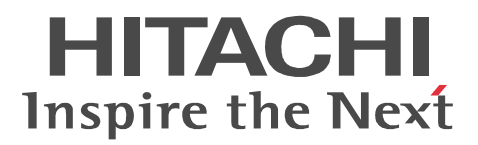

# JP1 Version 9 JP1/Integrated Management - Service Support

3020-3-R91-10

P-242C-8F94 JP1/Integrated Management - Service Support 09-50 (OS Windows Server 2008) Windows Server 2003

OS JP1/Integrated Management - Service Support

Active Directory Microsoft Corporation

BSAFE EMC Corporation Internet Explorer Microsoft Corporation

ITIL(IT Infrastructure Library)  $OGC(Office of Government$ 

Commerce) Java Oracle Corporation

JSP Oracle Corporation

Microsoft Microsoft Corporation Microsoft Internet Information Services Microsoft Corporation Microsoft Office Excel Microsoft Corporation ODBC Microsoft Corporation OpenView Hewlett-Packard Company RSA EMC Corporation Windows Microsoft Corporation Windows Server Microsoft Corporation

Windows Vista Microsoft Corporation

This product includes software developed by IAIK of Graz University of Technology.

This product includes software developed by the Apache Software Foundation (http://www.apache.org/). This product includes software developed by Ben Laurie for use in the Apache-SSL HTTP server project. Portions of this software were developed at the National Center for Supercomputing Applications (NCSA) at the University of Illinois at Urbana-Champaign.

This product includes software developed by the University of California, Berkeley and its contributors. This software contains code derived from the RSA Data Security Inc. MD5 Message-Digest Algorithm, including various modifications by Spyglass Inc., Carnegie Mellon University, and Bell Communications Research, Inc (Bellcore).

Regular expression support is provided by the PCRE library package, which is open source software, written by Philip Hazel, and copyright by the University of Cambridge, England. The original software is

available from ftp://ftp.csx.cam.ac.uk/pub/software/programming/pcre/

This product includes software developed by Ralf S.Engelschall <rse@engelschall.com> for use in the mod\_ssl project (http://www.modssl.org/).

Henry Spencer

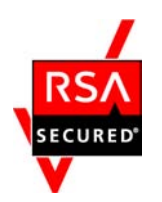

 $\textsc{EMC}\text{ Corporation}\qquad \text{RSA(R)}\text{ BSAFF}^{\text{TM}}$ 

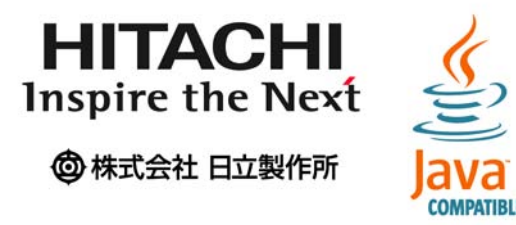

Microsoft Corporation

2011 7 3020-3-R91-10

All Rights Reserved. Copyright (C) 2009,2011, Hitachi, Ltd.

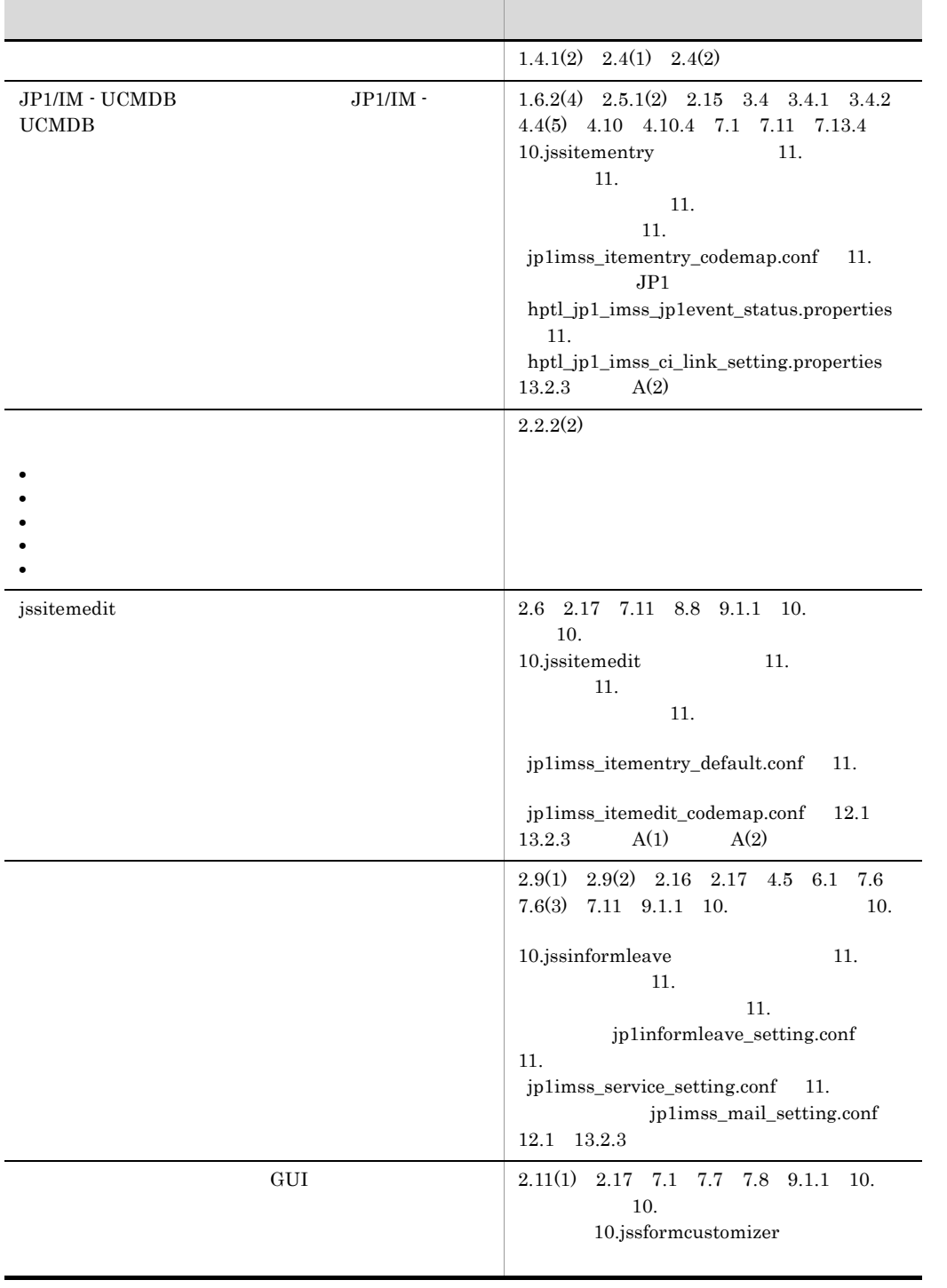

### 3020-3-R91-10 JP1/Integrated Management - Service Support 09-50

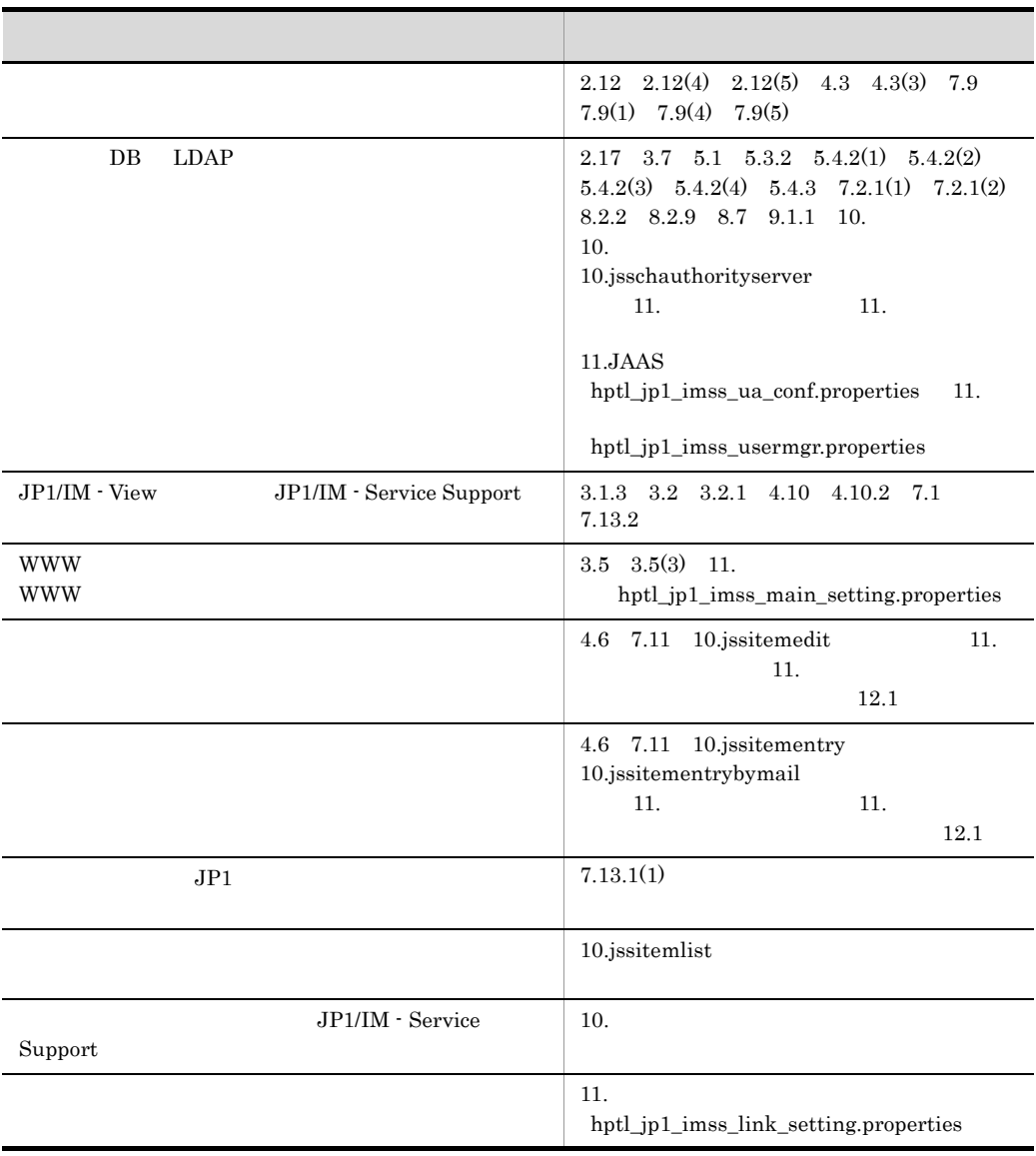

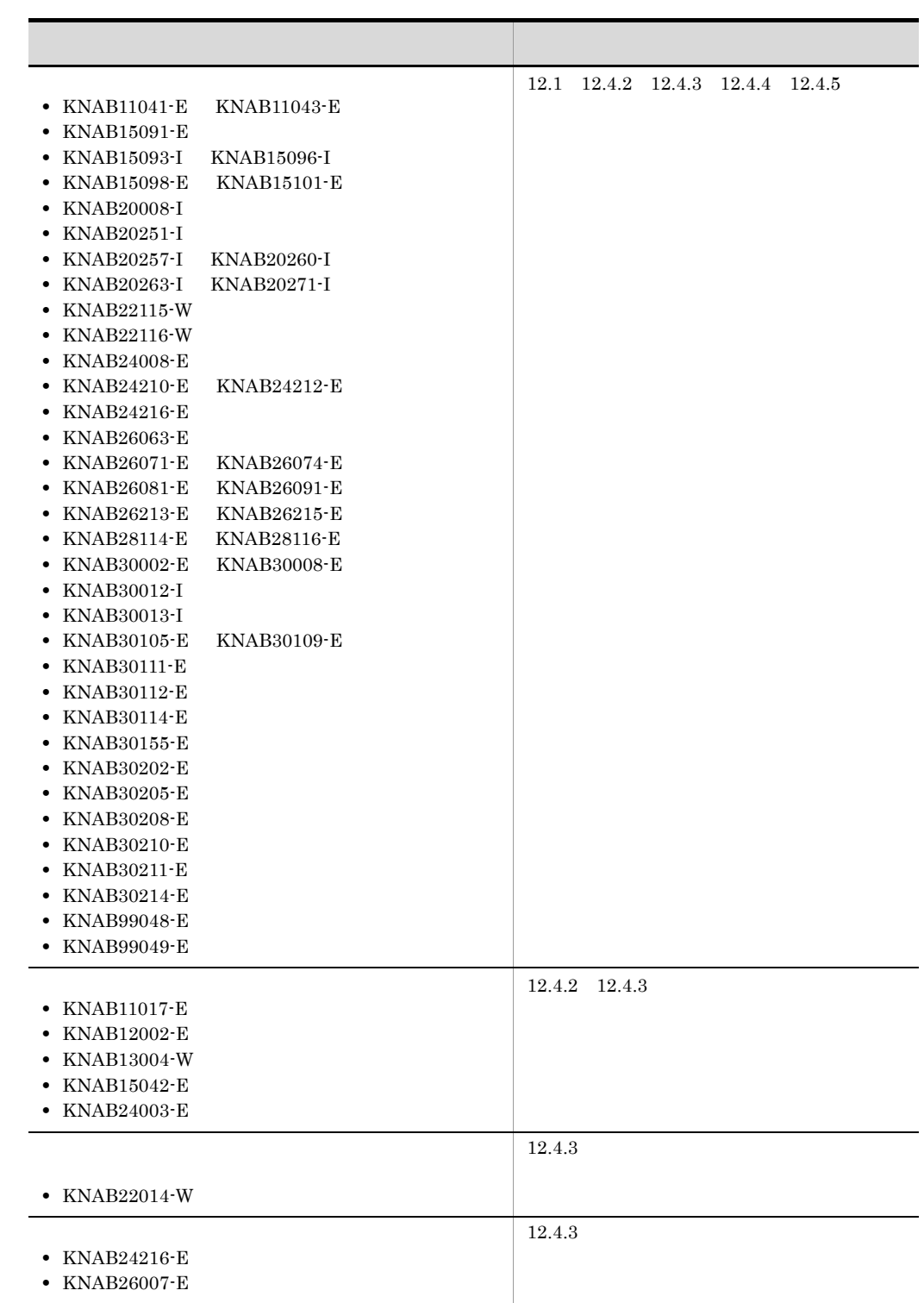

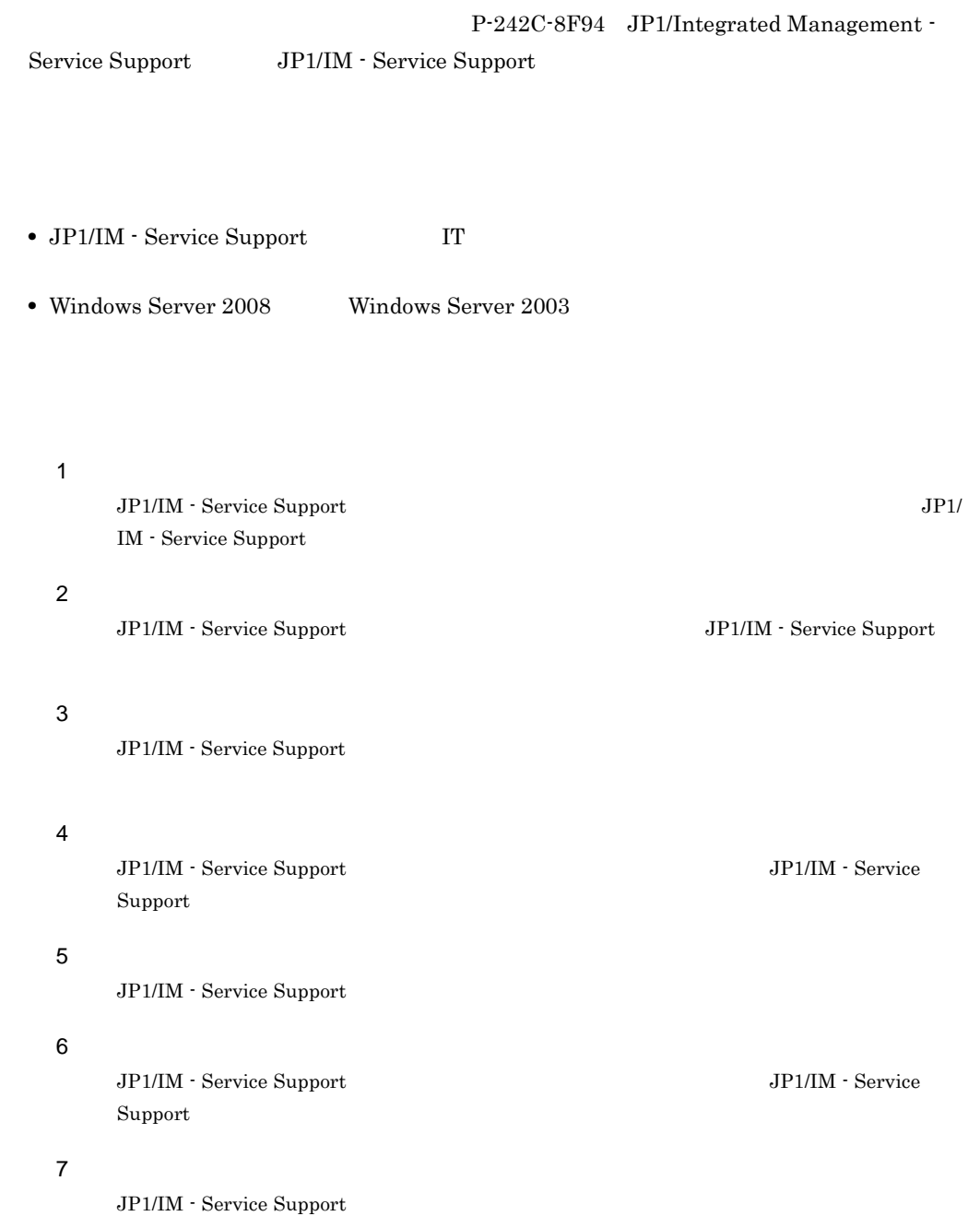

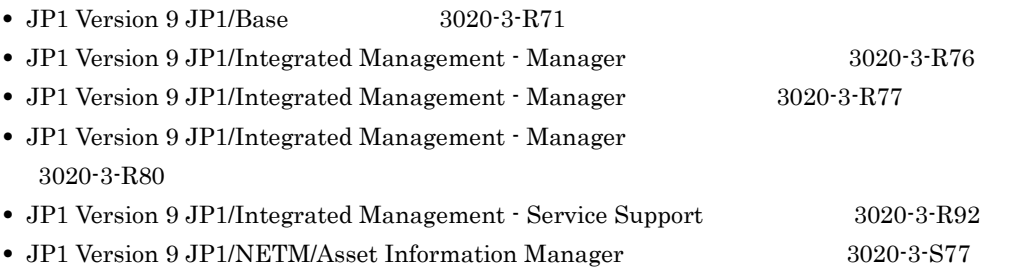

- JP1 Version 9 JP1/NETM/DM  $1(Windows(R) 9.3020-3-S81)$
- JP1/IM Service Support

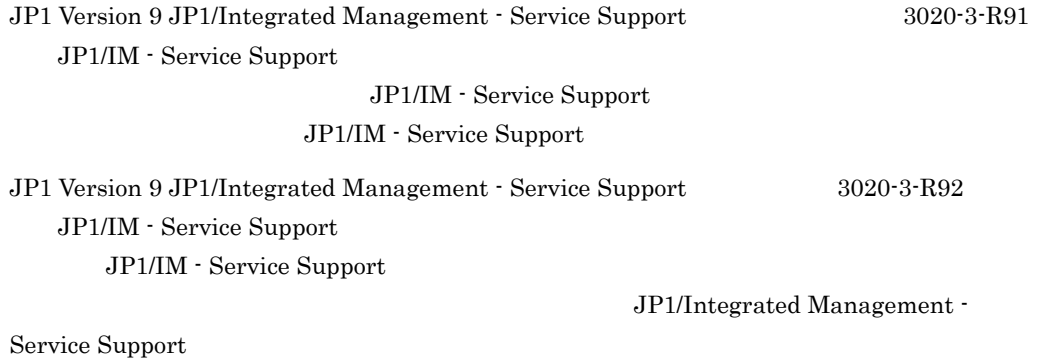

JP1/Integrated Management - Service Support JP1/Integrated Management - Service Support

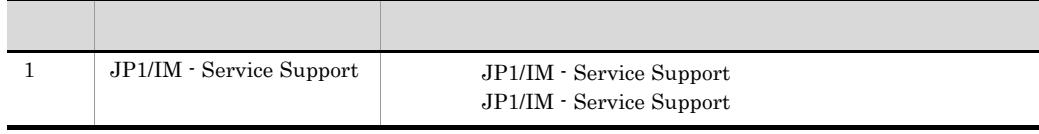

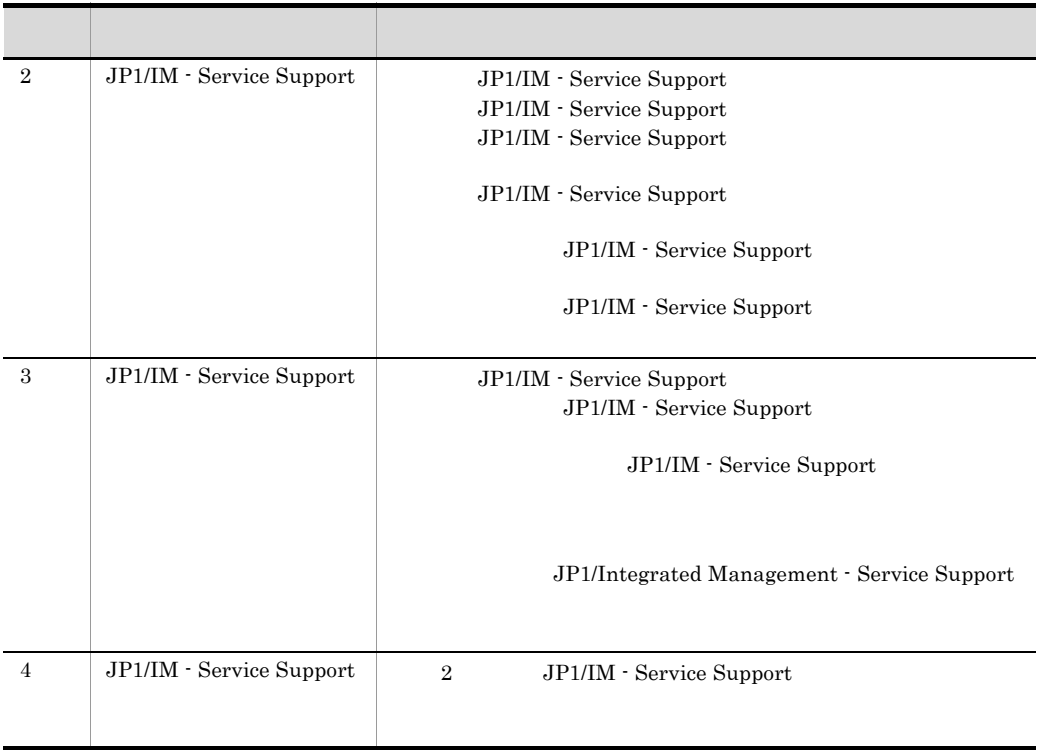

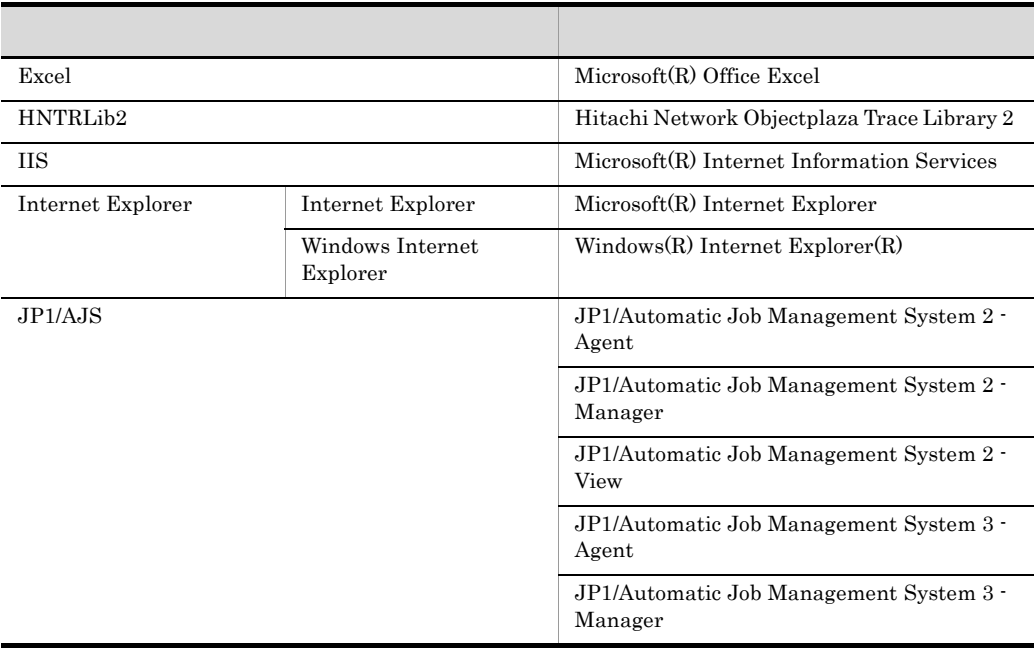

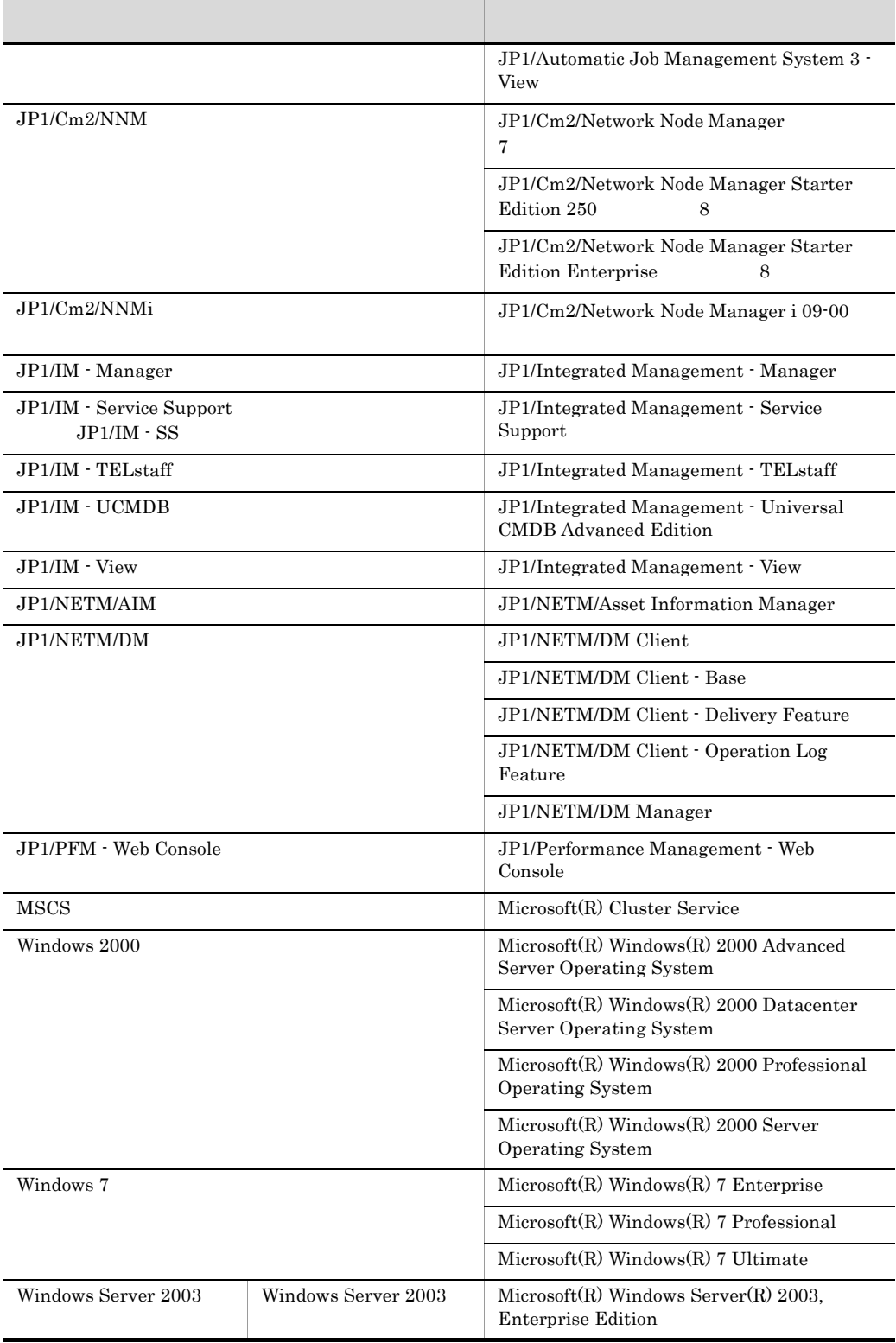

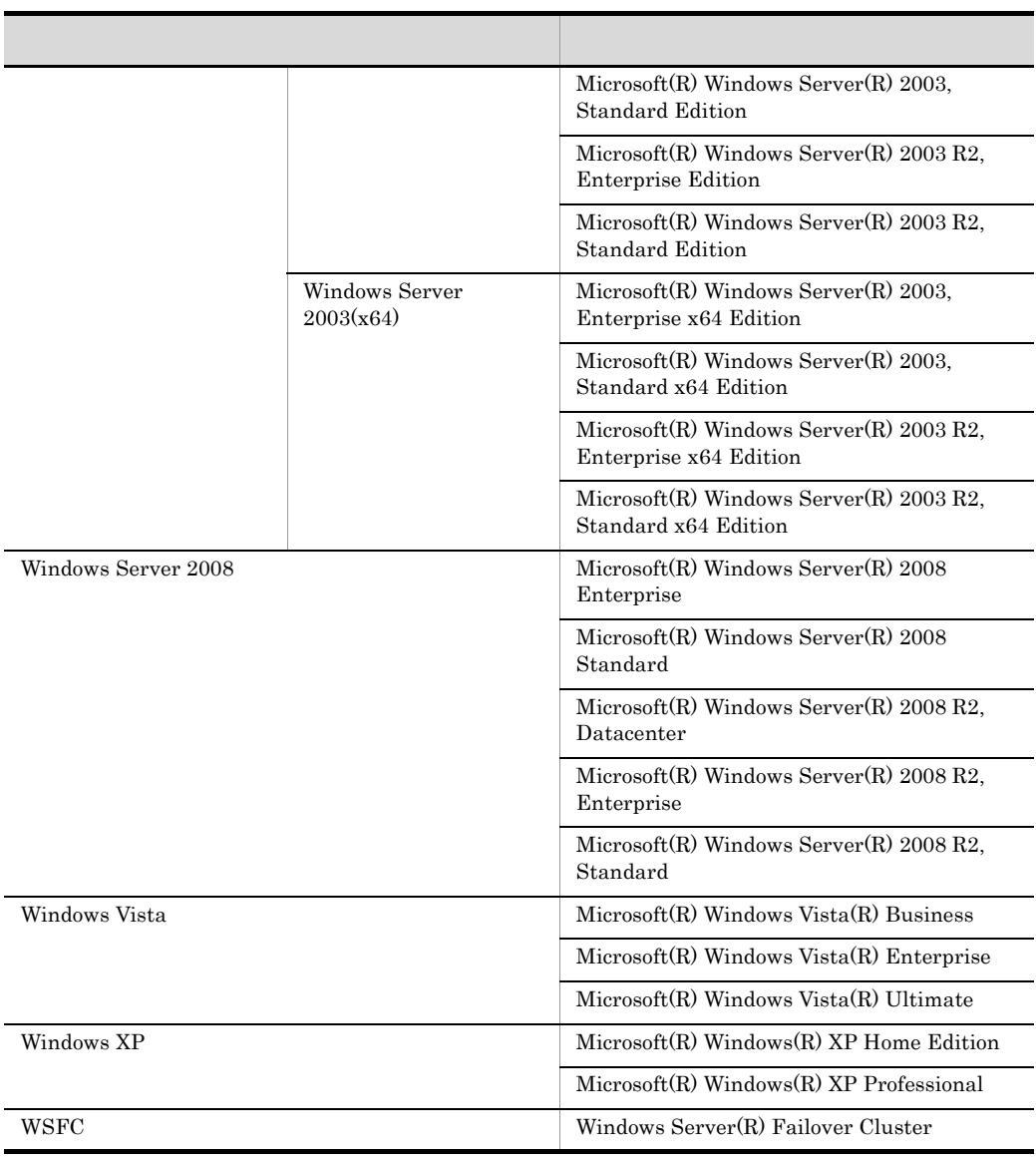

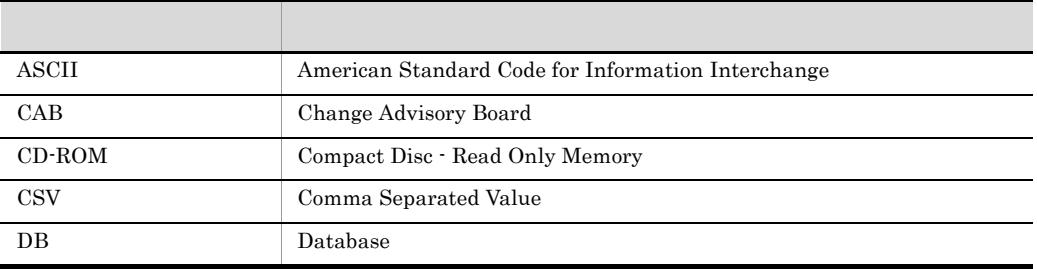

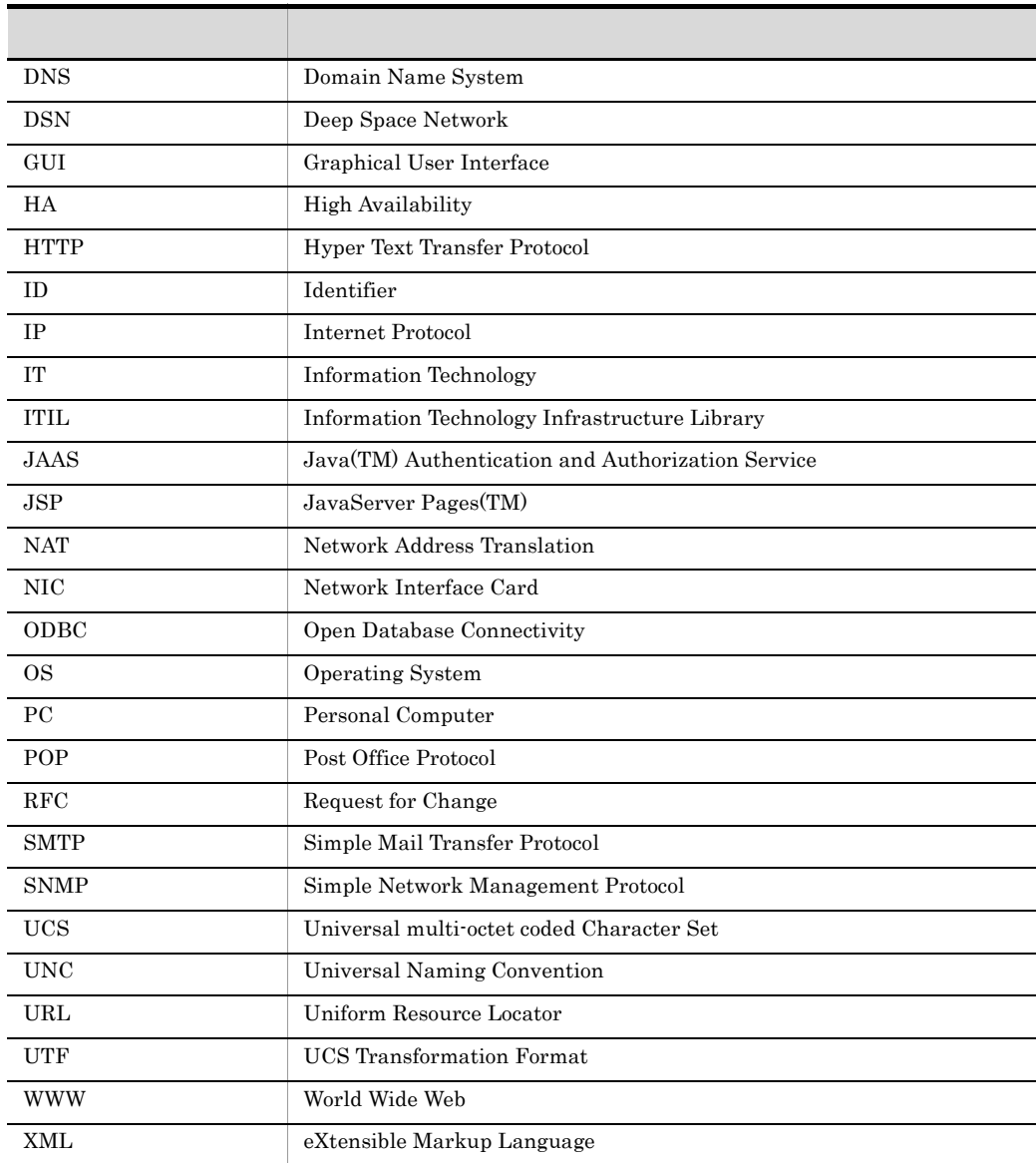

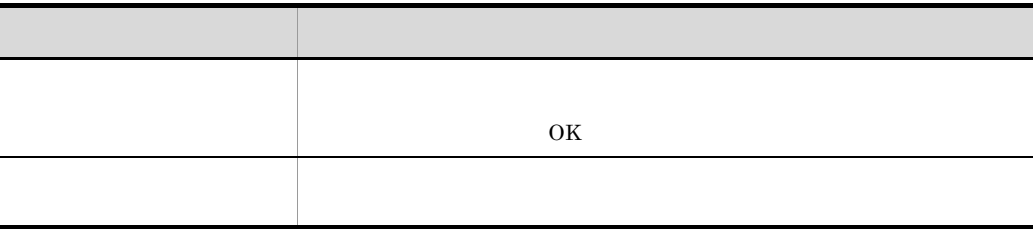

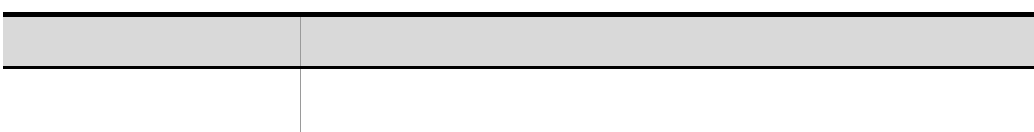

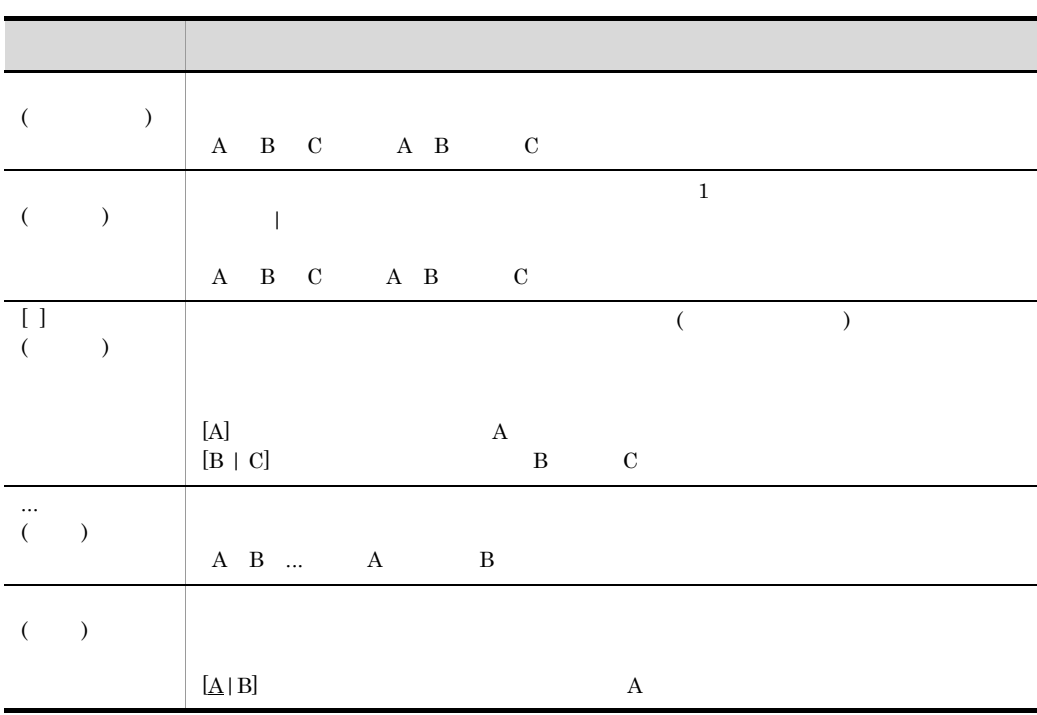

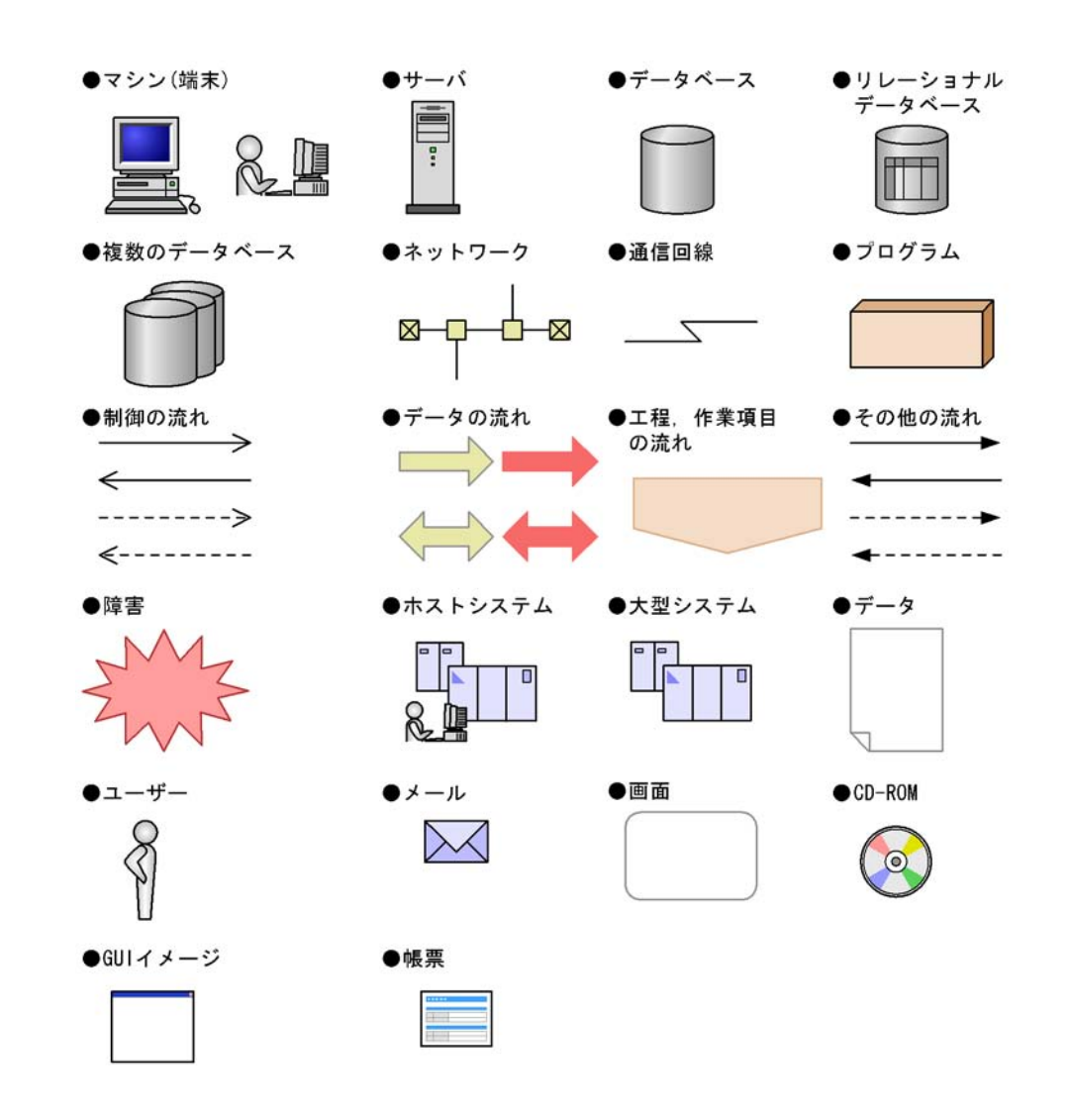

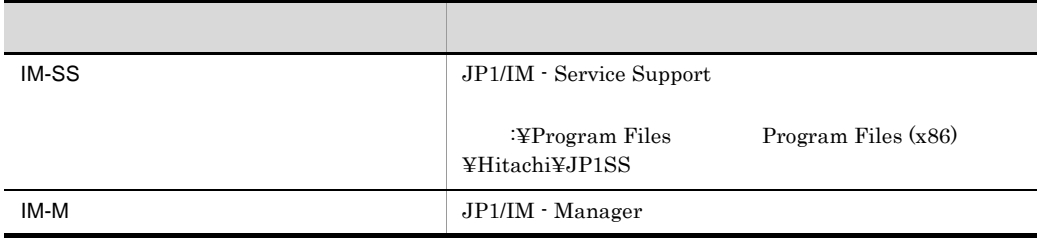

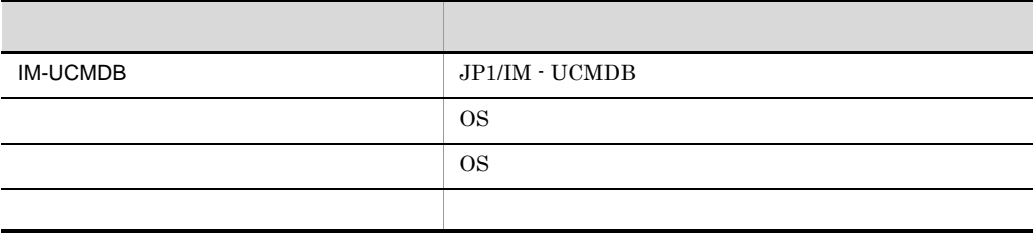

JP1/IM - Service Support

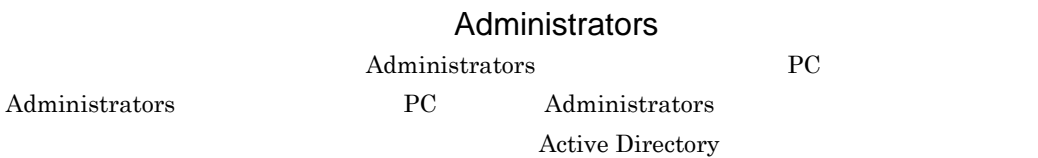

### JP1 Version 9

JP1 Version 9 JP1/IM - Service Support Christian 9 Version 9

version 8 **Version 8** 2 The Version 9 The Version 9 The Version 9 The Version 9 JP1/Integrated Management - Service Support  $JPI/$ Integrated Management - Service Support JP1/Integrated Management -Service Support JP1/Integrated Management - Service Support JP1/Integrated Management - Service Support JP1/Integrated Management - Service Support JP1/Integrated Management -Service Support

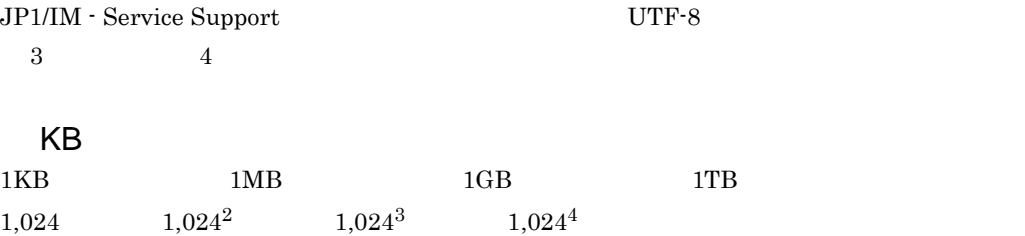

IX

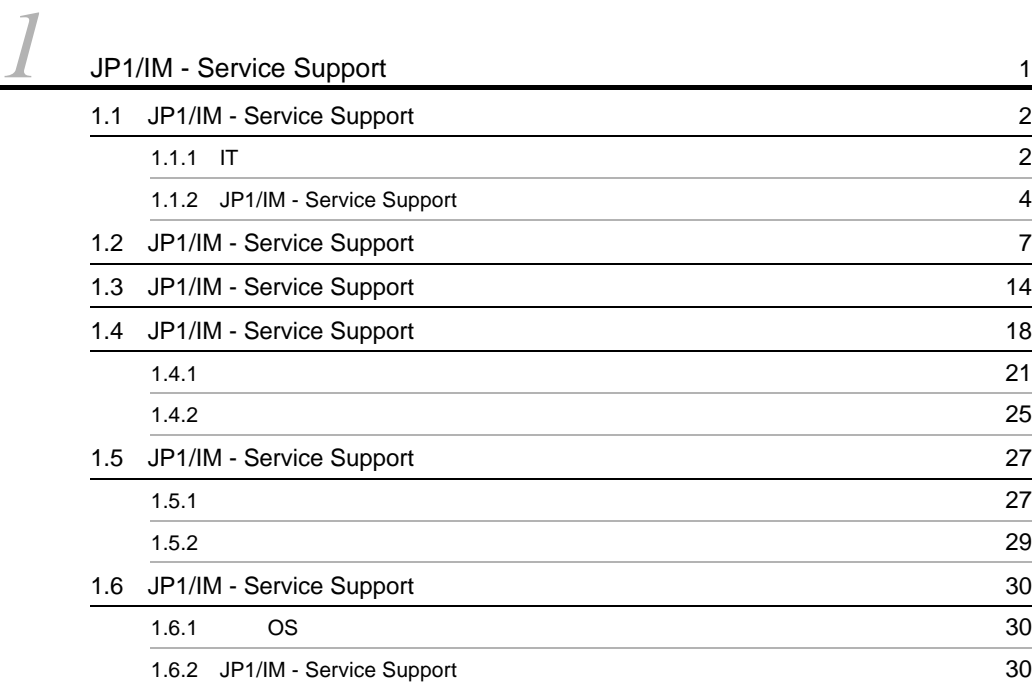

## $\overline{\mathbf{a}}$

 $\overline{\phantom{a}}$  1

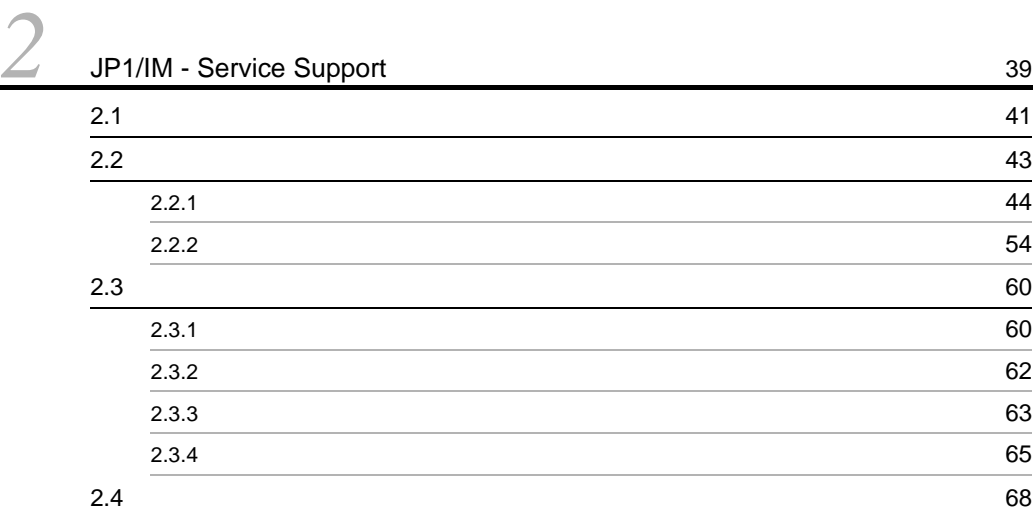

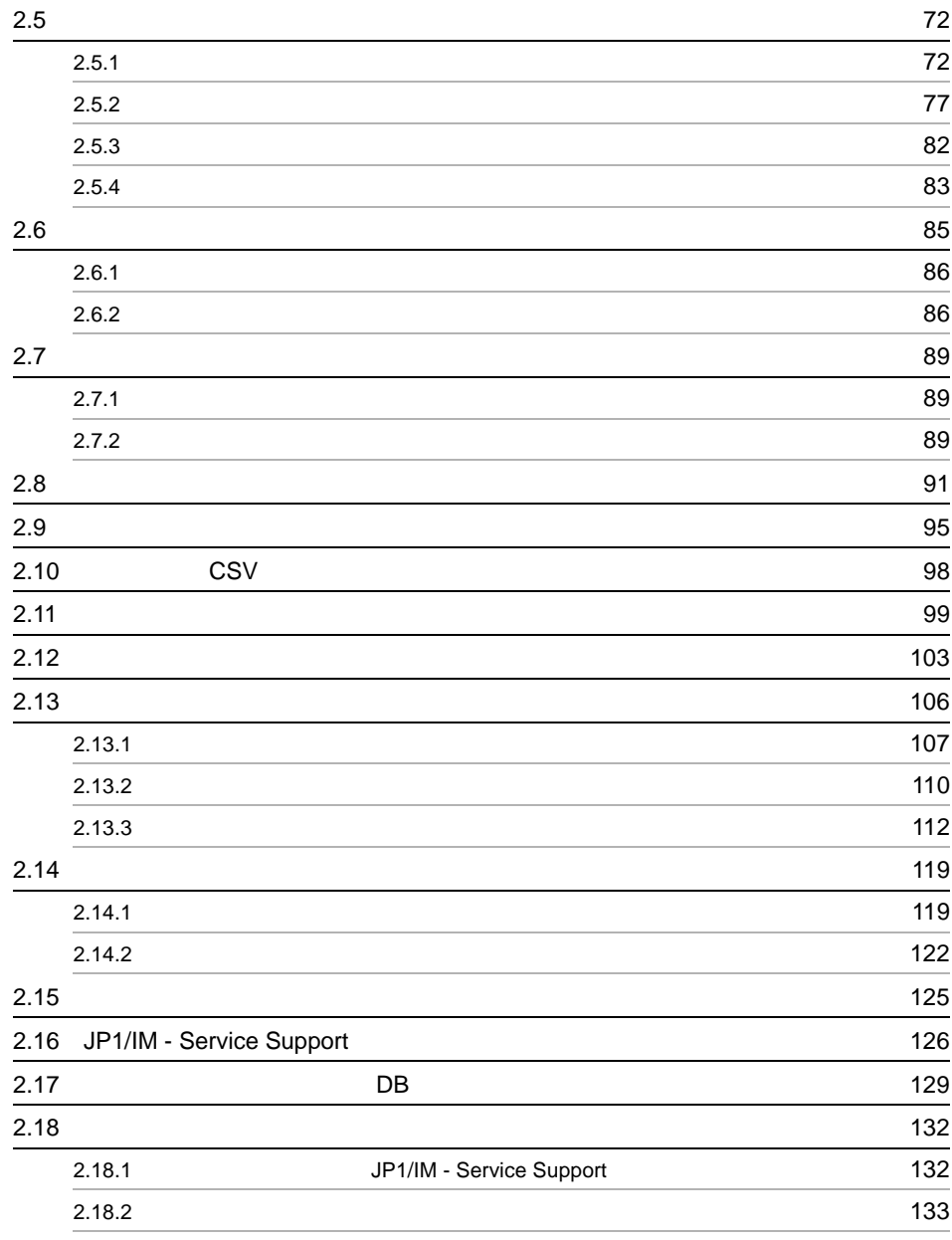

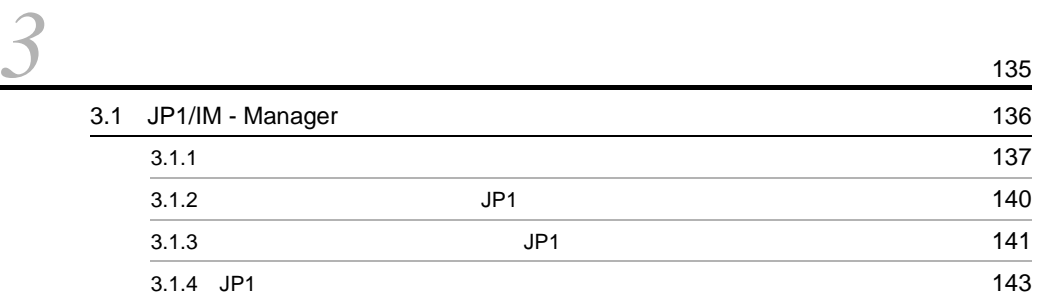

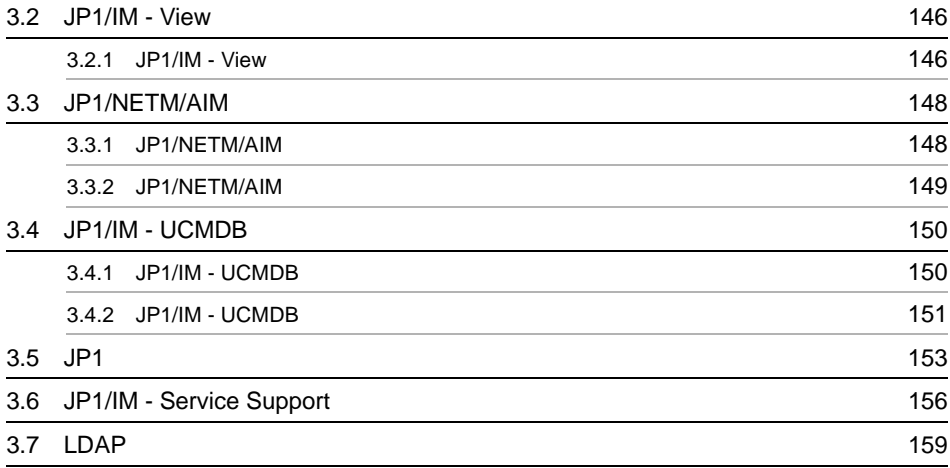

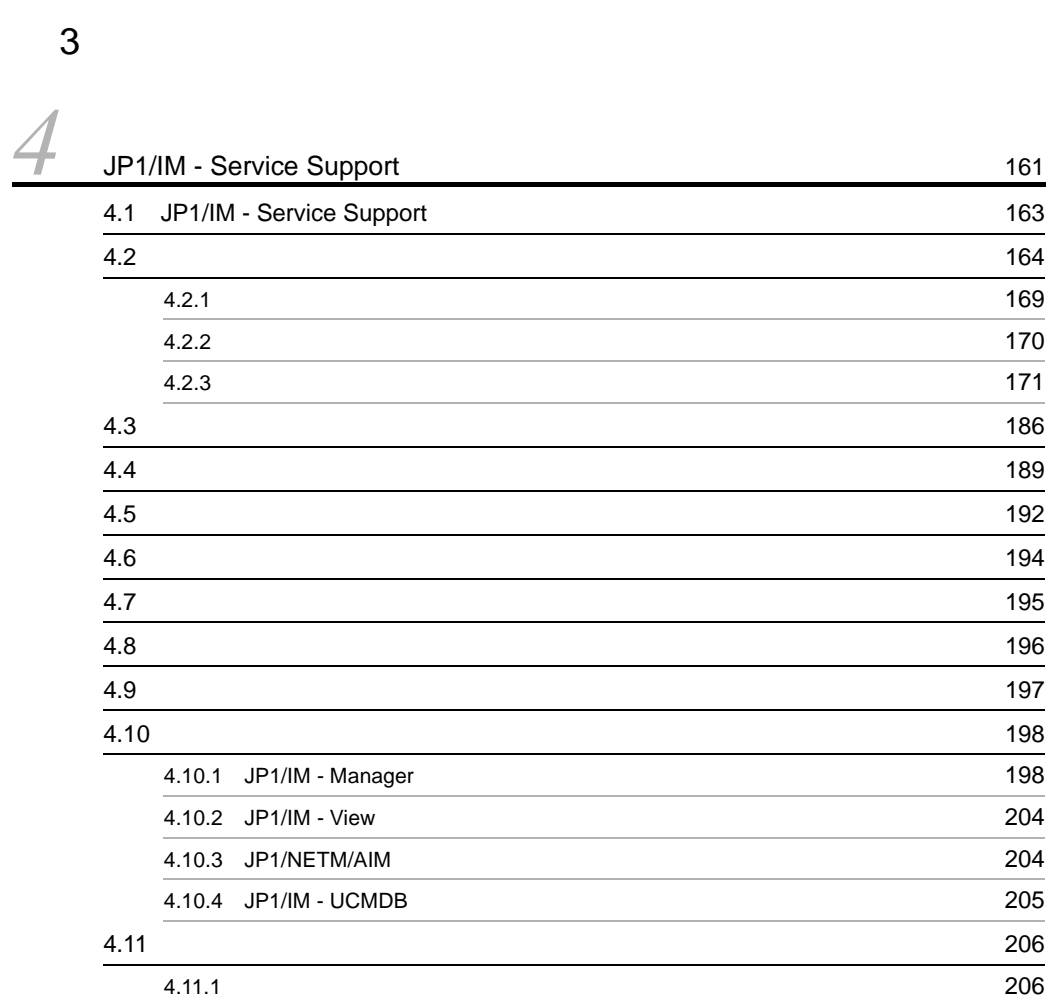

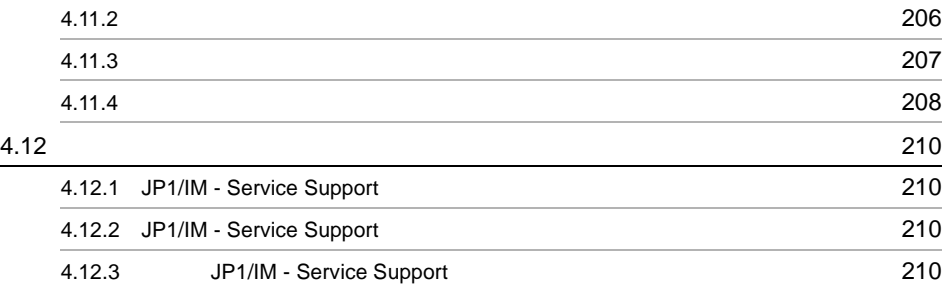

# $\frac{4}{5}$

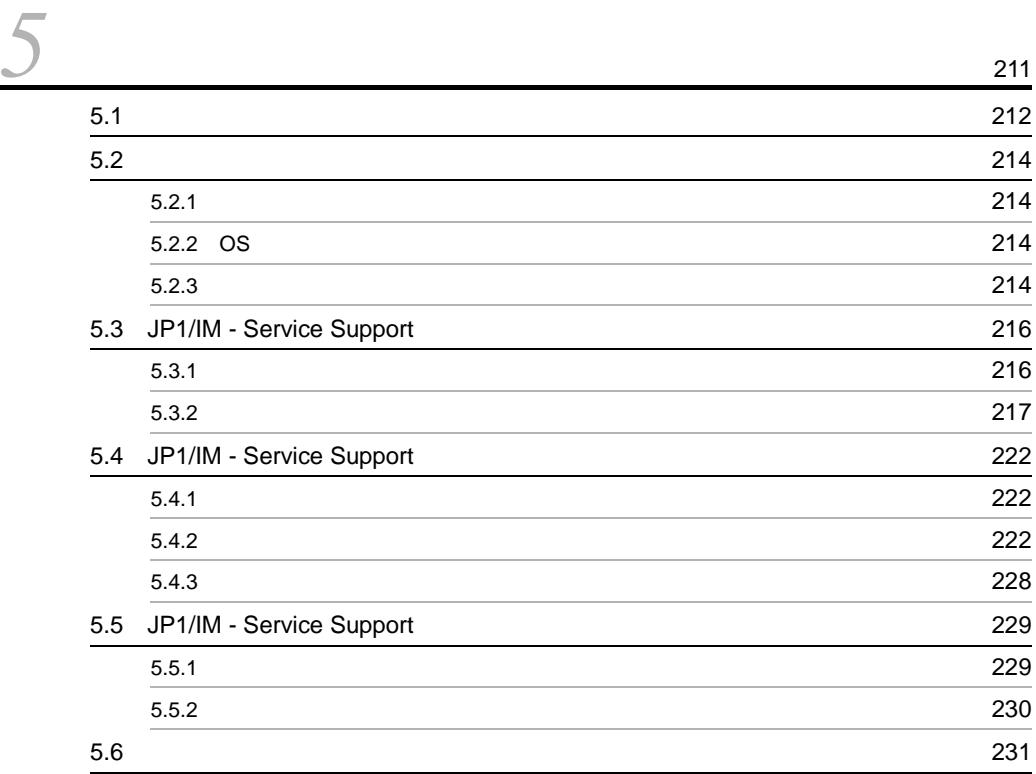

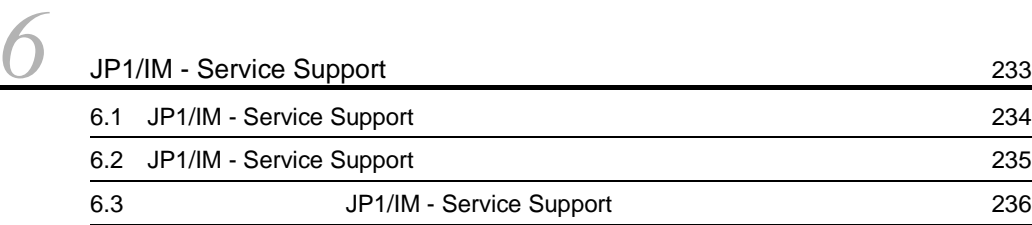

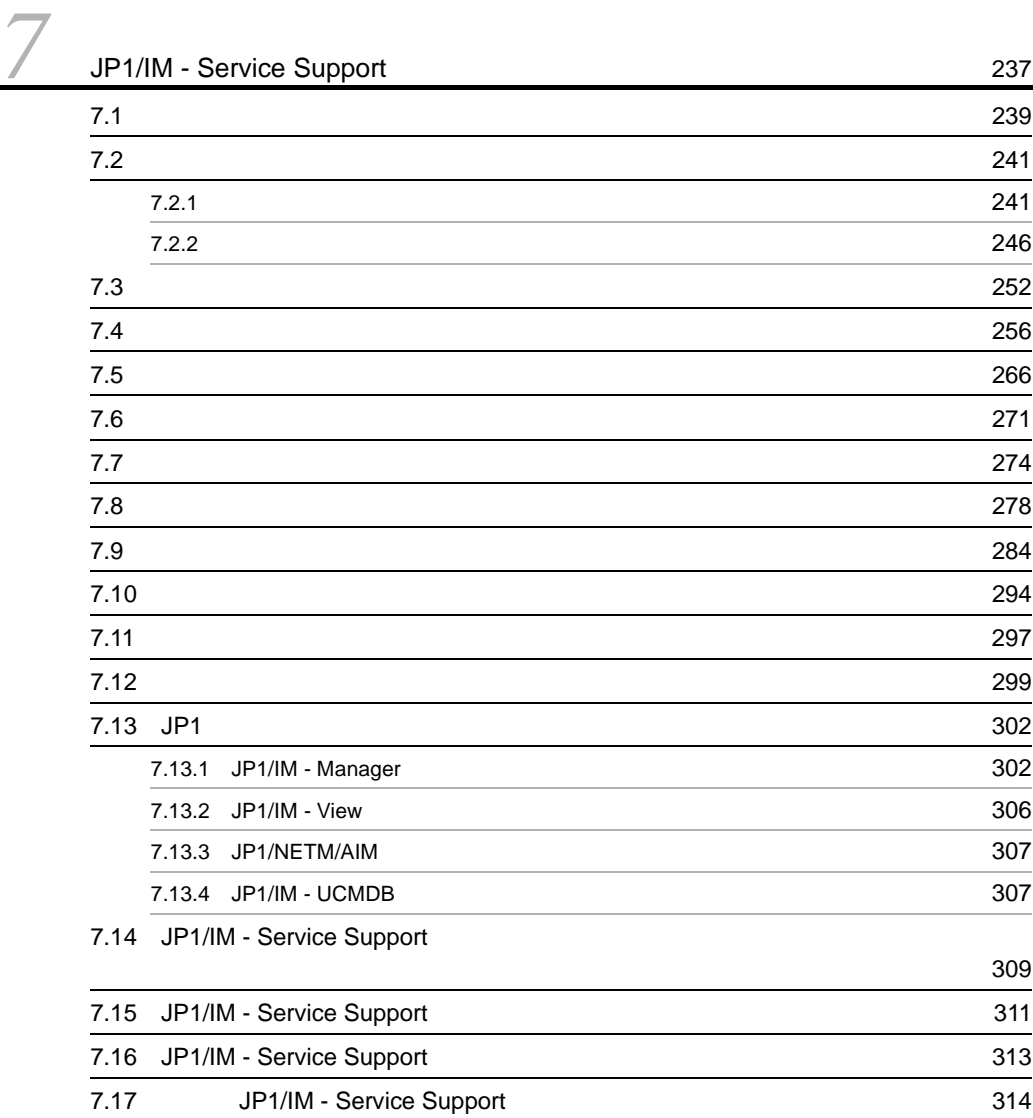

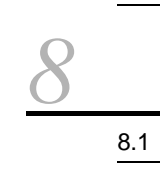

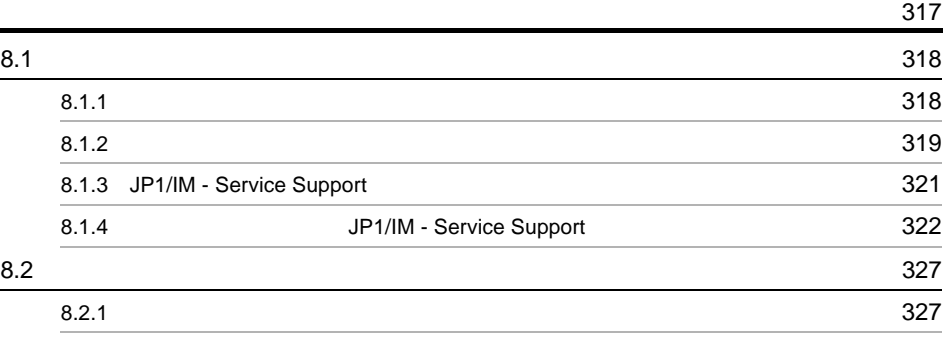

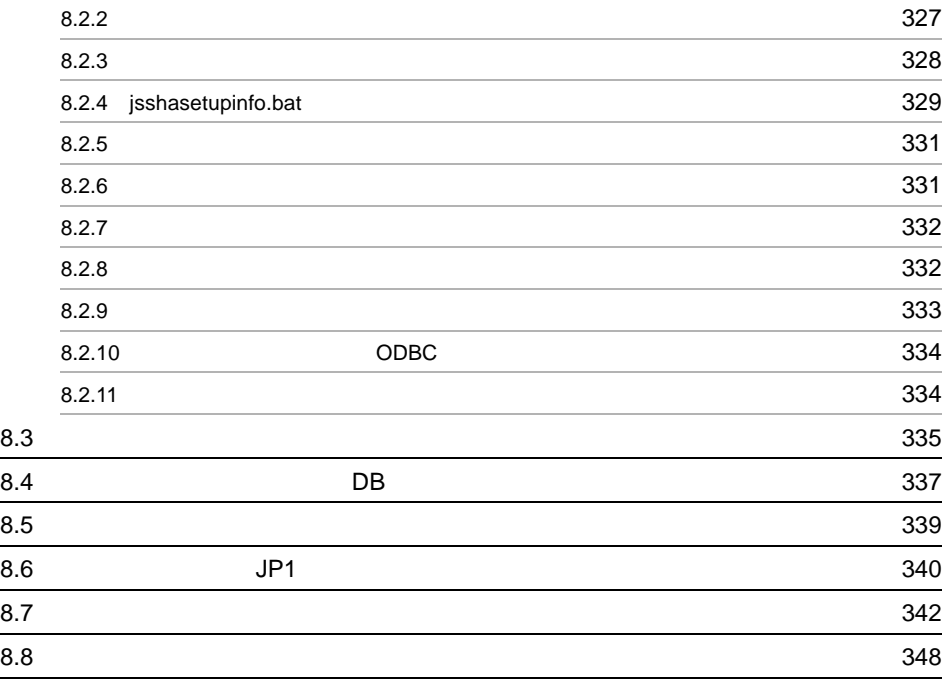

 $5<sub>2</sub>$ 

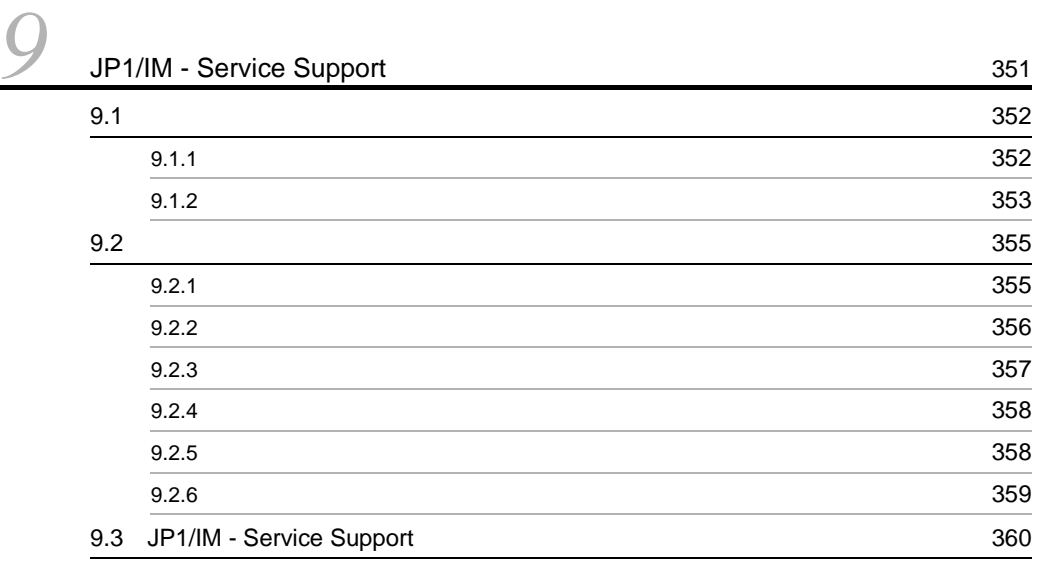

## 6 and  $\overline{6}$

# *[10](#page-392-1)*コマンド <sup>367</sup>

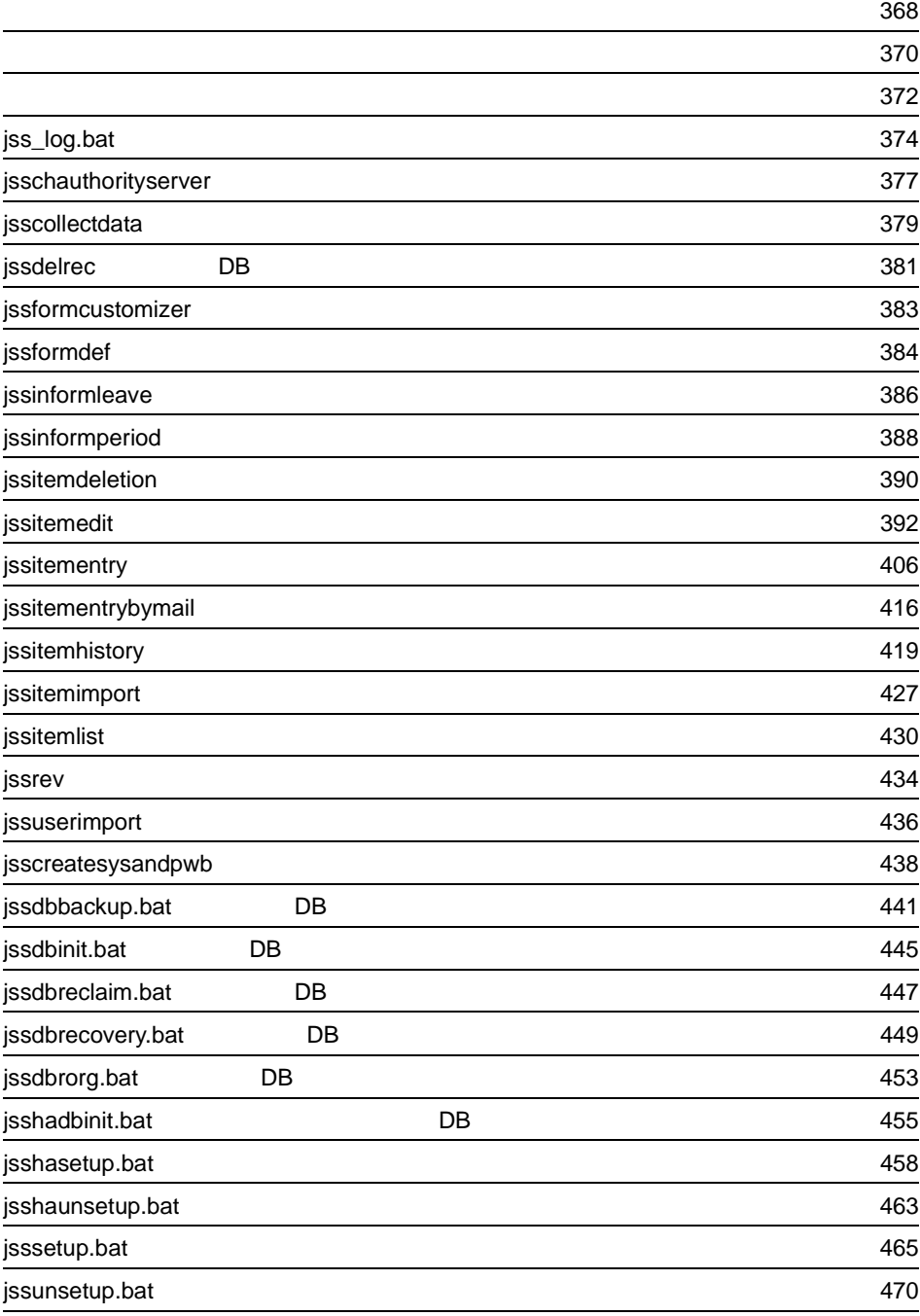

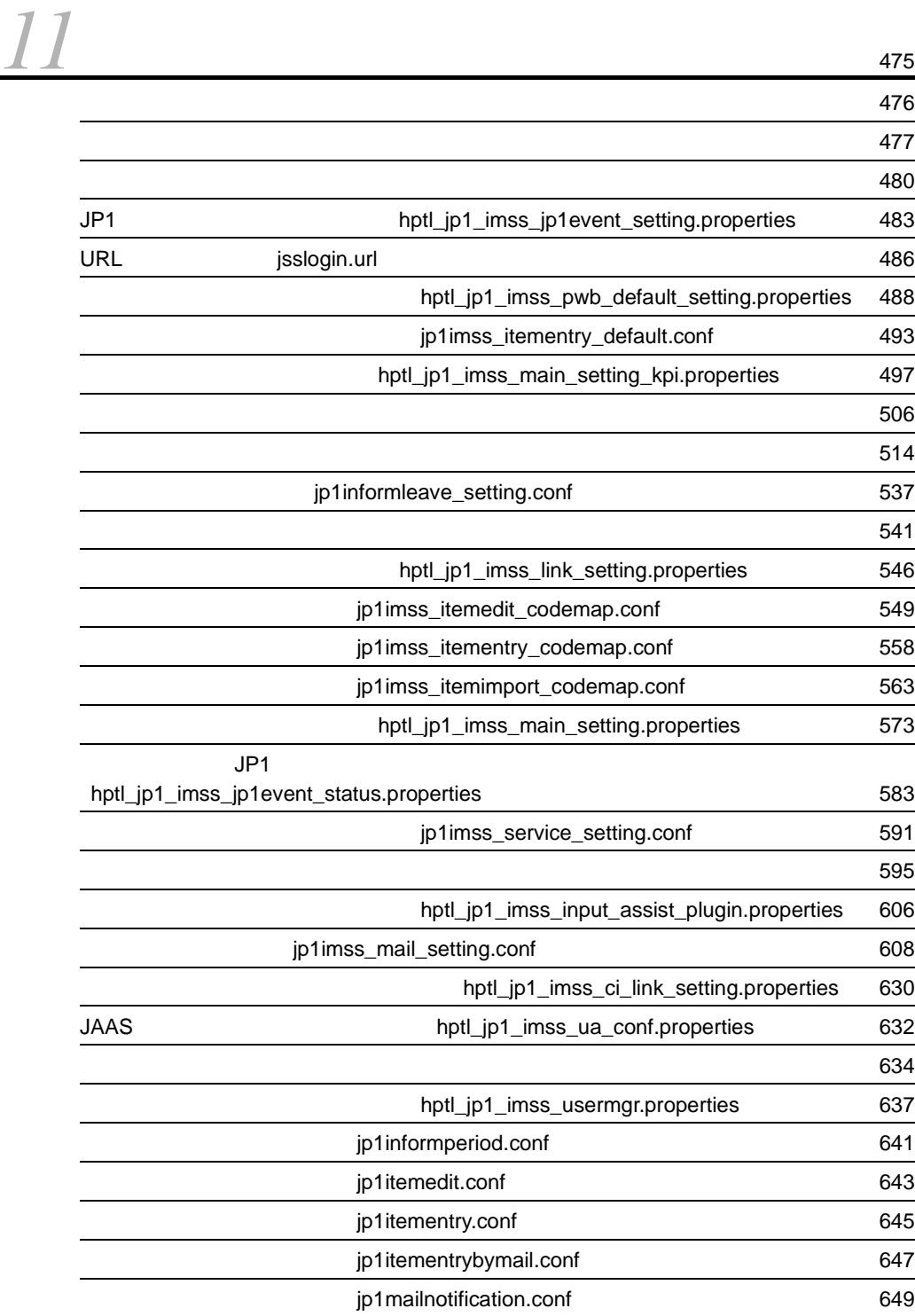

 $\sim 472$ 

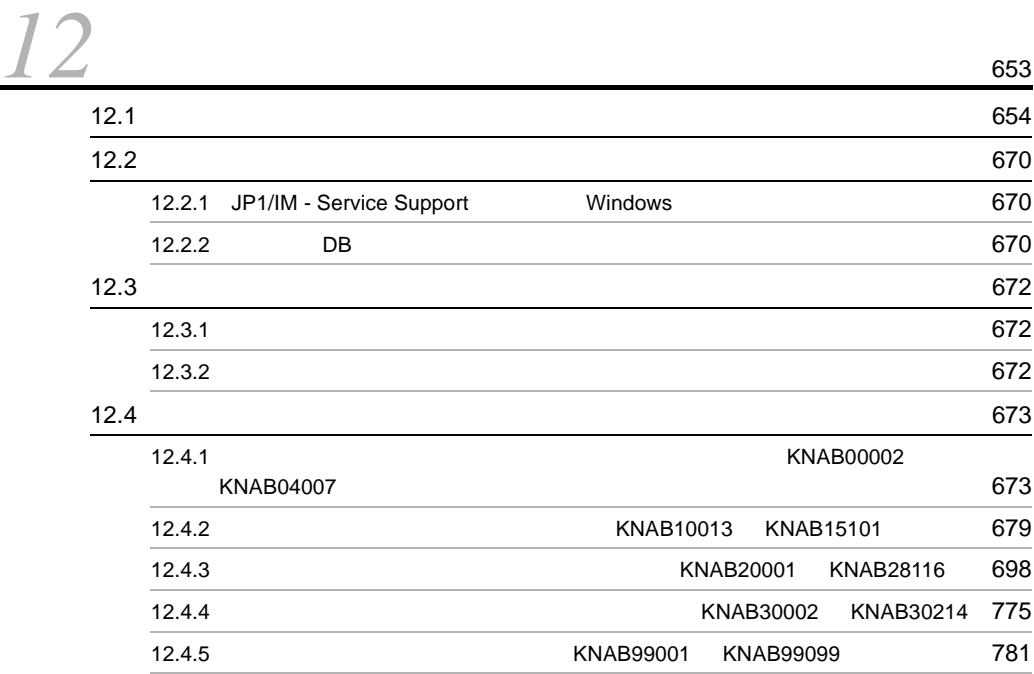

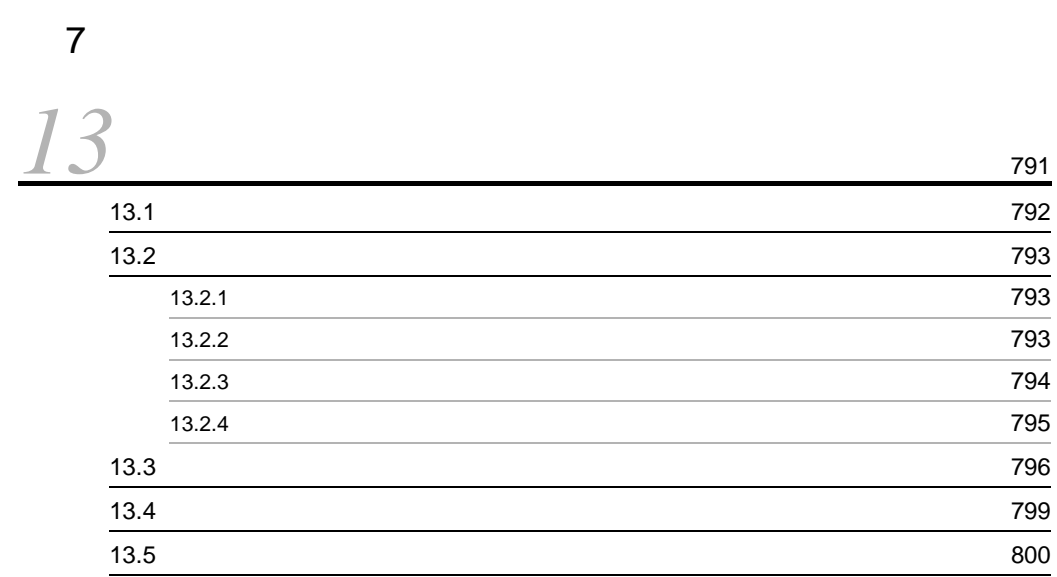

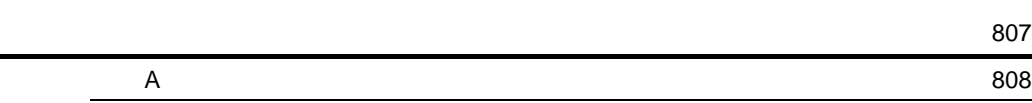

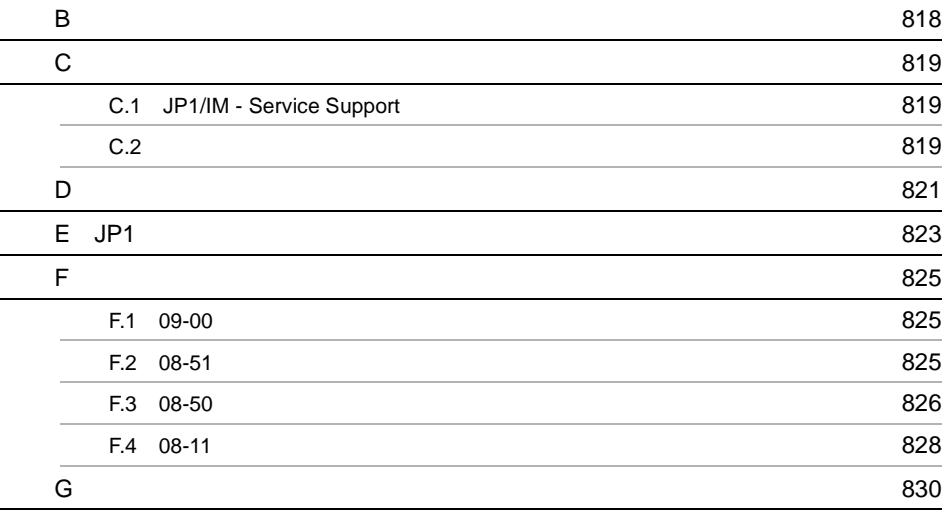

# <span id="page-26-1"></span><span id="page-26-0"></span>*1* JP1/IM - Service Support

JP1/IM - Service Support

JP1/IM - Service Support

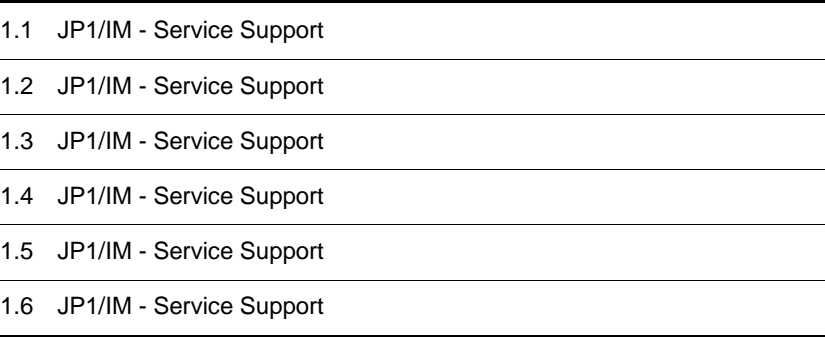

1  $\blacksquare$ 

## <span id="page-27-0"></span>1.1 JP1/IM - Service Support

<span id="page-27-1"></span>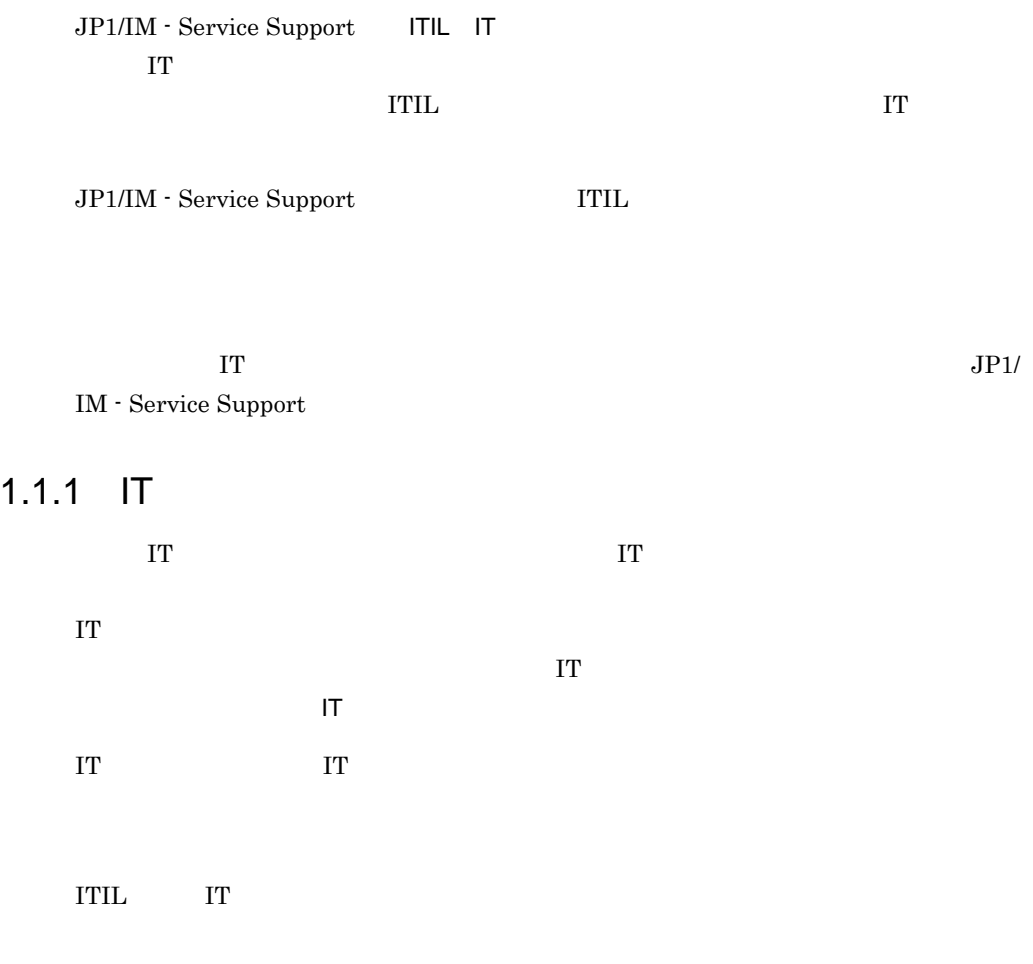

 $IT$ 

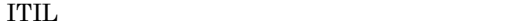

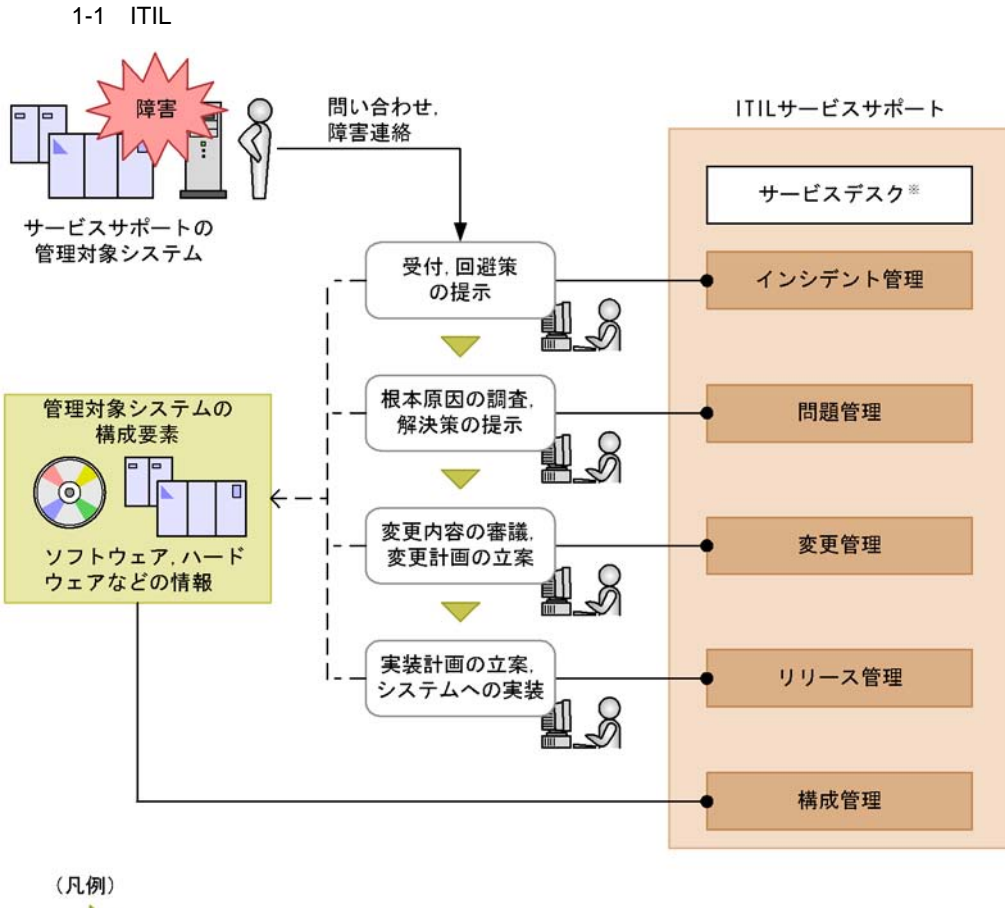

 $\triangleright$ :解決困難なものは次のプロセスに対応を依頼 -- →: 必要に応じて参照される情報 |: ITILで定義されているプロセス

注※ サービスデスクはサービスサポートでの単一窓口を表しています。これはプロセスでは ありません。

ITIL THE SERVICE ASSESSED AND RESERVE ASSESSED AND RESERVE ASSESSED AND RESERVE ASSESSED AND RESERVE ASSESSED AND RESERVE ASSESSED AND RESERVE ASSESSED AND RESERVE ASSESSED AND RESPONDENT AND RESPONDENT AND RESPONDENT AND

 $RFC$ 

 $ITIL$  CAB  $CAB$ 

### <span id="page-29-0"></span>1.1.2 JP1/IM - Service Support

JP1/IM - Service Support

JP1/IM - Service Support

JP1/IM - Service Support

### 1-2 JP1/IM - Service Support

サービスサポートに沿った運用の流れ

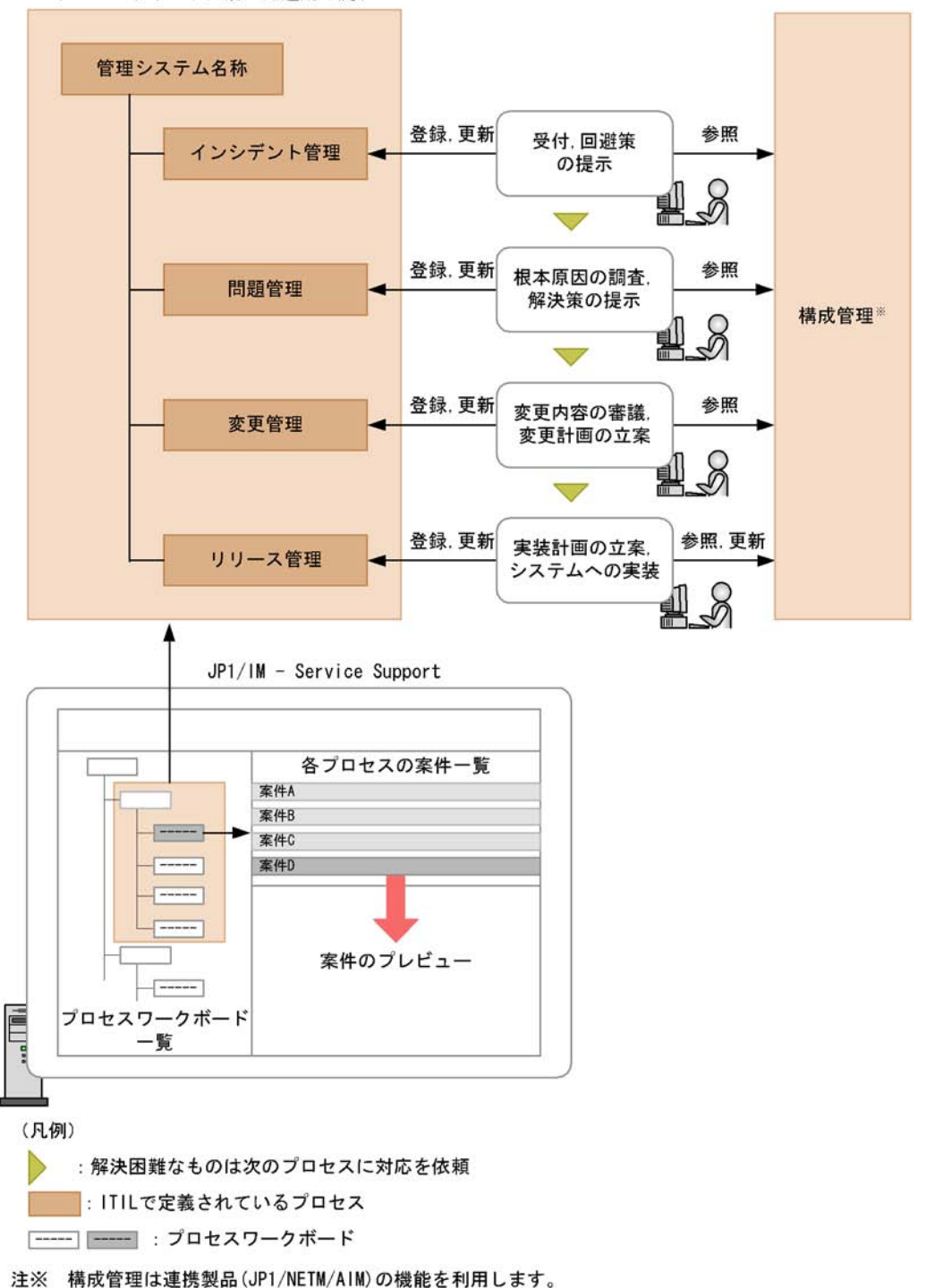

JP1/IM - Service Support

JP1/IM - Service Support

## <span id="page-32-0"></span>1.2 JP1/IM - Service Support

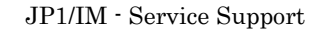

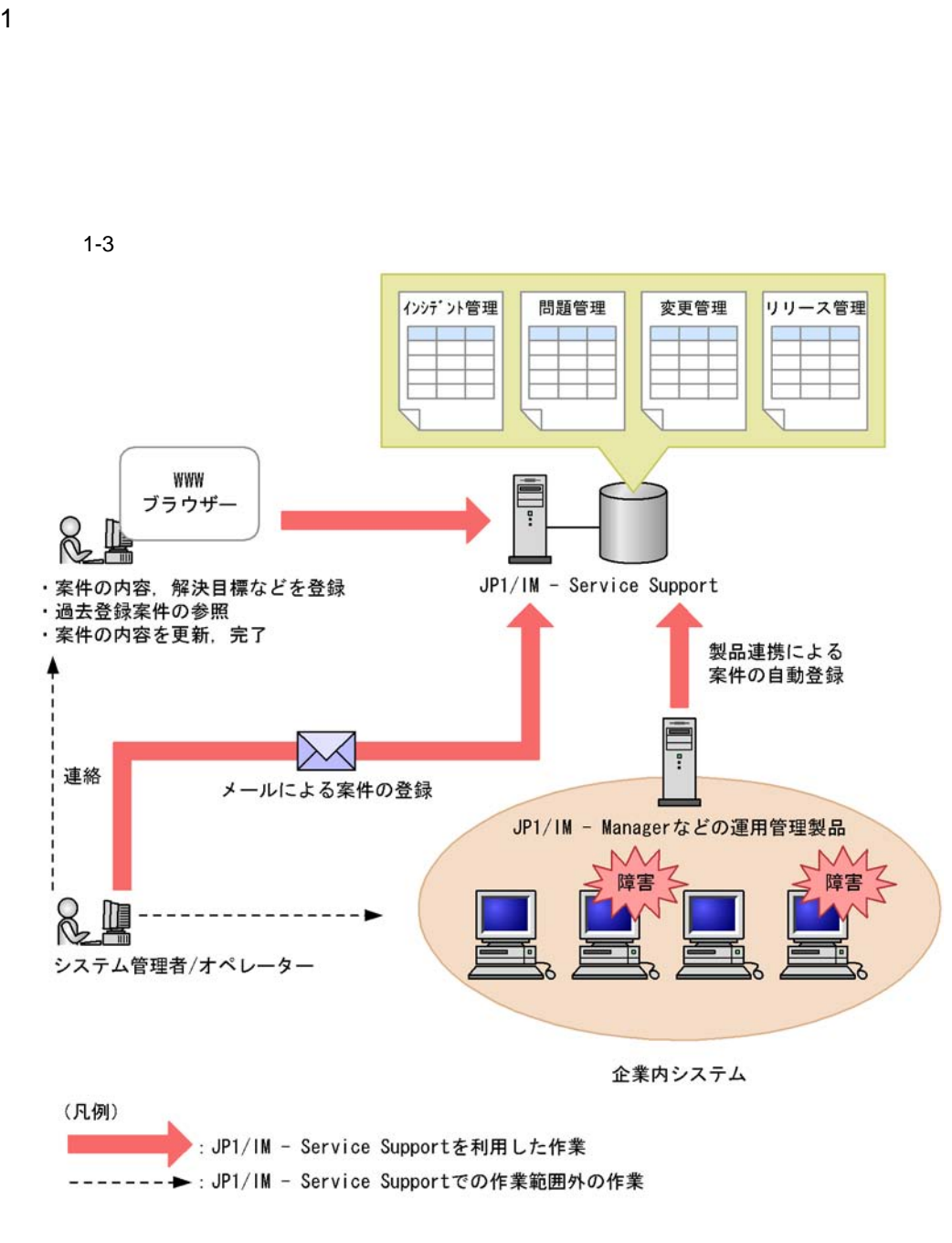

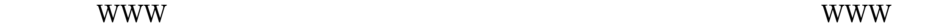

JP1/IM - Service Support JP1/IM - Service

 $Support$ 

JP1/IM - Manager

 $\Box$  $\rm DB$  expansion to the WWW  $\rm W$  $\overline{DB}$ 

 $WWW$ 

IM - Service Support

JP1/IM - Service Support

 $\rm JP1/$ 

 $2$ 

 $1-4$ 

インシデントの登録

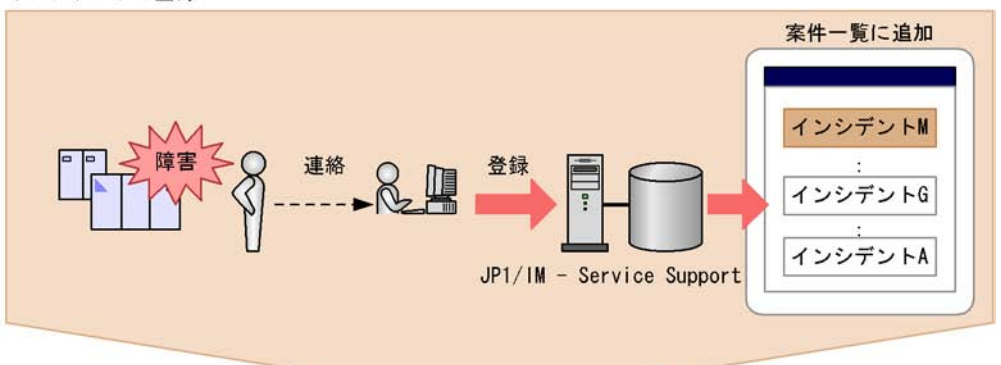

過去の対処事例を参照

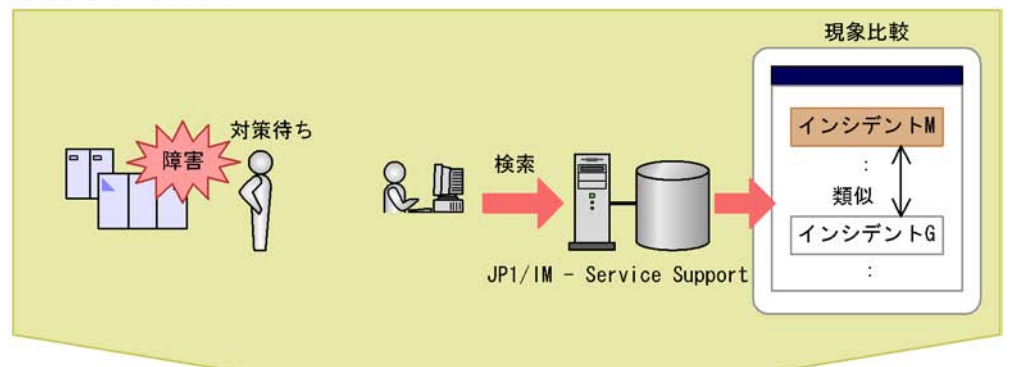

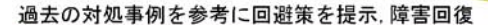

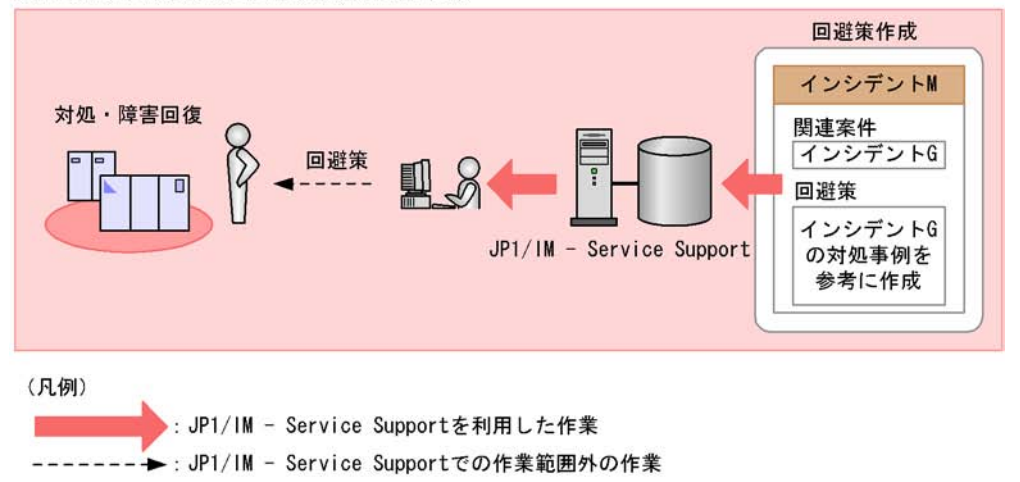

JP1/IM - Service Support

JP1/IM - Service Support

JP1/IM - Service Support

 $3 \text{ }$ 

 $1 - 5$ 

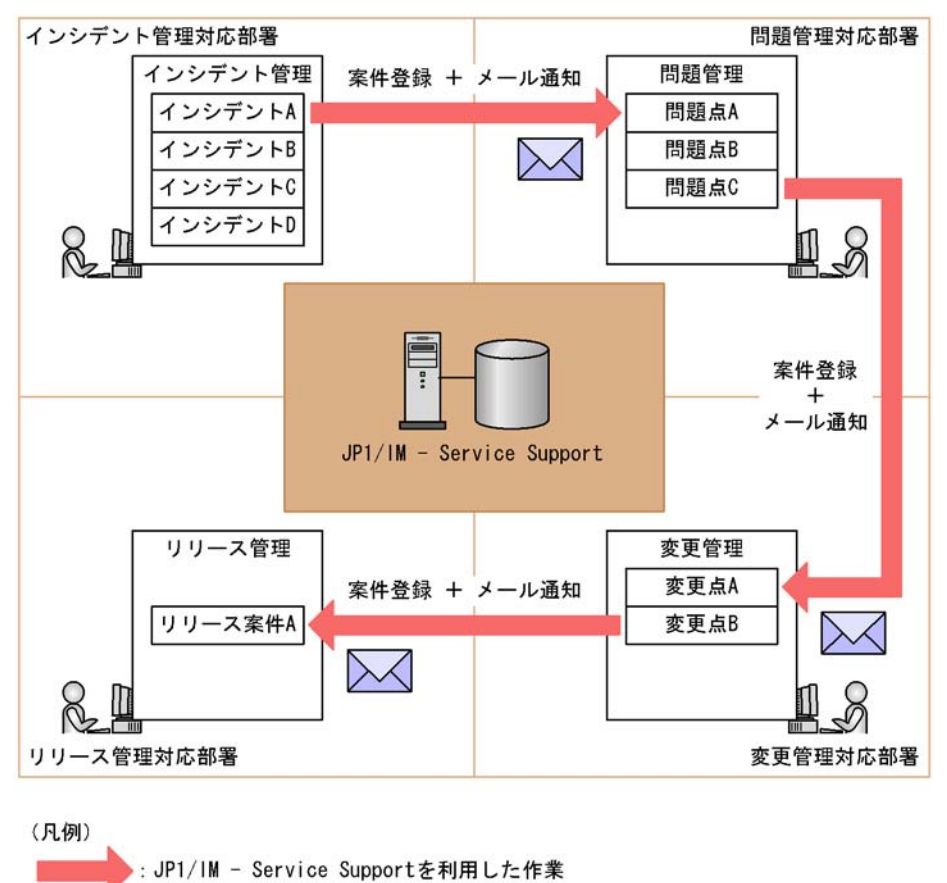

JP1/IM - Service Support
分析レポートを作成

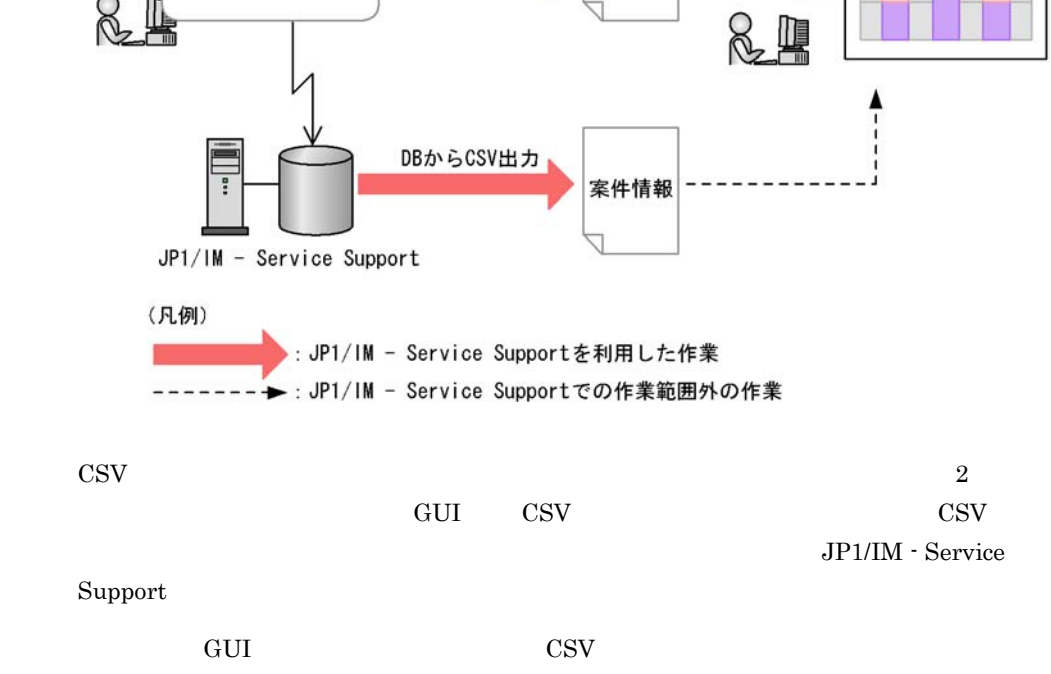

 $1-6$ 

WWW ブラウザー

 $4$ 

 $\text{CSV}\qquad \qquad \text{CSV}$ 

GUIからCSV出力

GUIからCSV出力

集計

データ

案件情報

マクロ

11

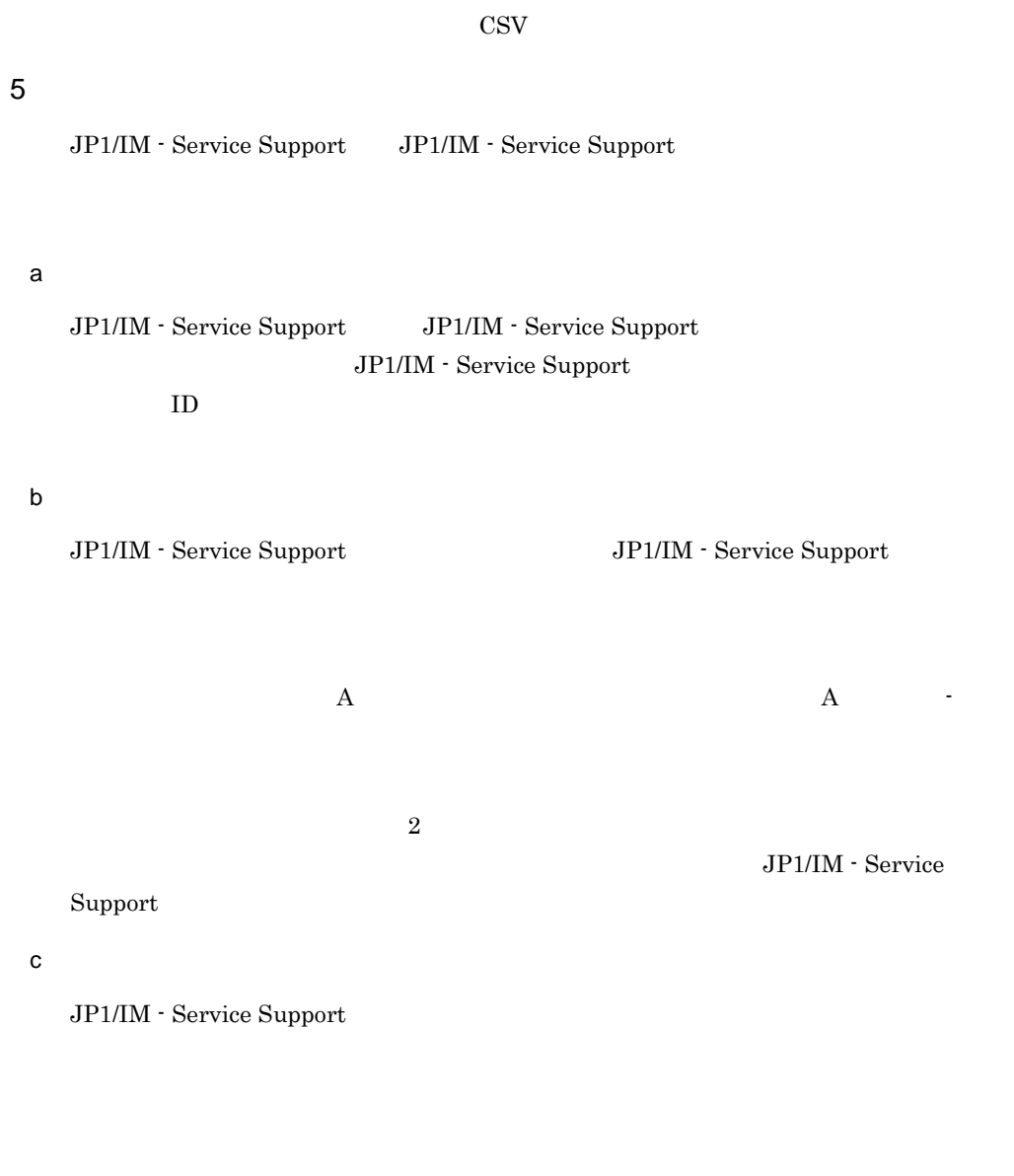

#### $6$

 $\overline{D}$  DB

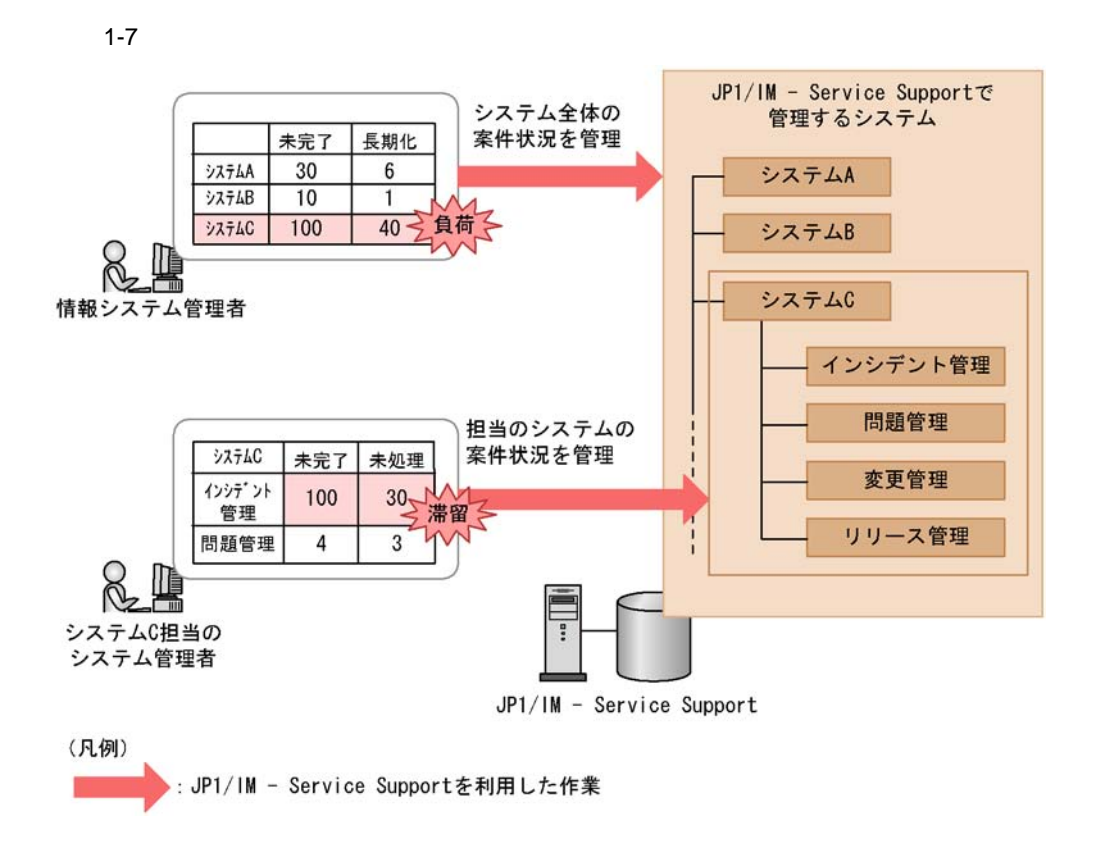

JP1/IM - Service Support

 $\bf C$ 

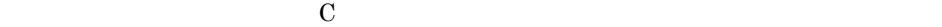

## 1.3 JP1/IM - Service Support

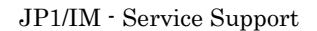

 $1$ 

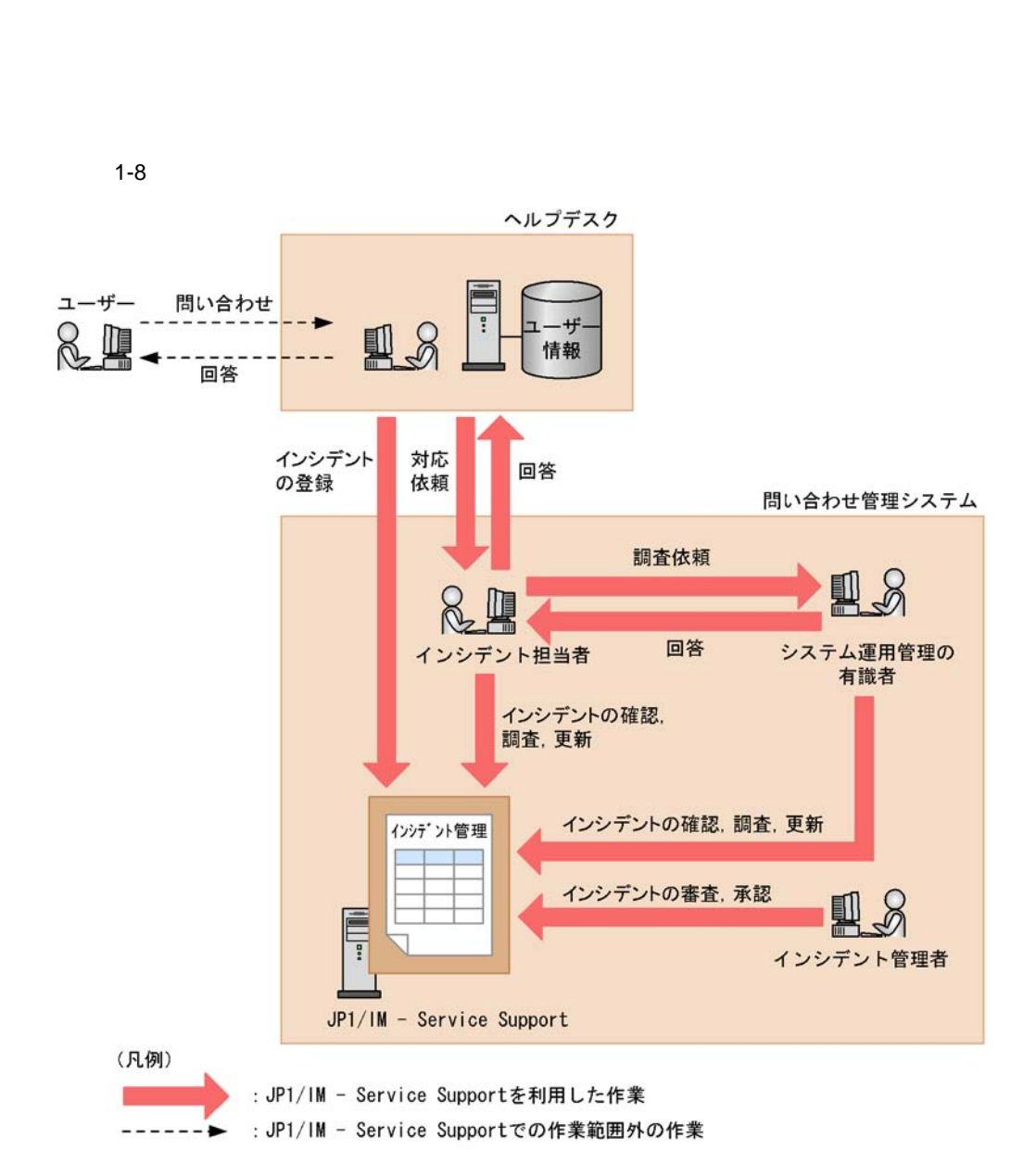

• JP1/IM - Service Support

• JP1/IM - Service Support

 $2\,$ 

 $JPI$ 

 $1-9$ 

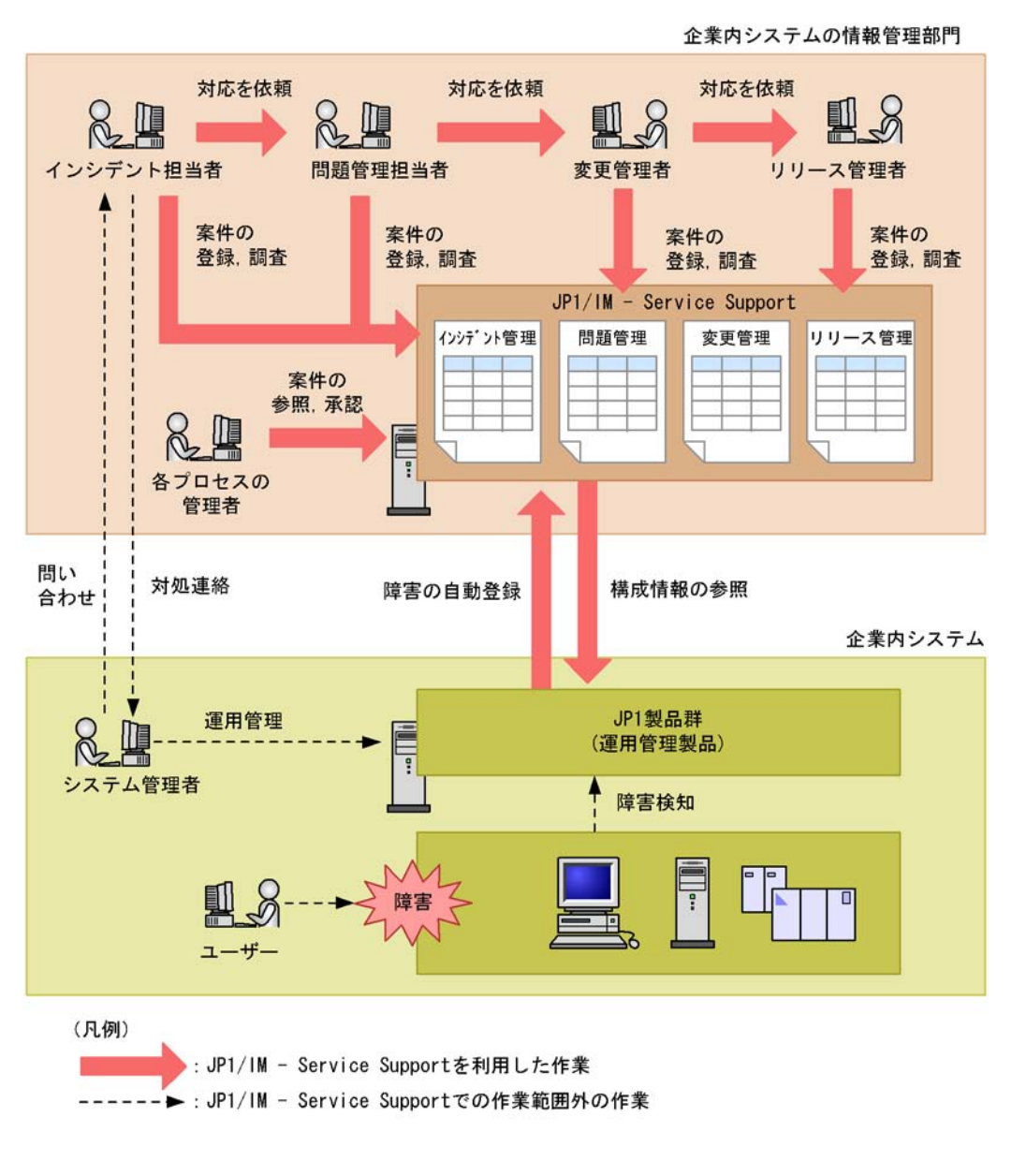

JP1 JP1/IM - Service Support

JP1/IM - Service

 $Support$ 

JP1/IM - Service Support

## 1.4 JP1/IM - Service Support

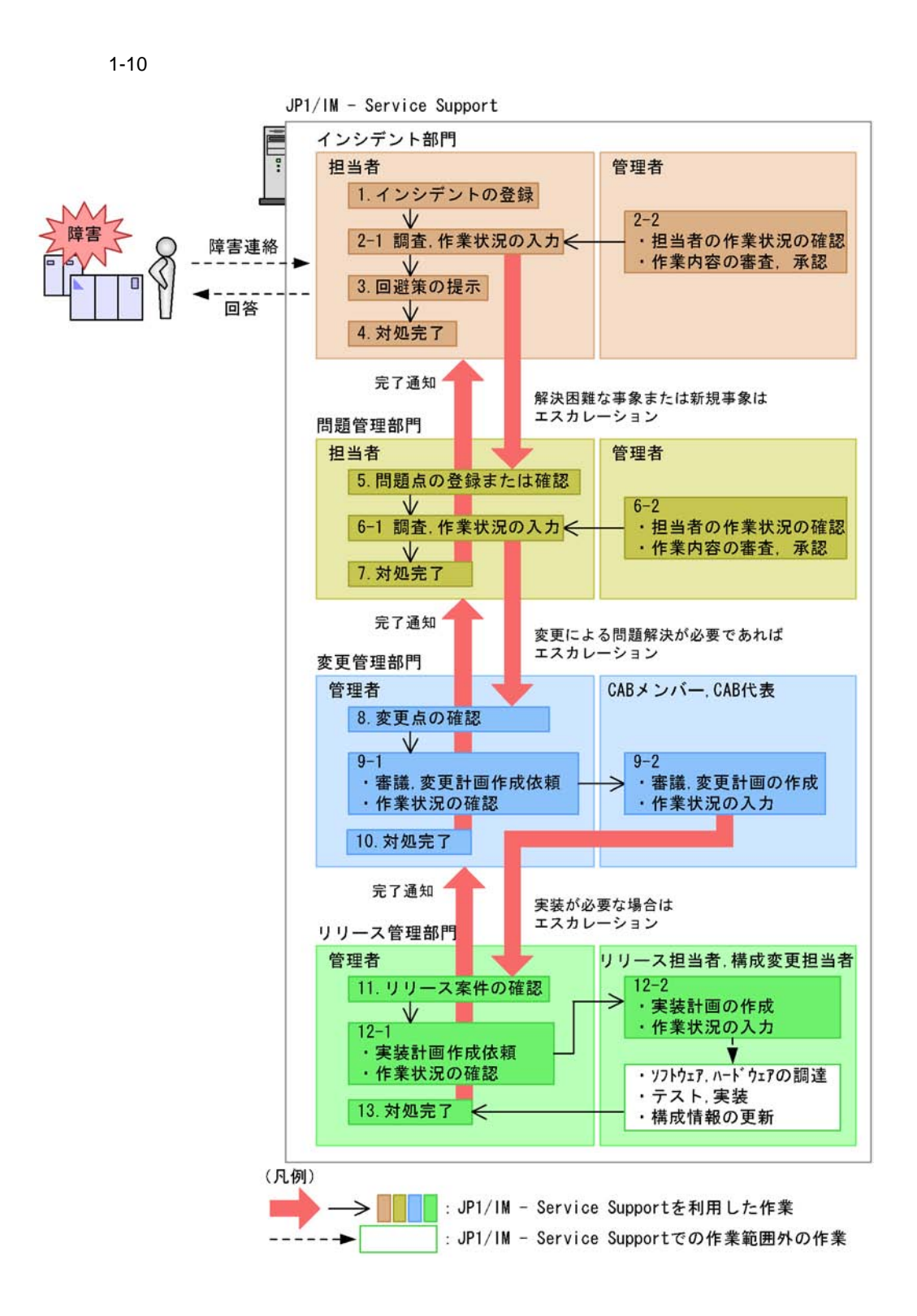

19

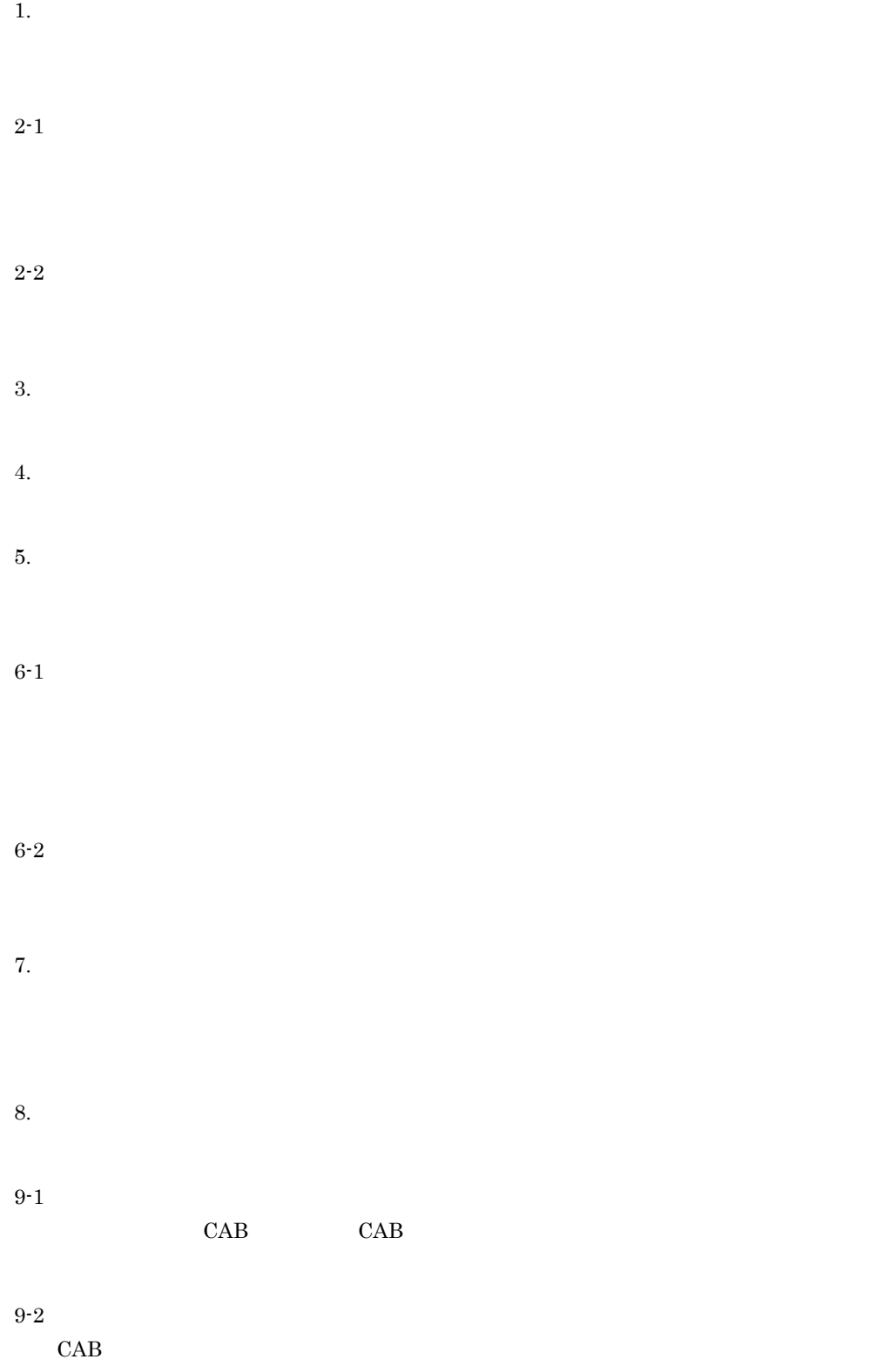

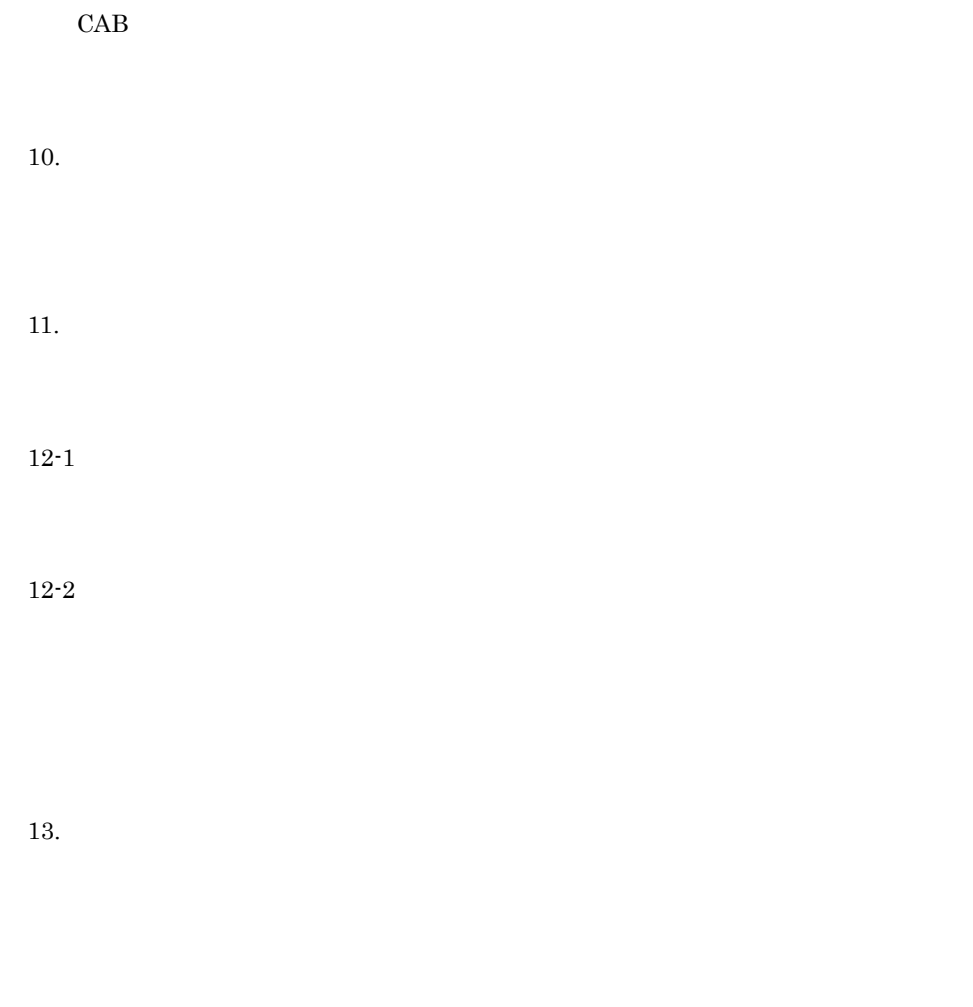

## $1.4.1$

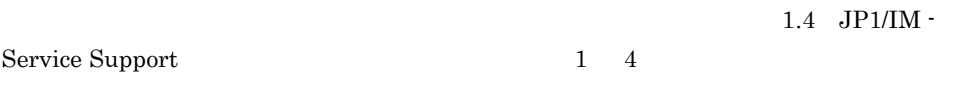

 $1$ 

#### $1 - 11$

案件の作成

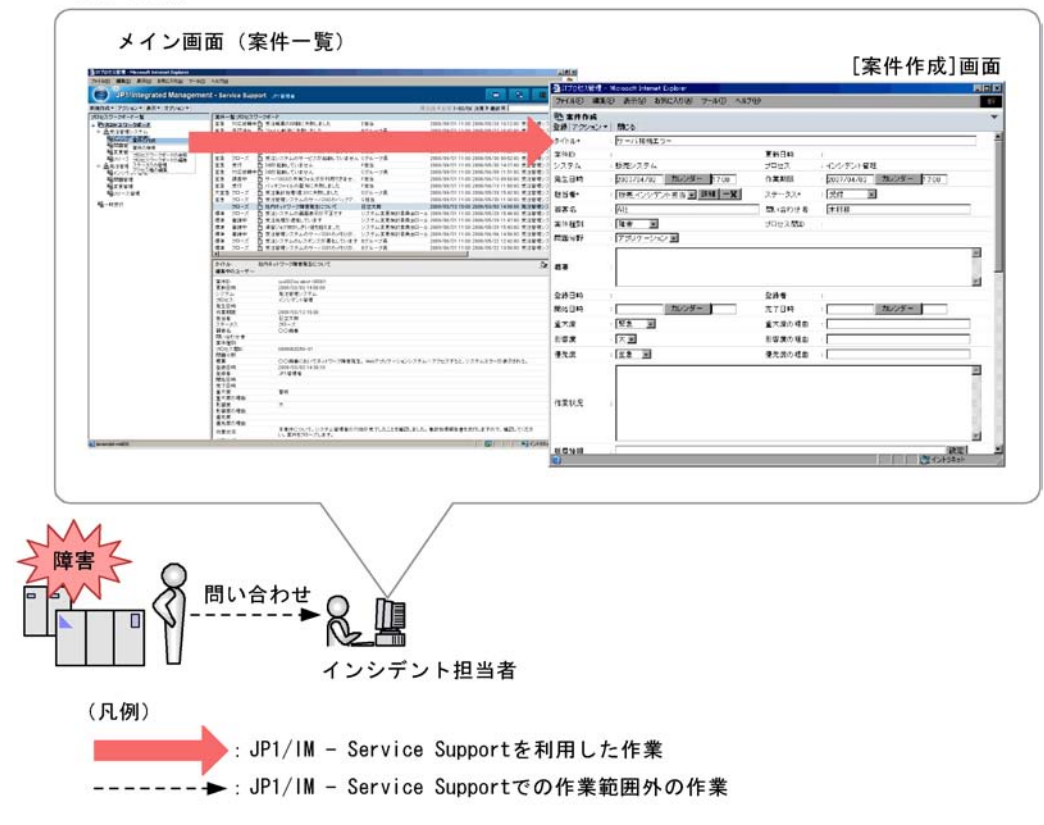

 $JPI/IM$  - Service Support

 $DB$ 

2 調査

 $1-12$ 

類似案件の調査

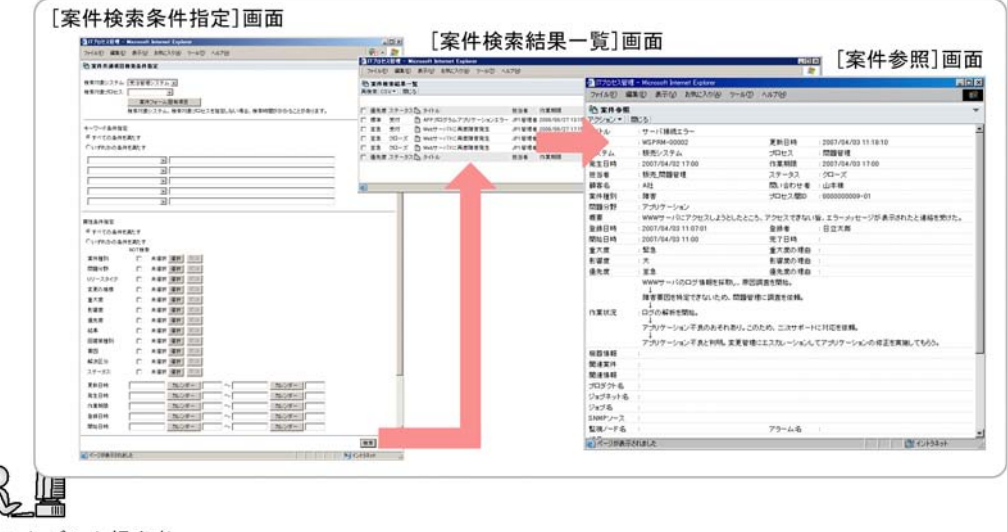

インシデント担当者

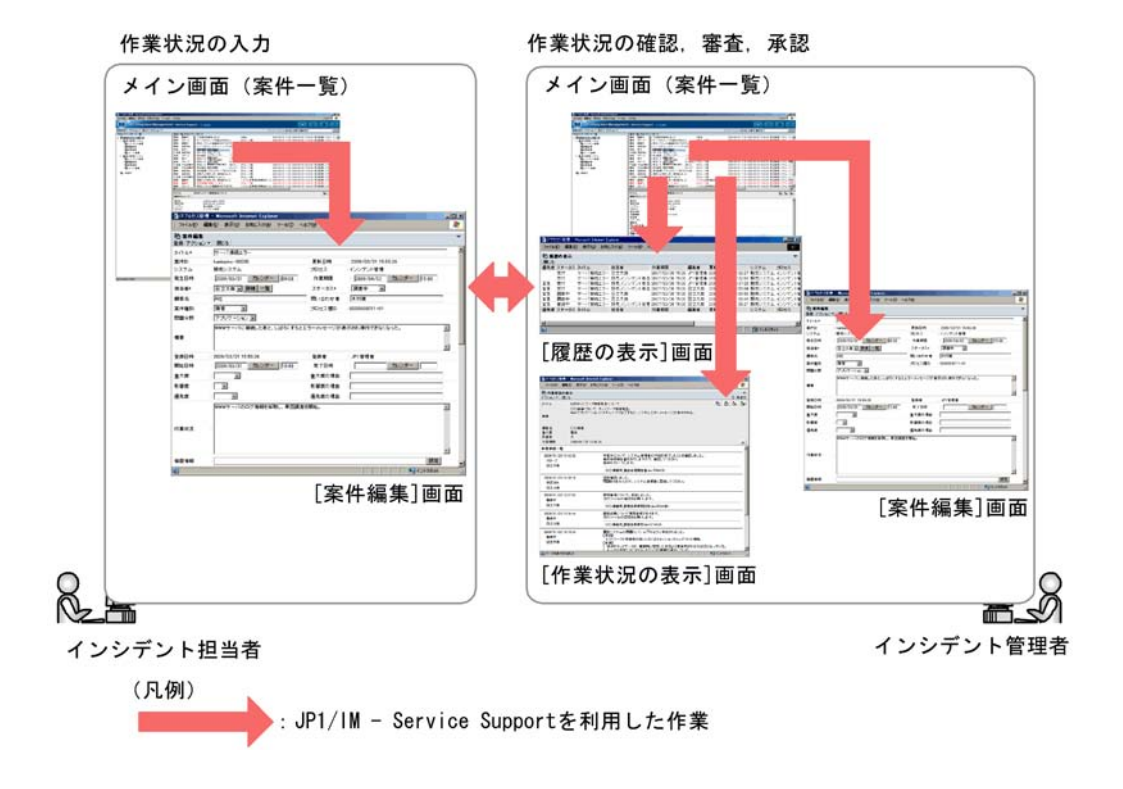

3 案件の解決

 $1 - 13$ 

回避策の提示、対処 回避策 対処 対処完了連絡 実対応者 インシデント担当者

案件の完了 (クローズ)

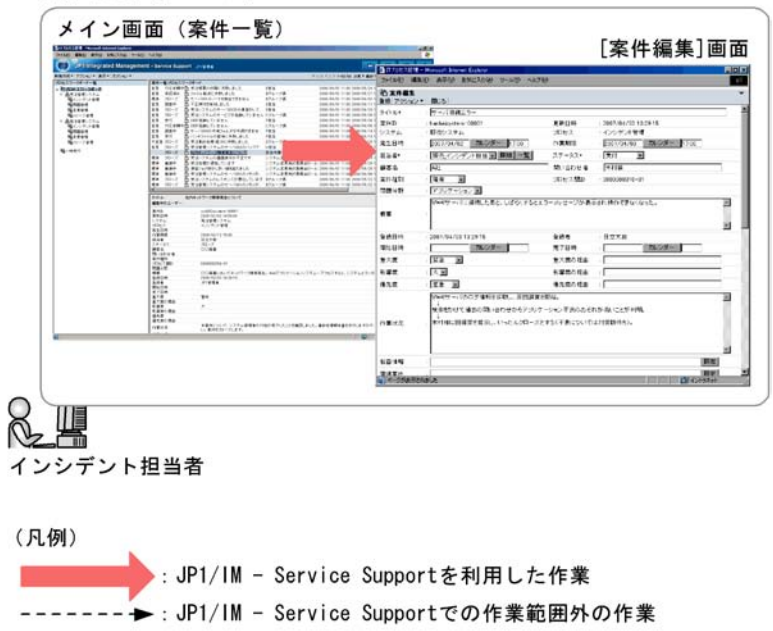

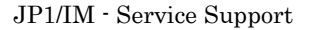

### $1.4.2$

#### $1 - 14$

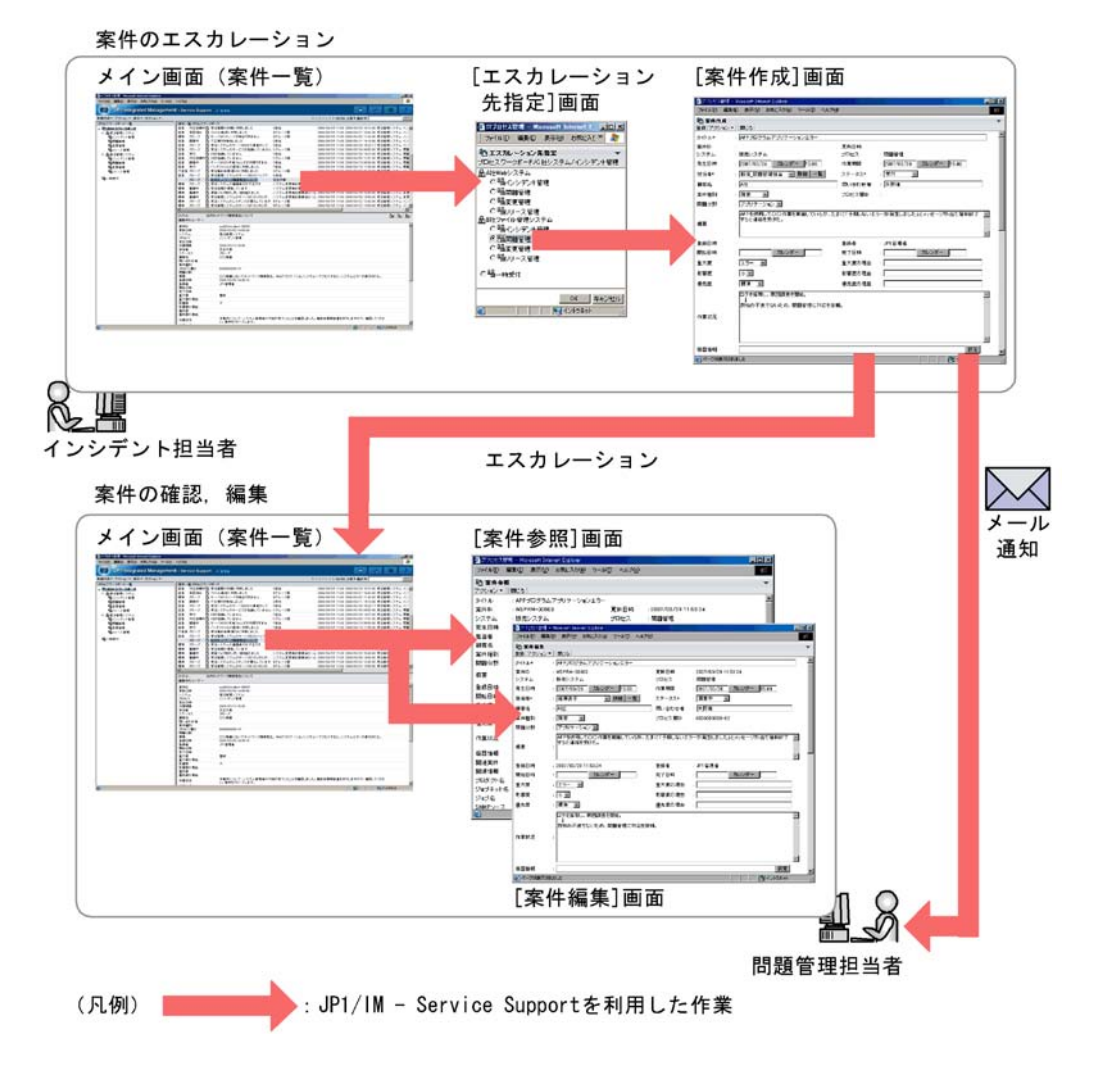

 $1-15$ 

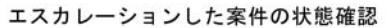

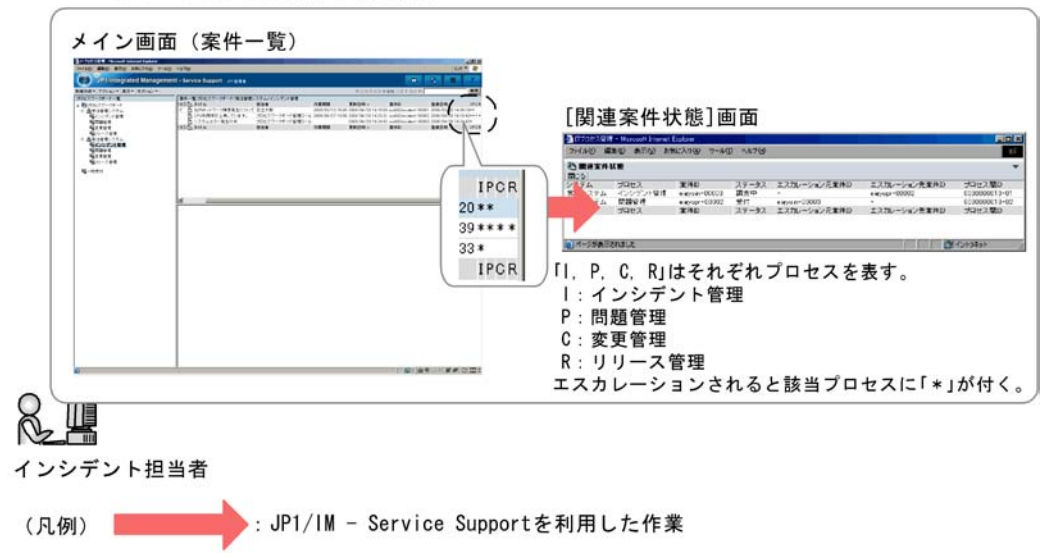

## 1.5 JP1/IM - Service Support

 $\mathrm{JP1/IM}\cdot\mathrm{Service}\ \mathrm{Support}\qquad \quad \mathrm{JP1/IM}\cdot\mathrm{Service}\ \mathrm{Support}$ 

 $1.5.1$ 

JP1/IM - Service Support

#### $1 - 16$

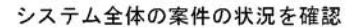

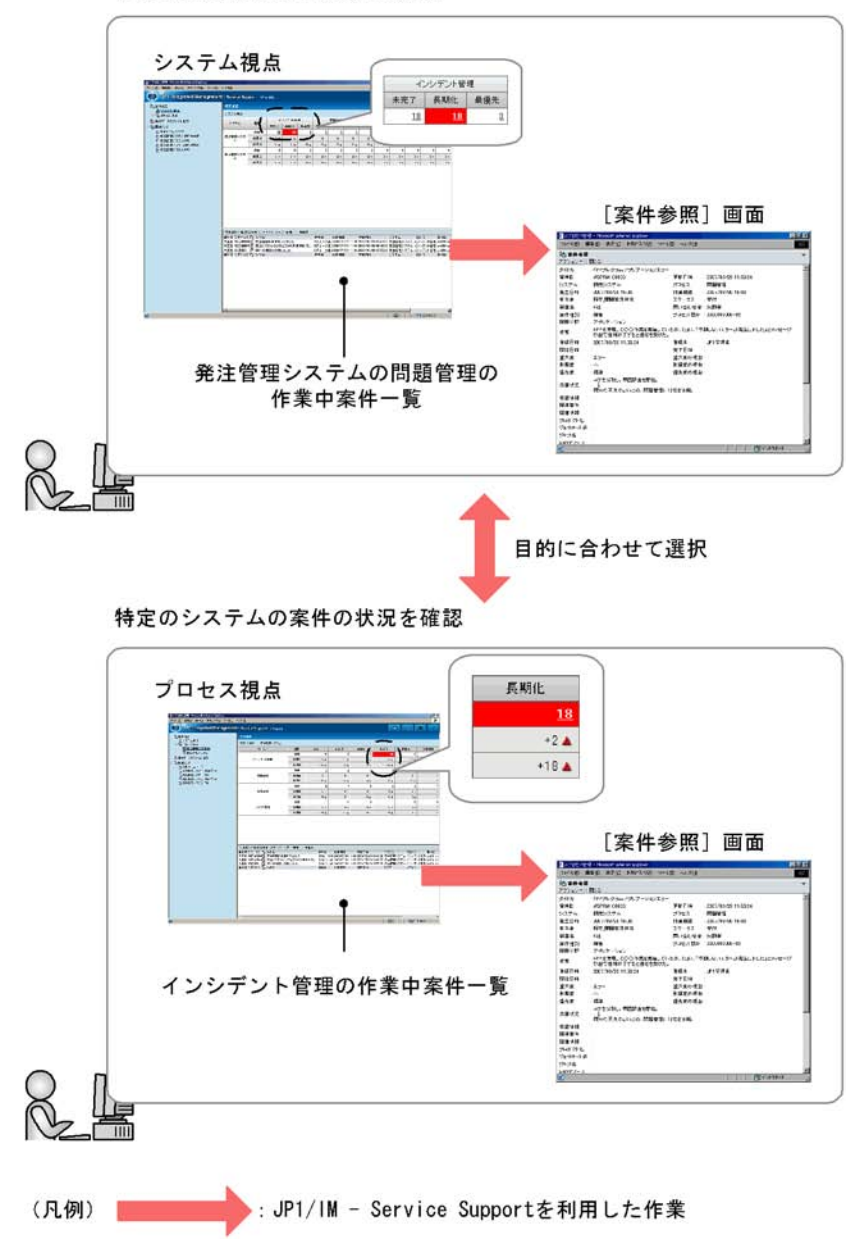

 $1.5.2$ 

 $\cos$ 

#### $1 - 17$

集計データを基にした分析用レポートの作成

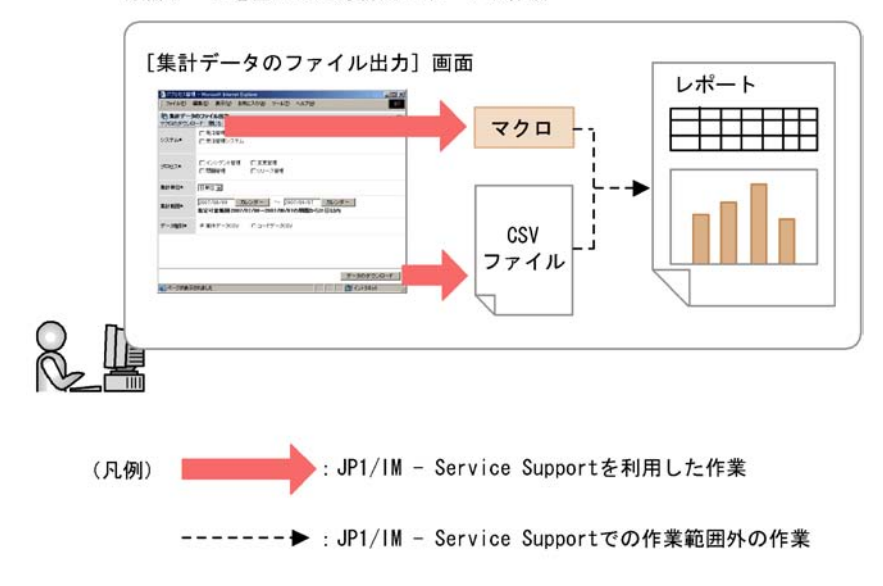

 $\mathrm{CSV}$ 

## 1.6 JP1/IM - Service Support

JP1/IM - Service Support OS

## $1.6.1$  OS  $\qquad \qquad$   $\qquad$   $\q$

JP1/IM - Service Support OS 前提 OS **•** Windows Server 2008 Windows Server 2003  $JPI/IM$  - Service Support  $OS$ 前提 OS **•** Windows 7 Windows Server 2008 Windows Vista Windows Server 2003 Windows XP • Windows Internet Explorer 8 Windows Internet Explorer 7 **Internet** Explorer 6.0 OS **Enterprise Edition** 

## 1.6.2 JP1/IM - Service Support

JP1/IM - Service Support

#### 1  $\blacksquare$

JP1/IM - Service Support JP1/IM - Service Support WWW JP1/IM - Service Support

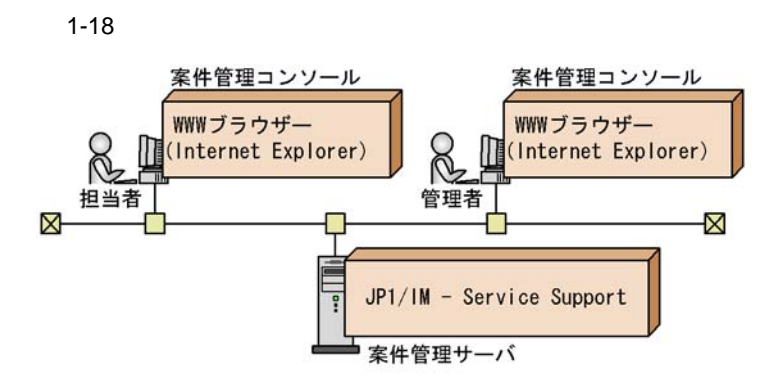

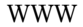

WWW JP1/IM - Service Support Internet Explorer

JP1/IM - Service Support

 $2$ 

JP1/IM - Service Support

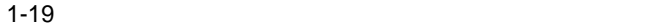

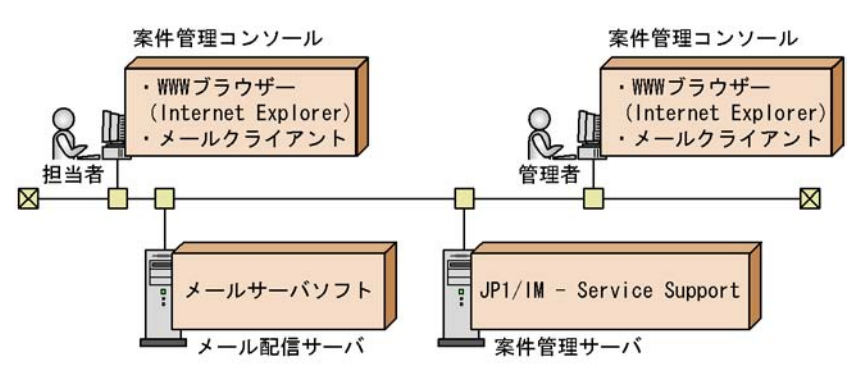

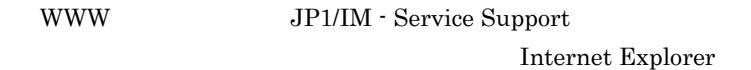

 $SMTP$ 

 $3 \left( \frac{1}{2} \right)$ 

JP1/IM - Service Support

 $1-20$ 

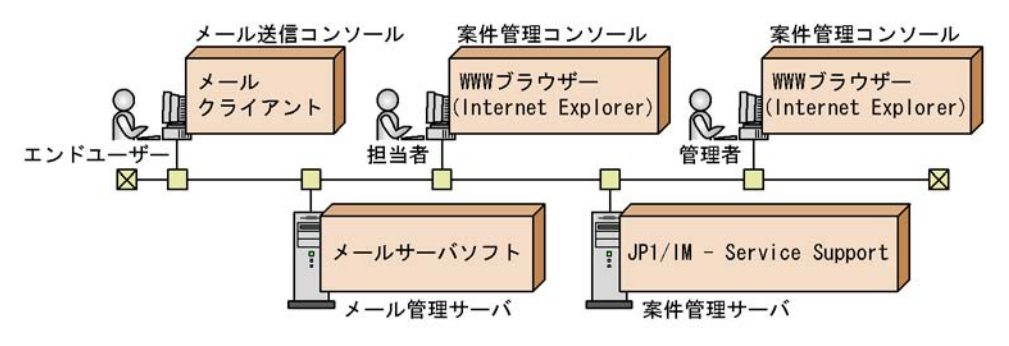

JP1/IM - Service Support  $SMTP$ 

WWW JP1/IM - Service Support Internet Explorer

POP3 POP3

JP1/IM - Service Support

#### $4$  JP1  $\blacksquare$

JP1/IM - Service Support JP1/IM - Manager JP1/NETM/AIM JP1/IM - $UCMDB$ 

#### a JP1/IM - Manager

JP1/IM - Manager

```
1-21 JP1/IM - Manager
```
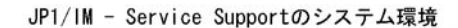

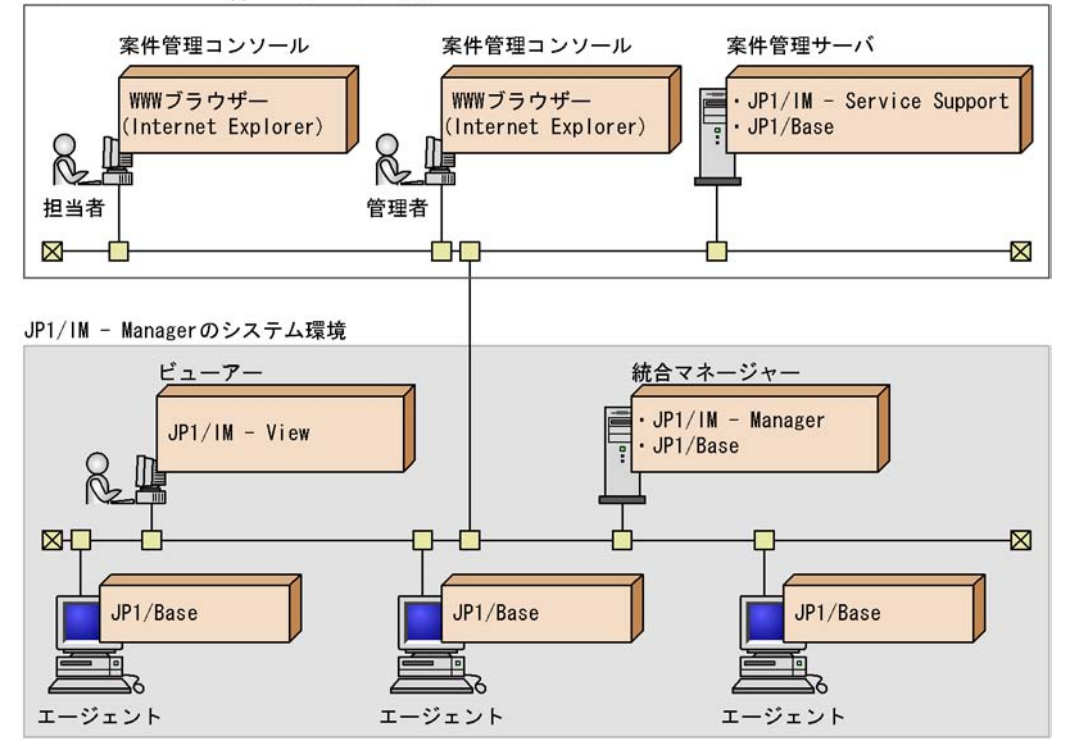

WWW JP1/IM - Service Support Internet Explorer

JP1/IM - Service Support JP1/IM - Manager JP1/Base **THE OS SERVERS** OS SERVERS OS SERVERS JP1/Base • Windows Server  $2008$  JP1/Base  $08-50$ • Windows Server 2003 **JP1/Base 08-00** 

 $JPI/IM$  - View JP1/IM - Manager  $JP1/IM$  - Manager  $08-00$   $JP1/Base$  $JPI$  $JPI/IM$  - Manager  $JPI$   $JPI/IM$ - Service Support

 $JPI$ 

JP1/IM - Service Support  $JPI$ 

JP1/IM - Manager JP1/IM - Manager  $JP1/B$ ase JP1/IM - Manager JP1/IM - View JP1/IM - View OS JP1/Integrated Management - Manager

b JP1/NETM/AIM

JP1/NETM/AIM

1-22 JP1/NETM/AIM

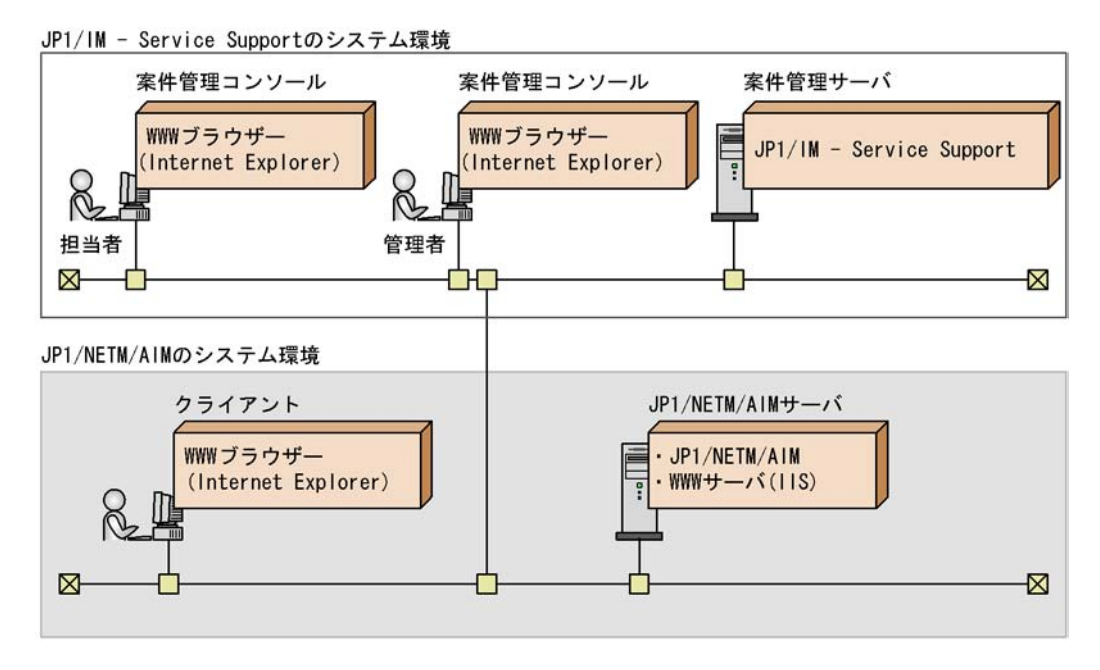

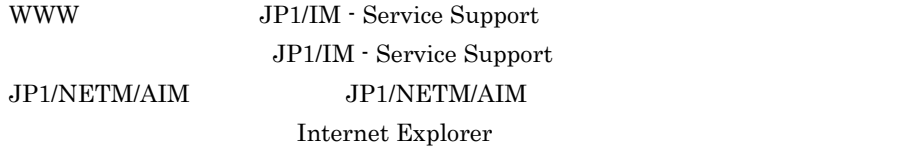

JP1/IM - Service Support

JP1/NETM/AIM JP1/NETM/AIM WWW THE SERVE WWW THE SERVE WWW THE SERVE WWW THE SERVE WAS SERVED FOR SERVED ON THE SERVED OF ST

JP1/NETM/AIM JP1/NETM/AIM JP1/NETM/ AIM JP1/NETM/AIM 08-10 WWW IIS)が必要です。 JP1/NETM/AIM WWW IIS

OS JP1/NETM/Asset Information Manager

35

c JP1/IM - UCMDB

JP1/IM - UCMDB

1-23 JP1/IM - UCMDB

JP1/IM - Service Supportのシステム環境

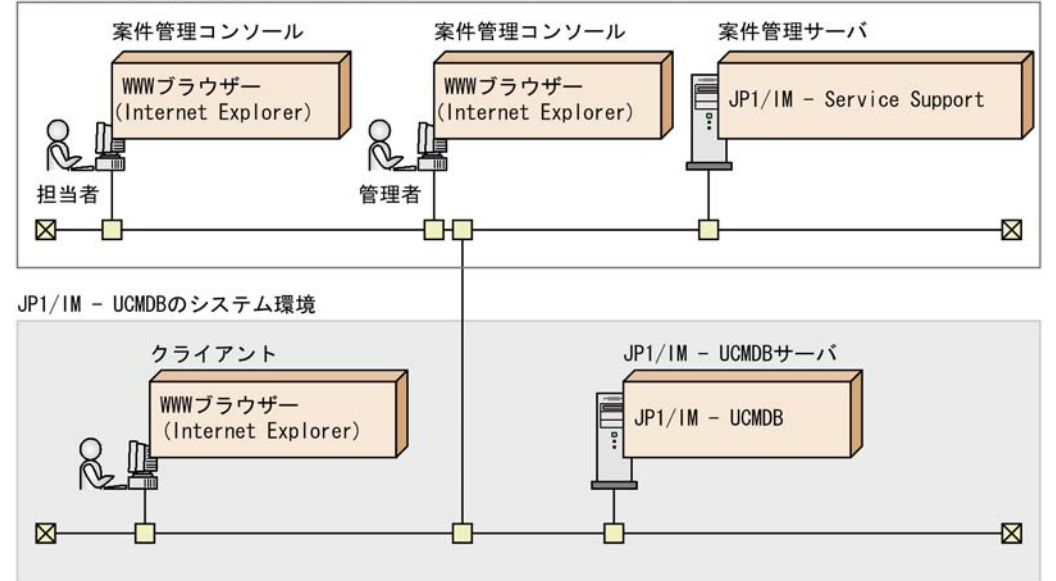

WWW JP1/IM - Service Support JP1/IM - Service Support  $JPI/IM$  - UCMDB  $JPI/IM$  - UCMDB Internet Explorer

JP1/IM - Service Support

JP1/IM - UCMDB JP1/IM - UCMDB WWW THE SERVE WWW THE SERVE WAS SERVED ASSESSED.

 $JP1/IM - UCMDB$  $JPI/IM$  - UCMDB  $JPI/IM$  - $\begin{array}{lll} \text{UCMDB} & \text{JP1/IM} \cdot \text{UCMDB 09-50} \end{array}$ 

#### $JPI/IM$  - UCMDB  $JPI/IM$  - UCMDB

d JP1/NETM/AIM JP1/NETM/DM

JP1/NETM/AIM JP1/NETM/DM JP1/NETM/DM

IM - Service Support

1-24 JP1/NETM/AIM JP1/NETM/DM

JP1/IM - Service Supportのシステム環境

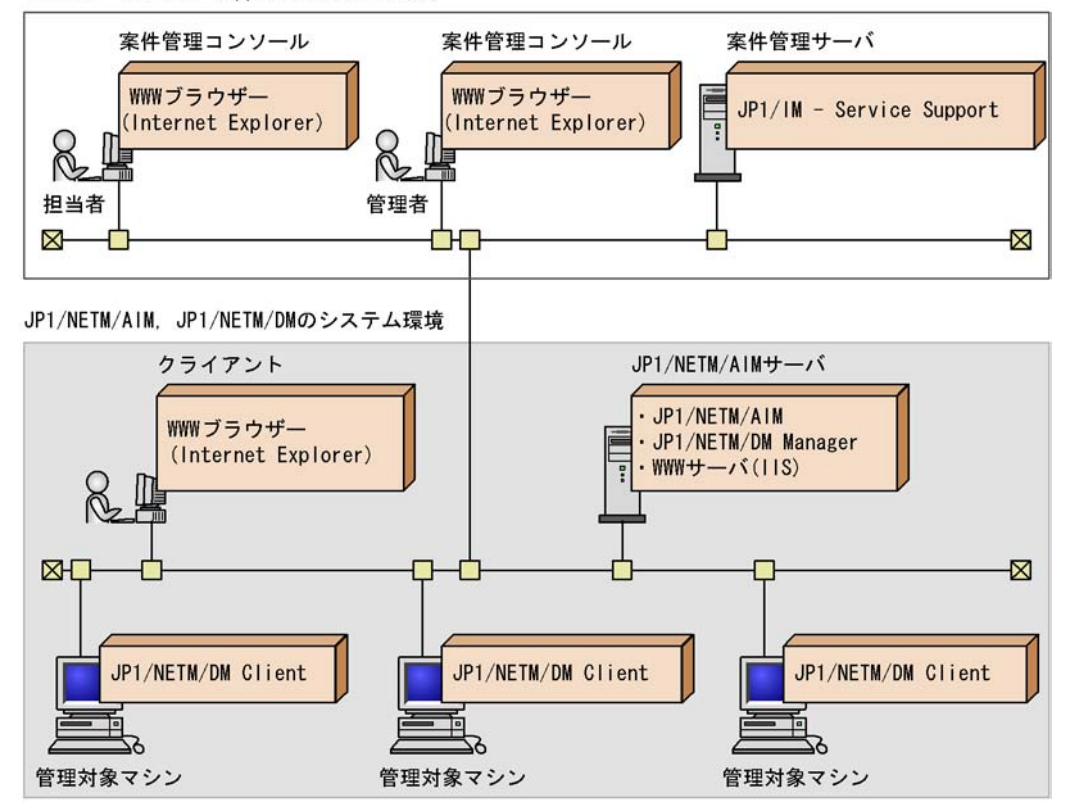

 $\rm JP1/$ 

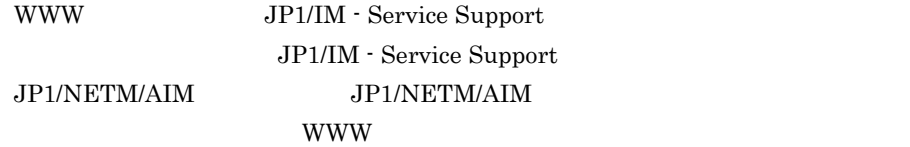

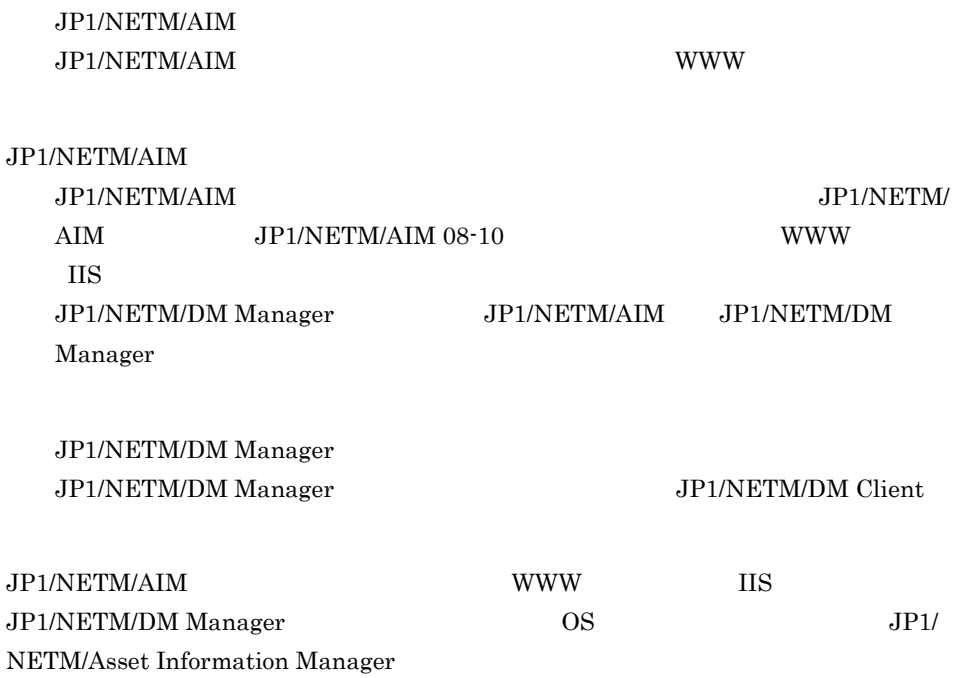

# *2* JP1/IM - Service Support

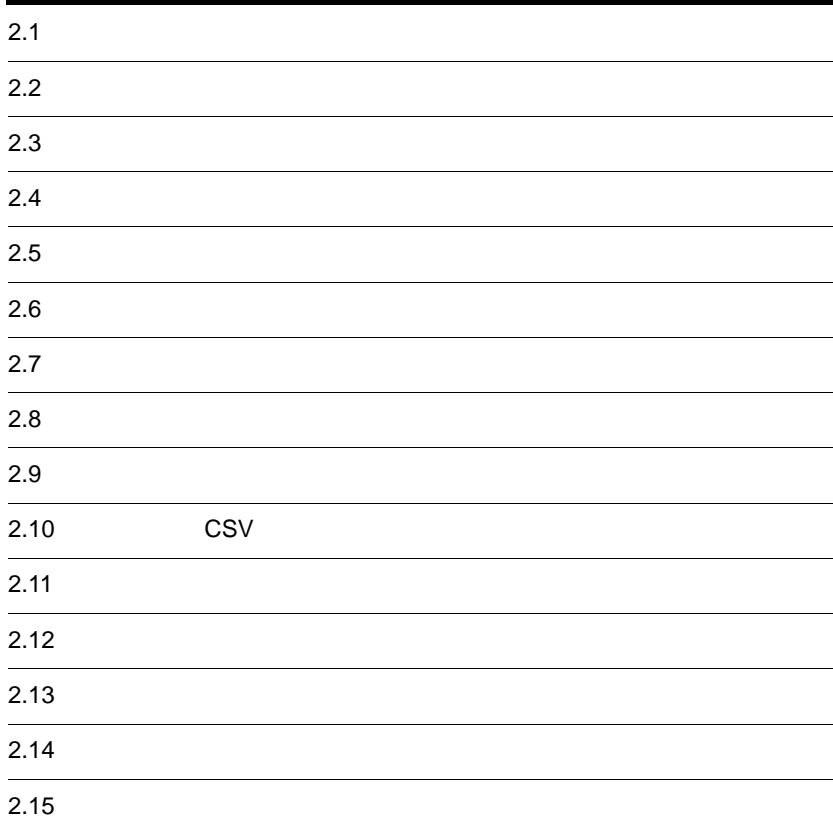

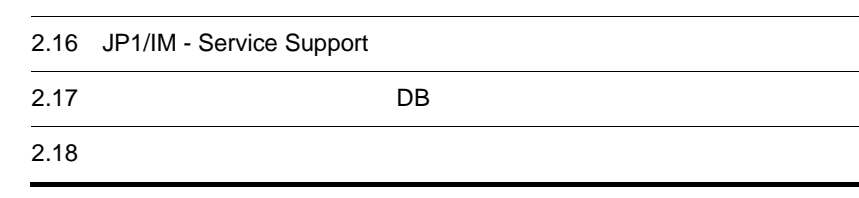

## $2.1$

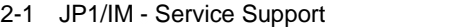

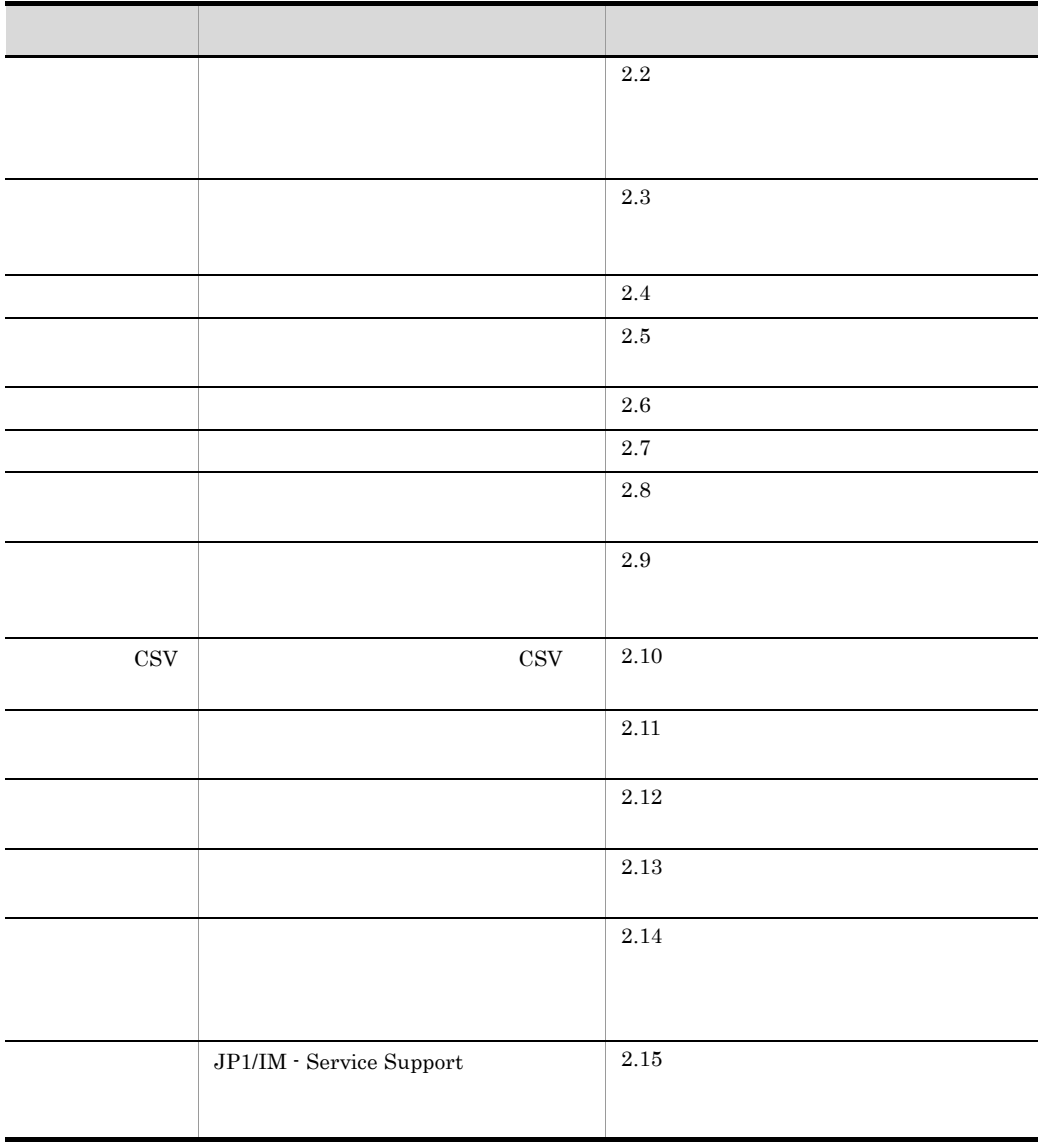

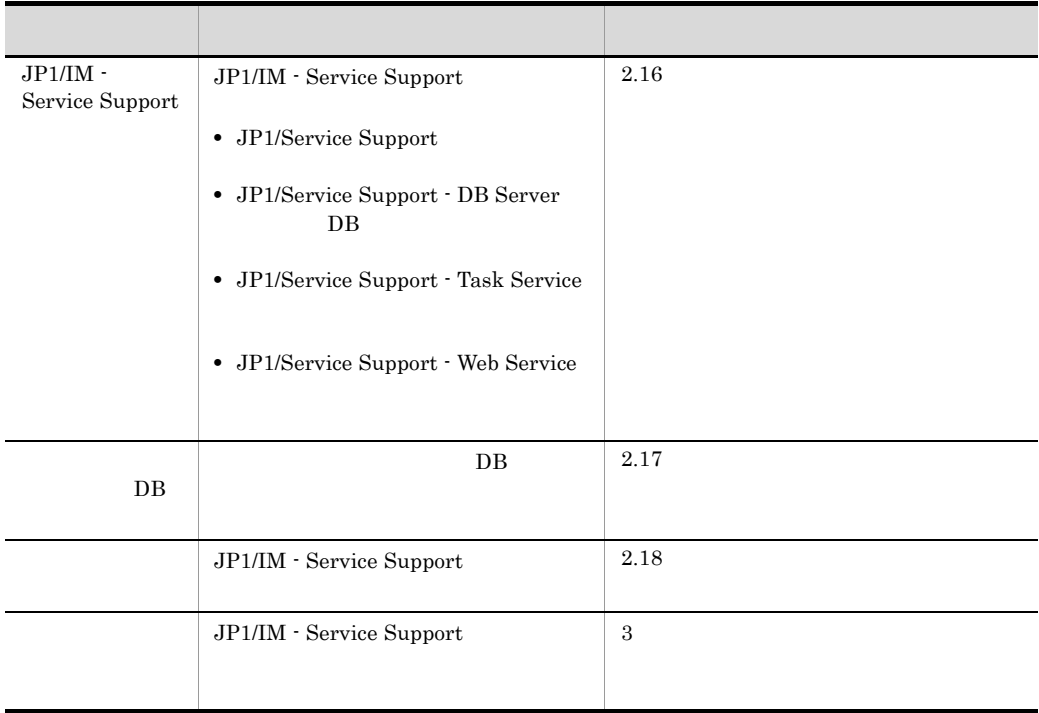

 $\rm JP1/Service$  Support -  $\rm DB$  Cluster Service

## $2.2$

JP1/IM - Service Support

JP1/IM - Service Support

 $2 - 1$ 

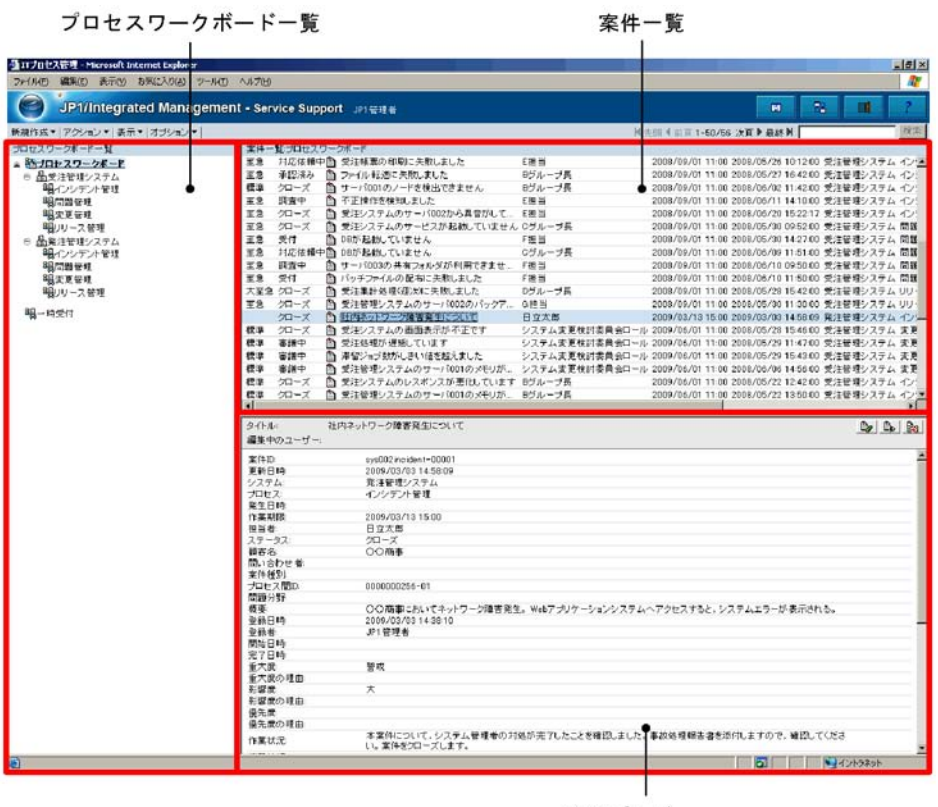

案件プレビュー

JP1/IM - Service Support

## $2.2.1$

JP1/IM - Service Support

#### JP1/IM - Service Support

- **•** インシデント管理
- **•** 問題管理
- **•** 変更管理
- **•**  $\blacksquare$

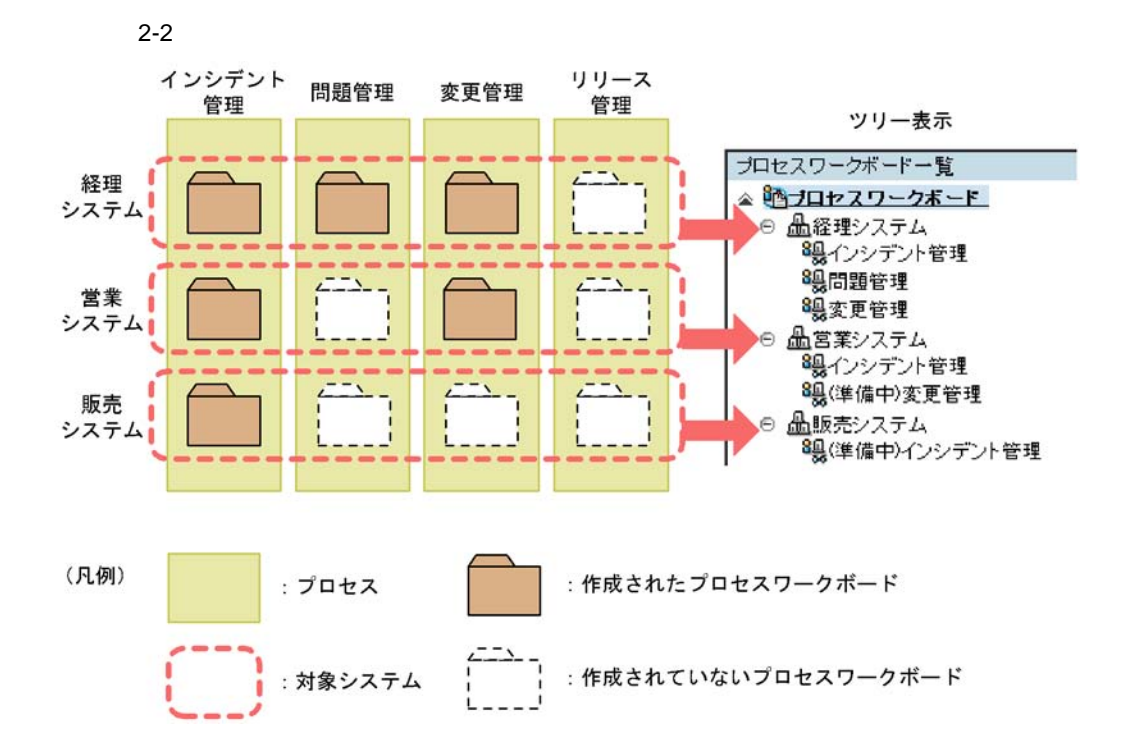

1  $\sim$   $\sim$   $\sim$   $\sim$   $\sim$ 

#### $2 - 3$

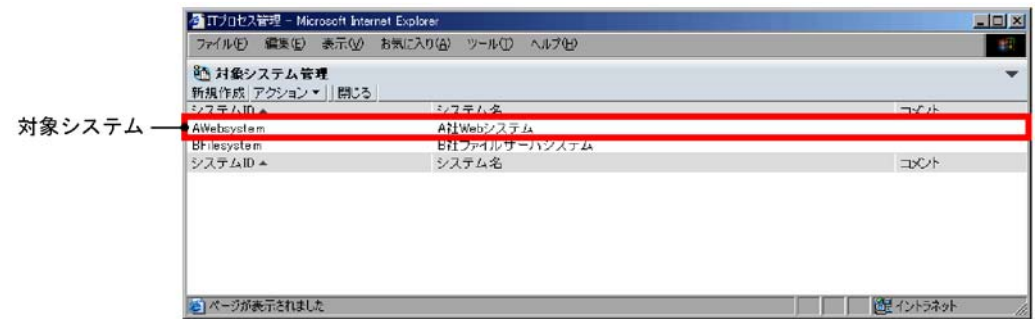

 $a \rightarrow a \rightarrow b \rightarrow c \rightarrow c \rightarrow d$ 

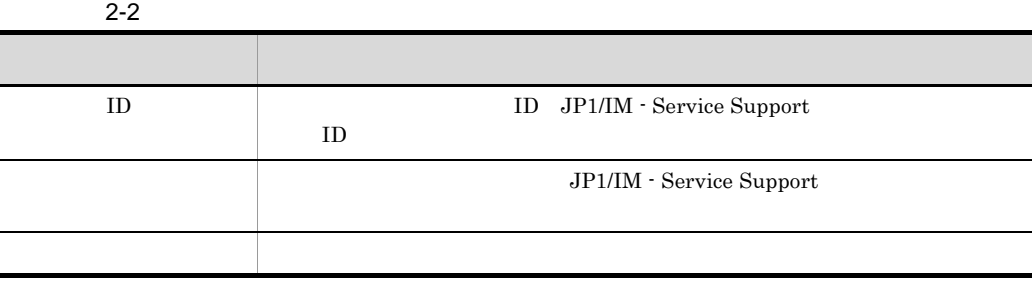

 $b \overline{a}$ 

JP1/IM - Service Support

 $2.14.2$ 

#### 2. JP1/IM - Service Support

 $DB$ 

 $\hspace{0.3cm} \text{D}\text{B} \hspace{1.2cm} \text{jssdelrec}$  $\qquad \qquad \text{jssdelrec} \qquad \qquad \text{10.} \qquad \qquad \text{jssdelrec}$  $DB$ 

 $2 \overline{a}$
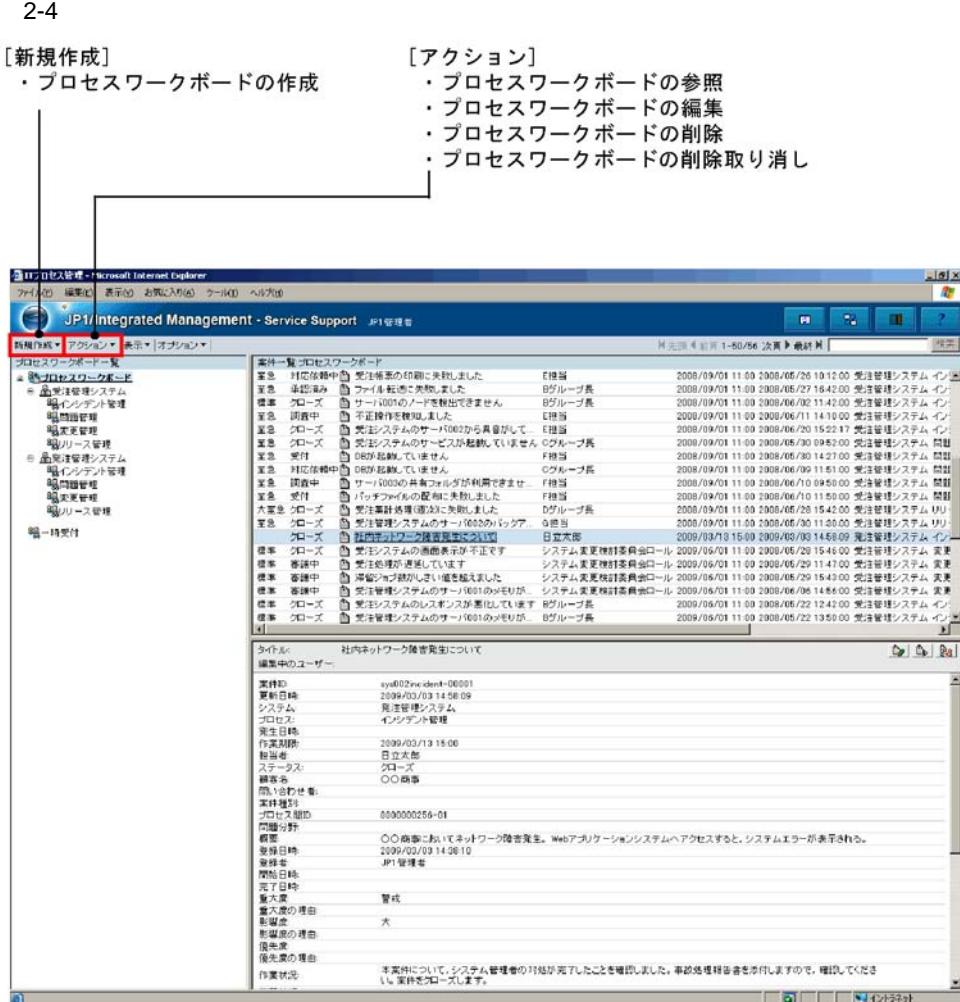

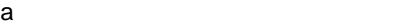

47

**•**[基本設定]タブ

•**[** $\mathbf{r}$ ]

•

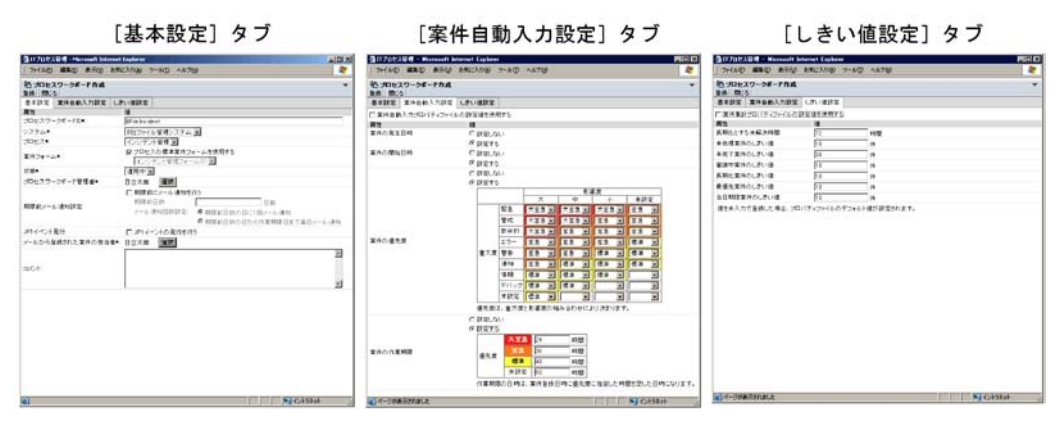

 $11.$ 

hptl\_jp1\_imss\_pwb\_default\_setting.properties

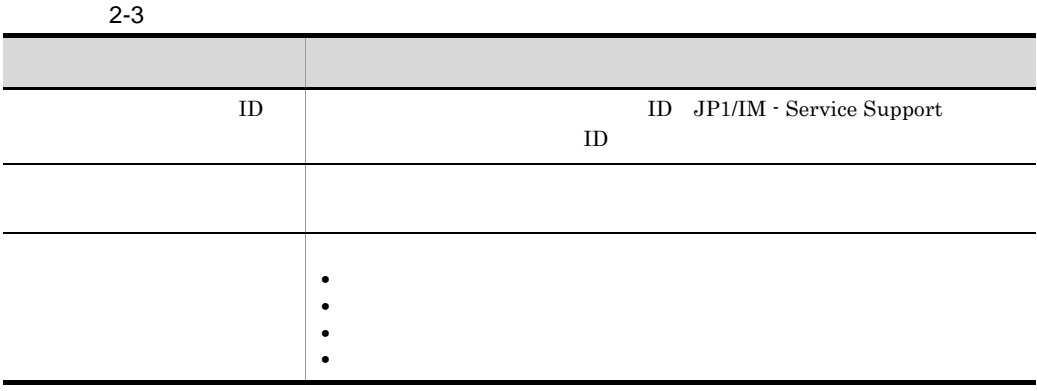

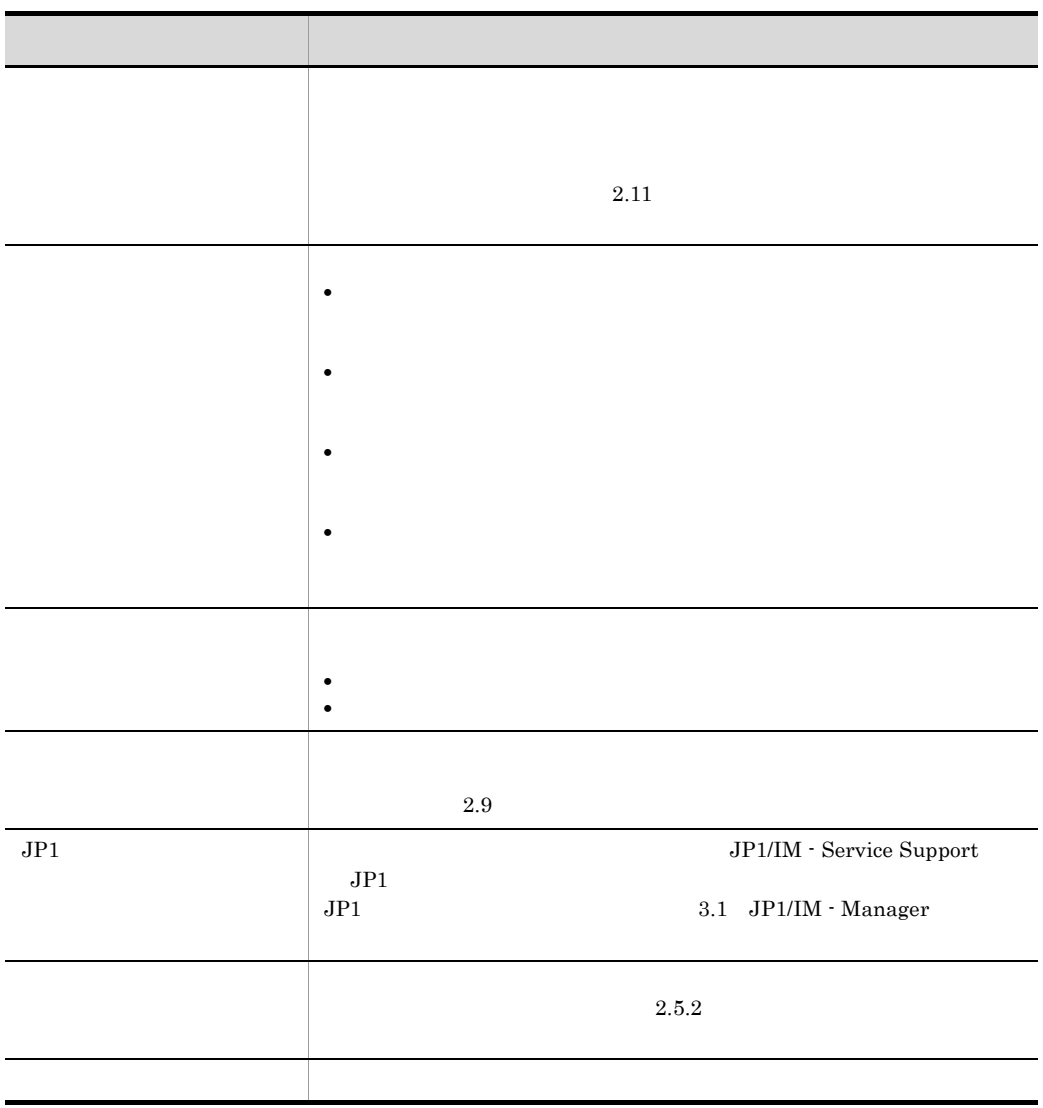

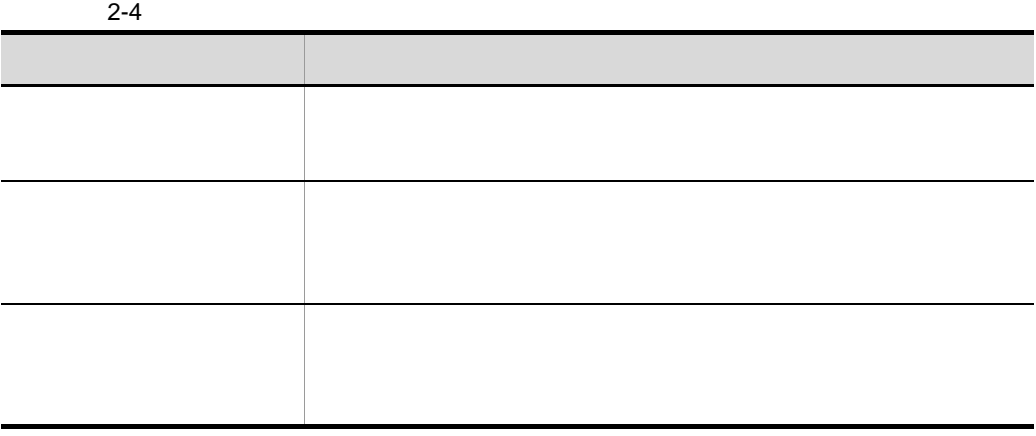

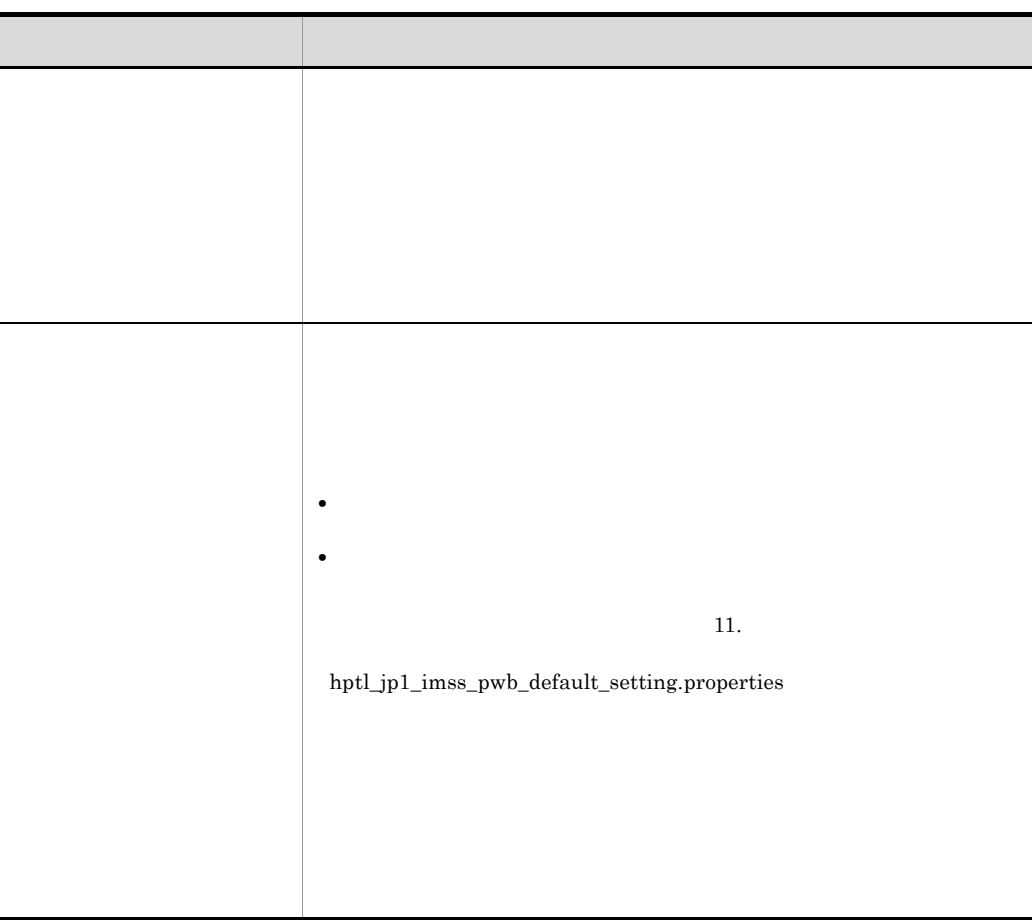

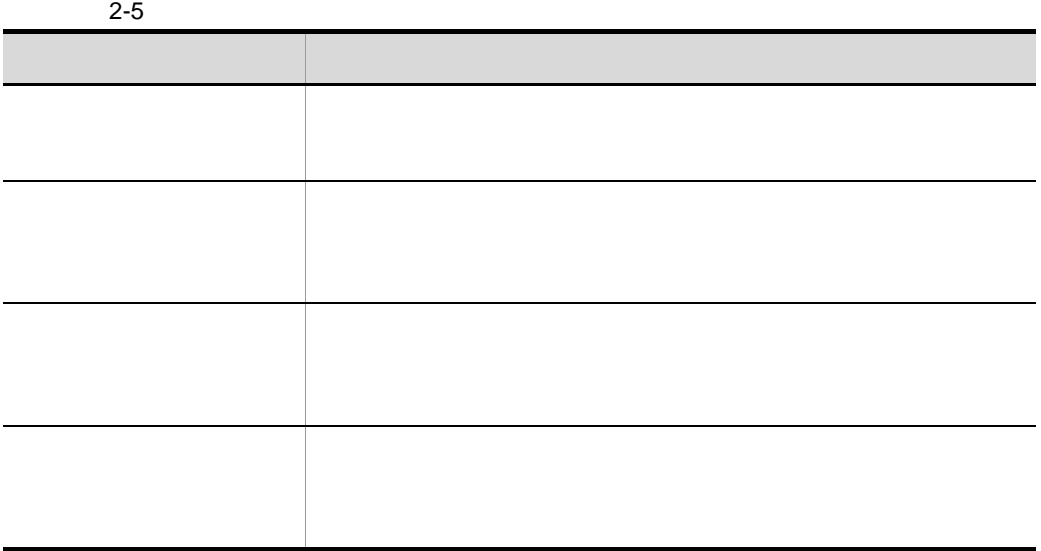

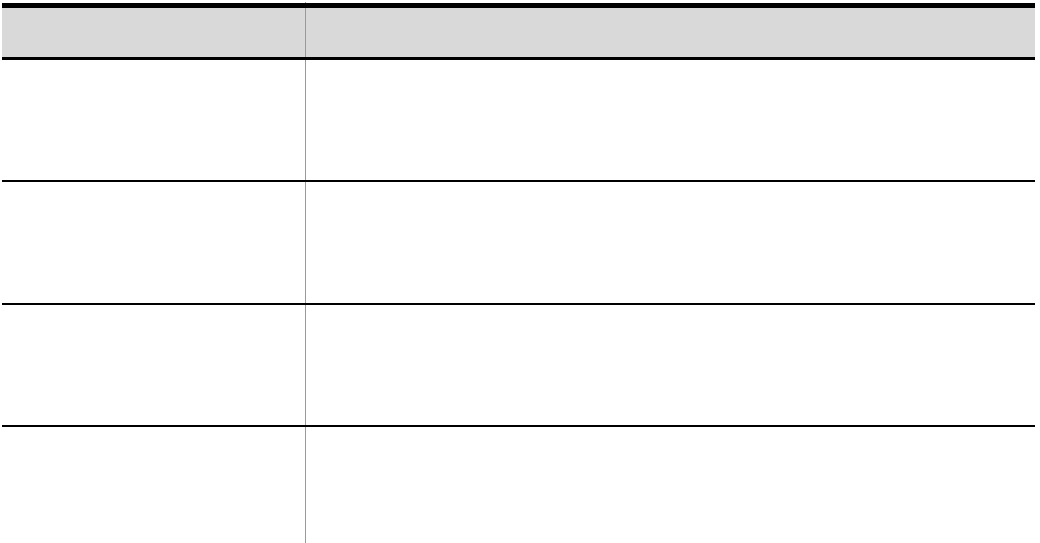

 $2.13.2(1)$ 

b)  $\blacksquare$ 

JP1/IM - Service Support

 $2.8$ 

### 2. JP1/IM - Service Support

 $\overline{DB}$ 

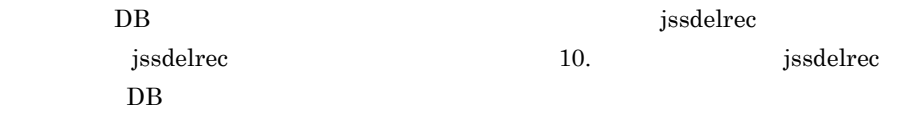

c)  $\overline{C}$ 

 $2-6$   $2-8$ 

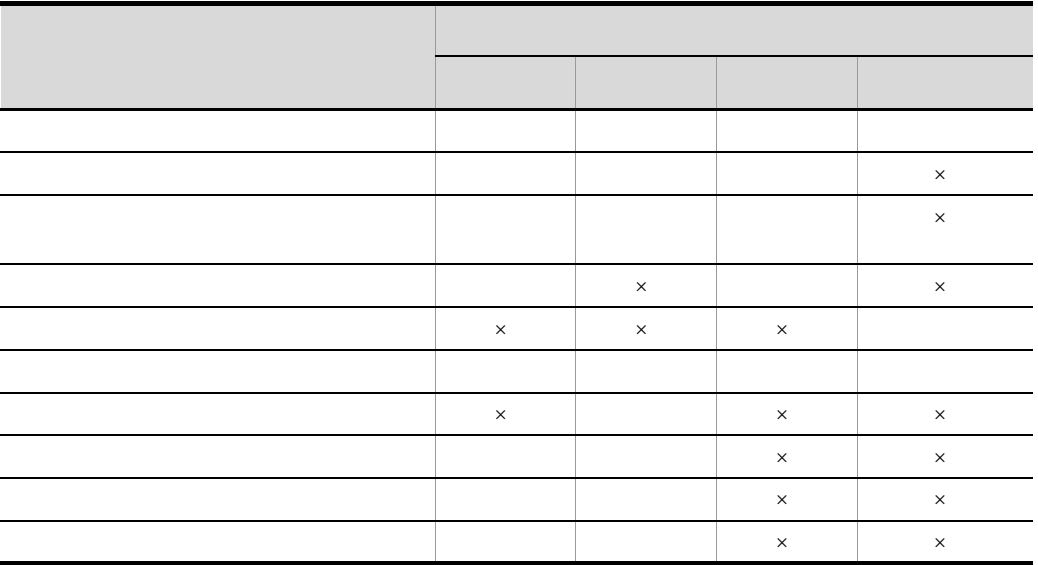

 $\times$ 

 $2-7$ 

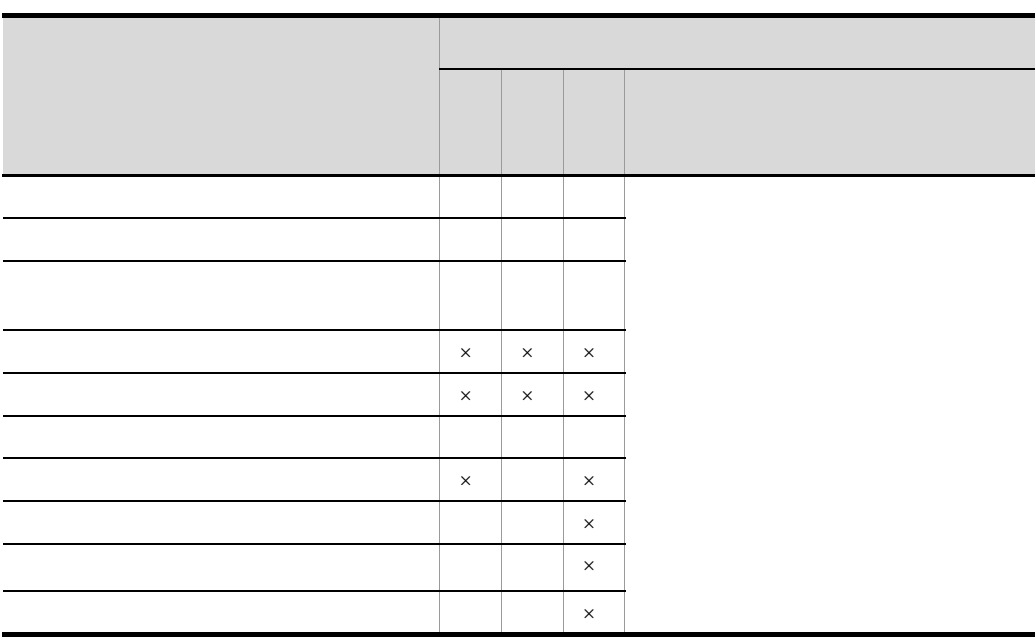

 $\times$ 

### 2. JP1/IM - Service Support

### $2-8$

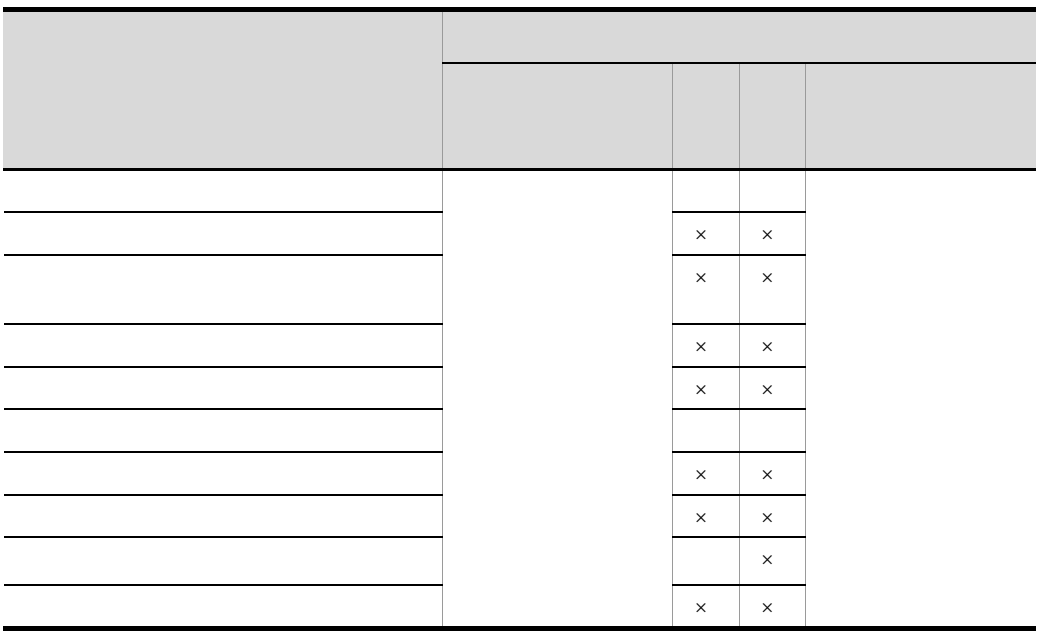

 $2.2.2$ 

 $\times$ 

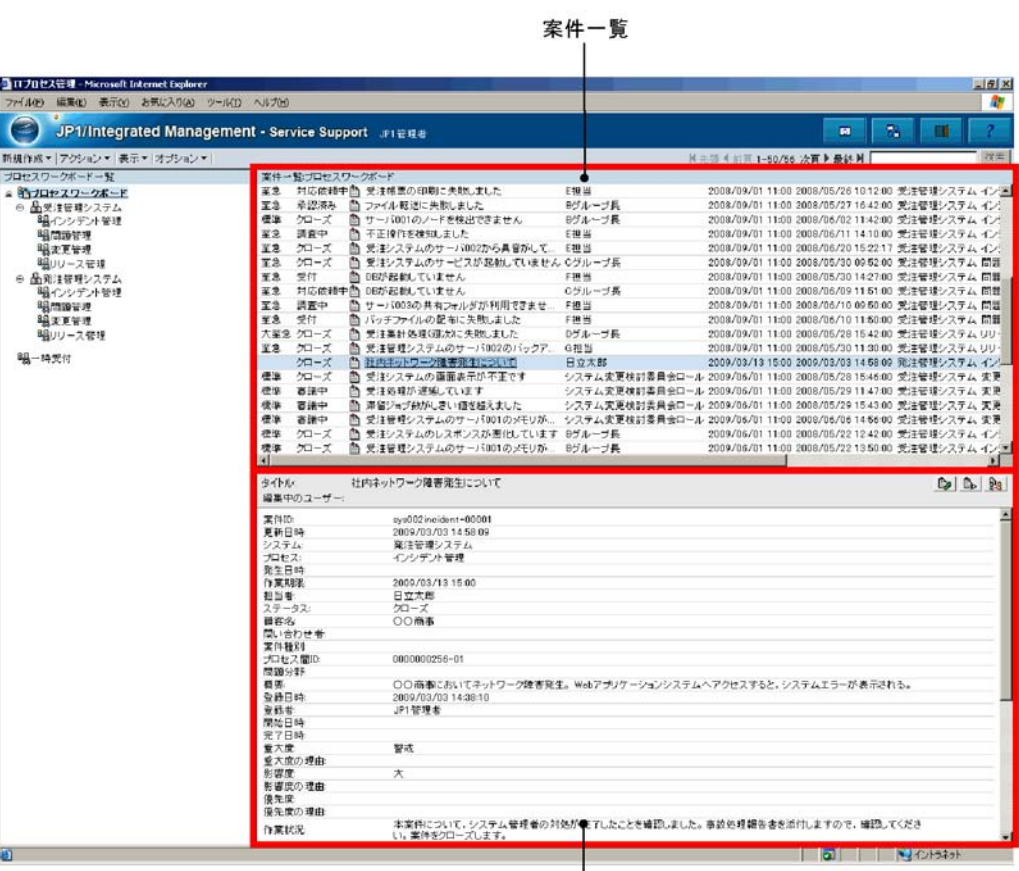

|<br>案件プレビュー

1  $\blacksquare$ 

 $2.5.2(1)$ 

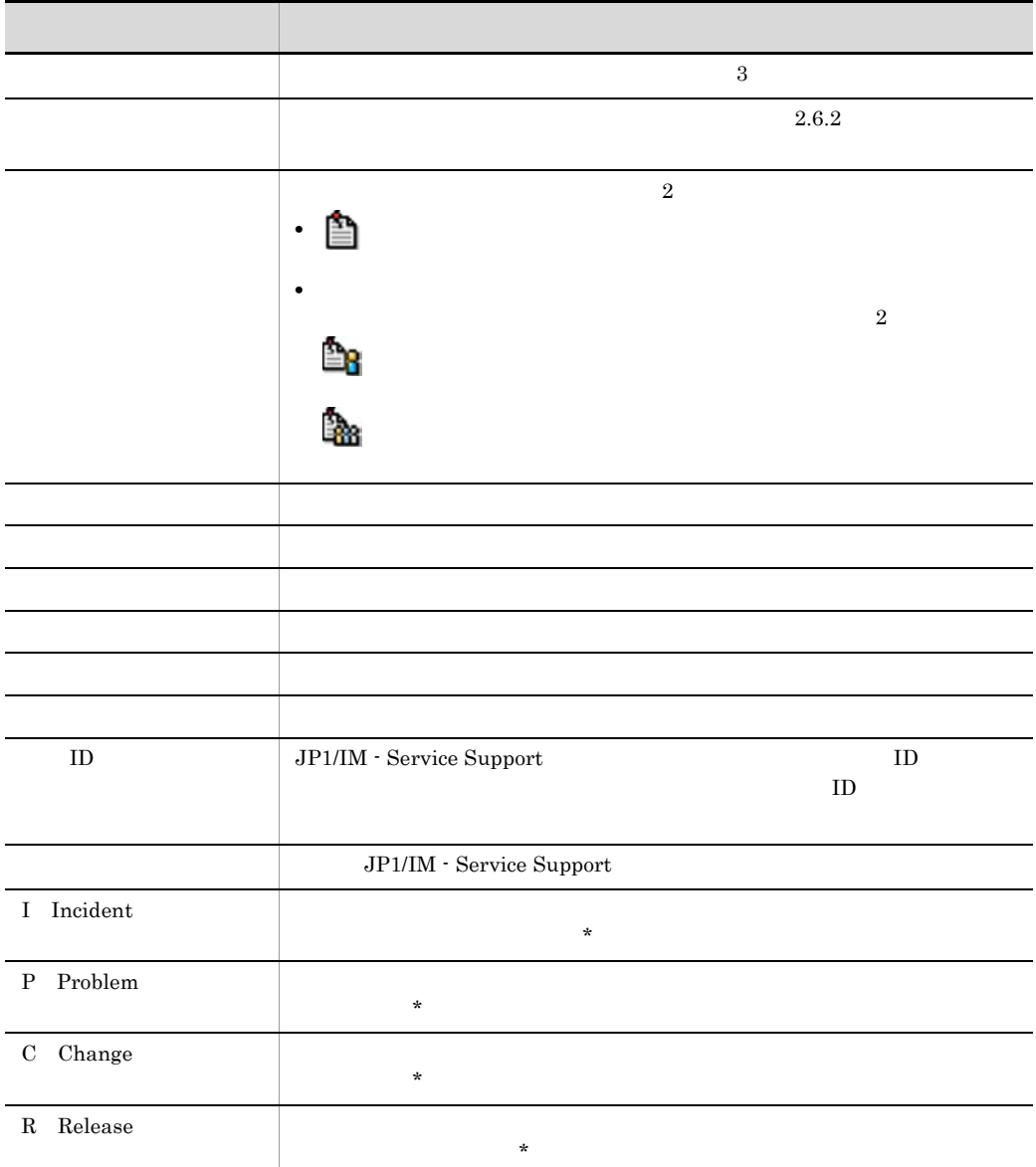

 $\text{ID}$  iD,  $\text{ID}$ 

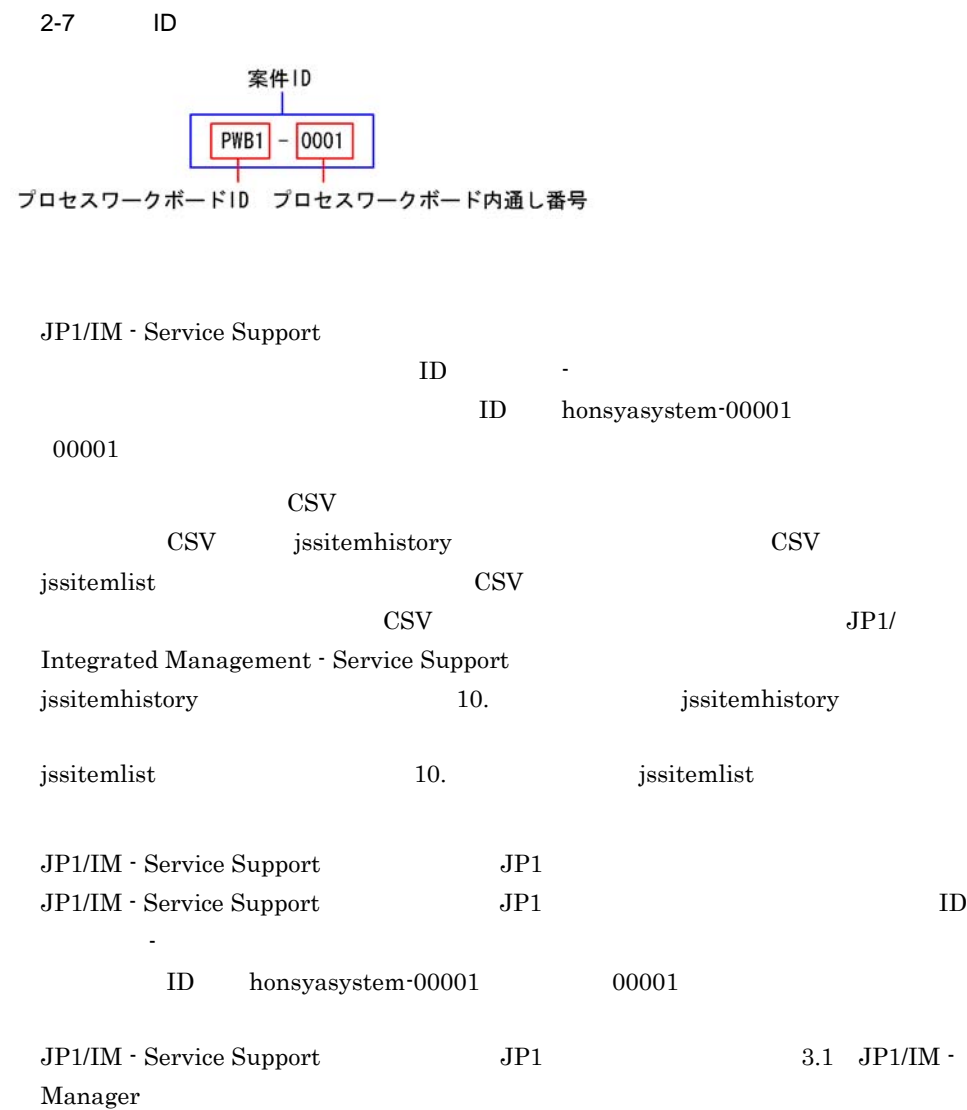

### 表示▼

**•** 自分が担当者の案件

• **•**  $\blacksquare$ 

57

### | 先頭 1前頁1-50/100 次頁 → 最終 )|

 $50$ 

 $1-50/100$ 

 $100 \hspace{1.5cm} 1 \hspace{1.5cm} 50$  $10,001$ 

 $1 - 50/10000 +$ 

### 優先度 ステータスL タイトル 担当者 作業期限 更新日時 システム プロセス 案件ID 登録日時 = IPCR

I<br>P C<br>R

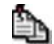

2  $\sim$ 

- 
- **•** 関連案件
- **•** 関連情報
- **•** 機器情報
- **•**  $\mathcal{P}$ **•** ユーザーが追加したリンク指定系の項目

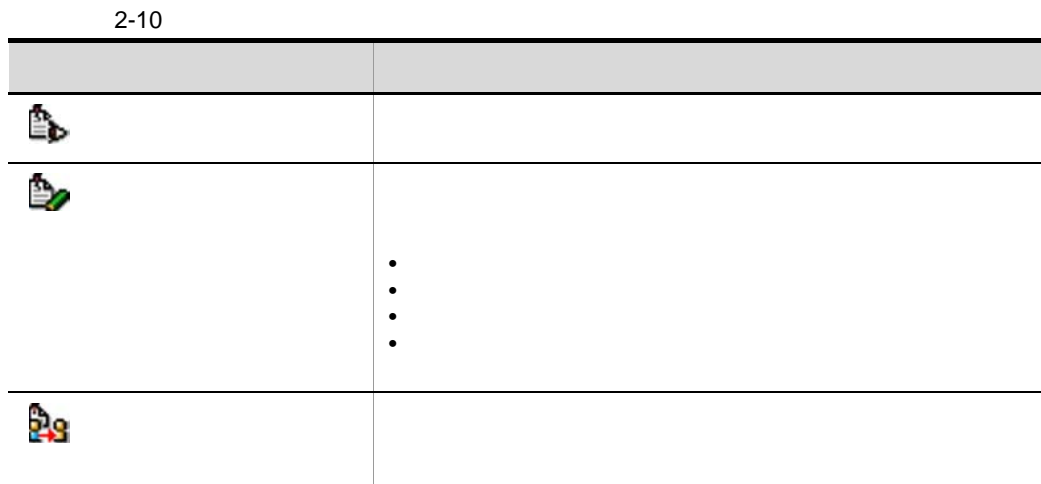

# $2.3$

JP1/IM - Service Support

- **•** 案件の詳細表示
- **•** 案件履歴の表示
- **•** 案件の作業状況の表示
- 
- **•** 関連案件の表示

## $2.3.1$

 $\rm JP1/IM$  - Service Support

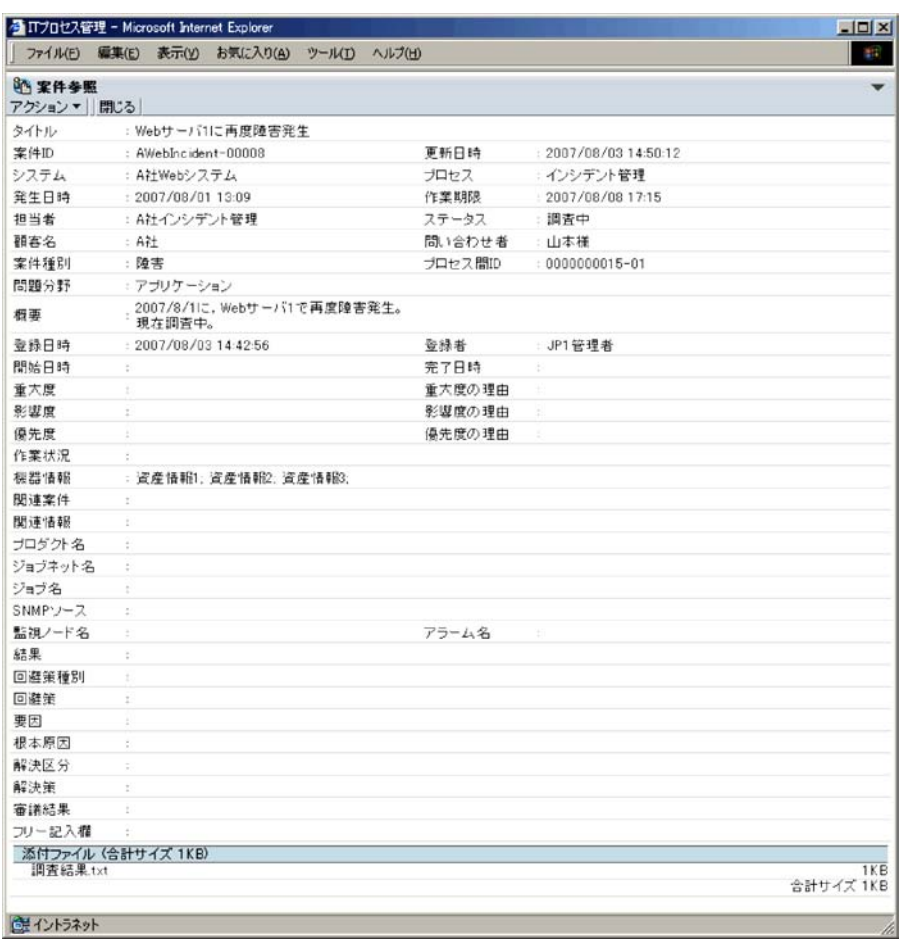

### 2. JP1/IM - Service Support

 $2.3.2$ 

JP1/IM - Service Support

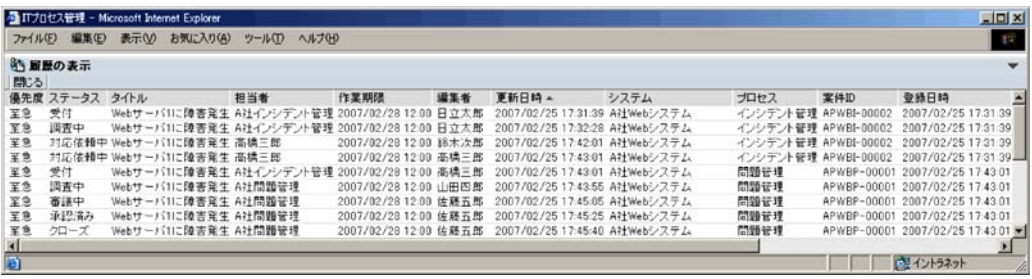

• **•**  $\mathbb{R}^n \times \mathbb{R}^n \times \mathbb{R}^n \times \mathbb{R}^n \times \mathbb{R}^n \times \mathbb{R}^n \times \mathbb{R}^n \times \mathbb{R}^n \times \mathbb{R}^n$ 

- <sub>2</sub>
- <sub>"</sub>
- jssitemdeletion

jssdelrec  $\hfill$  DB  $\hfill$ 

## $2.3.3$

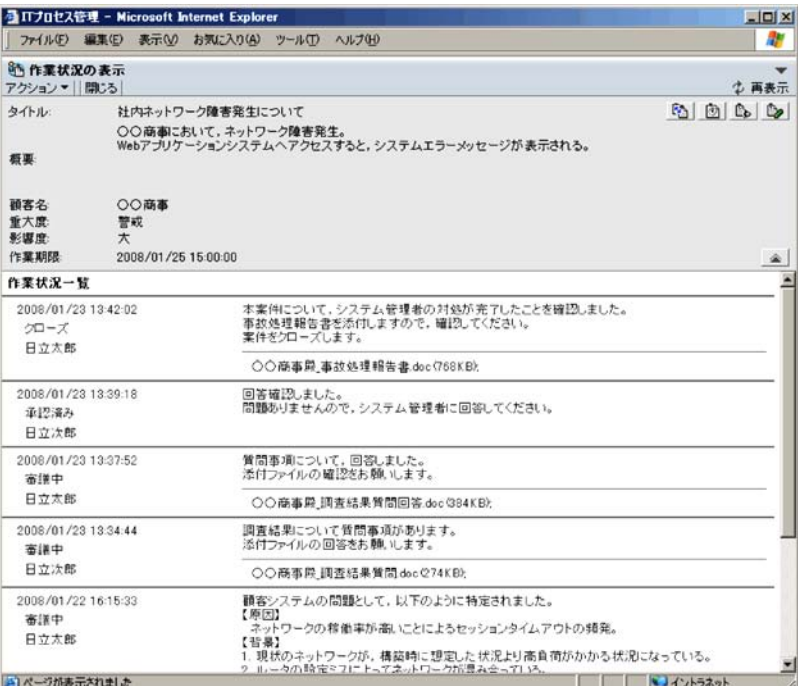

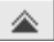

 $\mathbb{Z}^2$ 

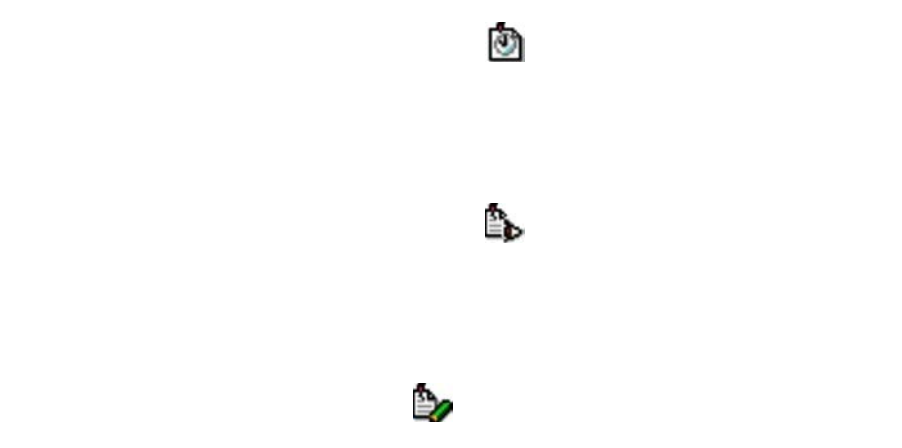

## $2.3.4$

 $2 - 11$ 

| <b>昼ITプロセス管理 - Microsoft Internet Explorer</b><br>お気に入り(A)<br>ファイル(F) 編集(E)<br>ツールの<br>ヘルプOH<br>表示(V) |          |             |        |               |               | $ \Box$ $\times$<br>書店 |  |
|----------------------------------------------------------------------------------------------------|----------|-------------|--------|---------------|---------------|------------------------|--|
| 6 图速案件状態<br>閉じる                                                                                       |          |             |        |               |               |                        |  |
| システム                                                                                                  | プロセス     | 掌件ID        | ステータス  | エスカレーション元業件ID | エスカレーション先案件ID | プロセス問ID                |  |
| A社Webシステム                                                                                             | インシデント管理 | APWBI-00002 | クローズ   |               | APWBP-00001   | 000002-01              |  |
| A社Webシステム                                                                                             | 問題簡視     | APWBP-00001 | クローズ   | APWBI-00002   | APWBC-00001   | 000002-02              |  |
| A社営ebシステム                                                                                             | 实更管理     | APWBC-00001 | 21店估预中 | APWBF-00001   | APWBR-00001   | 000002-03              |  |
| A社Webシステム                                                                                             | リリース管理   | APWBR-00001 | 受付     | APWBC-00001   | BPWBI-00001   | 000002-04              |  |
| B社ファイル管理システム                                                                                          | インシデント管理 | BPWBI-00001 | 封応体頼中  | APWBR-00001   | BPWBP-00001   | 000002-05              |  |
| B社ファイル管理システム                                                                                          | 問題管理     | BPWBP-00001 | 共応体傾中  | BPWBI-00001   | BPWBC-00001   | 000002-06              |  |
| B社ファイル管理システム                                                                                          | 实更管理     | BPWBC-00001 | 受付     | BPWBP-00001   |               | 000002-07              |  |
| システム                                                                                                  | プロセス     | <b>業件ID</b> | ステータス  | エスカレーション元業件ID | エスカレーション先案件ID | プロセス問ID                |  |

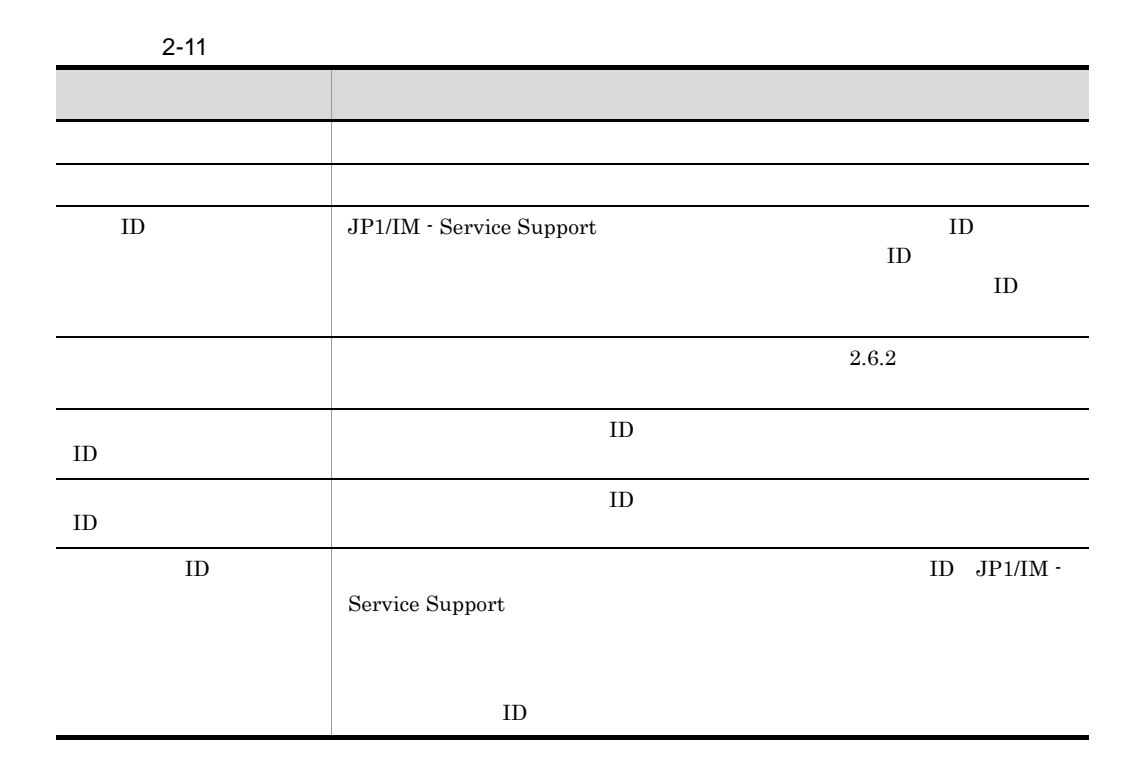

 $\rm JP1/IM$  - Service Support  $\mathbf{ID}$ 

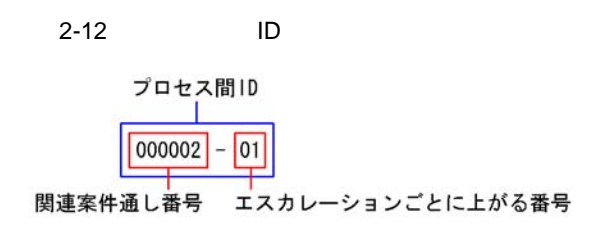

- **•**  $\mathbf{z} = \mathbf{z} + \mathbf{z} + \mathbf{z$
- **•** 登録していた対象システムが削除され,削除待ちとなっている案件
- <sub>"</sub>
- jssitemdeletion

 $j$ ssdelrec  $DB$ 

ID ID

## $2.4$

JP1/IM - Service Support

• **• •**  $\mathbf{r} = \mathbf{r} \times \mathbf{r} \times \mathbf{r}$ • **issitemdeletion** 

 $1$ 

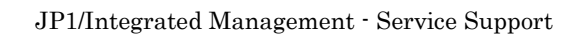

 $2 - 12$ 

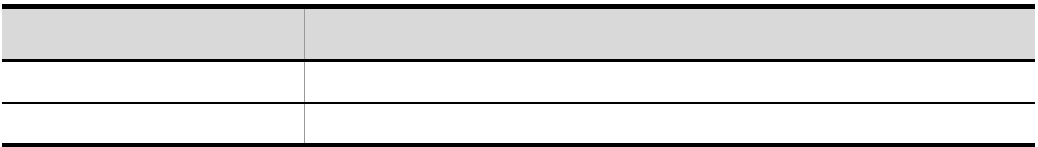

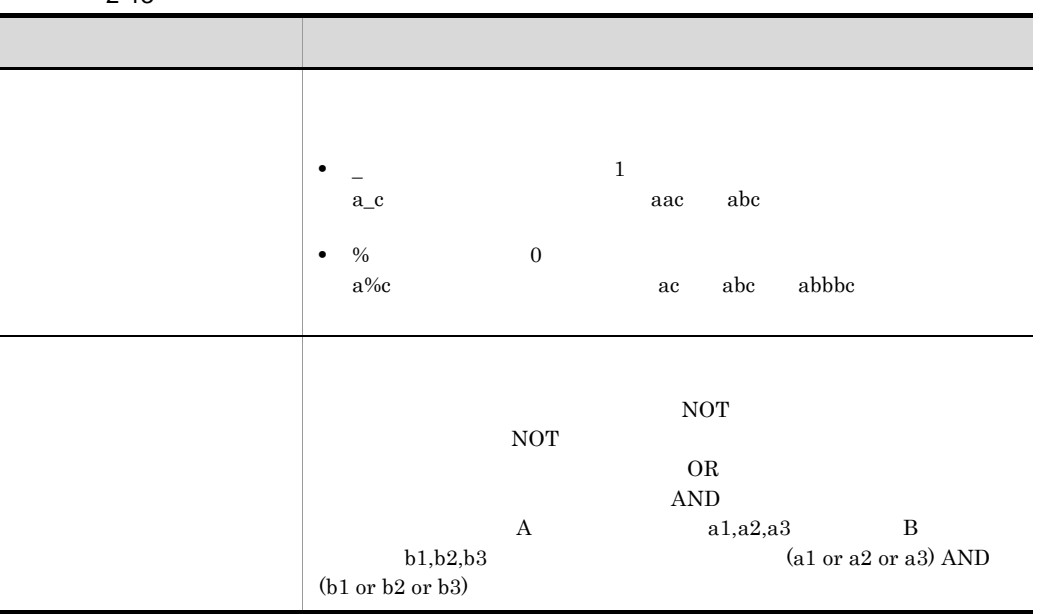

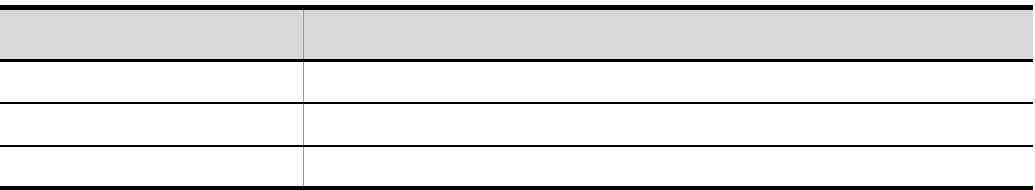

 $AND$  OR  $OR$ 

 $\Delta N$ D OR

 $2-14$ 

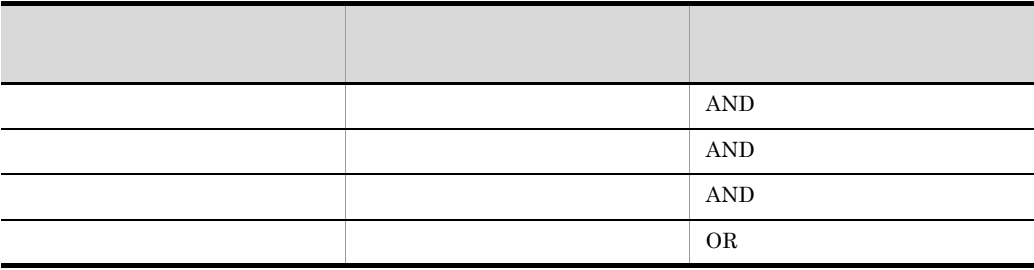

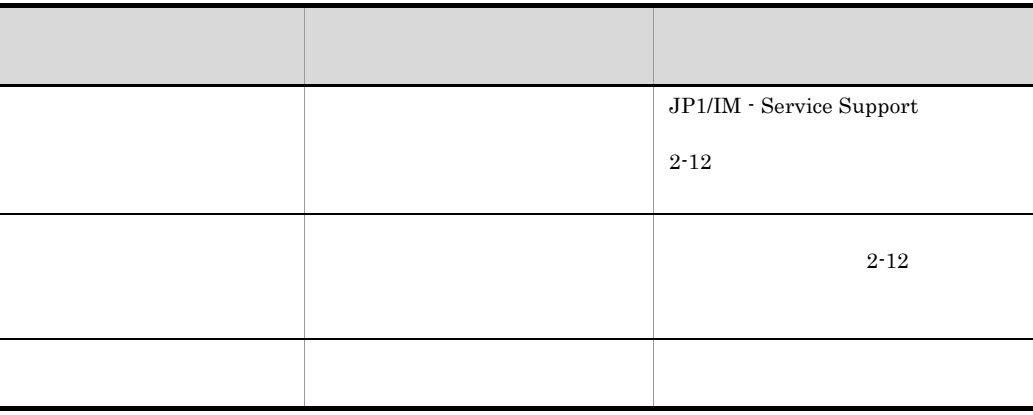

 $7.7$ 

 $2 - 13$ 

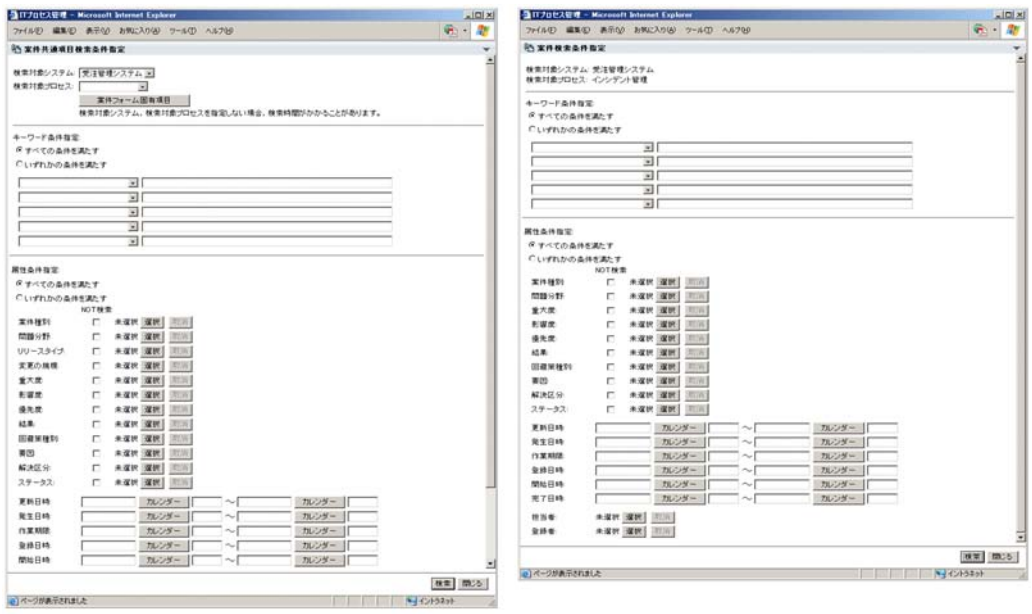

対象システム選択時

プロセスワークボード選択時

 $2 \left( \frac{1}{2} \right)$ 

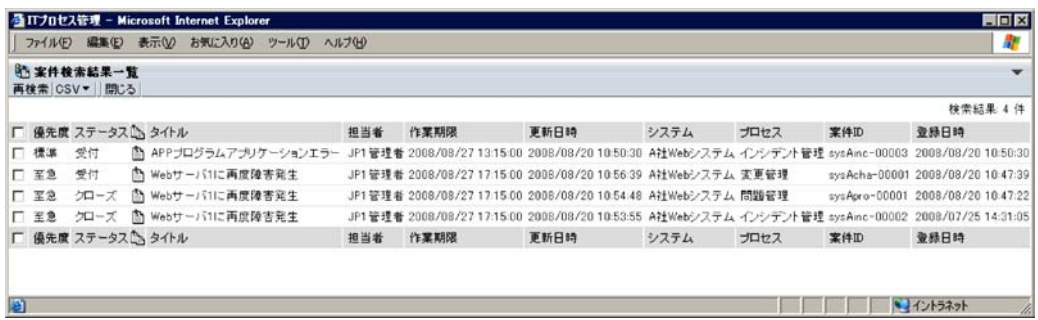

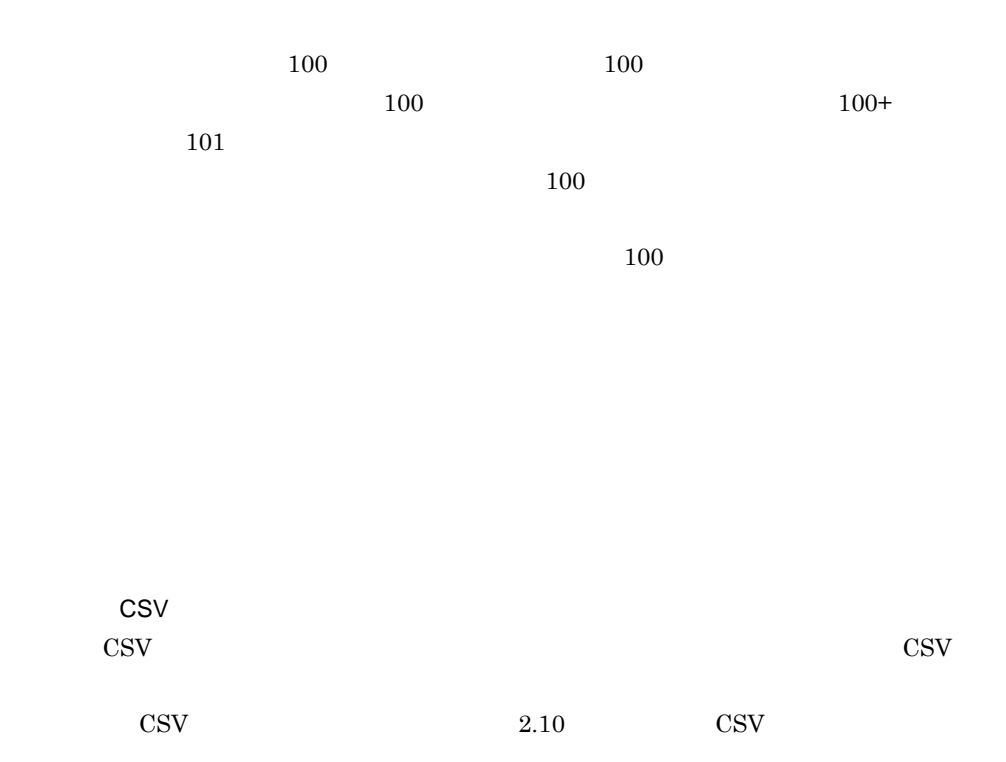

# $2.5$

jssitementry

## $2.5.1$

### $2 - 15$

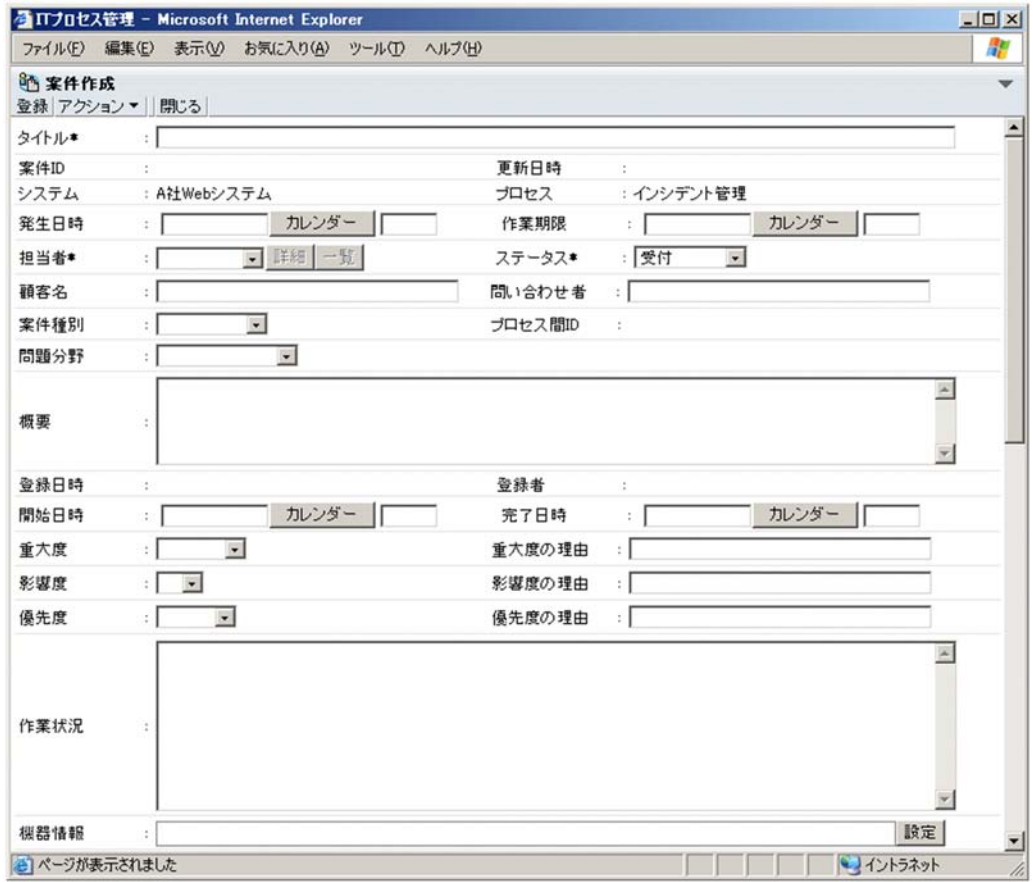

1  $\blacksquare$ 

**•** 自動生成

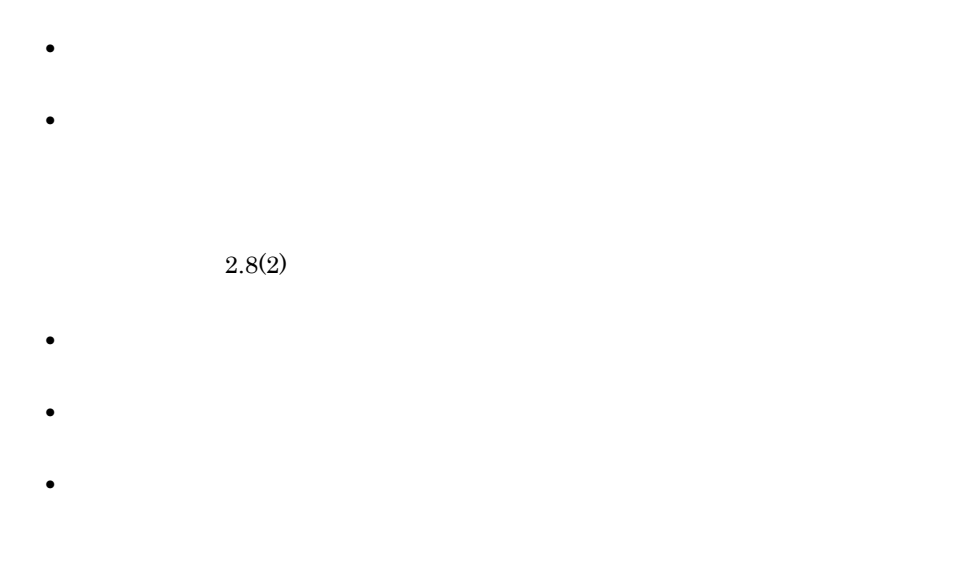

### 2 表示項目

### JP1/IM - Service Support

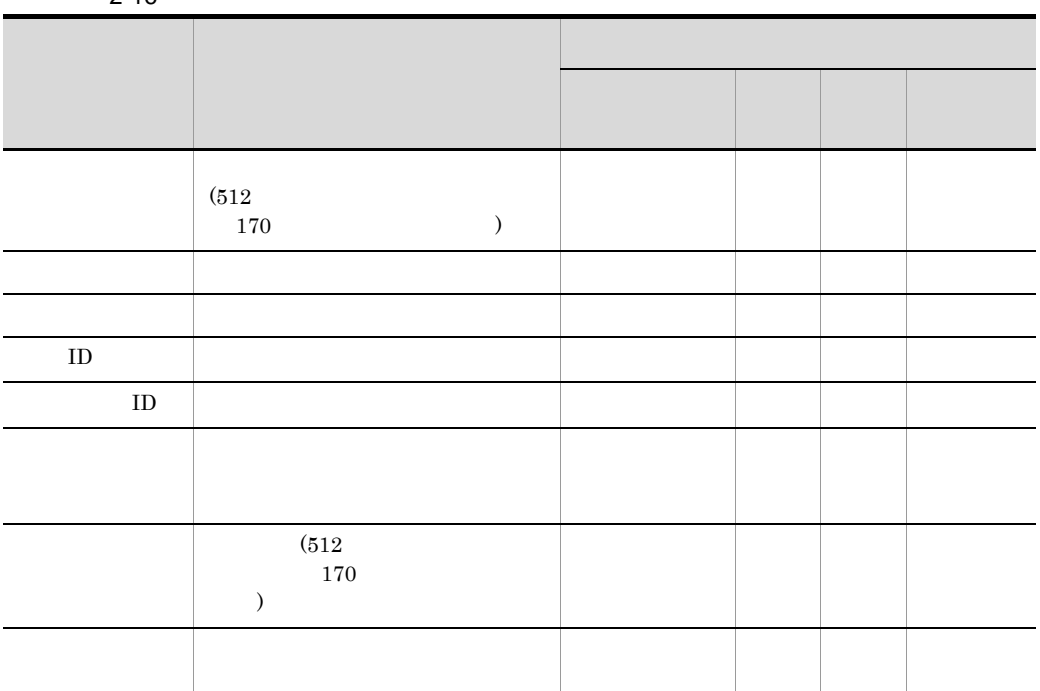

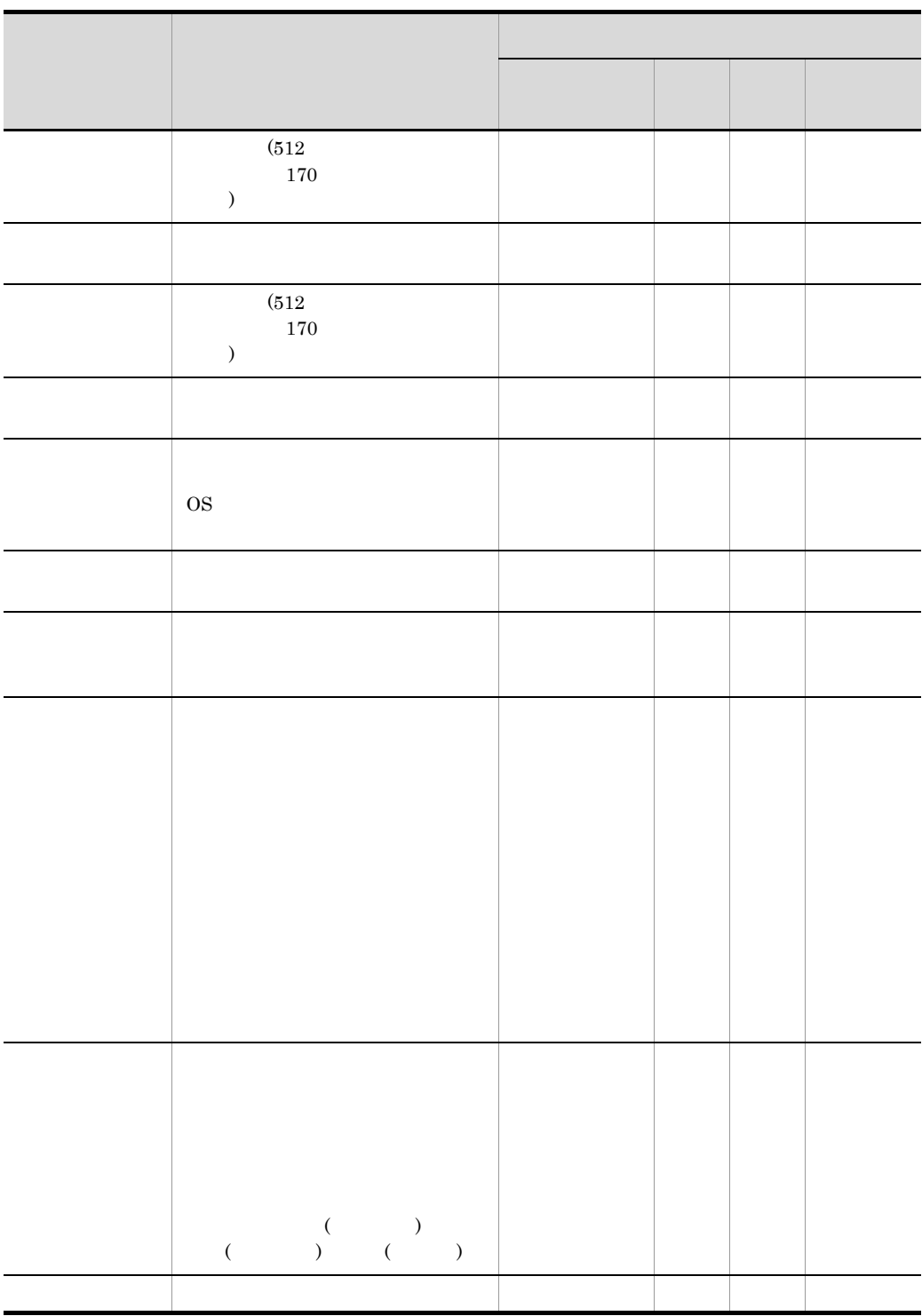

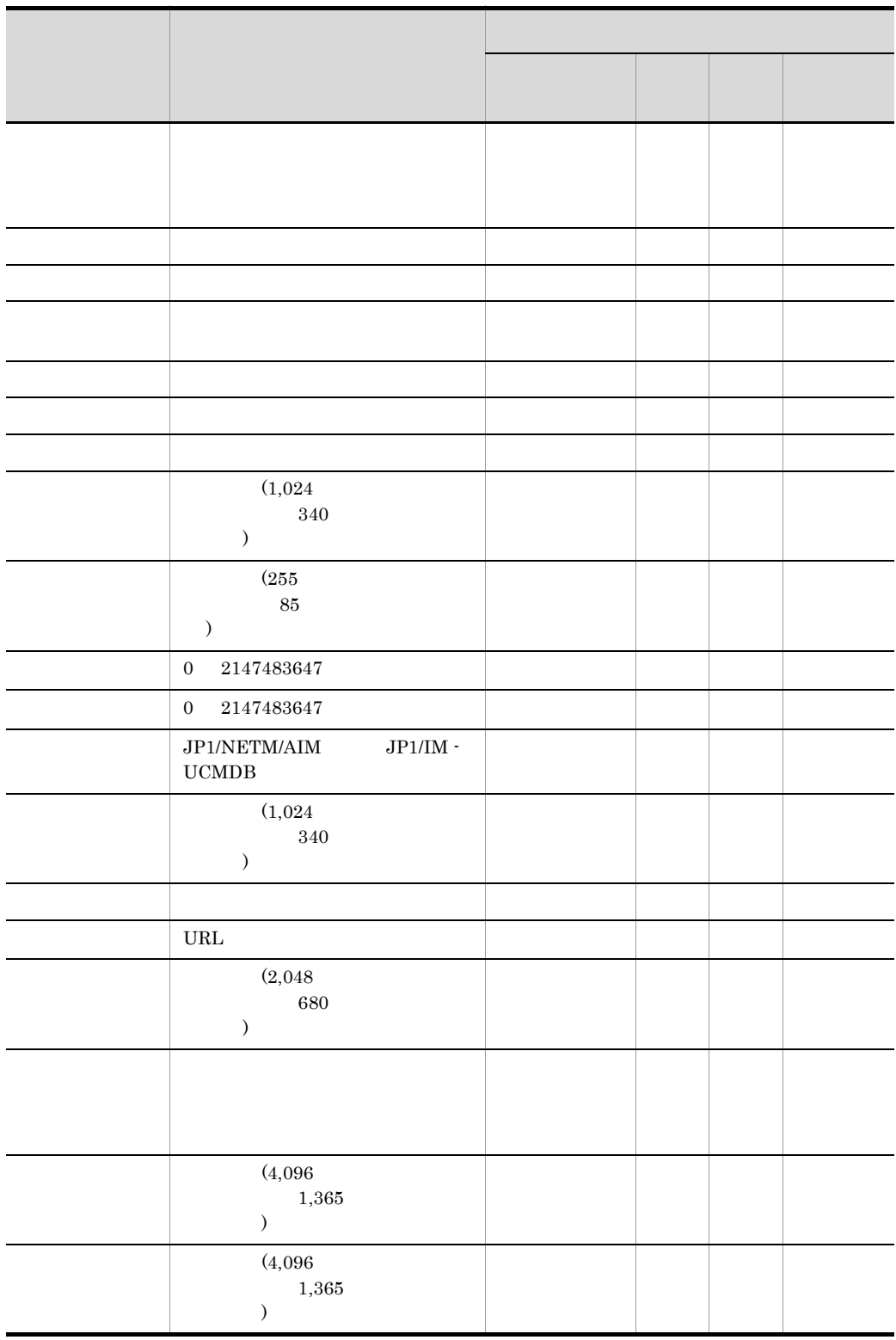

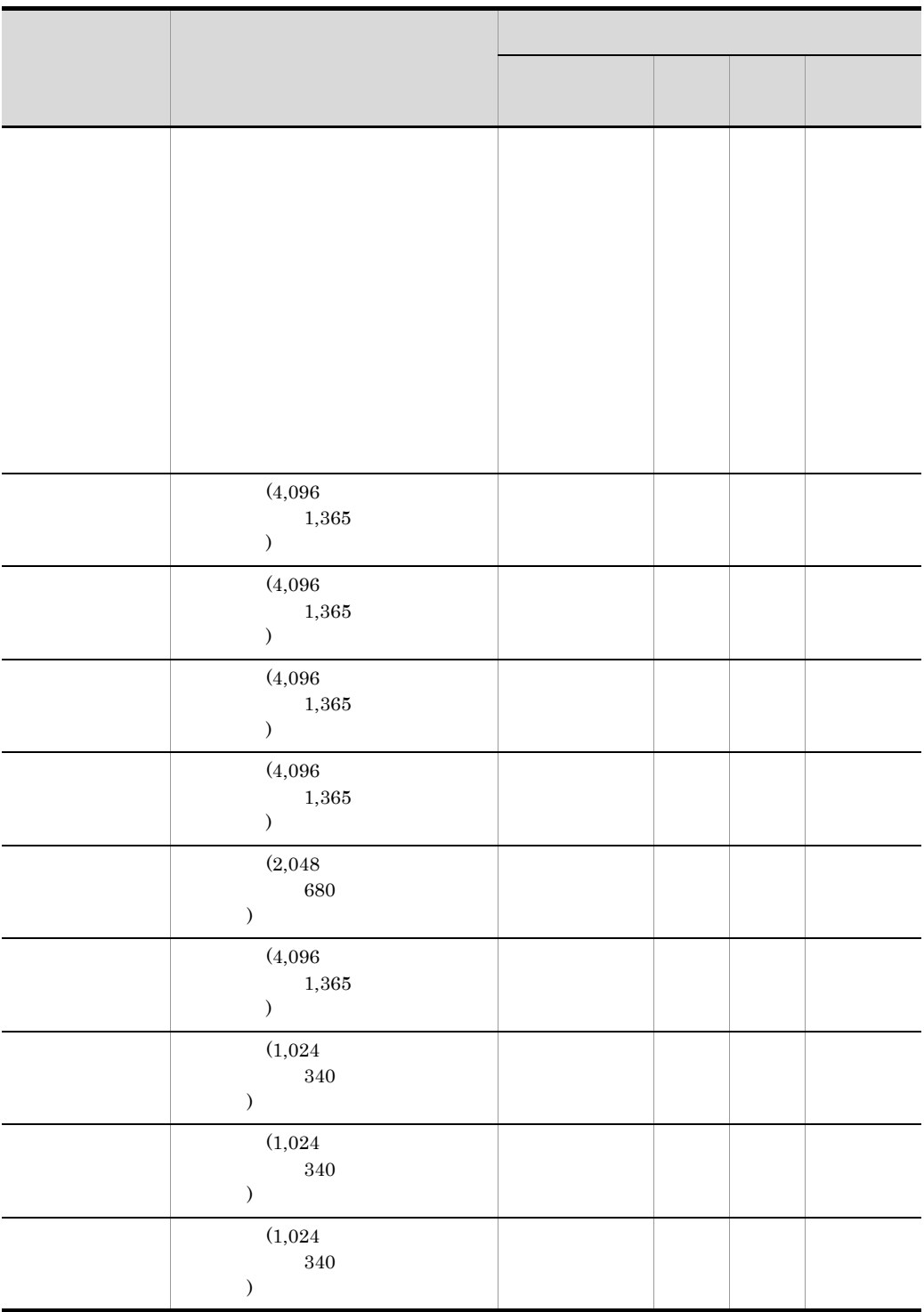

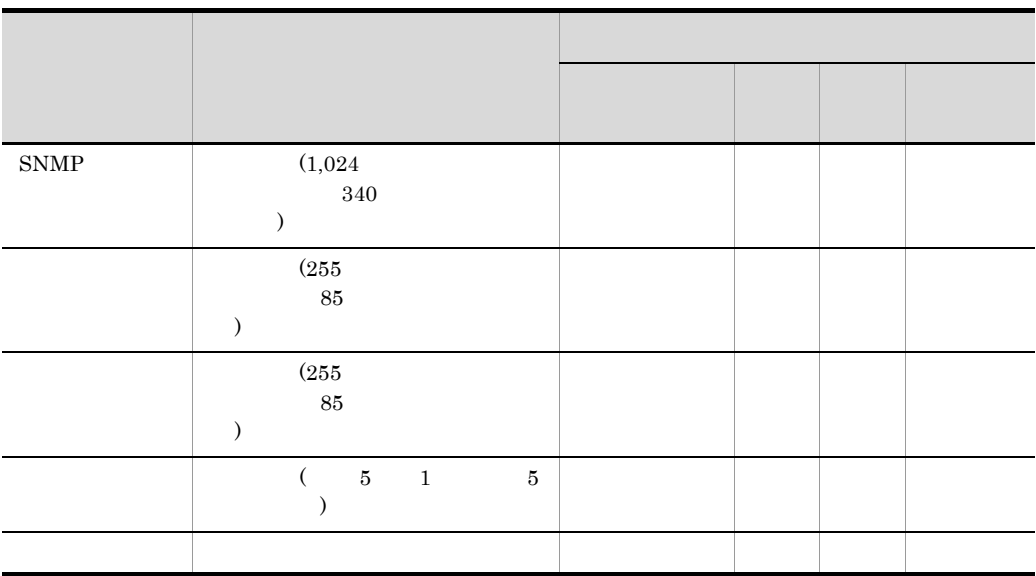

 $2.12$ 

 $2.11$ 

### $2.5.2$

JP1/IM - Service Support

JP1/IM - Service Support

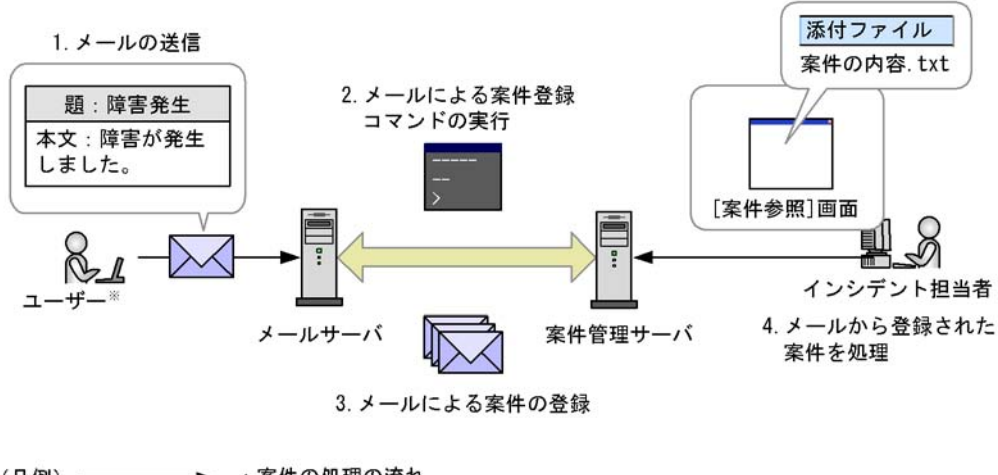

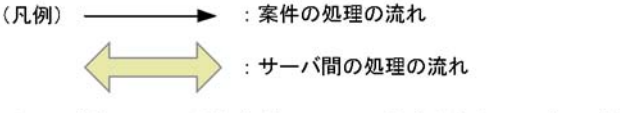

注※ 事前にメール通知定義ファイルで設定されたユーザーです。

1. メールの送信

 $\Box$ jp1imss\_mail\_setting.conf  $2.$ JP1/Service Support - Task Service  $\mathbf{1}$ ,  $\mathbf{1}$ , 10. jssitementrybymail  $3.$ 

 $IM-SS$  ¥log¥command¥jssitementrybymail\_mail\_tmp\_file

 $4.$ 

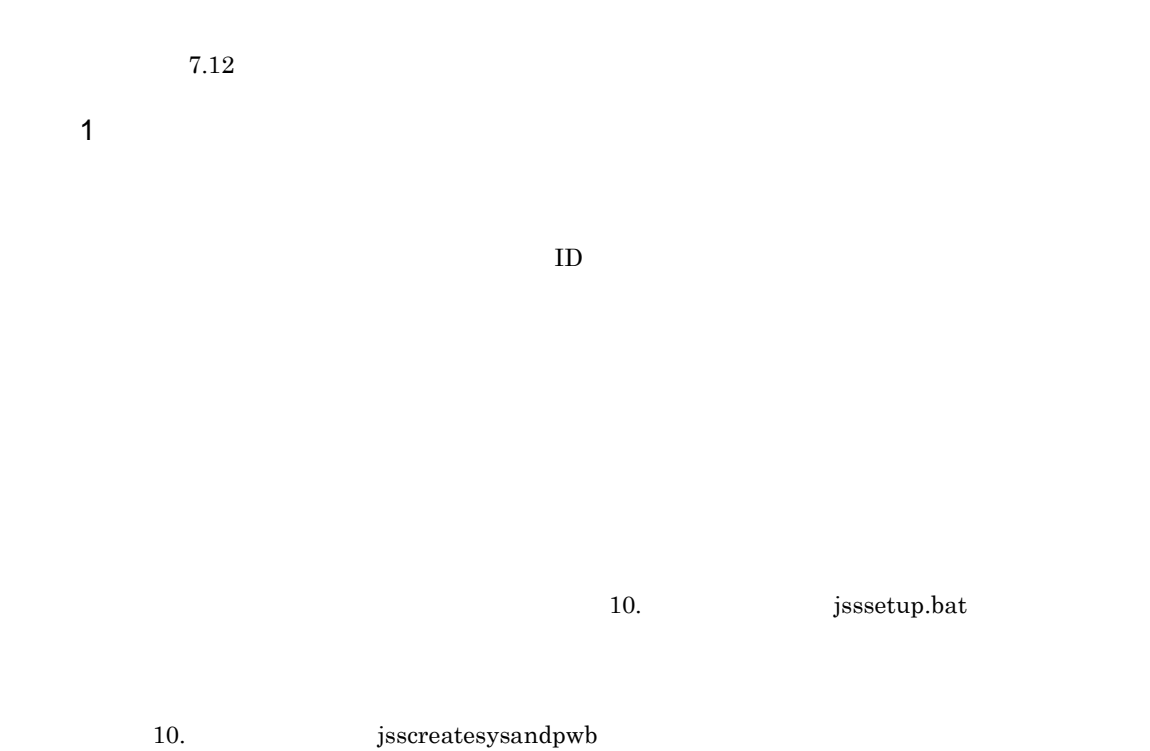

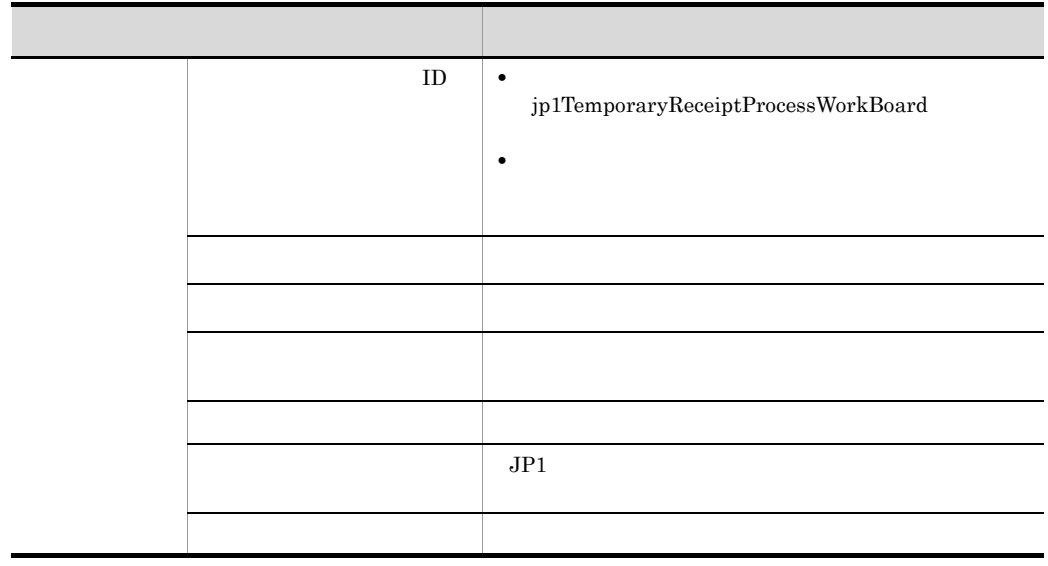

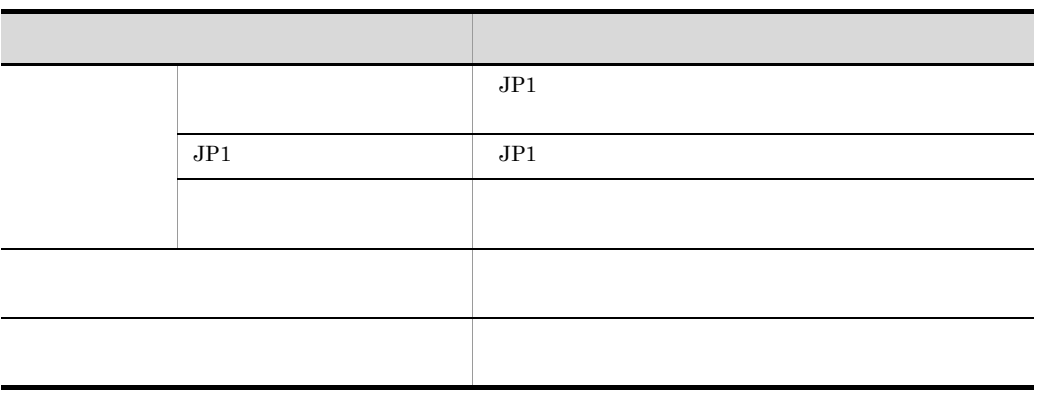

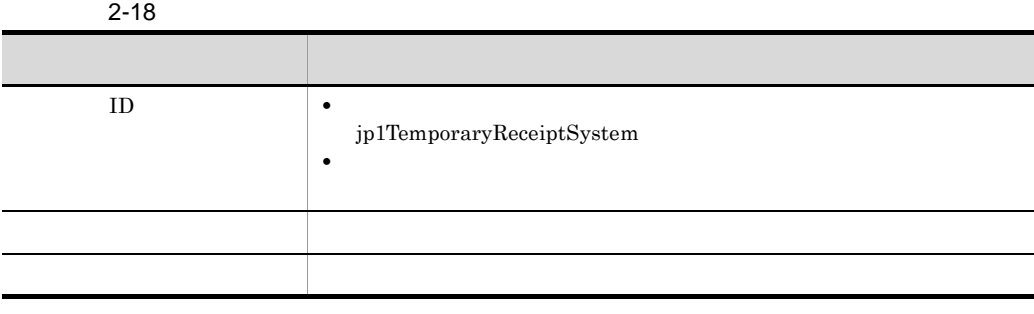

 $2 \leq$ 

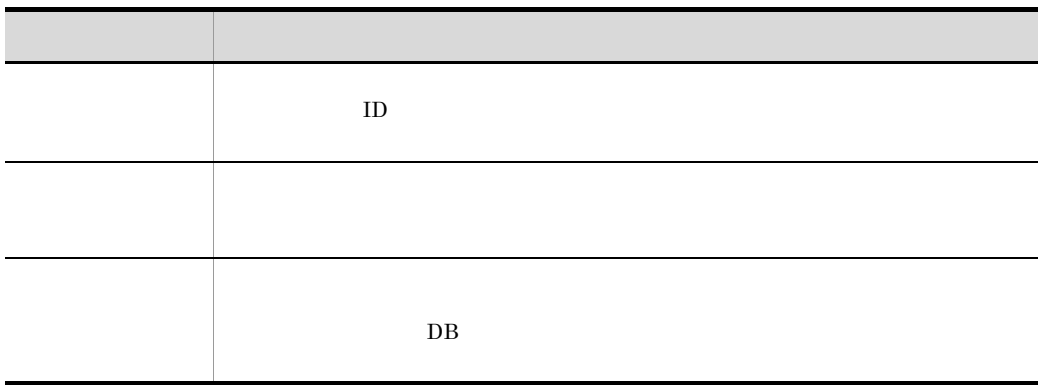

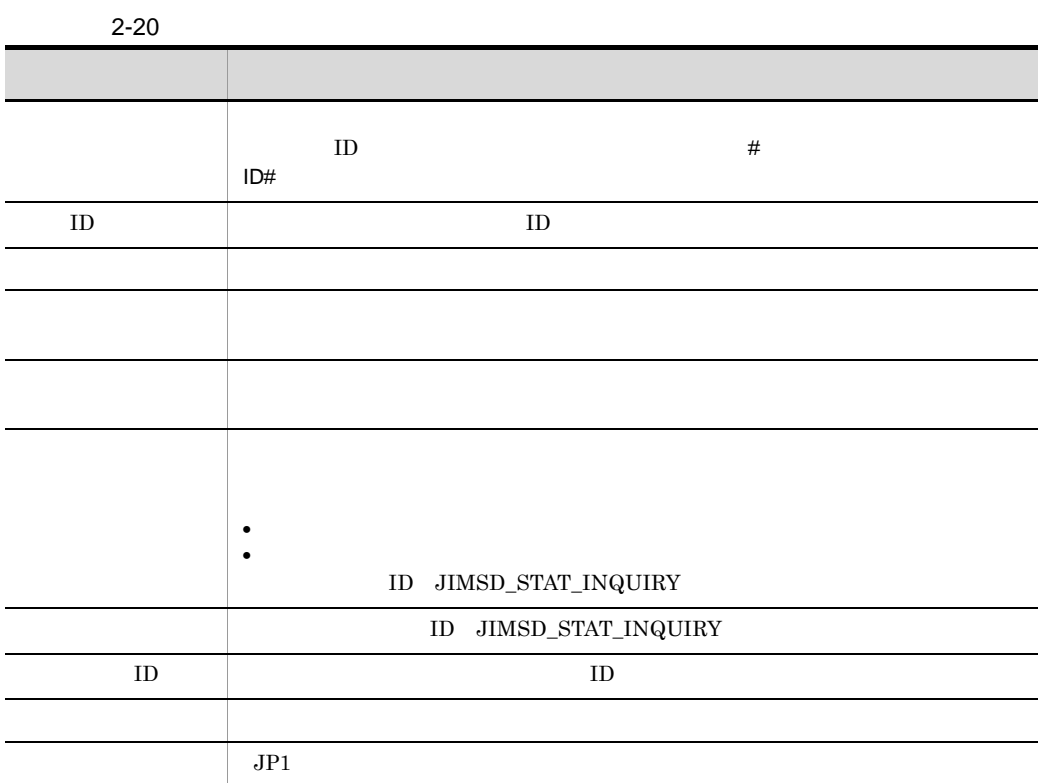

 $4$ 

 $3 \left( \frac{1}{2} \right)$ 

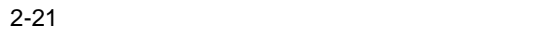

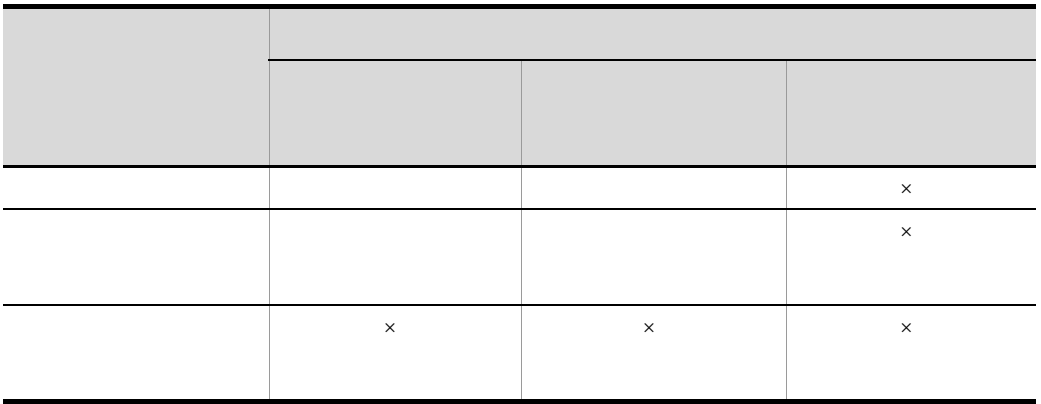

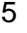

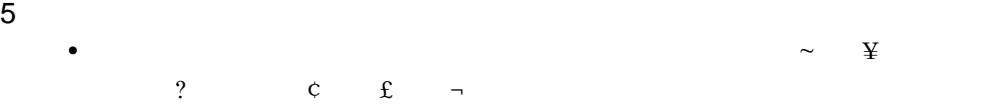

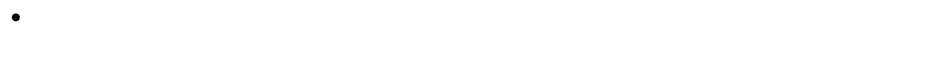

 $\times$ 

- **•**  $\bullet$
- **•**  $\bullet$
- **•**  $\bullet$

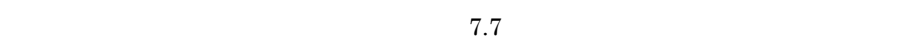

## $2.5.3$

jssitementry  $\hspace{1cm} \rm DB$
## jssitementry 10. jssitementry

 $3.$ 

 $2.5.4$ 

### $2 - 17$

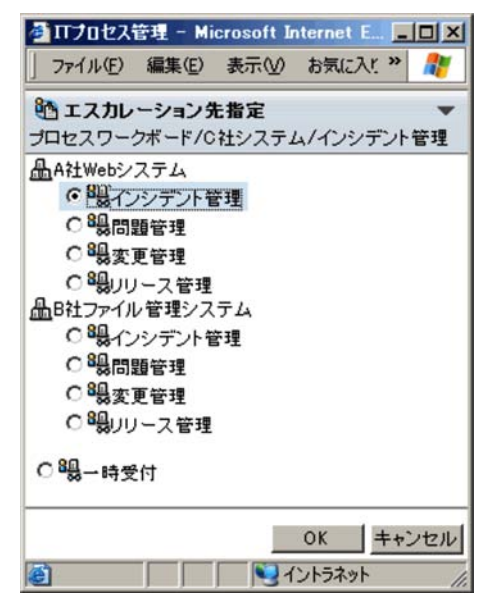

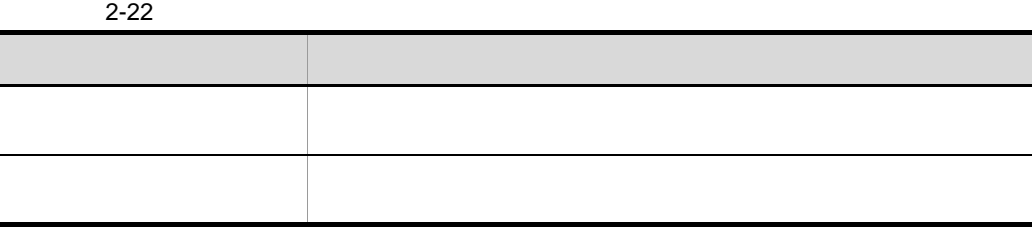

83

#### 2. JP1/IM - Service Support

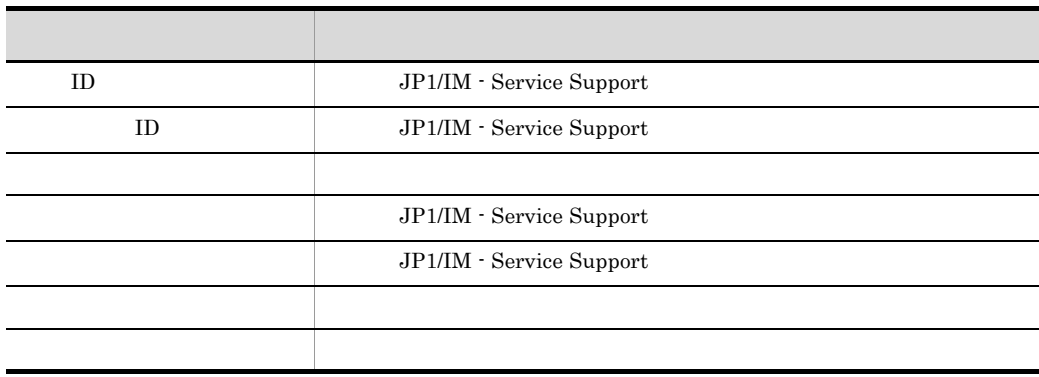

## JP1/IM - Service Support

jssitemedit

jssitemedit

10. jssitemedit

## $2 - 18$

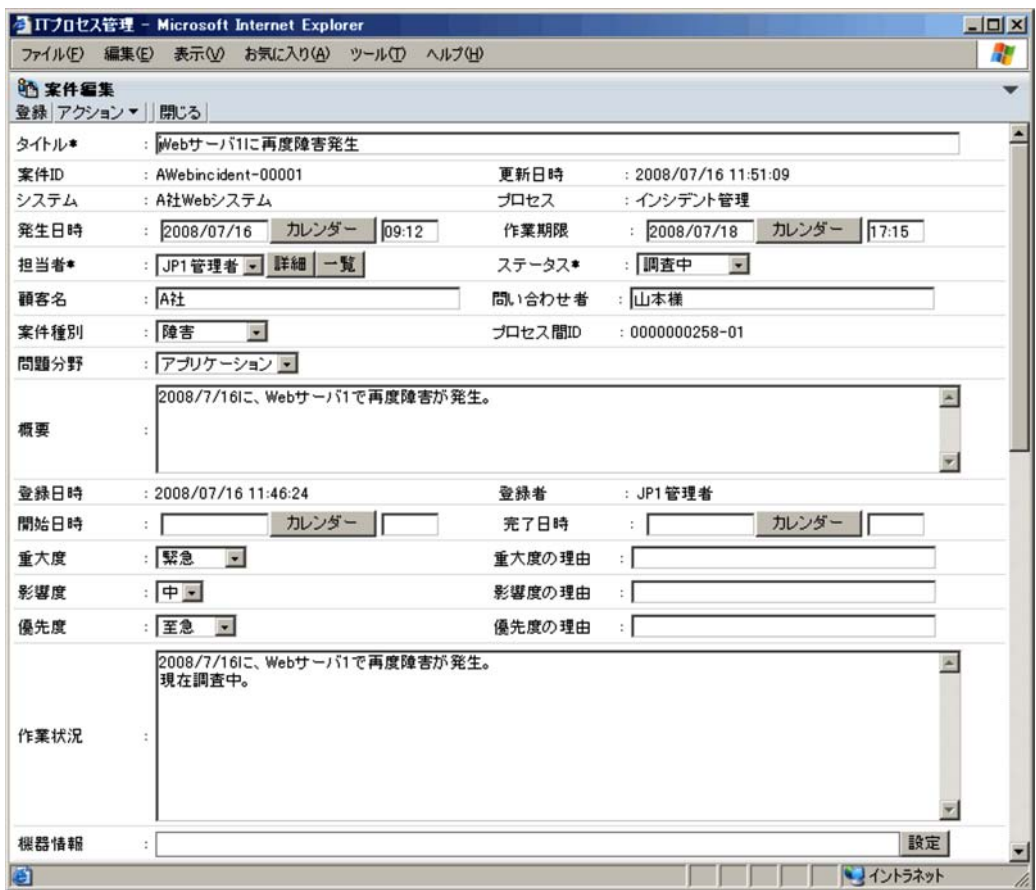

- **•** :案件アイコン **•** 編集中アイコン  $2$ 
	- **•**

**•**

## $2.6.1$

JP1/IM - Service Support

 $WWW$ 

- **•** システム
- **•** プロセス
- ID
- ID
- **•** 登録者
- **•** 登録日時
- **•** 更新日時

## $2.6.2$

JP1/IM - Service Support

JP1/IM - Service Support

 $2.8(2)$ 

 $2 - 23$ 

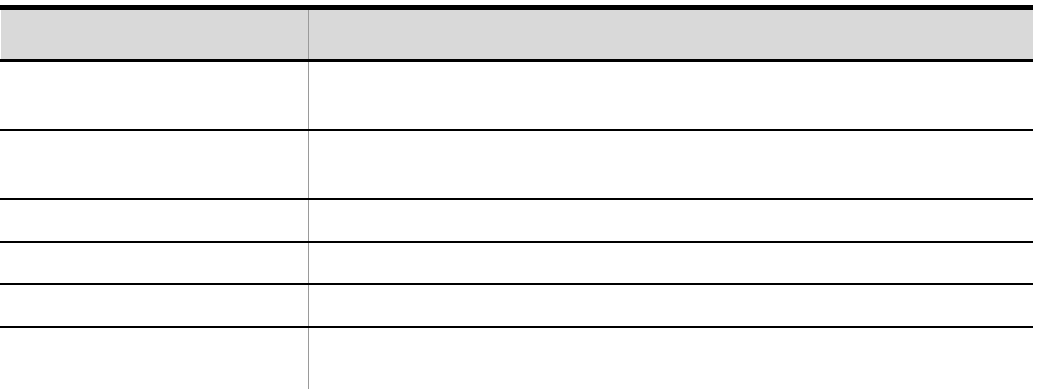

 $2 - 24$ 

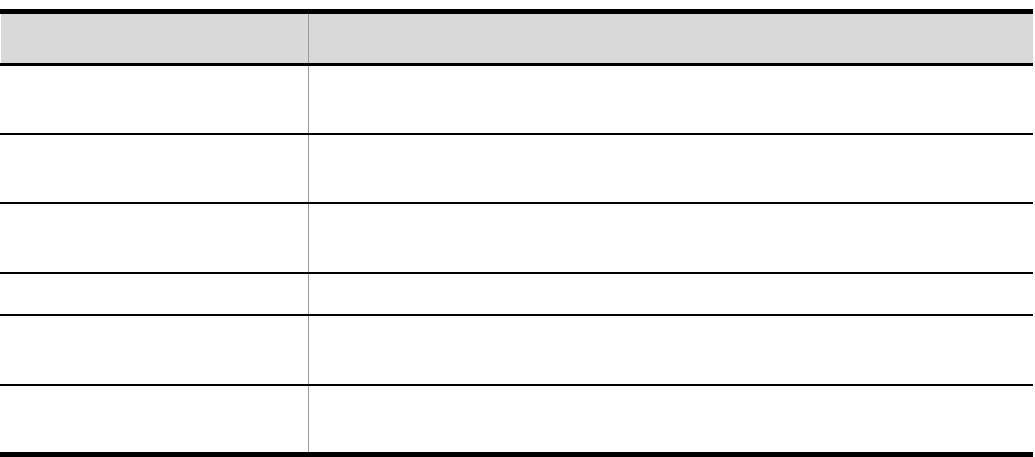

 $2 - 25$ 

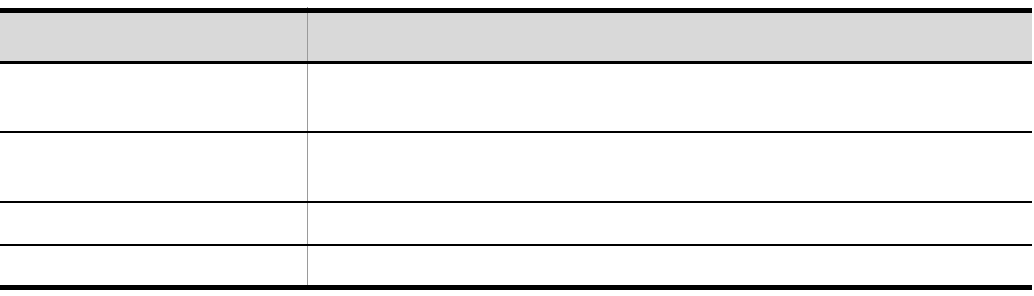

87

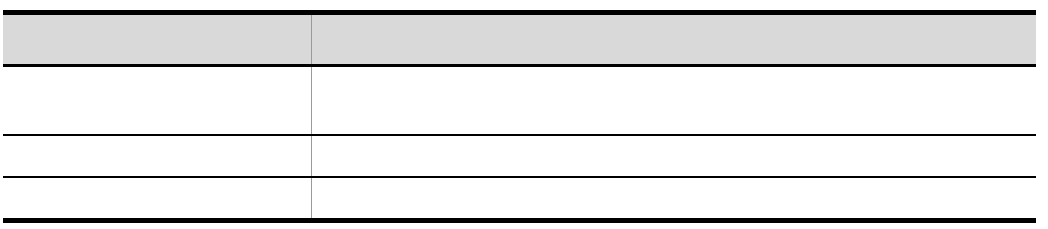

 $2 - 26$ 

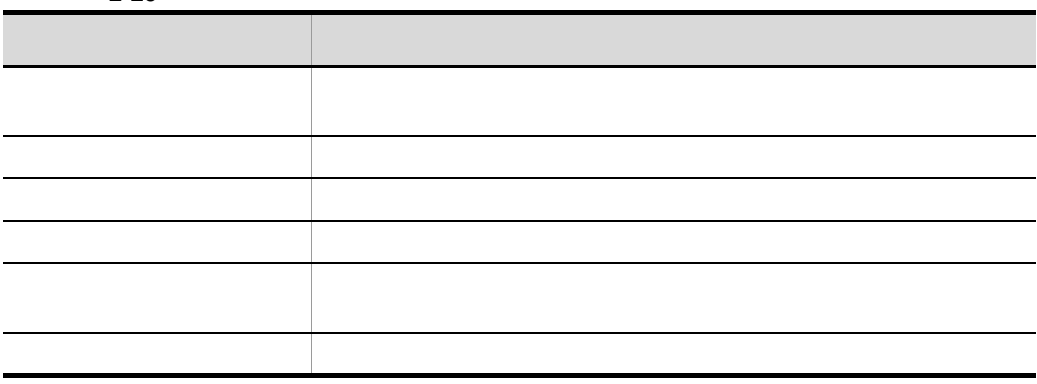

## $2.7.1$

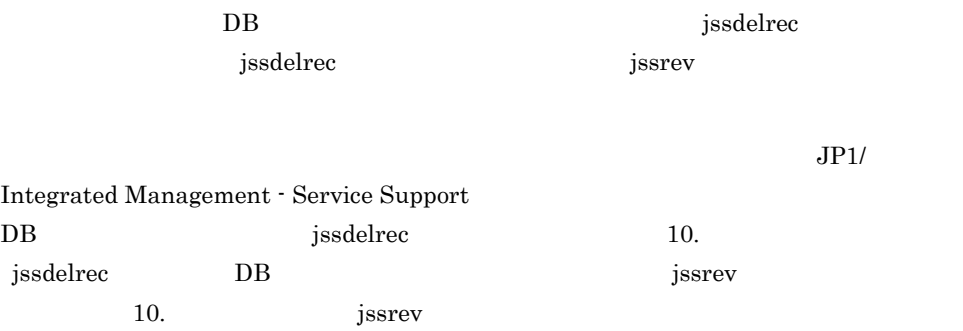

## $2.7.2$

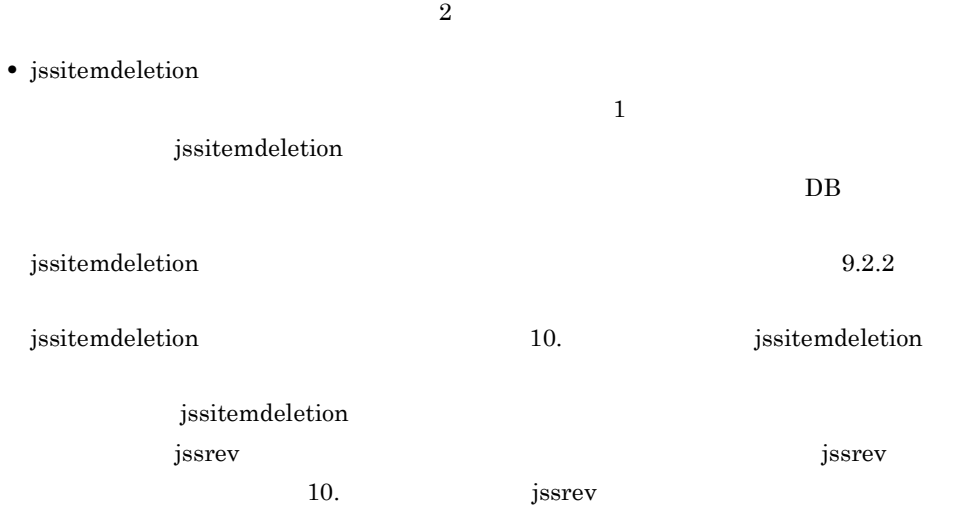

#### 2. JP1/IM - Service Support

• jssdelrec

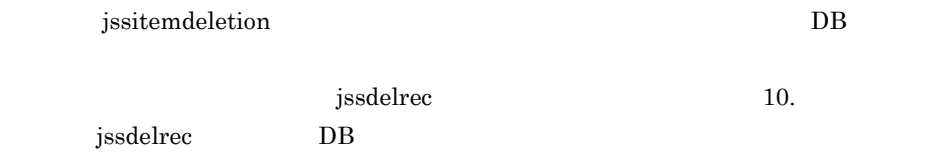

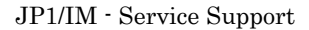

#### 2-19

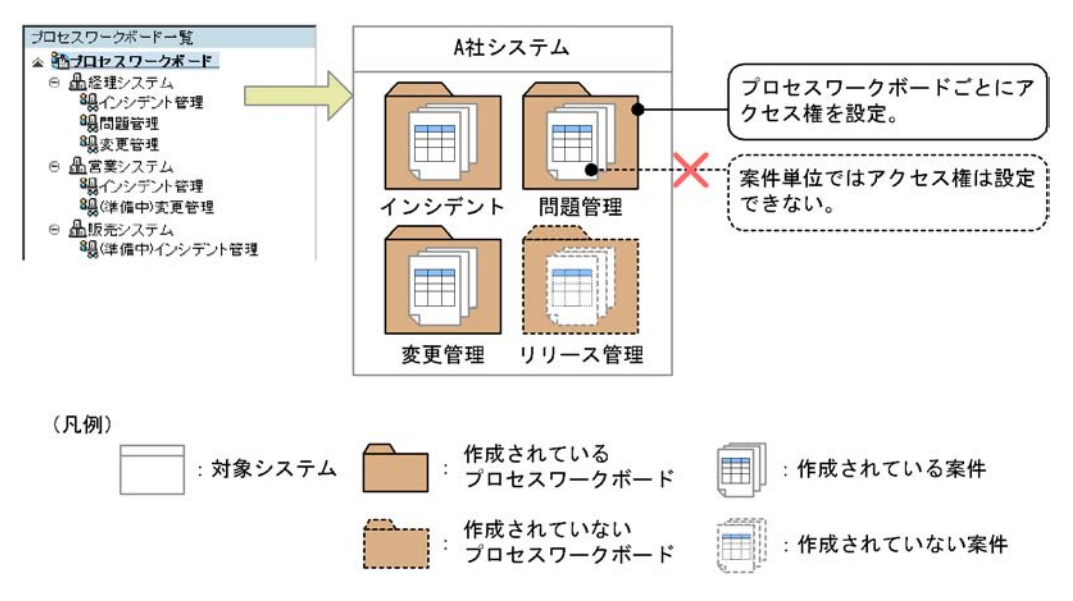

 $2-20$ 

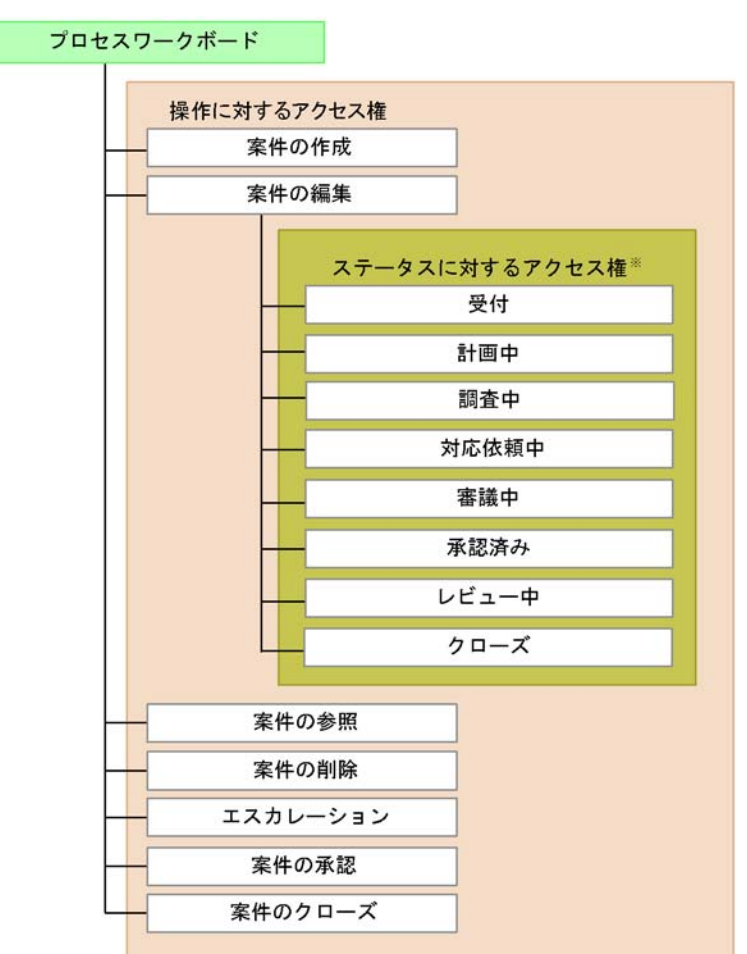

注※ プロセスによってアクセス権を設定できるステータスは異なります。

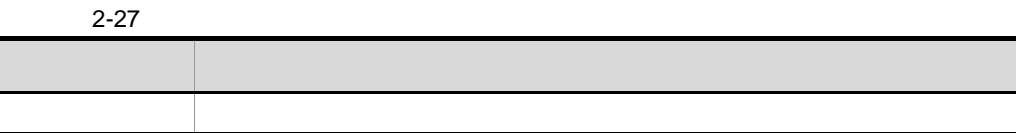

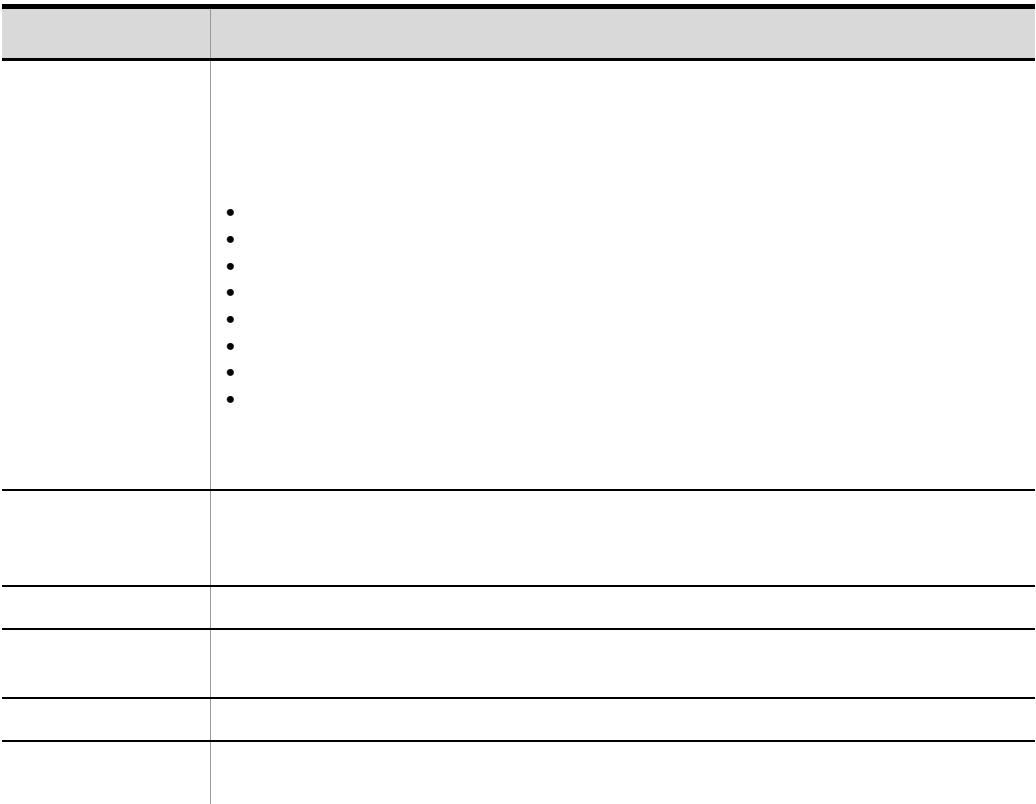

### $2 \leq 2$

JP1/IM - Service Support

- **•** 案件のステータスに関係なく決まった担当者が案件を編集する。
- **•** 案件のステータスごとに異なる担当者が案件を編集する。

## 2. JP1/IM - Service Support

- 
- **•** 案件の編集権限
- **•** 該当するステータスに対するアクセス権

 $7.5$ 

 $4.2.3(4)$ 

## JP1/IM - Service Support

 $\text{SMTP}$ 

1  $\sim$   $\sim$   $\sim$   $\sim$   $\sim$   $\sim$ 

JP1/IM - Service Support

 $2 - 28$ 

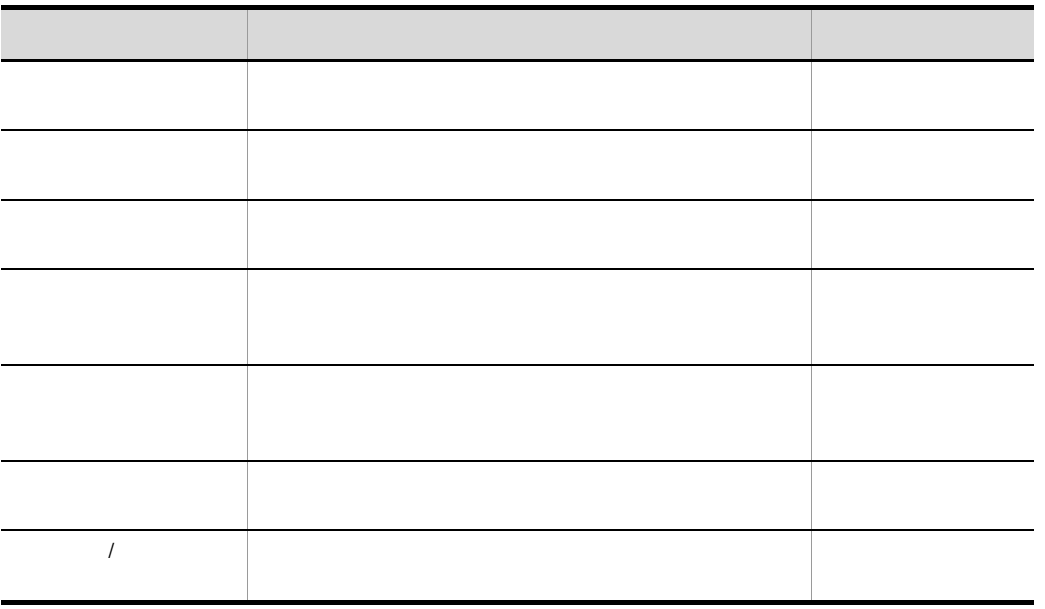

 $2 \angle$ 

**•** 対象ユーザーのユーザー ID

**•** 対象ユーザーのユーザー名

- **ID**
- **•** *•*  $\mathbf{r} = \mathbf{r} \cdot \mathbf{r} + \mathbf{r} \cdot \mathbf{r} + \mathbf{r} \cdot \mathbf{r} + \mathbf{r} \cdot \mathbf{r} + \mathbf{r} \cdot \mathbf{r} + \mathbf{r} \cdot \mathbf{r} + \mathbf{r} \cdot \mathbf{r} + \mathbf{r} \cdot \mathbf{r} + \mathbf{r} \cdot \mathbf{r} + \mathbf{r} \cdot \mathbf{r} + \mathbf{r} \cdot \mathbf{r} + \mathbf{r} \cdot \mathbf{r} + \mathbf{r} \cdot \mathbf{r} + \mathbf{r} \$
- ID
- **•** 案件タイトル
- **•** 案件のシステム
- **•** 案件のプロセス
- 
- **•**  $\bullet$
- **•**  $\blacksquare$
- **•** 案件の担当者
- **•** 案件の作業期限
- **•** 案件の更新日時

JP1/IM - Service Support

 $2 - 21$ 

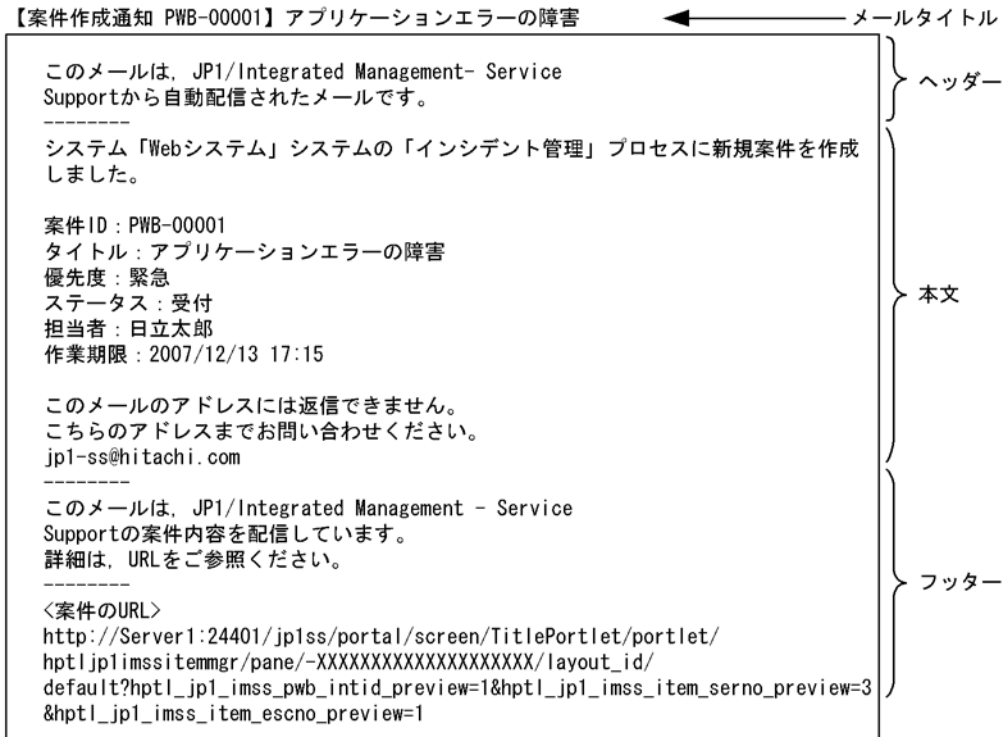

 $JPI/IM$  -

Service Support

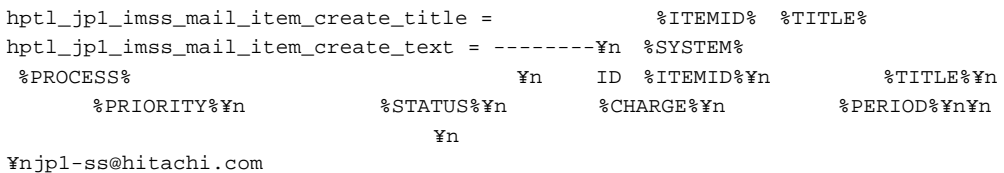

 $7.4$ 

11. the internal physics of the setting.conf

# 2.10 CSV

JP1/IM - Service Support CSV  $CSV$  $1$  $\text{CSV}$ 

jssitemlist

jssitemhistory

 $\cos$ V  $\cos$ 

JP1/Integrated Management - Service Support

 $\text{CSV}$  20.  $\text{CSV}$  20.  $\text{CSV}$  20.  $\text{CSV}$  20.  $\text{CSV}$  20.  $\text{CSV}$  20.  $\text{CSV}$ 

• **•**  $\mathbb{R}^n \times \mathbb{R}^n \times \mathbb{R}^n \times \mathbb{R}^n \times \mathbb{R}^n \times \mathbb{R}^n \times \mathbb{R}^n \times \mathbb{R}^n \times \mathbb{R}^n$ 

**•** 案件履歴情報ファイル(案件履歴出力)

jssitemlist issitemhistory( $\frac{1}{10}$ 

JP1/IM - Service Support

 $1$ 

- **•** 項目の追加
- **•** 項目の変更
- - **•** 必須項目の設定

 $2-22$ 

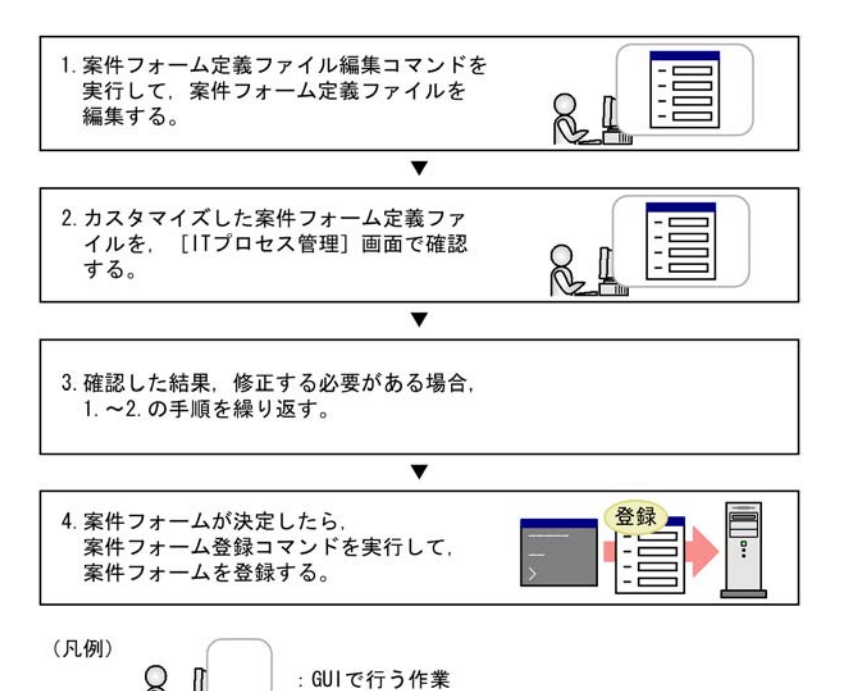

 $7.8$ 

 $7.7$ 

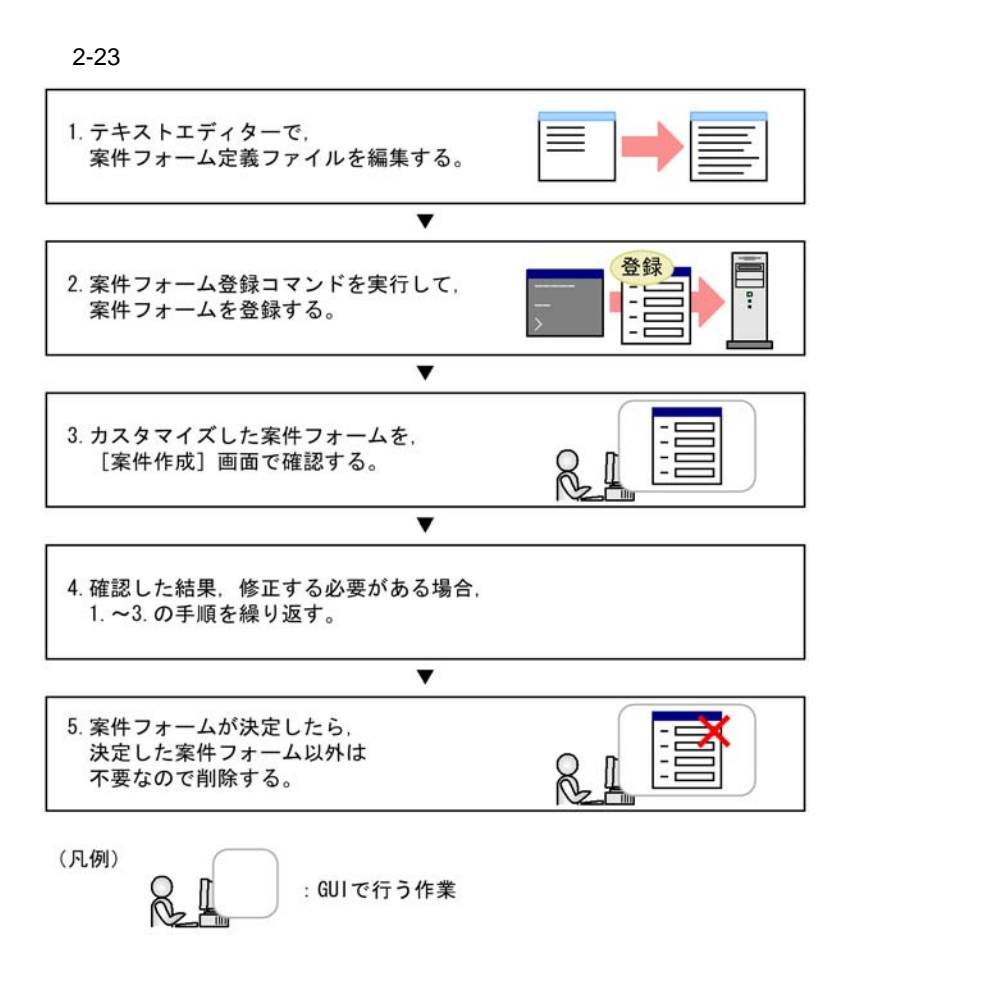

 $ID$ 

 $7.7$ 

JP1/Integrated Management - Service Support

**•** 次に示す項目はメイン画面(案件一覧)の案件一覧や[履歴の表示]画面などの

 $\overline{11}$ .

3.6 JP1/IM - Service Support

 $7.4$ 

• <mark>•</mark>  $\blacksquare$ 

 $7.7(4)$ 

JP1/IM - Service Support

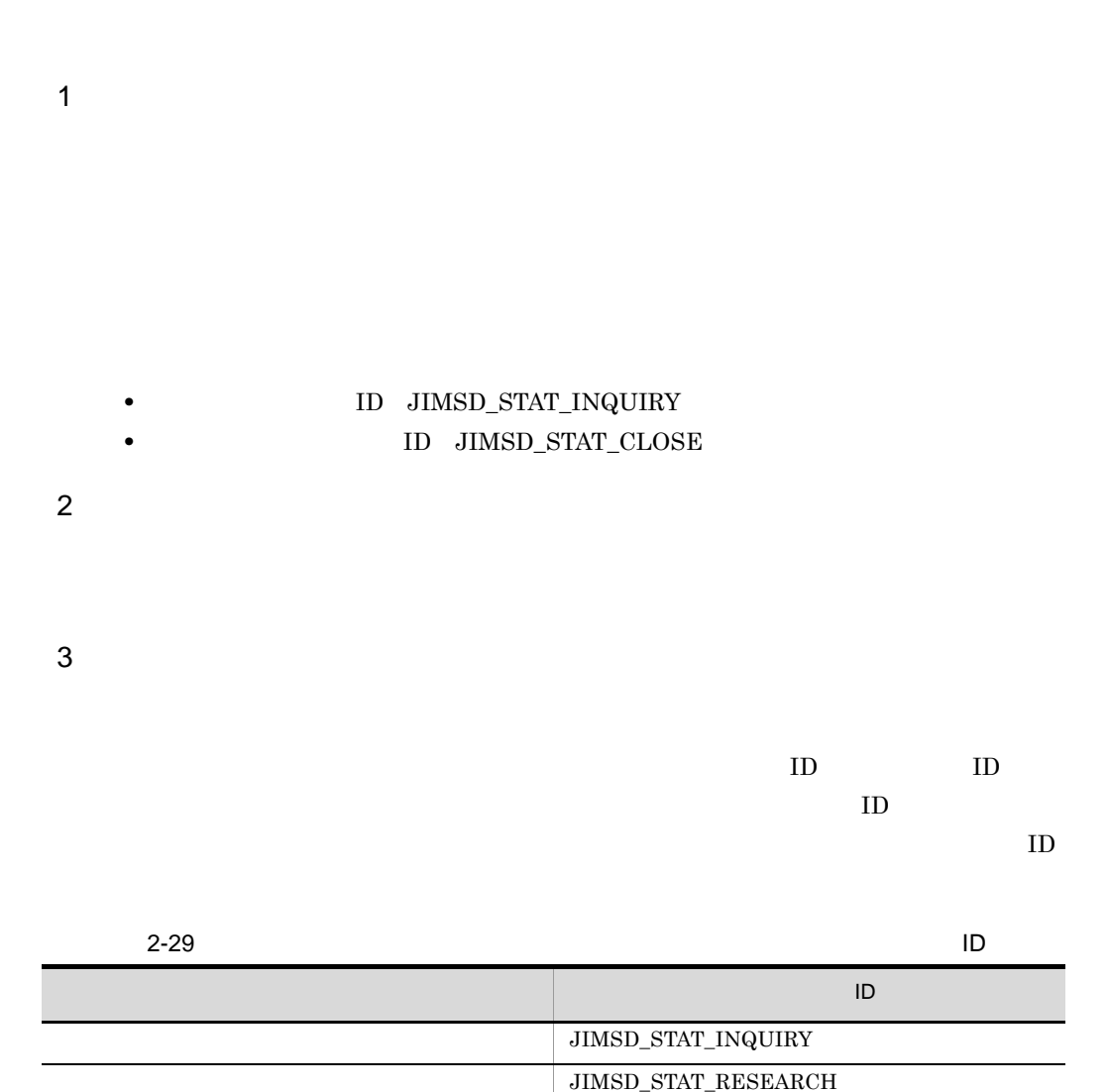

#### 2. JP1/IM - Service Support

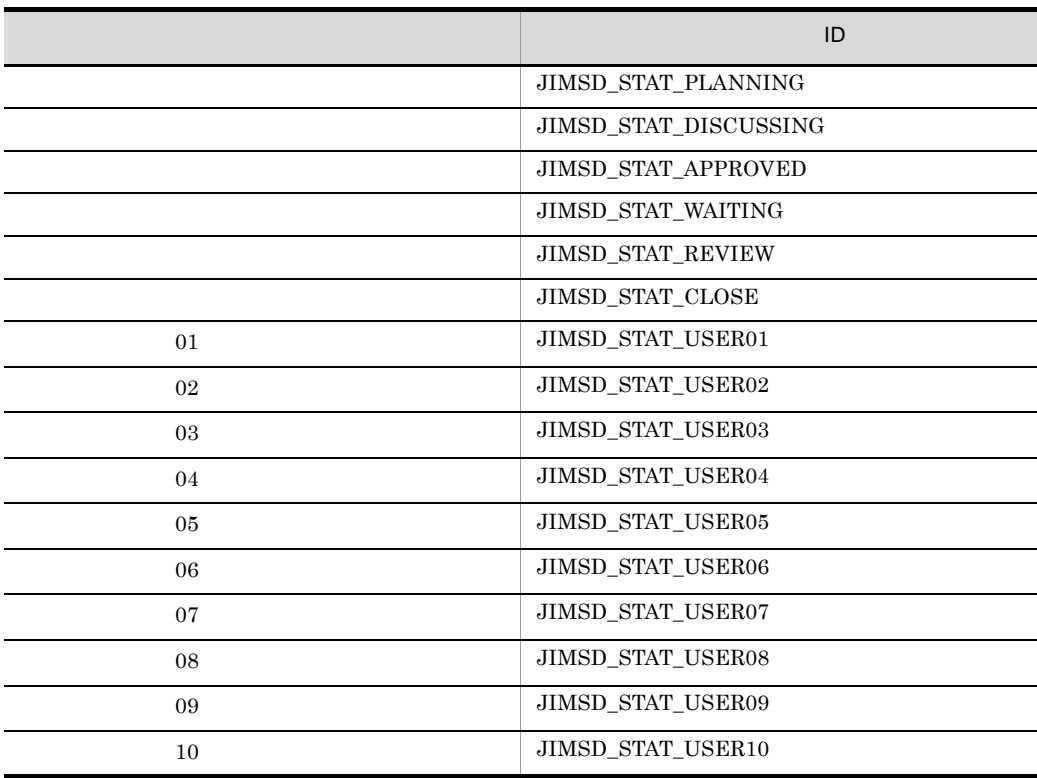

JIMSD\_STAT\_USER ID

 $10$ 

 $\mathbf{11.}$ 

hptl\_jp1\_imss\_main\_setting.properties

 $\begin{minipage}{0.9\linewidth} \textbf{I} & \textbf{J} & \textbf{I} & \textbf{I} \\ \textbf{I} & \textbf{I} & \textbf{I} & \textbf{I} \\ \textbf{I} & \textbf{I} & \textbf{I} & \textbf{I} \end{minipage}$ 

 $\overline{L}$ 

JIMSD\_STAT\_DISCUSSING

jp1imss\_itemimport\_codemap.conf

## 2. JP1/IM - Service Support

 $4\overline{ }$  $a$ 

b<sub>a</sub>

 $5$ 

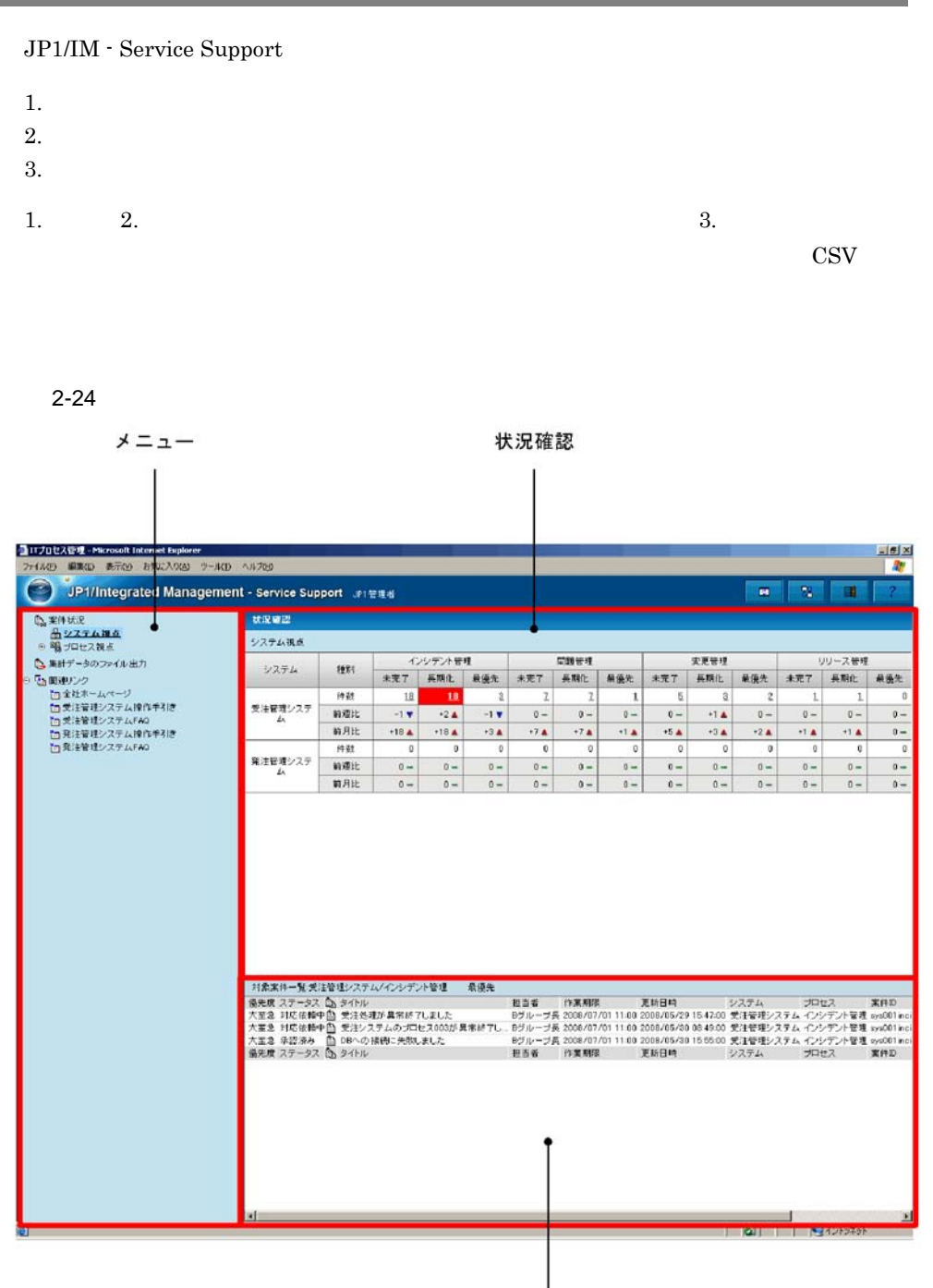

対象案件一覧

 $\cos$ 

jsscollectdata

JP1/IM - Service Support

 $100$ 

CSV マインバインド こうしょうかい しょうしゅうかい

 $2.13.1$ 

 $\rm JP1/IM$  - Service Support

 $2-25$ 

状況確認

| 醫<br>JP1/Integrated Management - Service Support JP1 ###<br>н<br>n<br>状况磁認<br><b>CL 案件状况</b><br>角システム複点<br>システム機点<br>※ 喝 プロセス複点<br>問題证理<br>实更管理<br>リリース管理<br>インシデント管理<br>■ 集計データのファイル出力<br>種別<br>システム<br>未完了<br>長期化<br>最優先<br>長期化<br>最優先<br>未完了<br>具期化<br>最優先<br>未完了<br>長期仕<br>未完了<br>6 5 関連リンク<br>□全社ホームページ<br>件牌<br>18<br>18<br>$\mathbf{Z}$<br>$5$<br>$\mathbf{a}$<br>$\mathcal{I}$<br>$\mathbf{1}$<br>$\mathbf{a}$<br>$\mathbf{2}$<br>$\mathbf{1}$<br>$\mathbf{L}$<br>「二受注管理システム検作手引き<br>受注管理システ<br>前提比<br>$0 -$<br>$-1$ $\blacksquare$<br>$-1$ $\tau$<br>$0 -$<br>$0 -$<br>$0 -$<br>$+1$ $\triangle$<br>$+2$ $\triangle$<br>$0 -$<br>$0 -$<br>$0 -$<br>Th 受注管理システムFAO<br>Ł.<br>前月比<br>$-18A$<br>$+18A$<br>$+3$ $\triangle$<br>$+7A$<br>$+7A$<br>$+1A$<br>$-5A$<br>$+3A$<br>$+2A$<br>+1 A<br>$+1A$<br>「白発注管理システム辞作手引き<br>In 発注管理システムFAQ<br> 牛鼓<br>$\Omega$<br>$\alpha$<br>$\mathbf{a}$<br>$\ddot{0}$<br>$\alpha$<br>$\Omega$<br>$\mathbf{u}$<br>$\Omega$<br>$\Omega$<br>$\Omega$<br>$\alpha$<br>発注管理システ<br>前颈比<br>$0 -$<br>$0 -$<br>$0 -$<br>$0 -$<br>$0 -$<br>$0 -$<br>$0 -$<br>$0 -$<br>$0 -$<br>$0 -$<br>$0 -$<br>£.<br>前月比<br>$0 -$<br>$0 -$<br>$0 -$<br>$0 -$<br>$0 -$<br>$0 -$<br>$0 -$<br>$0 -$<br>$0 -$<br>$0 -$<br>$0 -$<br>対象案件一覧受注管理システム/インソデント管理<br>最優先<br>優先度 ステータス い タイトル<br>更新日時<br>担当者<br>作業期限<br>システム<br>プロセス<br>大革急 対応依頼中国 受注処理が具常杯子しました<br>Bグループ長 2008/07/01 11:00 2008/05/29 15:47:00 受注管理システム インシテント管理 sys001inc<br>大定急 対応体積中間 受注システムのプロセス000が具常終了し、Bグループ長 2008/07/01 11:00 2008/05/30 08:49:00 受注管理システム インシテント管理 cyc001inc<br>大室急 承認済み 商 DBへの接続に失敗しました<br>Bグループ長 2008/07/01 11:00 2008/05/30 15:55:00 受注管理システム インシテント管理 sys001inc<br>後先度 ステータス こうイトル<br>担当者 作家期限<br>更新日時<br>システム<br>ガロセス | ▲ ITブロセス管理 - Microsoft Internet Explorer<br>ファイル(F) 編集(E) 表示(V) お気に入り(A) ツール(T) ヘルプ(H) |  |  |  |  |  |  | $-16$ X<br>æ.  |
|----------------------------------------------------------------------------------------------------|----------------------------------------------------------------------------------------|--|--|--|--|--|--|----------------|
|                                                                                                    |                                                                                        |  |  |  |  |  |  |                |
|                                                                                                    |                                                                                        |  |  |  |  |  |  |                |
|                                                                                                    |                                                                                        |  |  |  |  |  |  |                |
|                                                                                                    |                                                                                        |  |  |  |  |  |  |                |
|                                                                                                    |                                                                                        |  |  |  |  |  |  | 最優先            |
|                                                                                                    |                                                                                        |  |  |  |  |  |  |                |
|                                                                                                    |                                                                                        |  |  |  |  |  |  |                |
|                                                                                                    |                                                                                        |  |  |  |  |  |  | $0 -$          |
|                                                                                                    |                                                                                        |  |  |  |  |  |  |                |
|                                                                                                    |                                                                                        |  |  |  |  |  |  | $0 -$<br>$0 -$ |
|                                                                                                    |                                                                                        |  |  |  |  |  |  |                |
|                                                                                                    |                                                                                        |  |  |  |  |  |  |                |
|                                                                                                    |                                                                                        |  |  |  |  |  |  |                |
|                                                                                                    |                                                                                        |  |  |  |  |  |  |                |
|                                                                                                    |                                                                                        |  |  |  |  |  |  |                |
|                                                                                                    |                                                                                        |  |  |  |  |  |  | 案件ID           |
|                                                                                                    |                                                                                        |  |  |  |  |  |  |                |
|                                                                                                    |                                                                                        |  |  |  |  |  |  | <b>文件ID</b>    |
| M                                                                                                    |                                                                                        |  |  |  |  |  |  |                |

対象案件一覧

 $\overline{1}$ 

 $2-30$ 項目 説明 システム ログインしたユーザーが参照権限を持つシステムが表示される。 as a  $3$ **•** 件数:現在の案件数。 • **7** 7 **1** • **30 30** 

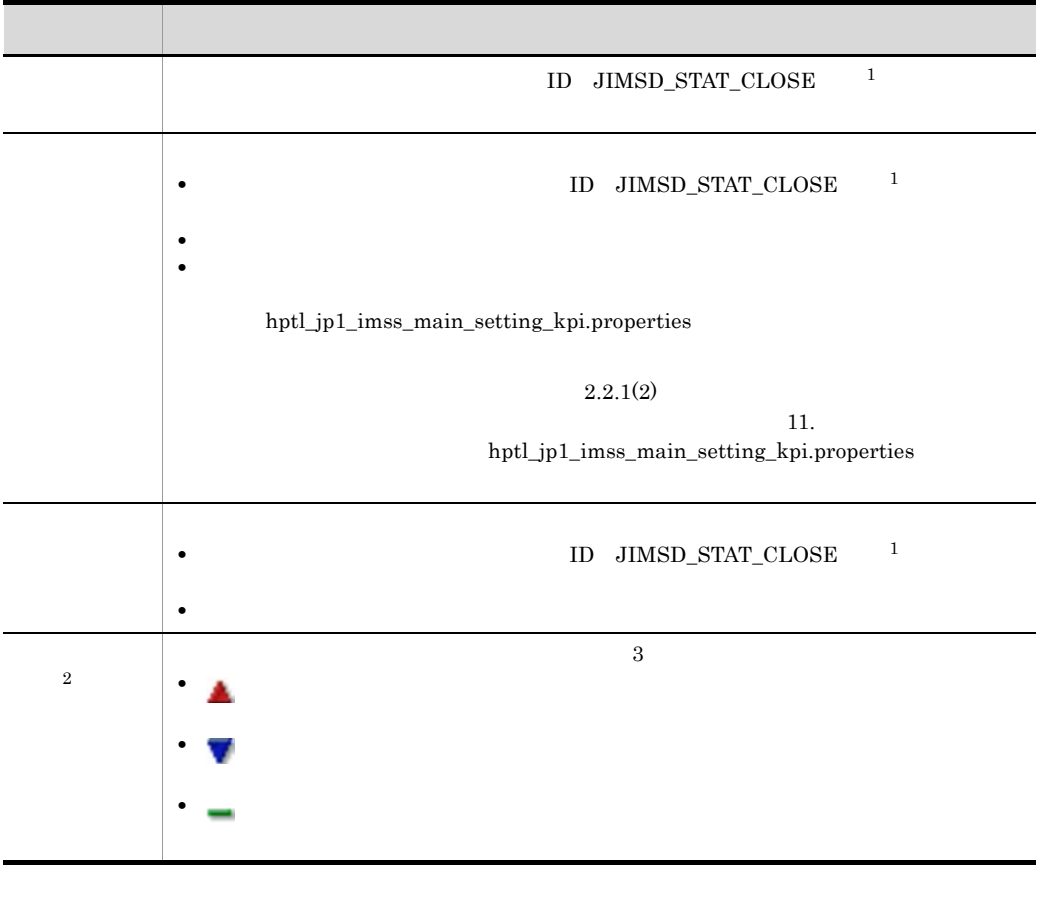

注※ 1

 $2.12$ 

 $\,2$ 

2 対象案件一覧

 $2.2.2(1)$ 

## $I \quad P \quad C \quad R$

## 2.13.2

 $2-26$ 

状況確認  $\overline{1}$ 

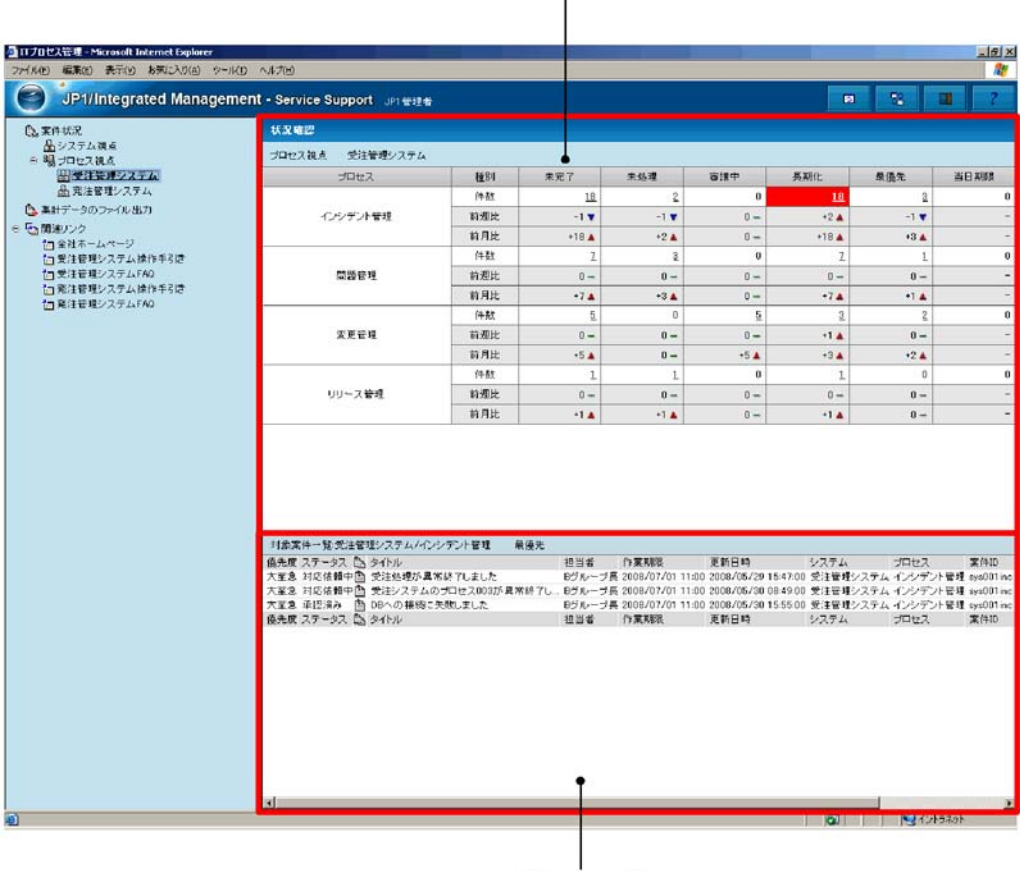

対象案件一覧

1 状況確認

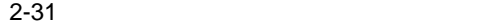

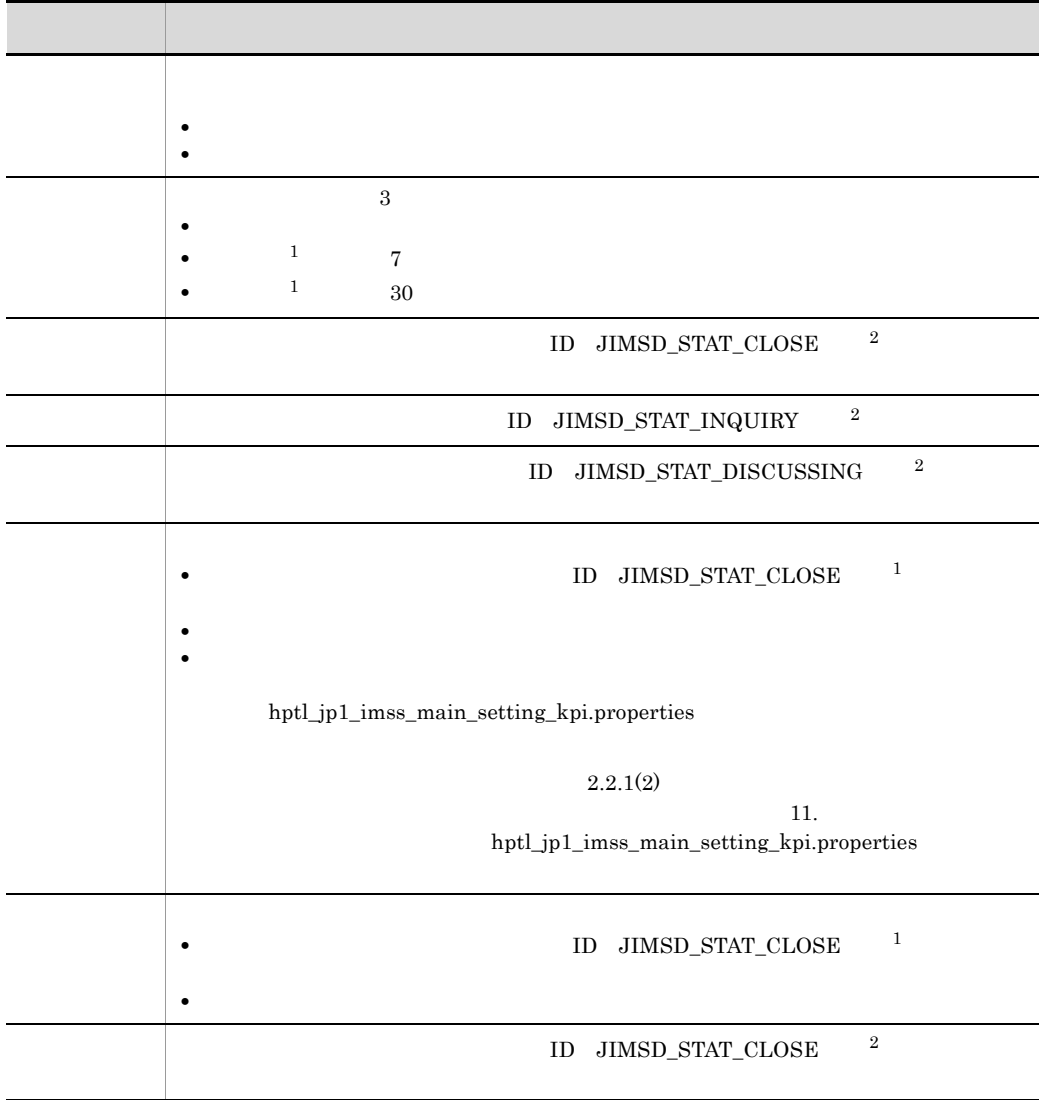

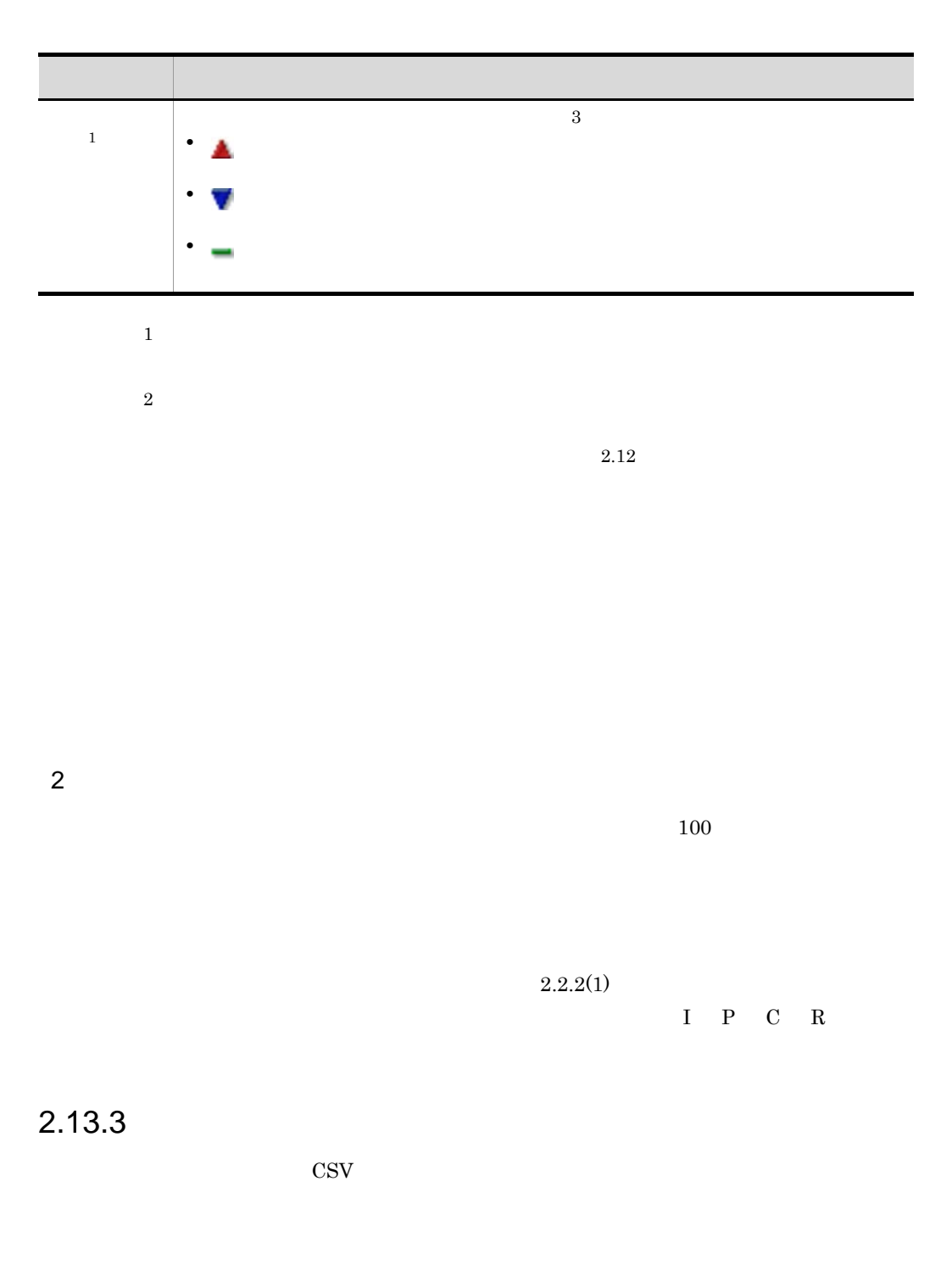

#### $2 - 27$

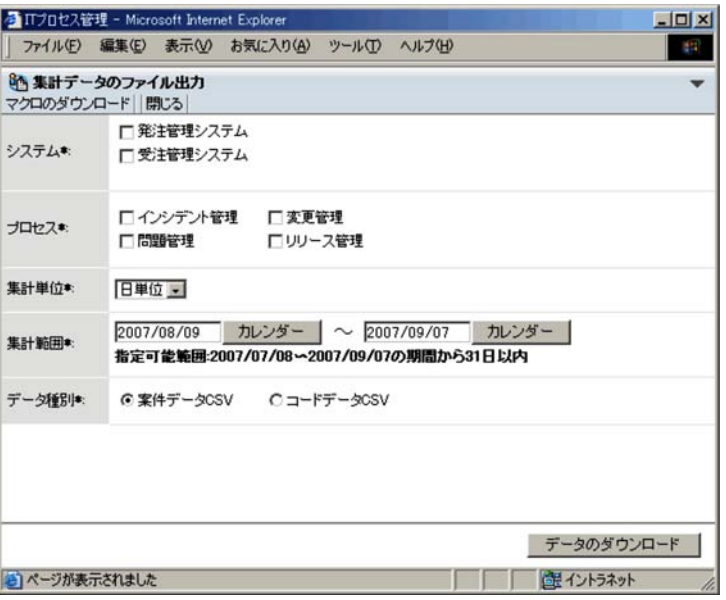

jsscollectdata

 $\text{CSV}\hspace{-.1cm}$ 

**•** 日単位:前日から過去 30

 $12$ 

**•** システム

**•** プロセス

**•** 集計単位

**•** 集計範囲

• 5

**•** データ種別  $\text{CSV} \hspace{1.5cm} \text{CSV} \hspace{1.5cm} \text{CSV}$ 

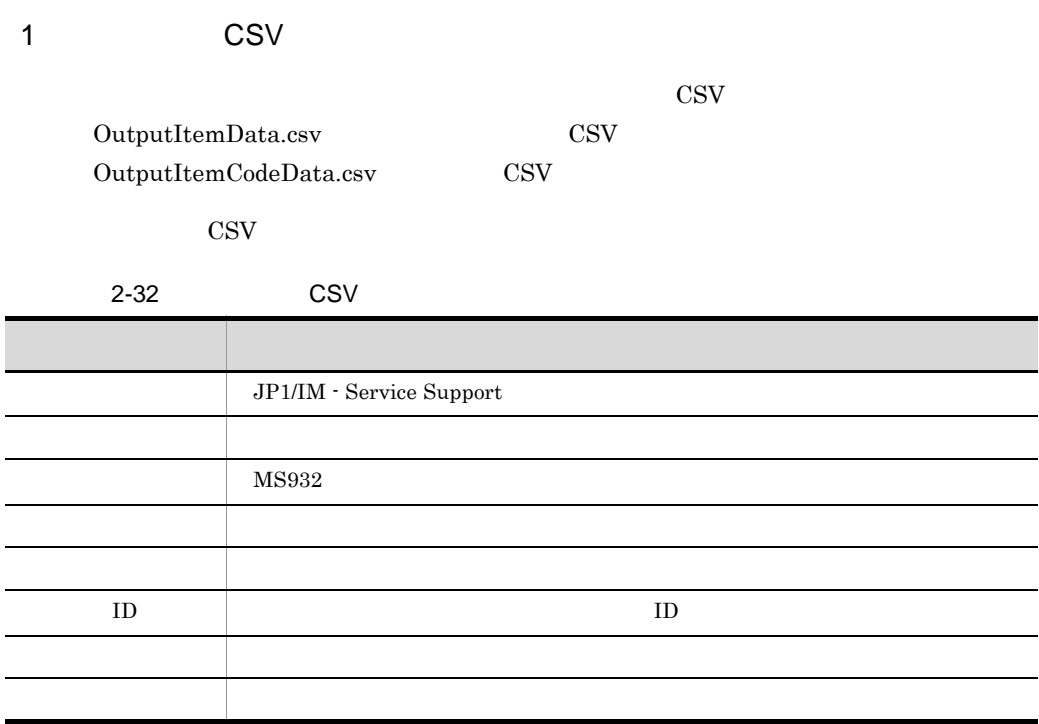

| $\,$ 8 $\,$<br>$1\quad \, 8$<br>$\bullet\hspace{0.1cm} 1$ |  |
|-----------------------------------------------------------|--|
| $\bullet$ 2                                               |  |
| $\overline{\phantom{a}}$<br>$\bullet$ 3                   |  |
| $\bullet$ 4                                               |  |
| $\bullet\,$ 5                                             |  |
| $\bullet\text{ }6$                                        |  |
| $\bullet$ 7                                               |  |
| $\,8\,$<br>$\,1\,$                                        |  |
| $\bullet$ 8<br>$\begin{array}{c} 7 \\ 1 \end{array}$      |  |
|                                                           |  |

ID JIMSD\_STAT\_CLOSE

CSV

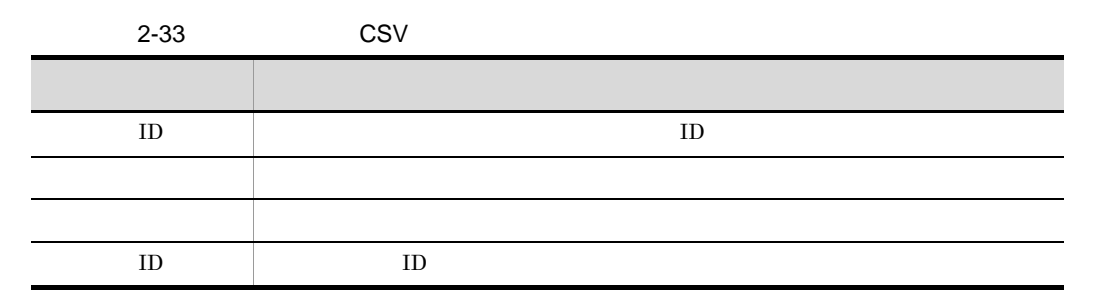

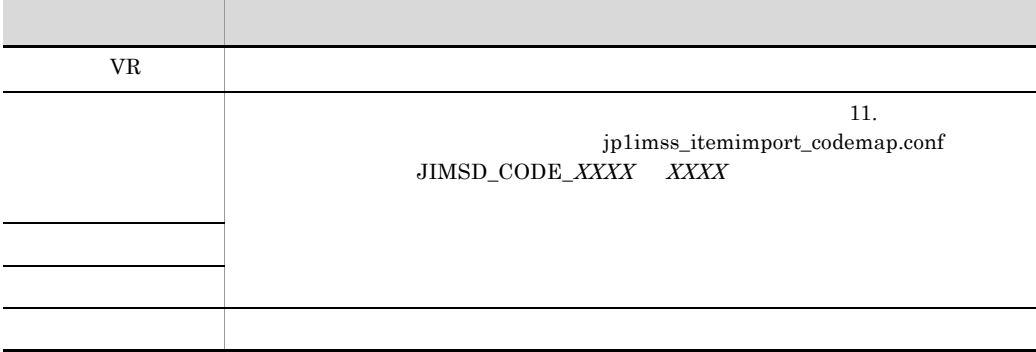

 $2 \overline{a}$ 

 $\text{CSV}\phantom{\text{max}}$ 

JP1/IM - Service Support

 $2-28$ 

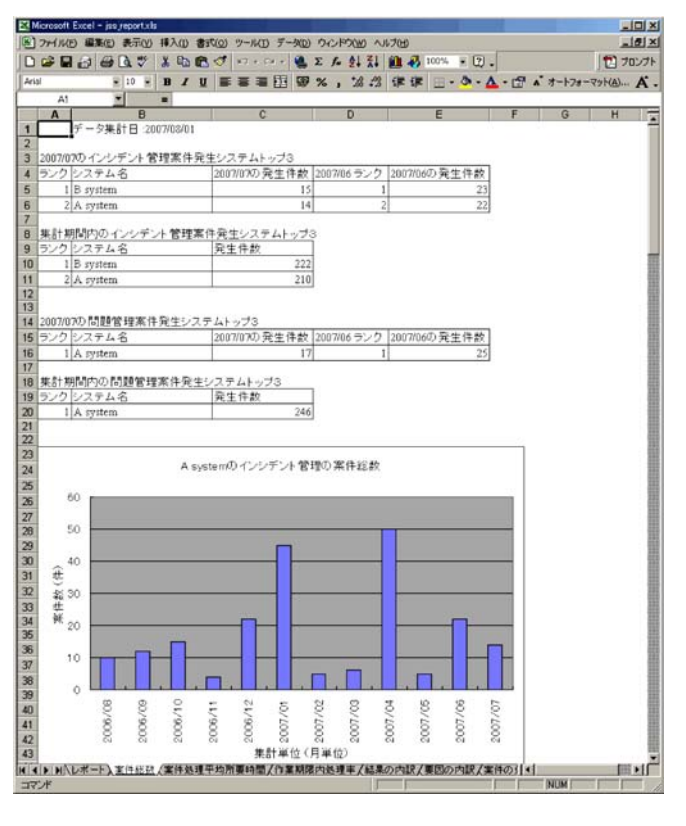

 $10$ 

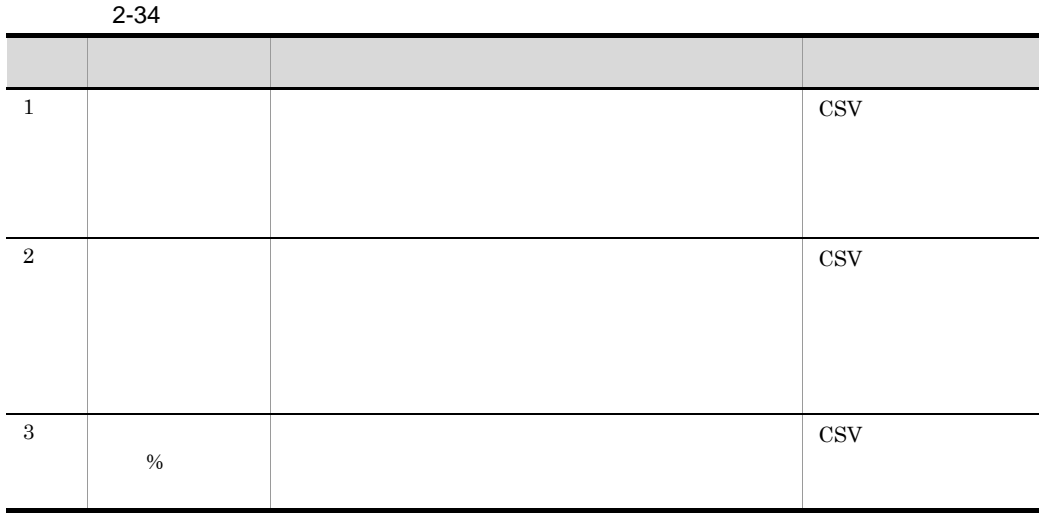

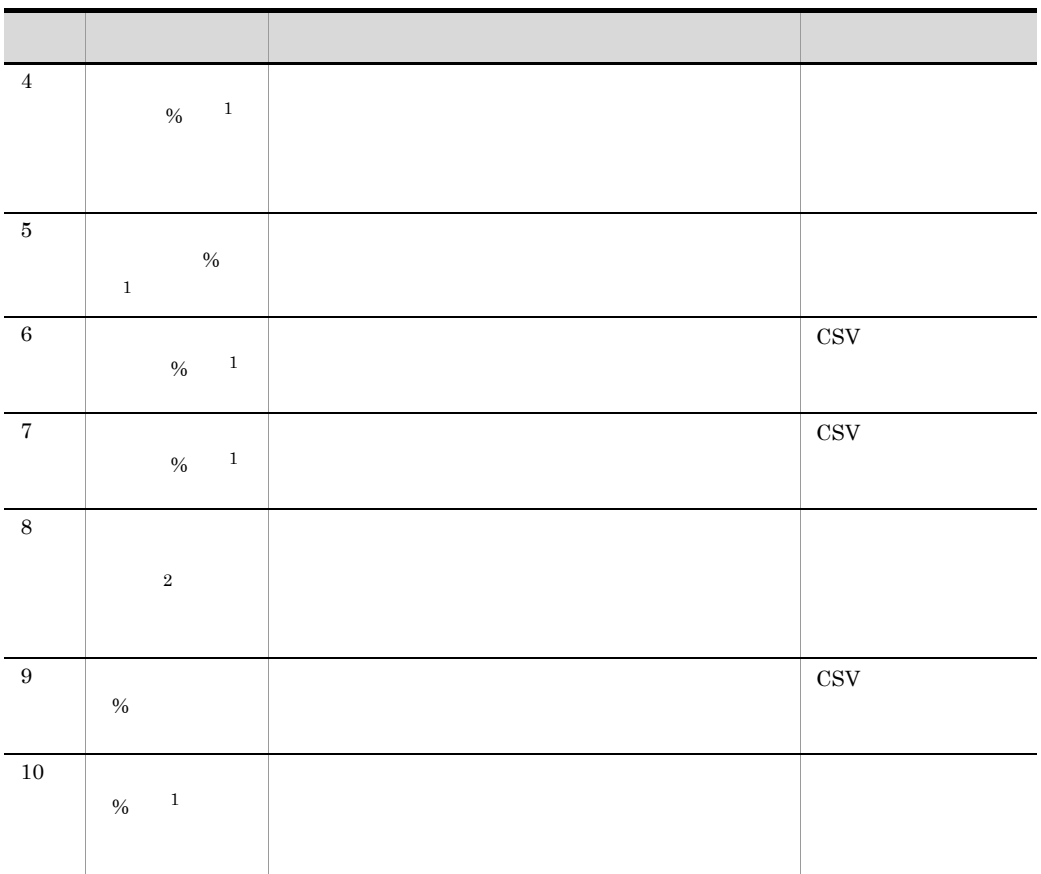

 $\,$  1

 $\overline{2}$
## 2.14

JP1/IM - Service Support JP1/IM - Service Support

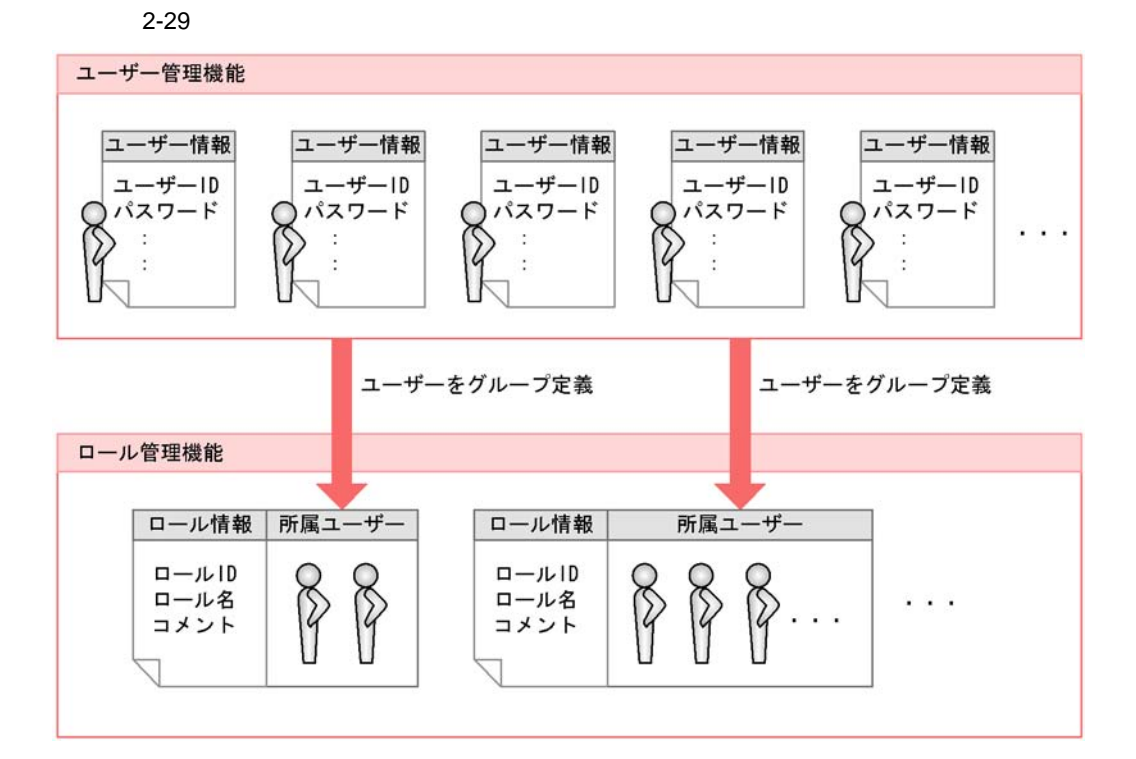

JP1/IM - Service Support

 $2.8$ 

2.14.1

JP1/IM - Service Support JP1/IM - Service Support

#### JP1/IM - Service Support

 $ID$ 

#### 1 JP1/IM - Service Support

JP1/IM - Service Support

2-35 JP1/IM - Service Support

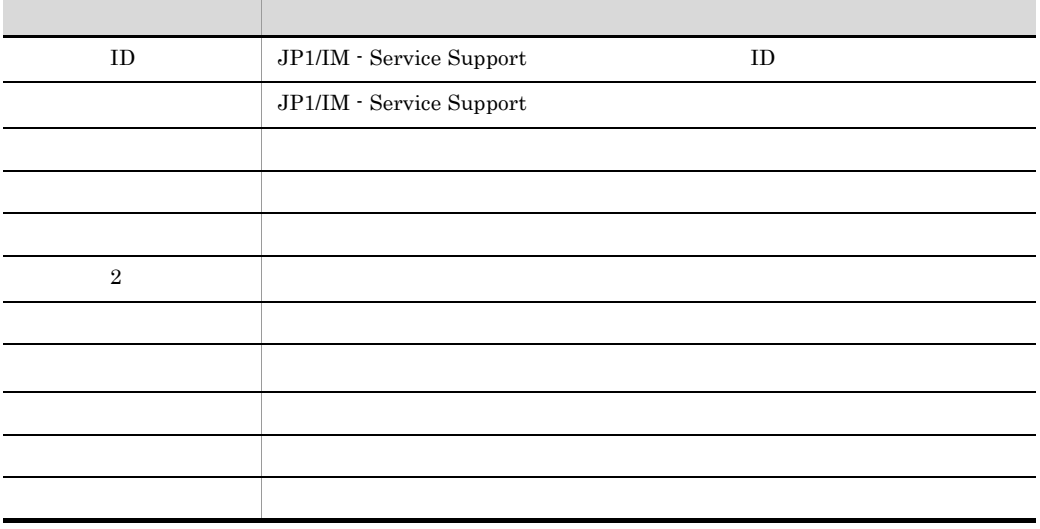

 $\sim$  11. hptl\_jp1\_imss\_usermgr.properties

 $2$ 

JP1/IM - Service Support

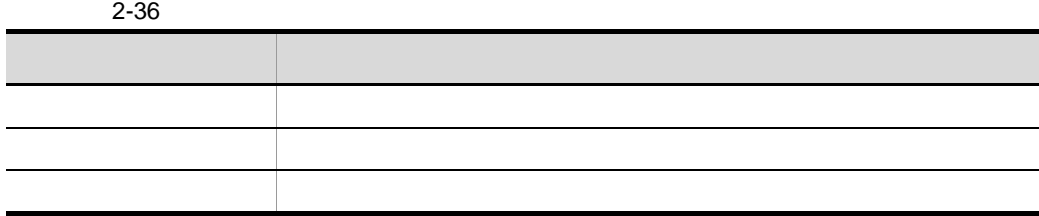

## jssuserimport

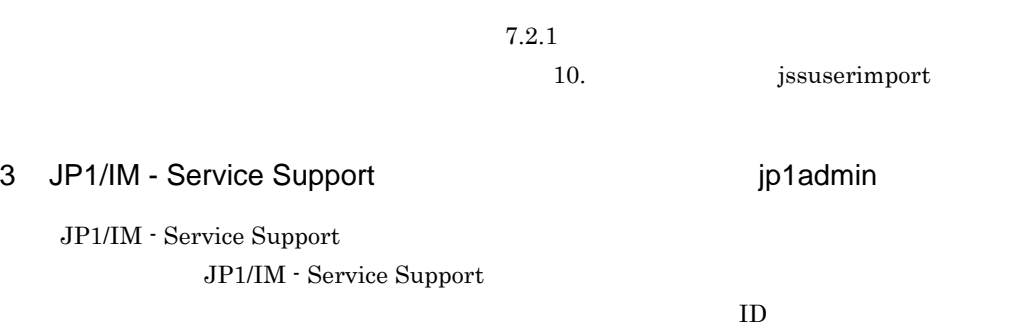

#### 2-37 JP1/IM - Service Support

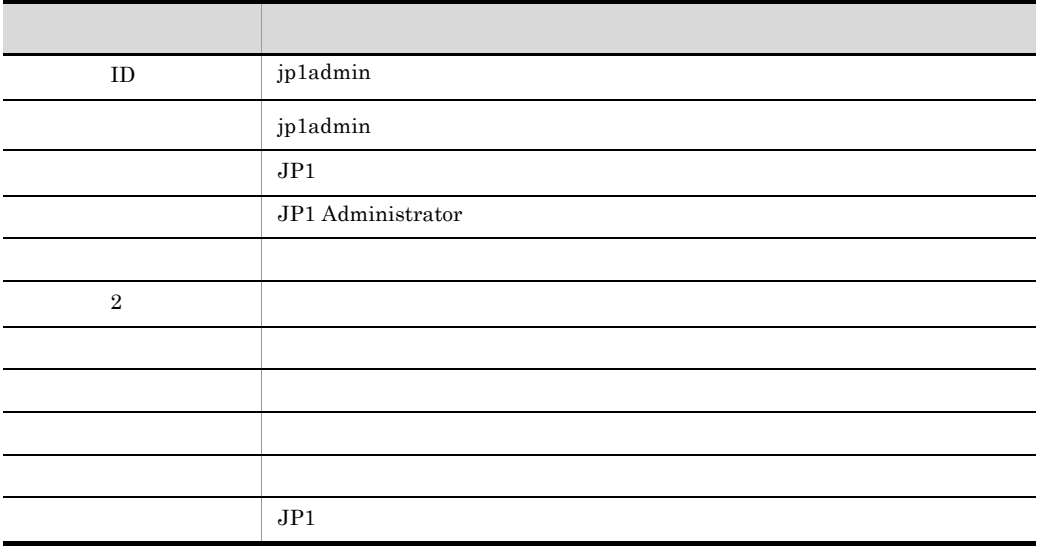

JP1/IM - Service Support

 $4$ 

JP1/IM - Service Support

- **•** パスワード
- **•** 電話番号
- 2

JP1/Integrated Management - Service Support

#### $5$

JP1/IM - Service Support

- **•**[ユーザーの詳細情報]画面:個々のユーザー情報が表示されます。
- **•**[ロール一覧]画面:ユーザーが所属するロールが一覧表示されます。
- 

## $2.14.2$

JP1/IM - Service Support JP1/IM - Service Support

 $1$ 

JP1/IM - Service Support

 $2$ 

 $ID$ 

 $2 - 38$ 

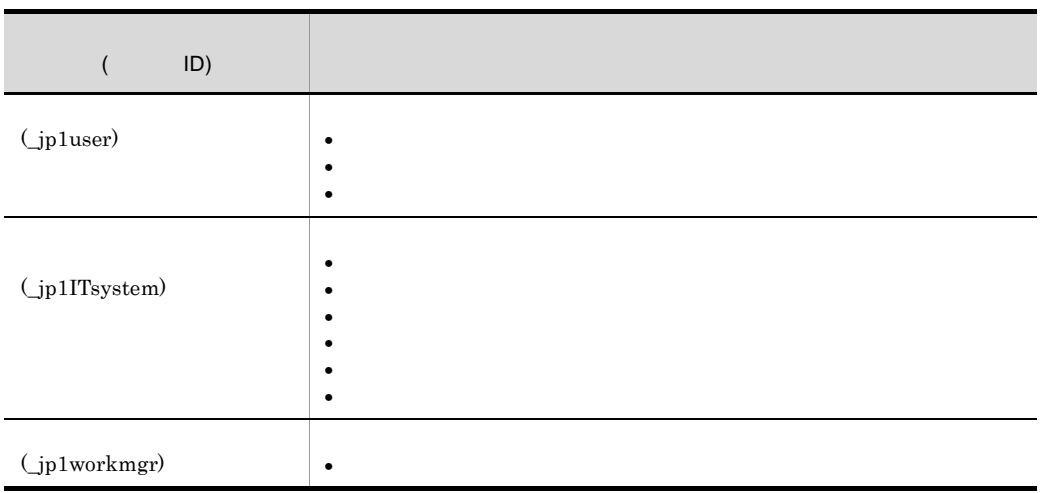

jp1admin

2 ユーザー作成ロール

a)<br>コールトの定義情報

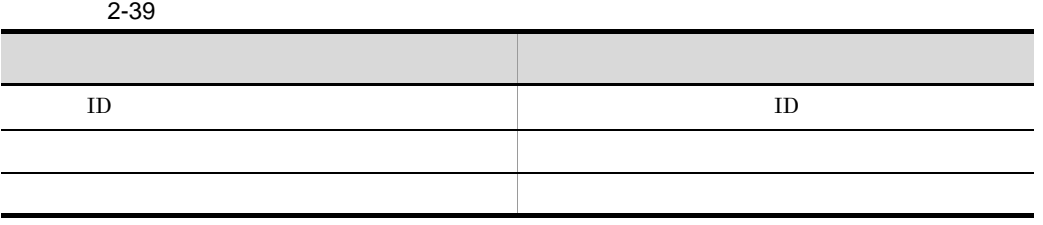

 $\mathsf b$ 

#### JP1/IM - Service Support

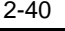

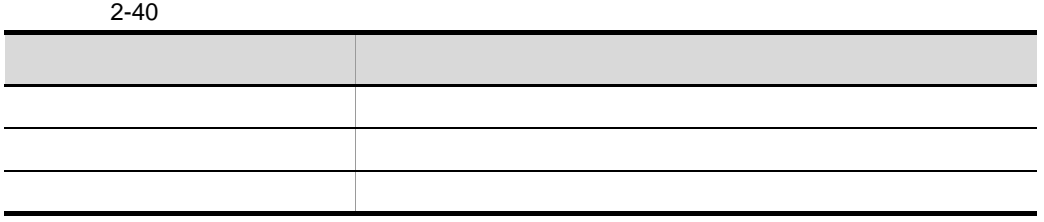

 $7.2.2$ 

 $3$ 

f

 $2 - 30$ 

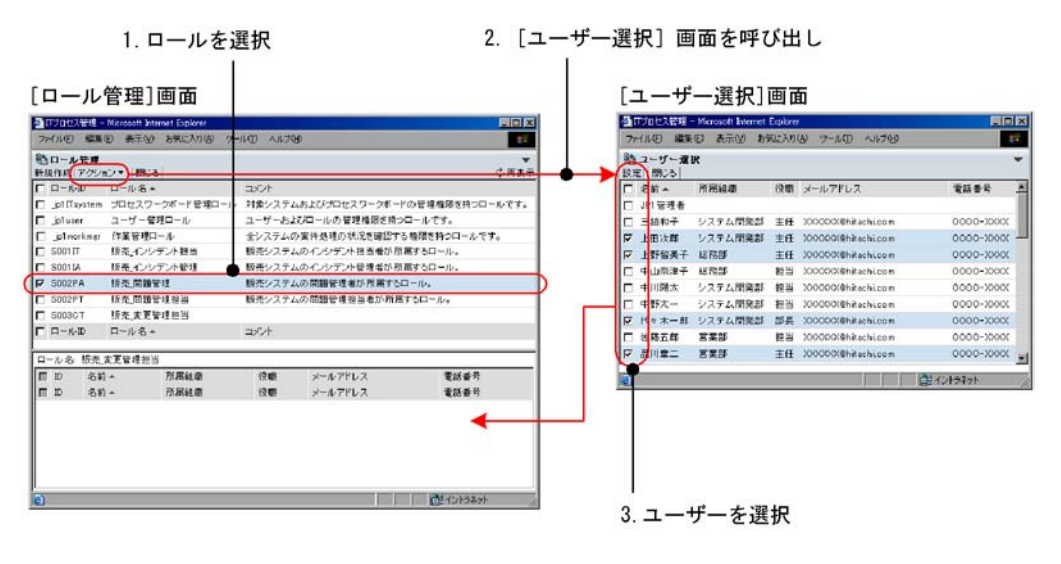

1.  $\blacksquare$ 

- $2.$
- $3.$

 $4$ 

JP1/IM - Service Support

- •<br>•<br>- Professional for the contract of the contract of the contract of the contract of the contract of the contract
- **•**[ロール情報の詳細表示]画面:各ロール情報の詳細が表示されます。
- **•**[メンバー一覧]画面:各ロールに所属しているユーザーが一覧表示されます。

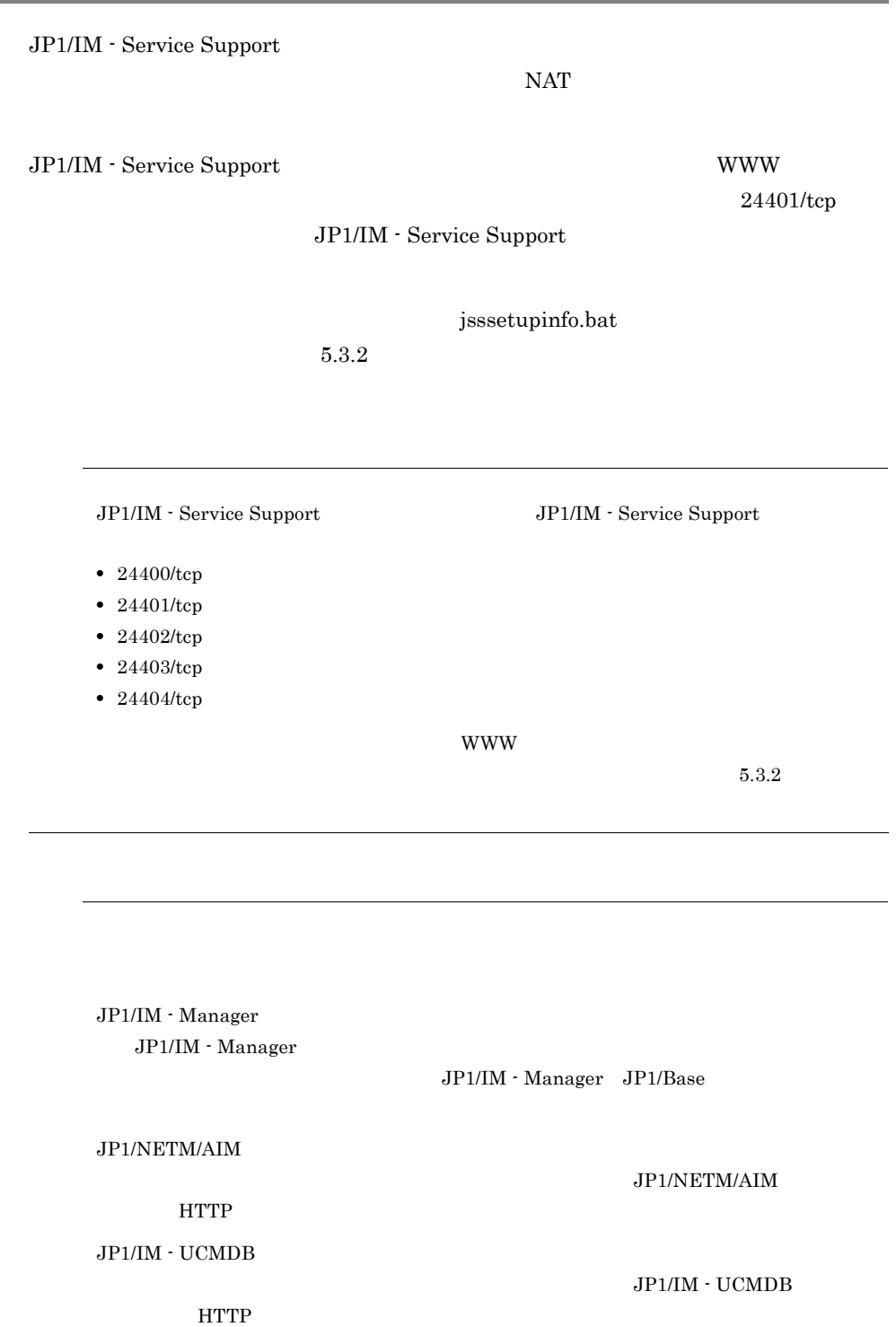

# 2.16 JP1/IM - Service Support

#### JP1/IM - Service Support

#### 2-31 JP1/IM - Service Support

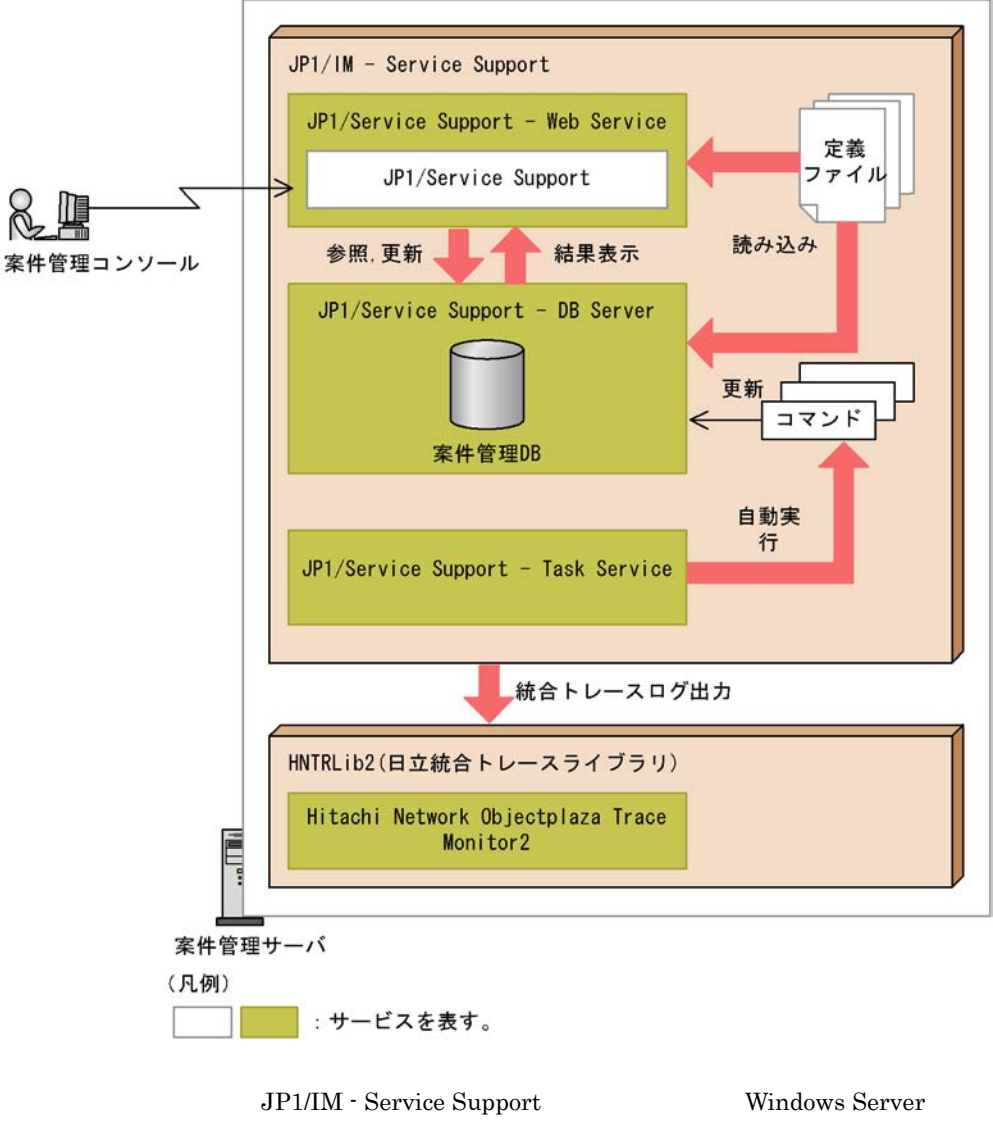

2008 Windows Server 2003

| JP1/Service<br>Support                   | JP1_Service<br>Support                | <b>WWW</b><br>JP1/IM - Service Support                                            |
|------------------------------------------|---------------------------------------|-----------------------------------------------------------------------------------|
|                                          |                                       | JP1/Service Support - Web Service<br>JP1/IM - Service<br>Support                  |
| JP1/Service<br>Support - Web<br>Service  | JP1_Service<br>Support-WebServic<br>e | <b>WWW</b><br><b>WWW</b><br>JP1/IM - Service Support                              |
|                                          |                                       | JP1/IM - Service<br>Support                                                       |
| JP1/Service<br>Support - DB Server       | HiRDBEmbeddedE<br>dition JSO          | <b>DB</b><br><b>DB</b><br>JP1/IM - Service Support                                |
|                                          |                                       | $DB$                                                                              |
| JP1/Service<br>Support - Task<br>Service | JP1_ServiceSuppor<br>t-TaskService    | • jsscollectdata<br>· jssinformperiod<br>· jssinformleave<br>• issitementrybymail |

2-41 JP1/IM - Service Support

JP1/Service Support - Task Service  $JP1/IM$  - Service Support

 $(11.$ 

jp1imss\_service\_setting.conf

JP1/IM - Service Support JP1

**•** Hitachi Network Objectplaza Trace Monitor2

Hitachi Network Objectplaza Trace Monitor2 <br>
JP1/IM - Service Support

Windows Server 2008 Windows Server 2003

! 注意事項

JP1/IM - Service Support JP1/Service Support JP1/Service Support  $-$  DB Cluster Service  $-$  Windows Server 2008  $-$  Windows Server 2003 JP1/IM - Service Support

## $2.17$  DB

JP1/IM - Service Support

JP1/IM - Service Support

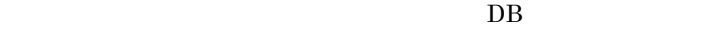

 $WWW$   $DB$ 

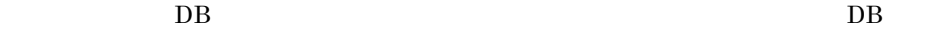

 $DB$ 

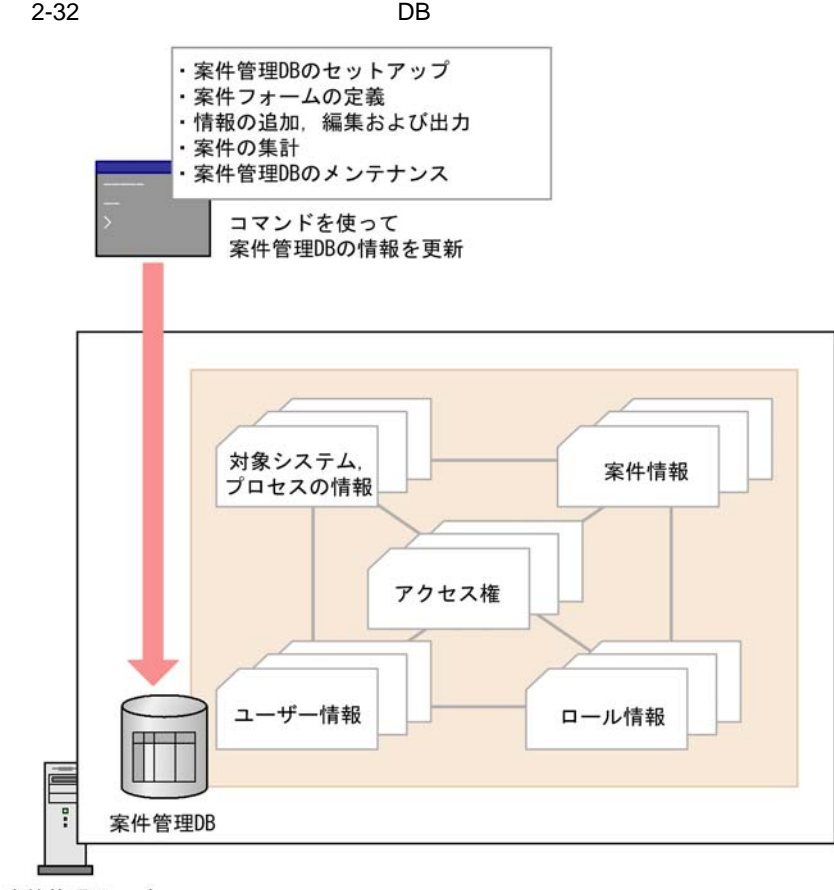

案件管理サーバ

JP1/IM - Service Support DB

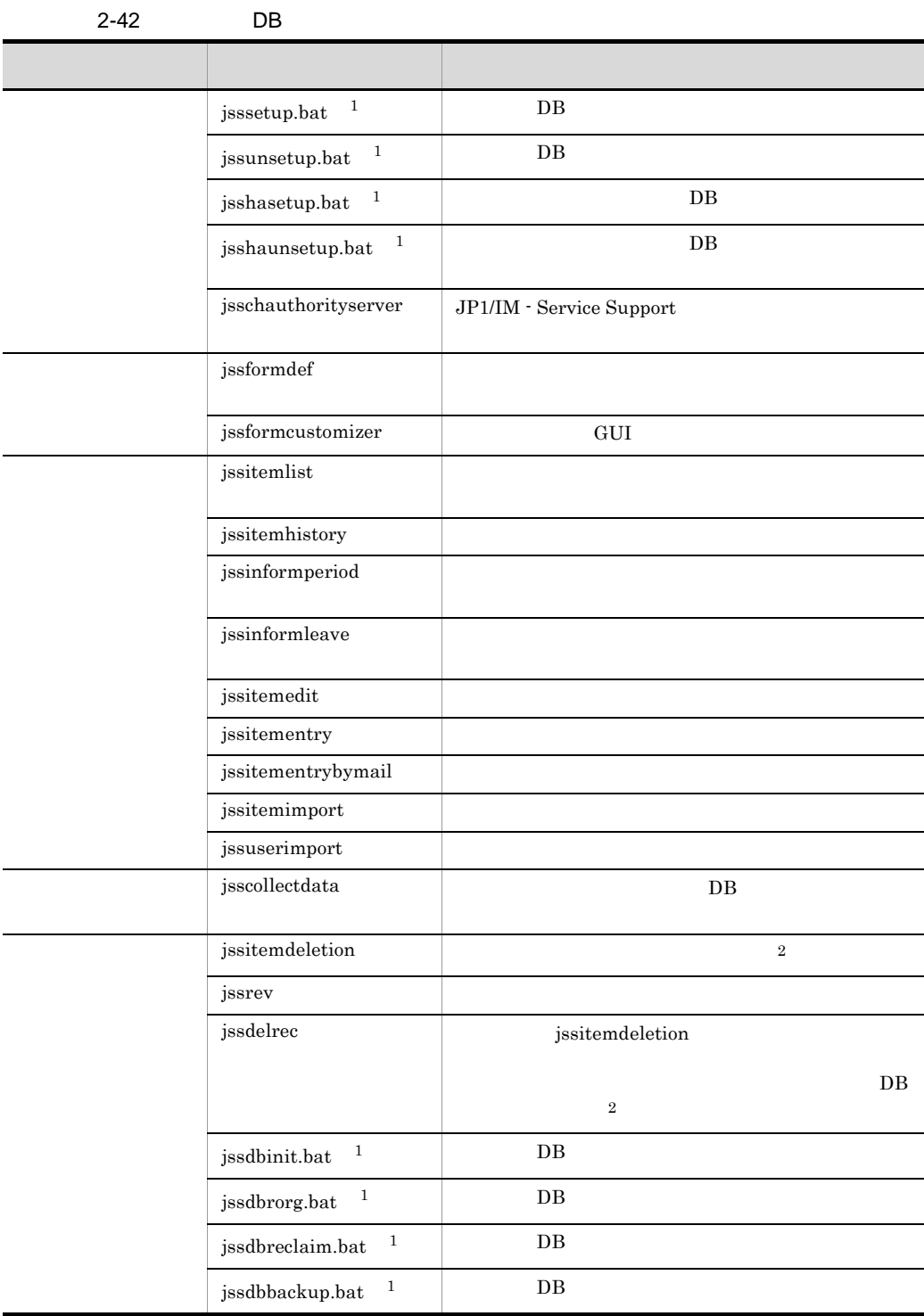

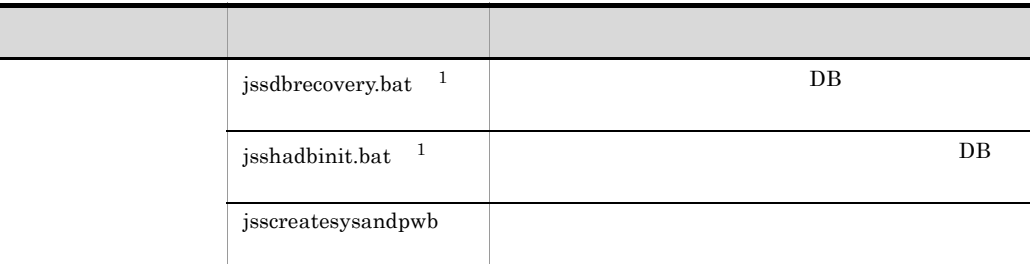

 $\mathbf{1}$ 

 $\rm JP1/IM \cdot Service\ Support \hspace{1cm} JP1\_IM \cdot SS$ 

 $\overline{2}$ 

jssitemdeletion

 $DB$  $\begin{array}{lll} \text{DB} & \text{jssdelrec} \end{array}$ 

 $10.$ 

JP1/IM - Service Support

 $10.$ 

# 2.18

JP1/IM - Service Support JP1/IM -Service Support

JP1/IM - Service Support

JP1/IM - Service Support

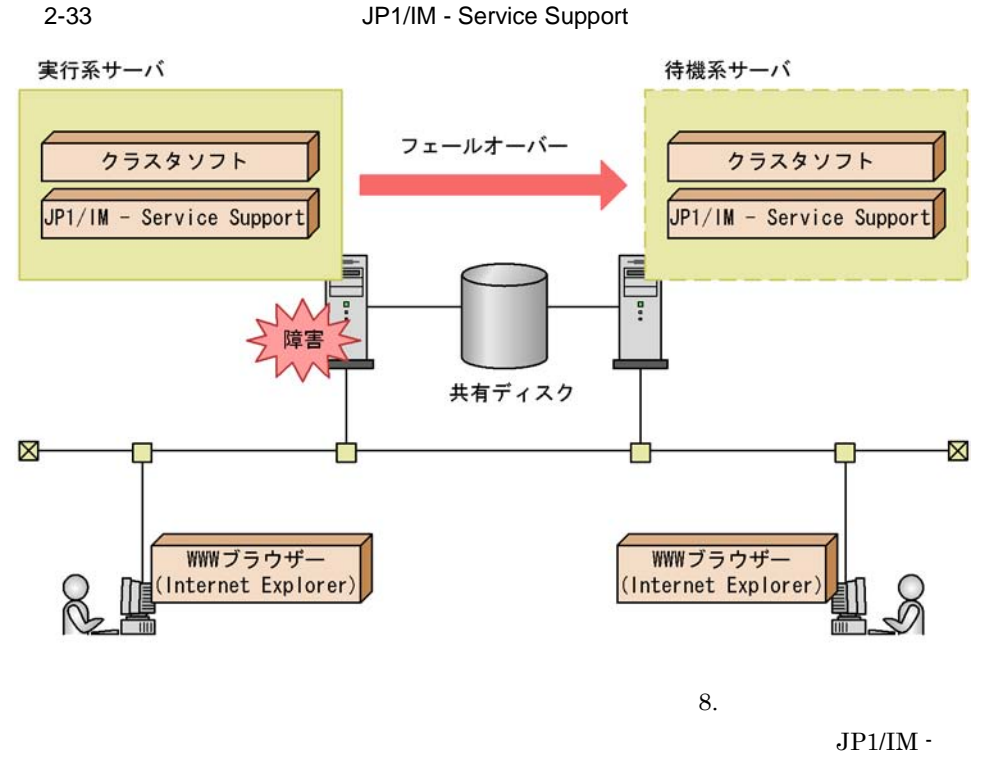

Service Support

## 2.18.1 JP1/IM - Service Support

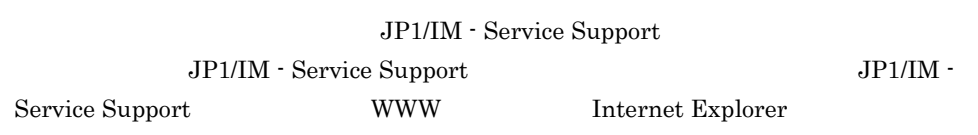

JP1/IM - Service Support

## $2.18.2$

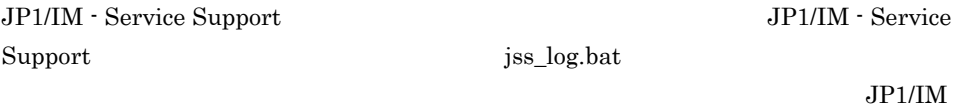

#### JP1/IM

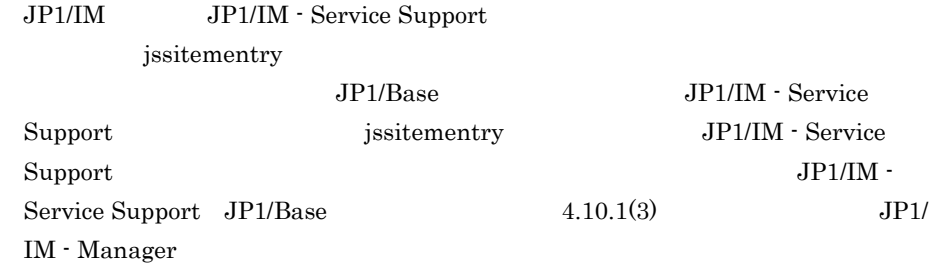

# *3* 他製品との連携

## $JP1/IM$  - Service Support

JP1/IM - Service Support

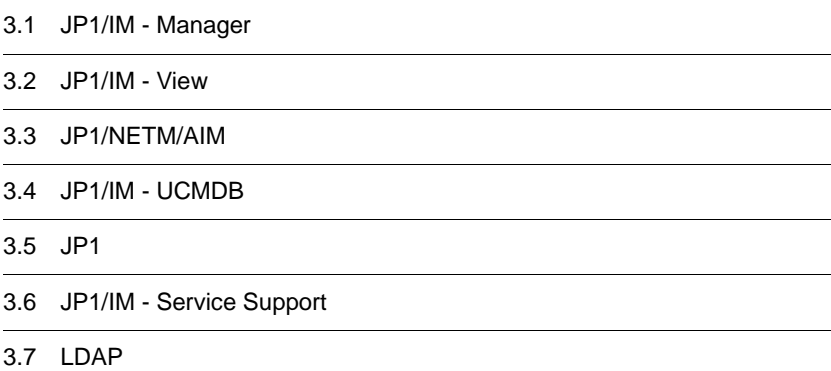

## 3.1 JP1/IM - Manager

JP1/IM - Service Support JP1/IM - Manager JP1/IM - Manager JP1 JP1/IM - Service Support JP1/IM - Manager JP1/IM - Service Support JP1

JP1 JP1/IM - Manager

#### JP1/IM - Manager

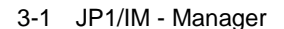

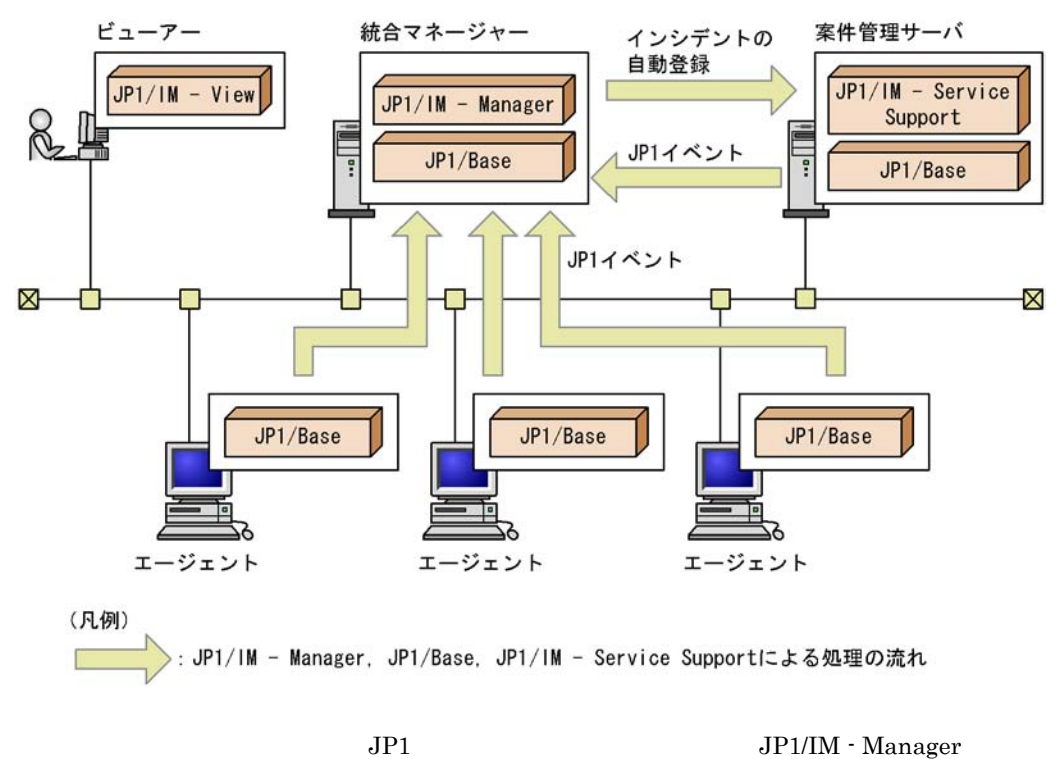

 $JPI/IM$  - Manager  $JPI$ JP1/IM - Service Support

JP1/IM - Manager

 $JPI/IM$  -

Service Support JP1

## $3.1.1$

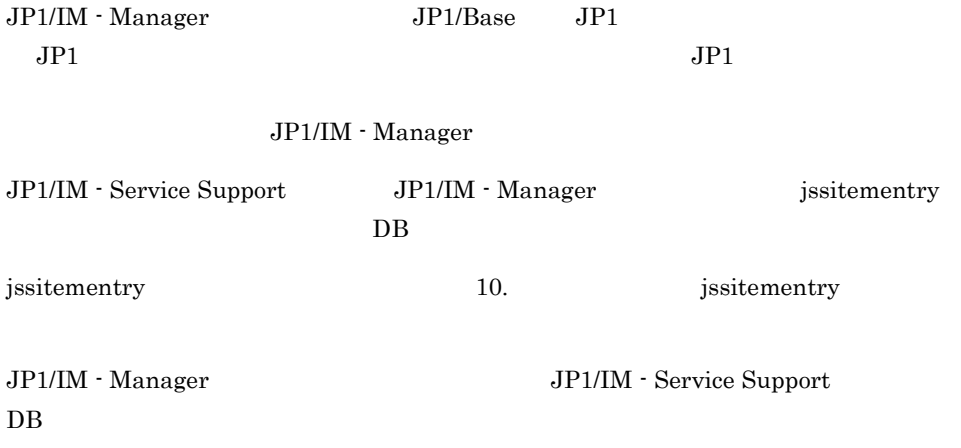

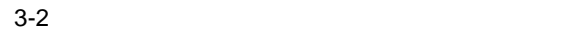

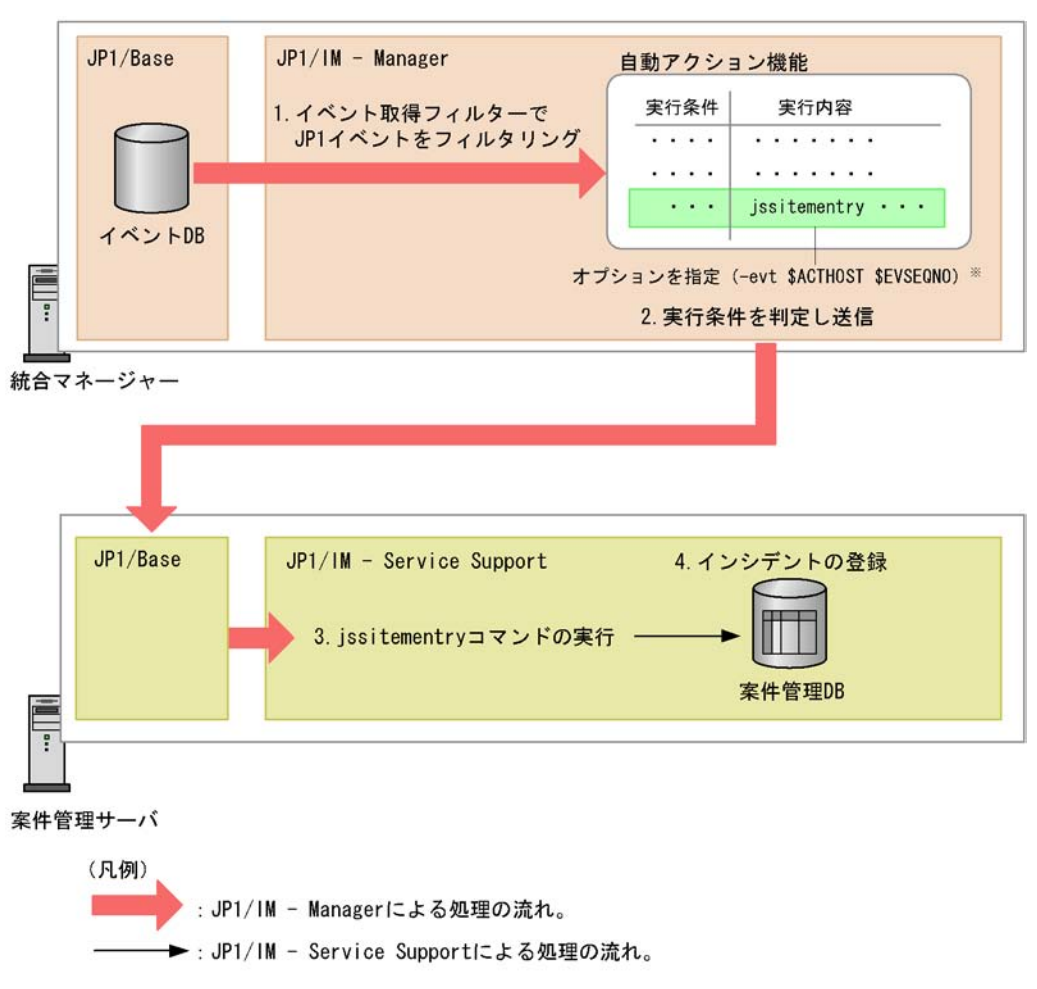

注※

必要に応じて、JP1/IM - Managerのホスト名とイベントDB内通し番号を指定できます。

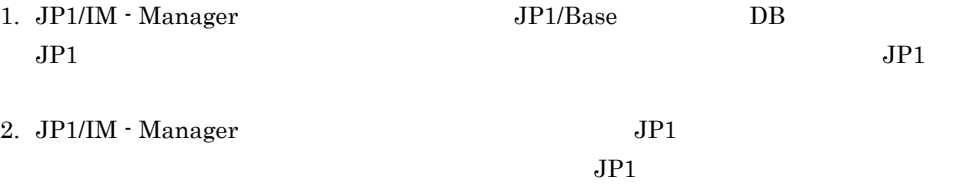

jssitementry

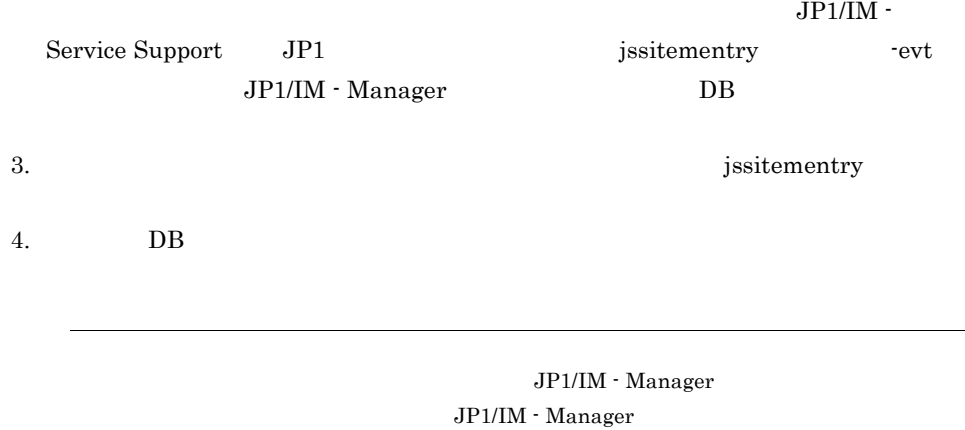

JP1/Integrated Management - Manager JP1/Integrated Management - Manager

 $1$ 

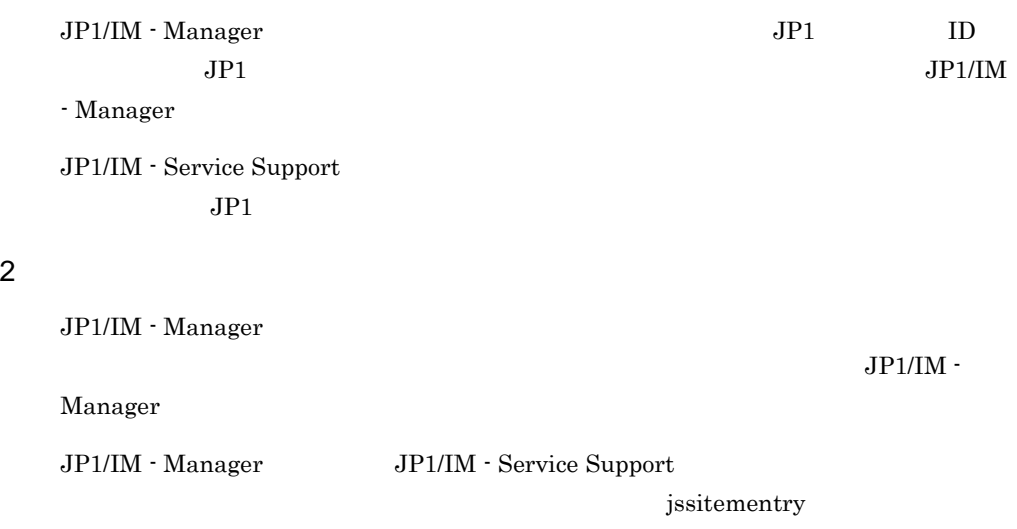

 $\overline{a}$ 

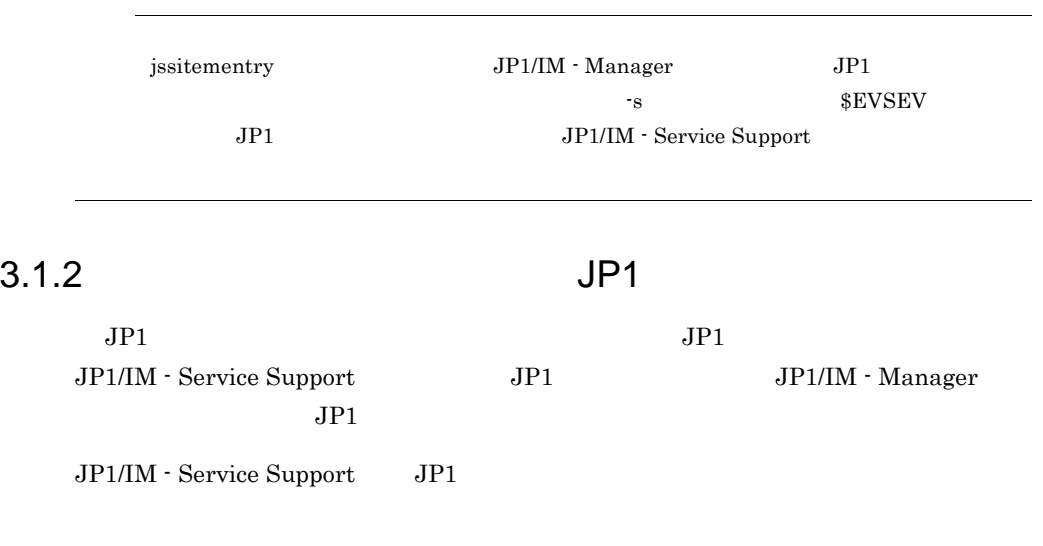

3-1 JP1

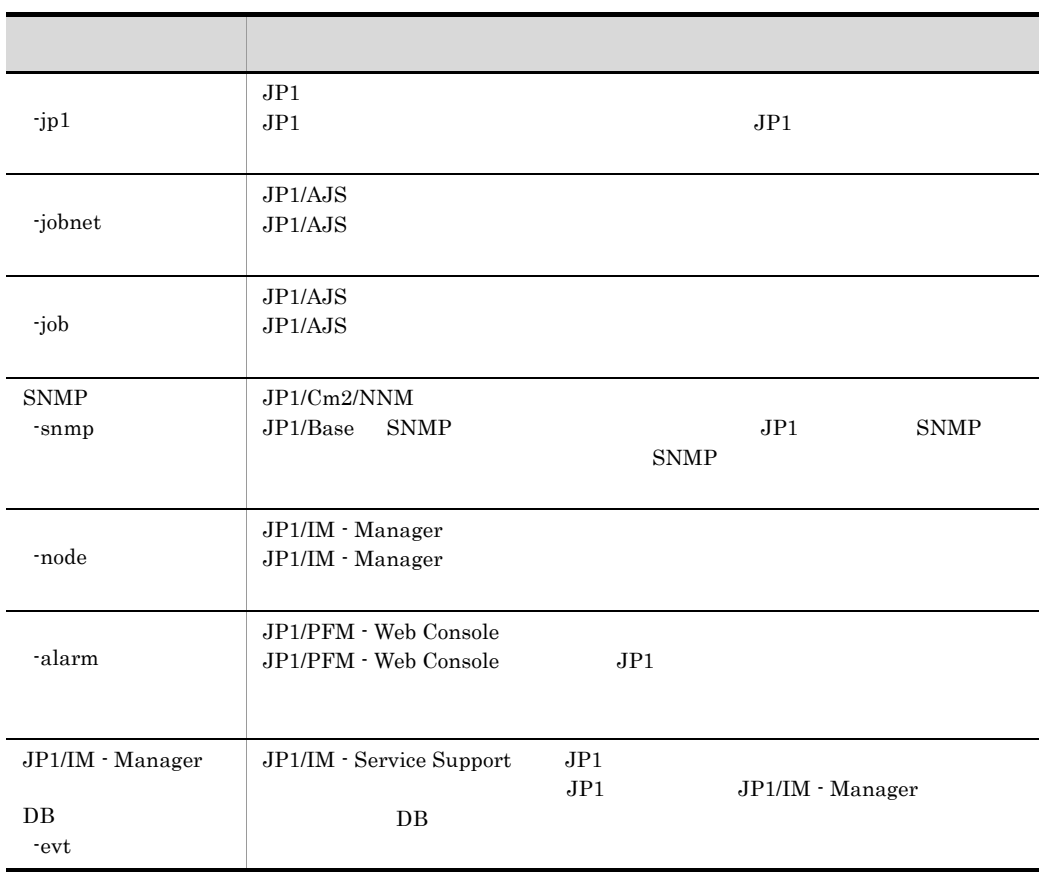

jssitementry

 $3.$ 

jssitementry

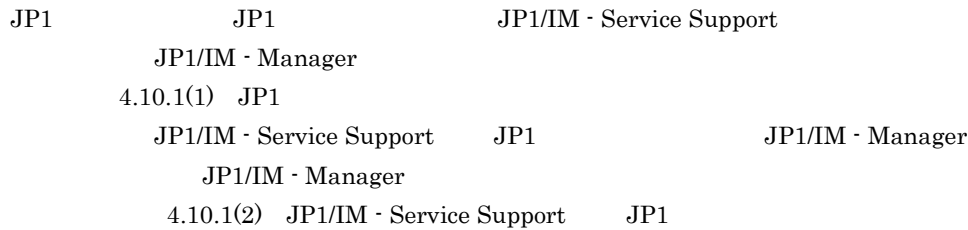

 $3.1.3$  JP1  $\Box$ 

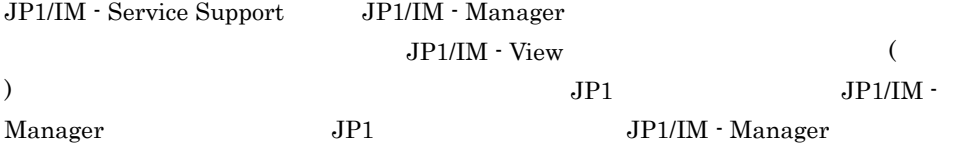

JP1/IM - Manager JP1

 $\rm JP1/IM$  - Manager

JP1/IM - Manager

 $JPI$ 

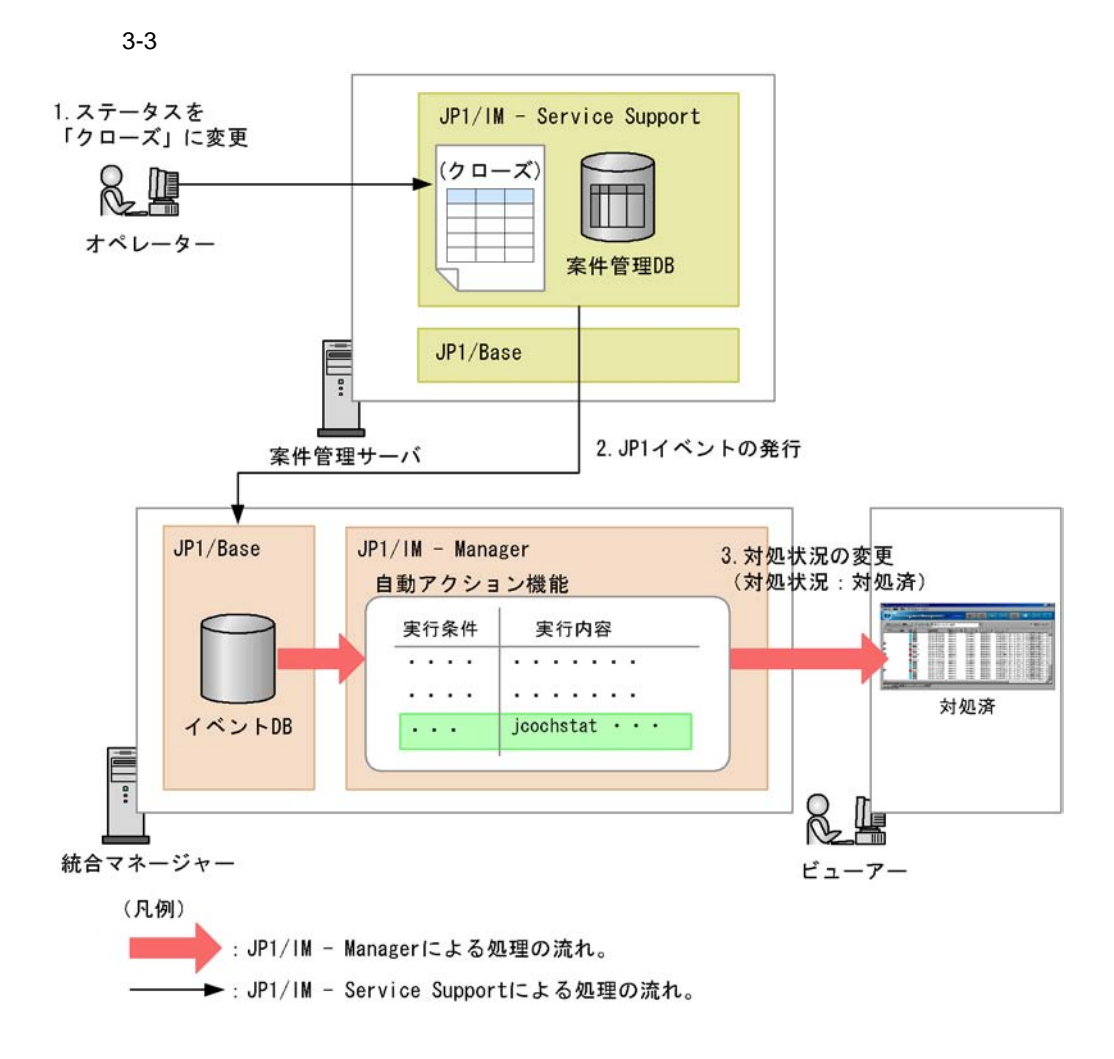

#### 1. JP1/IM - Service Support

JP1/IM - Manager JP1/IM - Service Support

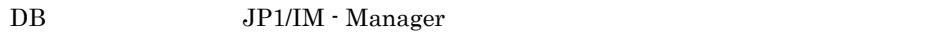

 $\overline{11}.$ 

2. JP1/IM - Service Support JP1 JP1 JP1/IM - Manager DB JP1/Base DB 3. JP1/IM - Manager JP1  $JPI$ 

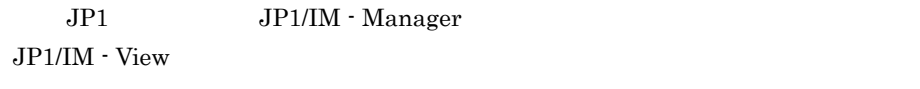

 $JP1$ 

 $ID$   $01$ 

 $3.1.4$  JP1

JP1/IM - Service Support JP1 JP1/IM - Manager JP1/IM - Manager  $JPI$ 

 $JPI$ 

 $JPI$ 

JP1/IM - Service Support

JP1/IM - Manager

 $\rm JP1/IM$  - Manager

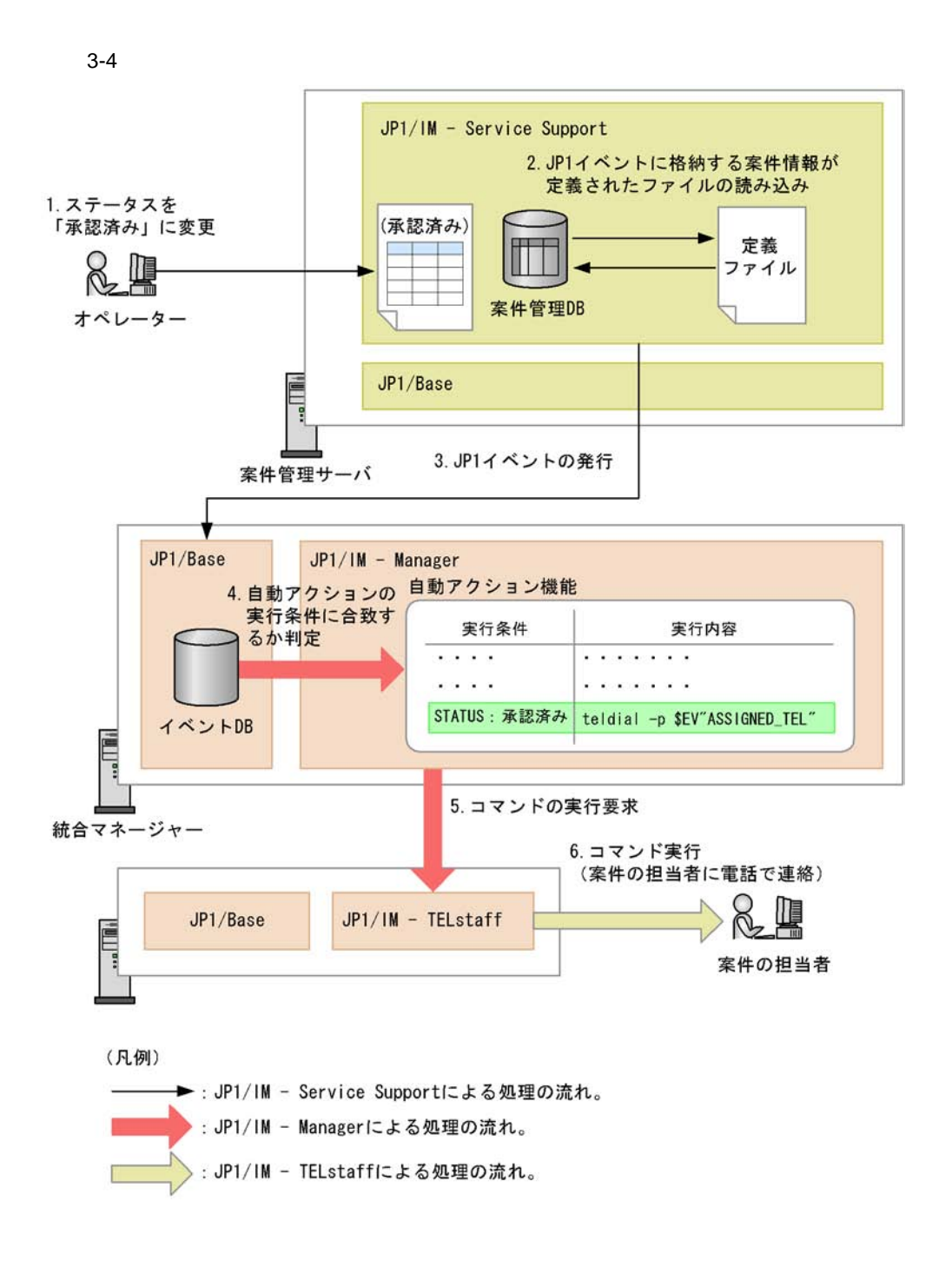

- 1. JP1/IM Service Support JP1/IM Service Support
- 2. JP1/IM Service Support JP1  $JPI$  DB  $JPI$

 $5.$ 

6. JP1/IM - TELstaff teldial

## 3.2 JP1/IM - View

JP1/IM - Service Support JP1/IM - View JP1/IM - View JP1/IM - Service Support

3-5 JP1/IM - View

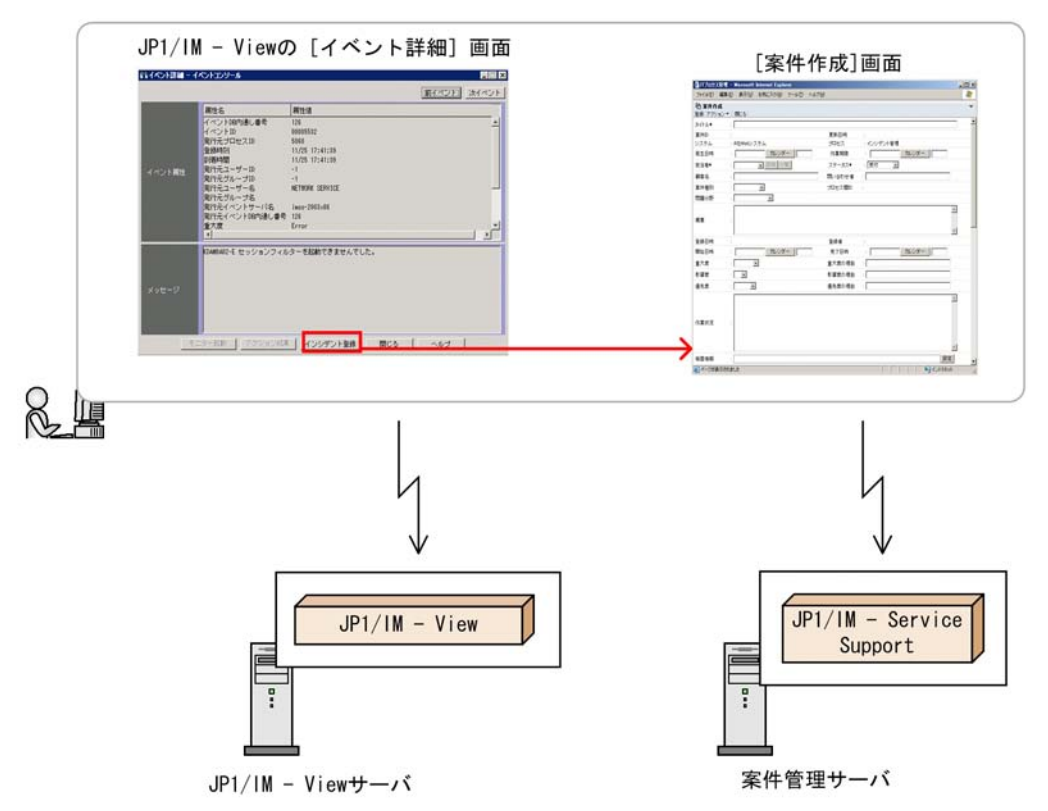

JP1/IM - View incident.conf

JP1/IM - Service Support

## $3.2.1$  JP1/IM - View

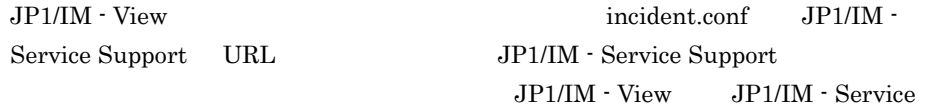

Support

JP1/IM - View JP1/IM - Service Support

1.  $JPI/IM - View$ 

JP1/IM - Service Support

2. JP1/IM - Service Support

JP1/IM - Service Support  $JP1/IM$  - View

3-2 JP1/IM - View

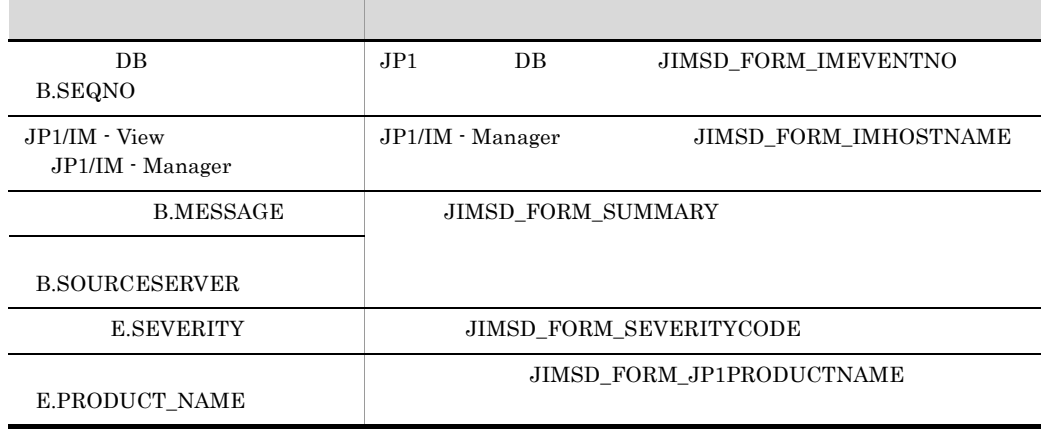

 $\overline{O}$ K,  $\overline{O}$ 

JP1/IM  $\cdot$  View

 $JPI$  DB  $JPI/IM$  - Manager

# 3.3 JP1/NETM/AIM

JP1/IM - Service Support JP1/NETM/AIM JP1/IM - Service Support JP1/NETM/AIM JP1/NETM/AIM

#### JP1/NETM/AIM

#### 3-6 JP1/NETM/AIM

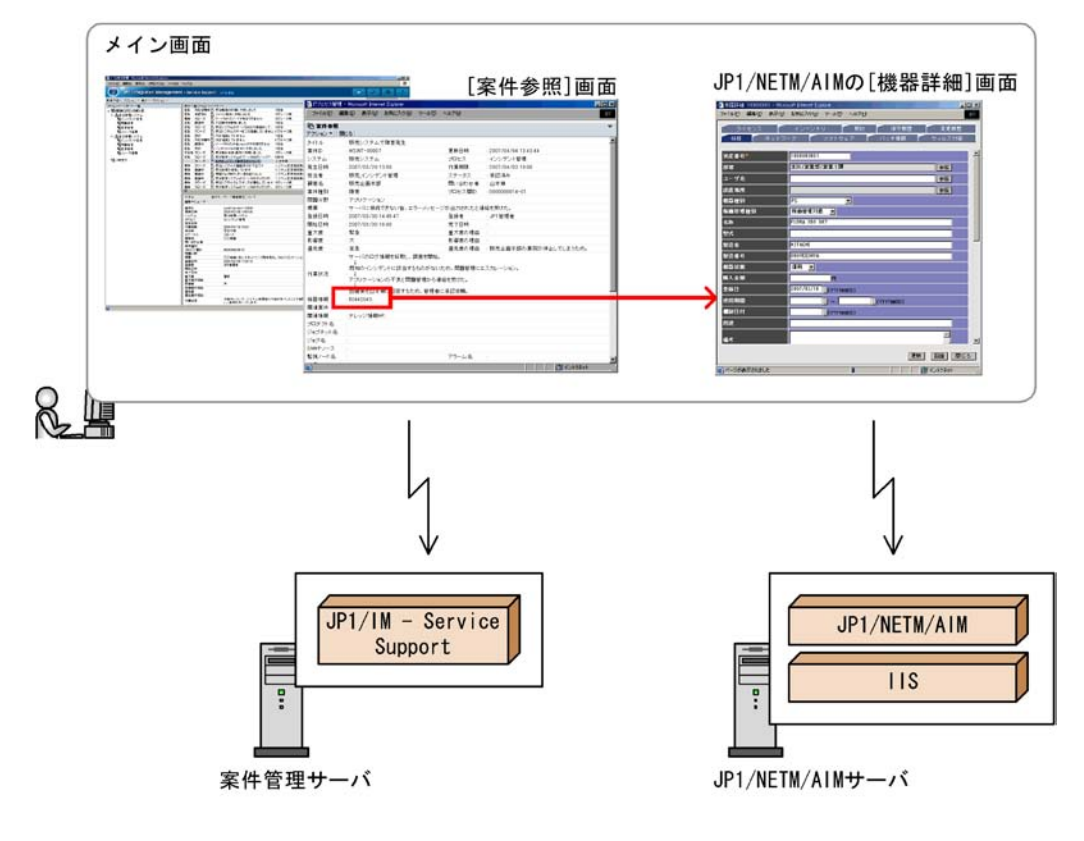

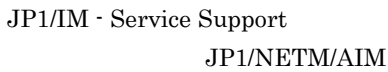

## 3.3.1 JP1/NETM/AIM

JP1/NETM/AIM

#### 3-3 JP1/NETM/AIM

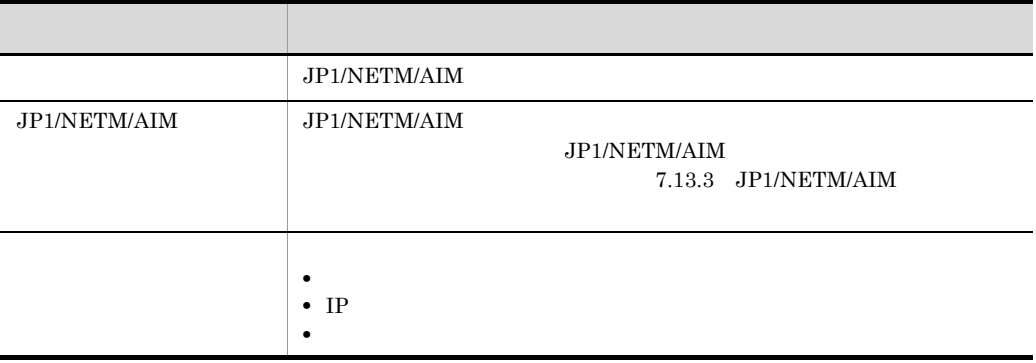

#### JP1/NETM/AIM

## 3.3.2 JP1/NETM/AIM

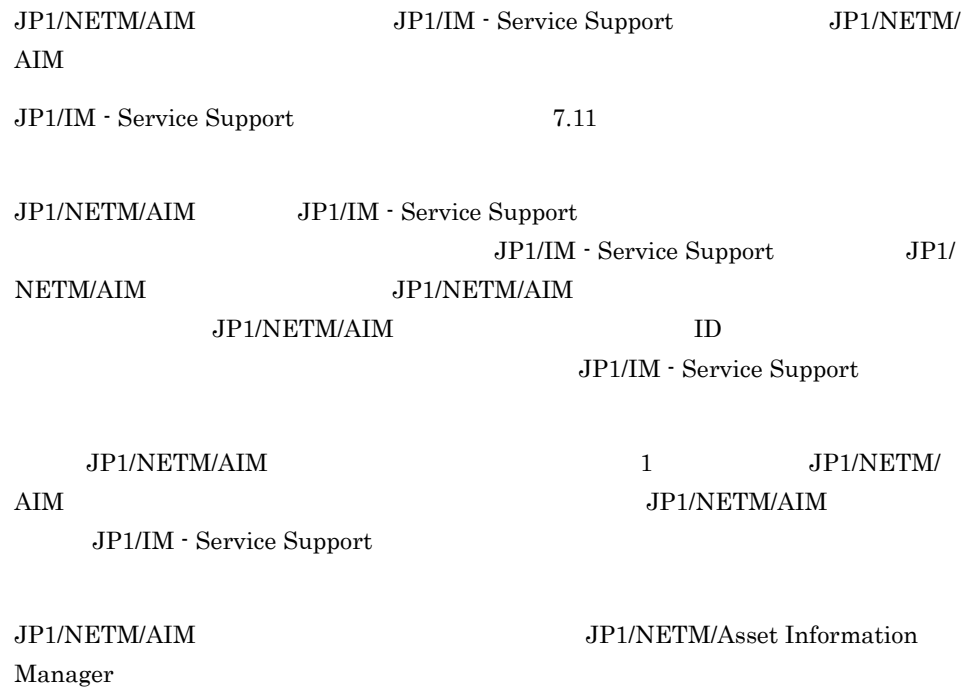

## 3.4 JP1/IM - UCMDB

JP1/IM - Service Support JP1/IM - UCMDB JP1/IM - Service Support JP1/IM - UCMDB JP1/IM - UCMDB

#### $JPI/IM - UCMDB$

#### 3-7 JP1/IM - UCMDB

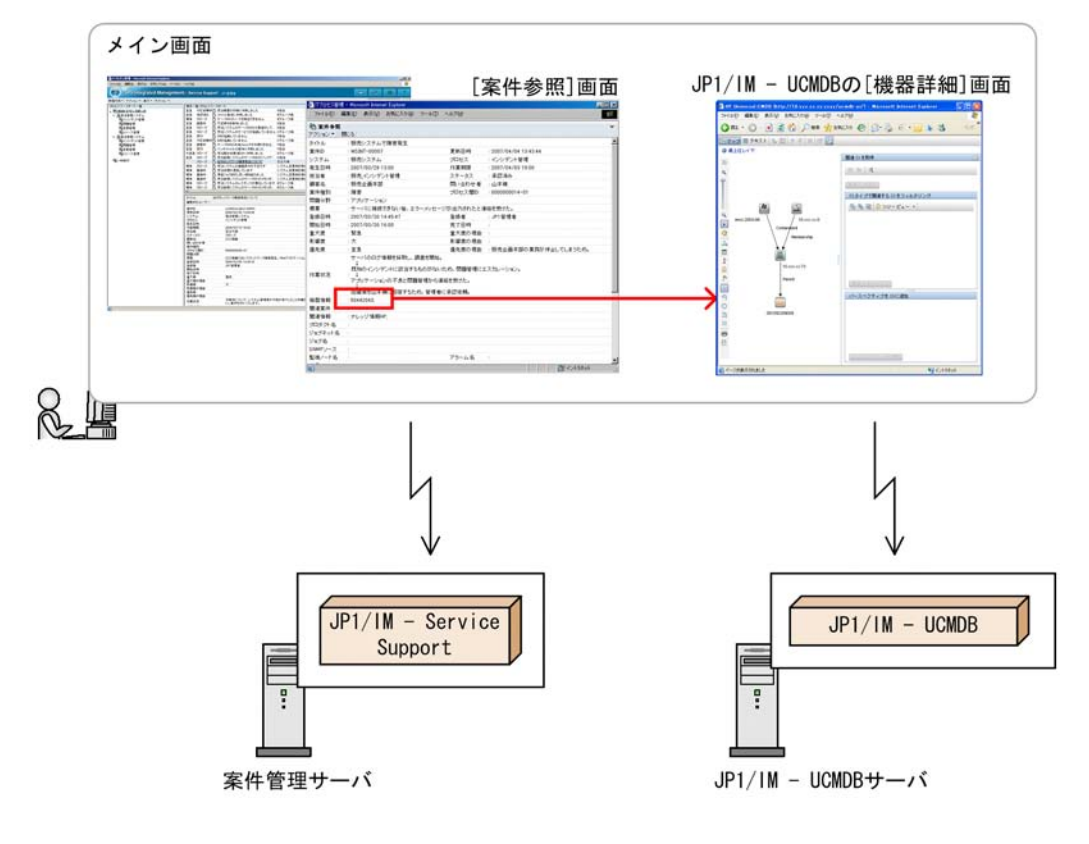

JP1/IM - Service Support JP1/IM - UCMDB

## $3.4.1$  JP1/IM - UCMDB

 $JPI/IM - UCMDB$ 

151

3-4 JP1/IM - UCMDB

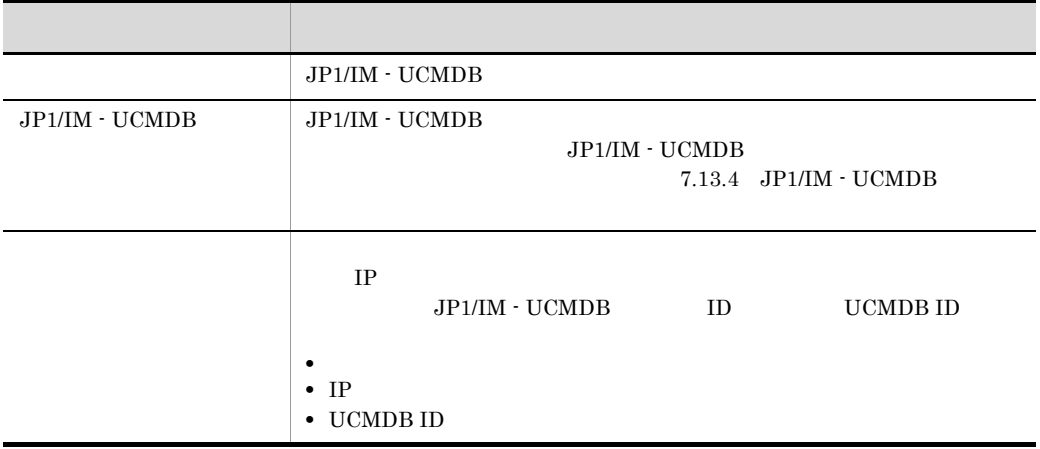

#### JP1/IM - UCMDB

 $IP$ JP1/IM - UCMDB

UCMDB ID

JP1/IM - UCMDB

JP1/IM - UCMDB

JP1/IM - UCMDB

 $JPI/IM$  - UCMDB

## 3.4.2 JP1/IM - UCMDB

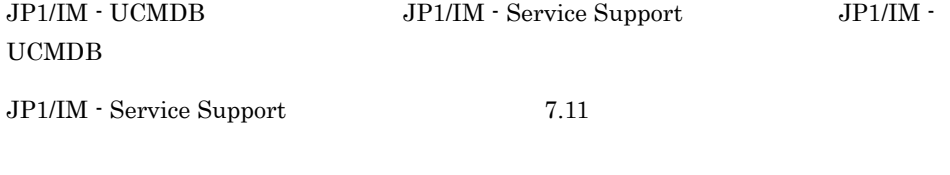

JP1/IM - UCMDB JP1/IM - Service Support

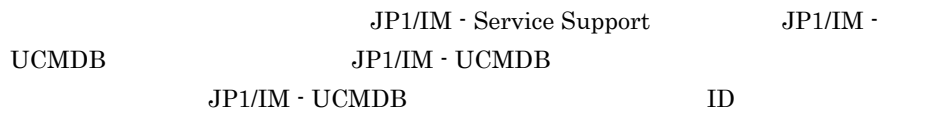

 $JPI/IM \cdot UCMDB$  1  $JP1/IM$  - UCMDB

 $\rm JP1/IM \cdot UCMDB \qquad \qquad JP1/IM \cdot UCMDB$ 

## 3.5 JP1

JP1/IM - Service Support JP1

JP1/IM - Service Support

JP1/IM - Service Support

WWW JP1/IM - Service Support

3-8 JP1

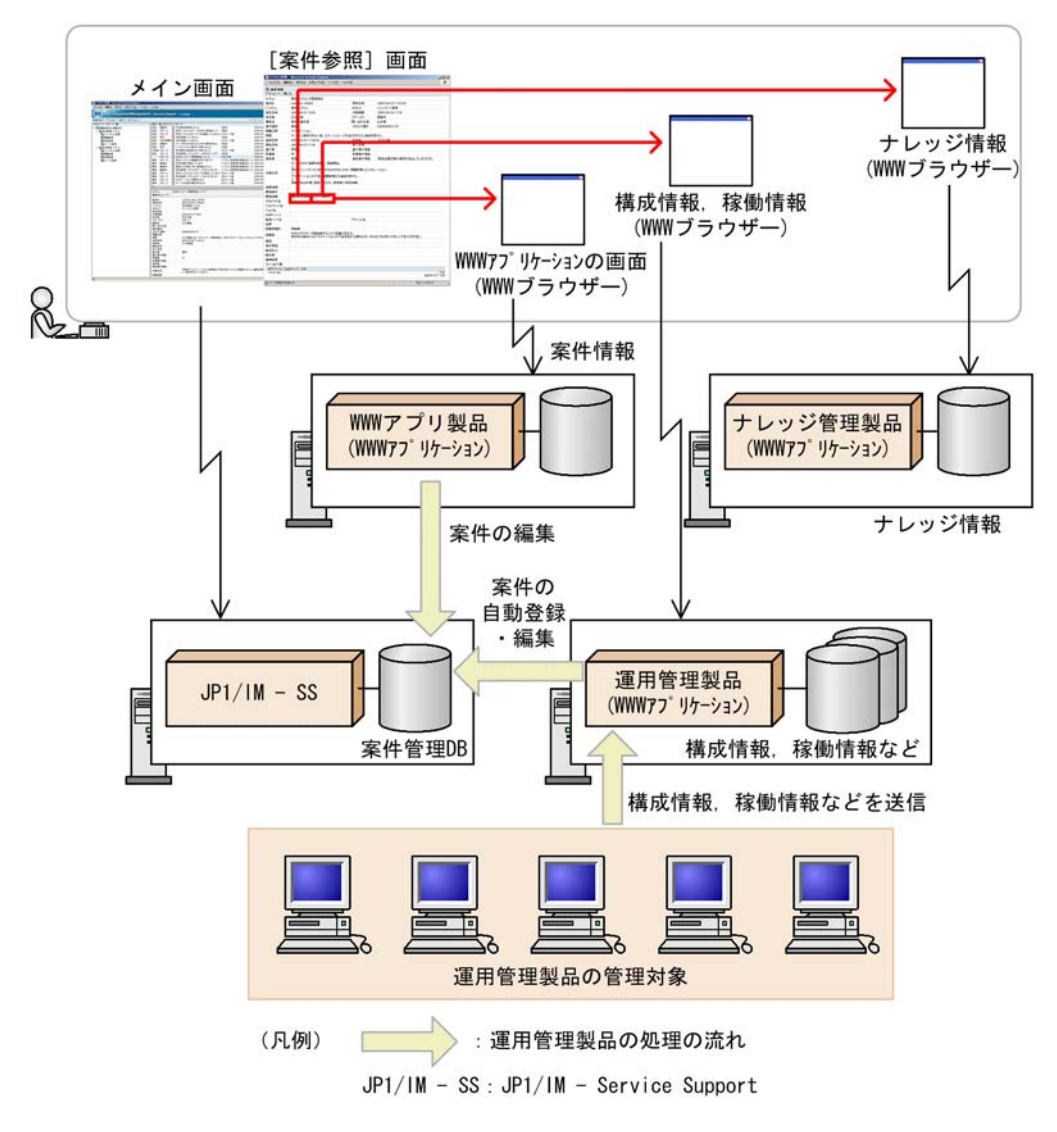

#### JP1/IM - Service Support

#### JP1/IM - Service Support

1  $\blacksquare$ 

JP1/IM - Service Support jssitementry jssitementry issitementry and  $\frac{1}{2}$  issitementry

10. jssitementry

jssitementry

JP1/IM - Manager

 $2 \leq \frac{1}{2}$ 

JP1/IM - Service Support

JP1/IM - Service Support WWW WWW WWW 7 JP1/IM - Service Support  $WWW$ 

JP1/IM - Service Support

## 3 WWW

JP1/IM - Service Support

JP1/IM - Service Support WWW  $WWW$ 

• **ID** 

• **•** The contract of the contract of the contract of the contract of the contract of the contract of the contract of the contract of the contract of the contract of the contract of the contract of the contract of the cont

 $JPI$
**TD** HttpRequest

### 3-5 HttpRequest

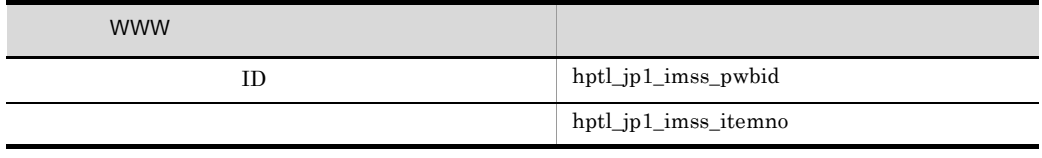

10. Jssitemedit

#### WWW Product in the contract of the contract of the contract of the contract of the contract of the contract of

ł J

hptl\_jp1\_imss\_main\_setting.properties 11.

hptl\_jp1\_imss\_main\_setting.properties

JP1/IM - Service Support

- $3-9$
- 1. 顧客情報を基に、入力候補値設定ファイルを使って

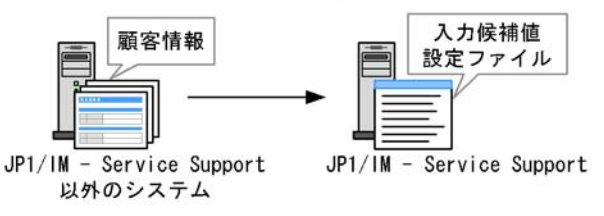

2. [案件作成] 画面または [案件編集] 画面の表示時に, 入力候補値設定ファイルが読み込まれ、「顧客名」に入力候補値が表示される。

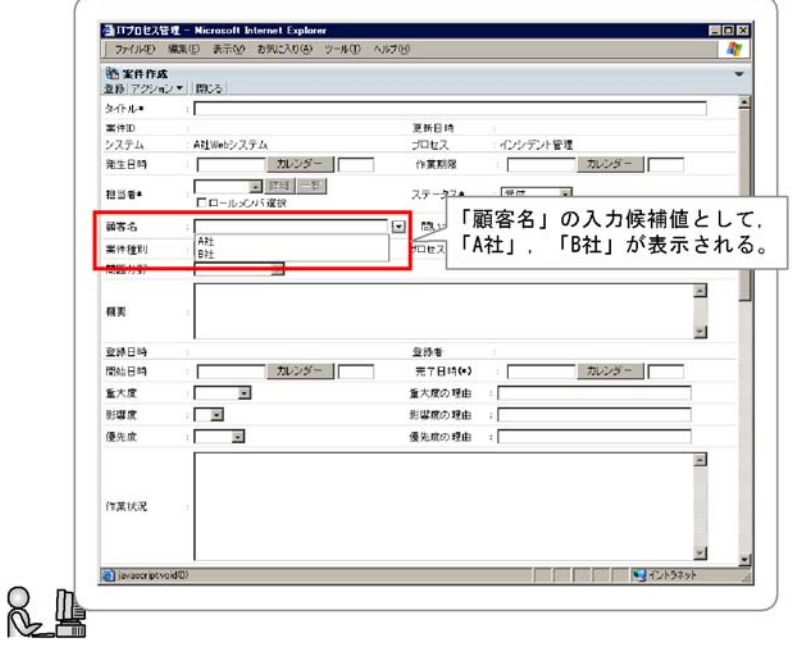

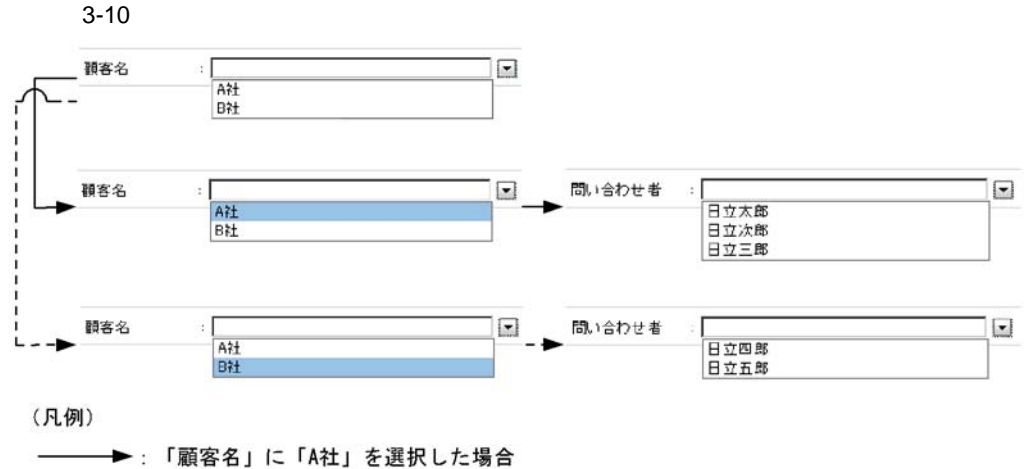

-----▶:「顧客名」に「B社」を選択した場合

 $\mathbf A$ 

 $\mathbf B$ 

#### 7.14 JP1/IM - Service Support

 $11.$ 

 $11.$ hptl\_jp1\_imss\_main\_setting.properties

# 3.7 LDAP

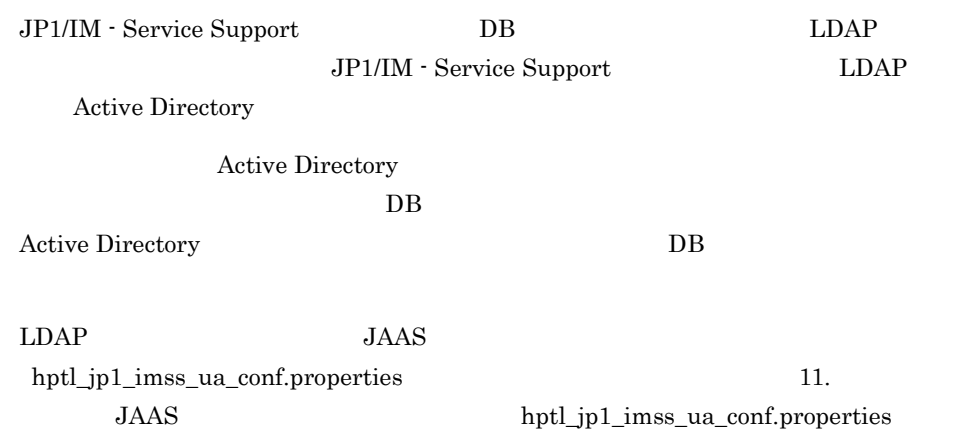

JP1/IM - Service Support

JP1/IM - Service Support

 $\mathfrak{3}$ 

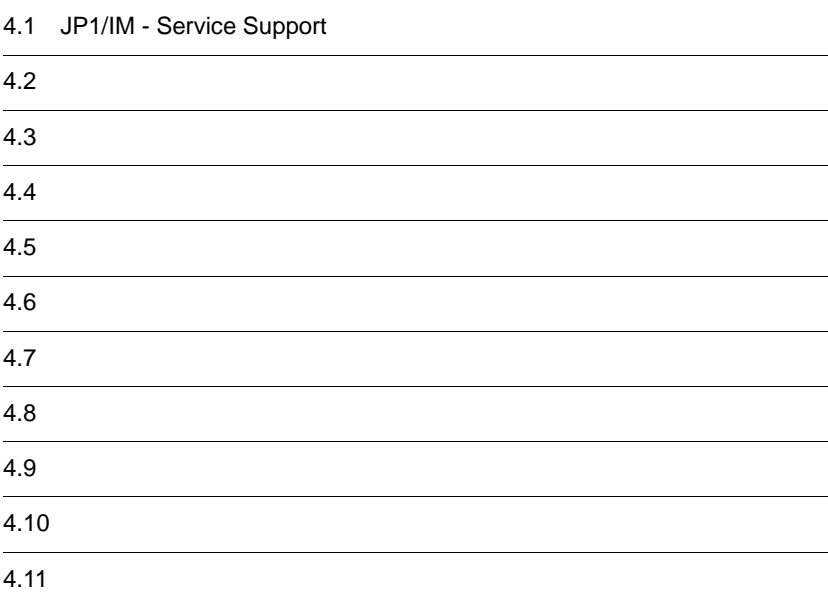

4.12 データ移行に関する検討

JP1/IM - Service Support

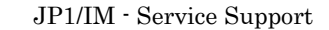

- JP1/IM Service Support
- JP1/IM Service Support
	- 4-1 JP1/IM Service Support

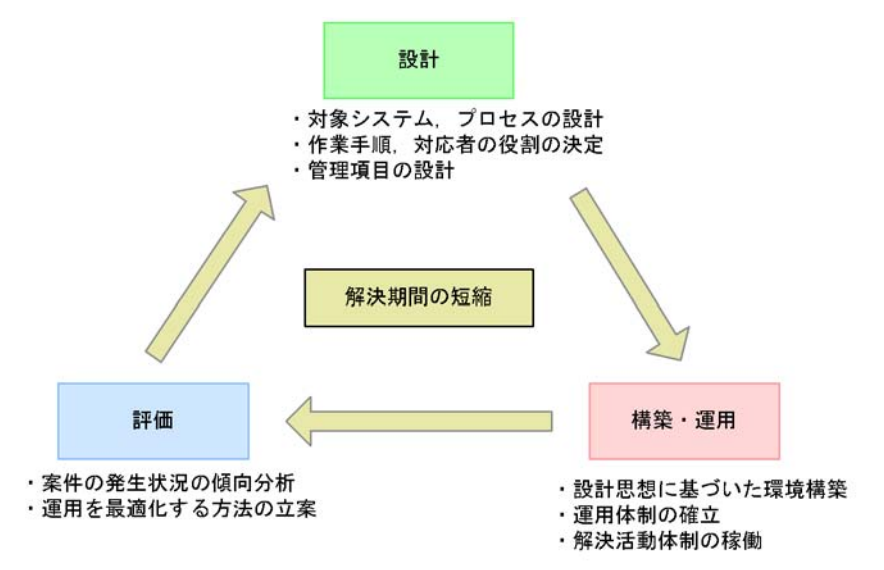

# $4.2$

JP1/IM - Service Support

 $4.3$ 

JP1/IM - Service Support JP1/IM - Service Support

 $JPI/IM$  - Service Support

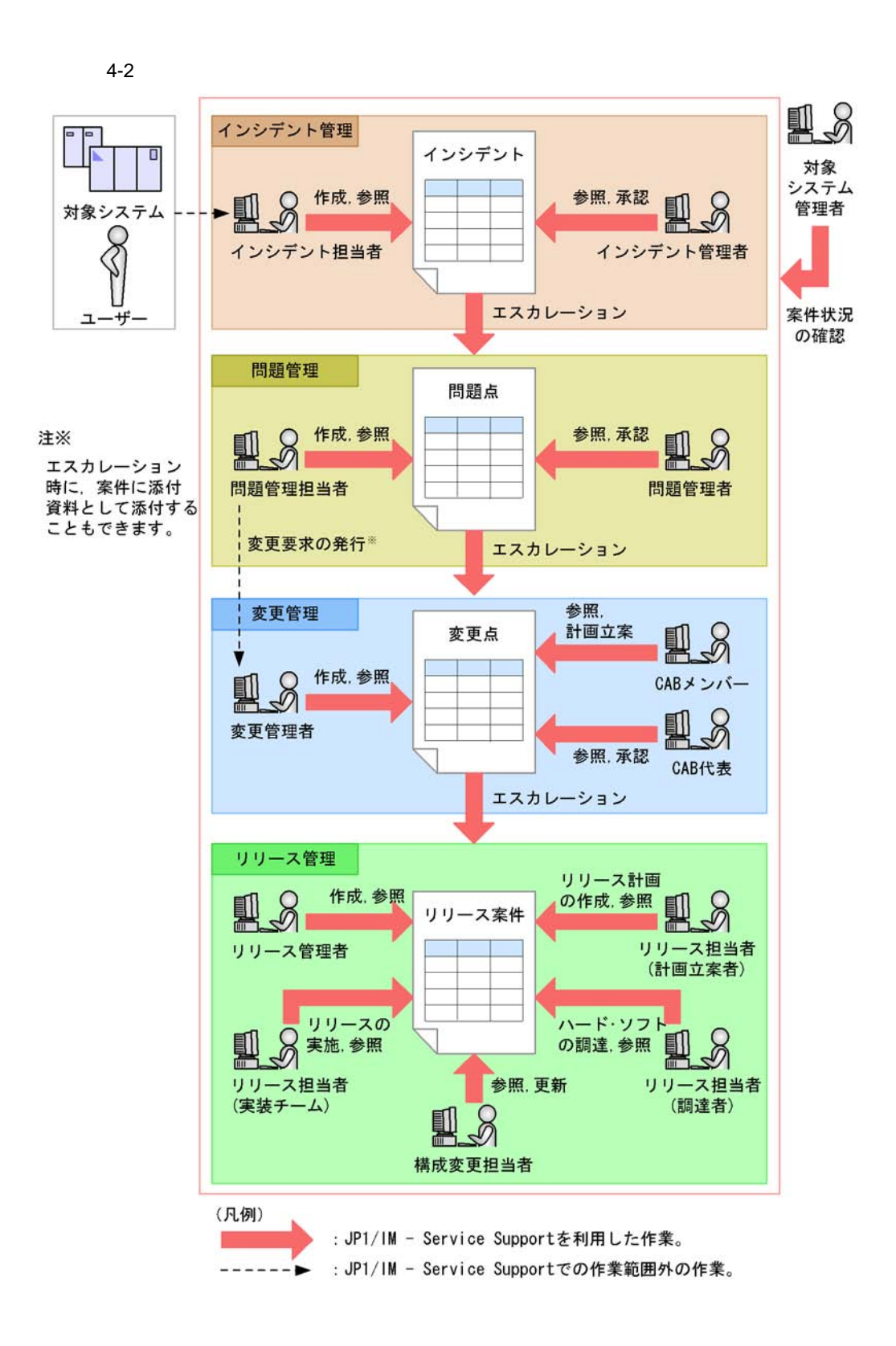

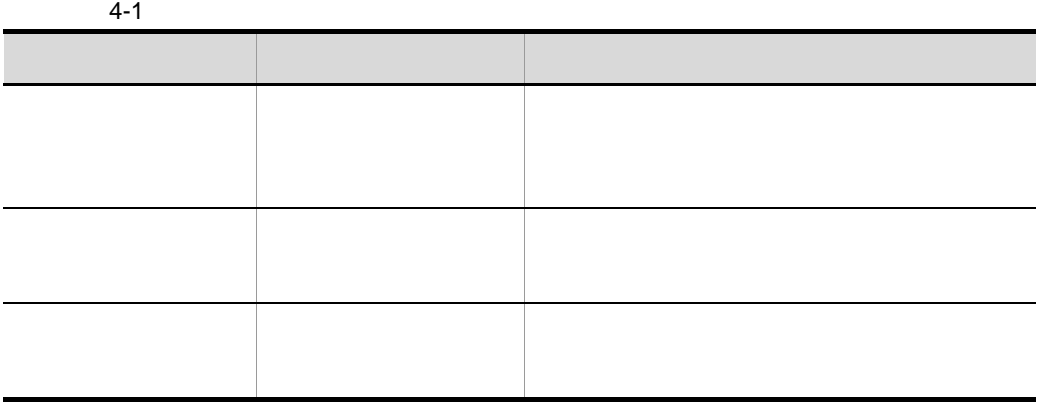

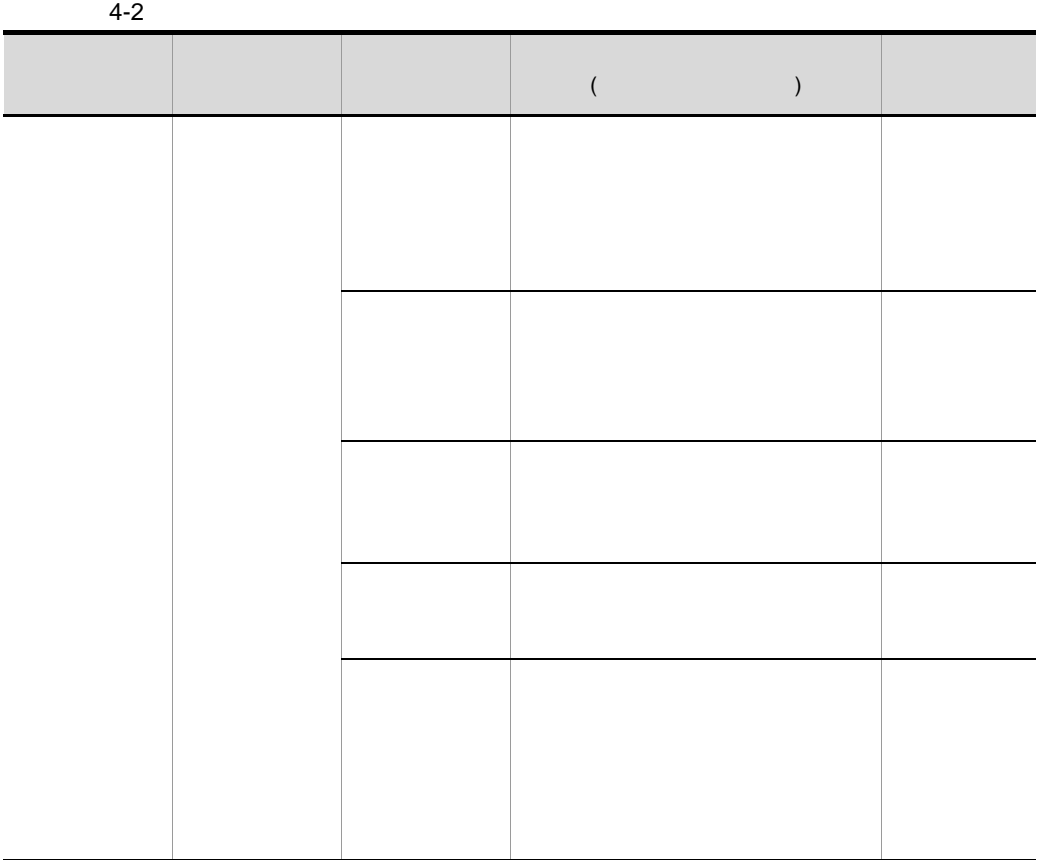

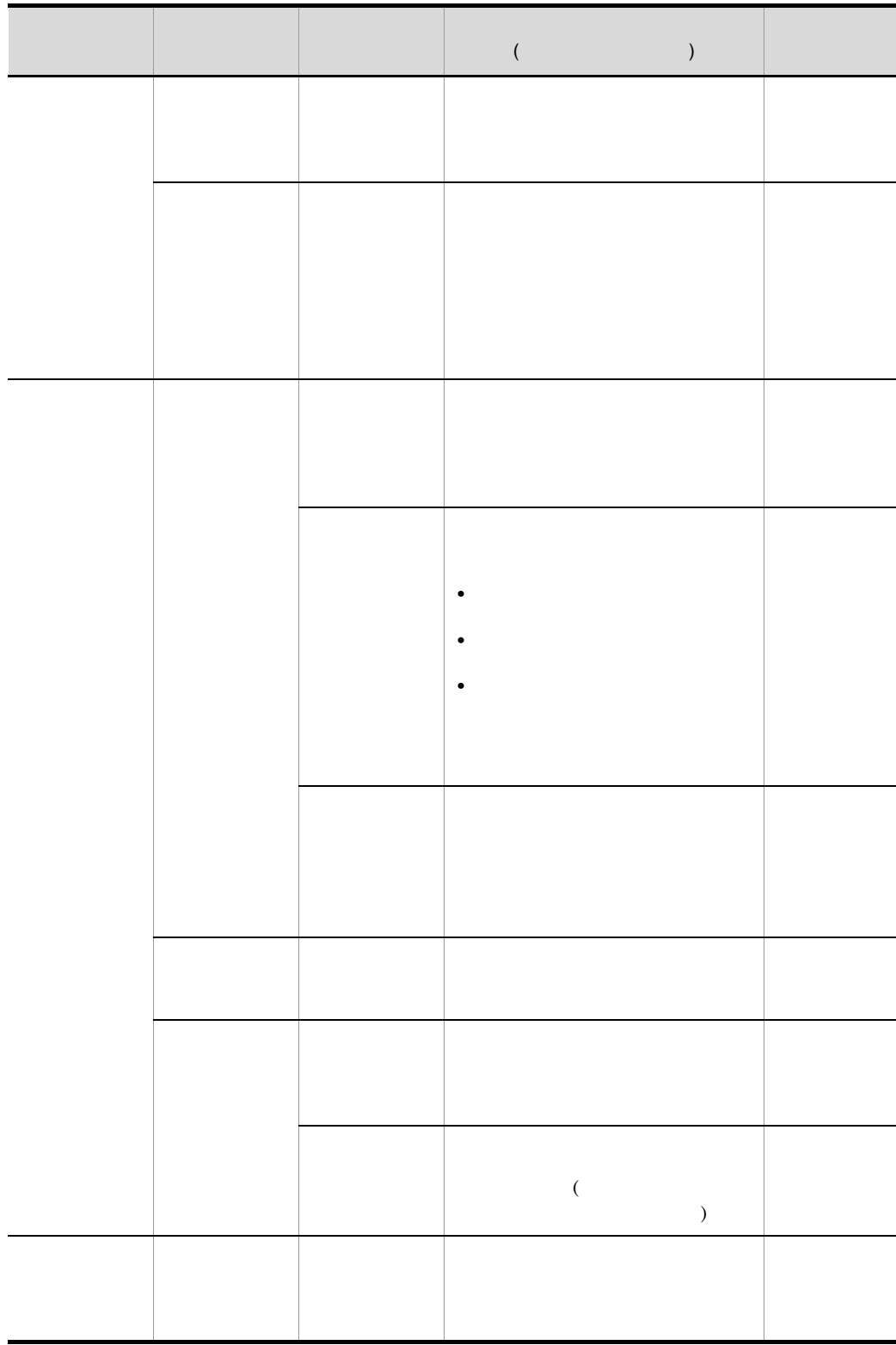

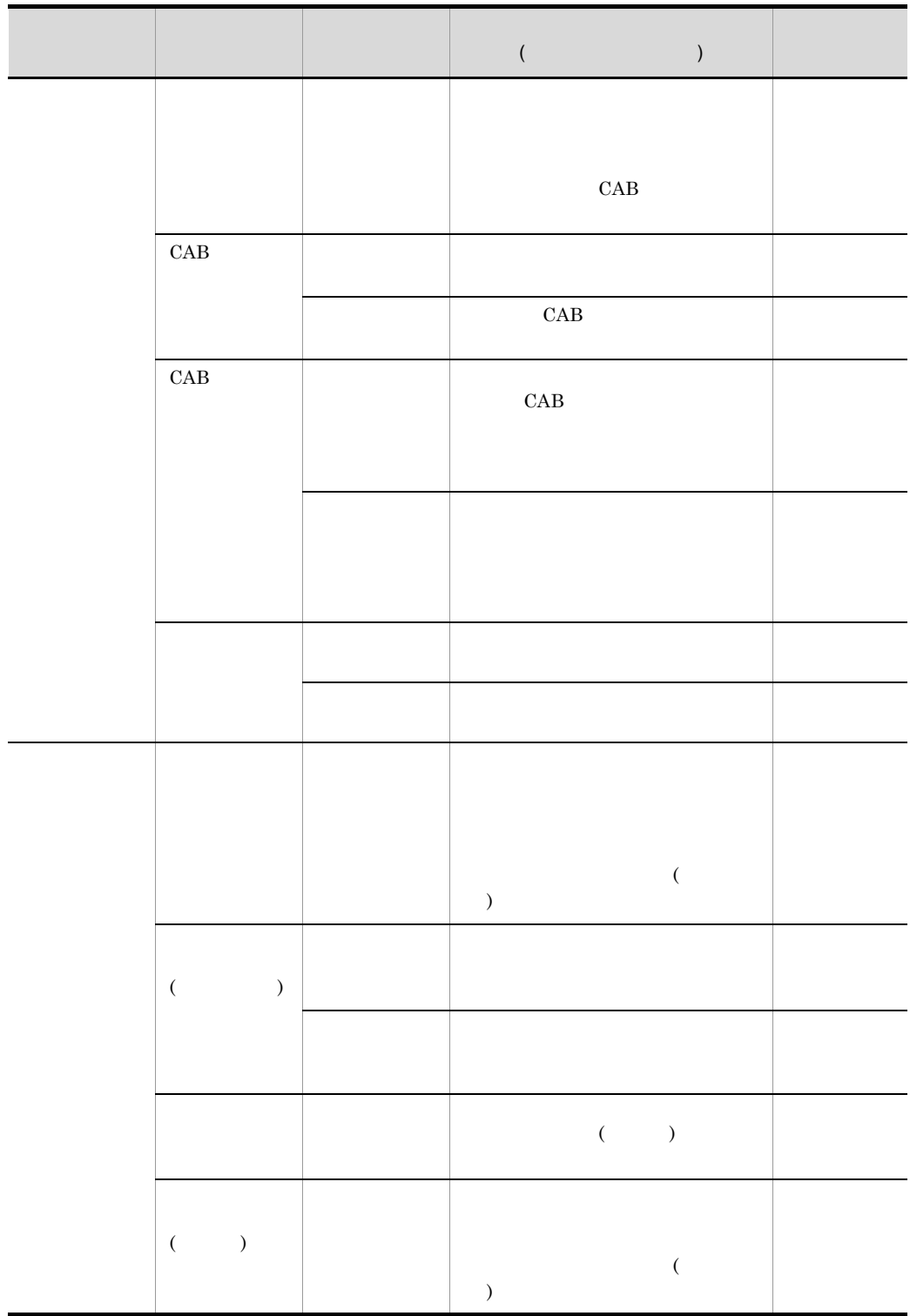

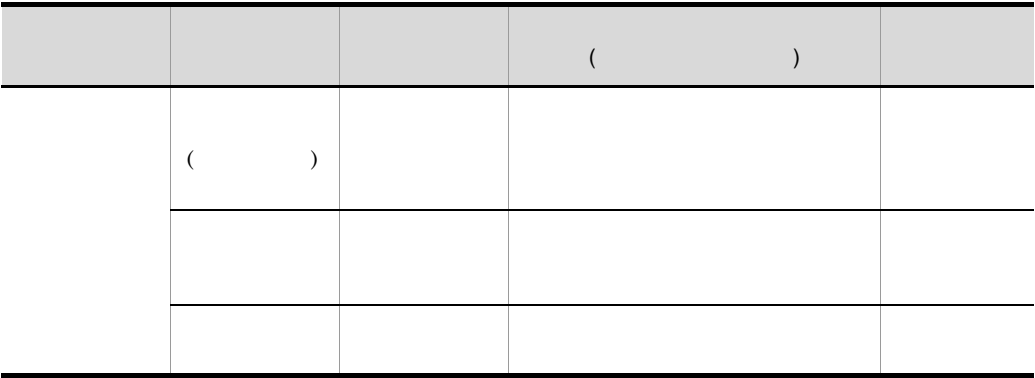

JP1/IM - Service Support

## $4.2.1$

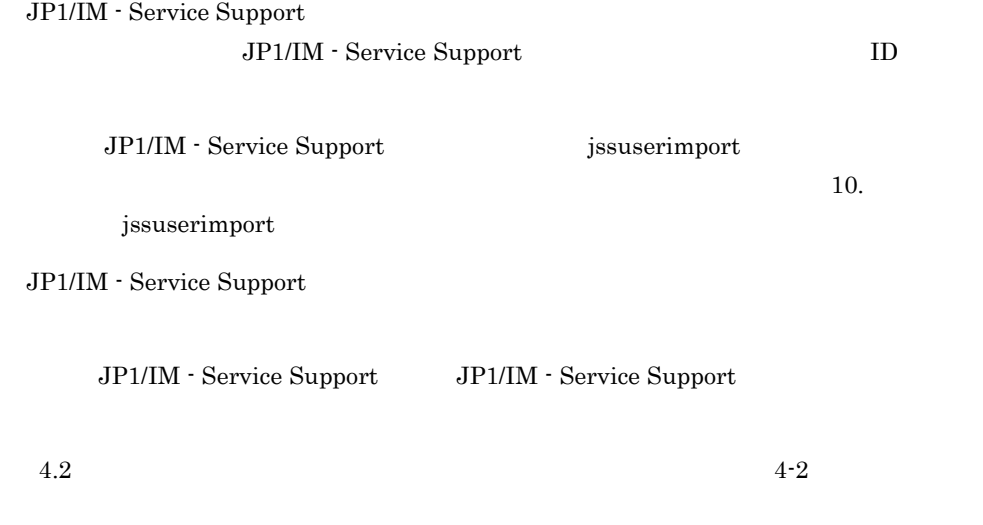

**•** 小規模なシステムで,運用に携わるユーザーが少ない場合には,ロールを使用し

 $CAB$   $CAB$ 

jp1admin • **•**  $\blacksquare$ •<br>• <sub>Prot</sub>esse entry the contract entry the contract entry the contract entry the contract entry the contract entry • JP1/IM - Service Support JP1/IM -Service Support • **1,000** •  $1,000$  $1,000$ • **•**  $\blacksquare$ JP1/IM - Service Support  $4.5$ **•** システムとして予約されている「\_jp1」で始まる名称は,ロール ID に使用できま

• <sub>→</sub><br>• <sub>The state  $\frac{1}{2}$ </sub>

• **•**  $\blacksquare$ 

 $4.2.2$ 

JP1/IM - Service Support

• **•**  $\bullet$ 

 $4.2$ 

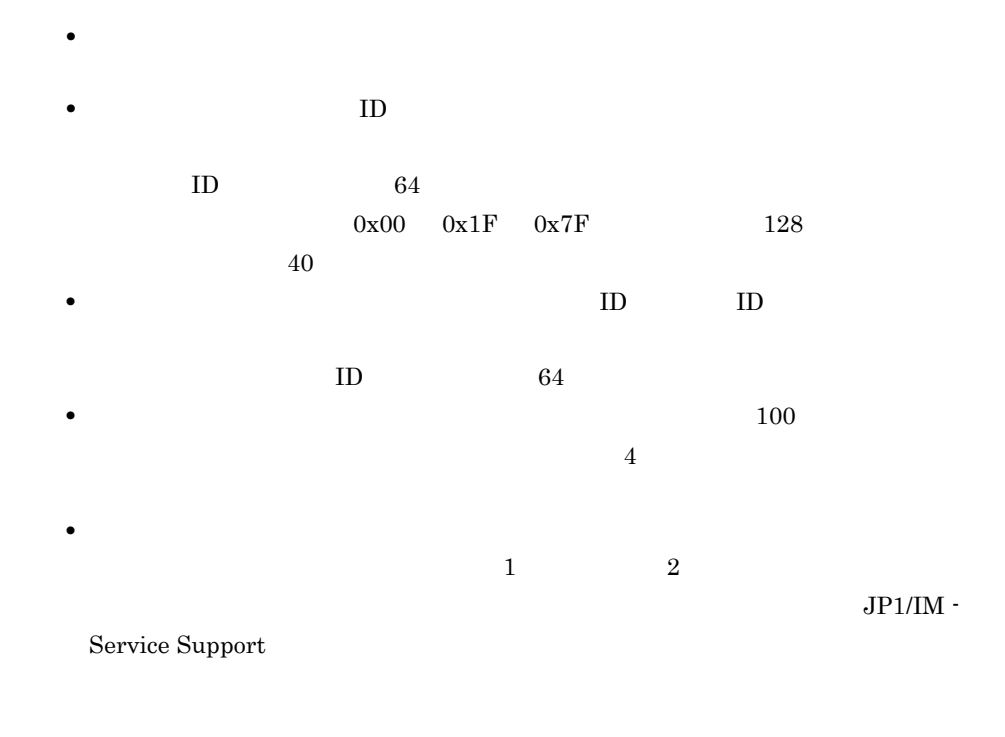

• カスタマイズした<sub>系</sub>件コスタマイズした。<br>•

 $7.7$ 

 $(2)$ 

 $4.2.3$ 

JP1/IM - Service Support

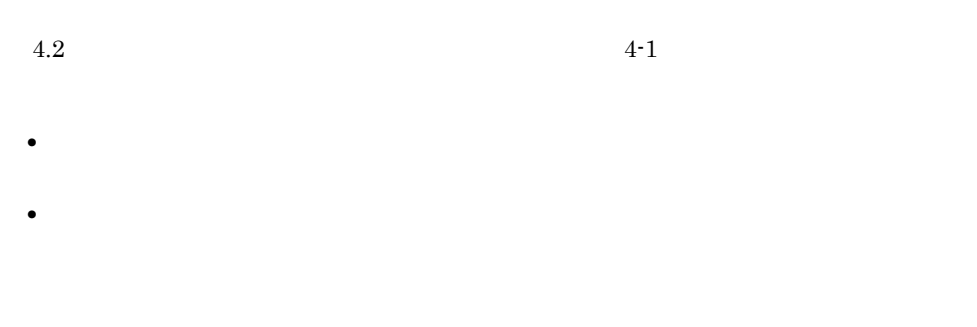

 $4.2$   $4.2$ 

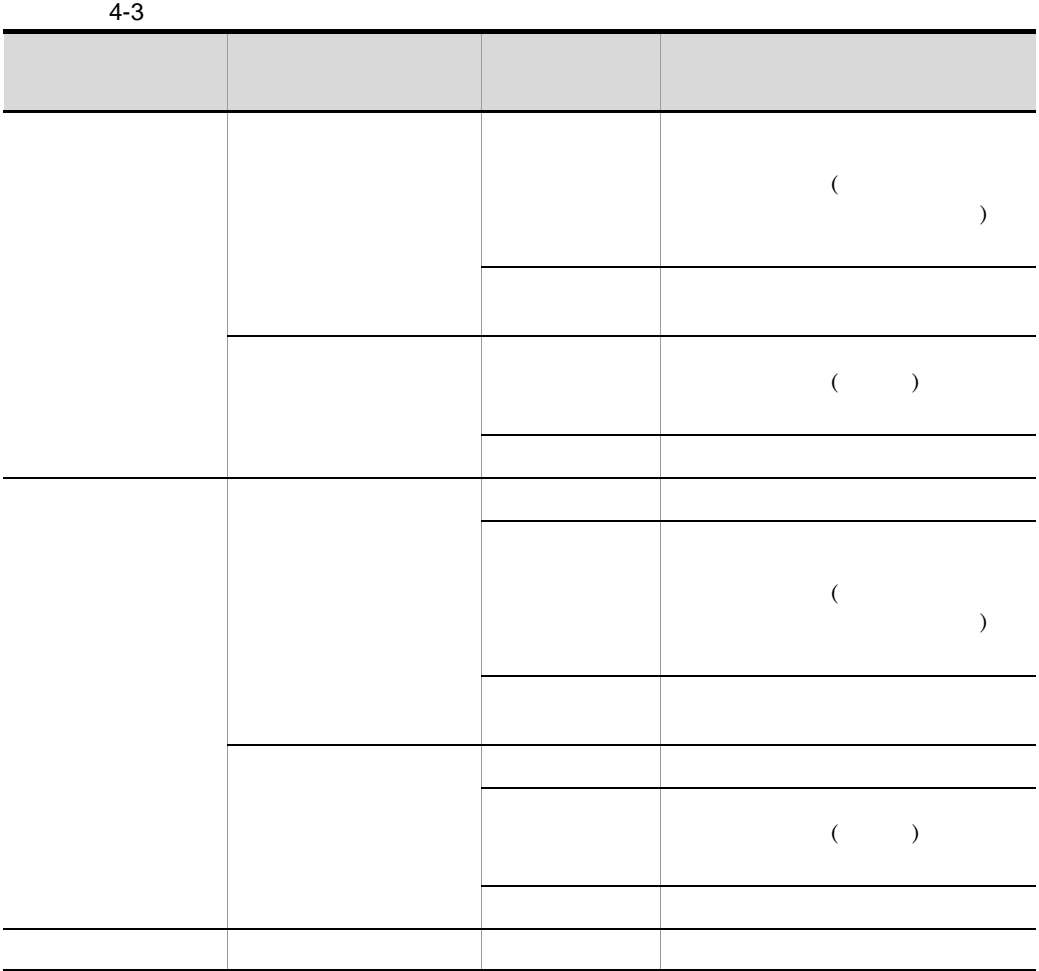

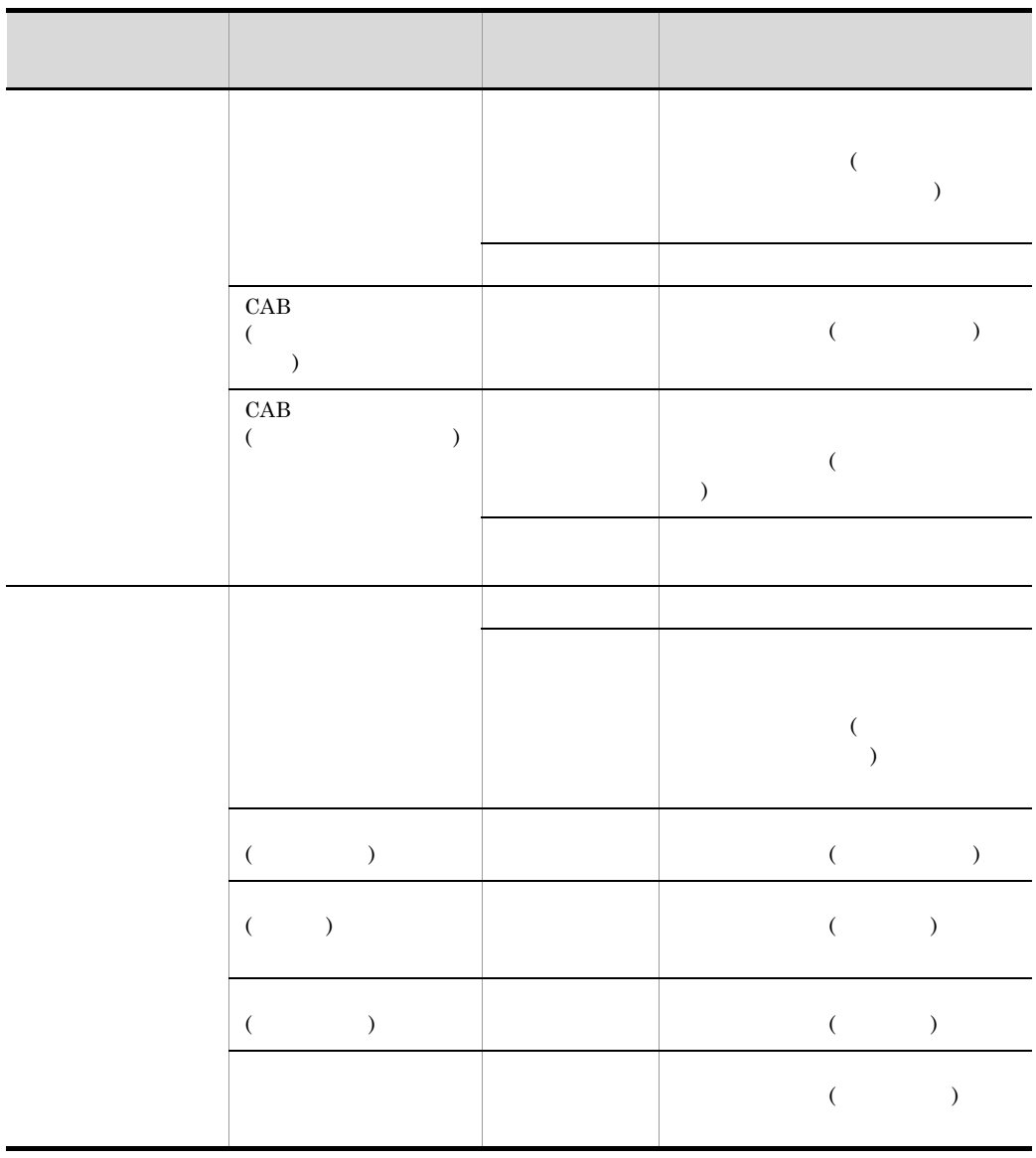

 $4-3$ 

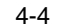

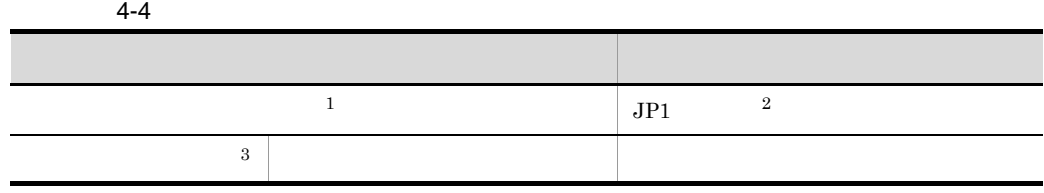

173

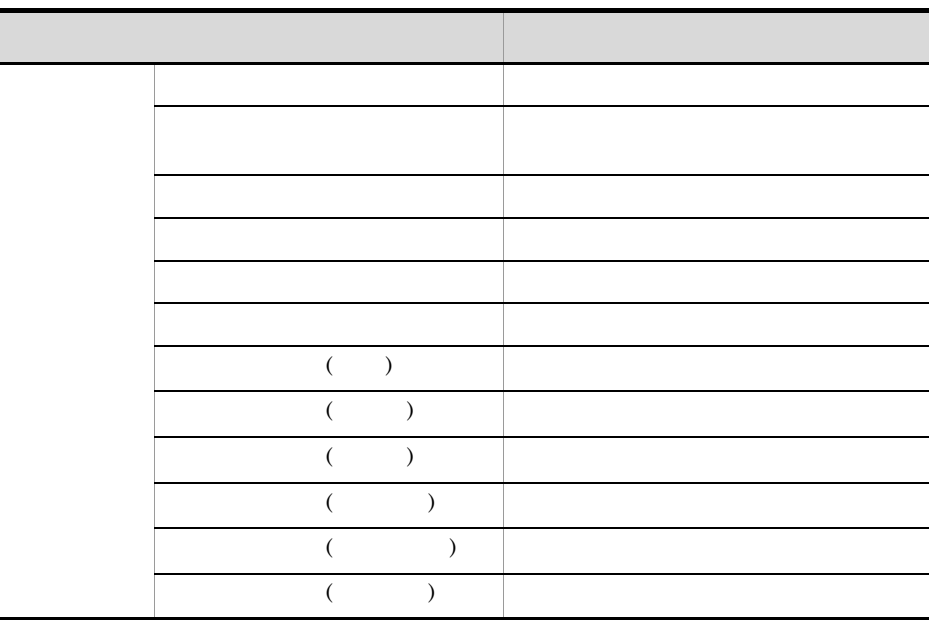

 $\,1$ 

 $\overline{2}$ JP1/IM - Service Support

 $\sqrt{3}$ 

1  $\blacksquare$ 

 $2 \leq 2$ 

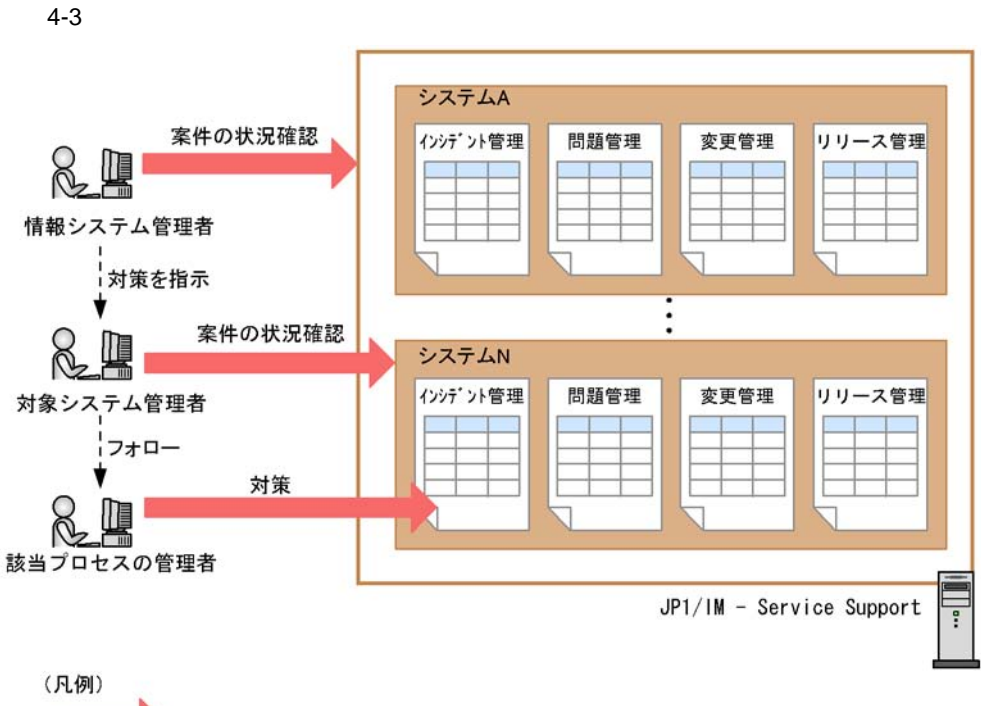

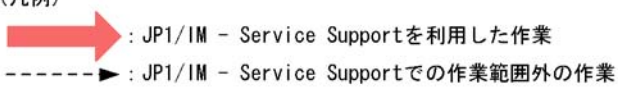

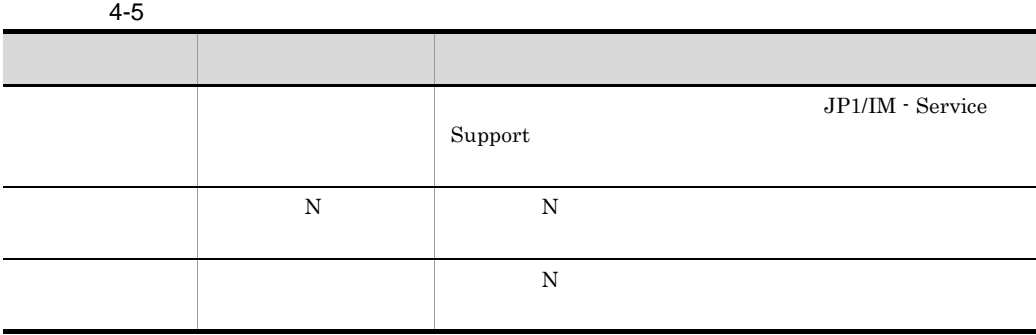

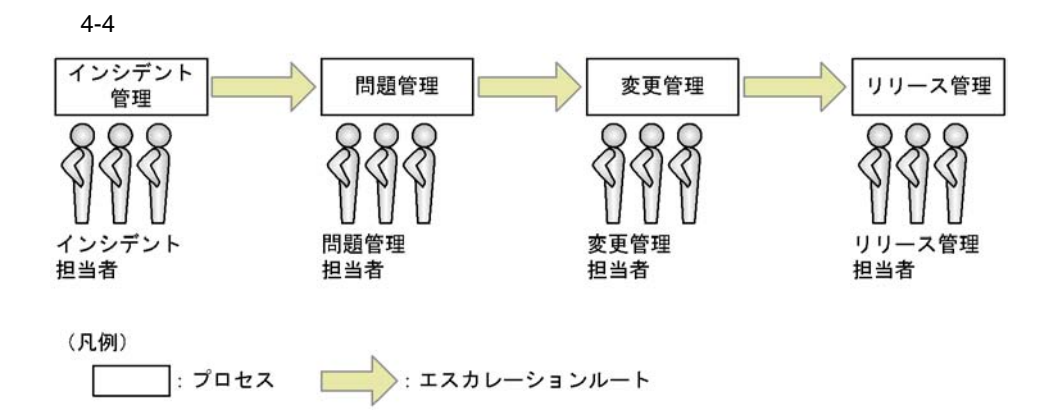

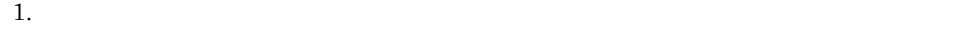

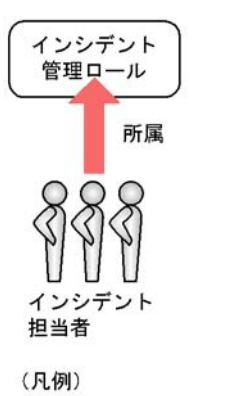

): ロール

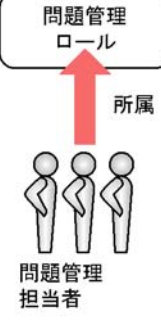

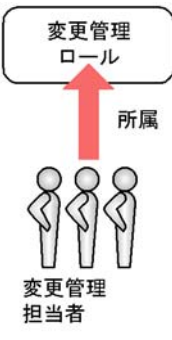

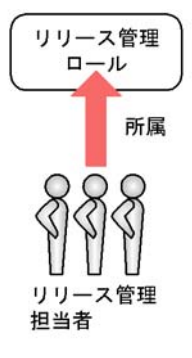

 $2.$ 

 $3$ 

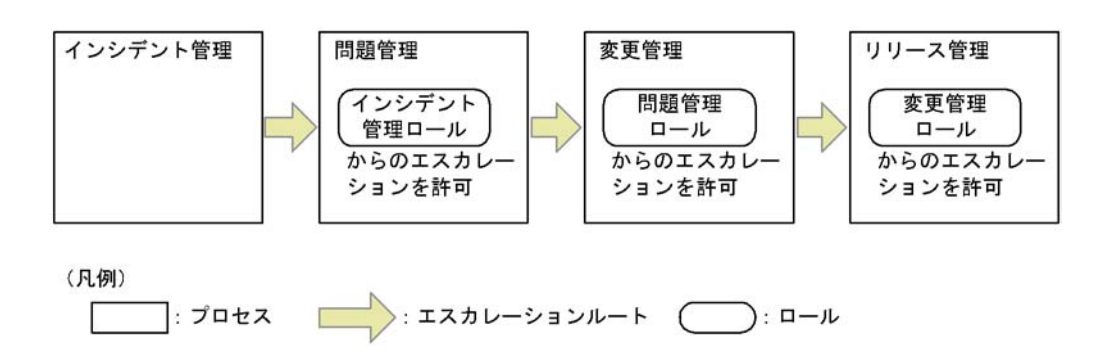

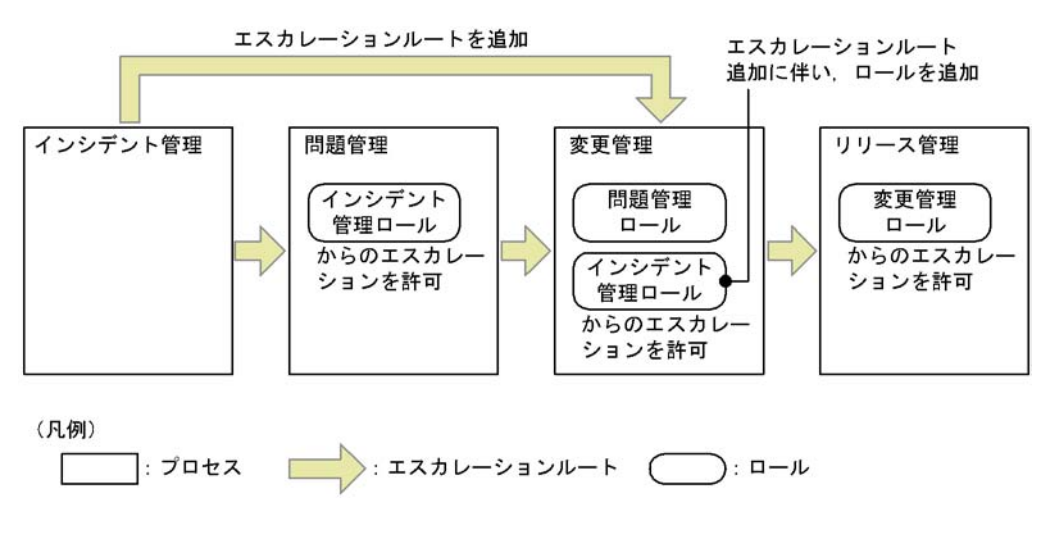

 $4 \quad$ 

JP1/IM - Service

 $Support$ 

 $a$ 

#### $4-6$

案件の担当者が持つ権限

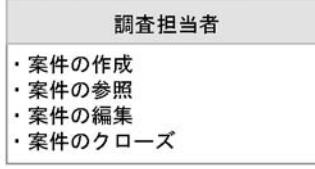

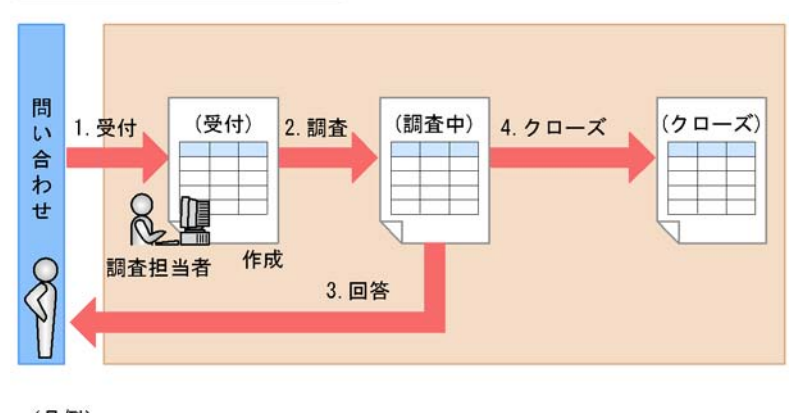

(凡例) :処理の流れ ) : 案件のステータス  $\overline{(\ }$ 

 $4-6$ 

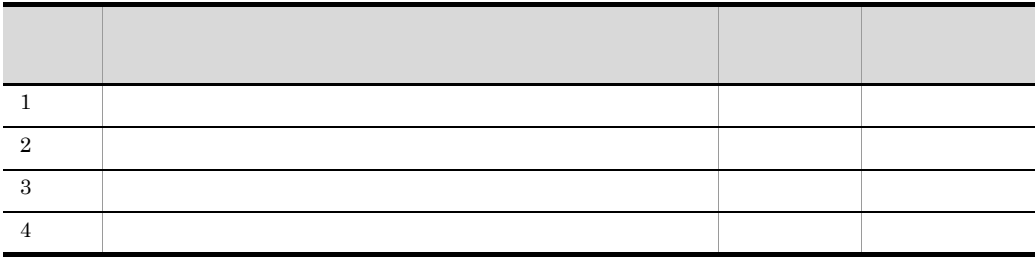

 $\mathsf b$ 

案件の担当者が持つ権限

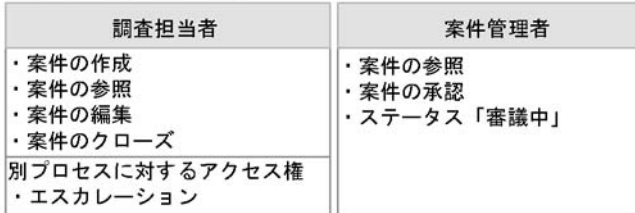

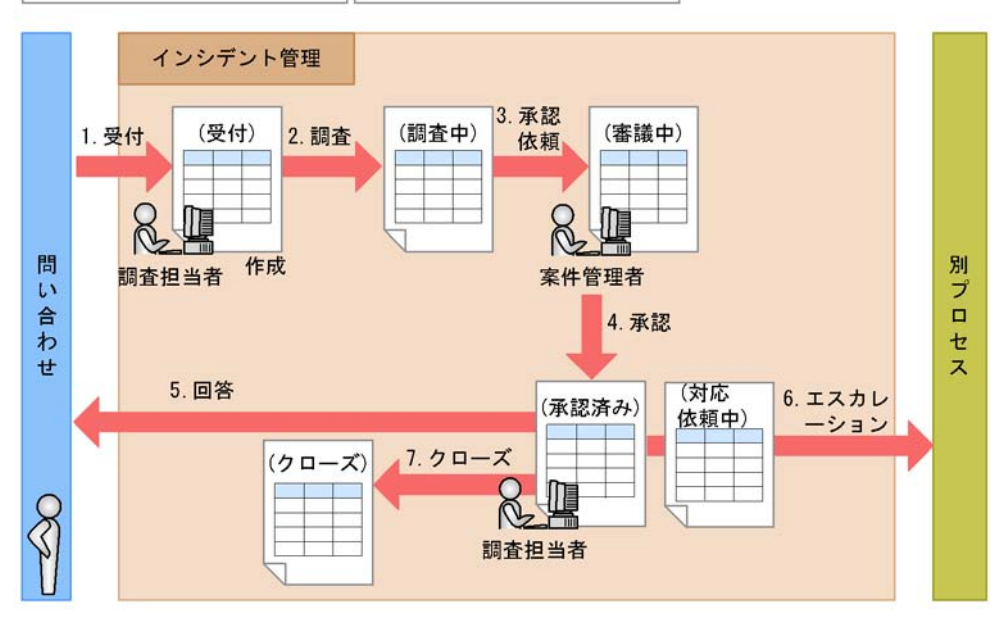

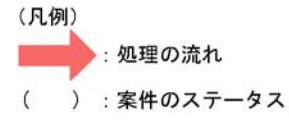

 $4-7$ 

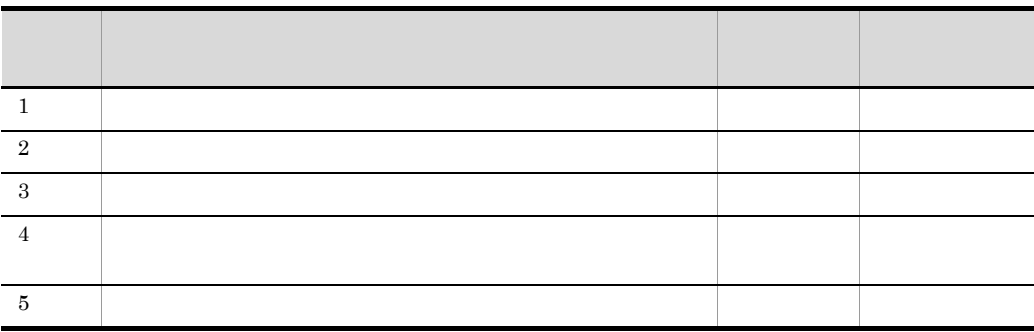

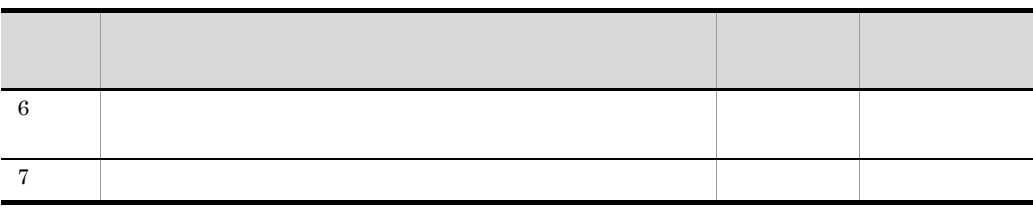

 $\mathbf C$ 

 $4-8$ 

案件の担当者が持つ権限

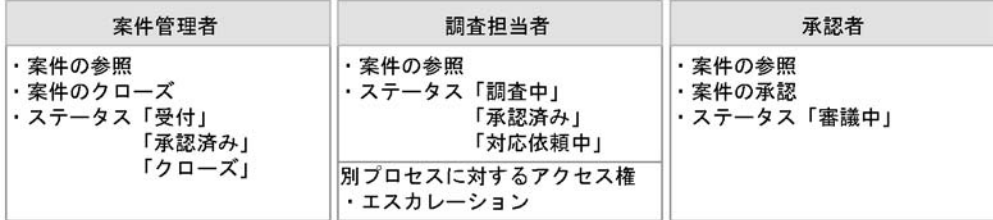

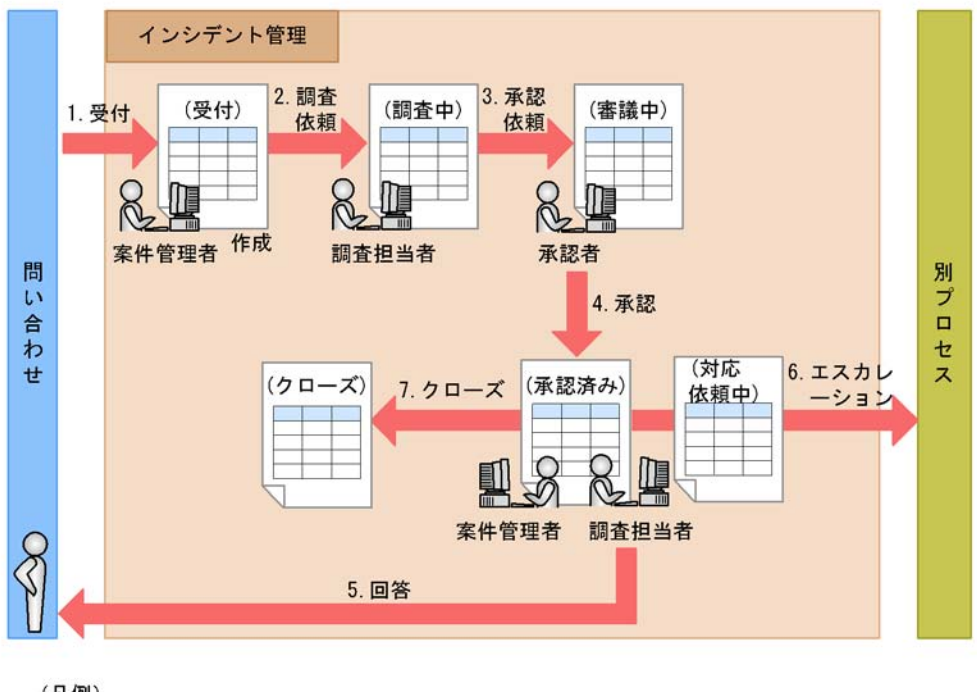

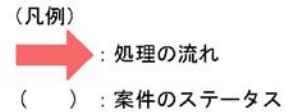

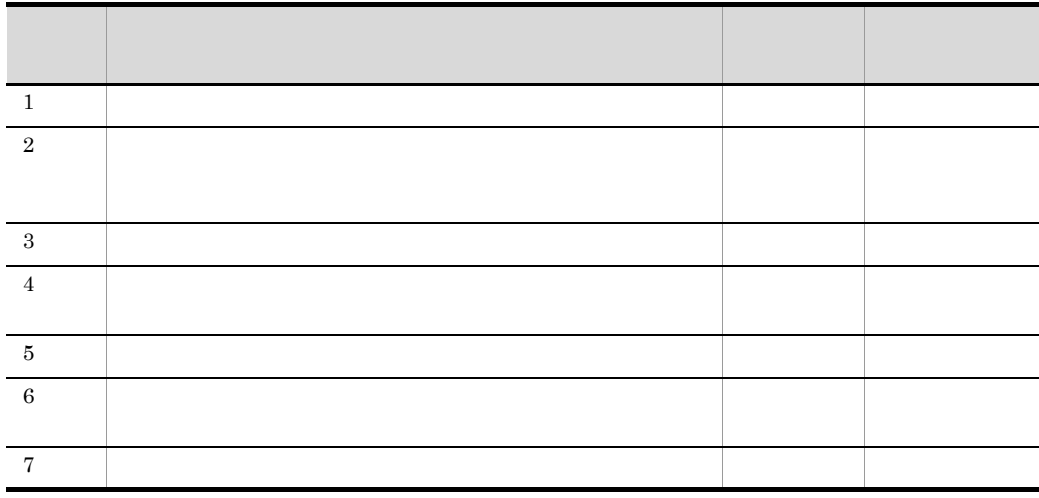

 $\,$ d $\,$ 

L

l,

 $\qquad c)$ 

案件の担当者が持つ権限

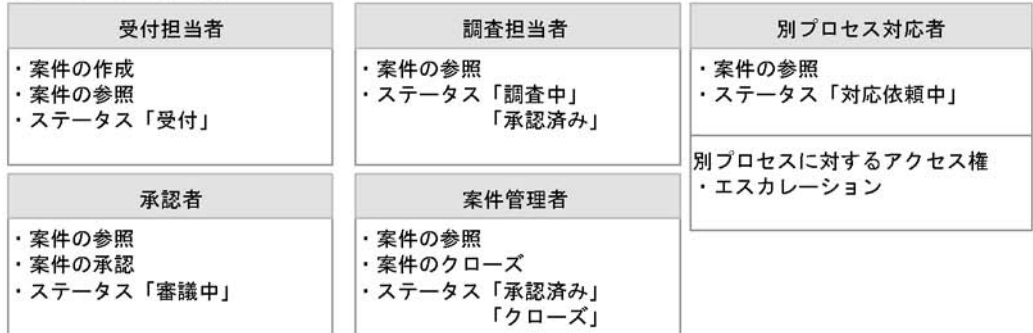

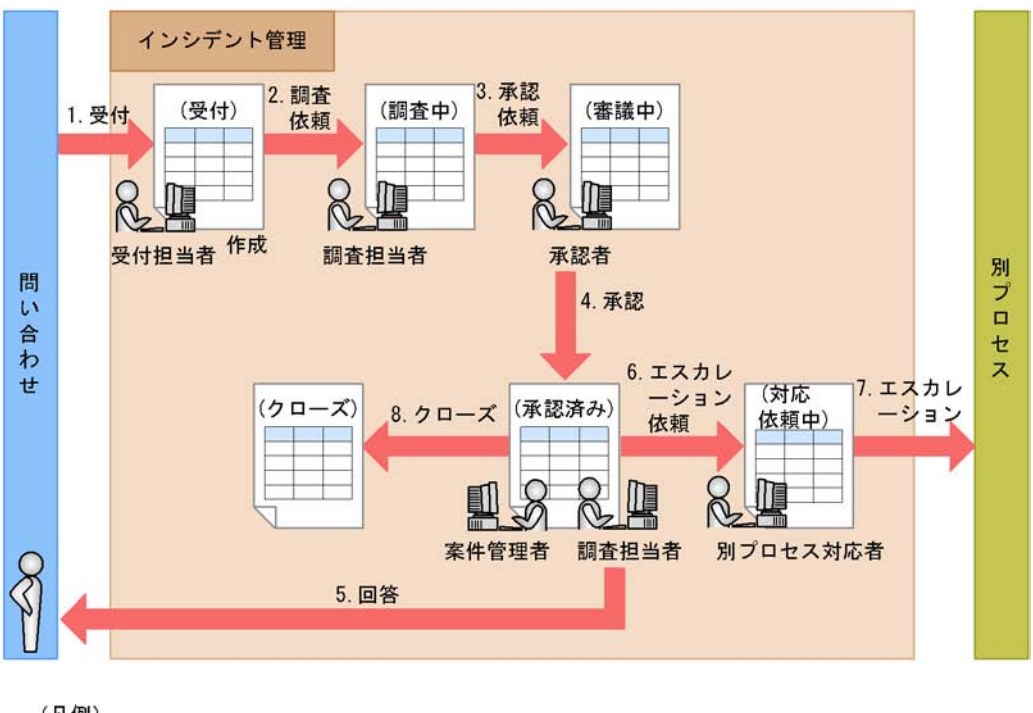

(凡例) :処理の流れ ) : 案件のステータス  $\overline{(\ }$ 

 $4-9$ 

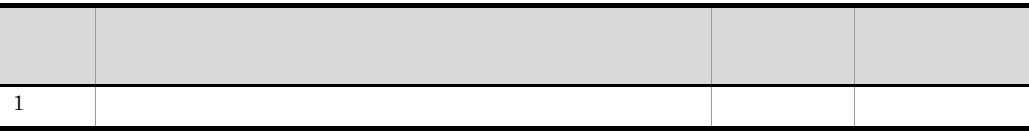

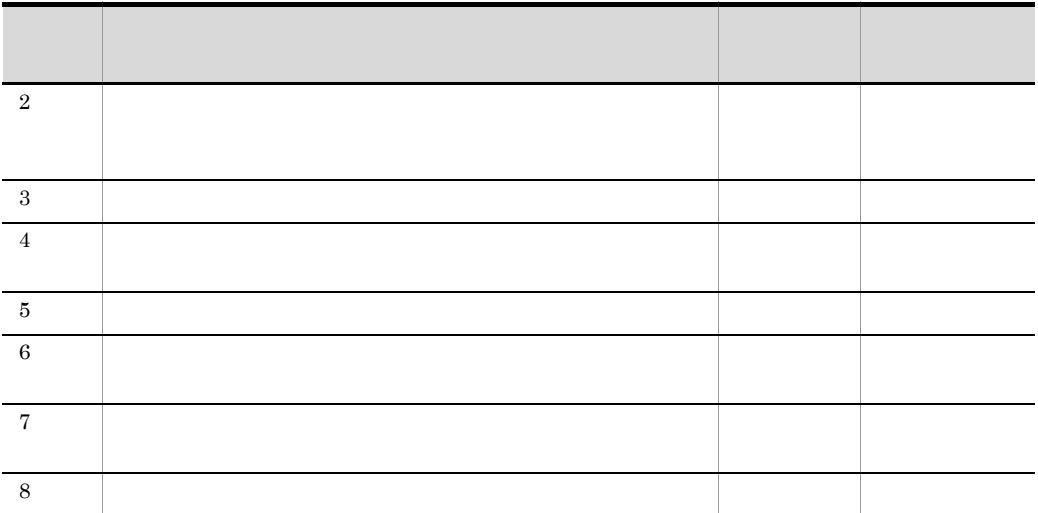

## 4.3

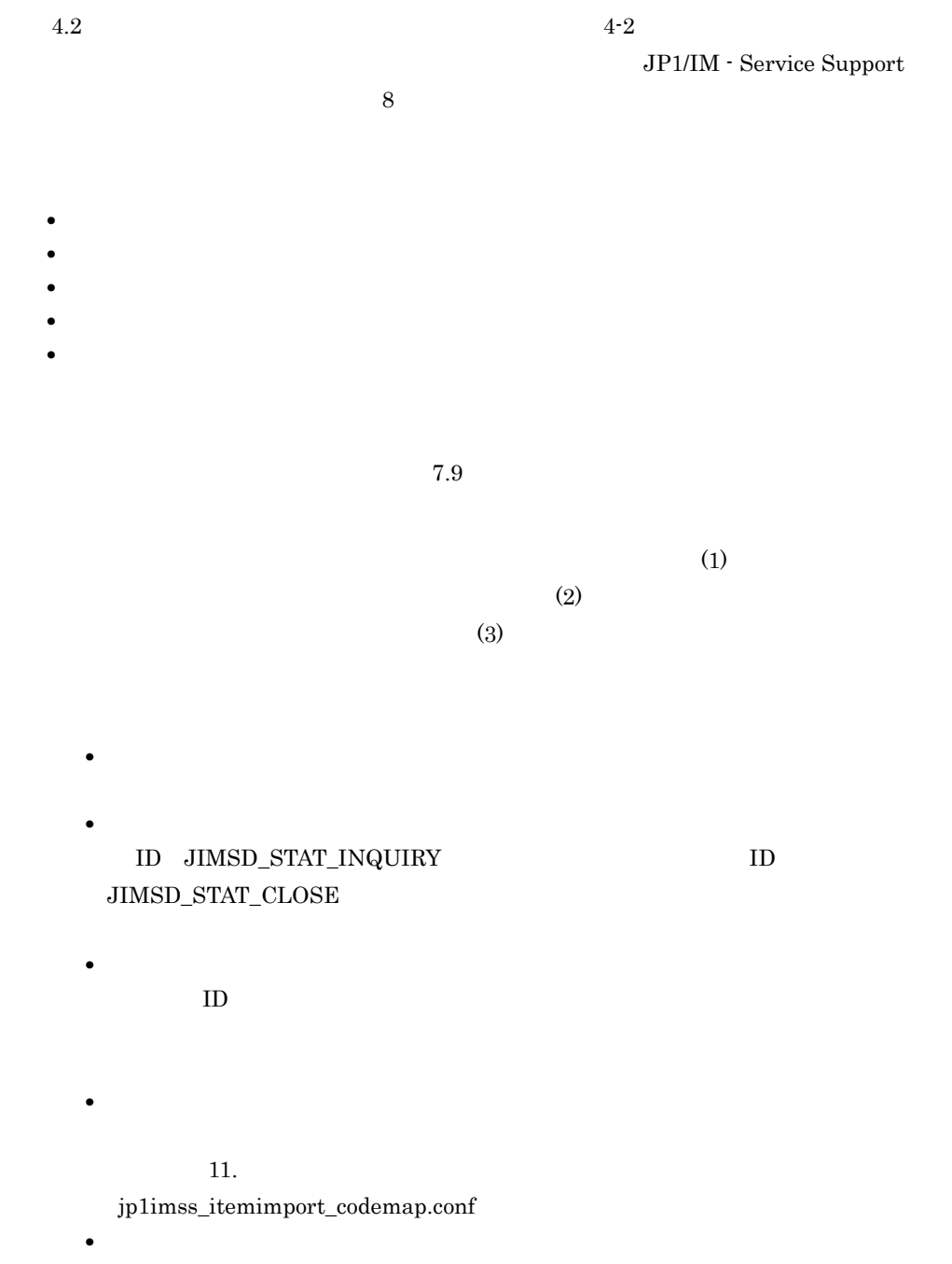

 $1$ **•** 使用するステータスを検討する  $4.2$   $4.2$ **•** ステータス名称の変更を検討する JP1/IM - Service Support • ステータスの表示順序<br>■ ステータスの表示順序  $2$  $10$ **•** 新たに作成するステータスを検討する  $\begin{minipage}{0.9\linewidth} \textbf{ID} & \textbf{JIMSD\_STAT\_INQUIRY} \end{minipage} \begin{minipage}{0.9\linewidth} \begin{minipage}{0.9\linewidth} \begin{minipage}{0.9\linewidth} \textbf{I} & \textbf{I} & \textbf{I} \end{minipage} \begin{minipage}{0.9\linewidth} \begin{minipage}{0.9\linewidth} \begin{minipage}{0.9\linewidth} \textbf{I} & \textbf{I} & \textbf{I} \end{minipage} \begin{minipage}{0.9\linewidth} \begin{minipage}{0.9\linewidth} \begin{minipage}{0.9\linewidth} \textbf{I} & \text$  $JIMSD\_STAT\_CLOSE$ **•** ステータス名称を検討する JP1/IM - Service Support

• ステータスの表示順序<br>■ ステータスの表示順序

187

**•** 登録された案件のステータスを検討する

**•** 遷移先のステータスを検討する

**•** エスカレーションの可否を検討する

 $3$ 

 $7.9(4)$ 

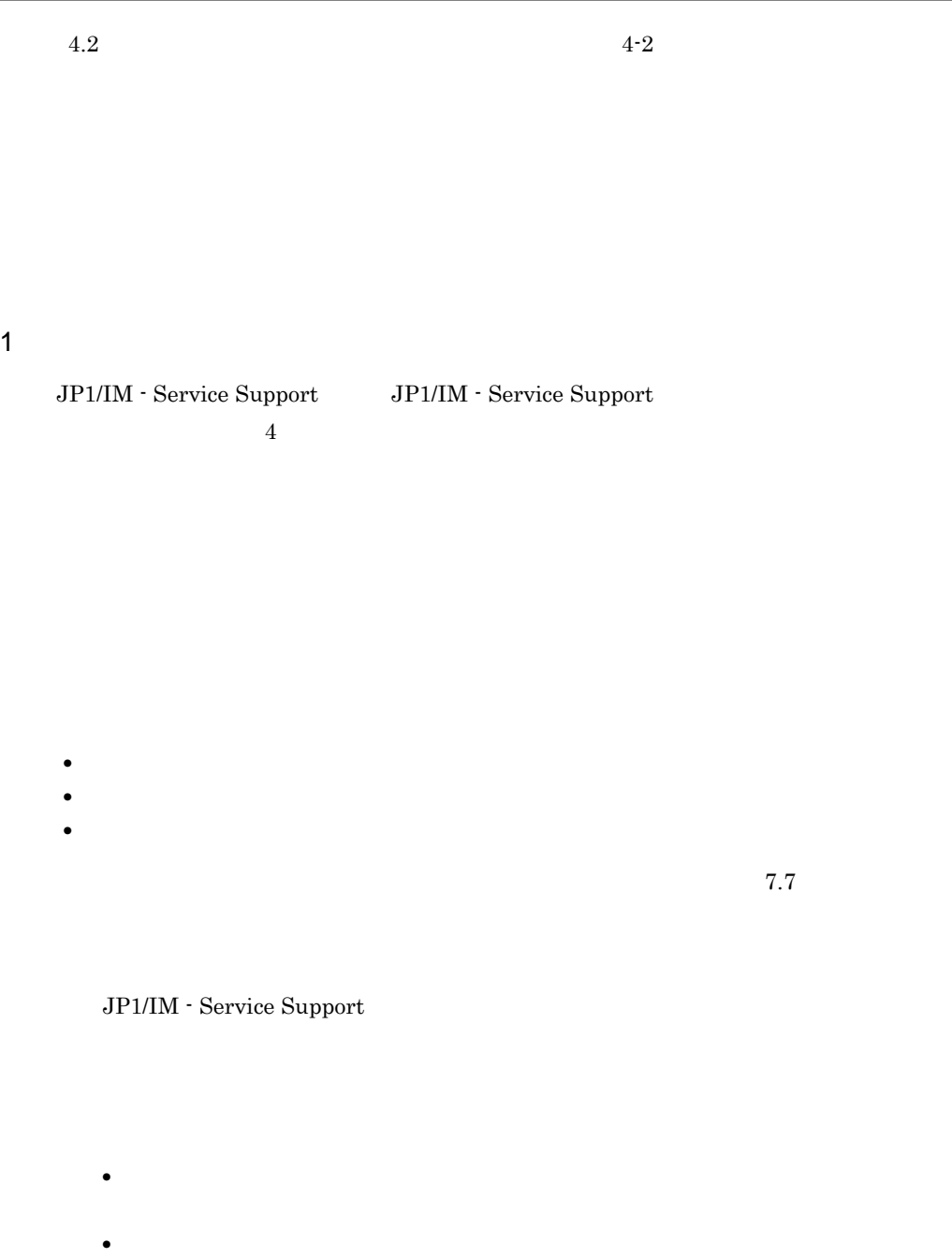

 $\overline{11}.$ 

<option value="4">

 $\text{~d}$   $\text{~d}$   $\text{~$ 

option>

**•** 誤って作成した,または不要になった案件フォームは,手動で削除してください。  $7.7$ 

• **•**  $\frac{1}{2}$ 

 $2$ 

 $7.4$ 

 $7.7$ 

 $3 \text{ }$ 

 $11.$ 

 $7.4$ 

hptl\_jp1\_imss\_pwb\_default\_setting.properties

 $4 \leftrightarrow 4$ 

JP1/IM - Service Support

**•** 案件の発生日時 **•** 案件の開始日時 • **•**  $\bullet$ **•** 案件の作業期限
7.14 JP1/IM - Service Support

 $5<sub>1</sub>$ 

#### $4 - 6$

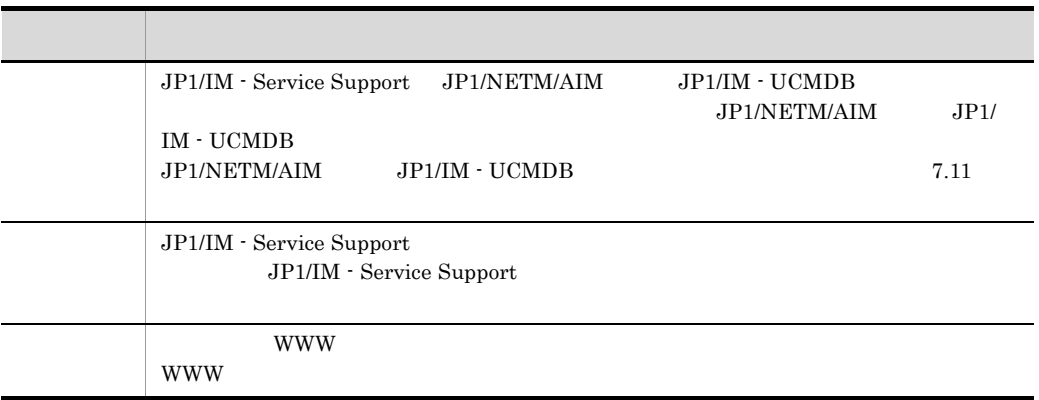

 $4-6$  3

 $6\,$ 

• 2008 **•** 2008 **•**  $\frac{5}{3}$ 

• 1 5  $\sim$  1 5  $\sim$  5  $\sim$  5  $\sim$  7  $\sim$  5  $\sim$  7  $\sim$  5  $\sim$  7  $\sim$  7  $\sim$  7  $\sim$  7  $\sim$  7  $\sim$  7  $\sim$  7  $\sim$  7  $\sim$  7  $\sim$  7  $\sim$  7  $\sim$  7  $\sim$  7  $\sim$  7  $\sim$  7  $\sim$  7  $\sim$  7  $\sim$  7  $\sim$  7  $\sim$  7  $\sim$  7  $\sim$  7  $\sim$  7  $\sim$ 

#### 4. JP1/IM - Service Support

- **•** 案件作成時に担当者あてにメール通知
- <sub>\*</sub>
- **•** 担当者変更時に担当者あてにメール通知
- **•**  $\bullet$
- **•**  $\bullet$
- 
- **•** 案件クローズ時に登録者あてにメール通知 • **•**  $\blacksquare$

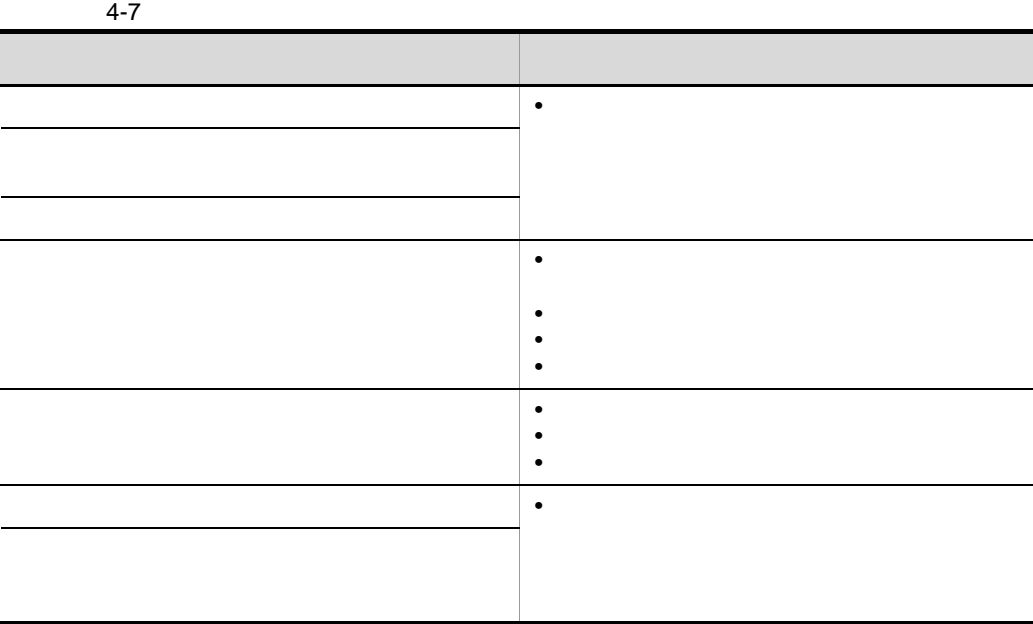

 $7.4$ 

 $11.$ 

JP1/IM - Service Support

JP1/IM - Service Support URL

 $11.$  URL

jsslogin.url

- *JP1/IM Service Support*
- jssitemimport

jssitemimport

# $4.6$

#### JP1/IM - Service Support

JP1/IM - Service Support

 $7.12$ 

• jssitementrybymail jssitementrybymail\_info .log

 $\mathbf{11.}$ 

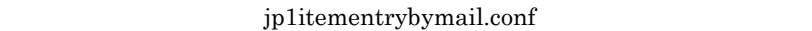

• **•**  $\bullet$ 

• JP1/Service Support · Task Service

JP1/Service Support - Task Service Windows **Windows** mail  ${\tt jssitementry}$ 

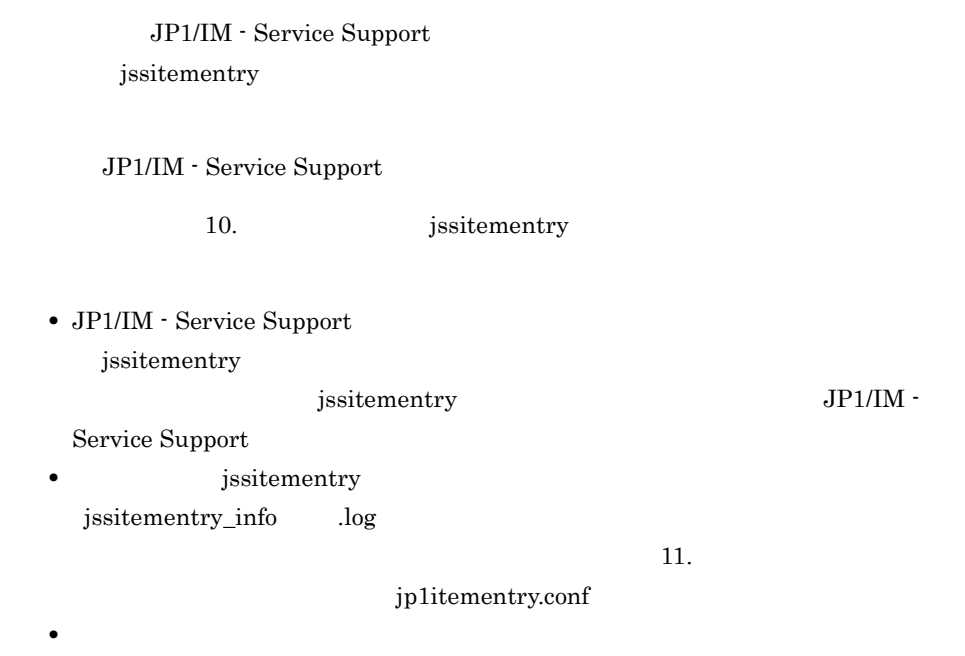

• コマンドには<sub>る</sub>作りのことを発生された。

# $4.8$

JP1/IM - Service Support DB  $\cos v$  $4 - 8$  $JP1/Integrated$  Management - Service Support 10. **Institutement** issitemlist には、 はっしょう しゅうしょう しゅうしょう [案件検索結果一覧]画面から出力 [案件検索結果一覧]画面に表示され,かつ出力を選択した案 100 jssitemlist  $DB$   $0.5530$ jssitemhistory  $\qquad \qquad \qquad \text{DB}$   $\qquad \qquad \text{65,530}$ 

jssitemhistory

jssitemlist jssitemhistory

JP1/IM - Service Support

JP1/IM - Service Support

JP1/IM - Service Support

jsscollectdata

JP1/Service Support - Task Service  $\qquad \qquad$  jsscollectdata

 $N$ indows  $N$ 

JP1/Service Support - Task Service  $7.6$ 

JP1/IM - Service Support 08-11 Windows JP1/Service Support - Task Service

jsscollectdata  $\cos v$ CSV マクロ・マクロ しょくしゅうしょく こうしゃ しゅうしゅうしゅぎ

! 注意事項

JP1/IM - Service Support

IM-SS パス ¥home¥public¥report¥jss\_report.xls

• JP1/IM - Service Support

 $IM-SS$  ¥home¥public¥report¥

jss\_report.xls

jss\_report.xls

JP1/IM - Service Support

**IM-SS** 

¥home¥public¥report¥jss\_report.xls.model)を提供しています。モデルファイ

jss\_report.xls jss\_report.xls

# 4.10

 $JP1$ JP1/IM - Manager JP1/IM - View JP1/NETM/AIM

# JP1/IM - UCMDB

## 4.10.1 JP1/IM - Manager

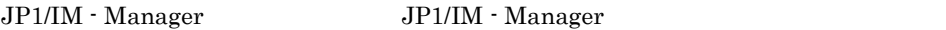

JP1/IM - Manager

JP1/IM - Manager JP1/IM - Manager

JP1/IM - Manager

 $JPI$ 

jssitementry

#### JP1/Integrated Management - Manager

- $JP1/B$ ase
	- OS  $JP1/Base$
- Windows Server  $2008$  JP1/Base  $08-50$
- Windows Server 2003 **JP1/Base 08-00**
- 1 JP1

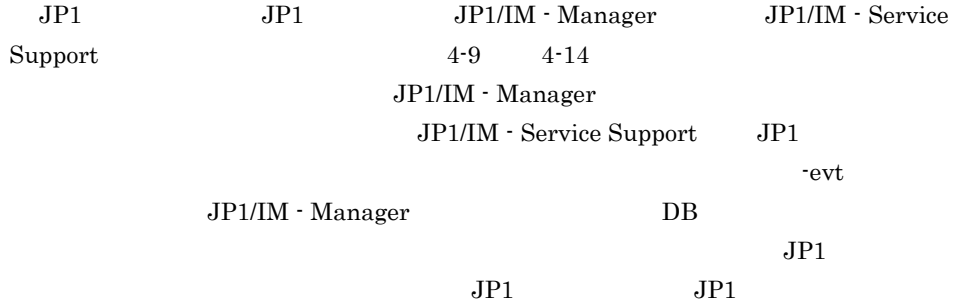

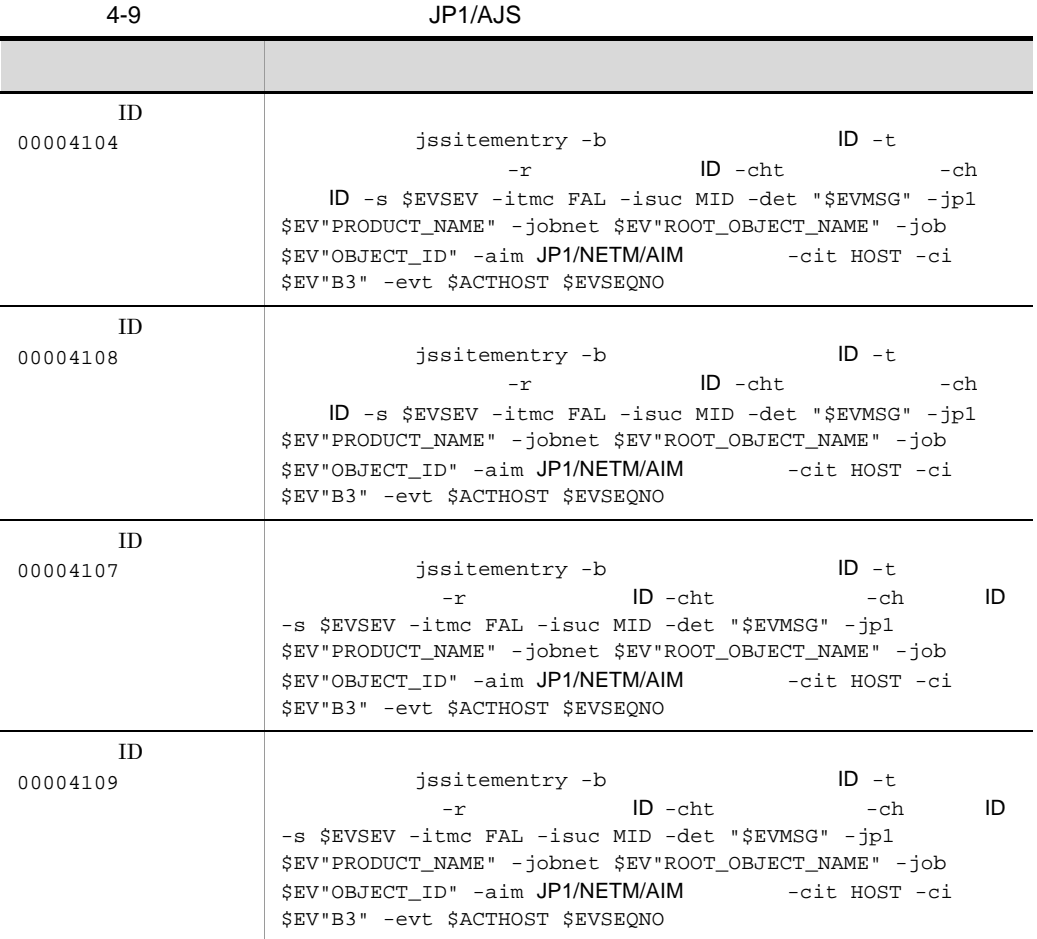

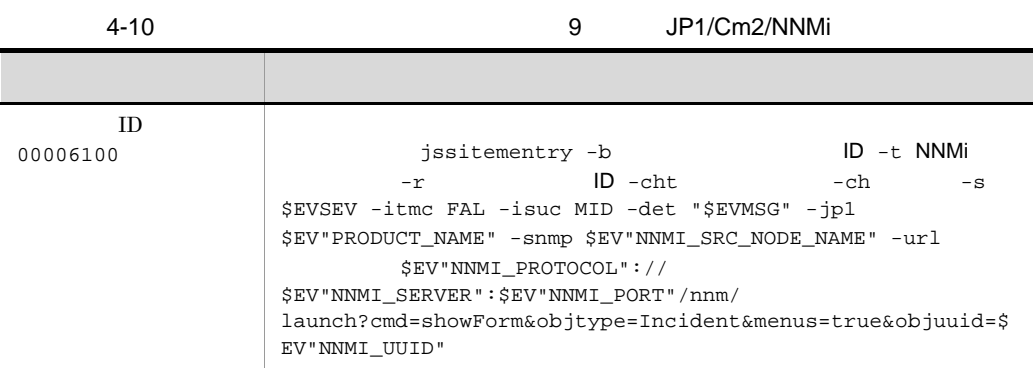

199

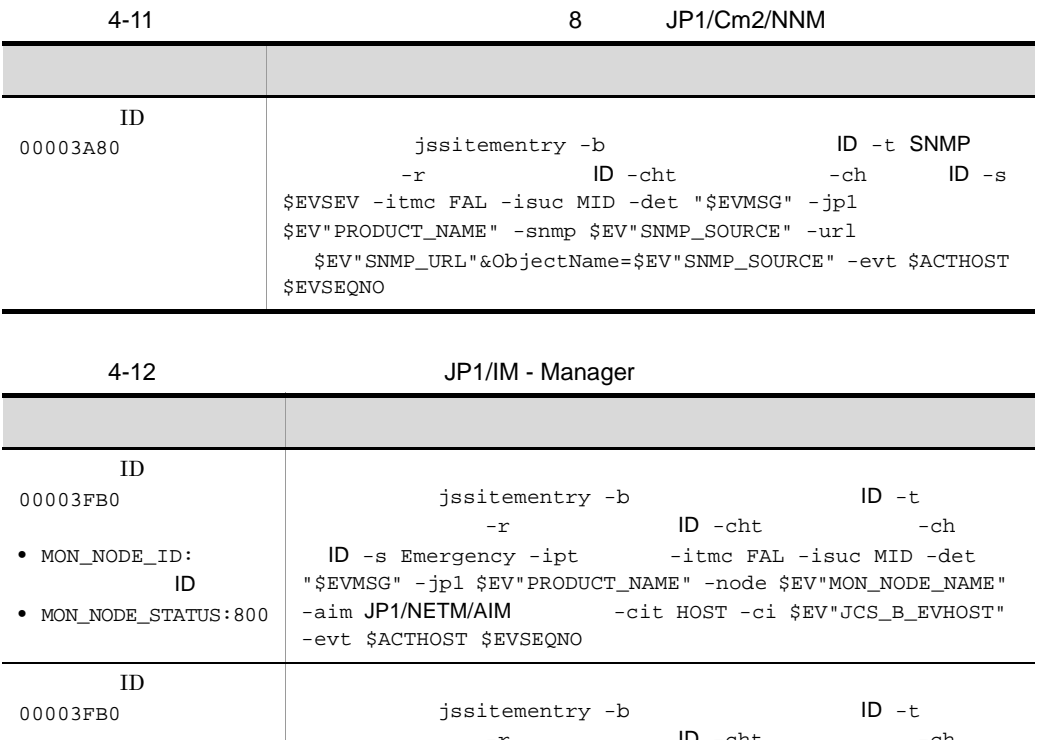

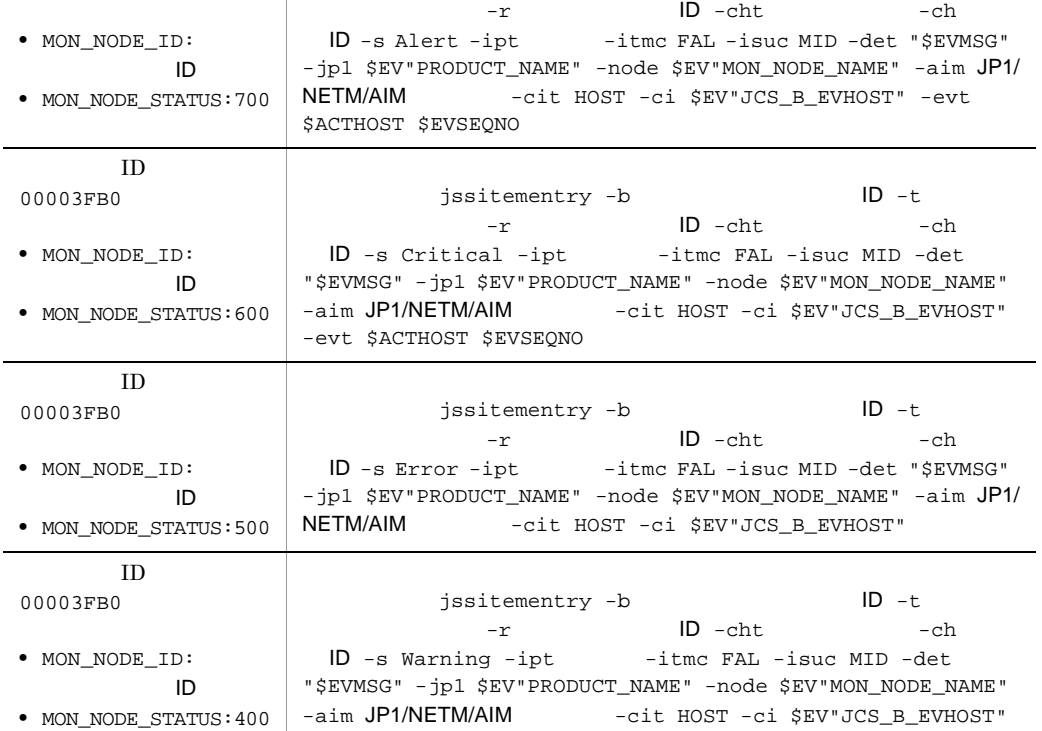

-evt \$ACTHOST \$EVSEQNO

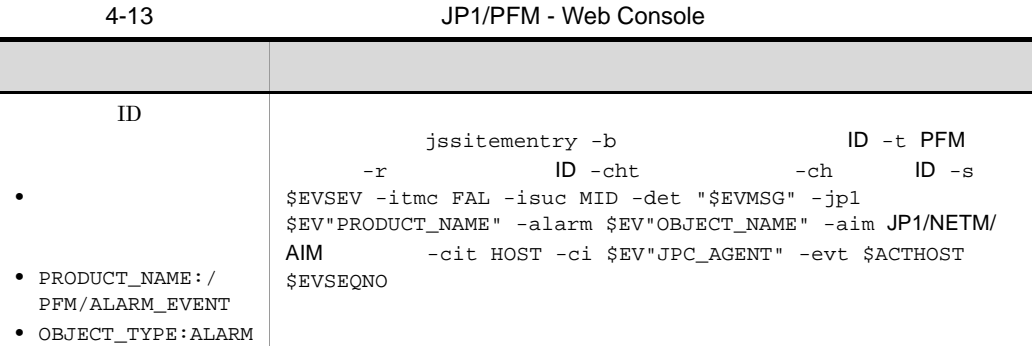

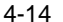

#### JP1/NETM/DM

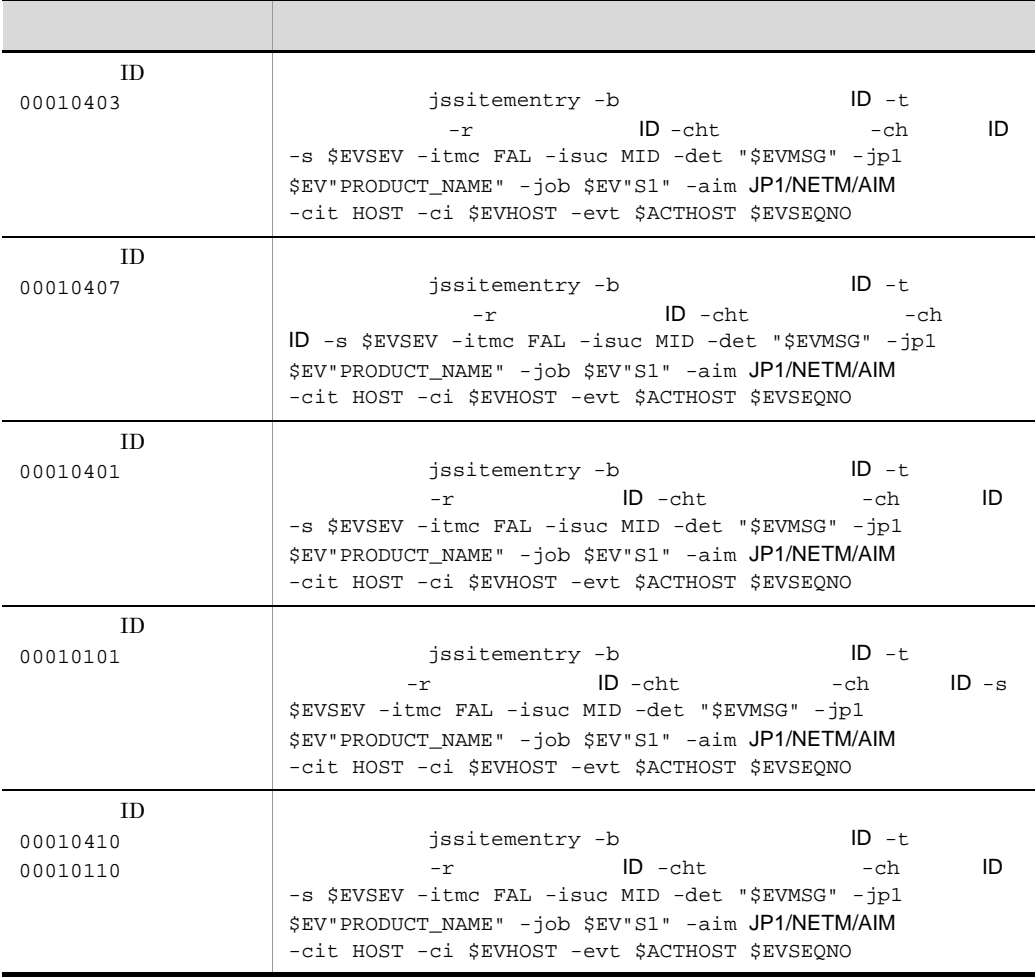

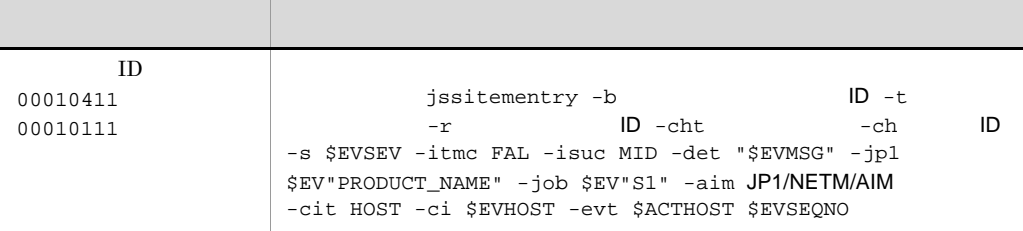

**JP1/Base** jcocmddef  $1$  $6$ • **•** *• JP1*  $\blacksquare$ 

• **•**  $\blacksquare$ 

- 4.7  $\blacksquare$
- 2 JP1/IM Service Support JP1

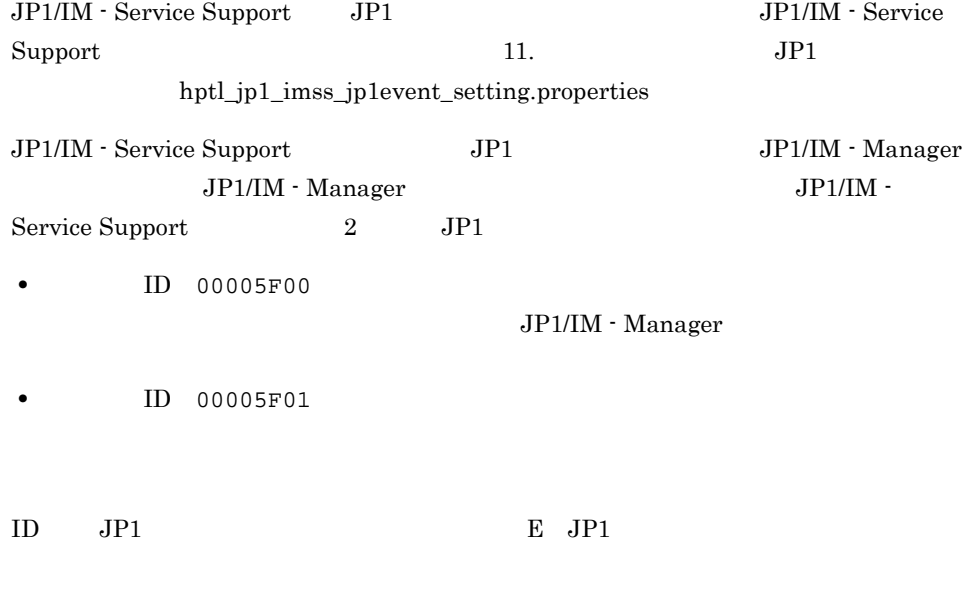

 $JPI$ 

202

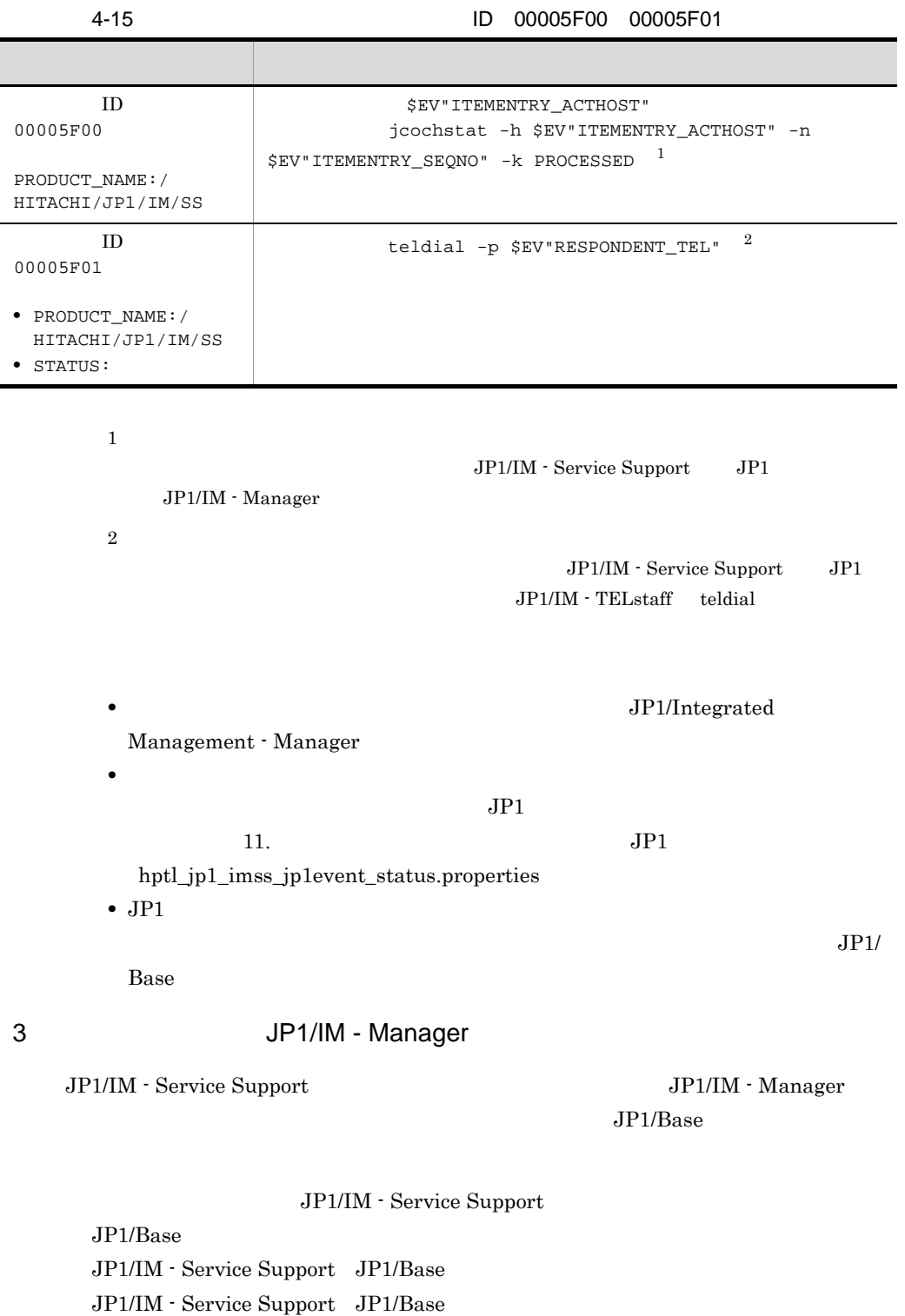

 $\rm JP1/IM$  - Service Support

 $JP1/B$ ase

 $JP1/Base$   $JP1$ 

JP1/IM - Service Support JP1/Base

 $\rm JP1/IM \cdot Service\ Support \hspace{1cm} JP1/Base$ 

JP1/Base JP1/Base  $\Gamma$ 

JP1/IM - Manager

 $JPI$ 

#### JP1/IM - Manager JP1/Integrated Management - Manager

## $4.10.2$  JP1/IM - View

 $JPI/IM$  - View  $JPI/IM$  - View

JP1/IM - Service Support JP1/IM - Service Support JP1/IM - View

 $JPI/IM \cdot View$ 

incident.conf incident.conf

JP1/Integrated Management - Manager

## $4.10.3$  JP1/NETM/AIM

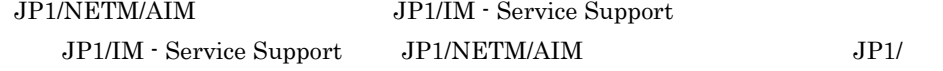

NETM/AIM

JP1/NETM/AIM

JP1/IM - Service Support

hptl\_jp1\_imss\_main\_setting.properties

 $11.$ 

hptl\_jp1\_imss\_main\_setting.properties

 $JP1/NETM/AIM$ JP1/NETM/AIM

> JP1/NETM/AIM JP1/NETM/Asset Information Manager

### 4.10.4 JP1/IM - UCMDB

JP1/IM - UCMDB JP1/IM - Service Support

JP1/IM - Service Support

hptl\_jp1\_imss\_ci\_link\_setting.properties

 $11.$ 

hptl\_jp1\_imss\_ci\_link\_setting.properties

 $JP1/IM \cdot UCMDB$ 

JP1/IM - UCMDB JP1/IM - Service Support

# 4.11

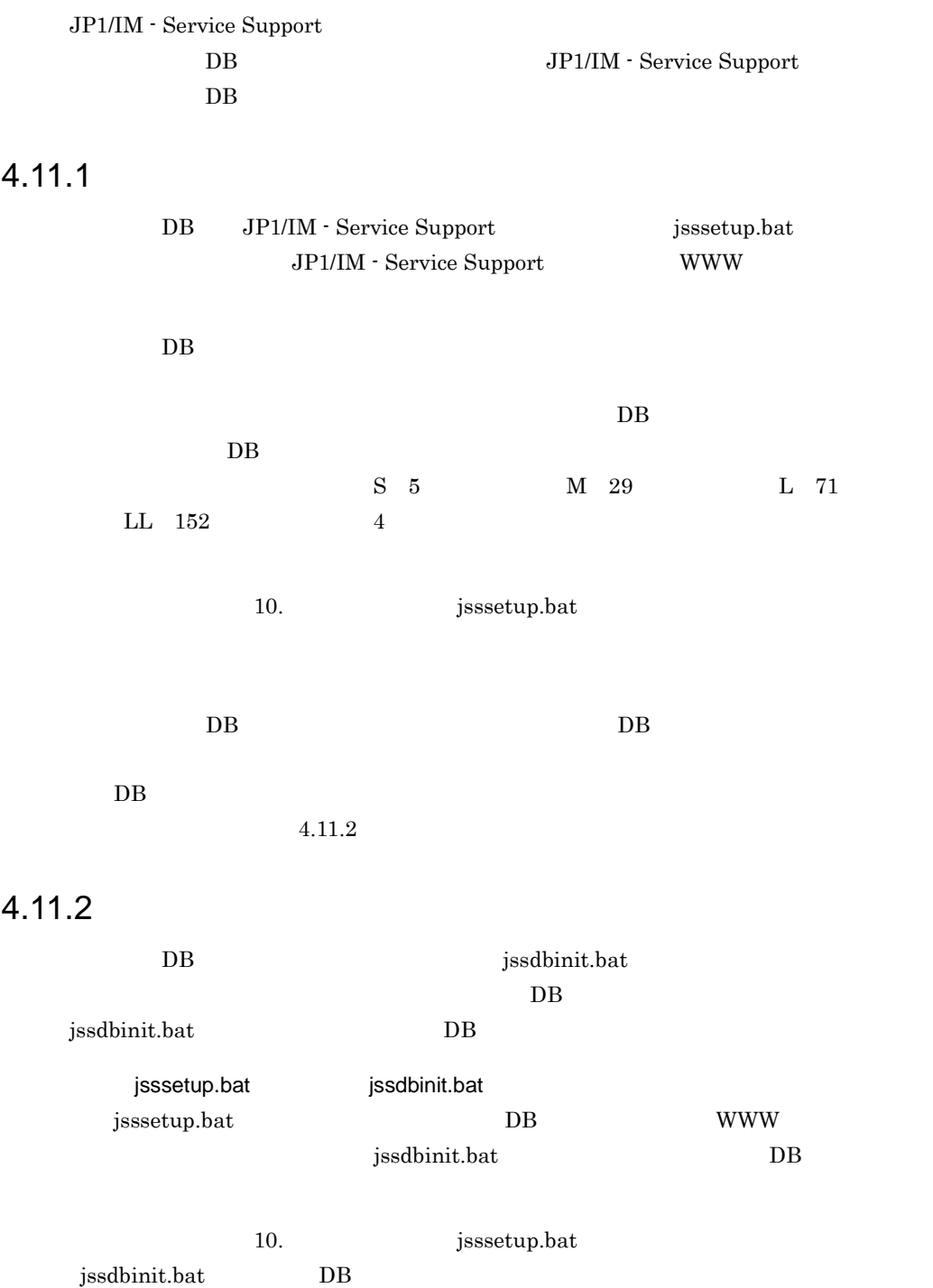

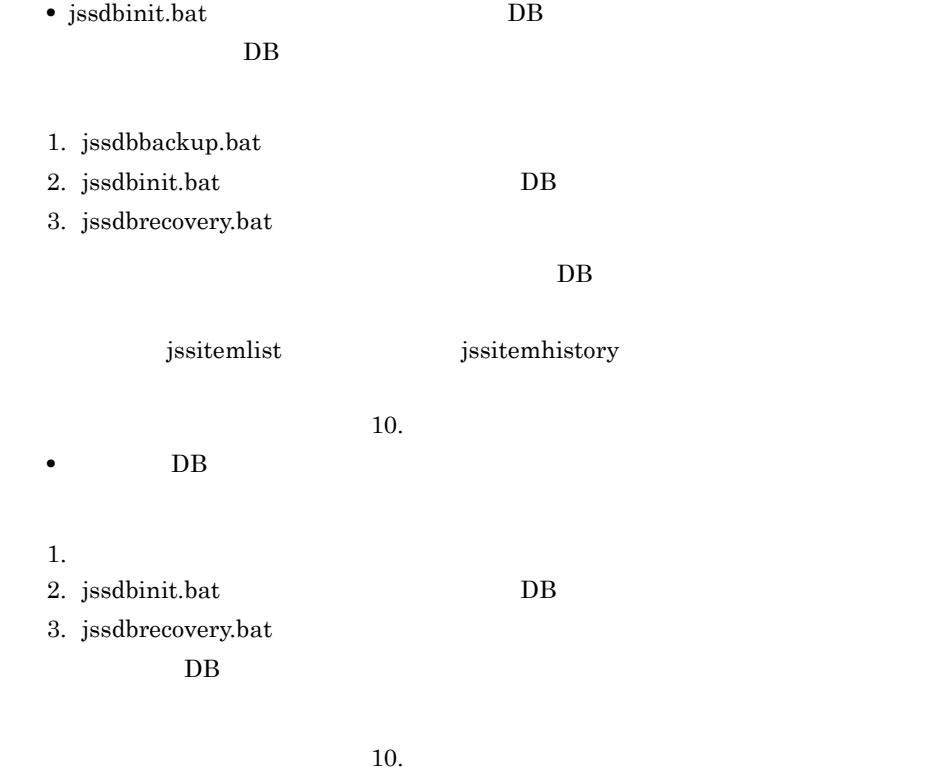

4.11.3

 $DB$ DB issdelrec  $DB$  $DB$ jssdelrec DB 10. Jissdelrec DB • jssdelrec **JP1/IM** - Service Support JP1/Service Support - DB Server JP1/Service Support - Web Service JP1/Service Support JP1/Service

Support - Task Service

• jssdelrec

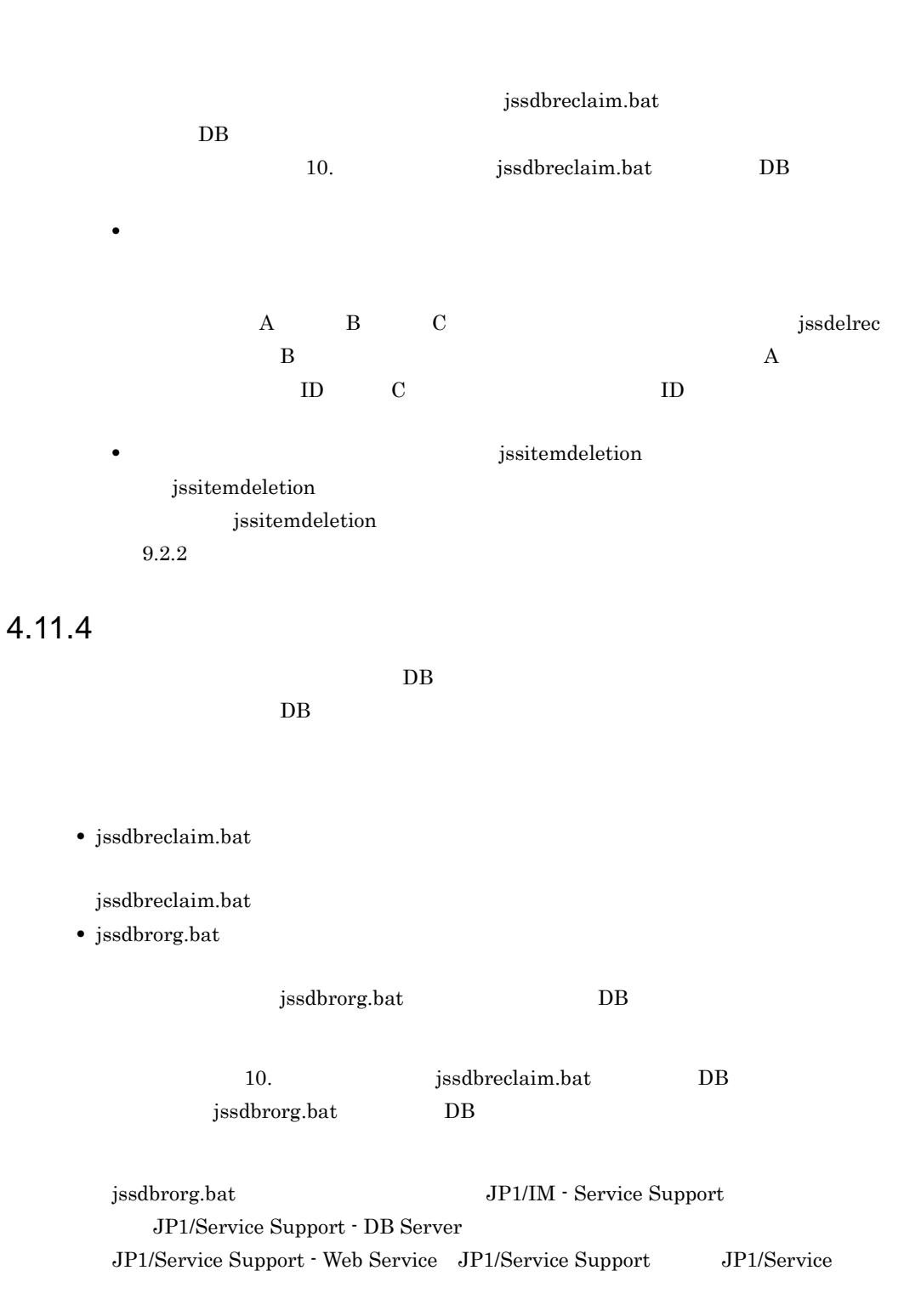

Support - Task Service

## 4.12 データ移行に関する検討

JP1/IM - Service Support JP1/IM - Service Support JP1/IM - Service Support

### 4.12.1 JP1/IM - Service Support

JP1/IM - Service Support

JP1/IM - Service Support

JP1/IM - Service Support jssitemimport JP1/IM - Service Support

7.15 JP1/IM - Service Support

## 4.12.2 JP1/IM - Service Support

JP1/IM - Service Support

JP1/IM - Service Support JP1/IM - Service Support issuserimport issuserimport

JP1/IM - Service Support

7.16 JP1/IM - Service Support

## 4.12.3 JP1/IM - Service Support

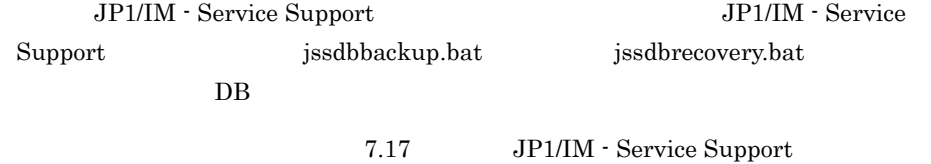

# 5

#### JP1/IM - Service Support

JP1/IM - Service Support

 $\overline{4}$ 

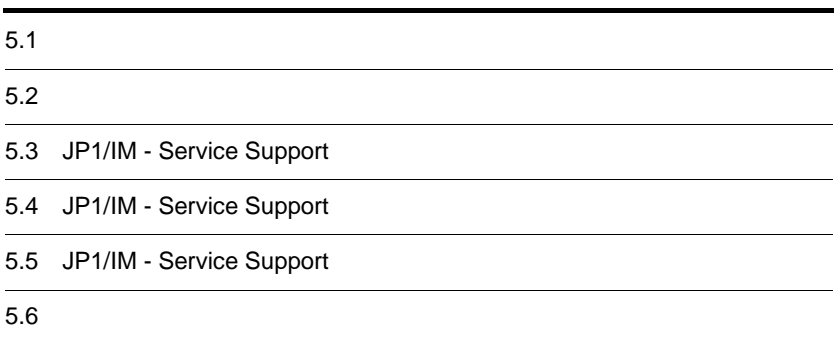

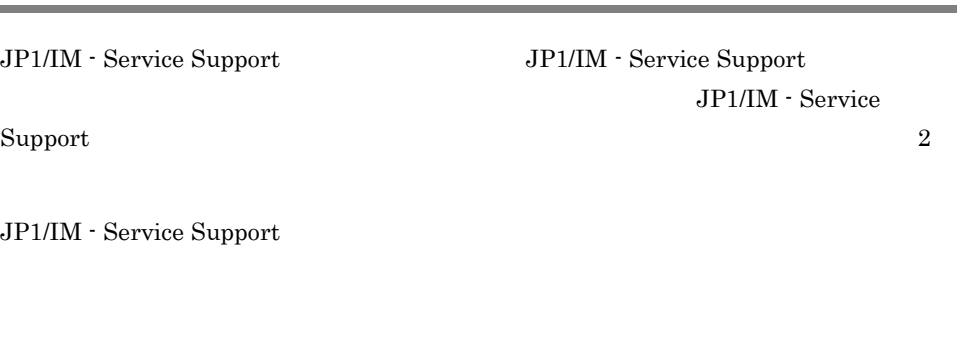

JP1/IM - Service Support

#### $5-1$

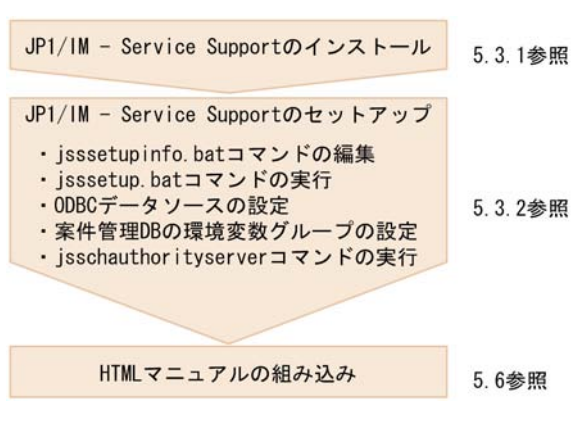

JP1/IM - Service Support

**•** 修復インストール

 $\overline{2}$ 

JP1/IM - Service Support 09-00 JP1/IM - Service Support 09-50

 $JPI/IM$  - Service Support 09-50  $JPI/IA$ IM - Service Support 09-50

• **•**  $\mathbf{r} = \mathbf{r} \cdot \mathbf{r} + \mathbf{r} \cdot \mathbf{r} + \mathbf{r} \cdot \mathbf{r} + \mathbf{r} \cdot \mathbf{r} + \mathbf{r} \cdot \mathbf{r} + \mathbf{r} \cdot \mathbf{r} + \mathbf{r} \cdot \mathbf{r} + \mathbf{r} \cdot \mathbf{r} + \mathbf{r} \cdot \mathbf{r} + \mathbf{r} \cdot \mathbf{r} + \mathbf{r} \cdot \mathbf{r} + \mathbf{r} \cdot \mathbf{r} + \mathbf{r} \cdot \mathbf{r} + \mathbf{r} \cdot \mathbf{r$ 

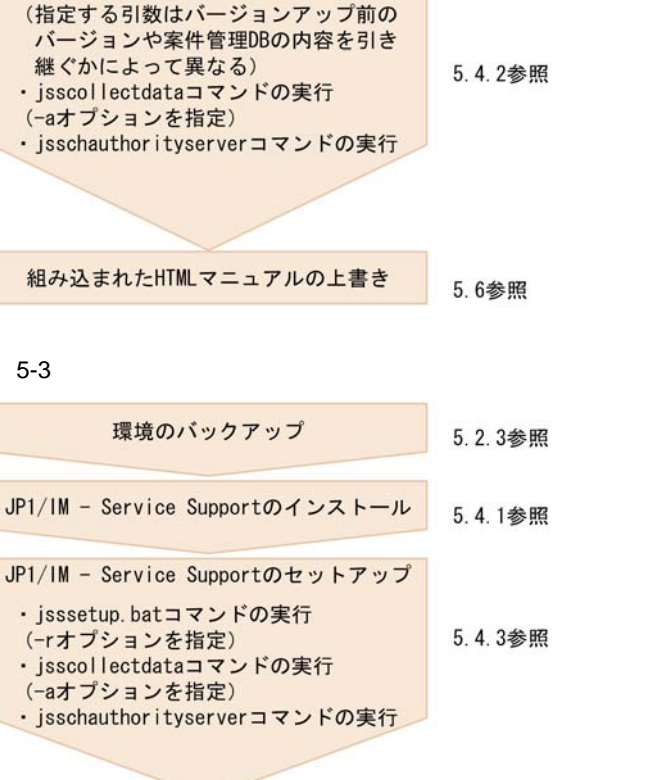

 $5-2$ 

環境のバックアップ

JP1/IM - Service Supportのインストール

JP1/IM - Service Supportのセットアップ

· jsssetup.batコマンドの実行

組み込まれたHTMLマニュアルの上書き 5.6参照

 $8.2$ 

 $8.7$ 

5.2.3参照

5.4.1参照

# $5.2$

JP1/IM - Service Support

## $5.2.1$

JP1/IM - Service Support

#### 4. JP1/IM - Service Support

## 5.2.2 OS

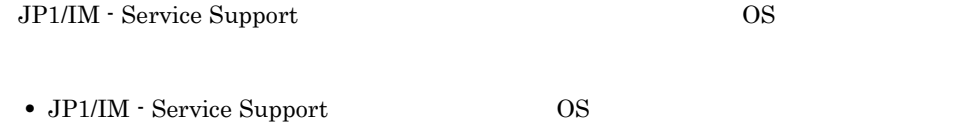

• JP1/IM - Service Support

## $5.2.3$

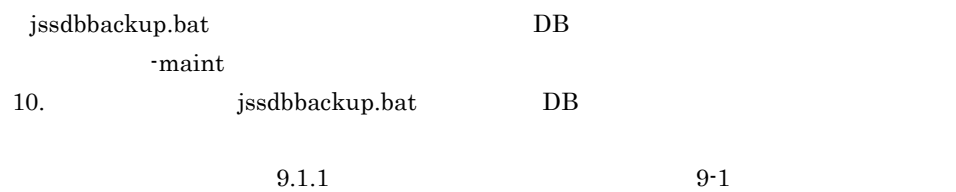

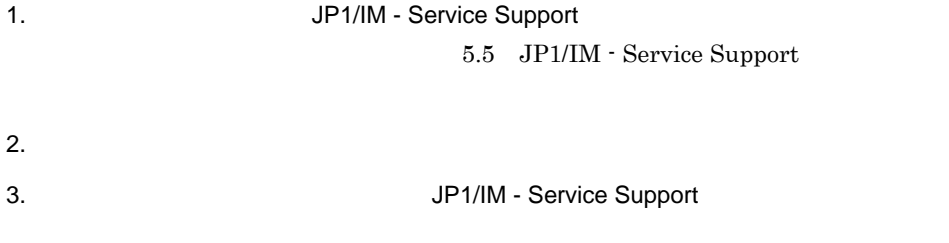

 $4.$  $9.1.2$  $5.$  $5.3.2$  $6.$ 10.  $j$ ssdbrecovery.bat  $DB$ 

# 5.3 JP1/IM - Service Support

JP1/IM - Service Support

 $5.$ 

## $5.3.1$

JP1/IM - Service Support  $2$ • **• •**  $\mathbb{R}^n$ • JP1/NETM/DM Administrators  $1$ JP1/IM - Service Support 1. CD-ROM **•** ユーザー情報 • **•**  $\mathbf{r} = \mathbf{r} \cdot \mathbf{r} + \mathbf{r} \cdot \mathbf{r} + \mathbf{r} \cdot \mathbf{r} + \mathbf{r} \cdot \mathbf{r} + \mathbf{r} \cdot \mathbf{r} + \mathbf{r} \cdot \mathbf{r} + \mathbf{r} \cdot \mathbf{r} + \mathbf{r} \cdot \mathbf{r} + \mathbf{r} \cdot \mathbf{r} + \mathbf{r} \cdot \mathbf{r} + \mathbf{r} \cdot \mathbf{r} + \mathbf{r} \cdot \mathbf{r} + \mathbf{r} \cdot \mathbf{r} + \mathbf{r} \cdot \mathbf{r$  $JPISS$  JP1SS  $38$ :¥Program files¥Hitachi¥JP1SS • **•**  $\mathbf{z} = \mathbf{z} - \mathbf{z}$ JP1\_Integrated Management - Service Support 2. 
2. 
about the Windows Server 2008 Unidows Server 2003

JP1/IM - Service Support

- $JPI\_IM-SS$
- $JP1$ <sub>-</sub> $IM$ -SS

#### 2 JP1/NETM/DM

JP1/IM - Service Support JP1/NETM/DM JP1/NETM/DM  $JPI/NETM/DM$  1(Windows(R) )

#### $5.3.2$

JP1/IM - Service Support

1. jsssetupinfo.bat

DB JP1/IM - Service Support isssetupinfo.bat isssetupinfo.bat isssetupinfo.bat

IM-SS ¥conf¥setup¥jsssetupinfo.bat

jsssetupinfo.bat

@rem All Rights Reserved. Copyright (C) 2007, Hitachi, Ltd. @rem Licensed Material of Hitachi. Ltd. @rem データベース格納ディレクトリ @set IMSSDBDIR =IM-SSパス¥db @rem データベースのポート番号 @set IMSSDBPORT =24400 @rem WebサーバのHTTPポート番号 @set IMSSHTTPPORT =24401 @rem WebコンテナサーバのWebサーバ連携のポート番号 @set IMSSWEBCONPORT =24402 @rem Webコンテナサーバのシャットダウンのポート番号 @set IMSSWEBSHUPORT =24403 @rem システム設定用のWebサーバのHTTPポート番号 @set IMSSWEBHTTPPORT =24404

jsssetupinfo.bat

5-1 jsssetupinfo.bat

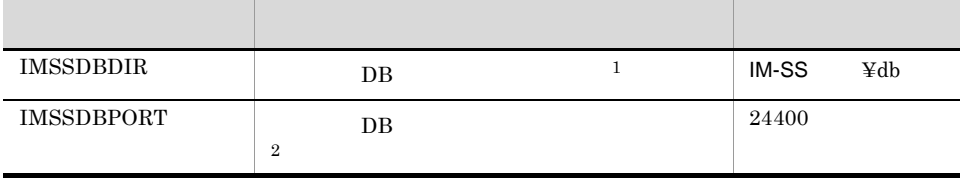

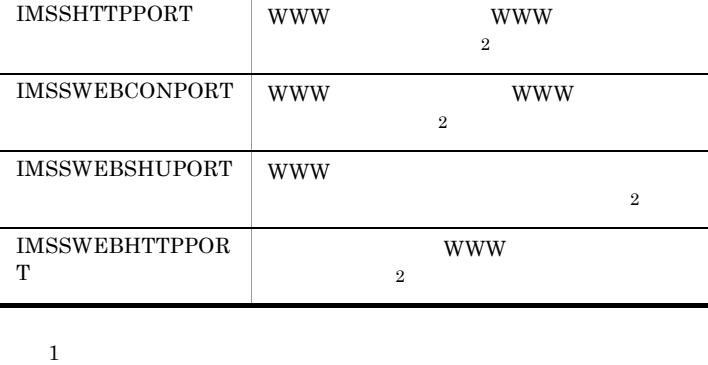

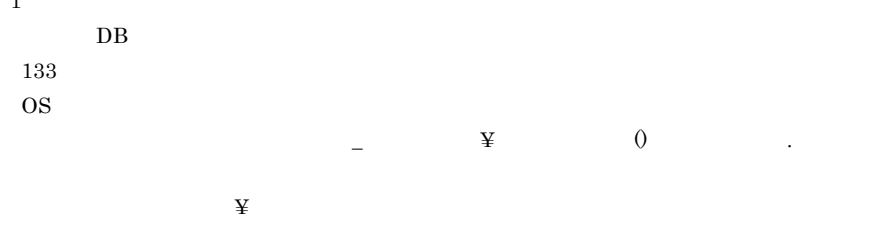

jsssetup.bat

項目 説明 デフォルト値

 $D:\nabla$ 

 $\overline{2}$ 

 $\begin{array}{ccc} \text{IMSSDBPORT} & 10 & 5001 & 65535 \end{array}$ 

IMSSHTTPPORT IMSSWEBCONPORT IMSSWEBSHUPORT IMSSWEBHTTPPORT  $\begin{array}{ccc} 10 & \hspace{1.5cm} 1 & \hspace{1.5cm} 65535 \end{array}$ 

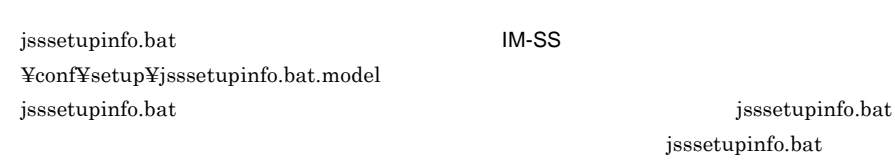

2. jsssetup.bat

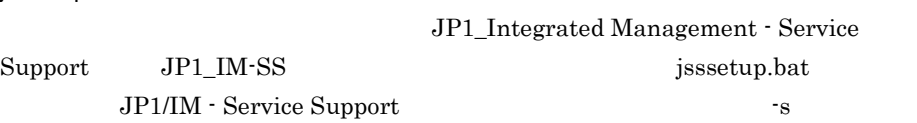

jsssetup.bat

24401

24402

24403

24404

10. jsssetup.bat • 20  $400,000$  $\overline{DB}$  by the contract of the contract of the contract of the contract of the contract of the contract of the contract of the contract of the contract of the contract of the contract of the contract of the contract of th • **•**  $\bullet$  $-t$ 10. jsscreatesysandpwb Windows Server 2008 Administrator Administrators  $10.$ 3. ODBC JP1/IM - Service Support DB ODBC  $\overline{ODBC}$ ODBC  $\sim$  $OS$  64 Windows Server 2008 Windows Server 2003(x64) システムドライブ :¥WINDOWS¥SysWOW64¥odbcad32.exe **DSN**<br>BiRDB ODBC3.0 Driver 設定項目 設定内容 DSN jp1imss PDHOST HOST name PDNAMEPORT HiRDB port number HiRDB Client environment definition file name absolute path name IM-SS パス ¥dbms¥db¥CONF¥emb¥HiRDB.ini

 $\overline{\text{OK}}$ 

4. BB **DB** 0. The Second Second Second Second Second Second Second Second Second Second Second Second Second Second Second Second Second Second Second Second Second Second Second Second Second Second Second Second Second S

HiRDB JP1/IM - Service Support

 $5.$ 

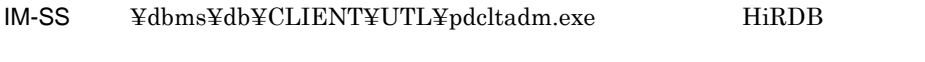

Windows Server 2008 Administrator Administrators pdcltadm.exe

#### $HiRDB$

PDBLKF PDLOCKSKIP PDIPC

 ${\bf PDCLTCNVMODE}$ 

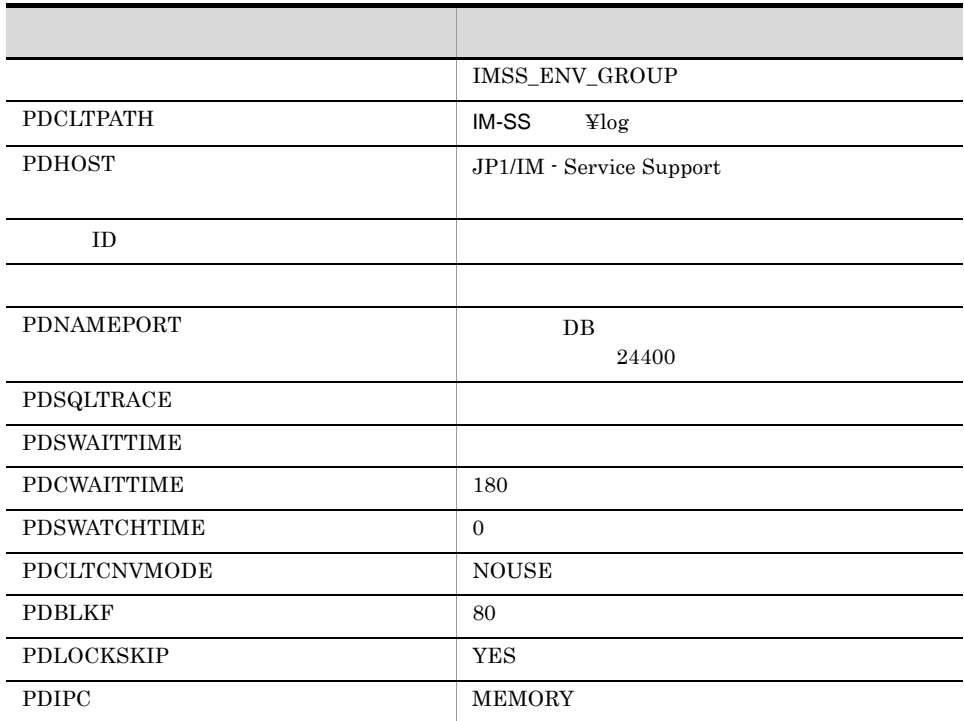

 $\overline{\text{OK}}$   $\overline{\text{HiRDB}}$ 

IMSS\_ENV\_GROUP

• HiRDB

• **•**  $\bullet$ 

5. jsschauthorityserver  $\begin{minipage}{0.9\linewidth} \textbf{LDAP} \end{minipage} \begin{minipage}{0.9\linewidth} \textbf{LDAP} \end{minipage} \begin{minipage}{0.9\linewidth} \textbf{LDAP} \end{minipage} \vspace{-0.1cm} \begin{minipage}{0.9\linewidth} \textbf{LDAP} \end{minipage} \vspace{-0.1cm} \begin{minipage}{0.9\linewidth} \textbf{LDAP} \end{minipage} \vspace{-0.1cm} \begin{minipage}{0.9\linewidth} \textbf{LDAP} \end{minipage} \vspace{-0.1cm} \begin{minipage}{0.9\linewidth} \textbf$  $LDAP$ jsschauthorityserver 10. jsschauthorityserver  $H\Gamma\mathrm{ML}$  and  $J\mathrm{P1/IM}$  -Service Support

 $5.6$ 

# 5.4 JP1/IM - Service Support

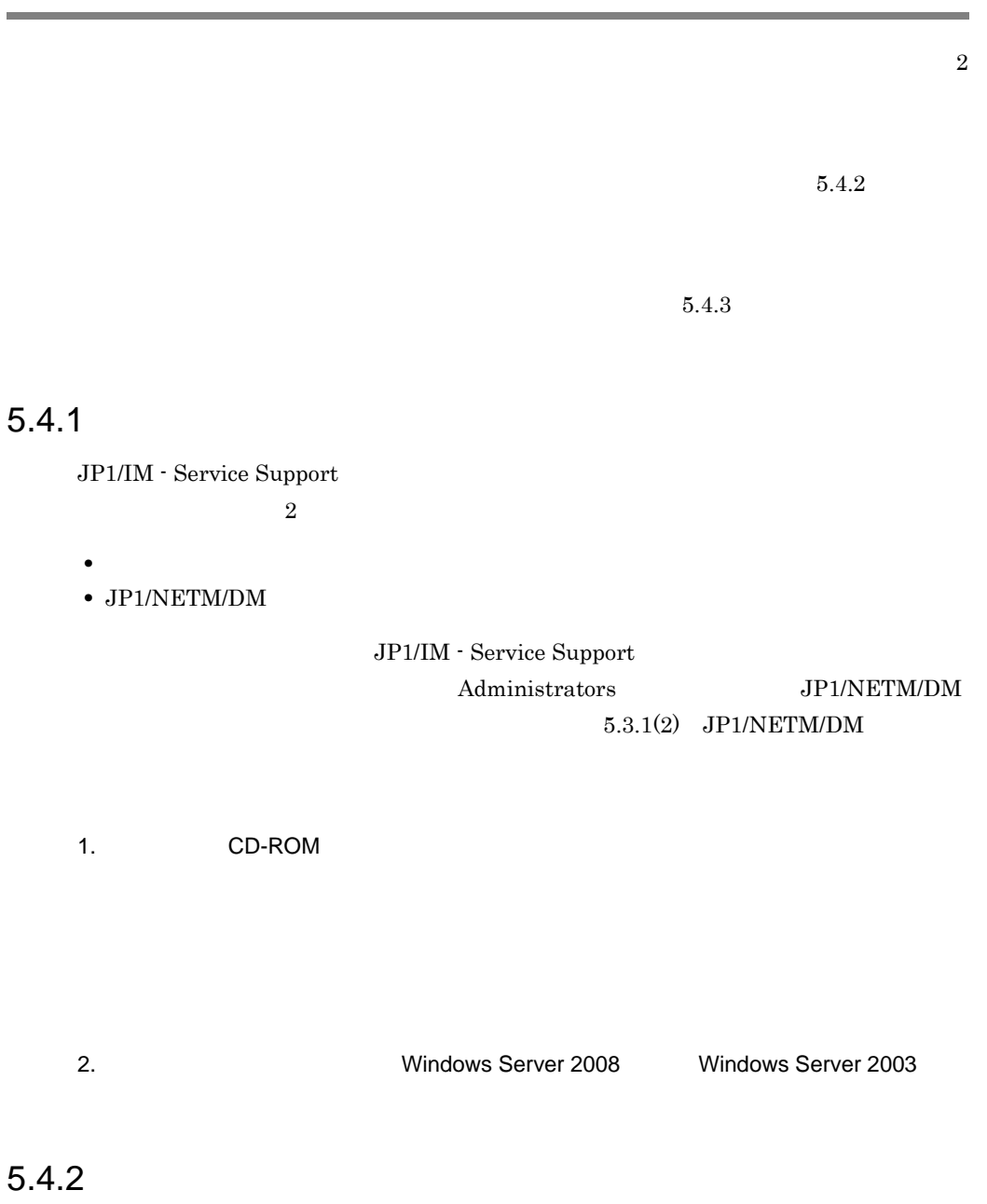

• **•** The contract of the contract of the contract of the contract of the contract of the contract of the contract of the contract of the contract of the contract of the contract of the contract of the contract of the cont  $5.2.3$ • 20  $\longrightarrow$  400,000  $\longrightarrow$  $DB$  llet the set of  $L$  $\overline{DB}$  $DB$ 1. **issdbbackup.bat** -expand 2. jssdbinit.bat DB 3. 手順 1 で取得したバックアップを使って,jssdbrecovery.bat コマンドを実行 • HTML  $5.6$ 1 JP1/IM - Service Support 09-00 JP1/IM - Service Support 09-50 JP1/IM - Service Support 09-00 JP1/IM - Service Support 09-50 1. jsssetup.bat JP1\_Integrated Management - Service  ${\rm Support} \hspace{2cm} {\rm JP1\_IM\mbox{-}SS} \hspace{2cm} jsssetup.bat$ JP1/IM - Service Support 案件管理 DB の内容を引き継いでセットアップするため,-vup オプションだけを指定  $DB$   $DB$ 

 $5.$ 

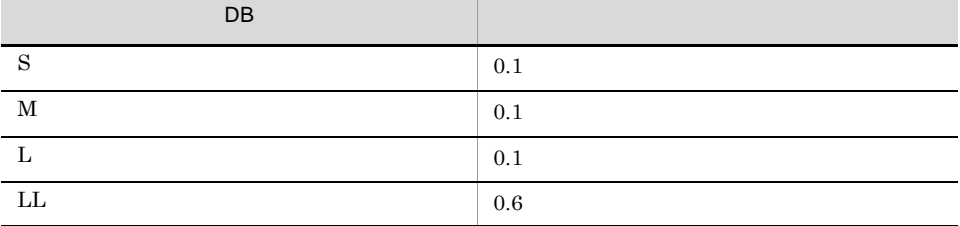

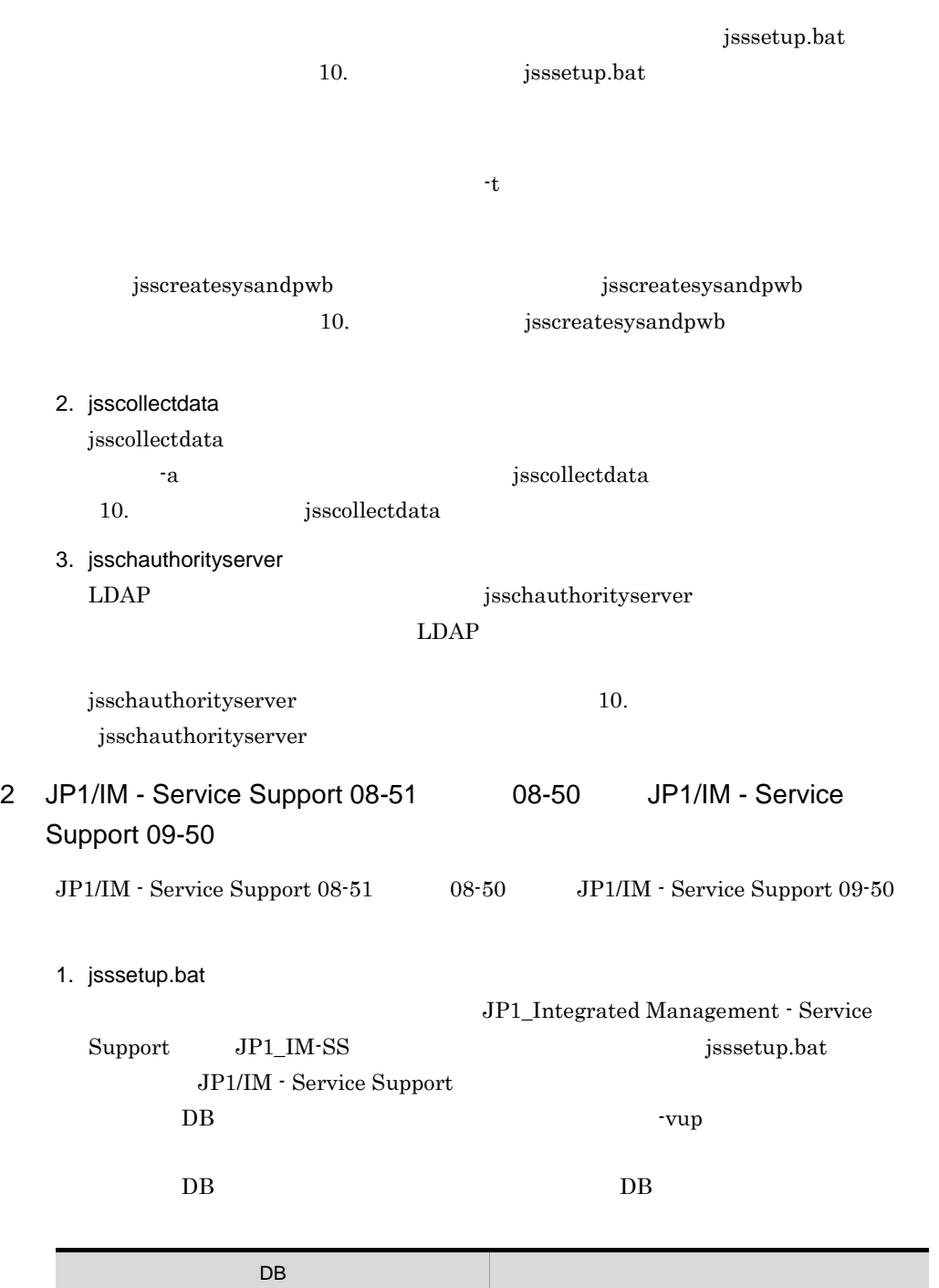

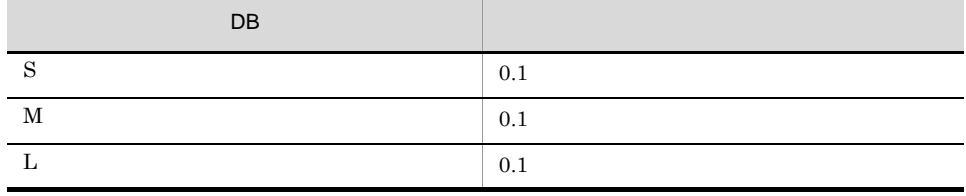

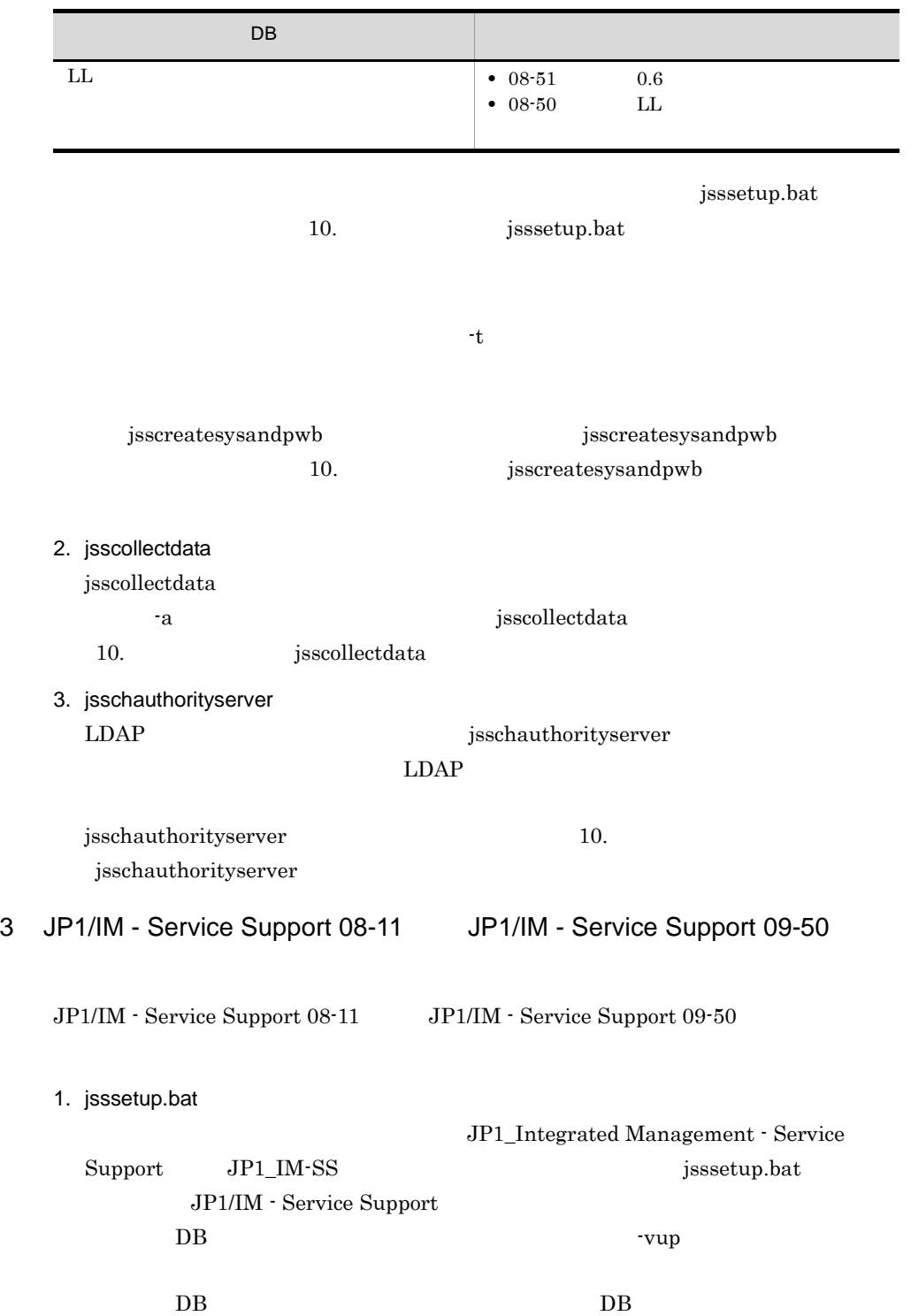

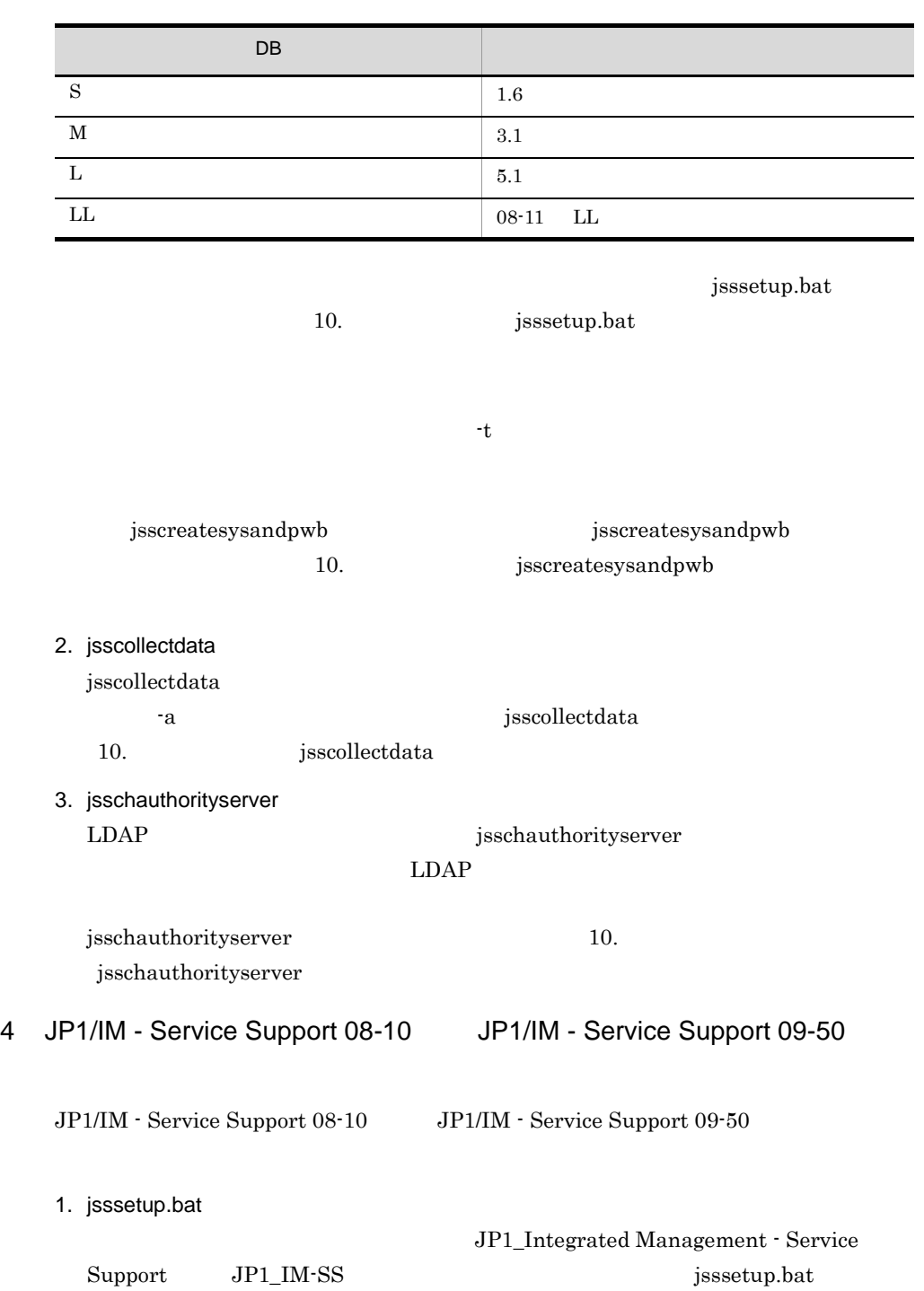
Service Support 08-10

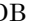

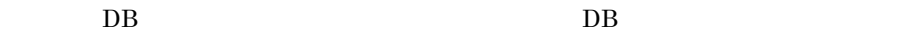

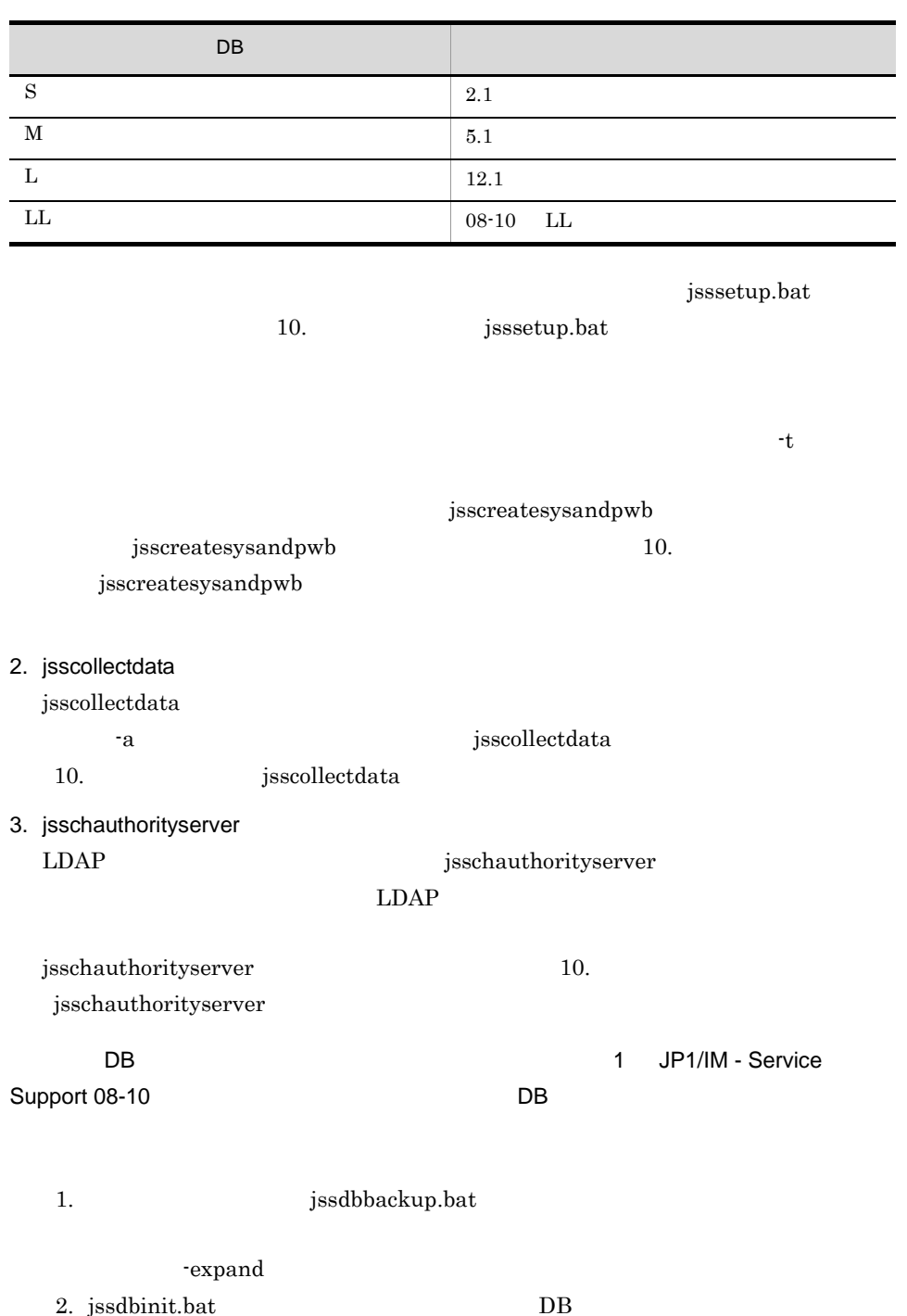

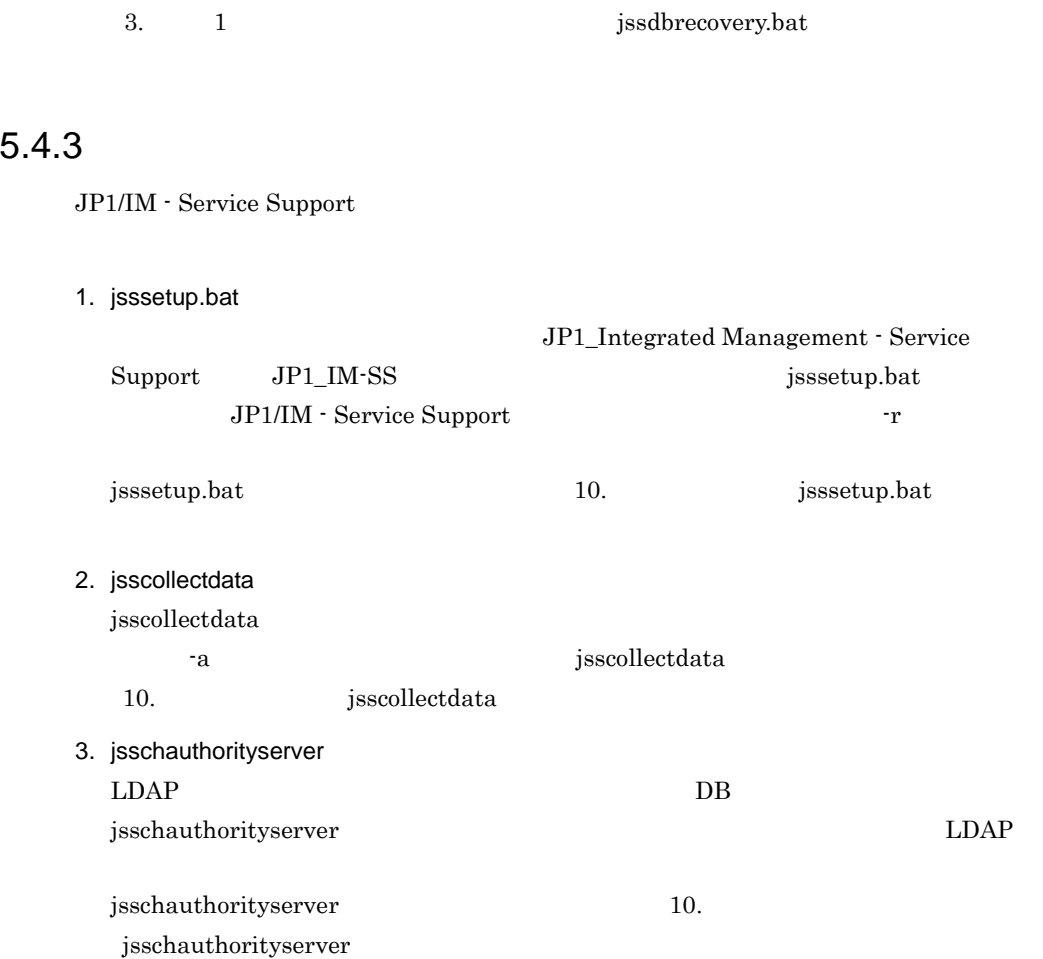

JP1/IM - Service Support JP1/IM - Service Support

JP1/IM - Service Support

## $5.5.1$

- JP1/IM Service Support
- 1. JP1/IM Service Support JP1/IM - Service Support
- 2. jssunsetup.bat

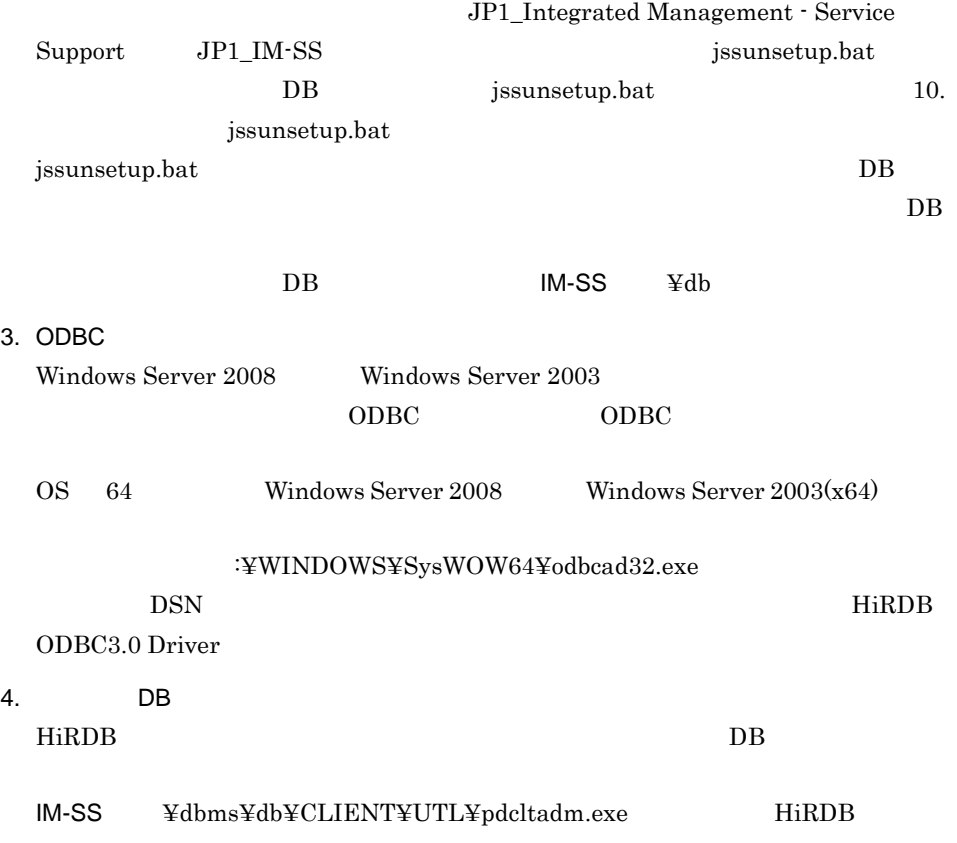

Windows Server 2008 Administrator Administrators pdcltadm.exe

IMSS\_ENV\_GROUP

## $5.5.2$

- $JP1/IM$  Service Support
- 1. Windows Server 2008 Windows Server 2003
- 2. JP1/IM Service Support

HTML  $\overline{\phantom{a}}$ 

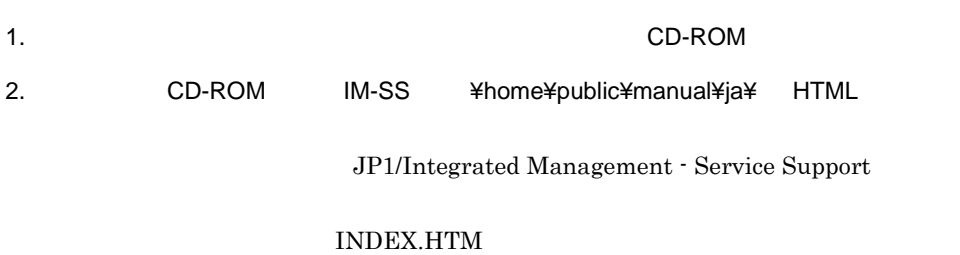

 $HTML$ 

# *6* JP1/IM - Service Support

 $\rm JP1/IM$  - Service Support

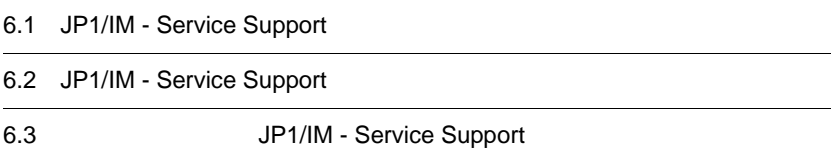

## 6.1 JP1/IM - Service Support

JP1/IM - Service Support JP1/IM - Service Support

Windows Server 2008 Windows Server 2003

- 1. JP1/Service Support DB Server
- 2. JP1/Service Support
- 3. JP1/Service Support Web Service
- 4. JP1/Service Support Task Service

JP1/Service Support - Task Service

JP1/Service Support - Task Service  $\overline{11}.$ jp1imss\_service\_setting.conf

1. Windows Server 2008 Windows Server 2003

 $2.$ 

## 6.2 JP1/IM - Service Support

JP1/IM - Service Support JP1/IM - Service Support

Windows Server 2008 Windows Server 2003

- 1. JP1/Service Support Task Service
- 2. JP1/Service Support Web Service
- 3. JP1/Service Support
- 4. JP1/Service Support DB Server
- 1. Windows Server 2008 Windows Server 2003

2.  $\blacksquare$ 

3. OK

## 6.3 JP1/IM - Service Support

JP1/IM - Service Support JP1/IM - Service Support

> JP1/IM - Service Support JP1/IM - Service Support

JP1/IM - Service Support

Windows Server 2008 Windows Server 2003

JP1/IM - Service Support

 $\overline{\phantom{a}}$ 

# *7* JP1/IM - Service Support

JP1/IM - Service Support

JP1/IM - Service Support JP1/IM - Service Support

JP1/IM - Service Support  $5.$ 

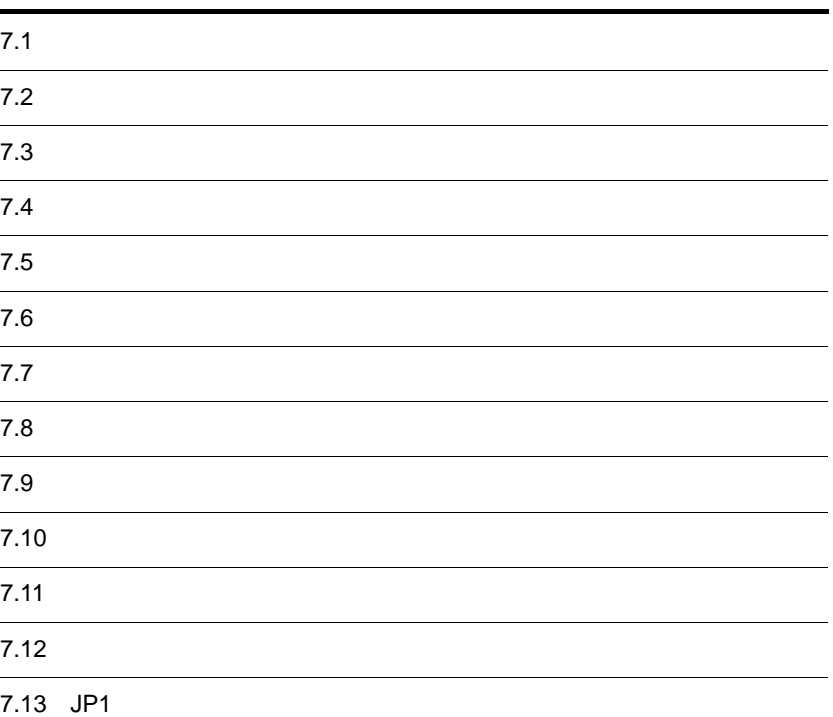

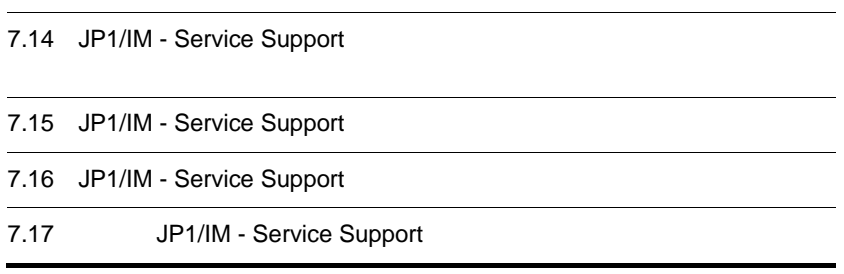

## $7.1$

 $JPI/IM$  - Service Support  $JPI/IM$ IM - Service Support

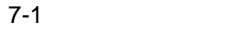

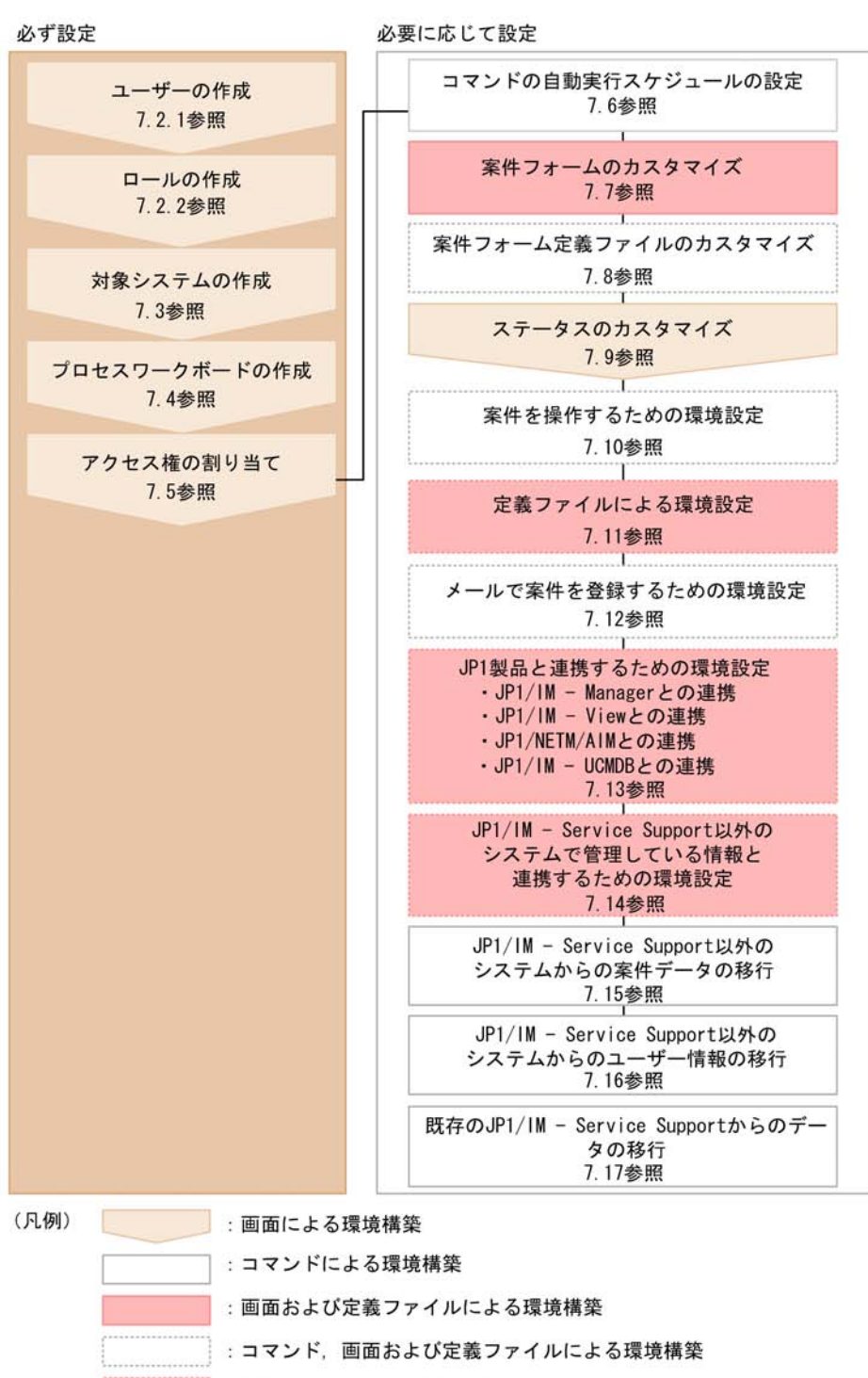

: 定義ファイルによる環境構築

## $7.2.1$ 1  $\blacksquare$ 1.  $\blacksquare$

 $7 - 2$ 

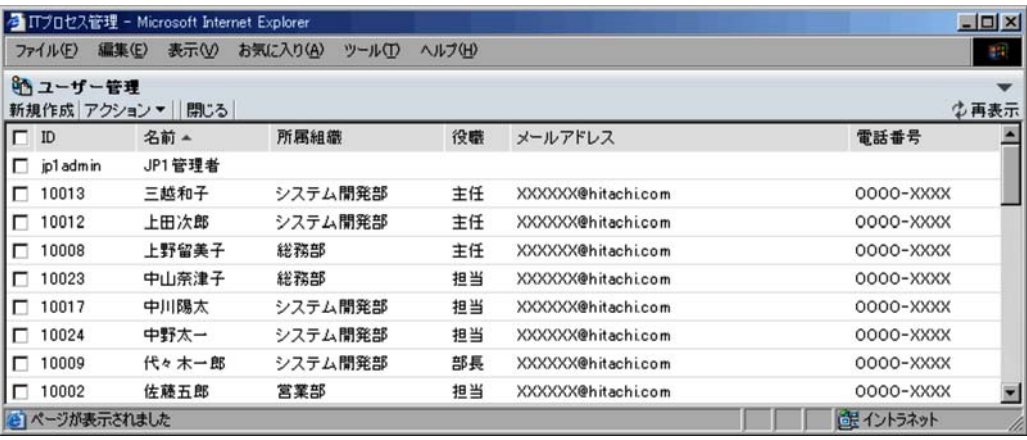

 $2.14.2$ 

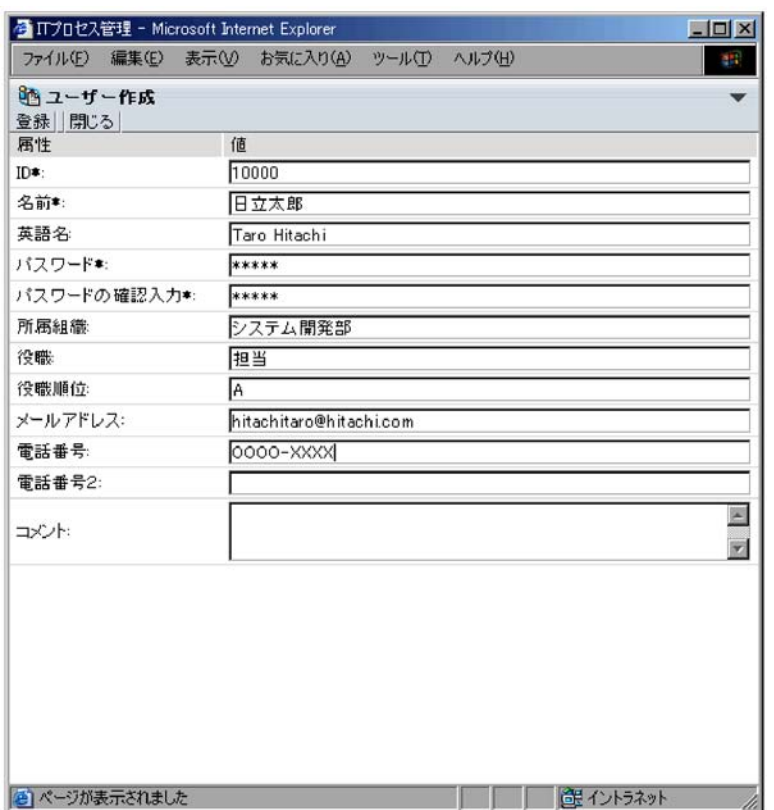

 $3.$ 

 $ID$ 

 $ID$ 

 $11.$ hptl\_jp1\_imss\_usermgr.properties ID  $1$   $64$   $1$  $255$  1 85  $1$  64  $255$   $85$  $512$  and  $170$ 

•  $0x00 \t 0x1F \t 0x7F$ • **@** • **@** • **•**  $\mathbf{C} = \mathbf{C} \times \mathbf{C}$  ,  $\mathbf{C} = \mathbf{C} \times \mathbf{C}$  ,  $\mathbf{C} = \mathbf{C} \times \mathbf{C}$  ,  $\mathbf{C} = \mathbf{C} \times \mathbf{C}$  ,  $\mathbf{C} = \mathbf{C} \times \mathbf{C}$  ,  $\mathbf{C} = \mathbf{C} \times \mathbf{C}$  ,  $\mathbf{C} = \mathbf{C} \times \mathbf{C}$  ,  $\mathbf{C} = \mathbf{C} \times \mathbf{C}$  ,  $\mathbf{C} =$ • ( ) < > [ ] : ; \frac{y}{ } (0x20)  $4.$ 

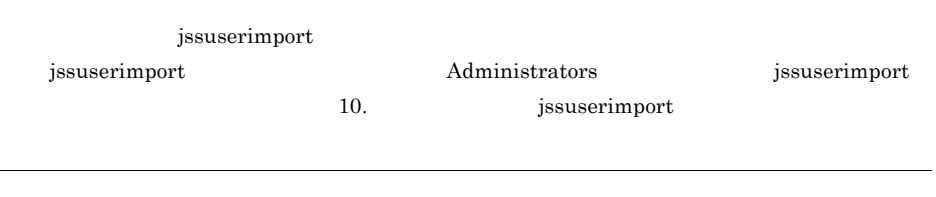

2  $\blacksquare$ 

1.  $\blacksquare$ 

 $2.$ 

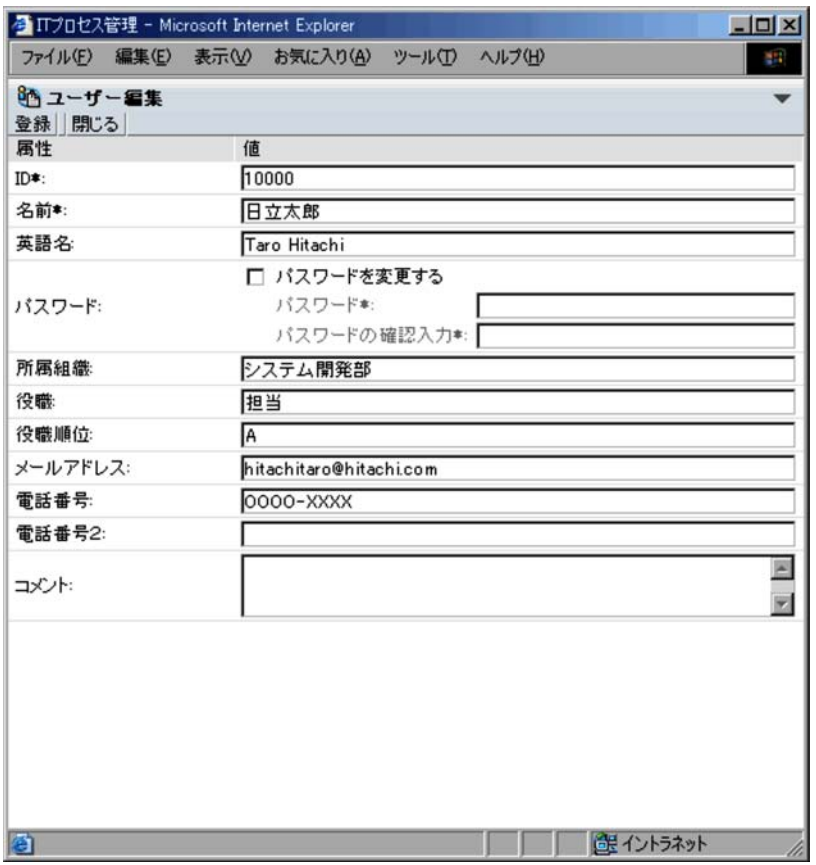

 $3.$ 

 $ID$ 

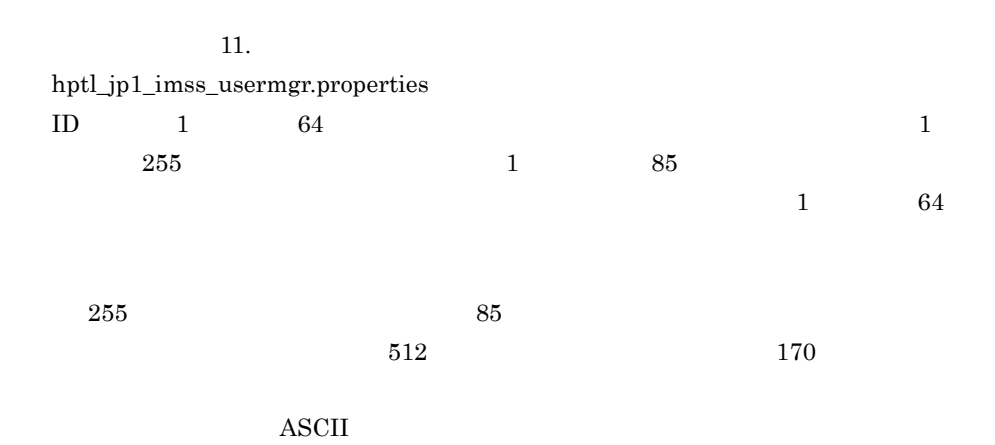

•  $0x00 \t 0x1F \t 0x7F$ • **@** • **@** • **•**  $\mathbf{C} = \mathbf{C} \times \mathbf{C}$  ,  $\mathbf{C} = \mathbf{C} \times \mathbf{C}$  ,  $\mathbf{C} = \mathbf{C} \times \mathbf{C}$  ,  $\mathbf{C} = \mathbf{C} \times \mathbf{C}$  ,  $\mathbf{C} = \mathbf{C} \times \mathbf{C}$  ,  $\mathbf{C} = \mathbf{C} \times \mathbf{C}$  ,  $\mathbf{C} = \mathbf{C} \times \mathbf{C}$  ,  $\mathbf{C} = \mathbf{C} \times \mathbf{C}$  ,  $\mathbf{C} =$ • ( ) < >  $[ ] : ; \mathfrak{X}$ ,  $(0x20)$  $4.$ 

 $\emph{LDAP} \qquad \qquad \emph{LDAP}$ JP1/IM - Service Support LDAP

 $LDAP$ 

JP1/IM - Service Support

 $11.$ 

hptl\_jp1\_imss\_usermgr.properties

3 ユーザーの削除

1.  $\overline{\phantom{a}}$ 

 $2.$ 

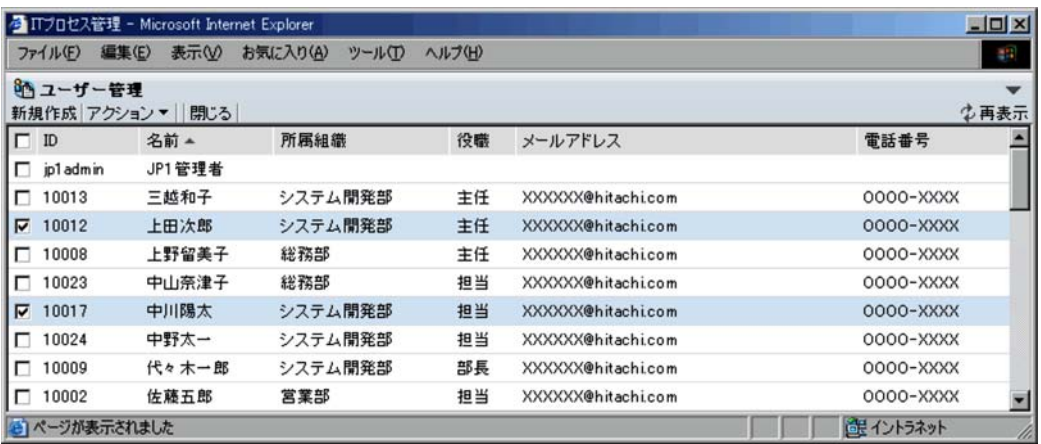

jp1admin

 $3.$  $\overline{\text{OK}}$ 

 $7.2.2$ 

1  $\blacksquare$ 

1.  $\mathbf{S}(\mathbf{X}) = \mathbf{S}(\mathbf{X})$ 

## 7-6 [ロール管理]画面

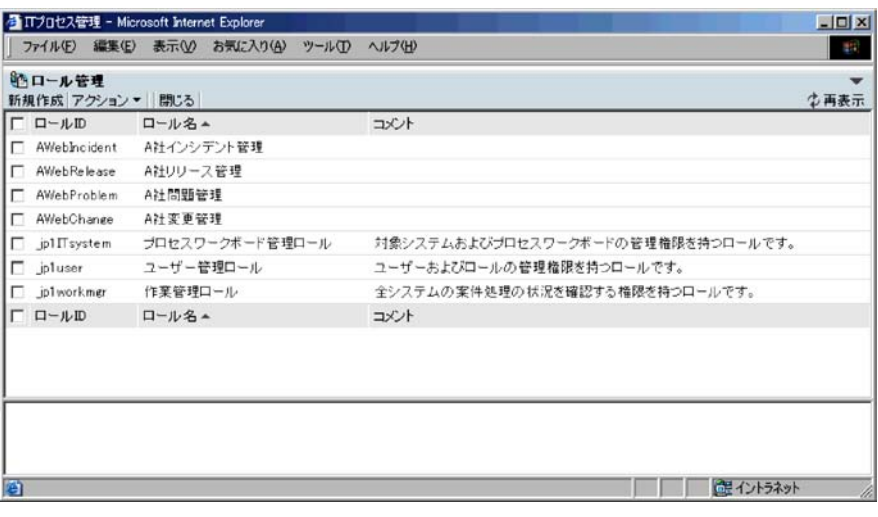

 $2.$ 

## $7 - 7$

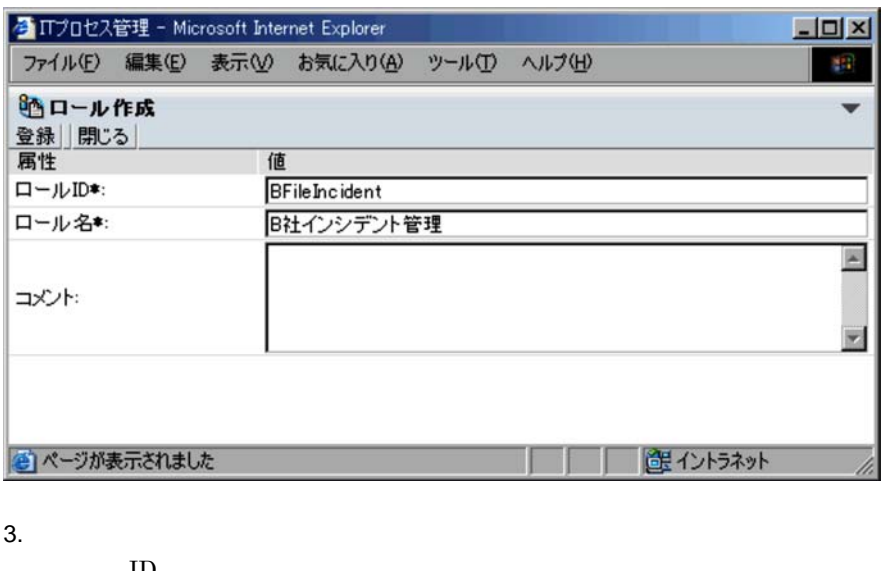

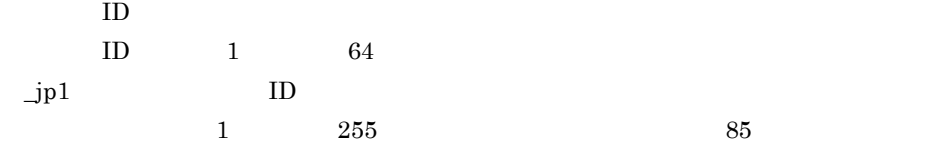

 $4.$ 

 $5.$ 

 $6.$ 

7-8 [ユーザー選択]画面

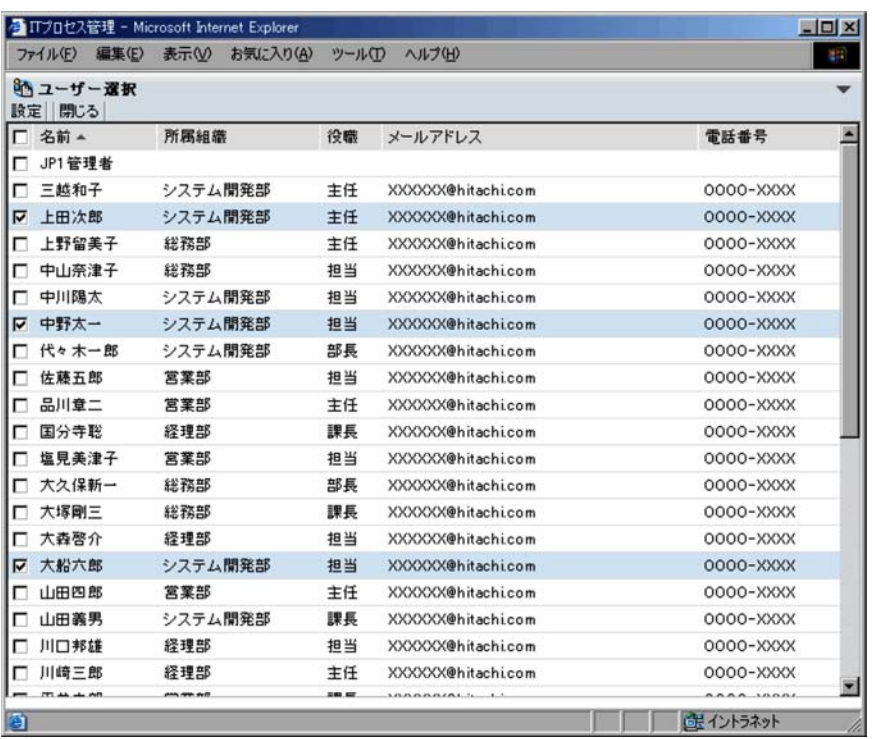

2  $\blacksquare$ 

1.  $\mathbf{S}(\mathbf{X}) = \mathbf{S}(\mathbf{X})$ 

 $2.$ 

## 7-9 [ロール編集]画面

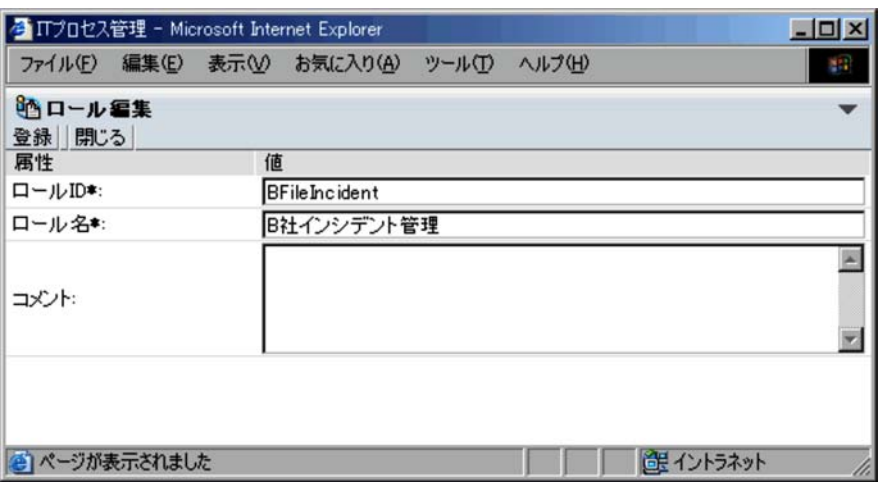

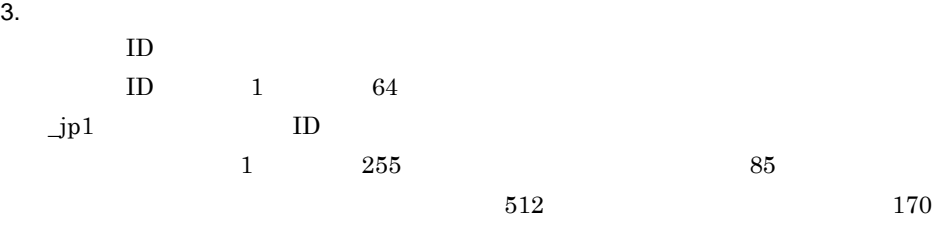

#### $4.$

## $3 \times 3$

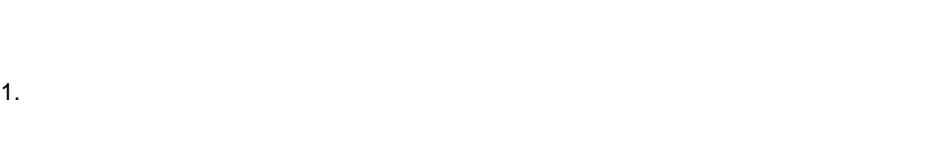

## $2.$

 $3.$ 

## 7. JP1/IM - Service Support

 $4.$ 

- $4$ 
	- 1.  $\mathbf{S}(\mathbf{X}) = \mathbf{S}(\mathbf{X})$
	- $2.$
	- $3.$  $\rm{OK}$

## $5$

- 1.  $\sim$
- $2.$

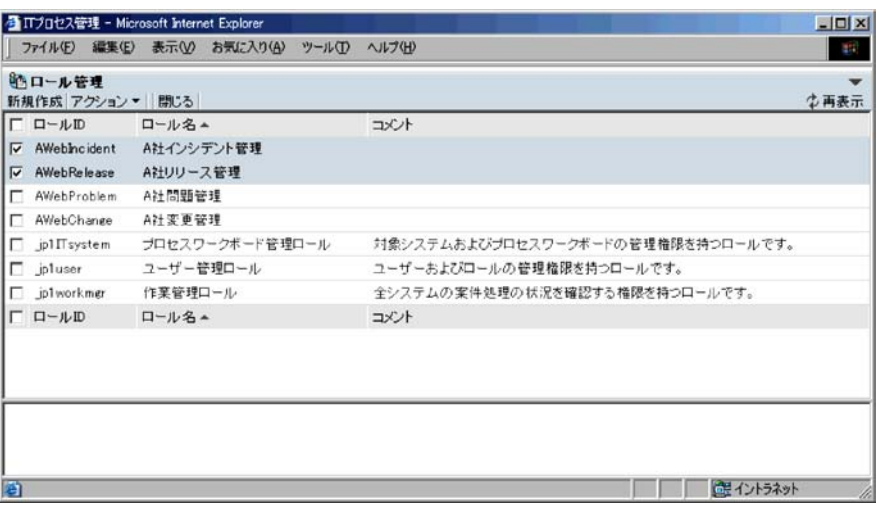

 $ID \quad \dot{\quad}$  jp1

 $3.$ 

 $\overline{\text{OK}}$ 

## 7. JP1/IM - Service Support

## $7.3$

 $1$ 

1.  $\sim$ 

 $7 - 11$ 

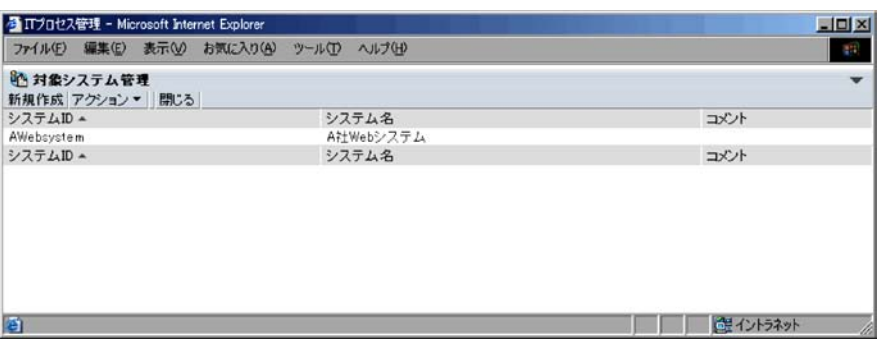

 $ID$ 

 $ID$ 

 $2.$ 

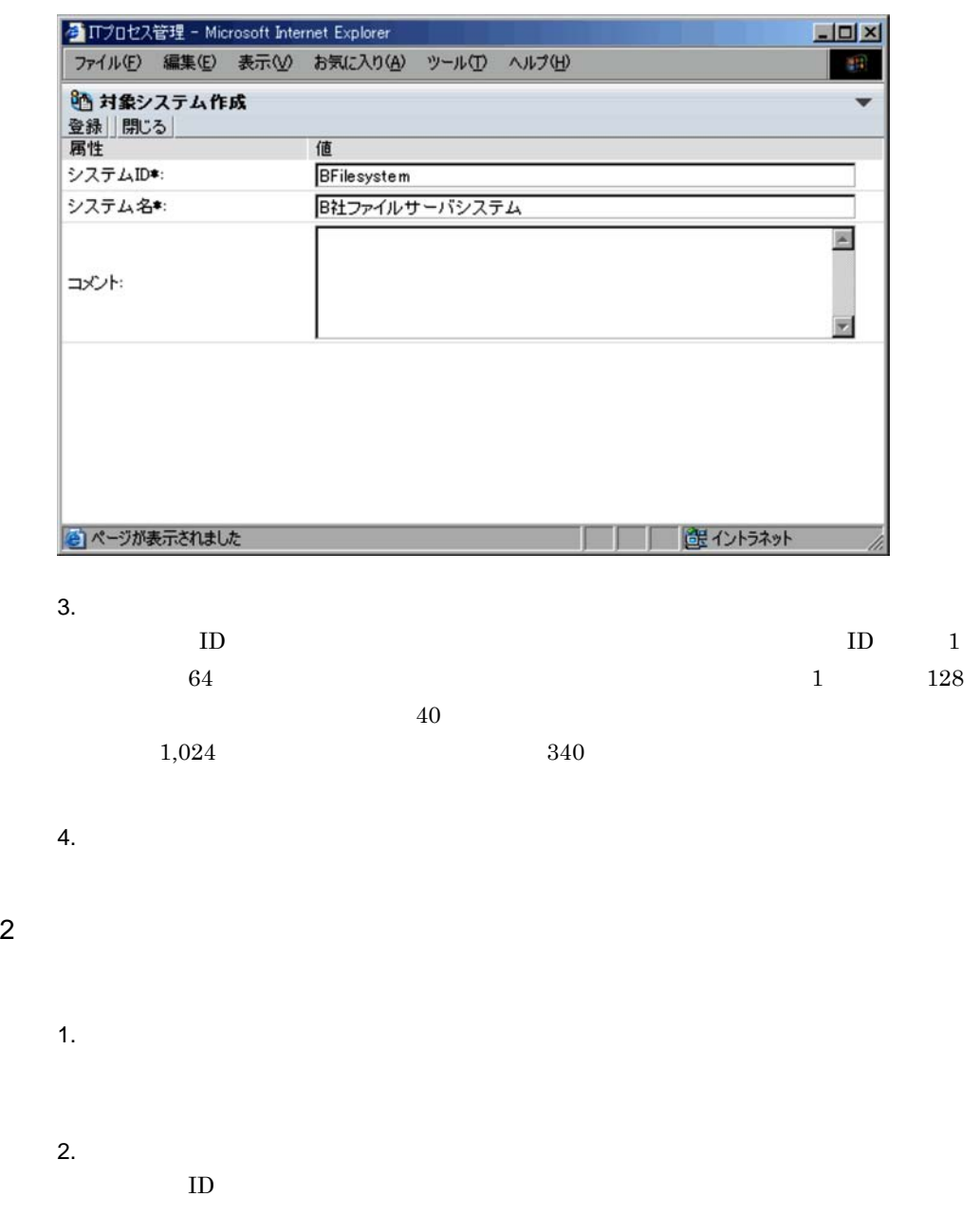

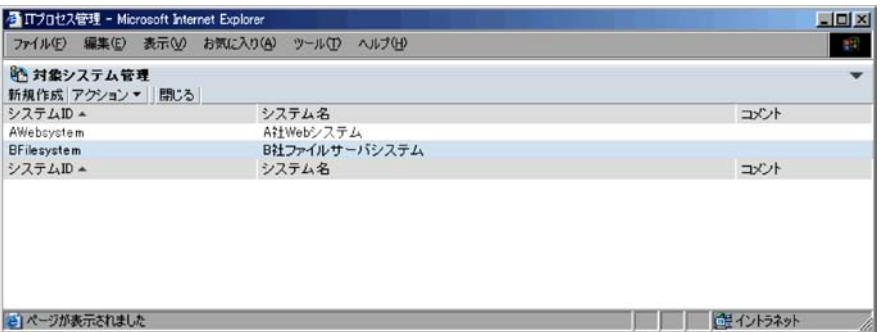

 $ID$ 

 $ID$ 

 $3.$ 

#### $7 - 14$

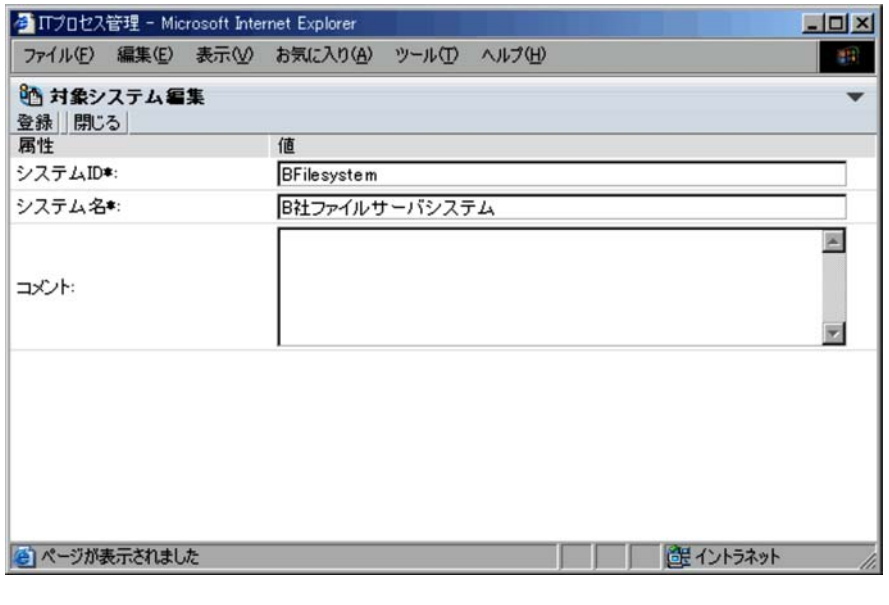

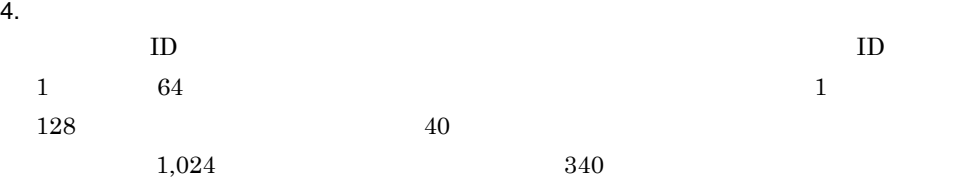

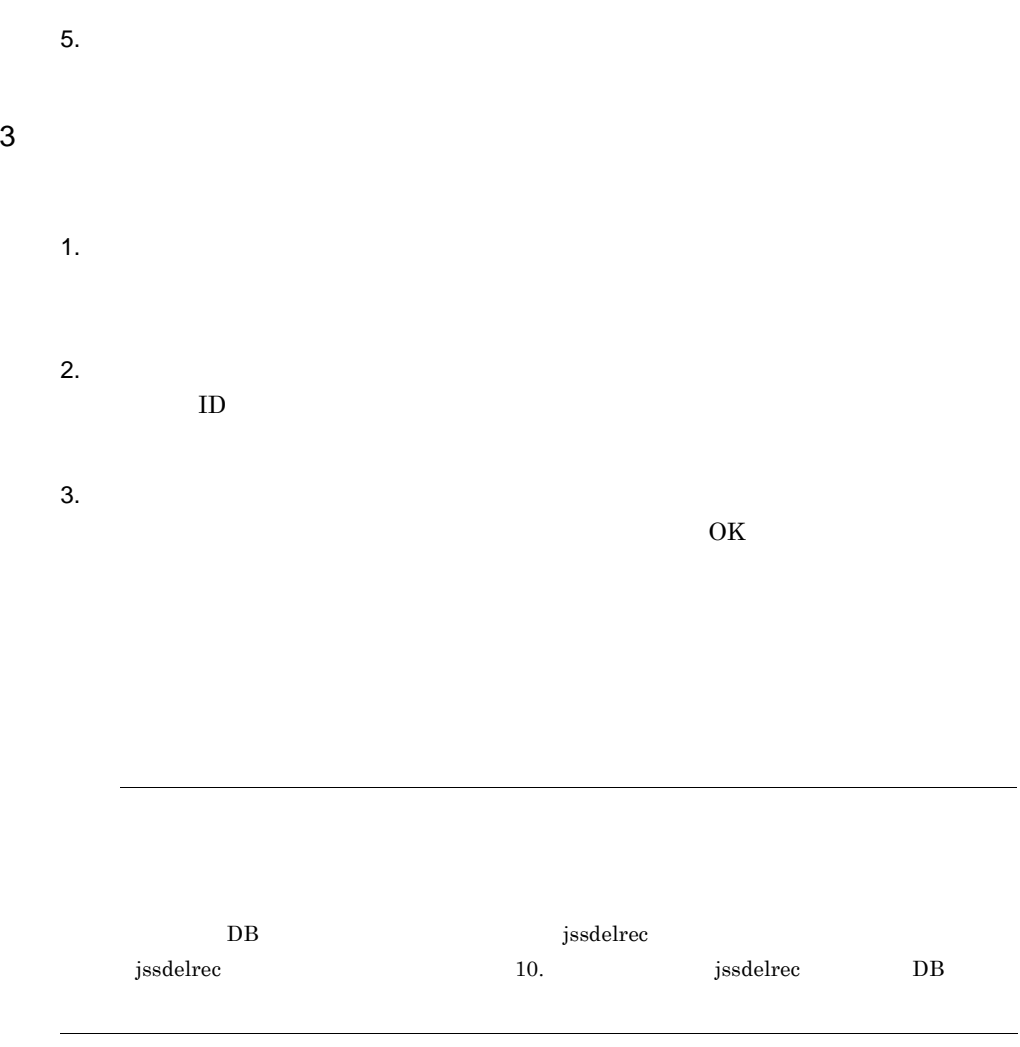

## 7. JP1/IM - Service Support

## $7.4$

1  $\blacksquare$ 

1.  $\blacksquare$ 

## $7 - 15$

[基本設定] タブ

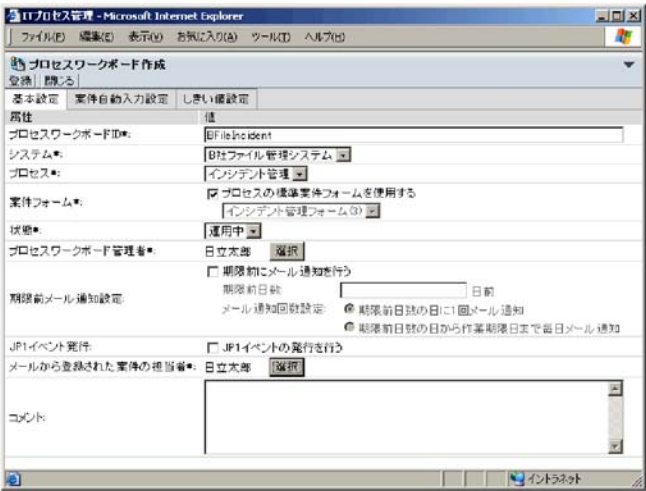

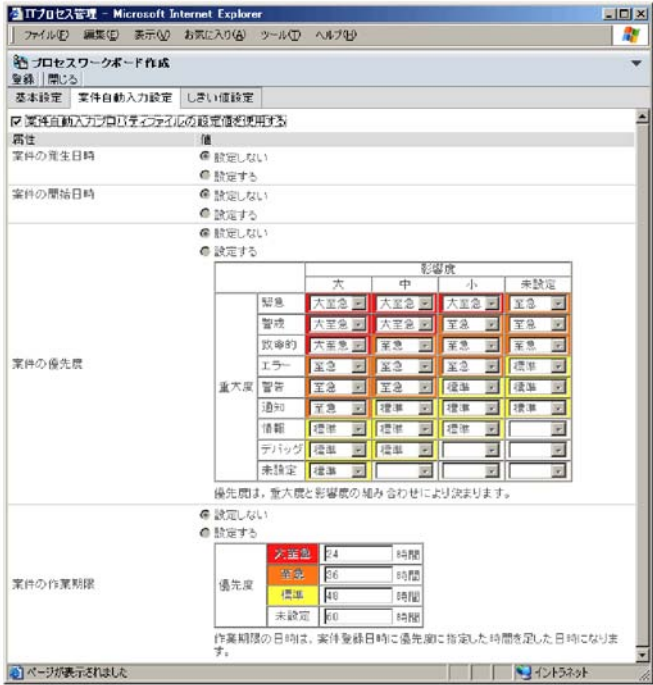

#### [案件自動入力設定] タブ

## [しきい値設定] タブ

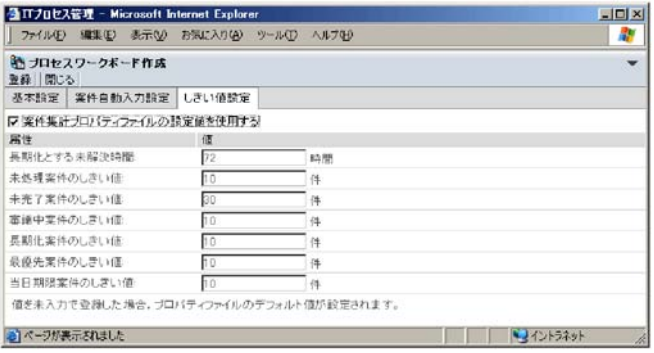

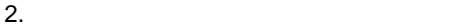

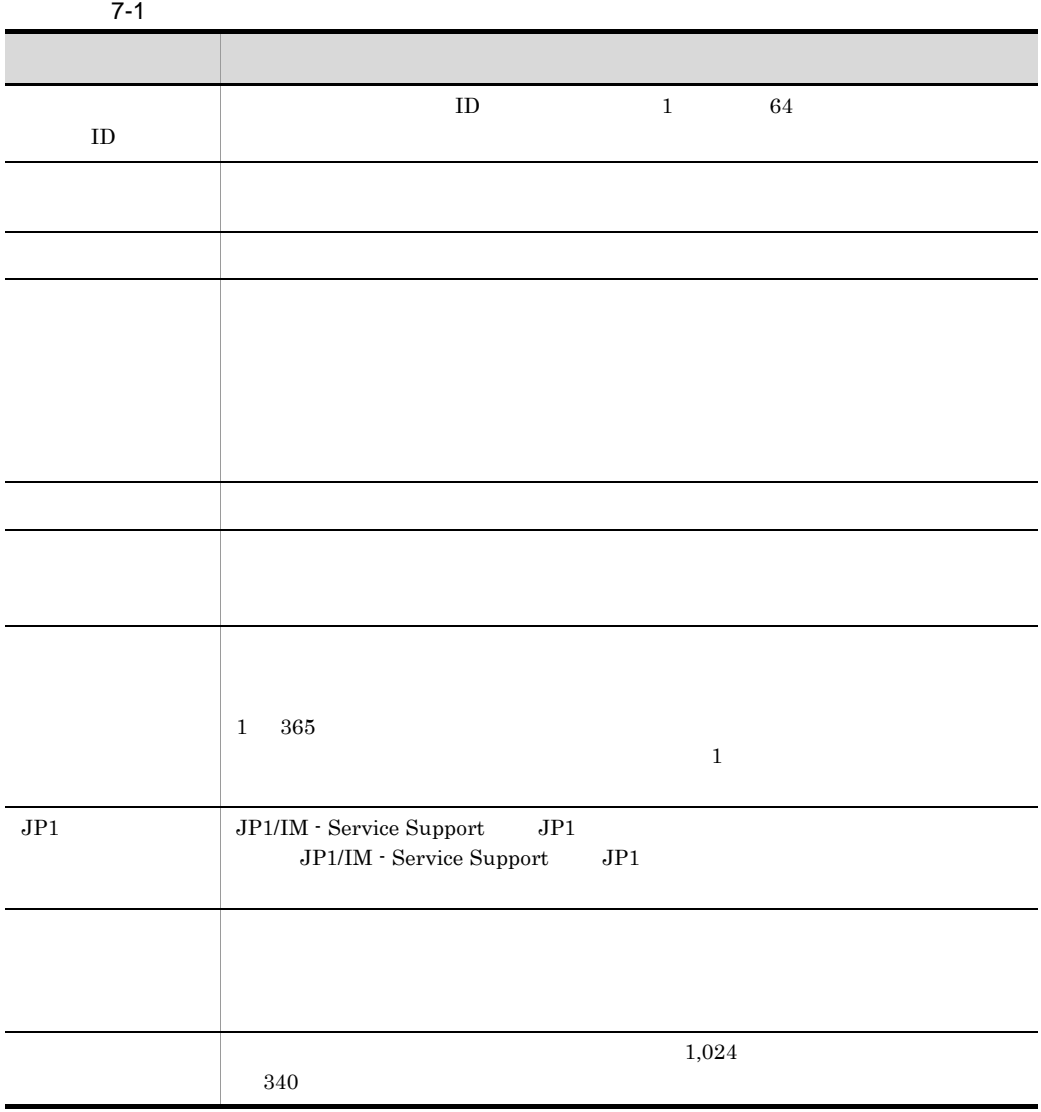

 $JPI$ 

 $JP1$   $JP1$   $JP1$ 

 $JP1$ 

 $11.$  JP1

 ${\tt hptl\_jpl\_imss\_jplevent\_setting. properties}$ 

 $11.$ jp1imss\_mail\_setting.conf

 $11.$ 

## hptl\_jp1\_imss\_pwb\_default\_setting.properties

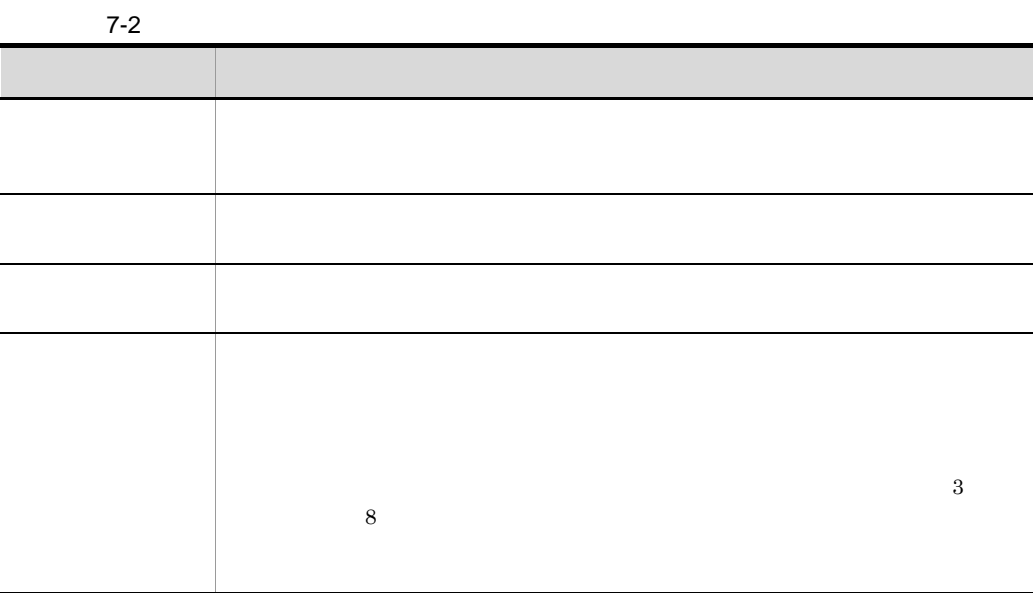

## 7. JP1/IM - Service Support

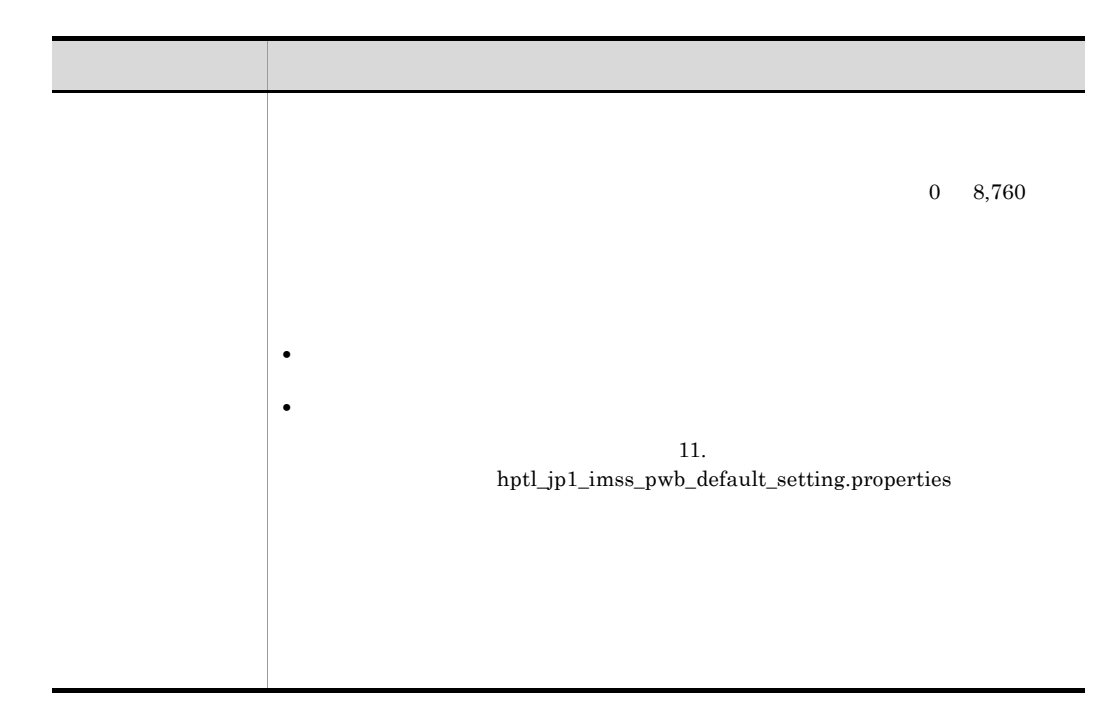

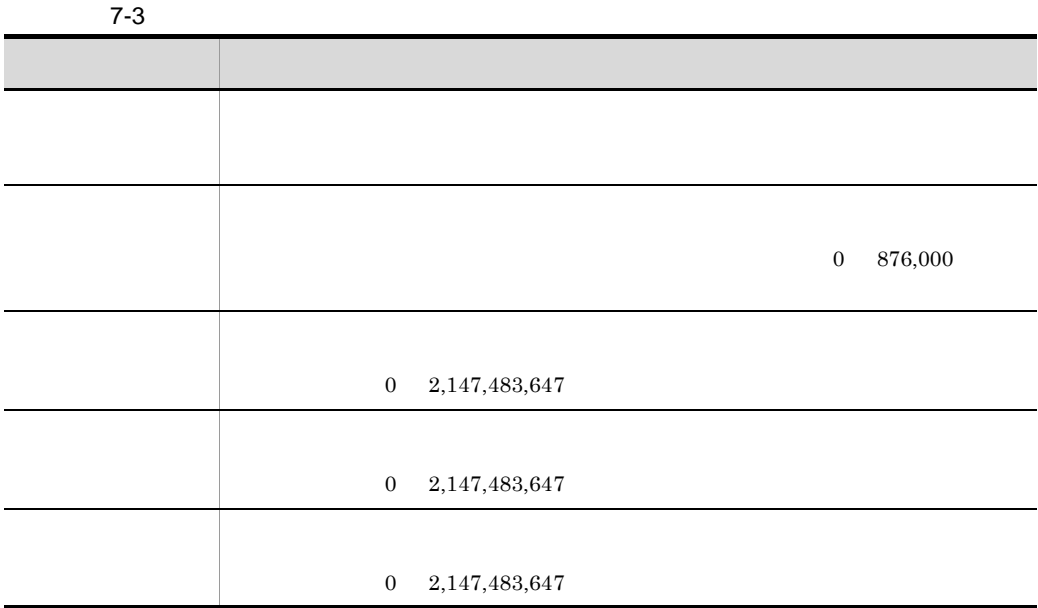

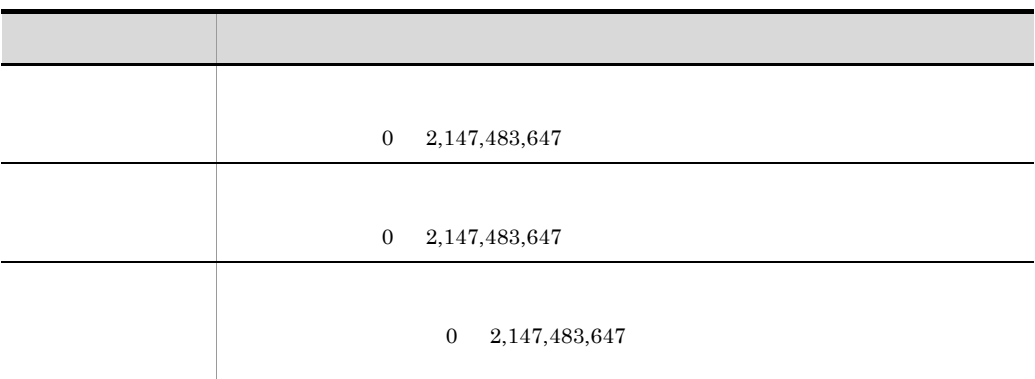

- $3.$
- $2 \overline{a}$
- 
- 1.  $\blacksquare$ 
	- $2.$

#### 7-16 [プロセスワークボード編集]画面

[基本設定] タブ

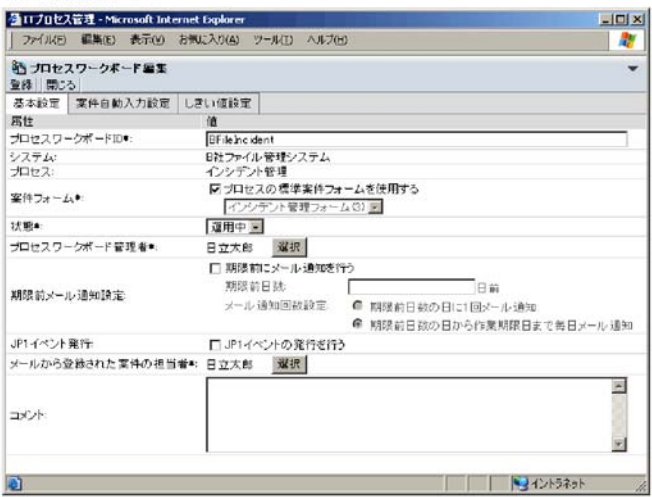

#### [案件自動入力設定] タブ

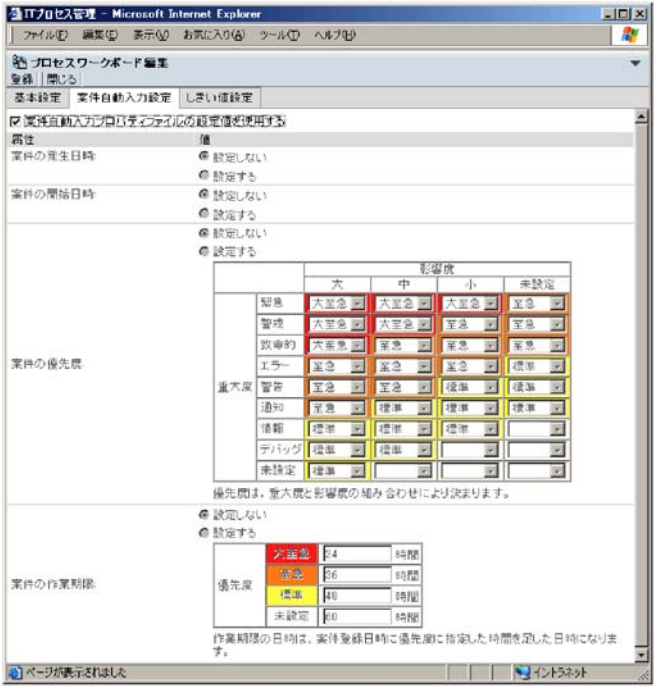
## [しきい値設定] タブ

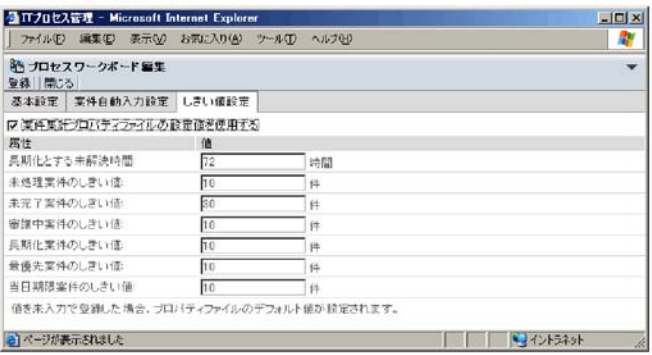

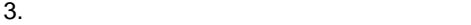

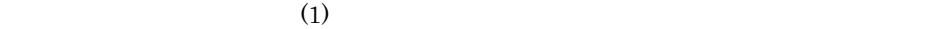

1.  $\blacksquare$ 

 $2.$ 

 $4.$ 

 $3 \overline{\phantom{a}}$ 

 $\overline{\text{OK}}$ 

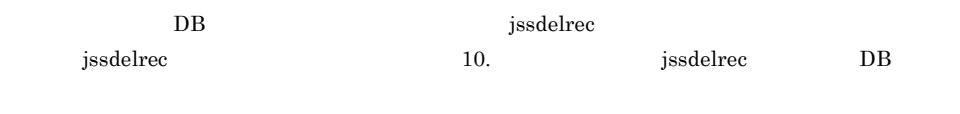

 $4$ 

1.  $\blacksquare$ 

## 7-17 [プロセスワークボード参照]画面

### [基本設定] タブ

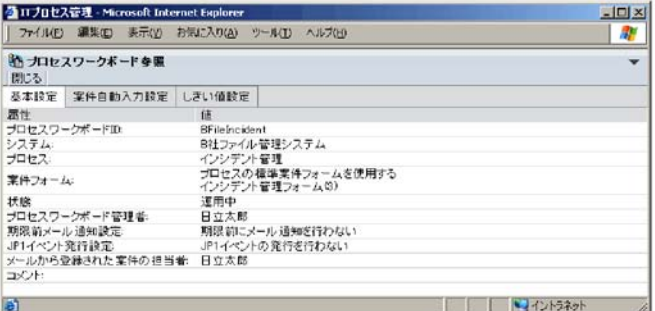

## [案件自動入力設定] タブ

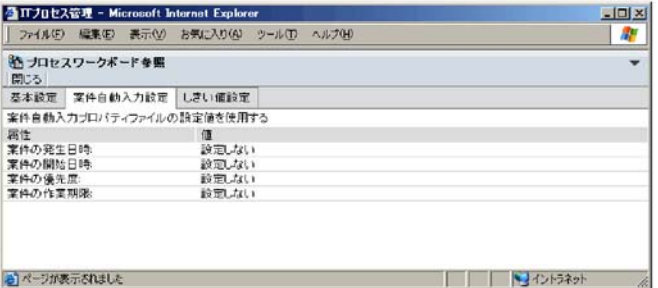

# [しきい値設定] タブ

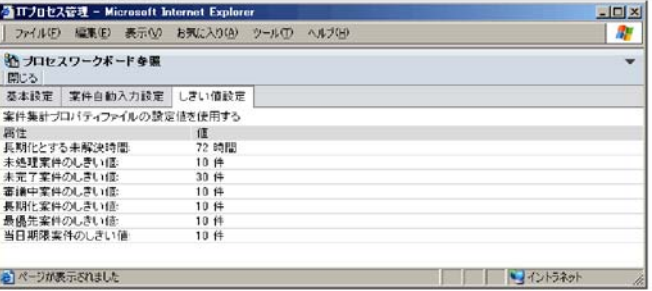

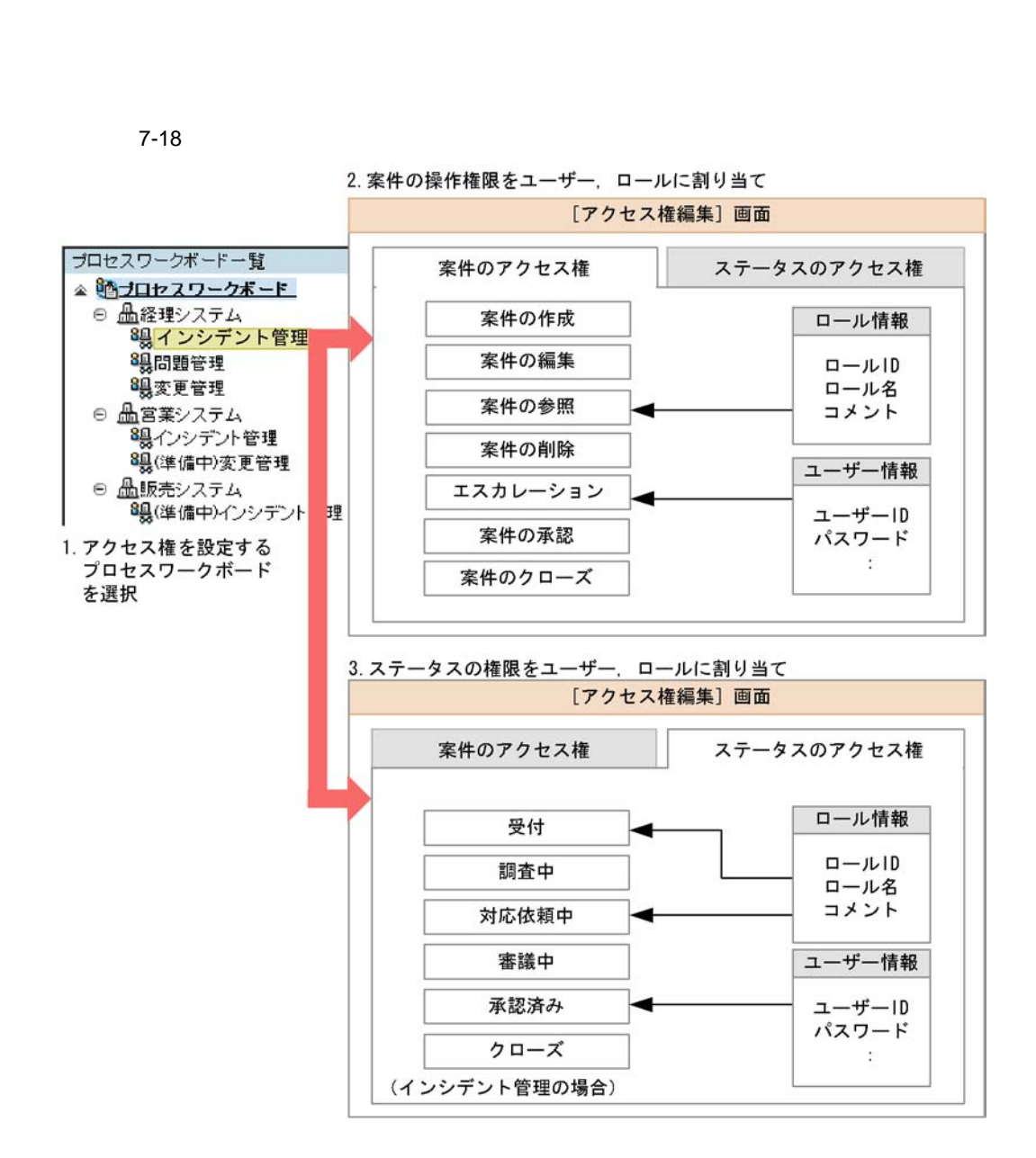

- **•** 案件の作成(案件を登録する権限)
- **•** 案件の編集(案件を編集する権限)
- **•** 案件の参照(案件を参照する権限)
- **•** 案件の削除(案件を削除する権限)
- **•** エスカレーション(案件をエスカレーションする権限)
- **•** 案件の承認(案件を承認する権限)

×:選択できない

**•** 案件のクローズ(案件をクローズする権限)

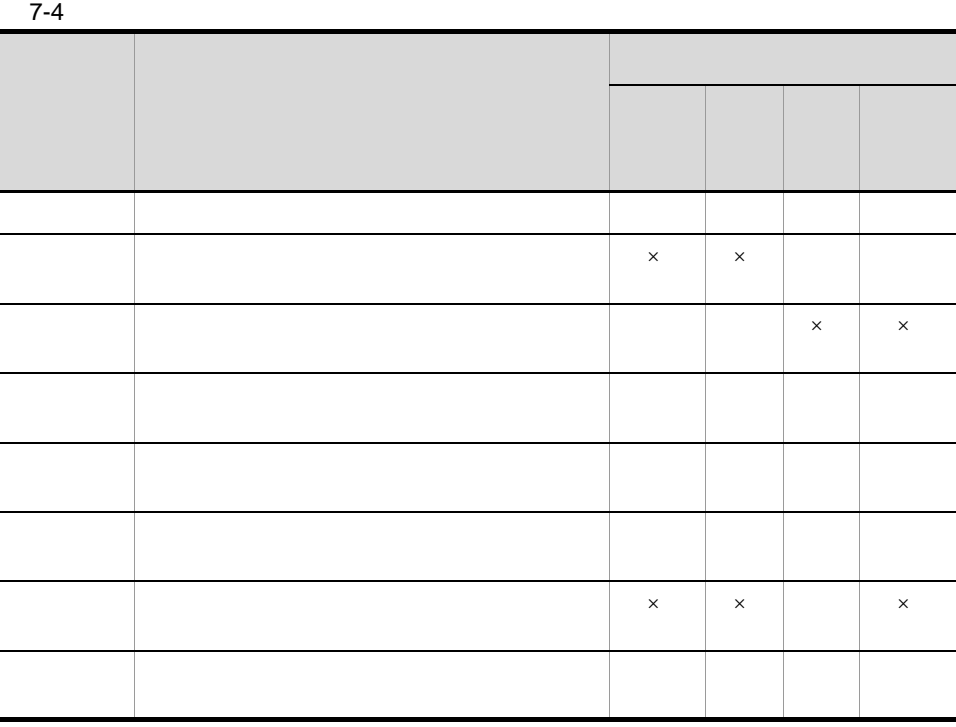

1  $\blacksquare$ 

1.  $\sim$ 

 $2.$ 

7-19

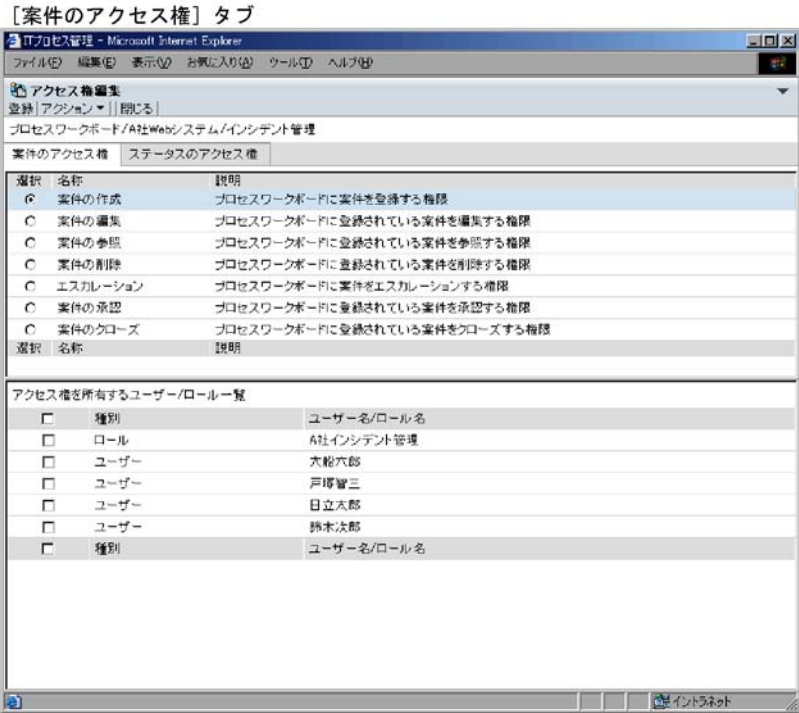

## [ステータスのアクセス権] タブ

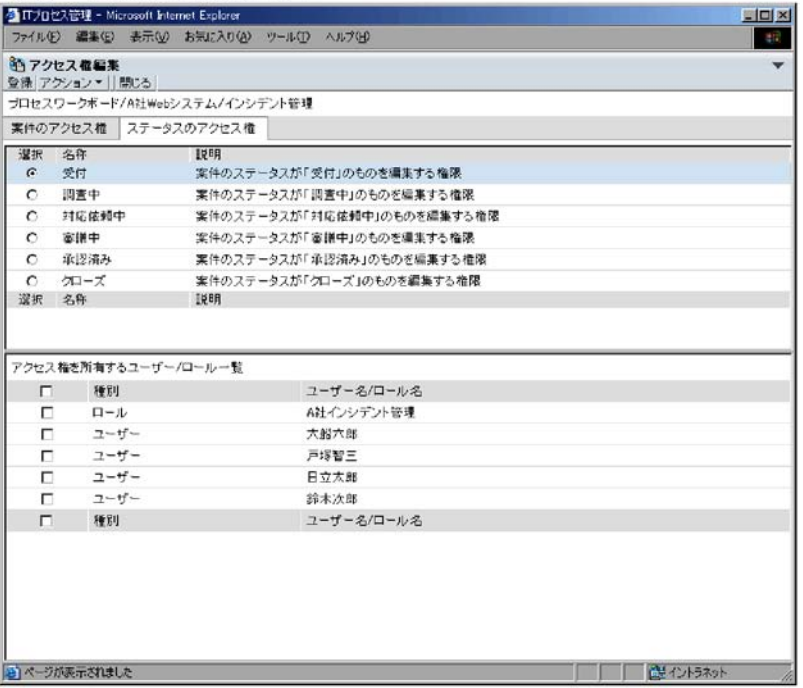

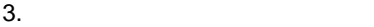

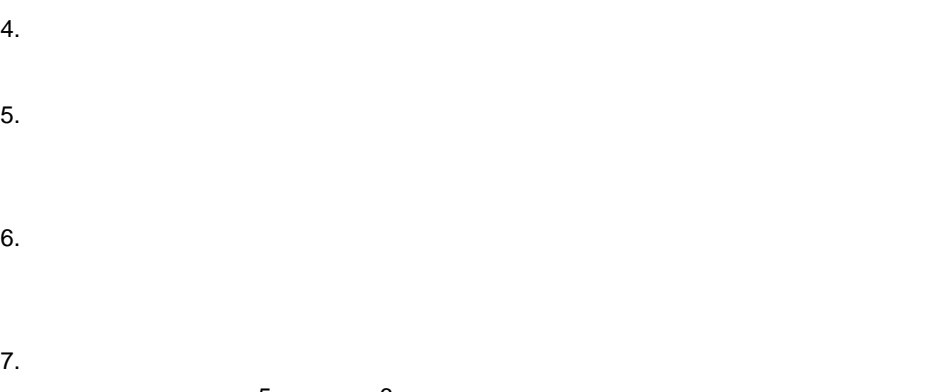

ル選択]画面で手順 5 から手順 6 を繰り返す。

 $8.$ 

 $2$ 

- 1.  $\sim$
- $2.$
- $3.$
- $4.$
- $5.$
- $6.$

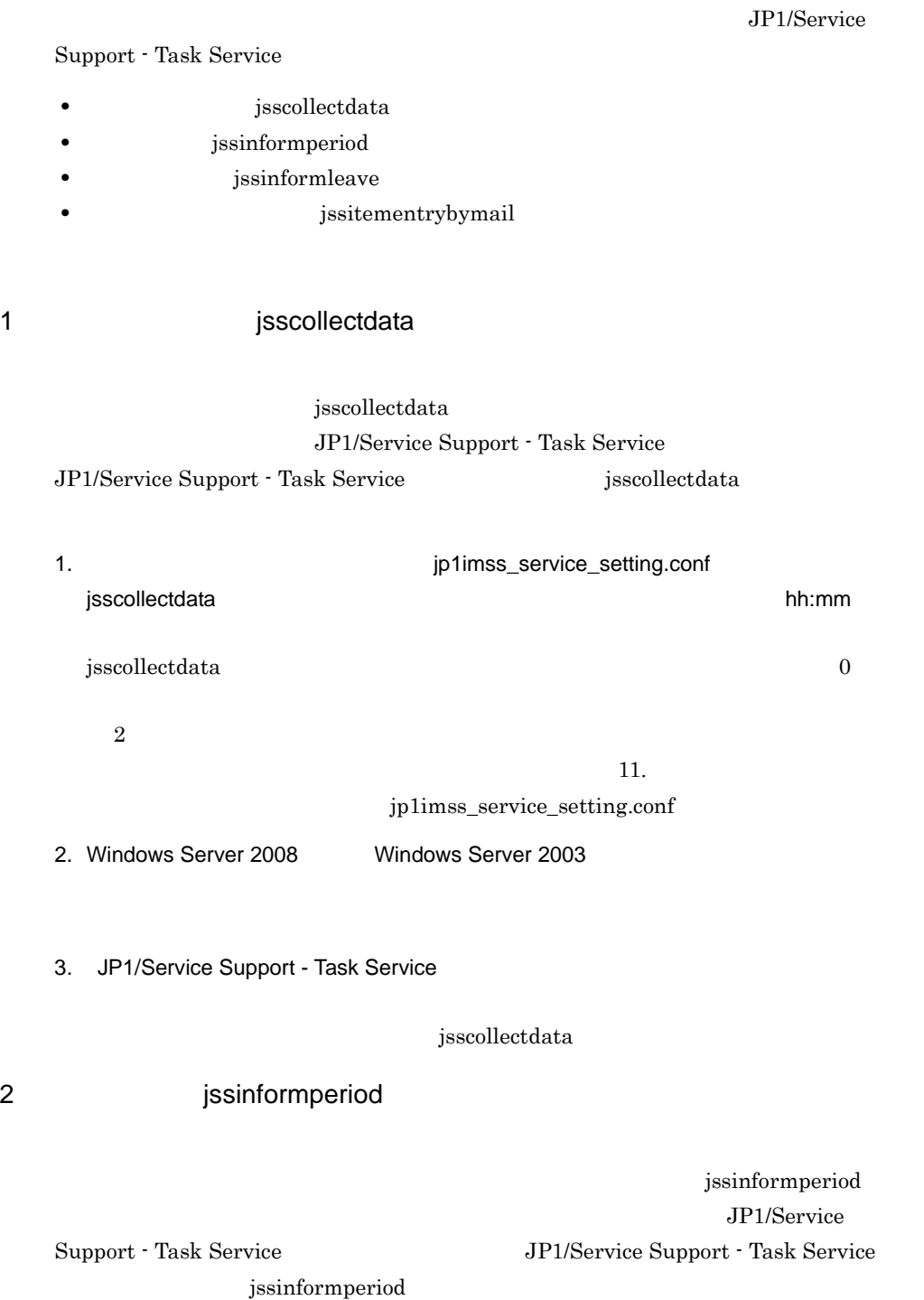

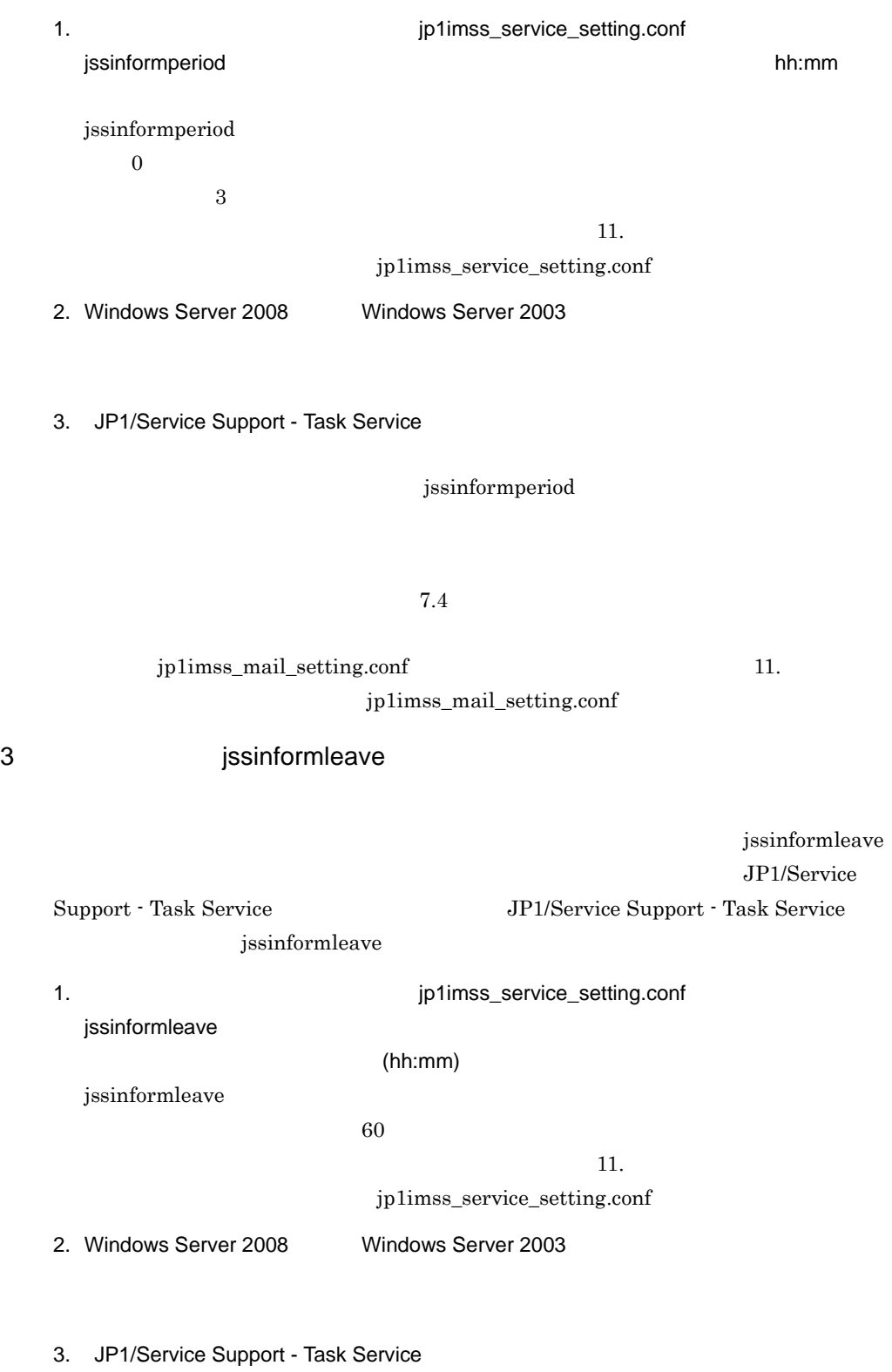

# jssinformleave

## jp1informleave\_setting.conf

11. **Example 11.** The property of the setting configuration of  $\frac{1}{2}$ 

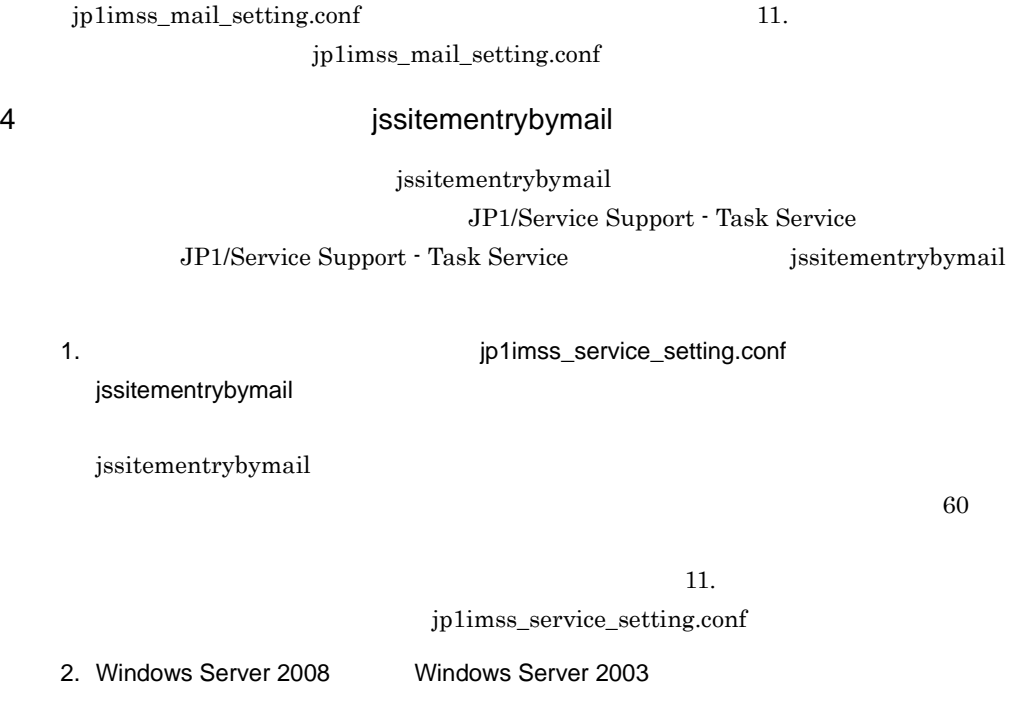

3. JP1/Service Support - Task Service

jssitementrybymail

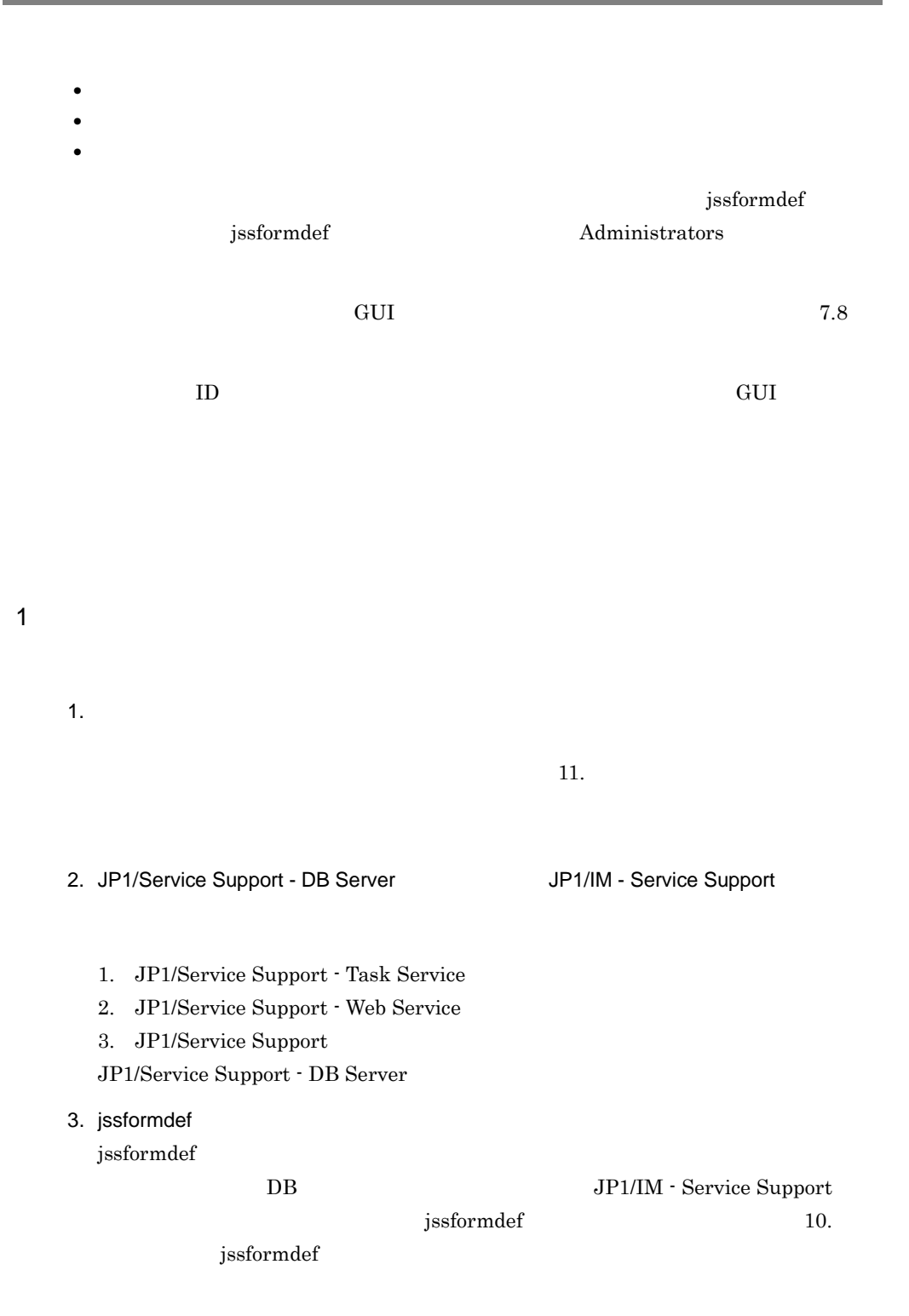

- 1. JP1/Service Support
- 2. JP1/Service Support Web Service
- 3. JP1/Service Support Task Service

### $2 \left( \frac{1}{2} \right)$

#### 1.  $\mathcal{A}$

#### $7 - 20$

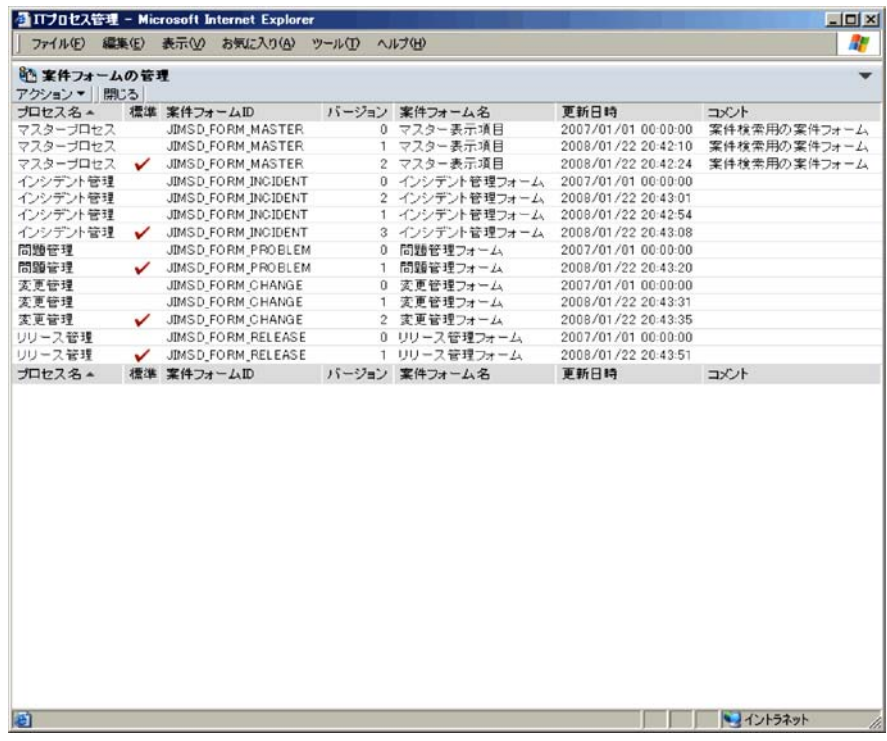

 $2.$ 

 $ID$ 

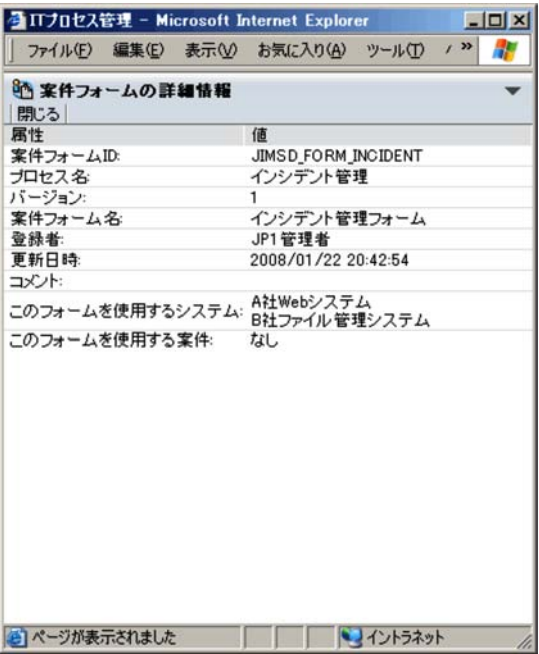

 $ID$ 

3 案件フォームの削除

1.  $\sim$ 

- **•**  $\blacksquare$
- **•**  $\mathbf{r} = \mathbf{r} \times \mathbf{r}$
- **•**  $\blacksquare$

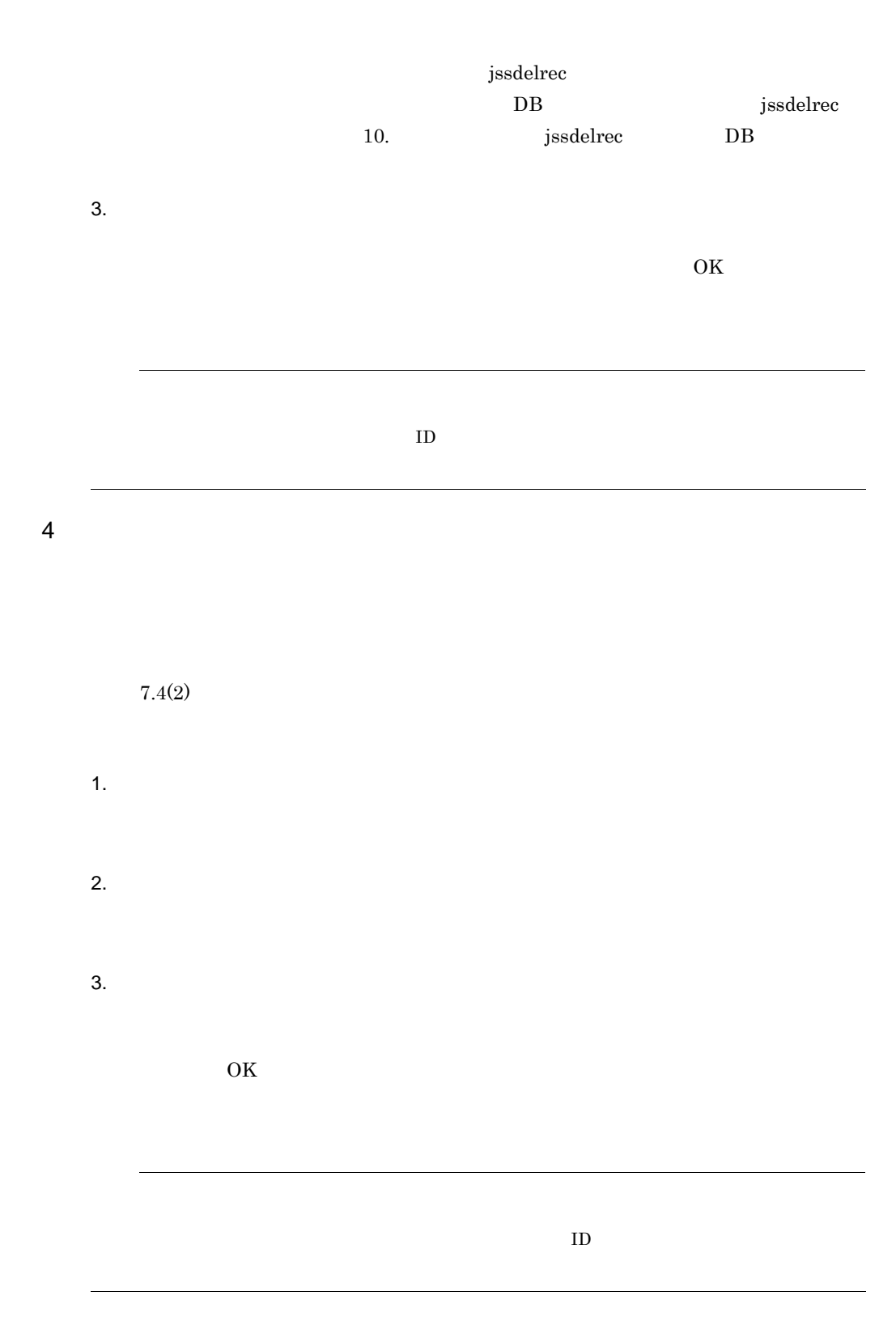

- **•** 項目の追加 **•** 項目位置の変更 **•** 項目の削除 **•** 項目の値の設定  $11.$ jssformcustomizer jssformcustomizer 10. jssformcustomizer •  $Ctrl + 0$ •  $Ctrl + A$
- Ctrl +  $R$
- Ctrl  $+$  D
- $Ctrl + P$

1  $\overline{a}$ 

1. jssformcustomizer jssformcustomizer

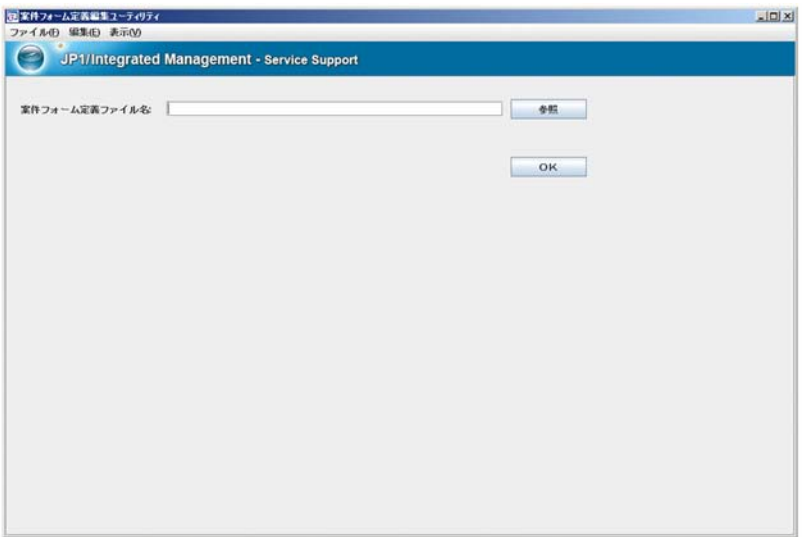

 $2.$ 

 $\overline{\text{OK}}$ 

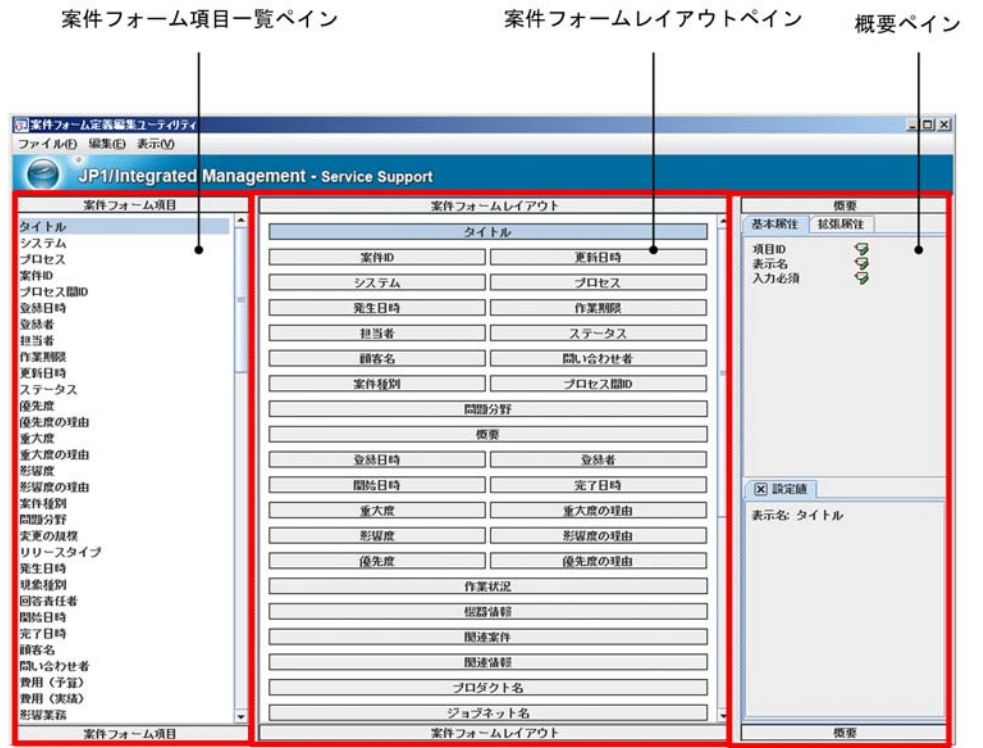

 $ID$ 

**•** 概要ペイン

• **•**  $\mathbb{R}^n \times \mathbb{R}^n \times \mathbb{R}^n \times \mathbb{R}^n \times \mathbb{R}^n \times \mathbb{R}^n \times \mathbb{R}^n$ 

**•** 案件フォームレイアウトペイン

## $7-24$

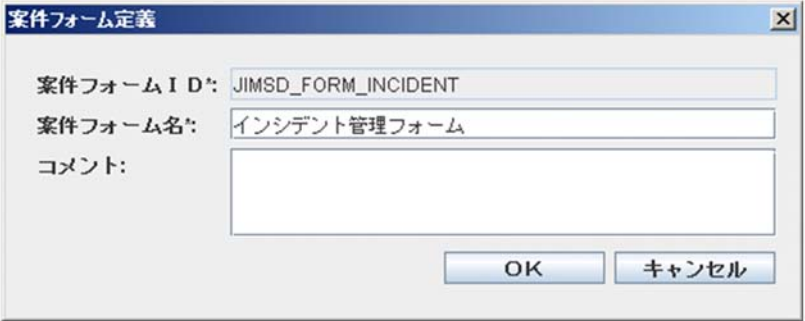

 $255$  $1,024$  $5.$ JP1/IM - Service Support に反映させるには,jssformdef コマンドを実行してください。jssformdef 10. **jssformdef** 

 $2 \left( \frac{1}{2} \right)$ 

1.  $\mathbb{R}$ 

 $(1)$ 

 $IT$ 

7-25 IT

|          |               | <b>通ITブロセス管理 - Microsoft Internet Explorer</b> |         |                          | Edx         |
|----------|---------------|------------------------------------------------|---------|--------------------------|-------------|
|          |               | ファイル(E) 編集(E) 表示(V) お気に入り(A) ツール(I) ヘルプ(H)     |         |                          |             |
|          |               |                                                |         |                          |             |
| アドレス() @ |               |                                                |         |                          | ↓ 日 移動 リンク™ |
| タイトル*    |               |                                                |         |                          |             |
| 案件ID     | ÷<br>÷        |                                                | 更新日時    | ÷                        |             |
| システム     | $\ddot{ }$    |                                                | プロセス    | :インシデント管理                |             |
| 発生日時     | ä.            | カレンダー                                          | 作業期限    | カレンダー<br>$1 -$           |             |
| 担当者*     |               | : V 年11 一覧                                     | ステータス*  | $\mathbb{E}[\mathbf{v}]$ |             |
| 顧客名      | ÷,            |                                                | 間い合わせ者  | £.                       |             |
| 案件種別     | ÷             | $\checkmark$                                   | プロセス問ID | -1                       |             |
| 問題分野     | ÷             | Ÿ,                                             |         |                          |             |
|          |               |                                                |         |                          | e           |
| 概要       | $\hat{z}$     |                                                |         |                          |             |
|          |               |                                                |         |                          |             |
| 登録日時     | ÷             |                                                | 登録者     | 4                        |             |
| 開始日時     | 1             | カレンダー                                          | 完了日時    | カレンダー<br>d.              |             |
| 重大度      | ÷             | $\checkmark$                                   | 重大度の理由  | $\overline{\phantom{a}}$ |             |
| 影響度      | $\frac{1}{4}$ | ×                                              | 影響度の理由  | $\ddagger$               |             |
| 優先度      | ÷             | $\mathbf{v}$                                   | 優先度の理由  | $\cdot$ :                |             |
|          |               |                                                |         |                          | ×           |
|          |               |                                                |         |                          |             |
| 作業状況     | ÷             |                                                |         |                          |             |
|          |               |                                                |         |                          |             |
|          |               |                                                |         |                          |             |
| 根器情報     | 1             |                                                |         |                          | 設定          |
| 関連案件     | ÷             |                                                |         |                          | 設定          |
| 関連情報     | ÷             |                                                |         |                          | 設定          |
| プロダクト名   |               |                                                |         |                          |             |
| ジョブネット名  | ÷             |                                                |         |                          |             |
|          | š.            |                                                |         |                          |             |
| ジョブ名     | ä.            |                                                |         |                          |             |
| SNMPソース  | $\mathcal{I}$ |                                                |         |                          |             |

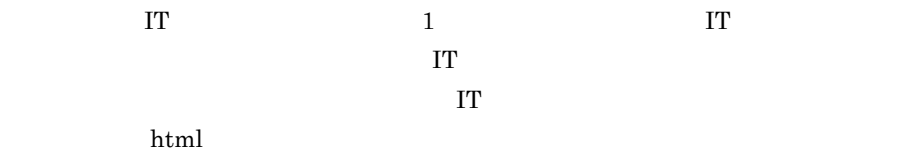

 $\;$ jssformcustomizer $\;$   $\;$  IT  $\;$ 

- **•** 項目位置
- **•** 項目名称
- **•** 候補値
- $\frac{1}{\sqrt{2}}$
- 

IT  $\Gamma$ 

# 7.9

 $5$ 

## JP1/IM - Service Support

**•** 使用するステータスの選択

**•** ステータスの表示順序変更

**•** ステータスの制限

**•** ステータス名称の編集

- **•**  $\overline{\phantom{a}}$
- 
- •**[***A*]
- **•**[ステータス管理]画面(プロセスワークボード固有)
- 
- 1 the  $\sim$ 
	- **•** プロセス共通で使用するステータスを選択する
	- **•**  $\blacksquare$
	- $\overline{a}$
	- 1.  $\sim$

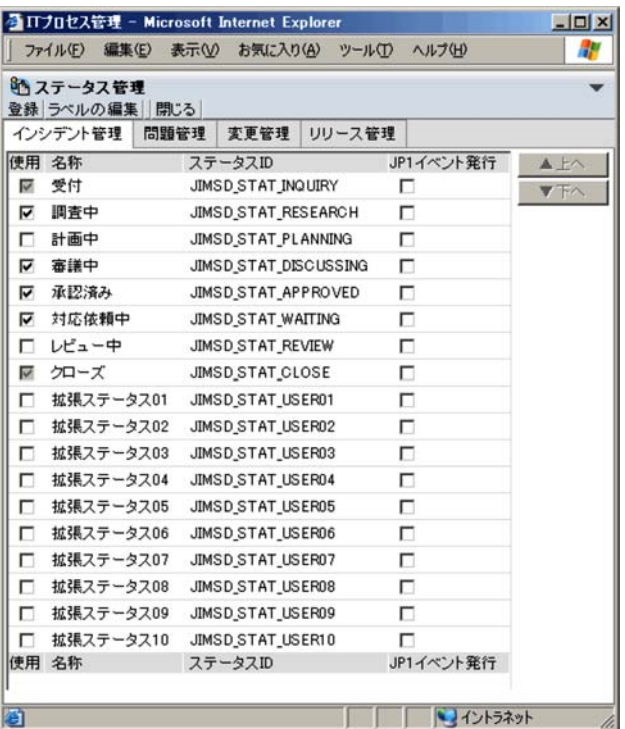

 $2.$ 

 $3.$ 

• ID JIMSD\_STAT\_INQUIRY ID JIMSD\_STAT\_CLOSE

• **•**  $\bullet$ 

**•** メイン画面(案件一覧)で最上位の[プロセスワークボード]を選択して,右クリックメ •  $\bullet$  **10**  $\bullet$  $\sim$  11.  $\sim$ hptl\_jp1\_imss\_main\_setting.properties • JP1/IM - Service Support JP1 JP1 JP1  $JPI$ 

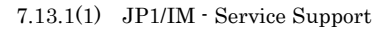

b)<br>C

1.  $\blacksquare$ 

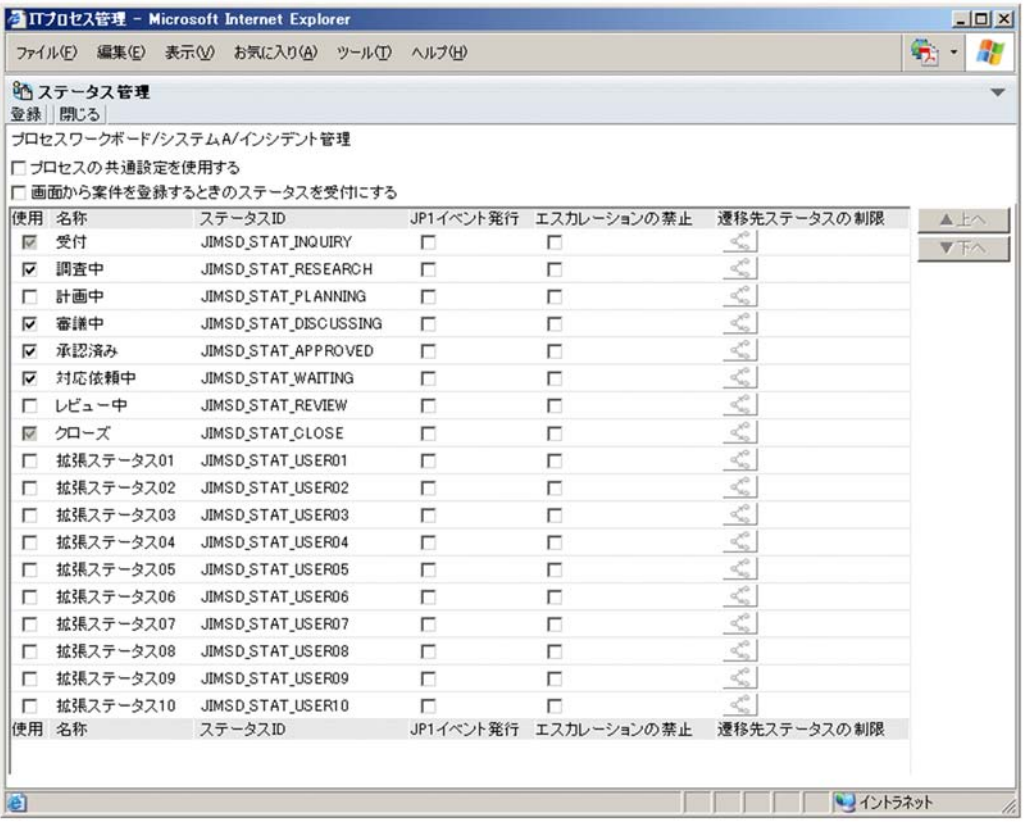

• <mark>•</mark> The contract of the contract of the contract of the contract of the contract of the contract of the contract of the contract of the contract of the contract of the contract of the contract of the contract of the cont

 $2.$ 

- 
- **•**  $\bullet$ 
	- •<br>•<br>·

• **•**  $\bullet$ • JP1/IM - Service Support JP1 JP1 JP1  $JPI$  $7.13.1(1)$  JP1/IM - Service Support  $2$ **•** プロセス共通のステータスの表示順序を変更する •<br>• <sub>The st</sub>ephant of the step of the step of the step of the step of the step of the step of the step of the step  $\overline{a}$ 1.  $\sim$ 2.  $\mu$  $ID$  $\pm$  $\frac{1}{2}$  $3.$ b)<br>D 1.  $\blacksquare$ 

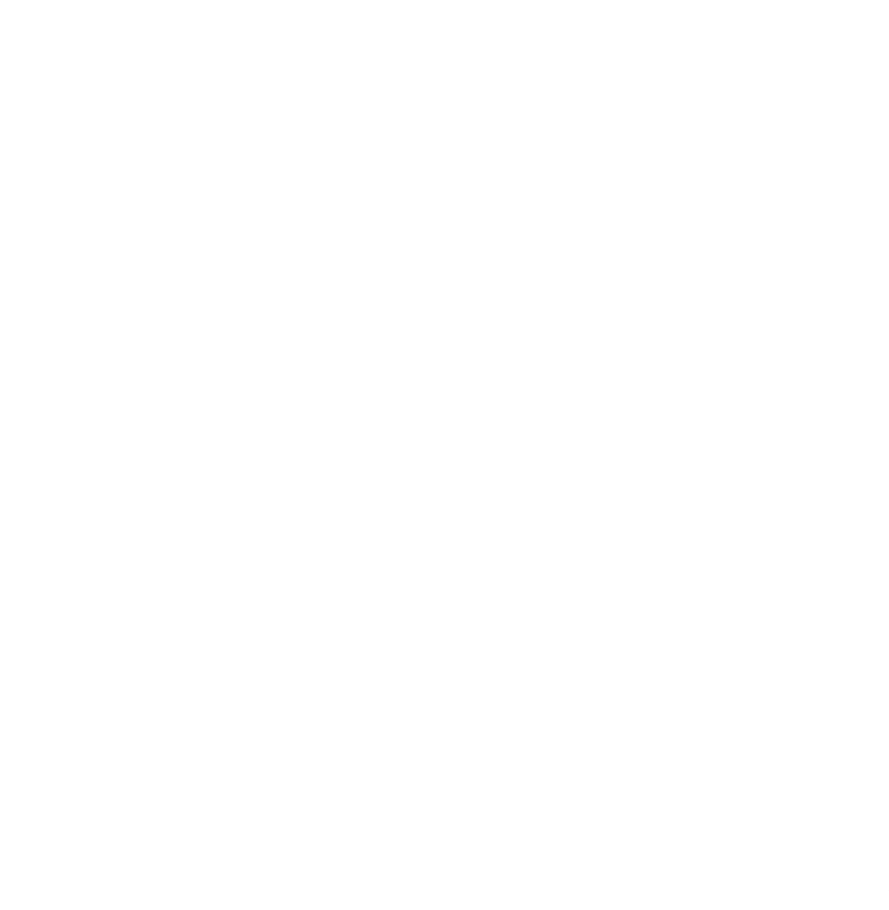

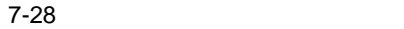

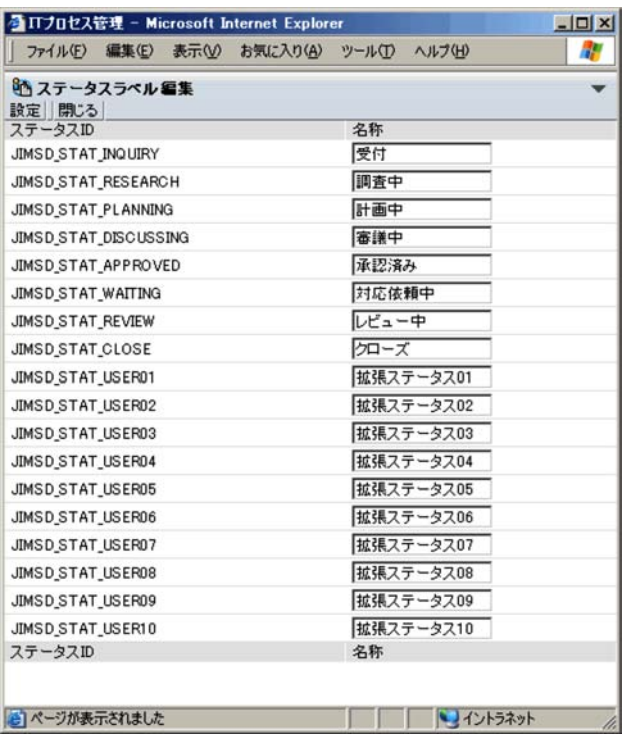

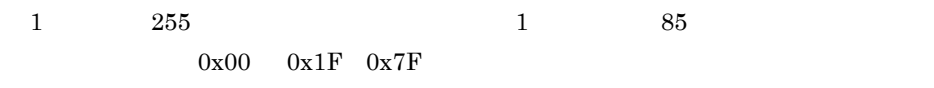

#### $4.$

- <sub>\*</sub>
- **•** メイン画面(案件状況)での状況確認の集計対象となる案件は,ステータス ID
- •<br>• Production of the Contract of the Contract of the Contract of the Contract of the Contract of the Contract o **•** メイン画面(案件状況)での状況確認の集計単位「審議中」は,ステータス ID

•<br>• ステータス名称(ステータス名称インドに影響)

 $\rm JIMSD\_STAT\_DISCUSSING$ 

## $11.$  $jp1imss\_itemimport\_codemap.comf$

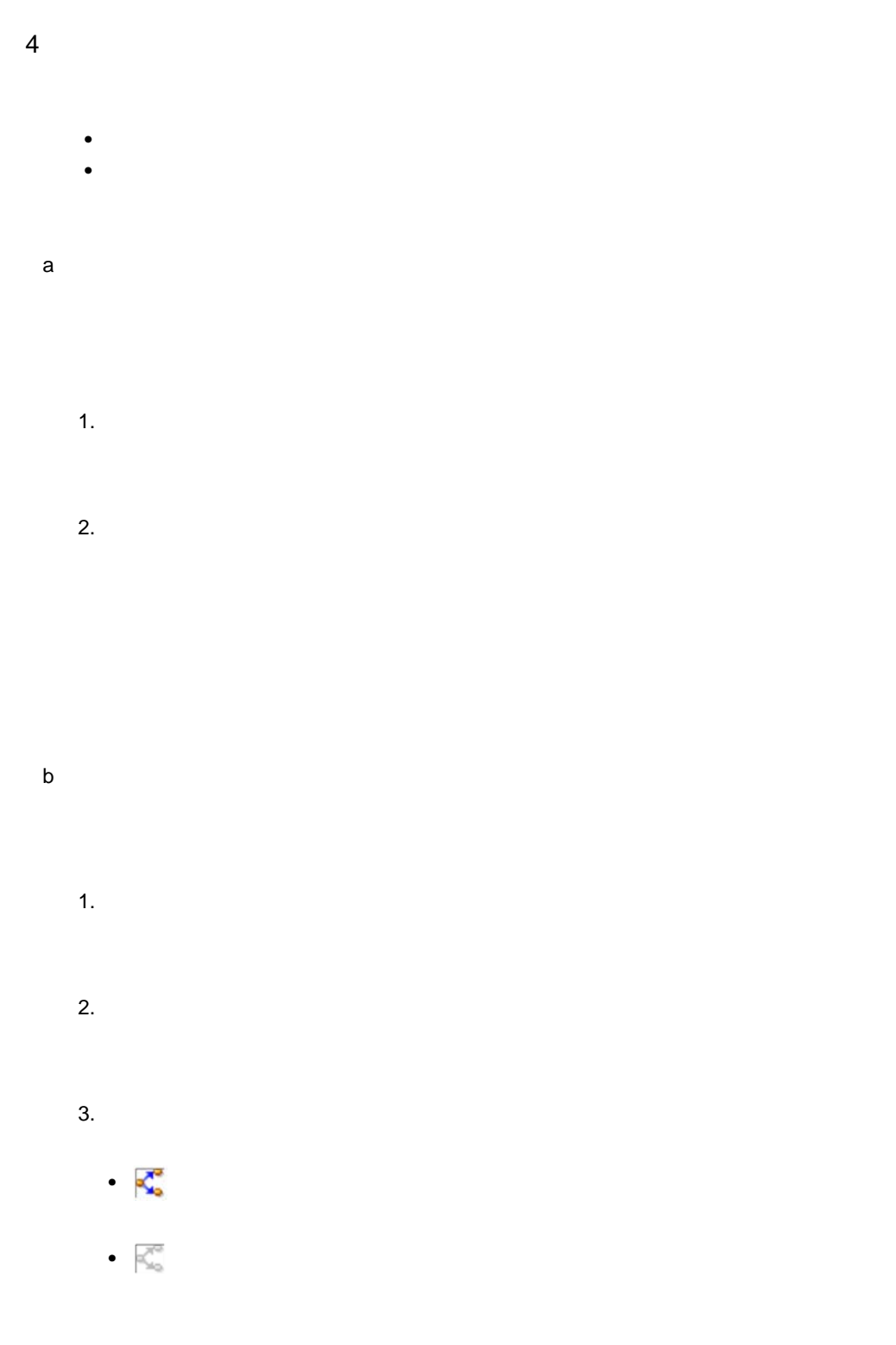

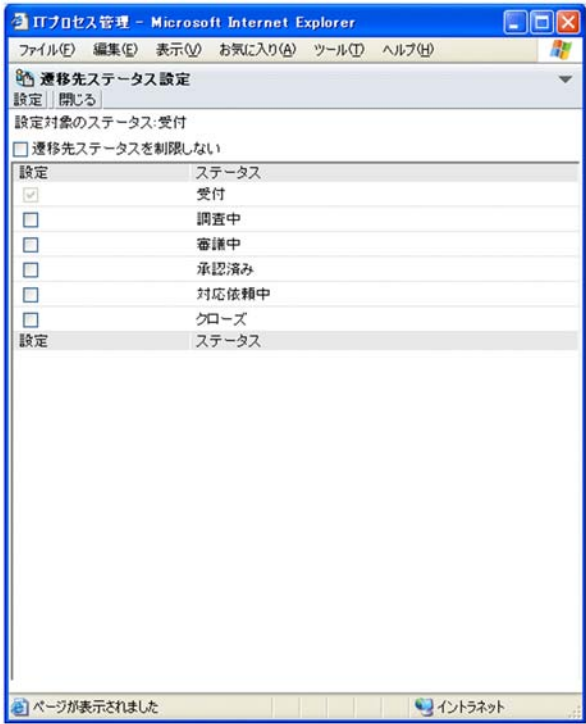

**•** 遷移先として指定したステータスが,使用するステータスとして登録されていな

**•** 遷移先として指定したすべてのステータスが,使用するステータスとして登録さ

 $4.$ 

 $5.$ 

 $5$ 

- 1.  $\blacksquare$  $2.$
- $3.$

 $7-5$   $7-6$ 

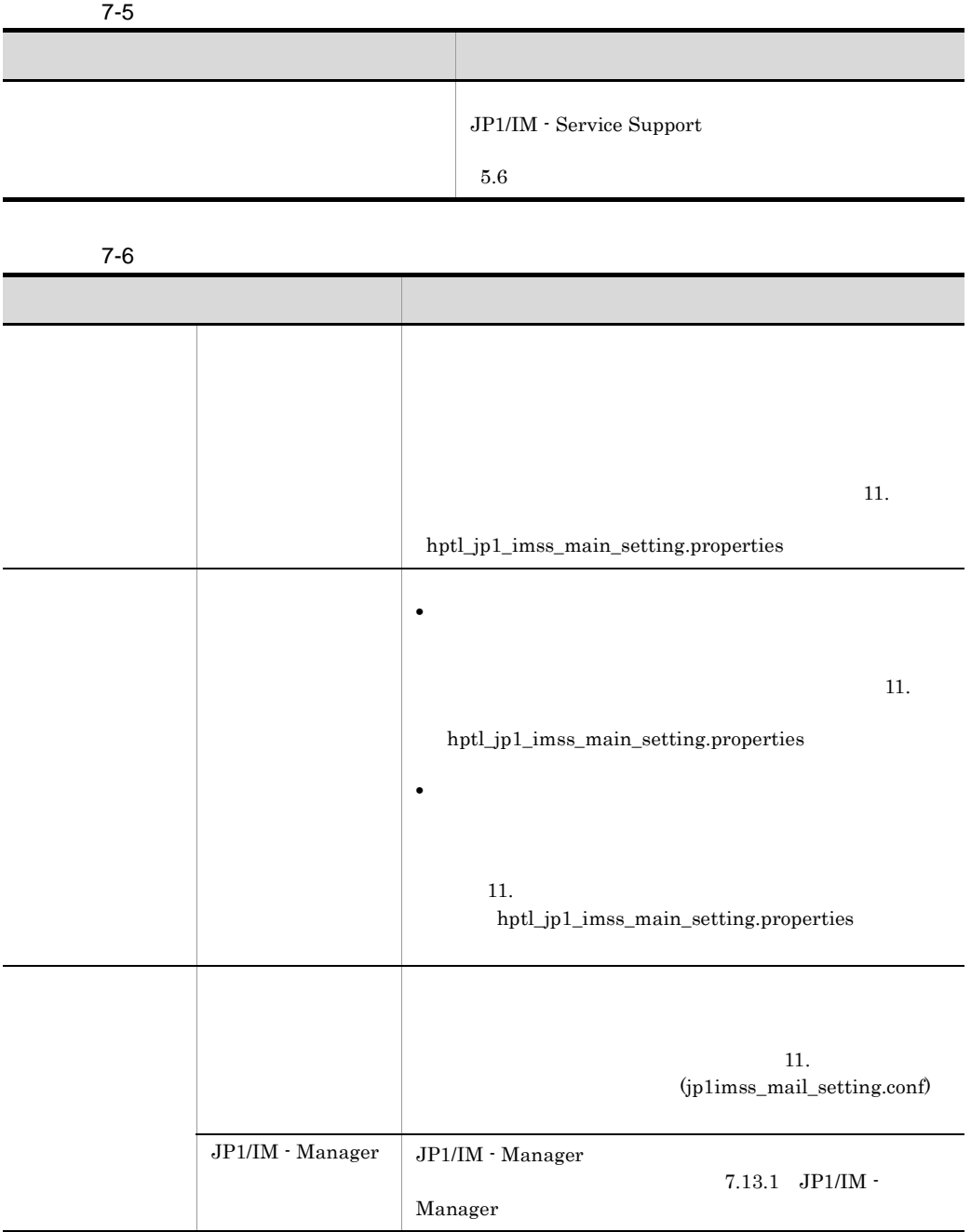

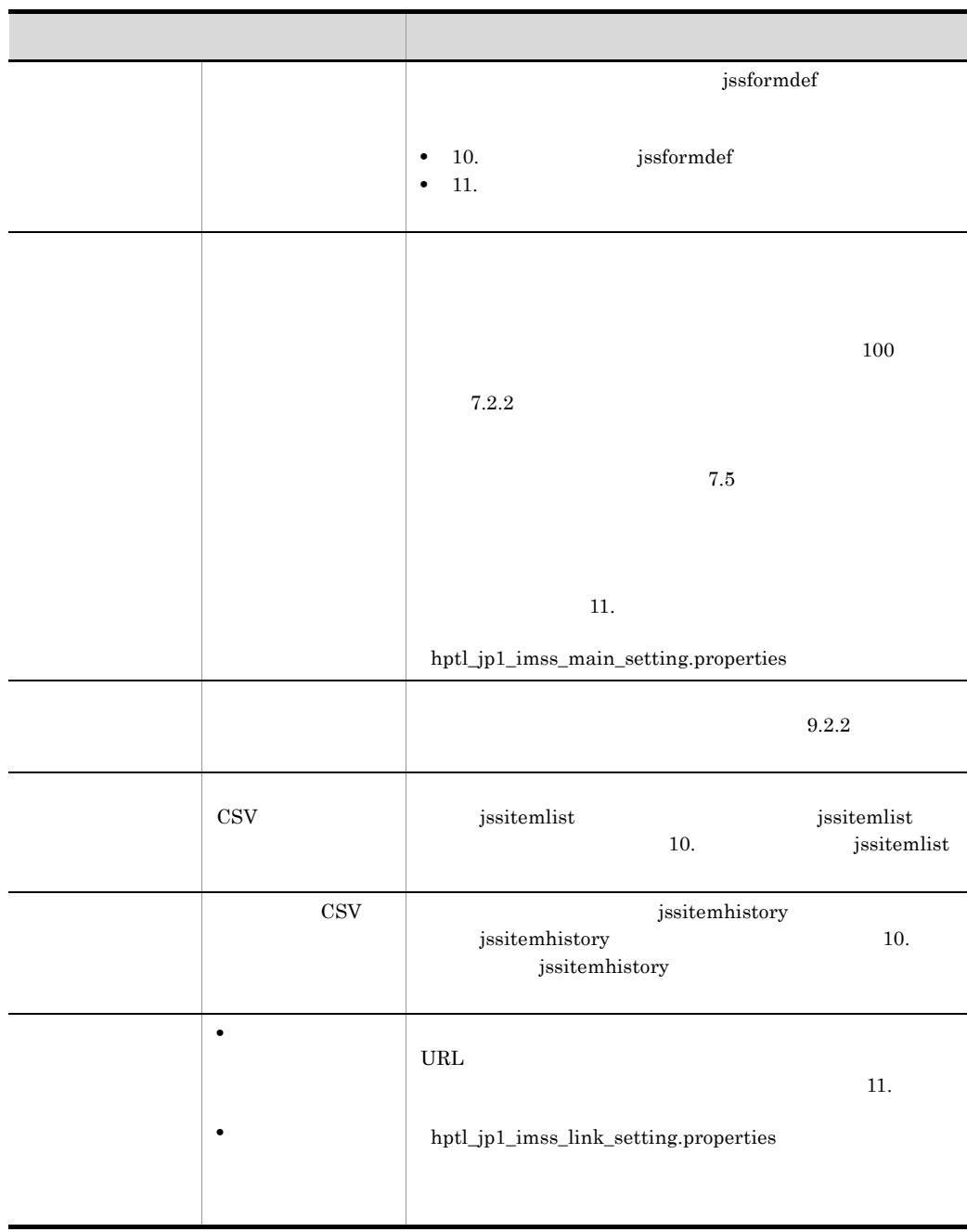

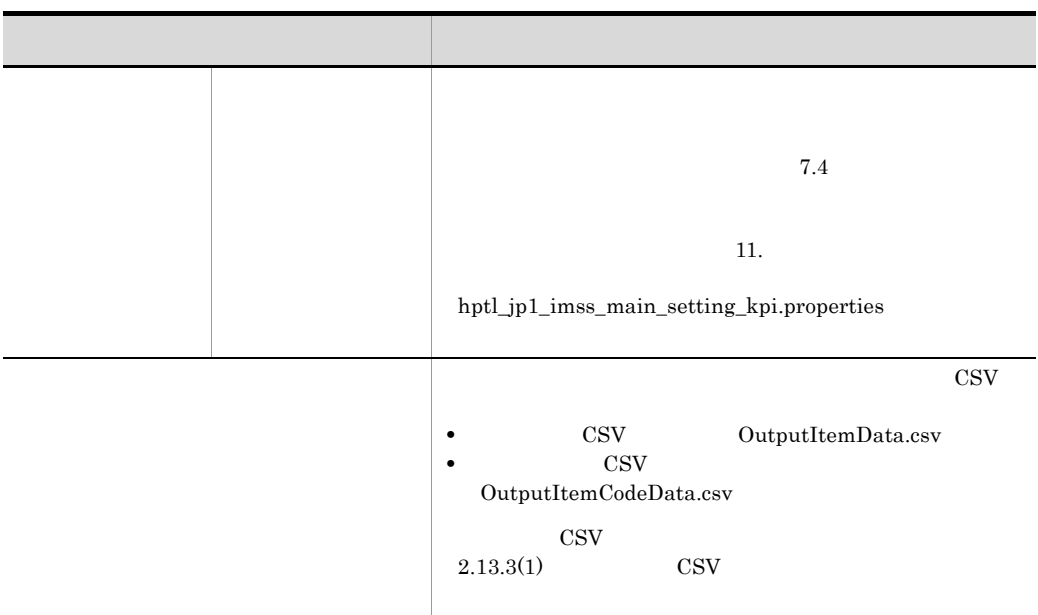

## JP1/IM - Service Support

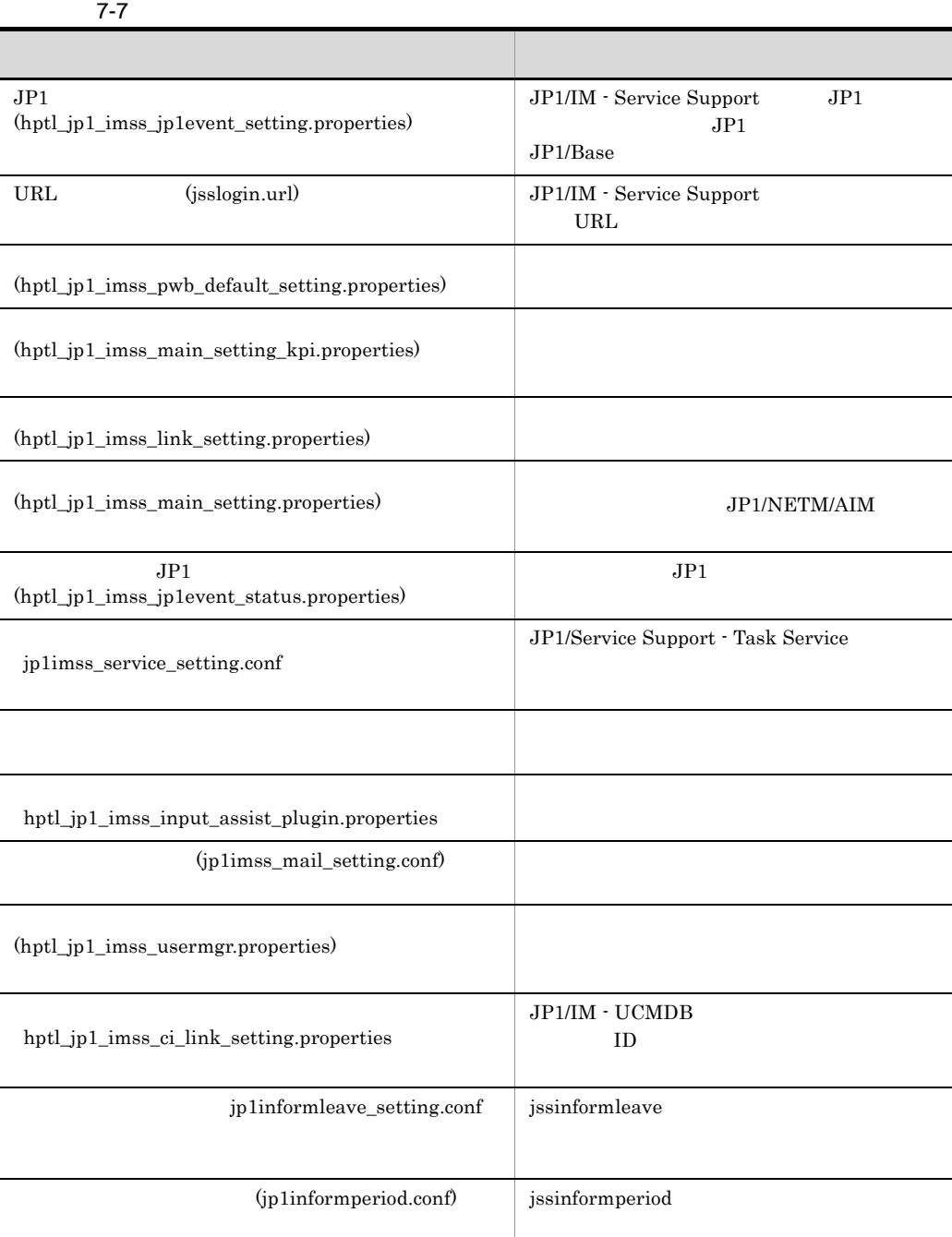

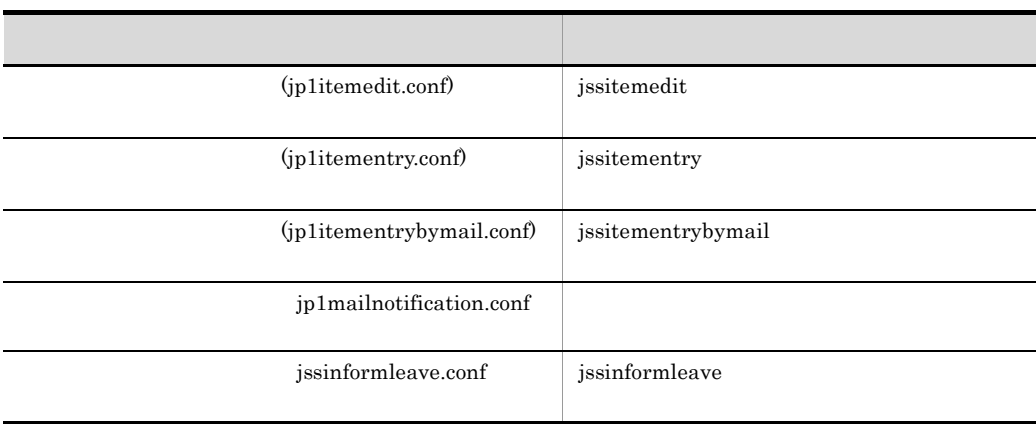
- **•** メール管理サーバの設置 • **•** The contract of the contract of the contract of the contract of the contract of the contract of the contract of the contract of the contract of the contract of the contract of the contract of the contract of the cont **•** メールを送信するメールクライアントの設定 • コマンドには<sub>な</sub>ることができることができる。<br>● コマンドにはデータの作成の作成の作成では、コマンドには、コマンドには、コマンドには、コマンドには、コマンドには、コマンドには、コマンドには、コマンドには、コマンドには、コマンドには、コマンドには、コマンドには、コマン • **•**  $\mathbf{v} = \mathbf{v} \cdot \mathbf{v}$ **•** タスク実行サービス定義ファイルでの設定 • **•**  $\mathbf{P} = \mathbf{P} \times \mathbf{P}$ •<br>•<br>【プロセスD】 1  $\sim$   $\sim$   $\sim$   $\sim$   $\sim$   $\sim$ POP3  $2 \sigma$ JP1/IM - Service Support
- $3 \left( \frac{1}{2} \right)$  $\text{SMTP}$ 
	- $4 \left( \frac{1}{2} \right)$

 $\mathbf{L}$ 

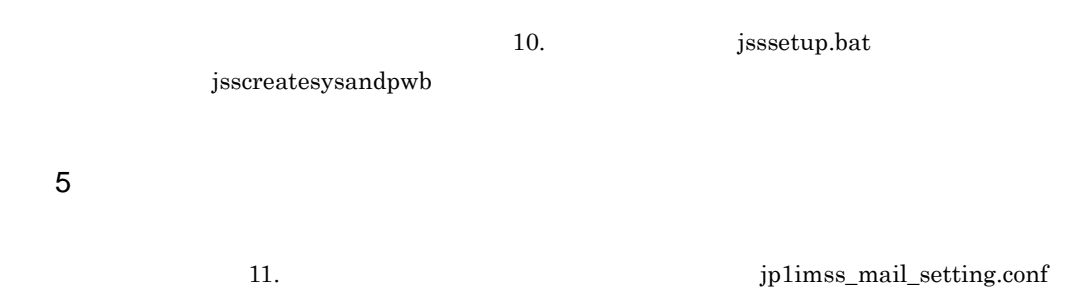

 $7-8$ 項目 説明 **•** メールで案件を登録するユーザーのメールアドレスを設定する。 **•** メールで案件を登録するユーザーのドメインを設定する。 メールの送信先アドレス メールから案件を登録するときに,あて先に指定するメールアドレスを  $\begin{minipage}[c]{0.9\linewidth} {\sf MessageID} {\sf MessageID} \end{minipage}$ 

 $6$ 

JP1/Service Support - Task Service

 $60$ 

jp1imss\_service\_setting.conf

 $\frac{1}{2}$  2.1.  $\frac{1}{2}$  2.1.  $\frac{1}{2}$  2.1.  $\frac{1}{2}$  2.1.  $\frac{1}{2}$  2.1.  $\frac{1}{2}$  2.1.  $\frac{1}{2}$  2.1.  $\frac{1}{2}$  2.1.  $\frac{1}{2}$  2.1.  $\frac{1}{2}$  2.1.  $\frac{1}{2}$  2.1.  $\frac{1}{2}$  2.1.  $\frac{1}{2}$  2.1.  $\frac{1}{2}$  2.1.  $\frac{1}{2}$  2

jp1itementrybymail.conf

 $8$ 

 $7.4$ 

 $7-9$ 

 $7$ 

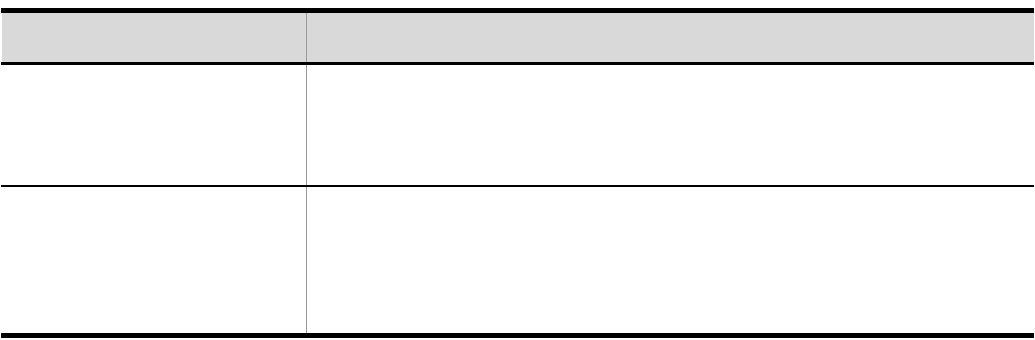

## 7.13 JP1

JP1/IM - Service Support JP1

## 7.13.1 JP1/IM - Manager

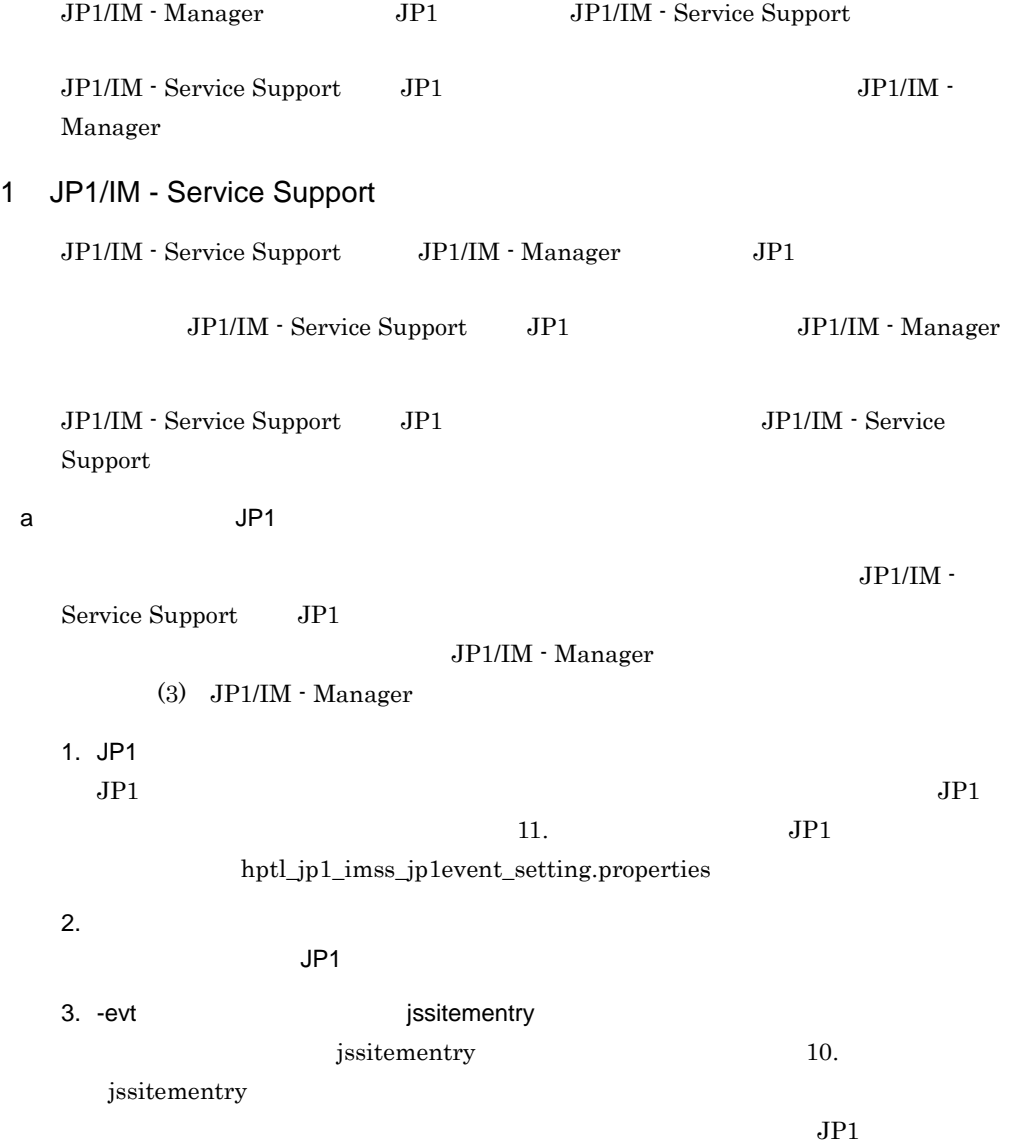

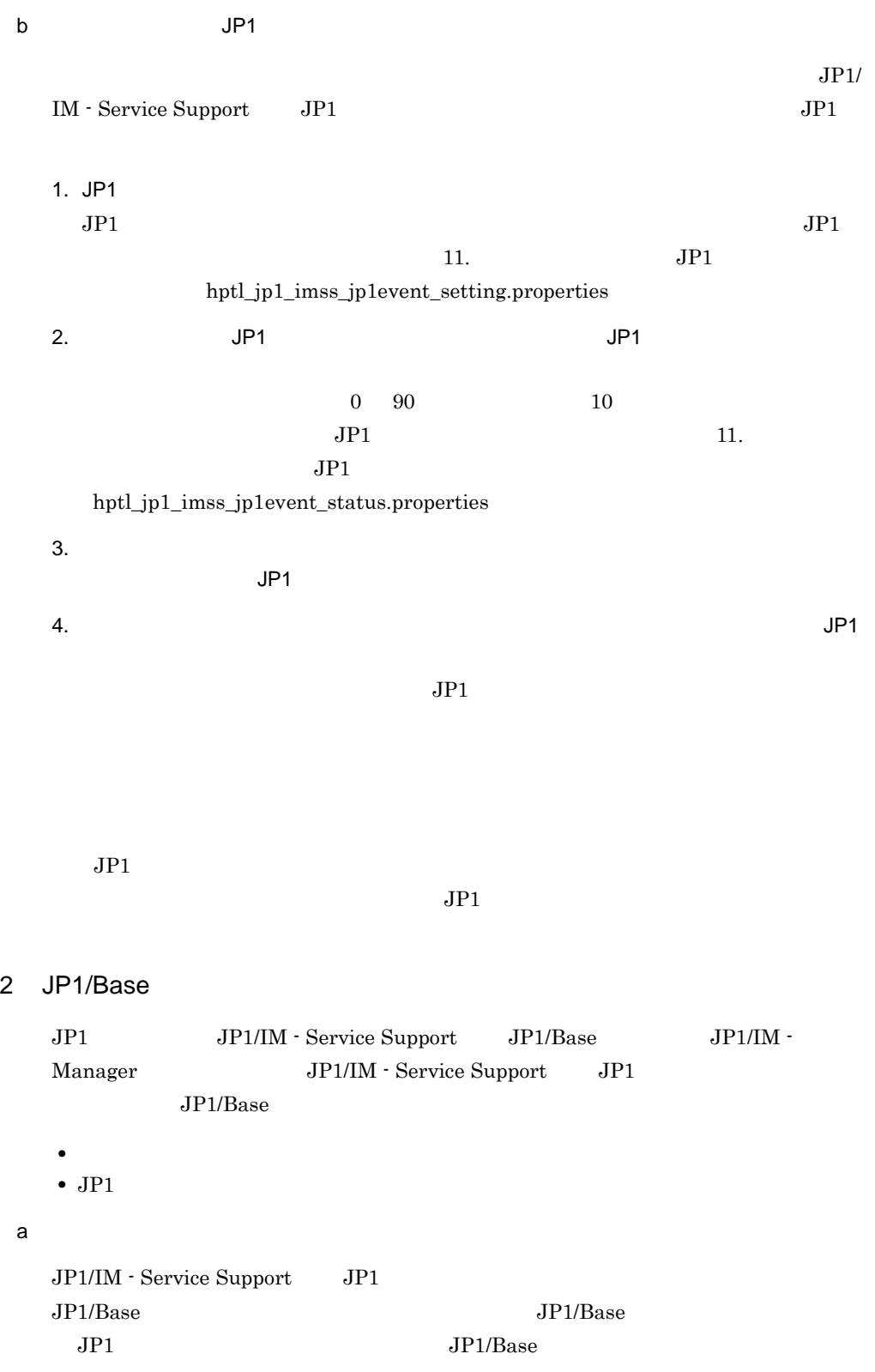

#### $JPI/IM$  - Service Support  $JPI/IM$ IM - Service Support JP1/Base  $JPI/Base$   $JPISVRPR.DAT$

 $JP1/B$ ase

#### JP1/Base JP1SVRPR.DAT

[Jp1ServiceSupportDB] NAME=JP1/Service Support - DB Server ServiceName=HiRDBEmbeddedEdition\_JS0

[Jp1ServiceSupport] NAME=JP1/Service Support ServiceName=JP1\_ServiceSupport

[Jp1ServiceSupportWeb] NAME=JP1/Service Support - Web Service ServiceName=JP1\_ServiceSupport-WebService

[Jp1ServiceSupportTask] NAME=JP1/ServiceSupport - Task Service ServiceName=JP1\_ServiceSupport-TaskService

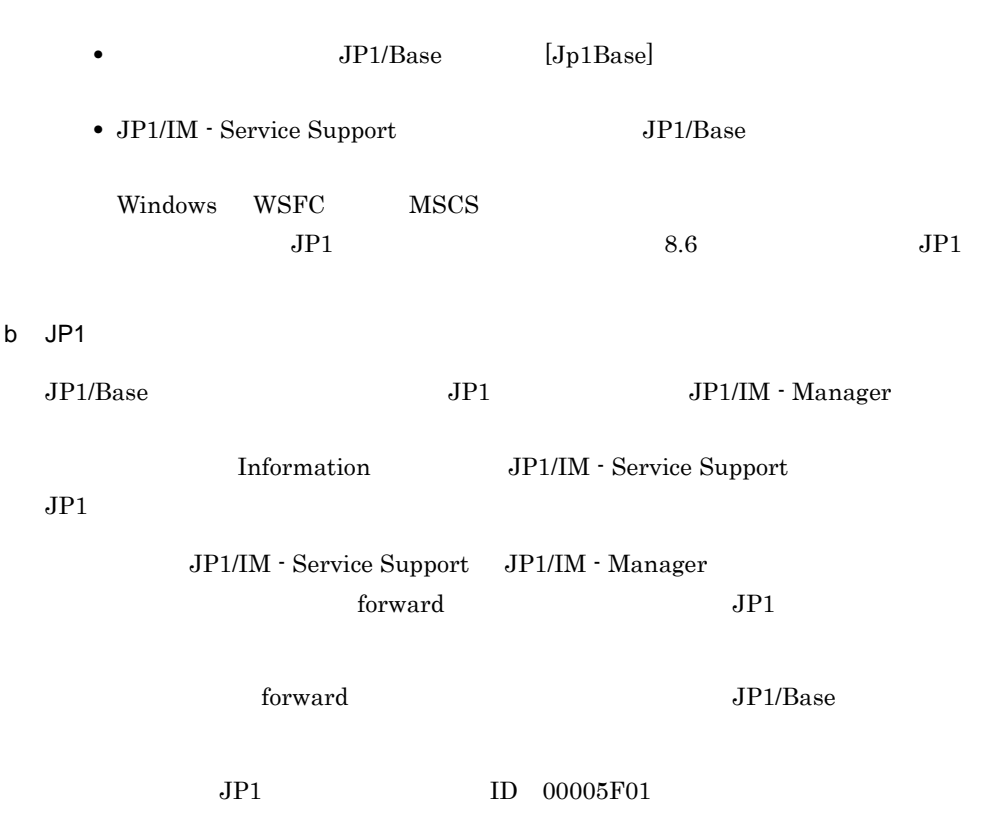

to-upper B.ID IN 5F01 E.PRODUCT\_NAME IN /HITACHI/JP1/IM/SS end-to

JP1/IM - Manager JP1/IM - Service

Support

#### 3 JP1/IM - Manager

JP1/IM - Manager JP1 JP1/IM - Manager

JP1/IM - Service Support JP1 JP1/IM - Manager

JP1/IM - Service Support JP1/IM - Manager  $JP1/IM$  - View  $JP1/IM$  - Manager

JP1/IM - Manager

**JP1/Integrated Management - Manager** 

**JP1/Integrated Management - Manager** 

**JP1/Integrated Management - Manager** 

a)自動アクションの定義

JP1/IM - Manager

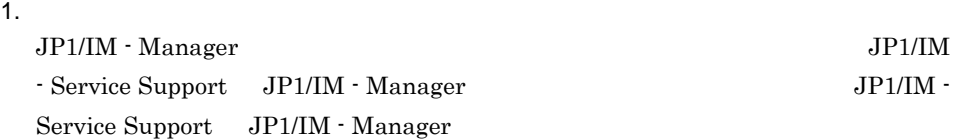

 $2.$ 

 $JPI$ 

to the second second second second second second second second second second second second second second second second second second second second second second second second second second second second second second secon

jssitementry -b honsyasystem -r jp1admin -ch jp1admin -cht USER

```
-t IM-Mentry -evt $ACTHOST $EVSEQNO
  3. So \overline{J} JP1 \overline{J}4.\mathbf bJP1/IM - Service Support JP1/IM -View
                          JP1/IM - Manager
              ● コピー元ファイル:IM-SS パス ¥conf¥event¥hitachi_jp1_im_ss_attr_ja.conf
              IM-M \angle ¥JP1cons\{#console\#attribute
    JP1/IM - Service Support JP1/IM - Manager
                                      JP1/IM - Manager
```
JP1/IM-Manager

#### $7.13.2$  JP1/IM - View

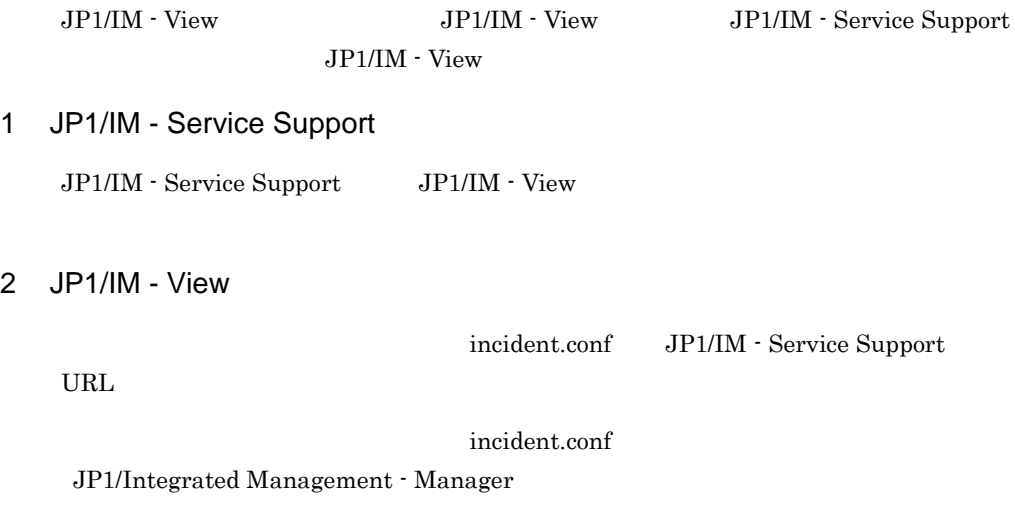

## $7.13.3$  JP1/NETM/AIM JP1/NETM/AIM JP1/IM - Service Support JP1/ NETM/AIM Service Support JP1/NETM/AIM 1 JP1/IM - Service Support JP1/NETM/AIM  $JPI/NETM/AIM$   $7.11$ 2 JP1/NFTM/AIM JP1/NETM/AIM JP1/IM - Service Support 1 JP1/NETM/AIM JP1/NETM/AIM JP1/IM - Service Support JP1/NETM/AIM JP1/NETM/Asset Information Manager  $7.13.4$  JP1/IM - UCMDB  $JPI/IM$  - UCMDB  $JPI/IM$  - Service Support  $JPI/IM$ IM - UCMDB  $JP1/IM$  - Service

#### 1 JP1/IM - Service Support

Support JP1/IM - UCMDB

JP1/IM - Service Support JP1/IM - UCMDB

hptl\_jp1\_imss\_ci\_link\_setting.properties

hptl\_jp1\_imss\_ci\_link\_setting.properties  $JPI/IM - UCMDB$  TD

hptl\_jp1\_imss\_ci\_link\_setting.properties

 $11.$ 

hptl\_jp1\_imss\_ci\_link\_setting.properties

jar

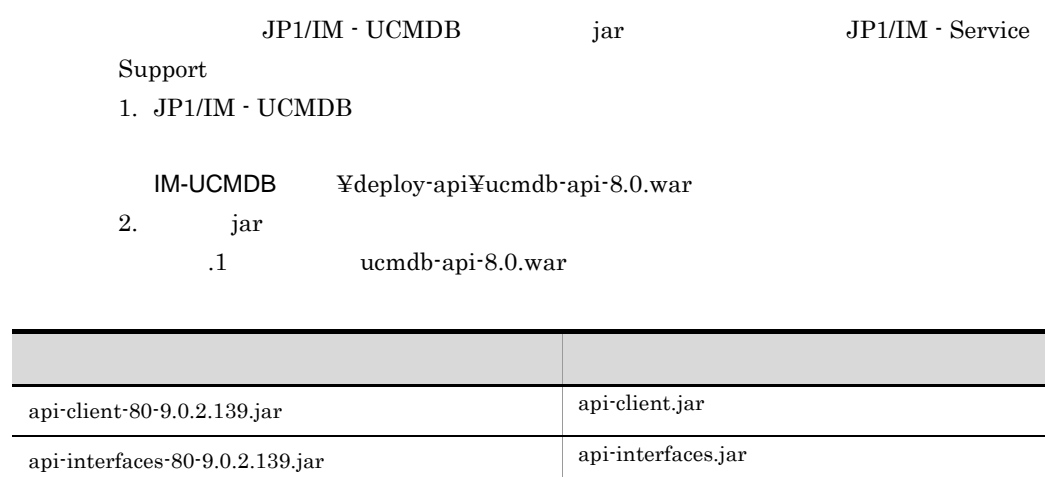

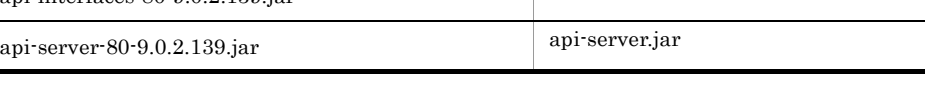

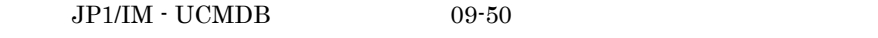

 $JP1/IM - UCMDB$ 

3. jar JP1/IM - Service Support

 $2$ 

IM-SS パス ¥home¥public¥plugin¥ucmdb

2 JP1/IM - UCMDB

 $JP1/IM$  -  $UCMDB$   $JP1/IM$  - Service Support

## 7.14 JP1/IM - Service Support

JP1/IM - Service Support

1.  $\blacksquare$ JP1/IM - Service Support

 $\overline{11}$ .  $\overline{11}$ .  $\overline{12}$ 

 $2.$ 

 $\mathbf{11.}$   $\blacksquare$ hptl\_jp1\_imss\_main\_setting.properties

 $3.$ 

 $\sim$  11.  $\sim$ hptl\_jp1\_imss\_input\_assist\_plugin.properties

 $4\qquad\qquad\qquad5$ 

4. JP1/Service Support - DB Server **The Support - Service Support** 1991/IM - Service Support

- 1. JP1/Service Support Task Service
- 2. JP1/Service Support Web Service

3. JP1/Service Support

JP1/Service Support - DB Server

- 1. JP1/Service Support
- 2. JP1/Service Support Web Service
- 3. JP1/Service Support Task Service

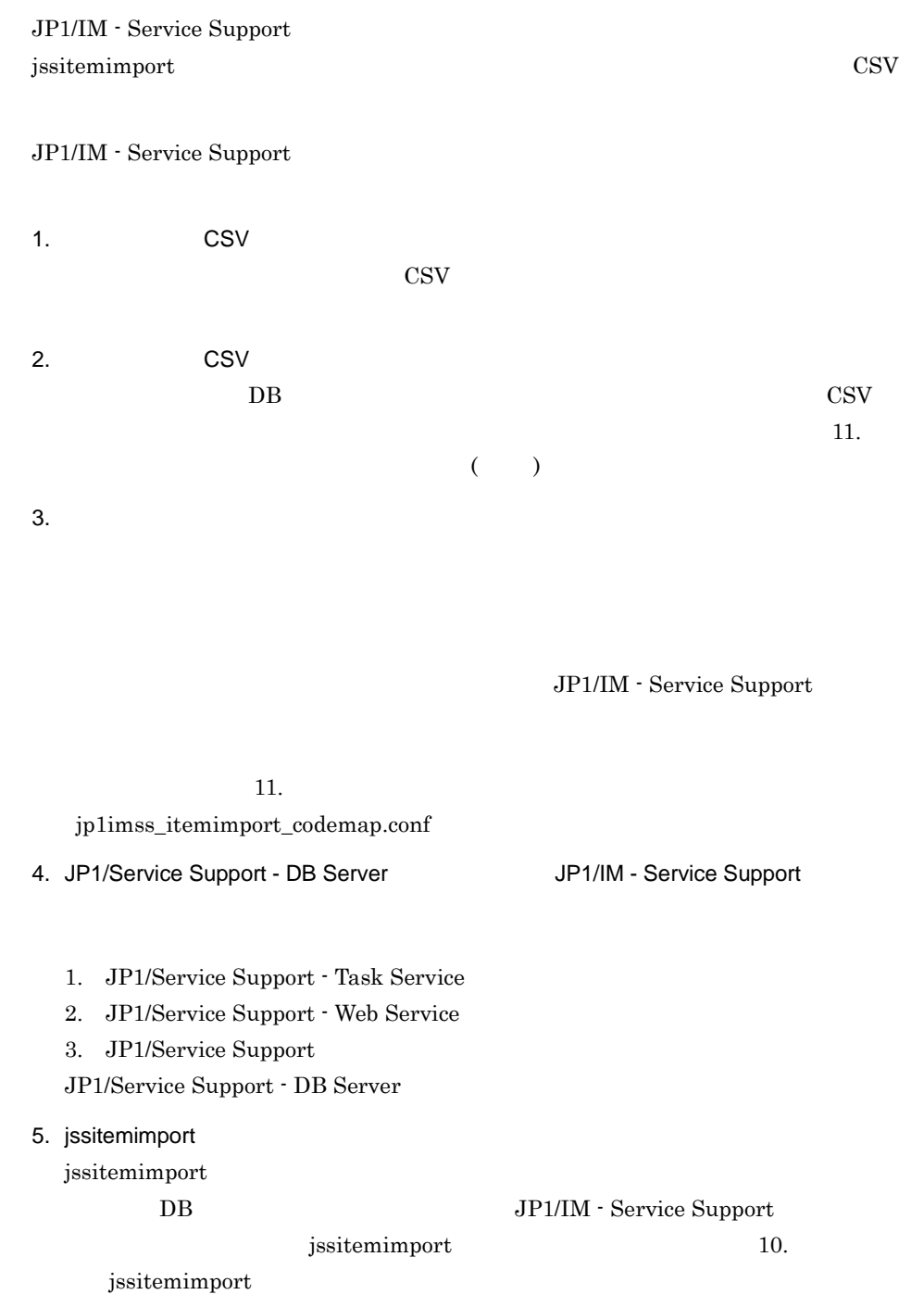

- 1. JP1/Service Support
- 2. JP1/Service Support Web Service
- 3. JP1/Service Support Task Service

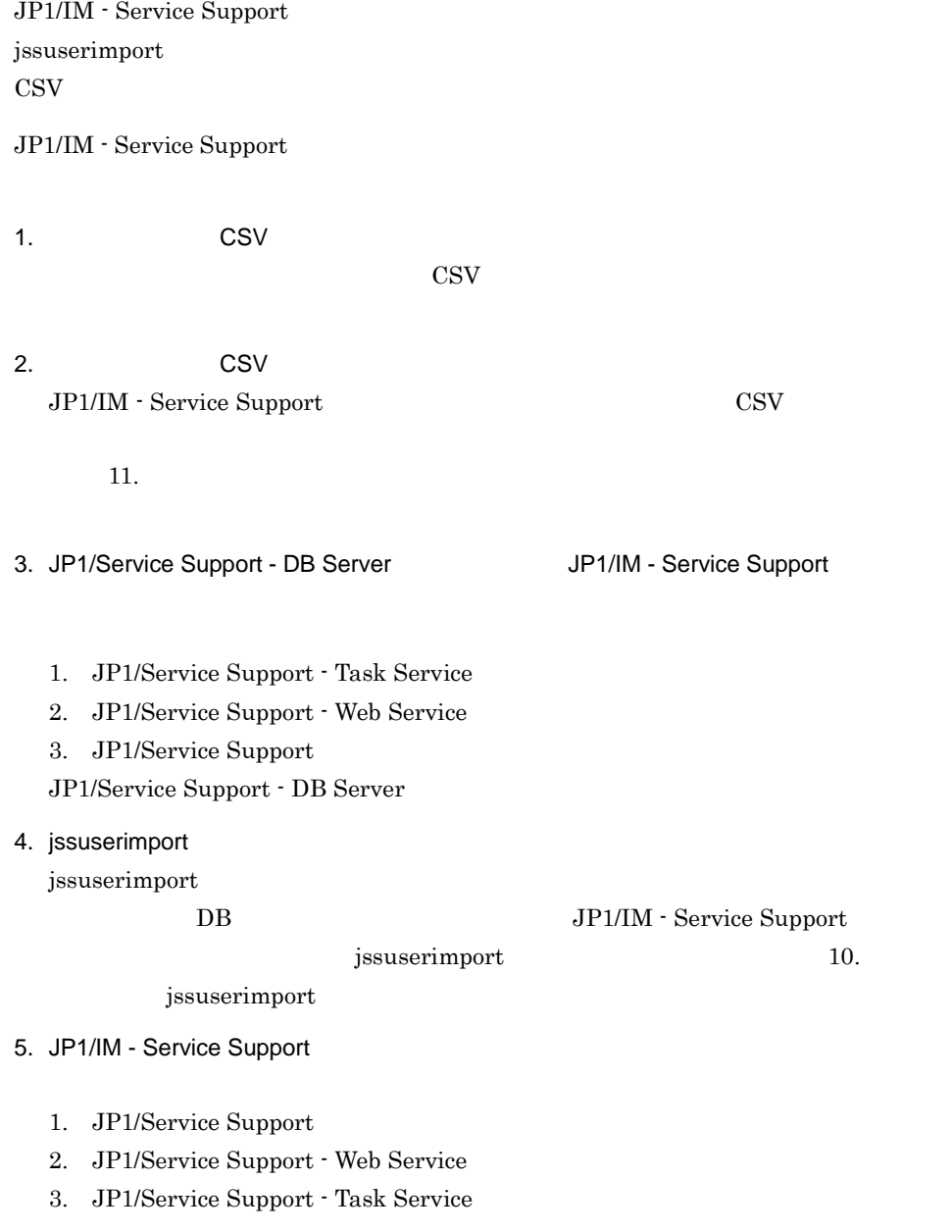

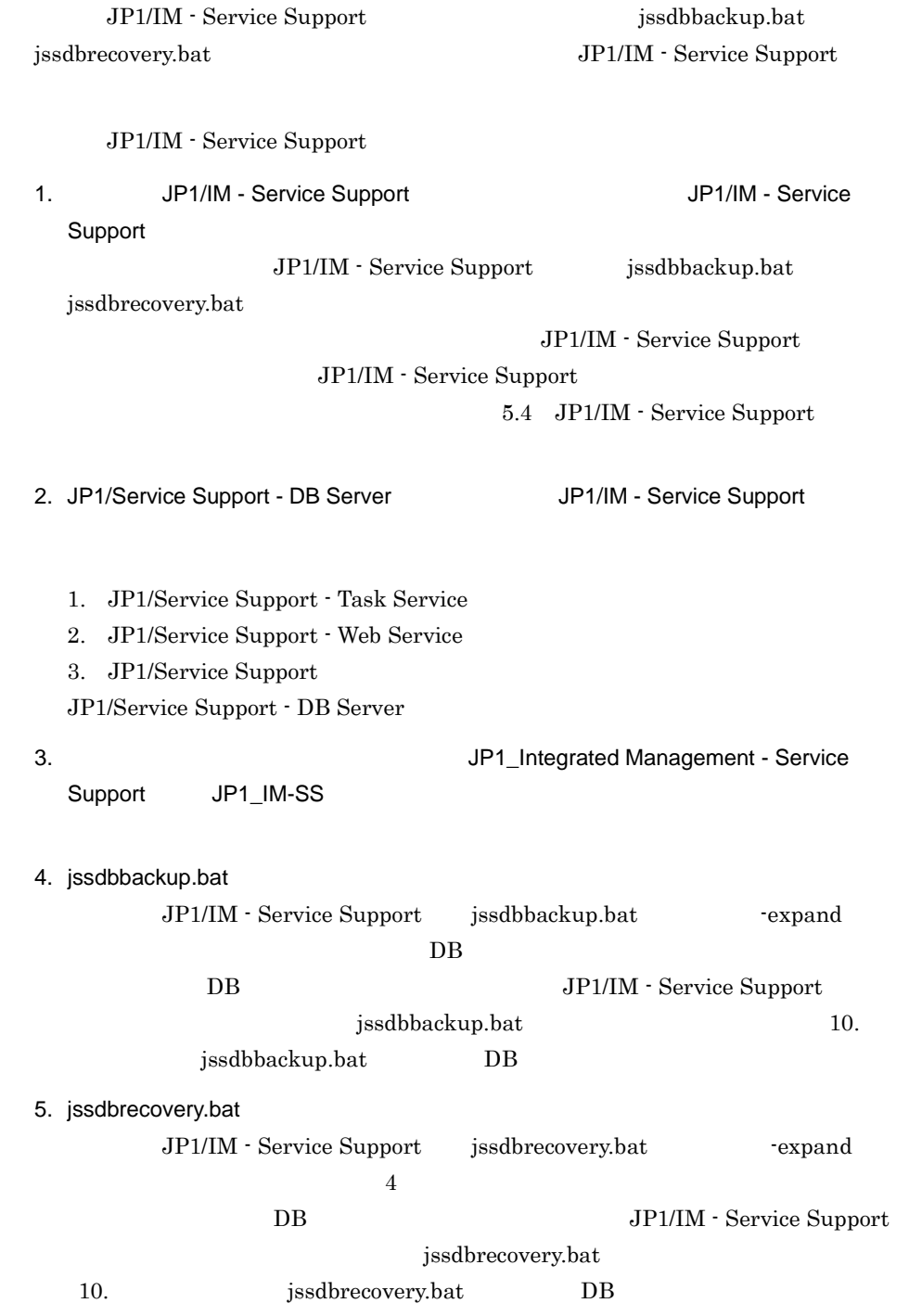

- 6. JP1/IM Service Support
	- 1. JP1/Service Support
	- 2. JP1/Service Support Web Service
	- 3. JP1/Service Support Task Service

# *8* クラスタシステムでの運用

JP1/IM - Service Support JP1/IM - Service Support

JP1/IM - Service Support

JP1/IM - Service Support

JP1/IM - Service Support

 $JPI/IM$  -

Service Support

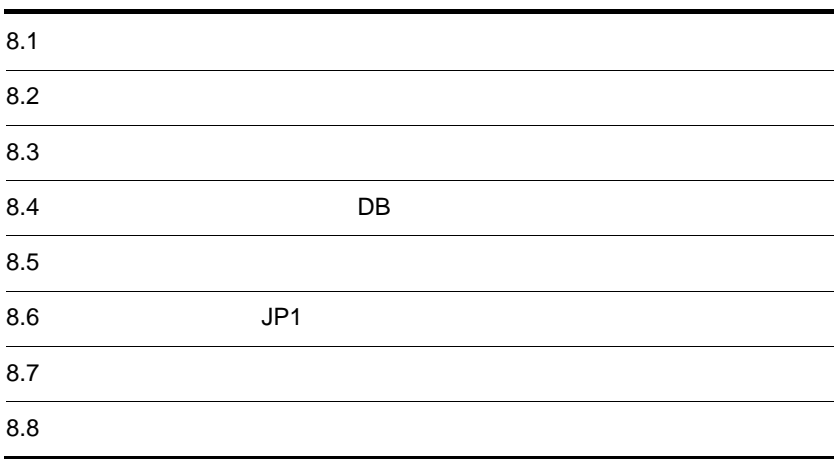

## $8.1$

#### JP1/IM - Service Support JP1/IM - Service Support

 $8.1.1$ 

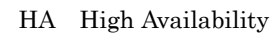

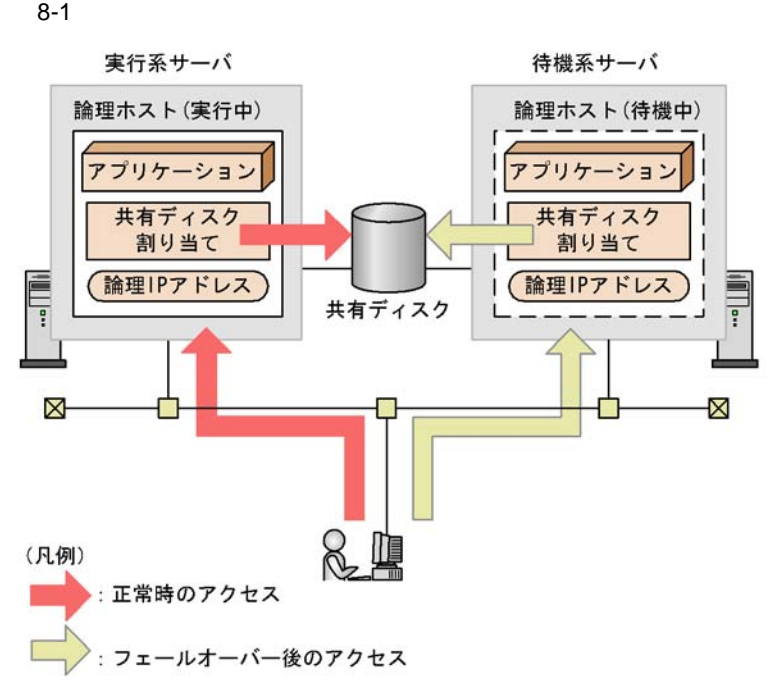

JP1/IM - Service Support

 $\mathbb{I}$  P

 $IP$ 

 $IP$ 

JP1/IM - Service Support

hostname

 $IP$ 

#### $8.1.2$

JP1/IM - Service Support

JP1/IM - Service Support

 $IP$ 

 $8.$ 

1  $\blacksquare$ 

#### JP1/IM - Service Support IP

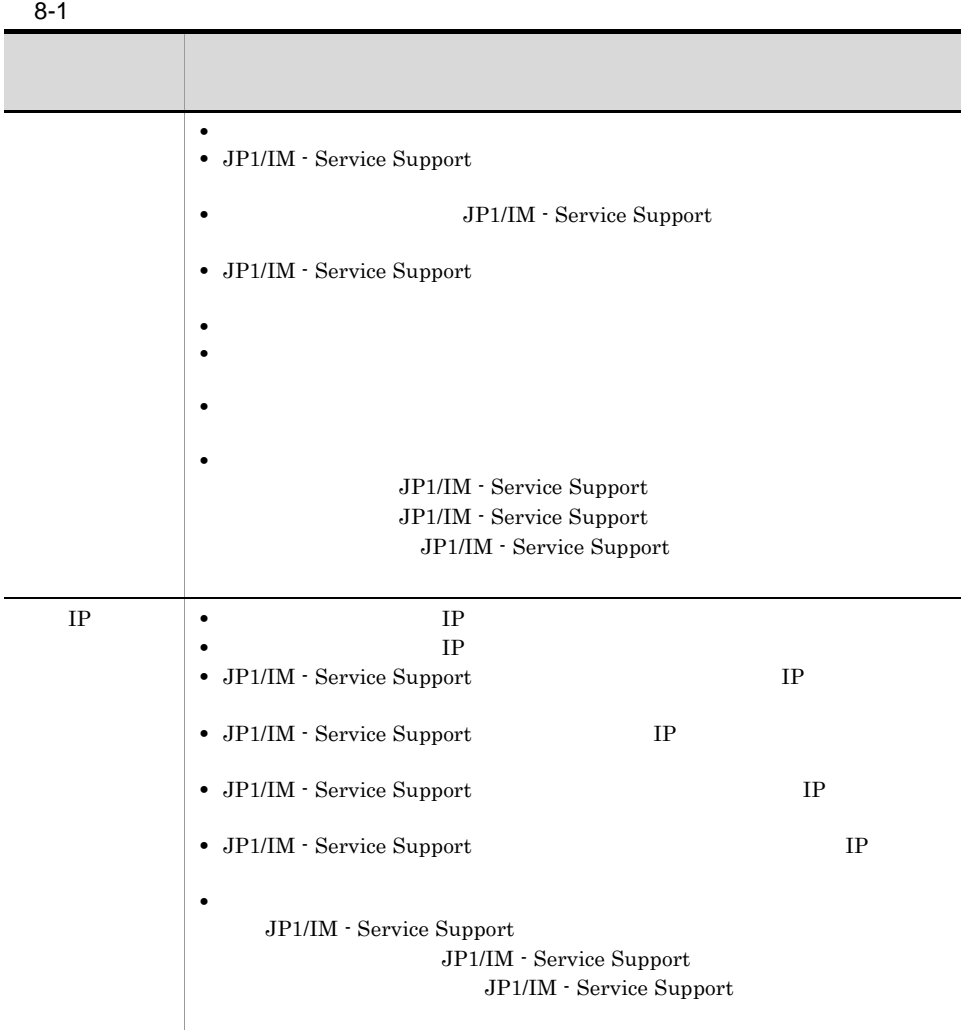

8-1 JP1/IM - Service Support

• <sub>The st</sub>ephendical material material material material material material material material material material material material material material material material material material material material material material mat

JP1/IM - Service Support

• LAN

 $\rm LAN$ 

 $2 \nightharpoonup$ 

#### JP1/IM - Service Support

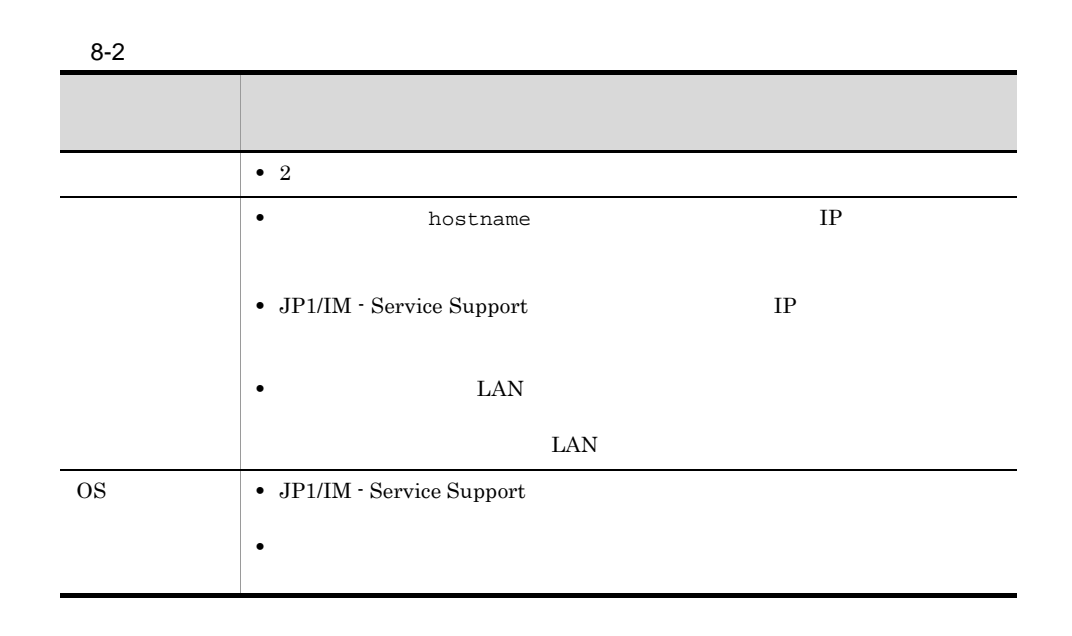

 $IP$ 

#### クラスタソフトによっては,物理ホスト名(hostname コマンドで表示されるホスト名)に対

#### 3 JP1/IM - Service Support

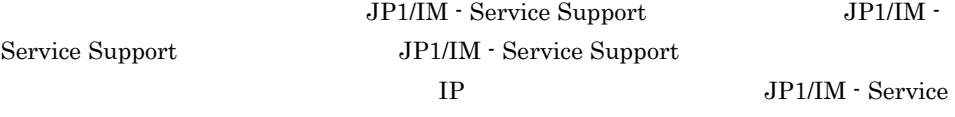

Support

JP1/IM - Service Support

OS <sub>os</sub>  $\alpha$ 

### 8.1.3 JP1/IM - Service Support

jsssetup.bat

 ${\tt jss}$  has et up.bat

JP1/IM - Service Support JP1/IM - Service Support

## 8.1.4 **JP1/IM - Service Support**

JP1/IM - Service Support JP1/IM - Service Support JP1/IM - Service Support

#### 1 **JP1/IM - Service Support**

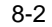

8-2 JP1/IM - Service Support

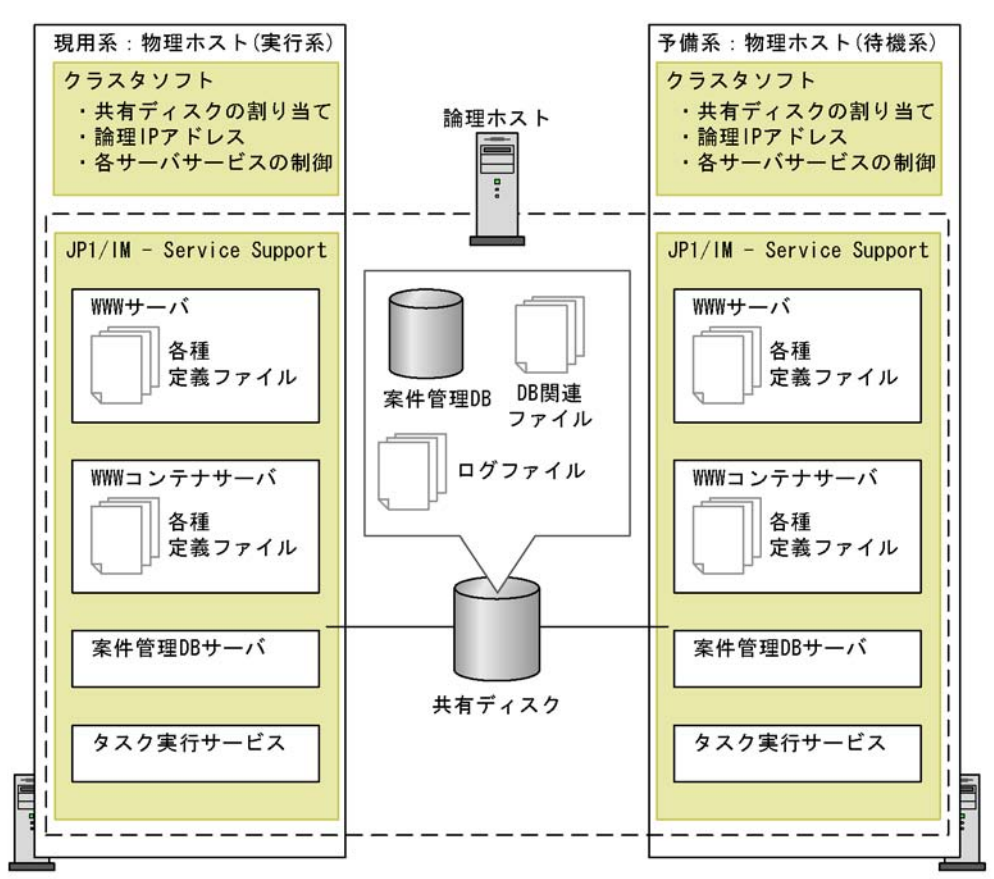

(凡例)

: アプリケーションプログラム

JP1/IM - Service Support

 $IP$ 

 $IP$ 

- WWW
- WWW
- DB

#### $DB$  DB DB

#### $2$

JP1/IM - Service Support

• **•**  $\mathbf{P} = \mathbf{P} \times \mathbf{P}$ 

#### JP1/IM - Service Support

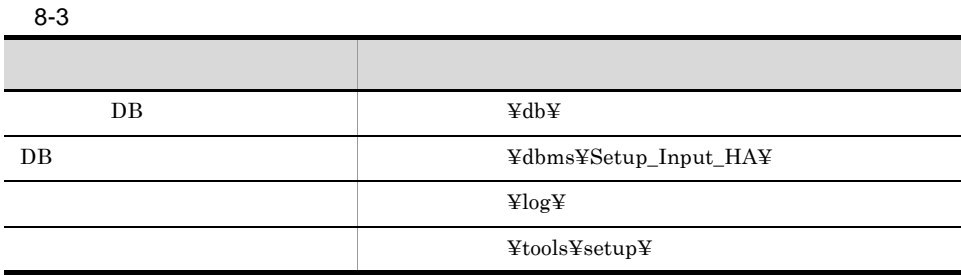

#### $JP1/IM$  - Service Support

#### 3 JP1/IM - Service Support

JP1/IM - Service Support JP1/IM - Manager JP1/AJS JP1/Base  $JPI$ 

 $\rm JP1/IM$  - Service Support

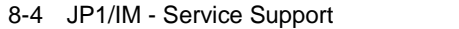

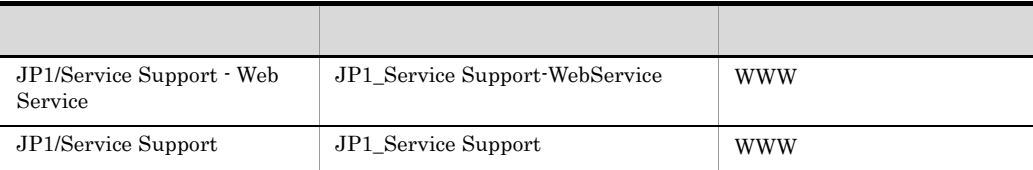

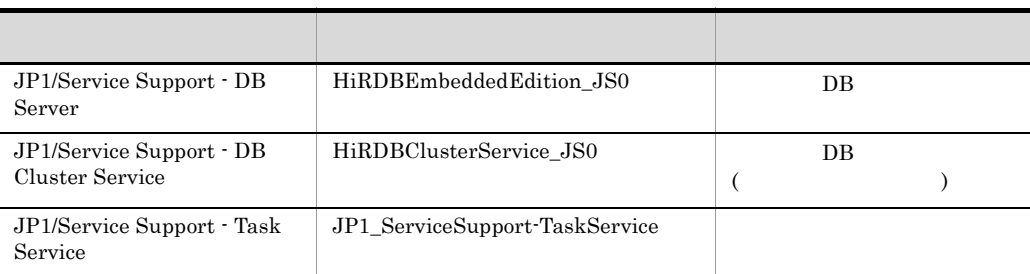

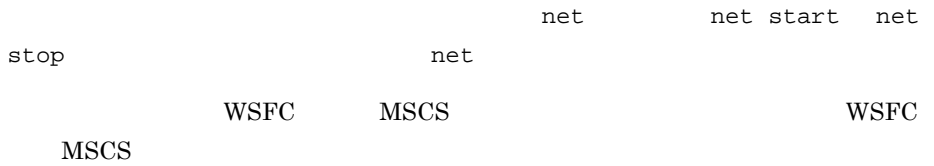

• JP1/IM - Service Support JP1/IM - Service Support JP1/Service Support - DB Server

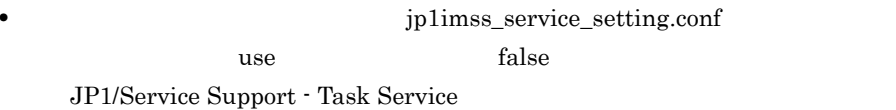

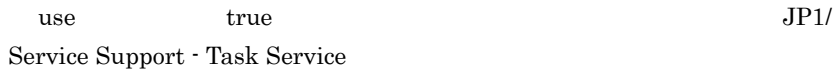

JP1/IM - Service Support JP1/IM - Service Support JP1/IM - Service Support

#### $8-5$

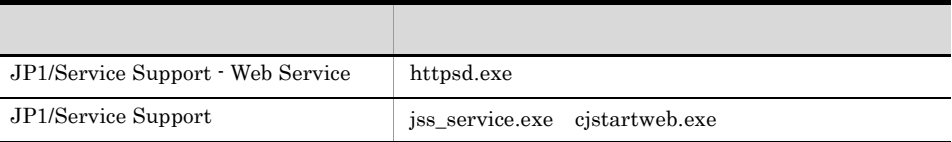

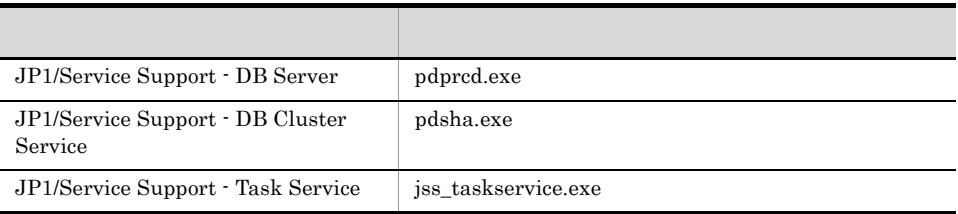

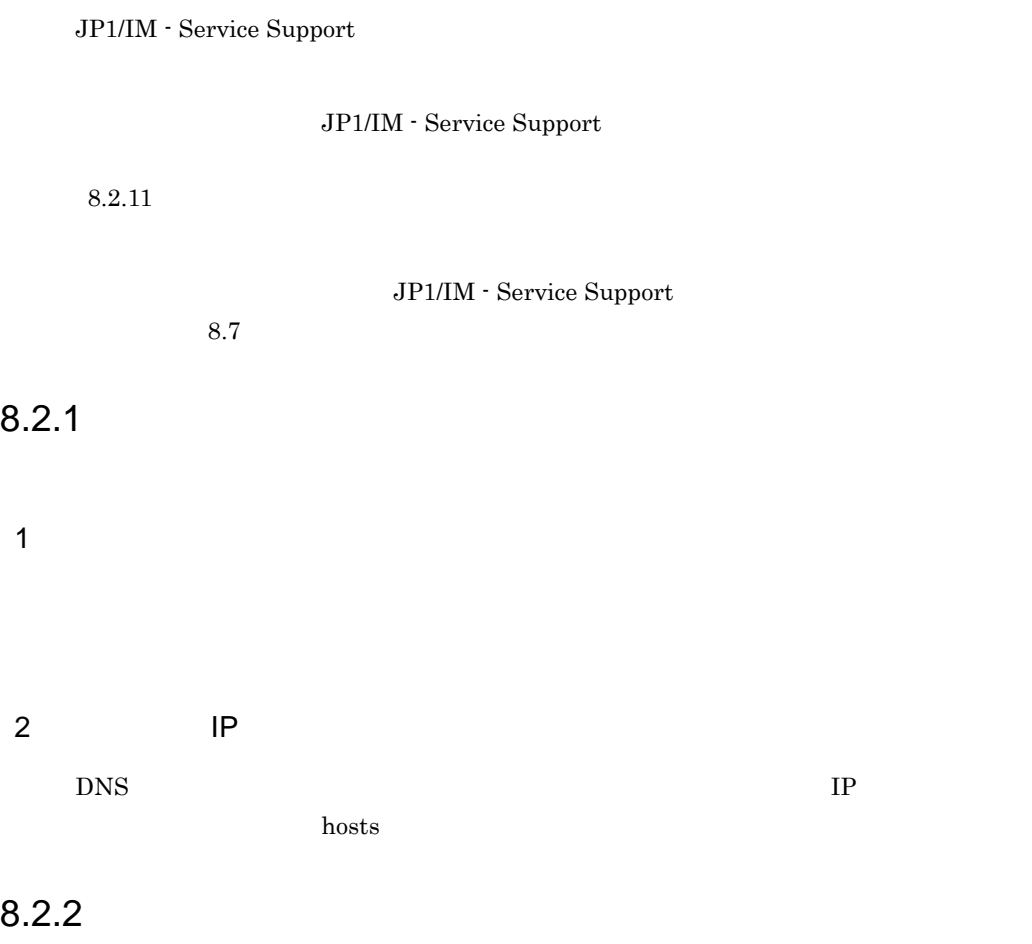

JP1/IM - Service Support

Administrators

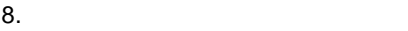

 $8-3$ 

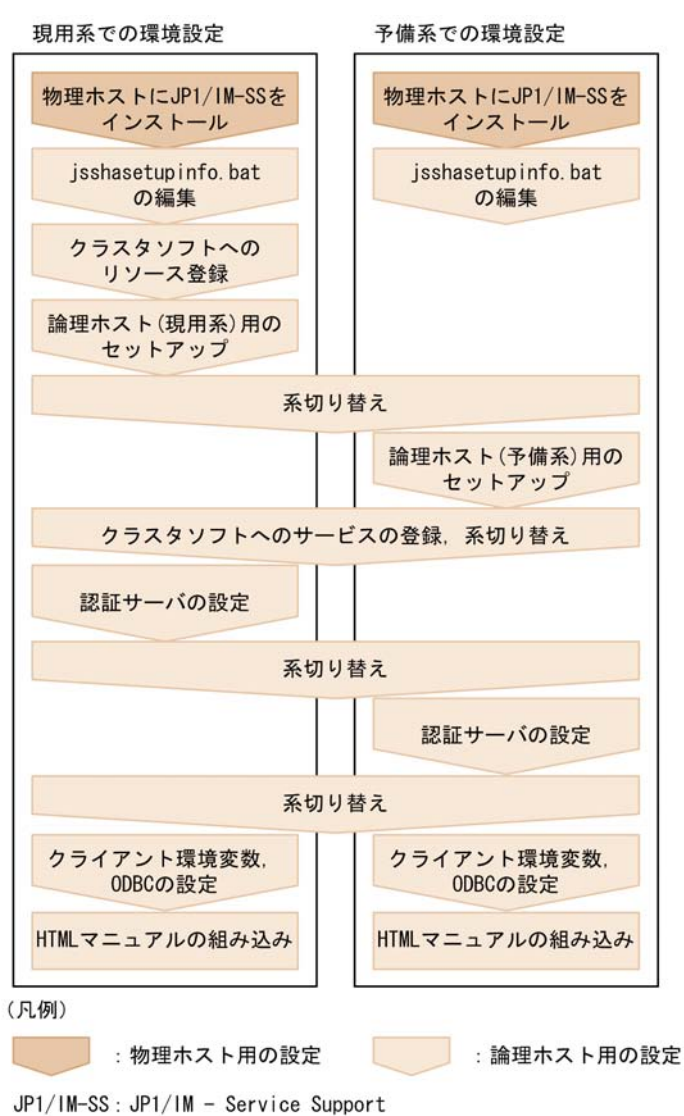

## $8.2.3$

JP1/IM - Service

 $\mathop{\rm Support}\nolimits$ 

JP1/IM - Service Support D:¥Program Files¥Hitachi¥ D:¥Program Files¥Hitachi¥

#### 8.2.4 jsshasetupinfo.bat

jsshasetupinfo.bat

jsshasetupinfo.bat

IM-SS パス ¥conf¥setup¥jsshasetupinfo.bat

jsshasetupinfo.bat

```
@rem All Rights Reserved. Copyright (C) 2007. Hitachi. Ltd.
@rem Licensed Material of Hitachi, Ltd.
@rem ローカルデータベース格納ディレクトリ
@set IMSSDBDIR =IM-SSパス¥db
@rem 共有ファイル格納ディレクトリ
@set IMSSSHAREDIR =xxxxx
@rem データベースのポート番号
@set IMSSDBPORT =24400
@rem WebサーバのHTTPポート番号
@set IMSSHTTPPORT =24401
@rem WebコンテナサーバのWebサーバ連携のポート番号
@set IMSSWEBCONPORT =24402
@rem Webコンテナサーバのシャットダウンのポート番号
@set IMSSWEBSHUPORT =24403
@rem システム設定用のWebサーバのHTTPポート番号
@set IMSSWEBHTTPPORT =24404
@rem 論理ホスト名
@set IMSSLOGICALHOST =xxxxx
@rem 現用系の物理ホスト名
@set IMSSPHYSICALHOST =xxxxx
```
jsshasetupinfo.bat

#### 8-6 jsshasetupinfo.bat

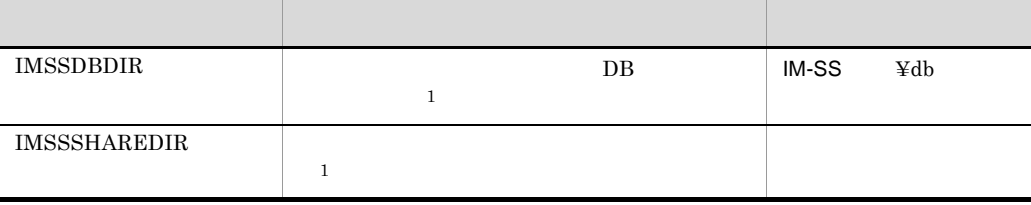

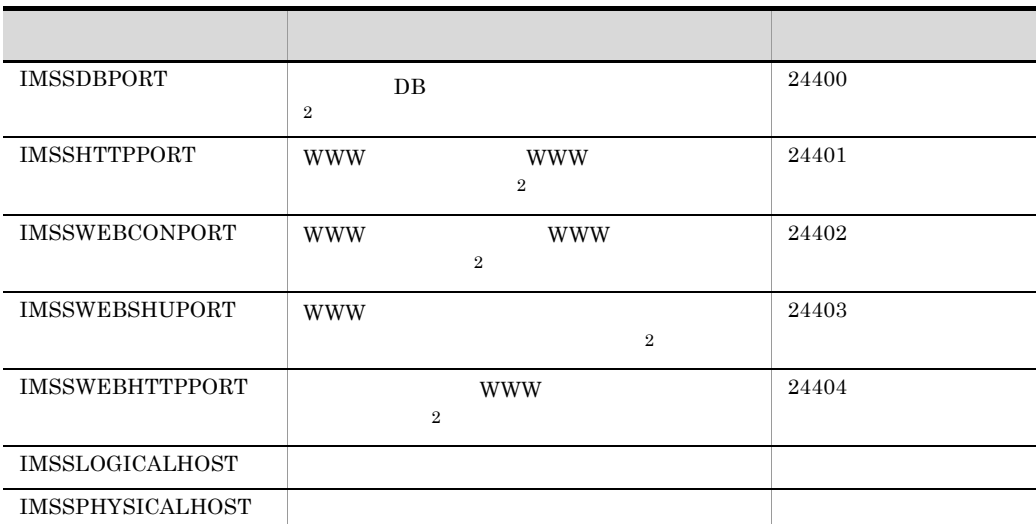

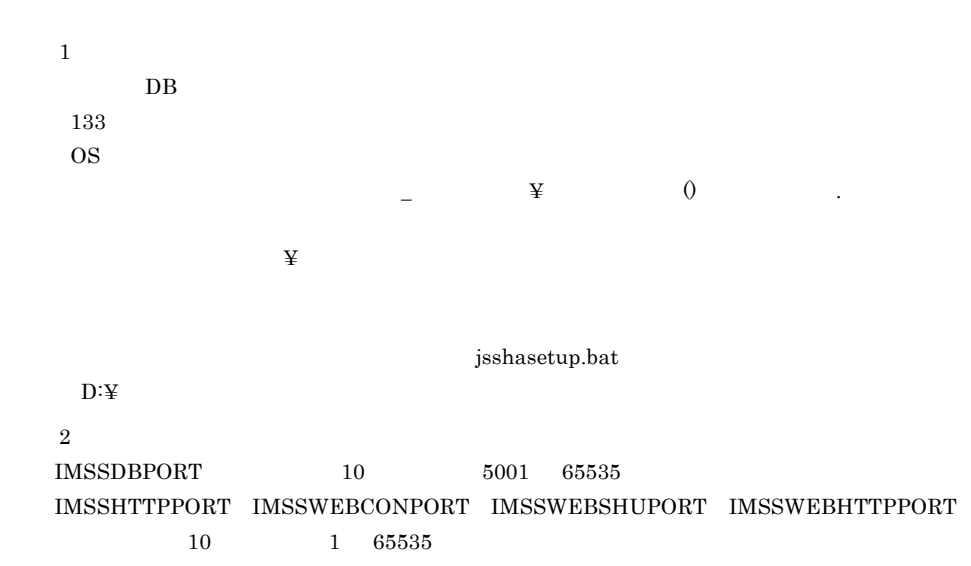

jsshasetupinfo.bat IM-SS ¥conf¥setup¥jsshasetupinfo.bat.model)を提供しています。モデルファイルは  ${\tt jss}$  has<br>etupinfo.bat jsshasetupinfo.bat  ${\tt jss}$ hasetupinfo.bat

 $8.2.5$ 

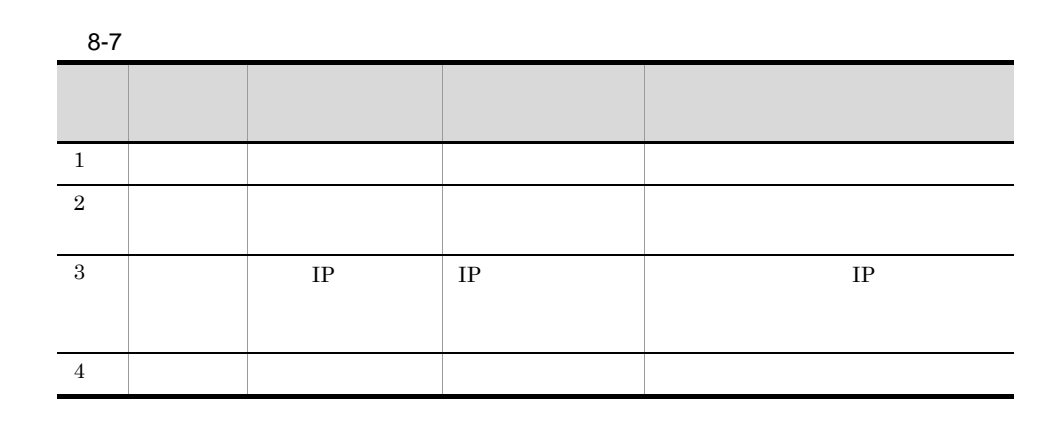

2  $-4$ 

 $IP$ 

#### $8.2.6$

- 1. 次に示す順序でサービスを停止する。
	- **•** JP1/Service Support Task Service
	- **•** JP1/Service Support Web Service
	- **•** JP1/Service Support
	- **•** JP1/Service Support DB Server
	- **•** JP1/Service Support DB Cluster Service

#### 2. jsshasetup.bat

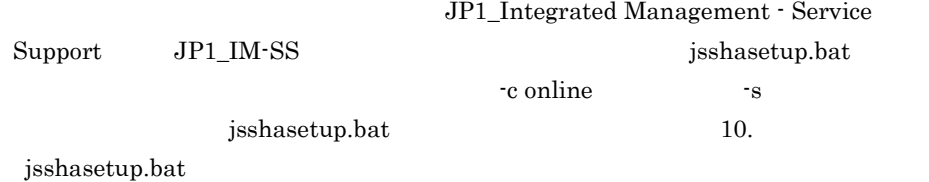

- 3. JP1/Service Support DB Server
- $4.$

#### $8.2.7$

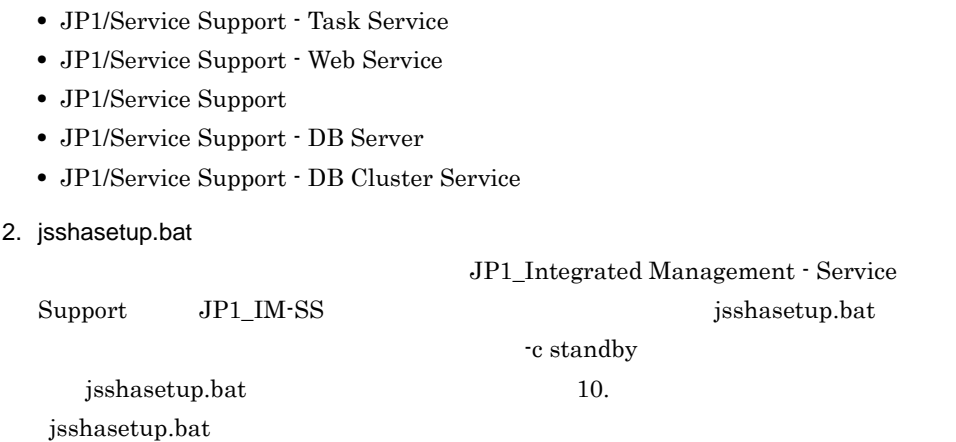

3. JP1/Service Support - DB Server

 $8-8$ 

1. 次に示す順序でサービスを停止する。

 $8.2.8$ 

#### JP1/IM - Service Support

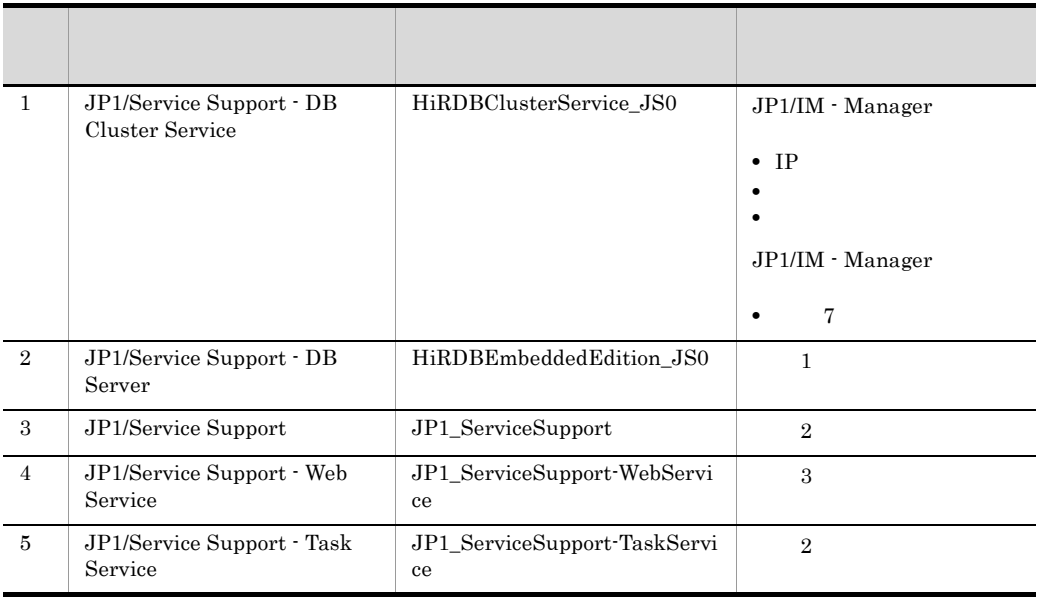

332

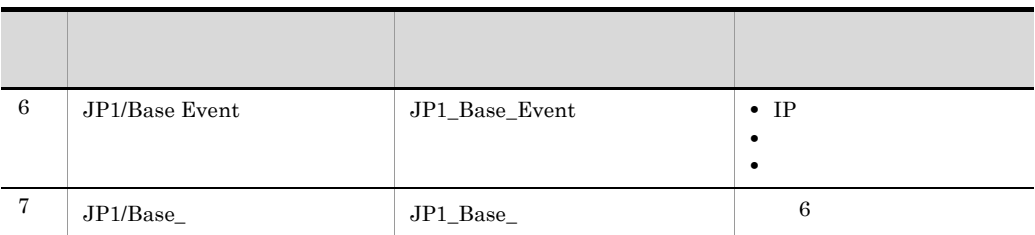

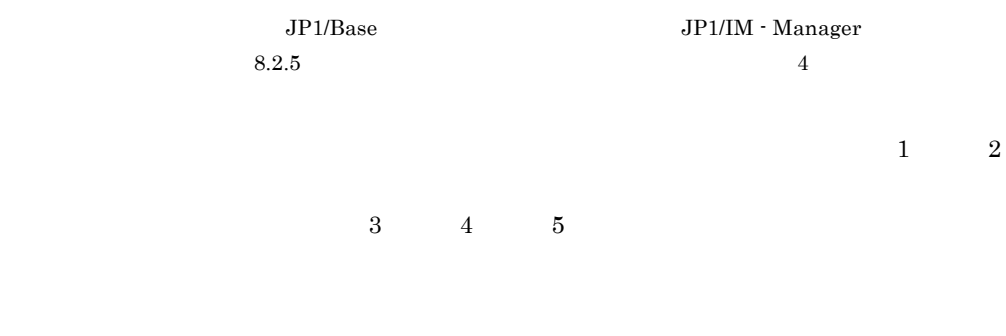

#### OS Windows Server 2008 WSFC

1. Administrators<br> $\frac{1}{2}$ 

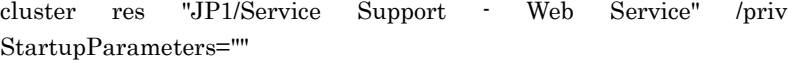

2. JP1/Service Support - Web Service

#### $8.2.9$

#### $\begin{array}{lll} \text{LDAP} & \text{jsschauthorityserver} \end{array}$

#### $LDAP$

1. **jsschauthorityserver** jsschauthorityserver 10. jsschauthorityserver 2.  $\blacksquare$ 3. **https://**jsschauthorityserver  ${\tt jsschauthorityserver} \hspace{2cm} 10.$ jsschauthorityserver

 $4.$ 

## 8.2.10 **ODBC**

 $\overline{ODBC}$ 

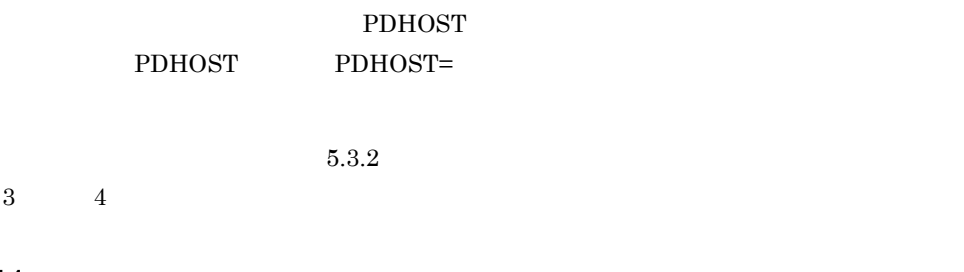

## $8.2.11$

HTML THE TRANSPORTED HTML

 $5.6$
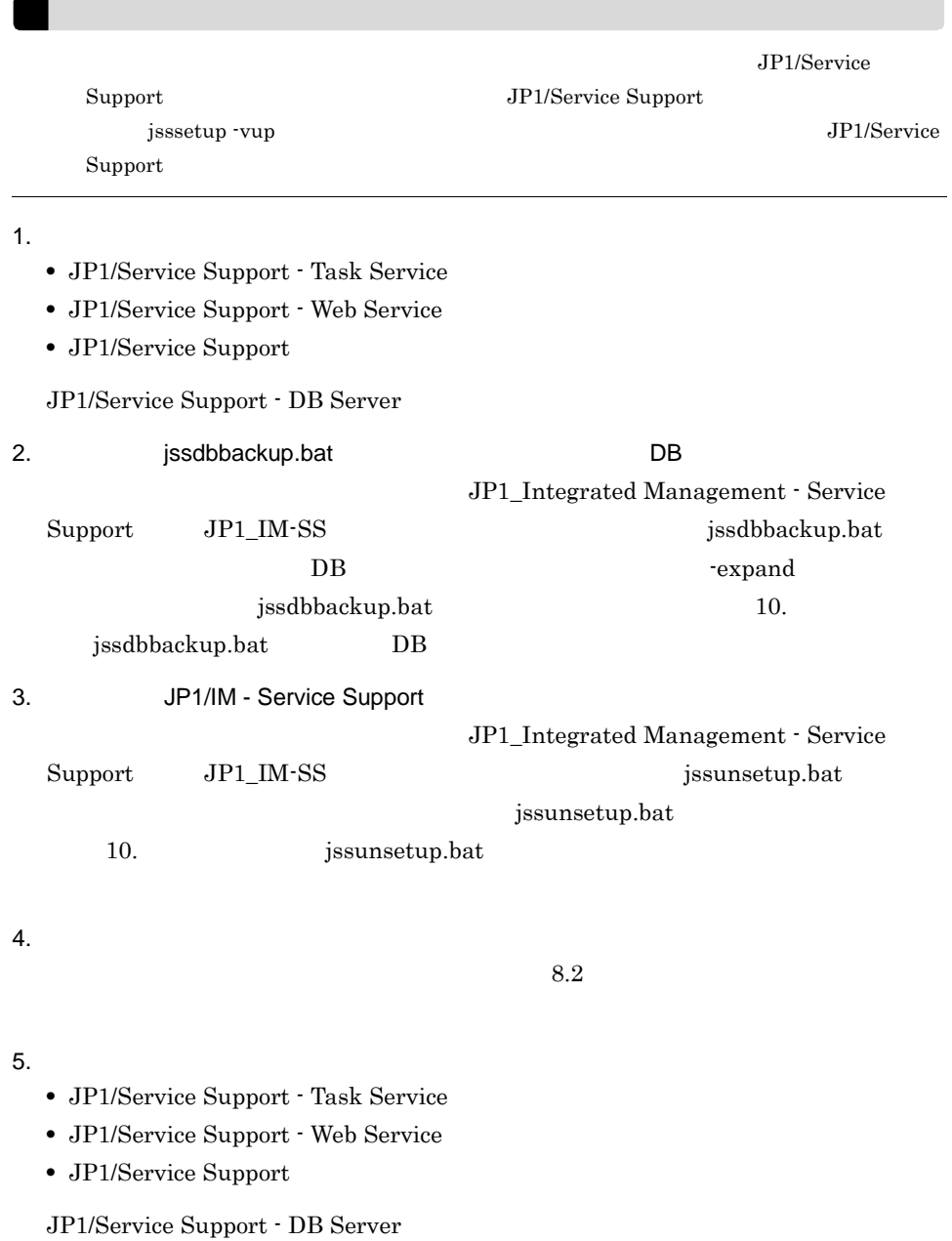

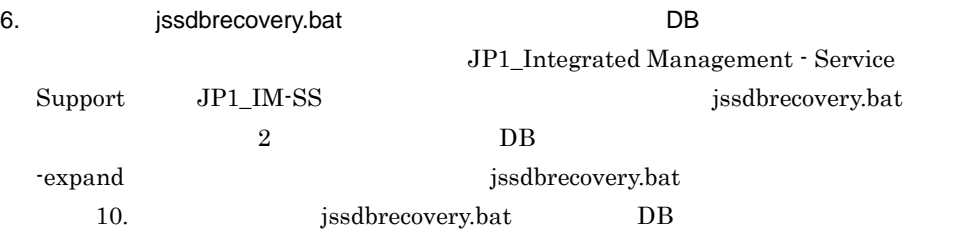

# 7. **January 19** jsscollectdata

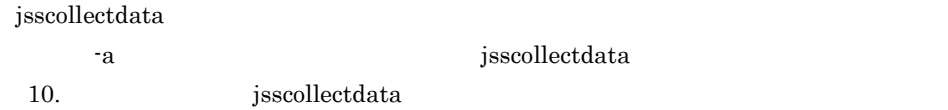

 $8.4$  DB  $D$ 

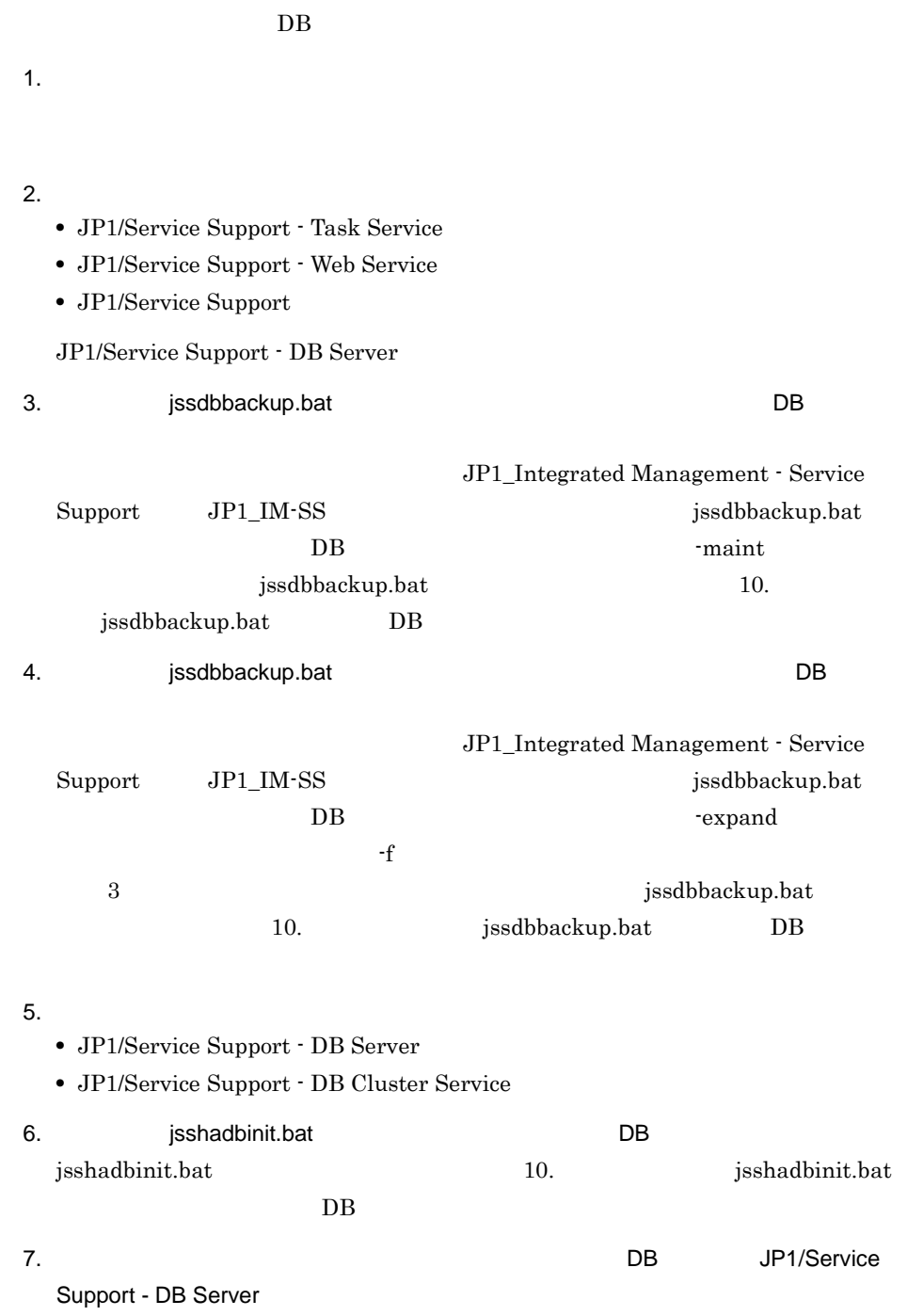

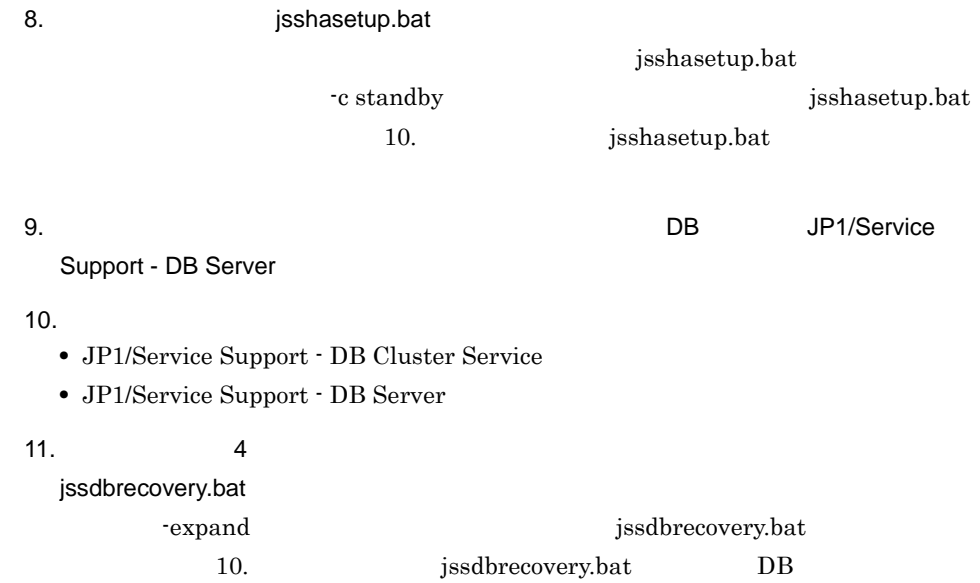

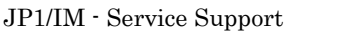

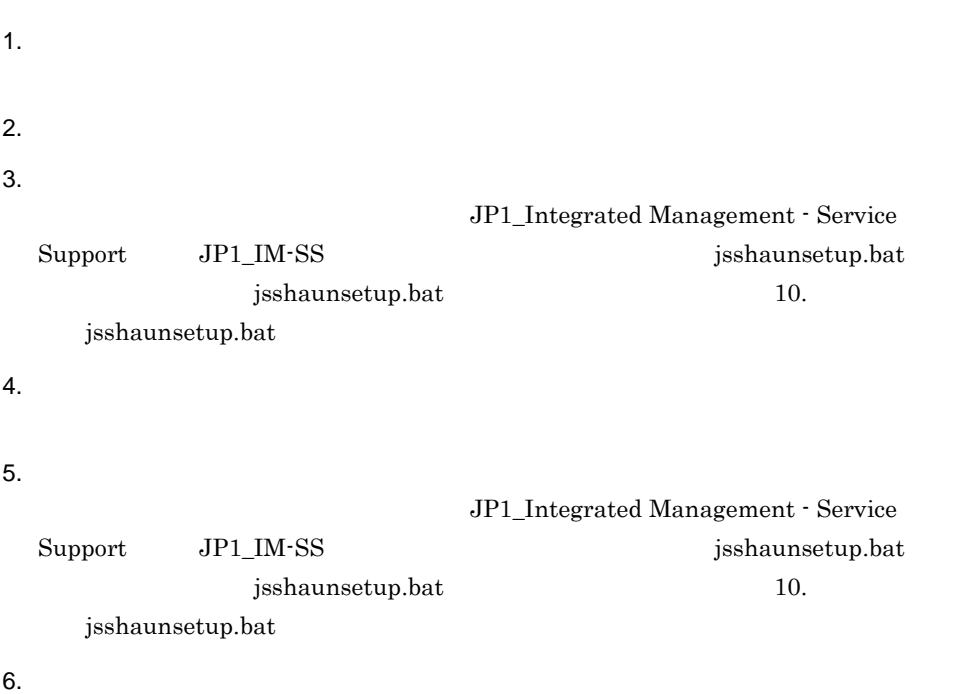

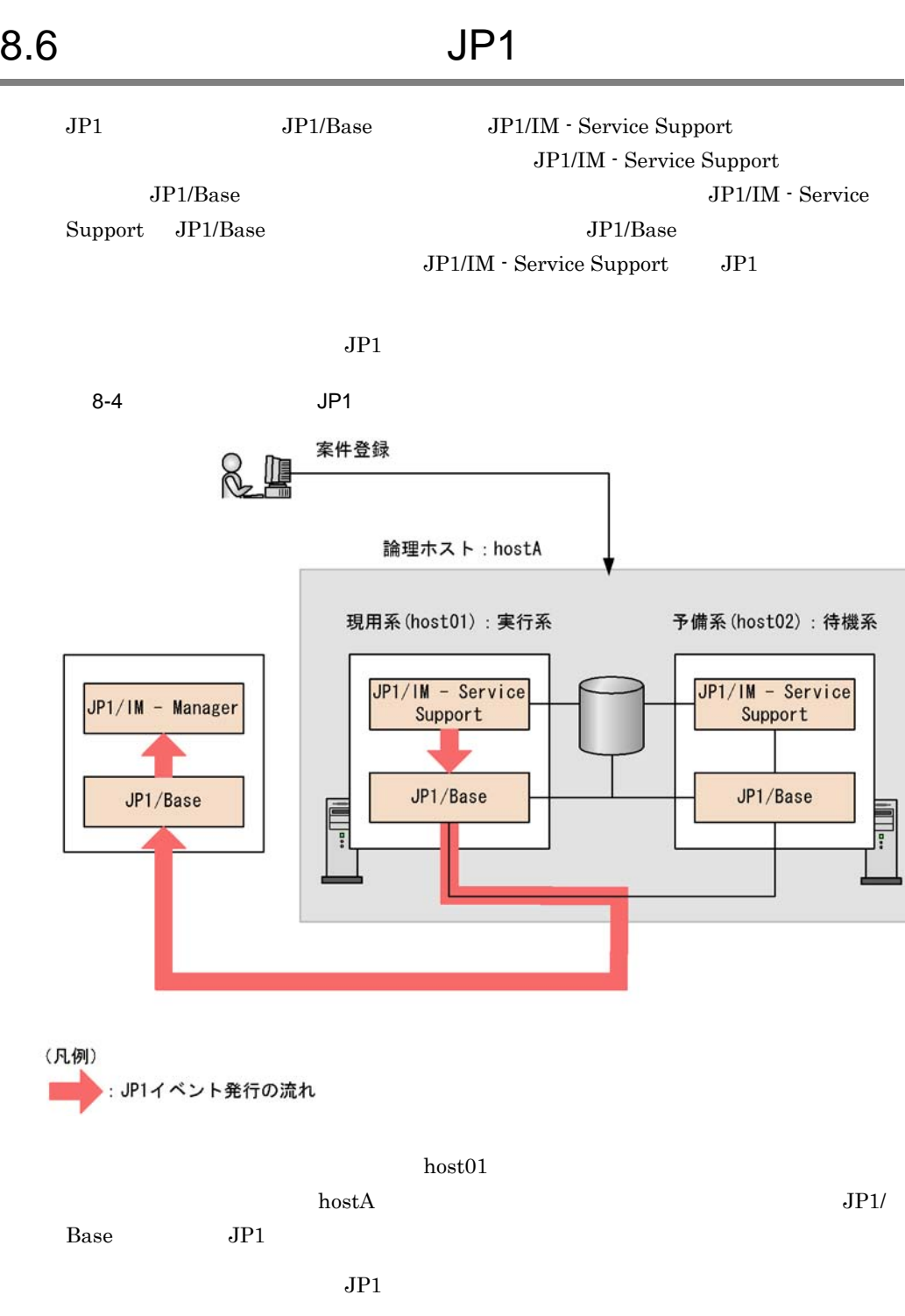

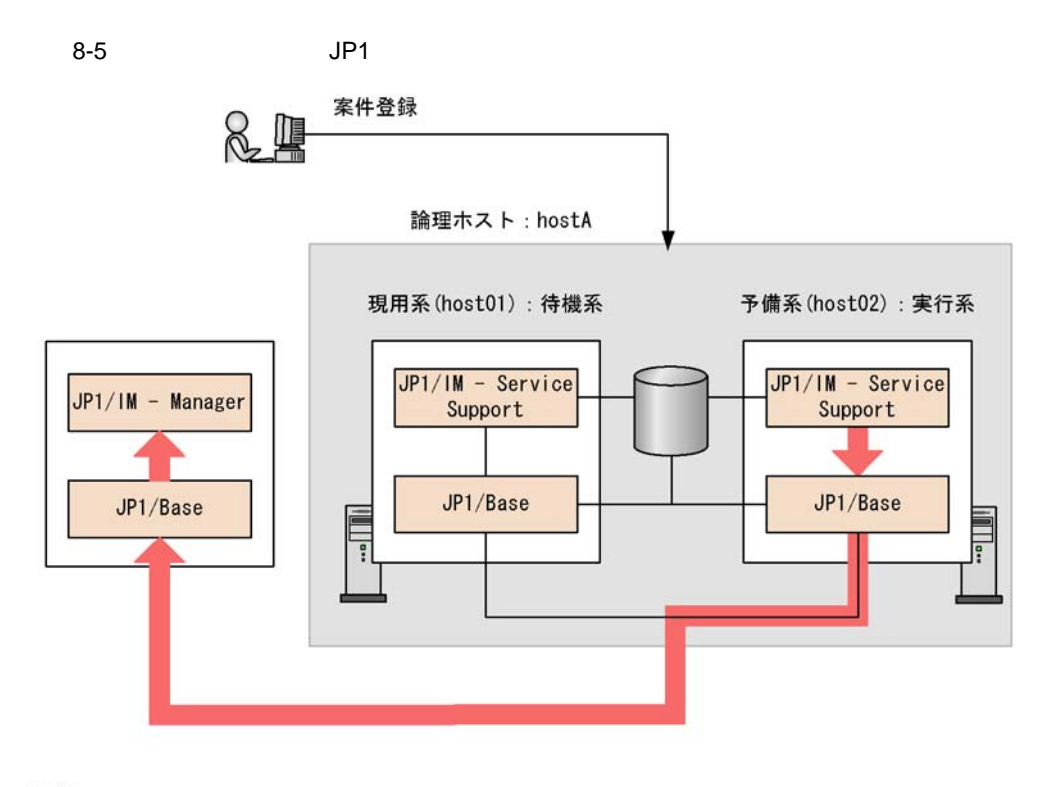

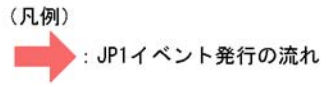

 $h$ ost $02$ 

 $\Lambda$  hostA  $JPI/$ 

Base JP1

 $\text{JP1/IM}\text{-}\text{Service Support}\qquad \qquad \text{JP1/IM}\text{-}$ 

Service Support JP1/IM - Service Support

 $\rm JP1/IM$  - Service Support

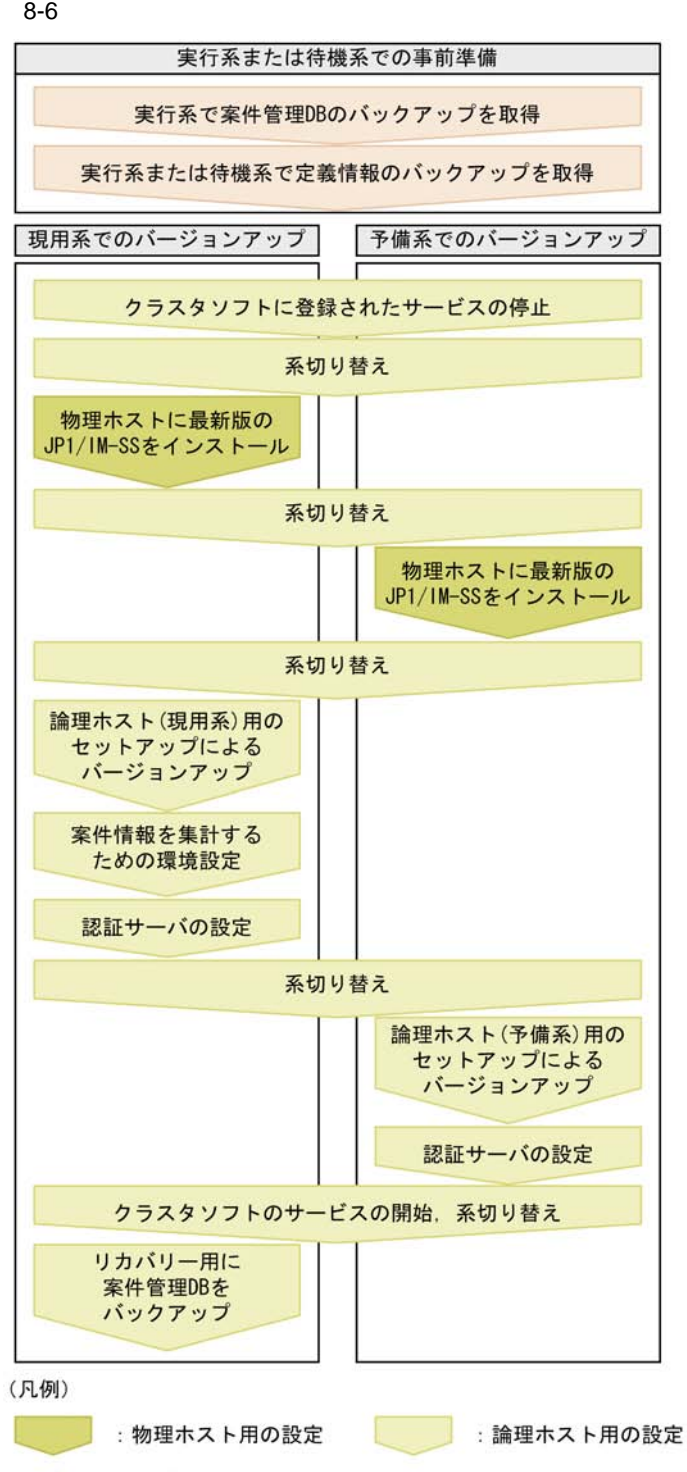

JP1/IM-SS: JP1/IM - Service Support

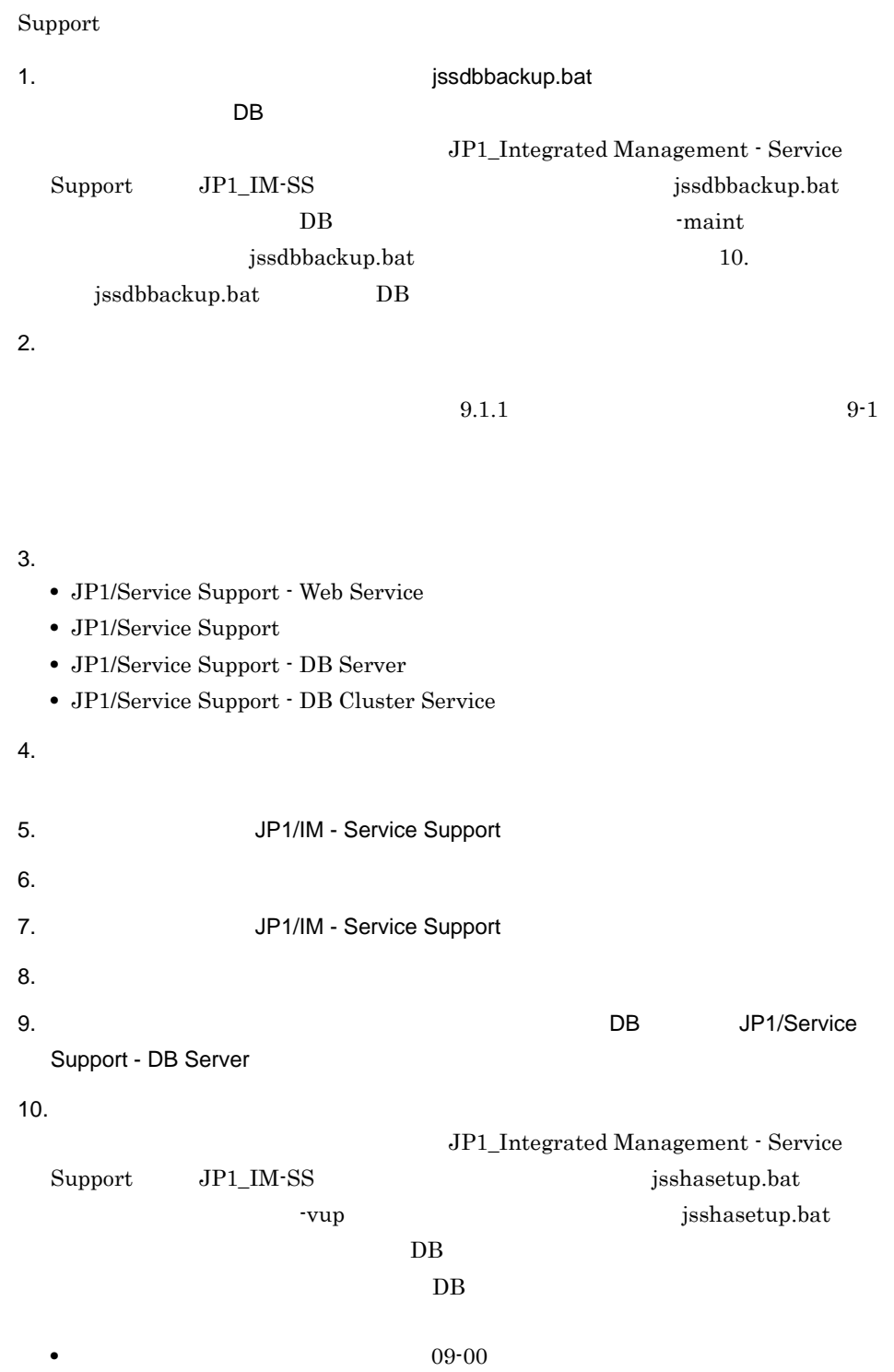

JP1/IM - Service Support JP1/IM - Service

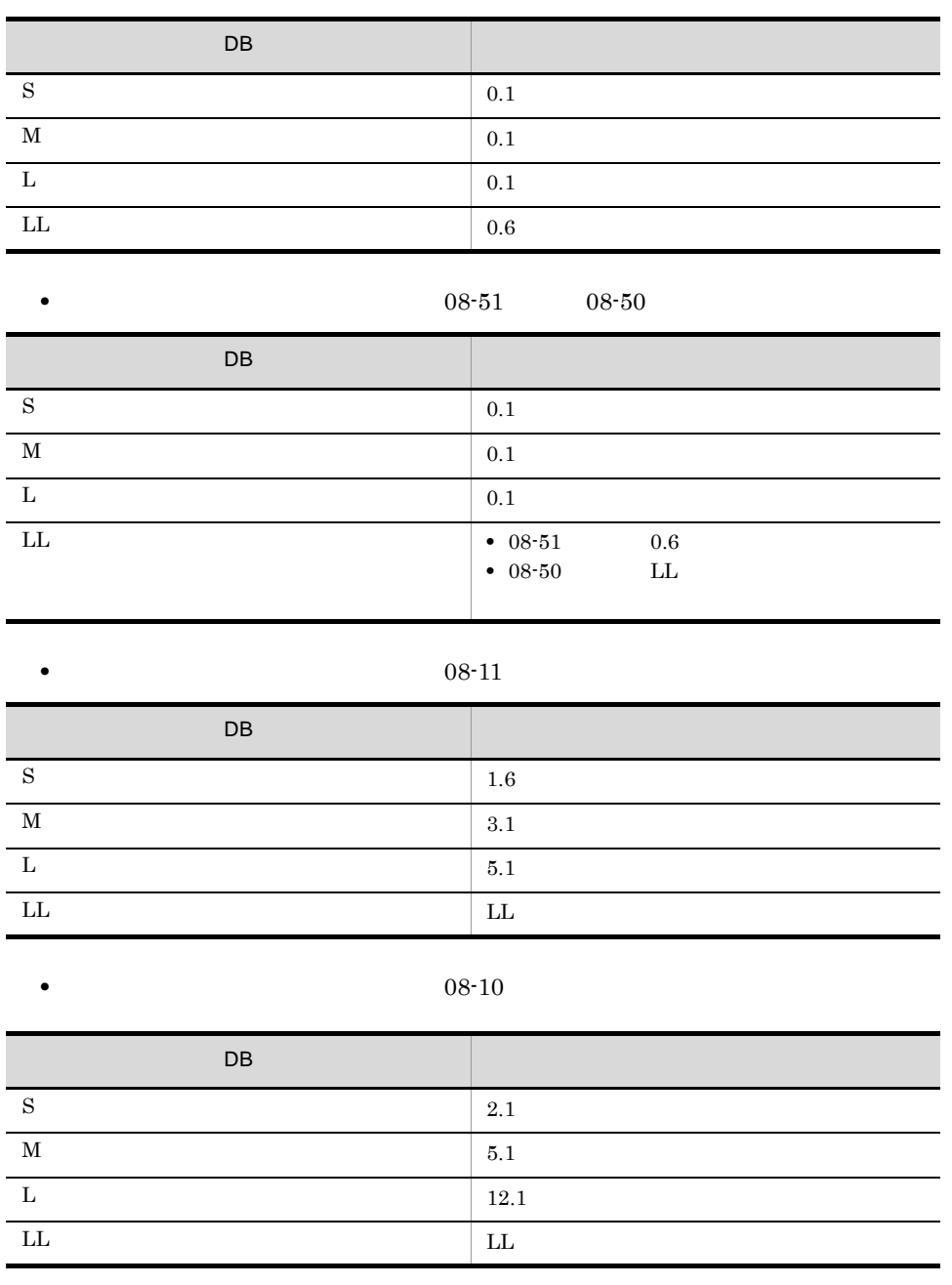

 $j$ shasetup.bat  $% \overrightarrow{r}$ 

 $8.$ 

L

Ī

 $\overline{a}$ 

 $\blacksquare$ 

10. **J**sshasetup.bat

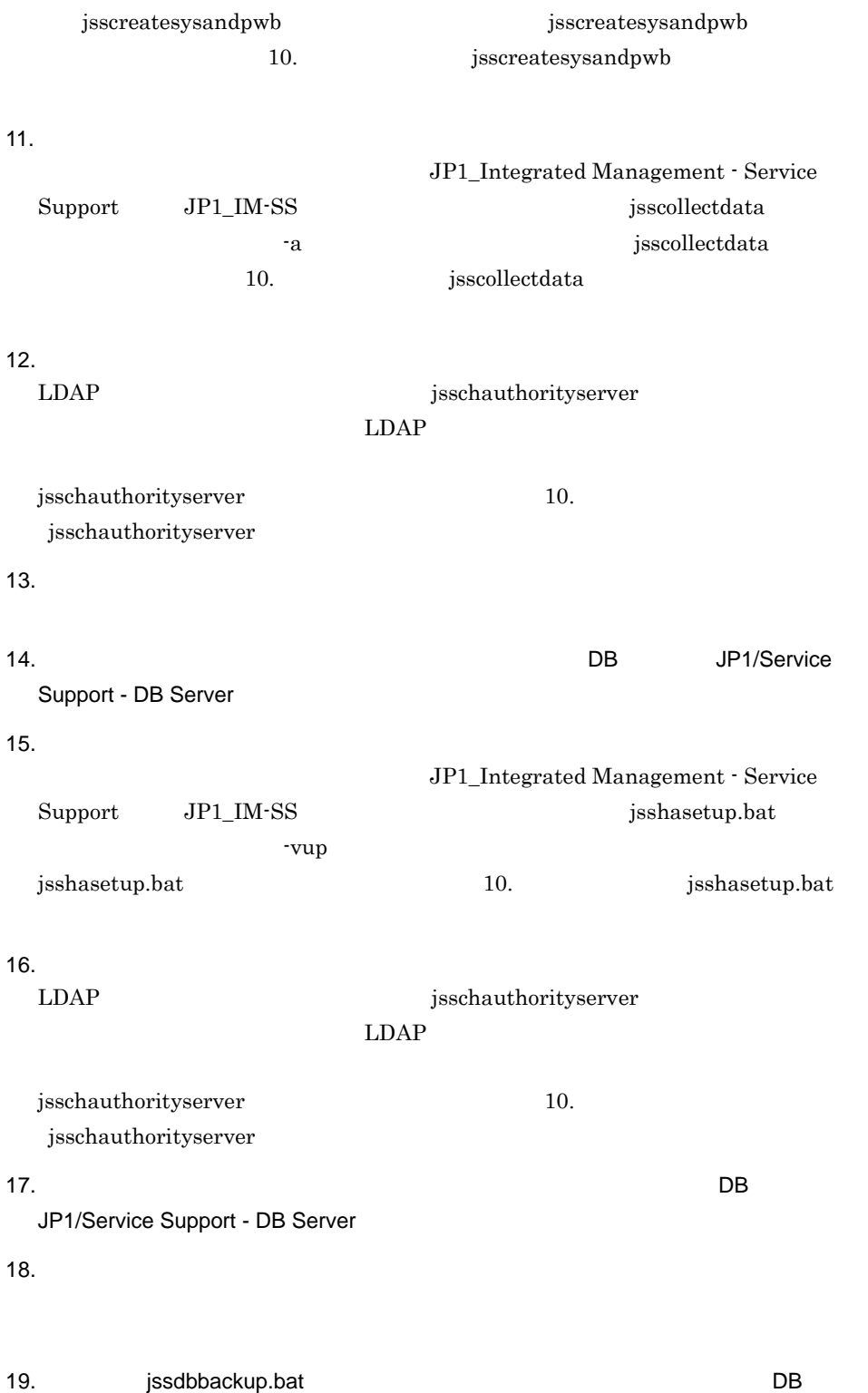

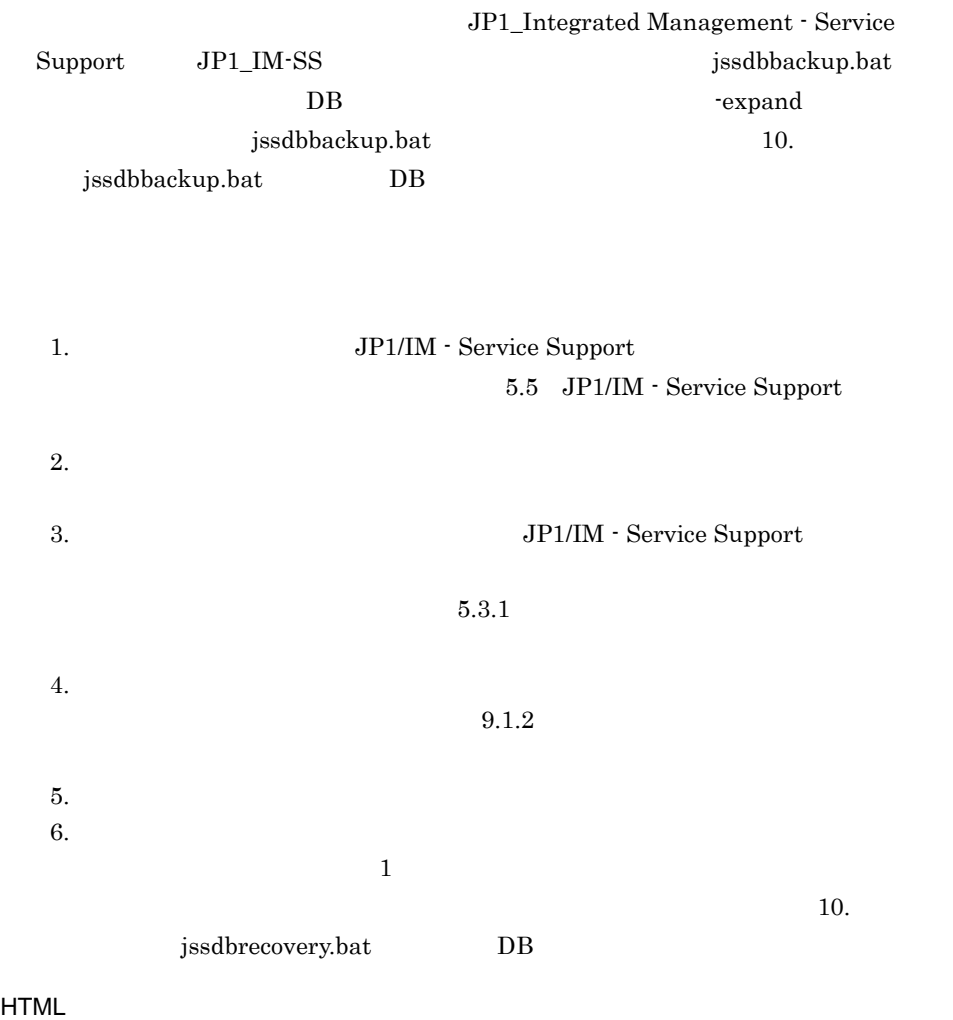

 $8.2.11$ 

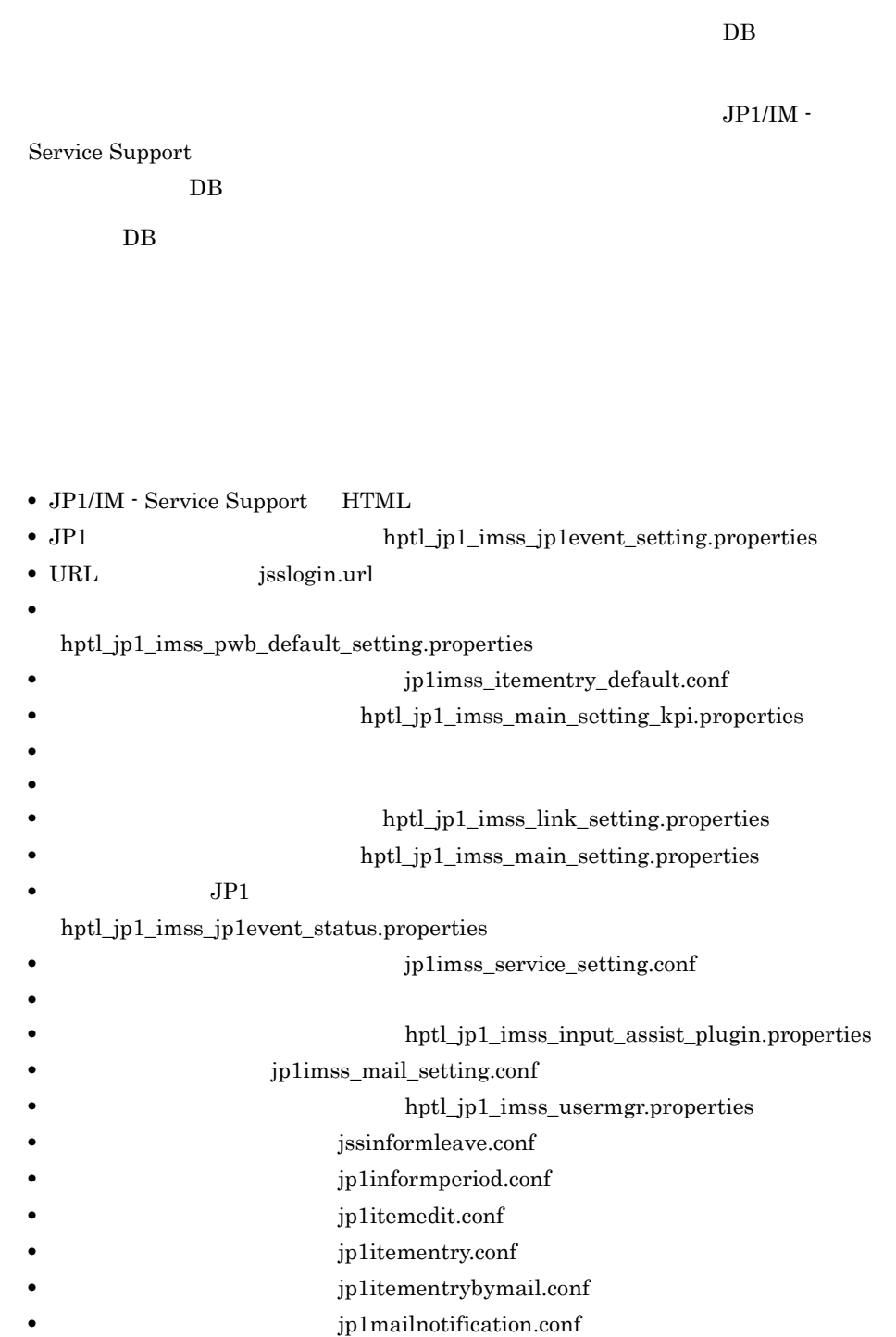

# *9* JP1/IM - Service Support

JP1/IM - Service Support

JP1/IM - Service Support

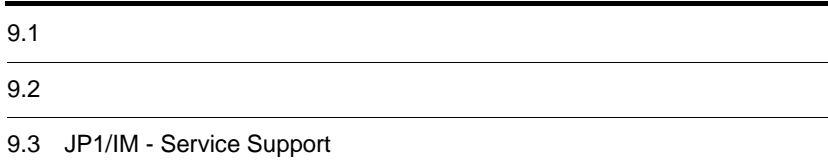

# JP1/IM - Service Support

JP1/IM - Service Support

# $9.1.1$

JP1/IM - Service Support

 $JP1/IM$  - Service Support

### JP1/IM - Service Support

JP1/IM - Service Support

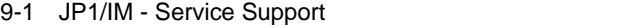

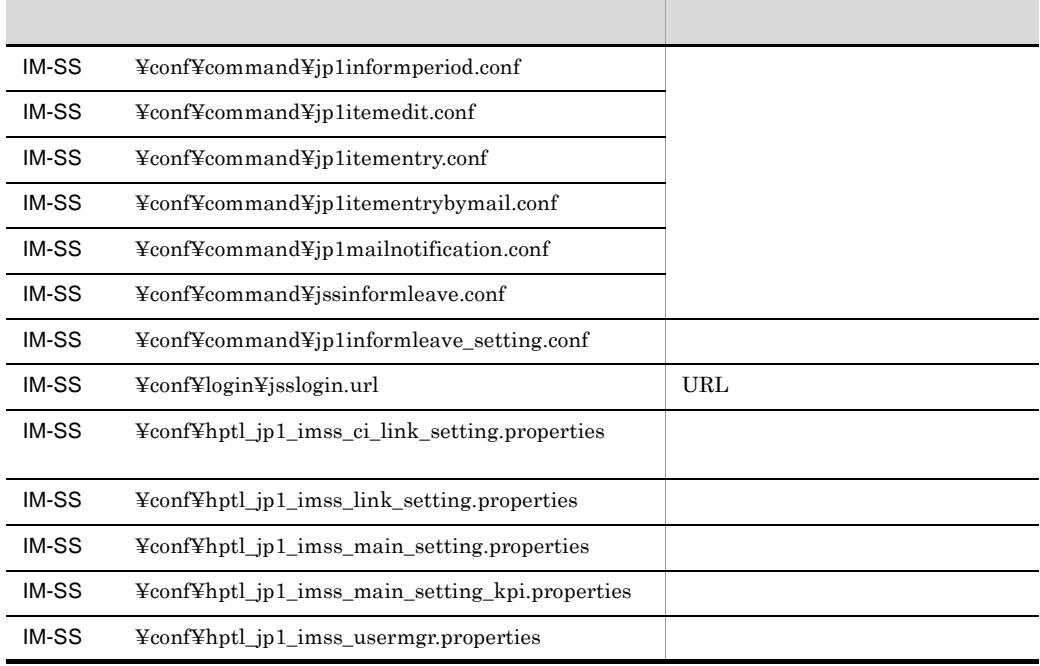

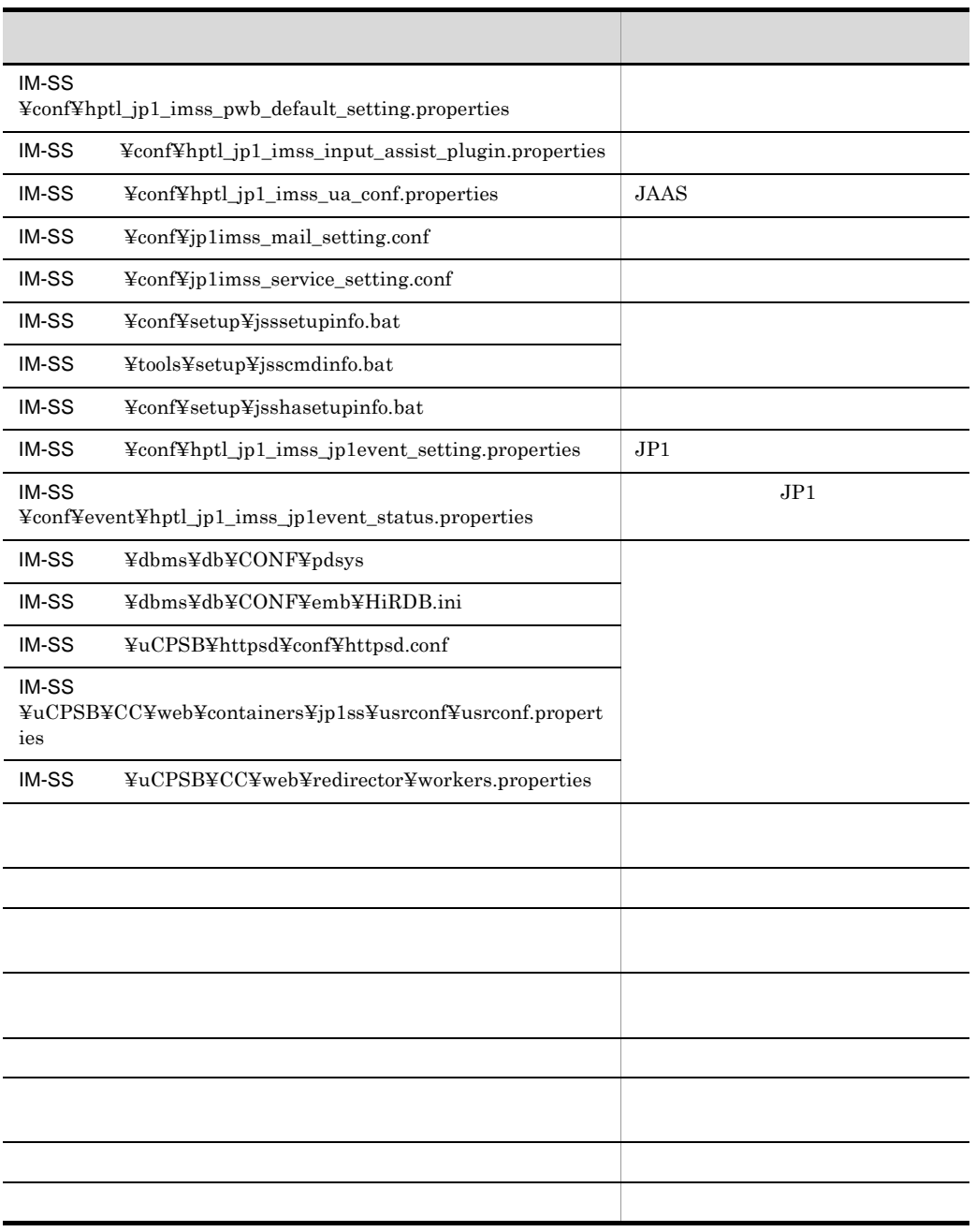

# $9.1.2$

JP1/IM - Service Support

# 9. JP1/IM - Service Support

- JP1/IM  $\cdot$  Service Support
- JP1/IM  $\cdot$  Service Support

 $2$ 

 $Support$  and  $Suppart$  and  $Suppart$  and  $Suppart$  and  $Suppart$ 

JP1/IM - Service

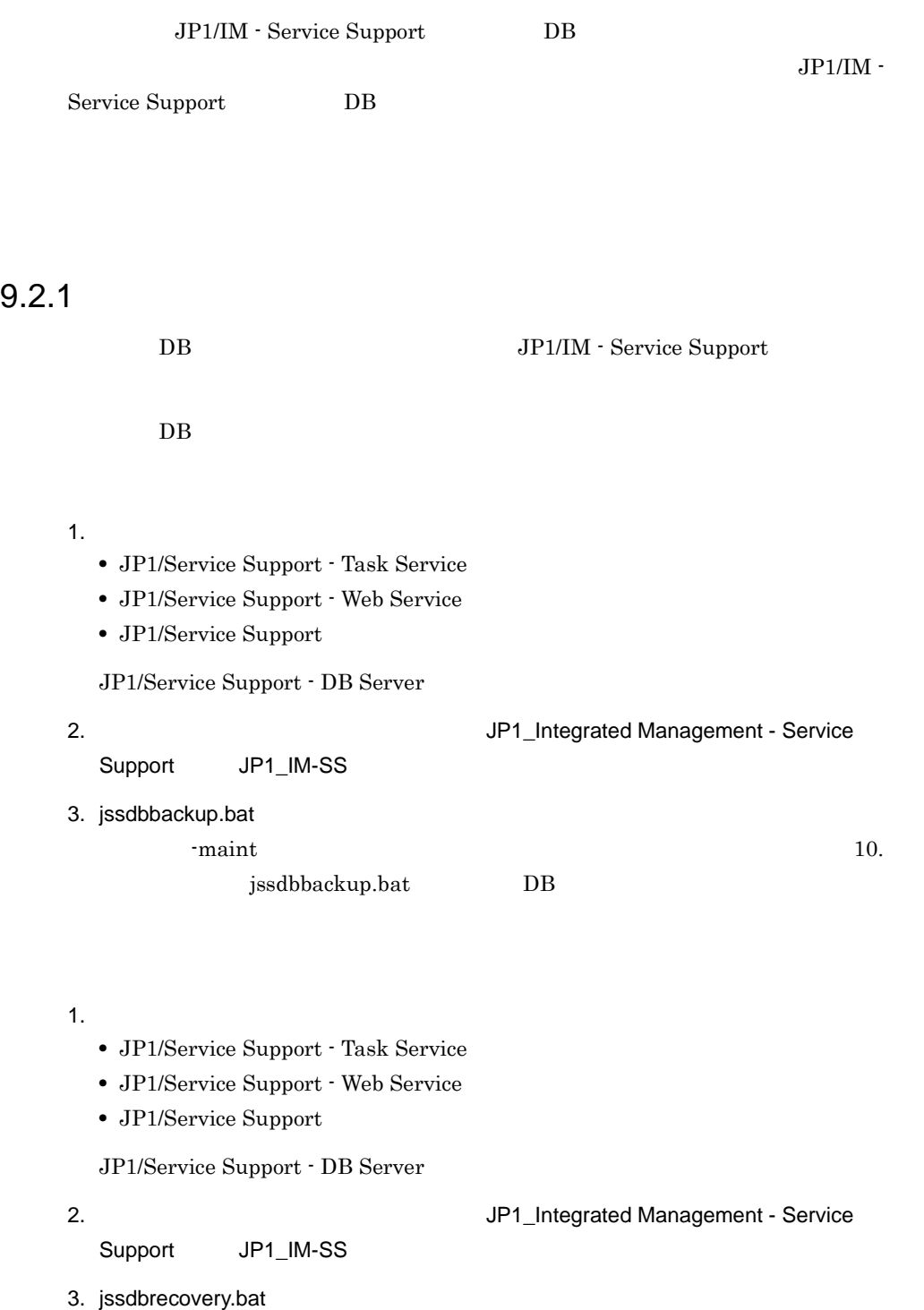

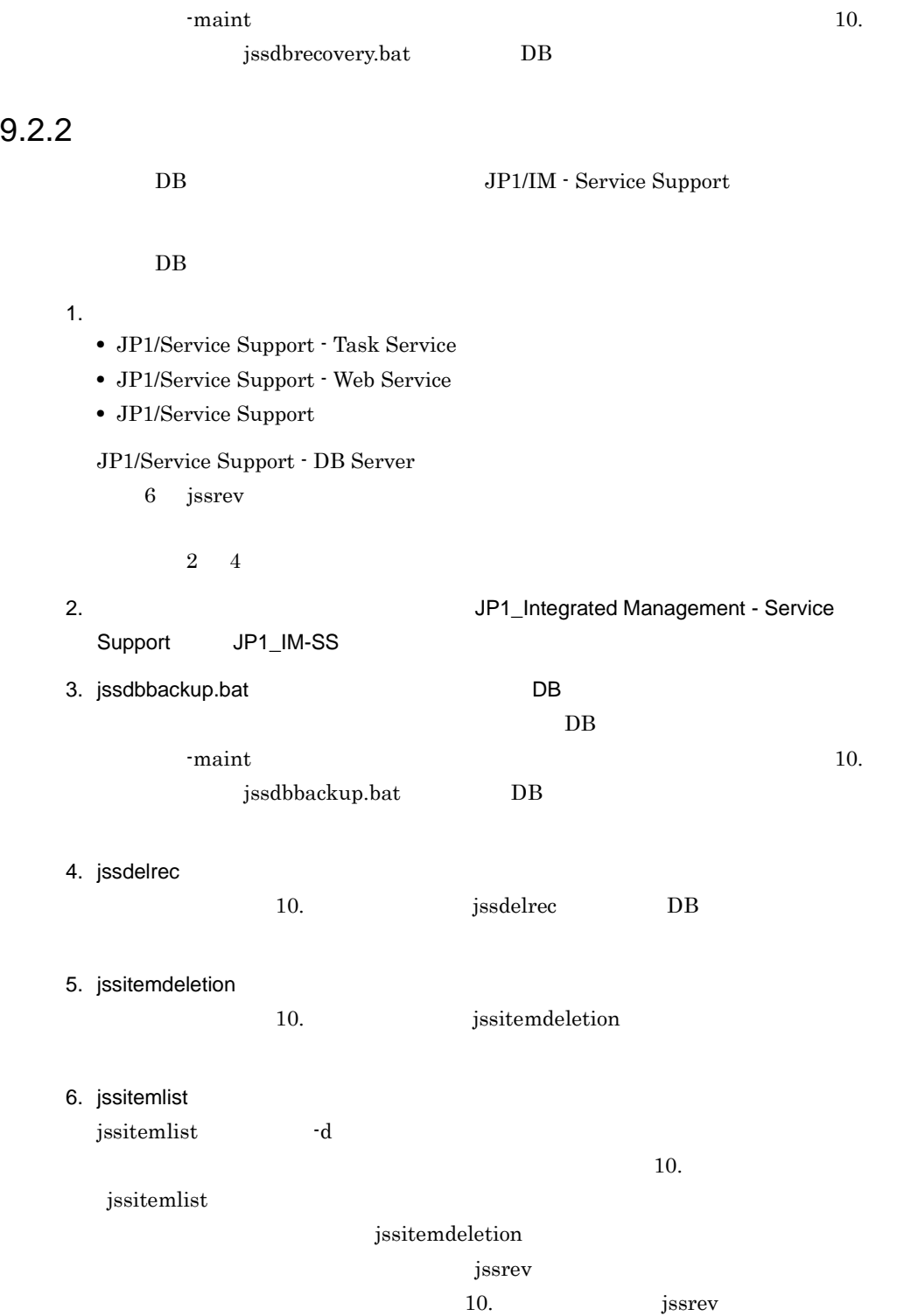

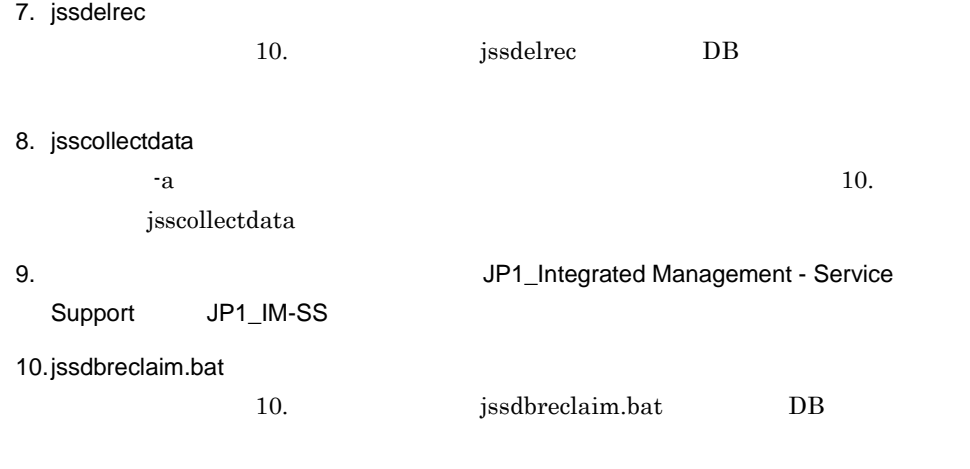

### 11.  $\blacksquare$

- **•** JP1/Service Support
- **•** JP1/Service Support Web Service
- **•** JP1/Service Support Task Service

# $9.2.3$

# DB JP1/IM - Service Support

# $DB$

- 1. 次に示す順序でサービスを停止する。
	- **•** JP1/Service Support Task Service
	- **•** JP1/Service Support Web Service
	- **•** JP1/Service Support

JP1/Service Support - DB Server

2. jssdelrec

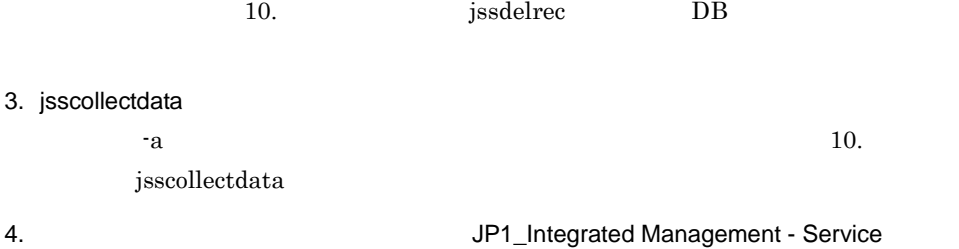

Support JP1\_IM-SS

5. jssdbreclaim.bat

### 9. JP1/IM - Service Support

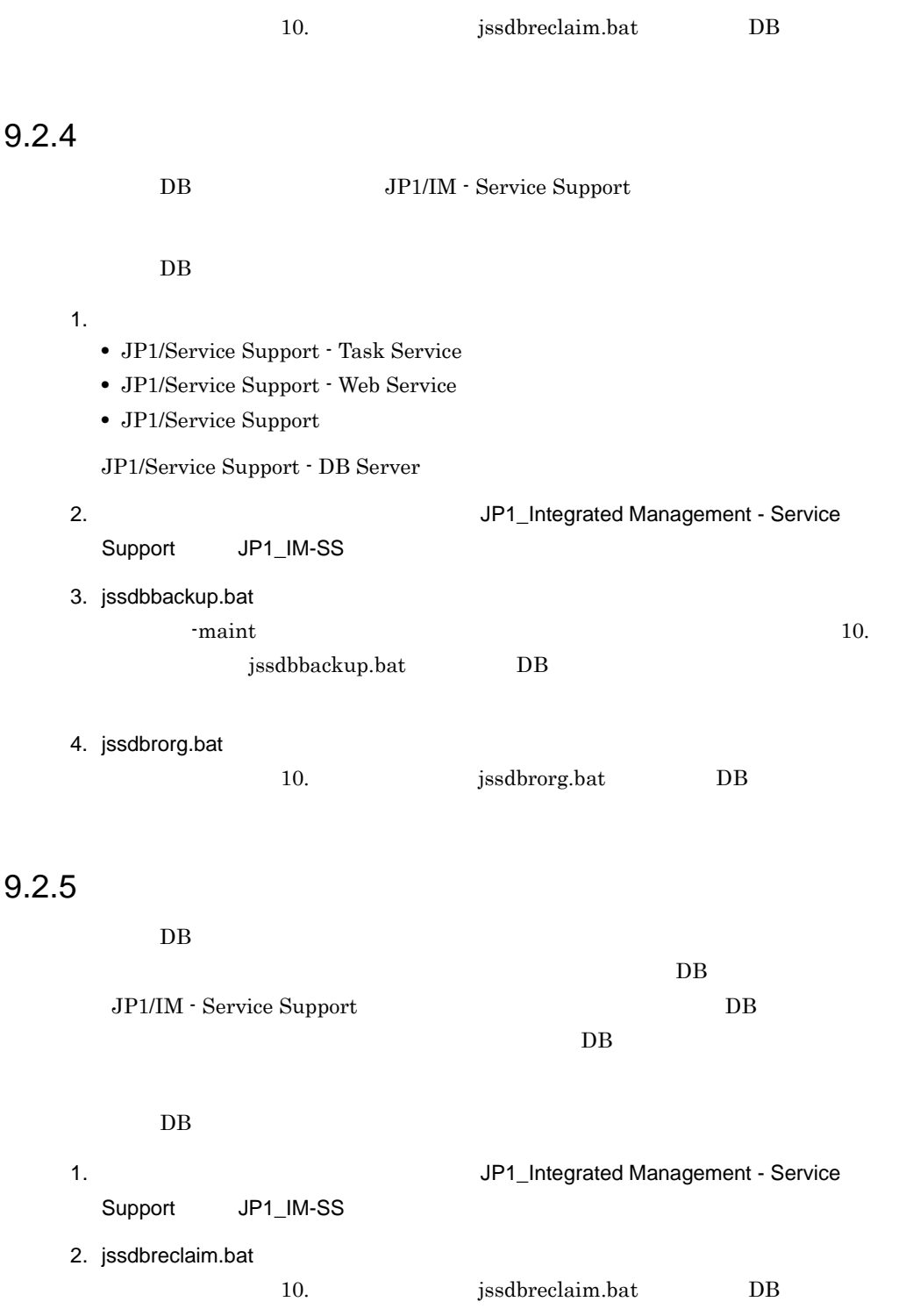

# $9.2.6$

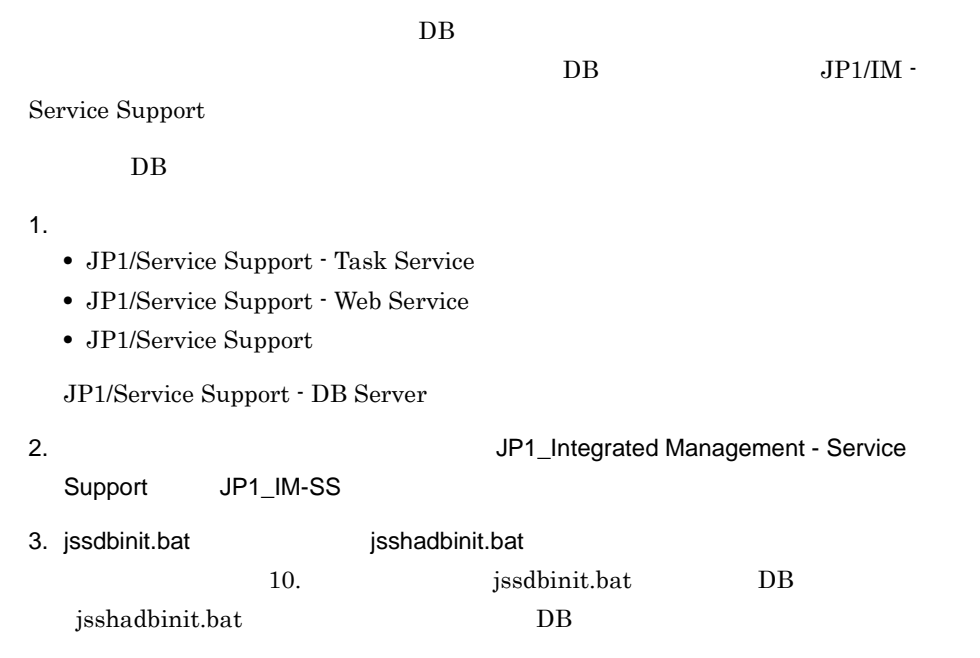

# 9.3 JP1/IM - Service Support

JP1/IM - Service Support JP1/IM -Service Support

IP アドレスの変更

JP1/IM - Service Support

JP1/IM - Service Support

## 1  $IP$

JP1/IM - Service Support IP

- 1. 次に示す順序でサービスを停止する。
	- **•** JP1/Service Support Task Service
	- **•** JP1/Service Support Web Service
	- **•** JP1/Service Support
	- **•** JP1/Service Support DB Server
- $2.$  IP
- $3.$ 
	- **•** JP1/Service Support DB Server
	- **•** JP1/Service Support
	- **•** JP1/Service Support Web Service
	- **•** JP1/Service Support Task Service

### 2  $\overline{\phantom{a}}$

JP1/IM - Service Support

1.  $\blacksquare$ 

- **•** JP1/Service Support Task Service
- **•** JP1/Service Support Web Service
- **•** JP1/Service Support
- **•** JP1/Service Support DB Server

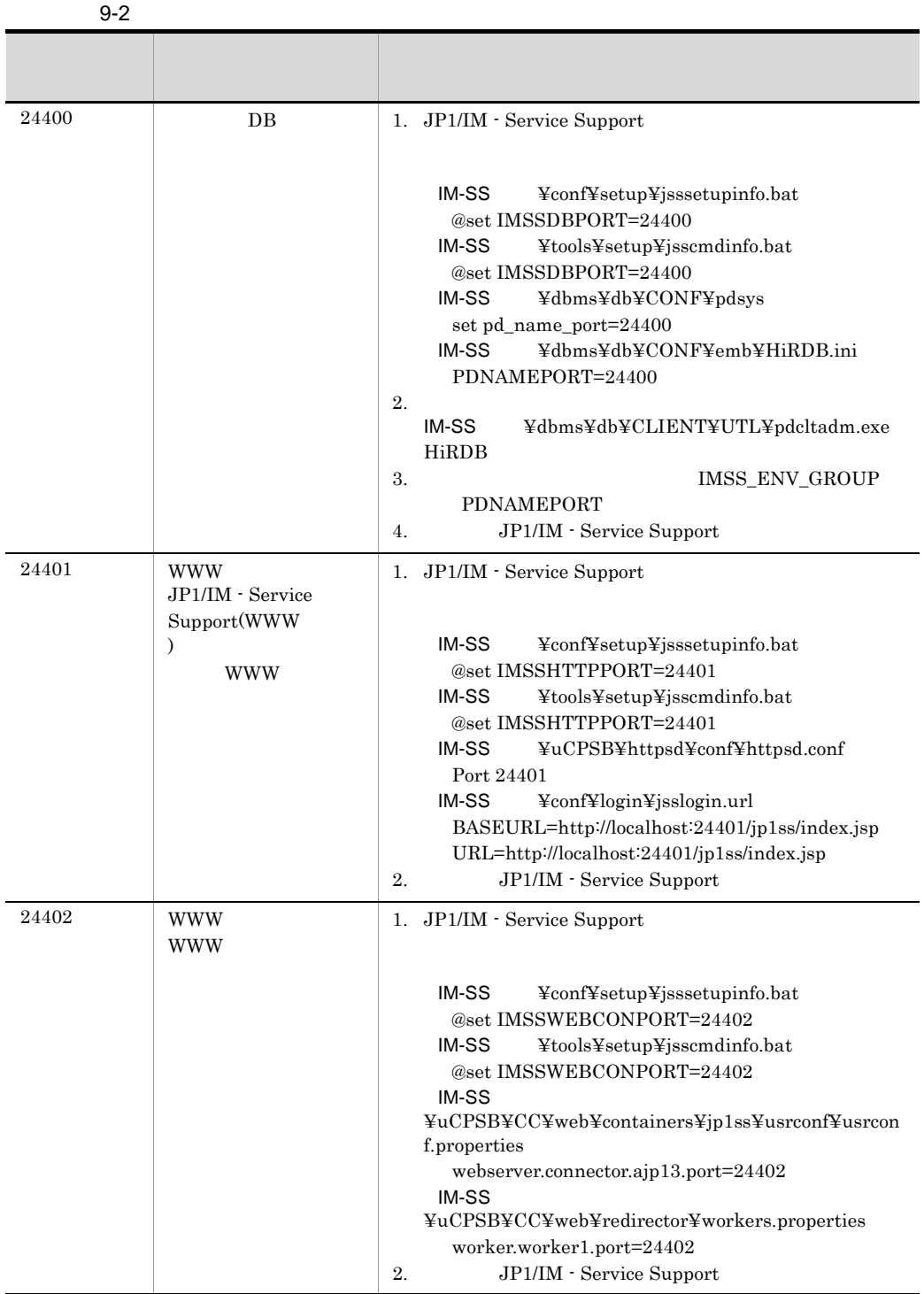

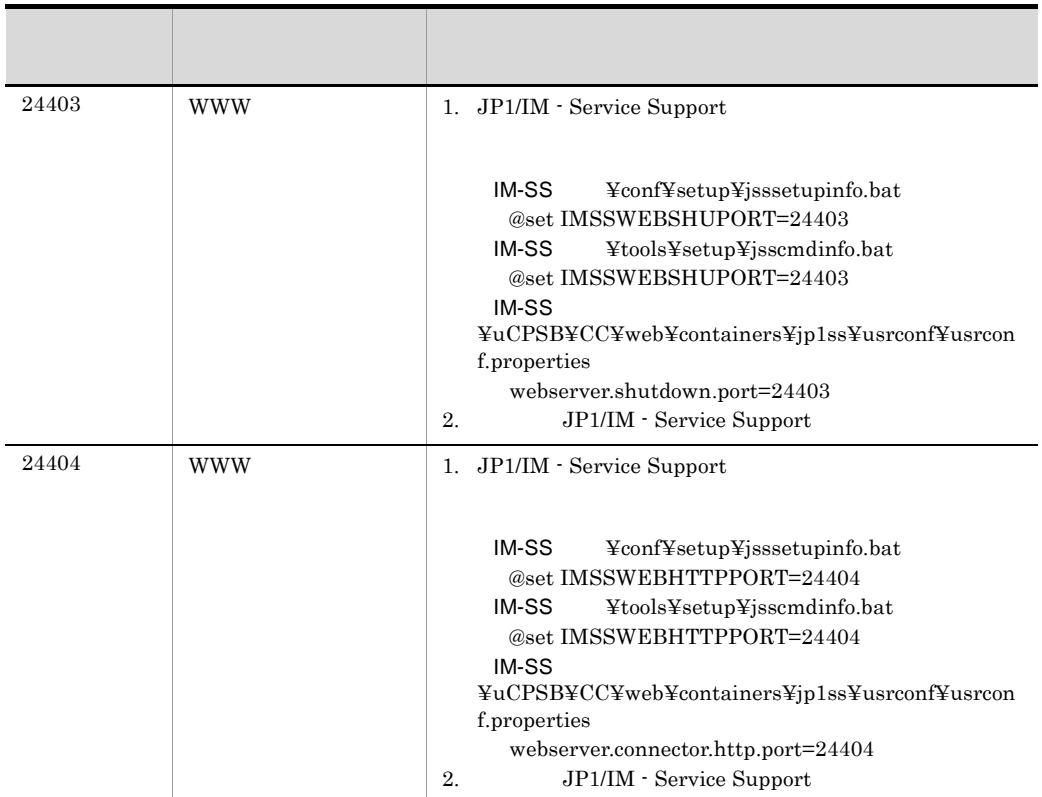

- **•** JP1/Service Support DB Server
- **•** JP1/Service Support
- **•** JP1/Service Support Web Service
- **•** JP1/Service Support Task Service

# $3 \overline{\phantom{a}}$

JP1/IM - Service Support

## $\rm JP1/IM$  - Service Support

- 1. 次に示す順序でサービスを停止する。
	- **•** JP1/Service Support Task Service
	- **•** JP1/Service Support Web Service
	- **•** JP1/Service Support

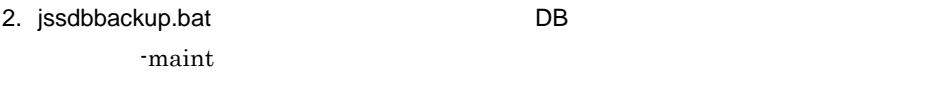

10. 10. Sisdbbackup.bat DB

- $3.$ 
	- **•** JP1/Service Support
	- **•** JP1/Service Support DB Server
	- **•** JP1/Service Support Web Service
	- **•** JP1/Service Support Task Service
- $4.$

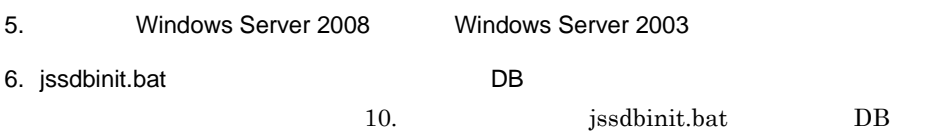

 $-$ s DB  $2$  $DB$ 7. jssdbrecovery.bat DB 2007 -maint  $\frac{1}{2}$ 

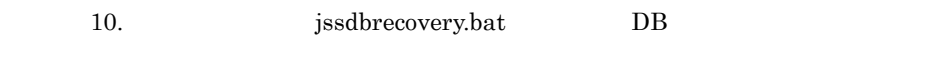

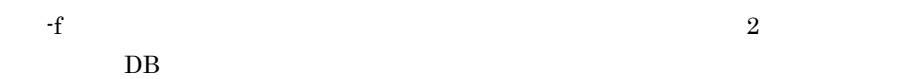

- $8.$ 
	- IM-SS パス ¥dbms¥db¥CLIENT¥UTL¥pdcltadm.exe HiRDB

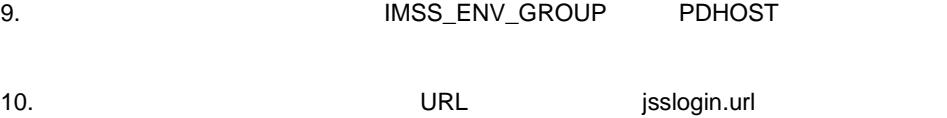

- 11.  $\blacksquare$ 
	- **•** JP1/Service Support
	- **•** JP1/Service Support Web Service
	- **•** JP1/Service Support Task Service

a JP1/IM - Manager

# JP1/IM - Manager JP1/IM - Manager

• **• •** *•*  $\mathbf{r}$ 

 $JPI/IM$  -

Manager

**•** 自動アクション定義の修正と更新

# b JP1/NETM/AIM

 $JP1/NETM/AIM$   $JP1/NETM/AIM$ 

# $4 \overline{ }$

JP1/IM - Service Support

# 1. 次に示す順序でサービスを停止する。

- **•** JP1/Service Support Task Service
- **•** JP1/Service Support Web Service
- **•** JP1/Service Support
- **•** JP1/Service Support DB Server

2.  $\blacksquare$ 

 $3.$ 

- **•** JP1/Service Support DB Server
- **•** JP1/Service Support
- **•** JP1/Service Support Web Service
- **•** JP1/Service Support Task Service

1. 次に示す順序でサービスを停止する。

- **•** JP1/Service Support Task Service
- **•** JP1/Service Support Web Service
- **•** JP1/Service Support
- **•** JP1/Service Support DB Server

2.  $\blacksquare$ 

- $3. 2$
- $4.$ 
	- **•** JP1/Service Support DB Server
	- **•** JP1/Service Support
	- **•** JP1/Service Support Web Service
	- **•** JP1/Service Support Task Service

# 5 JP1/IM - Service Support

JP1/IM - Service Support

JP1/IM - Service Support

### $DB$

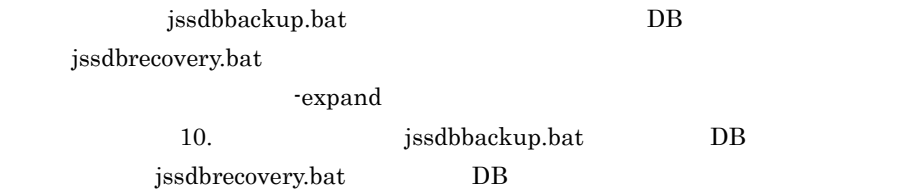

# *10*コマンド

 $JP1/IM$  - Service Support

6 3  $\sim$  100  $\sim$  100  $\sim$ 

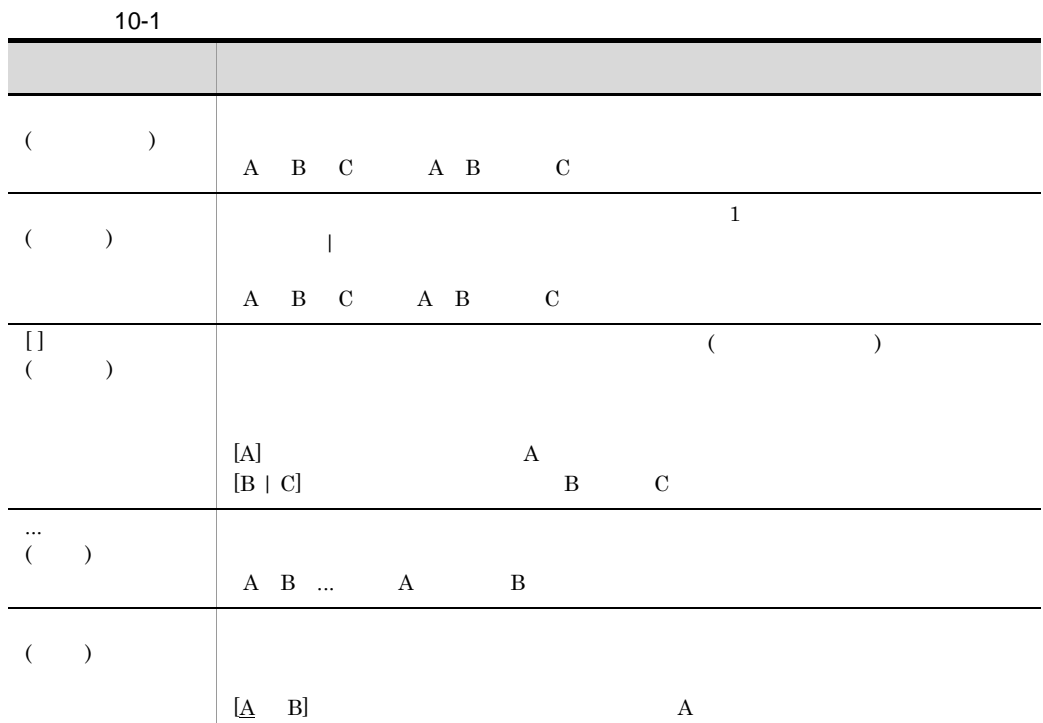

# JP1/IM - Service Support Administrators Windows Server 2008 Administrator Administrators • Administrator Windows Server 2008 • **•**  $\text{JP1\_Integrated Management} \cdot \text{Service}$ Support JP1\_IM-SS Administrator

- 1. JP1\_IM-SS
- $2.$
- $3.$
- JP1/IM Service Support

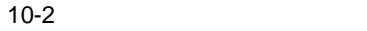

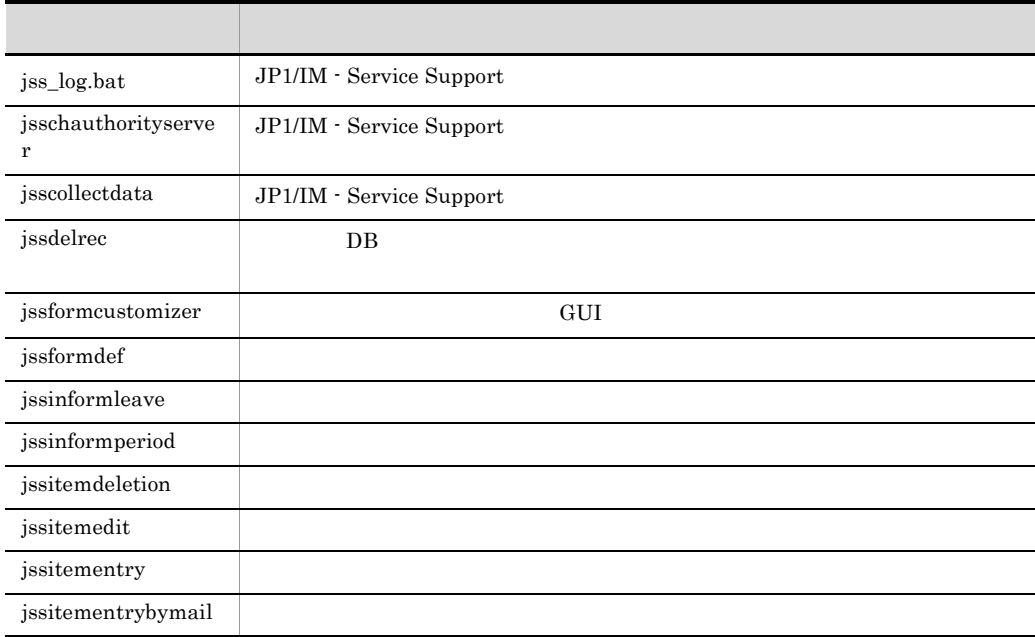
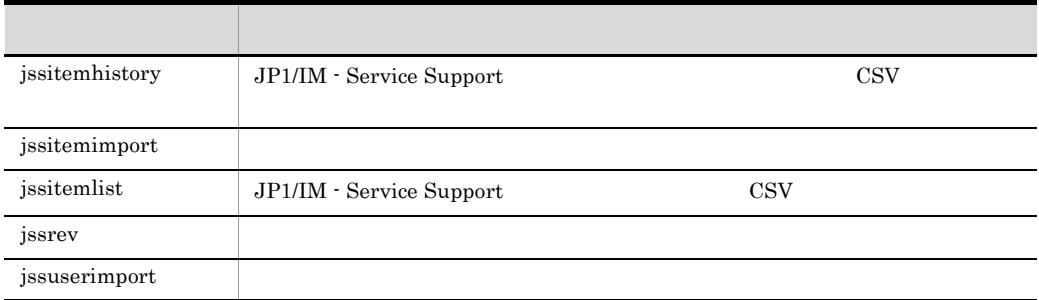

JP1\_Integrated Management -

 $\begin{minipage}{0.9\linewidth} \textbf{Service Support} & \textbf{JP1\_IM-SS} \end{minipage}$ 

 $10-3$ 

ŗ

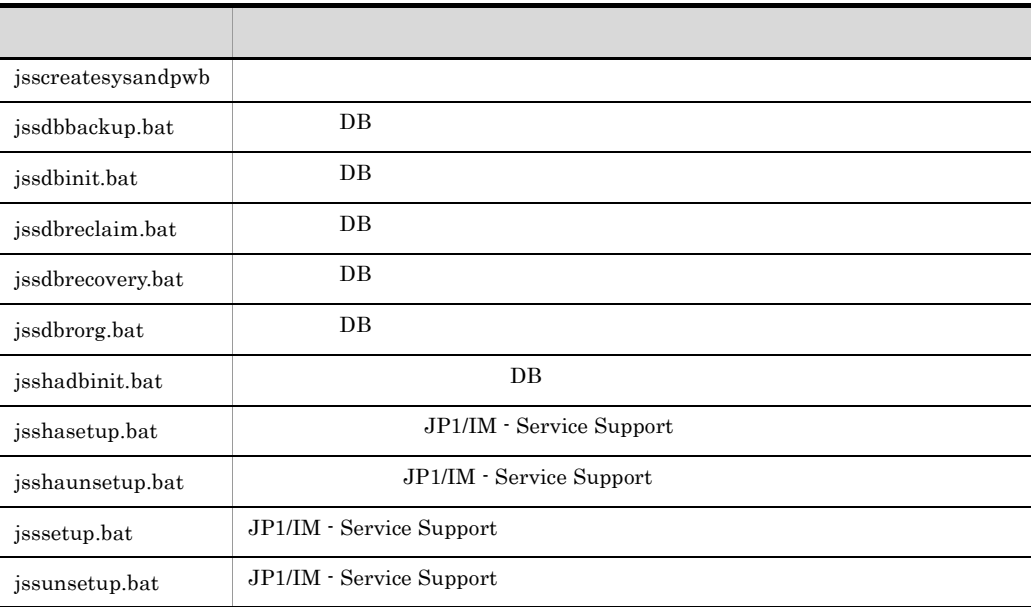

Service Support<br>JP1\_IM-SS

JP1\_Integrated Management -

#### $10 - 4$

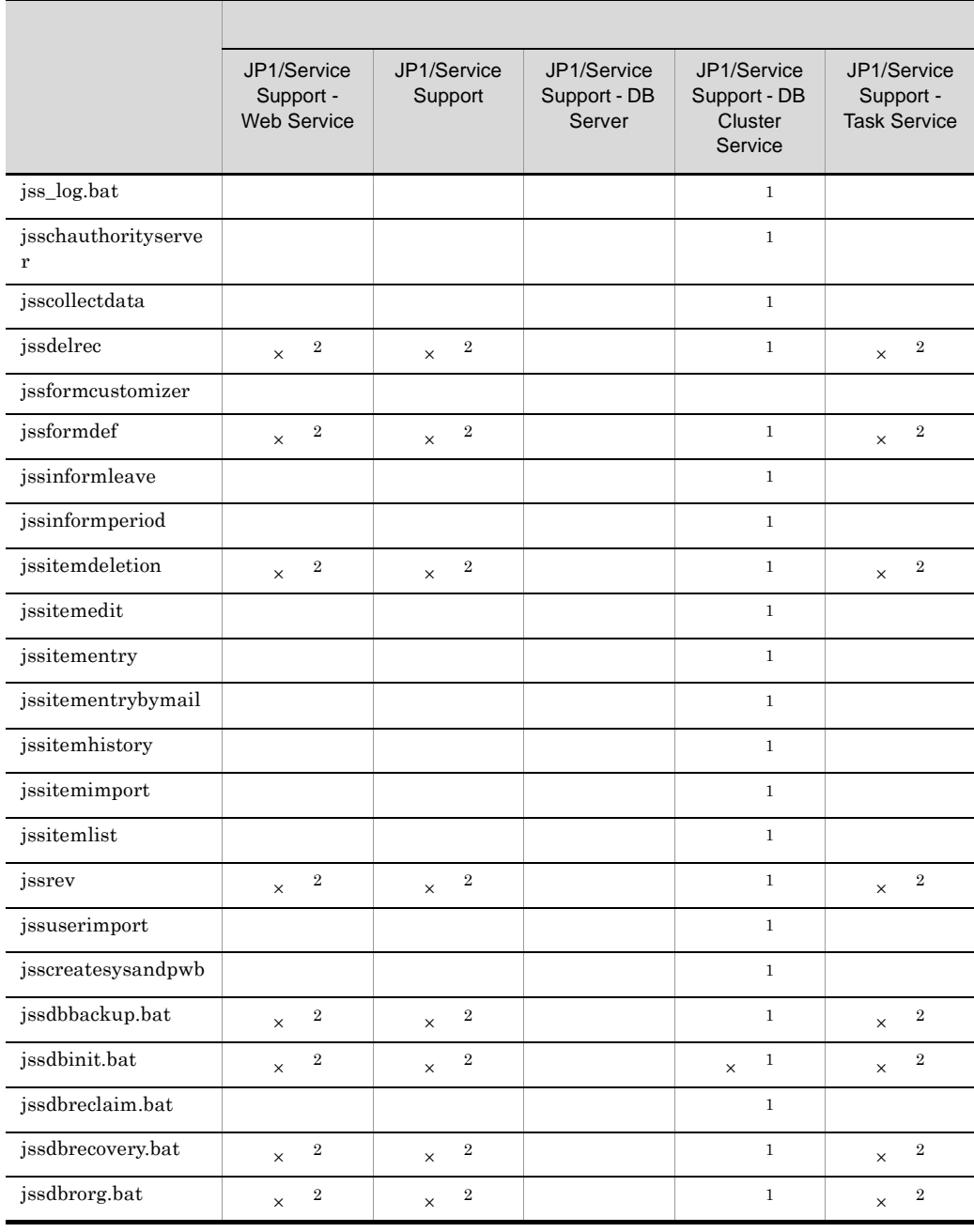

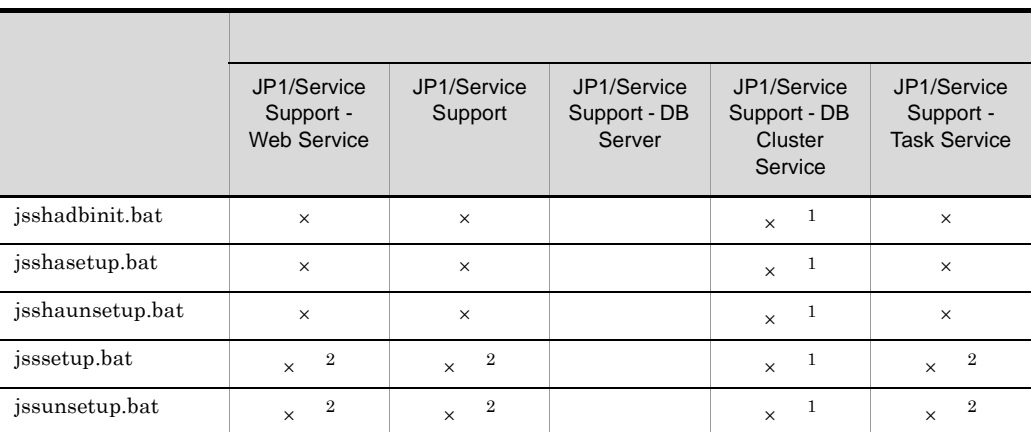

 $10.$ 

- $\times$
- 
- $\mathbf{1}$
- 
- $\overline{2}$

## jss\_log.bat

JP1/IM - Service Support JP1/IM - Service Support OS

 $jp1_d$ efault¥imss\_2nd

jp1\_default¥imss\_1st

 $13.3$ 

 $10-5$ 

 $10 - 6$ 

 $10-5$ 

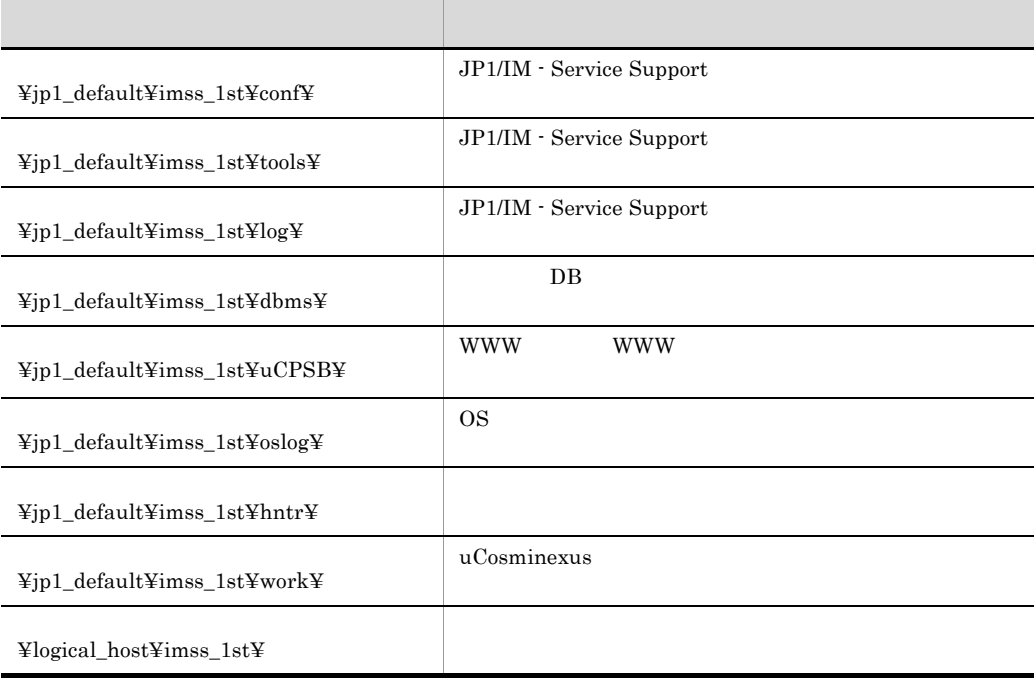

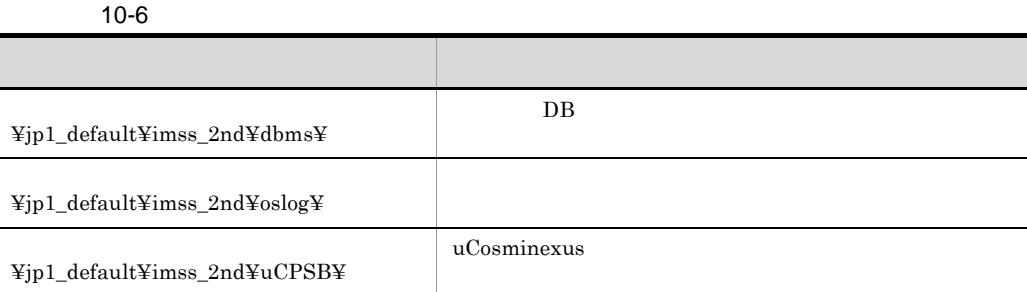

いだいがく いちかん こうしょう

```
jss_log.bat -f
[-t][-u][-q]
```
Administrators

 $IM-SS$   $\text{\textsterling}$ tools $\text{\textsterling}$ 

-f 資料格納フォルダ名

-t **•** マシンに設定されているホスト名の設定情報(資料格納フォルダ ¥jp1\_default¥imss\_1st¥oslog¥hosts • **•**  $\mathbf{r} = \mathbf{r} \cdot \mathbf{r} + \mathbf{r} \cdot \mathbf{r} + \mathbf{r} \cdot \mathbf{r} + \mathbf{r} \cdot \mathbf{r} + \mathbf{r} \cdot \mathbf{r} + \mathbf{r} \cdot \mathbf{r} + \mathbf{r} \cdot \mathbf{r} + \mathbf{r} \cdot \mathbf{r} + \mathbf{r} \cdot \mathbf{r} + \mathbf{r} \cdot \mathbf{r} + \mathbf{r} \cdot \mathbf{r} + \mathbf{r} \cdot \mathbf{r} + \mathbf{r} \cdot \mathbf{r} + \mathbf{r} \cdot \mathbf{r$ ¥jp1\_default¥imss\_1st¥oslog¥services

-u

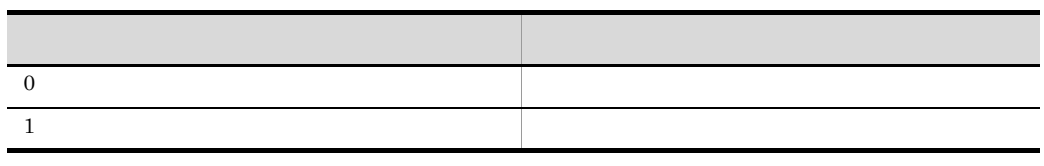

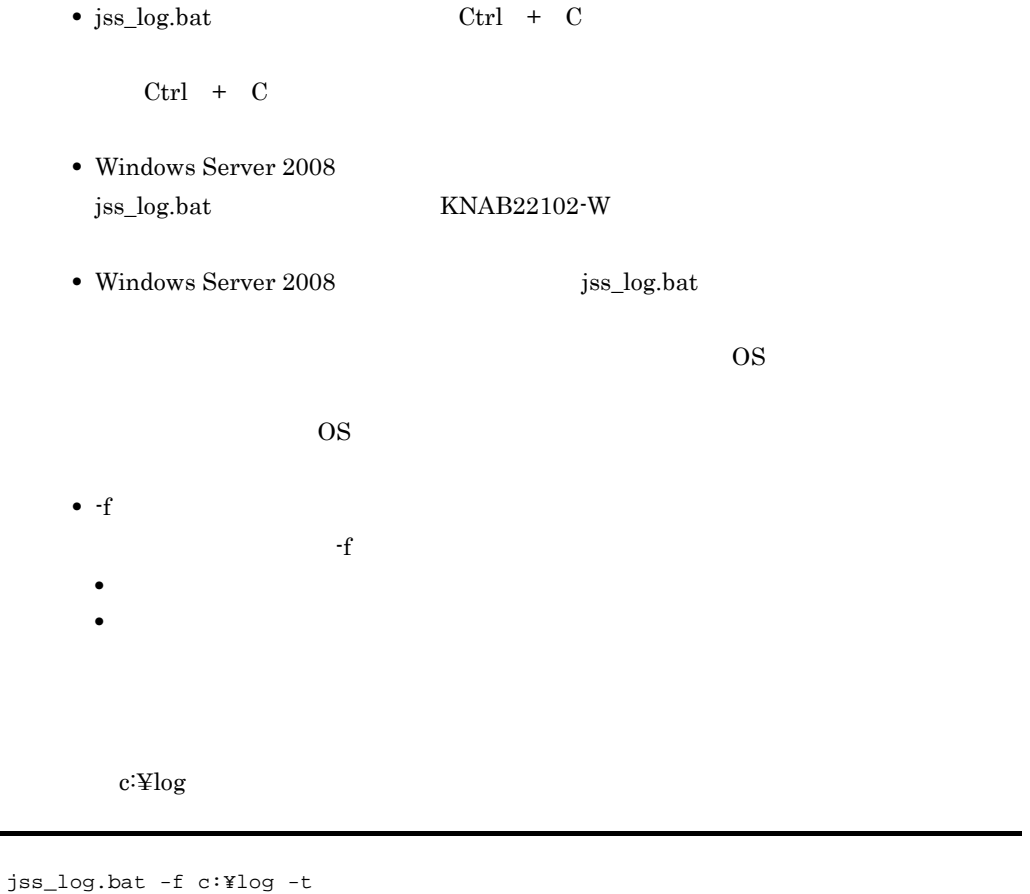

 $\mathbf{G}$ 

# jsschauthorityserver

JP1/IM - Service Support

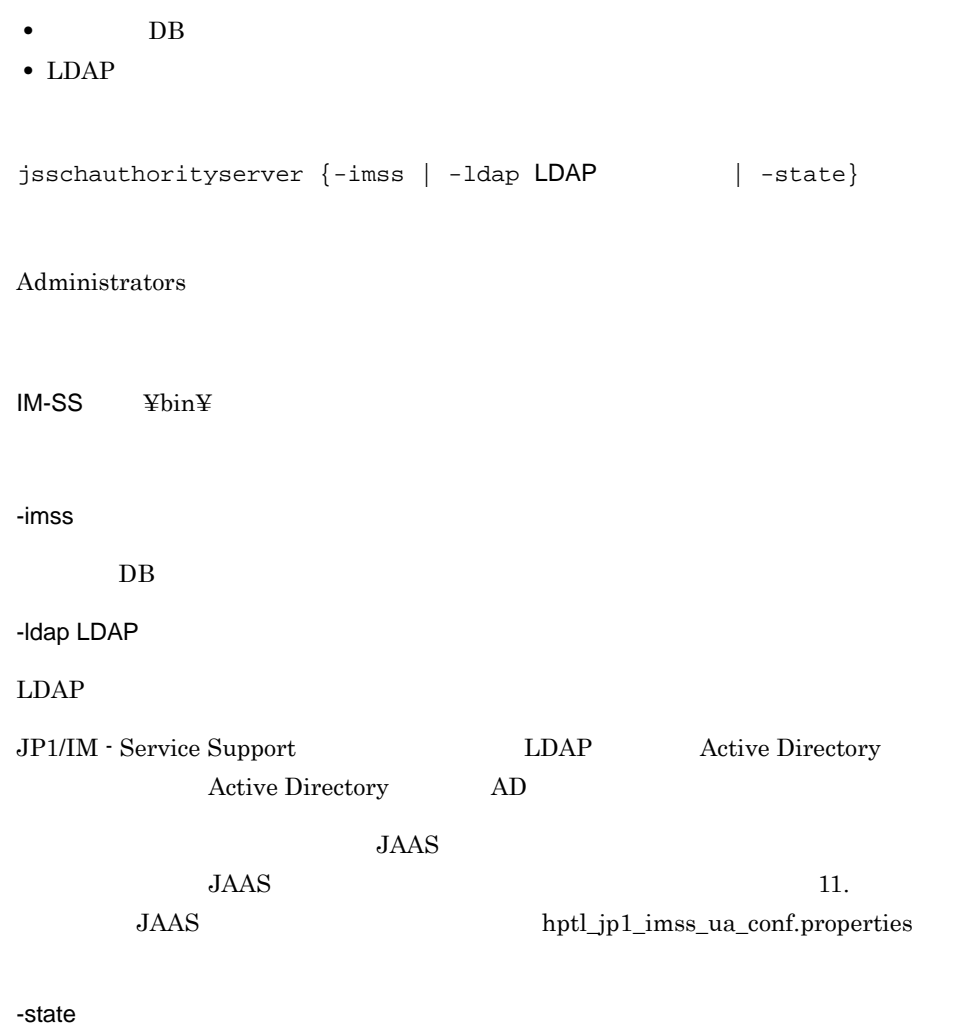

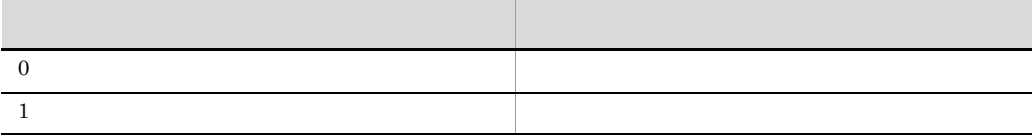

 $10.$ 

• **10.**  $\bullet$ • jsschauthorityserver  $\qquad \qquad \text{Ctrl } + \text{ C}$   $\qquad \qquad \text{Ctrl } +$ expedition by the Dreak state  $\mathbb{R}$  is the property of  $\mathbb{R}$  in the property of  $\mathbb{R}$  is the property of  $\mathbb{R}$  is the property of  $\mathbb{R}$  is the property of  $\mathbb{R}$  is the property of  $\mathbb{R}$  is the property • jsschauthorityserver • jsschauthorityserver JP1/Service Support JP1/Service Support - Web Service • **• The Second Second DB** 5  $\mu$ DB  $\mu$   $\mu$ DAP  $\mu$ • *•*  $LDAP$   $LDAP$ JP1/IM - Service Support LDAP  $LDAP$ JP1/IM - Service Support  $11.$ hptl\_jp1\_imss\_usermgr.properties **•** ユーザーアカウント制御機能が有効で,Administrator 以外の Administrators 権限を jsschauthorityserver Administrator Administrators

379

isscollectdata

 $10.$ jsscollectdata

## jsscollectdata

JP1/IM - Service

Support

jsscollectdata

 $10-7$ 

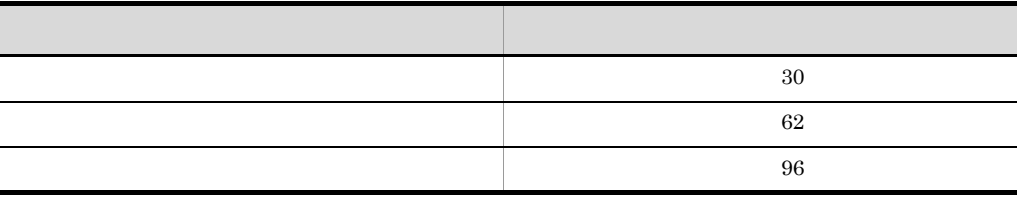

JP1/Service Support - Task Service

jsscollectdata {-s | -a}

jssdbreclaim.bat

Administrators

IM-SS ¥bin¥

-s

-a

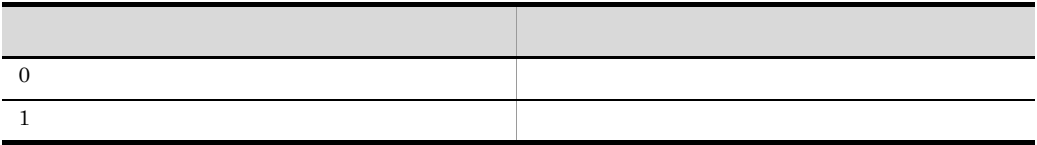

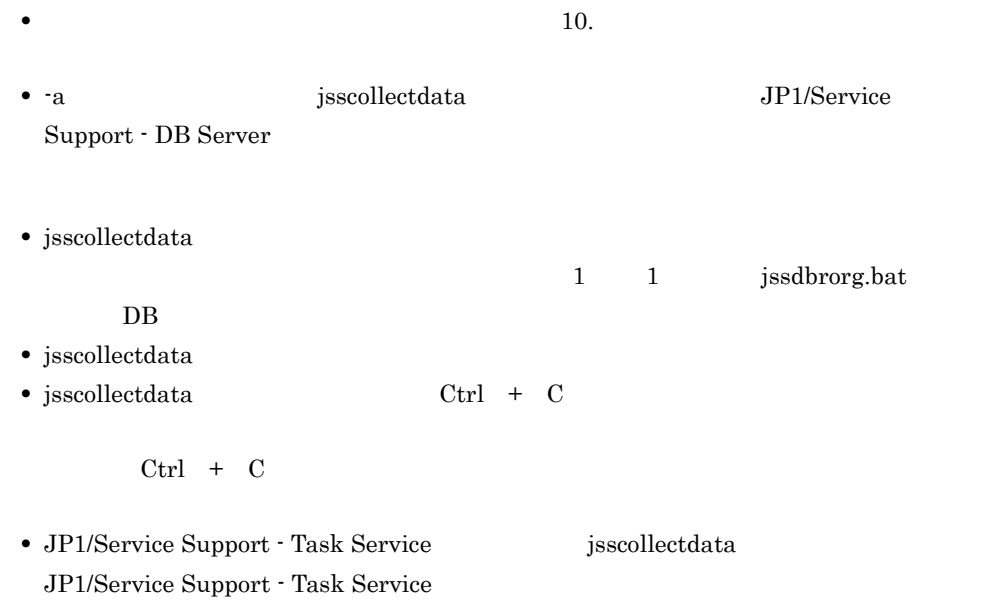

 $10.$ 

# jssdelrec
BDB

 $DB$ 

jssdelrec -a

Administrators

IM-SS ¥bin¥

-a

 $DB$ 

 $-a$   $a$ 

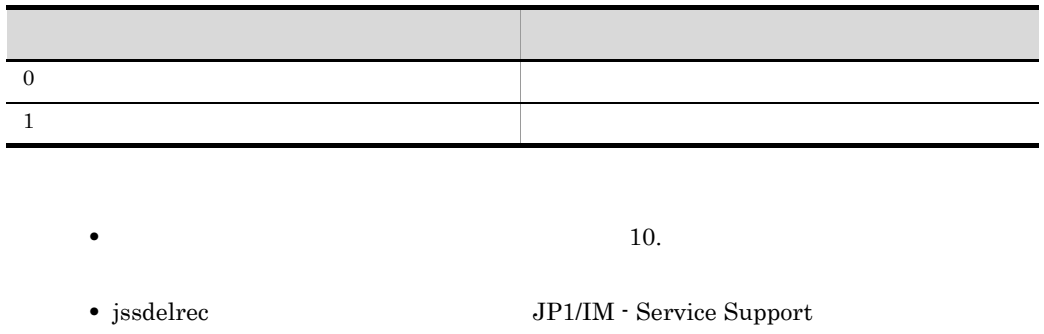

• jssdelrec DB

jssdelrec jssitemhistory

• jssdelrec Ctrl + C

• jssdelrec

 $-a$  -a  $a$ 

jsscollectdata

• jssdelrec jsscollectdata jssdbreclaim.bat  $9.2.3$ 

# jssformcustomizer

案件フォーム定義ファイルを編集するための GUI ツールを起動します。 GUI  $7.8$ jssformcustomizer -sys Administrators  $IM-SS$  ¥bin¥ -sys  $GUI$ • **10.**  $\blacksquare$ **•** jssformcustomizer コマンドの実行中に[Ctrl + C]キー,または[Ctrl + ext Break and Secondary Secondary Secondary Secondary Secondary Secondary Secondary Secondary Secondary Secondary Secondary Secondary Secondary Secondary Secondary Secondary Secondary Secondary Secondary Secondary Secondar

# jssformdef

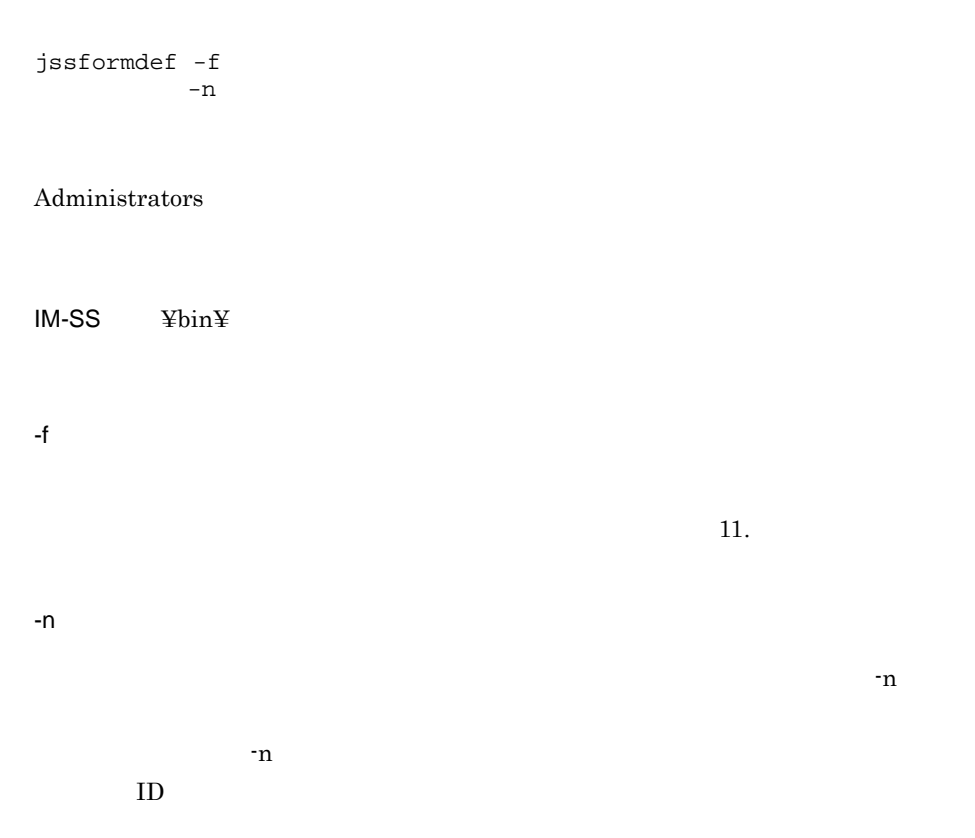

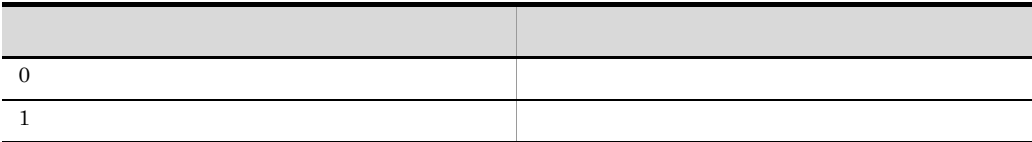

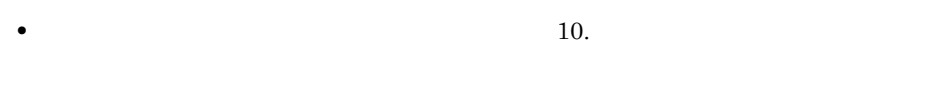

• jssformdef **JP1/IM** - Service Support

• jssformdef  $Ctrl + C$ 

jssformdef

 $Ctrl + C$ 

c:¥customize¥form01.xml

jssformdef -f c:¥customize¥form01.xml

# jssinformleave

JP1/Service Support - Task Service

jssinformleave -sys

 $Administrators$ 

IM-SS ¥bin¥

-sys

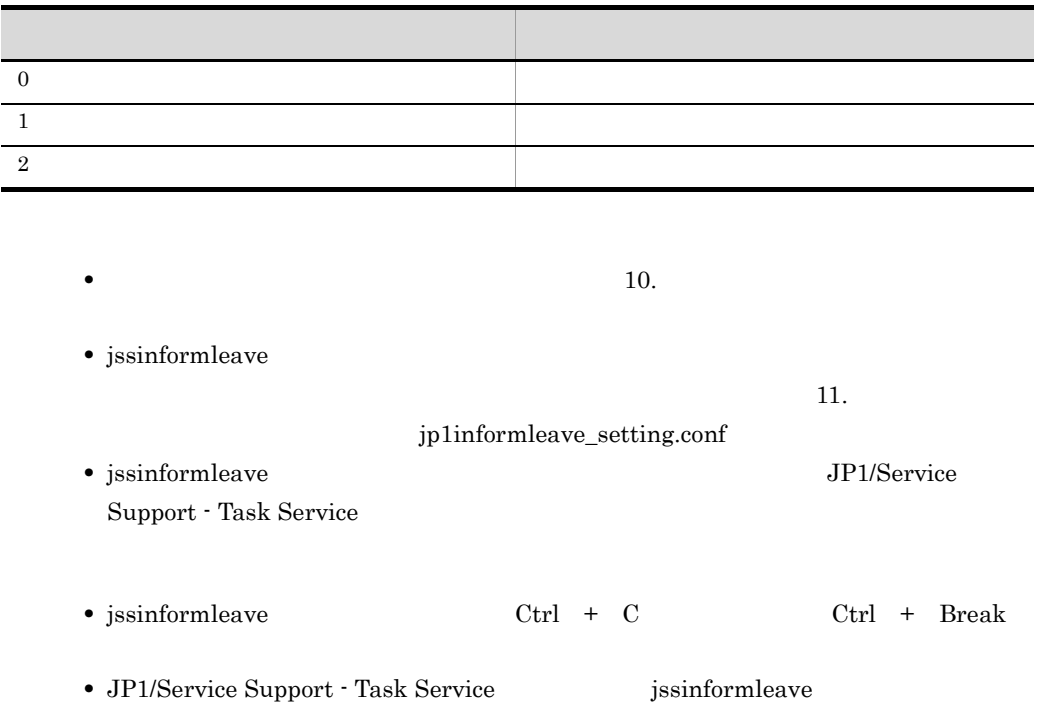

JP1/Service Support - Task Service

• jssinformleave

きます。詳細については,「11. 定義ファイル」の「ユーザーログ定義ファイル

jssinformleave.conf

# jssinformperiod

JP1/Service Support - Task Service

jssinformperiod -sys

 $Administrators$ 

IM-SS ¥bin¥

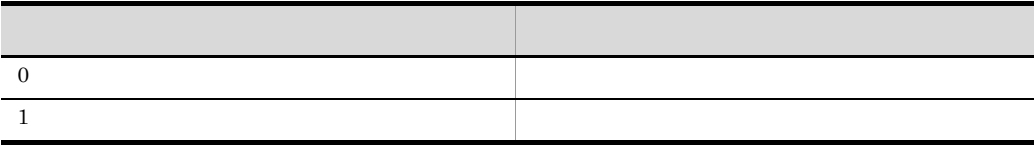

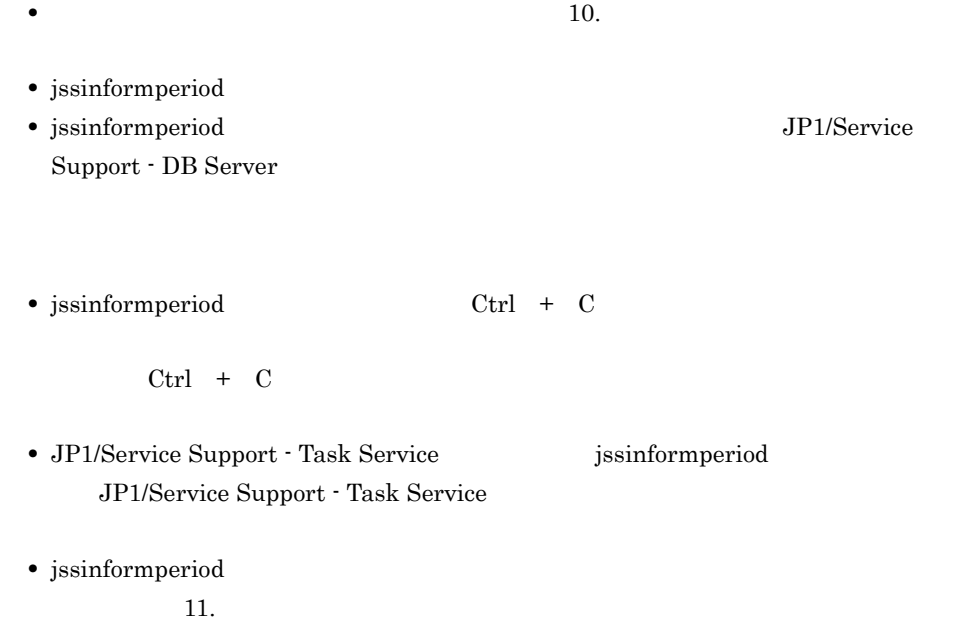

jp1informperiod.conf

# jssitemdeletion

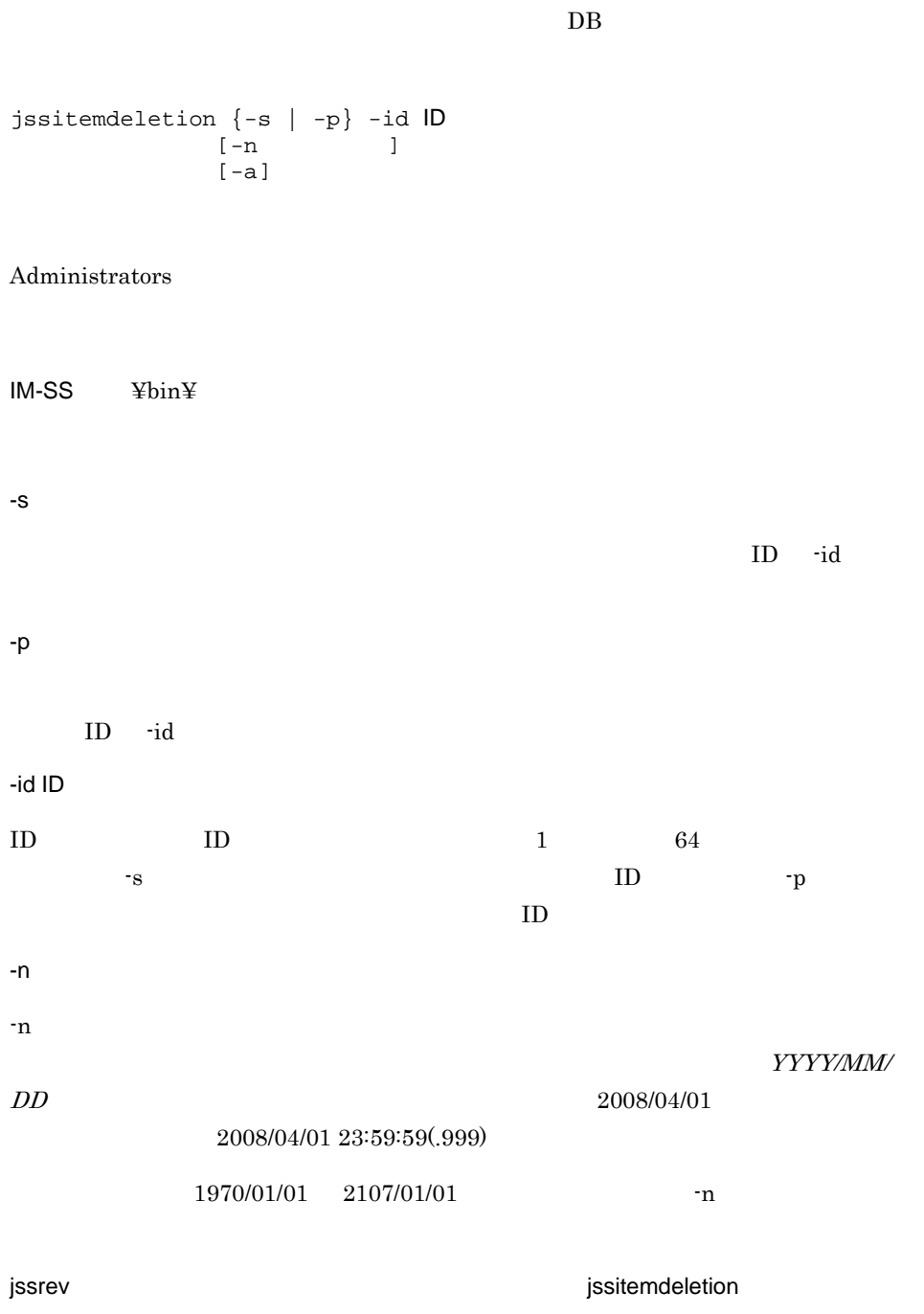

jssitemdeletion

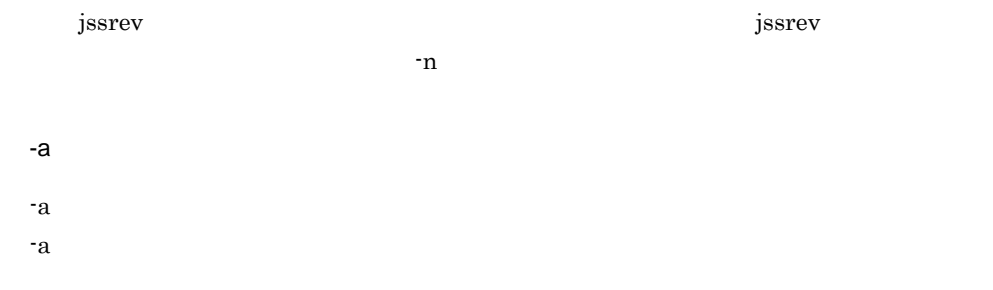

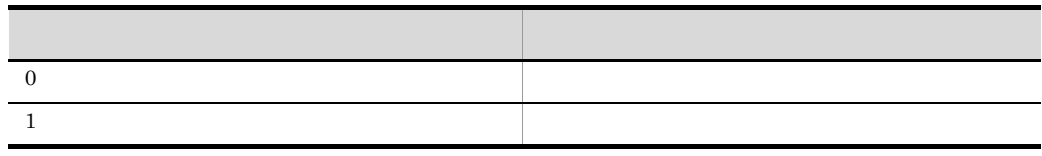

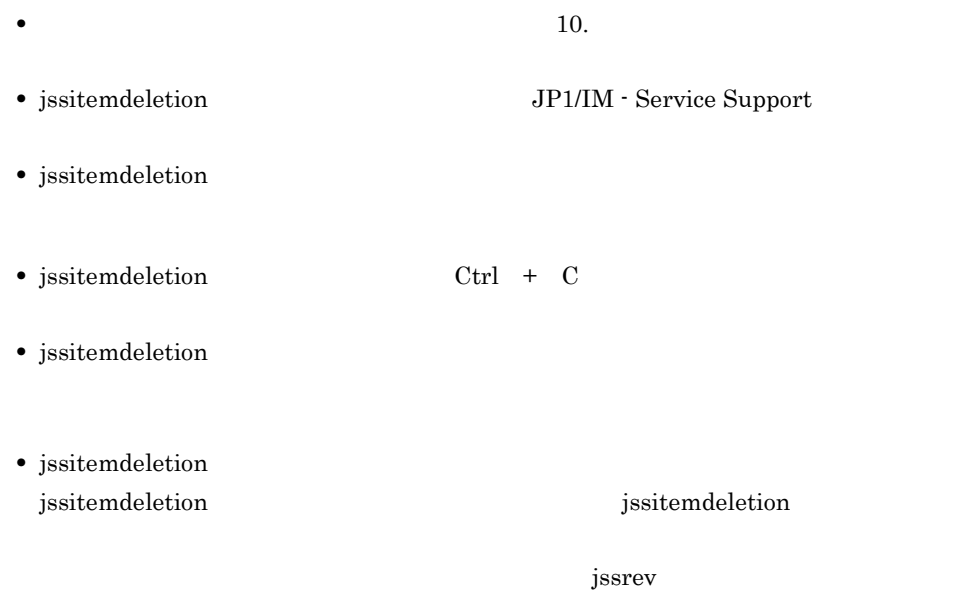

interval produced a series of the series of the series of the series of the series of the series of the series of the series of the series of the series of the series of the series of the series of the series of the series

 $DB$  DB  $\overline{D}$  DB  $\overline{D}$ jssitemedit -b  $I_{r}$  ID ID - $r$ -cht<br>-ch ID  $-$ ch  $\{-\text{pi}\}$ [-evt JP1/IM - Manager DB J | -evt JP1/IM - Manager DB B  $[-st$  ]  $[-ctdate]$  $[-causc \qquad \qquad ]$  $[-r$ sltc  $]$  $[\begin{array}{ccc} -a\text{vode} & & & \\ -\text{soltc} & & & \end{array}]$ [-soltc<br>[-chsc ]  $[-{\rm chsc}]$  $[-r \text{type}]$  $[-\texttt{phem} 3]$  $[\begin{array}{cc} -\text{fail} \\ -\text{solt} \end{array}]$  $[-\text{solt}]$  $[-avod]$  $[-rcaus]$  $[ -\mathrm{s}$   $]$  $[-ipt \t ]$ <br> $[-pr \t ]$  $[-\text{pr}]$  $[-srsn]$ [-iptrsn ]  $[-prrsn]$  $[-i \text{true}$  ]<br> $[-i \text{succ}$  ]  $[-i$ suc  $[-t$   $]$  $[-det]$  $[-sit \t]$  $[-ins$  ]  $\lbrack$  -cus  $[-regp]$  [-shdl スケジュール/手順概要]  $[-eval]$  $[-\text{d}lrst]$  ]  $[-\text{mesu}$  and  $]-\text{mesu}$  $[-free$  ] [-ecost ]<br>[-acost ]  $[-acost]$ [-acdate ]<br>[-stdate ]  $[-state]$ 

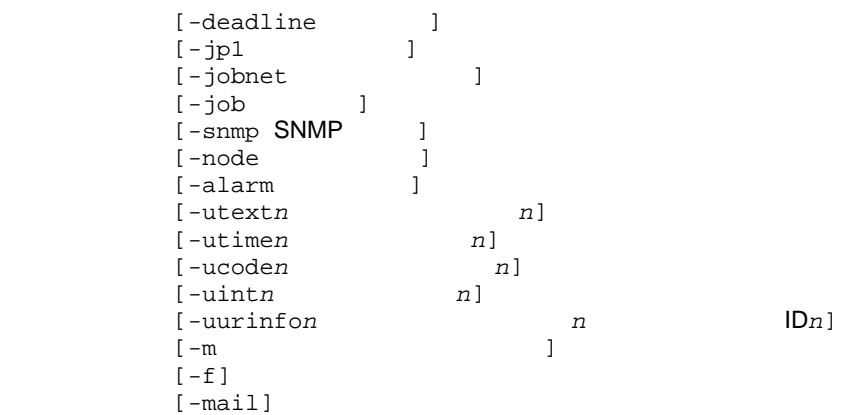

#### Administrators

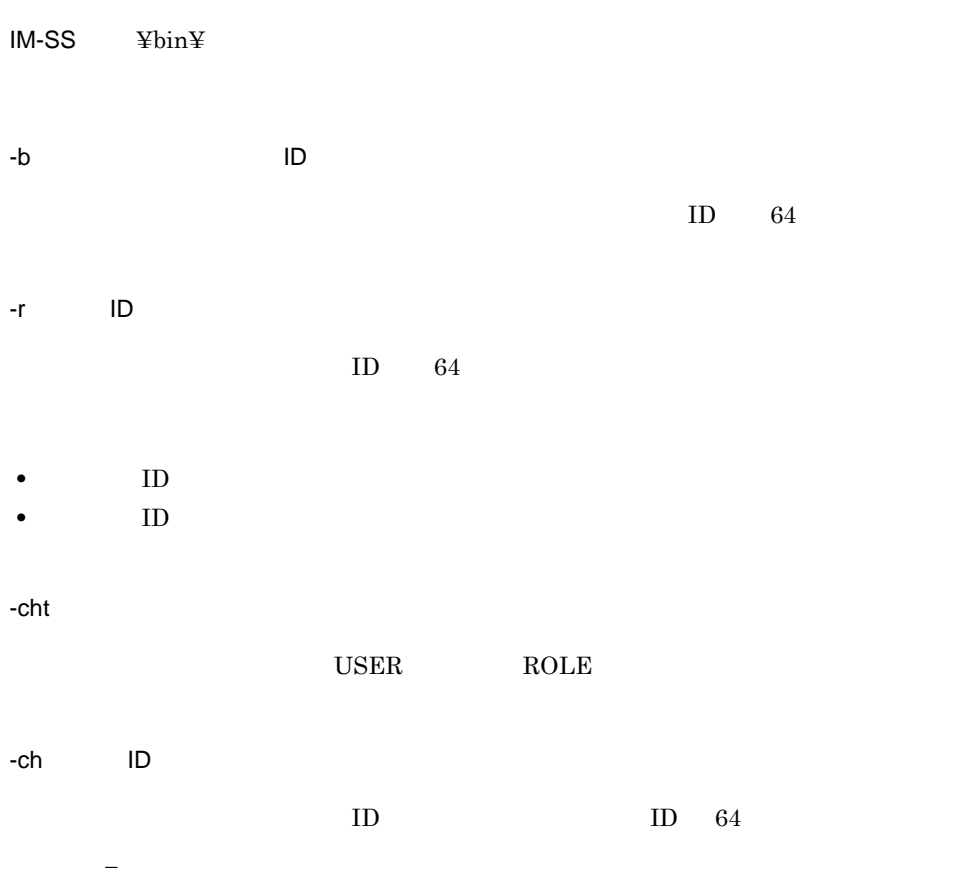

> -pi Zoophiya District American American American American American American American American American America jssitemedit -pi -evt  $-pi$ -evt JP1/IM - Manager  $DB$  $2.2.2(1)$ -evt JP1/IM - Manager DB JP1 JP1/IM-Manager DB  $0 \quad 2,147,483,647$ jssitemedit -pi -evt  $-pi$ -evt JP1/IM - Manager  $\overline{DB}$  and  $\overline{PB}$  and  $\overline{PB}$  and  $\overline{PB}$  are  $\overline{PB}$  and  $\overline{PB}$  are  $\overline{PB}$  and  $\overline{PB}$  and  $\overline{PB}$  are  $\overline{PB}$  and  $\overline{PB}$  and  $\overline{PB}$  are  $\overline{PB}$  and  $\overline{PB}$  and  $\overline{PB}$  are  $\overline{PB}$  and  $\overline{PB}$  and -evt JP1/IM - Manager DB -evt JP1/IM - Manager  $\rm DB$  evt  $\rm JP1/IM \cdot Manager$

 $-$ st

 $-m$ 

- **•** 受付
- **•** 調査中
- **•** 計画中
- **•** 審議中
- 
- **•** 対応依頼中
- **•**  $\mathbf{v} = \mathbf{v}$
- **•** 承認済み
- **•** クローズ
- **•** 拡張ステータス

394

 $01$  and  $40$ -ctdate YYYY/MM/DD hh: mm: ss YYYY/MM/DD hh: mm  $1970/01/02\ 00:00:00 \qquad 2036/12/31\ 23:59:59$ 

-causc

 $-m$ 

- **•** 空白
- **•** 新規ソフトウェア不良
- **•**  $\mathbf{r} = \mathbf{r} \cdot \mathbf{r}$
- **•** 新規ハードウェア不良
- **•**  $\mathbf{r} = \mathbf{r} \cdot \mathbf{r}$
- **•** ドキュメント不良
- 
- **•** 資料不足
- **•** ユーザーミス
- **•** 仕様
- **•** 他社問題
- **•** プロセス不良
- **•** 顧客要望
- **•** 機能拡張
- **•** 業務要件
- **•** インシデント・問題修正
- **•** プロセス改善

-rsltc

 $-m$ 

- **•** 空白
- 
- **•** 完了
- **•** 打ち切り
- **•** 未確認
- **•** 変更完了
- **•** 既知の問題
- **•** 原因不明
- **•** 成功
- **•**  $\mathbf{r} = \mathbf{r} \cdot \mathbf{r}$
- 
- **•** 失敗(人的ミス)
- **•**  $\bullet$  +  $\bullet$  +

#### -avodc

 $-m$ 

- **•** 空白
- **•** なし
- 
- **•** 運用回避
- **•** 縮退運転
- **•** 再起動
- **•** ファイル回復
- **•** 変更の戻し
- **•** その他

-soltc

#### $-m$

- **•** 空白
- **•** ナレッジ
- **•** ドキュメント
- 
- **•** ユーザー解決
- **•** 二次サポート
- **•** 問題管理
- **•** 他社調査

-chsc

#### $-m$

- **•** 空白
- 
- **•** 小規模
- **•** 中規模
- **•** 大規模

-rtyp

#### $-m$

- **•** 空白
- <sub>1</sub>
- **•** フルリリース
- **•**  $\mathbf{r} = \mathbf{r} \cdot \mathbf{r}$

-phem

jp1imss\_itemedit\_codemap.conf

 $\mathbf{11.}$ 

jp1imss\_itemedit\_codemap.conf

-fail

 $1,024$  $0x00$   $0x1F$   $0x7F$ 

-solt

 $4,096$  $0x00$   $0x1F$   $0x7F$ 

-avod

 $4,096$  $0x00$   $0x1F$   $0x7F$ 

-rcaus

 $4,096$  $0x00$   $0x1F$   $0x7F$ 

 $-S$ 

 $-m$ 

**•** 空白

- **•** 緊急
- 
- **•** 警戒
- **•** 致命的
- **•** エラー
- **•** 警告
- **•** 通知
- **•** 情報
- **•** デバッグ

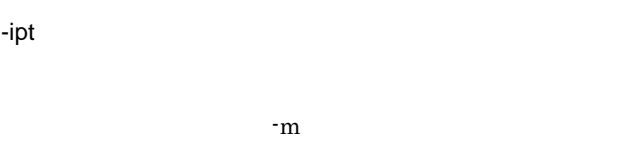

- **•** 空白
- **•**
- **•**
- **•**

### -pr

 $-m$ 

- 
- **•** 空白 **•** 標準
- **•** 至急
- **•** 大至急
- 

 $-{\rm pr}$ 

### -srsn

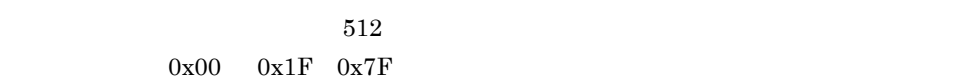

### -iptrsn

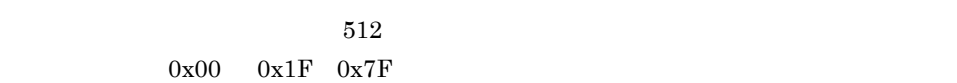

### -prrsn

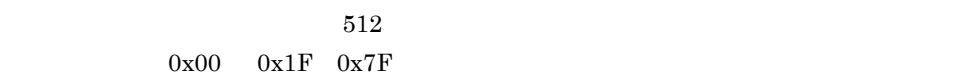

### -itmc

the set of  $\mathbf{m}$ 

- 
- **•** 空白
- **•** 問い合わせ **•** 障害

**•** 顧客要望 -isuc

 $-m$ 

- **•** 空白
- *•*  $\overline{\phantom{a}}$
- **•** ミドルウェア
- **•** OS
- <u>• トードウェア</u>
- **•**  $\bullet$
- **•** プロセス

 $-t$ 

 $512$ 

 $0x00$   $0x1F$   $0x7F$ 

#### -det

 $2,048$  $0x00$   $0x1F$   $0x7F$ 

### $-sit$

 $4,096$  $0x00$   $0x1F$   $0x7F$ 

#### -ins

 $255$  $0x00$   $0x1F$   $0x7F$ 

#### -cus

 $1,024$  $0x00$   $0x1F$   $0x7F$ 

-reqp

 $255$  $0x00$   $0x1F$   $0x7F$ 

-shdl  $4,096$  $0x00$   $0x1F$   $0x7F$ -eval  $4,096$  $0x00$   $0x1F$   $0x7F$ -dlrst  $2,048$  $0x00$   $0x1F$   $0x7F$ -mesu  $4,096$  $0x00$   $0x1F$   $0x7F$ -free  $4,096$  $0x00$   $0x1F$   $0x7F$ -ecost  $0 \quad 2,147,483,647 \quad 10$ -acost  $0 \quad 2,147,483,647 \quad 10$ -acdate YYYY/MM/DD hh:mm:ss YYYY/MM/DD hh:mm  $1970/01/0200:00000002036/12/3123:59:59$ -stdate YYYY/MM/DD hh:mm:ss YYYY/MM/DD hh:mm  $1970/01/02\ 00:00:00 \qquad 2036/12/31\ 23:59:59$ 

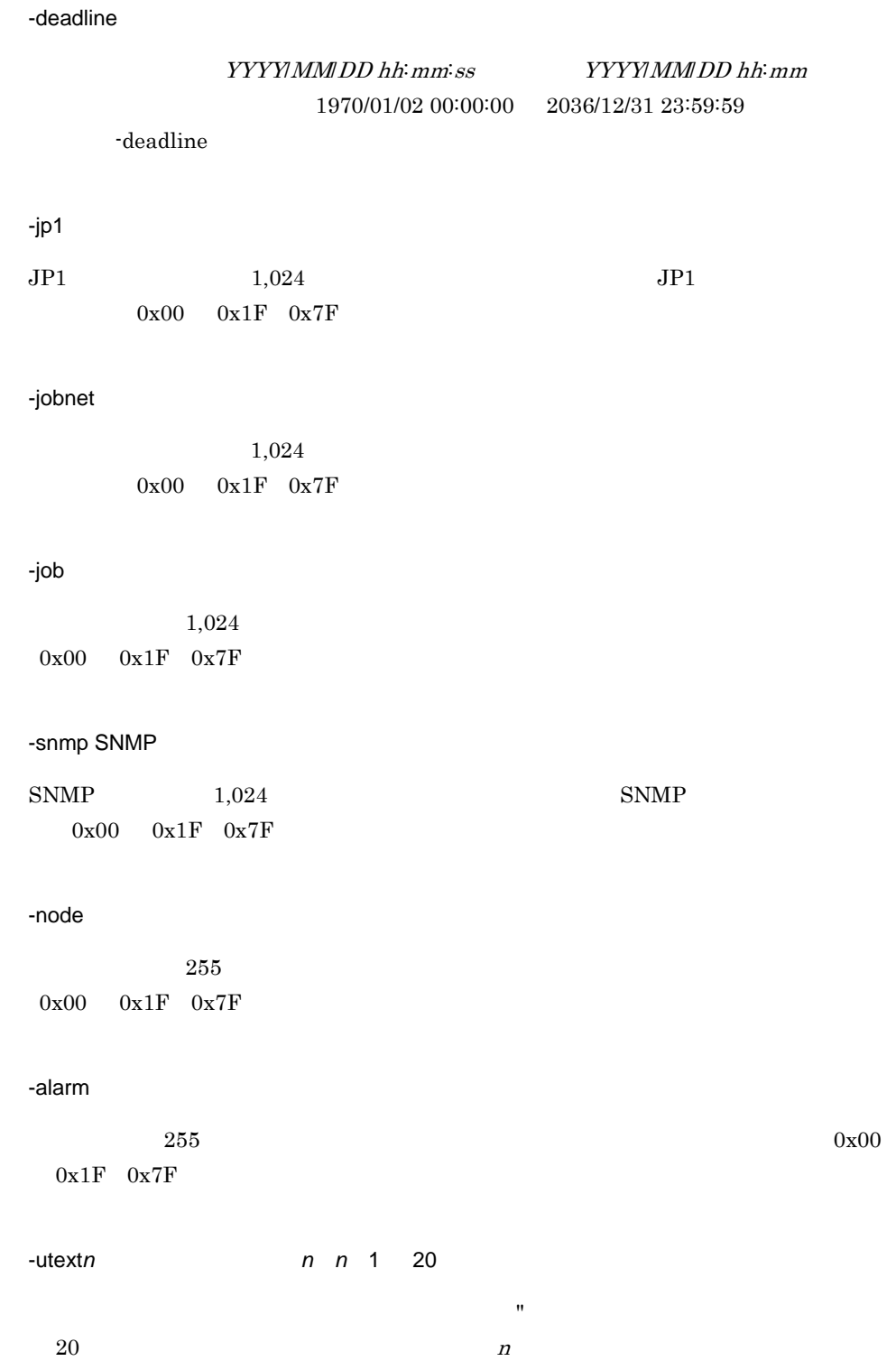

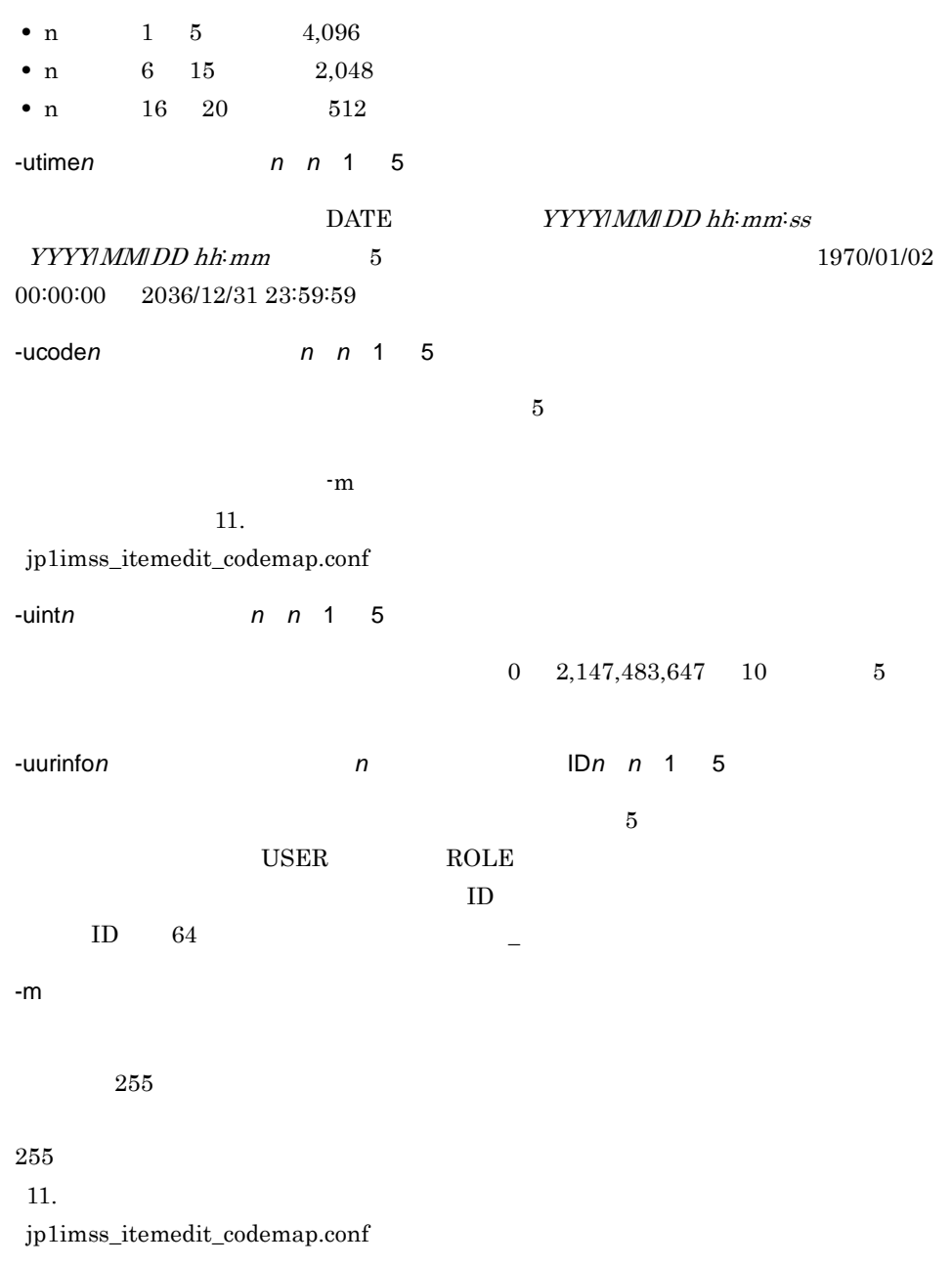

-f

-mail

#### jssmailnotification\_info .log

 $\frac{1}{11}$ 

jp1mailnotification.conf

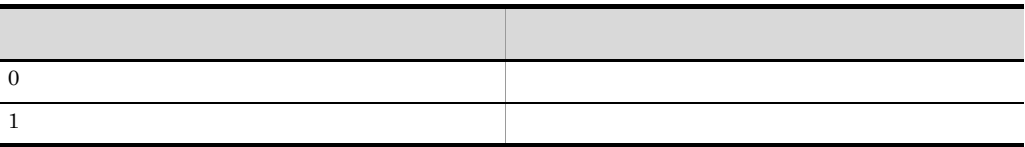

jssitemedit

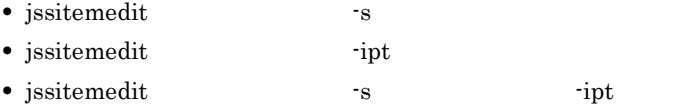

 $\mathop{\rm pr}\nolimits$ 

- jssitemedit **The Properties of the Systemedia**  $\cdot$ -deadline  $\cdot$
- **•** issitemedit -deadline

 $-\text{deadline}$ 

- JP1/Service Support · DB Server JP1/Service Support - DB Server JP1/Service Support - DB Cluster Service the transfer that the service that the service service  $\mathcal{L}$ • *jssitemedit* 
	- 403

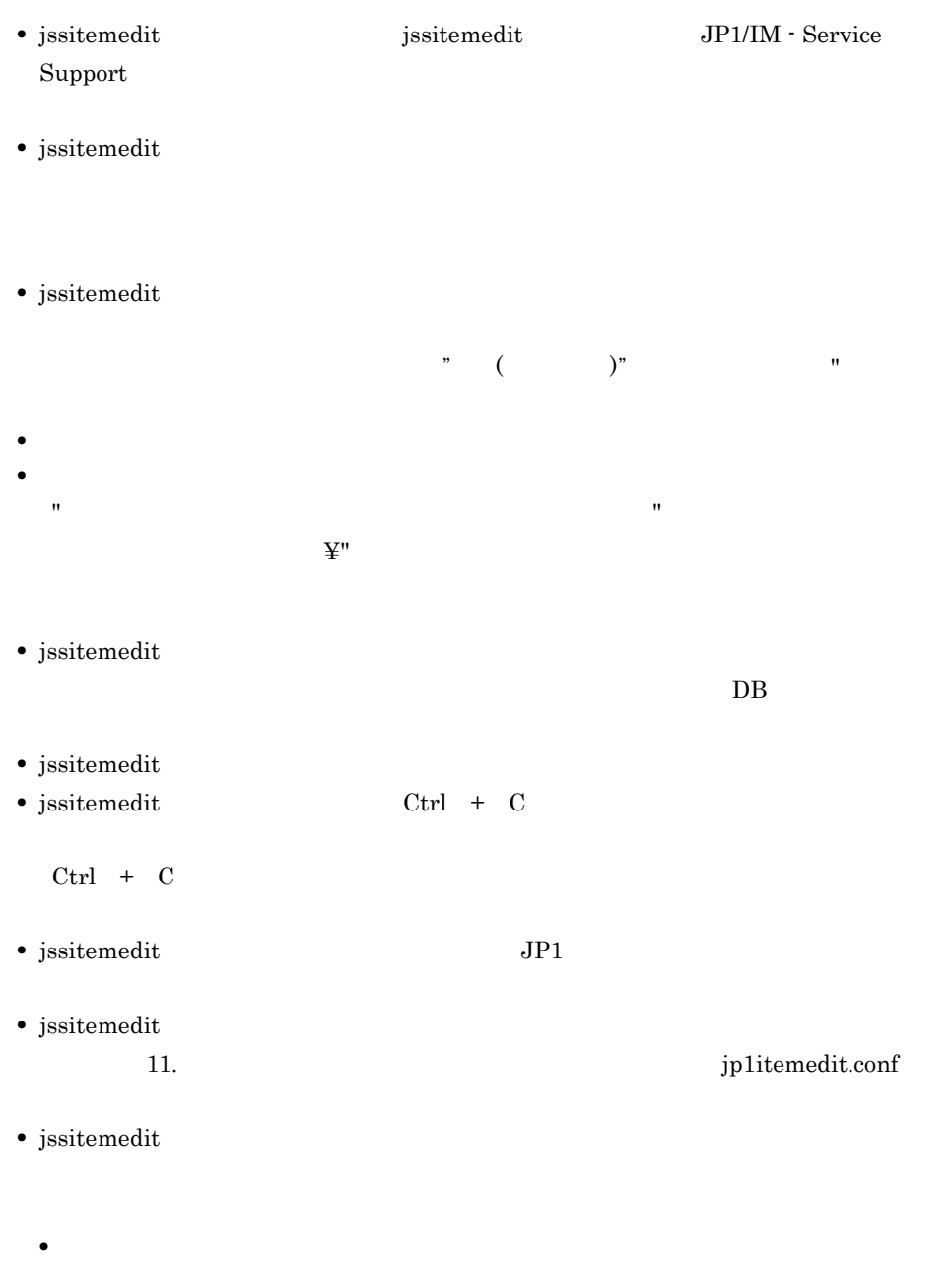

- **•**  $\blacksquare$
- **•** 案件のステータスを指定する場合,遷移先のステータスを制限する機能で制限され
- コードマッピングファイルを指定する場合,コードマッピングファイルによって変更など<mark>っ</mark>て変更

ID honsyasystem

 $00001$ 

jssitemedit -b honsyasystem -pi 00001 -r user001 -cht USER -ch jp1admin -st

**•** 案件の担当者を指定する場合,編集後の案件を処理する権限を持たない担当者を指

### jssitementry

 $\overline{DB}$ 

 $\overline{DB}$ 

jssitementry -b  $ID$  $\frac{-t}{-r}$  ID  $-r$  ID -cht<br>-ch ID  $-$ ch  $[-s \t ]$ <br> $[-ipt \t ]$  $[-ipt]$  $[-pr]$  ]  $[-i$ tmc  $]$  $[-i$ suc  $]$  $[-cus]$  $[-regp]$  ]  $[-ins$  ]  $[-det]$  $[-jp1$  ] [-jobnet ]  $[-job$  ]  $[-snmp SNMP]$  $[-node]$  $[-\text{alarm}$  ]  $[-\text{url} \quad \text{URL} \quad ]$ [-evt JP1/IM - Manager DB DB ]<br>[-aim JP1/NETM/AIM JP1/IM - UCMDB [-aim JP1/NETM/AIM  $-cit$  $-ci$   $1$  [  $2$  ...]]  $[-\text{linkitem} \quad \text{ID1} \quad \text{ID2} \ldots]]$ <br> $[-\text{acdate} \quad ]$ [-acdate [-stdate ] [-deadline ] [-utext*n n*]  $[\begin{array}{ccc} -utimen & & & n]\\ -ucoden & & & n \end{array}]$ [-ucode*n*  $[-\text{uint }n$   $n]$  [-uurinfo*n* ユーザー/ロール種別*n* ユーザー/ロールID*n*] [-ulinkn]  $[-m]$ [-mail]

Administrators
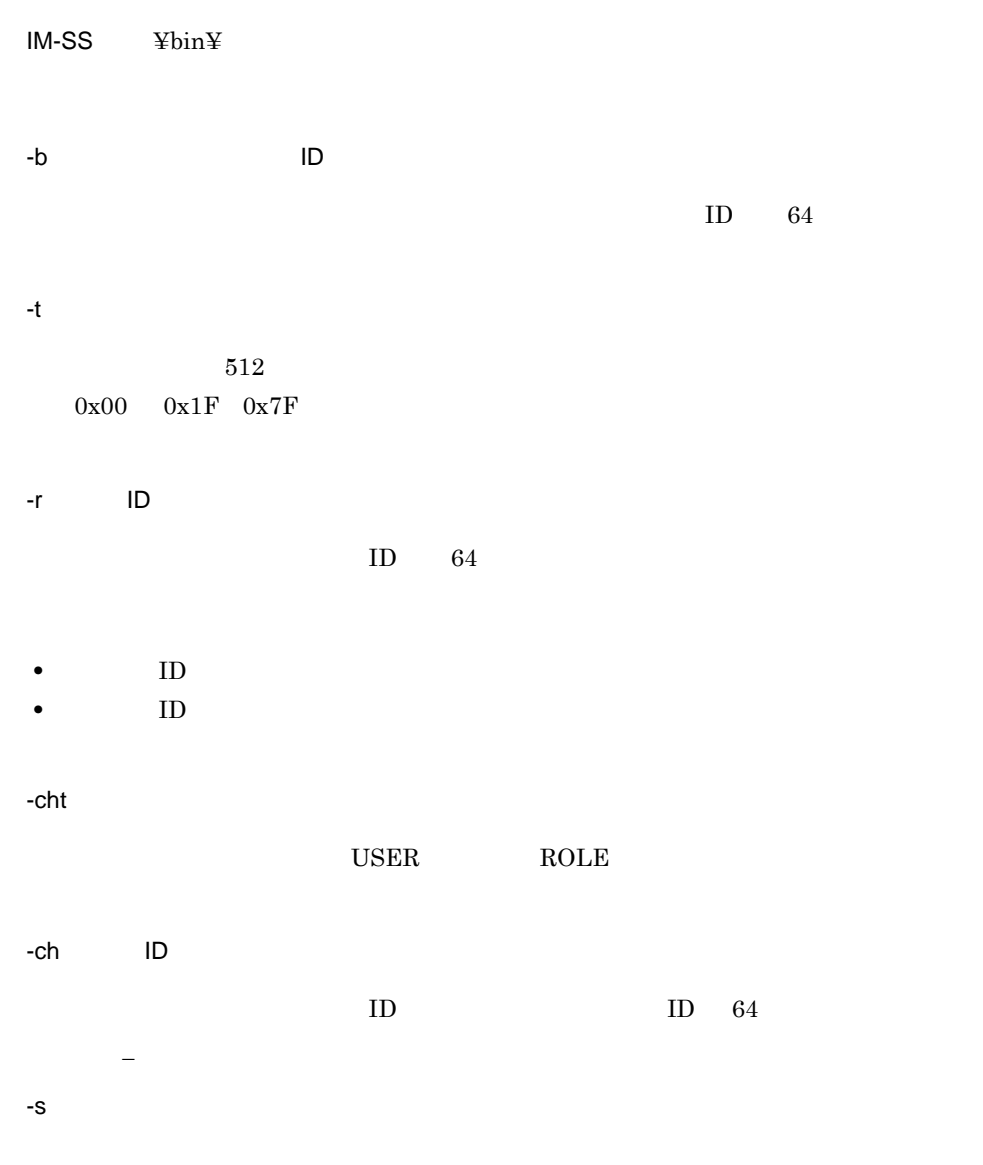

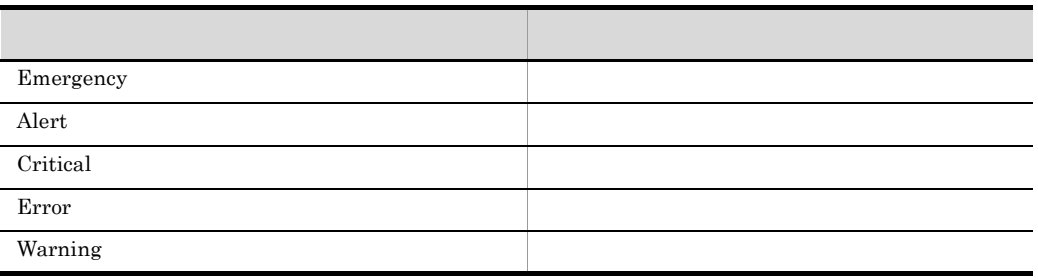

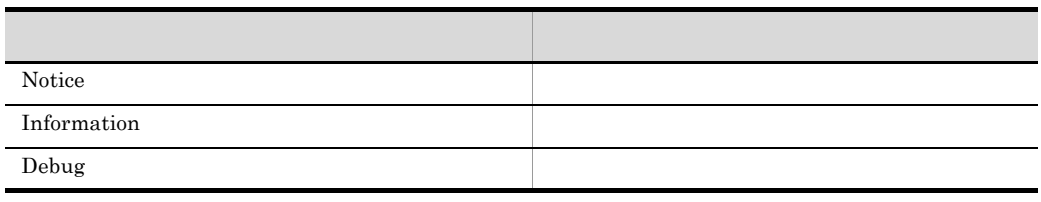

-ipt

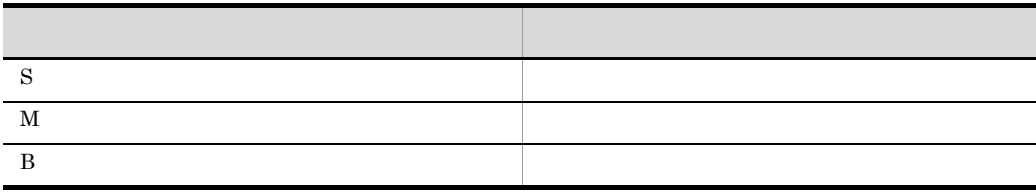

-pr

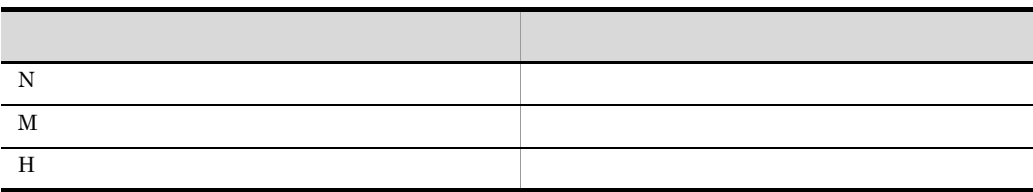

 $-{\rm pr}$ 

-itmc

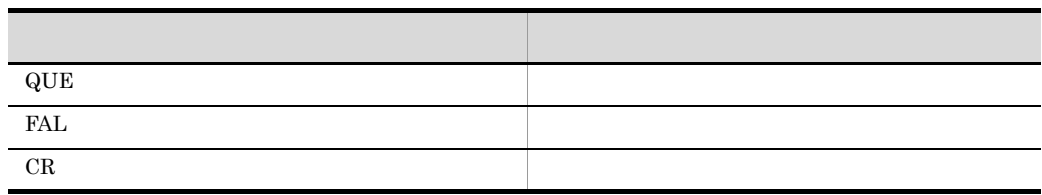

-isuc

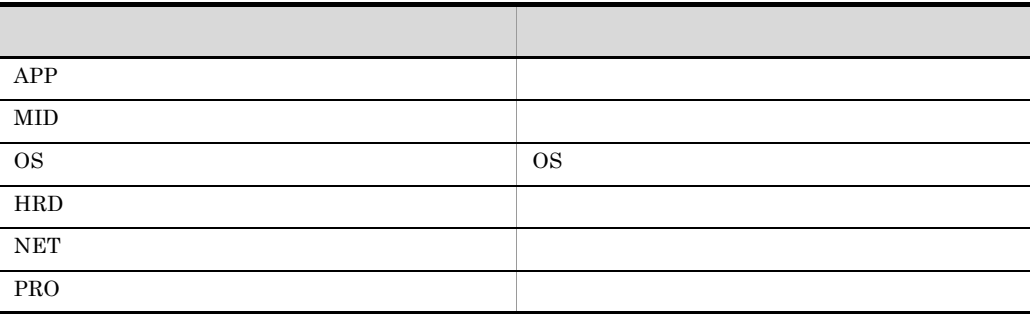

-cus

 $1,024$  $0x00$   $0x1F$   $0x7F$ 

### -reqp

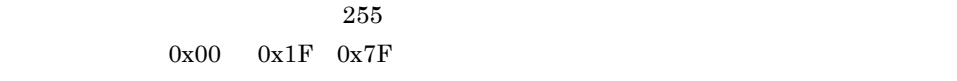

#### -ins

 $255$  $0x00$   $0x1F$   $0x7F$ 

#### -det

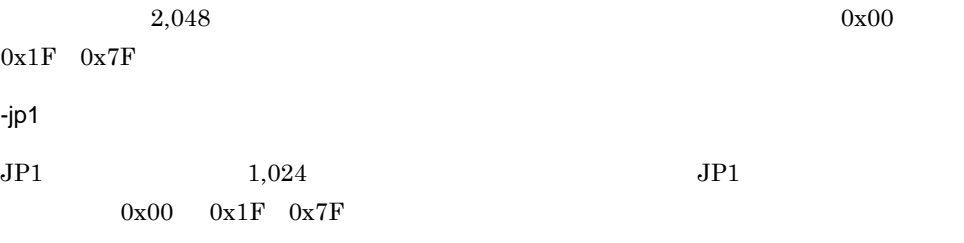

### -jobnet

 $1,024$  $0x00$   $0x1F$   $0x7F$ 

### -job

 $1,024$ 

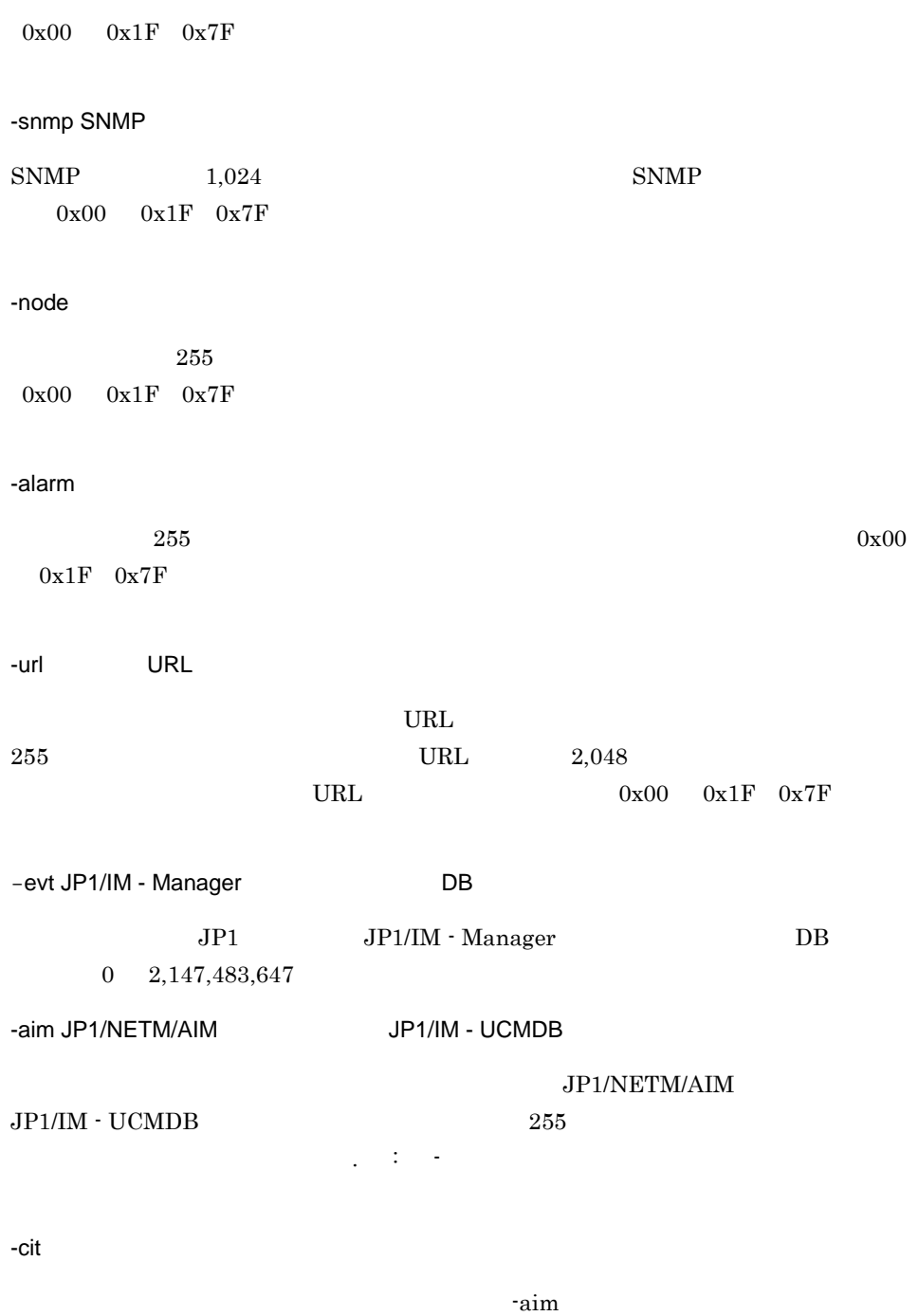

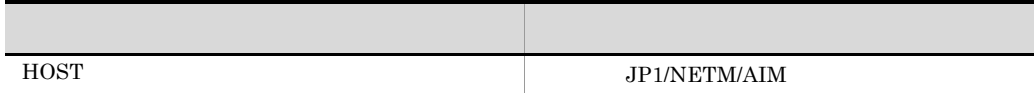

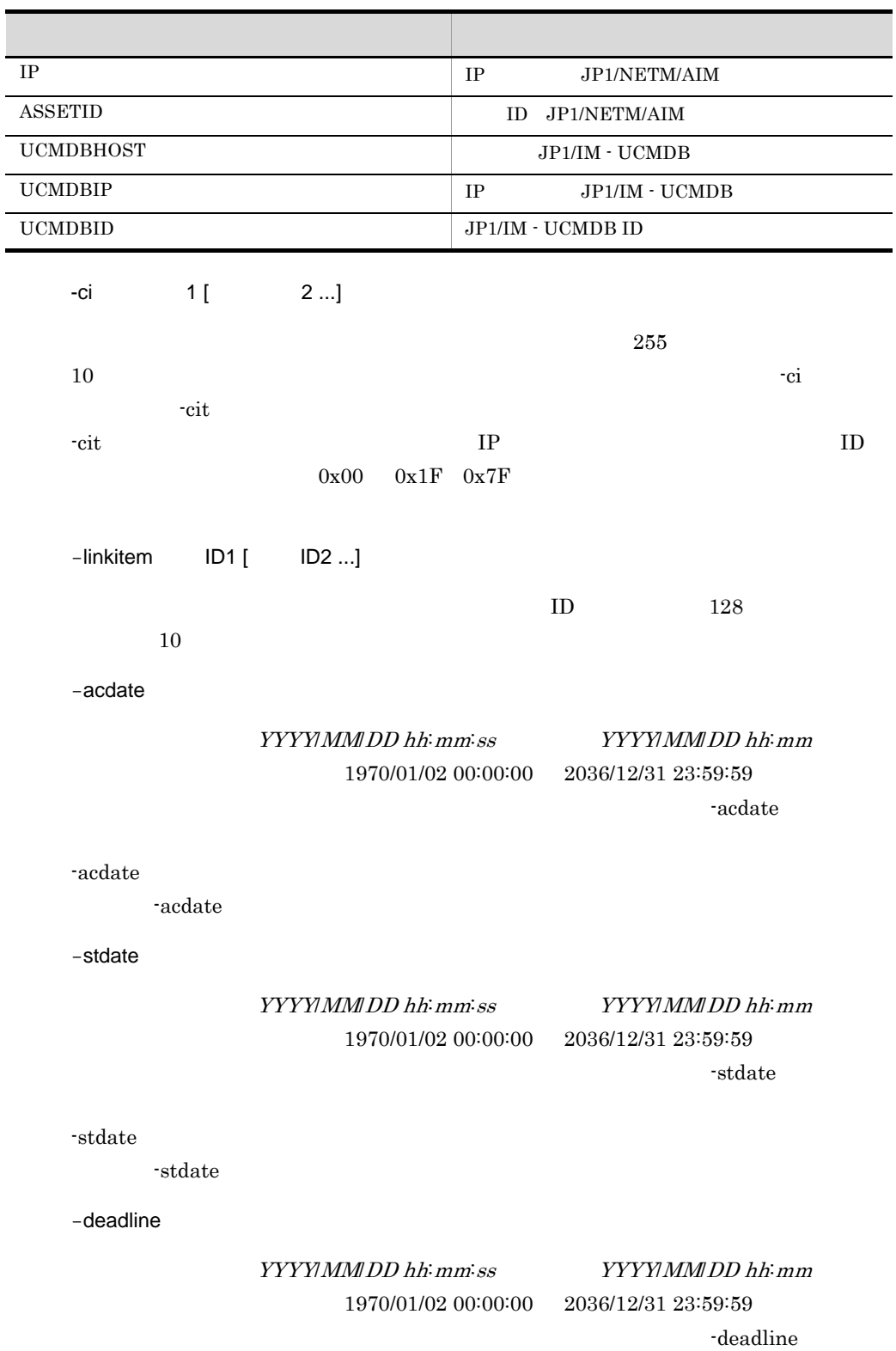

#### jp1imss\_itementry\_default.conf

• **•**  $\bullet$ 

• **•**  $\bullet$ 

 $-\text{deadline}$  $-\text{deadline}$ -utext*n* 拡張テキストデータ *n n* 1 20 ユーザーがカスタマイズした文字列型の項目を,「"(ダブルクォーテーション)」で囲ん 20  $n$ **•** n  $1 \t 5$   $4,096$ • n 6 15 2,048 • n 16 20 512 -utime*n* 拡張時刻データ *n n* 1 5 DATE  $YYY\gamma MMDD$  hh:mm:ss  $YYYMMMDD$  hh:mm  $5$  and  $1970/01/02$  $00:00:00$   $2036/12/31$   $23:59:59$ -ucode*n* 拡張コードデータ *n n* 1 5  $5$  $-$ m  $-$ m  $11.$  $jplimss\_itementry\_codemap.comf$  $\nu$  -uint*n* **n n** 1 5  $0 \quad 2.147.483.647 \quad 10 \quad 5$ -uurinfo*n* ユーザー/ロール種別 *n* ユーザー/ロール ID*n n* 1 5  $5$ 

 $USER$  and  $ROLE$ 

### $10.$ jssitementry

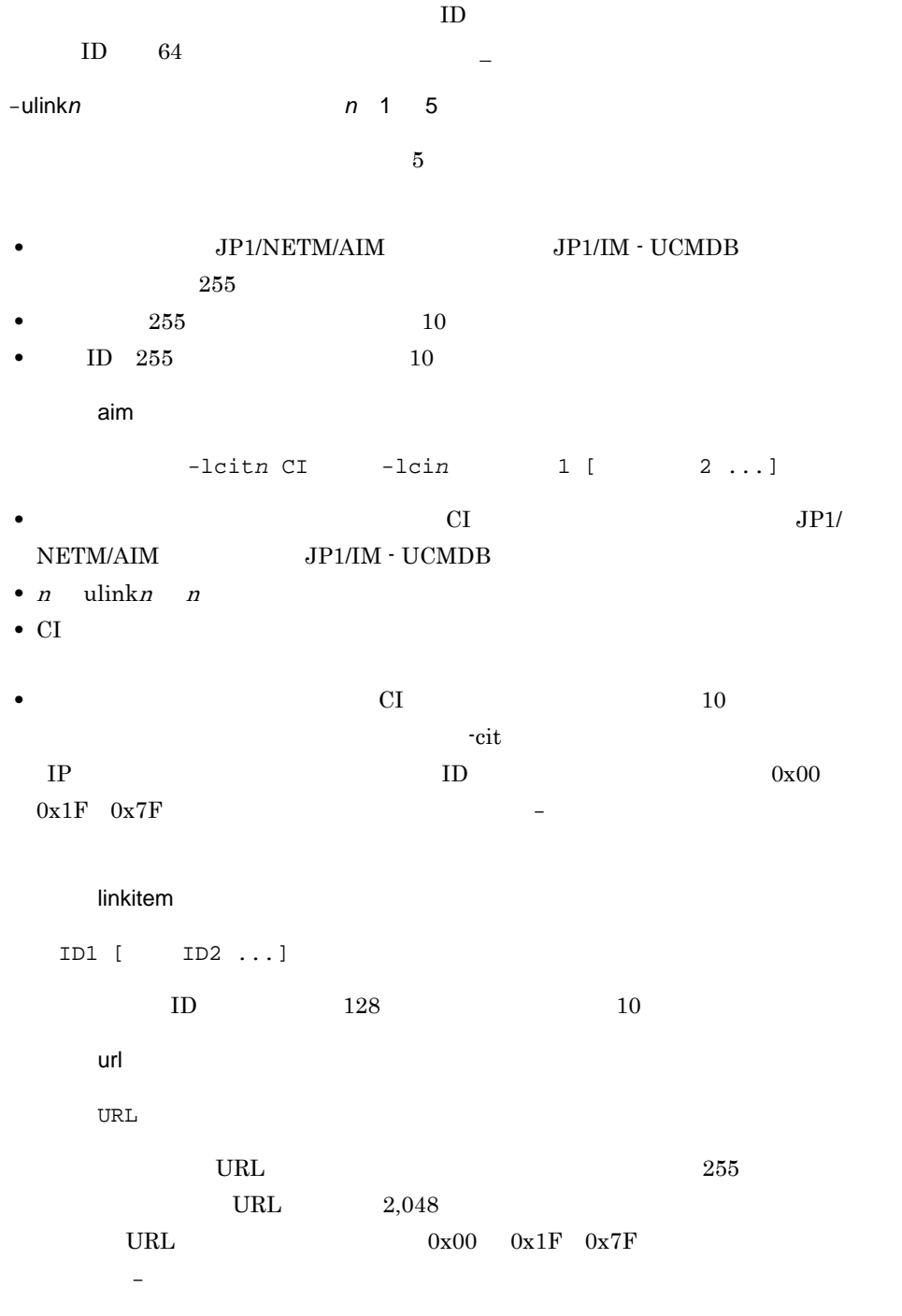

-m  $-$ 

 $255$ 

 $255$  $11.$ jp1imss\_itementry\_codemap.conf -mail

#### jssmailnotification\_info .log

 $\frac{1}{11}$ 

jp1mailnotification.conf

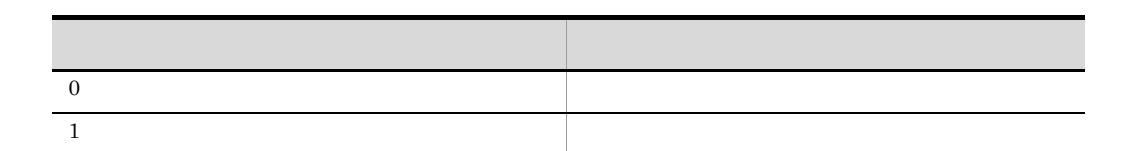

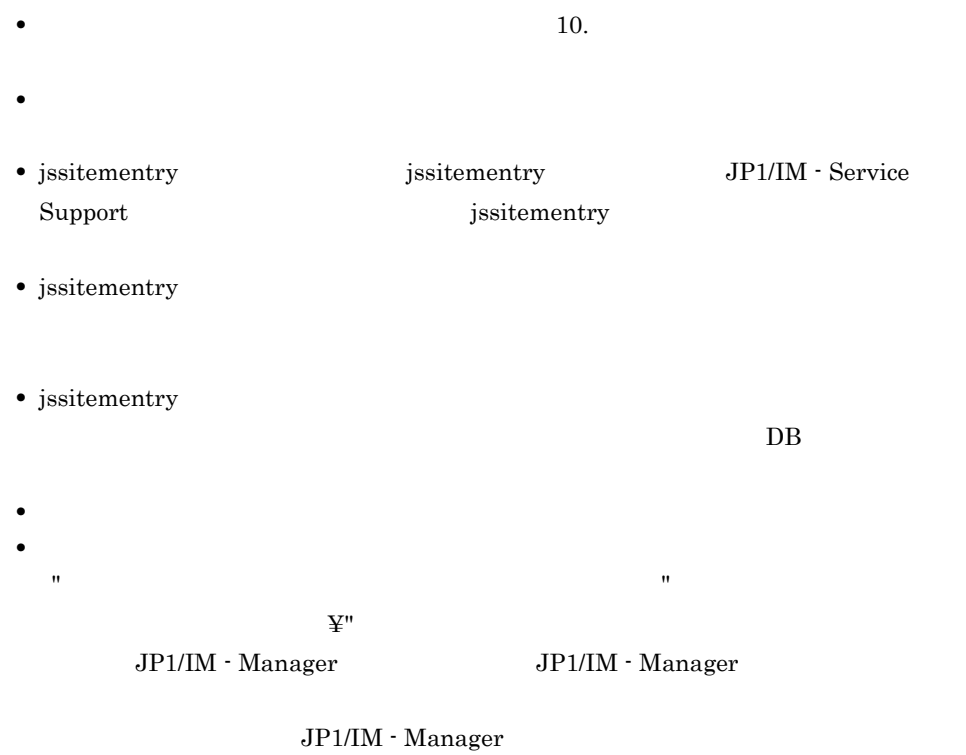

JP1/Integrated Management - Manager

• jssitementry • jssitementry Ctrl + C

 $Ctrl + C$ 

• jssitementry

11. including the property of the property.conf

• jssitementry

jssitementry -b honsyasystem -t サーバアクセス過多 -r user0001 -cht user -ch user0002 -s Warning -ipt S -pr N -itmc FAL -isuc APP -cus ABC -reqp  $\mbox{{\sc {\small -}jp1}}$  /HITACHI/JP1/CentralConsole -jobnet net1 -job KEISAN-1 -snmp XXXX -node -alarm alarm01 -url http://www.xxxx.html -aim server01 -cit HOST -ci server10 server11 -m jplimss\_itementry\_codemap.conf

## jssitementrybymail

 $ID$ 

JP1/Service Support - Task Service

 $\mathbf{11.}$ 

jp1imss\_mail\_setting.conf

jssitementrybymail -sys [-mail]

Administrators

IM-SS ¥bin¥

-sys

-mail

jssmailnotification\_info .log

 $\frac{1}{11}$ 

jp1mailnotification.conf

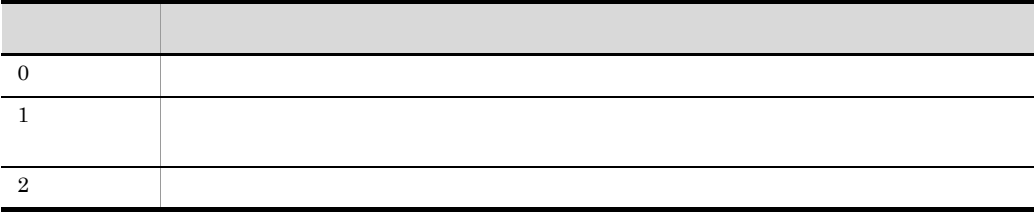

#### jssitementrybymail

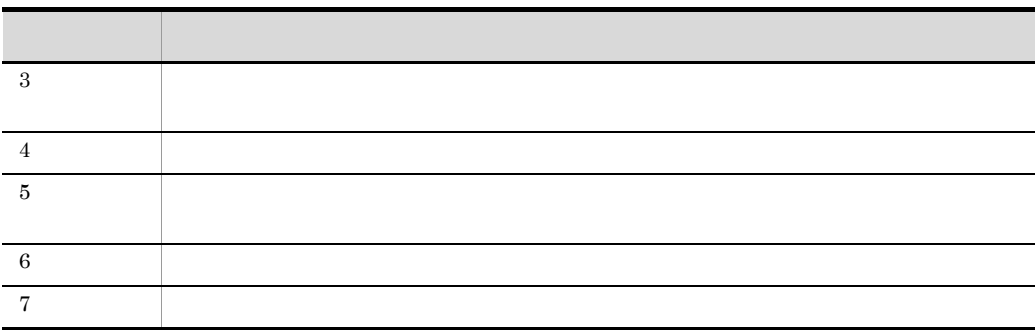

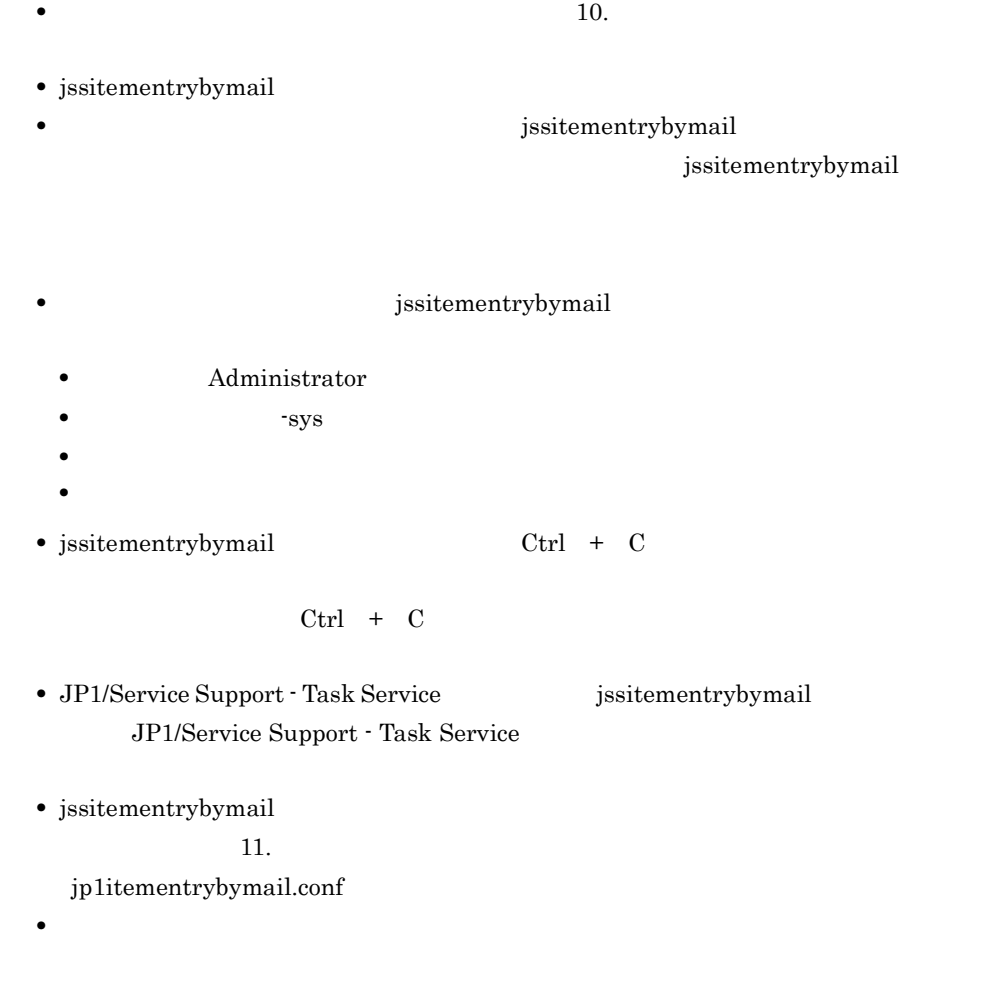

• <sub>\*</sub>

- $KNAB26043-E$
- **•** KNAB24003-E

 $10.$ 

- **•** KNAB24104-E
- **•** KNAB26039-E

 $\rm KNAB24003\text{-}E \quad \rm KNAB24104\text{-}E \quad \rm KNAB26039\text{-}E$ 

KNAB26036-E

# jssitemhistory

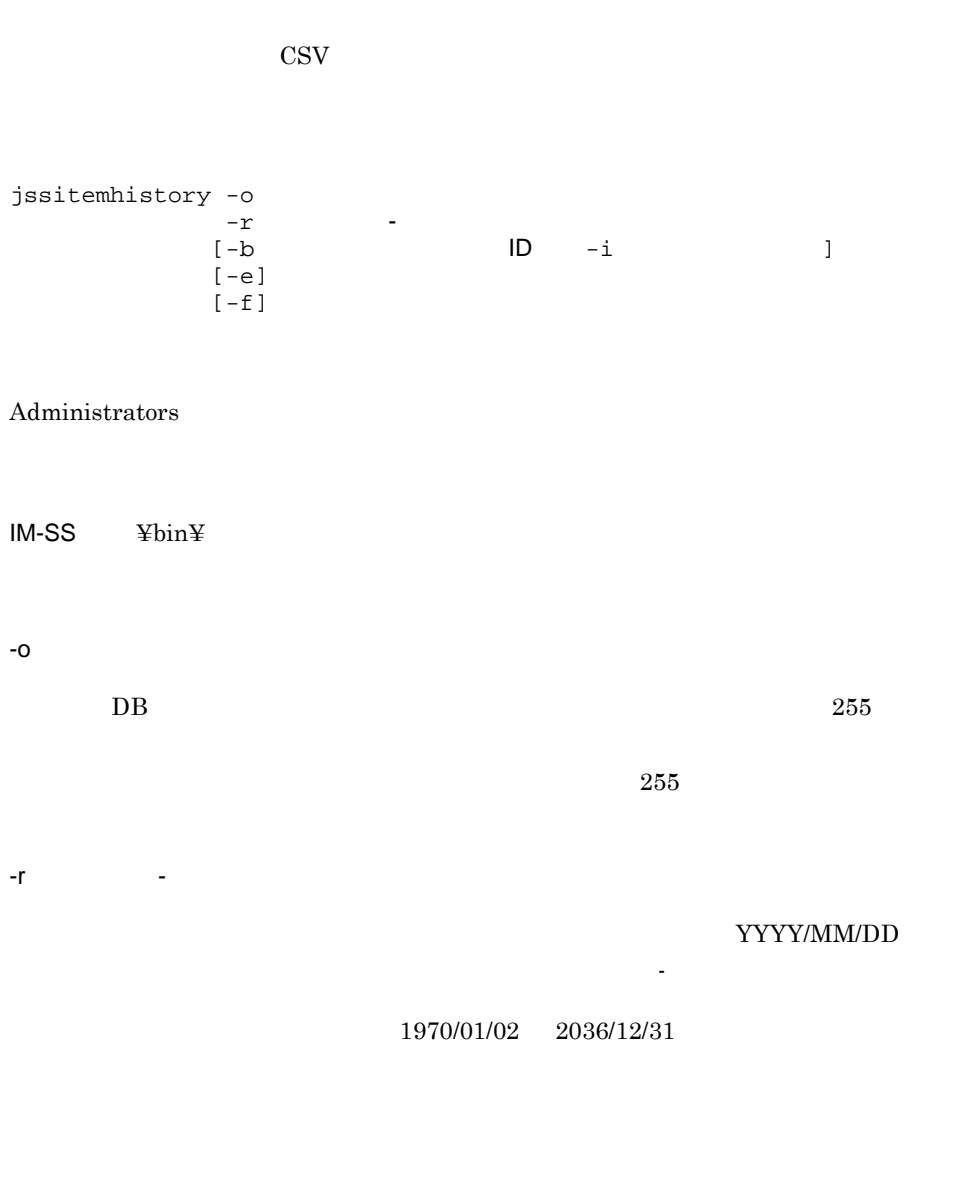

 $2006/04/31$   $2006/05/$ 

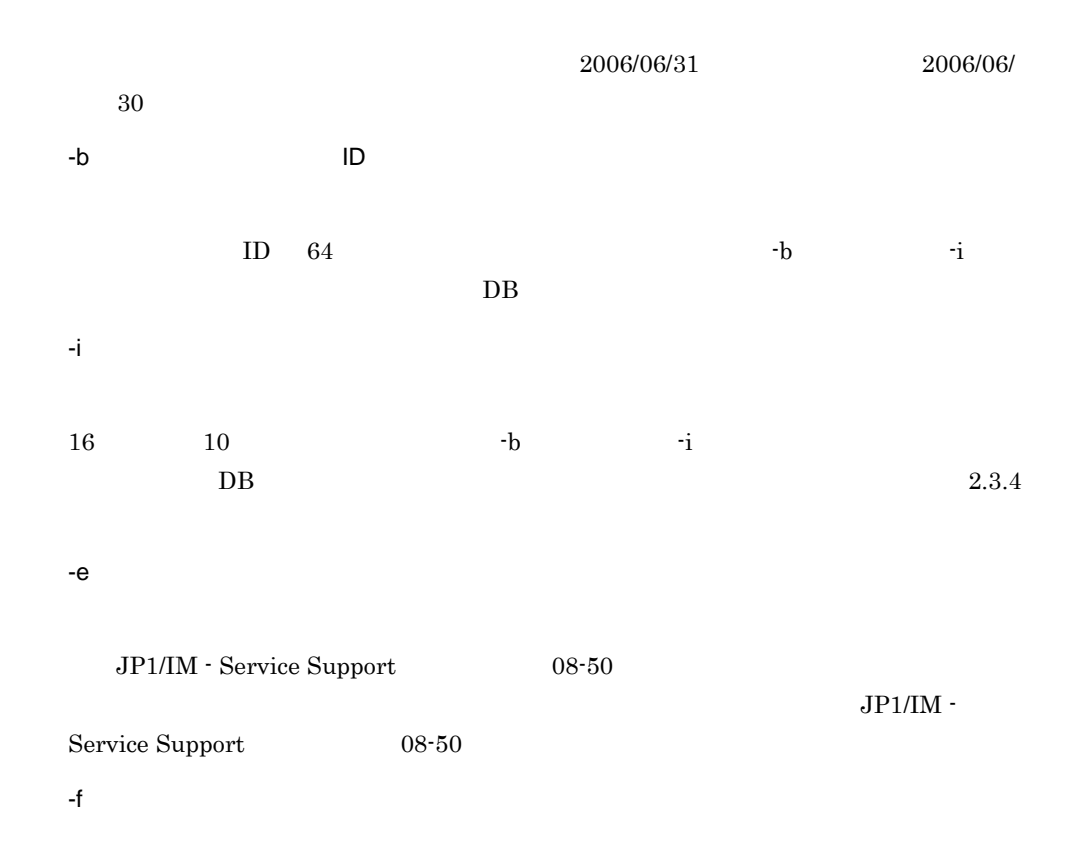

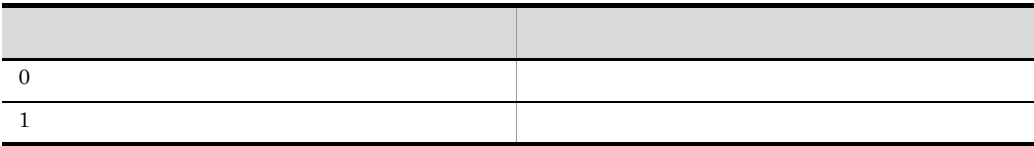

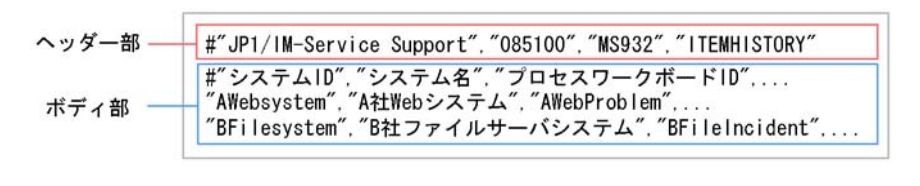

 $\mathbb{R}$ 

 $\text{CSV}$  and  $\text{CSV}$  and  $\text{TSV}$  and  $\text{TSV}$  and  $\text{TSV}$ 

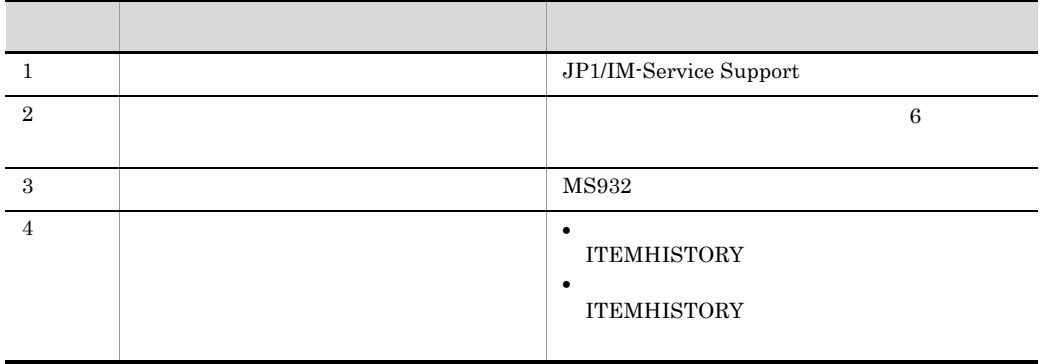

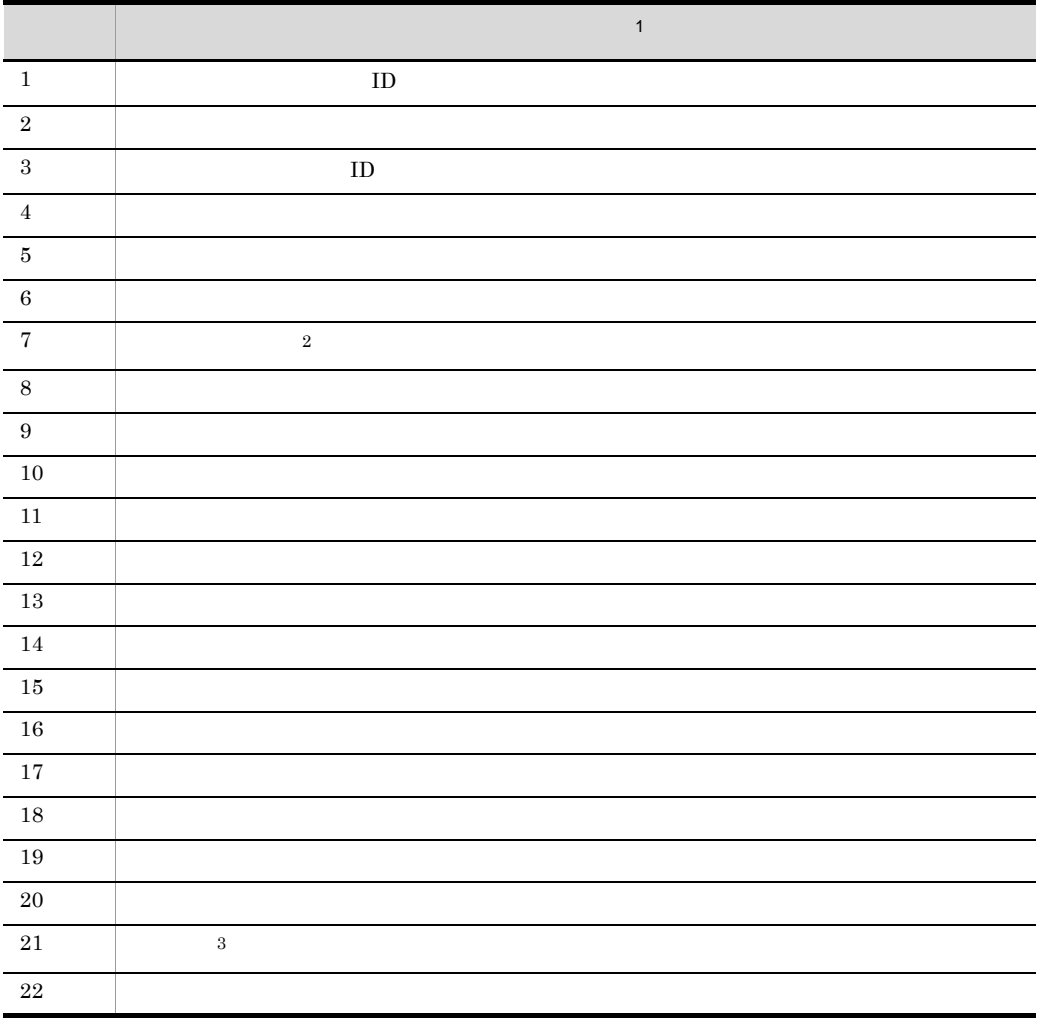

 $10.$ jssitemhistory

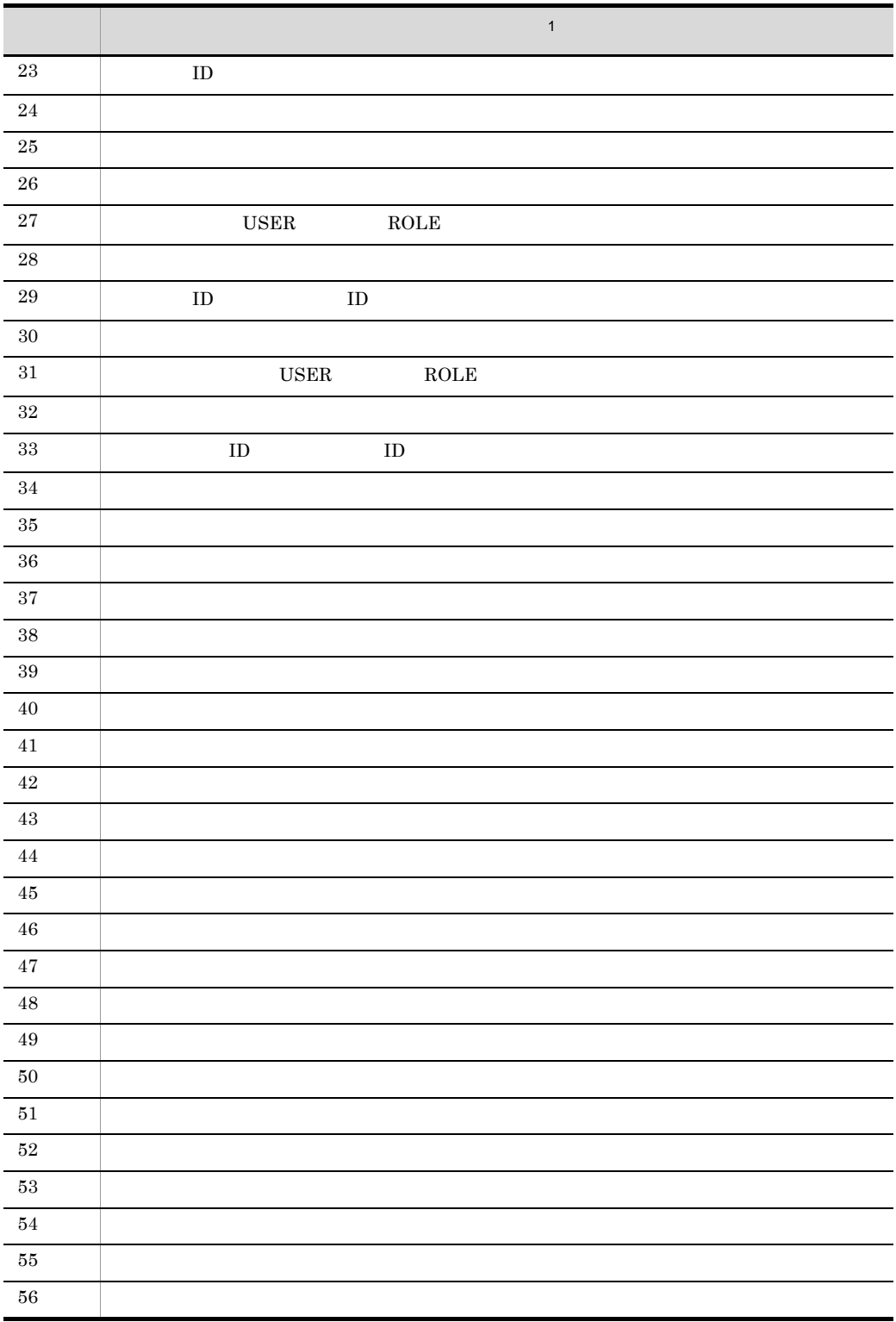

jssitemhistory

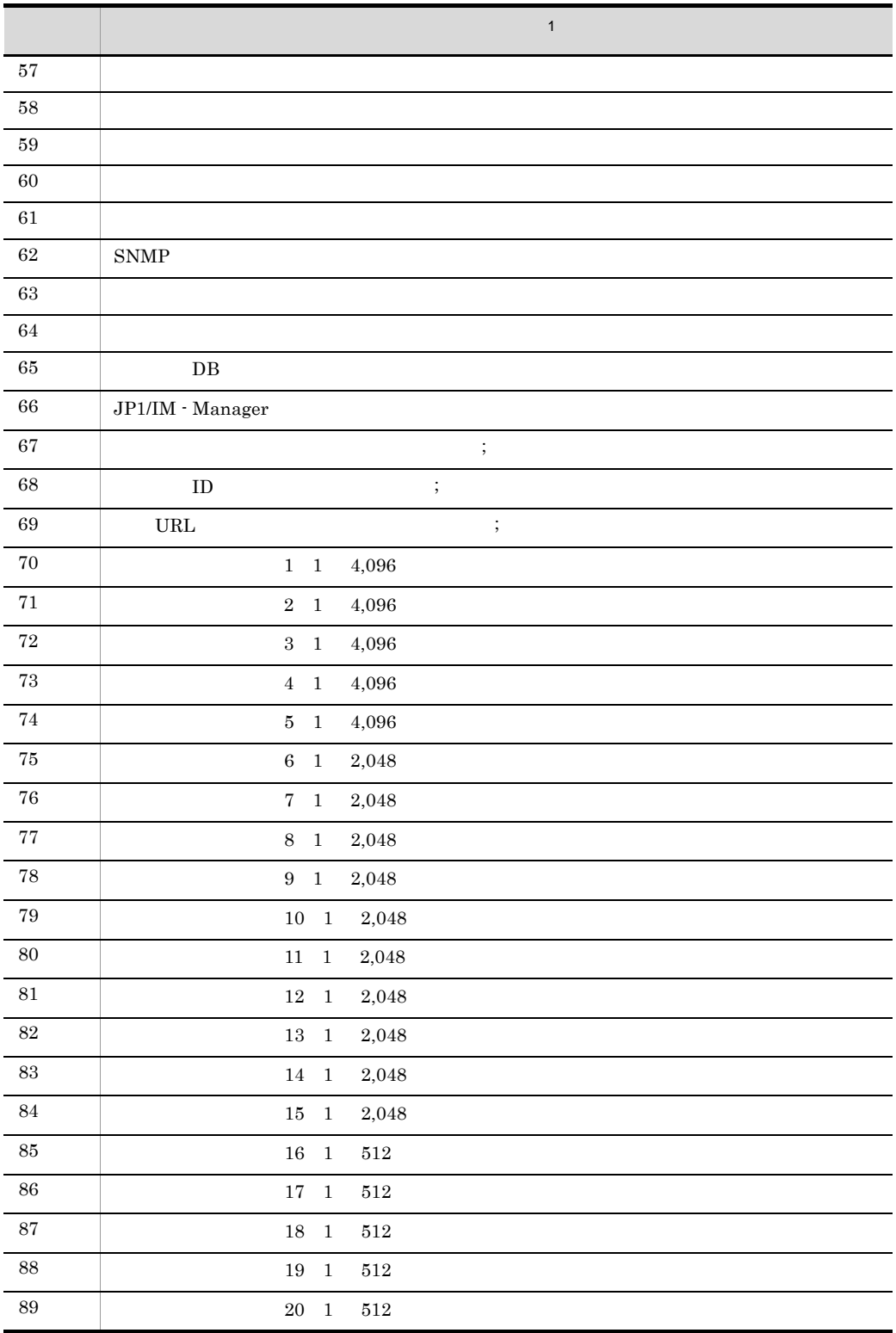

 $10.$ 

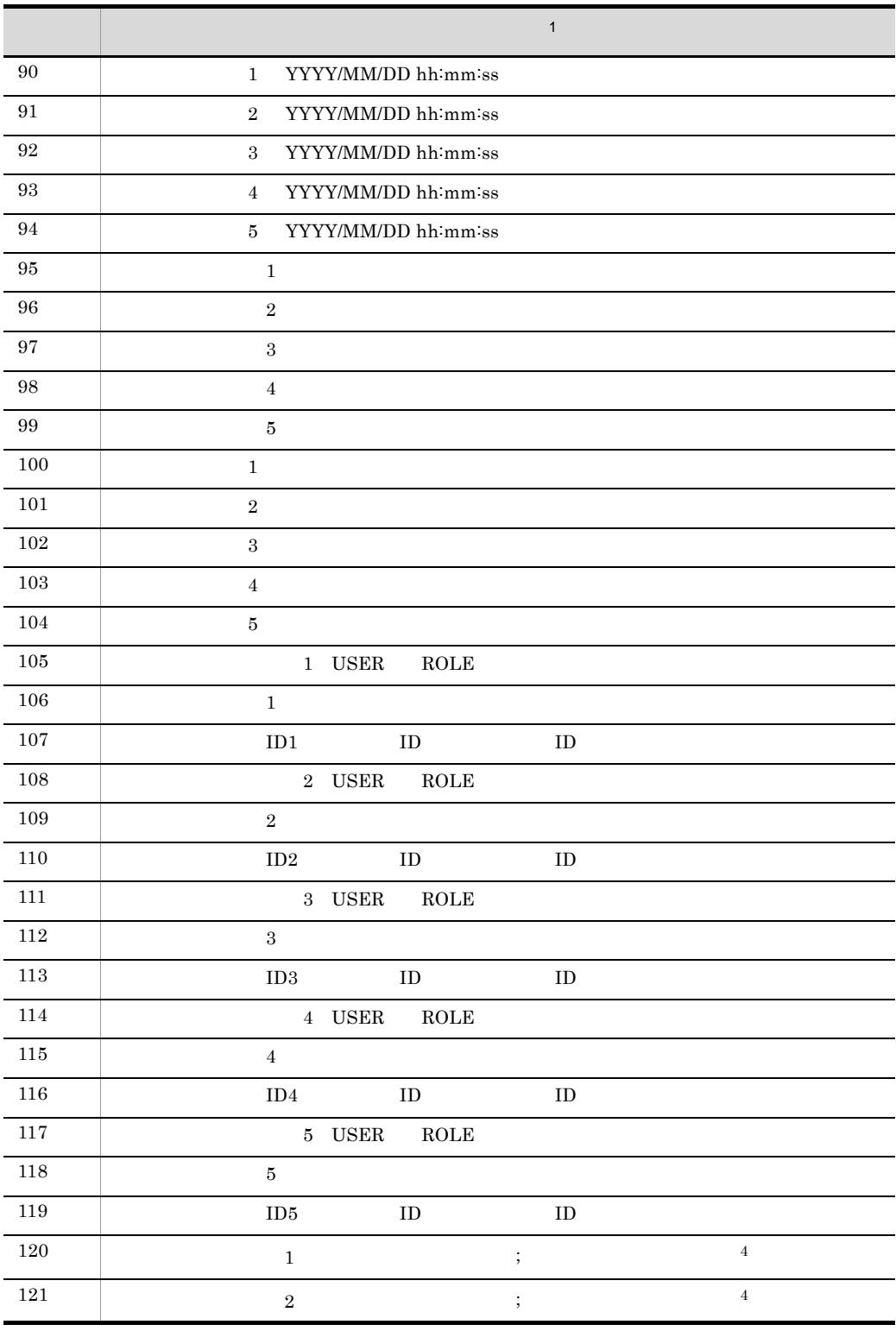

 $10.$ 

jssitemhistory

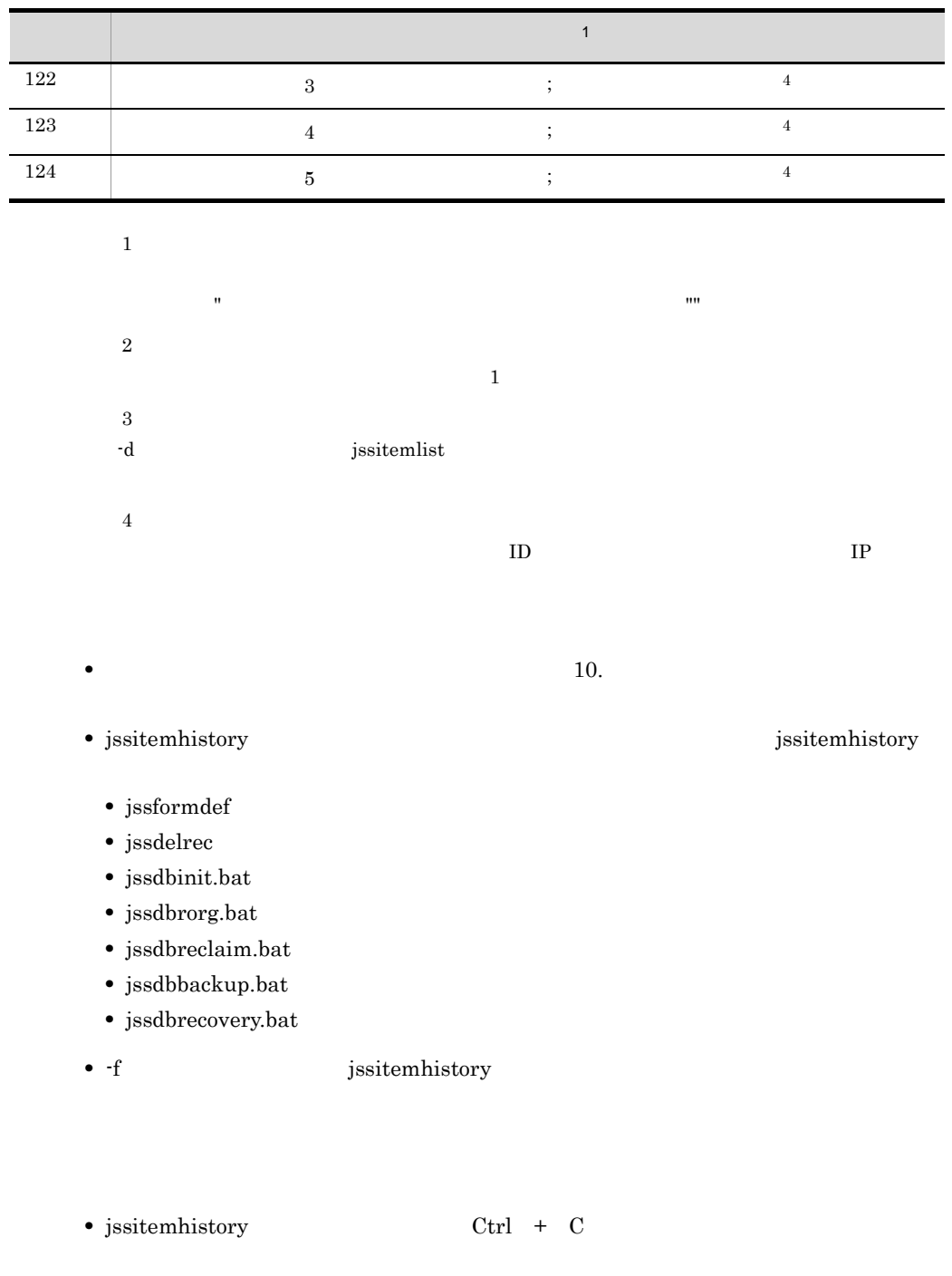

**•** 出力する案件履歴情報の中に,選択肢コードの値に対応した文字列が存在しない場合,

 $Ctrl + C$ 

425

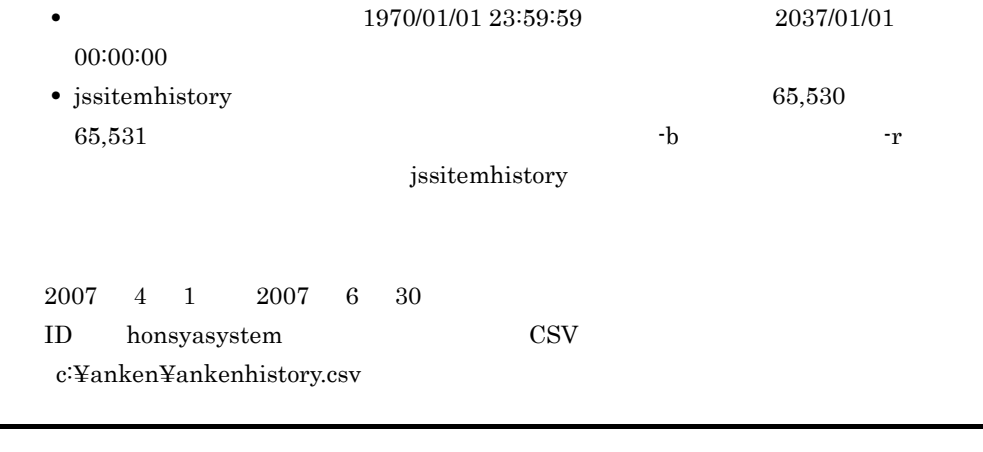

L,

jssitemhistory -o c:¥anken¥ankenhistory.csv -r 2007/04/01-2007/06/30 -b honsyasystem

 $10.$ 

# jssitemimport

JP1/IM - Service Support

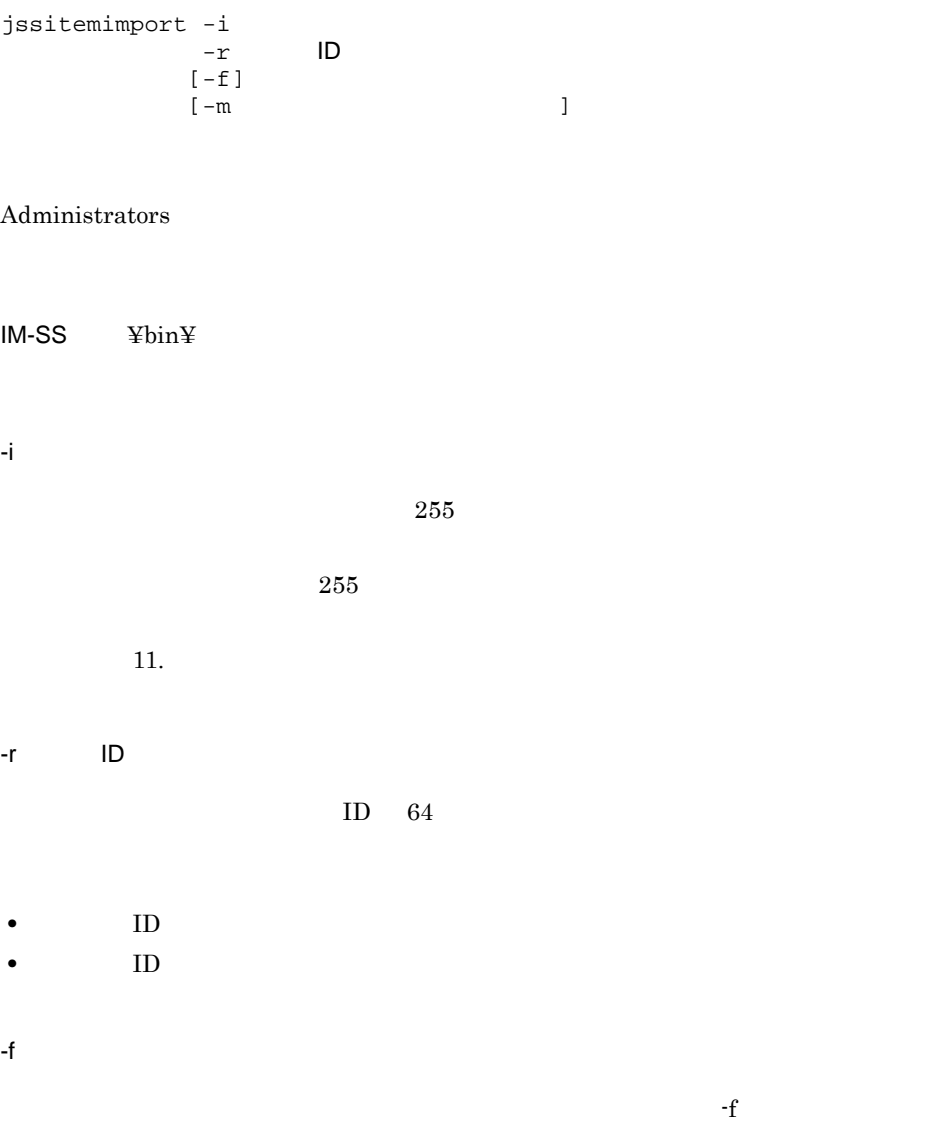

 $-f$ 

#### $10.$ jssitemimport

-m  $255$ 255 JP1/IM - Service Support 08-50  $1\quad 5$  $\mathbf{11.}$ jp1imss\_itemimport\_codemap.conf

• **10.**  $\bullet$ • jssitemimport JP1/IM - Service Support • jssitemimport  $DB$ • jssitemimport • jssitemimport Ctrl + C  $Ctrl + C$ **•** 入力ファイルとして 0 バイトのファイルを指定した場合,インポートした件数が 0 ◎ そうしゃ こうしゃ こうしゅう こうしょう  $0 \leq \frac{1}{\sqrt{2}}$ 1  $\blacksquare$ 

• ID ID  $\blacksquare$  $KNAB22002-W$   $KNAB26013-E$  $11.$ 

 $JPI/IM$  - Service Support

jssitemimport

jssitemimport

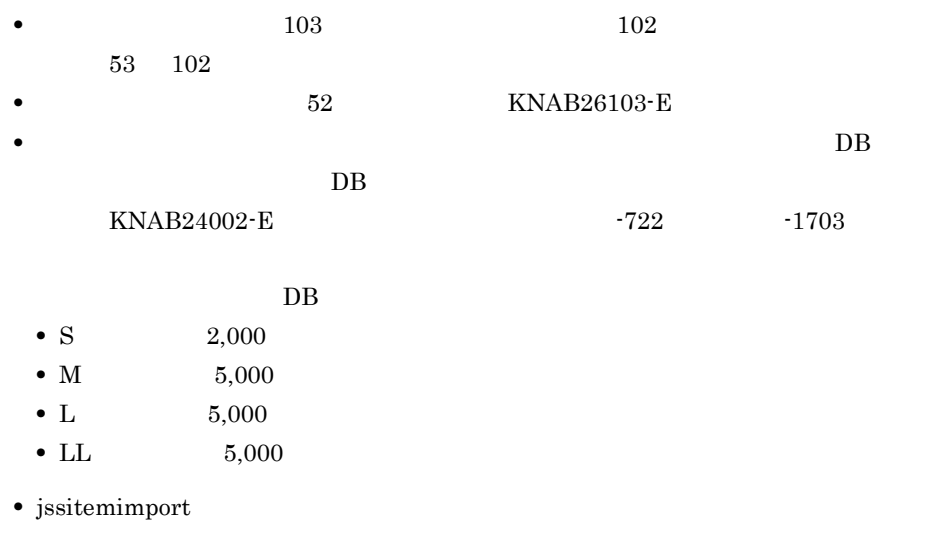

c:¥anken¥ankenimport.csv

jssitemimport -i c:¥anken¥ankenimport.csv -r user0001

# jssitemlist

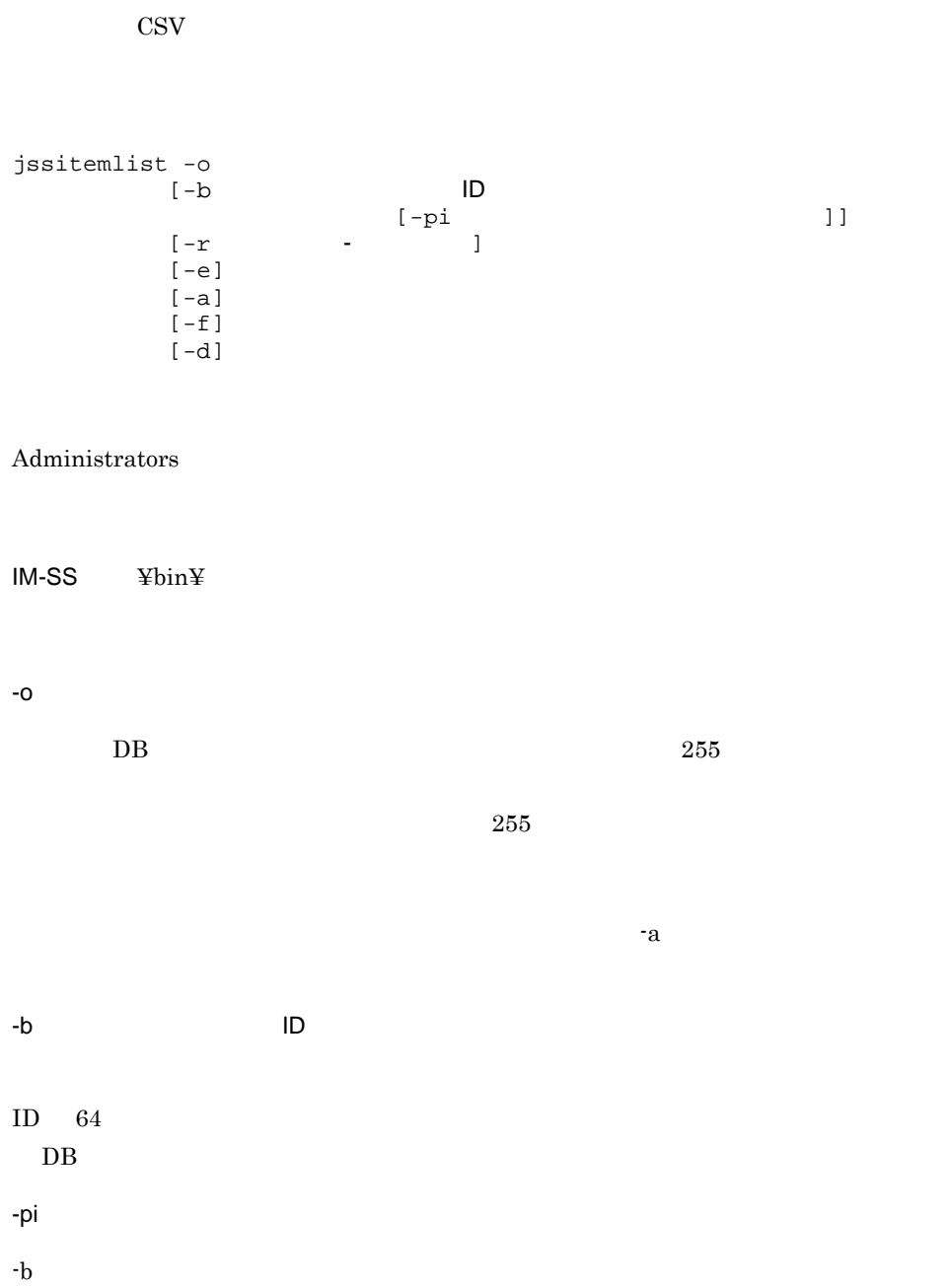

 $10.$ 

jssitemlist

 $2.2.2(1)$ 

 $-\mathbf{b}$ 

の文字列では「-」ということには「-」ということには「-」を描入します。

YYYY/MM/DD

 $1970/01/02$   $2036/12/31$ 

 $2006/04/31$   $2006/05/$ 

 $01$ れた案件を出力します。例えば,終了日に 2006/06/31 を指定した場合は,2006/06/  $30$ 

JP1/IM - Service Support 08-50

 $JPI/IM$  -Service Support 08-50

-a

-e

-r 開始年月日 - 終了年月日

-f

-d

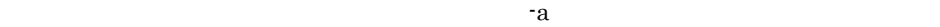

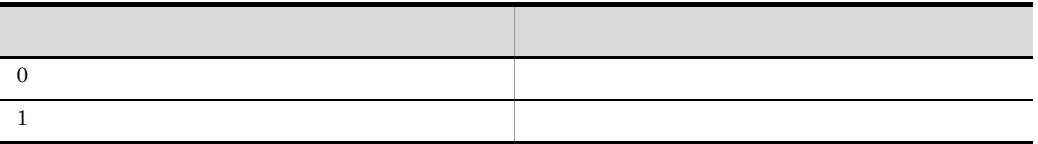

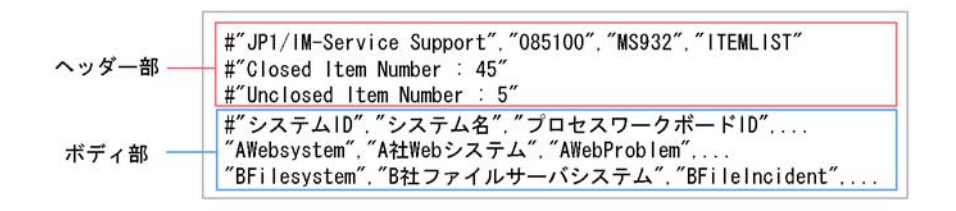

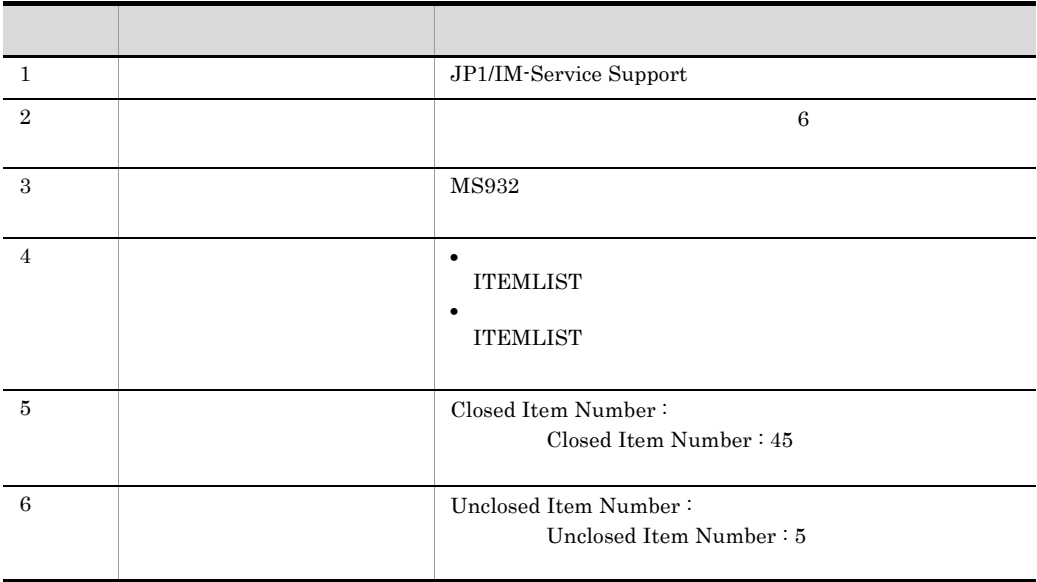

jssitemhistory

 $10.$ jssitemlist

jssitemhistory

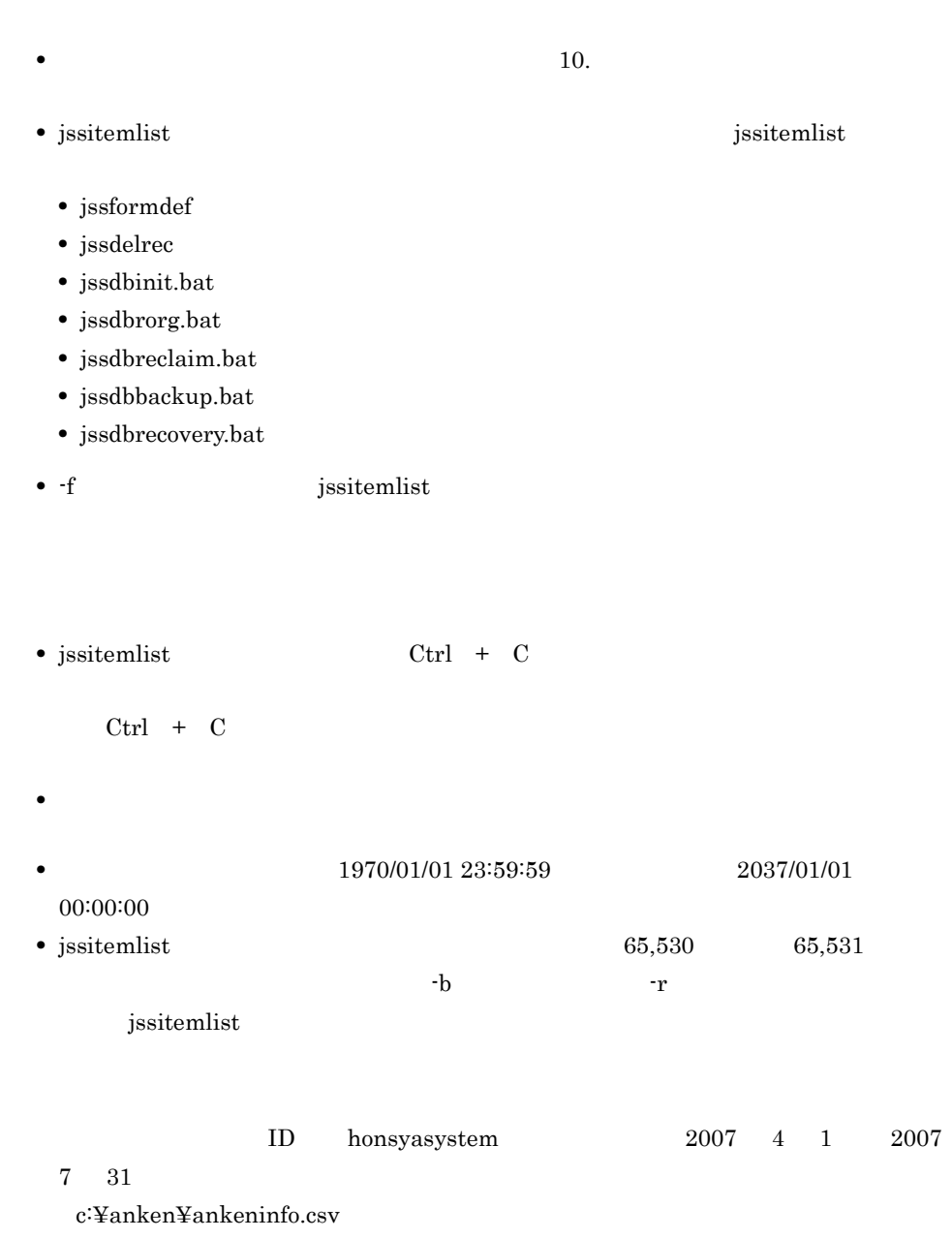

jssitemlist -o c:¥anken¥ankeninfo.csv -b honsyasystem -r 2007/04/01-2007/07/31  $-a - f$ 

### $10.$ jssrev

### jssrev

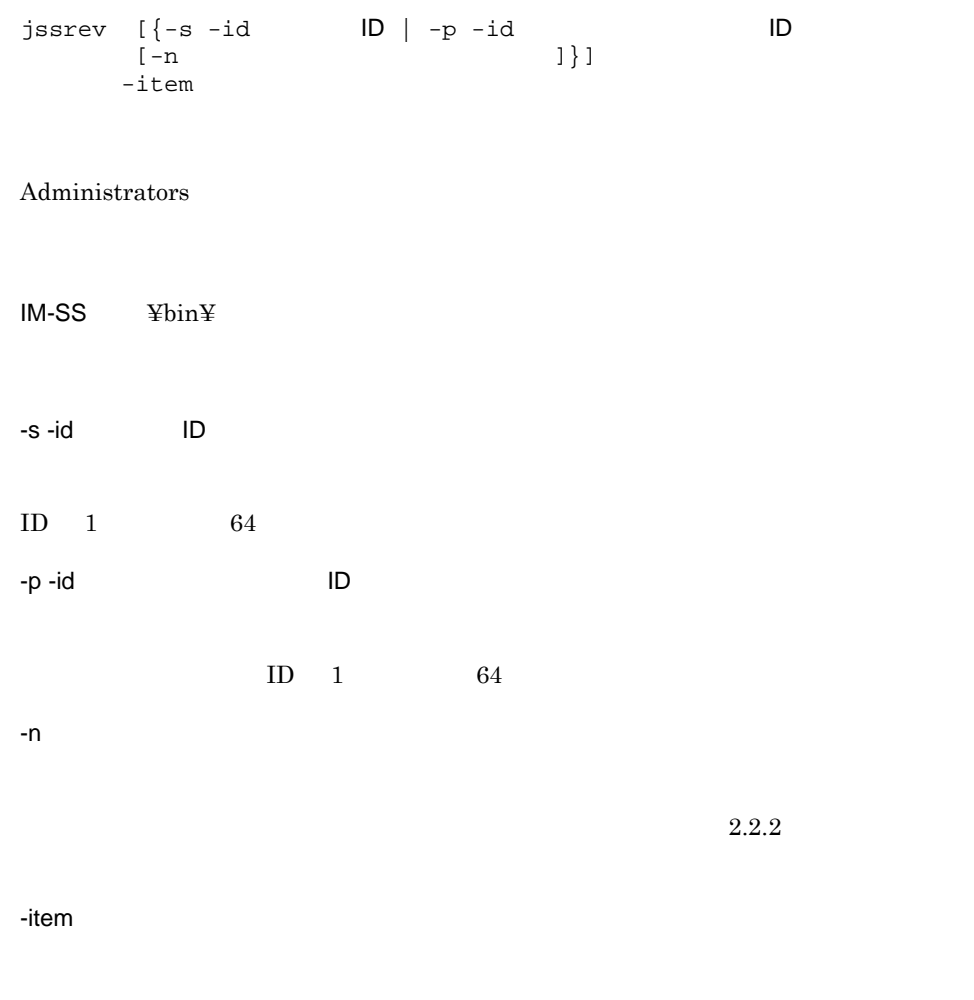

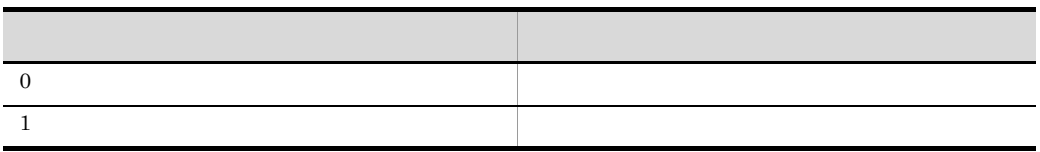

 $10.$ 

- jssrev JP1/IM Service Support
- jssrev
- jssrev Ctrl + C

• jssrev **and in the set of the set of the set of the set of the set of the set of the set of the set of the set of the set of the set of the set of the set of the set of the set of the set of the set of the set of the set** 

 $j$ ssrev  $j$ jssitemdeletion

### jssuserimport

JP1/IM - Service Support

```
jssuserimport -i
[-f]
```
Administrators

 $IM-SS$  ¥bin¥

-i ユーザー情報入力ファイル名  $255$  $255$ 

 $11.$ -f

 $-f$  $-f$ 

こうしょう おおおお こうしょう おおおお  $0 \leq x \leq 0$ 1  $\blacksquare$ 

• **10.**  $\bullet$ 

jssuserimport

• jssuserimport JP1/IM - Service Support

• jssuserimport

• jssuserimport  $\qquad \qquad \text{Ctrl } + \text{ C}$ 

 $Ctrl + C$ 

**•** 入力ファイルとして 0 バイトのファイルを指定した場合,インポートした件数が 0

c:¥user¥user01.csv

jssuserimport -i c:¥user¥user01.csv -f

# jsscreatesysandpwb

jsscreatesysandpwb {-s | -p} - id ID

Administrators

IM-SS ¥bin¥

-s

いる場合に -s オプションを指定すると,エラーになります。

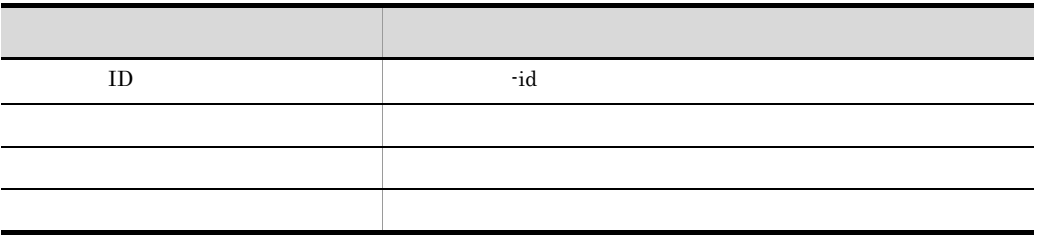

-p

 $\mathbf{p}$ 

jsscreatesysandpwb

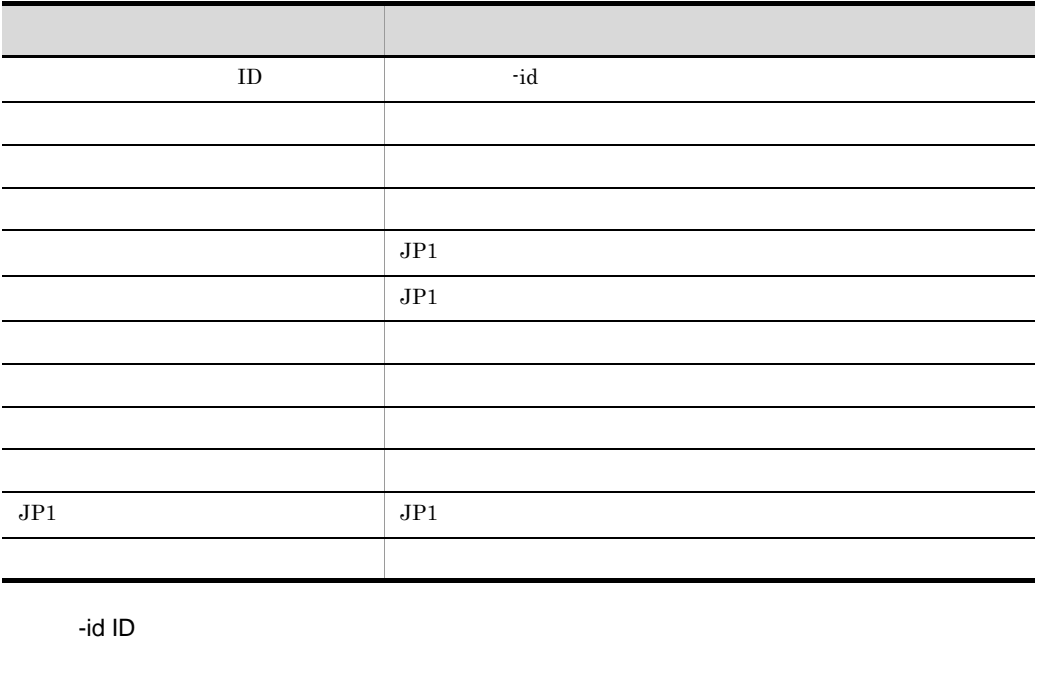

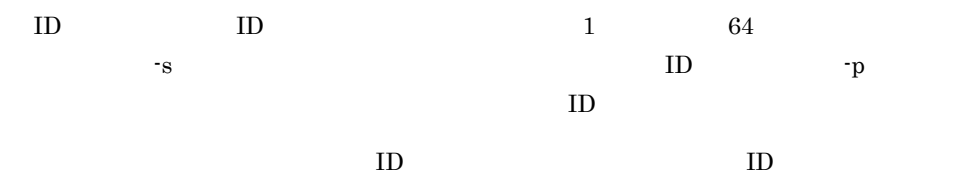

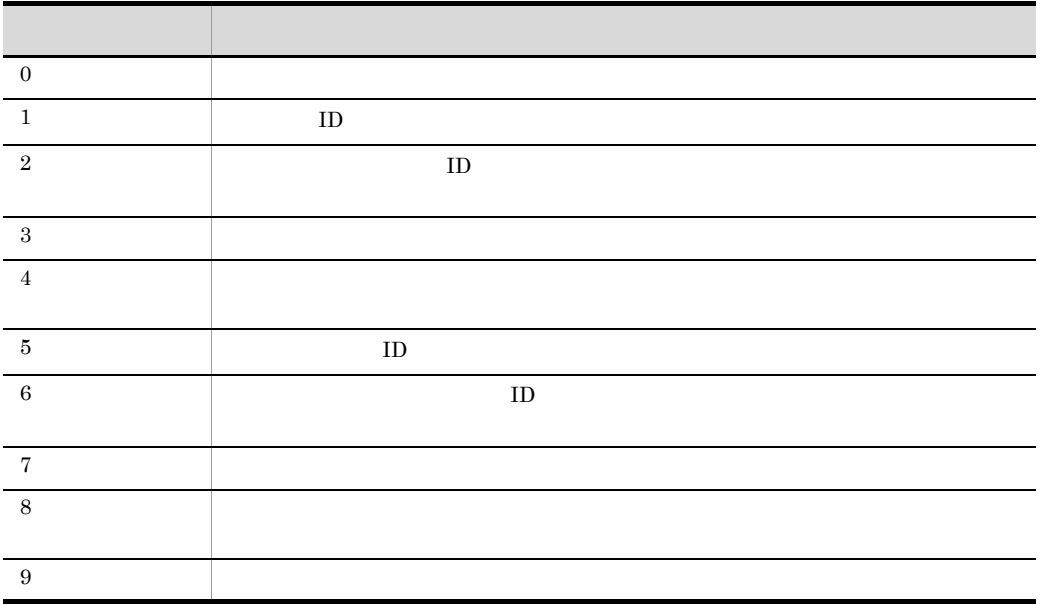

 $10.$ 

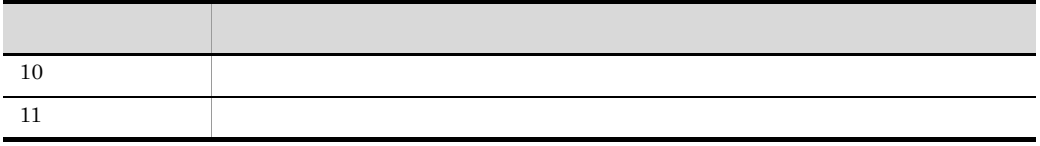

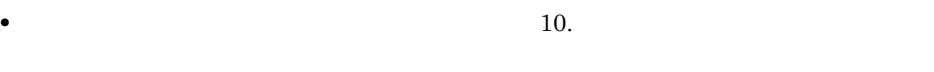

• jsscreatesysandpwb

 $\bullet$  jsscreatesysandpwb Ctrl + C

 $Ctrl + C$ 

 $10.$ 

# jssdbbackup.bat DB

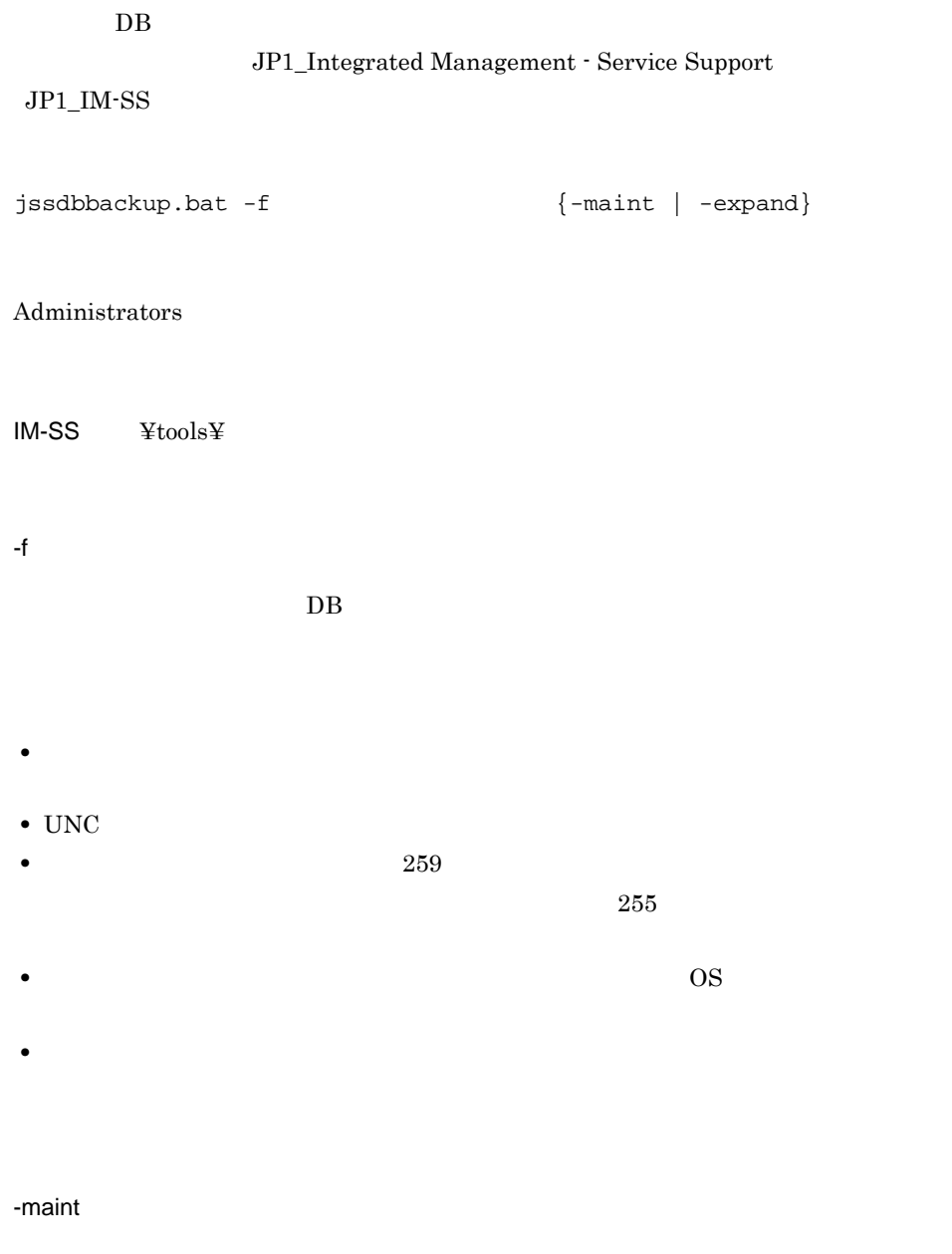

 $\overline{DB}$ 

#### $10.$ jssdbbackup.bat DB

#### -expand

 $\overline{DB}$ 

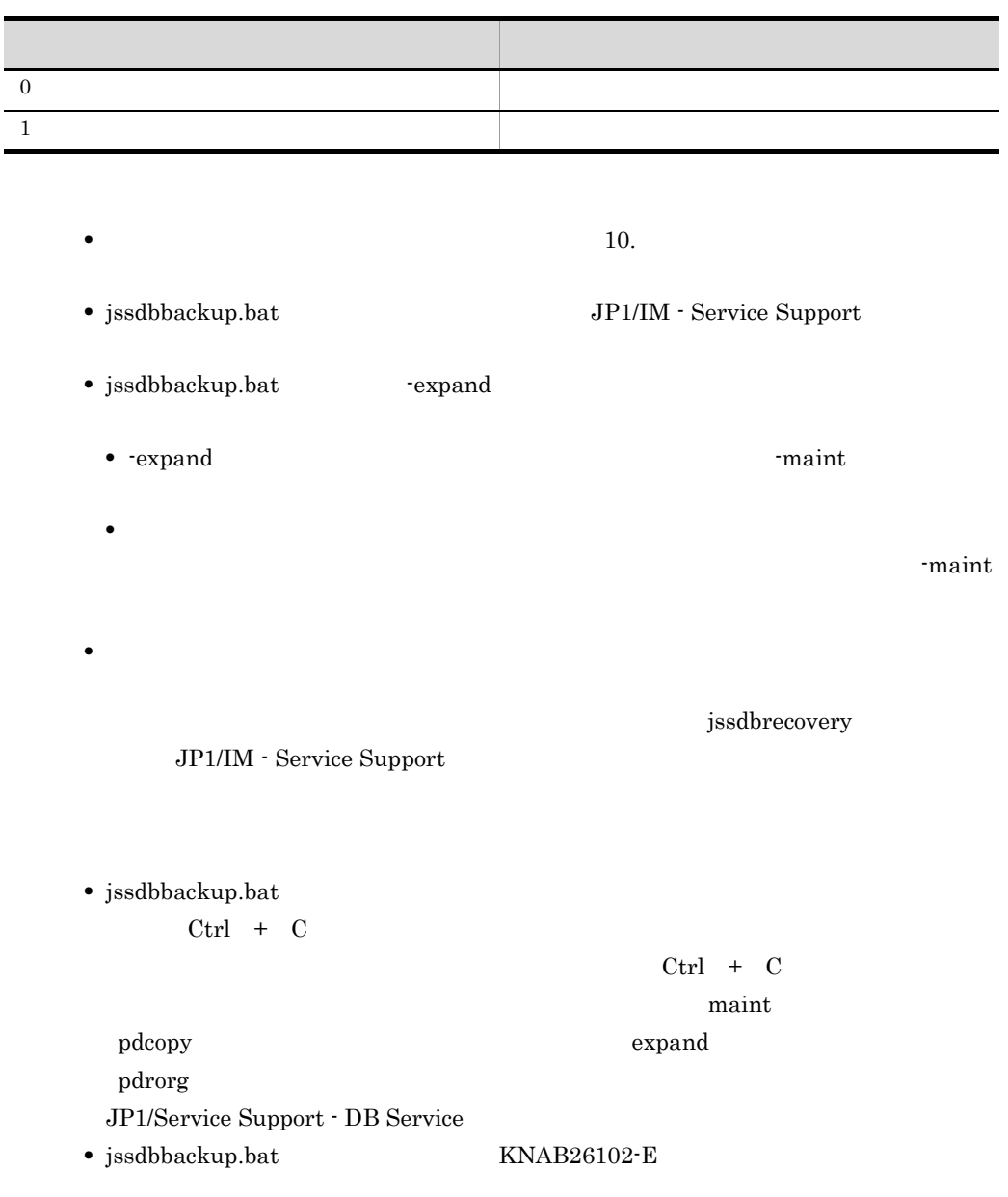

• **•** <u>• Transference</u> • <sub>•</sub> <sub>\*</sub>
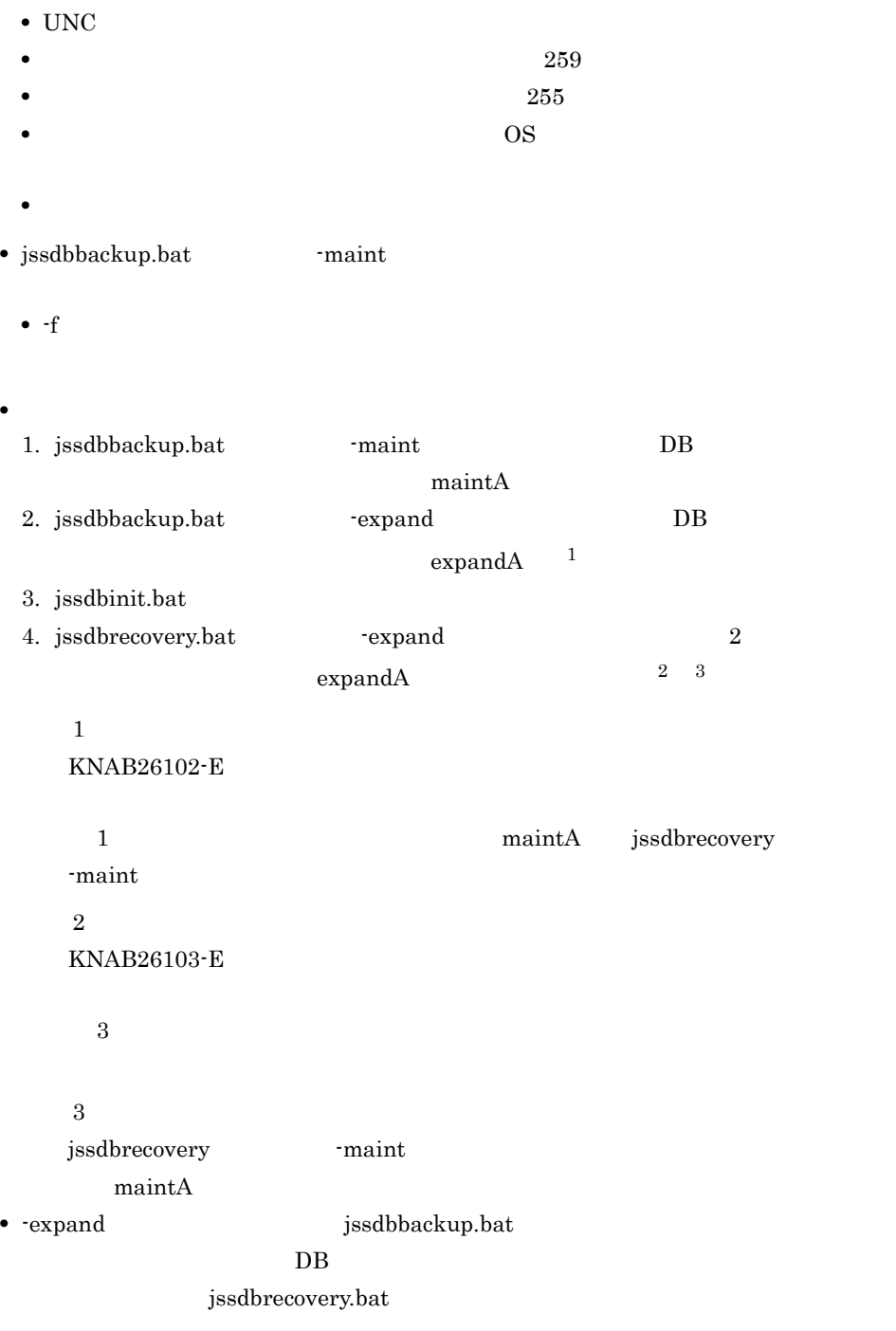

1. -maint jssdbrecovery.bat

- 2. jssdelrec
- 3. jssitemdeletion
- 4. -expand jssdbbackup.bat
- $5.4$

c:¥backup¥backup

jssdbbackup.bat -f c:¥backup¥backup -maint

#### jssdbinit.bat DB

 $DB$ JP1\_Integrated Management - Service Support JP1\_IM-SS

```
jssdbinit.bat -s {S | M | L | L}[-t] [-q]
```
Administrators

 $IM-SS$   $\frac{1}{4} \text{tools}$ 

-s {S | M | L | LL}

 $DB$ 

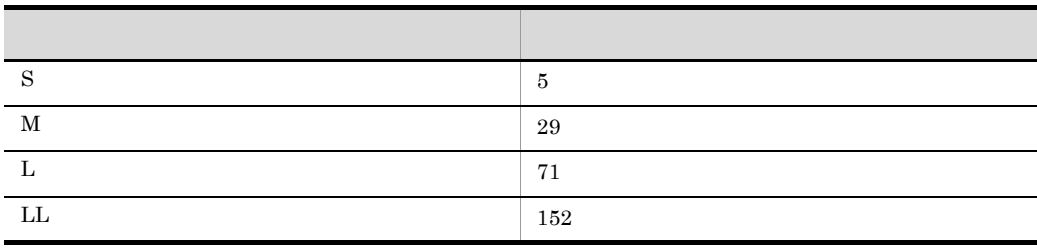

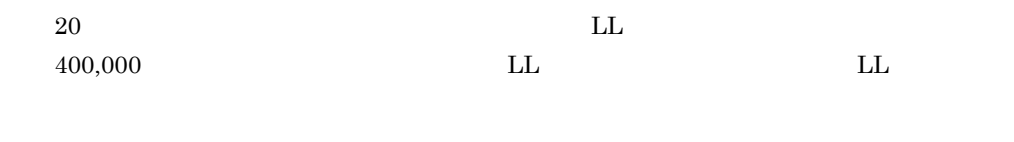

-t

 $-t$ 

jsscreatesysandpwb

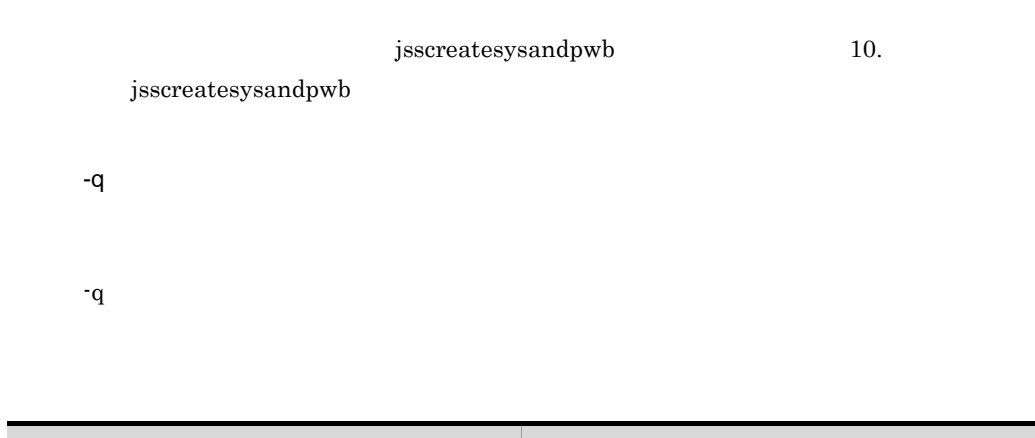

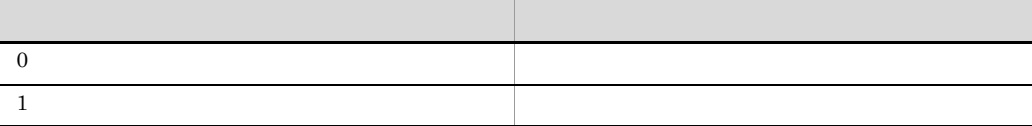

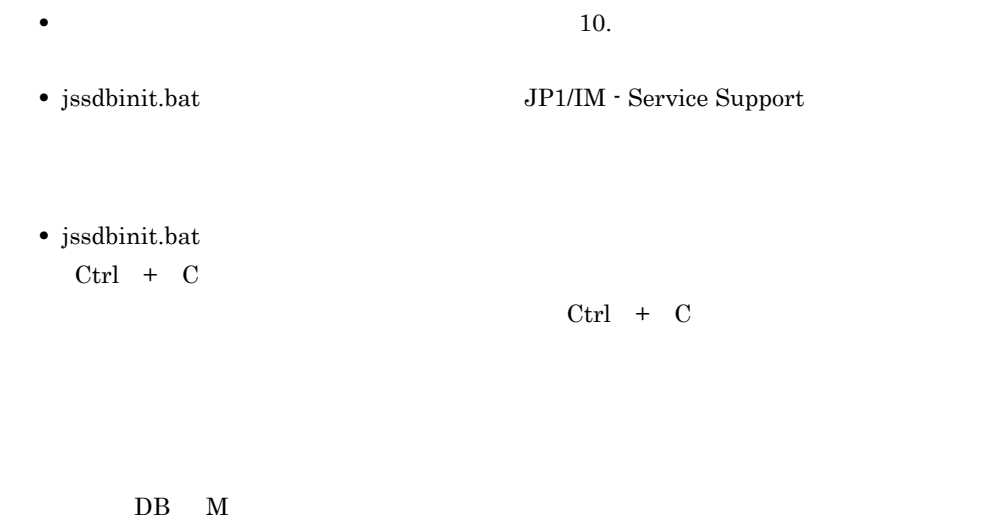

jssdbinit.bat -s M

 $10.$ 

## jssdbreclaim.bat DB

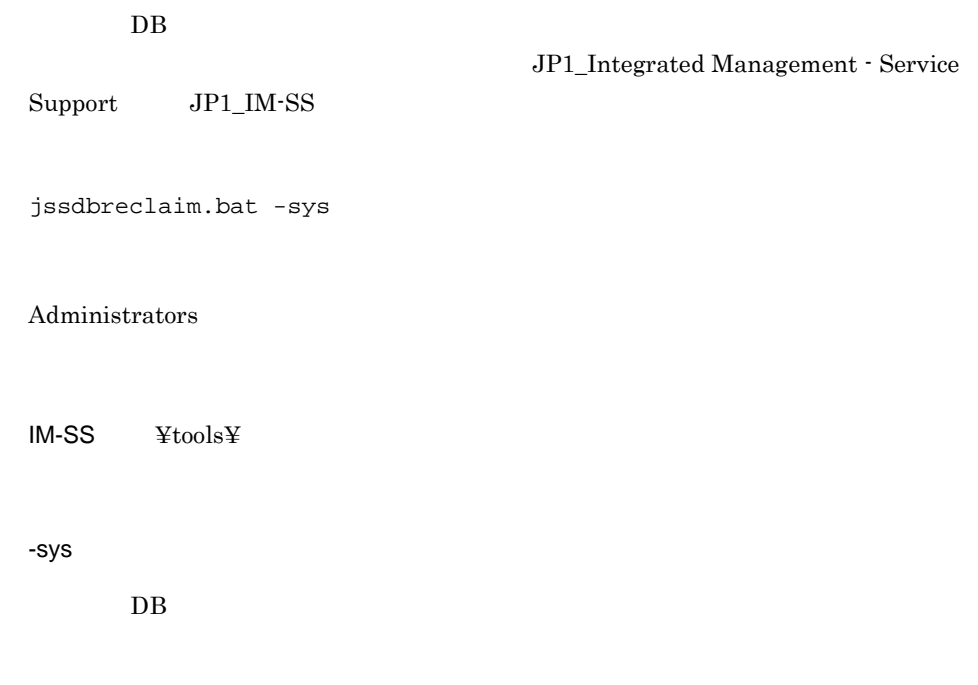

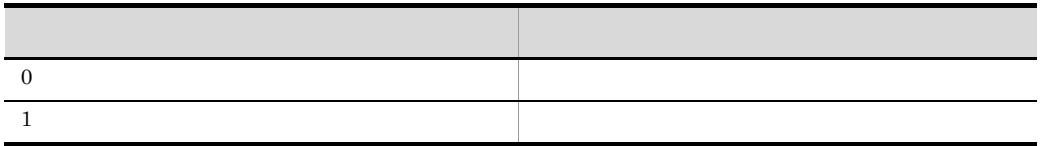

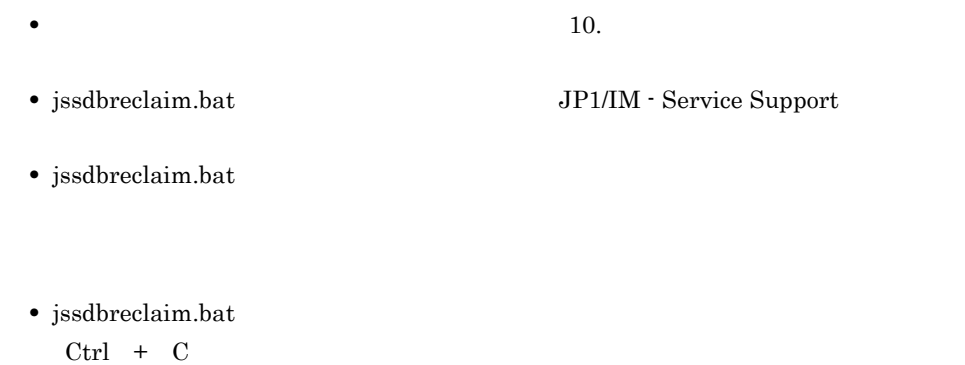

 $10.$ jssdbreclaim.bat
DB

 $10.$ 

## jssdbrecovery.bat DB

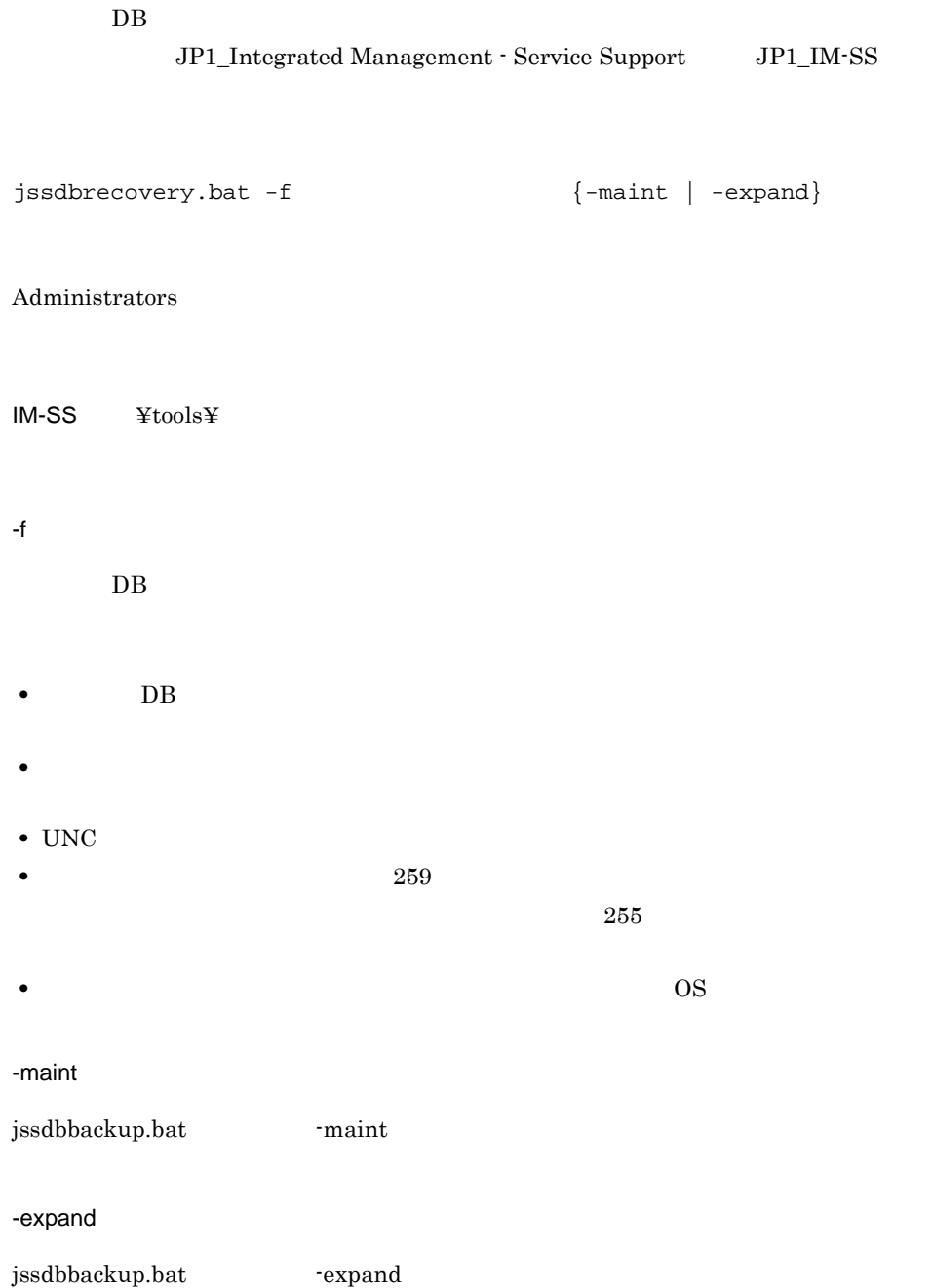

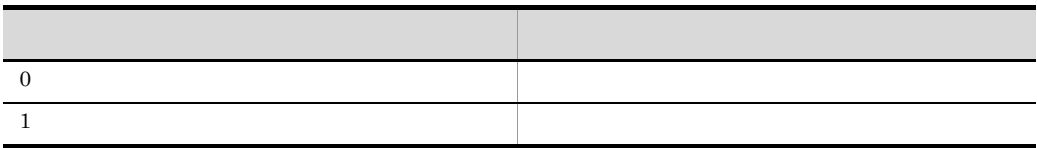

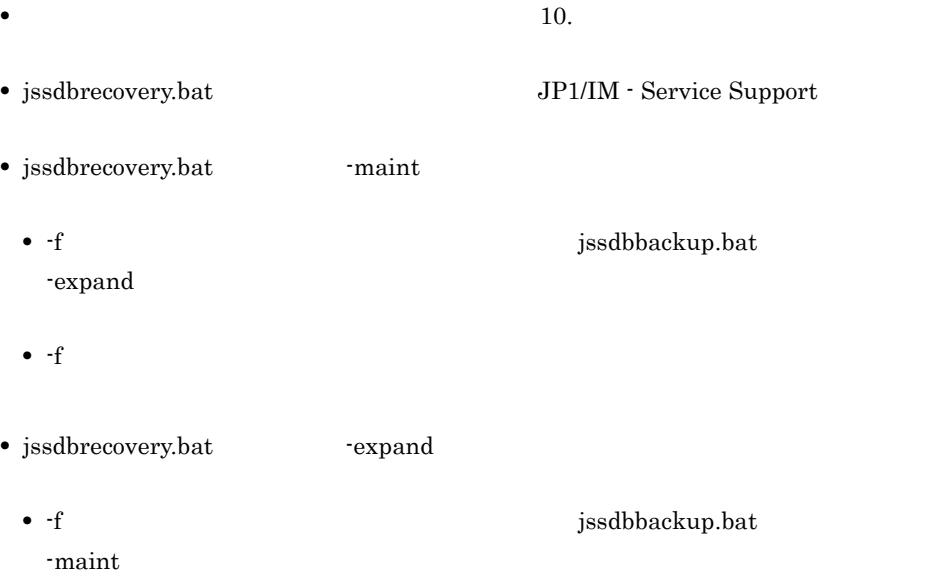

- **•** バックアップを行った DB のサイズより,小さいサイズの DB にリカバリーしない
- jssdbrecovery.bat  $\overline{\text{DB}}$  and  $\overline{\text{DB}}$  and  $\overline{\text{DB}}$  and  $\overline{\text{DB}}$ • DB S  $250$ 
	- **DB** M  $450$ • **DB** L 900 • **DB** LL  $1.8$

• <sub>•</sub> <sub>\*</sub>

 ${\rm jssd} {\rm b} {\rm rec} {\rm overy}$ 

JP1/IM - Service Support

• jssdbrecovery.bat

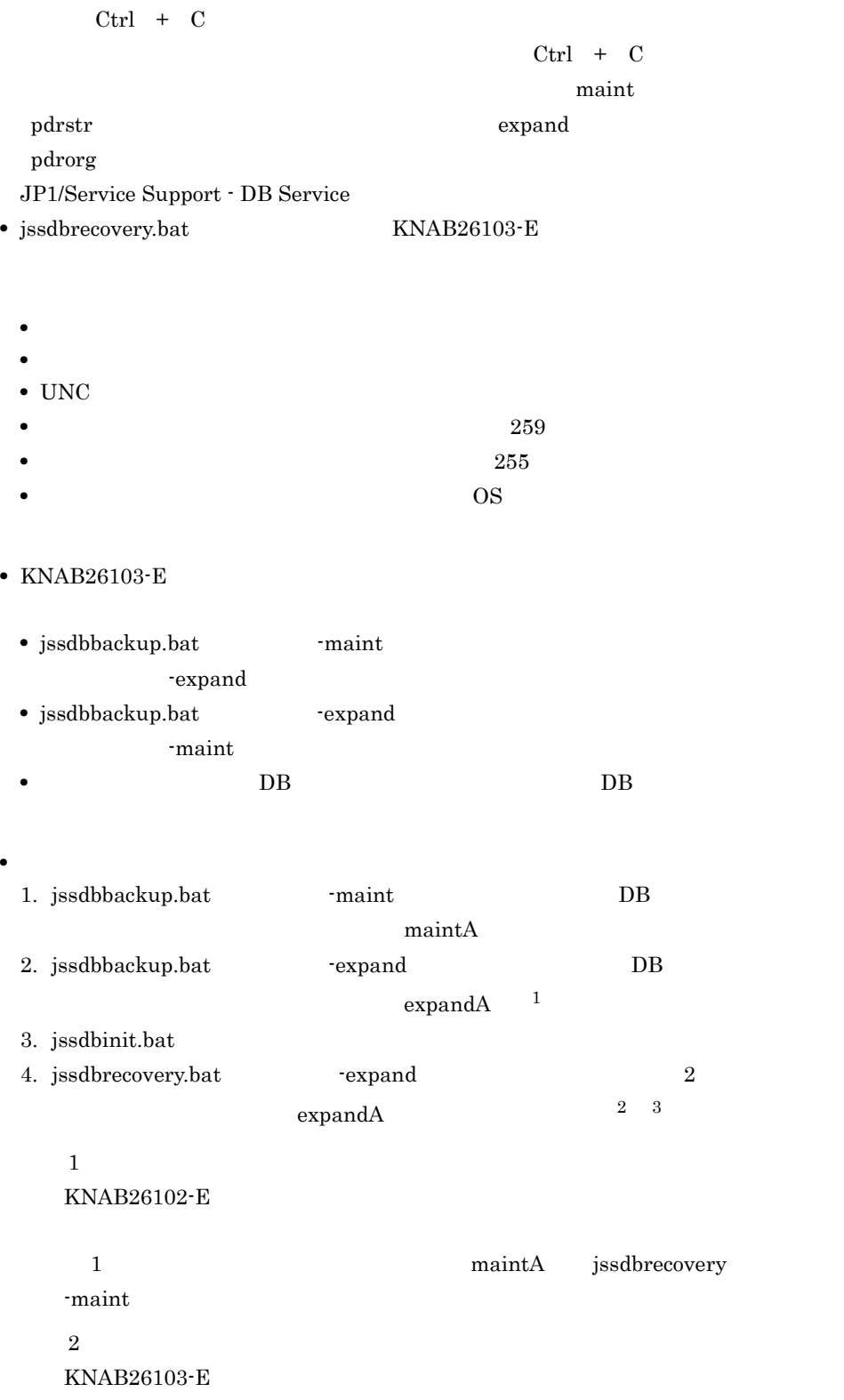

 $10.$ 

 $3$ 

注※ 3

jssdbrecovery -maint

- $\text{maintA}$
- JP1/IM Service Support
- 

• -expand **blue issdbbackup.bat** 

 $\rm DB$ 

- ${\tt jssdbrecovery}.{\tt bat}$
- 1. -maint jssdbrecovery.bat 2. jssdelrec
- 3. jssitemdeletion
- 4. -expand jssdbbackup.bat
- $5.4$

c:¥backup¥backup DB

jssdbrecovery.bat -f c:¥backup¥backup -maint

## jssdbrorg.bat DB

# $DB$ JP1\_Integrated Management  $-$  Service Support JP1\_IM-SS jssdbrorg.bat -sys Administrators  $IM-SS$   $\text{\texttt{Ytools}\texttt{Y}}$ -sys

 $DB$ 

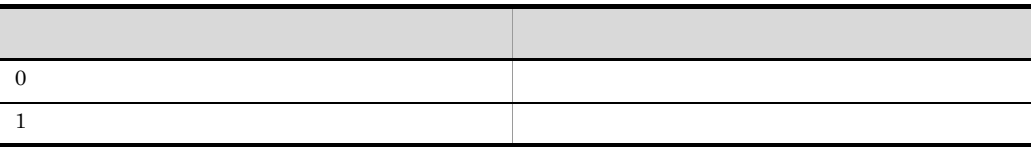

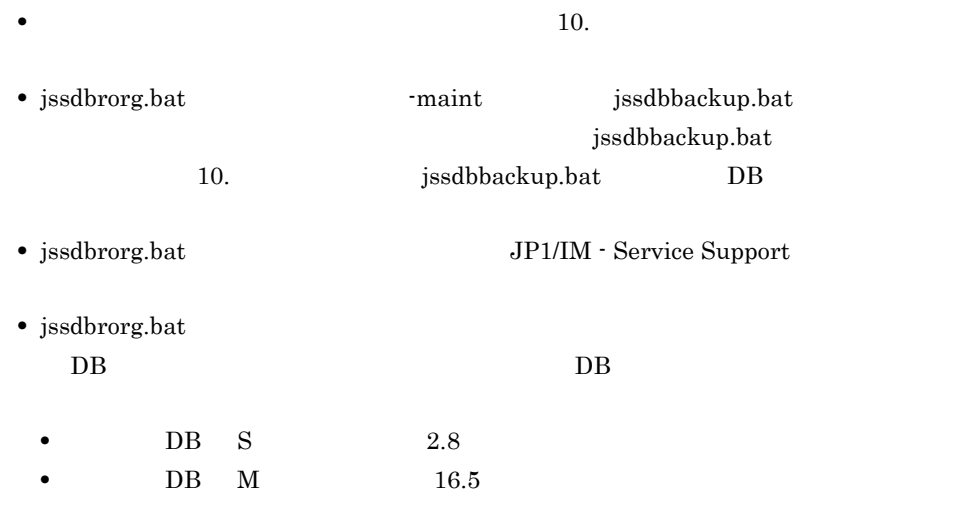

- **DB** L  $40.5$ • **DB** LL 80.0
- $\bullet~$ jssdbrorg.bat

 $Ctrl + C$ 

 $Ctrl + C$  $\mathop{\rm pdrorg}\nolimits$ 

• jssdbrorg.bat  $JP1/IM$  - Service Support

- 1. IM-SS ¥conf¥setup¥jssdbrorgpath.bat
- 2. 6 @set CHANGEPATH=
- 3. 7 @rem
- $4.$
- *IM-SS* ¥log¥command
- **•**  $\bullet$ ¥log¥command
- **•** The product of the product of the product of the product of the product of the product of the product of the product of the product of the product of the product of the product of the product of the product of the pr

KNAB26105-E

- **•**  $\mathbf{r} = \mathbf{r} \cdot \mathbf{r} + \mathbf{r} \cdot \mathbf{r} + \mathbf{r} \cdot \mathbf{r} + \mathbf{r} \cdot \mathbf{r} + \mathbf{r} \cdot \mathbf{r} + \mathbf{r} \cdot \mathbf{r} + \mathbf{r} \cdot \mathbf{r} + \mathbf{r} \cdot \mathbf{r} + \mathbf{r} \cdot \mathbf{r} + \mathbf{r} \cdot \mathbf{r} + \mathbf{r} \cdot \mathbf{r} + \mathbf{r} \cdot \mathbf{r} + \mathbf{r} \cdot \mathbf{r} + \mathbf{r} \cdot \mathbf{r$
- **•**  $\mathbf{r} = \mathbf{r} \times \mathbf{r}$
- **•**  $\mathbf{r} = \mathbf{r}_1 + \mathbf{r}_2 + \mathbf{r}_3$
- **•**  $\frac{1}{2}$
- **•** OS
- **•**  $\mathbf{r} = \mathbf{r} \times \mathbf{r}$

 $\mathfrak{P}$   $\varnothing$   $\#$  .

- **•**  $\mathbf{r} = \mathbf{r} \cdot \mathbf{r} + \mathbf{r} \cdot \mathbf{r} + \mathbf{r} \cdot \mathbf{r} + \mathbf{r} \cdot \mathbf{r} + \mathbf{r} \cdot \mathbf{r} + \mathbf{r} \cdot \mathbf{r} + \mathbf{r} \cdot \mathbf{r} + \mathbf{r} \cdot \mathbf{r} + \mathbf{r} \cdot \mathbf{r} + \mathbf{r} \cdot \mathbf{r} + \mathbf{r} \cdot \mathbf{r} + \mathbf{r} \cdot \mathbf{r} + \mathbf{r} \cdot \mathbf{r} + \mathbf{r} \cdot \mathbf{r$
- **UNC**
- 180  $\sim$

jssdbrorg.bat

jssdbrorg.bat

#### jsshadbinit.bat( $\blacksquare$

 $\overline{DB}$ JP1\_Integrated Management - Service Support JP1\_IM-SS

 $jsshadbinit.bat -s {S | M | L | L}.$  $[-q]$ 

Administrators

 $IM-SS$   $\text{\textsterling}$ tools $\text{\textsterling}$ 

-s {S | M | L | LL}

 $\overline{\text{DB}}$ 

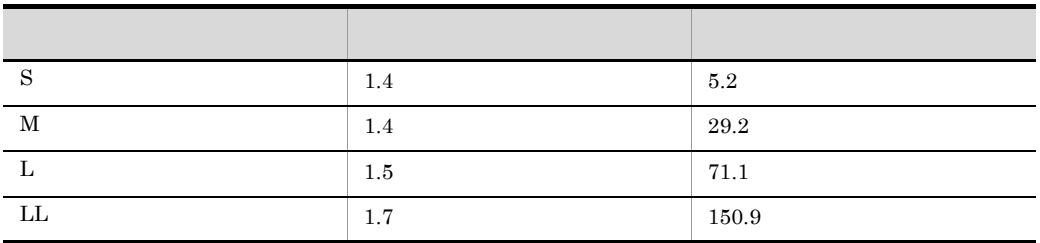

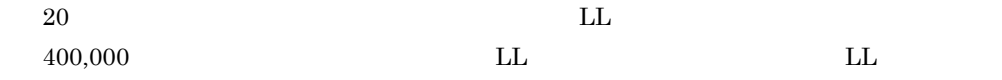

-q

 $-\mathbf{q}$ 

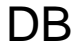

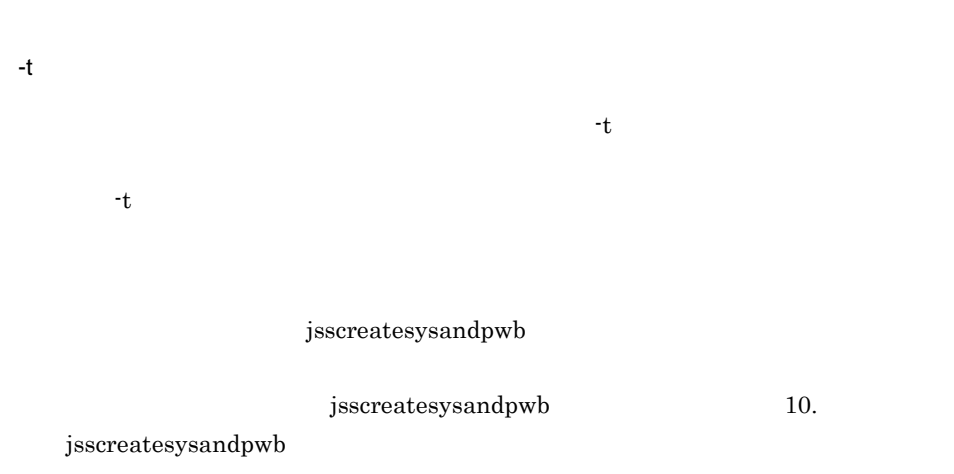

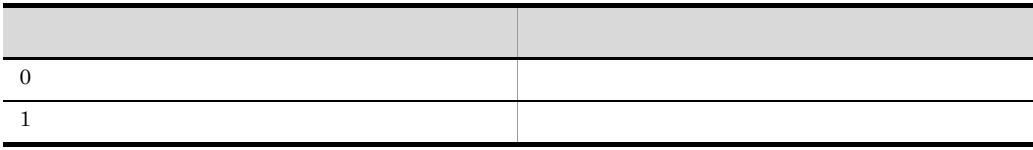

- **10.**  $\bullet$
- jsshadbinit.bat **JP1/Service Support Web Service** JP1/Service Support JP1/Service Support - DB Server JP1/ Service Support - DB Cluster Service **Task** JP1/Service Support - Task Service the term of the state  $\sim$
- jsshadbinit.bat  $JP1/IM$  Service Support
- jsshadbinit.bat
- $\bullet~$ jsshadbinit.bat

 $Ctrl + C$ 

 $Ctrl + C$ 

• jsshadbinit.bat

DB JP1/Service Support - DB Server JP1/Service Support - DB Server

 $\overline{\text{DB}}$  and  $\overline{\text{AD}}$  and  $\overline{\text{AD}}$ 

jsshadbinit.bat -s M

# jsshasetup.bat

JP1/IM - Service Support

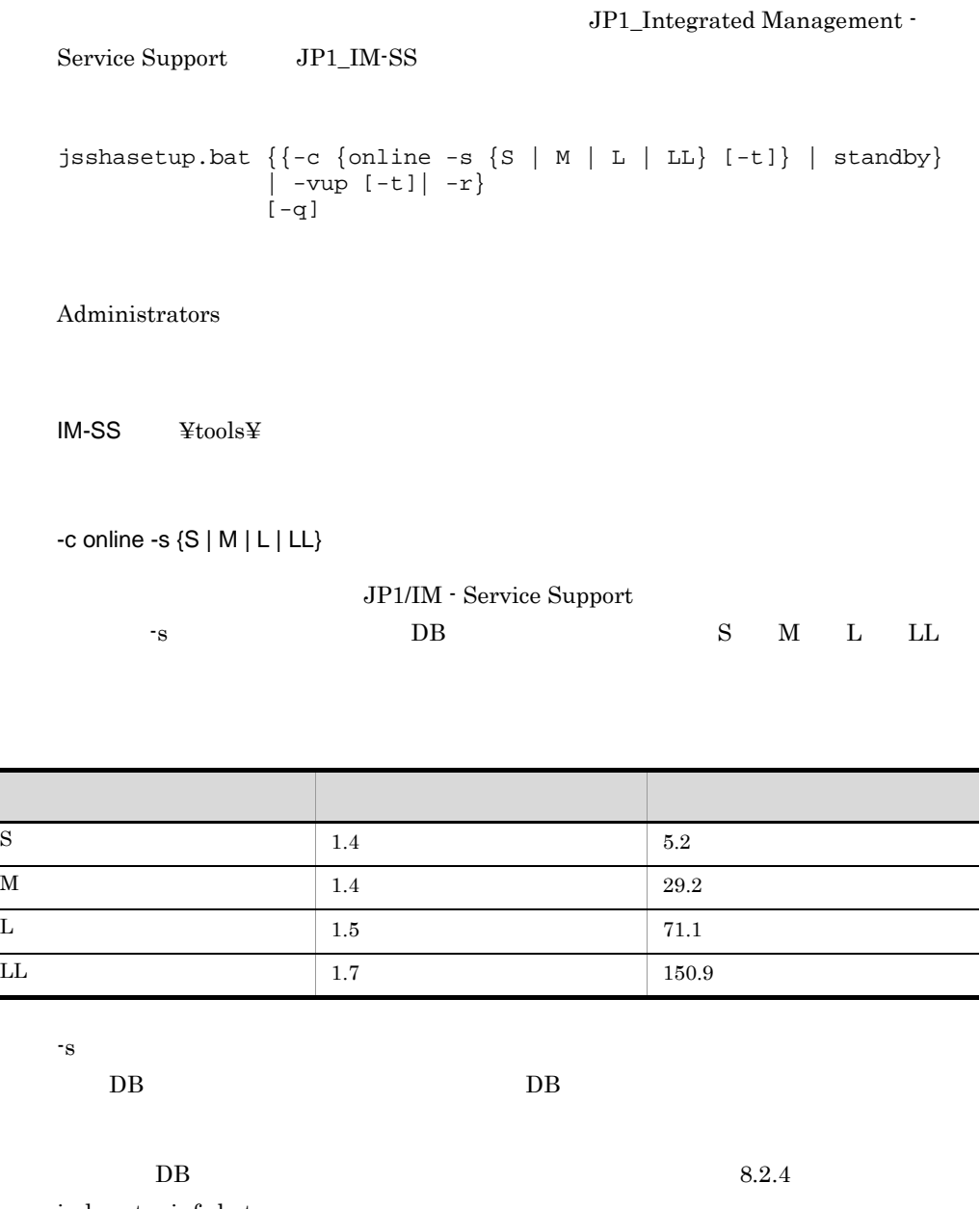

 ${\tt jsshase tup}$ 

jsshasetup.bat

 $10.$ 

 $400,000$  LL  $L$ -t  $-t$  $-t$ -t c standby JP1/IM - Service Support JP1/IM - Service Support jsscreatesysandpwb  $j$ sscreatesysandpwb  $10.$ jsscreatesysandpwb -c standby JP1/IM - Service Support -vup  $09-00$   $09-50$  $JP1/IM -$ Service Support  $-vup$  -vup  $-$ vup  $-$ v $-$ vup  $\overline{D}$  DB -r JP1/IM - Service Support JP1/IM - Service Support  $-{\bf r}$  -r  $-{\bf w}$  $DB$ 

-q

 $-\mathbf{q}$ 

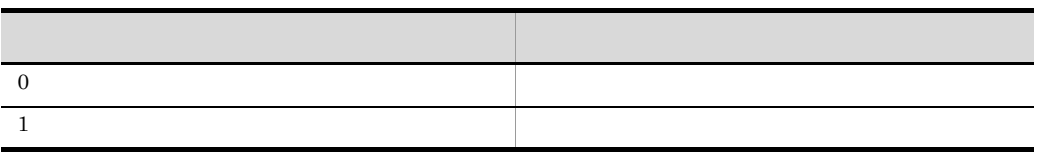

- **•** クラスタ環境を新規に構築,または既存のクラスタ環境を上書きするときに,必ず実
- $\bullet\,$ jsshasetup.bat
- **•**  $10.$
- -vup **JP1/Service Support DB** Server
- jsshasetup.bat **JP1/Service Support Web Service** JP1/Service Support JP1/Service Support - DB Server JP1/Service Support - DB Cluster Service
- 

• jsshasetup.bat **JP1/IM** - Service Support

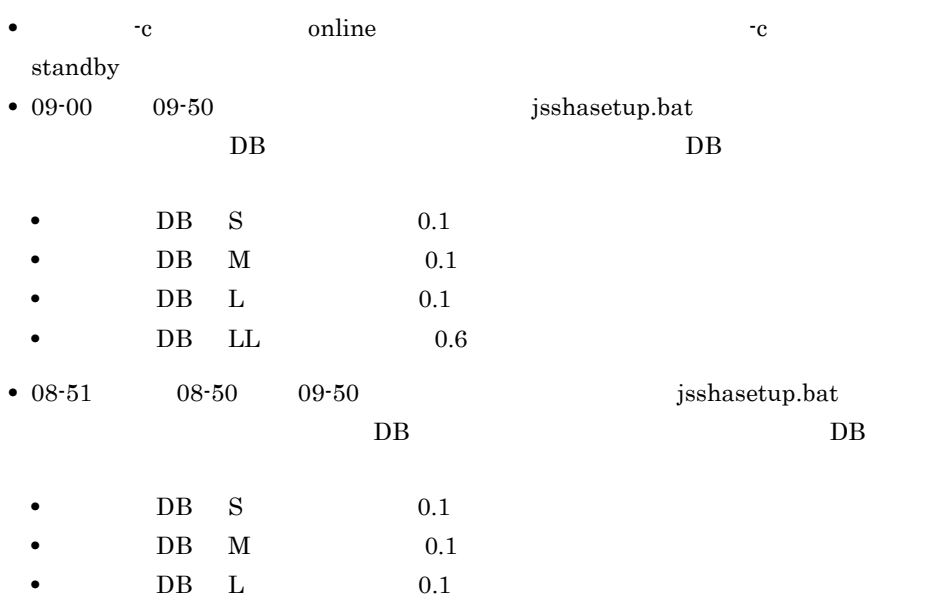

jsshasetup.bat

 $10.$ 

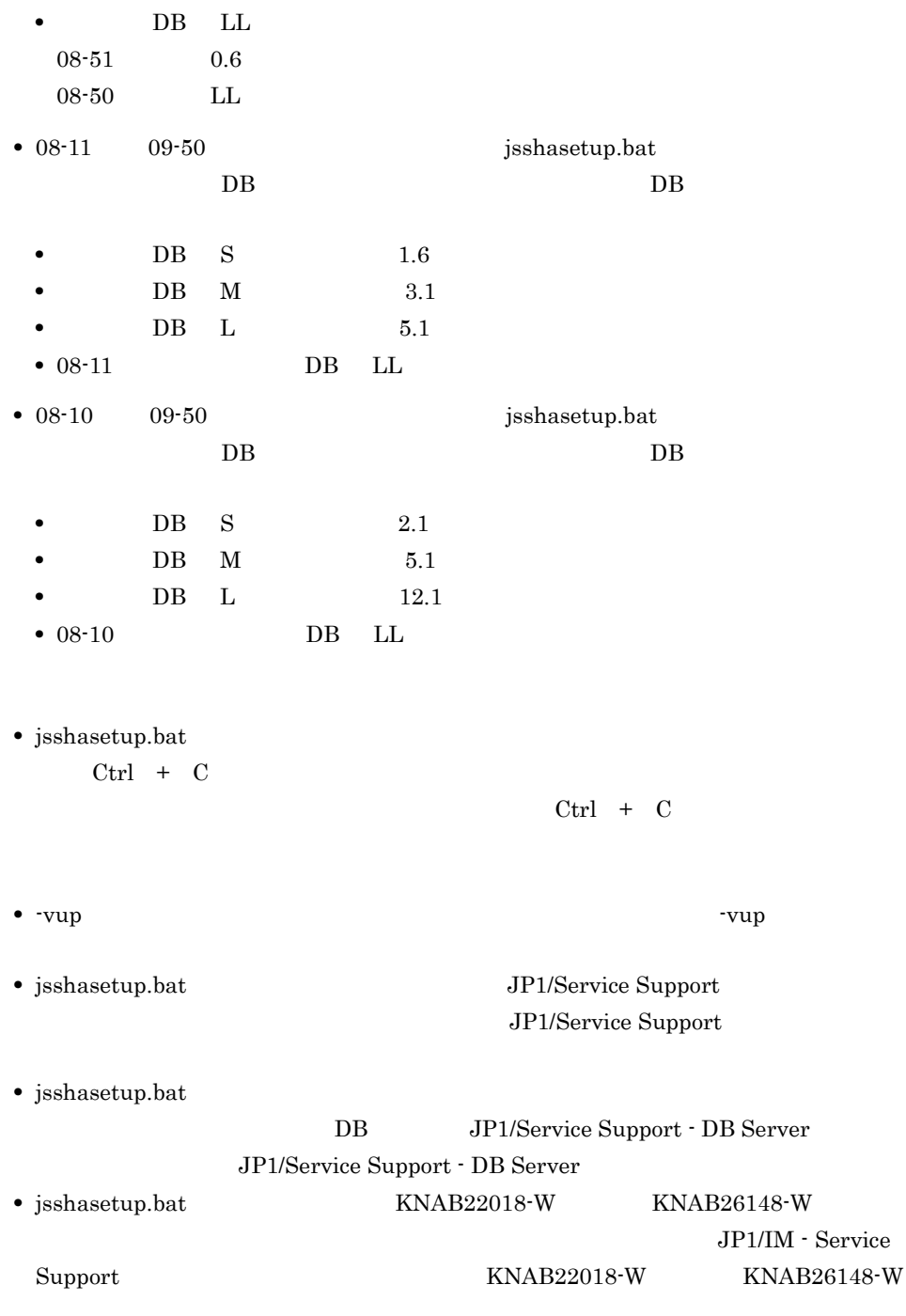

 $DB$  M

461

```
jsshasetup.bat -c online -s M
```
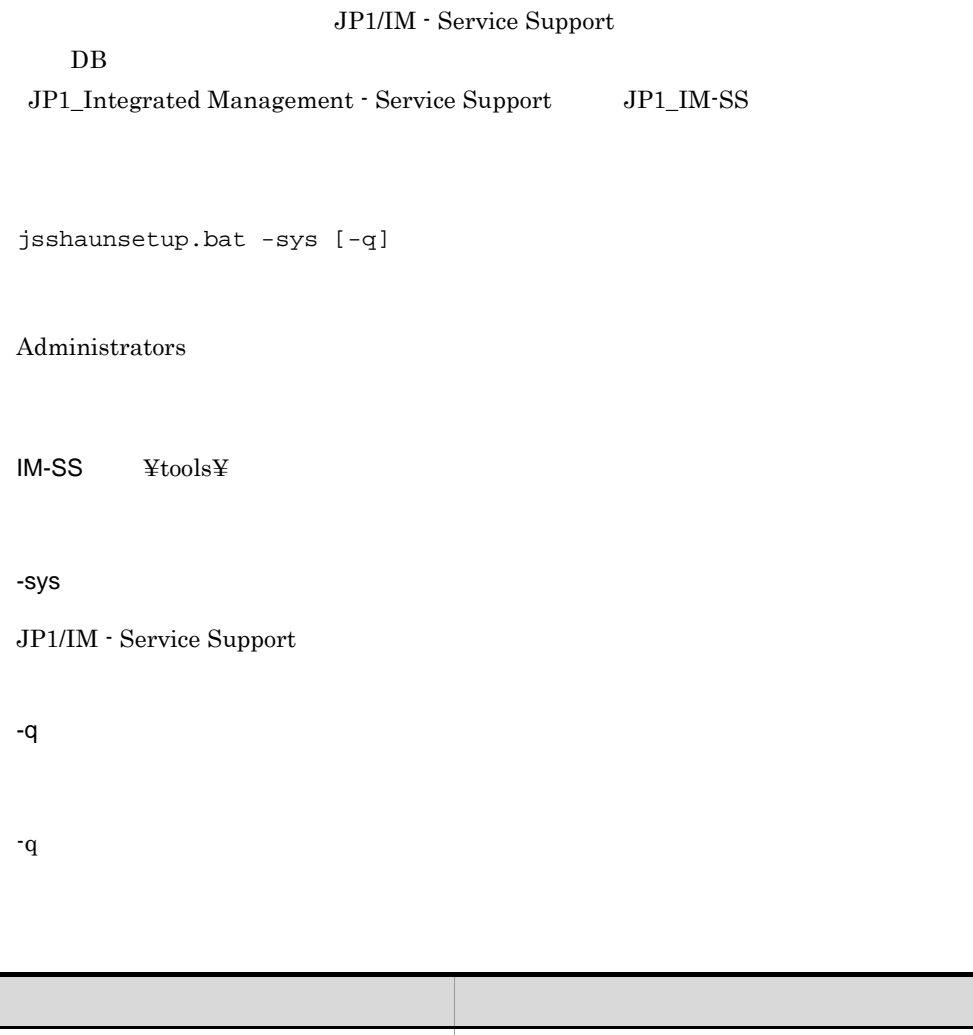

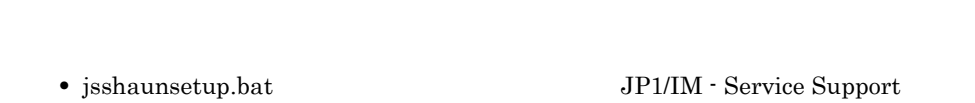

• **10.**  $\bullet$ 

 $0$  $1$ 

 $10.$ jsshaunsetup.bat

> • jsshaunsetup.bat **JP1/Service Support - Web Service** JP1/Service Support JP1/Service Support - DB Server JP1/Service Support - DB Cluster Service  $JPI/Service Support -$ Task Service • jsshaunsetup.bat  $JPI/IM$  - Service Support • jsshaunsetup.bat • jsshaunsetup.bat **J**isshasetup.bat

 $\overline{DB}$ 

• jsshaunsetup.bat  $Ctrl + C$ 

 $Ctrl + C$ 

• jsshaunsetup.bat JP1/IM - Service Support

 $DB$ 

jsssetup.bat

## jsssetup.bat

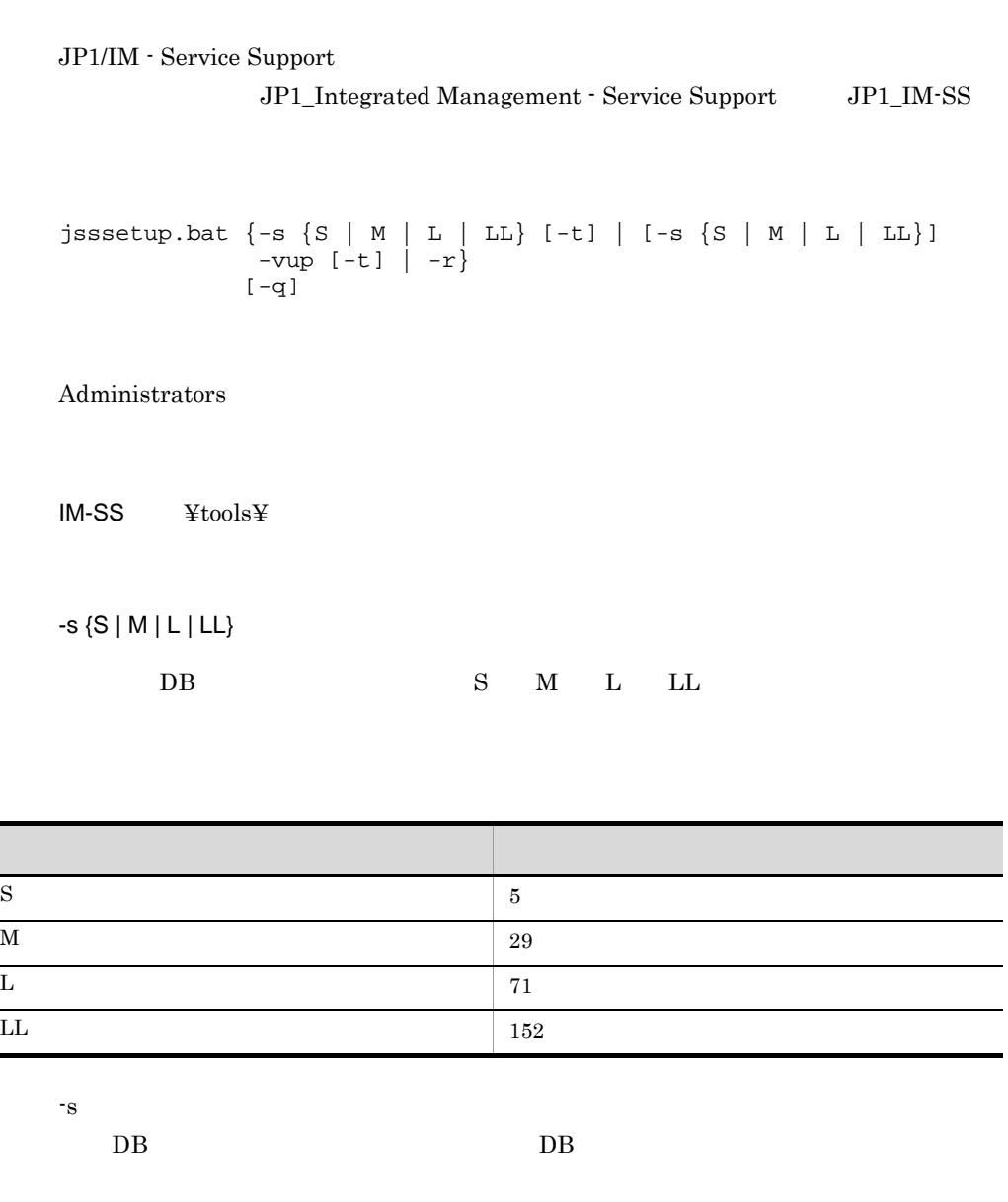

 $DB$   $5.3.2$ 

 $20$  and  $L$  $400,000$  LL  $L$ 

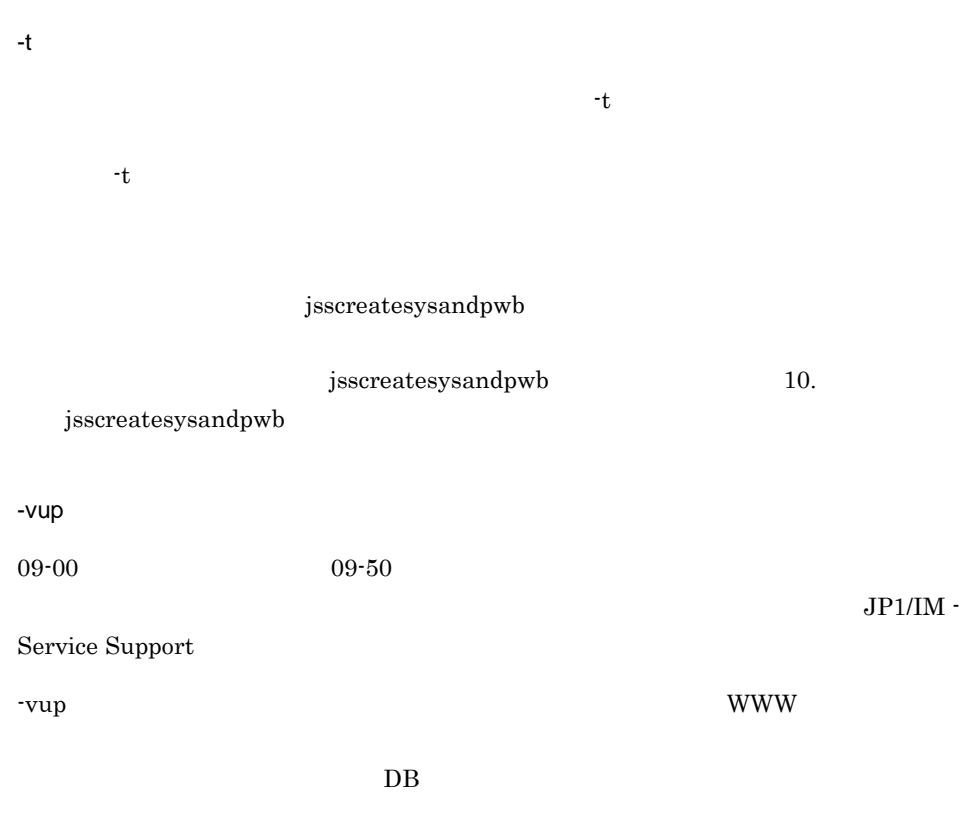

 $10-8$   $08-11$ 

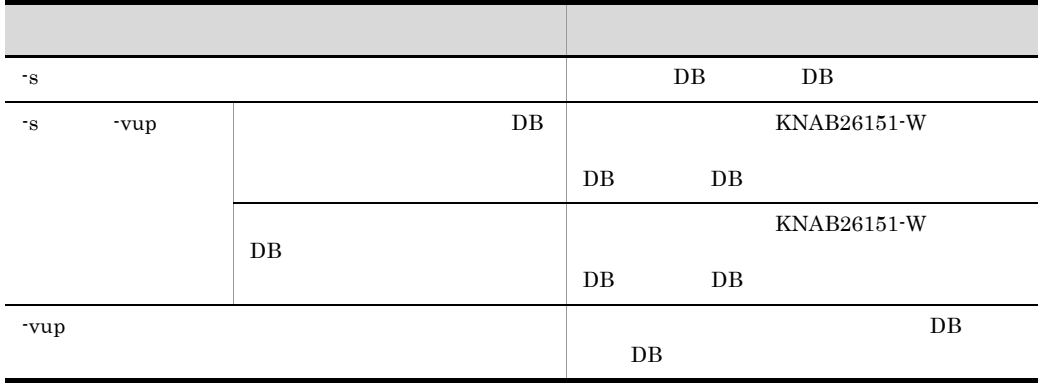

 $10.$ 

jsssetup.bat

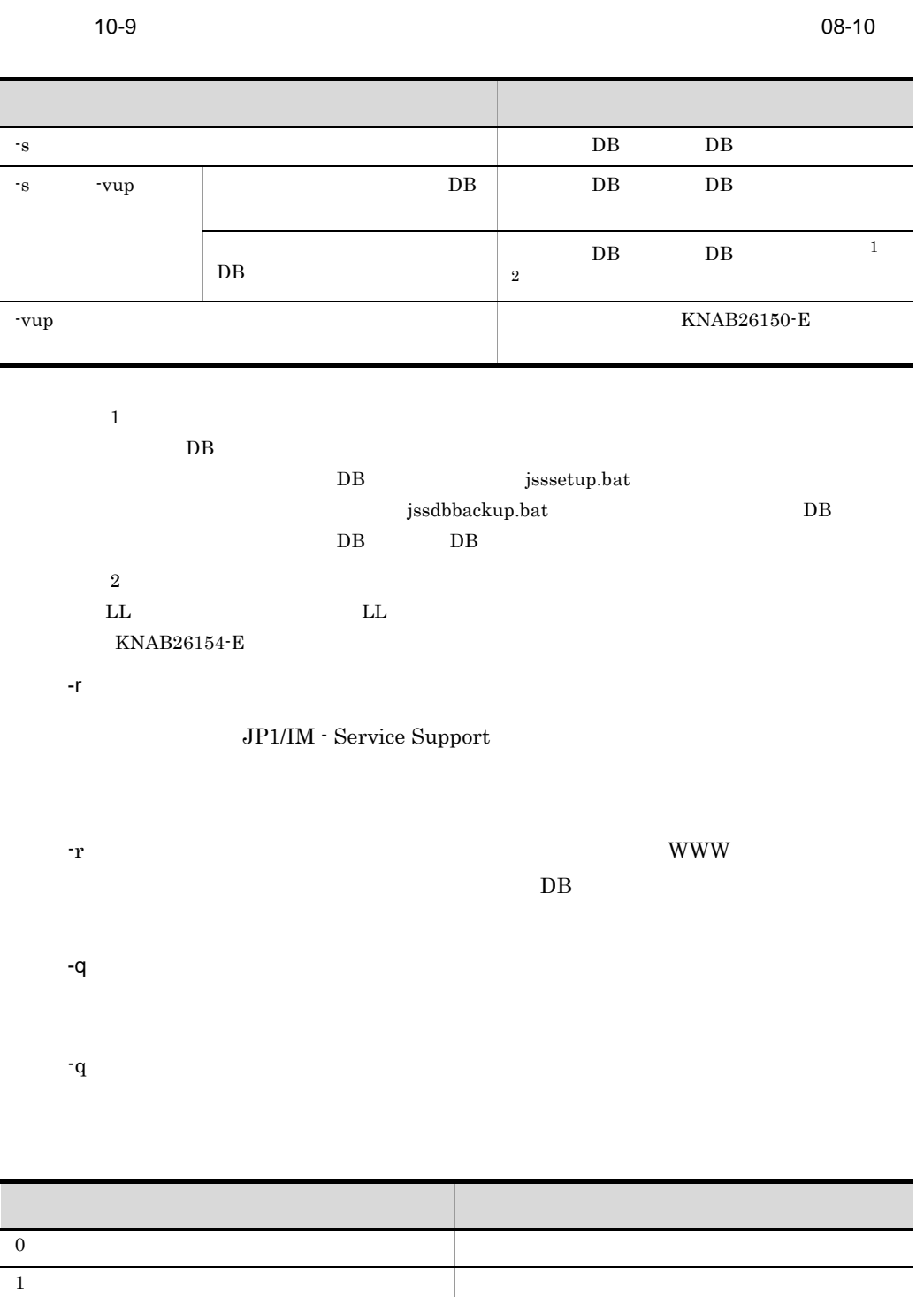

• jsssetup.bat **JP1/IM** - Service Support

 $10.$ jsssetup.bat

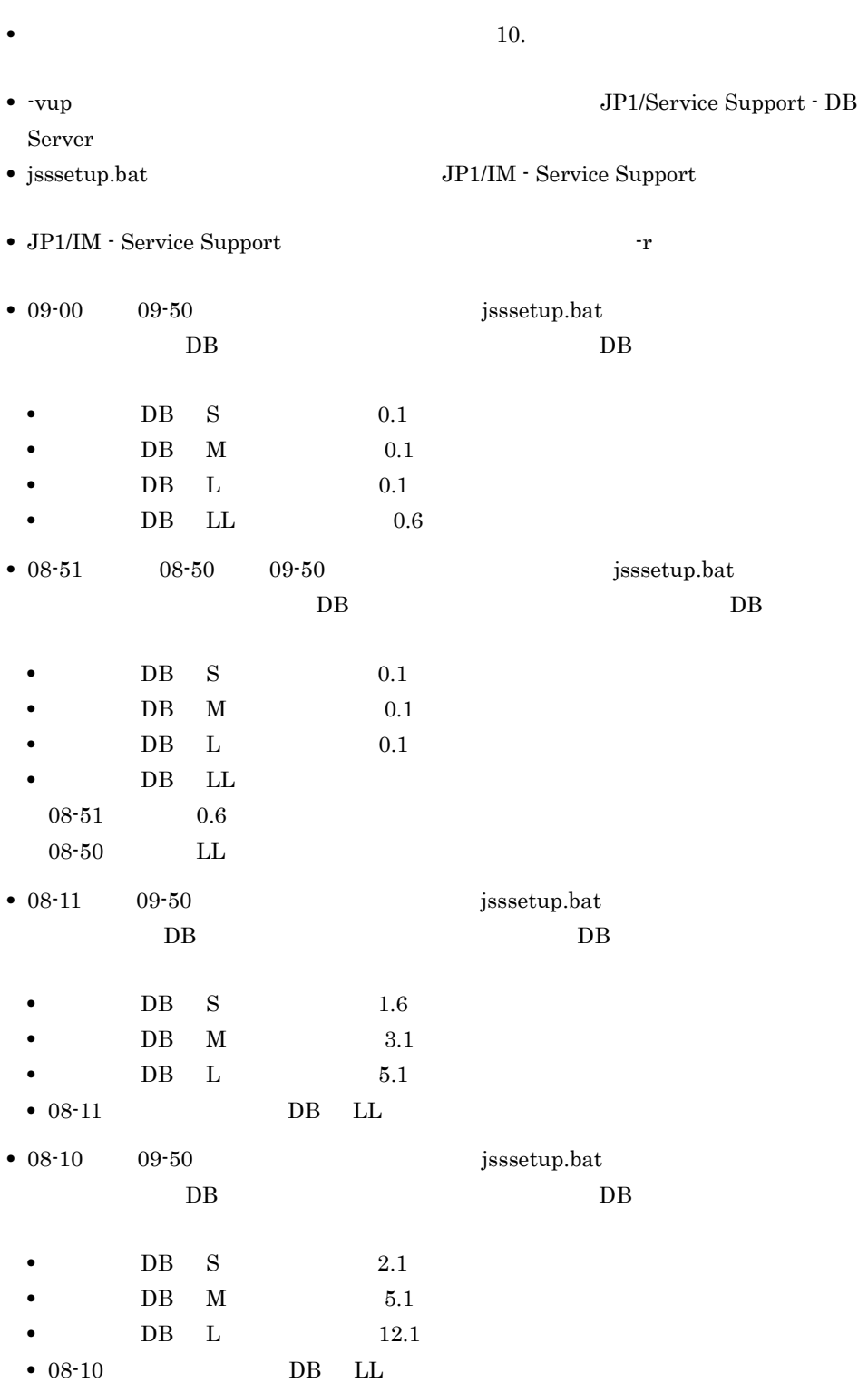

469

 $10.$ jsssetup.bat

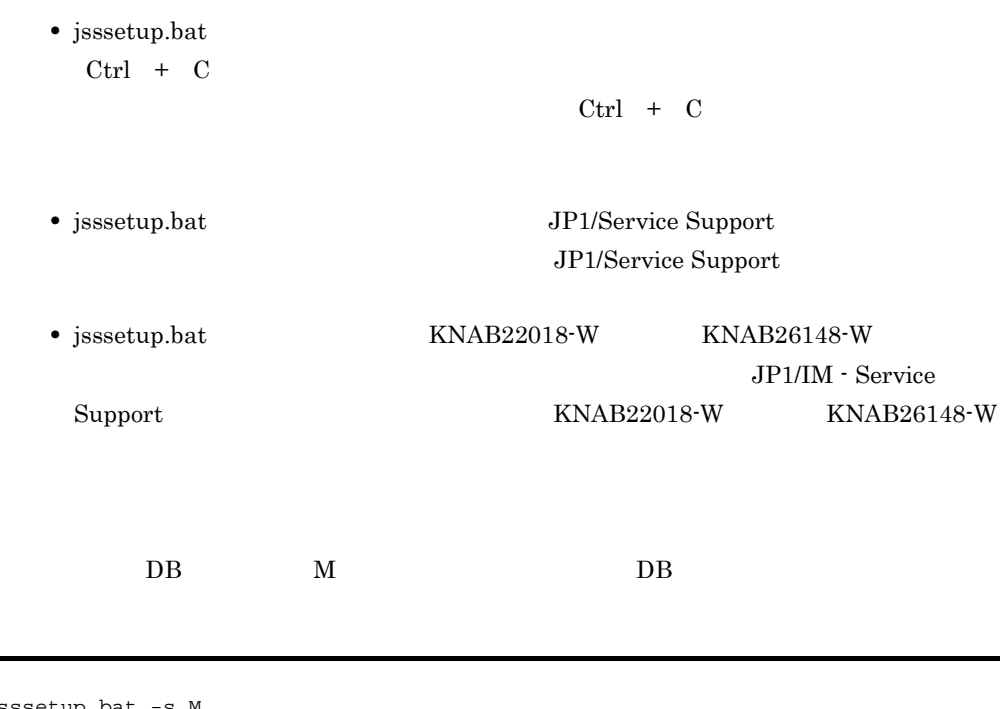

jsssetup.bat -s M

#### jssunsetup.bat

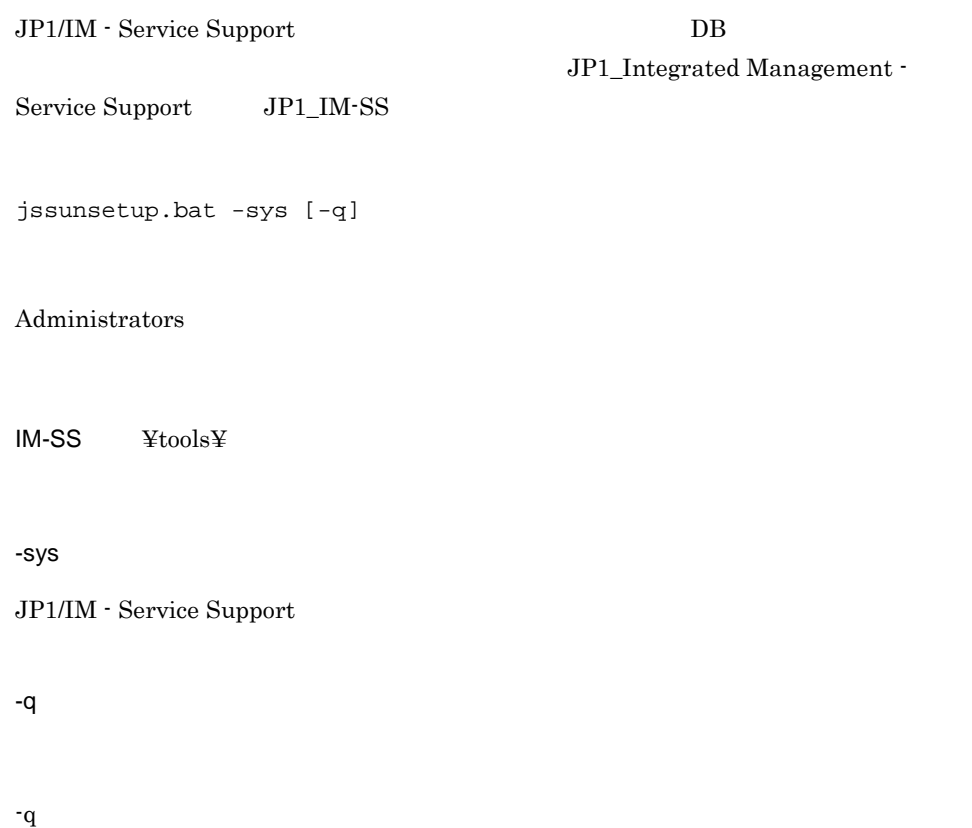

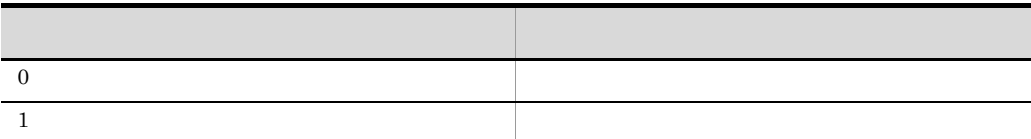

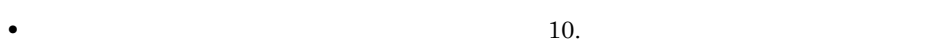

• jssunsetup.bat **JP1/IM** - Service Support

• jssunsetup.bat

jssunsetup.bat

 $Ctrl + C$ 

 $DB$ 

 $Ctrl + C$ 

• jssunsetup.bat **JP1/IM** - Service Support

 $DB$ 

 $DB$  IM-SS  $\angle$  ¥db

JP1/IM - Service Support

JP1/IM - Service Support

@set IMSSPATH=IM-SS @set IMSSDRIVE=IM-SS @%IMSSDRIVE% @CD %IMSSPATH%¥tools

@set IMSSPATH=IM-SS

 $IM-SS$ 

@set IMSSDRIVE=IM-SS

IM-SS

JP1/IM - Service Support

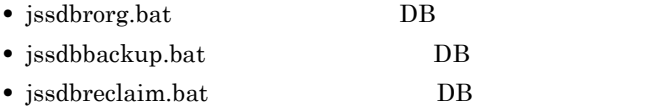

#### $\begin{minipage}{0.9\linewidth} IM-SS & D:\nexists D:\nexists D:\mathbf{H}^\mathsf{T}~\mathsf{I}~\mathsf{I}~\mathsf{I}~\mathsf{S}~\mathsf{I}~\mathsf{I}~\mathsf{S}~\mathsf{I}~\mathsf{I}~\mathsf{I}~\mathsf{I}~\mathsf{S}~\mathsf{I}~\mathsf{I}~\mathsf{I}~\mathsf{I}~\mathsf{I}~\mathsf{I}~\mathsf{I}~\mathsf{I}~\mathsf{I}~\mathsf{I}~\mathsf{I}~\mathsf{I}~\mathsf{I}~\mathsf{I}~$

jssdbbackup.bat

@set IMSSPATH=D:¥Hitachi¥JP1SS @set IMSSDRIVE=D: @%IMSSDRIVE% @CD %IMSSPATH%¥tools jssdbbackup -f D:¥tmp¥DB\_Backup.bak -maint

#### • JP1/IM - Service Support

- OS Windows Server 2008
	- **•** ユーザーアカウント制御機能が有効で,Administrator 以外の Administrators 権限 Administrator Windows Server 2008

• **•** Extending the Second Contract of the Second Contract of the Second Contract of the Second Contract of the Second Contract of the Second Contract of the Second Contract of the Second Contract of the Second Contract of

# 定義ファイル

 $\rm JP1/IM$  - Service Support

! 注意事項

#### JP1/IM - Service Support

#### $11 - 1$ こころ こうしょう こうしょう こうしょう  $JPI$ hptl\_jp1\_imss\_jp1event\_setting.properties JP1/IM - Service Support JP1  $JPI$ URL jsslogin.url JP1/IM - Service Support JP1/IM - Service Support  $URL$ hptl\_jp1\_imss\_pwb\_default\_setting.proper ties jp1imss\_itementry\_default.conf hptl\_jp1\_imss\_main\_setting\_kpi.propertie s  $\cos$ jssitemimport JP1/IM - Service Support 案件フォーム定義ファイル(任意) 各プロセスで扱う案件の項目を定義するファイル。 jssformdef jp1informleave\_setting.conf issinformleave hptl\_jp1\_imss\_link\_setting.properties jp1imss\_itemedit\_codemap.conf jssitemedit jssitemedit jp1imss\_itementry\_codemap.conf jssitementry jssitementry

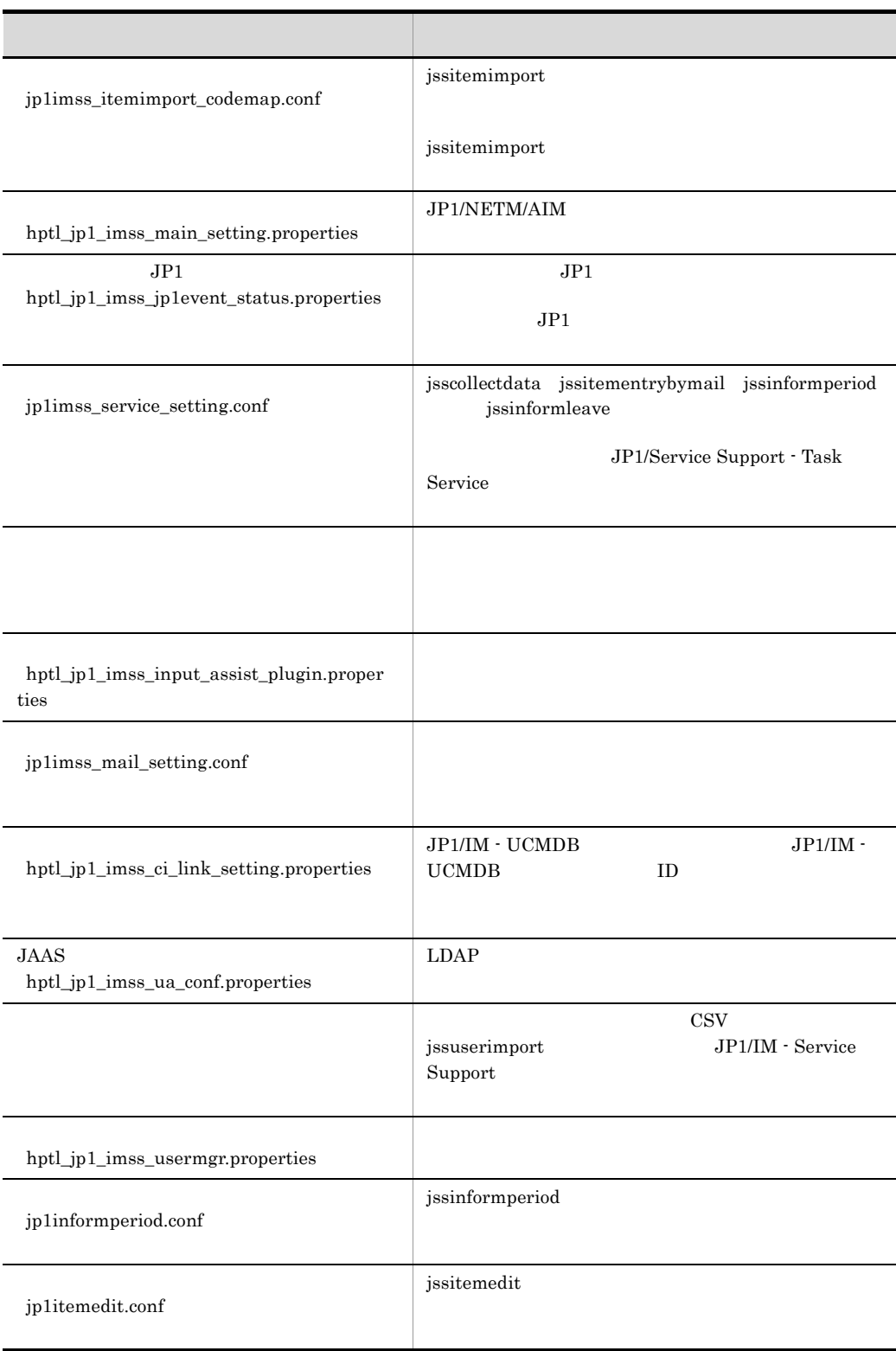
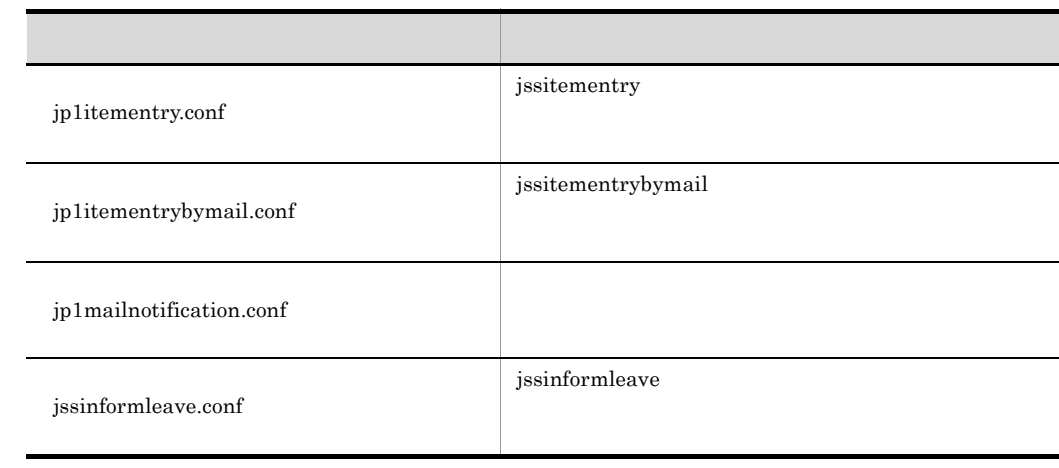

### $\rm JP1/IM \cdot Service \; Support \hspace{2cm} JP1/IM \cdot Service \; Support$

JP1/IM - Service Support

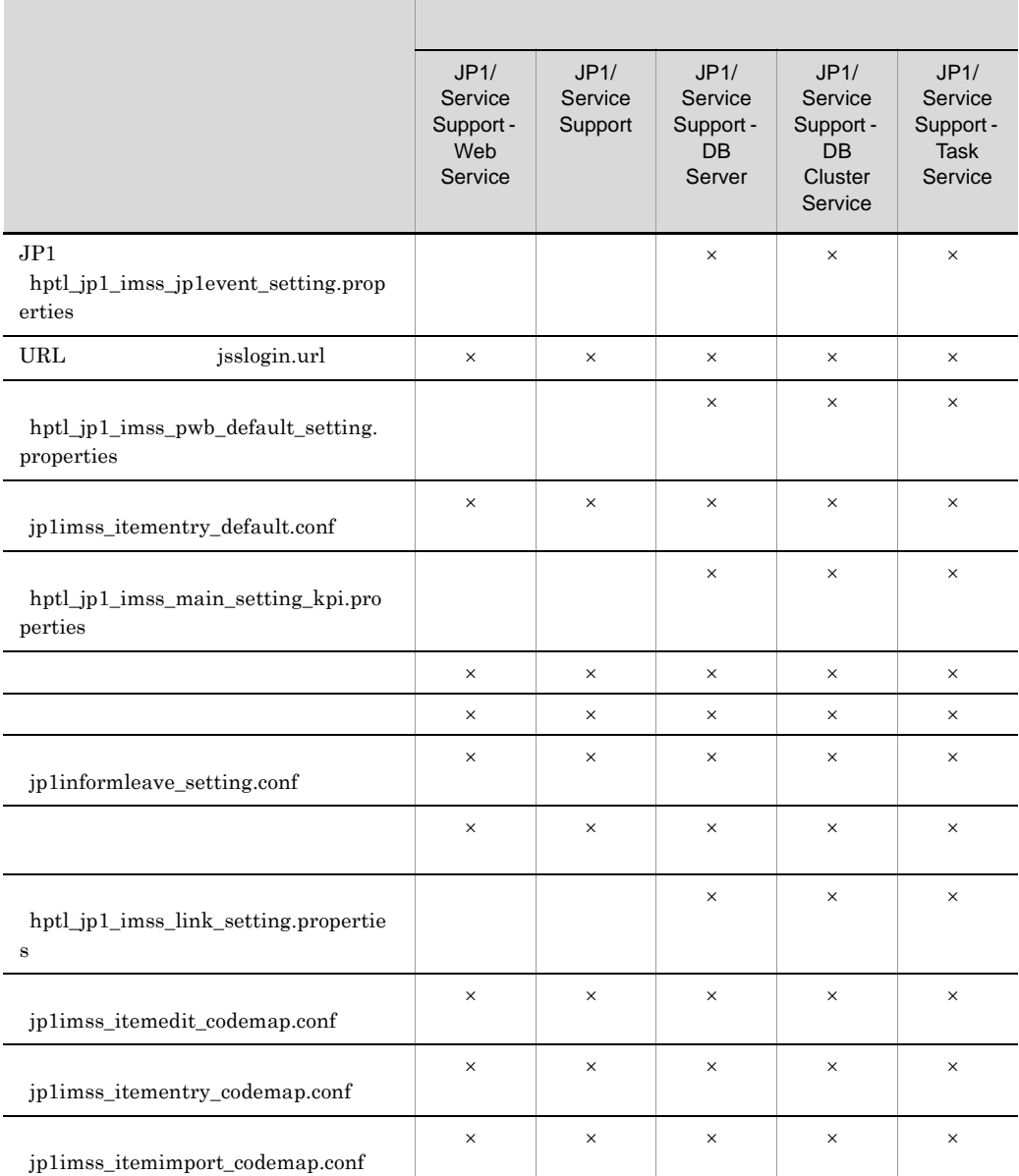

 $11-2$   $\blacksquare$ 

 $11.$ 

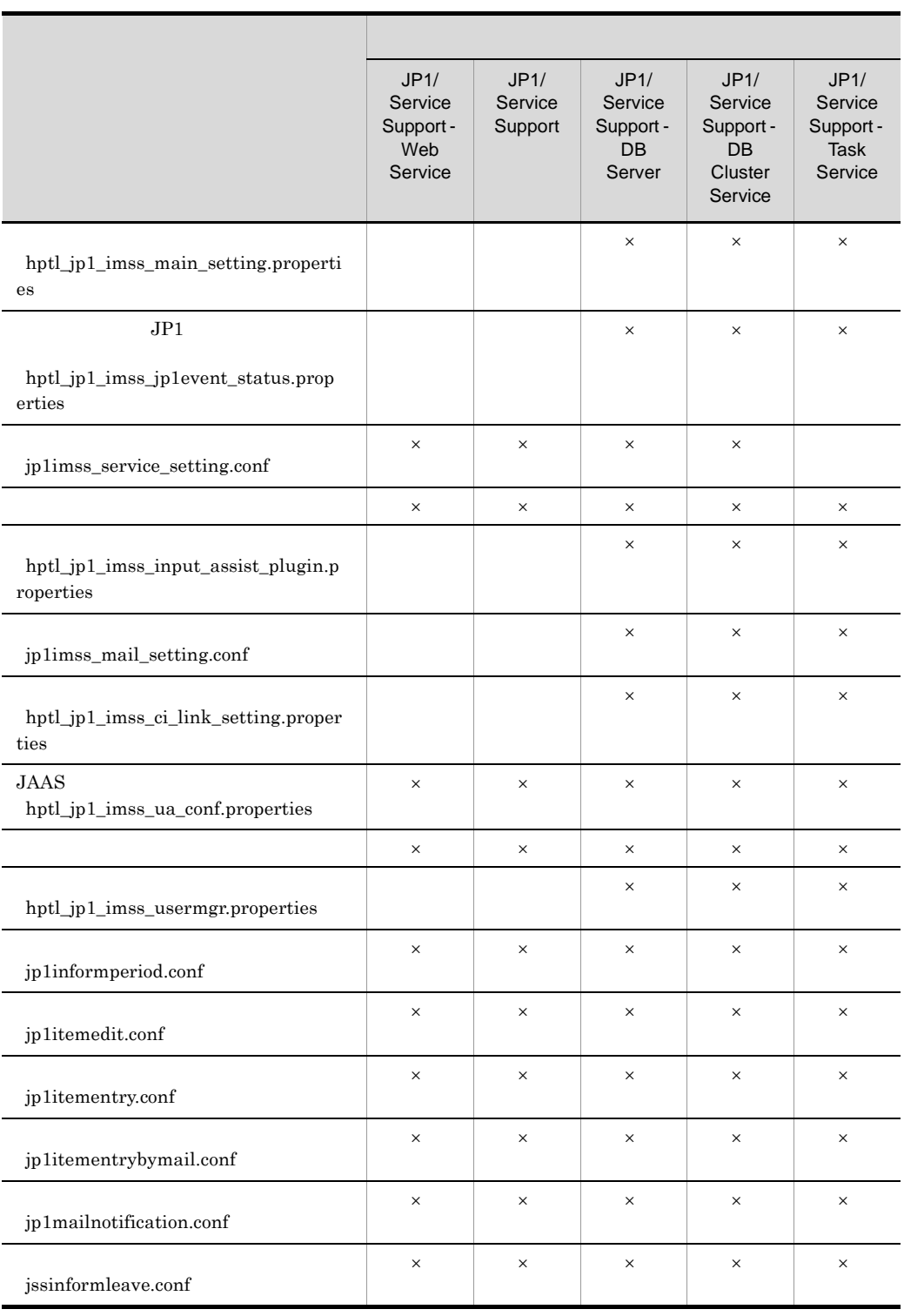

 $11.$ 

 $\times$ 

## JP1 hptl\_jp1\_imss\_jp1event\_setting.properties

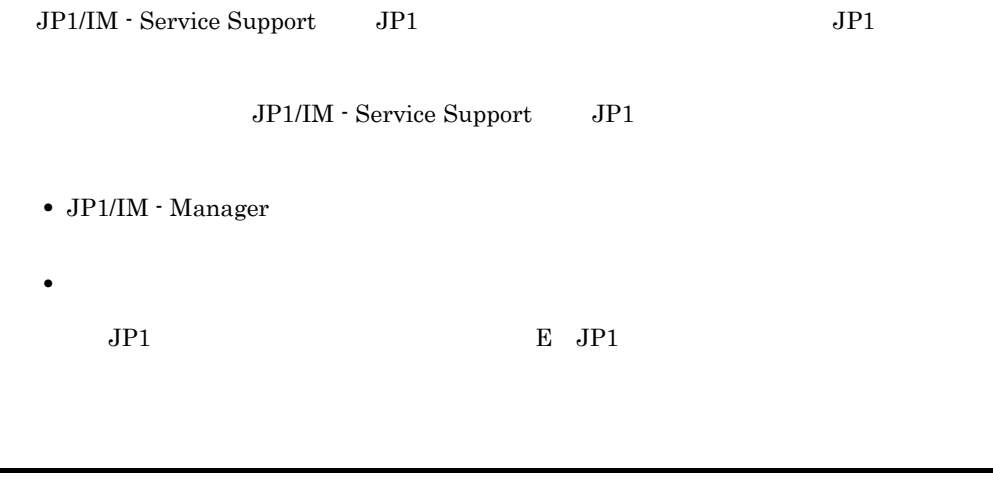

hptl\_jp1\_imss\_je\_def\_flag= hptl\_jp1\_imss\_je\_def\_jp1base= hptl\_jp1\_imss\_je\_log\_file\_num= hptl\_jp1\_imss\_je\_log\_file\_size= 1

**•** hptl\_jp1\_imss\_jp1event\_setting.properties

• hptl\_jp1\_imss\_jp1event\_setting.properties.model JP1

 $JPI$  $JPI$  $JPI$ 

IM-SS パス ¥conf¥

JP1/IM - Service Support

次で説明する 結論 にっぽんしゅう こうしゅうしゅうしゅ

11-3 JP1

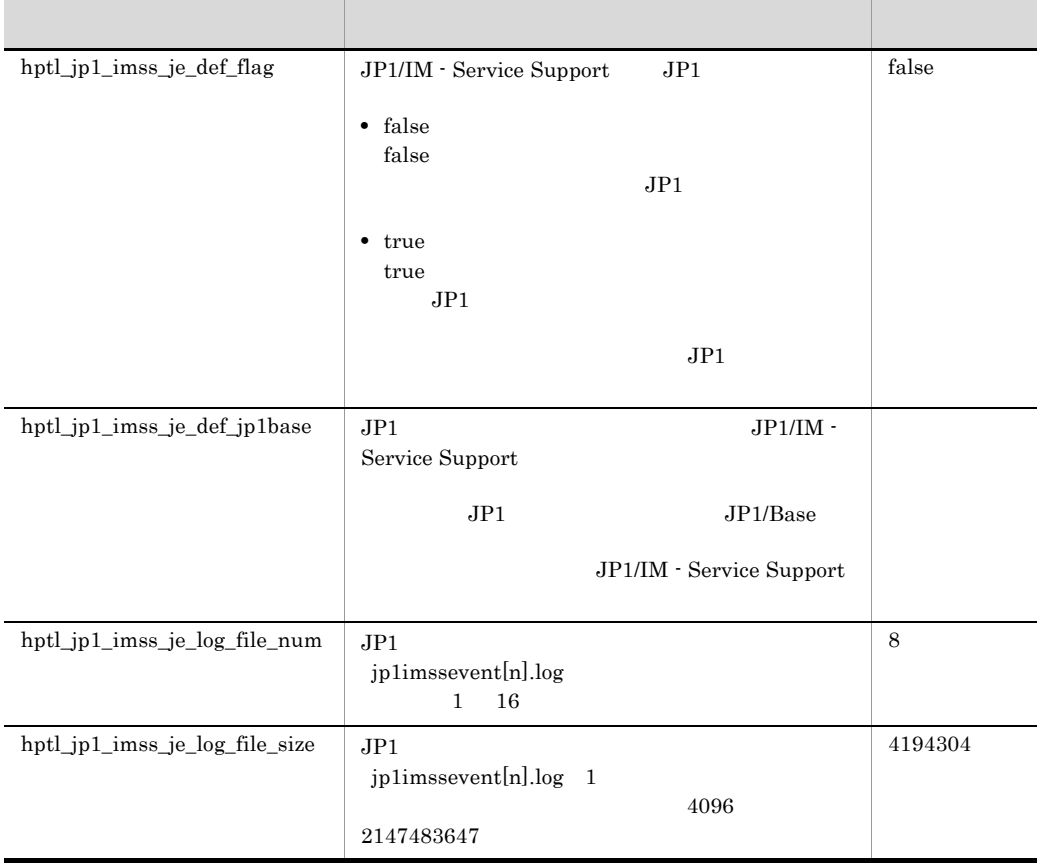

#### Server

hptl\_jp1\_imss\_je\_def\_flag=true hptl\_jp1\_imss\_je\_def\_jp1base=Server hptl\_jp1\_imss\_je\_log\_file\_num=8 hptl\_jp1\_imss\_je\_log\_file\_size=4194304

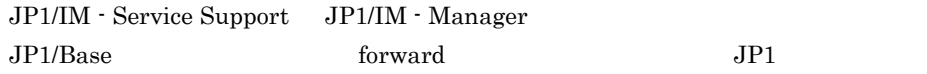

484

hptl\_jp1\_imss\_je\_def\_jp1base JP1/IM - Service Support

# URL jsslogin.url

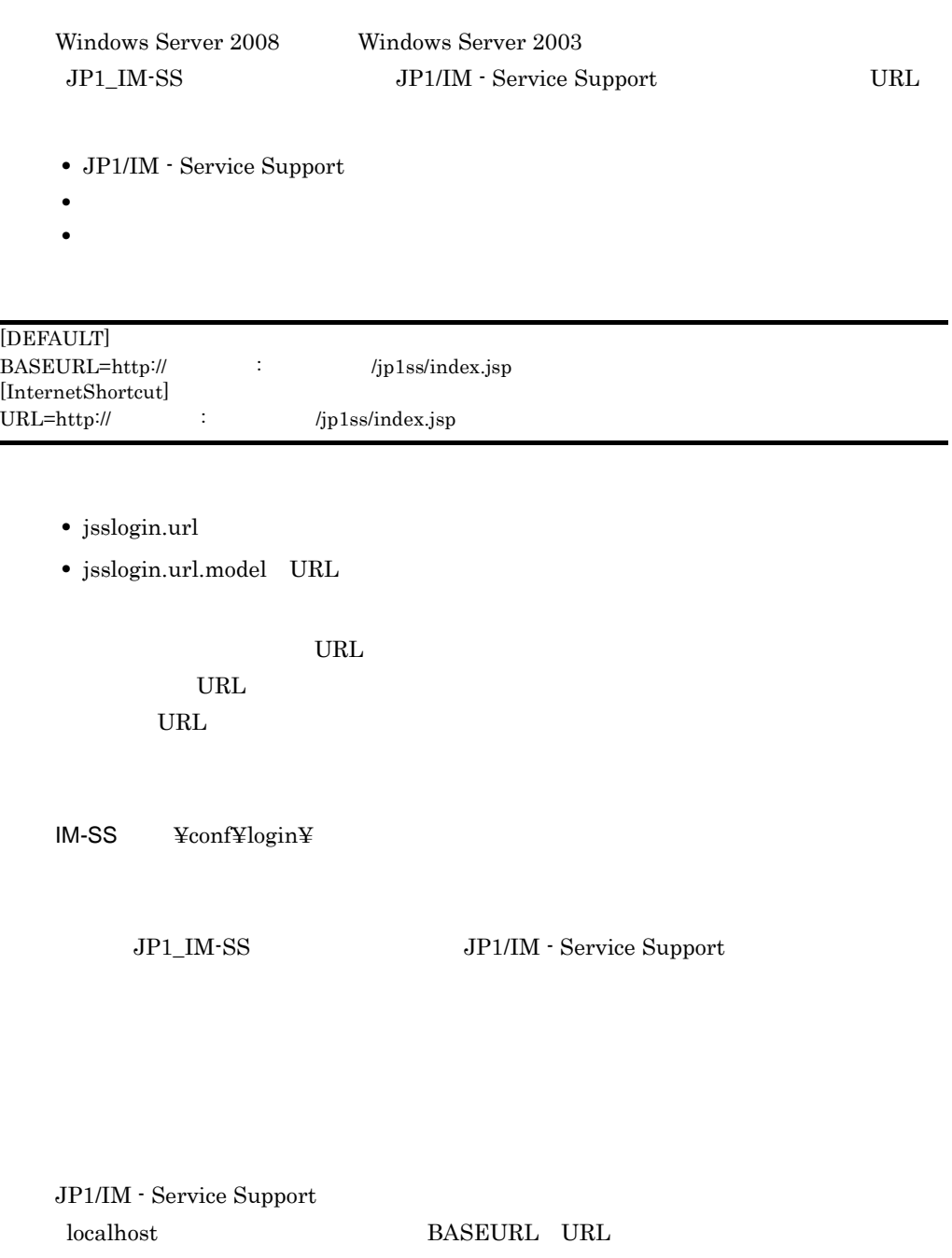

 $11.$ 

URL jsslogin.url

### JP1/IM - Service Support WWW

24401 BASEURL URL

Server1 JP1/IM - Service Support

[DEFAULT] BASEURL=http://Server1:24401/jp1ss/index.jsp [InternetShortcut] URL=http://Server1:24401/jp1ss/index.jsp

### hptl\_jp1\_imss\_pwb\_default\_setting.properties

hptl\_jp1\_imss\_pwb\_default\_setting.properties

 $\overline{2}$ 

 $11.$ jp1imss\_itementry\_default.conf

 $2$ 

hptl\_jp1\_imss\_pwb\_default\_XXXX\_auto\_priority= hptl\_jp1\_imss\_pwb\_default\_XXXX\_priority\_YY\_ZZ= hptl\_jp1\_imss\_pwb\_default\_XXXX\_auto\_accrual\_date= hptl\_jp1\_imss\_pwb\_default\_XXXX\_auto\_start\_date= hptl\_jp1\_imss\_pwb\_default\_XXXX\_auto\_deadline= hptl\_jp1\_imss\_pwb\_default\_XXXX\_deadline\_pri\_high= hptl\_jp1\_imss\_pwb\_default\_XXXX\_deadline\_pri\_middle= hptl\_jp1\_imss\_pwb\_default\_XXXX\_deadline\_pri\_normal= hptl\_jp1\_imss\_pwb\_default\_XXXX\_deadline\_pri\_nothing= hptl\_jp1\_imss\_auto\_deadline\_start\_time=

• hptl\_jp1\_imss\_pwb\_default\_setting.properties

• hptl\_jp1\_imss\_pwb\_default\_setting.properties.model

IM-SS ¥conf¥

JP1/IM - Service Support

- **•** JP1/Service Support Web Service
- **•** JP1/Service Support

次で説明する指定キーが編集できます。なお,指定キーと値は「=(イコール)」でつな

### $11-4$

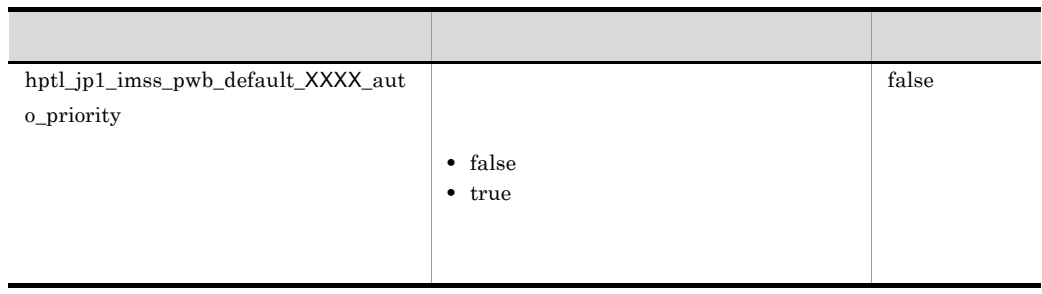

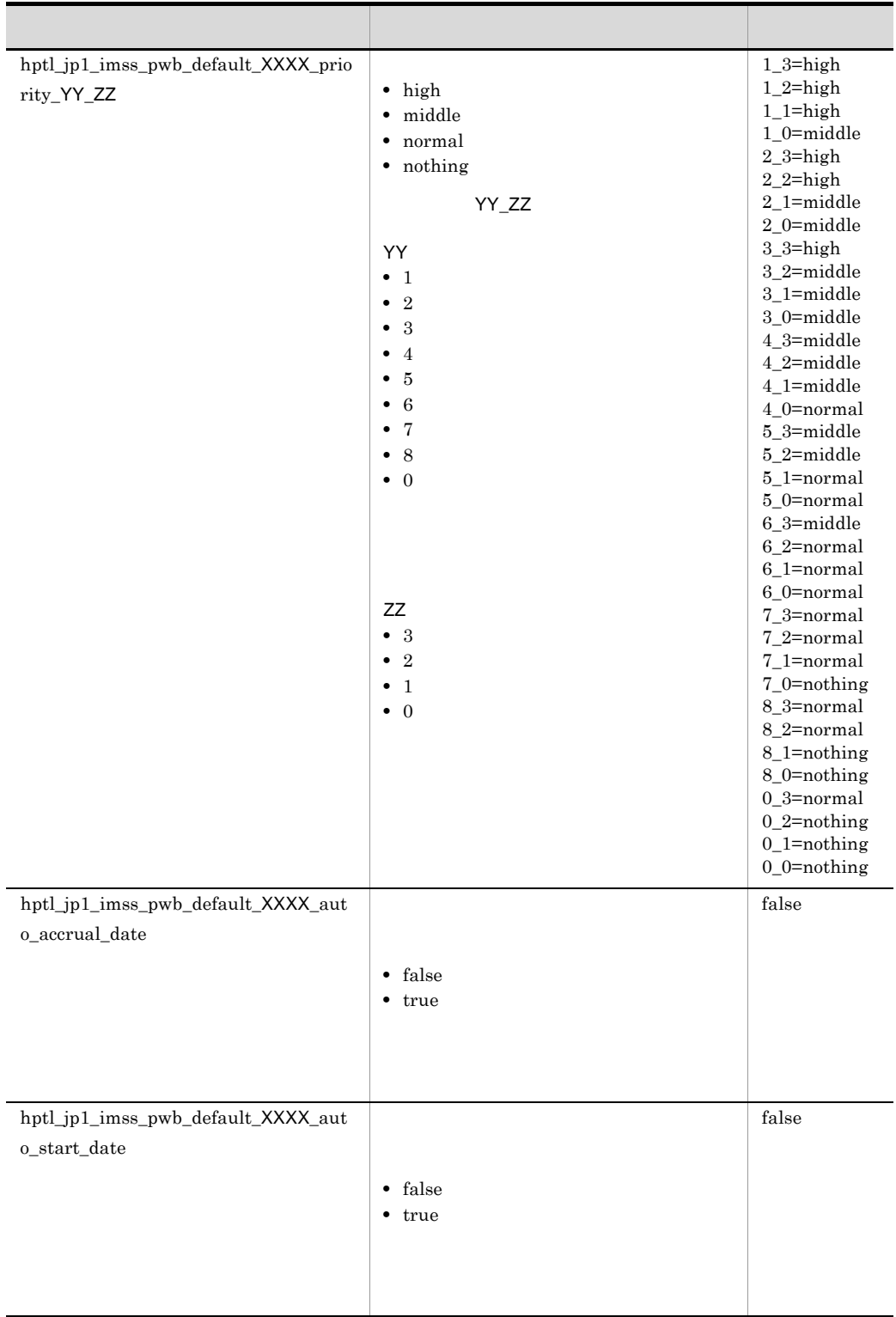

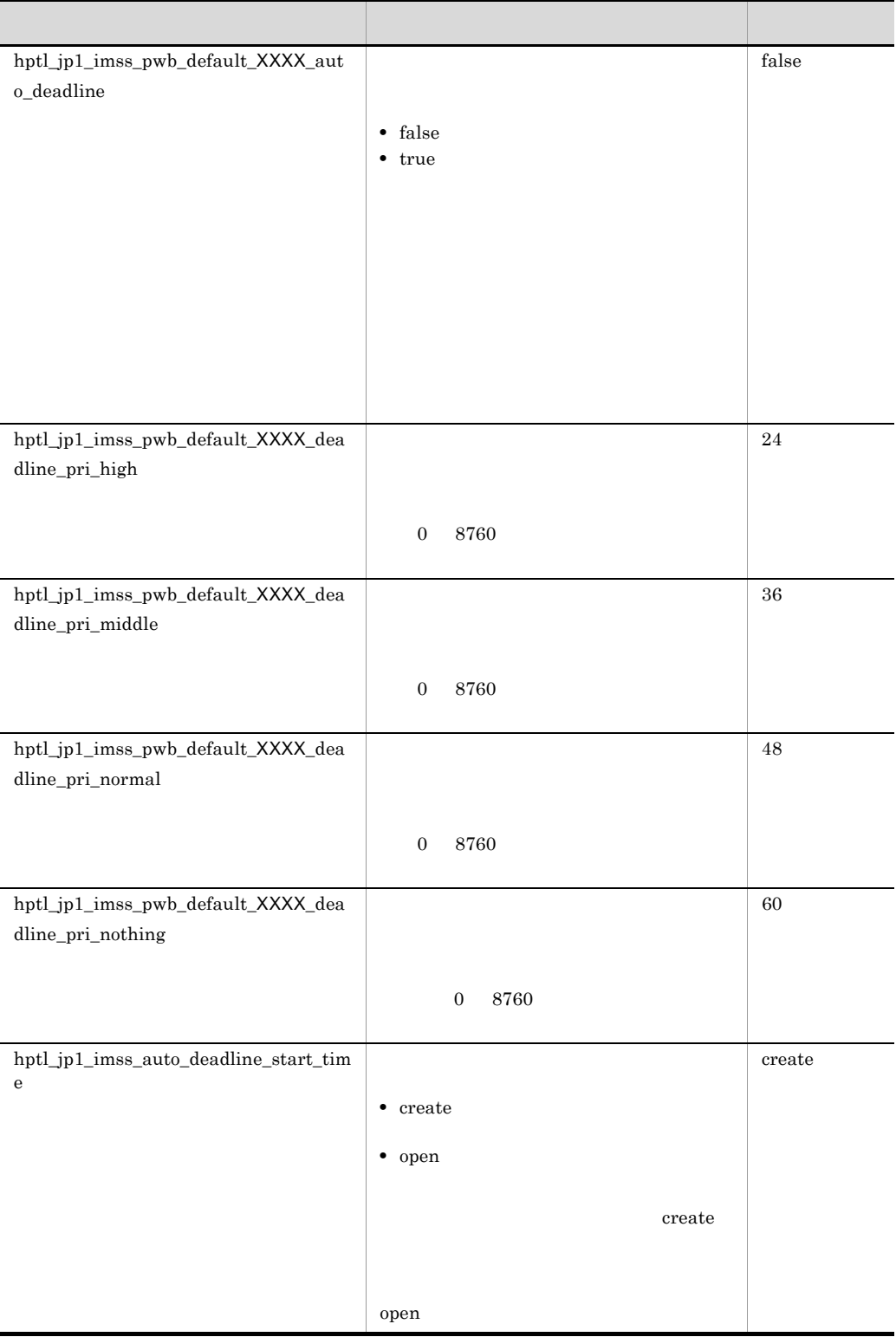

**XXXX**  $\it incident$  $problem$  $change$  $release$ 

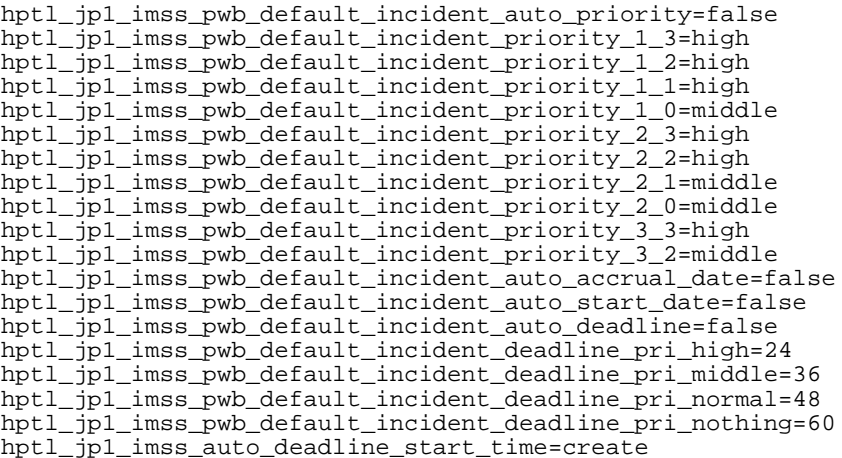

## jp1imss\_itementry\_default.conf

jp1imss\_itementry\_default.conf

 $\overline{2}$ 

 $\sim$  11.

hptl\_jp1\_imss\_pwb\_default\_setting.properties

 $2$ 

XXXX\_auto\_accrual\_date= XXXX\_auto\_start\_date= XXXX\_auto\_priority= XXXX\_priority\_YY\_ZZ= XXXX\_auto\_deadline= XXXX\_deadline\_pri\_high= XXXX\_deadline\_pri\_middle= XXXX\_deadline\_pri\_normal= XXXX\_deadline\_pri\_nothing=

- jp1imss\_itementry\_default.conf
- jp1imss\_itementry\_default.conf.model

### $IM-SS$  ¥conf¥command¥

11-5  $\blacksquare$ 

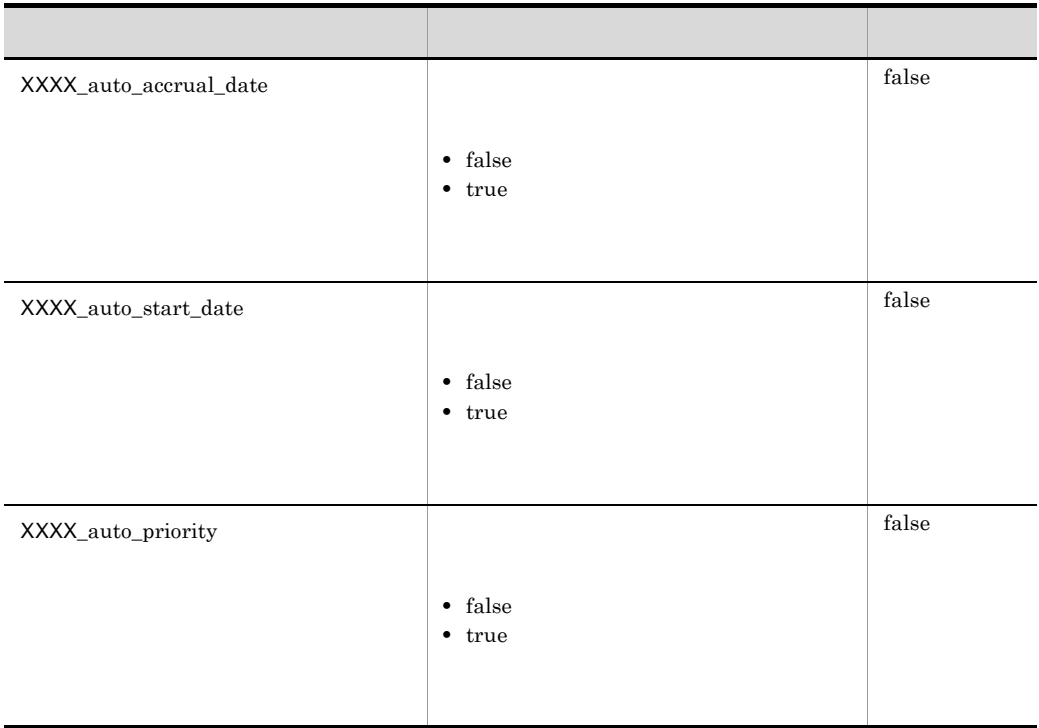

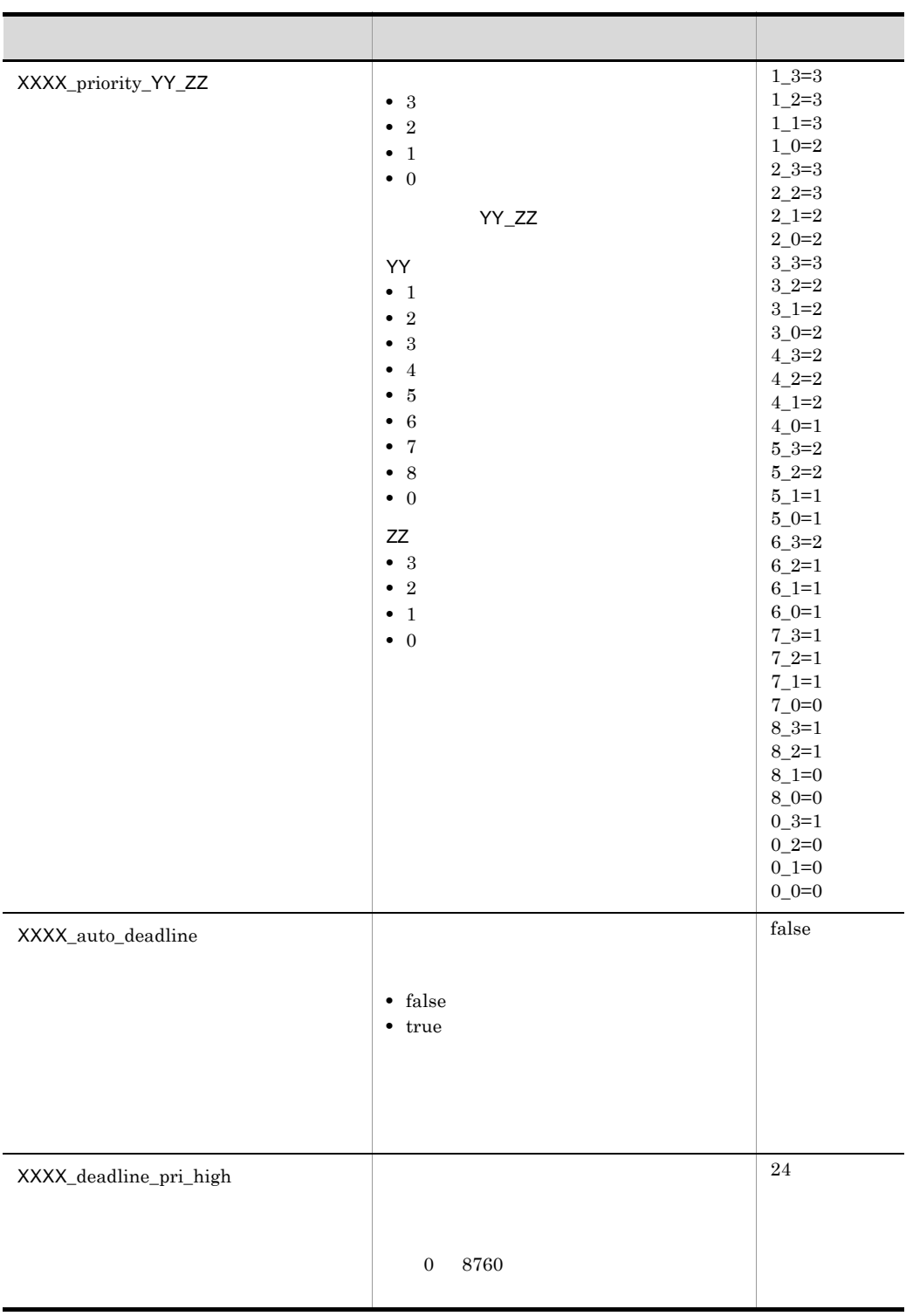

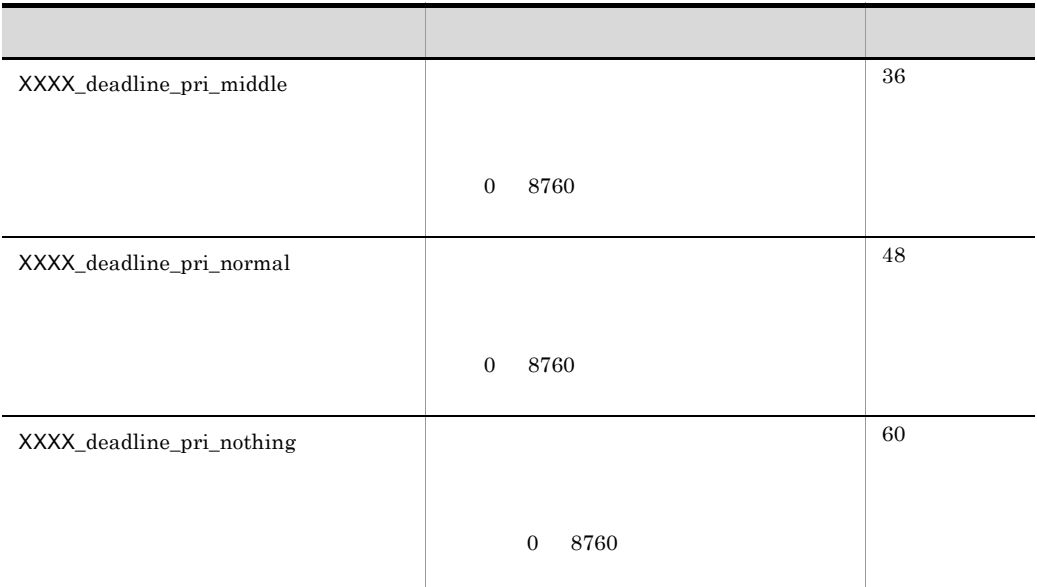

XXXX incident problem change

release

```
change_auto_accrual_date=false
change_auto_start_date=false
change_auto_priority=true
change_priority_1_3=3
change_priority_1_2=3
change_priority_1_1=3
change_priority_1_0=2
change_priority_2_3=3
change_priority_2_2=3
change_priority_2_1=2
change_priority_2_0=2
change_priority_3_3=3
change_priority_3_2=2
change_auto_deadline=true
change_deadline_pri_high=24
change_deadline_pri_middle=36
change_deadline_pri_normal=48
change_deadline_pri_nothing=60
```
## hptl\_jp1\_imss\_main\_setting\_kpi.properties

- **•** 長期化と判断する未解決期間
- **•** 未処理案件を警告表示するためのしきい値
- **• •**  $\mathbf{r} = \mathbf{r} \times \mathbf{r}$
- **•** 審議中案件を警告表示するためのしきい値
- **•** 長期化案件を警告表示するためのしきい値
- **•** 最優先案件を警告表示するためのしきい値
- **•** 当日期限の案件を警告表示するためのしきい値
- **•** システム選択時に対象案件一覧に表示する案件の種別
- **•** プロセス選択時に対象案件一覧に表示する案件の種別

hptl\_jp1\_imss\_kpi\_term\_incident= hptl\_jp1\_imss\_kpi\_term\_problem= hptl\_jp1\_imss\_kpi\_term\_change= hptl\_jp1\_imss\_kpi\_term\_release=

hptl\_jp1\_imss\_kpi\_system\_default\_list= hptl\_jp1\_imss\_kpi\_process\_default\_list=

 $\#$ 

- hptl\_jp1\_imss\_main\_setting\_kpi.properties
- hptl\_jp1\_imss\_main\_setting\_kpi.properties.model

### IM-SS ¥conf¥

### jsscollectdata

11-6  $\blacksquare$ 

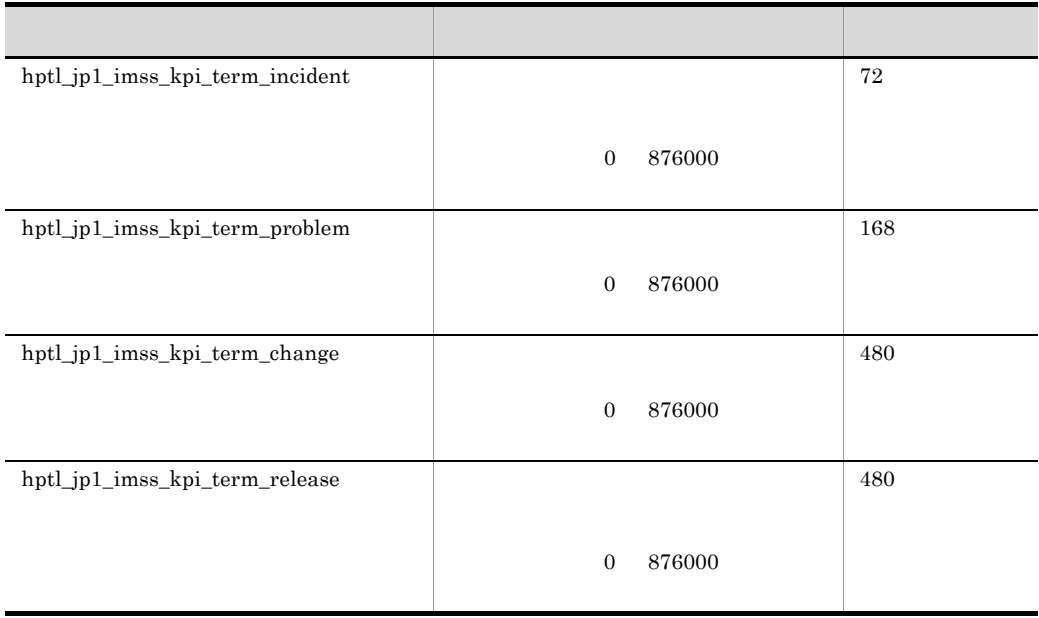

次で説明する 結論 にっぽんしゅう こうしゅうしゅうしゅ

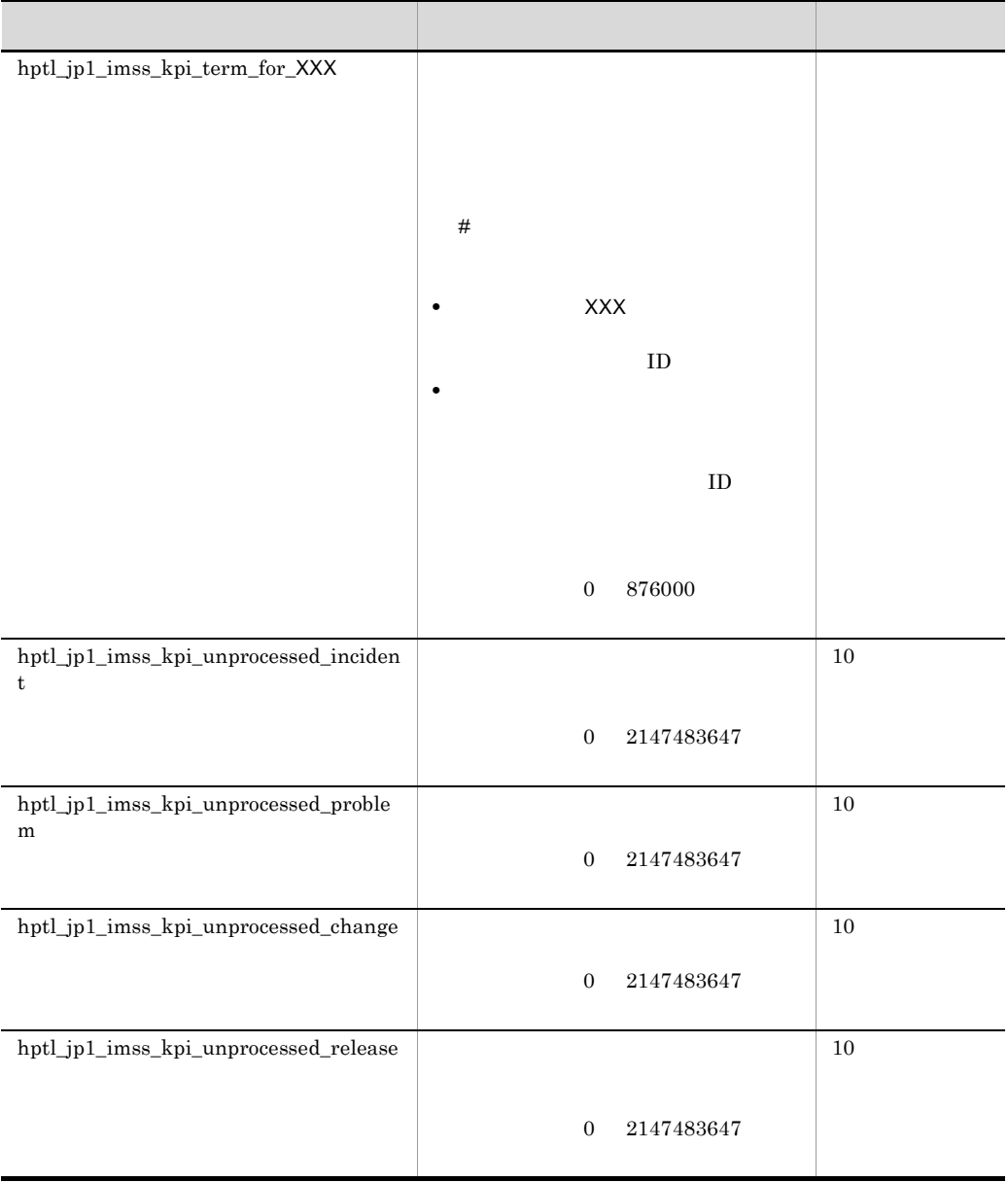

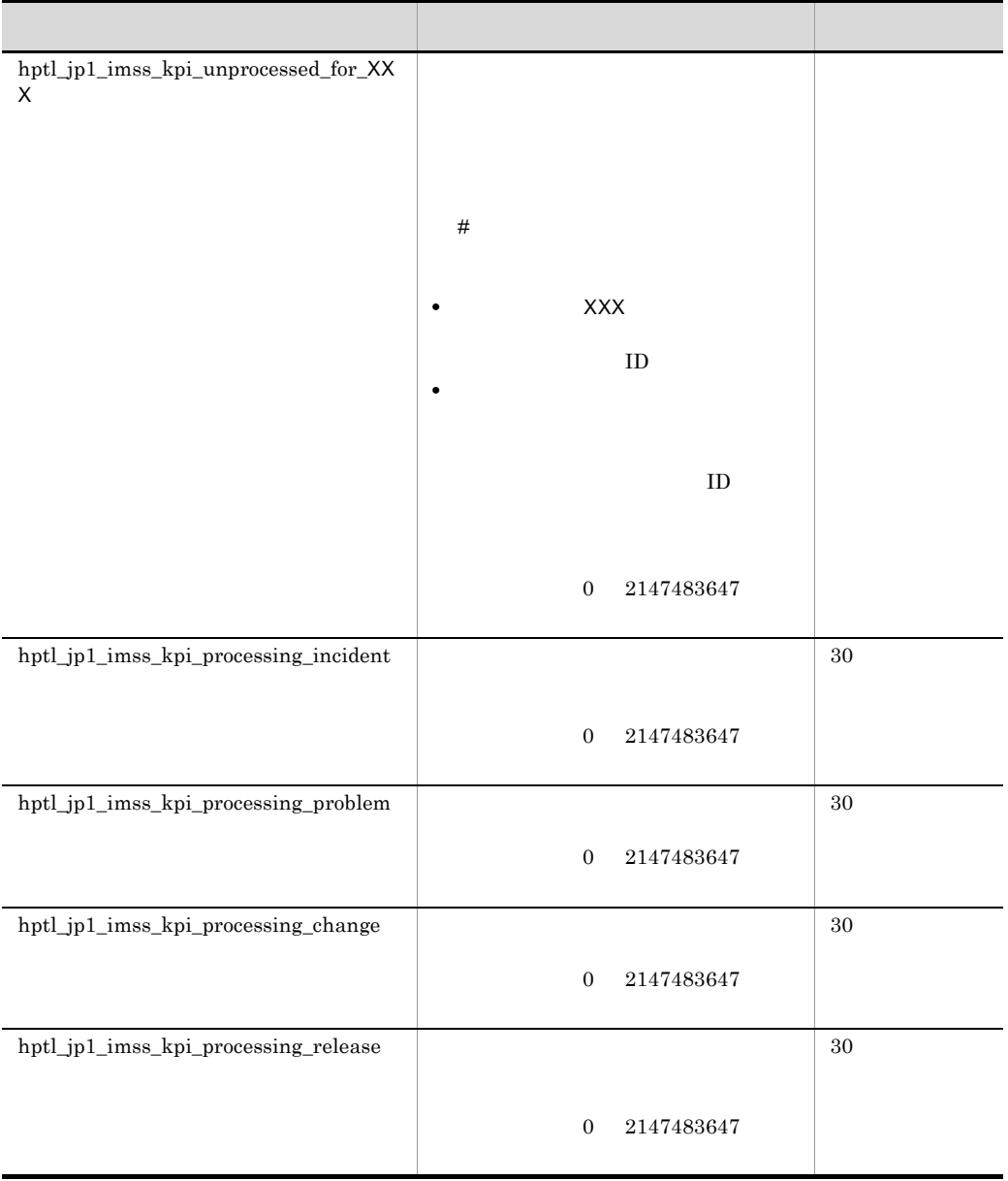

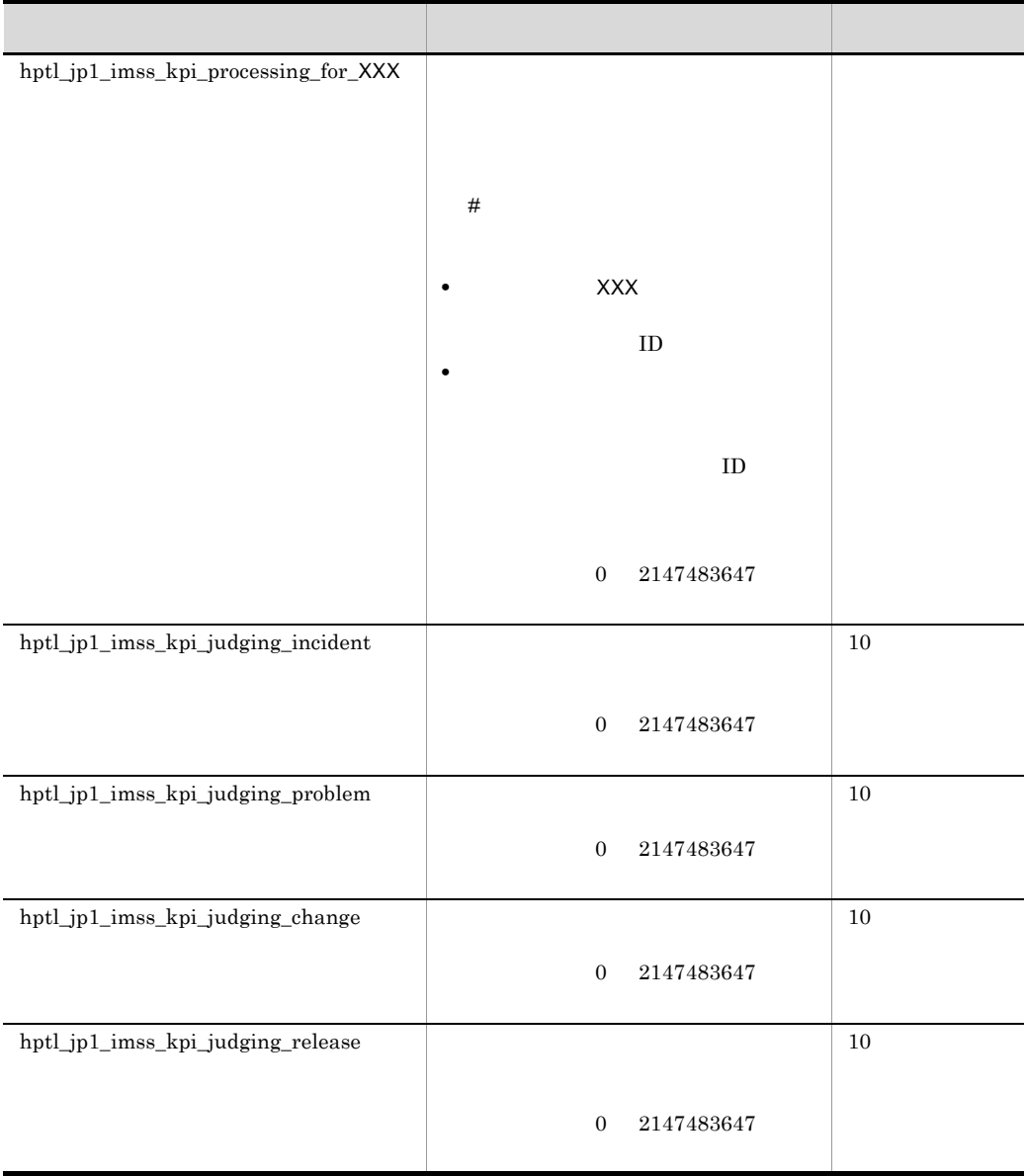

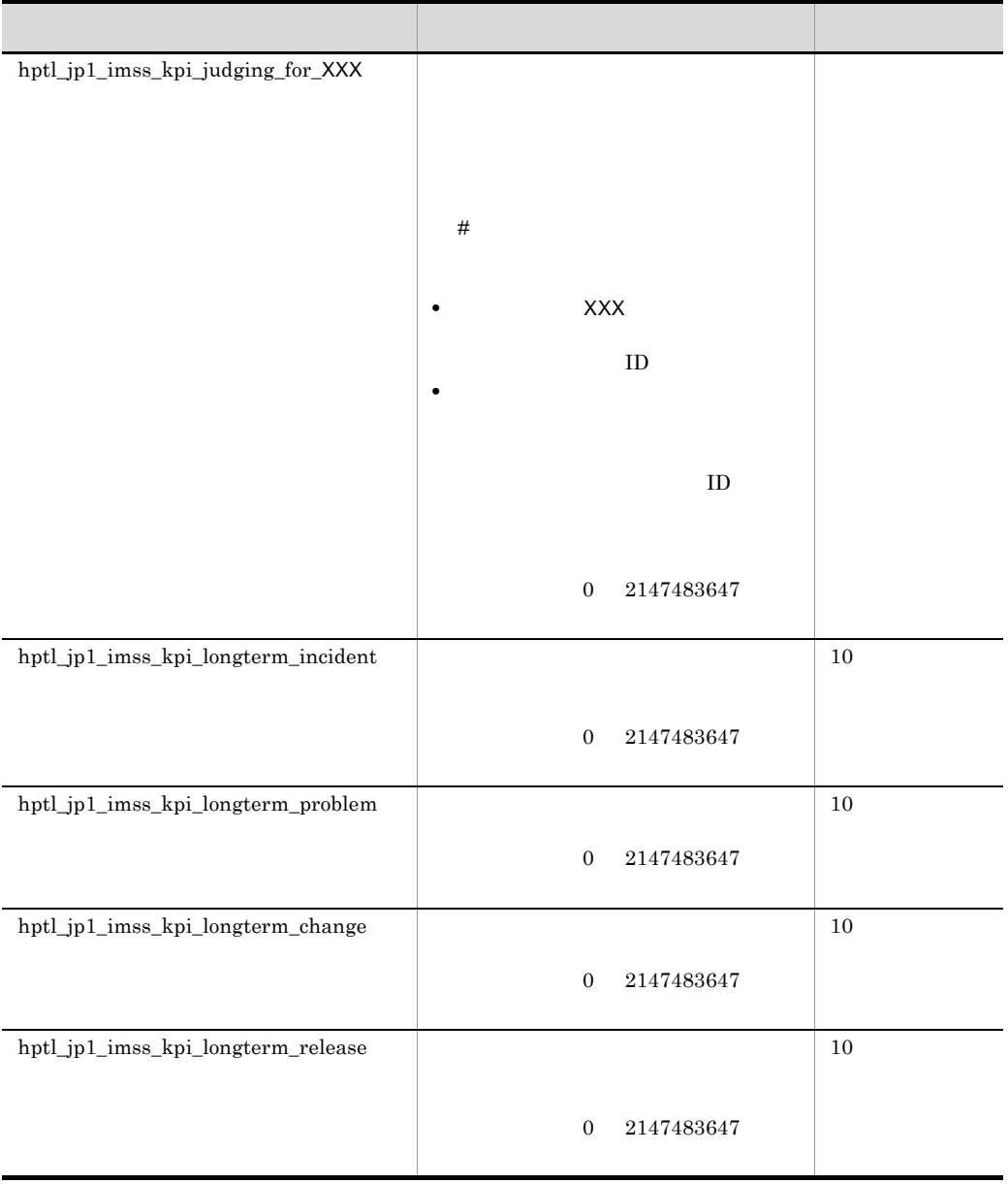

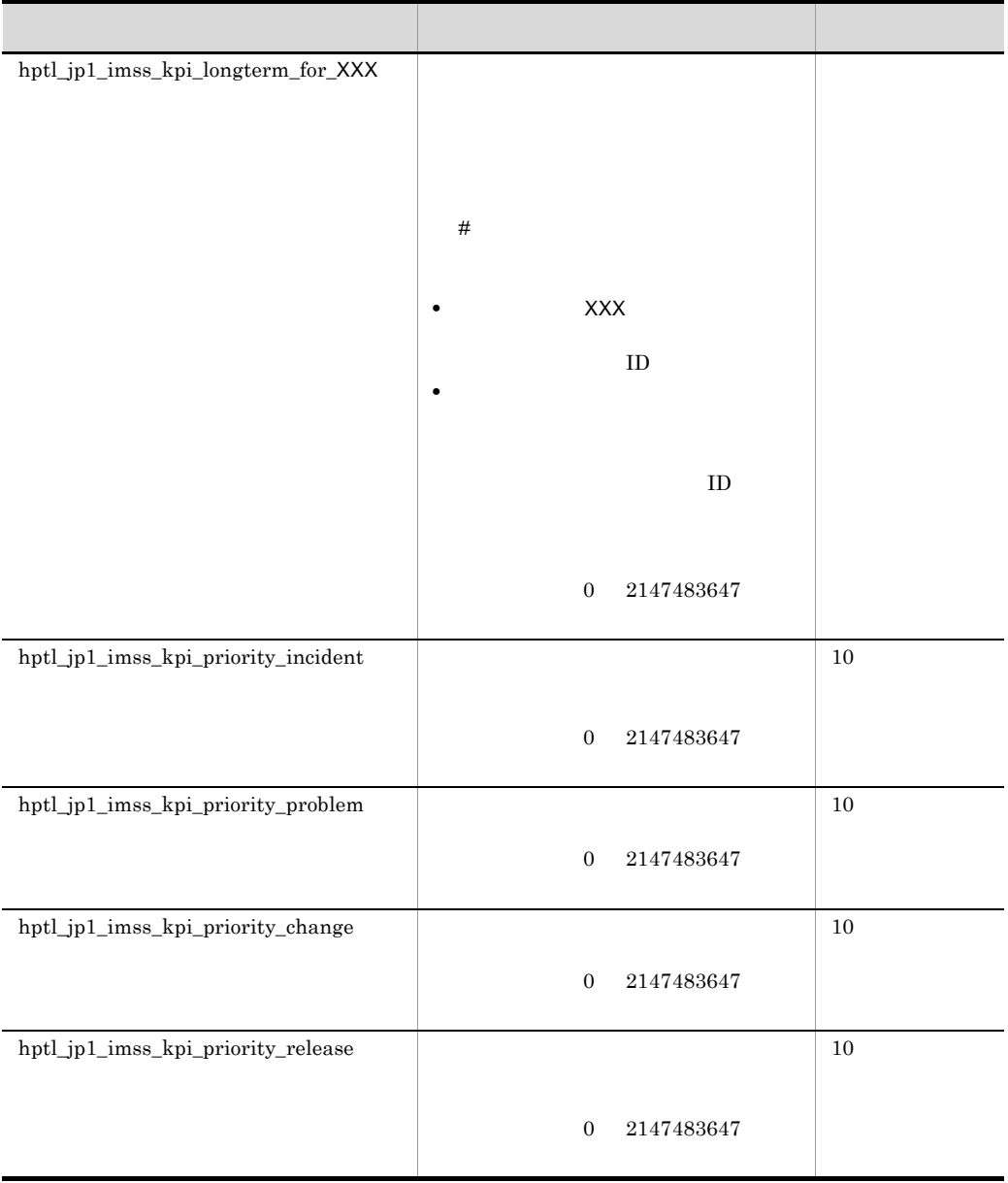

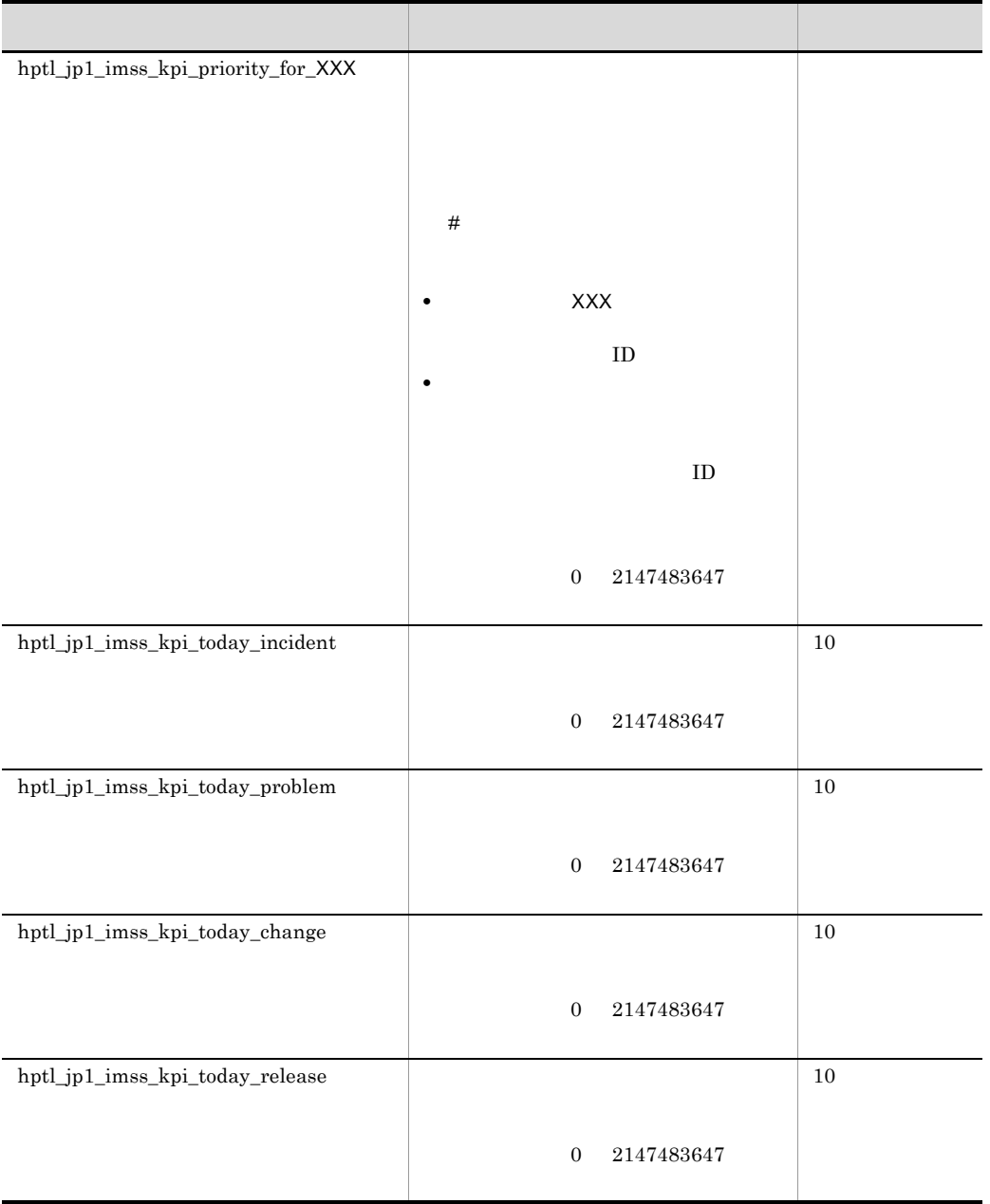

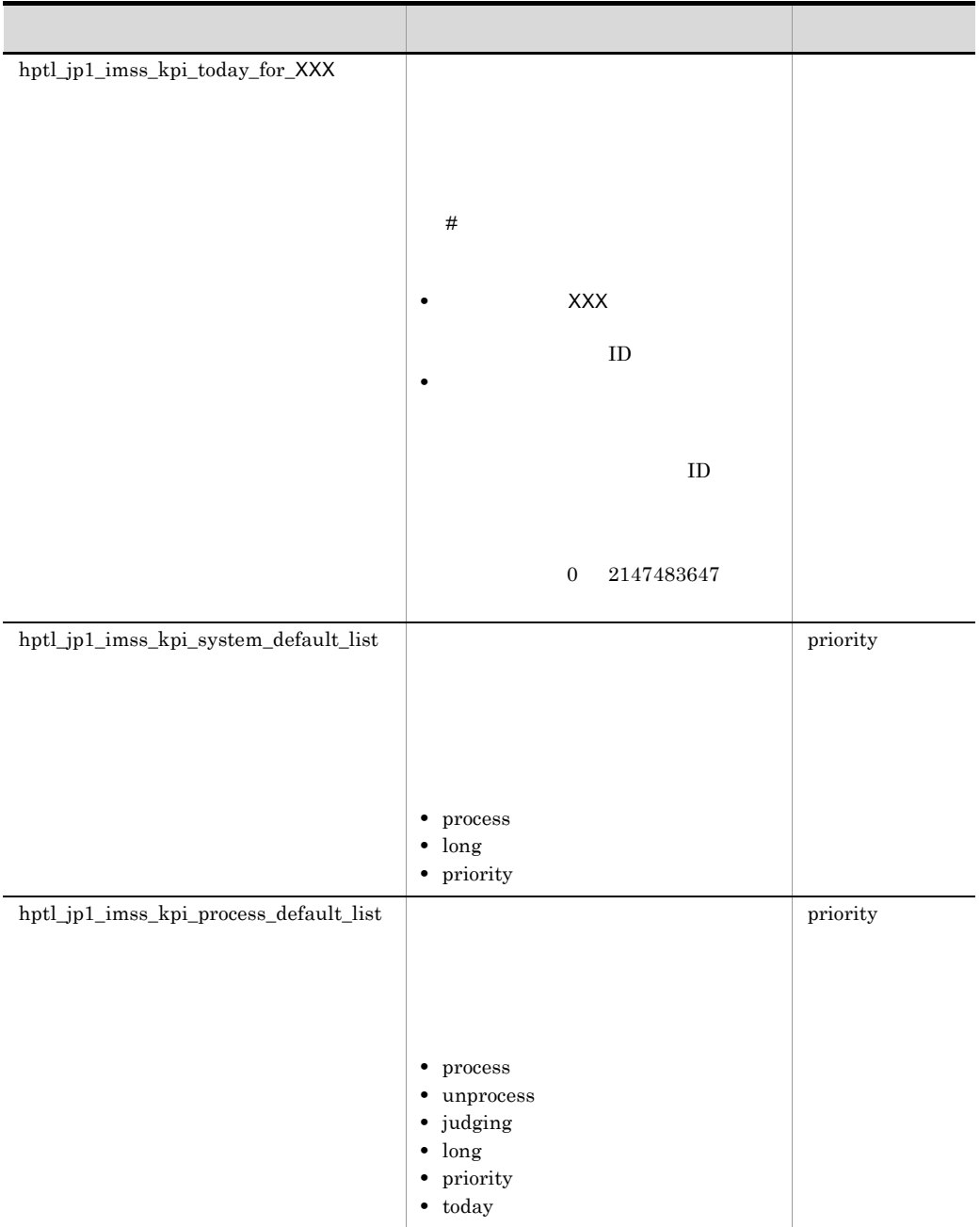

 ${\tt jsscollectdata}$ 

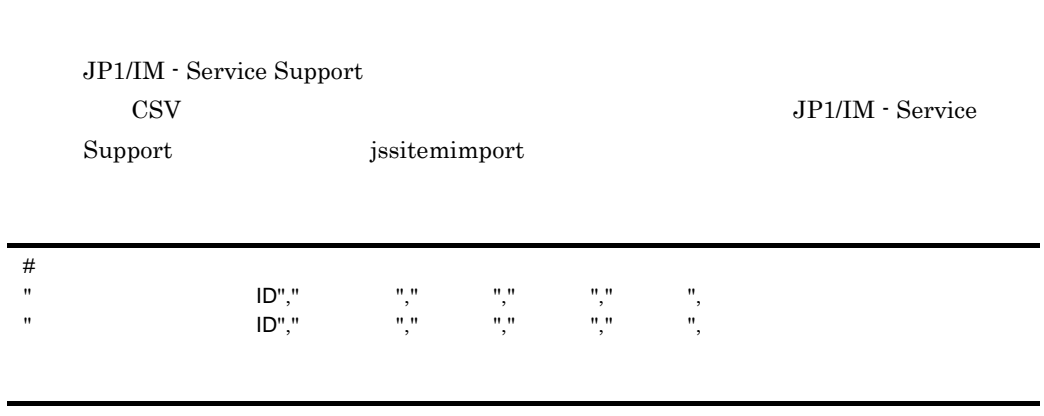

 $\#$ 

jssitemimport

 $\text{JP1/IM}\text{-}\text{Service Support}$ 

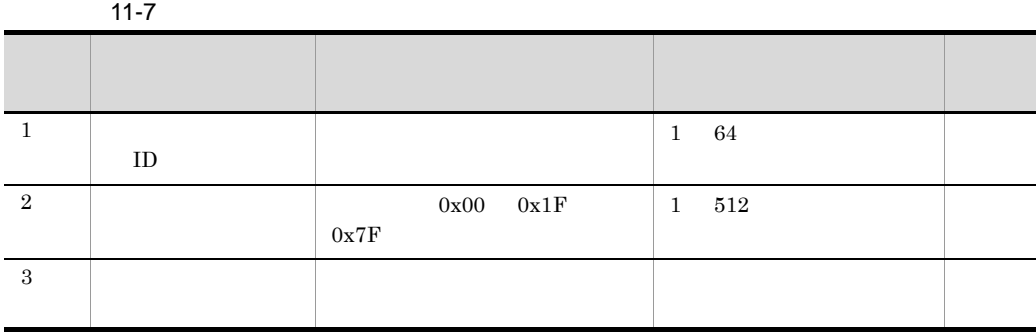

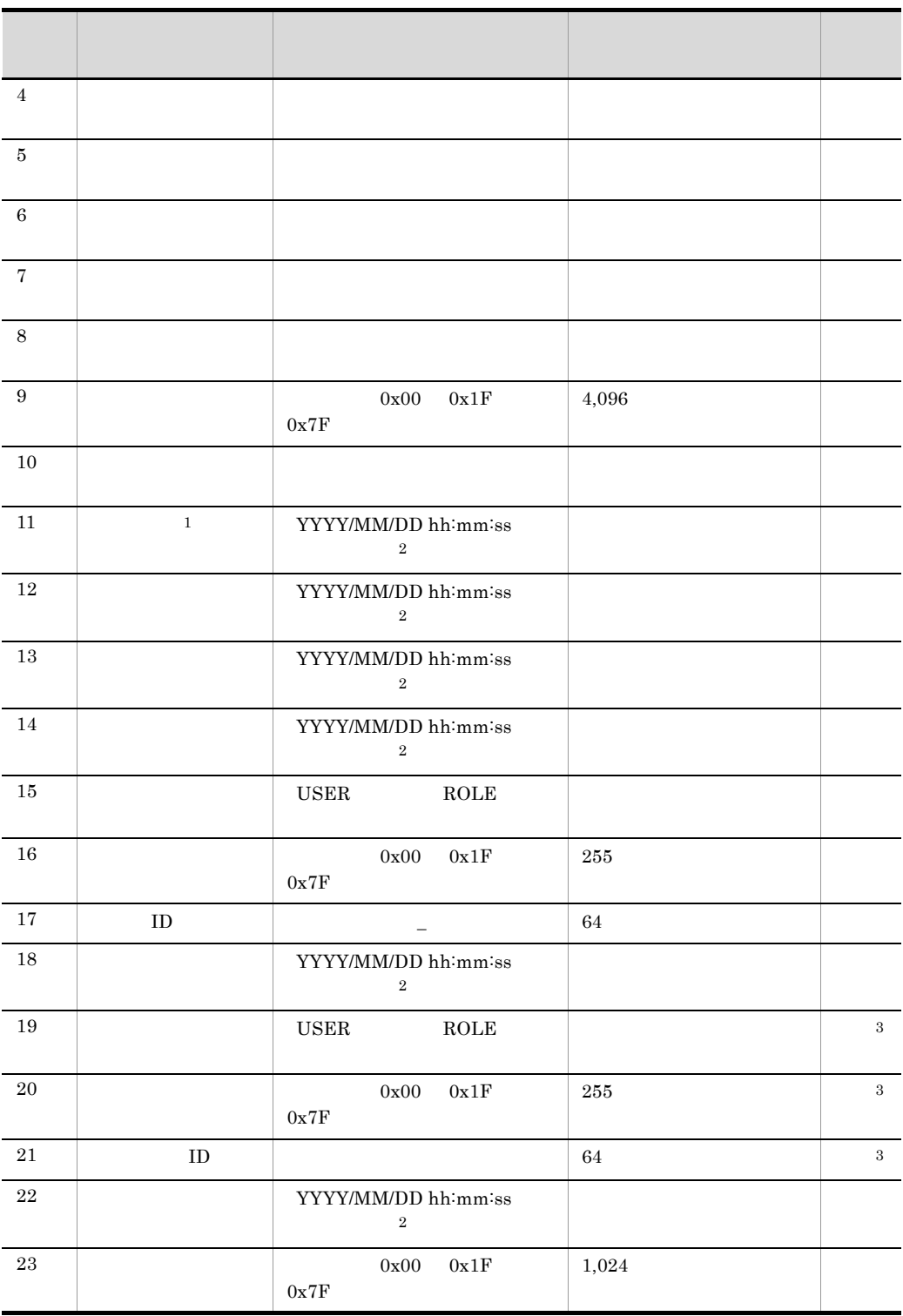

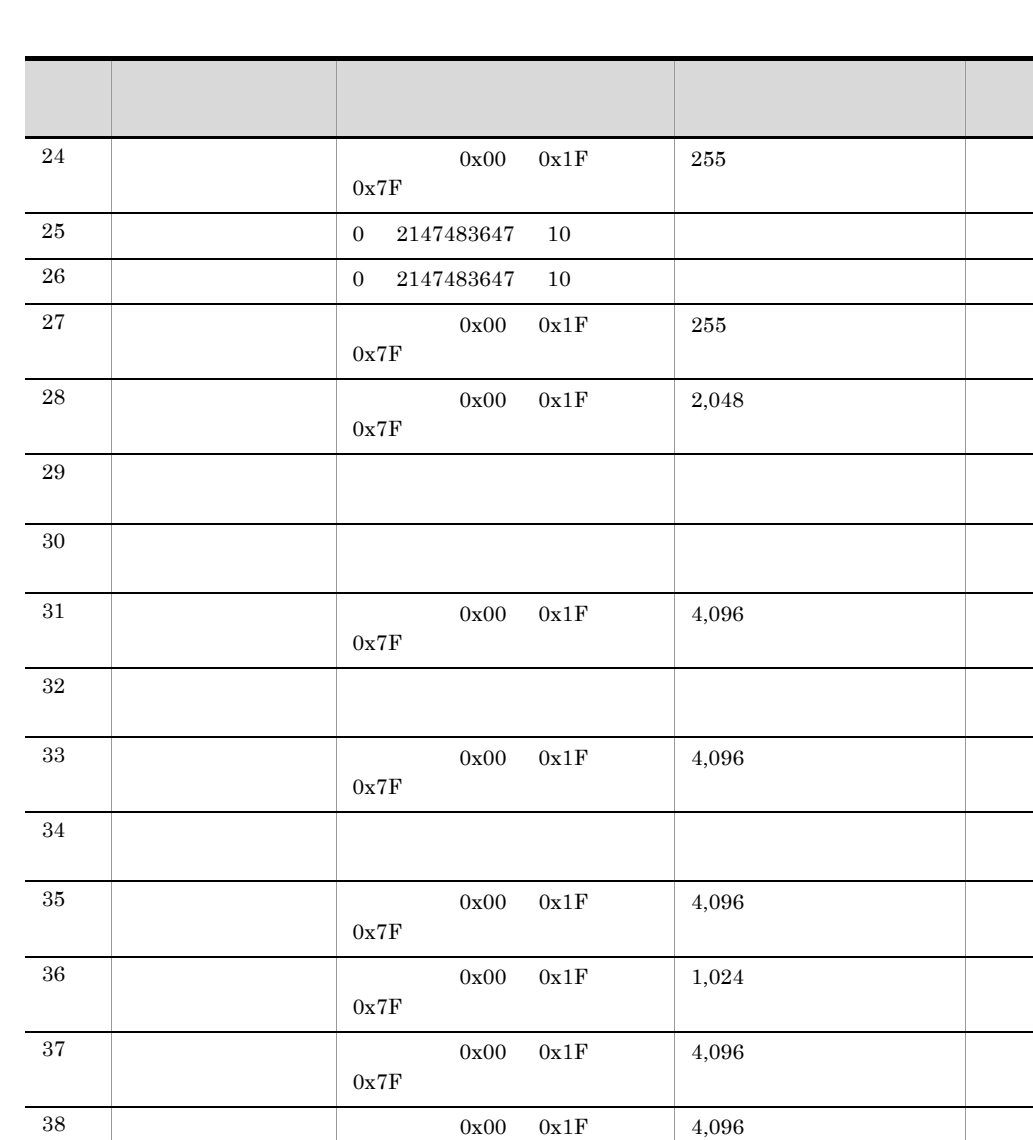

 $0x7F$ 

 $0\mathrm{x}7\mathrm{F}$ 

 $0x7F$ 

 $0x7F$ 

 $0x7F$ 

 $40\,$ 

 $41$ 

 $4,096$ 

 $2,048$ 

 $4,\!096$ 

 $512$ 

- △

- △

 $39 \t 0x00 \t 0x1F$ 

42  $0x00$   $0x1F$ 

43  $0x00$   $0x1F$ 

 $44$  0x00 0x1F

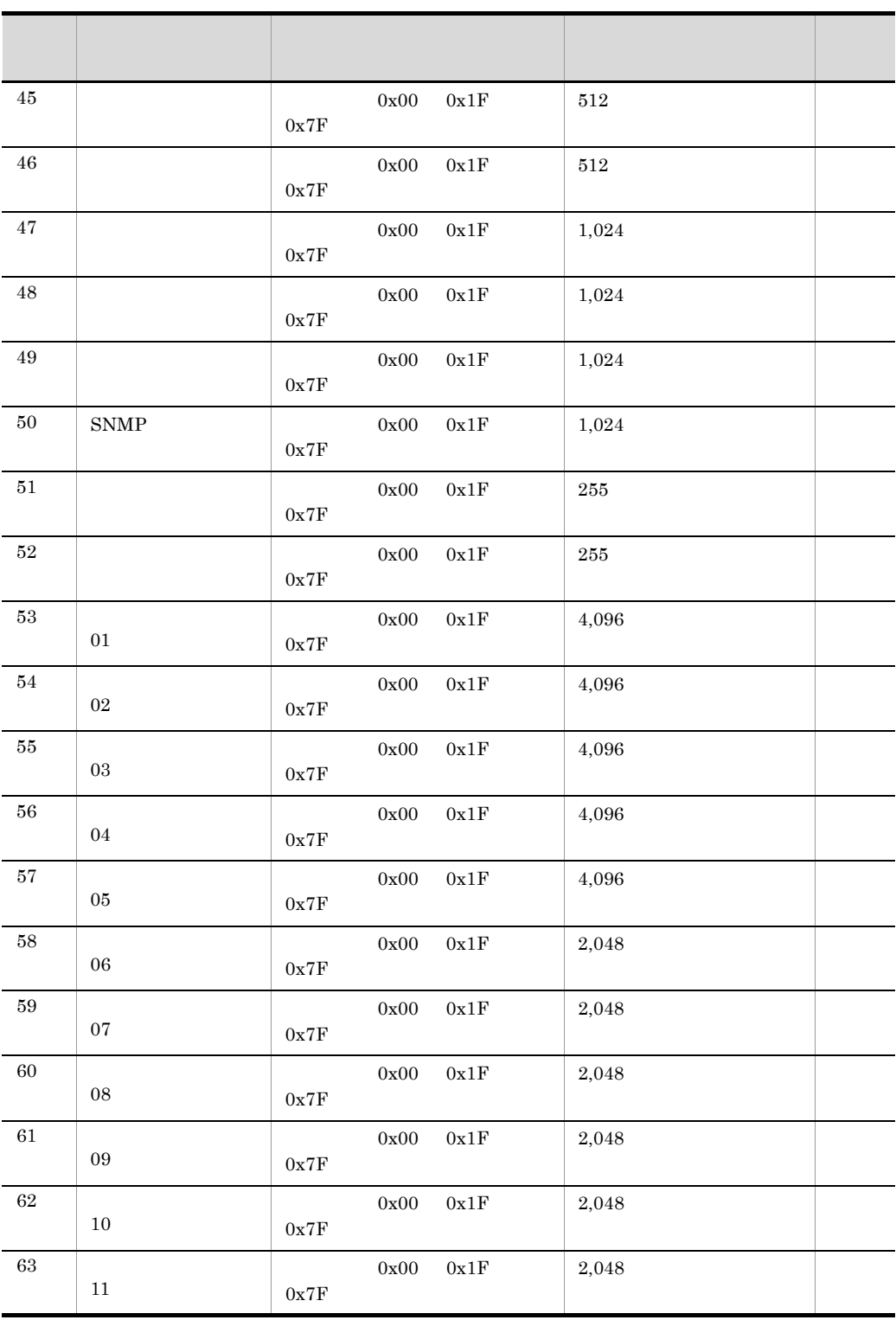

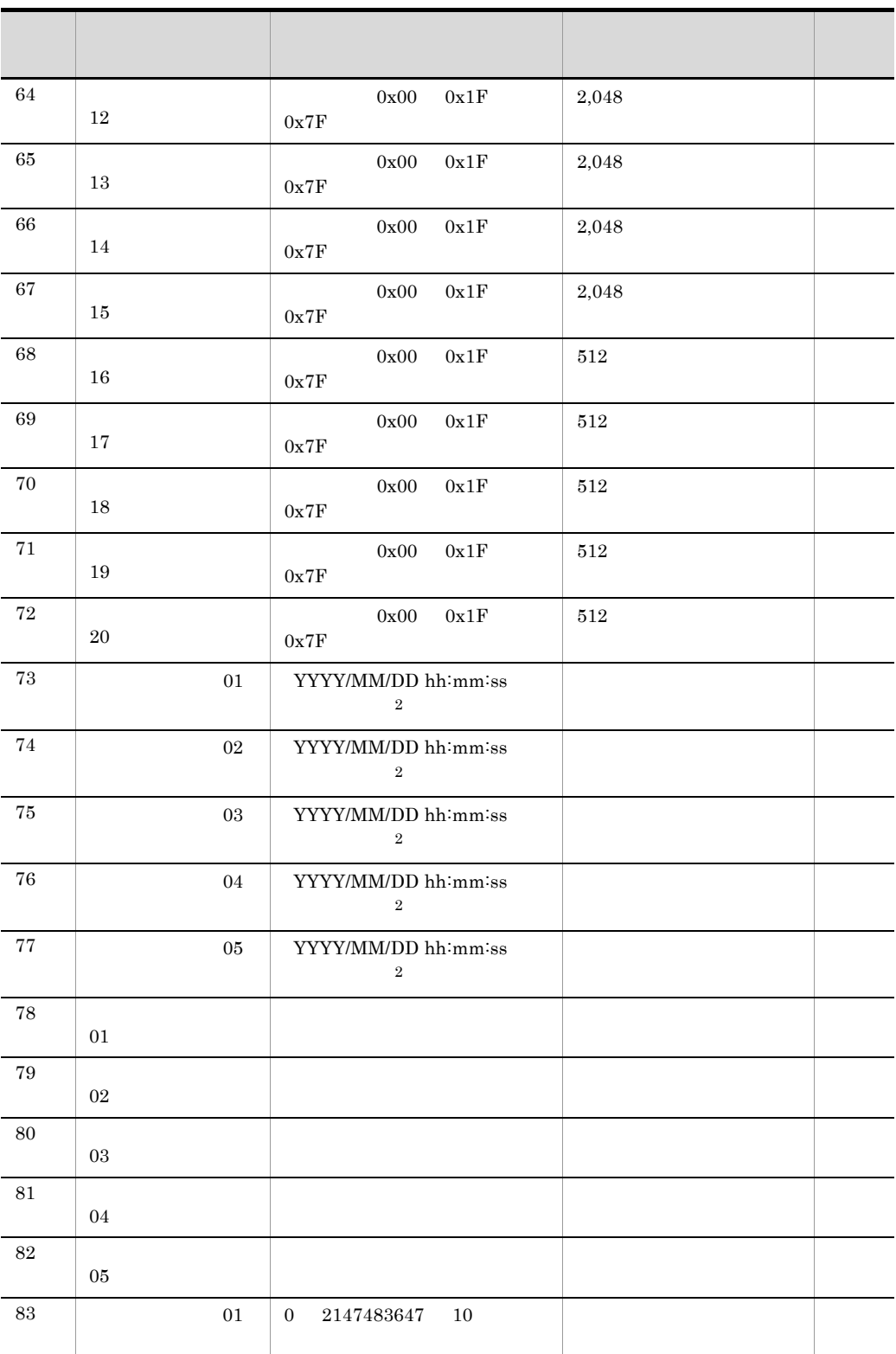

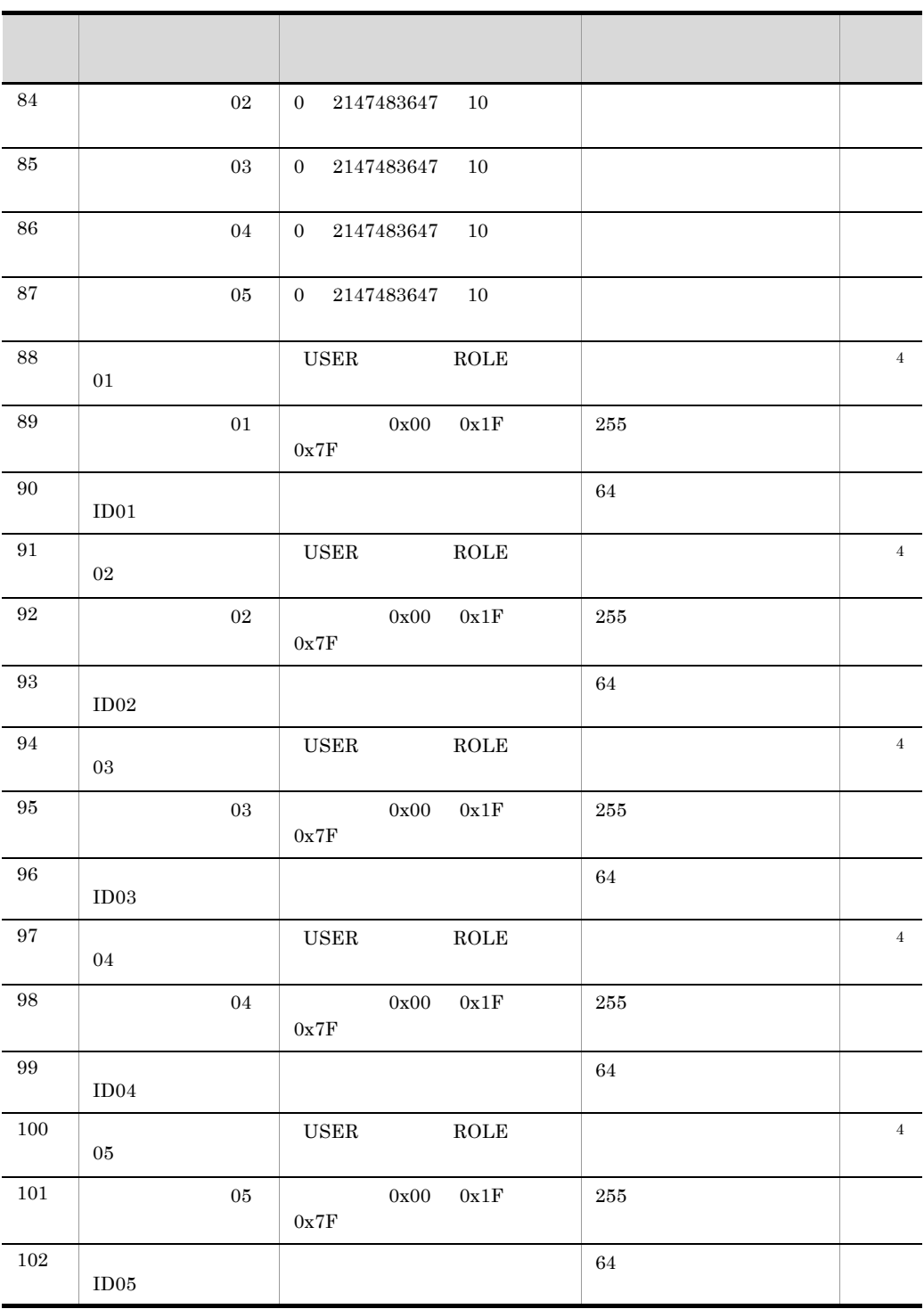

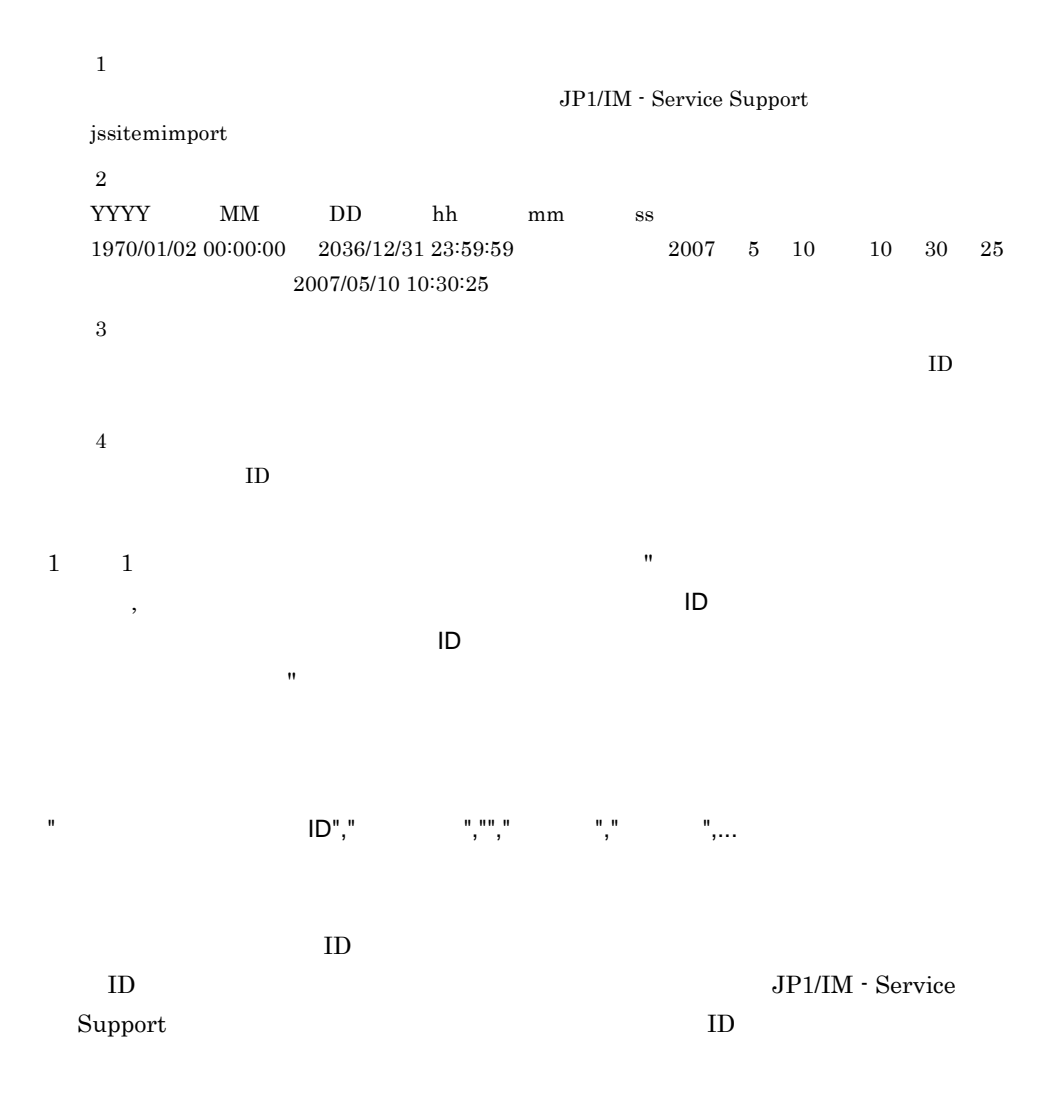

 $11.$ jp1imss\_itemimport\_codemap.conf

 $\frac{11}{2}$ 

 $11-6$ 

 $103 \hspace{1.5cm} 102$ 

11.

53 102

### ID AWebSystem

```
"AWebSystem", "W"," "," "," "," ","
"," "," "," "," ","2006/10/30 10:15:30","2006/10/
29 23:55:40", "2006/10/30 10:15:30"
"AWebSystem","システム障害","警告"," ","標準","障害","ミドルウェア","
 "," "," "," ","2006/10/30 10:15:30","2006/10/30
08:30:30", "2006/10/30 10:15:30"
"AWebSystem", "The "," "," "," "," ","
"," "," "," "," ","2006/10/30
10:15:30","2006/10/30 09:14:40","2006/10/30 10:15:30"
```
JP1/IM - Service Support

### ${\tt jssform}$ customizer

#### 11-8  $\blacksquare$

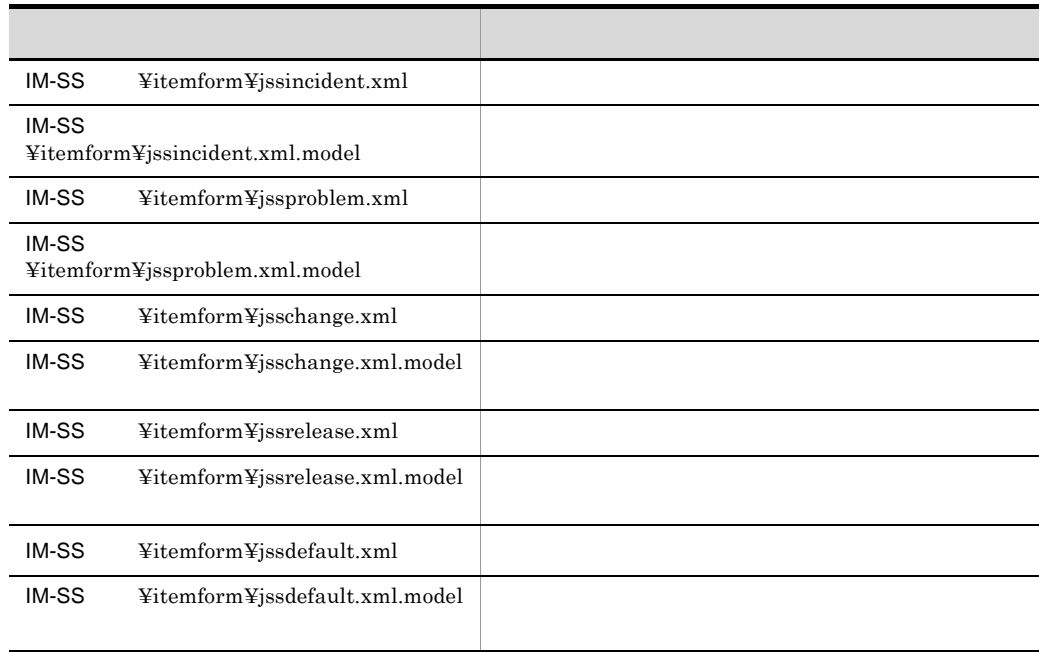

 $\cos$ 

JP1/Integrated

 $11.$ 

Management - Service Support

 $11.$
```
\langle!-- xml -->
<?xml version="1.0" encoding="UTF-8" ?>
<!-- 案件フォーム定義 -->
<form-def xmlns="http://www.hitachi.co.jp/jp1/im-ss/jimss_form-1.0">
\frac{1}{\text{std}} \frac{1}{\text{d}}<fname value=" \sqrt{ }<description>
\checkmark /description>
\langle \cdot | -- \rangle <display-def>
  <position>
<row><col fiid=" ID" /></row>
 <row><col fiid="項目ID" /><col fiid="項目ID" /></row>
<row><col fiid=" ID" /></row>
  </position>
 </display-def>
<!-- 項目情報 -->
 <item-def>
  <item-text fiid="項目ID" search="[案件検索条件指定]画面への表示有無" >
<label labelname=" " />
<validate required=" " />
  </item-text>
  <item-code fiid="項目ID" search="[案件検索条件指定]画面への表示有無" >
   <label labelname="表示名" />
   <options>
     <option value="0"></option>
    <option value="1">選択肢コード表示名</option>
    <option value="2">選択肢コード表示名</option>
    <option value="3">選択肢コード表示名</option>
   </options>
  <validate required=" " />
   </item-code>
 </item-def>
</form-def>
```
 $\langle \cdots \cdots \rangle$ 

issformdef

issformdef

xml

```
<?xml version="1.0" encoding="UTF-8" ?>
   4 <description>
                                      </form-def>
<form-def xmlns="http://www.hitachi.co.jp/jp1/im-ss/
jimss_form-1.0">
                ID</fid>
  <fname value=" \sqrt{2}<description>
\checkmark /description>
```
## $ID$

 $ID$ 

## JIMSD\_FORM\_INCIDENT JIMSD\_FORM\_PROBLEM JIMSD\_FORM\_CHANGE JIMSD\_FORM\_RELEASE

 $255$ 

 $1,024$ 

 $ID$ 

```
<position> </position>
<row><col fiid="項目ID" /></row>
<row><col fiid="項目ID" /><col fiid="項目ID" /></row>
<row><col fiid="項目ID" /></row>
```
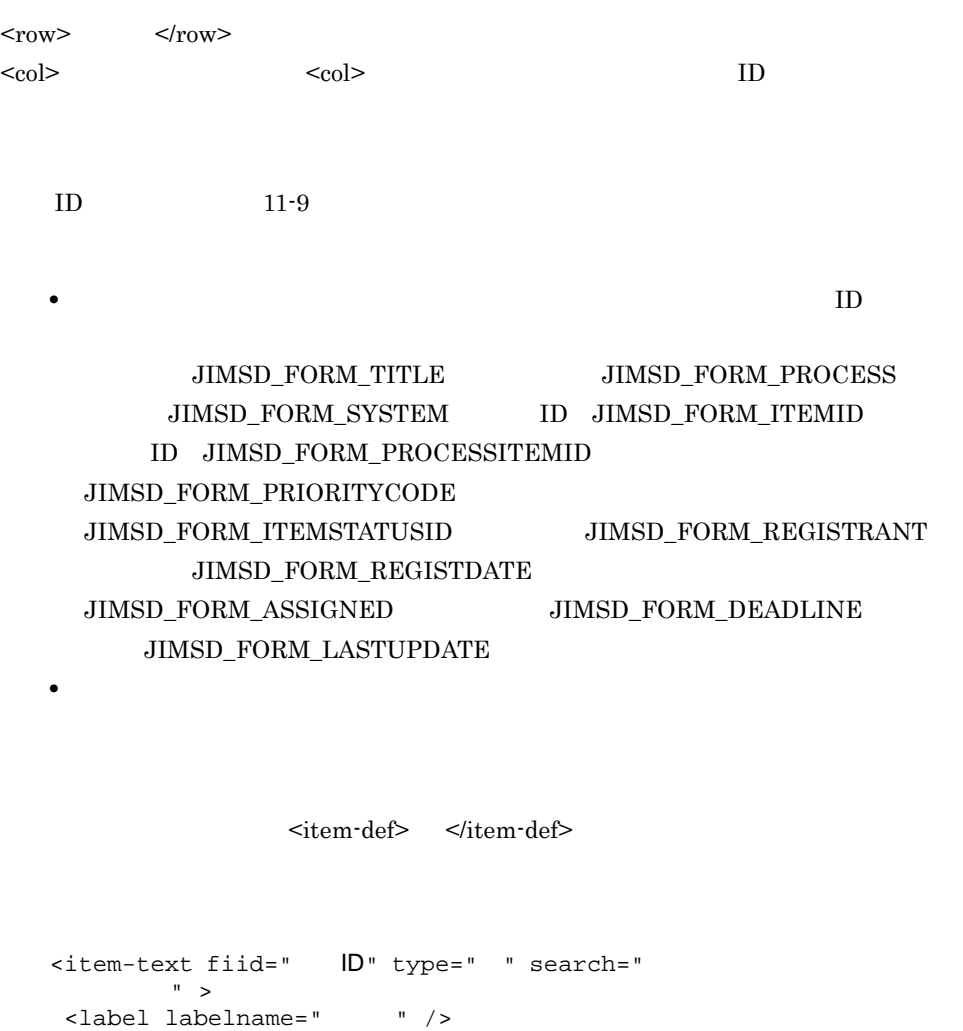

</item-text>  $\rm ID$ 

<validate required=" " />

 $11-9$ 

ID JIMSD\_FORM\_USERTEXT01  $\rm JIMSD\_FORM\_USERTEXT20$  $\begin{array}{lll} \text{ID} & & \text{type} \text{=} " & & \text{text} \\ \end{array}$ textarea  $\qquad \qquad \qquad \text{text}$ text:  $\frac{1}{\sqrt{2\pi}}$ textarea

 $true$  false

 $true$ 

```
true://www.frue.com/web/2012/09/2012
     false\mathbf f255none
     all: \lambda and \lambda and \lambda and \lambda and \lambda and \lambda and \lambda and \lambda and \lambda and \lambda and \lambda and \lambda and \lambda and \lambda and \lambda and \lambda and \lambda and \lambda and \lambda and \lambda and \lambda and \lambda and \lambda and \lambda and none
     close
<item-number fiid=" ID" search="
 " >
<label labelname=" " />
<validate required=" " />
</item-number>
    項目 ID
     11-9true false
     のどちらかを指定します。省略した場合は true が仮定されます。
     true: \frac{d}{dt}false\frac{1}{\sqrt{2\pi}}255none
     all: \lambda and \lambda and \lambda and \lambda and \lambda and \lambda and \lambda and \lambda and \lambda and \lambda and \lambda and \lambda and \lambda and \lambda and \lambda and \lambda and \lambda and \lambda and \lambda and \lambda and \lambda and \lambda and \lambda and \lambda and none
     close
<item-user fiid=" ID" type=" " search="
          の表示有無" >
```
<label labelname=" " /><br><validate required=" " /> <validate required=" </item-user> 項目 ID

 $11-9$ 

## ID JIMSD\_FORM\_USEREXTTYPE01 JIMSD\_FORM\_USEREXTTYPE05

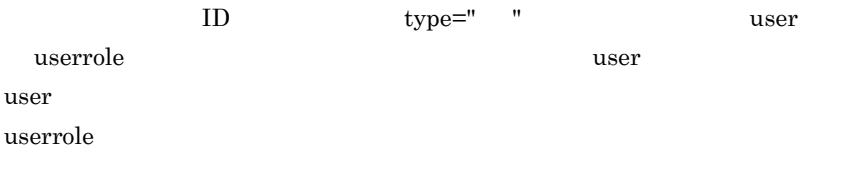

extended the state of the state false のどちらかを指定します。省略した場合は true が仮定されます。 true:  $\frac{d}{dt}$ 

false $\frac{1}{\sqrt{2\pi}}$ 

 $255$ 

none all:  $\lambda$  and  $\lambda$  and none close <item-code fiid="項目ID" search="[案件検索条件指定]画面への表示有無" > <label labelname=" " /> <options> <option value="  $\rightarrow$  "> </option><br><option value="  $\rightarrow$  </option> <option value="  $\rightarrow$  x/option><br>
<option value="  $\rightarrow$  x/option> <option value=" </options> <validate required=" " /> </item-code>

 $11-9$ 

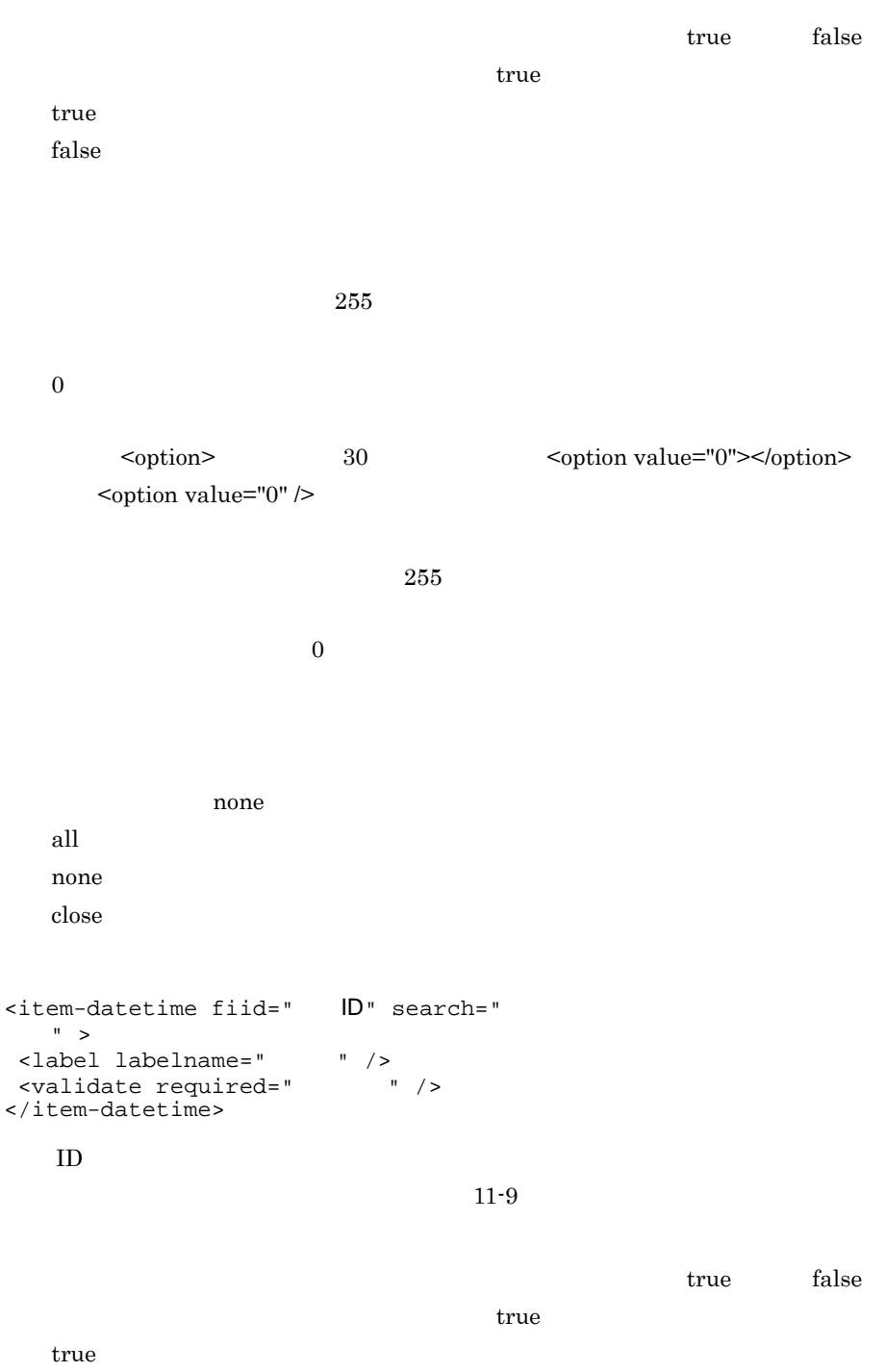

false $\frac{1}{\sqrt{2\pi}}$ 

none all:  $\lambda$  and  $\lambda$  and none close <item-link fiid="  $ID$ " type=" " search="  $"$  > <label labelname=" " /> <validate required=" " /> </item-link> 項目 ID

```
11-9
```
ID JIMSD\_FORM\_REFINFO01 JIMSD\_FORM\_REFINFO05  $ID$ type=" "」は指定不要です)。aim item url のどれかを指定します。省略 url aim JP1/NETM/AIM JP1/IM - UCMDB item:  $\frac{1}{100}$ url URL true false true true true:[案件検索条件指定]画面に表示されます。 false $\frac{1}{\sqrt{2\pi}}$ 

 $255$ 

none

 $255$ 

```
11.
```

```
\operatorname{all}none
   close
\ttitem-attached fiid="JIMSD_FORM_ATTACHED" search="
                \begin{array}{ccc}\n\text{m} & \rightarrow & \\
\end{array}<label labelname=" " />
</item-attached>
  example that the settle true that false
   のどちらかを指定します。省略した場合は true が仮定されます。
   true://www.frue/set-and-set-and-set-and-set-and-set-and-set-and-set-and-set-and-set-and-set-and-set-
   false\frac{1}{\sqrt{2\pi}}<item-status fiid="JIMSD_FORM_ITEMSTATUSID" search="
               件指定]画面への表示有無" >
<label labelname=" " />
</item-status>
  example that the settle true that false
   truetrue://www.frue/set-and-set-and-set-and-set-and-set-and-set-and-set-and-set-and-set-and-set-and-set-
   false\frac{1}{\sqrt{2\pi}}
```
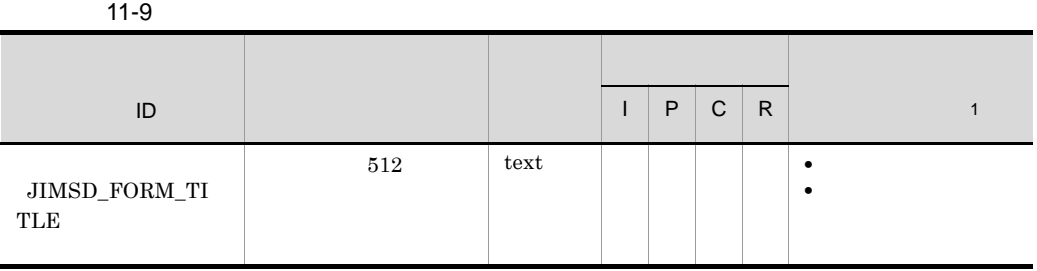

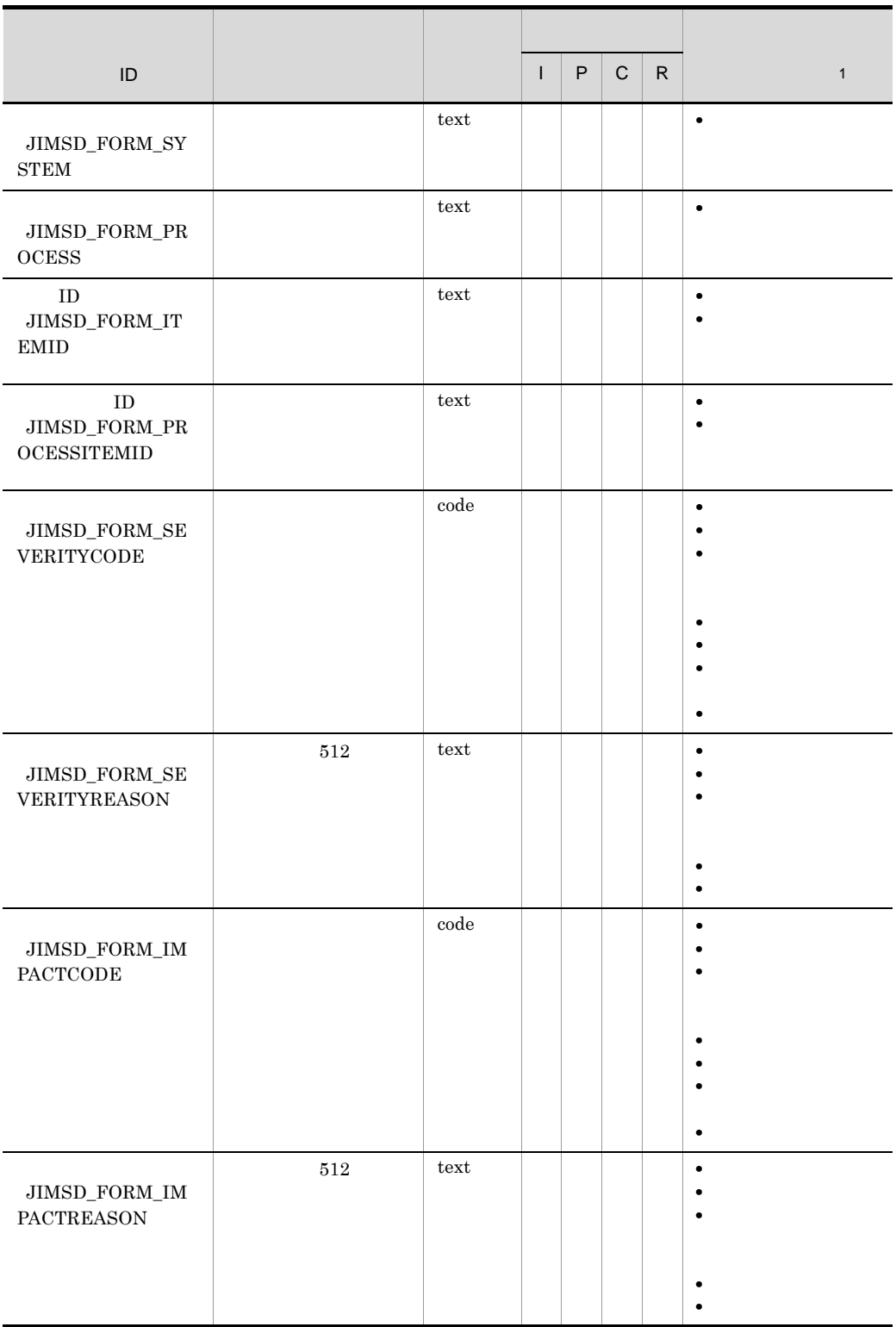

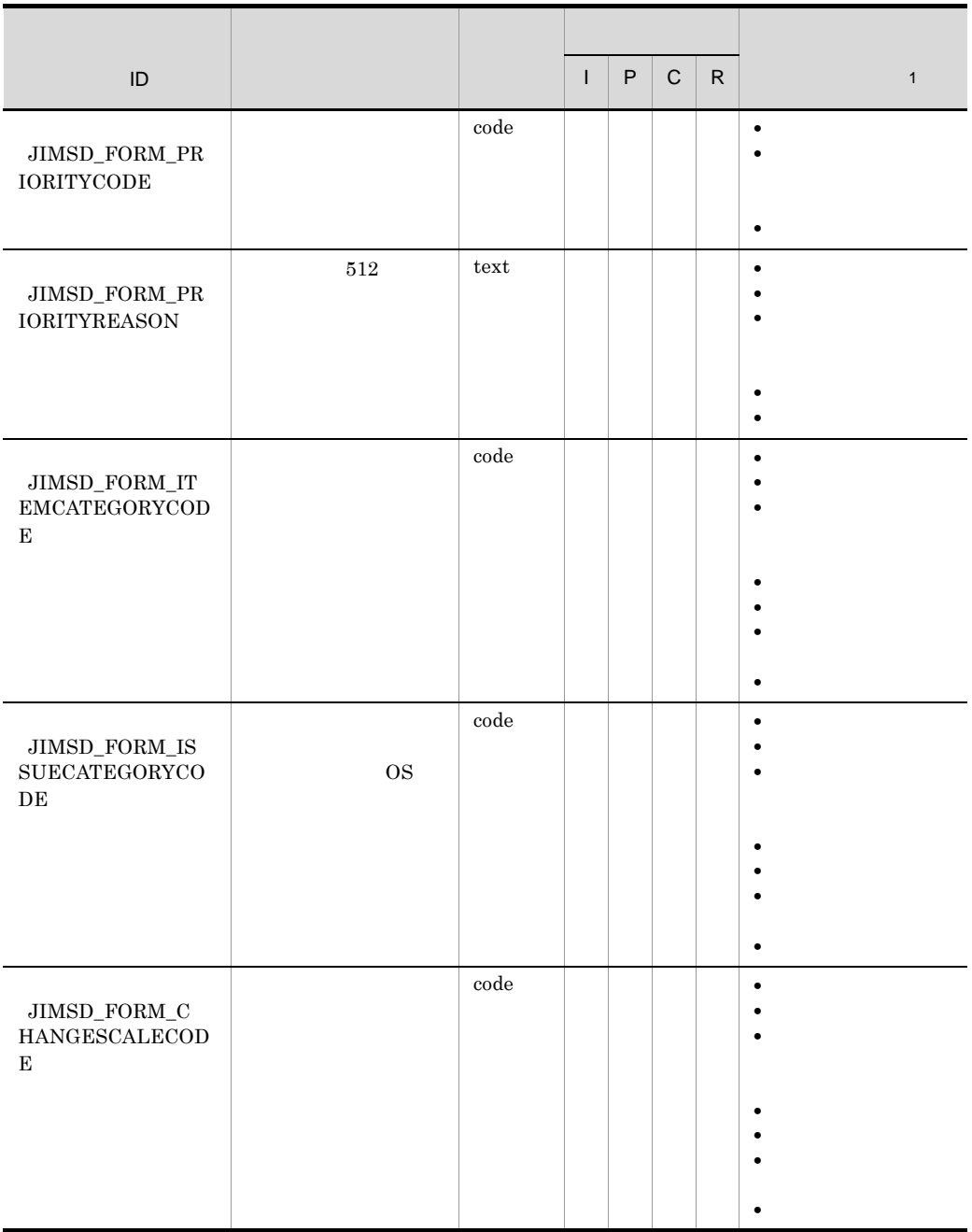

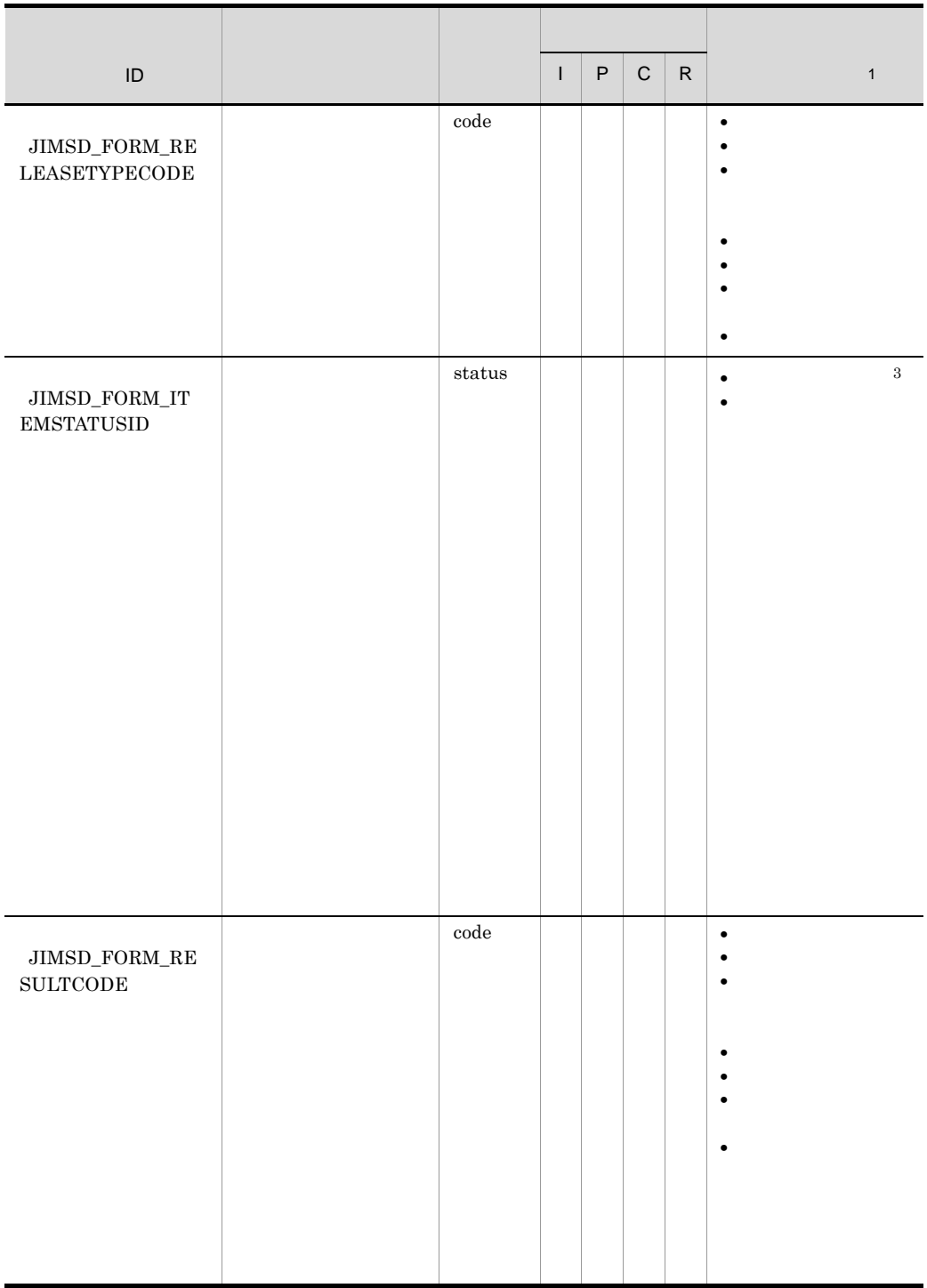

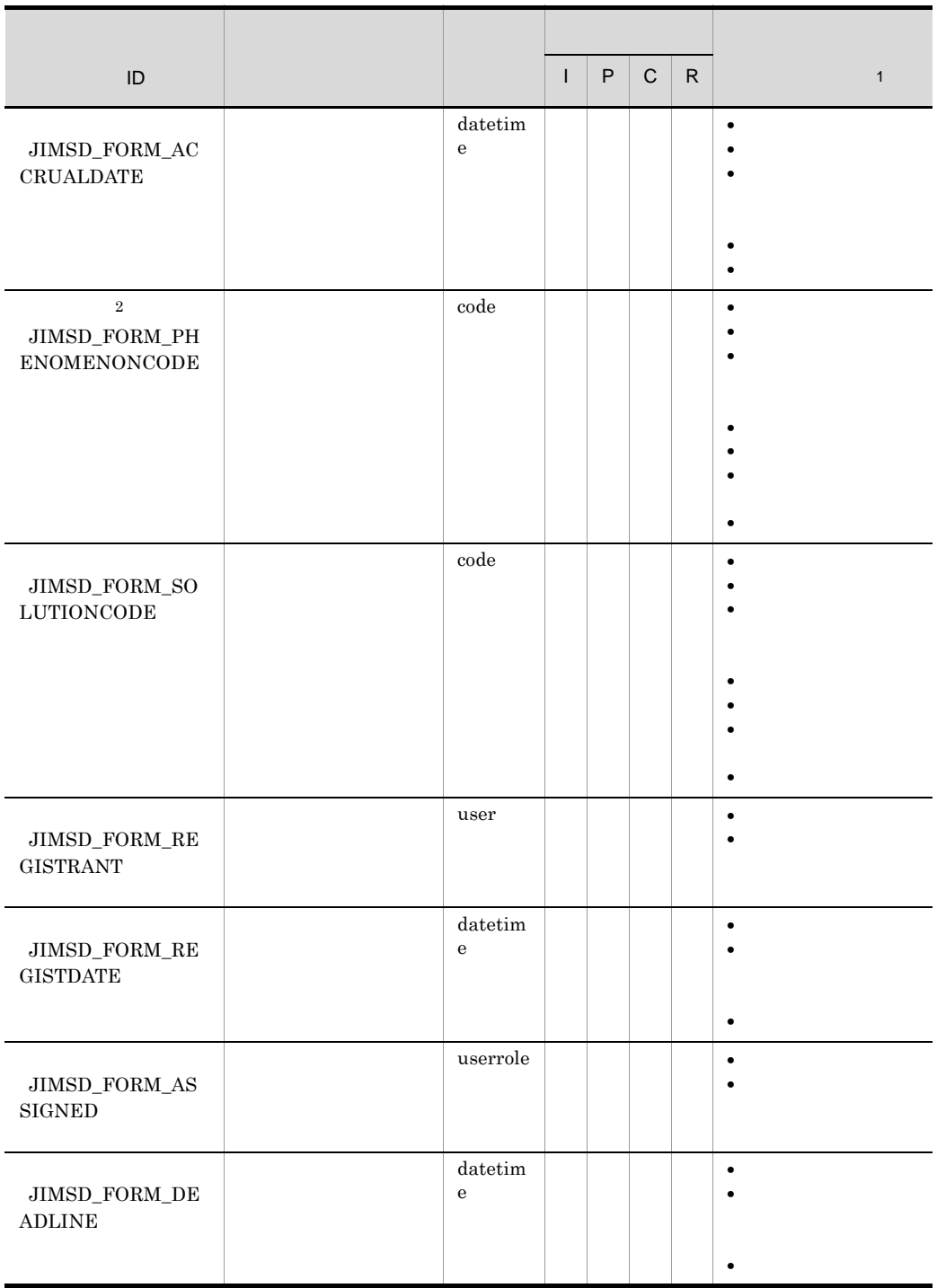

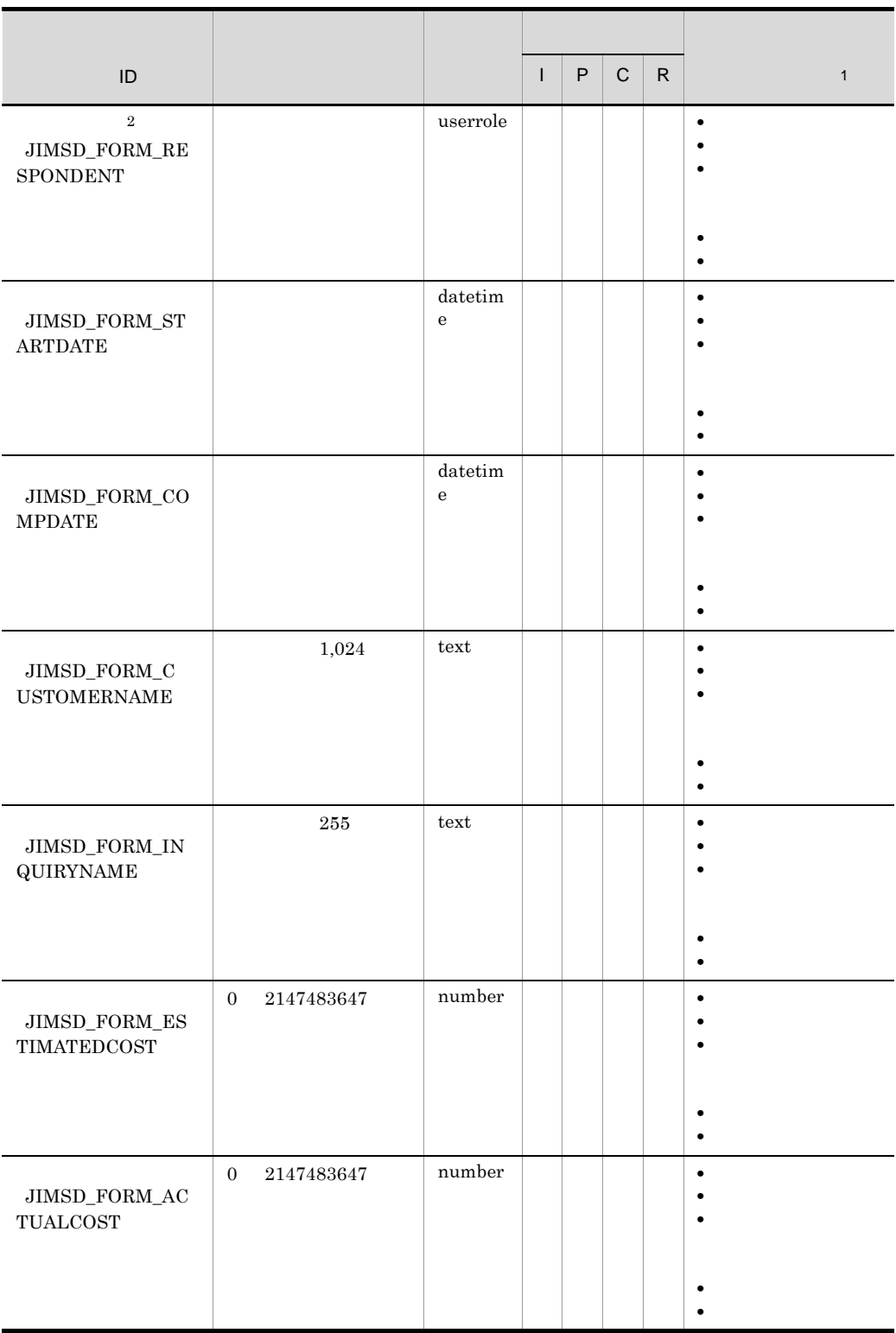

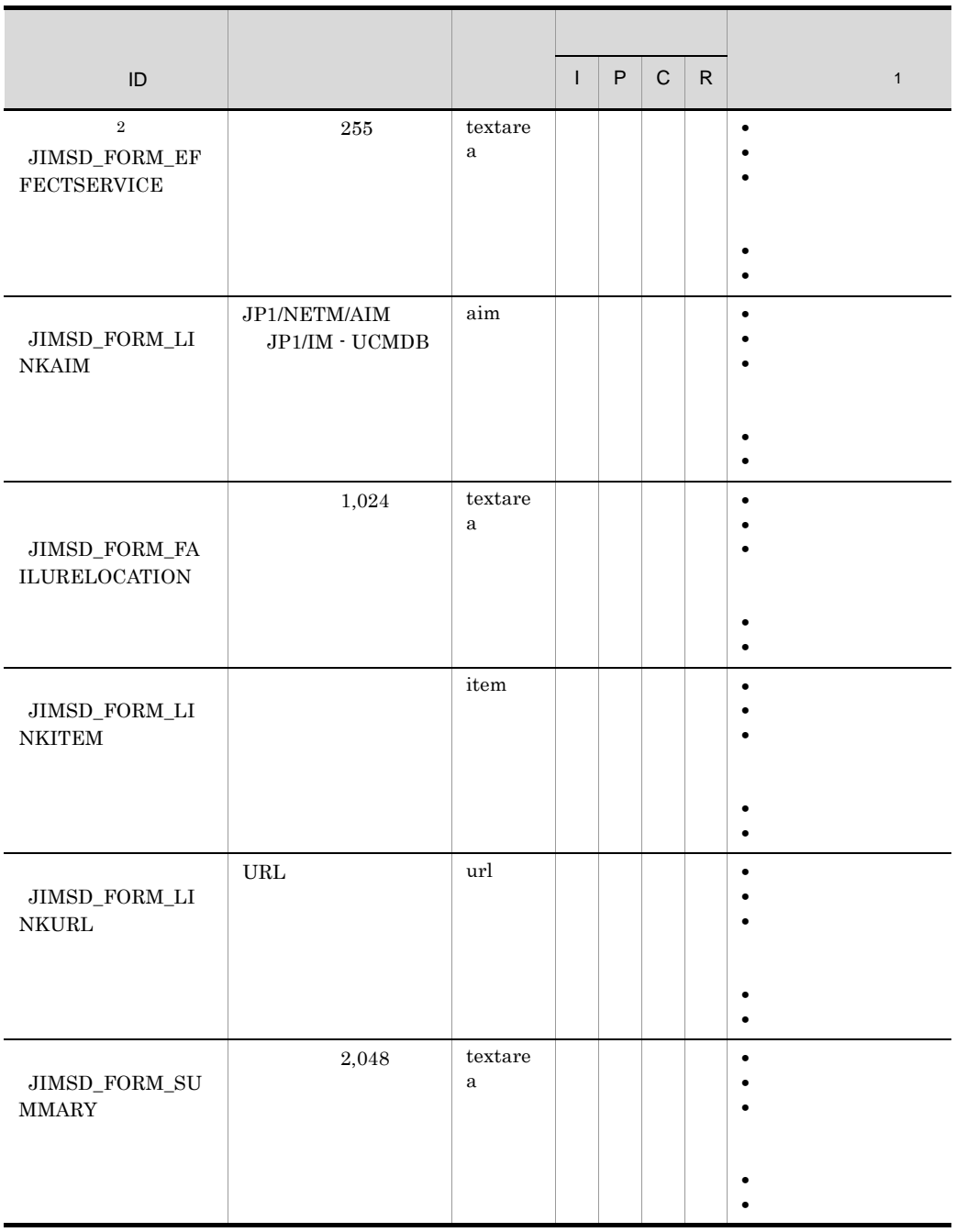

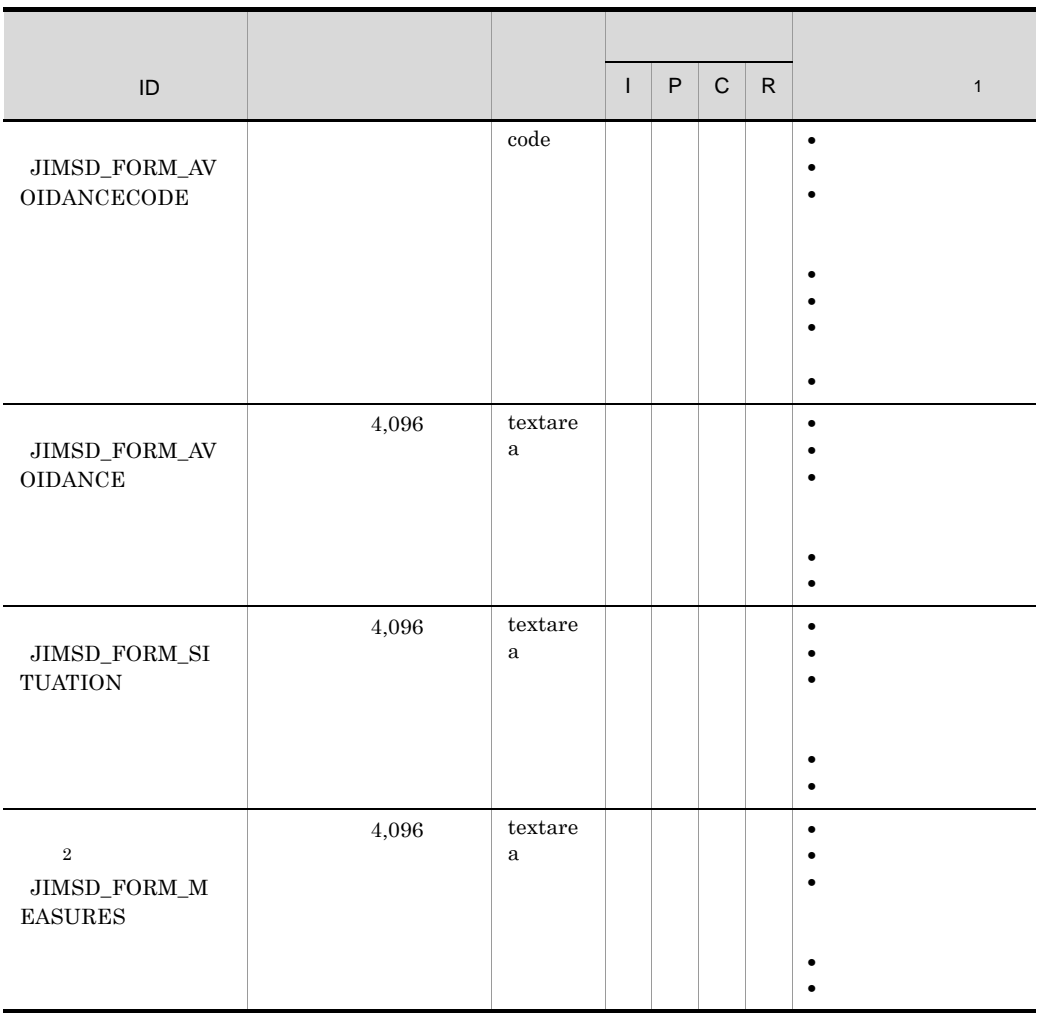

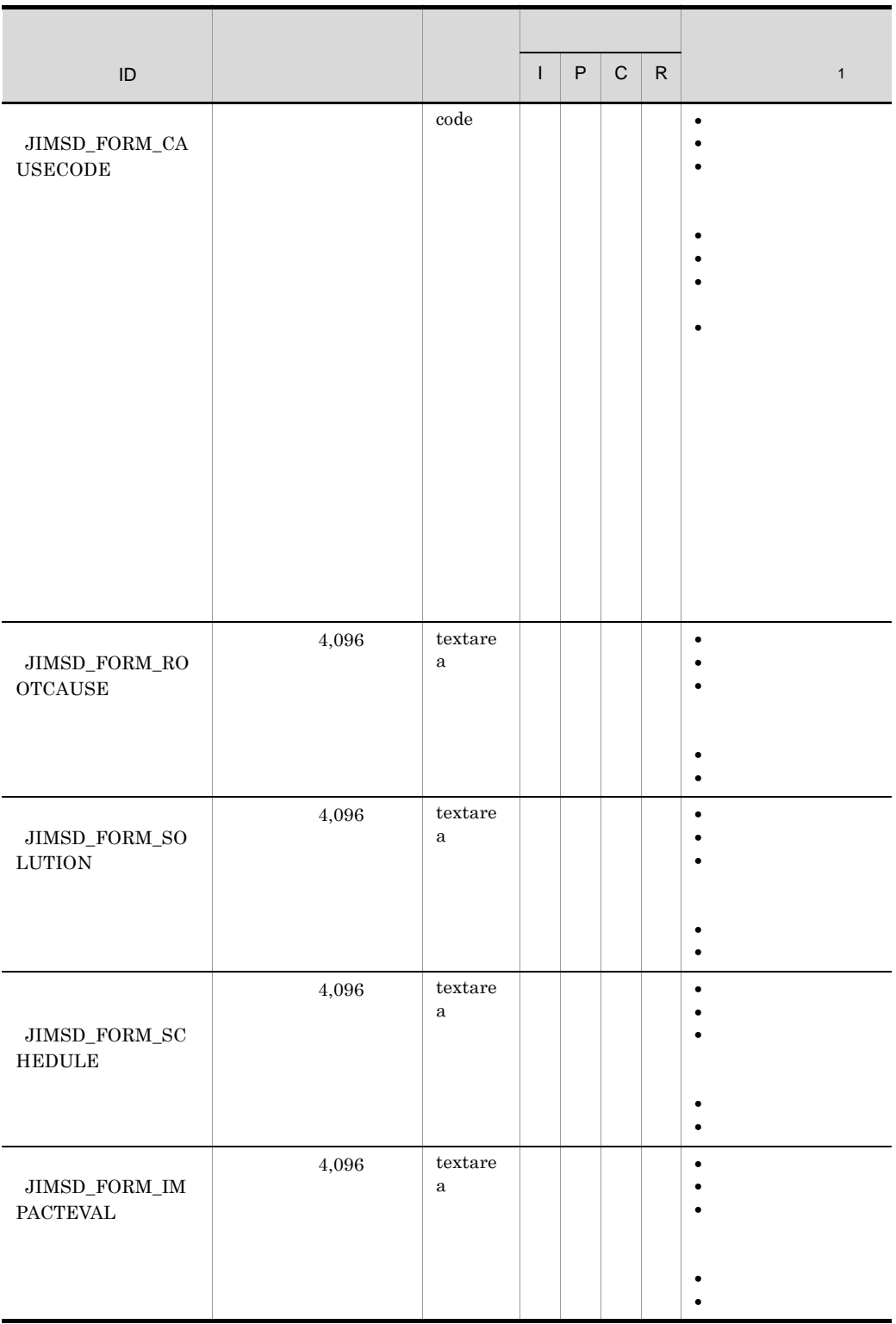

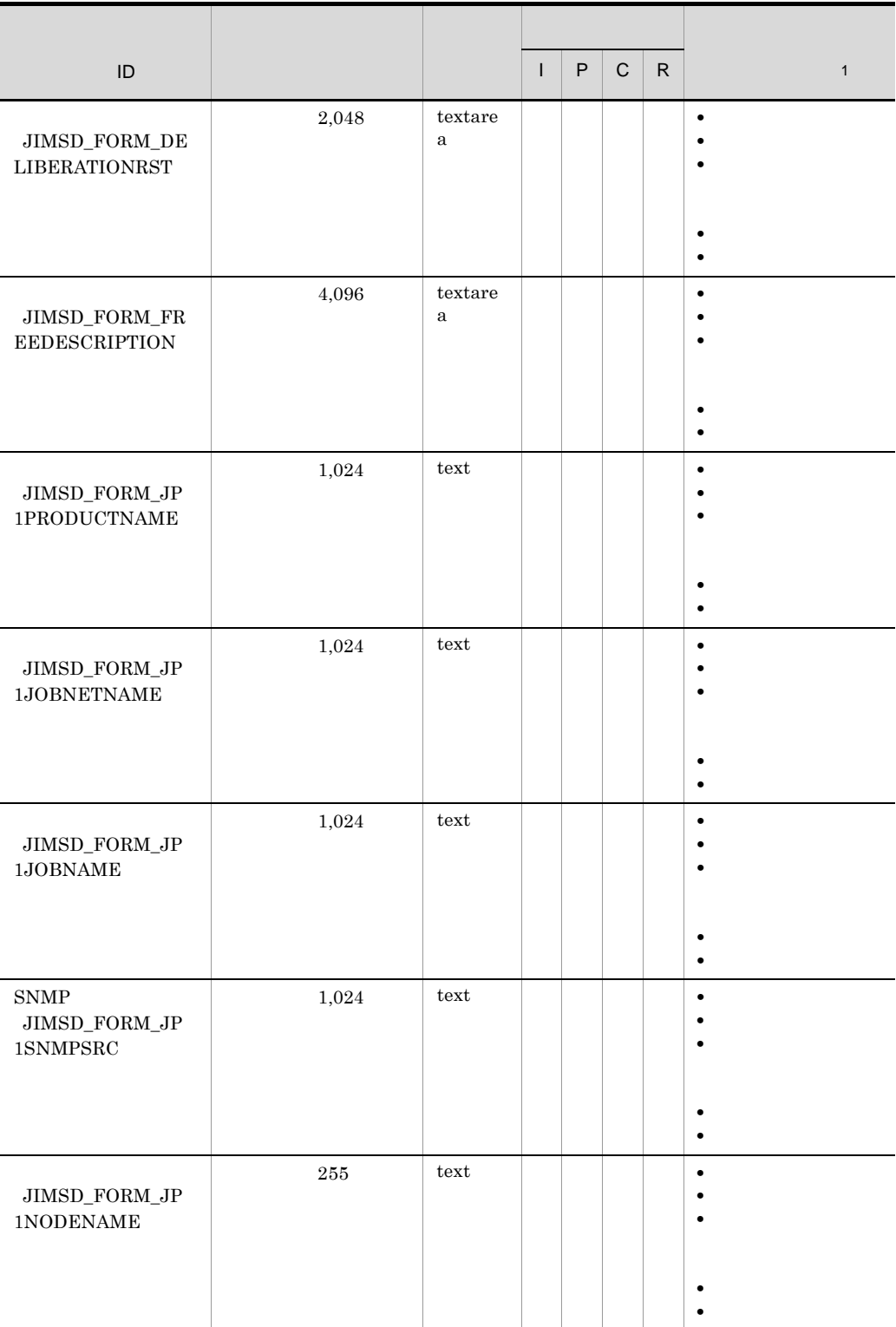

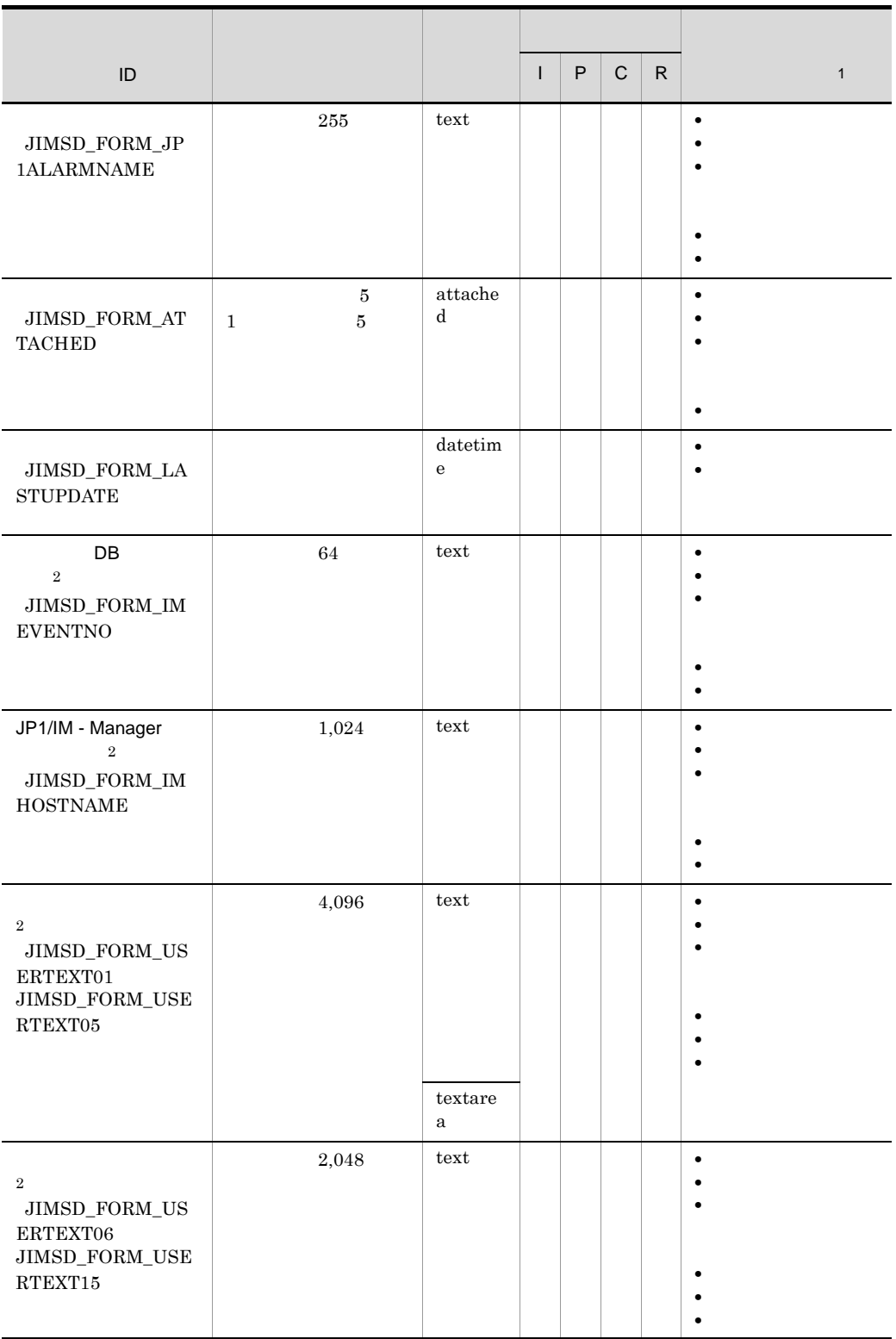

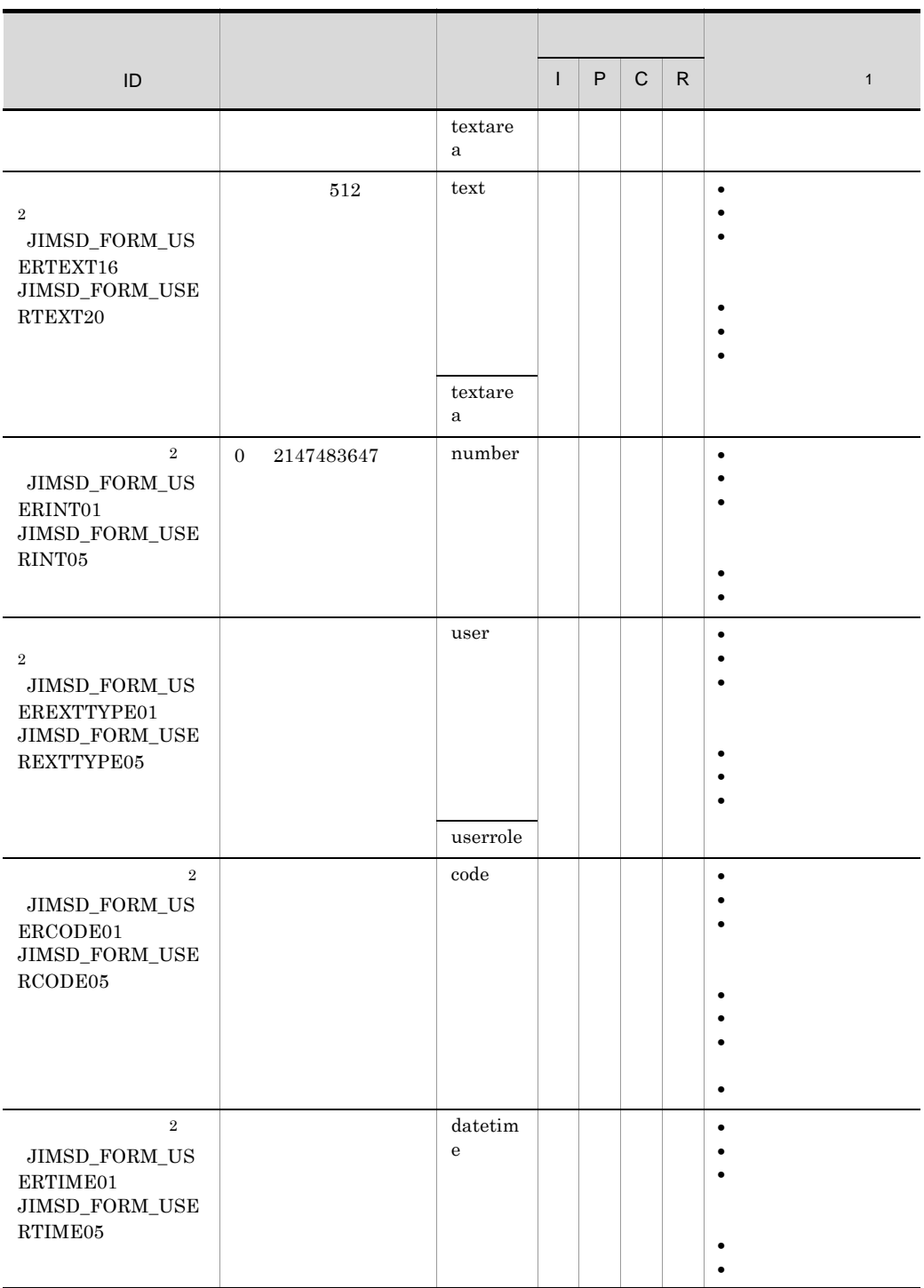

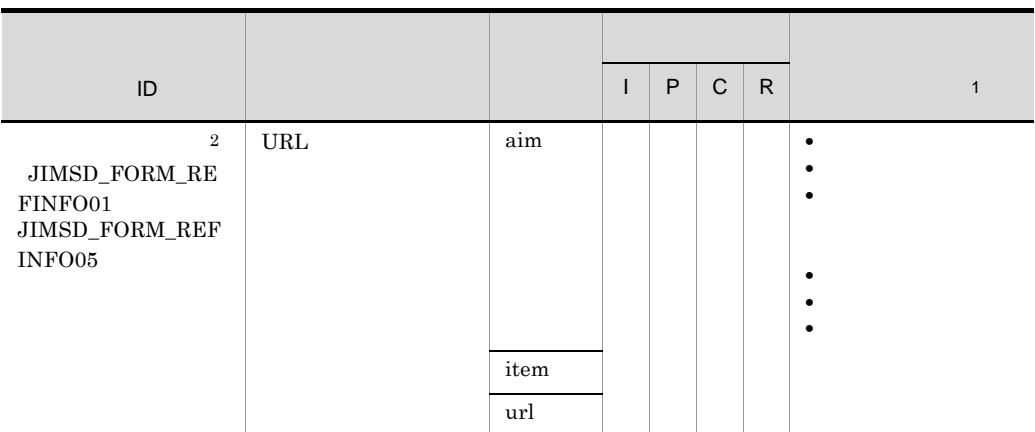

- $\mathbf I$
- P
- $\mathbf C$
- $R$
- 
- $\,$  1  $\,$ 
	-
- $\overline{2}$
- $\overline{3}$

 $2.12$ 

 $<$ option value="4">  $\qquad$  </ option> $\hspace{2.6cm}{<}$ option value="4"> $\hspace{2.6cm}{<} /$ option>

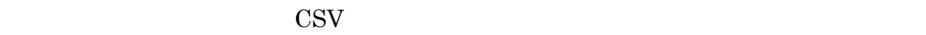

535

<display-def> <position> <row><col fiid="JIMSD\_FORM\_TITLE" /></row> <row><col fiid="JIMSD\_FORM\_ITEMID" /><col fiid="JIMSD\_FORM\_LASTUPDATE" /></row> <row><col fiid="JIMSD\_FORM\_SYSTEM" /><col fiid="JIMSD\_FORM\_PROCESS" /></row> <row><col fiid="JIMSD\_FORM\_ACCRUALDATE" /><col fiid="JIMSD\_FORM\_DEADLINE" /></row> <row><col fiid="JIMSD\_FORM\_ASSIGNED" /><col fiid="JIMSD\_FORM\_ITEMSTATUSID" /></row> <row><col fiid="JIMSD\_FORM\_CUSTOMERNAME" /><col fiid="JIMSD\_FORM\_INQUIRYNAME" /></row> <row><col fiid="JIMSD\_FORM\_ITEMCATEGORYCODE" /><col fiid="JIMSD\_FORM\_PROCESSITEMID" /></row> <row><col fiid="JIMSD\_FORM\_SUMMARY" /></row> <row><col fiid="JIMSD\_FORM\_REGISTDATE" /><col fiid="JIMSD\_FORM\_REGISTRANT" /></row> <row><col fiid="JIMSD\_FORM\_STARTDATE" /><col fiid="JIMSD\_FORM\_COMPDATE" /></row> <row><col fiid="JIMSD\_FORM\_SEVERITYCODE" /><col fiid="JIMSD\_FORM\_SEVERITYREASON" /></row> <row><col fiid="JIMSD\_FORM\_IMPACTCODE" /><col fiid="JIMSD\_FORM\_IMPACTREASON" /></row> <row><col fiid="JIMSD\_FORM\_PRIORITYCODE" /><col fiid="JIMSD\_FORM\_PRIORITYREASON" /></row> <row><col fiid="JIMSD\_FORM\_SITUATION" /></row> <row><col fiid="JIMSD\_FORM\_LINKAIM" /></row> <row><col fiid="JIMSD\_FORM\_LINKITEM" /></row> <row><col fiid="JIMSD\_FORM\_LINKURL" /></row> <row><col fiid="JIMSD\_FORM\_JP1PRODUCTNAME" /></row> <row><col fiid="JIMSD\_FORM\_JP1JOBNETNAME" /></row> <row><col fiid="JIMSD\_FORM\_JP1JOBNAME" /></row> <row><col fiid="JIMSD\_FORM\_RESULTCODE" /></row> <row><col fiid="JIMSD\_FORM\_AVOIDANCECODE" /></row> <row><col fiid="JIMSD\_FORM\_AVOIDANCE" /></row> <row><col fiid="JIMSD\_FORM\_CAUSECODE" /></row> <row><col fiid="JIMSD\_FORM\_ROOTCAUSE" /></row> <row><col fiid="JIMSD\_FORM\_SOLUTIONCODE" /></row> <row><col fiid="JIMSD\_FORM\_SOLUTION" /></row> <row><col fiid="JIMSD\_FORM\_DELIBERATIONRST" /></row> <row><col fiid="JIMSD\_FORM\_FREEDESCRIPTION" /></row>

 $SNMP$ 

定義例 1

JP1/IM - Service Support

```
11.
```

```
 <row><col fiid="JIMSD_FORM_ATTACHED" /></row>
 </position>
</display-def>
    定義例 2
4<item-code fiid="JIMSD_FORM_ITEMCATEGORYCODE" search="true">
<label labelname=" " />
 <options>
  <option value="0"></option>
 <option value="1">
</option>
 <option value="2"> </option>
 <option value="3">
</option>
 <option value="4"> </option>
 </options>
</item-code>
```

```
3
```
 $4,096$ 

```
\lt! -- \gt -->
 <row><col fiid="JIMSD_FORM_USERTEXT01" /></row>
\lt! -- \gt -->
<item-text fiid="JIMSD_FORM_USERTEXT01" search="true" 
type="textarea" >
--<br><label labelname=" " />
</item-text>
```
# jp1informleave\_setting.conf

hptl\_jp1\_imss\_target\_pwb\_list= ID hptl ip1 imss target priority  $code=$ hptl\_jp1\_imss\_target\_range= hptl\_jp1\_imss\_JIMSD\_STAT\_INQUIRY= hptl\_jp1\_imss\_JIMSD\_STAT\_RESEARCH= hptl\_jp1\_imss\_JIMSD\_STAT\_PLANNING= hptl\_jp1\_imss\_JIMSD\_STAT\_DISCUSSING= hptl\_jp1\_imss\_JIMSD\_STAT\_APPROVED= hptl\_jp1\_imss\_JIMSD\_STAT\_WAITING= hptl\_jp1\_imss\_JIMSD\_STAT\_REVIEW= hptl\_jp1\_imss\_JIMSD\_STAT\_USER01= hptl\_jp1\_imss\_JIMSD\_STAT\_USER40=

- jp1informleave\_setting.conf
- jp1informleave\_setting.conf.model

 $IM-SS$  ¥conf¥command¥

jssinformleave

 $11-10$ 

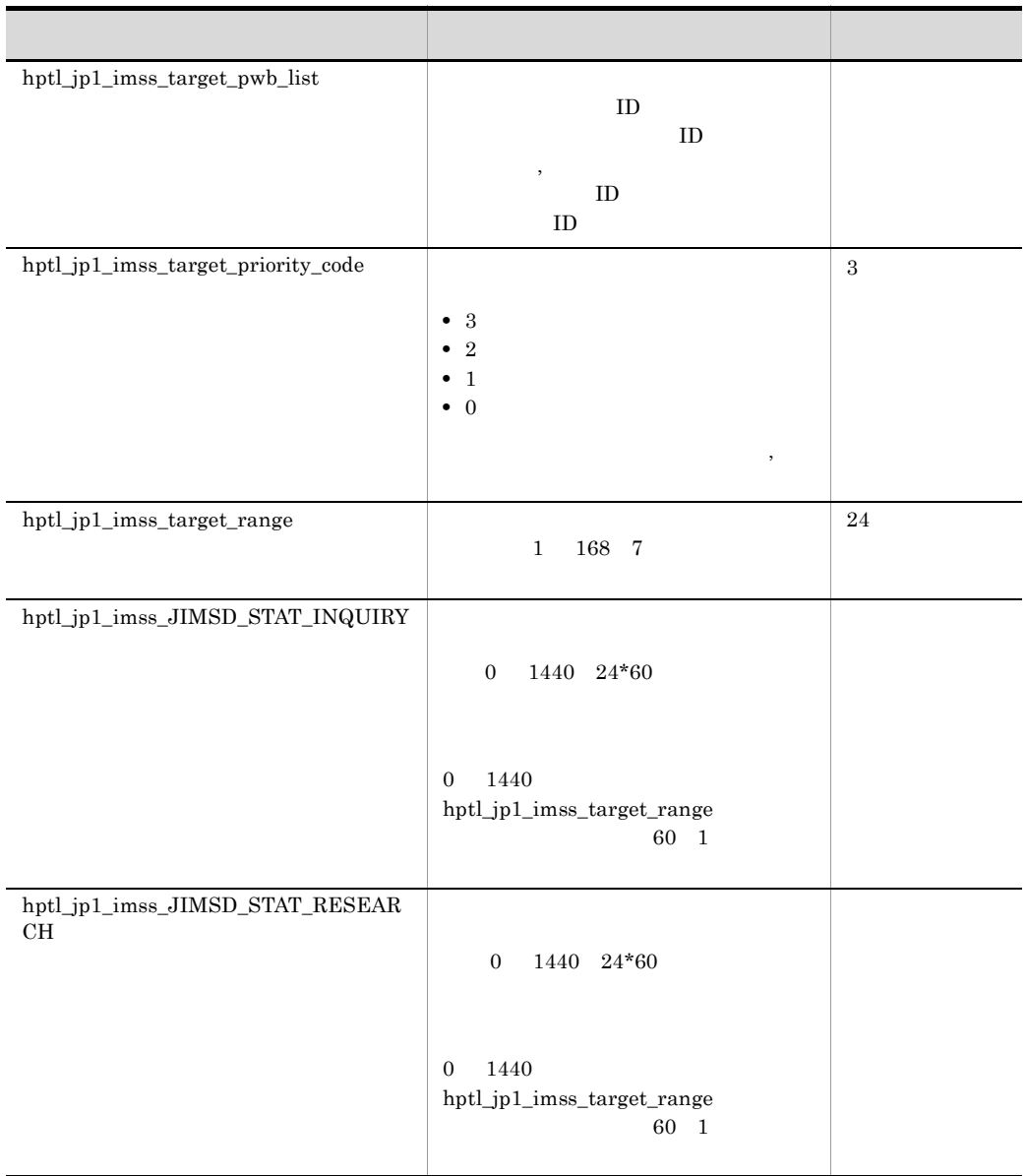

 $11.$ 

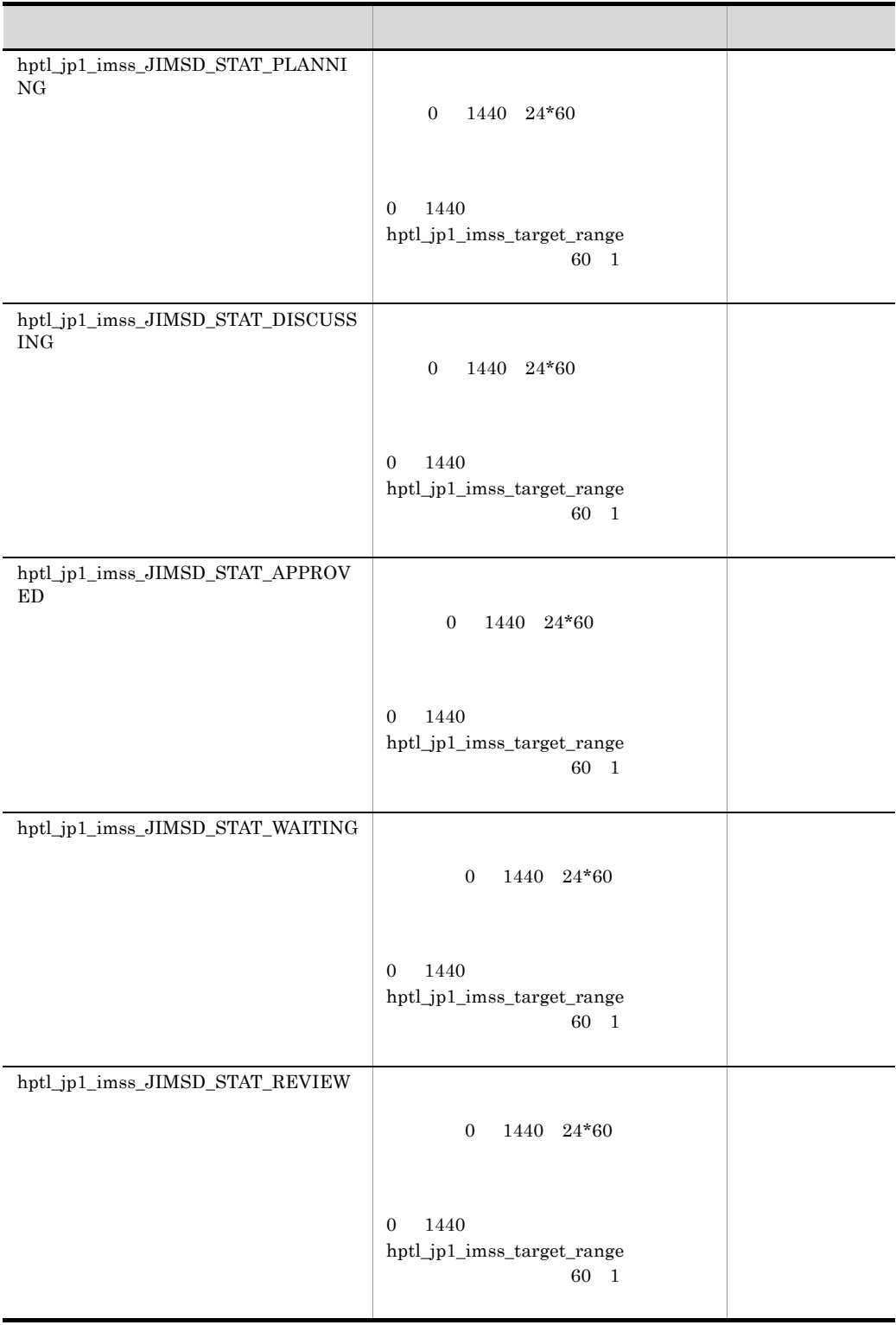

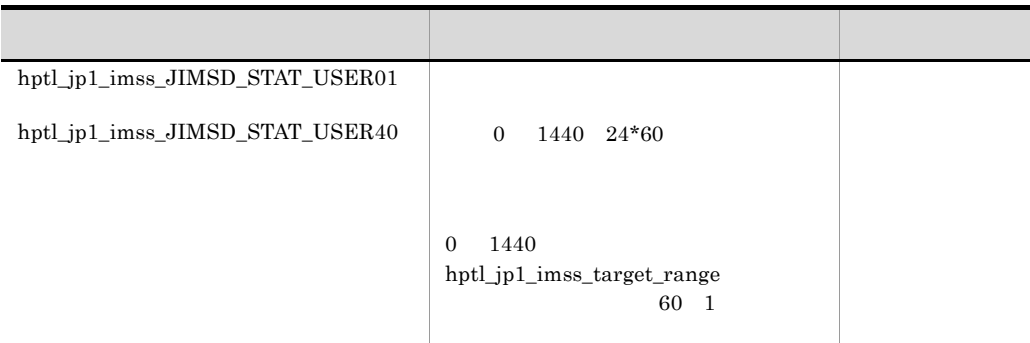

 $24$ 

hptl\_jp1\_imss\_target\_pwb\_list=pwb01,pwb02 hptl\_jp1\_imss\_target\_priority\_code=3 hptl\_jp1\_imss\_target\_range=24

hptl\_jp1\_imss\_JIMSD\_STAT\_INQUIRY= hptl\_jp1\_imss\_JIMSD\_STAT\_RESEARCH=60 hptl\_jp1\_imss\_JIMSD\_STAT\_PLANNING=60 hptl\_jp1\_imss\_JIMSD\_STAT\_DISCUSSING= hptl\_jp1\_imss\_JIMSD\_STAT\_APPROVED= hptl\_jp1\_imss\_JIMSD\_STAT\_WAITING= hptl\_jp1\_imss\_JIMSD\_STAT\_REVIEW= hptl\_jp1\_imss\_JIMSD\_STAT\_USER01= hptl\_jp1\_imss\_JIMSD\_STAT\_USER02=

hptl\_jp1\_imss\_JIMSD\_STAT\_USER40=

12 issinformleave

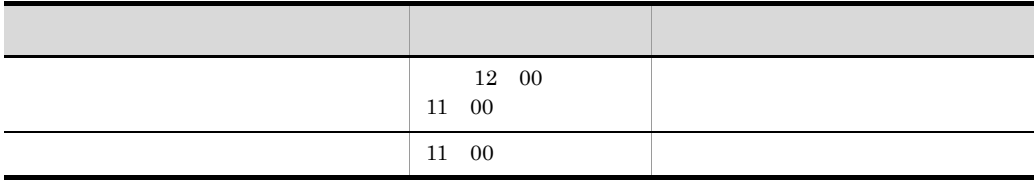

 $60$ 

 $\cos$ JP1/IM - Service

 $Support$ 

 $11.$ 

11-11  $\frac{1}{2}$   $\frac{1}{2}$   $\frac{1$ 

þ J

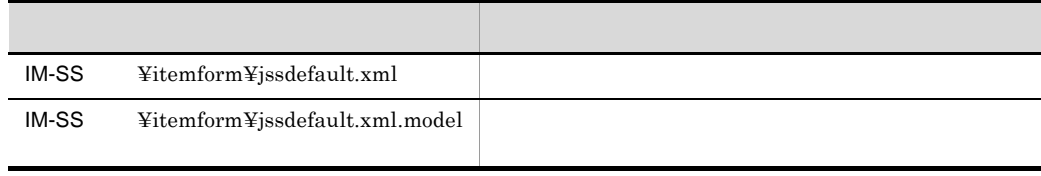

```
\langle!-- xml -->
<?xml version="1.0" encoding="UTF-8" ?>
<!-- 案件フォーム定義 -->
<form-def xmlns="http://www.hitachi.co.jp/jp1/im-ss/jimss_form-1.0">
  <fid>JIMSD_FORM_MASTER</fid>
 <fname value=" " />
 <description> </description>
<!-- 表示項目 -->
  <display-def>
   <position>
   <row><col fiid=" \vert D \vert /></row><br><row><col fiid=" \vert D \vert /><col f
                           ID" /><col fiid=" ID" /></row>
   <row><col fiid="
   </position>
  </display-def>
<!-- 項目情報 -->
  <item-def>
  <item-text fiid=" ID" search="true" >
   <label labelname=" " />
   </item-text>
   <item-code fiid="項目ID" search="true" >
   <label labelname=" " />
    <options>
      <option value="0"></option>
    <option value="1">
<br>
</option value="2">
</option>
</option>
</option>
</option>
</option>
</option>
</option>
</option>
</option>
</option>
</option>
</option>
</option>
</option>
</option>
</option>
</option>
</option
    <option value="2">
     <option value="3">選択肢コード表示名</option>
    </options>
   </item-code>
  </item-def>
</form-def>
```
 $-->$ 

issformdef

jssformdef

xml

```
<?xml version="1.0" encoding="UTF-8" ?>
    4 <description>
                                              </form-def>
<form-def xmlns="http://www.hitachi.co.jp/jp1/im-ss/
jimss_form-1.0">
                   ID</fid>
  <fname value=" \sqrt{8}<br>
<description> </descript
                        <description>コメント</description>
```
案件フォーム ID

 $ID$ 

### $\rm JIMSD\_FORM\_MASTER$

 $255$ 

#### $1,024$

 $ID$ 

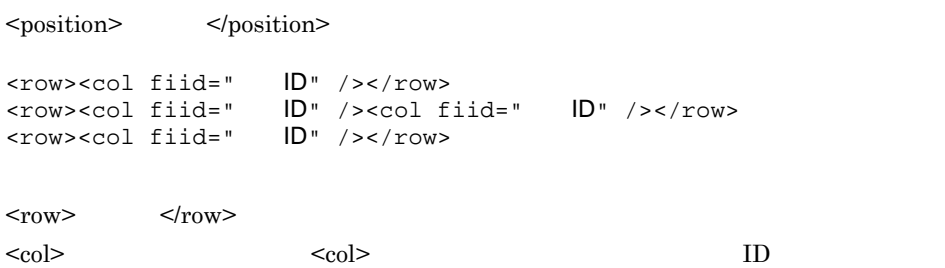

 $ID$  and  $11.$ 

```
11.
```
 $\text{fid}=" \qquad \qquad \text{ID}$ "

search="true" search="false" search="true"

search="false"

```
<item-text fiid="JIMSD_FORM_SUMMARY" search="true" >
 <label labelname="概要" />
</item-text>
```
 $\mathrm{CSV}$ 

定義例 1

```
\overline{4}<item-code fiid="JIMSD_FORM_ITEMCATEGORYCODE" search="true" >
<label labelname=" " />
 <options>
  <option value="0"></option>
 <option value="1">
</option>
 <option value="2"> </option>
 <option value="3">>>>>>>>>>
 <option value="4"> </option>
 </options>
</item-code>
    定義例 2
```
 $4,096$ 

 $\langle$  ! --  $\rangle$  -->

```
 <row><col fiid="JIMSD_FORM_USERTEXT01" /></row>
<!-- 項目情報 --> <item-text fiid="JIMSD_FORM_USERTEXT01" search="true" 
type="textarea" >
--<br><label labelname=" " />
</item-text>
```
# hptl\_jp1\_imss\_link\_setting.properties

 $\#$ hptl\_jp1\_imss\_link\_info\_num= hptl\_jp1\_imss\_link\_name\_n= hptl\_jp1\_imss\_link\_url\_n=URL  $\#$ hptl\_jp1\_imss\_main\_link\_info\_num= hptl\_jp1\_imss\_main\_link\_name\_\$n= hptl\_jp1\_imss\_main\_link\_url\_\$n=URL

 $\#$ 

- hptl\_jp1\_imss\_link\_setting.properties
- hptl\_jp1\_imss\_link\_setting.properties.model

 $IM-SS$  ¥conf¥

JP1/IM - Service Support

**•** JP1/Service Support - Web Service

次で説明する 結論 にっぽんしゅう こうしゅうしゅうしゅ

**•** JP1/Service Support

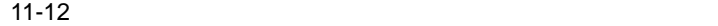

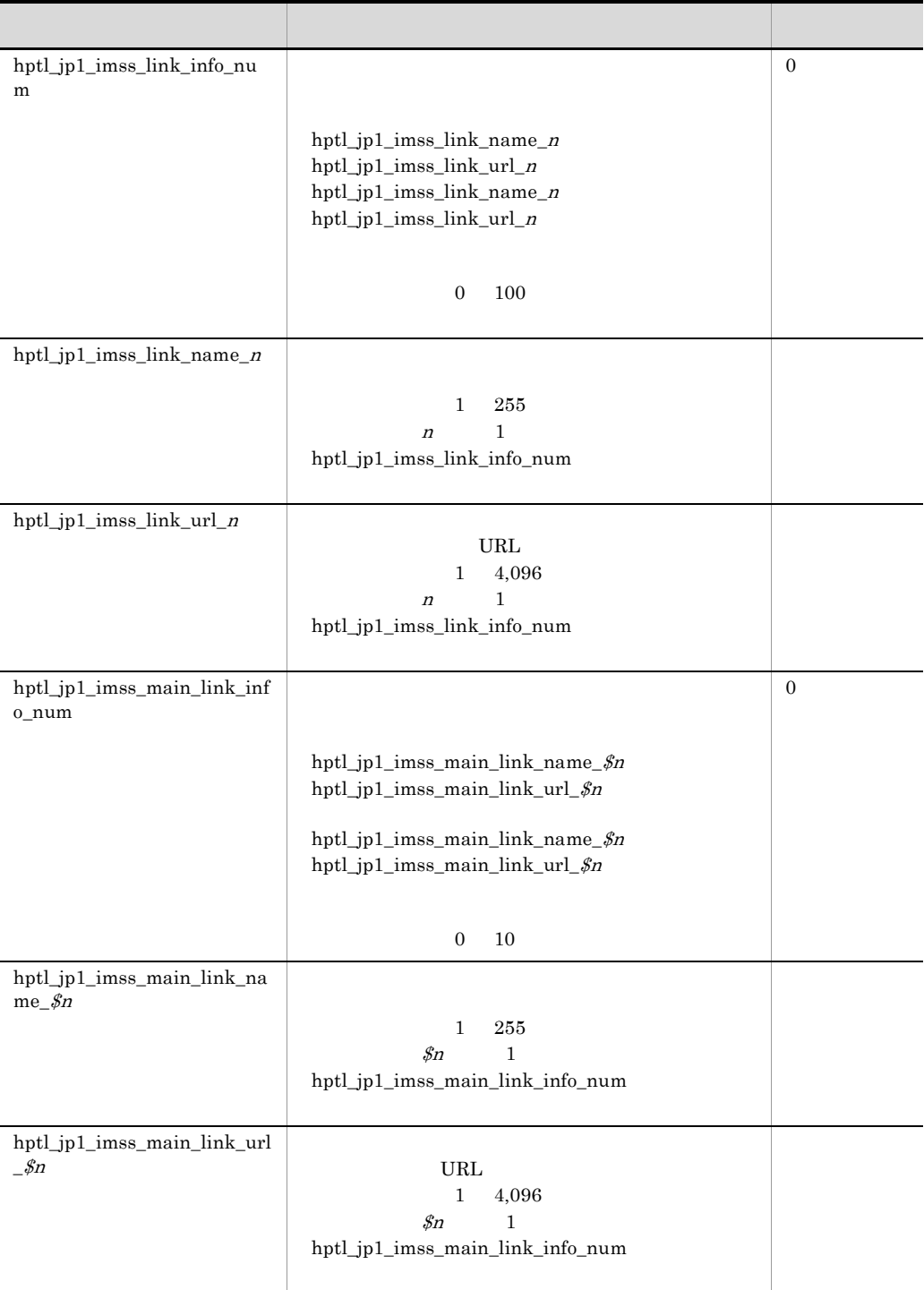

 $JPI/NETM/AIM$   $JPI/NETM/AIM$ 

hptl\_jp1\_imss\_link\_info\_num=1 hptl\_jp1\_imss\_link\_name\_1=JP1/NETM/AIM hptl\_jp1\_imss\_link\_url\_1=http://Server1/jp1asset/login.htm

# jp1imss\_itemedit\_codemap.conf

jssitemedit

```
; \blacksquare[SEVERITY]
   =1[IMPACT]
  =1[PRIORITY]
   =1[ITEMCATEGORY]
         =1[ISSUECATEGORY]
              =1
```
- jp1imss\_itemedit\_codemap.conf
- jjp1imss\_itemedit\_codemap.conf.model

;  $\frac{1}{2}$ 

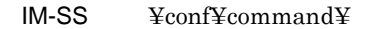

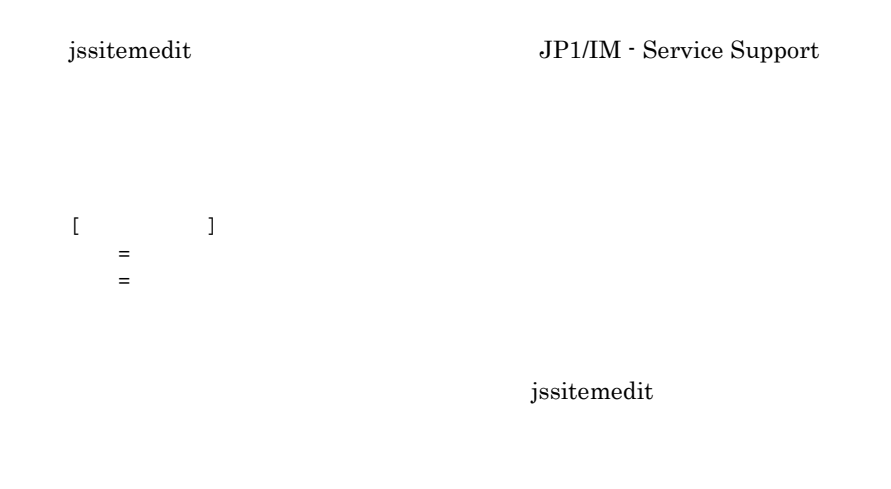

JP1/IM - Service Support

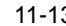

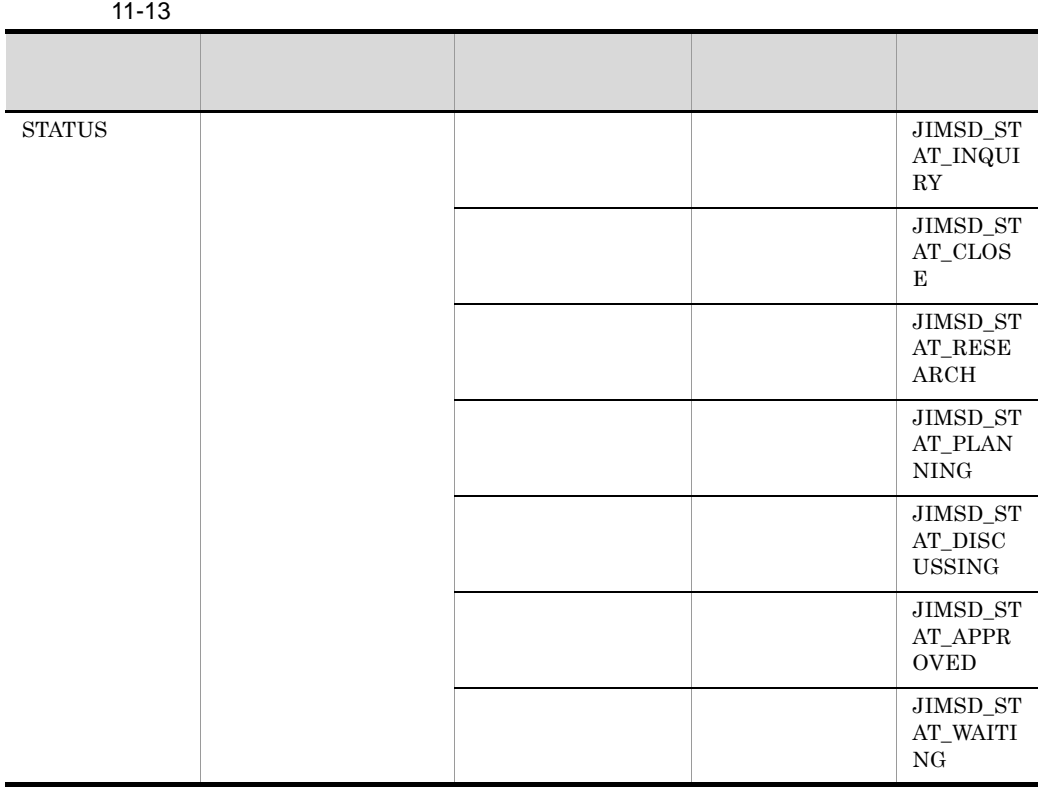
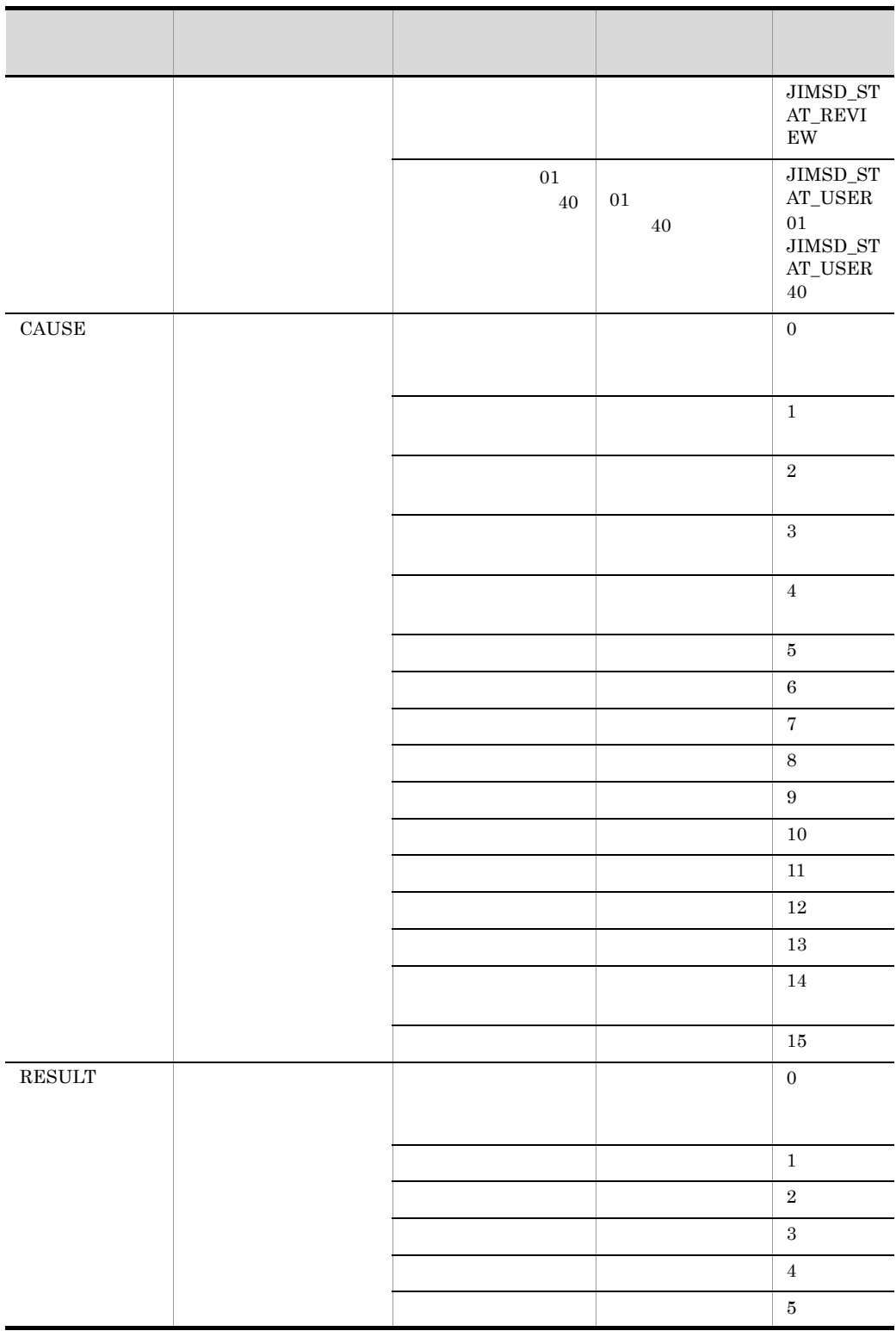

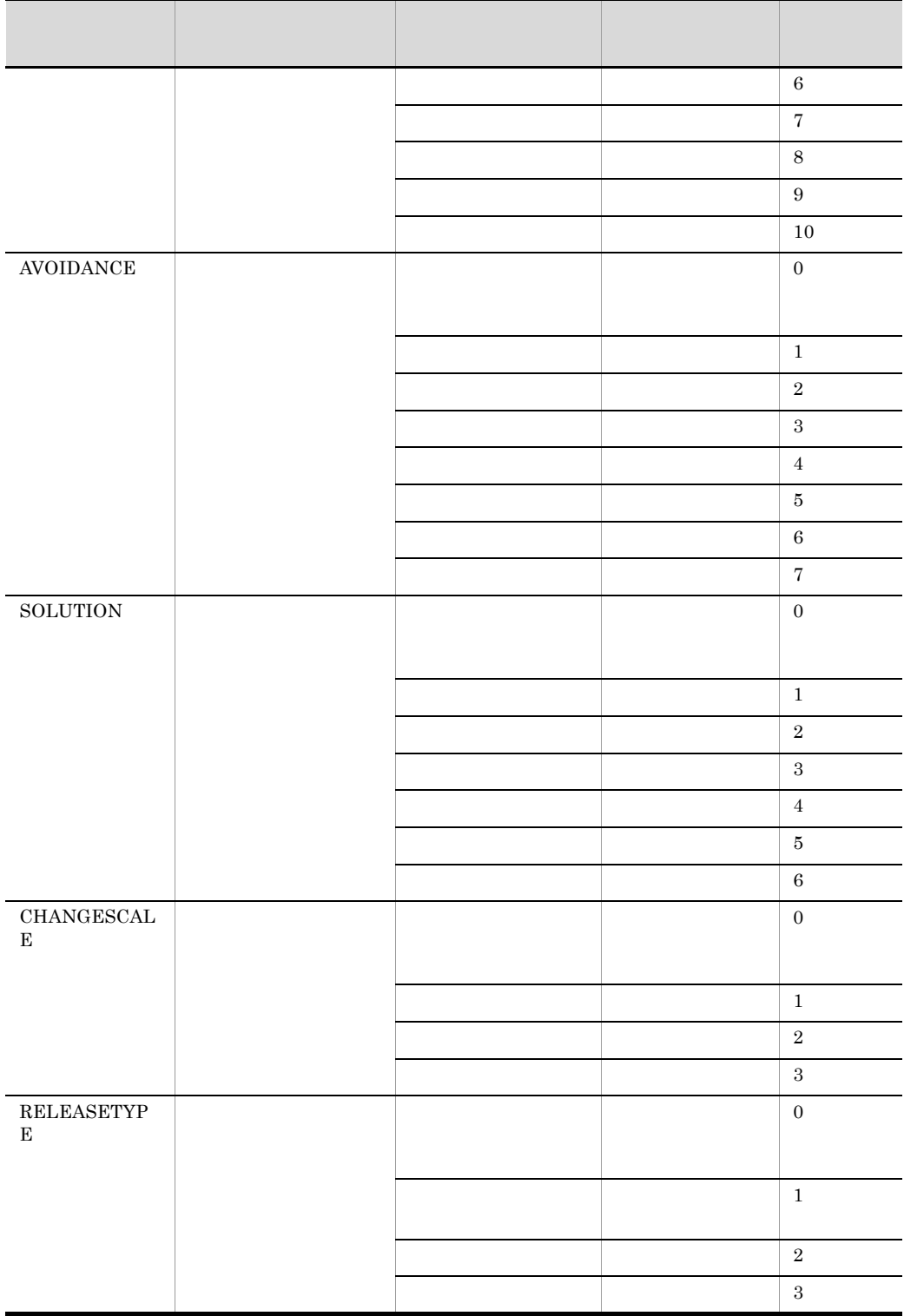

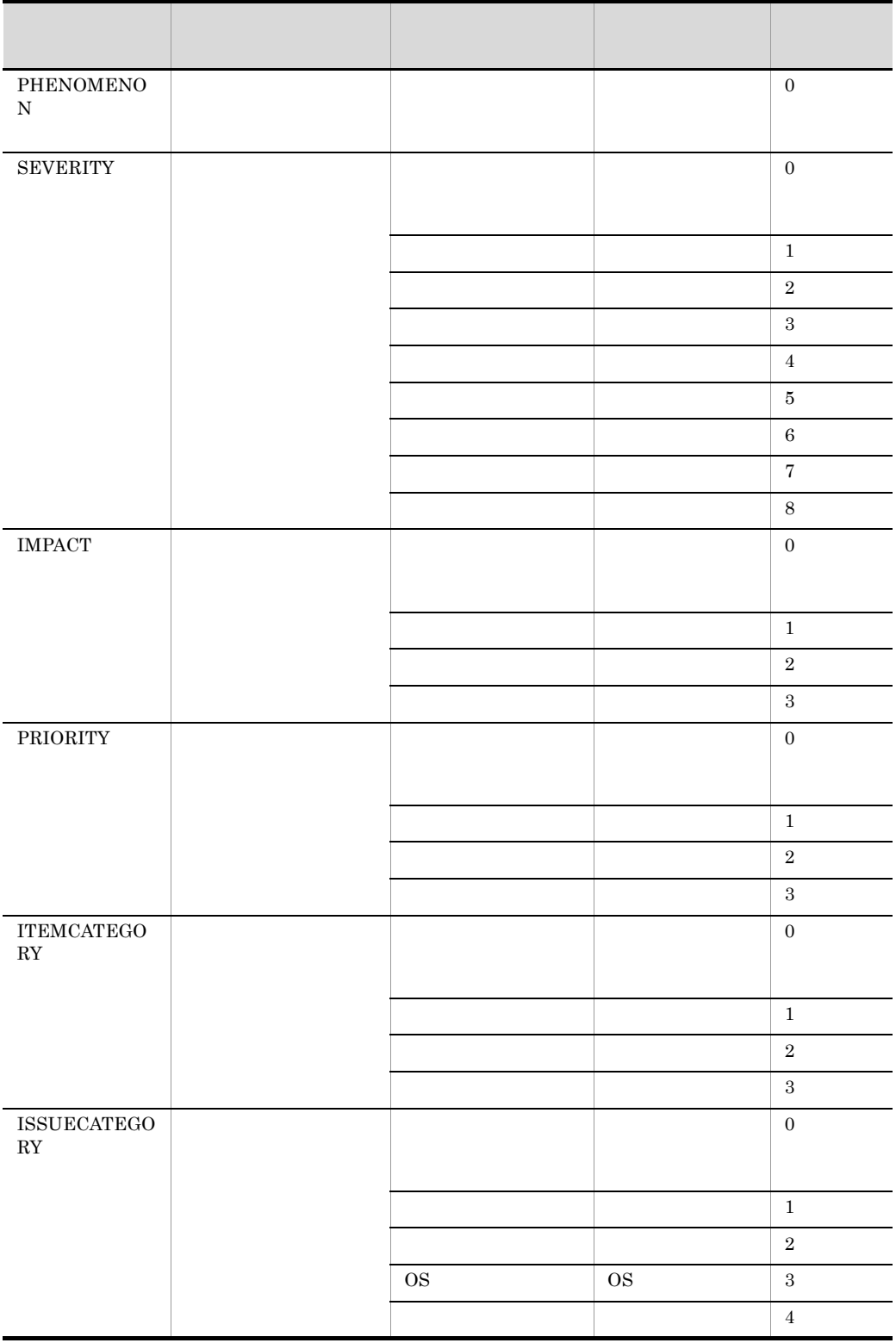

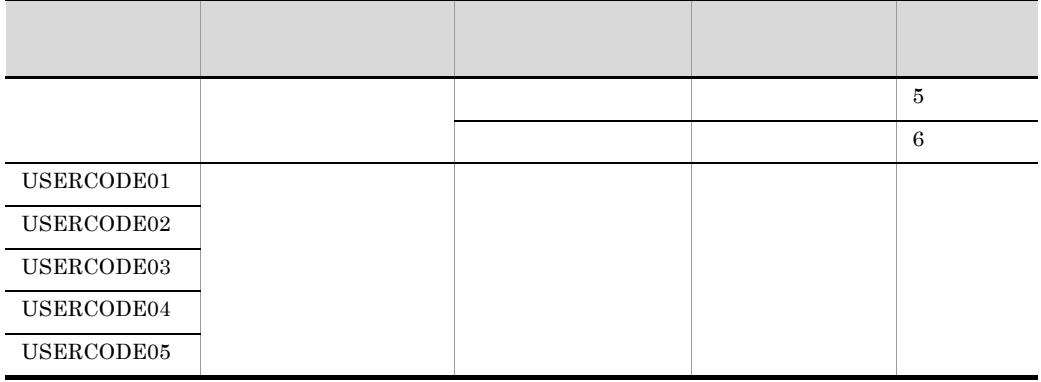

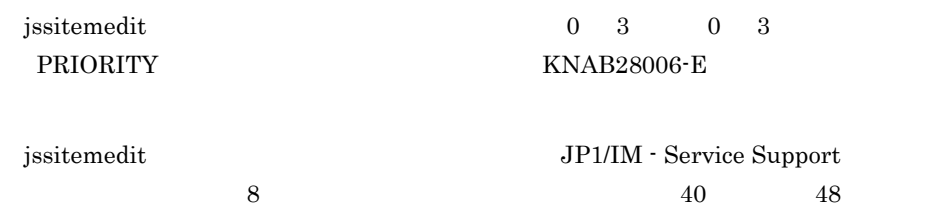

48 KNAB28006-E

jp1imss\_itemedit\_codemap.conf

;All Rights Reserved. Copyright (C) 2010, Hitachi, Ltd. ;Licensed Material of Hitachi, Ltd. [STATUS] 受付=JIMSD\_STAT\_INQUIRY 調査中=JIMSD\_STAT\_RESEARCH 計画中=JIMSD\_STAT\_PLANNING 審議中=JIMSD\_STAT\_DISCUSSING 対応依頼中=JIMSD\_STAT\_WAITING レビュー中=JIMSD\_STAT\_REVIEW 承認済み=JIMSD\_STAT\_APPROVED クローズ=JIMSD\_STAT\_CLOSE 01=JIMSD\_STAT\_USER01 02=JIMSD\_STAT\_USER02 03=JIMSD\_STAT\_USER03 04=JIMSD\_STAT\_USER04 05=JIMSD\_STAT\_USER05 06=JIMSD\_STAT\_USER06 07=JIMSD\_STAT\_USER07 08=JIMSD\_STAT\_USER08 09=JIMSD\_STAT\_USER09 10=JIMSD\_STAT\_USER10 11=JIMSD\_STAT\_USER11 12=JIMSD\_STAT\_USER12

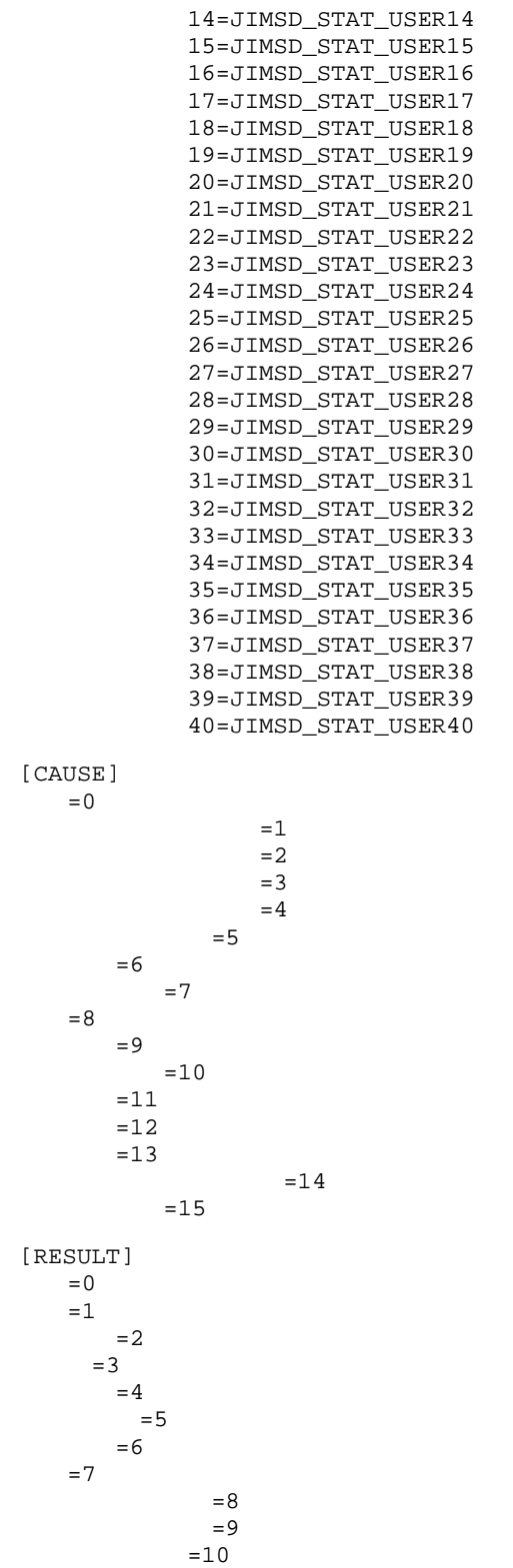

```
[AVOIDANCE]
  =0=1=2=3=4=5=6=7[SOLUTION]
  =0=1=2= 3
        =4=5=6[CHANGESCALE]
  =0=1=2=3[RELEASETYPE]
  =0=1=2=3
[PHENOMENON]
  =0[SEVERITY]
  =0=1=2=3=4=5=6=7=8[IMPACT]
 =0=1
 =2=3
[PRIORITY]
  =0\mathord=1=2=3[ITEMCATEGORY]
```
 $=0$  $=1$  $=2$  $=3$ [ISSUECATEGORY]  $=0$  $=1$  $=2$  $OS=3$  $=4$  $=5$  $=6$ [USERCODE01] [USERCODE02] [USERCODE03] [USERCODE04] [USERCODE05]

# jp1imss\_itementry\_codemap.conf

jssitementry

; **1** [SEVERITY] Emergency=1 [IMPACT]  $S=1$ [PRIORITY]  $N=1$ 

[ITEMCATEGORY] QUE=1

[ISSUECATEGORY] APP=1

[CITYPE] HOST=0

;  $\frac{1}{2}$ 

- jp1imss\_itementry\_codemap.conf
- jp1imss\_itementry\_codemap.conf.model

# $IM-SS$  ¥conf¥command¥

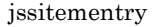

jssitementry JP1/IM - Service Support

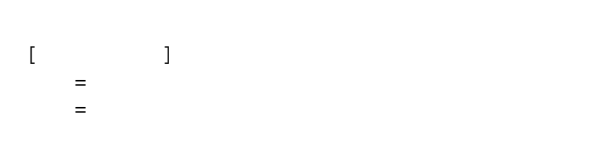

jssitementry

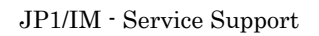

| $11 - 14$       |  |               |                    |
|-----------------|--|---------------|--------------------|
|                 |  |               |                    |
| <b>SEVERITY</b> |  | Emergency     | $\mathbf{1}$       |
|                 |  | Alert         | $\boldsymbol{2}$   |
|                 |  | Critical      | $\,3$              |
|                 |  | Error         | $\overline{4}$     |
|                 |  | Warning       | $\bf 5$            |
|                 |  | $\rm Notice$  | $\,6\,$            |
|                 |  | Information   | $\overline{\bf 7}$ |
|                 |  | ${\bf Debug}$ | $\,8\,$            |
| <b>IMPACT</b>   |  | $\rm S$       | $\,1\,$            |
|                 |  | $\mathbf M$   | $\,2$              |
|                 |  | $\bf{B}$      | $\,3$              |

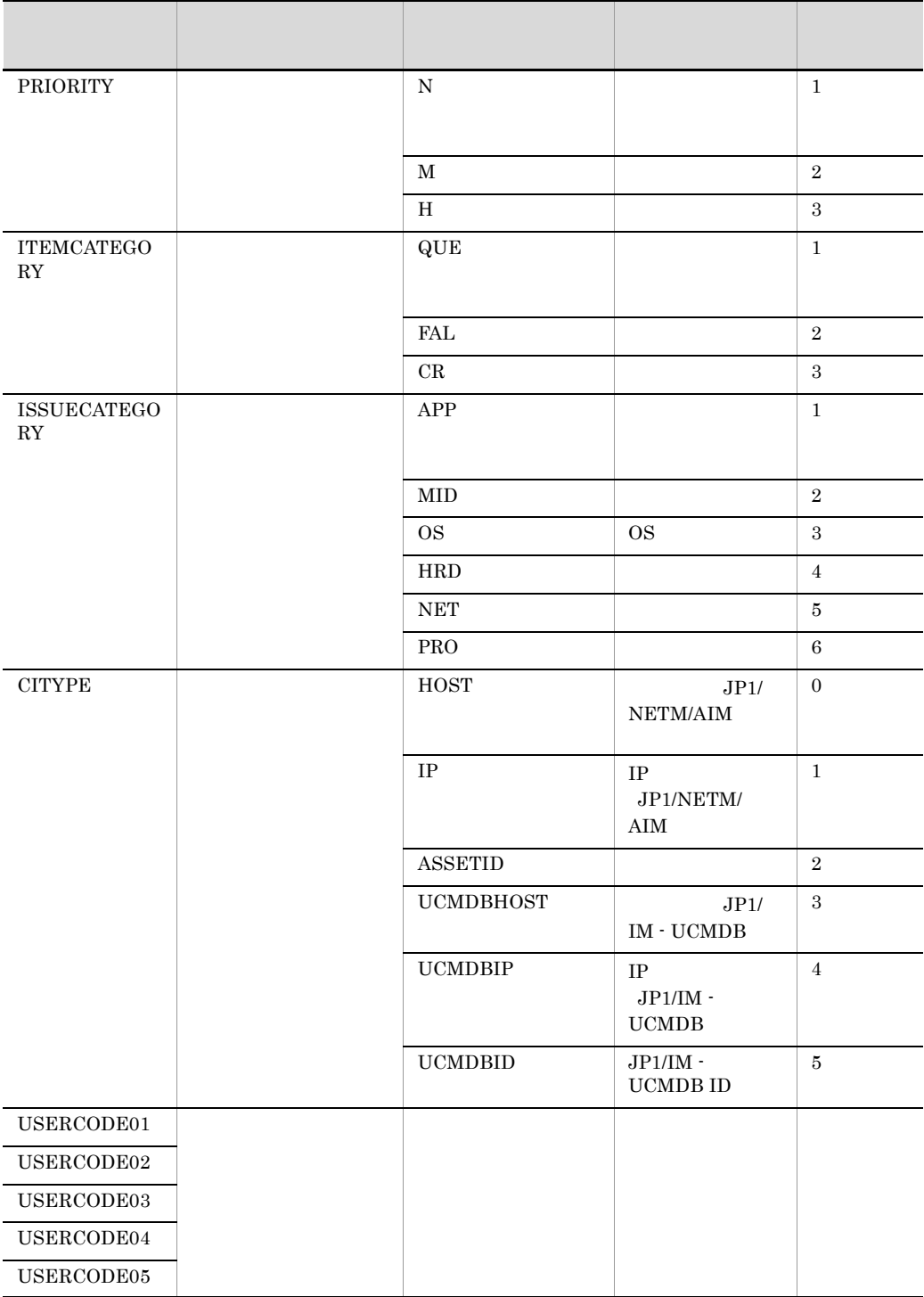

# **PRIORITY**

 $DB$ 

[IMPACT]  $S=1$  $M=2$  $B=3$  $BB=4$ 

BB jssitementry -ipt

jssitementry 10. jssitementry issitementry

 $11.$ 

 $\frac{4}{3}$ 

jp1imss\_itementry\_codemap.conf

;All Rights Reserved. Copyright (C) 2007, Hitachi, Ltd. ;Licensed Material of Hitachi, Ltd. [SEVERITY] Emergency=1 Alert=2 Critical=3 Error=4 Warning=5 Notice=6 Information=7 Debug=8 [IMPACT]  $S=1$  $M=2$  $B=3$ [PRIORITY]  $N=1$  $M=2$  $H=3$ [ITEMCATEGORY]  $QUE=1$ FAL=2  $CR=3$ 

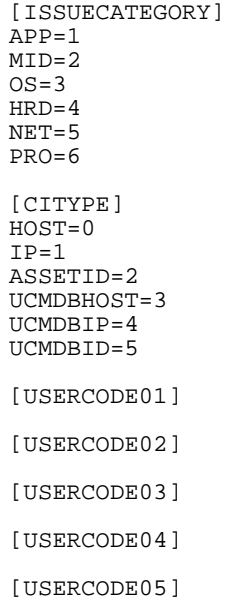

# jp1imss\_itemimport\_codemap.conf

jssitemimport

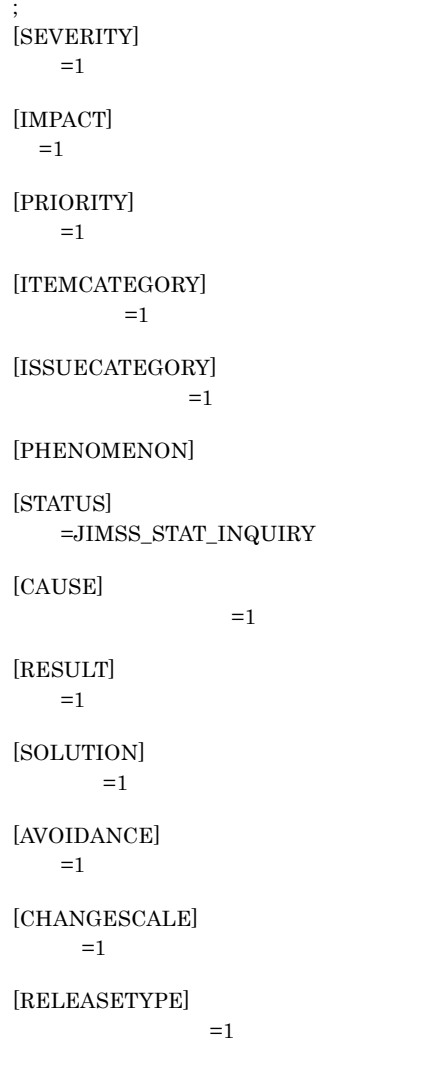

• jp1imss\_itemimport\_codemap.conf

• jp1imss\_itemimport\_codemap.conf.model

;  $\frac{1}{2}$ 

 $IM-SS$  ¥conf¥command¥

jssitemimport JP1/IM - Service Support

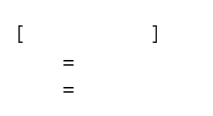

jssitemimport

JP1/IM - Service Support

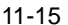

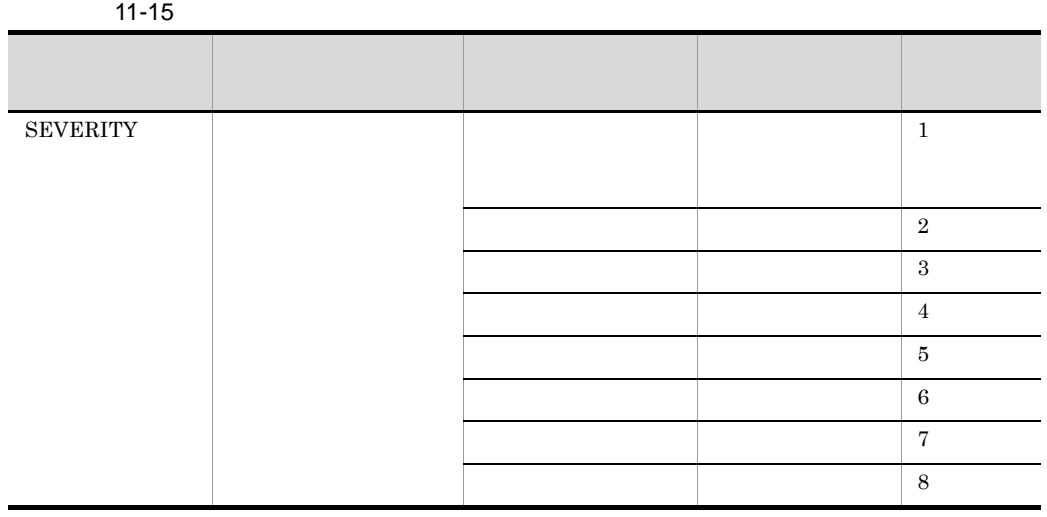

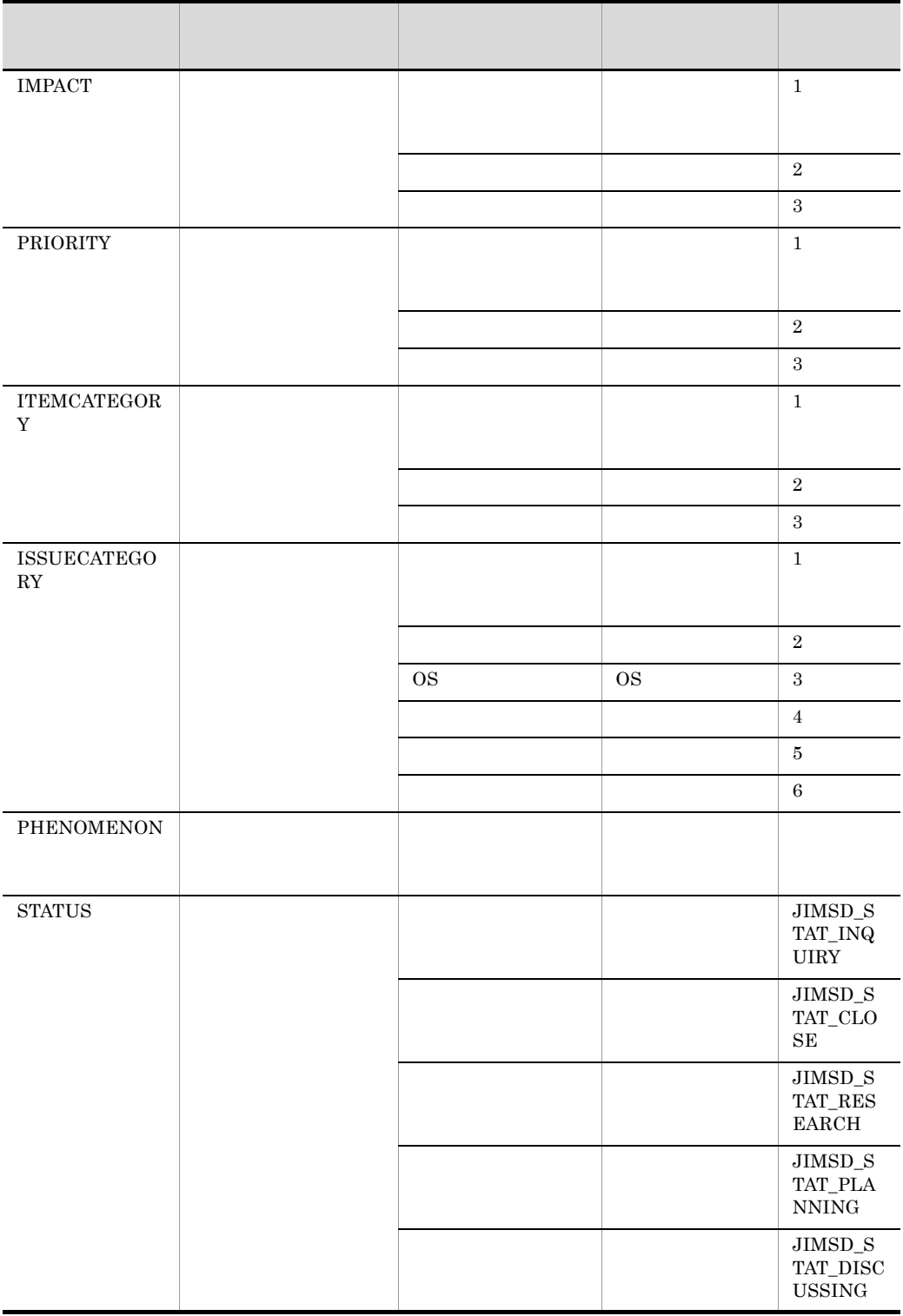

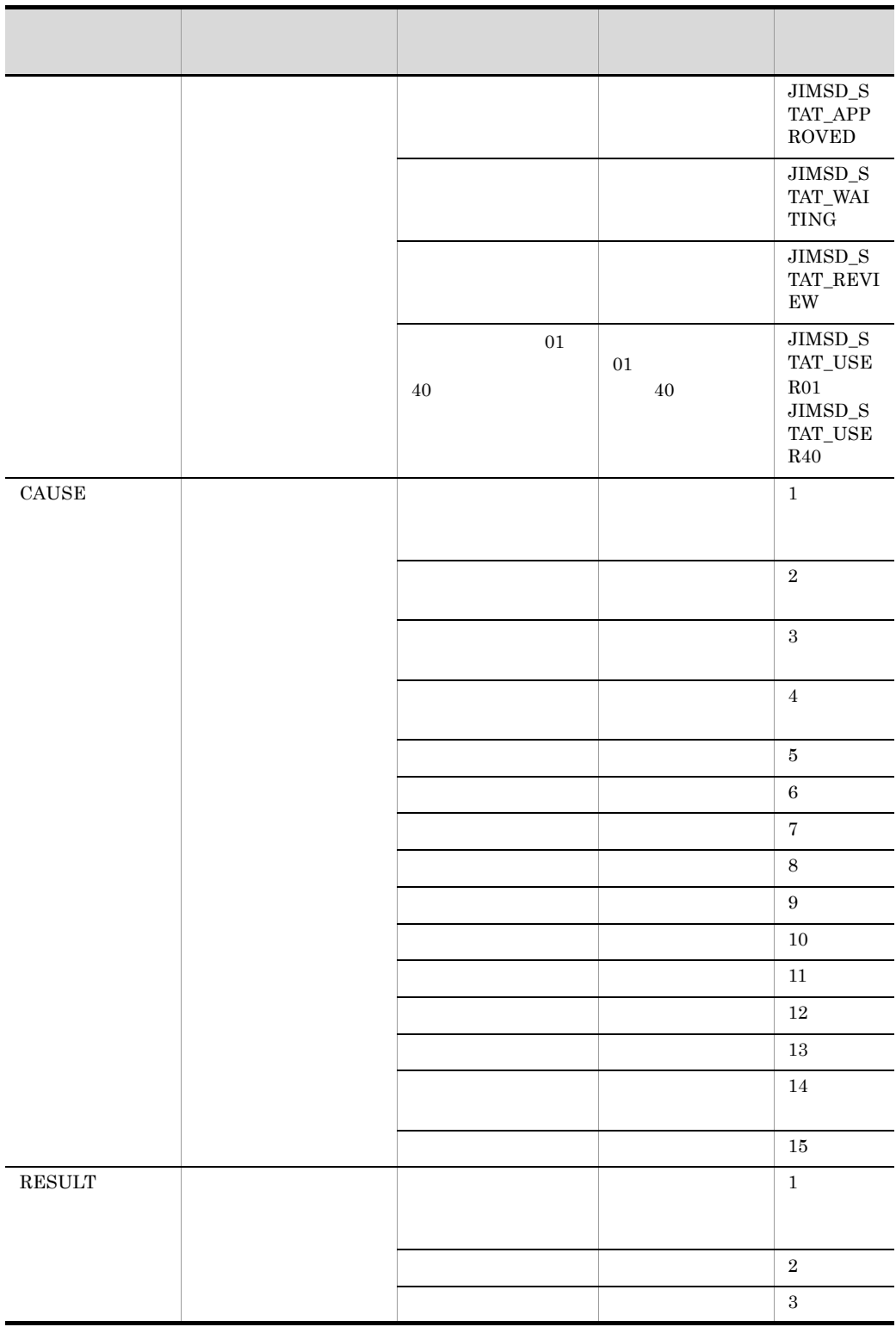

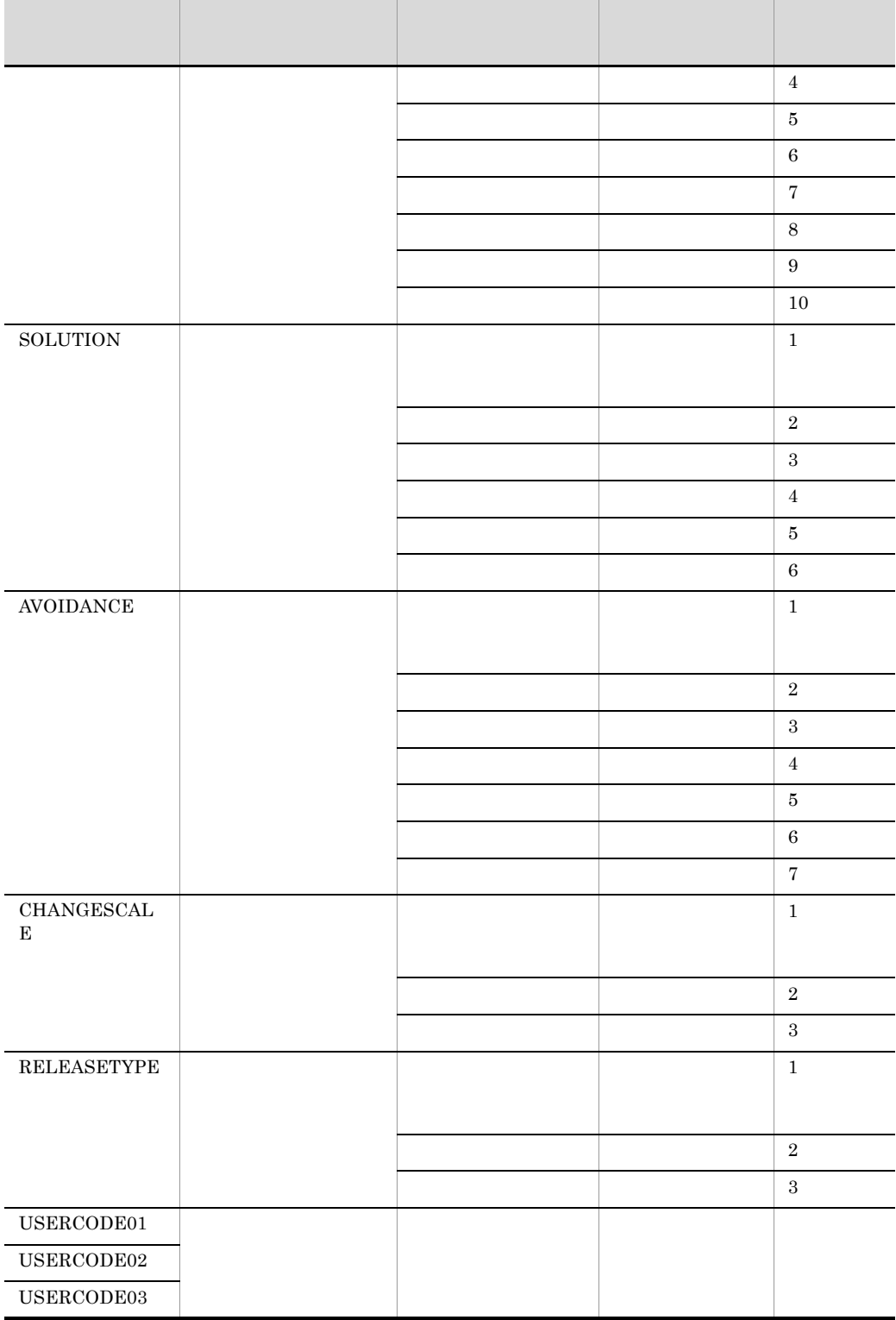

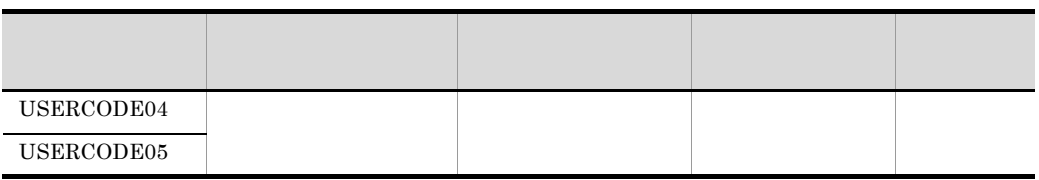

# **PRIORITY**

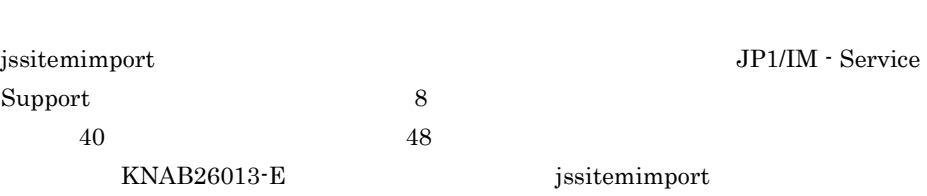

 $\overline{DB}$ 

 $4$ 

[IMPACT]  $\!=\!1$  $=2$ =3  $=4$ 

### jssitemimport

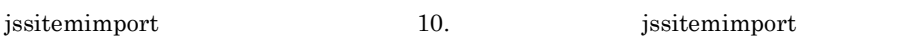

 $11.$ 

1.  $\blacksquare$  $2.$ 

 $3.$ 

STATUS

```
受付=JIMSD_STAT_INQUIRY
終了=JIMSD_STAT_CLOSE
```
jp1imss\_itemimport\_codemap.conf

```
;All Rights Reserved. Copyright (C) 2007, Hitachi, Ltd.
;Licensed Material of Hitachi, Ltd.
[SEVERITY]
  =1=2=3=4=通知=6
  =7=8[IMPACT]
 =1=2=3
[PRIORITY]
  =1=2=3[ITEMCATEGORY]
       =1=2=3
[ISSUECATEGORY]
            =1=2OS=3=4=5=6[PHENOMENON]
[STATUS]
   受付=JIMSD_STAT_INQUIRY
      =JIMSD_STAT_CLOSE
[CAUSE]
               =1=2=3
```
 $=4$  $=5$  $=6$  $=7$  $=8$  $=9$  $=10$  $=11$  $=12$  $=13$  $=14$  $=15$ [RESULT]  $=1$  $=2$  $=3$  $=4$  $=5$  $=6$  $=7$  $=8$  $=9$  $\!=\!10$ [SOLUTION]  $=1$  $=2$  $=$ 3  $=4$  $=5$  $=6$ [AVOIDANCE]  $=1$  $=2$  $=$  3  $=4$  $=5$  $=6$  $=7$ [CHANGESCALE]  $\!=\!1$  $\!=\!2$  $=3$ [RELEASETYPE]  $=1$  $=2$  $=$ 3 [USERCODE01] [USERCODE02] [USERCODE03] [USERCODE04]

[USERCODE05]

# hptl\_jp1\_imss\_main\_setting.properties

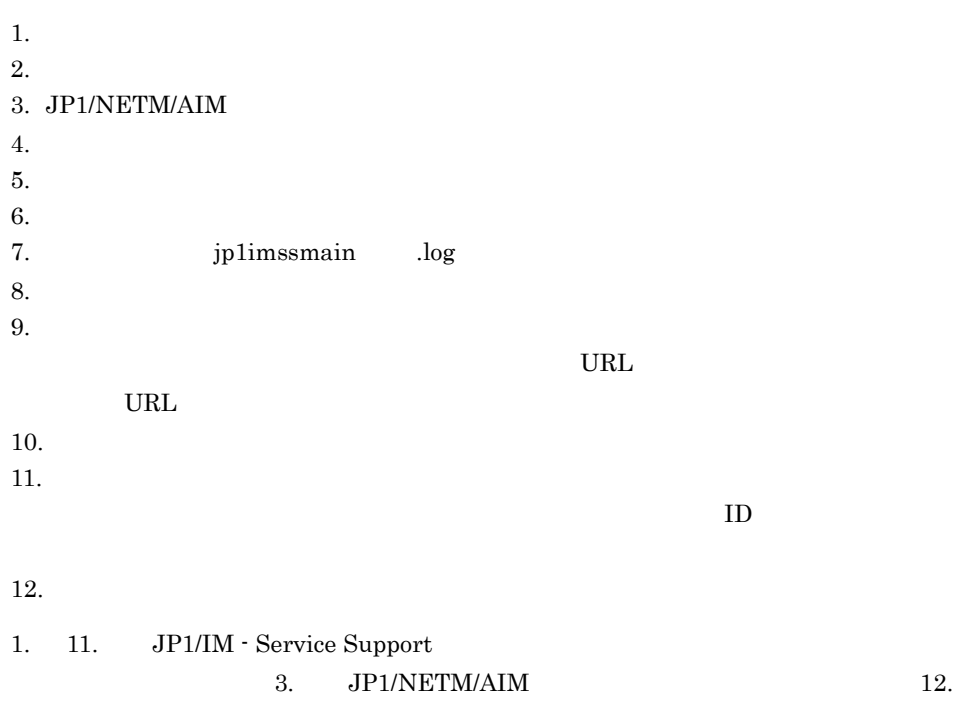

### $\#$

hptl\_jp1\_imss\_doubleclick\_timeout= hptl\_jp1\_imss\_item\_list\_initial\_sort\_key= hptl\_jp1\_imss\_item\_list\_initial\_sort\_order= hptl\_jp1\_imss\_item\_list\_display\_characters= hptl\_jp1\_imss\_item\_list\_display\_number=

hptl\_jp1\_imss\_jp1\_aim=JP1/NETM/AIM hptl\_jp1\_imss\_itemformlist\_initial\_sort\_key= hptl\_jp1\_imss\_itemformlist\_initial\_sort\_order=

hptl\_jp1\_imss\_extstatus\_number= hptl\_jp1\_imss\_pwblist\_tree\_default=

 $\#$   $\Box$ hptl  $ip1$  imss  $log$  file num= hptl\_jp1\_imss\_log\_file\_size=

#### $\#$

hptl\_jp1\_imss\_login\_working\_manager= hptl\_jp1\_imss\_login\_pwb\_manager= hptl\_jp1\_imss\_login\_user\_manager= hptl\_jp1\_imss\_login\_else= hptl\_jp1\_imss\_login\_default=

#### $#$

hptl\_jp1\_imss\_item\_edit\_lock\_cancel= hptl\_jp1\_imss\_assigned\_selection\_checkbox= hptl\_jp1\_imss\_assigned\_selection\_initial= hptl\_jp1\_imss\_add\_item\_info\_url\_num=  $\blacksquare$ hptl\_jp1\_imss\_add\_item\_info\_url\_\$n=  $\blacksquare$ 

#### $\#$

hptl jp1 imss research simple string number= hptl\_jp1\_imss\_research\_simple\_target=

#### $#$

hptl\_jp1\_imss\_input\_assist\_target\_max= hptl\_jp1\_imss\_input\_assist\_nominate\_max= hptl\_jp1\_imss\_input\_assist\_nominate\_string\_max= hptl\_jp1\_imss\_input\_assist\_pwb\_list=  $\blacksquare$ hptl\_jp1\_imss\_item\_popup\_display\_characters=

#### $#$

hptl\_jp1\_imss\_kpi\_priority\_code=

 $\#$ 

• hptl\_jp1\_imss\_main\_setting.properties

• hptl\_jp1\_imss\_main\_setting.properties.model

IM-SS ¥conf¥

### JP1/IM - Service Support

- **•** JP1/Service Support Web Service
- **•** JP1/Service Support

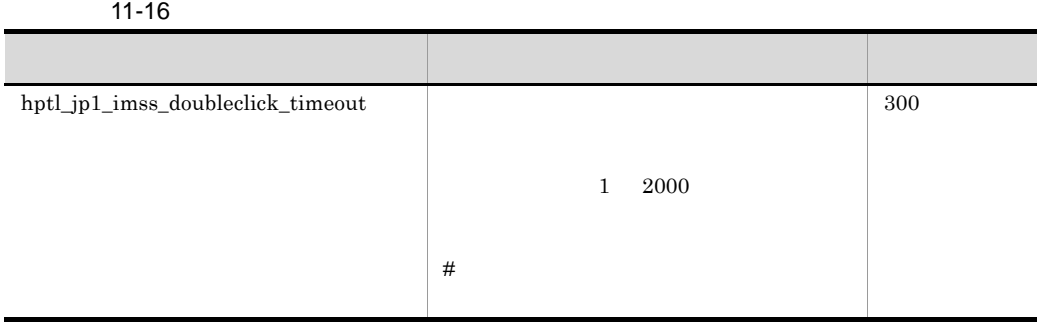

 $\#$ 多要に行っている。 なおい こうしょう こうしょうしょう

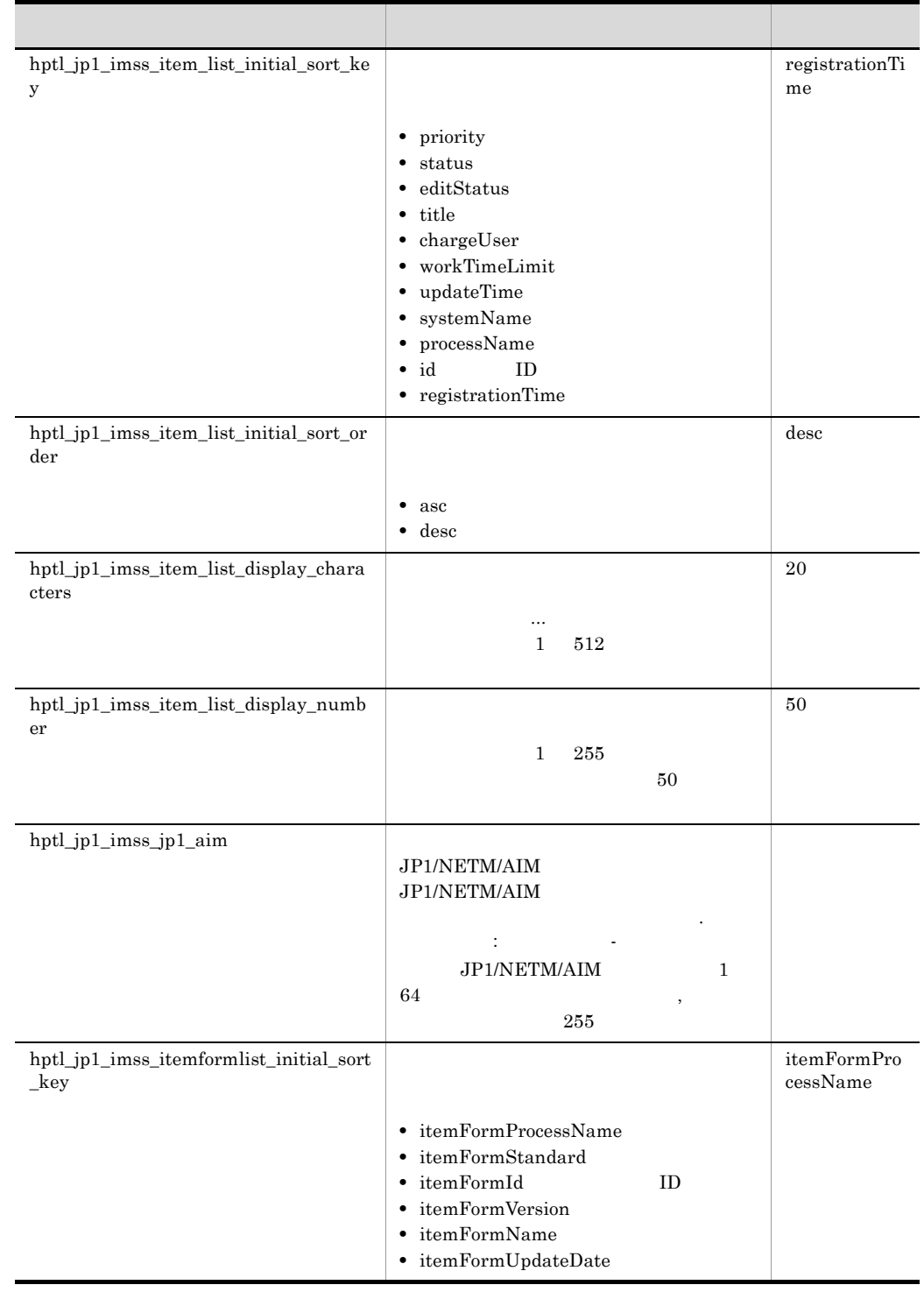

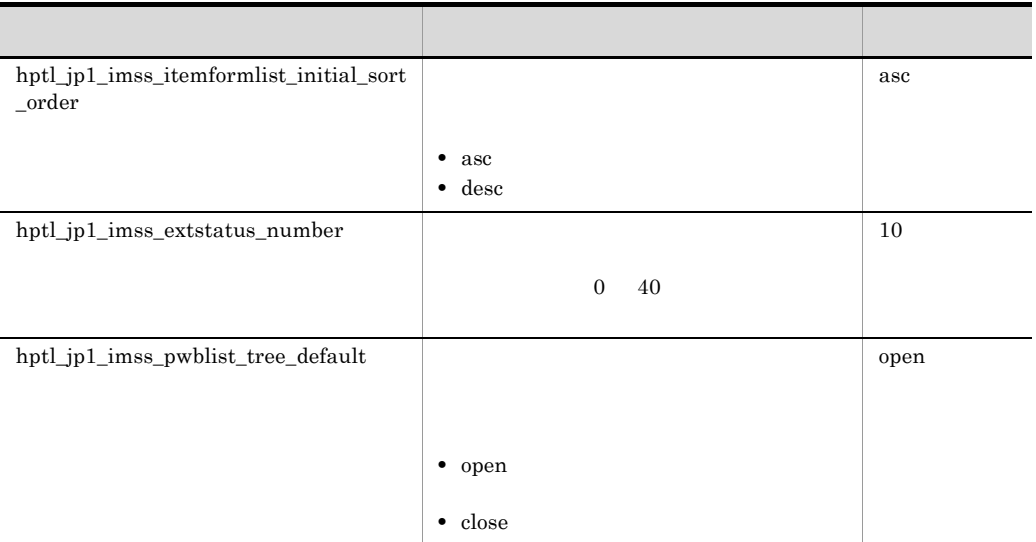

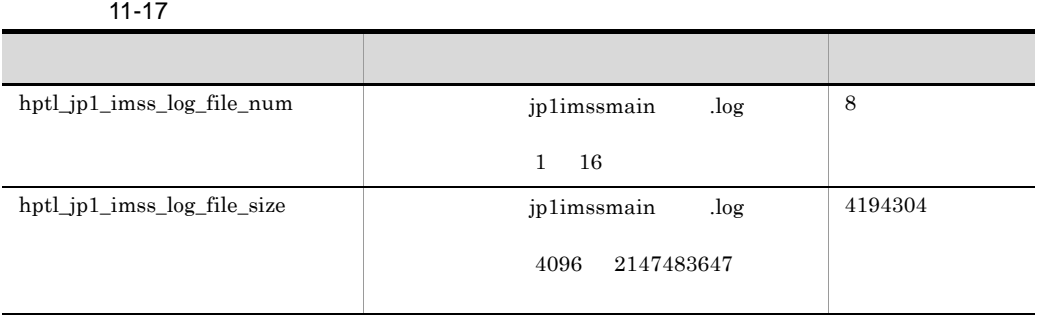

指定キーと値は「=(イコール)」でつなぎます。

# 11-18  $\overline{\phantom{a}}$

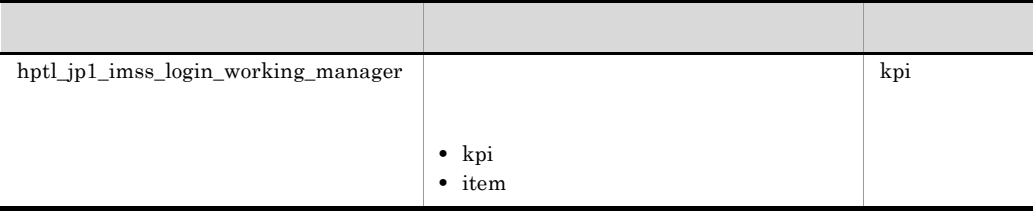

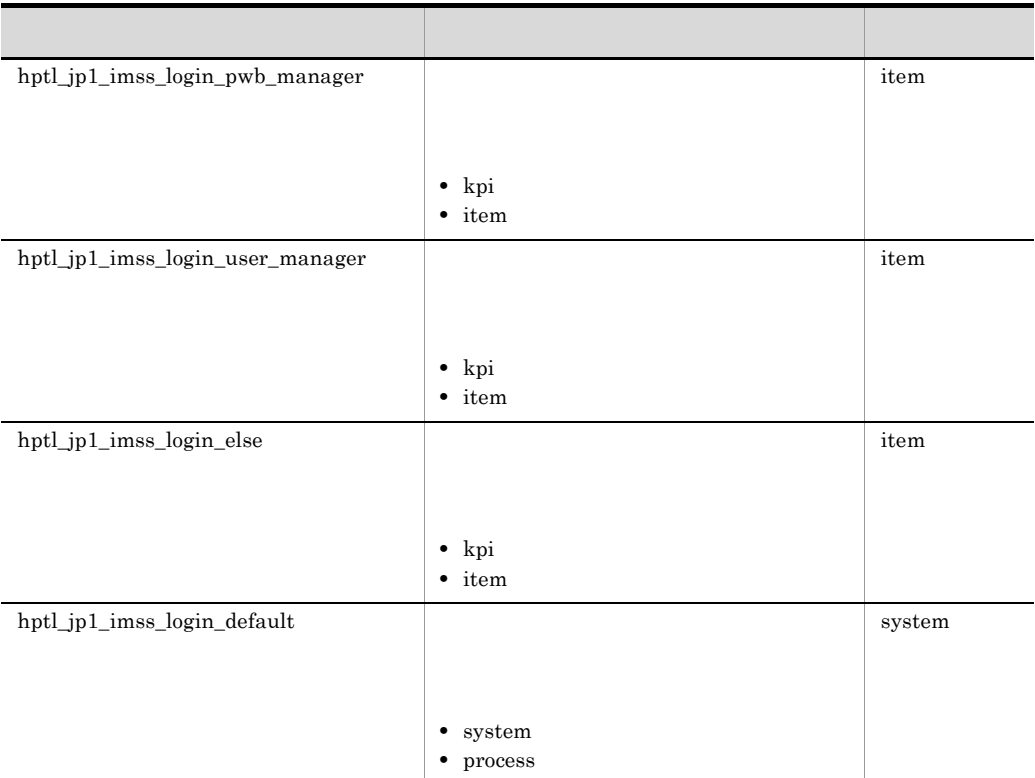

11-19  $\blacksquare$ 

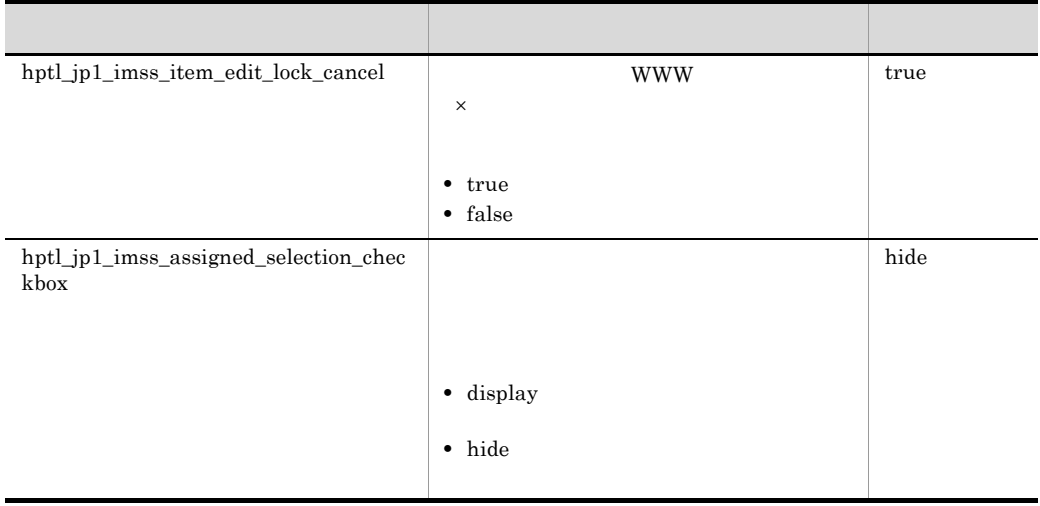

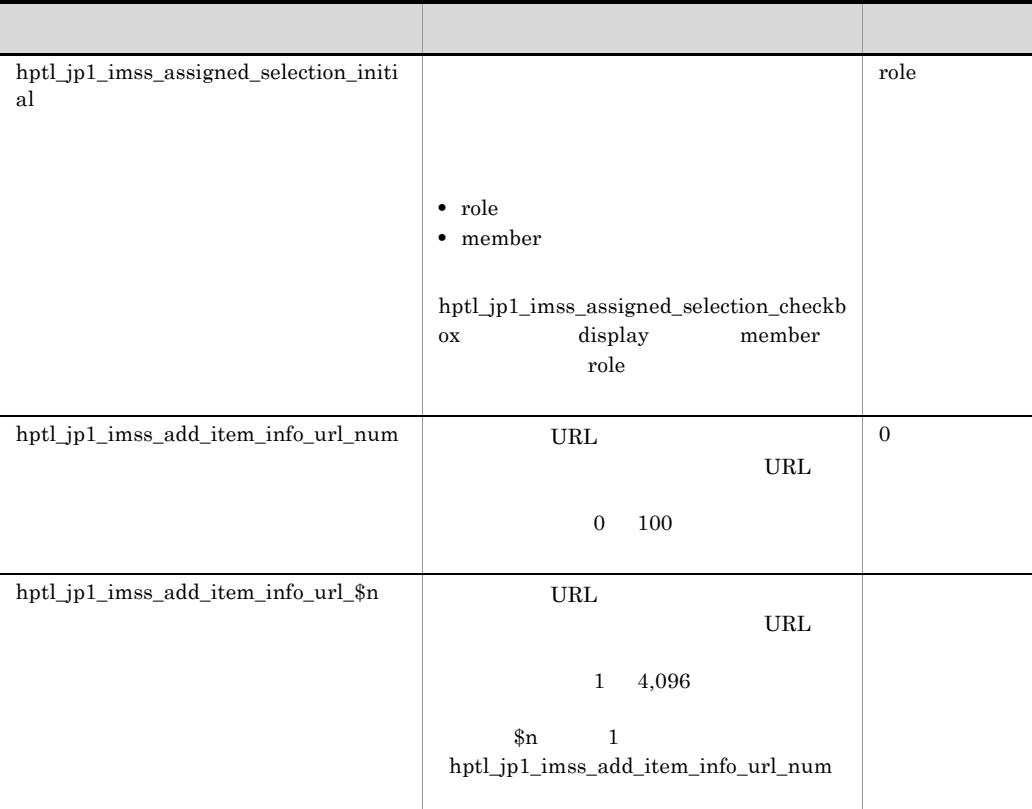

11-20  $\blacksquare$ 

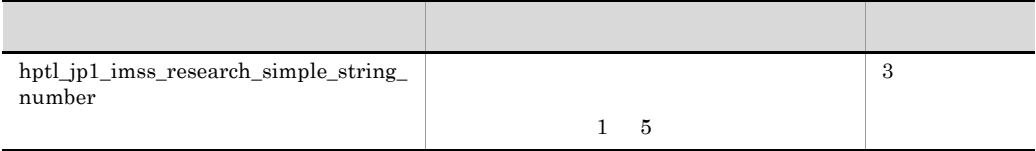

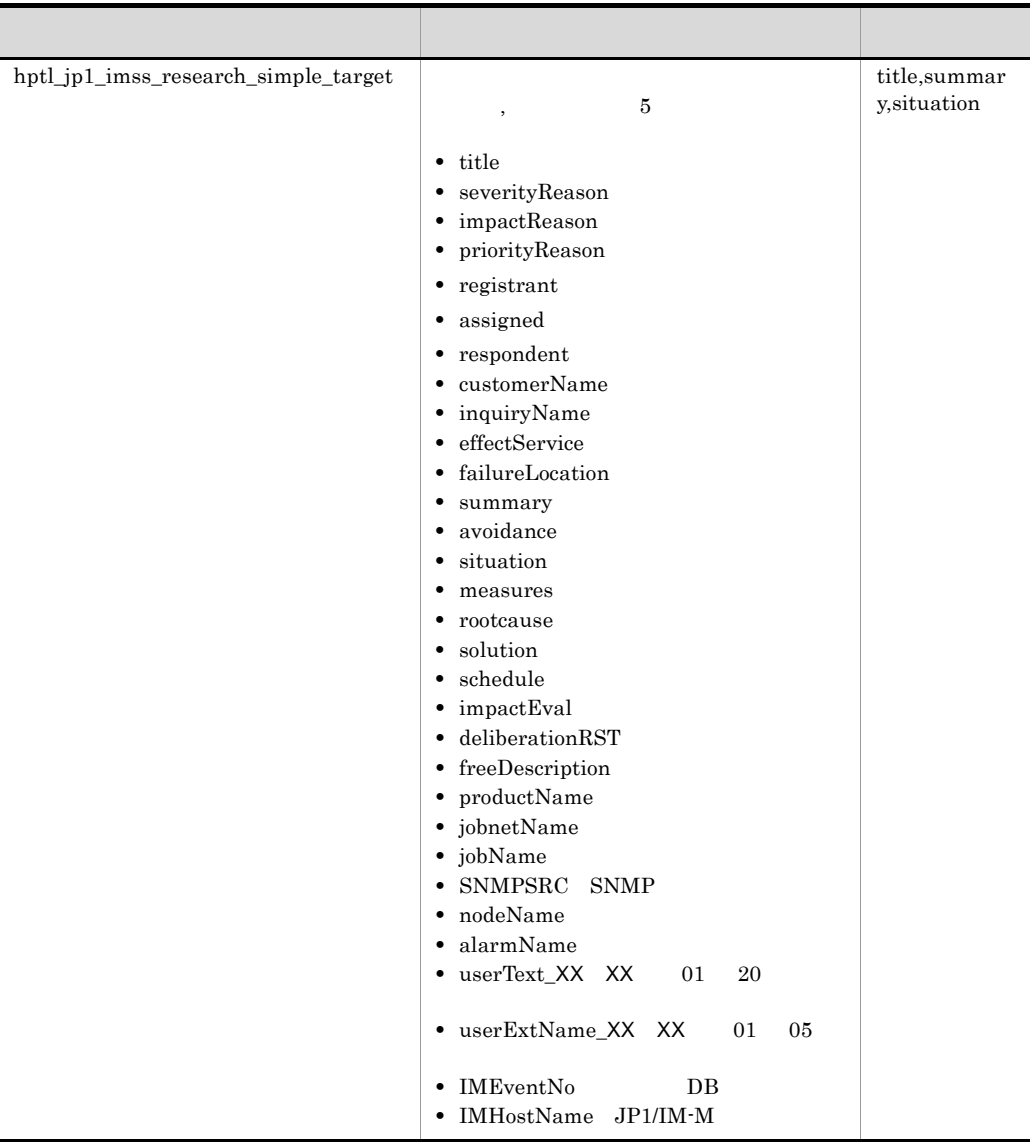

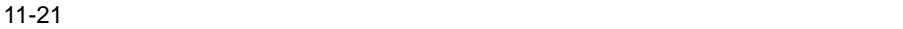

ŗ

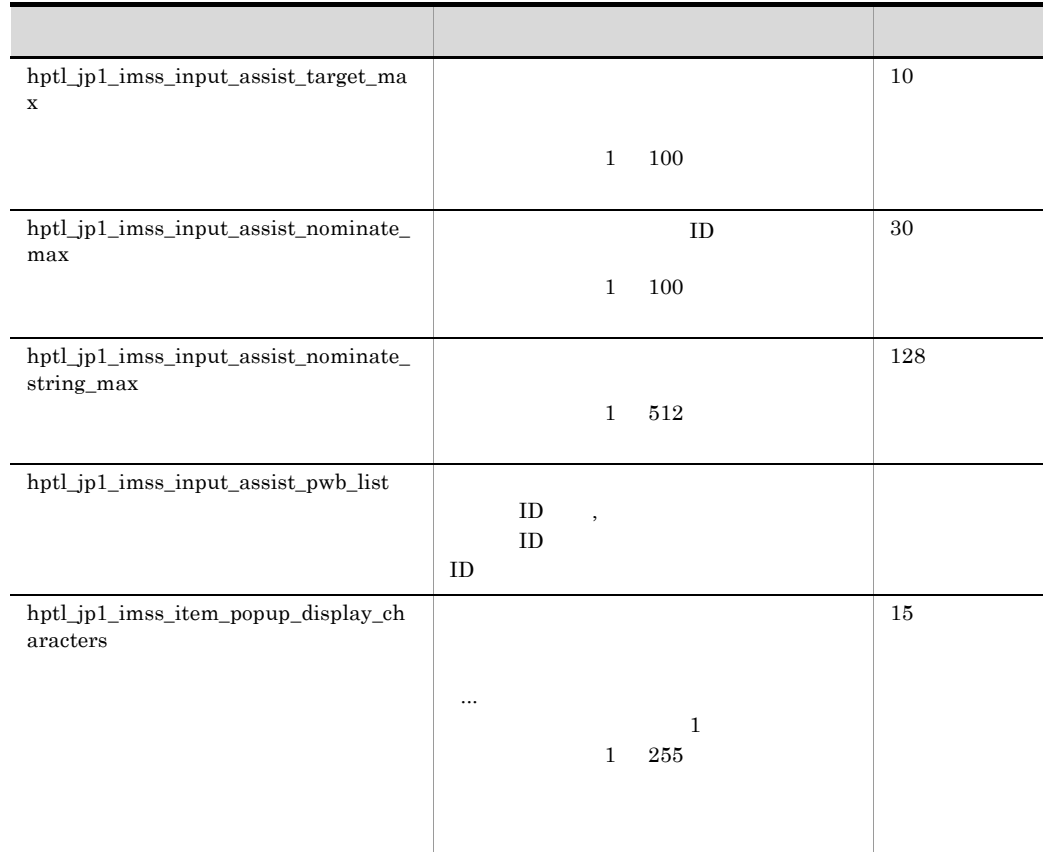

なおり にっぽん (音) しゅうしょう

11-22  $\blacksquare$ 

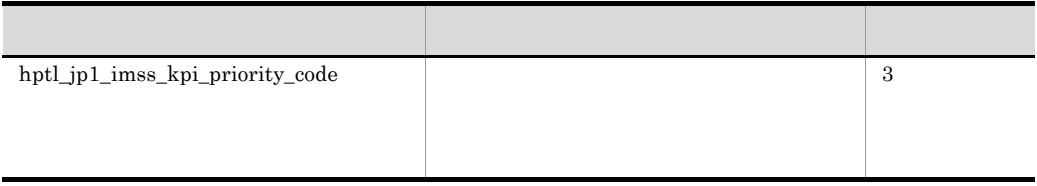

hptl\_jp1\_imss\_extstatus\_number

hptl\_jp1\_imss\_add\_item\_info\_url\_\$n URL hptl\_jp1\_imss\_add\_item\_info\_url\_num

JP1/NETM/AIM JP1/NETM/AIM Server1

#JP1/NETM/AIM hptl\_jp1\_imss\_jp1\_aim=Server1

# $JPI$ hptl\_jp1\_imss\_jp1event\_status.properties

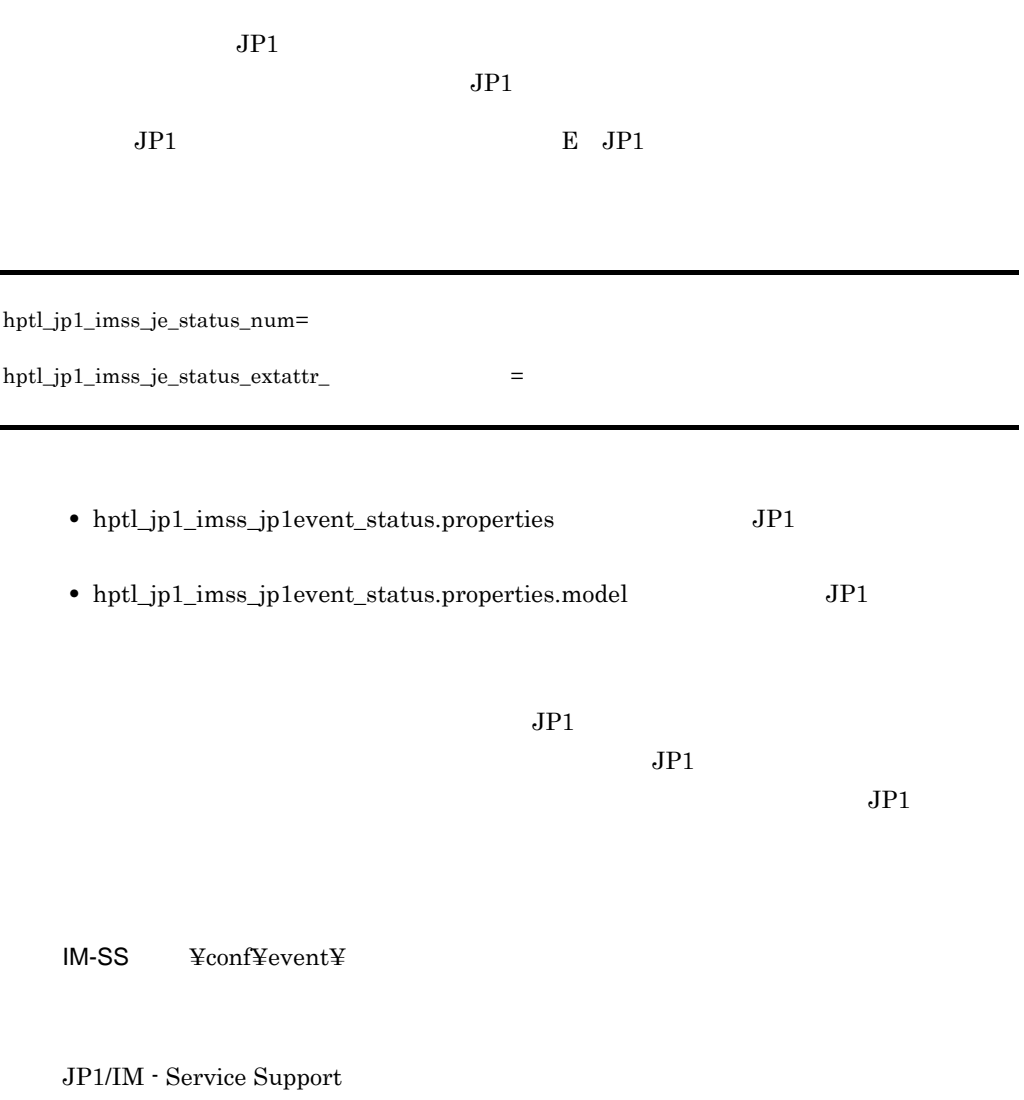

次で説明する指定キーが編集できます。なお,指定キーと値は「=(イコール)」でつな

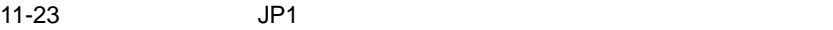

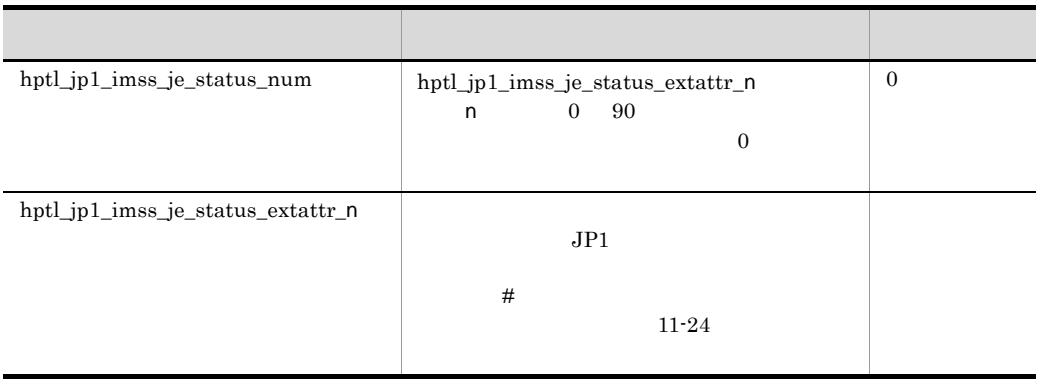

 $11 - 24$ 

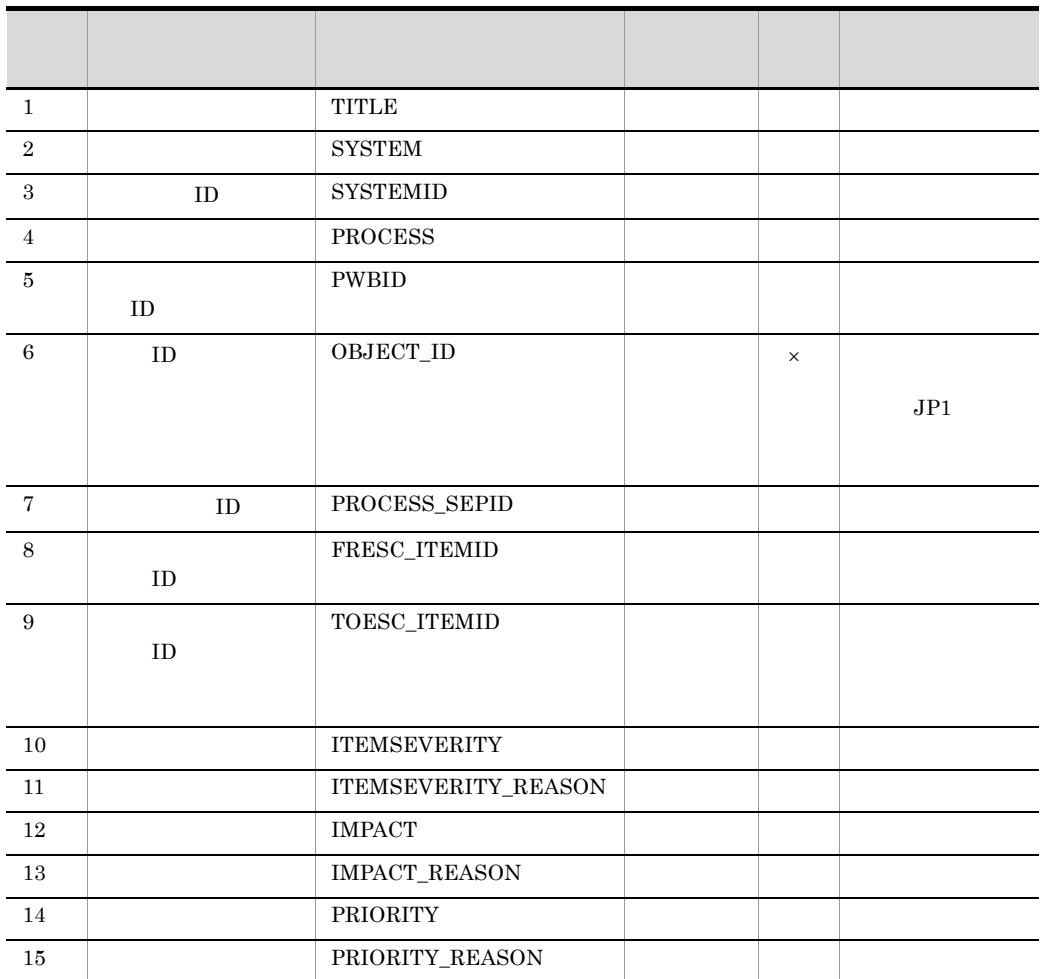

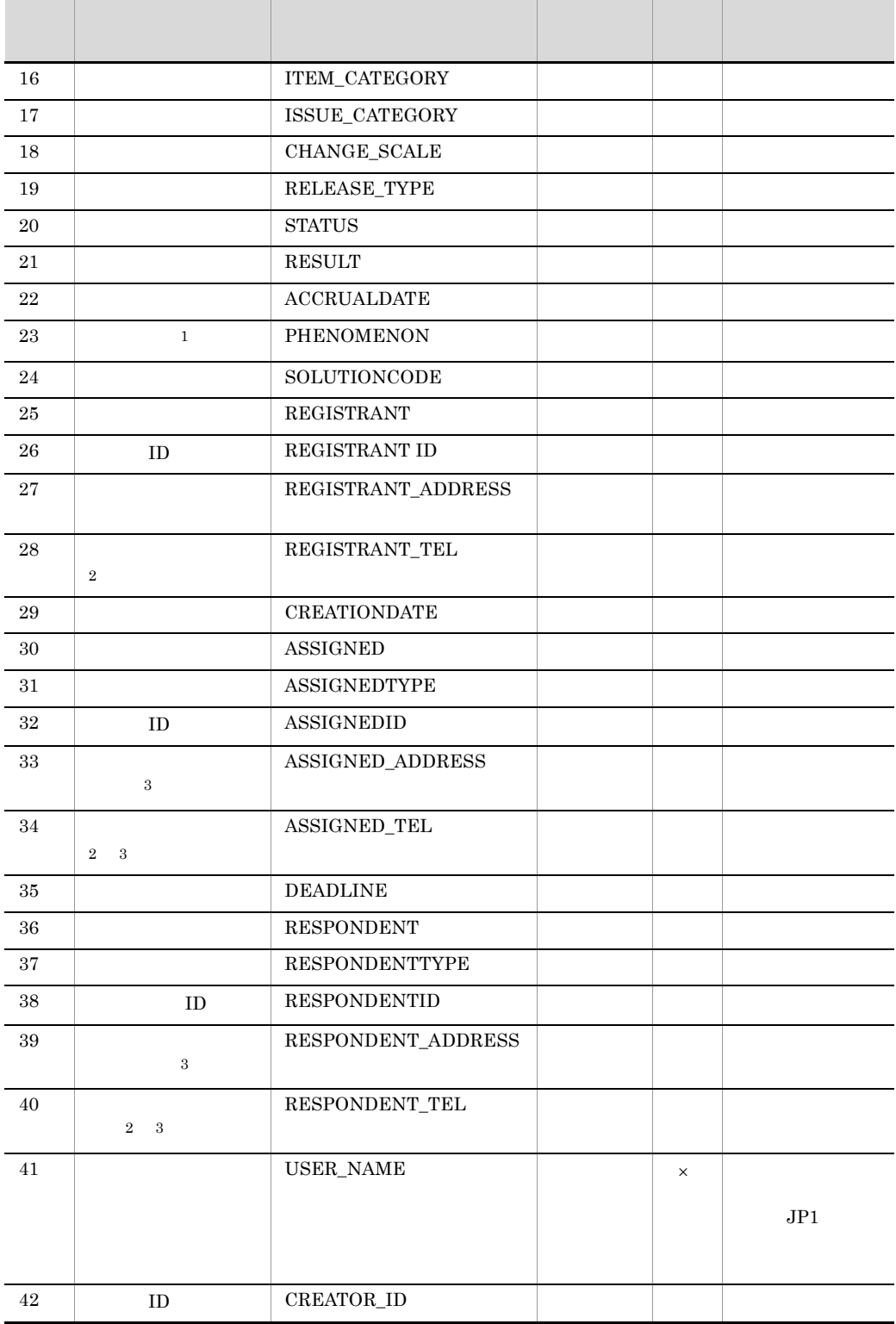

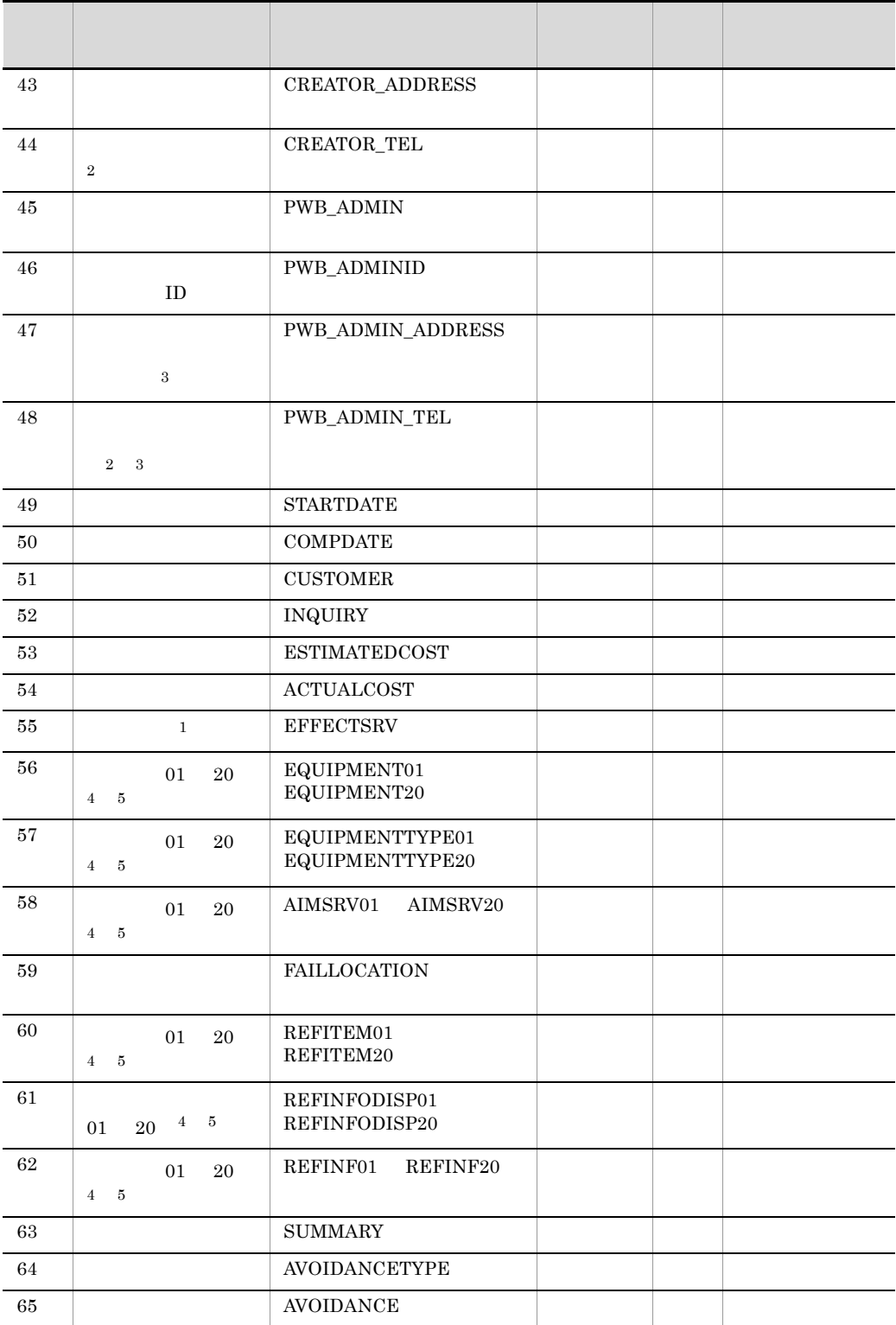
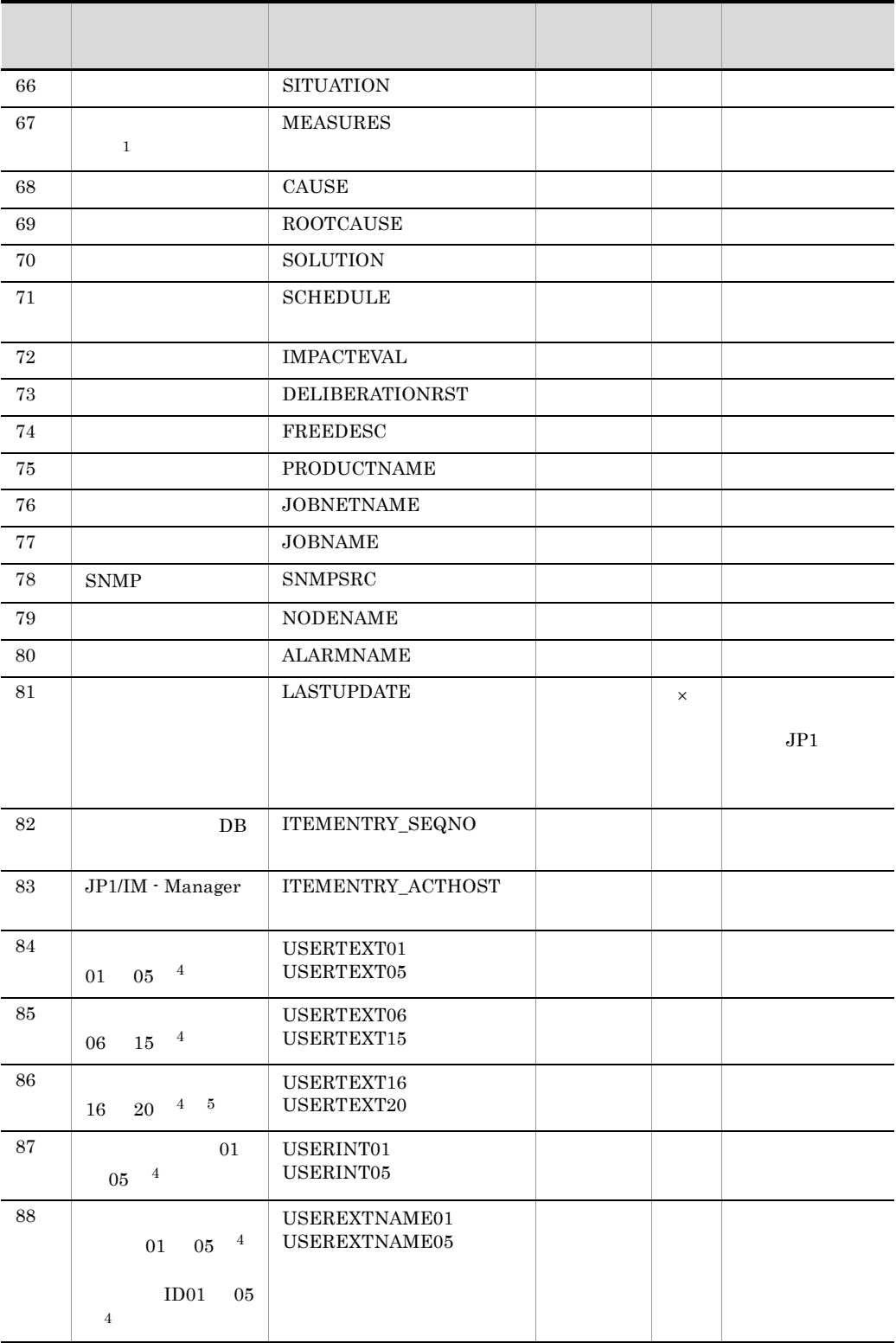

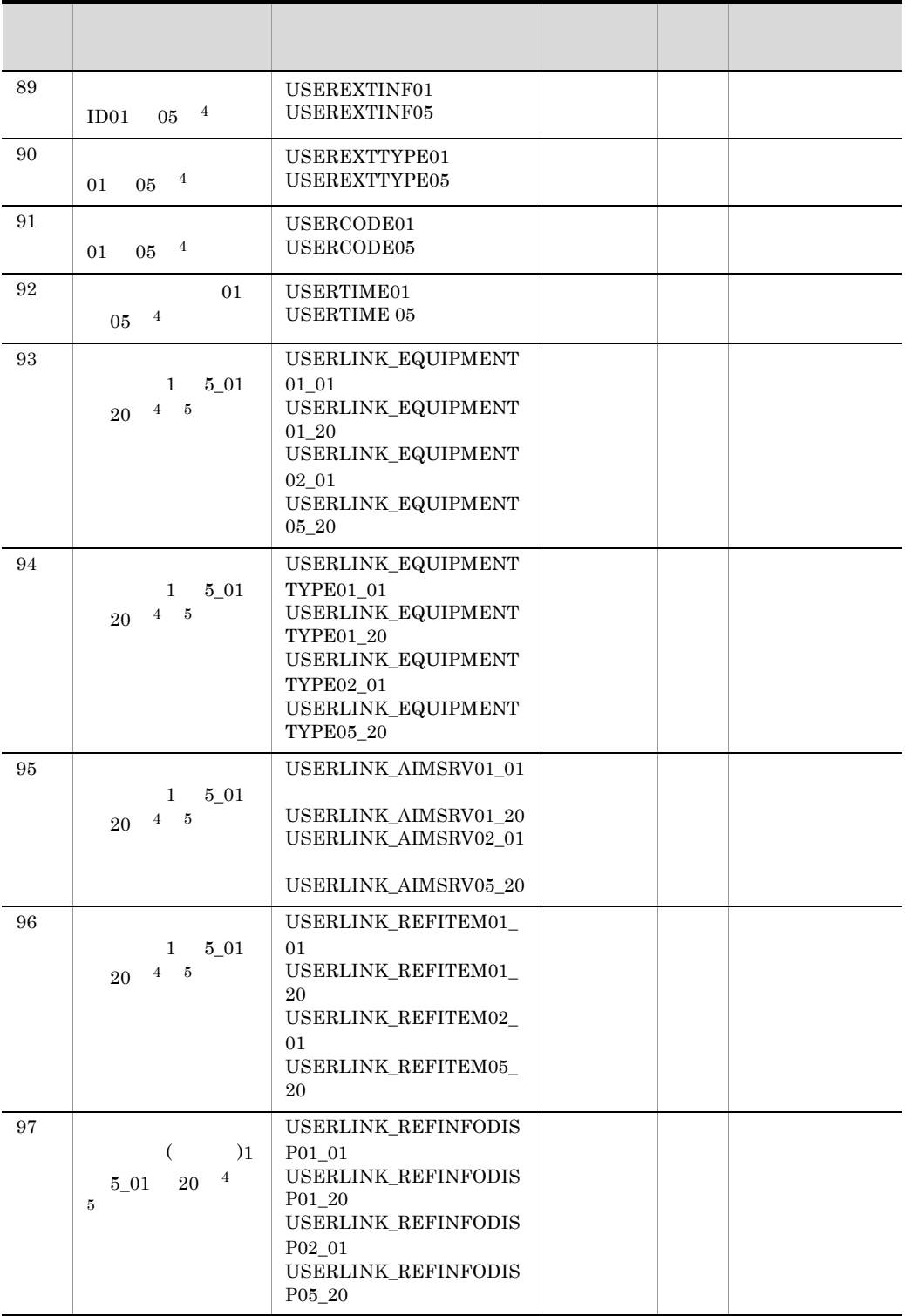

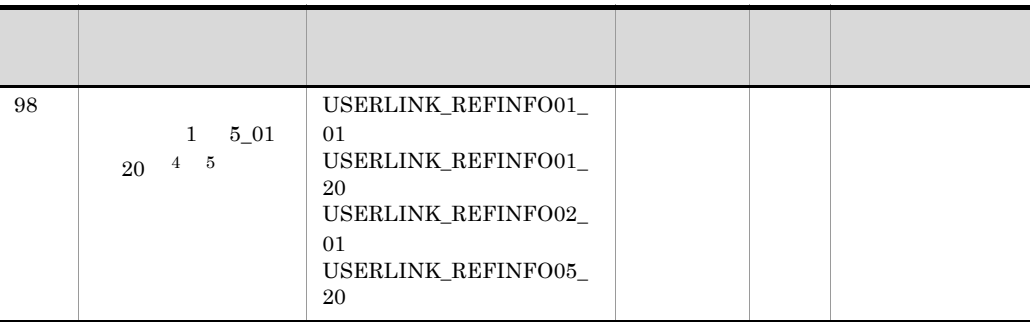

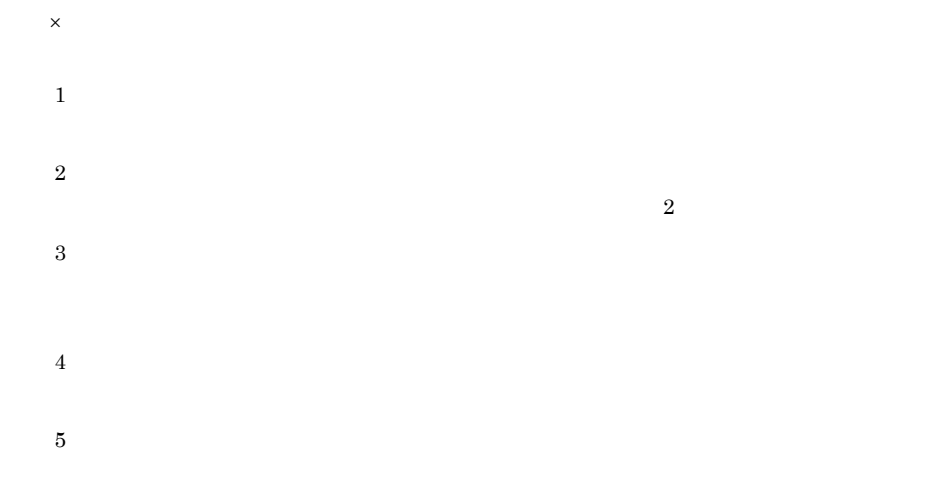

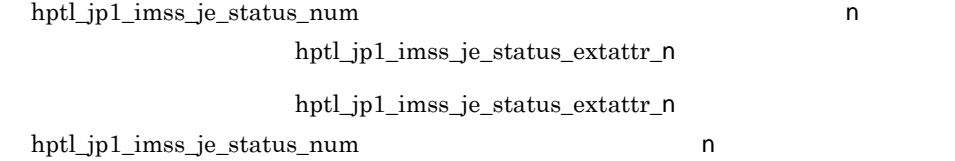

 $\label{eq:ptl} \text{hptl\_jpl\_imss\_je\_status\_extracttr\_n}$ 

### $\#$

hptl\_jp1\_imss\_je\_status\_extattr\_n

 $JPI$  10

 $JPI$  DB

 $JPI$ 

### $JPI$

 $\#$  JP1 hptl\_jp1\_imss\_je\_status\_num=5 #案件のタイトル hptl\_jp1\_imss\_je\_status\_extattr\_1=TITLE #案件の優先度 hptl\_jp1\_imss\_je\_status\_extattr\_2=PRIORITY #案件の担当者の電話番号 hptl\_jp1\_imss\_je\_status\_extattr\_3=ASSIGNED\_TEL #案件の問題分野 hptl\_jp1\_imss\_je\_status\_extattr\_4=ISSUE\_CATEGORY #案件の発生日時 hptl\_jp1\_imss\_je\_status\_extattr\_5=ACCRUALDATE

## jp1imss\_service\_setting.conf

jsscollectdata jssitementrybymail issinformperiod jssinformleave

JP1/Service Support - Task Service

;  $\blacksquare$ [jsscollectdata] use=false basetime=02:00

[jssitementrybymail] use=false period=60

[jssinformperiod] use=false basetime=03:00

[jssinformleave] use=false period=60 monitorStart=08:00 monitorEnd=18:000

;  $\frac{1}{2}$ 

- jp1imss\_service\_setting.conf
- jp1imss\_service\_setting.conf.model

IM-SS ¥conf¥

### JP1/Service Support - Task Service

 $[1 \t 1 \t 1]$  $\equiv$  $\equiv$ 

11-25  $\blacksquare$ 

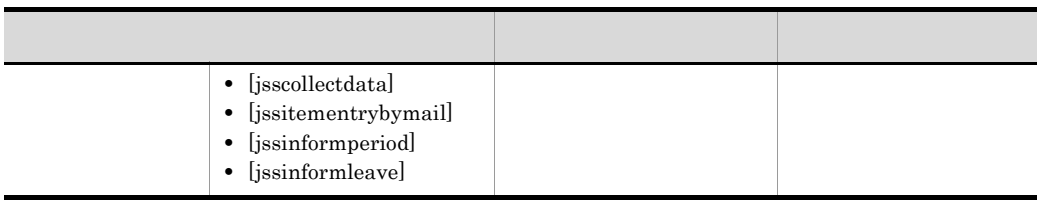

各セクションには,次の表に示す指定キーを指定できます。なお,指定キーと値は「=

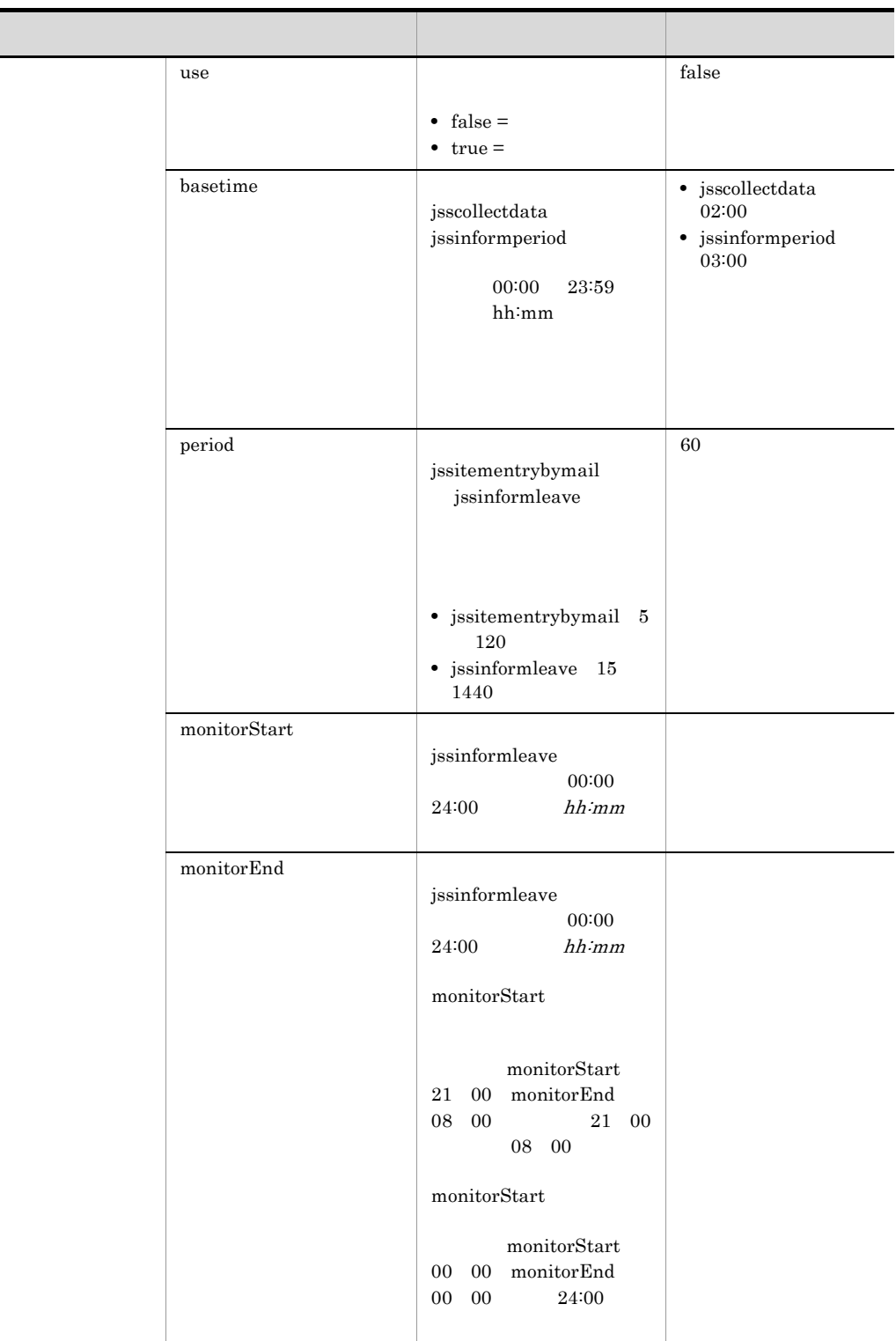

Service the term of the state of the state  $\frac{1}{2}$ 

Service the two states  $\sim$ 

jssdelrec jssdbbackup.bat JP1/Service Support - Task

 $\rm JP1/Service$  Support - Task

### JP1/Support Service - Task Service jp1imss\_service\_setting.conf

use false JP1/Service Support - Task Service JP1/Service Support - Task Service use true true  $11-26$ 

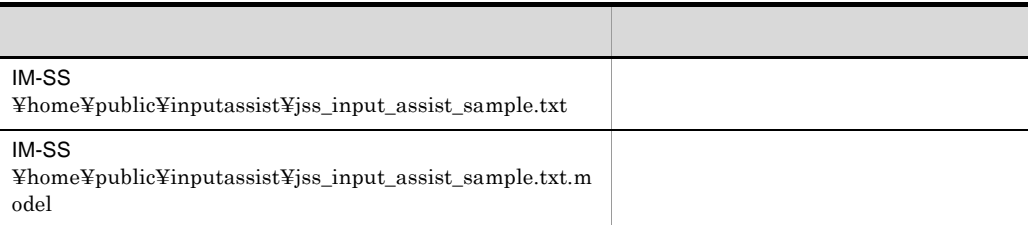

```
# #\equiv\# ID
JIMSD_INPUT_ASSIST_n= 項目 ID
#ID_n =ID_n =#ID_n_RELATION_ ID=n[,n...]ID_n_RELATION_ ID=n[,n...]
```
 $\#$ 

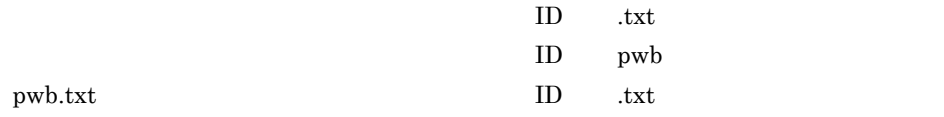

 $11.$ 

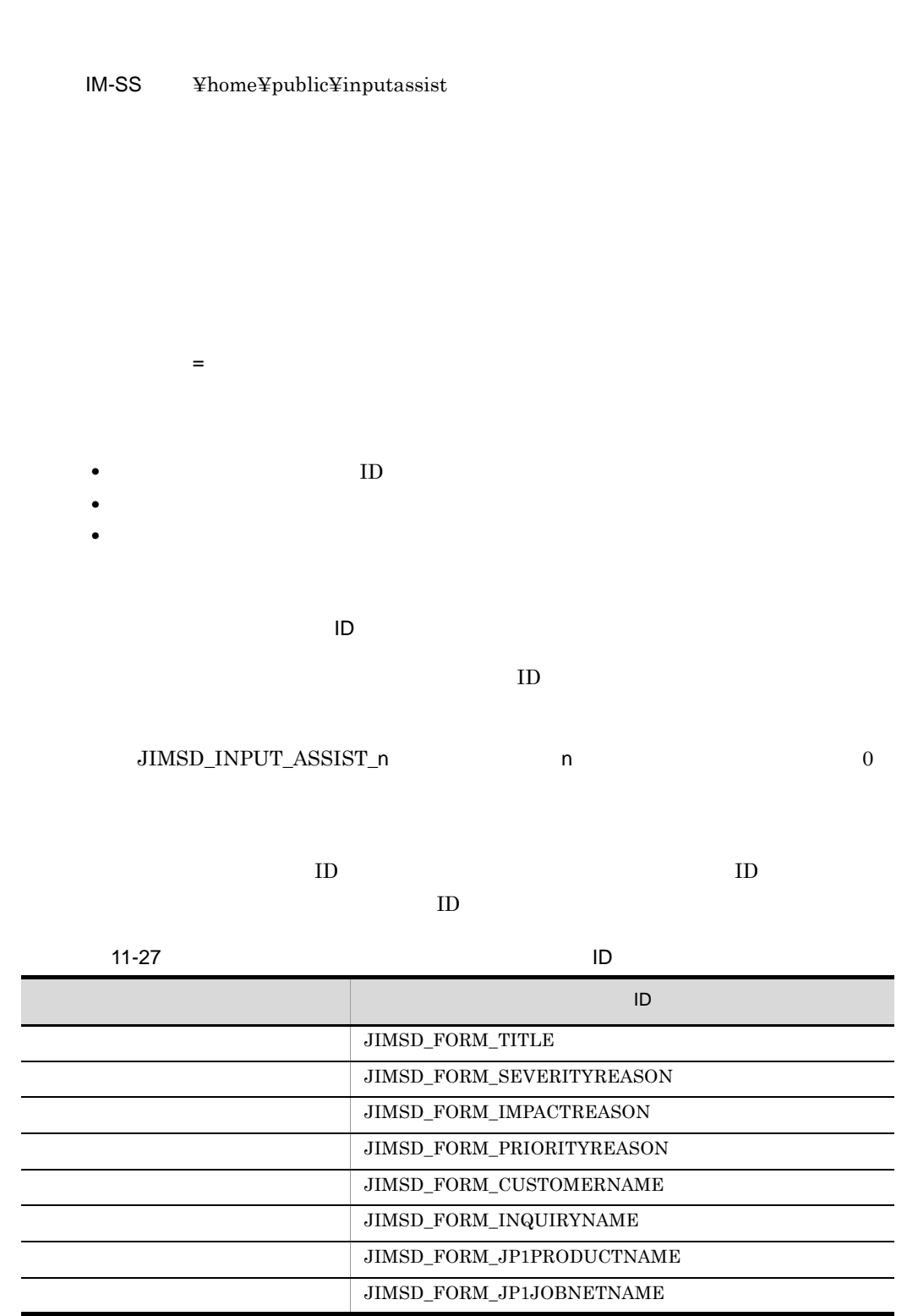

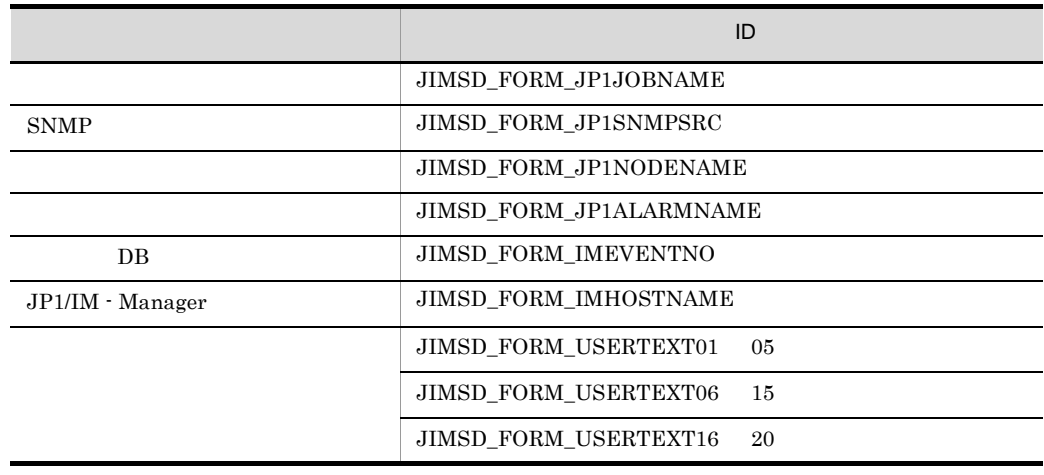

#### item-text

item-textarea

 $11.$ 

JIMSD\_INPUT\_ASSIST\_0=JIMSD\_FORM\_TITLE JIMSD\_INPUT\_ASSIST\_1=JIMSD\_FORM\_CUSTOMERNAME

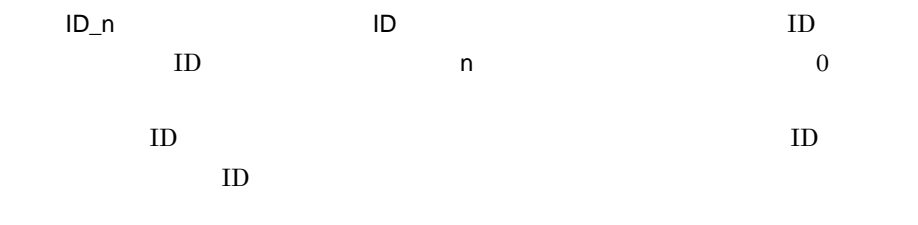

 $A$  H  $B$ 

JIMSD\_FORM\_CUSTOMERNAME\_0=A JIMSD\_FORM\_CUSTOMERNAME\_1=B  $\text{item-text}$ item-textarea

 $11 - 29$ 

 $11-28$ 

ID\_n\_RELATION\_ ID  $\Box$  ID and  $\Box$  in

• **•** The contract of the contract of the contract of the contract of the contract of the contract of the contract of the contract of the contract of the contract of the contract of the contract of the contract of the cont

**•** 関連先となった項目を関連元の項目に設定できます。

**•** 一つの関連元で選択肢が決まると,関連しているすべての項目の入力候補値が決まる

**•**「顧客名」での選択にあわせて,「問い合わせ者」と「タイトル」の入力候補値が決

**•**「問い合わせ者」での選択にあわせて,「顧客名」と「タイトル」の入力候補値が決

**•**「タイトル」での選択にあわせて,「顧客名」と「問い合わせ者」の入力候補値が決

598

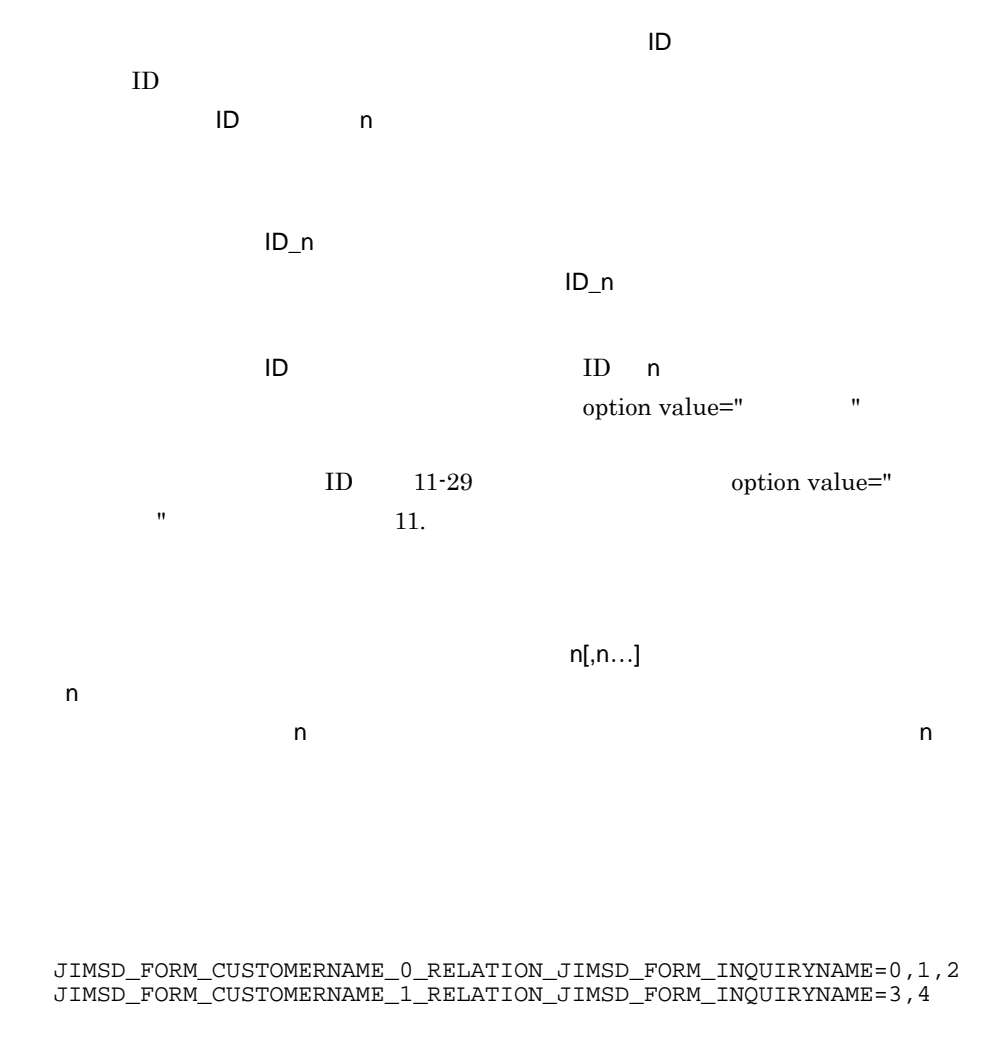

11-28  $\blacksquare$ 

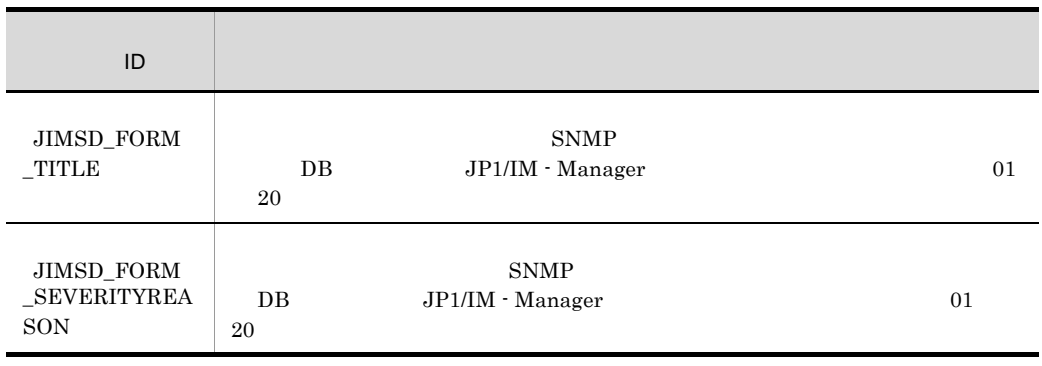

 $11.$ 

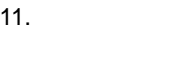

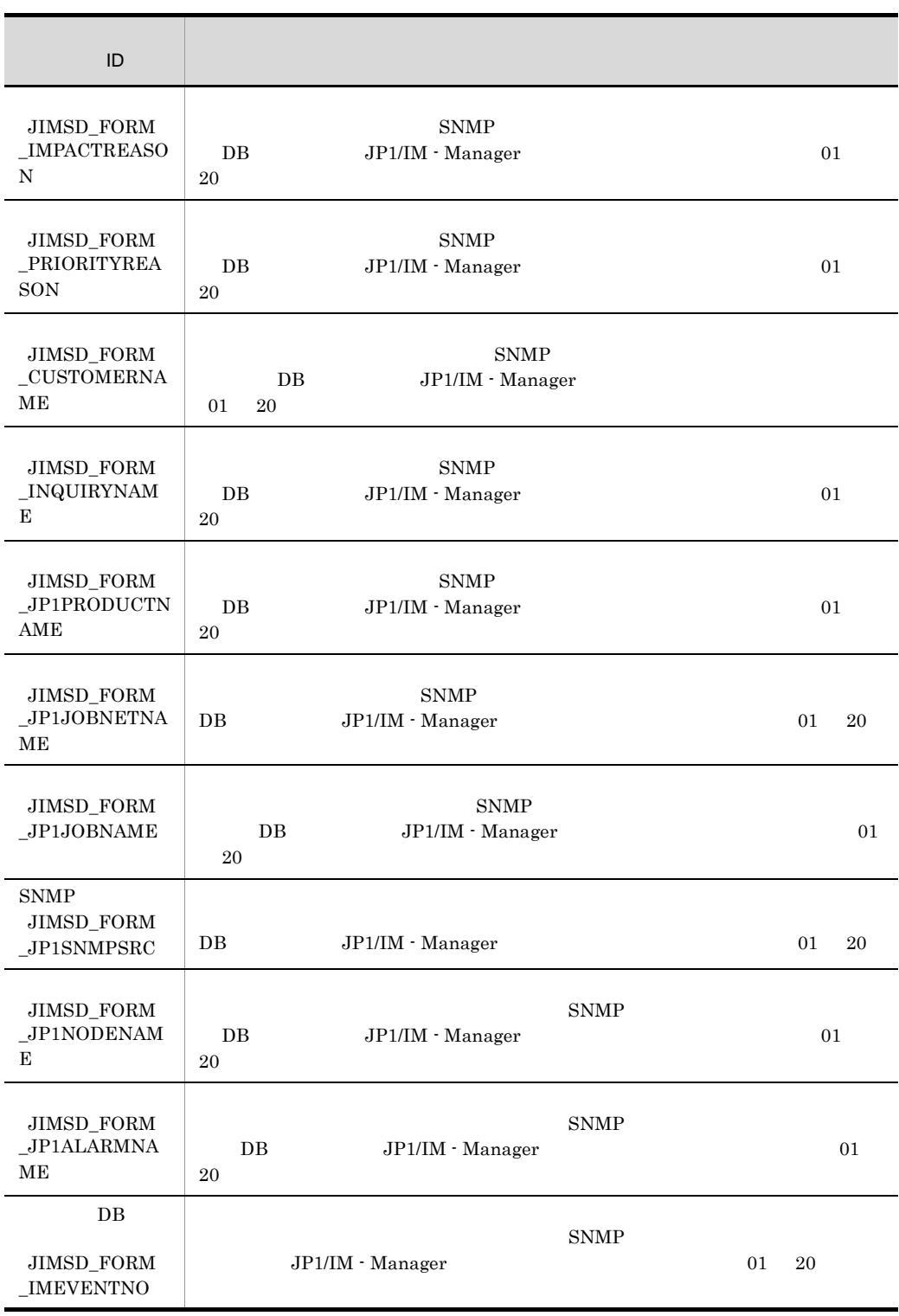

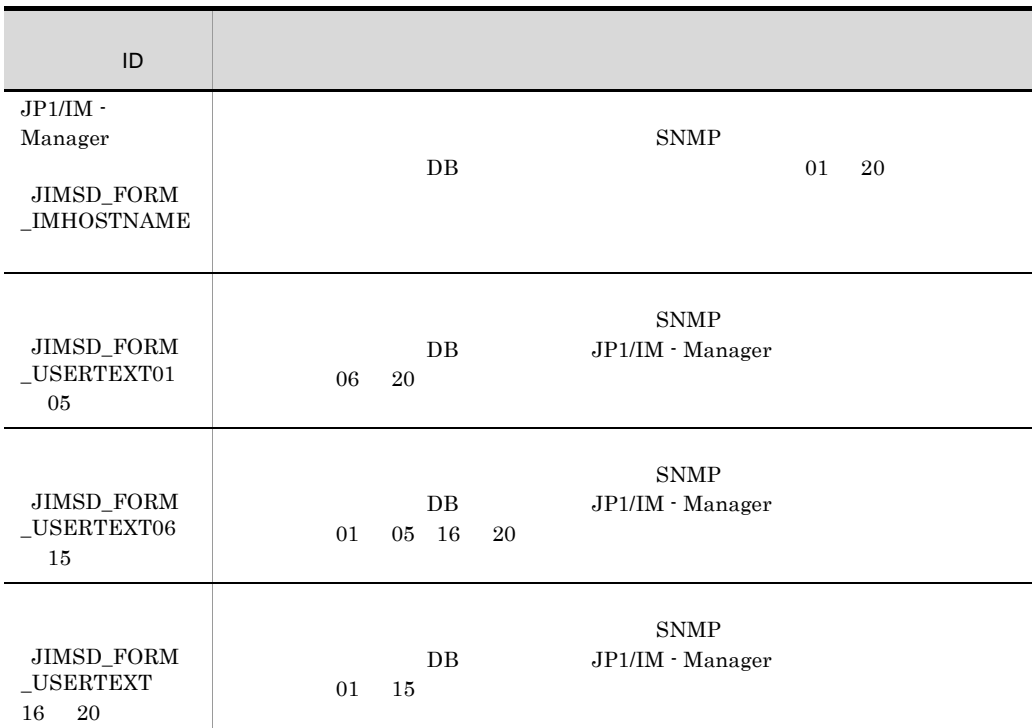

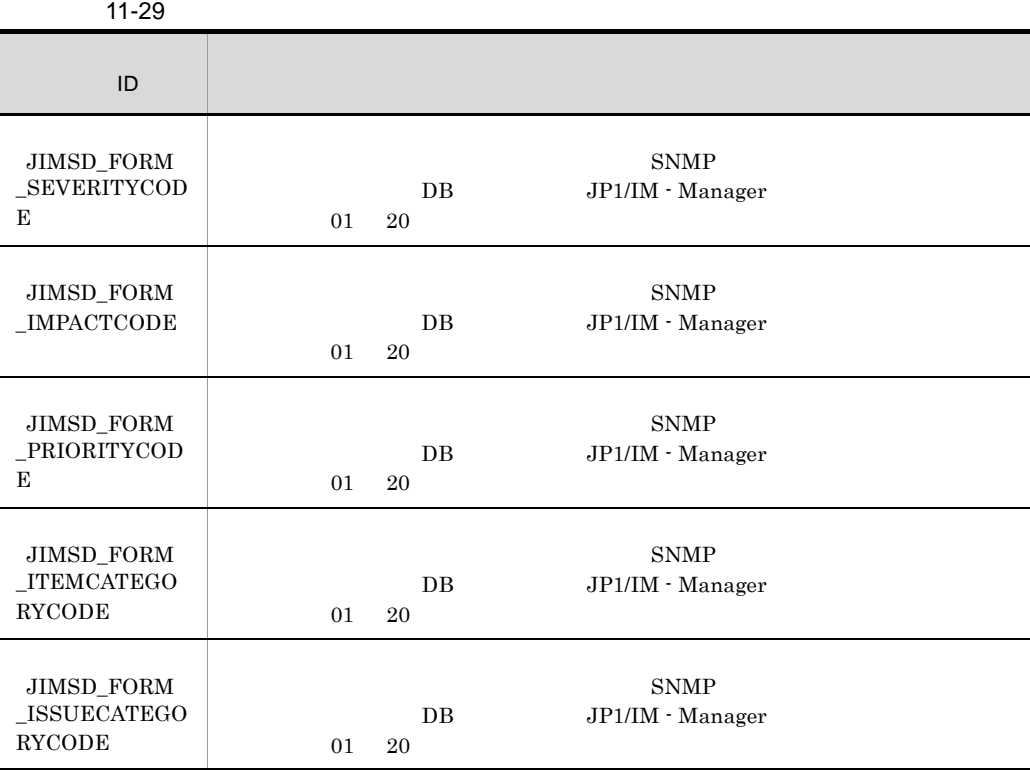

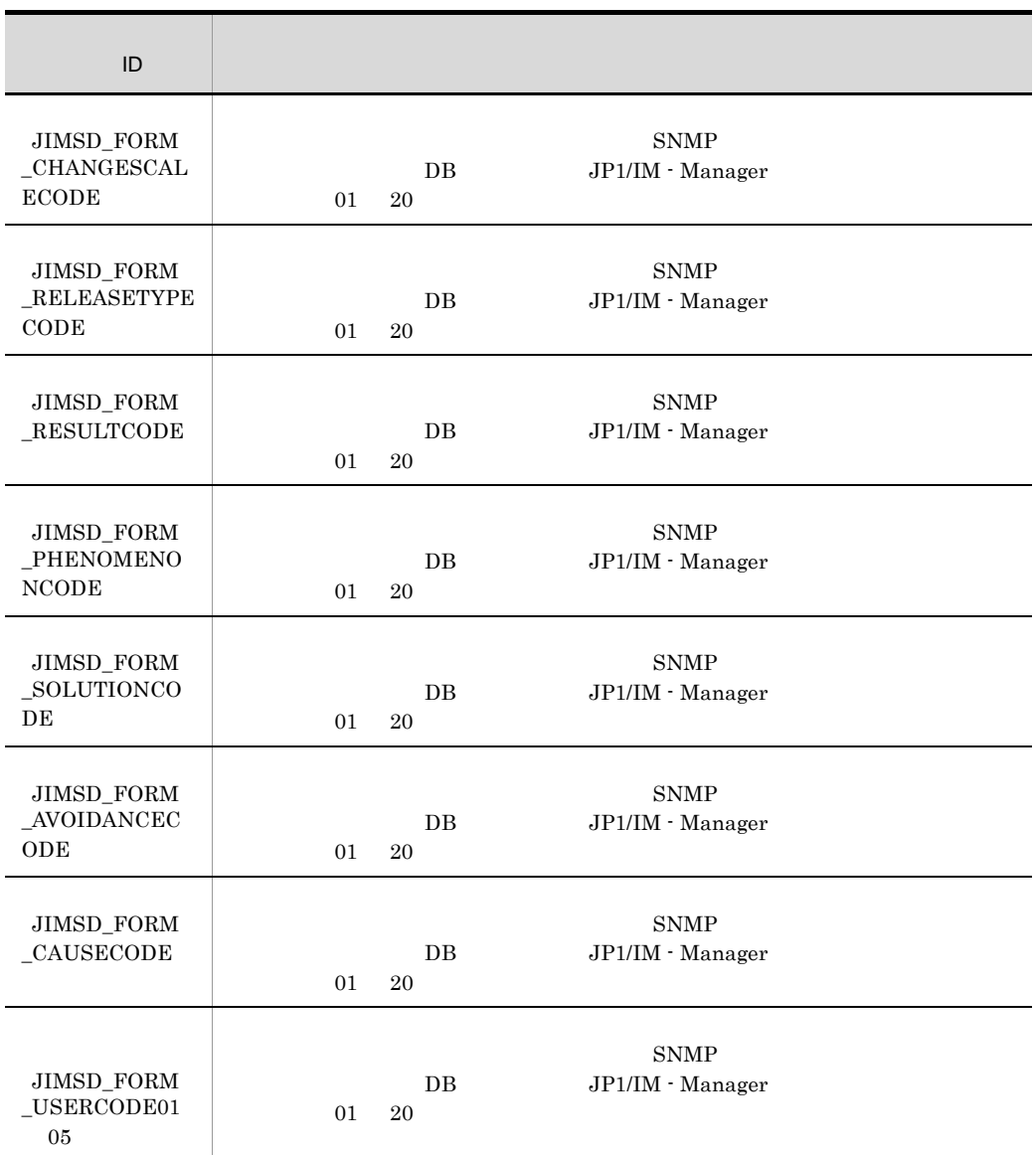

 $\mathsf{n}$ 

 $01$ 

**•** キー値に含まれる固定の文字列(「項目間連携の設定」の「\_RELATION\_」など)

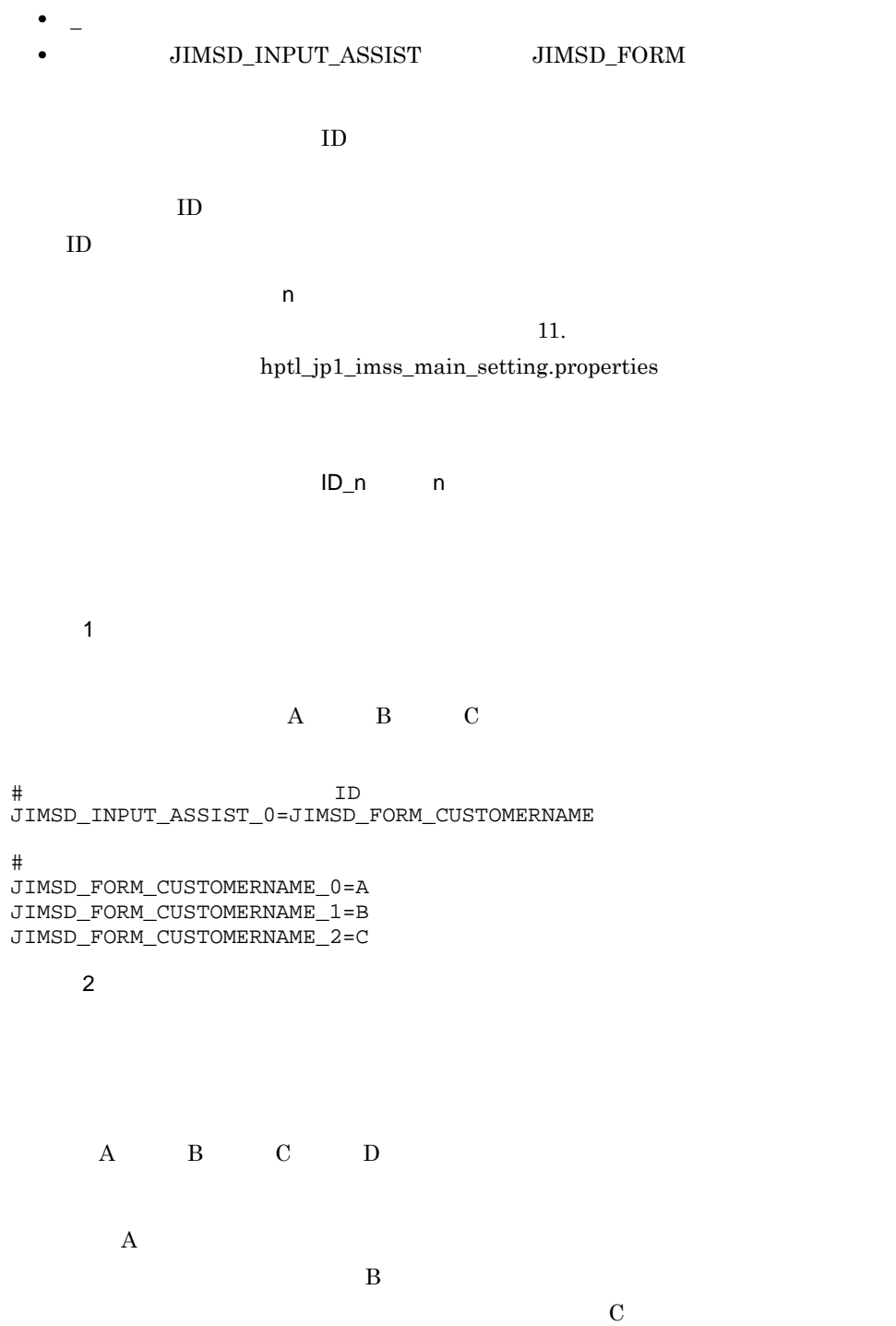

 $\mathbf D$ 

```
\#JIMSD_FORM_CUSTOMERNAME_3_RELATION_JIMSD_FORM_INQUIRYNAME=3,4
     定義例 3
<item-code fiid="JIMSD_FORM_SEVERITYCODE" search="true" >
      <label labelname=" " />
       <options>
         <option value="0"></option>
        <option value="1"> </option>
        <option value="2"> </option>
        <option value="3">
</option>
       </options>
</item-code>
\frac{1}{2}, \frac{1}{2}, \frac{1}{2}, \frac{1}{2}, \frac{1}{2}, \frac{1}{2}, \frac{1}{2}, \frac{1}{2}, \frac{1}{2}, \frac{1}{2}, \frac{1}{2}, \frac{1}{2}, \frac{1}{2}, \frac{1}{2}, \frac{1}{2}, \frac{1}{2}, \frac{1}{2}, \frac{1}{2}, \frac{1}{2}, \frac{1}{2}, 5\mathbf 12\,3, 4, 51, 3, 5#入力候補値を設定する案件項目IDの設定 JIMSD_INPUT_ASSIST_0=JIMSD_FORM_SEVERITYREASON
#入力候補値の値の設定
JIMSD_FORM_SEVERITYREASON_0=
```

```
JIMSD_FORM_INQUIRYNAME_2=
JIMSD_FORM_INQUIRYNAME_3=
JIMSD_FORM_INOUIRYNAME_4=
JIMSD_FORM_CUSTOMERNAME_0_RELATION_JIMSD_FORM_INQUIRYNAME=0,1
JIMSD_FORM_CUSTOMERNAME_1_RELATION_JIMSD_FORM_INQUIRYNAME=1,2
JIMSD_FORM_CUSTOMERNAME_2_RELATION_JIMSD_FORM_INQUIRYNAME=2,3
```
#入力候補値を設定する案件項目IDの設定 JIMSD\_INPUT\_ASSIST\_0=JIMSD\_FORM\_CUSTOMERNAME JIMSD\_INPUT\_ASSIST\_1=JIMSD\_FORM\_INQUIRYNAME #入力候補値の値の設定

JIMSD\_FORM\_CUSTOMERNAME\_0=A JIMSD\_FORM\_CUSTOMERNAME\_1=B JIMSD\_FORM\_CUSTOMERNAME\_2=C JIMSD\_FORM\_CUSTOMERNAME\_3=D JIMSD\_FORM\_INQUIRYNAME\_0= JIMSD\_FORM\_INQUIRYNAME\_1=

JIMSD\_FORM\_SEVERITYREASON\_1= JIMSD\_FORM\_SEVERITYREASON\_2= 2 JIMSD\_FORM\_SEVERITYREASON\_3= 3<br>JIMSD FORM SEVERITYREASON 4= 4 JIMSD\_FORM\_SEVERITYREASON\_4= JIMSD\_FORM\_SEVERITYREASON\_5= 5

 $\#$ JIMSD\_FORM\_SEVERITYCODE\_0\_RELATION\_JIMSD\_FORM\_SEVERITYREASON=0,1,2 JIMSD\_FORM\_SEVERITYCODE\_1\_RELATION\_JIMSD\_FORM\_SEVERITYREASON=3,4,5 JIMSD\_FORM\_SEVERITYCODE\_2\_RELATION\_JIMSD\_FORM\_SEVERITYREASON=1,3,5

### hptl\_jp1\_imss\_input\_assist\_plugin.properties

hptl\_jp1\_imss\_input\_assist\_log= hptl\_jp1\_imss\_input\_assist\_log\_file\_size= hptl\_jp1\_imss\_input\_assist\_log\_file\_num=

- **•** hptl\_jp1\_imss\_input\_assist\_plugin.properties
- hptl\_jp1\_imss\_input\_assist\_plugin.properties.model

IM-SS ¥conf¥

JP1/IM - Service Support

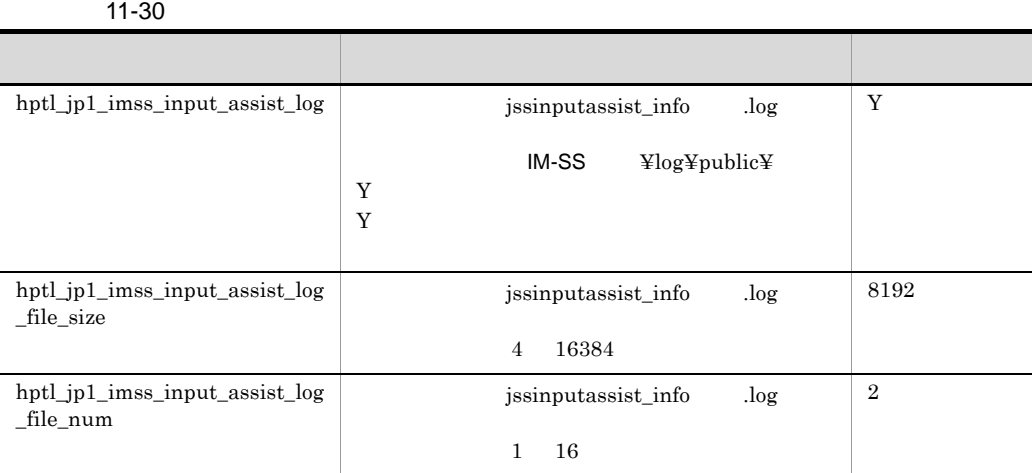

 $12.1$ 

hptl\_jp1\_imss\_input\_assist\_log=Y hptl\_jp1\_imss\_input\_assist\_log\_file\_size=8192 hptl\_jp1\_imss\_input\_assist\_log\_file\_num=2

# jp1imss\_mail\_setting.conf

hptl\_ip1\_imss\_mail\_server= hptl\_jp1\_imss\_mail\_port= hptl\_jp1\_imss\_mail\_user\_max= hptl\_jp1\_imss\_mail\_form\_name= hptl\_jp1\_imss\_mail\_form\_address= hptl\_jp1\_imss\_mail\_charaset= hptl\_jp1\_imss\_mail\_notice\_charaset= hptl\_jp1\_imss\_mail\_format=

hptl\_jp1\_imss\_mail\_user\_delete\_flag= hptl\_jp1\_imss\_mail\_user\_delete\_title= hptl jp1 imss mail user delete text=

hptl\_jp1\_imss\_mail\_role\_delete\_flag= hptl jp1 imss\_mail\_role\_delete\_title= hptl\_jp1\_imss\_mail\_role\_delete\_text=

hptl\_jp1\_imss\_mail\_item\_create\_flag= hptl\_jp1\_imss\_mail\_item\_create\_title= hptl\_jp1\_imss\_mail\_item\_create\_text=

hptl\_jp1\_imss\_mail\_item\_escalation\_flag= hptl\_jp1\_imss\_mail\_item\_escalation\_title= hptl\_jp1\_imss\_mail\_item\_escalation\_text=

hptl\_ip1\_imss\_mail\_item\_charge\_flag= hptl\_jp1\_imss\_mail\_item\_charge\_title= hptl\_jp1\_imss\_mail\_item\_charge\_text=

hptl jp1 imss\_mail\_item\_close\_flag= hptl\_jp1\_imss\_mail\_item\_close\_title= hptl jp1 imss\_mail\_item\_close\_text=

hptl\_jp1\_imss\_mail\_inform\_deadline\_mail\_maximum\_num= 1 hptl\_jp1\_imss\_mail\_inform\_deadline\_assigned\_title= hptl\_jp1\_imss\_mail\_inform\_deadline\_assigned\_text= hptl\_jp1\_imss\_mail\_inform\_deadline\_assigned\_text\_rep= hptl\_jp1\_imss\_mail\_inform\_deadline\_assigned\_text\_over= 1 hptl\_jp1\_imss\_mail\_inform\_deadline\_pwb\_title=

hptl\_jp1\_imss\_mail\_inform\_deadline\_pwb\_text=

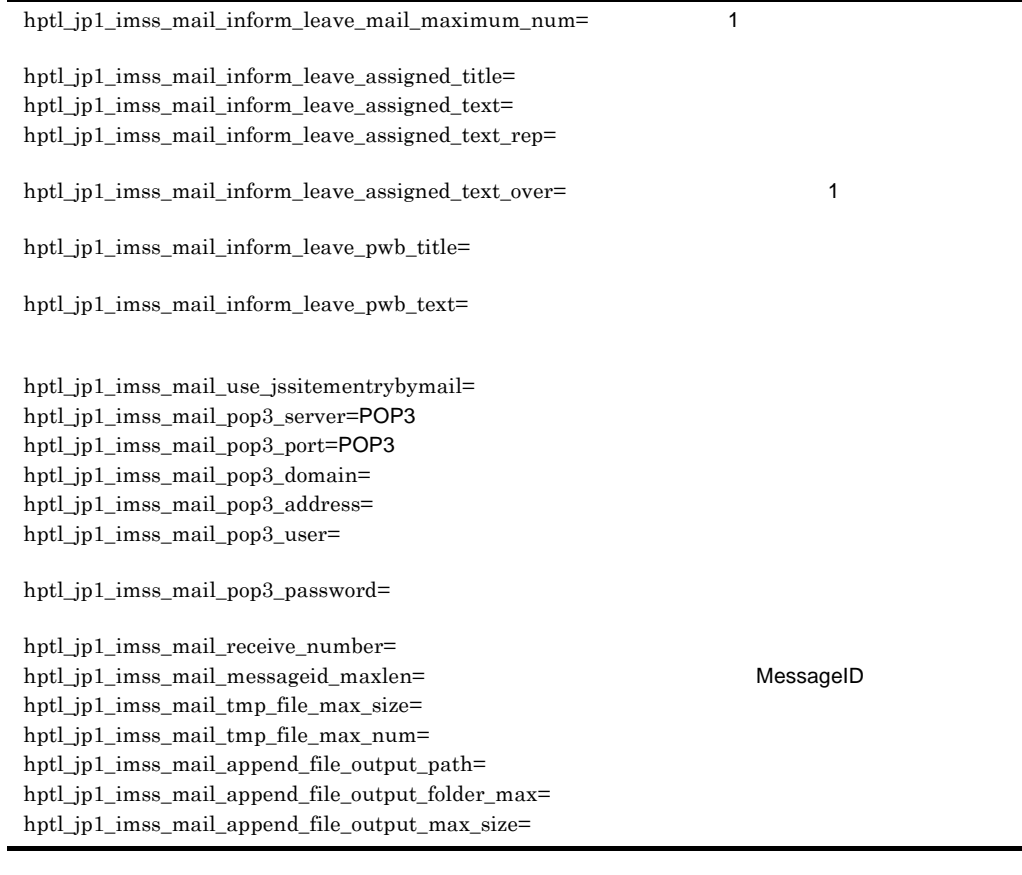

 $\#$ 

- **•** jp1imss\_mail\_setting.conf
- jp1imss\_mail\_setting.conf.model

IM-SS ¥conf

JP1/IM - Service Support

- **•** JP1/Service Support Web Service
- **•** JP1/Service Support

11-31  $\mu$ 

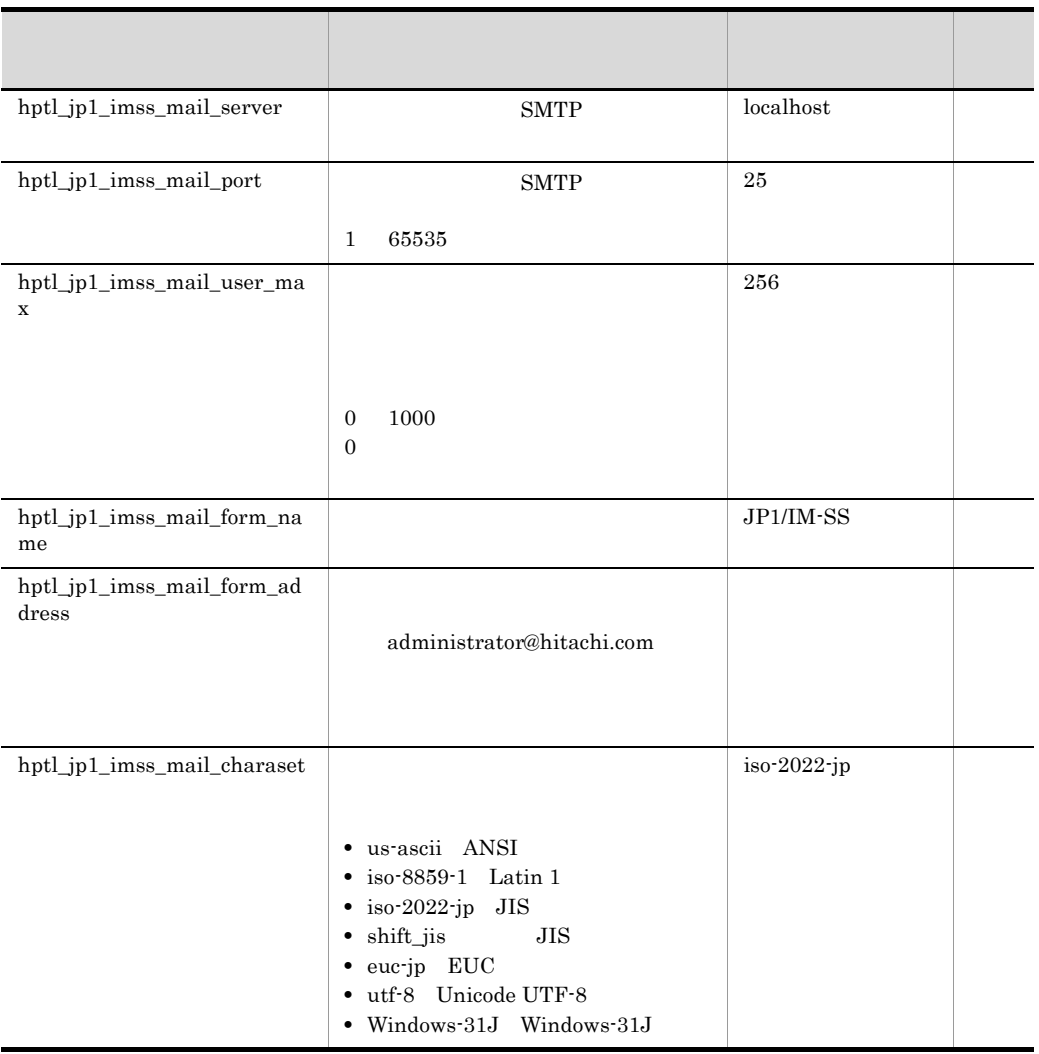

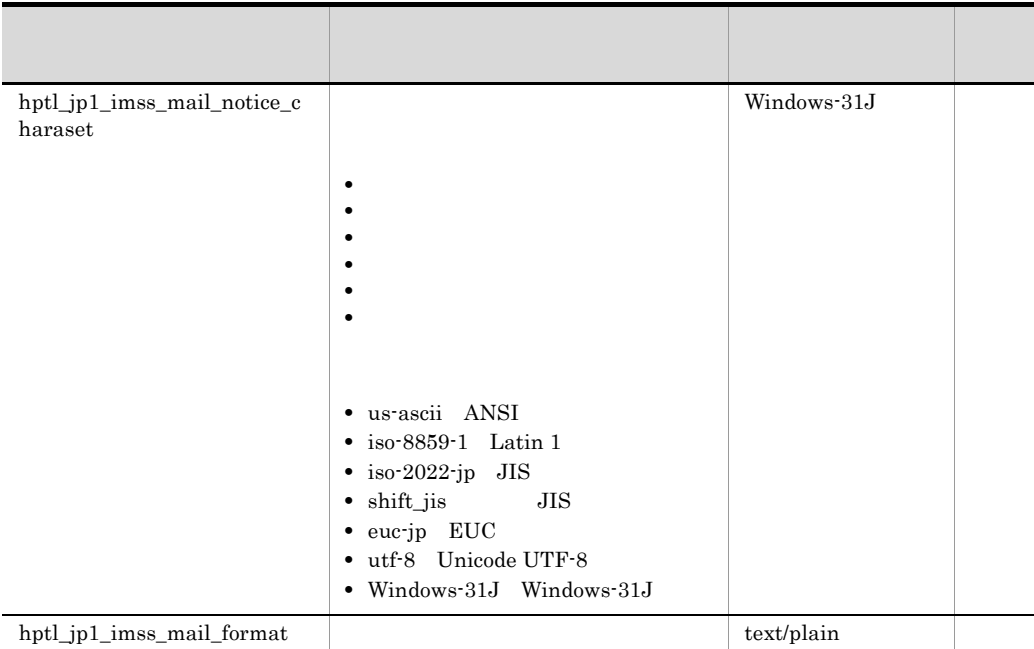

### 11-32  $\,$

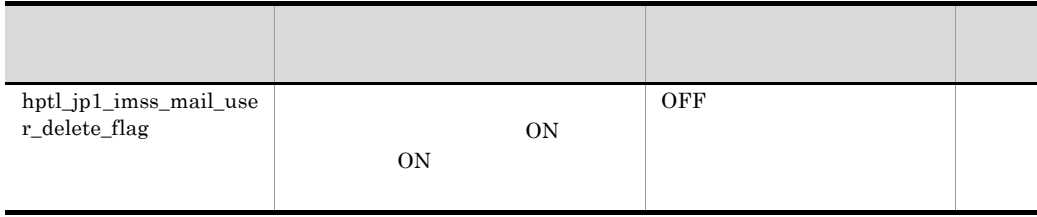

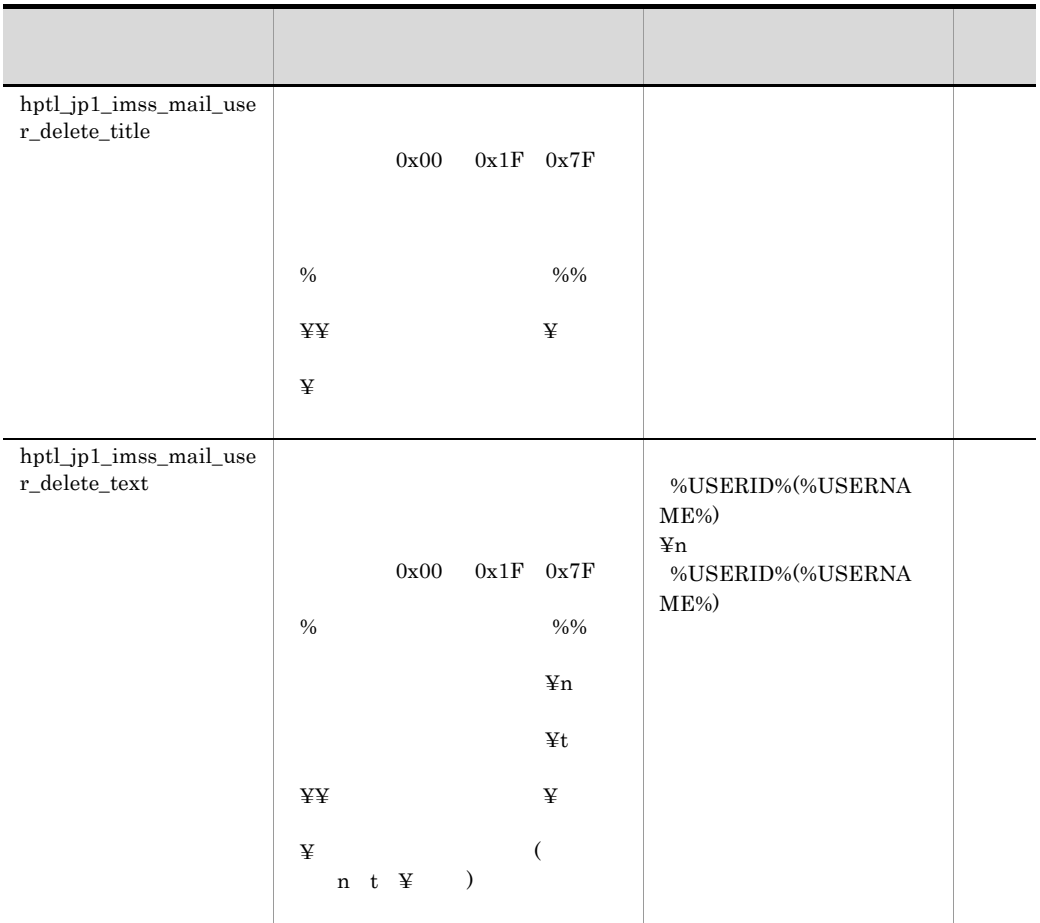

11-33  $\mu$ 

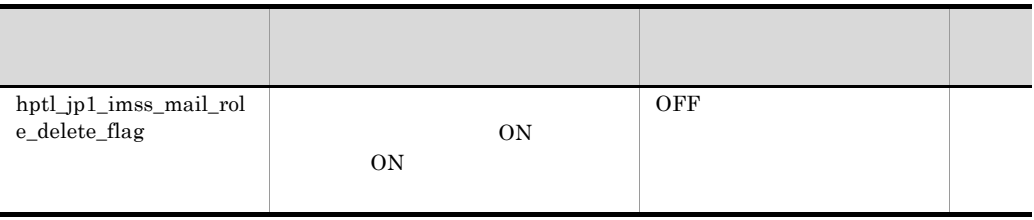

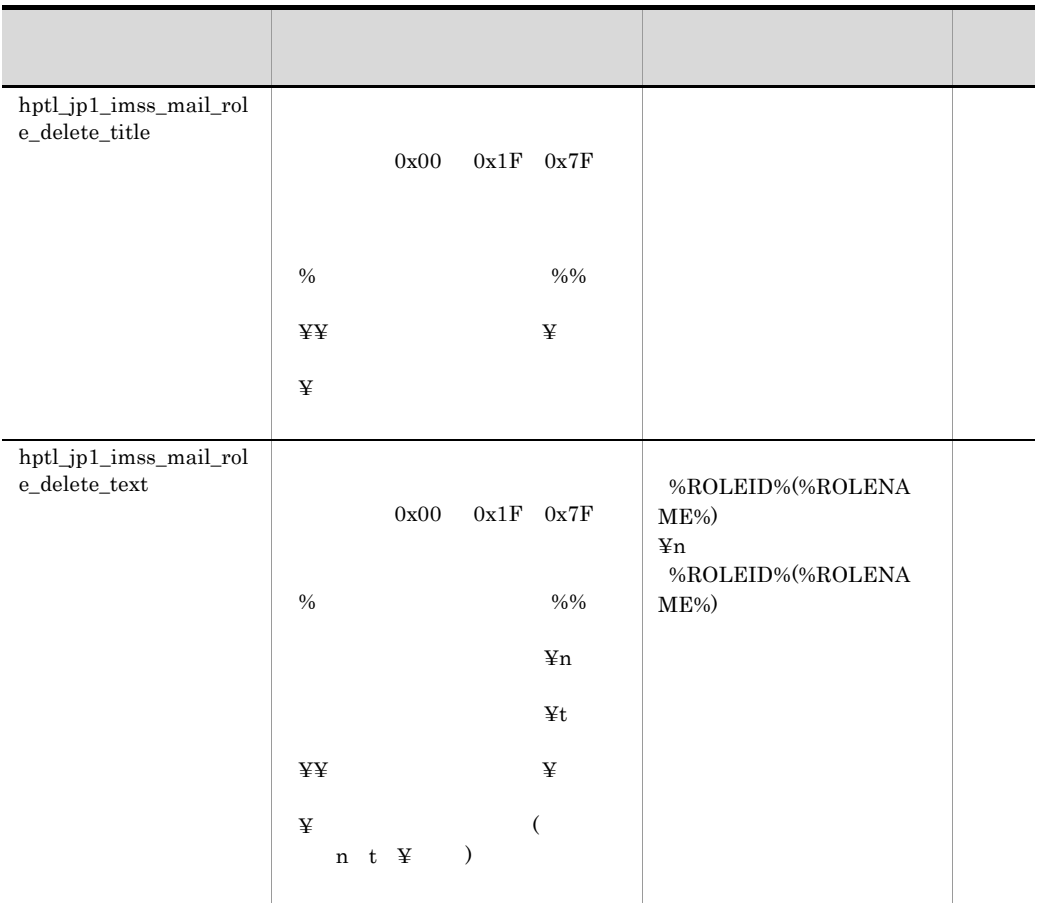

11-34  $\mu$ 

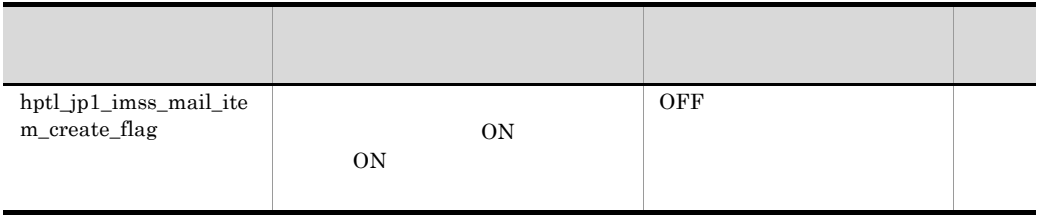

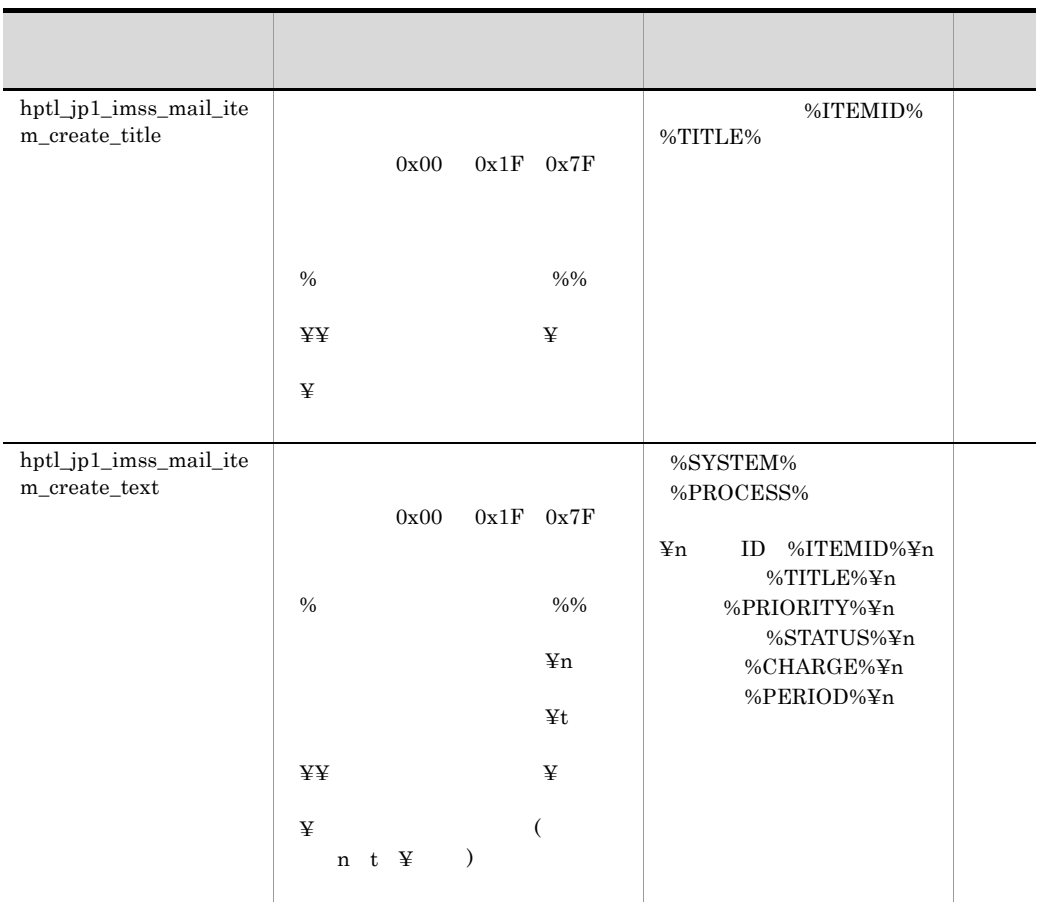

11-35  $\mu$ 

指定キーと値は「=(イコール)」でつなぎます。

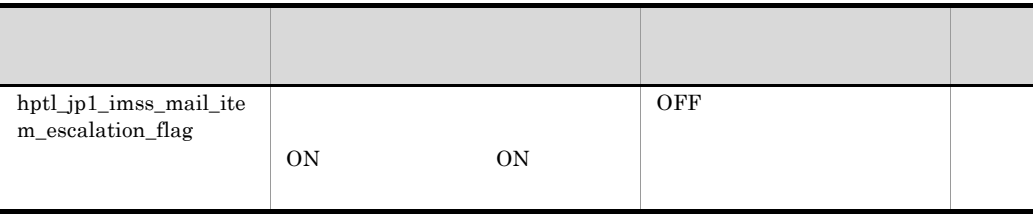

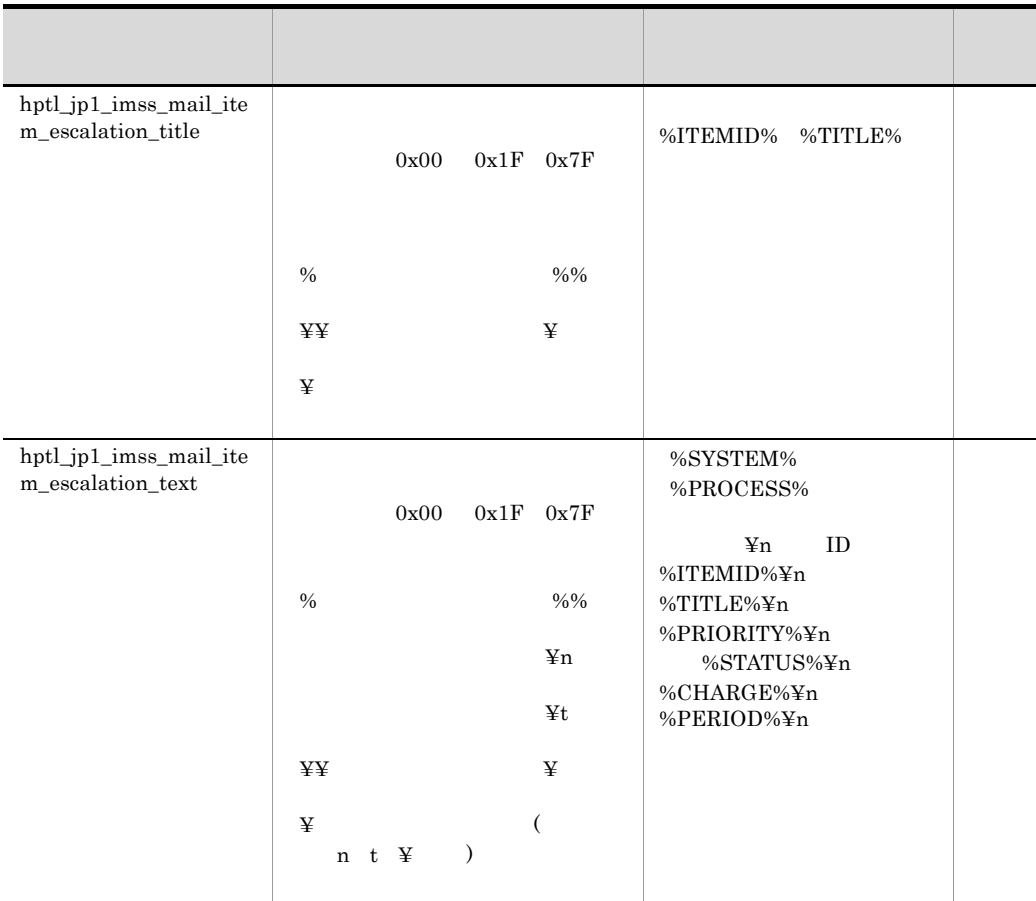

11-36  $\,$ 

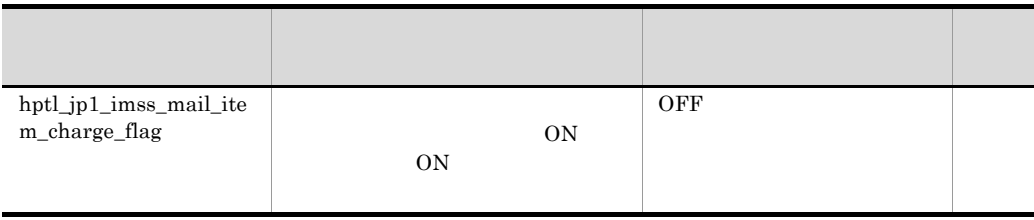

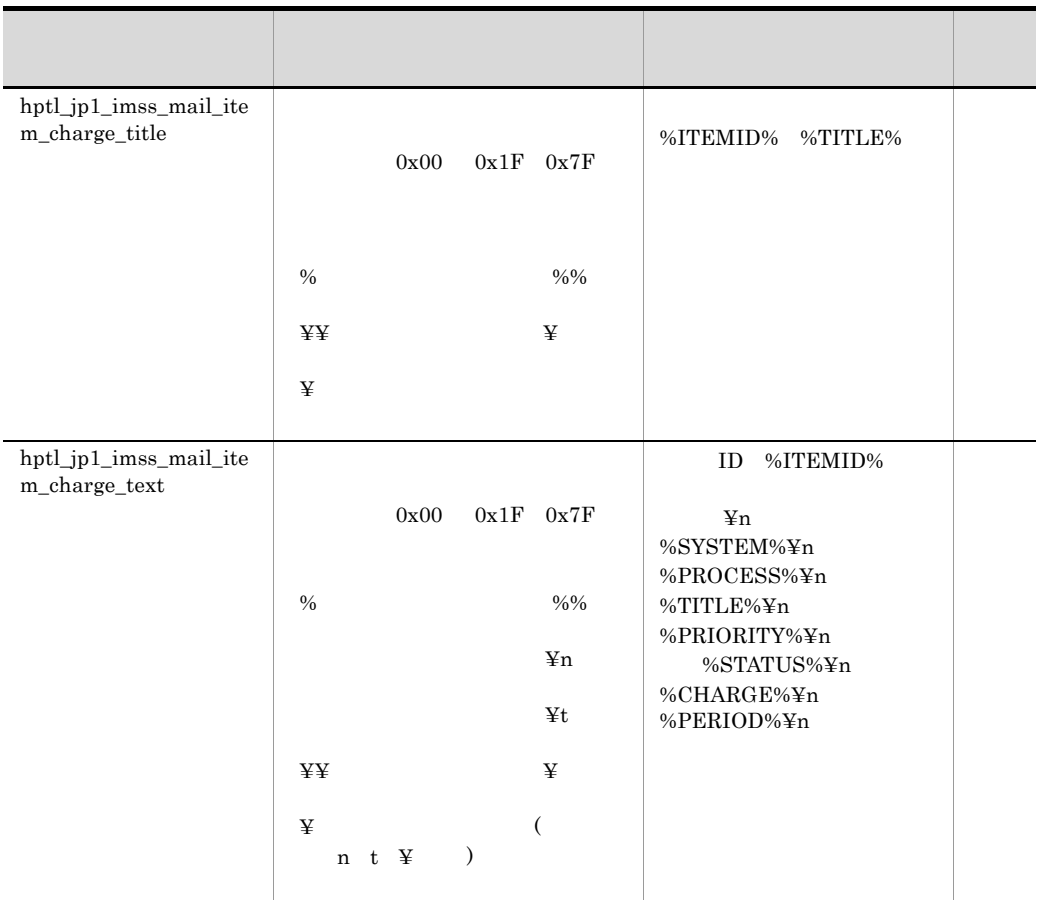

11-37  $\mu$ 

指定キーと値は「=(イコール)」でつなぎます。

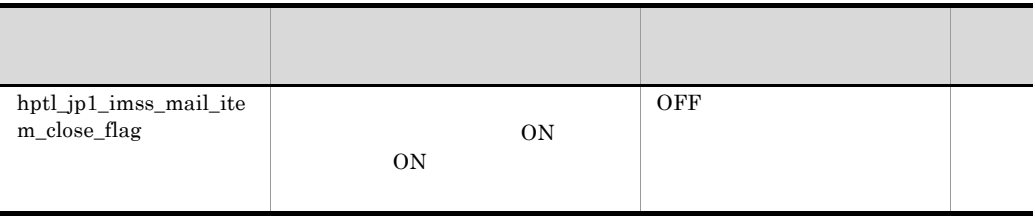

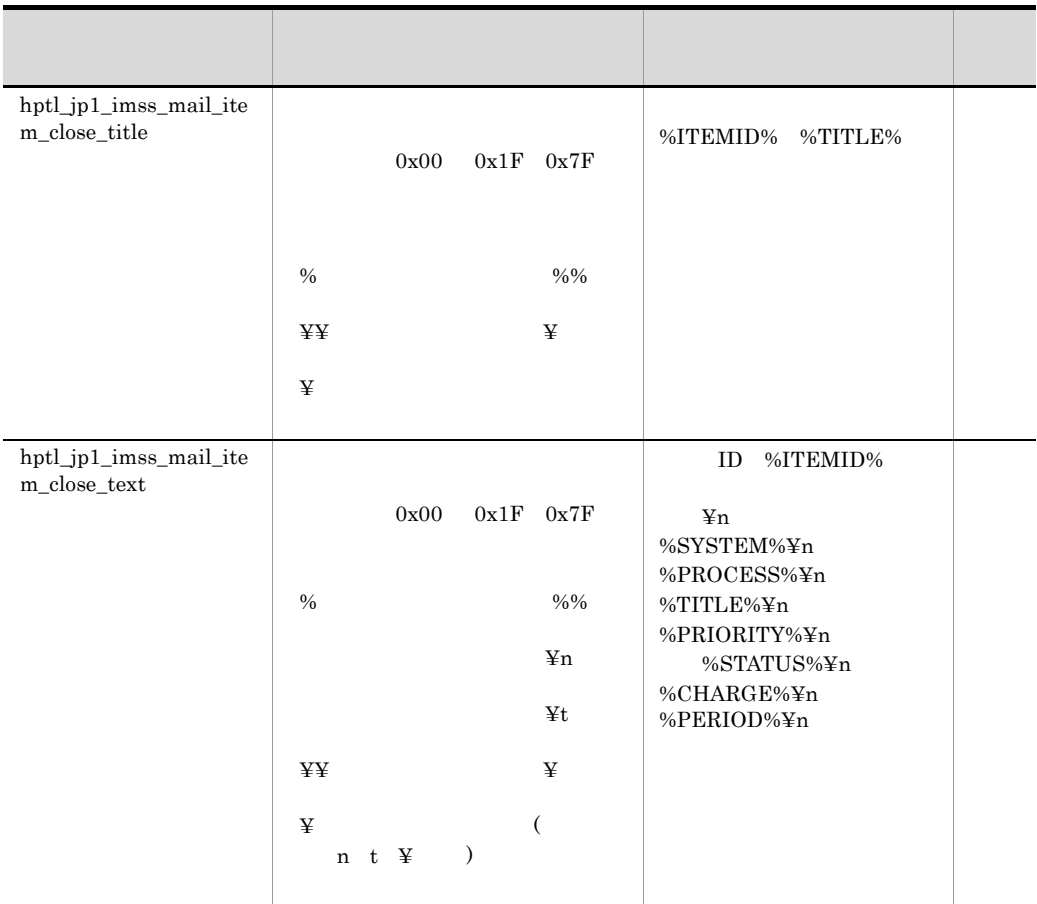

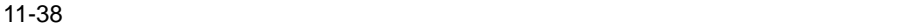

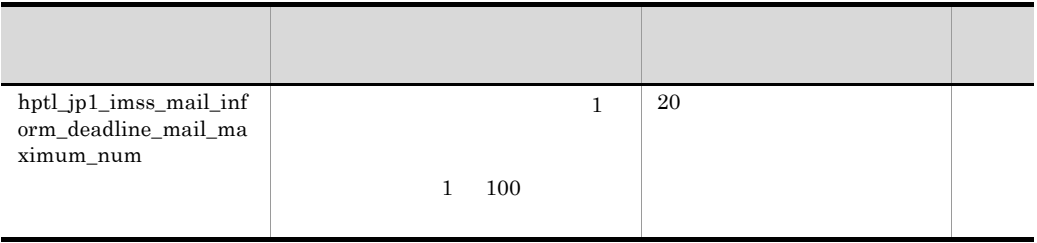

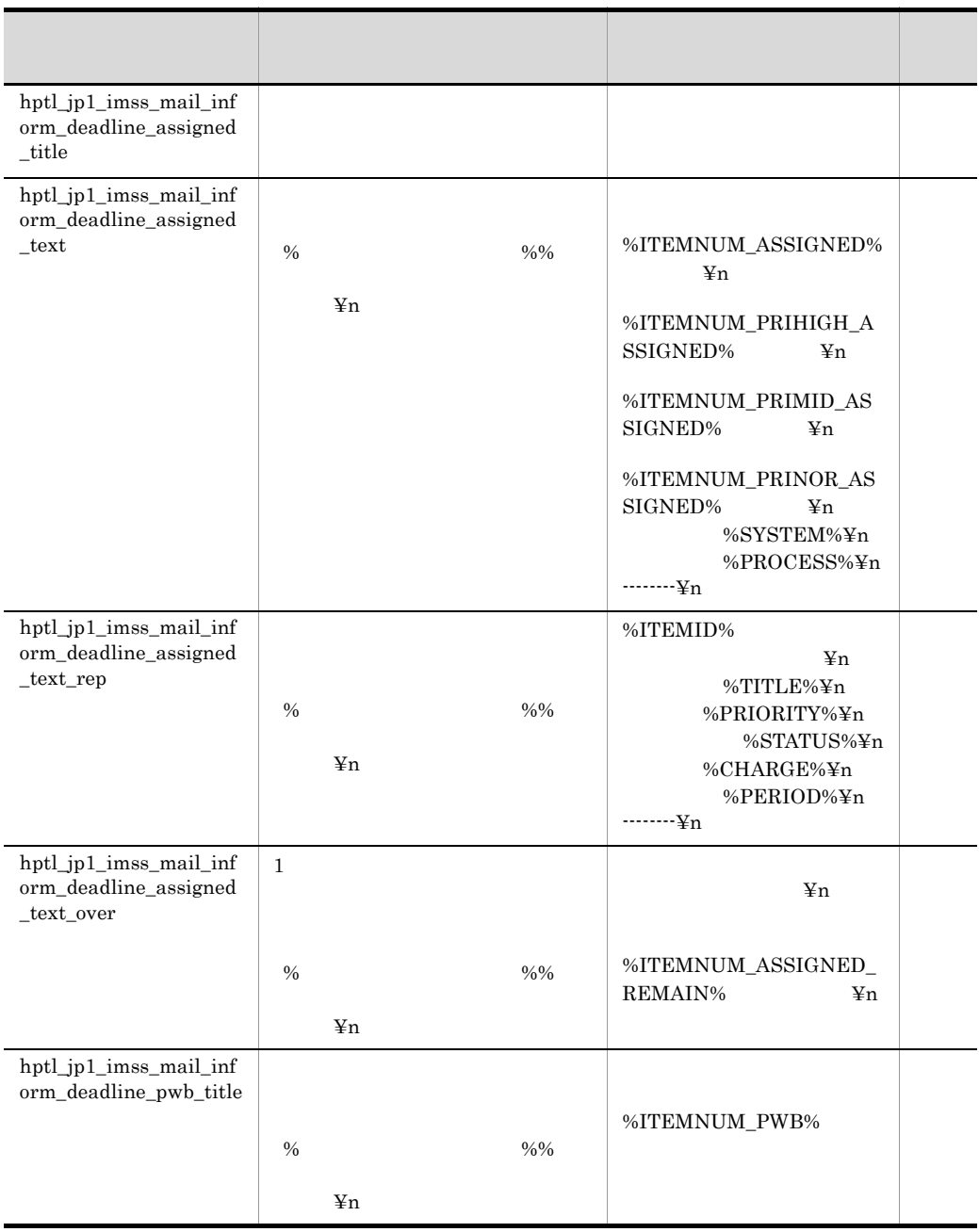

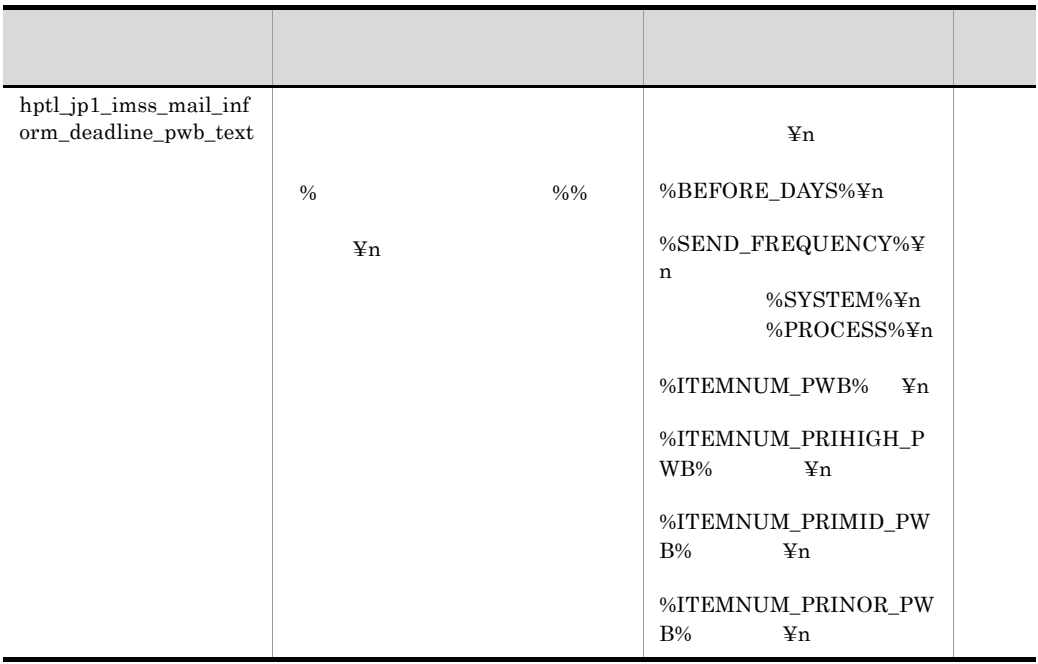

11-39  $\,$ 

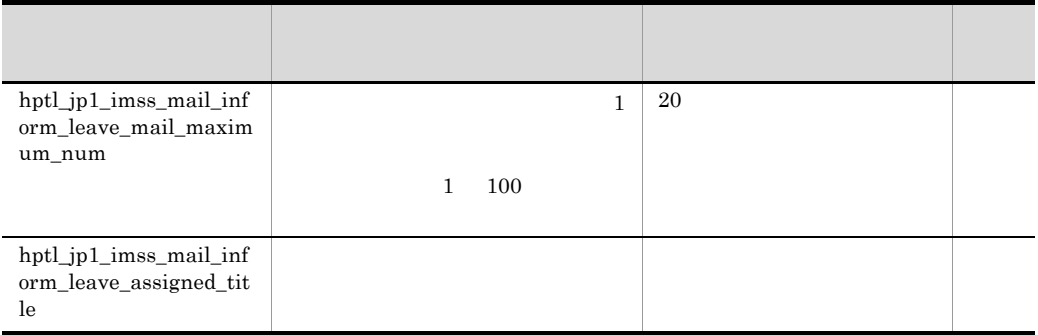

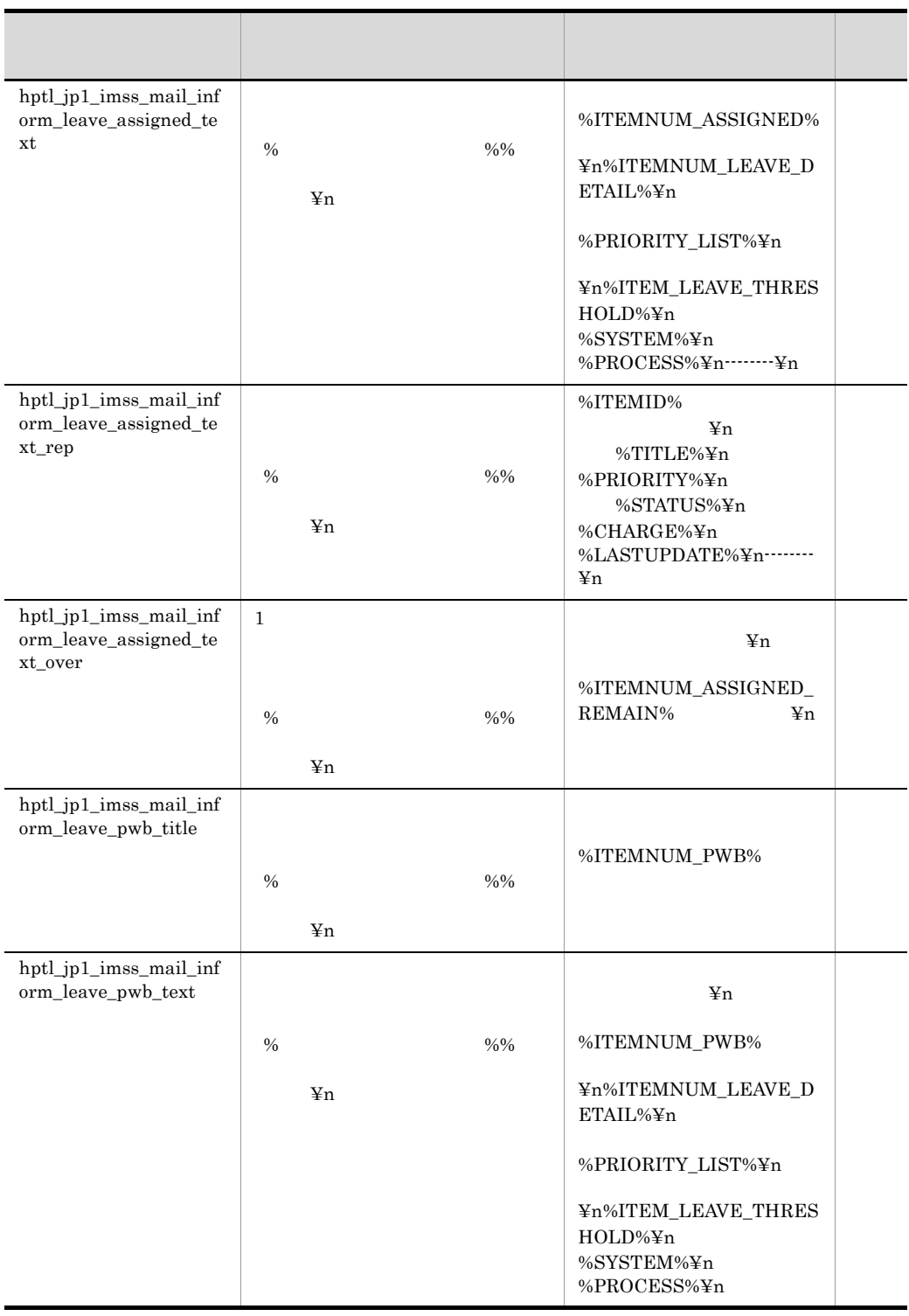

11-40  $\,$ 

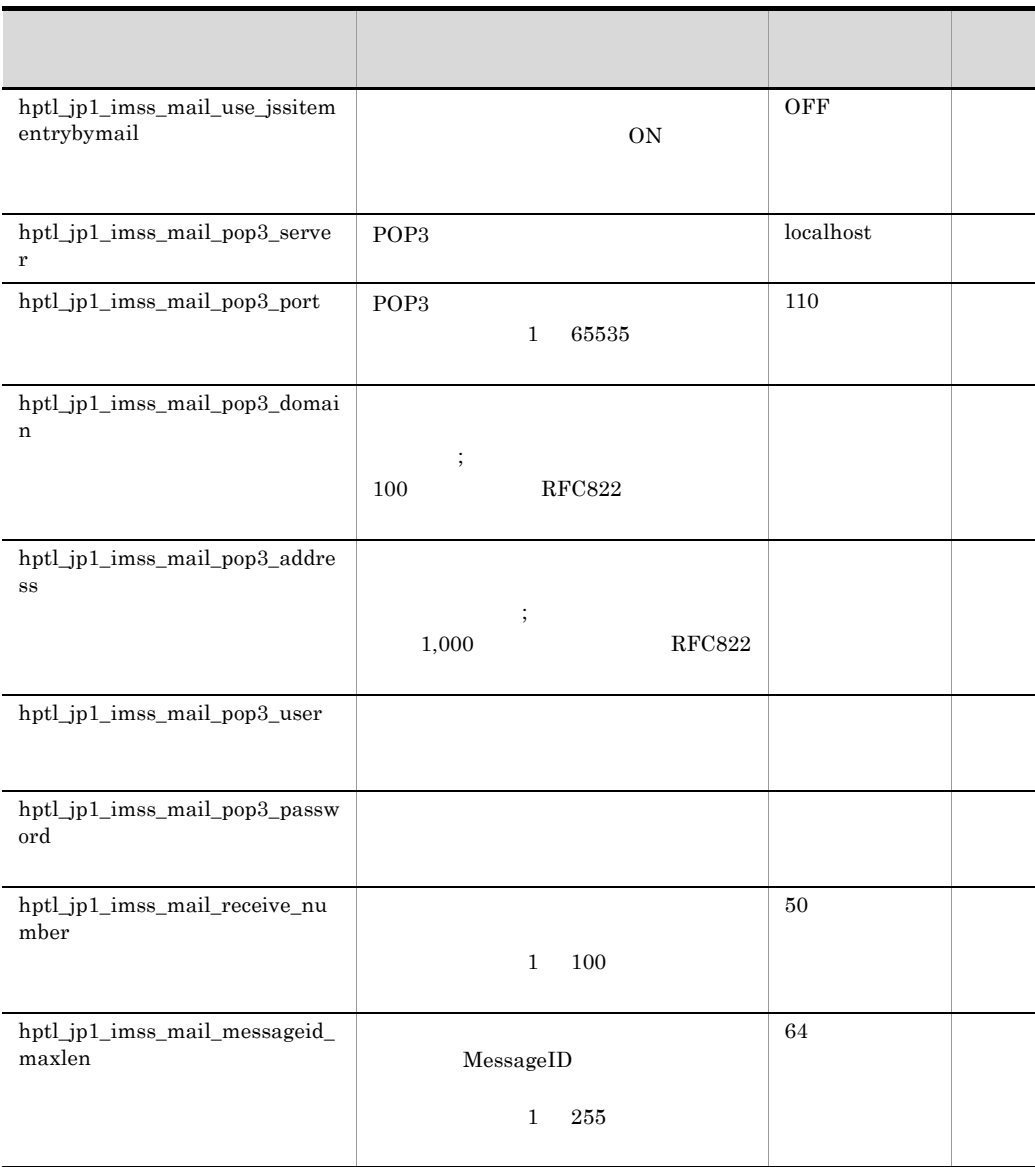
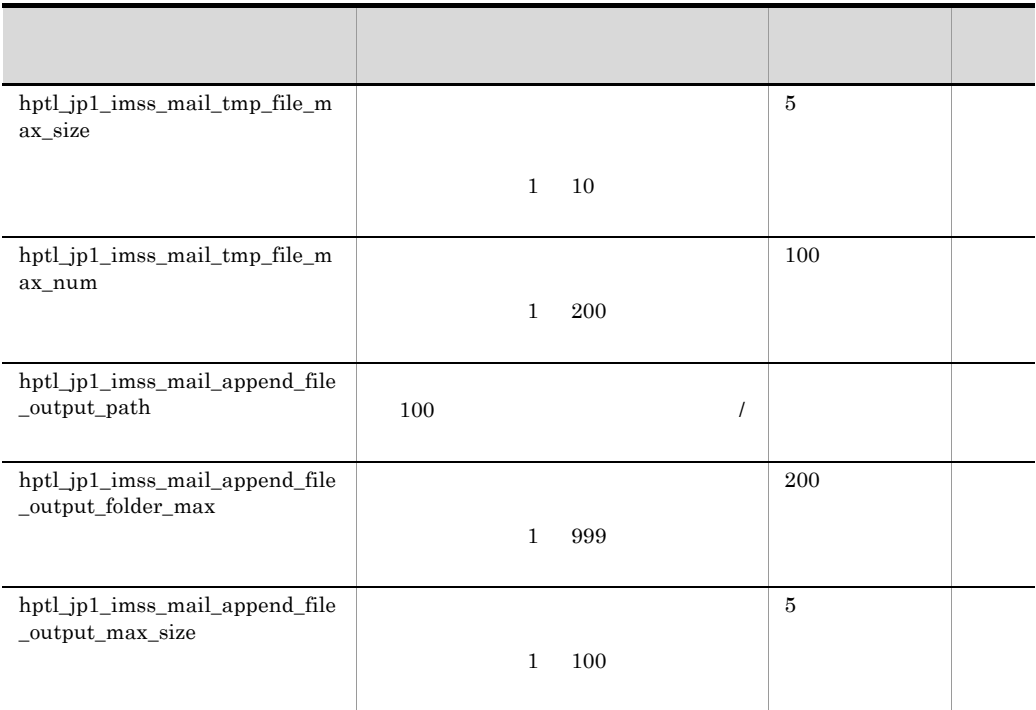

### %USERID%

## $11 - 41$

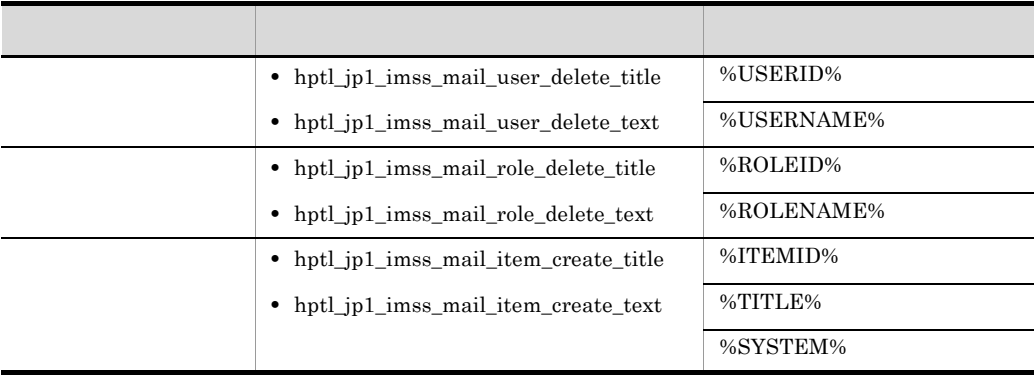

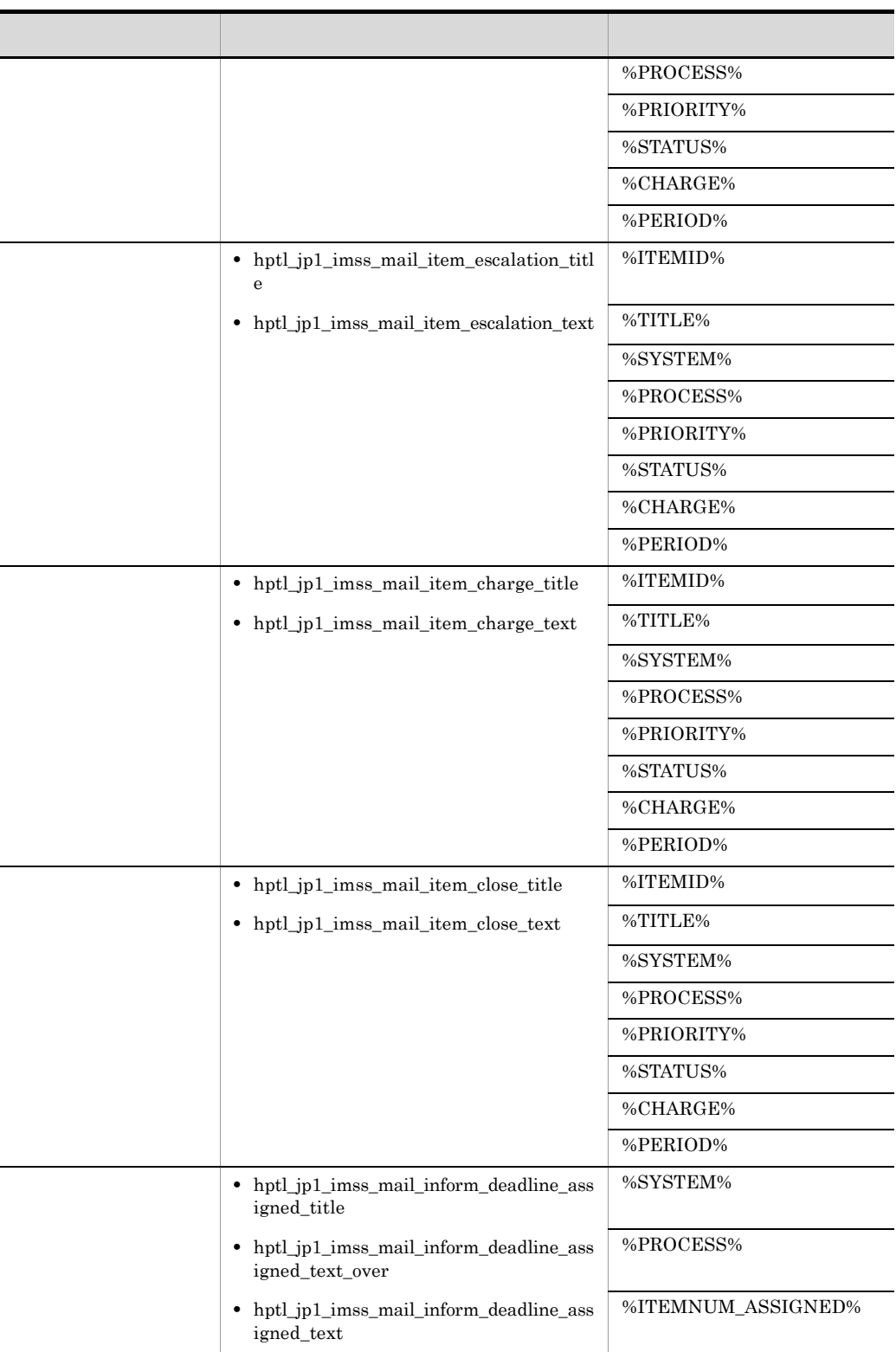

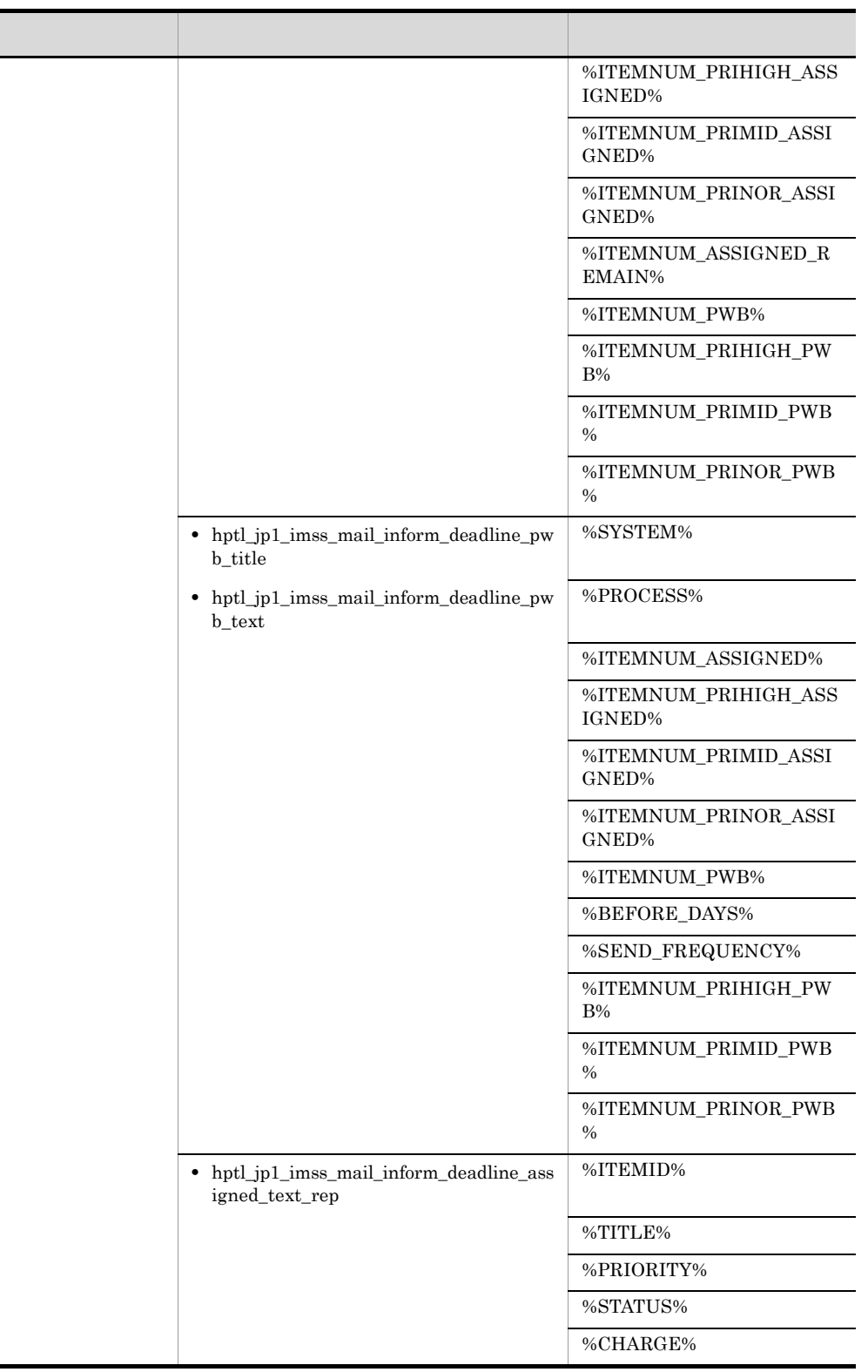

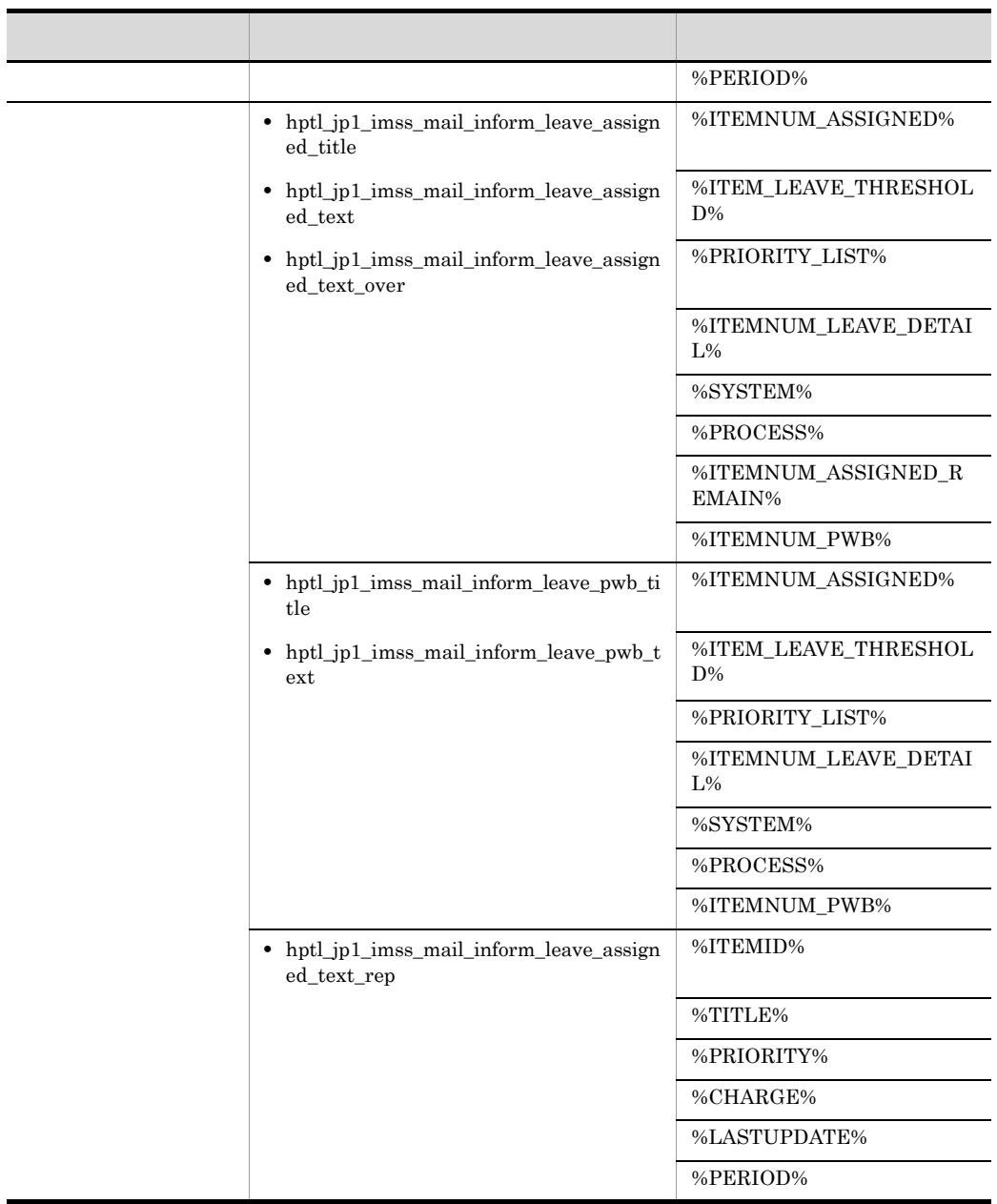

 $11 - 42$ 

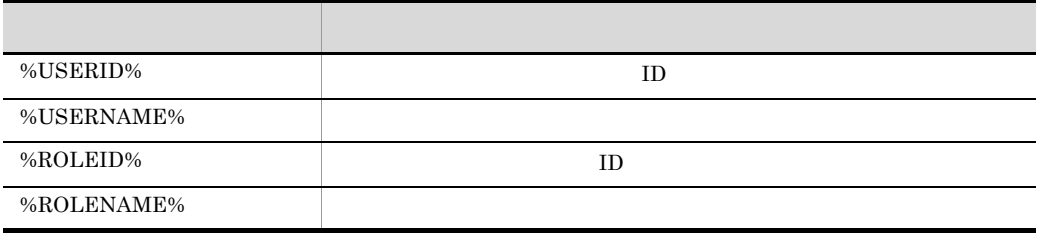

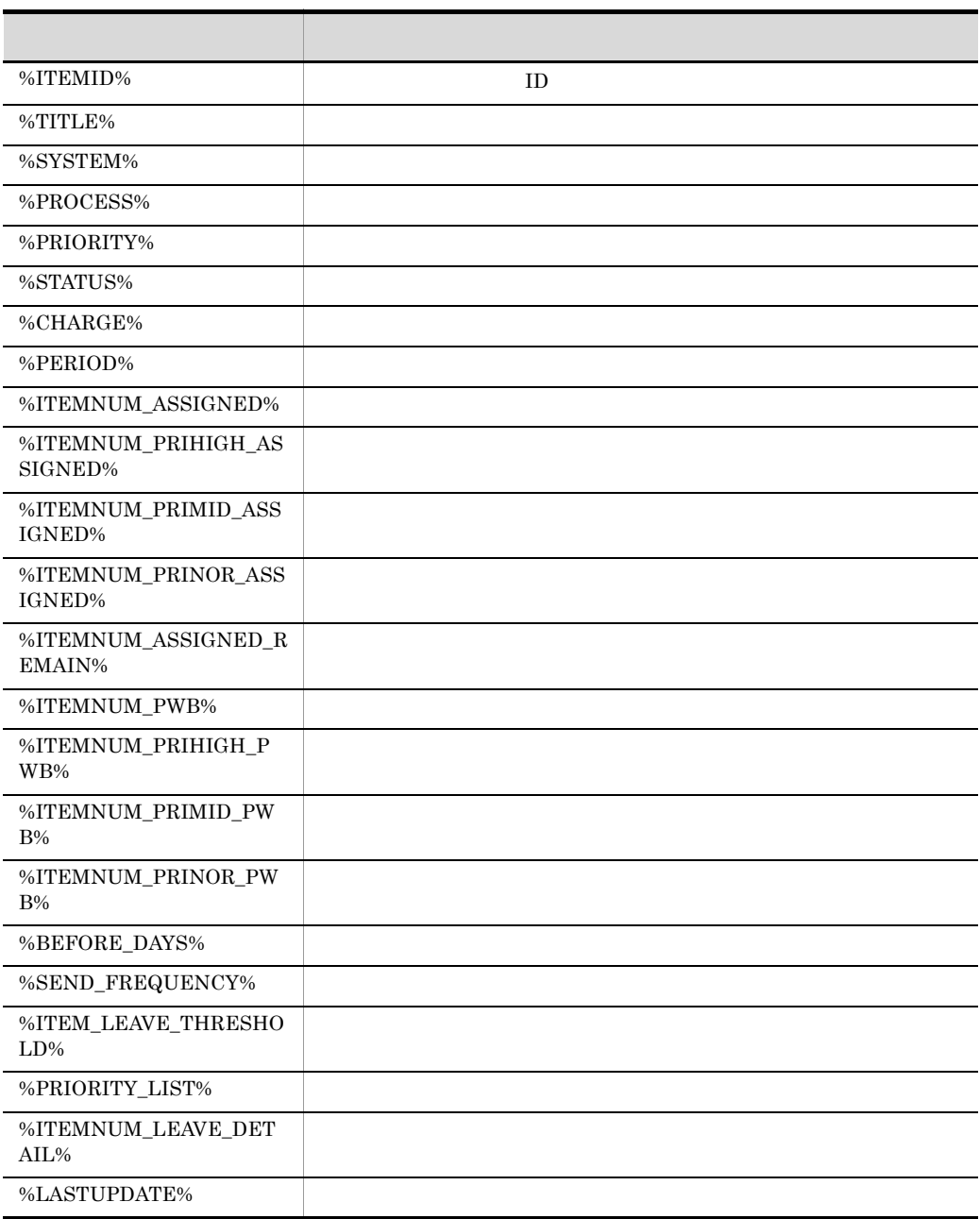

**•** 前方の % だけがある場合(例:%USERID)は,変換されないでそのまま送信さ

**•** 変数名に誤りがある場合は,変換されないでそのまま送信されます。

hptl\_jp1\_imss\_mail\_server=MailServer1 hptl\_jp1\_imss\_mail\_port=25 hptl\_jp1\_imss\_mail\_user\_max=256 hptl\_jp1\_imss\_mail\_form\_address=administrator@hitachi.com hptl\_jp1\_imss\_mail\_notice\_charaset=Windows-31J hptl\_jp1\_imss\_mail\_item\_charge\_flag=ON hptl\_jp1\_imss\_mail\_item\_charge\_title=  $\text{\$ITEMID\$}$ %TITLE% hptl\_jp1\_imss\_mail\_item\_charge\_text=\_\_\_\_\_\_D\_&ITEMID% が変更になりました。¥nシステム:%SYSTEM%¥nプロセス:%PROCESS%¥nタイトル: %TITLE%¥n優先度:%PRIORITY%¥nステータス:%STATUS%¥n担当者:%CHARGE%¥n 業期限:%PERIOD%¥n hptl\_jp1\_imss\_mail\_form\_name=JP1/IM-SS hptl\_jp1\_imss\_mail\_form\_address=administrator@hitachi.com hptl\_jp1\_imss\_mail\_charaset=iso-2022-jp hptl\_jp1\_imss\_mail\_format=text/plain hptl\_jp1\_imss\_mail\_inform\_deadline\_mail\_maximum\_num=20 hptl\_jp1\_imss\_mail\_inform\_deadline\_assigned\_title= hptl\_jp1\_imss\_mail\_inform\_deadline\_assigned\_text= %ITEMNUM\_ASSIGNED% ¥n %ITEMNUM\_PRIHIGH\_ASSIGNED% ¥n %ITEMNUM\_PRIMID\_ASSIGNED% ¥n %ITEMNUM\_PRINOR\_ASSIGNED% ¥n %SYSTEM%¥n  $$PROCESS$Yn-----Yn$ hptl\_jp1\_imss\_mail\_inform\_deadline\_assigned\_text\_rep=%ITEMID%<br>%PRIORITY%Yn %TITLE%Yn %PRIORITY%Yn  $\begin{array}{lll} \texttt{\$F} \texttt{n} & \texttt{\$TITLE\$\$n} & \texttt{\$PRIORITY\$\$n} \\ \texttt{\$CHARGE\$$n} & \texttt{\$TITLE\$\$n} & \texttt{\$PERIOD\$\$n} & \texttt{\$------\$n} \end{array}$ タス:%STATUS%¥n担当者:%CHARGE%¥n作業期限:%PERIOD%¥n --------¥n hptl\_jp1\_imss\_mail\_inform\_deadline\_assigned\_text\_over=  $\mathbb{Y}$ n  $\mathbb{Y}$ n %ITEMNUM\_ASSIGNED\_REMAIN% ¥n hptl\_jp1\_imss\_mail\_inform\_deadline\_pwb\_title= ワークボード管理者向け】%ITEMNUM\_PWB%件の案件の作業期限が迫っています hptl\_jp1\_imss\_mail\_inform\_deadline\_pwb\_text= らせします。¥n期限前日数:%BEFORE\_HOURS%¥nメール通知回数設定: %SEND\_FREQUENCY%¥nシステム:%SYSTEM%¥nプロセス:%PROCESS%¥n案件数: %ITEMNUM\_PRIHIGH\_ASSIGNED% す。¥n 優先度が至急の案件は%ITEMNUM\_PRIMID\_ASSIGNED%件です。¥n 優先度が %ITEMNUM\_PRINOR\_ASSIGNED% ¥n

hptl\_jp1\_imss\_mail\_form\_name=JP1/IM-SS hptl\_jp1\_imss\_mail\_form\_address=administrator@hitachi.com hptl\_jp1\_imss\_mail\_charaset=iso-2022-jp hptl\_jp1\_imss\_mail\_charaset=iso-2022-jp<br>hptl\_jp1\_imss\_mail\_format=text/plain hptl\_jp1\_imss\_mail\_inform\_leave\_mail\_maximum\_num=20 hptl\_jp1\_imss\_mail\_inform\_leave\_assigned\_title=

hptl\_jp1\_imss\_mail\_inform\_leave\_assigned\_text= %ITEMNUM\_ASSIGNED% ¥n%ITEMNUM\_LEAVE\_DETAIL%¥n 度:%PRIORITY\_LIST%¥n更新されていない時間:¥n%ITEM\_LEAVE\_THRESHOLD%¥n  $S<sub>STSTRM</sub>$  $P<sub>RCERS</sub>$  $P<sub>RCERS</sub>$  $P<sub>SCTEN</sub>$  $P<sub>TCS</sub>$ hptl\_jp1\_imss\_mail\_inform\_leave\_assigned\_text\_rep=%ITEMID% ¥n %TITLE%¥n %PRIORITY%¥n %STATUS%¥n担当者:%CHARGE%¥n更新日時:%LASTUPDATE%¥n--------¥n hptl\_jp1\_imss\_mail\_inform\_leave\_assigned\_text\_over=  $\mathbb{Y}$ n %ITEMNUM\_ASSIGNED\_REMAIN% ¥n hptl\_jp1\_imss\_mail\_inform\_leave\_pwb\_title= %ITEMNUM\_PWB% hptl\_jp1\_imss\_mail\_inform\_leave\_pwb\_text= せします。¥n処理が遅れている案件は%ITEMNUM\_PWB%件です。 ¥n%ITEMNUM\_LEAVE\_DETAIL%¥n監視対象となる優先度:%PRIORITY\_LIST%¥n更新さ  $\texttt{\$PROCERS*Yn$} \label{PRCR}$ 

hptl\_jp1\_imss\_mail\_use\_jssitementrybymail=ON hptl\_jp1\_imss\_mail\_pop3\_server=MailServer2 hptl\_jp1\_imss\_mail\_pop3\_port=110 hptl\_jp1\_imss\_mail\_pop3\_address=user1@hitachi.com;user2@hitachi.co m hptl\_jp1\_imss\_mail\_pop3\_domain=hitachi.co.jp hptl\_jp1\_imss\_mail\_pop3\_user=sender@hitachi.co.jp hptl\_jp1\_imss\_mail\_pop3\_password=sender\_pswd hptl\_jp1\_imss\_mail\_receive\_number=50 hptl\_jp1\_imss\_mail\_messageid\_maxlen=64 hptl\_jp1\_imss\_mail\_tmp\_file\_max\_size=5 hptl\_jp1\_imss\_mail\_tmp\_file\_max\_num=100 hptl\_jp1\_imss\_mail\_append\_file\_output\_path=C:/jp1\_imss/mail/ append file hptl jp1 imss mail append file output folder max=200 hptl\_jp1\_imss\_mail\_append\_file\_output\_max\_size=5

## hptl\_jp1\_imss\_ci\_link\_setting.properties

 $JPI/IM \cdot UCMDB \qquad \qquad \text{JPI/IM} \cdot UCMDB \qquad \qquad \text{ID}$ 

hptl\_jp1\_imss\_ci\_log\_file\_num= hptl\_jp1\_imss\_ci\_log\_file\_size= 1 hptl\_jp1\_imss\_ucmdb=JP1/IM - UCMDB hptl\_jp1\_imss\_ucmdb\_user= ID hptl\_jp1\_imss\_ucmdb\_pass=

- hptl\_jp1\_imss\_ci\_link\_setting.properties
- hptl\_jp1\_imss\_ci\_link\_setting.properties.model

 $IM-SS$   $\angle$  ¥conf¥

JP1/IM - Service Support

- **•** JP1/Service Support Web Service
- **•** JP1/Service Support

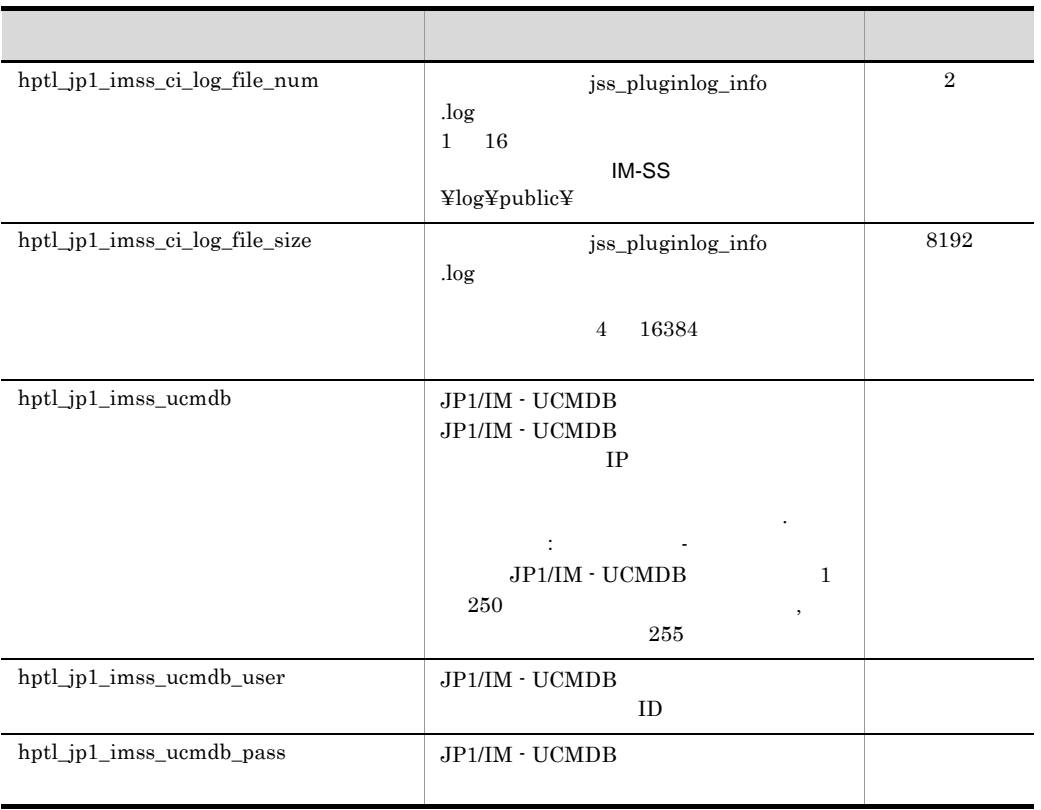

 $11-43$ 

hptl\_jp1\_imss\_ucmdb\_user ID JP1/IM - UCMDB

 $ID$ 

ID JP1/IM - UCMDB

hptl\_jp1\_imss\_ci\_log\_file\_num=2 hptl\_jp1\_imss\_ci\_log\_file\_size=8192 hptl\_jp1\_imss\_ucmdb=ucmdb-server:8080,10.208.40.28:8080 hptl\_jp1\_imss\_ucmdb\_user=guest hptl\_jp1\_imss\_ucmdb\_pass=password

# **JAAS** hptl\_jp1\_imss\_ua\_conf.properties

#### $LDAP$

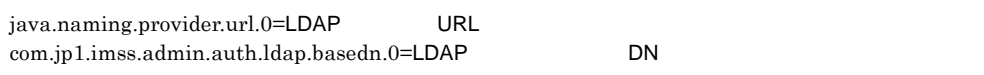

 $\#$ 

- hptl\_jp1\_imss\_ua\_conf.properties JAAS
- hptl\_jp1\_imss\_ua\_conf.properties.model JAAS

 $JAAS$  $JAAS$ 

 $JAAS$ 

IM-SS ¥conf¥

jsschauthorityserver JP1/Service Support

JP1/IM - Service Support

次では、これには「=(イコードの)」。なお, 結果している。

| java.naming.provider.url.0            | LDAP |  |      | URL |    |  |
|---------------------------------------|------|--|------|-----|----|--|
|                                       |      |  | 4096 |     |    |  |
| com.jp1.imss.admin.auth.ldap.basedn.0 | LDAP |  |      |     | DN |  |
|                                       |      |  | 512  |     |    |  |

11-44 JAAS

Active Directory http://gov.com/

java.naming.provider.url.0=ldap://ldap-server:389 com.jp1.imss.admin.auth.ldap.basedn.0=CN=Users,DC=jp1,DC=imss

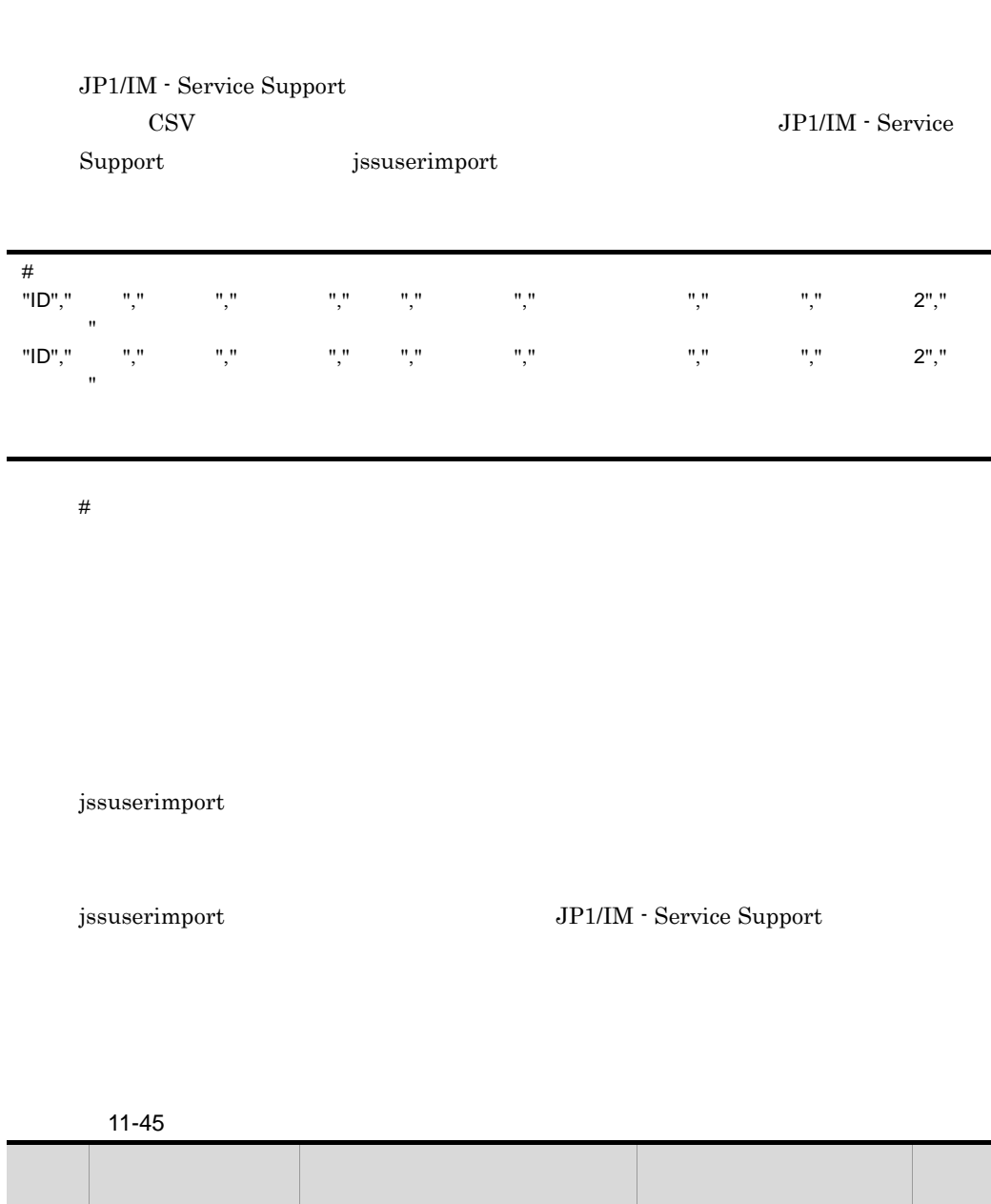

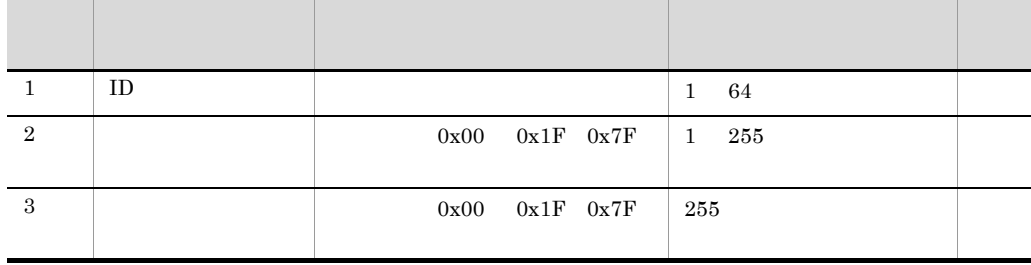

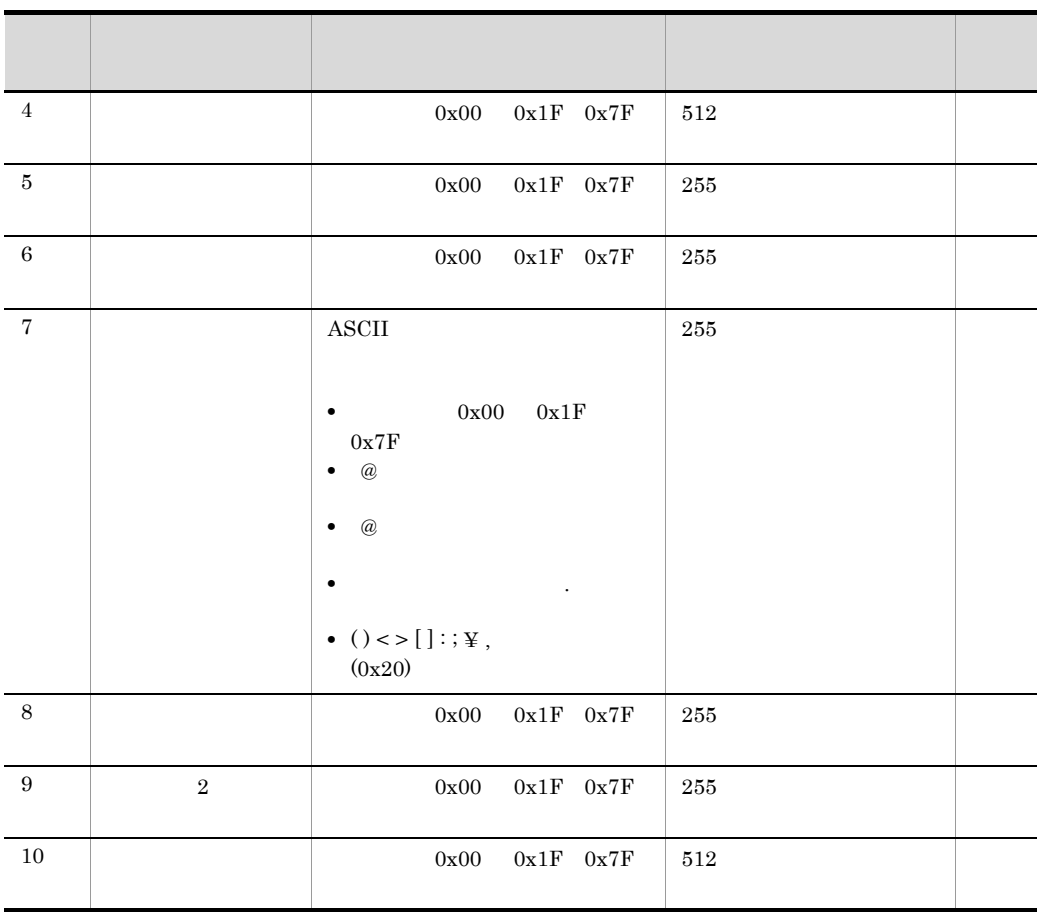

 $1 \t1$   $1$  $\mathcal{L}(\mathcal{D})$ 

 $\mathbf{w}$ 

"ID"," 名前 "," 英語名 "," 所属組織 "," 役職 ",""," メールアドレス "," 電話番号 "," 電話番号  $2"$ ,"

 $ID$ 

 $11$  and  $10$ 

 $11$ 

 $10$ 

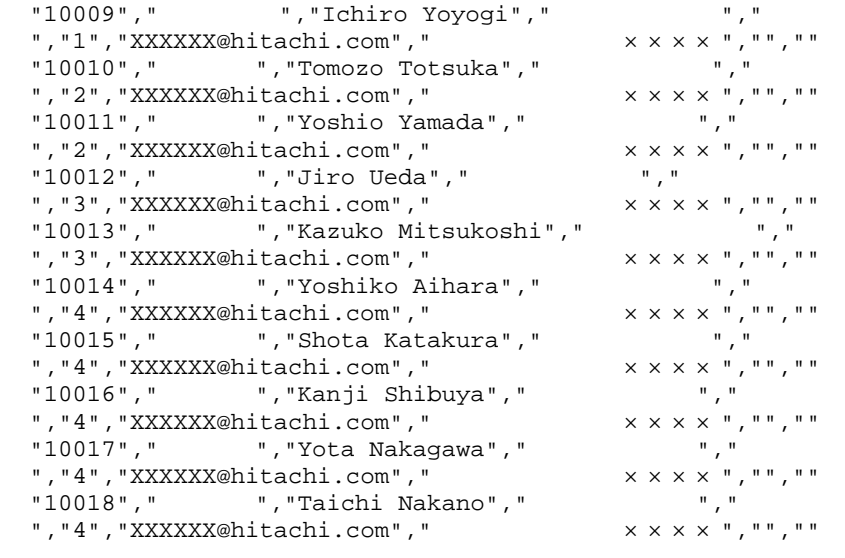

## hptl\_jp1\_imss\_usermgr.properties

1. **ip1imssuser** .log  $2.$ JP1/IM - Service Support

#### $\#$

hptl\_jp1\_imss\_usermgr\_userlist\_initial\_sort\_key= hptl\_jp1\_imss\_usermgr\_userlist\_initial\_sort\_order= hptl\_jp1\_imss\_usermgr\_userlist\_post\_sort\_flg=

#### $#$

hptl\_jp1\_imss\_usermgr\_rolelist\_initial\_sort\_key= hptl\_jp1\_imss\_usermgr\_rolelist\_initial\_sort\_order=

#### $\#$

hptl\_jp1\_imss\_usermgr\_log\_file\_num= hptl\_jp1\_imss\_usermgr\_log\_file\_size=

#### $#$

hptl\_jp1\_imss\_usermgr\_edit\_user\_password=

#### $\#$

- hptl\_jp1\_imss\_usermgr.properties
- hptl\_jp1\_imss\_usermgr.properties.model

IM-SS ¥conf¥

JP1/IM - Service Support

- **•** JP1/Service Support Web Service
- **•** JP1/Service Support

#### 11-46  $\blacksquare$

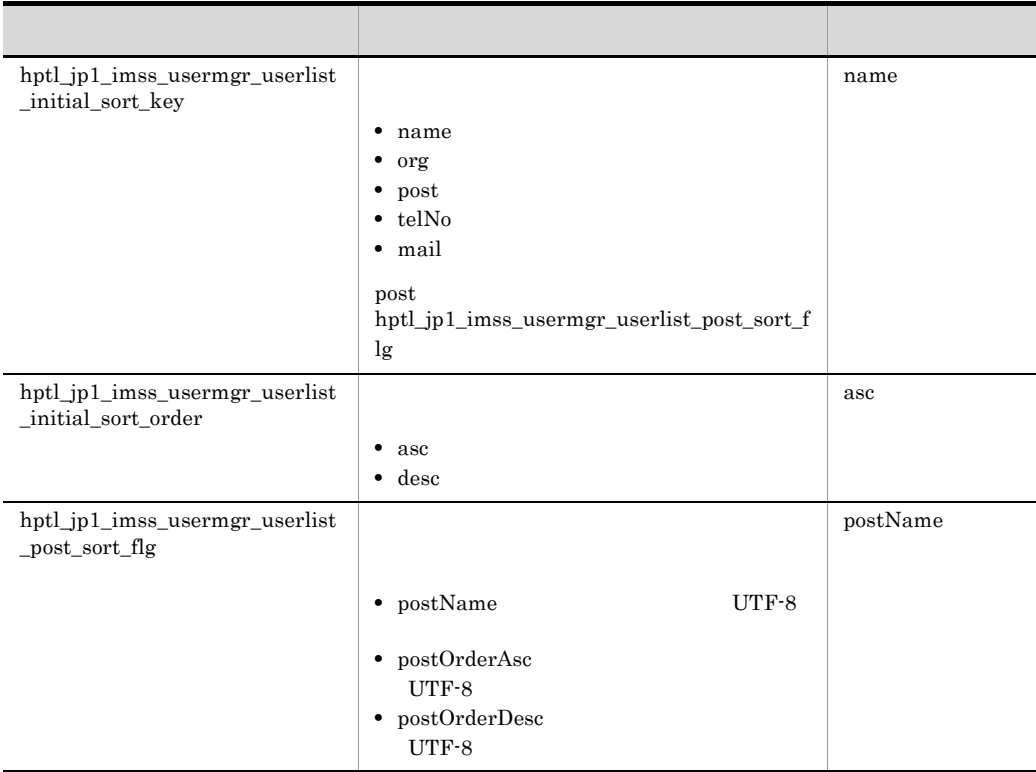

次では、これには「=(イコードの)によってもには「=(イコードの)によっても

次では、これには「=(イコードの)」。なお, 結果している。

#### 11-47  $\blacksquare$

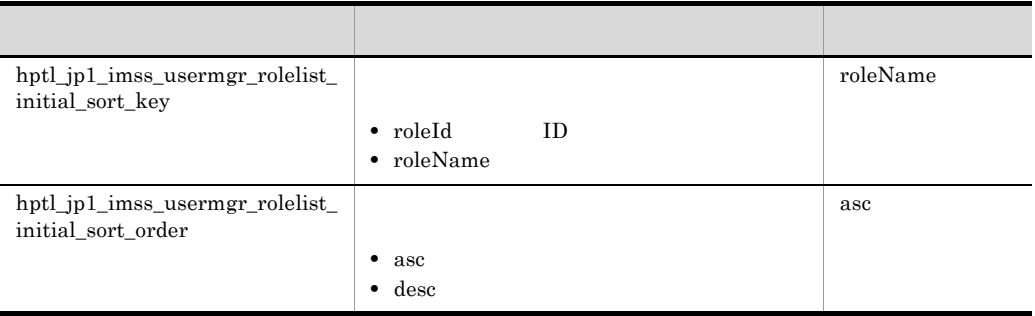

次で説明する 結論 にっぽんしゅう こうしゅうしゅうしゅ

#### 11-48  $\blacksquare$

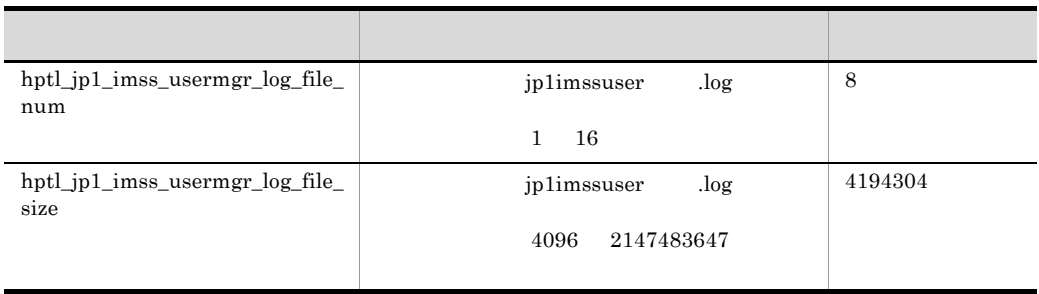

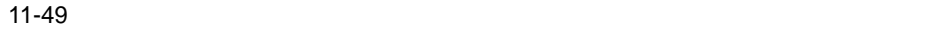

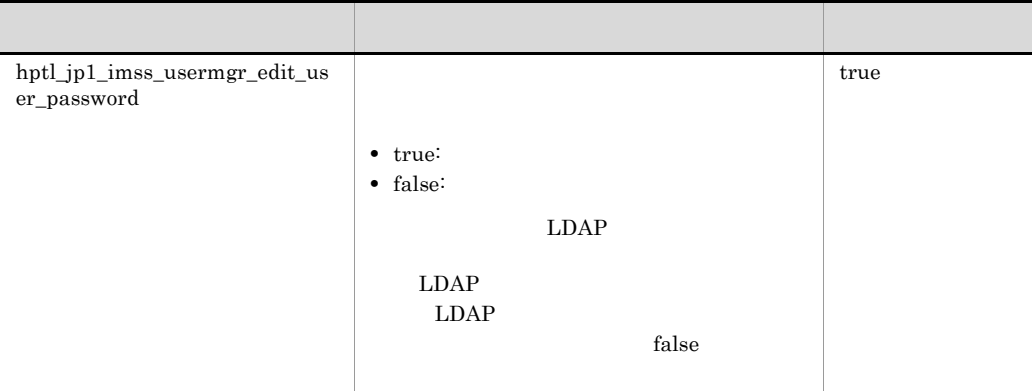

hptl\_jp1\_imss\_usermgr\_userlist\_initial\_sort\_key=post

## jp1informperiod.conf

jssinformperiod jssinformperiod\_info .log

JP1/Service Support - Task Service  $\sim$  jssinformperiod

;  $\overline{\phantom{a}}$ [LOG] INFORM LOG= INFORM\_FILESIZE= INFORM\_FILENUM=

- ;  $\frac{1}{2}$ ;  $\frac{1}{2}$
- jp1informperiod.conf
- jp1informperiod.conf.model

 $IM-SS$  ¥conf¥command¥

JP1/IM - Service Support

- **•** JP1/Service Support Web Service
- **•** JP1/Service Support

#### jp1informperiod.conf

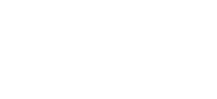

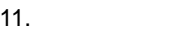

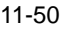

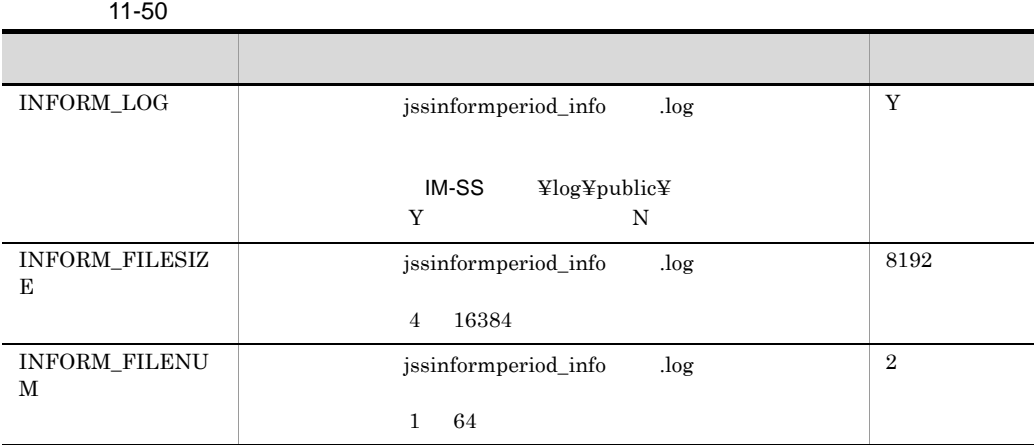

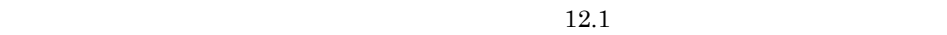

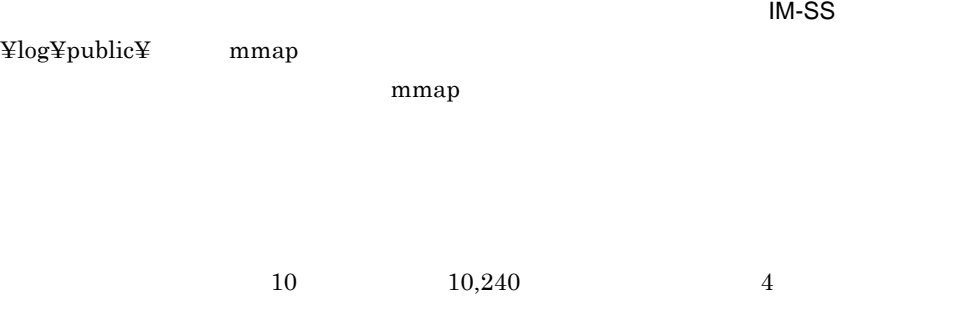

[LOG] INFORM\_LOG=Y INFORM\_FILESIZE=10240 INFORM\_FILENUM=4

## jp1itemedit.conf

JP1/IM - Manager

.log

 ${\tt jssitemedit\_info}$ 

;  $\overline{\phantom{a}}$ [LOG]  $EDIT\_LOG=$ EDIT\_FILESIZE= EDIT\_FILENUM=

;  $\frac{1}{2}$ 

• jp1itemedit.conf

• jp1itemedit.conf.model

jssitemedit

 $IM-SS$  ¥conf¥command¥

jssitemedit

#### jp1itemedit.conf

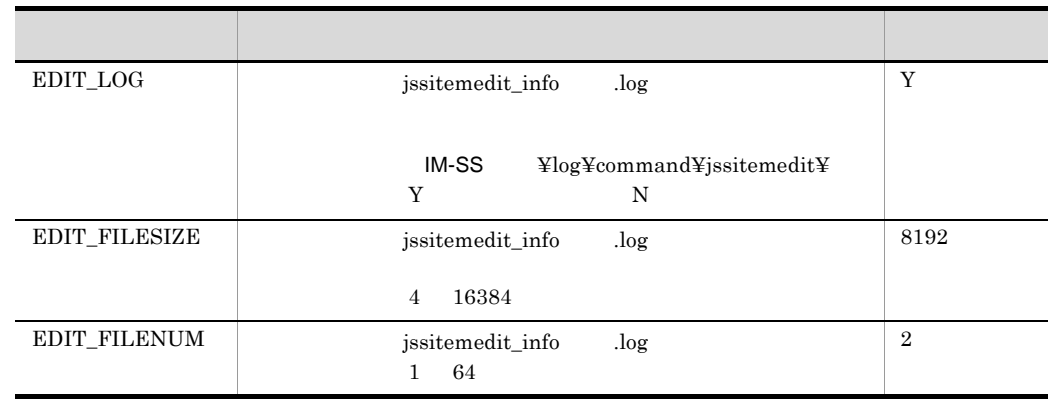

 $10M-S$ S

#### 11-51  $\blacksquare$

 $12.1$ 

 $\text{Ylog}\text{Y}$ command $\text{Y}$ jssitemedit $\text{Y}$  mmap

 $\mathbf{mmap}$ 

[LOG] EDIT\_LOG=Y EDIT\_FILESIZE=8192 EDIT\_FILENUM=2

## jp1itementry.conf

 $log$ 

jssitementry  $\qquad \qquad$   $\qquad \qquad$   $\qquad$   $\qquad \qquad$   $\qquad \qquad$   $\qquad \qquad$   $\qquad \qquad$   $\qquad \qquad$   $\qquad \qquad$   $\qquad \qquad$   $\qquad \qquad$   $\qquad \qquad$   $\qquad$   $\qquad \qquad$   $\qquad \qquad$   $\qquad$   $\qquad$   $\qquad$   $\qquad$   $\qquad$   $\qquad$   $\qquad$   $\qquad$   $\qquad$   $\qquad$   $\qquad$   $\qquad$   $\qquad$   $\$ 

JP1/IM - Manager

jssitementry

;  $\overline{\phantom{a}}$ [LOG]  $ENTRY\_LOG=$ ENTRY\_FILESIZE= ENTRY\_FILENUM=

;  $\frac{1}{2}$ ;  $\frac{1}{2}$ 

- jp1itementry.conf
- jp1itementry.conf.model

 $IM-SS$  ¥conf¥command¥

jssitementry

#### jp1itementry.conf

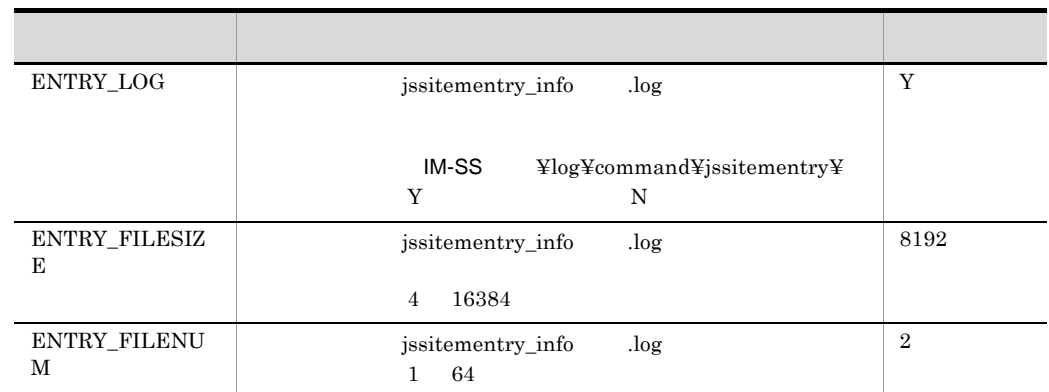

 $12.1$ 

 $10M-S$ S ¥log¥command¥jssitementry¥ mmap  $\mathbf{mmap}$ 

 $10 \hspace{1.5cm} 10,240 \hspace{1.5cm} 4$ 

[LOG] ENTRY\_LOG=Y ENTRY\_FILESIZE=10240 ENTRY\_FILENUM=4

## jp1itementrybymail.conf

jssitementrybymail jssitementrybymail\_info .log

JP1/Service Support - Task Service 
issitementrybymail

;  $\overline{\phantom{a}}$ [LOG] ENTRY LOG= ENTRY\_FILESIZE= ENTRY\_FILENUM=

- 
- jp1itementrybymail.conf
- jp1itementrybymail.conf.model

;  $\frac{1}{2}$ ;  $\frac{1}{2}$ 

 $IM-SS$  ¥conf¥command¥

jssitementrybymail

#### jp1itementrybymail.conf

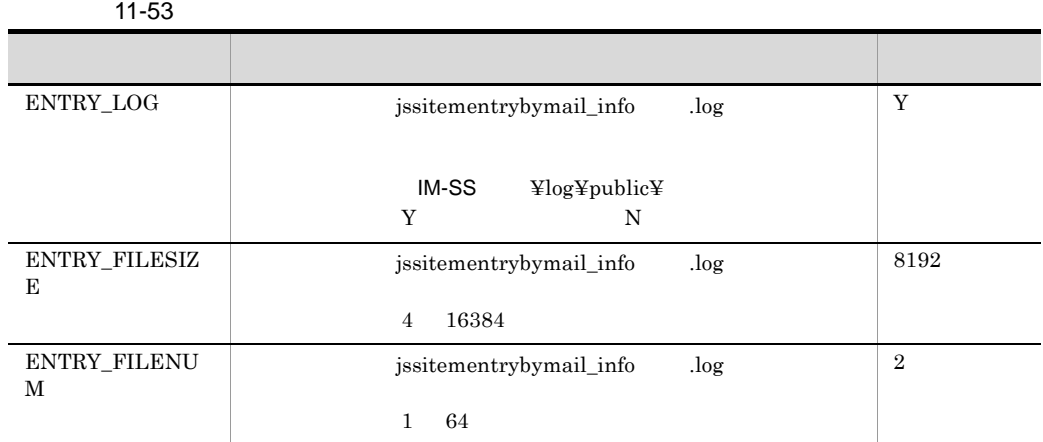

 $12.1$ 

 $10M-S$ S ¥log¥public¥ mmap  $\mathbf{mmap}$  $10 \hspace{1.5cm} 10,240 \hspace{1.5cm} 4$ 

[LOG] ENTRY\_LOG=Y ENTRY\_FILESIZE=10240 ENTRY\_FILENUM=4

## jp1mailnotification.conf

jssitementry jssitementrybymail jssitemedit

jssmailnotification\_info

.log

;  $\overline{\phantom{a}}$ [LOG] MAILNOTIF\_LOG= MAILNOTIF\_FILESIZE= MAILNOTIF\_FILENUM=

;  $\frac{1}{2}$ ;  $\frac{1}{2}$ 

- jp1mailnotification.conf
- jp1mailnotification.conf.model

 $IM-SS$  ¥conf¥command¥

-mail  $-$ 

jssitemedit jssitementry jssitementrybymail

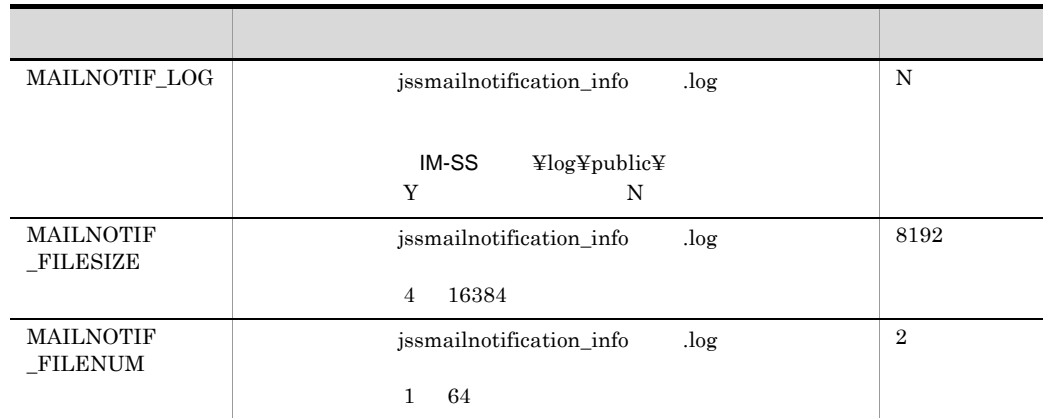

#### 11-54  $\blacksquare$

 $12.1$ 

 $10M-S$ S ¥log¥public¥ mmap  $\mathbf{mmap}$ 

 $10 \hspace{1.5cm} 10,240 \hspace{1.5cm} 4$ 

[LOG] MAILNOTIF\_LOG=Y MAILNOTIF\_FILESIZE=10240 MAILNOTIF\_FILENUM=4

## jssinformleave.conf

jssinformleave jssinformleave\_info .log

JP1/Service Support - Task Service  $\sim$  jssinformleave

;  $\overline{\phantom{a}}$ [LOG] INFORMLE LOG= INFORMLE\_FILESIZE= INFORMLE\_FILENUM=

;  $\frac{1}{2}$ ;  $\frac{1}{2}$ 

- jssinformleave.conf
- jssinformleave.conf.model

 $IM-SS$  ¥conf¥command¥

jssinformleave

#### jssinformleave.conf

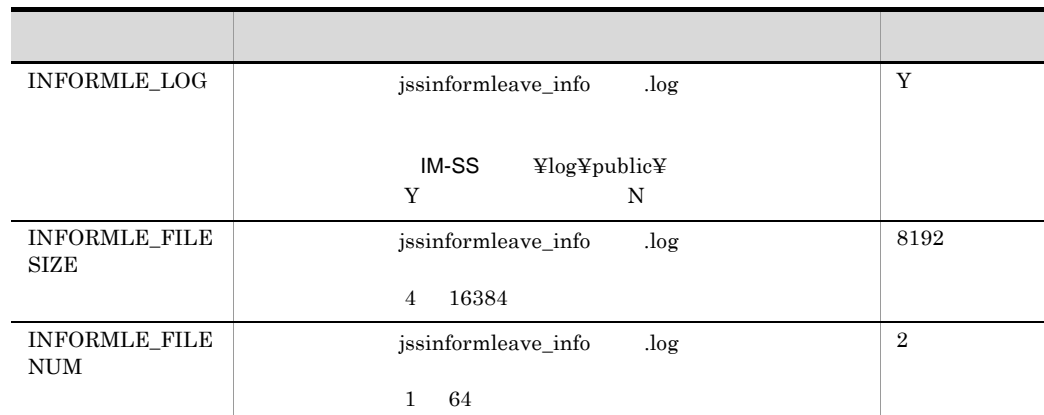

#### 11-55  $\blacksquare$

 $12.1$ 

 $10M-S$ S ¥log¥public¥ mmap  $\mathbf{mmap}$  $10 \hspace{1.5cm} 10,240 \hspace{1.5cm} 4$ 

[LOG] INFORMLE\_LOG=Y INFORMLE\_FILESIZE=10240 INFORMLE\_FILENUM=4

# *12*メッセージ

 $JP1/IM \mbox{-} \text{Service Support}$ 

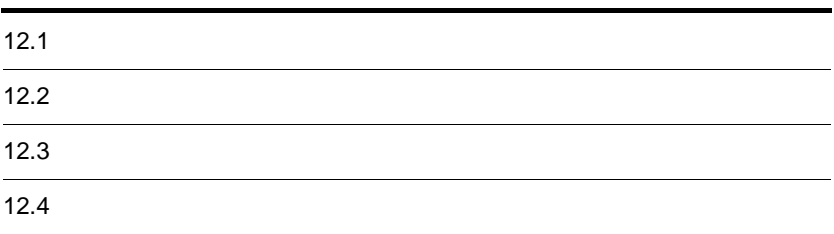

JP1/IM - Service Support KNAB

 $12-1$ 

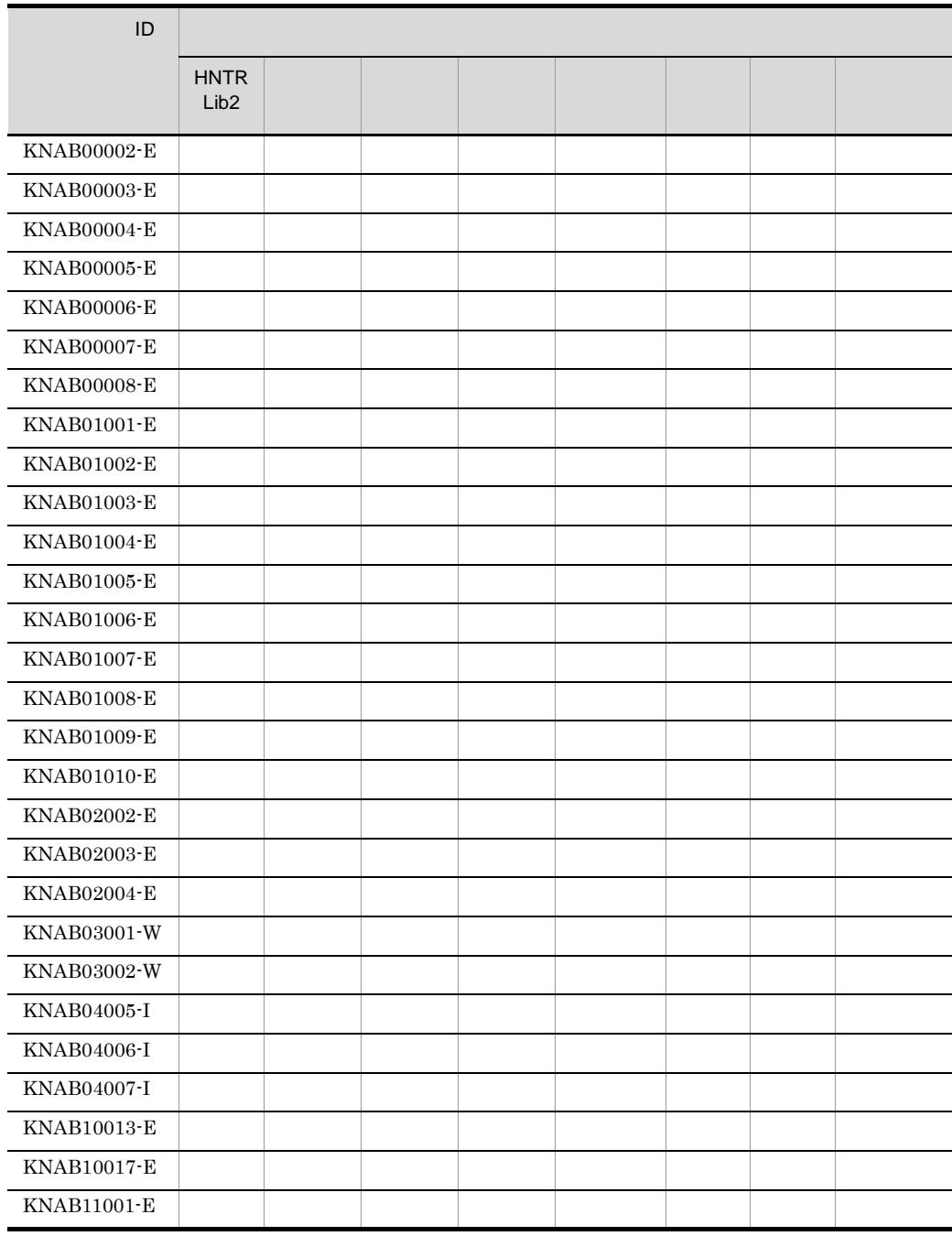

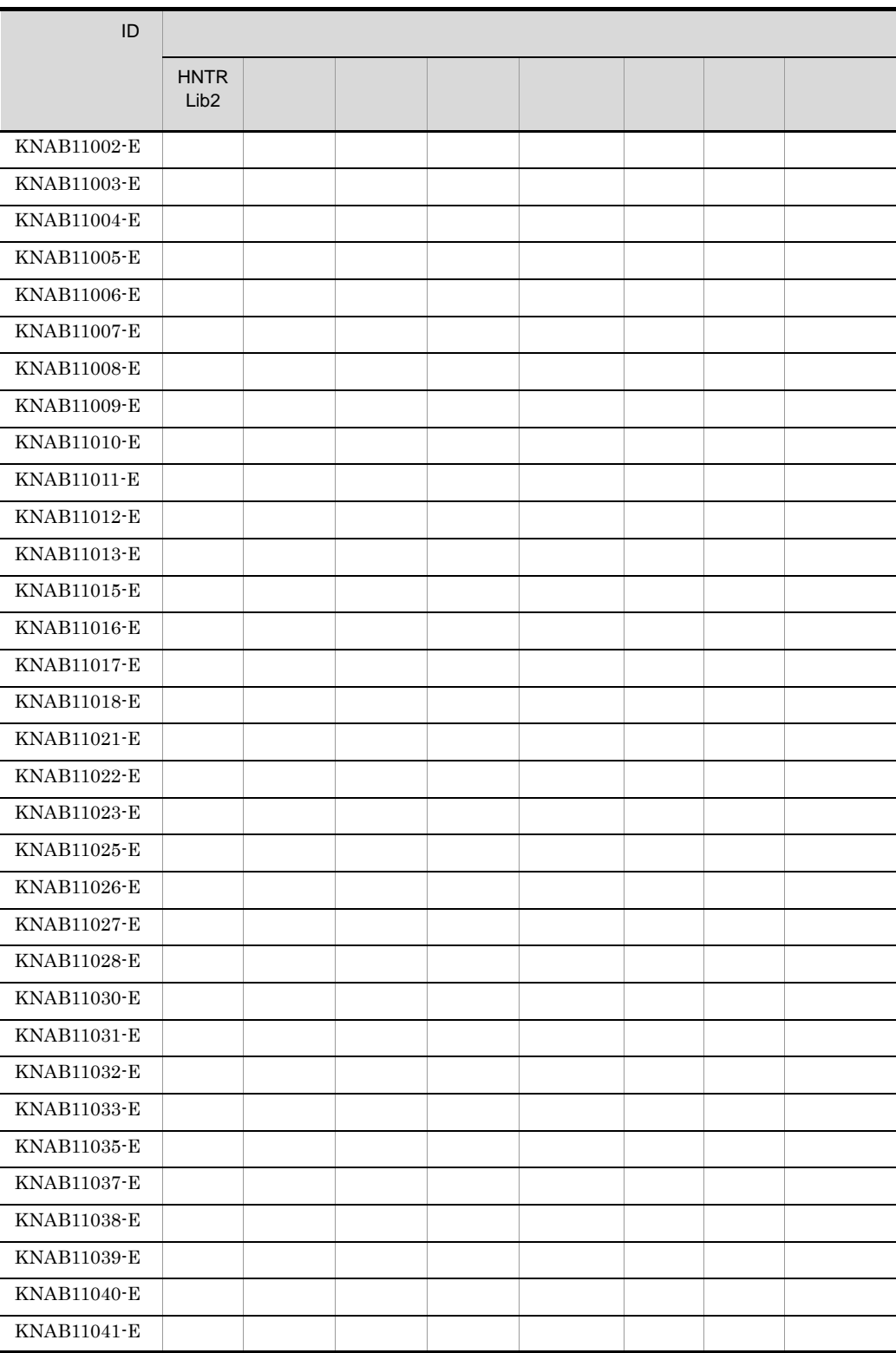

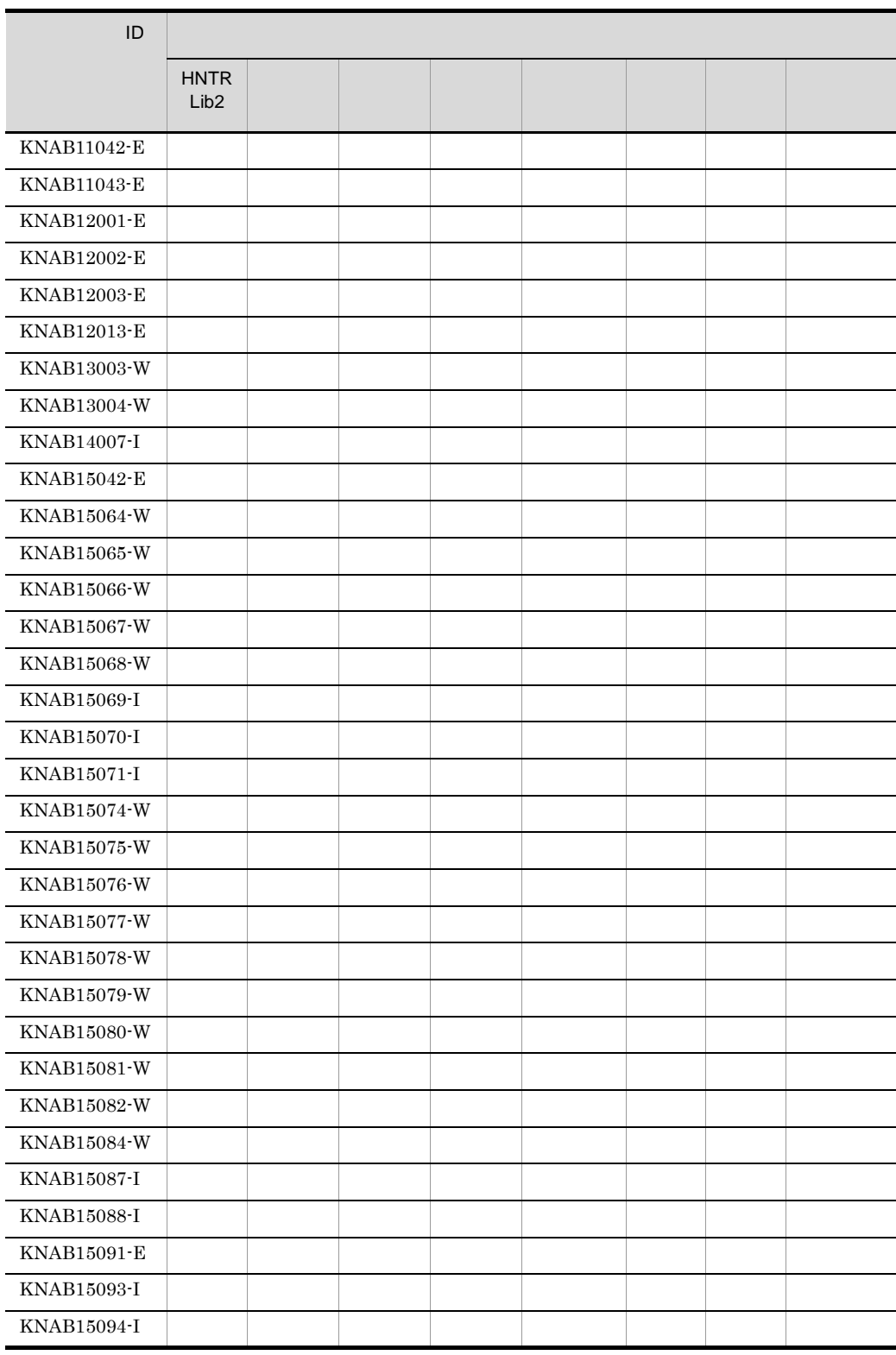

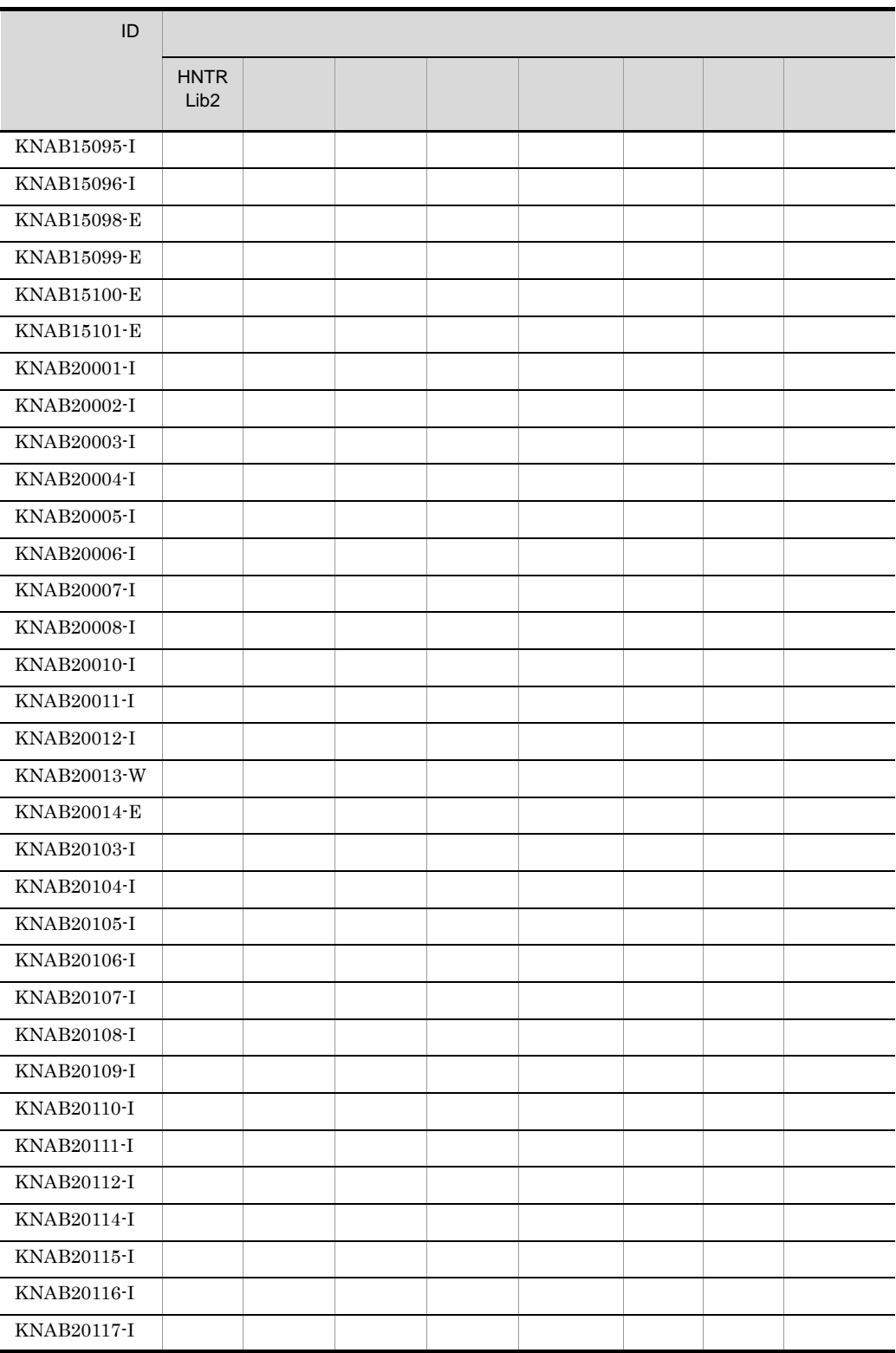

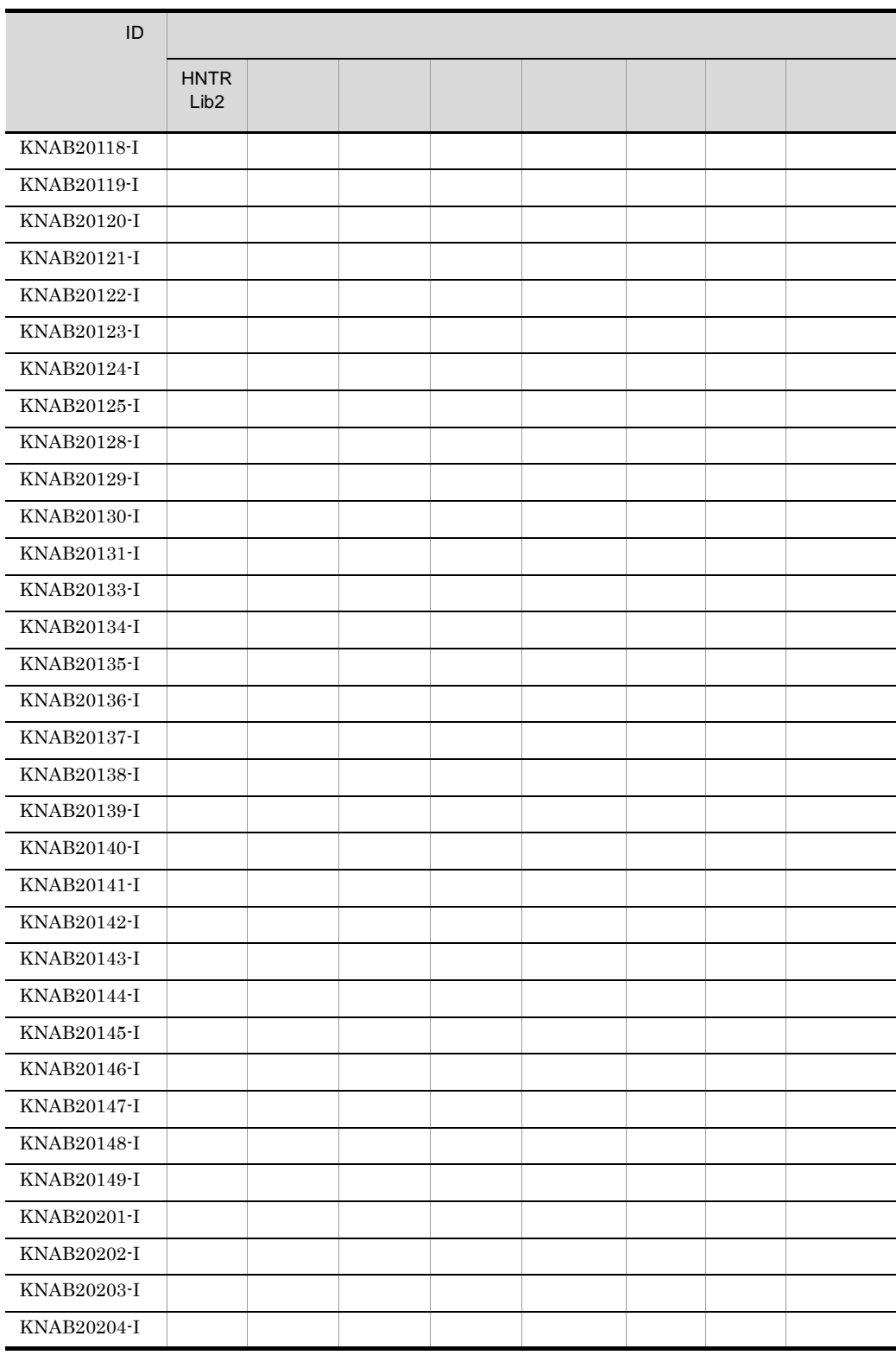
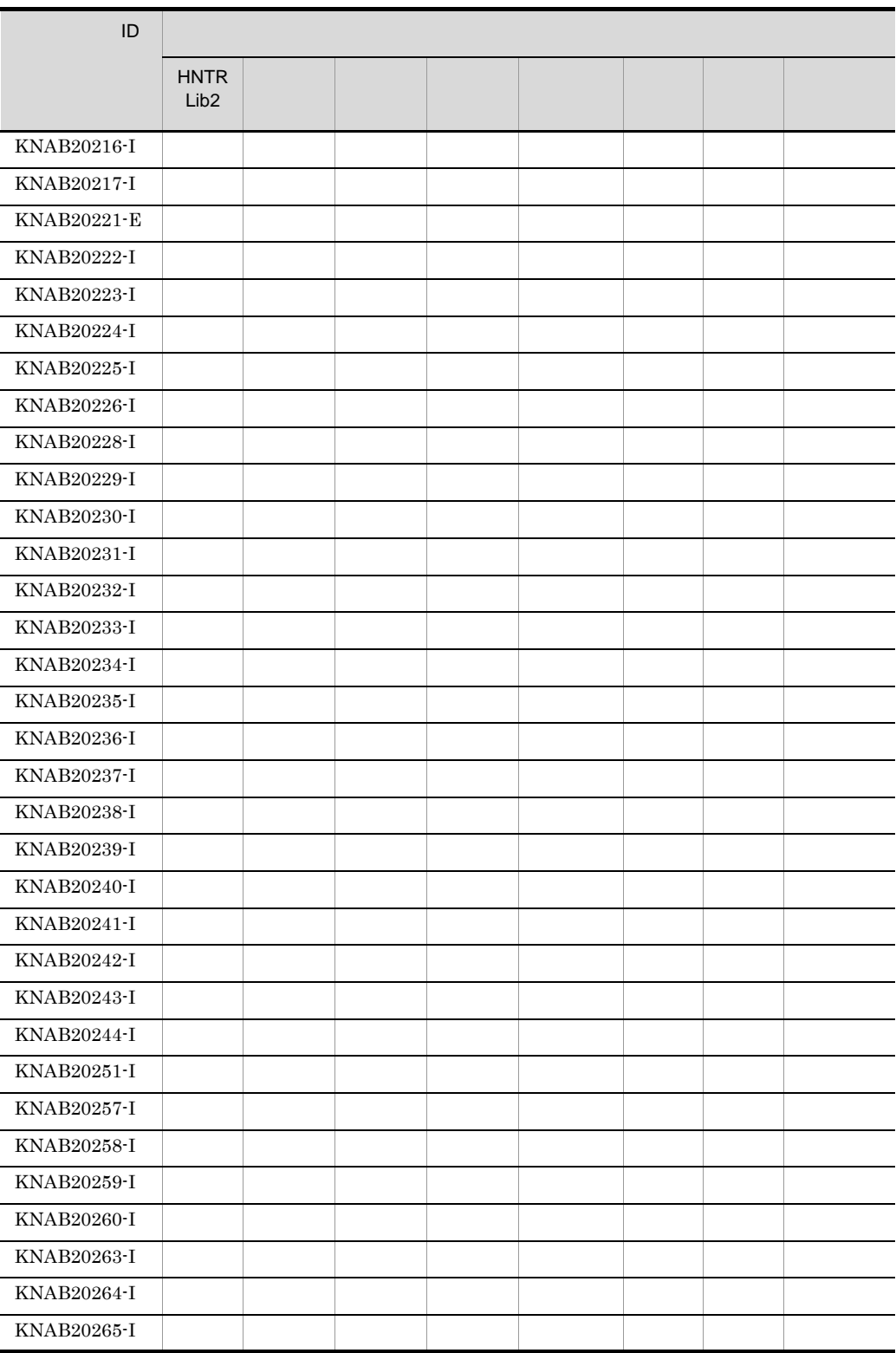

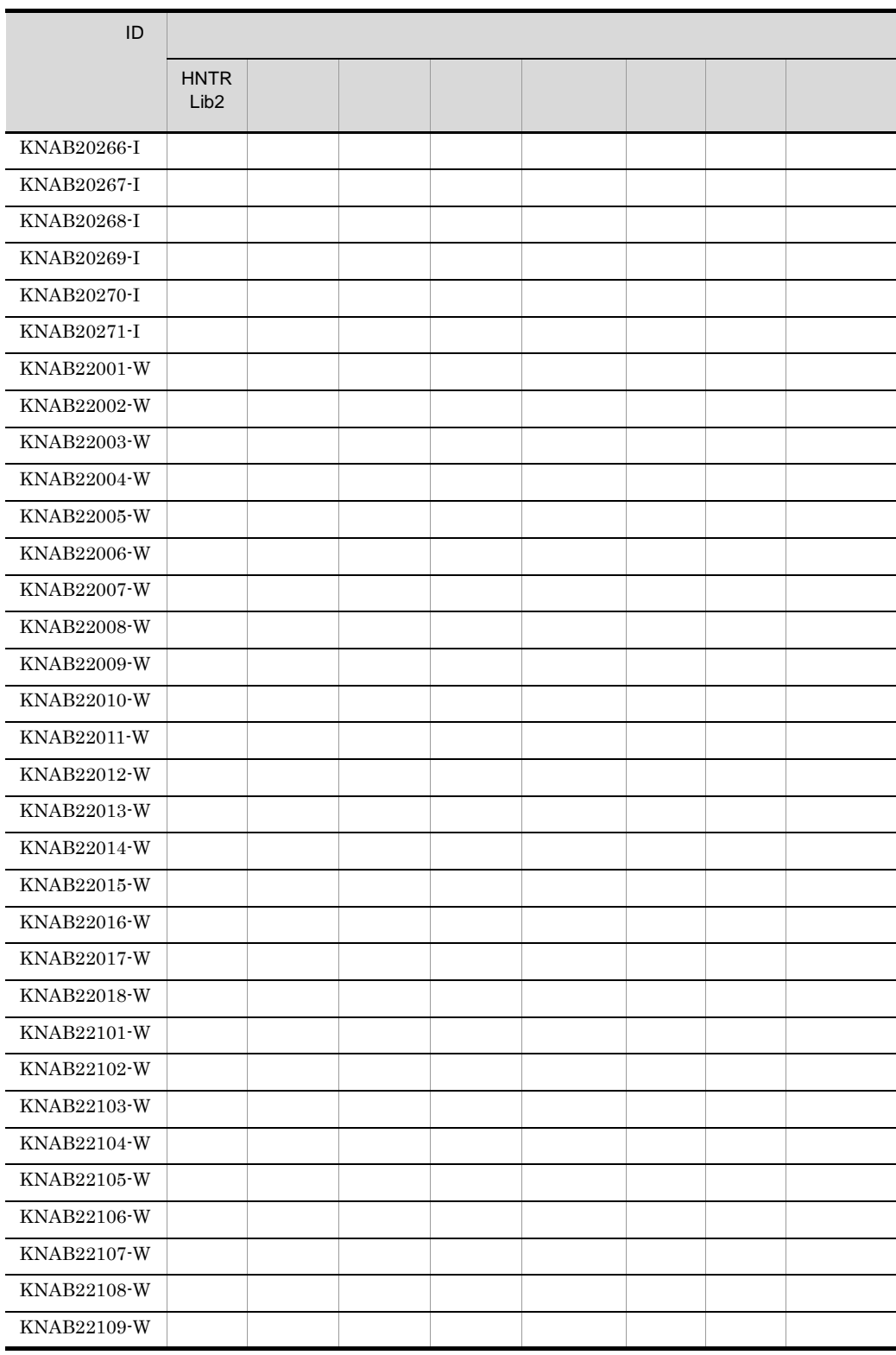

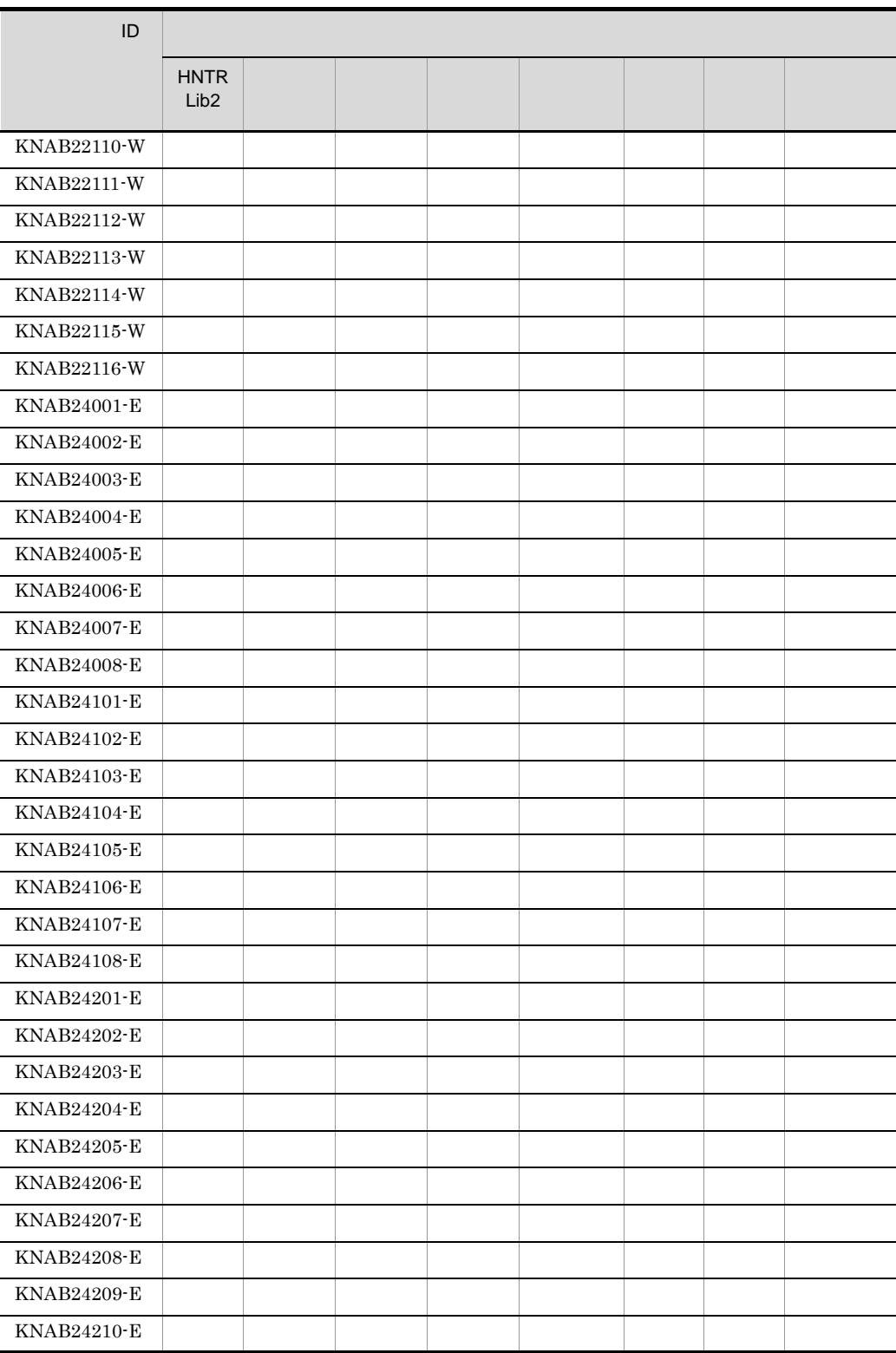

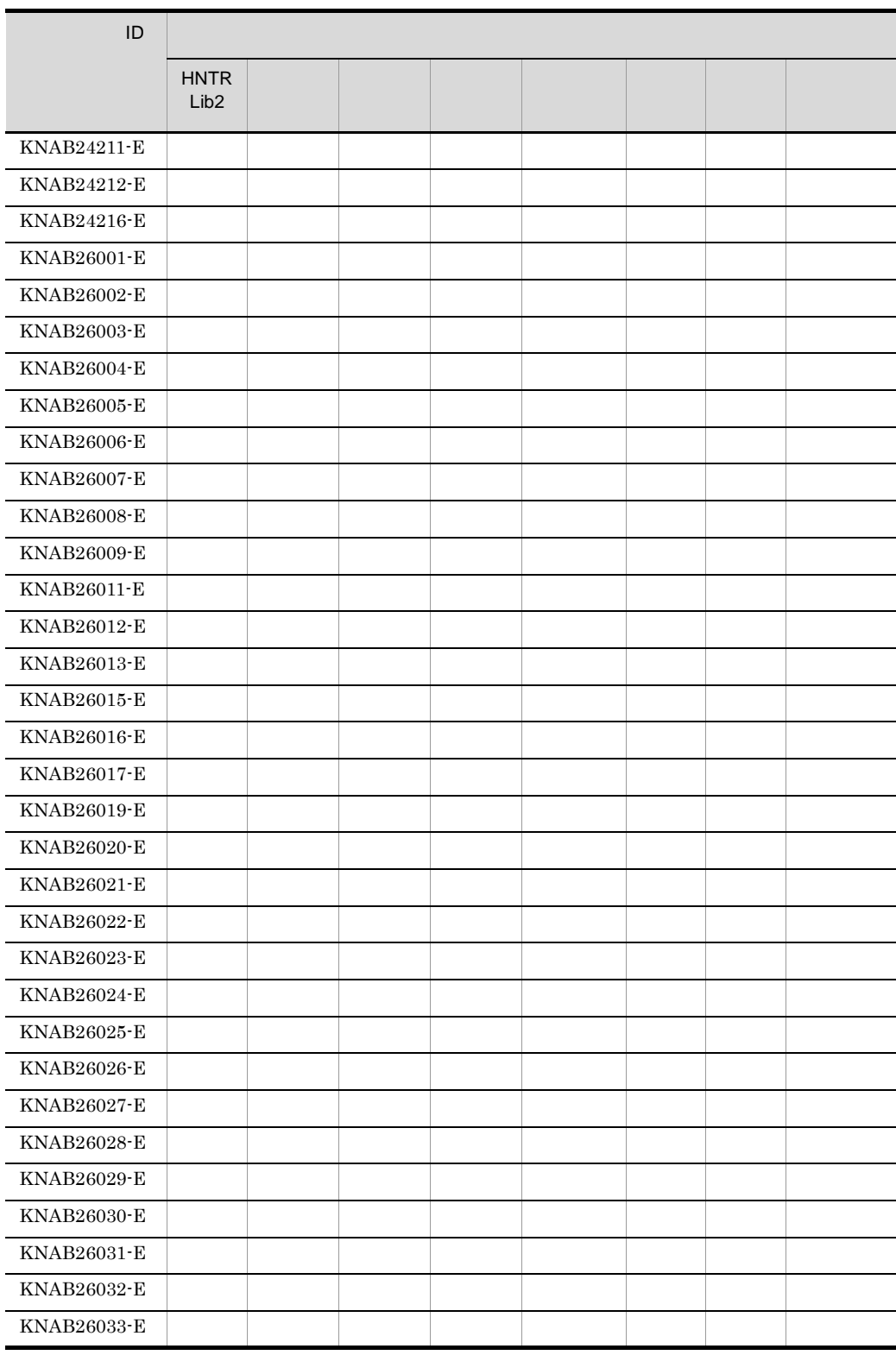

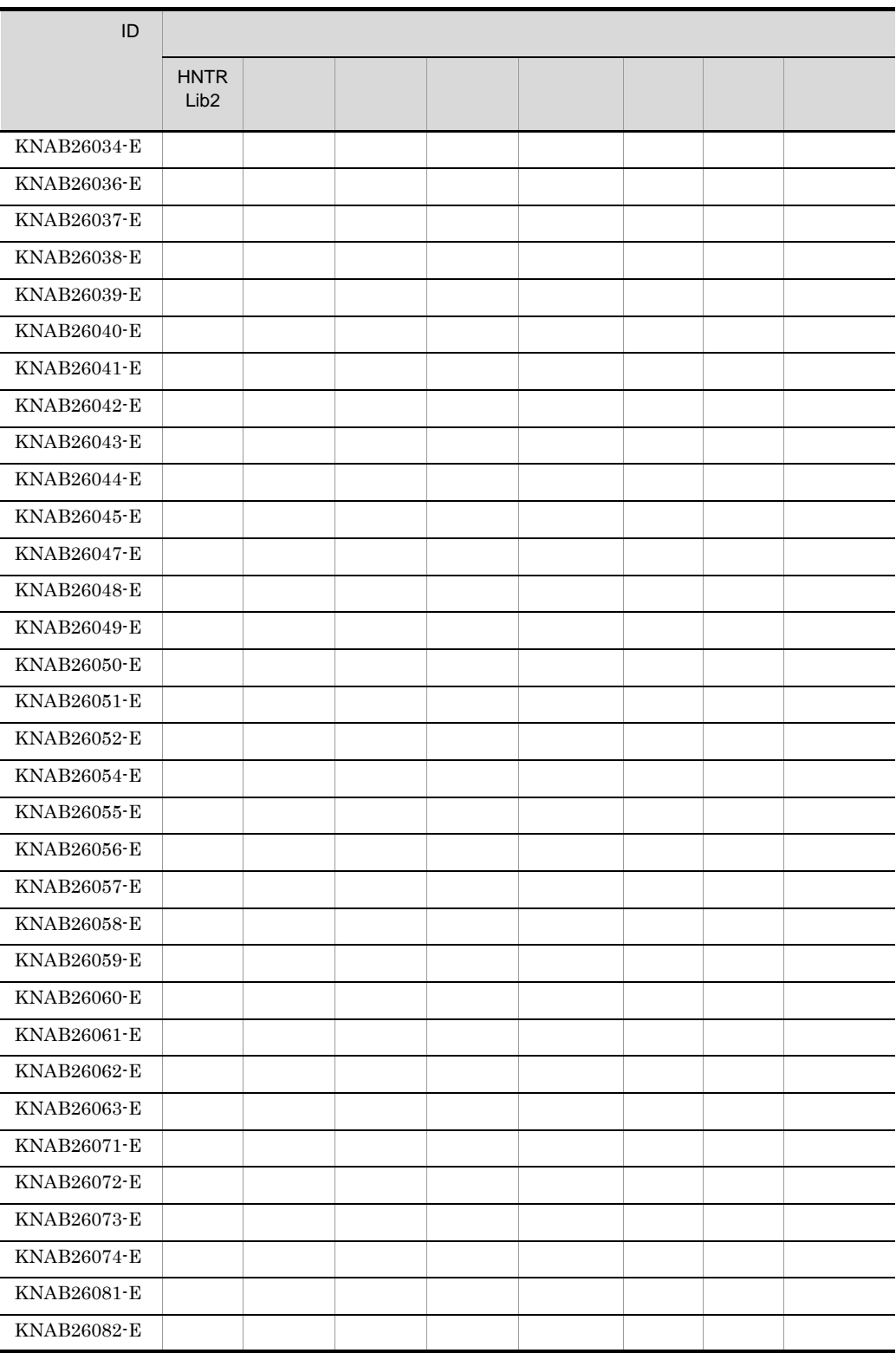

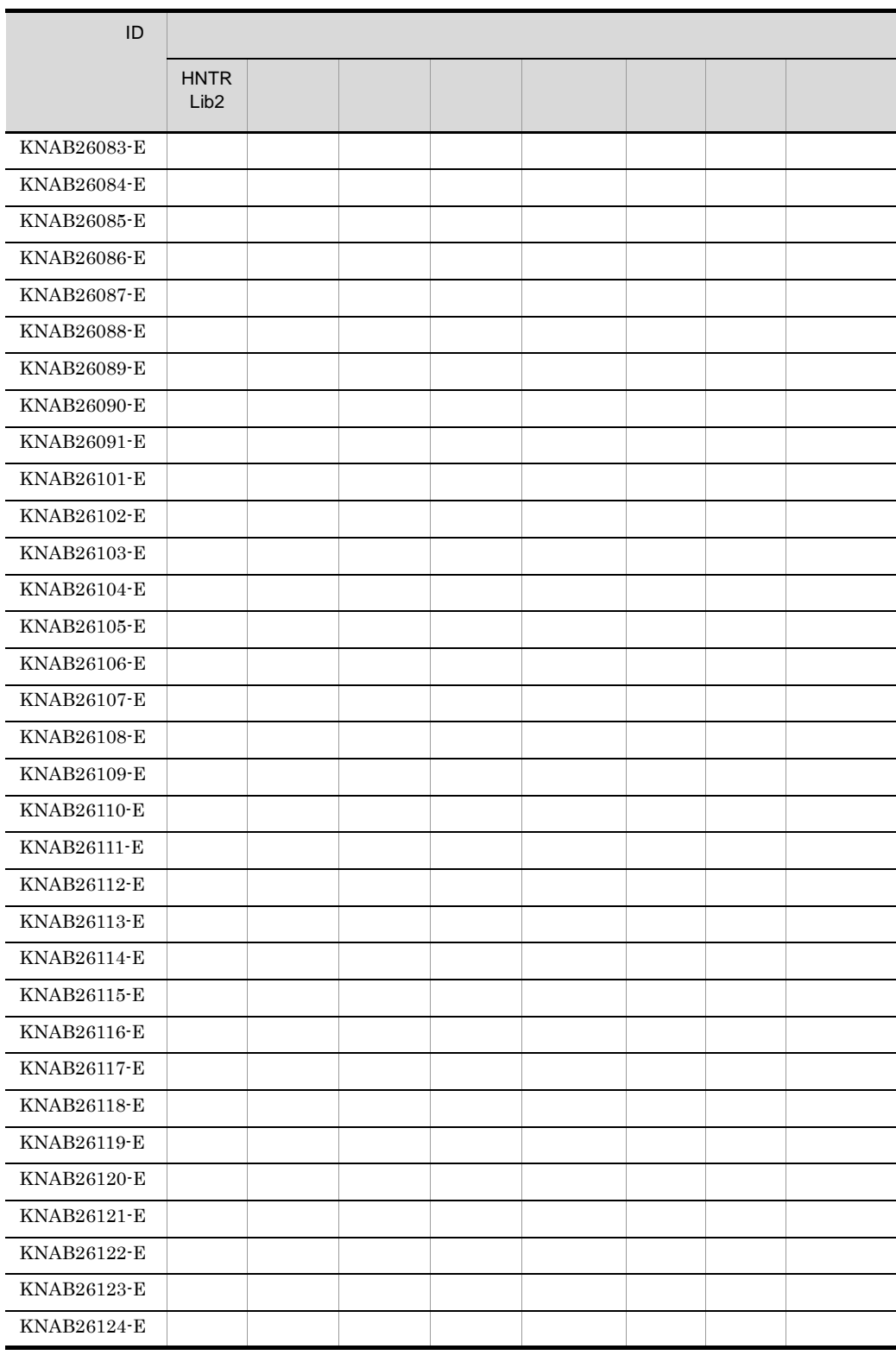

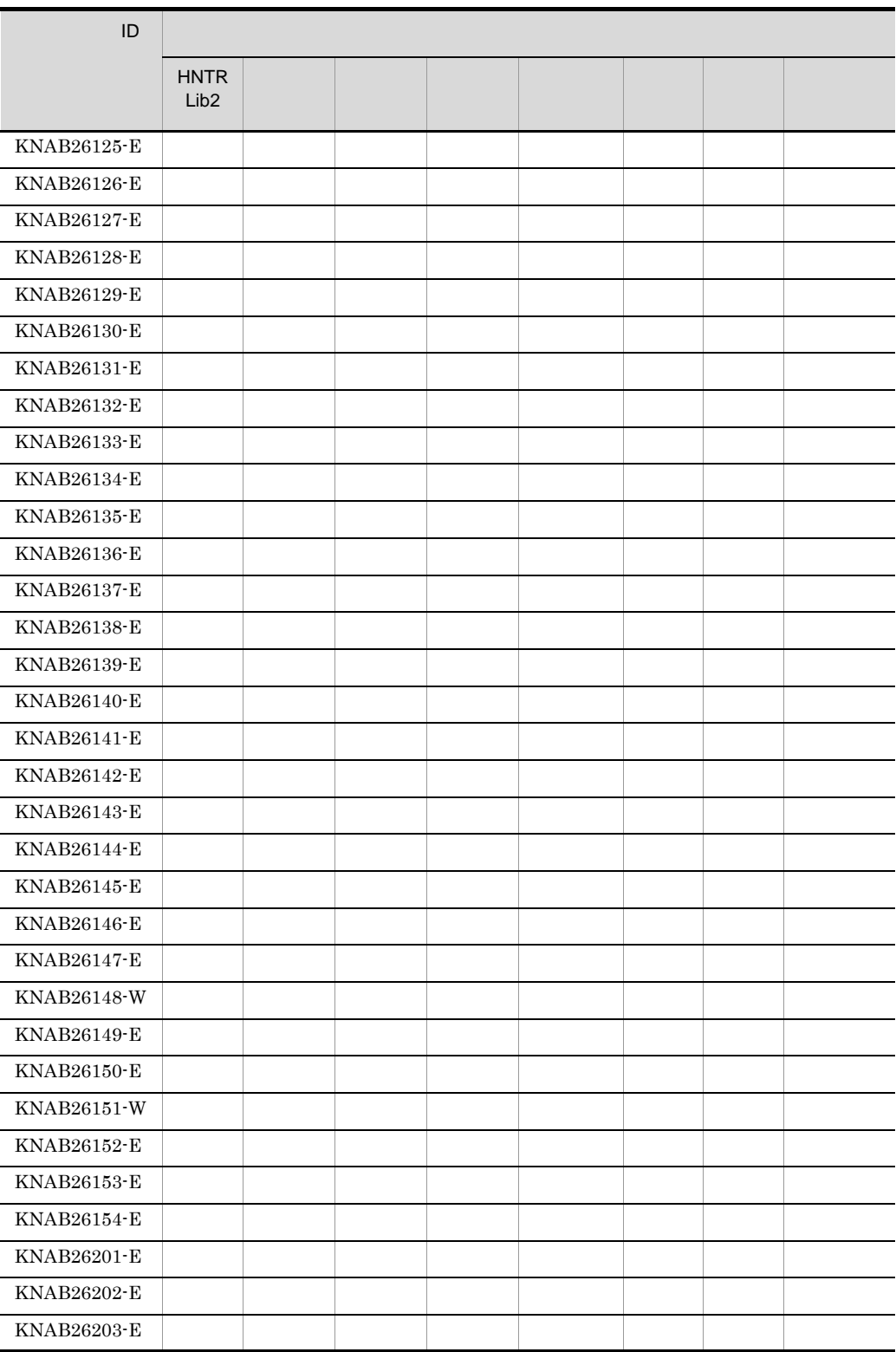

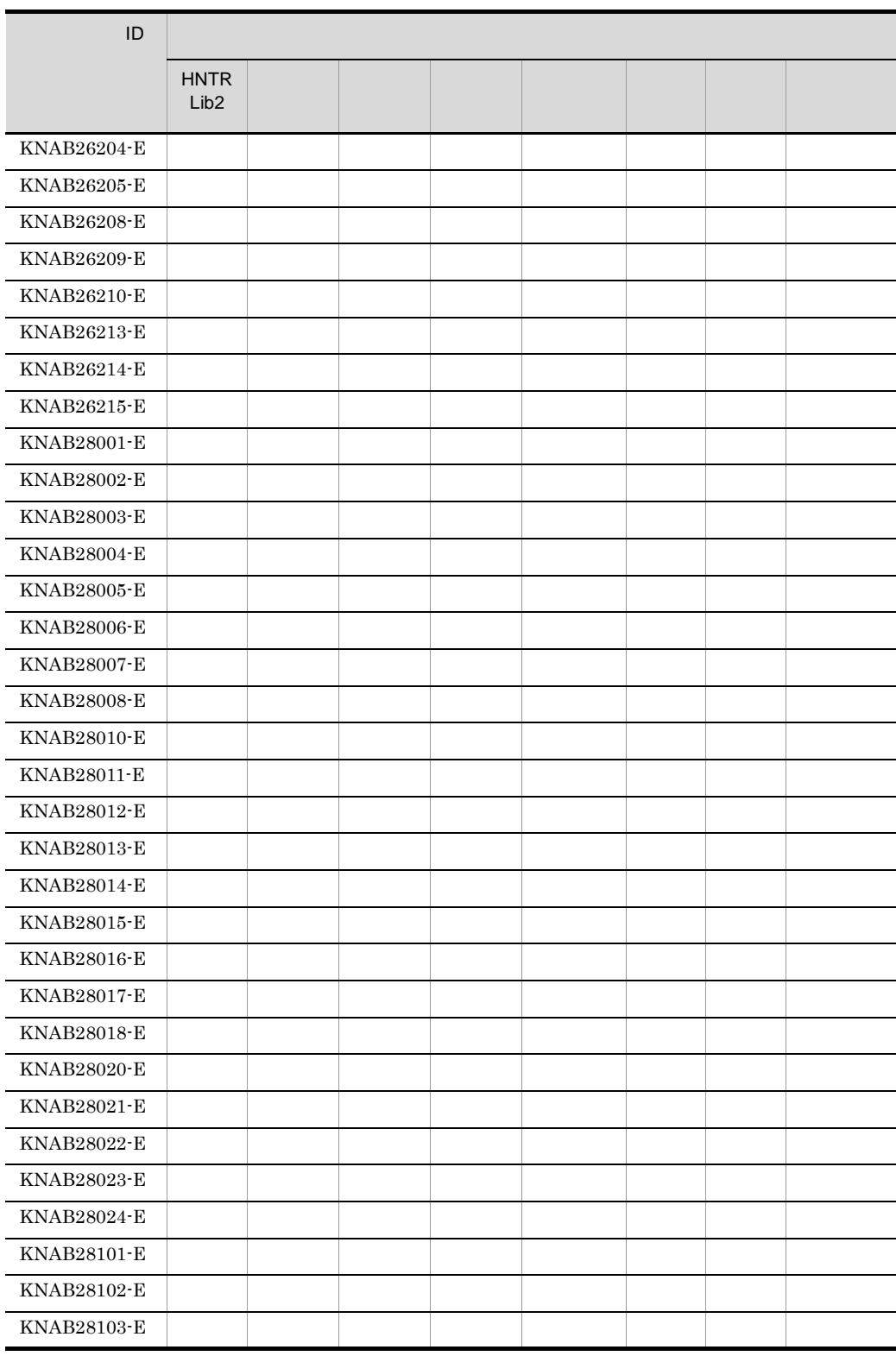

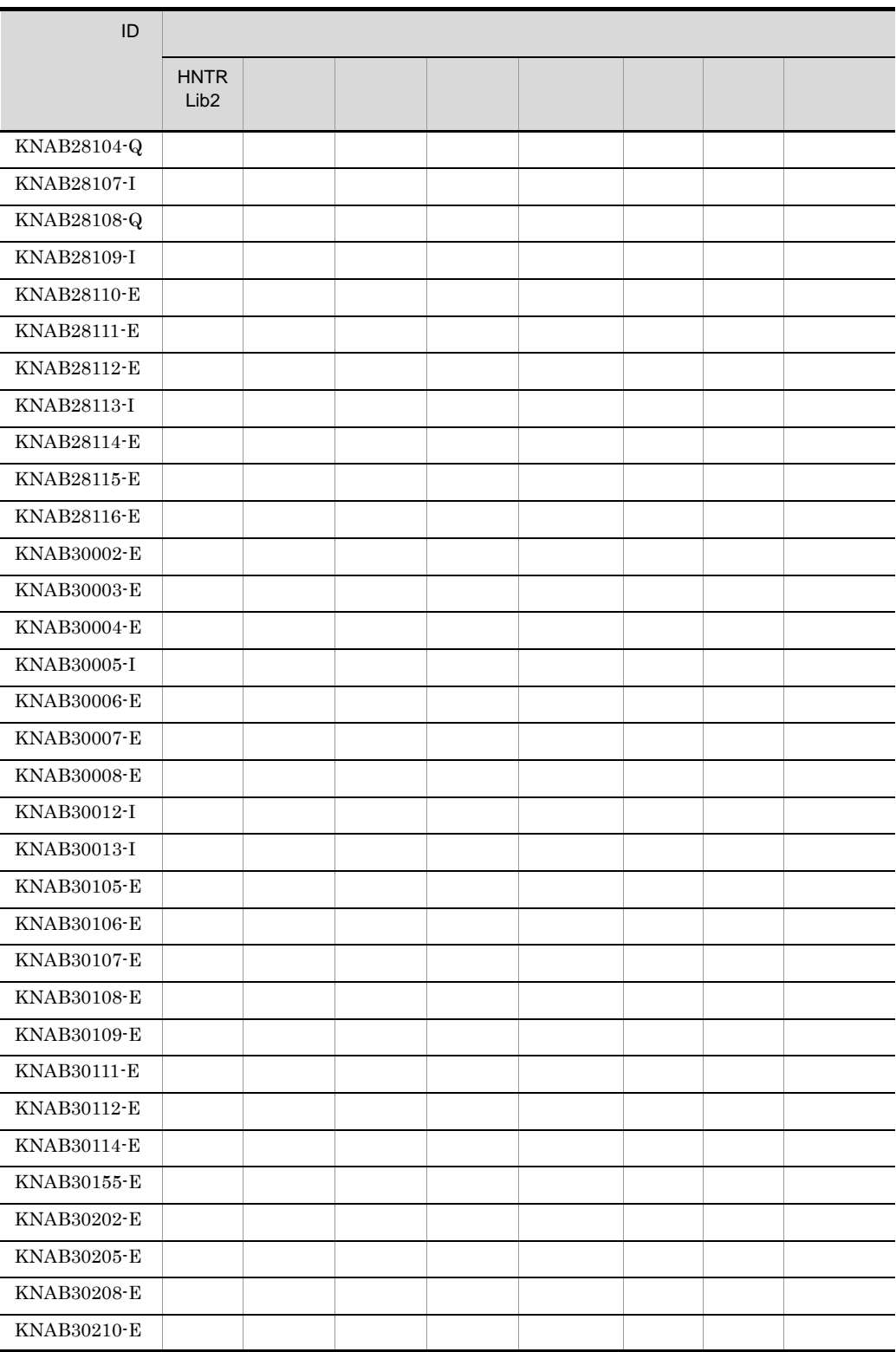

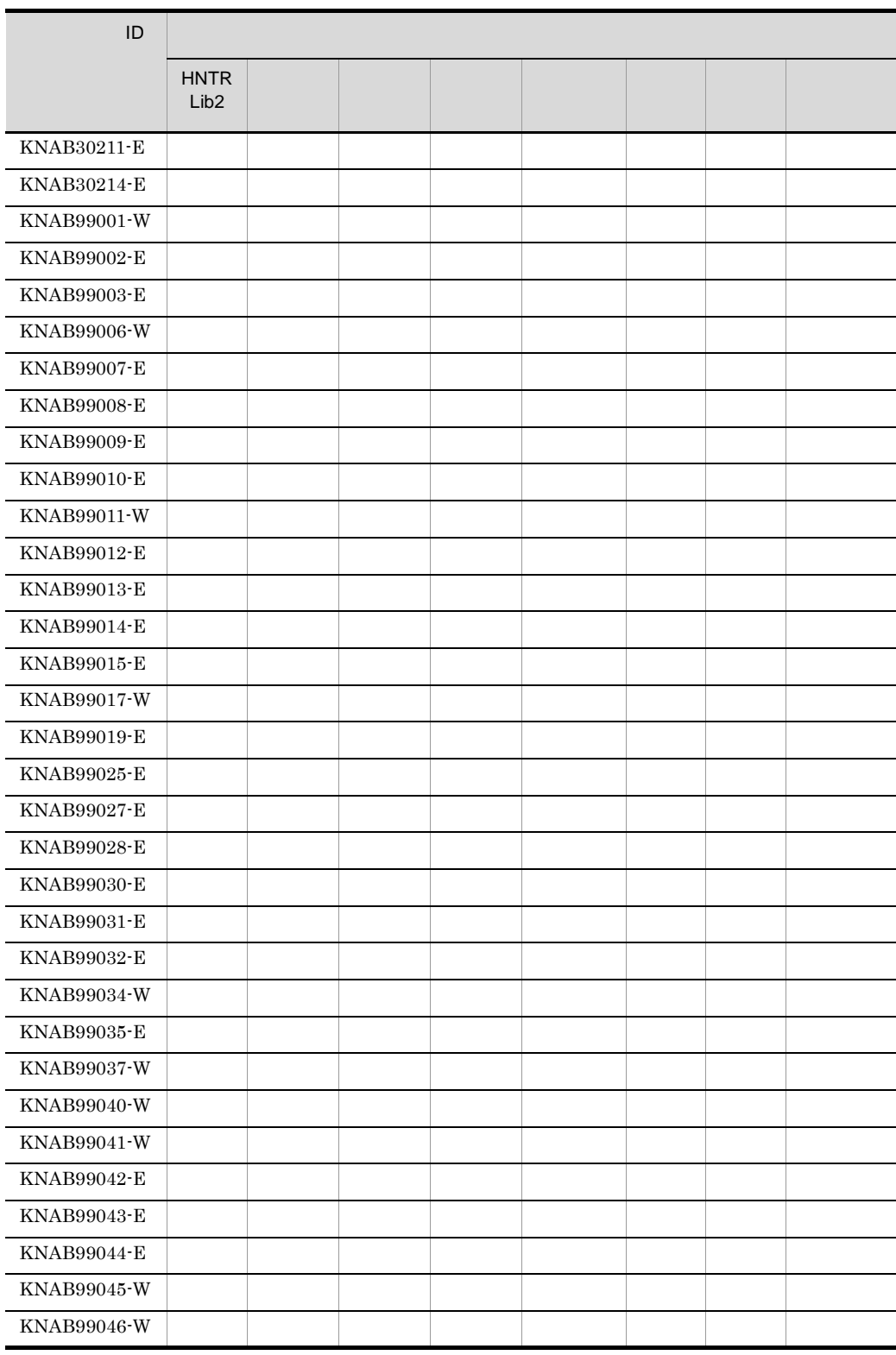

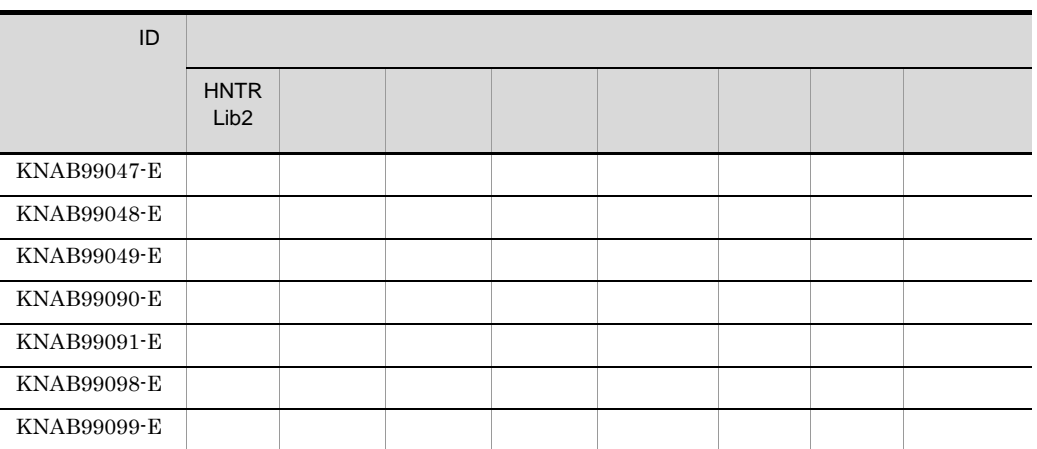

HNTRLib<sub>2</sub>

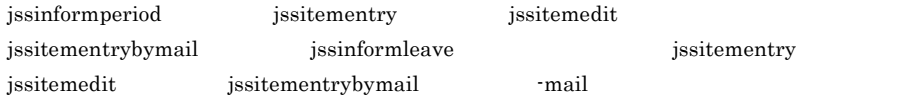

 $11.$ 

jp1informperiod.conf)」,「ユーザーログ定義ファイル(jp1itementry.conf)」,「ユーザーログ  ${\small \bf jplitem entity by mail.config}$ jssinformleave.conf hptl\_jp1\_imss\_input\_assist\_plugin.properties

# 12.2

JP1/IM - Service Support

Windows Server 2008 Windows Server

 $2003$ 

### 12.2.1 JP1/IM - Service Support Windows

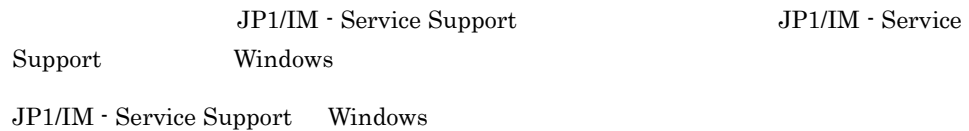

12-2 Windows

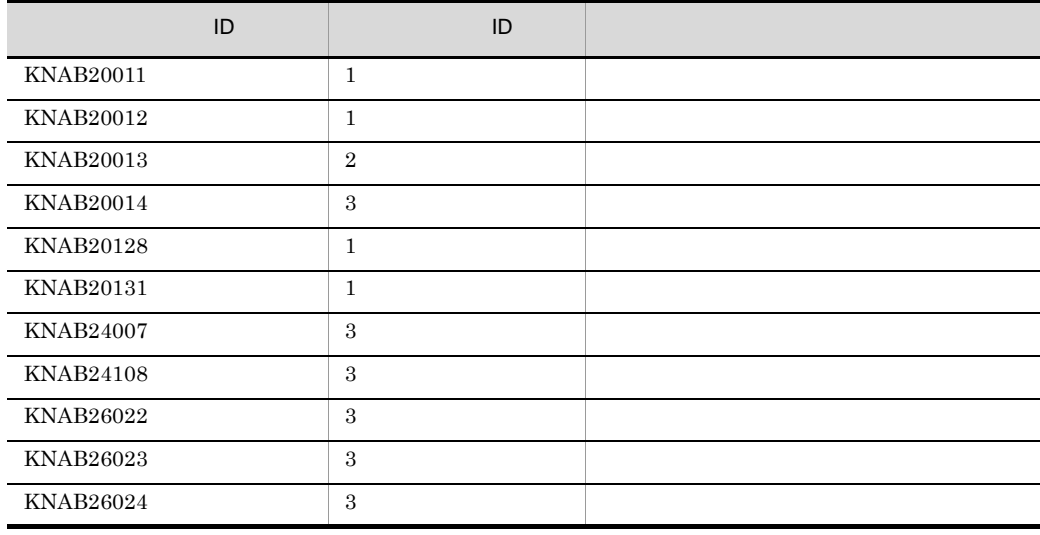

#### $12.2.2$  DB  $\Box$

 $JP1/S$ ervice Support - DB Server

 $\text{DB}$  and  $\text{DB}$ 

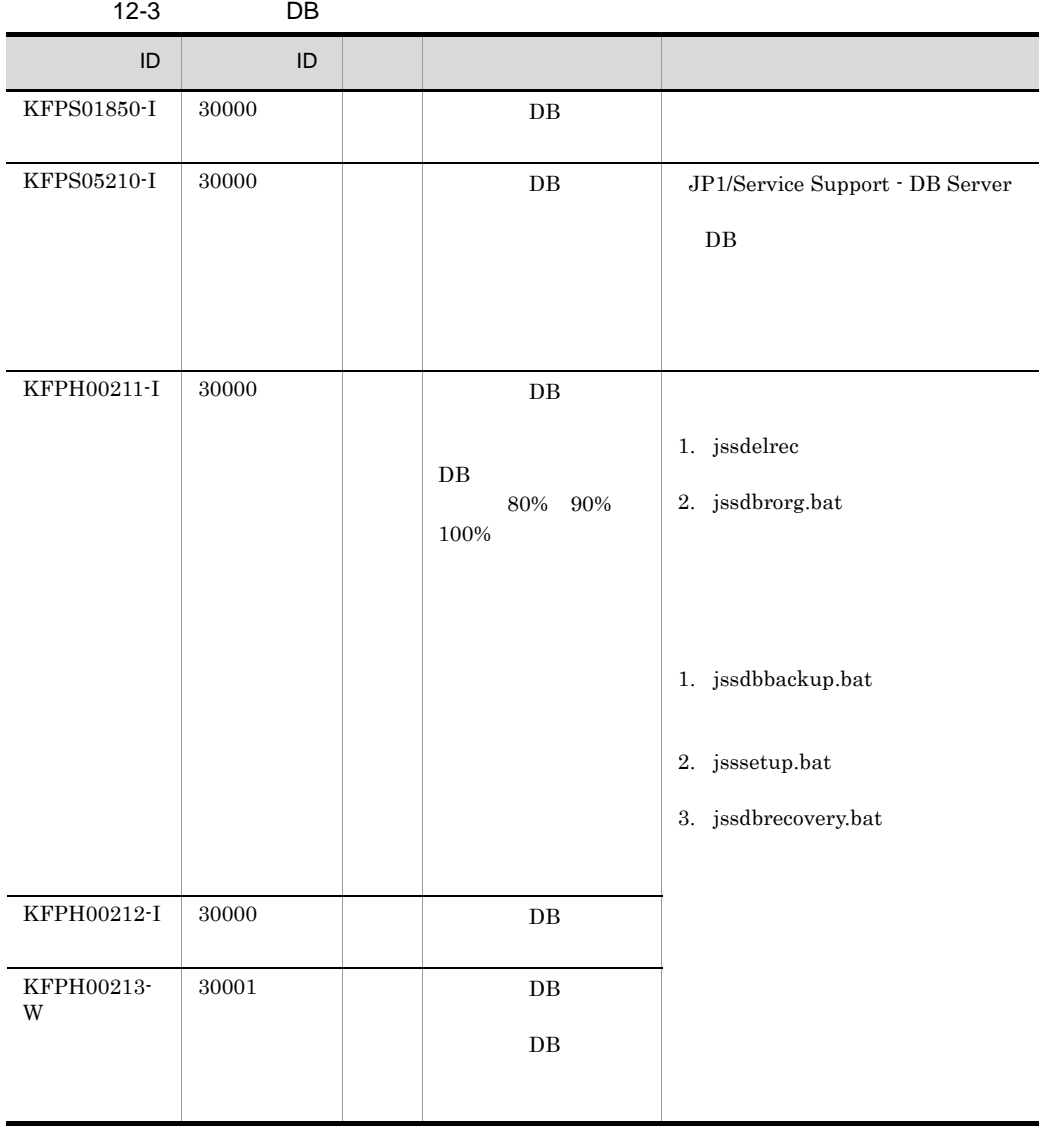

 $KFP$  DB

# $12.3$

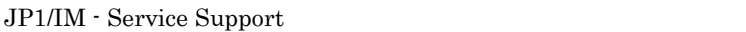

### $12.3.1$

 $\rm ID$ 

KNABnnnnn-Z

 $ID$ 

K

NAB

JP1/IM - Service Support

nnnnn

Z

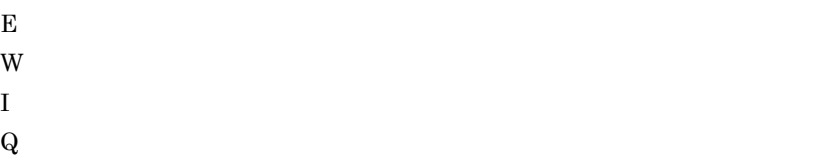

### $12.3.2$

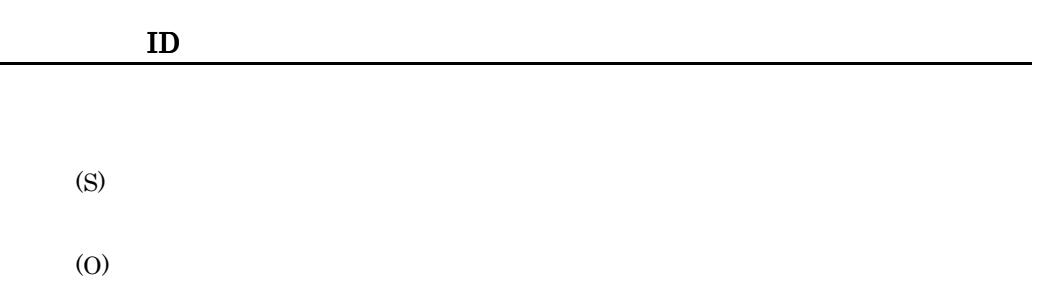

# $12.4$

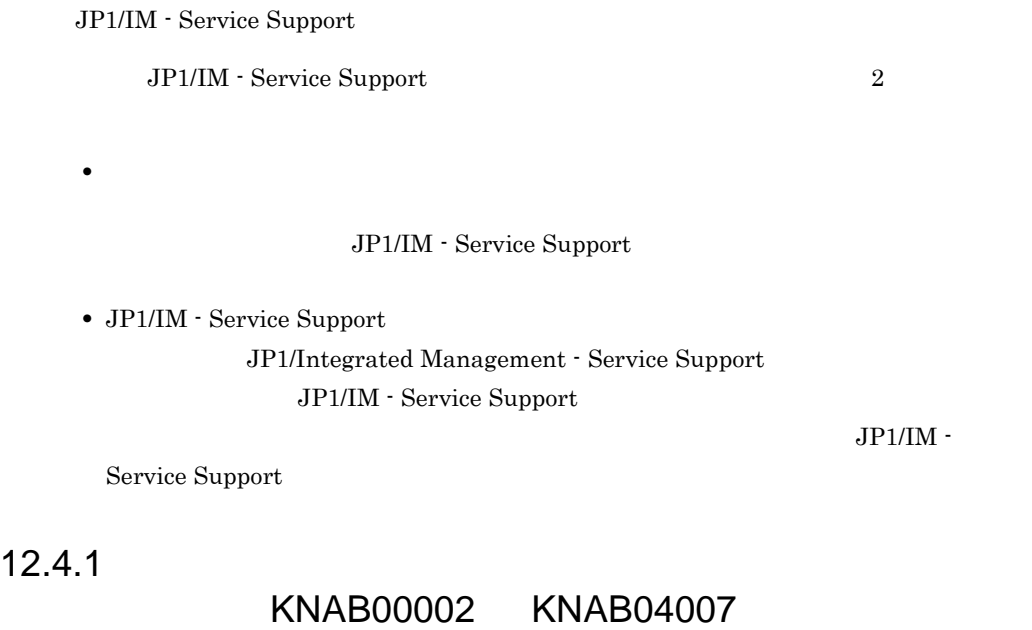

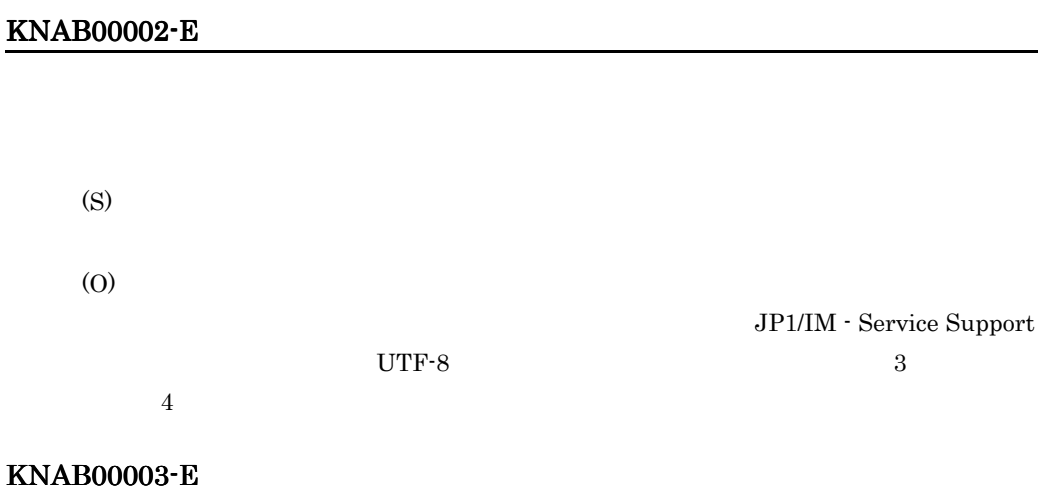

(S)

#### KNAB00004-E

(S) (O)

#### KNAB00005-E

(S) (O)

#### KNAB00006-E

(S) (O)

#### KNAB00007-E

 $\Box$ jp1 ID  $jpl$ (S) (O)

#### KNAB00008-E

(S)

#### KNAB01001-E

(S)

(O)

#### KNAB01002-E

(S) (O)

#### KNAB01003-E

(S) (O)

#### KNAB01004-E

(S)

#### KNAB01005-E

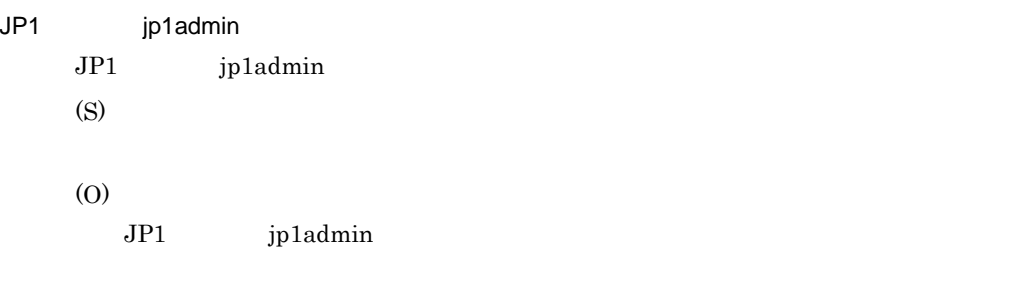

#### KNAB01006-E

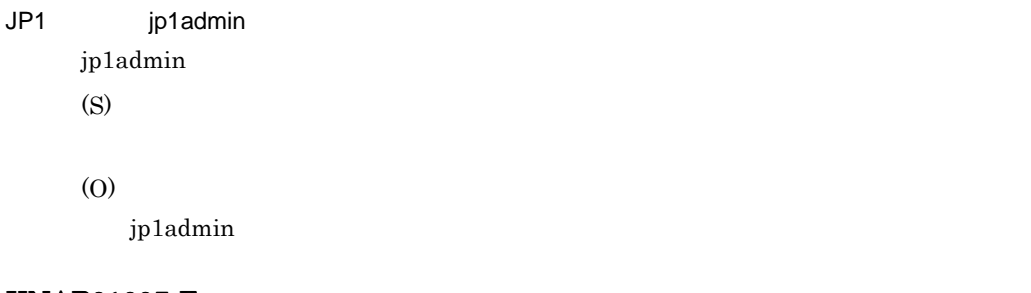

#### KNAB01007-E

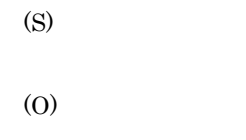

#### KNAB01008-E

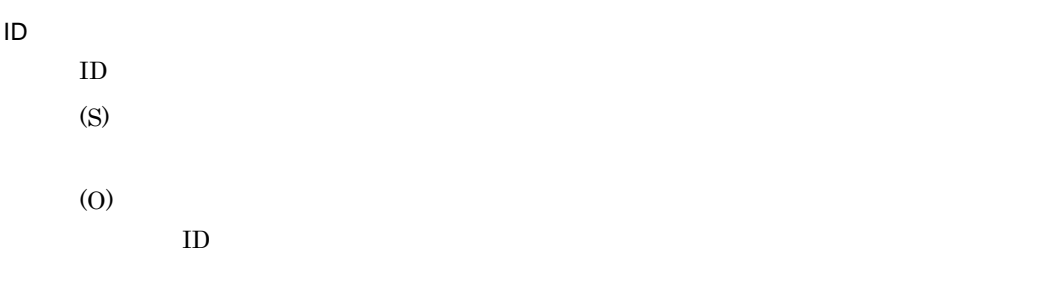

KNAB01009-E

(S)

(O)

#### KNAB01010-E

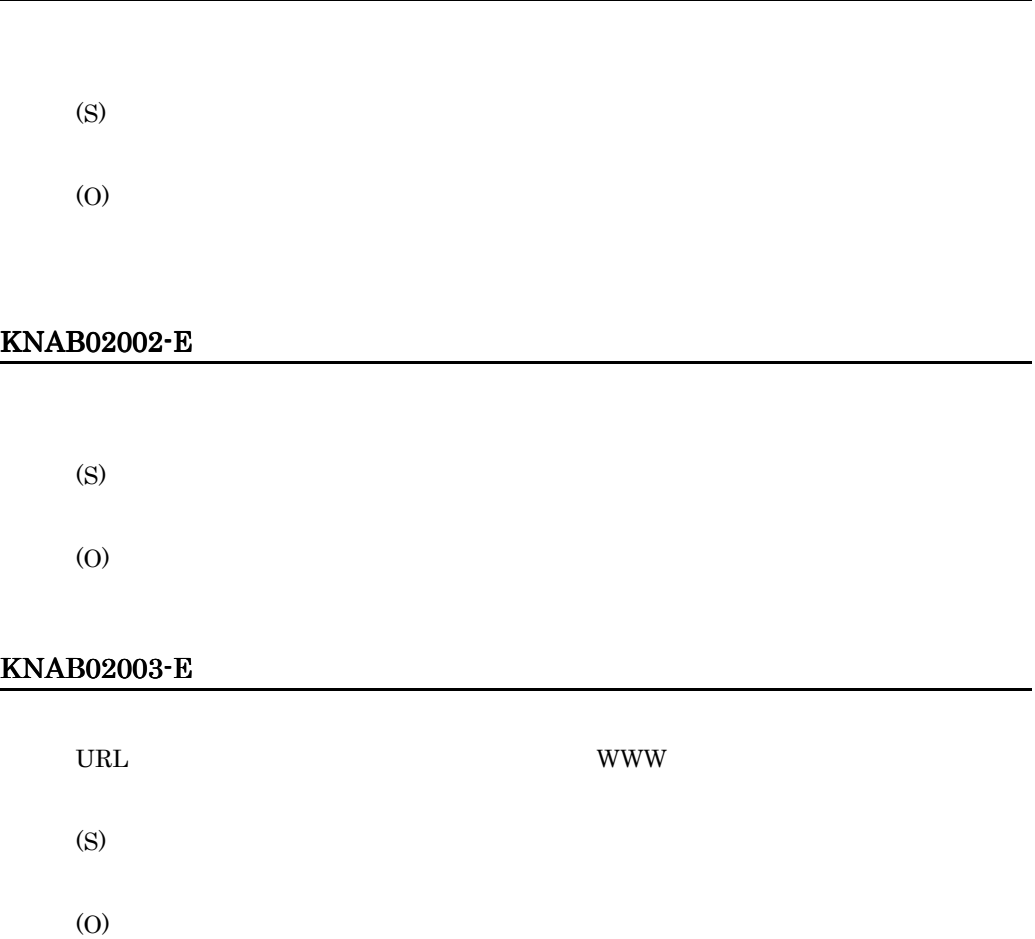

#### KNAB02004-E

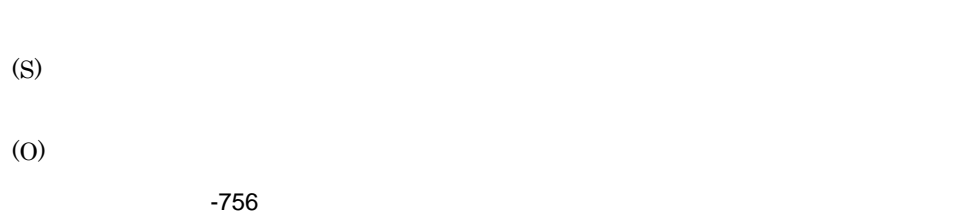

- 1. jssdelrec
- 2. jssdbrorg.bat  $\,$

1. jssdbbackup.bat

- 2. jsssetup.bat
- 3. jssdbrecovery.bat

 $-770$ 

jssdbbackup.bat jssdbrecovery.bat jssdbrorg.bat jssdbreclaim.bat

#### KNAB03001-W

(S) (O) KNAB03002-W (S) (O) KNAB04005-I

(S)

(O)

#### KNAB04006-I

(S) (O)

#### KNAB04007-I

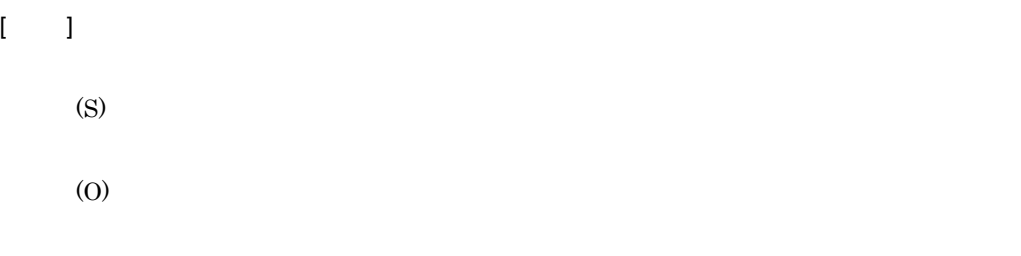

KNAB15101

### 12.4.2 KNAB10013

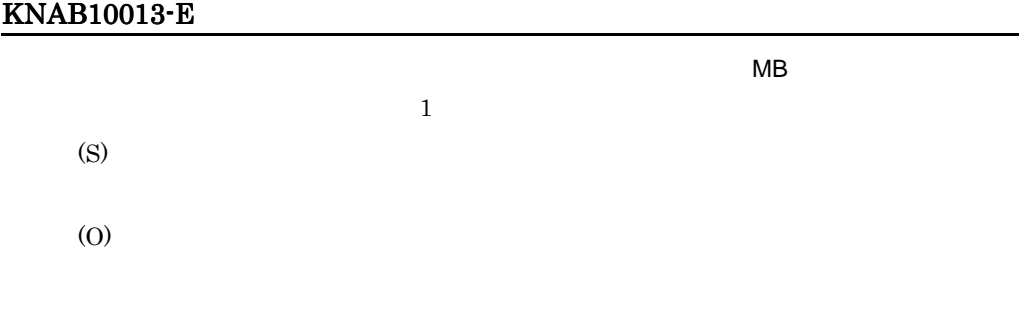

#### KNAB10017-E

.

(S)

(O)

#### KNAB11001-E

(S)

(O)

#### KNAB11002-E

(S)

(O)

#### KNAB11003-E

(S)

(O)

#### KNAB11004-E

(S)

(O)

#### KNAB11005-E

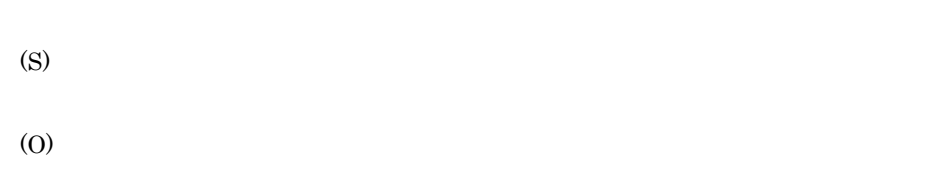

#### KNAB11006-E

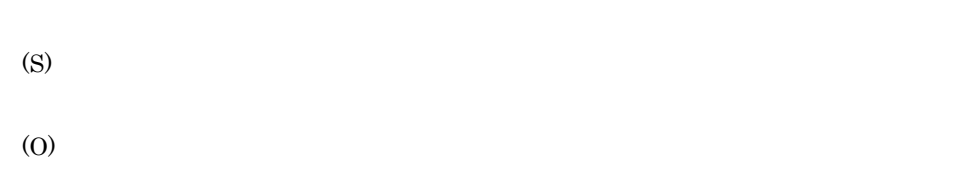

#### KNAB11007-E

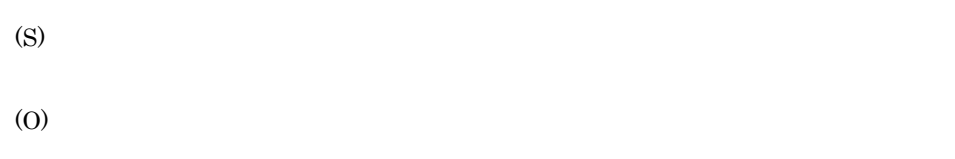

#### KNAB11008-E

(S)

#### KNAB11009-E

(S)

(O)

#### KNAB11010-E

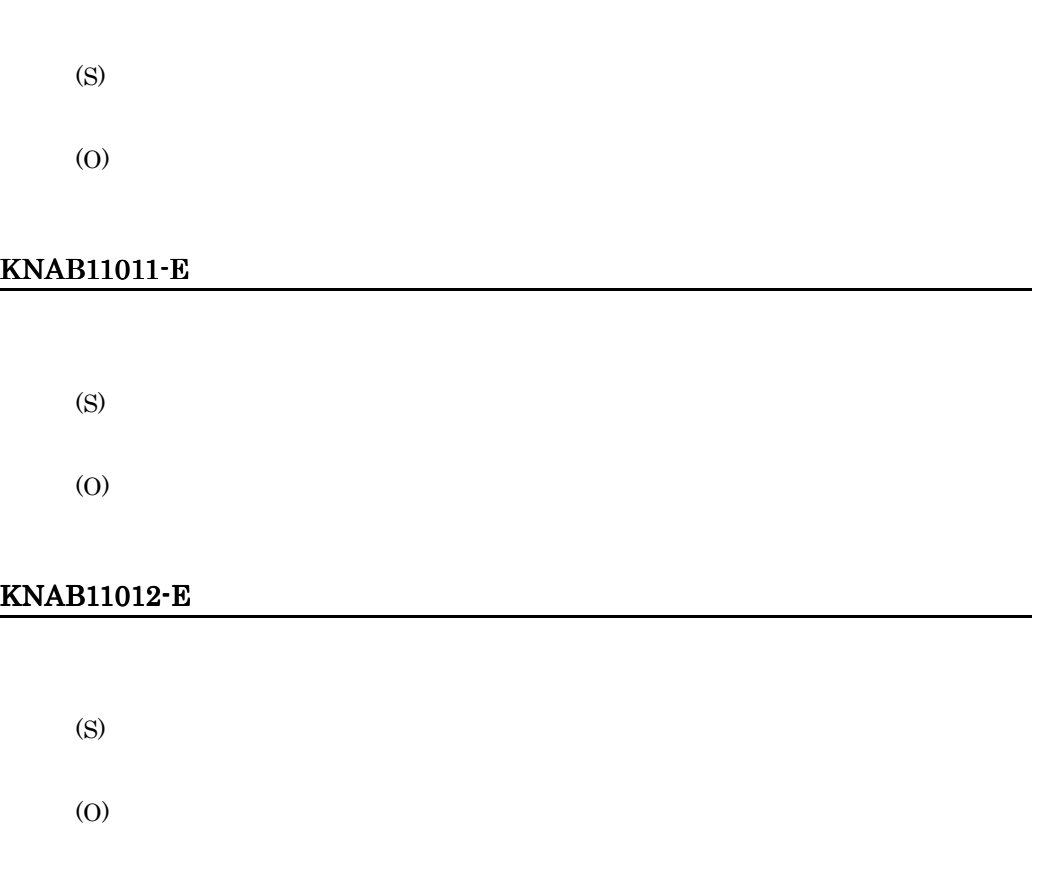

#### KNAB11013-E

(S) (O)

KNAB11015-E

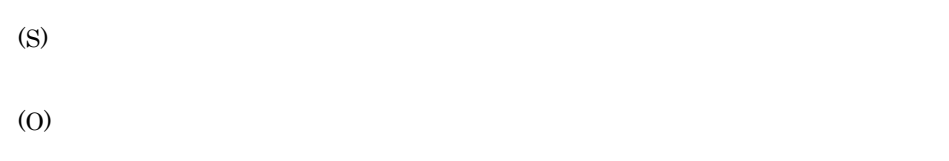

#### KNAB11016-E

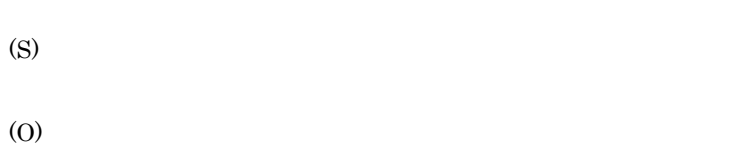

#### KNAB11017-E

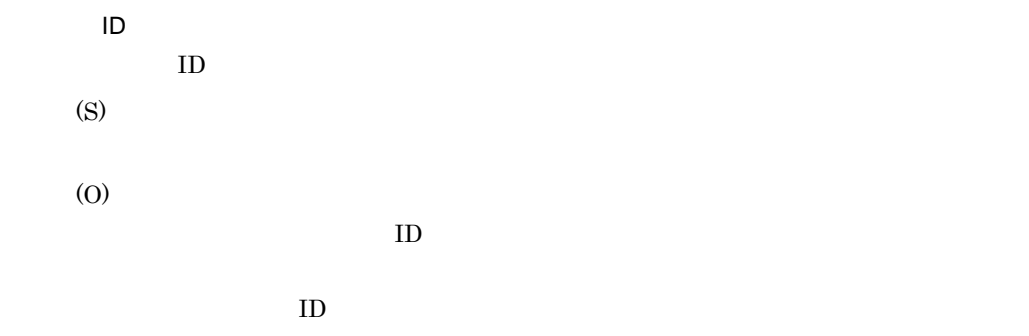

• JP1/Service Support - DB Server JP1/Service Support - DB Cluster Service

• BB 0 DB 0 200 m **•** jssdbbackup.bat コマンド,jssdbrecovery.bat コマンド,jssdbrorg.bat コマ jssdbreclaim.bat

LDAP

#### KNAB11018-E

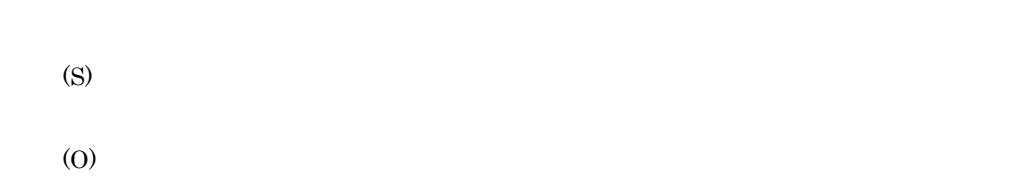

#### KNAB11021-E

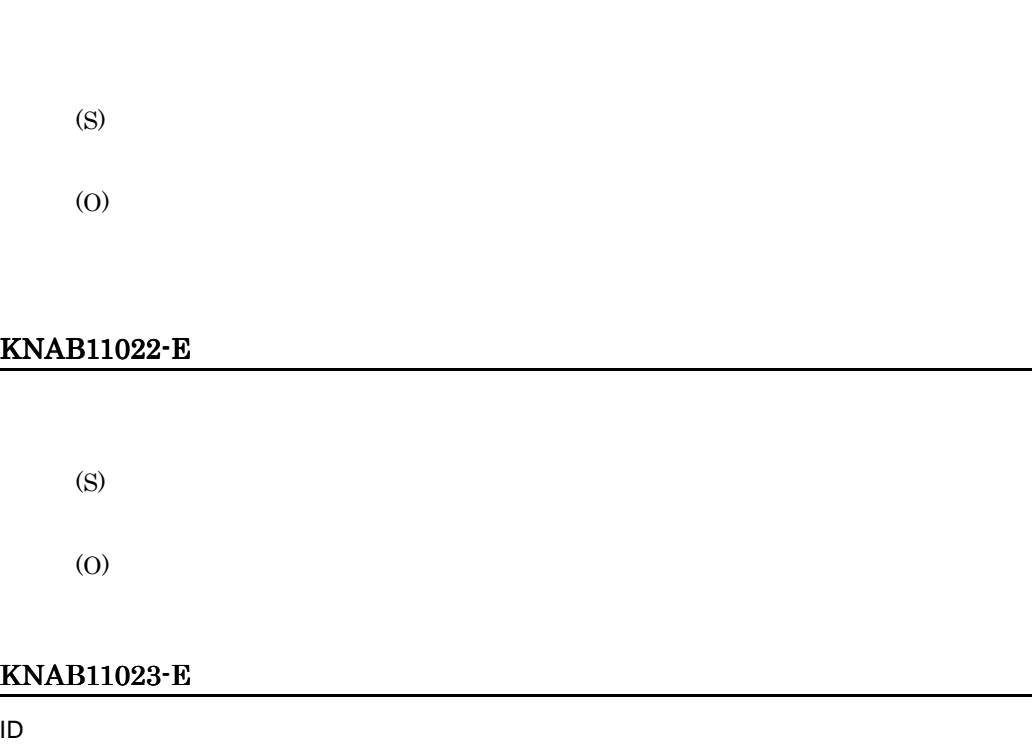

 $\rm ID$ 

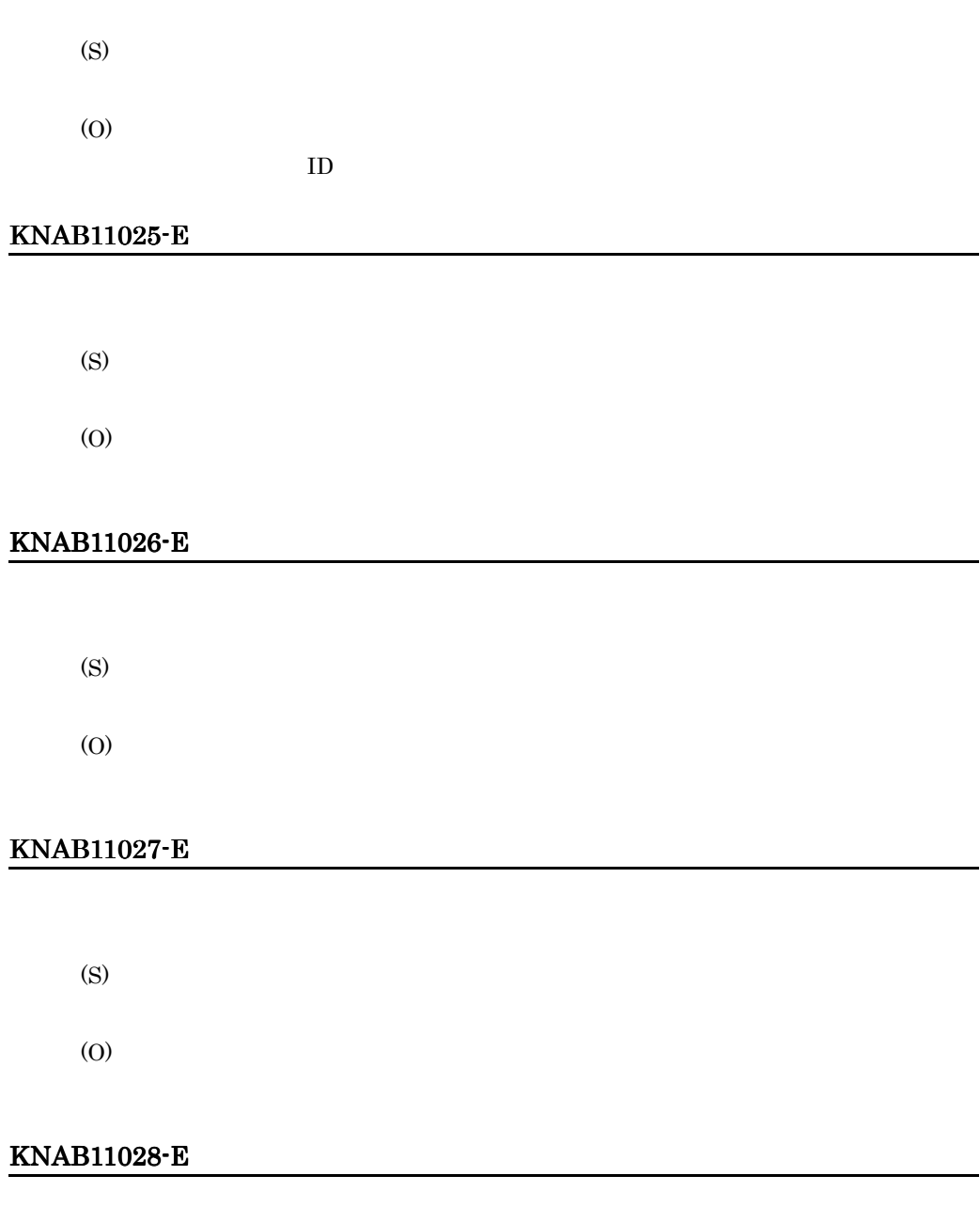

(S)

(O)

L

 $12.$ 

.

.

#### KNAB11030-E

(S)

(O)

#### KNAB11031-E

(S) (O)

#### KNAB11032-E

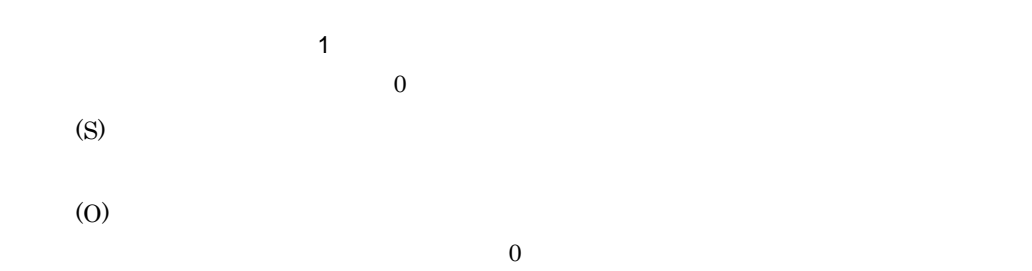

#### KNAB11033-E

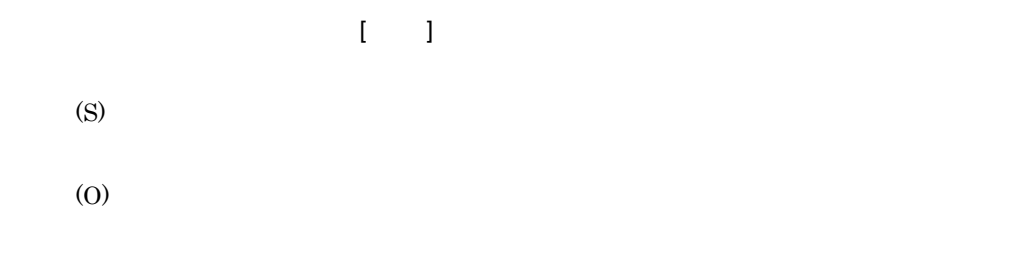

#### KNAB11035-E

(S)

(O)

- **•** 案件フォームを使用している案件をすべて削除してください。
- **•**  $\mathbf{r} = \mathbf{r} \cdot \mathbf{r}$
- **•**  $\bullet$

#### KNAB11037-E

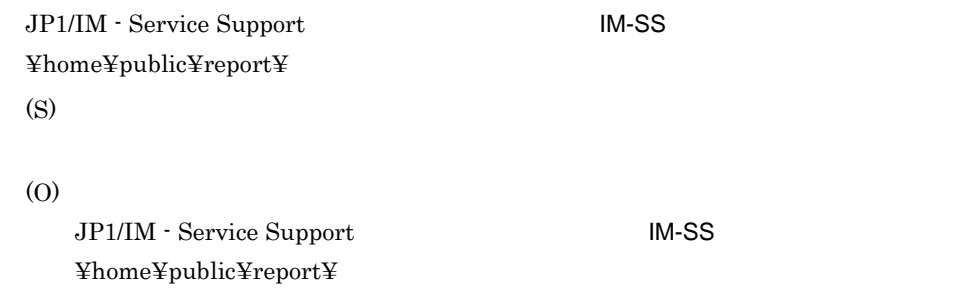

#### KNAB11038-E

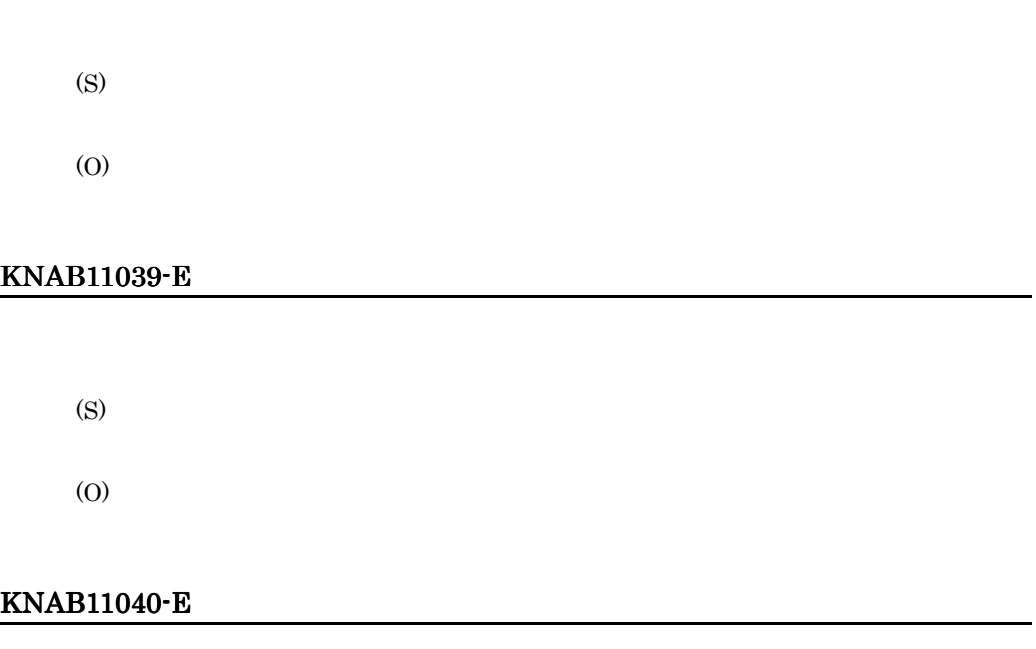

(S)

(O)

#### KNAB11041-E

(S)

(O)

#### KNAB11042-E

(S) (O)

#### KNAB11043-E

(S) (O)

#### KNAB12001-E

(S)

(O)

 $-756$ 

- 1. jssdelrec
- 2. jssdbrorg.bat
- 1. jssdbbackup.bat
- 2. jsssetup.bat
- $3.$ jssdbrecovery.bat

 $-204$ 

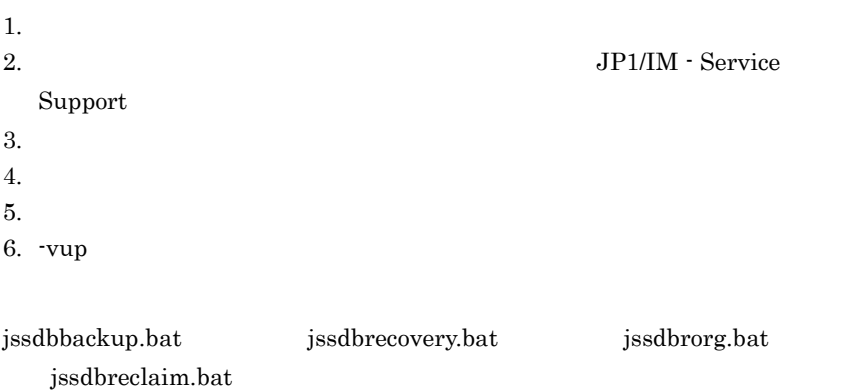

#### KNAB12002-E

(S)

#### KNAB12003-E

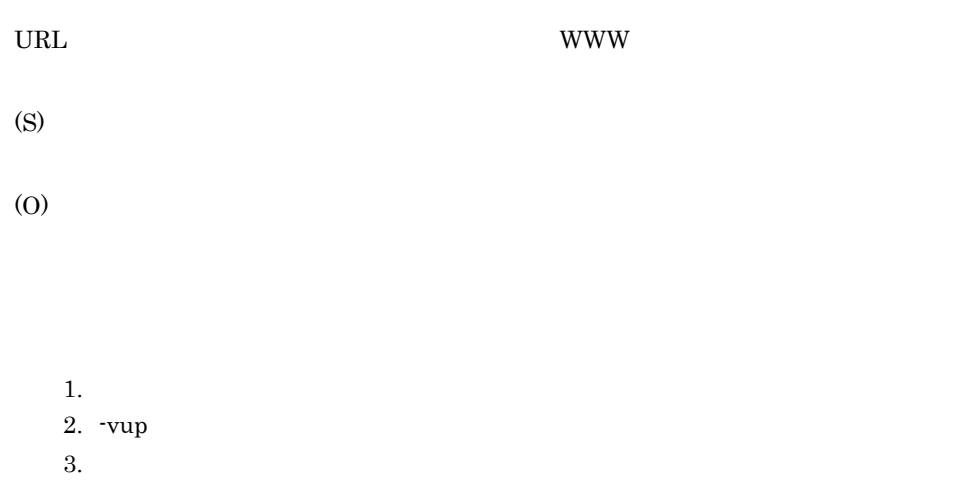

#### KNAB12013-E

(S)

(O)

#### KNAB13003-W

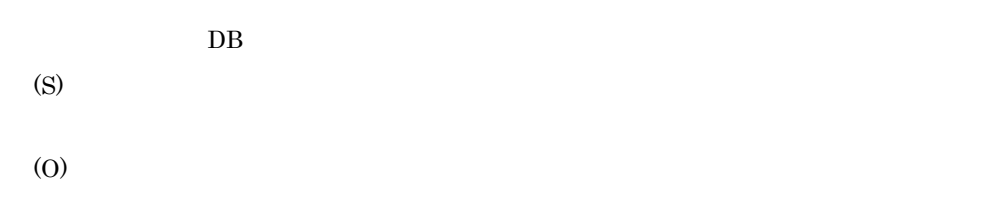

#### KNAB13004-W

(S)

#### KNAB14007-I

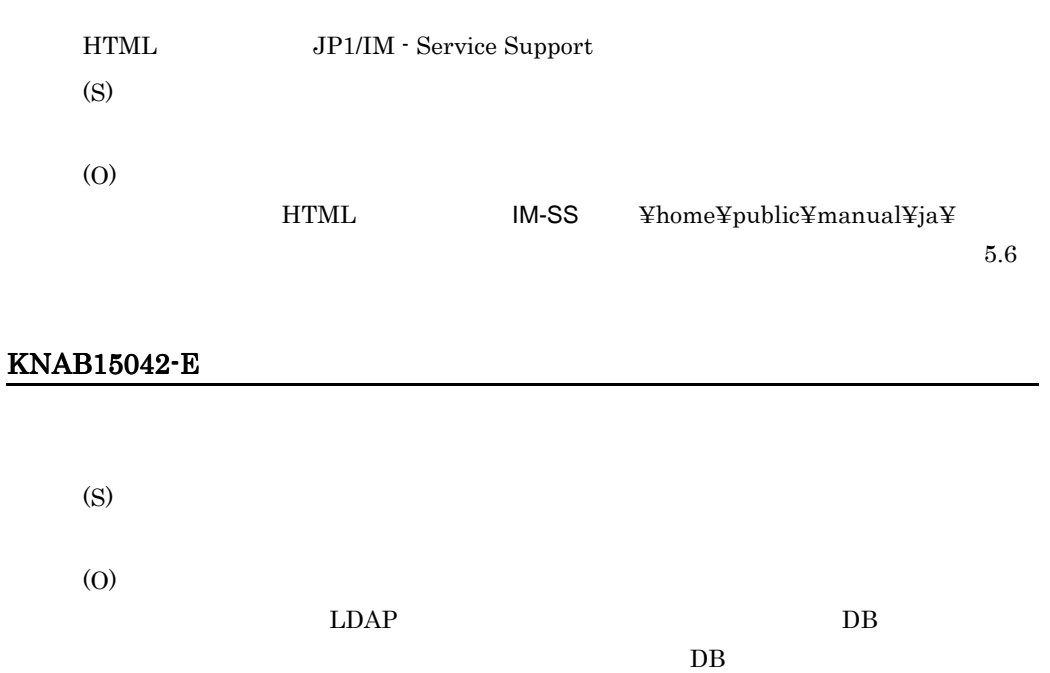

#### KNAB15064-W

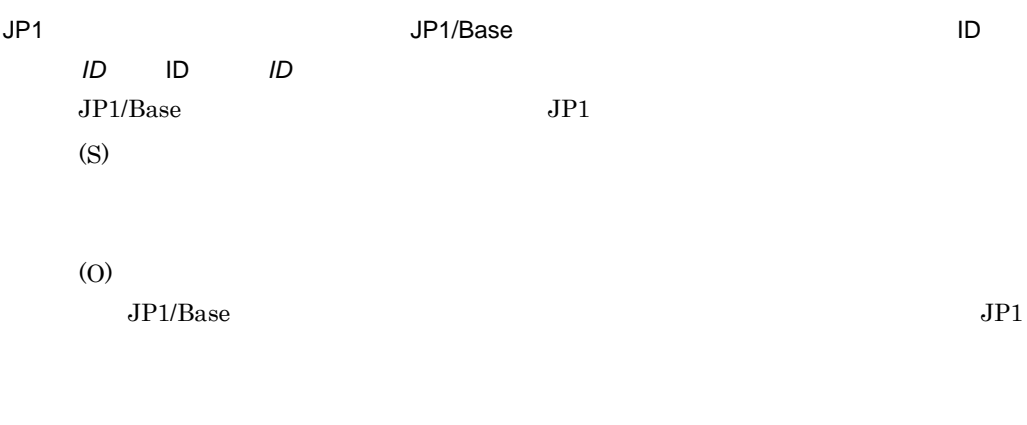

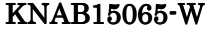

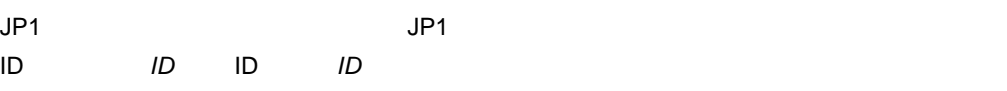

# $JP1/Base$   $JP1$ (S)

(O)

 $JPI/Base$ 

#### KNAB15066-W

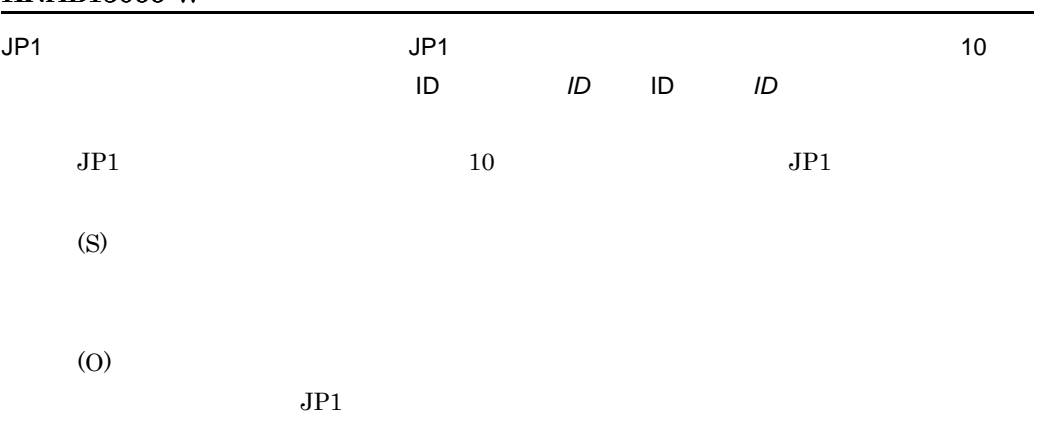

#### KNAB15067-W

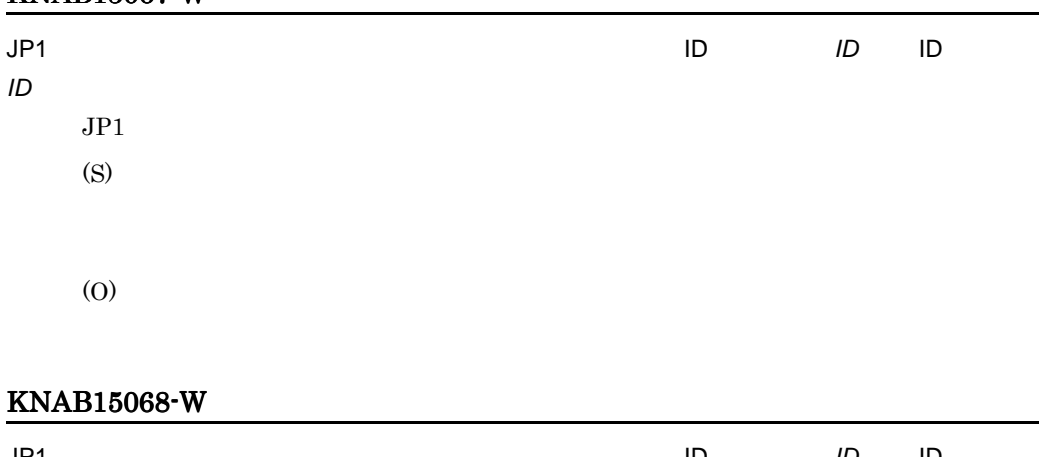

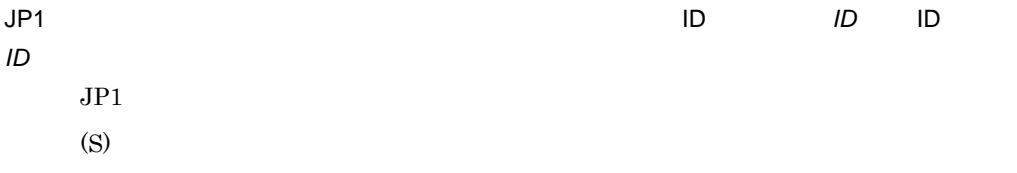

(O)

#### KNAB15069-I

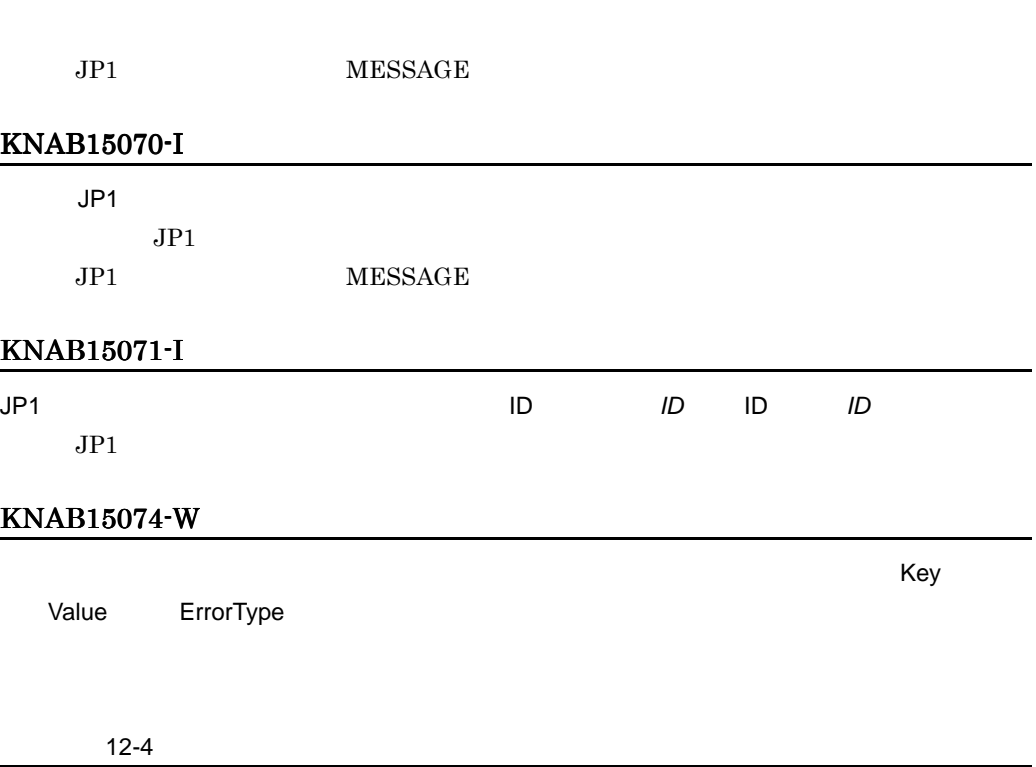

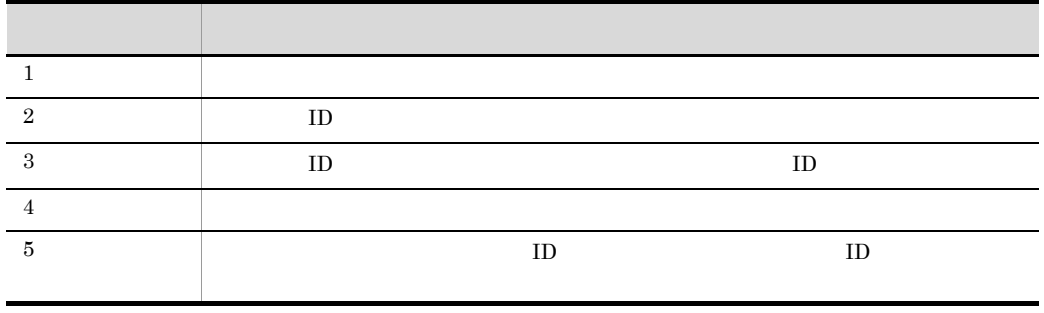

(S)

#### KNAB15075-W

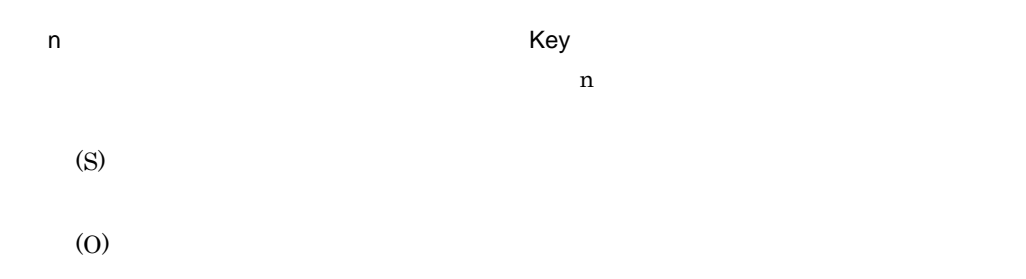

#### KNAB15076-W

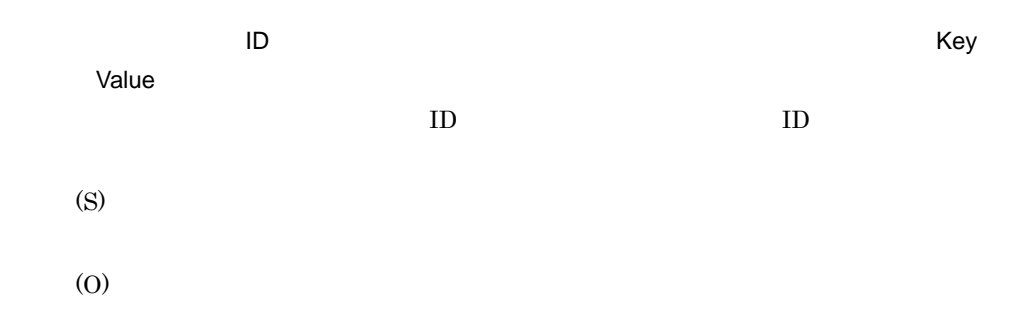

#### KNAB15077-W

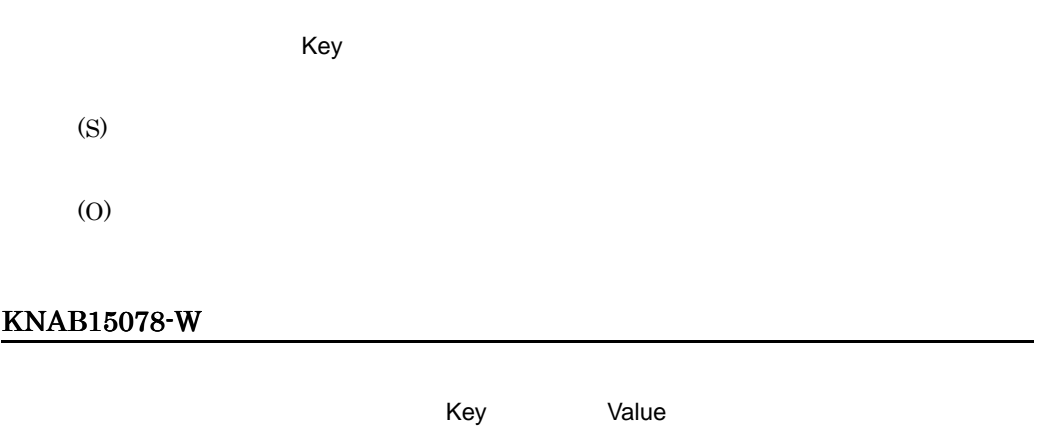

(S)
# KNAB15079-W

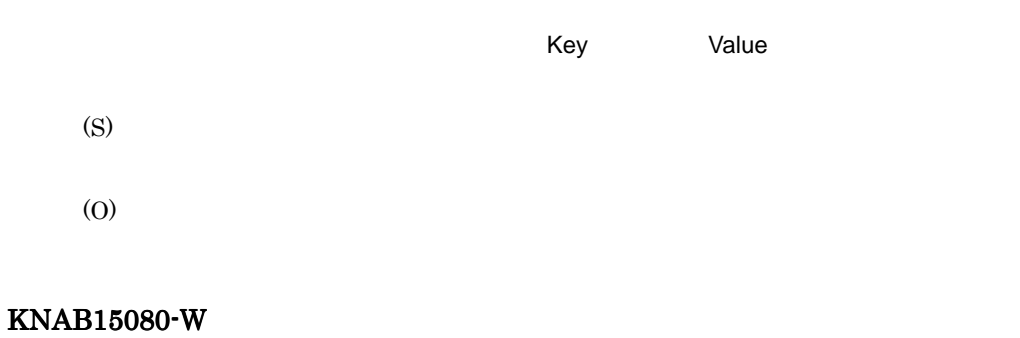

入力候補値設定ファイル(設定ファイル名)の値が不正です。設定を無視します。(Key キー

ErrorType

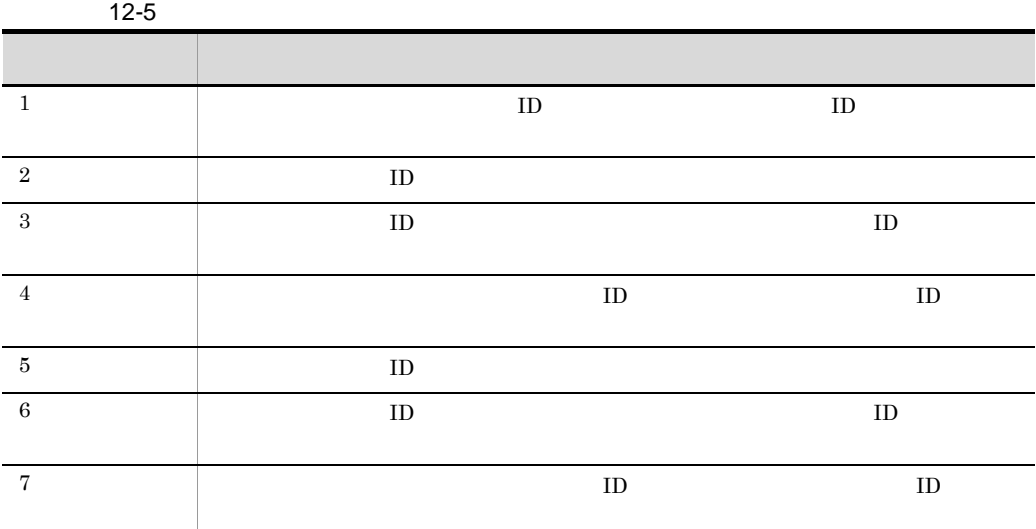

(S)

(O)

KNAB15081-W

 $\mathsf{ID}$ 

#### hptl\_jp1\_imss\_input\_assist\_pwb\_list

(S)

(O)

hptl\_jp1\_imss\_input\_assist\_pwb\_list

## KNAB15082-W

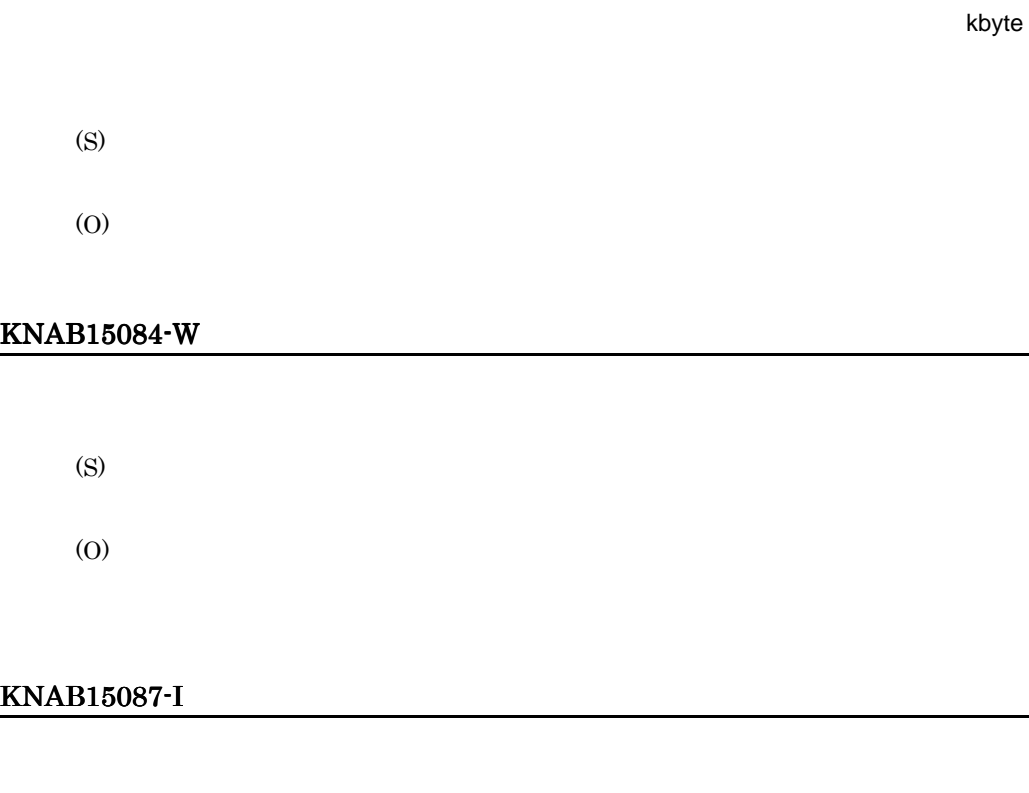

# KNAB15088-I

#### KNAB15091-E

JP1/IM - UCMDB JP1/IM - UCMDB (S)

(O)  $7.13.4$  JP1/IM - UCMDB  $j$ ar

#### KNAB15093-I

JP1/IM - UCMDB  $\rm JP1/IM$   $\cdot$   $\rm UCMDB$ (S)

#### KNAB15094-I

JP1/IM - UCMDB JP1/IM - UCMDB  $JP1/IM - UCMDB$ (S)

#### KNAB15095-I

JP1/IM - UCMDB  $JP1/IM - UCMDB$ (S)

#### KNAB15096-I

JP1/IM - UCMDB  $JPI/IM$  - UCMDB (S)

#### KNAB15098-E

(S)

(O)

hptl\_jp1\_imss\_ci\_link\_setting.properties

## KNAB15099-E

JP1/IM - UCMDB

JP1/IM - UCMDB

(S)

(O)

JP1/IM - UCMDB

## KNAB15100-E

JP1/IM - UCMDB  $JP1/IM - UCMDB$ (S) (O)

 $JPI/IM$  - UCMDB

# KNAB15101-E

JP1/IM - UCMDB JP1/IM - UCMDB (S)

> (O)  $\rm JP1/IM$   $\cdot$   $\rm UCMDB$

 $12.4.3$ KNAB20001 KNAB28116

#### KNAB20001-I

## KNAB20002-I

KNAB20003-I

#### KNAB20004-I

KNAB20005-I

KNAB20006-I

KNAB20007-I

KNAB20008-I

KNAB20010-I

#### KNAB20011-I

JP1/Service Support - Task Service JP1/Service Support - Task Service

## KNAB20012-I

JP1/Service Support - Task Service JP1/Service Support - Task Service

## KNAB20013-W

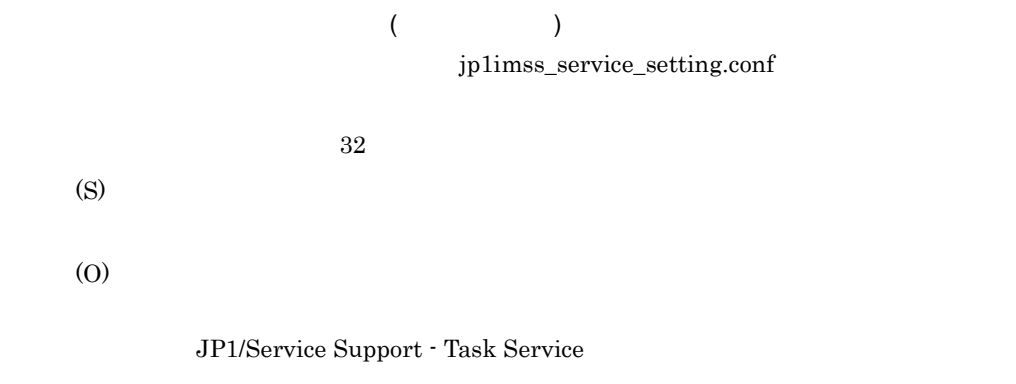

# KNAB20014-E

 $($   $\vdots$   $)$ jp1imss\_service\_setting.conf

 $12-6$ 

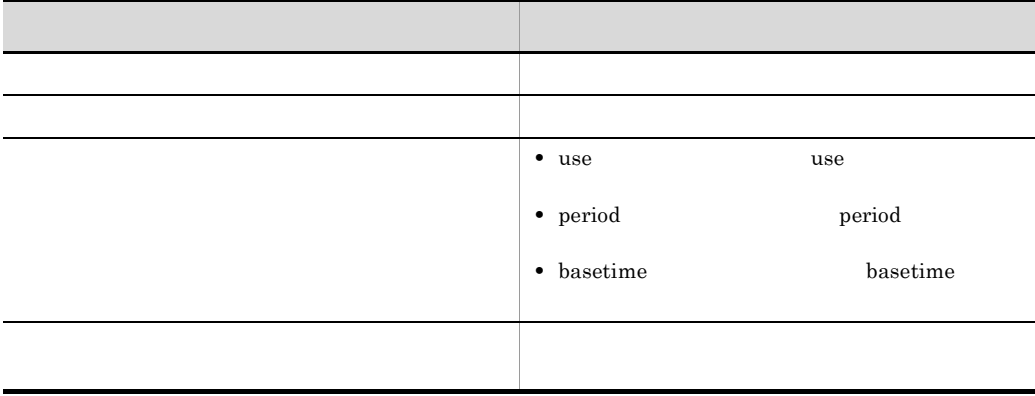

(S)

(O)

jp1imss\_service\_setting.conf

JP1/Service Support - Task Service

# KNAB20103-I

KNAB20104-I

## KNAB20105-I

KNAB20106-I

KNAB20107-I

KNAB20108-I

KNAB20109-I

KNAB20110-I

KNAB20111-I

 $DB$ 

KNAB20112-I

 $DB$ 

#### KNAB20114-I

JP1/IM - Service Support

#### KNAB20115-I

JP1/IM - Service Support DB

#### KNAB20116-I

JP1/IM - Service Support

#### KNAB20117-I

JP1/IM - Service Support

#### KNAB20118-I

**WWW** 

JP1/IM - Service Support WWW

## KNAB20119-I

JP1/IM - Service Support

#### KNAB20120-I

JP1/IM - Service Support

#### KNAB20121-I

JP1/IM - Service Support DB

KNAB20122-I

JP1/IM - Service Support

## KNAB20124-I

JP1/IM - Service Support

# KNAB20125-I

 $DB$ 

S|M|L|LL

## KNAB20128-I

JP1/Service Support JP1/Service Support

#### KNAB20129-I

# KNAB20130-I

#### KNAB20131-I

JP1/Service Support JP1/Service Support

#### KNAB20133-I

S*|M|L|LL* 

JP1/IM - Service Support

#### KNAB20134-I

#### KNAB20135-I

JP1/IM - Service Support JP1/IM - Service Support

#### KNAB20136-I

JP1/IM - Service Support

#### KNAB20137-I

JP1/IM - Service Support

#### KNAB20138-I

JP1/IM - Service Support

#### KNAB20139-I

JP1/IM - Service Support

#### KNAB20140-I

JP1/IM - Service Support

#### KNAB20141-I

JP1/IM - Service Support

#### KNAB20142-I

JP1/IM - Service Support

#### KNAB20143-I

JP1/IM - Service Support

#### KNAB20144-I

JP1/IM - Service Support

#### KNAB20145-I

JP1/IM - Service Support

#### KNAB20146-I

JP1/IM - Service Support

# KNAB20147-I

JP1/IM - Service Support

#### KNAB20148-I

WWW RESERVIEW PRODUCED AND THE CONTROL CONTROL CONTROL CONTROL CONTROL CONTROL CONTROL CONTROL CONTROL CONTROL CONTROL CONTROL CONTROL CONTROL CONTROL CONTROL CONTROL CONTROL CONTROL CONTROL CONTROL CONTROL CONTROL CONTROL

JP1/IM - Service Support WWW

## KNAB20149-I

JP1/IM - Service Support

#### KNAB20201-I

## KNAB20202-I

# KNAB20203-I

#### KNAB20204-I

KNAB20216-I

# KNAB20217-I

# KNAB20221-E

(S)

(O)

## KNAB20222-I

#### KNAB20223-I

#### KNAB20224-I

 $\overline{1}$ KNAB20225-I  $\overline{1}$ KNAB20226-I KNAB20228-I KNAB20229-I KNAB20230-I (S) KNAB20231-I (S) KNAB20232-I

(S)

# KNAB20233-I

(S)

# KNAB20234-I

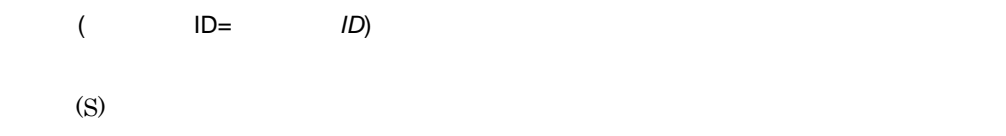

# KNAB20235-I

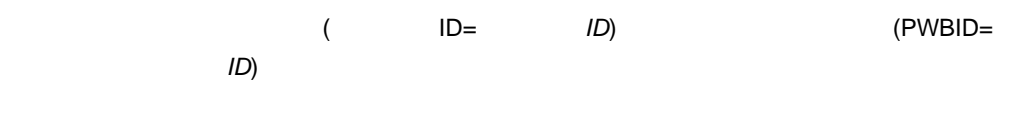

(S)

# KNAB20236-I

KNAB20237-I

(S)

# KNAB20238-I

(S)

#### KNAB20239-I

(S)

# KNAB20240-I

(S)

#### KNAB20241-I

(S)

## KNAB20242-I

(S)

#### KNAB20243-I

(S)

# KNAB20244-I

(S)

## KNAB20251-I

(S)

# KNAB20257-I

# KNAB20258-I

# KNAB20259-I

KNAB20260-I

(S)

#### KNAB20263-I

(S)

# KNAB20264-I

(S)

# KNAB20265-I

jp1imss\_mail\_setting.conf

(S)

# KNAB20266-I

(S)

# KNAB20267-I

(S)

#### KNAB20268-I

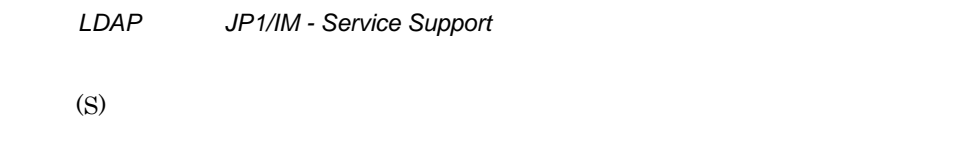

## KNAB20269-I

(S)

## KNAB20270-I

(S)

# KNAB20271-I

(S)

# KNAB22001-W

 $\text{CSV}\phantom{C_\text{X}}$ 

 $12 - 7$ 

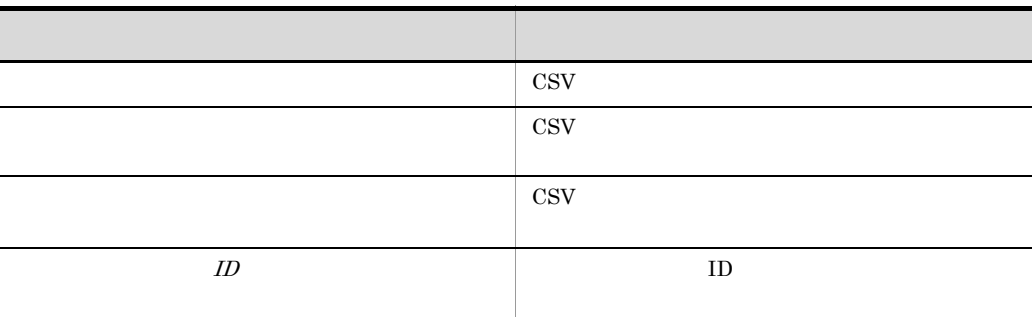

(S)

(O)

## KNAB22002-W

 $\cos$ 

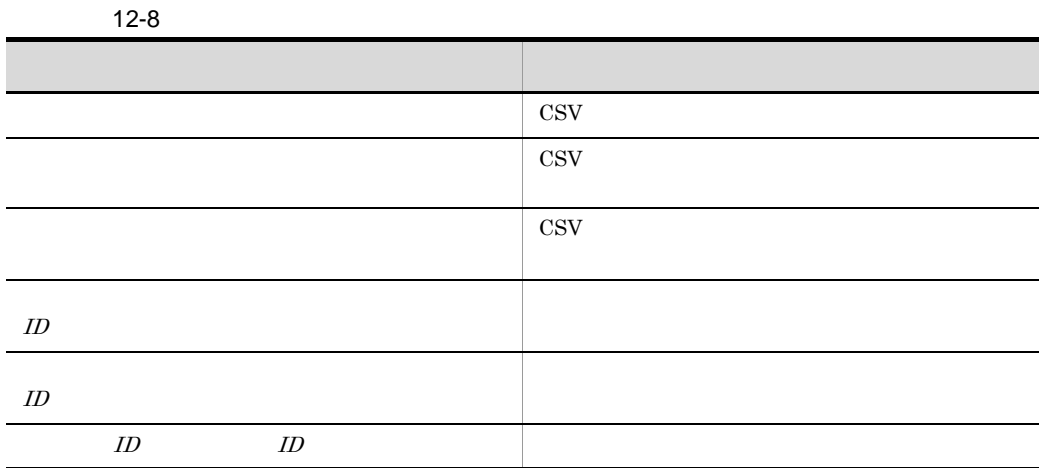

(S)

(O)

# KNAB22003-W

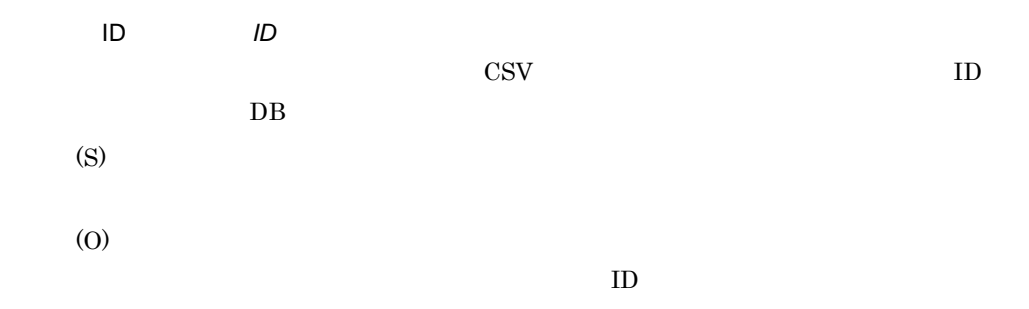

## KNAB22004-W

 $CSV$ 

(S)

(O)

# KNAB22005-W

JP1/IM - Service Support

(S)

(O)

JP1/IM - Service Support

#### KNAB22006-W

(S)

(O)

JP1/IM - Service Support

# KNAB22007-W

(S) (O) jssdelrec jssdelrec KNAB22008-W **No Subject** (S) KNAB22009-W

(S)

# KNAB22010-W

(S)

 $12.$ 

# KNAB22011-W

(S)

# KNAB22012-W

(S) (O)

#### KNAB22013-W

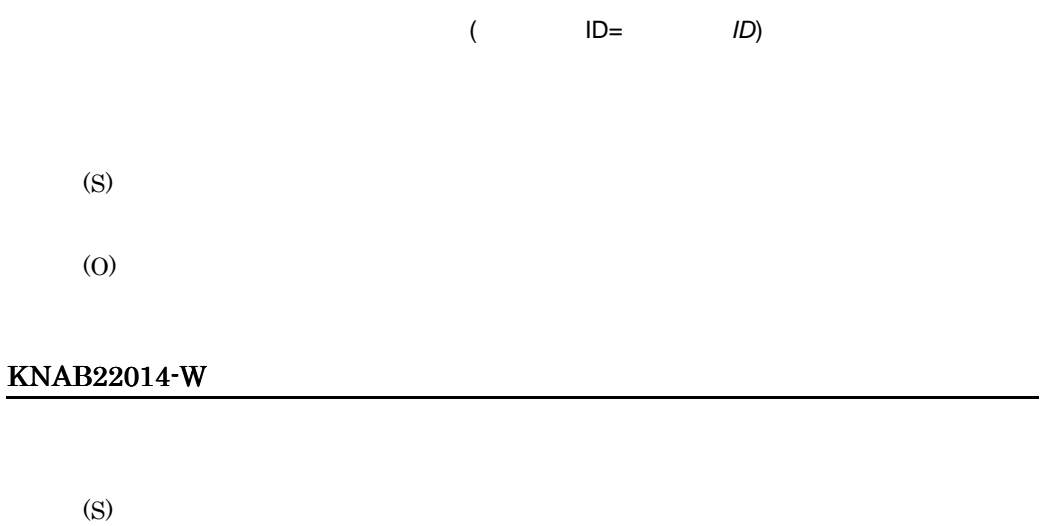

(O)

KNAB22015-W

担当者またはプロセスワークボード管理者 ( ユーザー ID= ユーザー *ID*) にメールを送信できませ

(S) (O)

# KNAB22016-W  $($   $)$ (Key: www.youtube.com/systems/systems/systems/systems/systems/systems/systems/systems/systems/systems/systems/ jp1imss\_mail\_setting.conf (S) (O) jp1imss\_mail\_setting.conf KNAB22017-W

(S)

# KNAB22018-W

(S)

(O)

# KNAB22101-W

(S)

#### KNAB22102-W

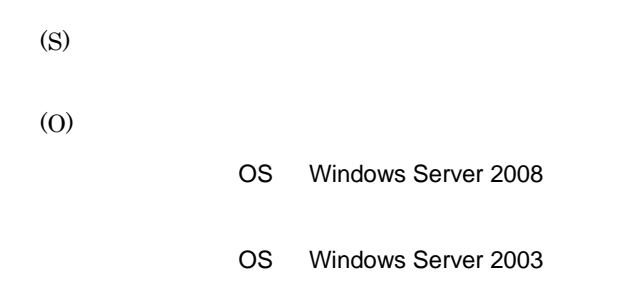

#### KNAB22103-W

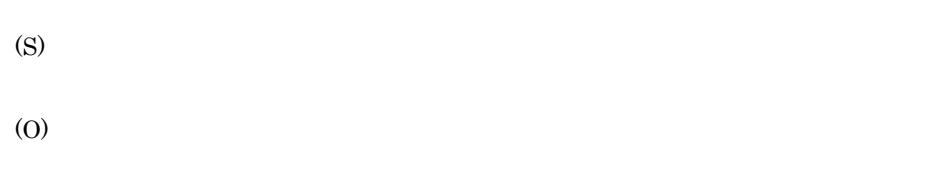

# KNAB22104-W

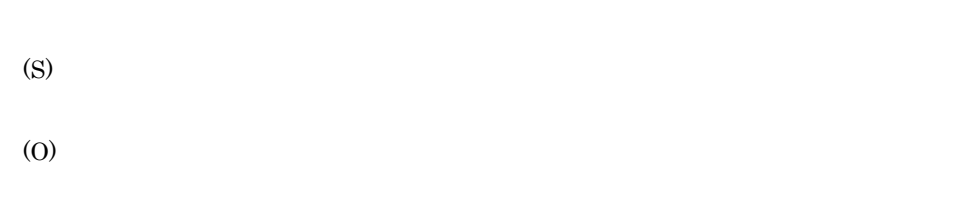

## KNAB22105-W

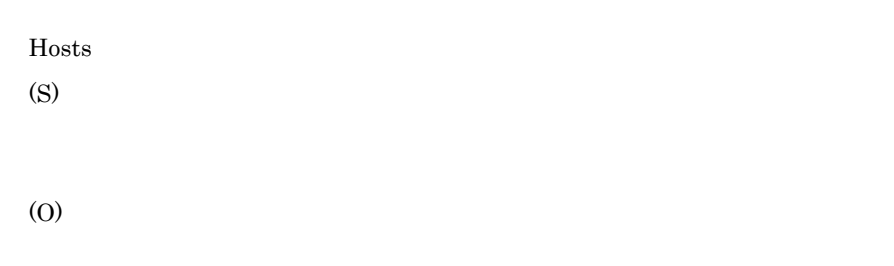

# KNAB22106-W

Services (S) (O)

# KNAB22107-W

(S)

(O)

# KNAB22108-W

JP1/IM - Service Support JP1/IM - Service Support (S) JP1/IM - Service Support

(O)

JP1/IM - Service Support

# KNAB22109-W

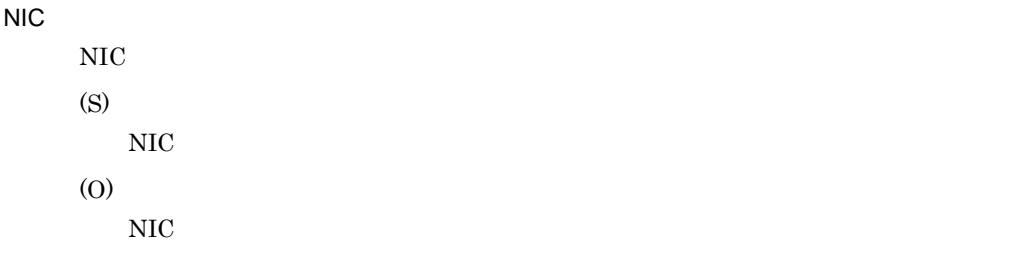

# KNAB22110-W

(S)

## KNAB22111-W

(S) (O)

# KNAB22112-W

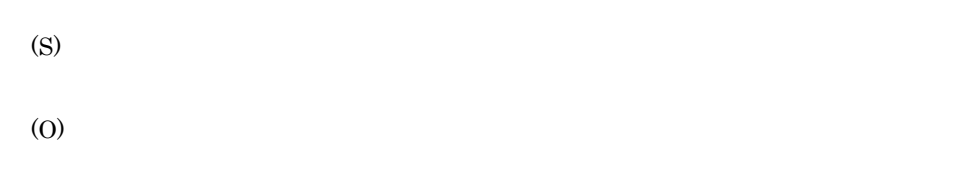

#### KNAB22113-W

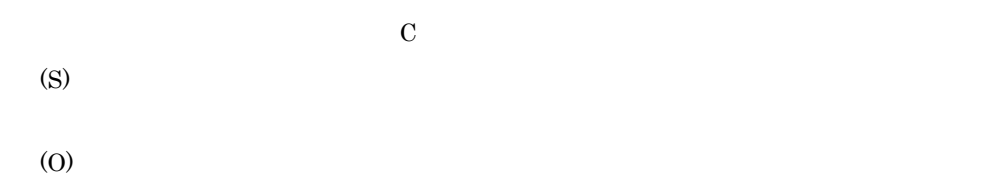

# KNAB22114-W

 $W$ indows  $\overline{\phantom{a}}$ 

Windows

(S)

Windows

(O)

Windows

KNAB22115-W

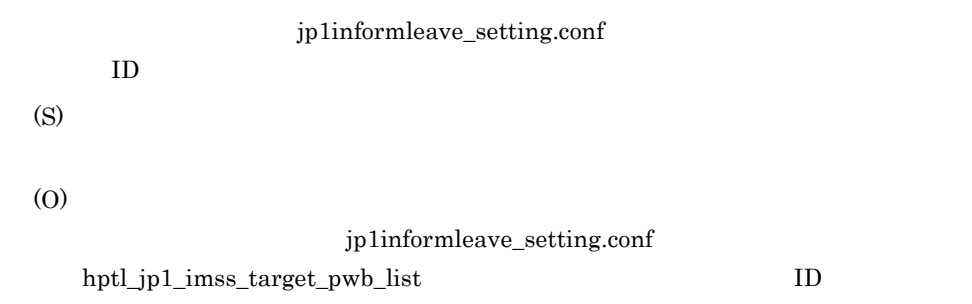

#### KNAB22116-W

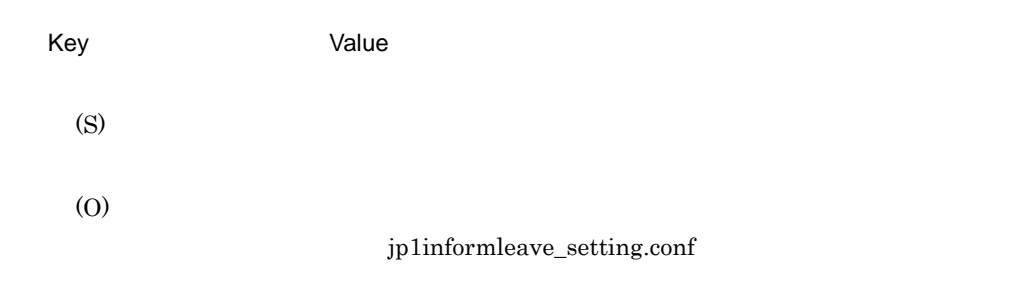

# KNAB24001-E

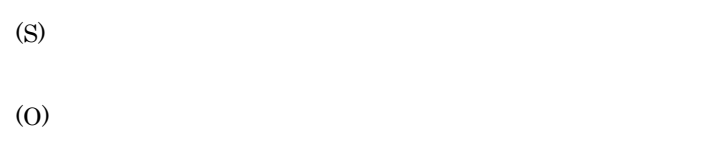

#### KNAB24002-E

JP1/IM - Service Support JP1/IM - Service Support (S) (O)  $-713$ jssitemhistory jssitemlist

-722

#### jssitemimport

-756

- 1. jssdelrec
- 2. jssdbrorg.bat
- 1. jssdbbackup.bat
- 2. jsssetup.bat
- 3. jssdbrecovery.bat

 $-770$ 

 $-1703$ 

jssitemimport

 ${\bf j} {\bf s} {\bf d} {\bf b} {\bf a} {\bf c} {\bf k} {\bf u} {\bf p}.{\bf b} {\bf a} {\bf t} \qquad \qquad {\bf j} {\bf s} {\bf d} {\bf b} {\bf r} {\bf o} {\bf r} {\bf g}.{\bf b} {\bf a} {\bf t}$ jssdbreclaim.bat

## KNAB24003-E

(S)

(O)

 $Ctrl + C$ 

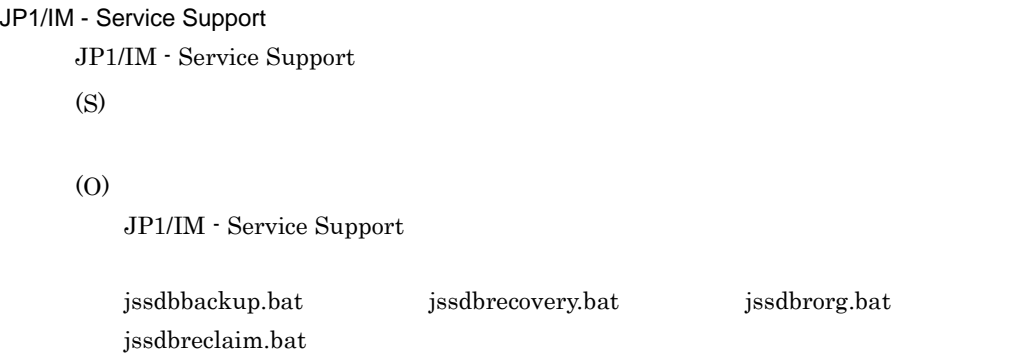

## KNAB24005-E

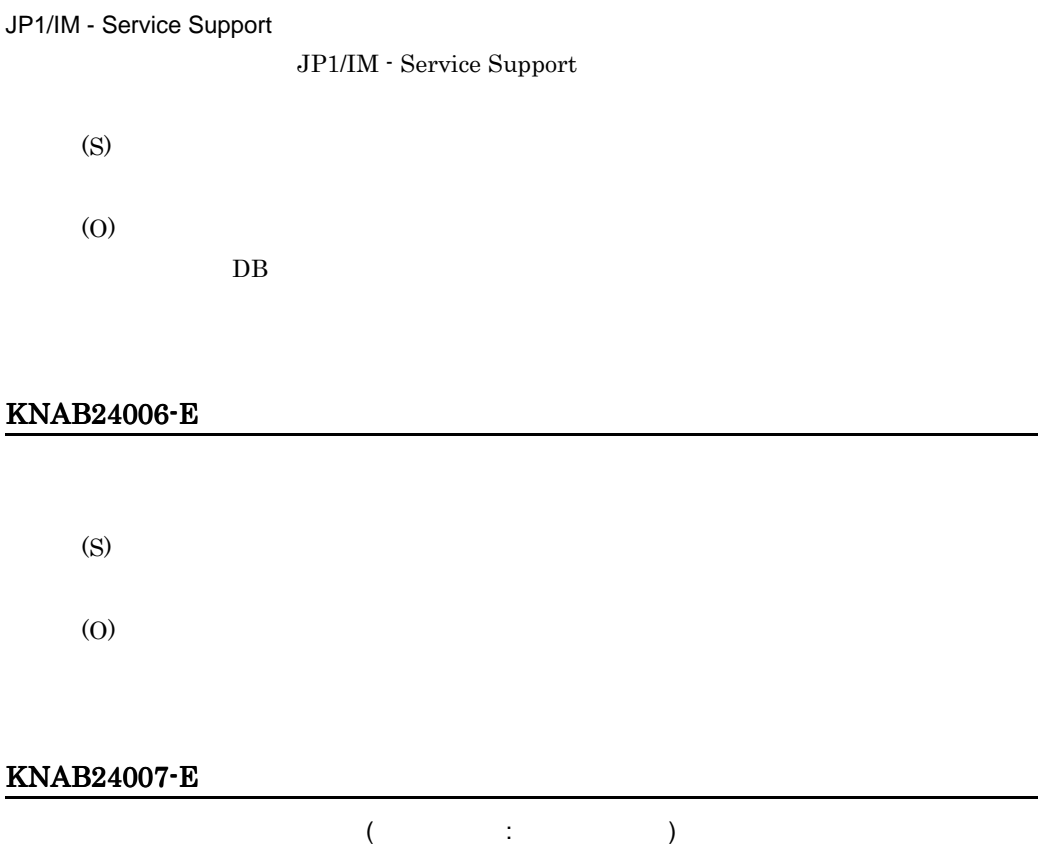

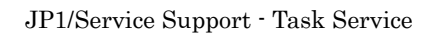

(S)

(O)

# KNAB24008-E

(S)

(O)

# KNAB24101-E

# JP1/Service Support - DB Server

JP1/Service Support - DB Server

(S)

(O)

JP1/Service Support - DB Server

#### KNAB24102-E

(S)

(O)

JP1/Service Support - DB Server

## KNAB24103-E

(S)

(O)

## KNAB24104-E

(S)

(O)

jssitementrybymail

jp1imss\_mail\_setting.conf hptl\_jp1\_imss\_mail\_receive\_number

#### KNAB24105-E

JP1/Service Support JP1/Service Support (S)

(O)

#### KNAB24106-E

JP1/Service Support JP1/Service Support (S)

(O)

# KNAB24107-E

(S) (O)

# KNAB24108-E

JP1/Service Support

JP1/Service Support (S)

(O)

# KNAB24201-E

(S) (O)

## KNAB24202-E

(S) (O)

# KNAB24203-E

(S)

# KNAB24204-E

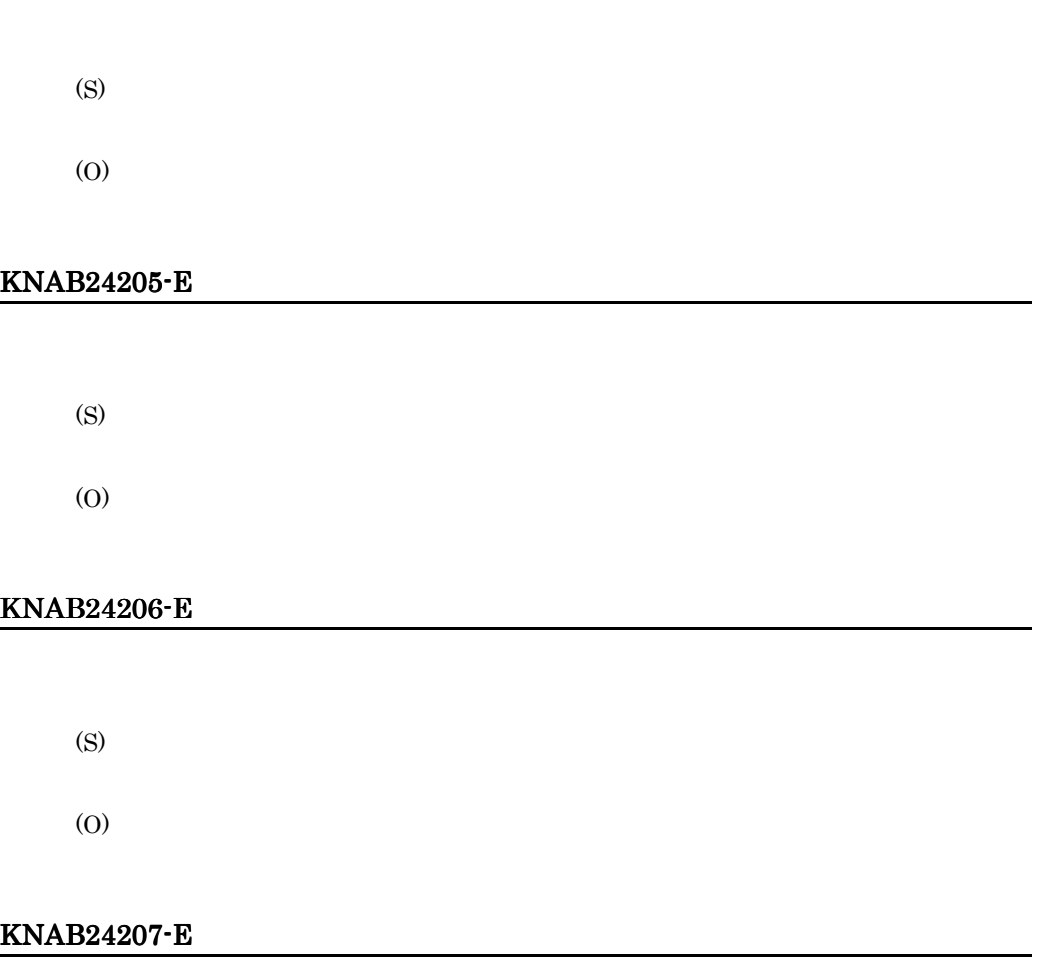

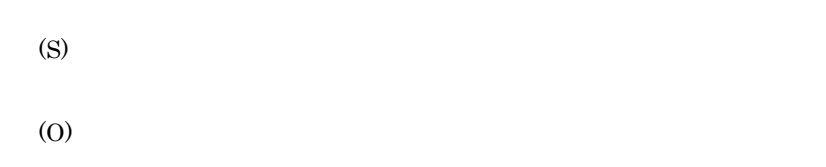

# KNAB24208-E

(S)

## KNAB24209-E

(S)

(O)

# KNAB24210-E

(S)

(O)

# KNAB24211-E

(S)

(O)

# KNAB24212-E

(S)

# KNAB24216-E

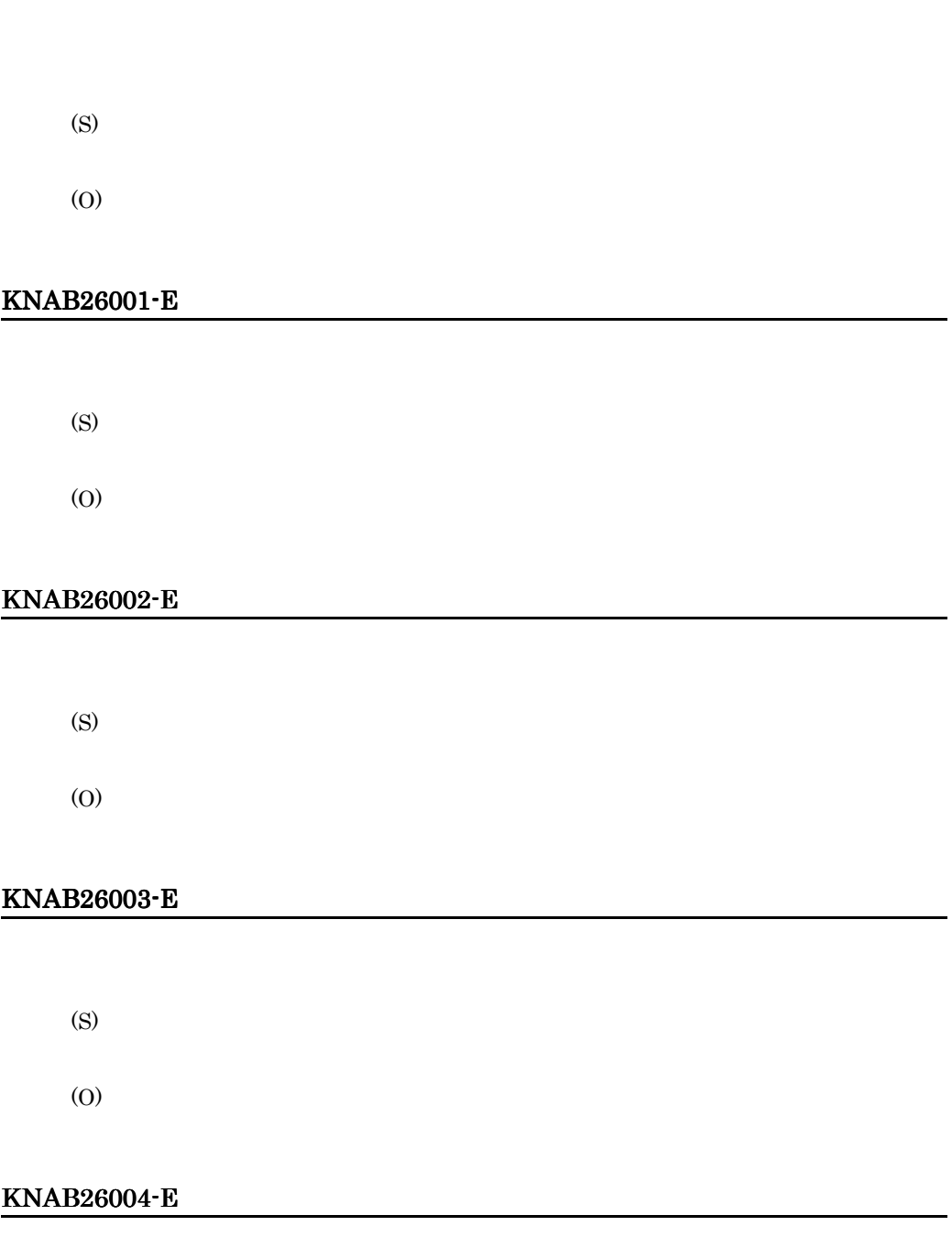

(S)

(O)

# KNAB26005-E

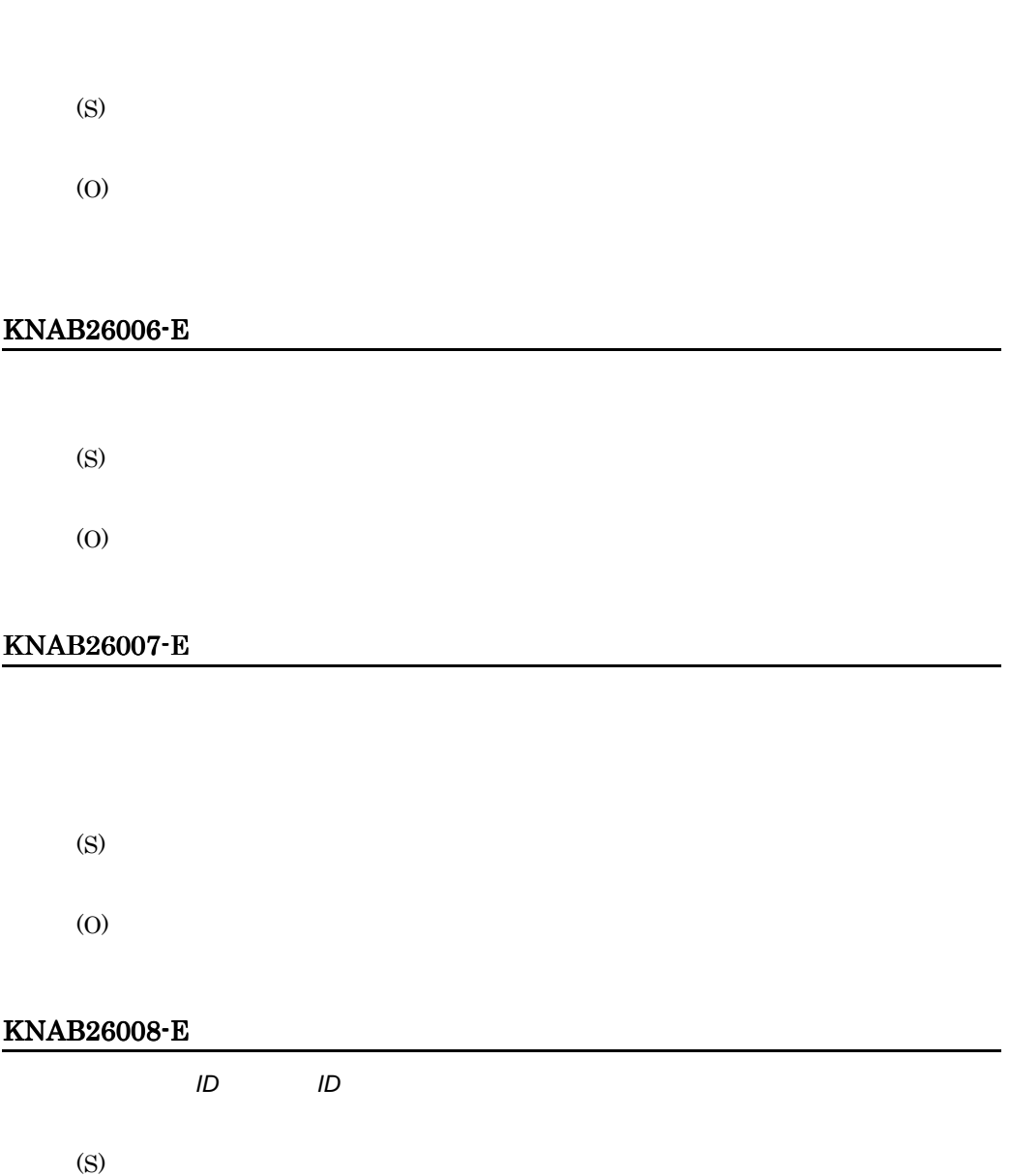

# KNAB26009-E

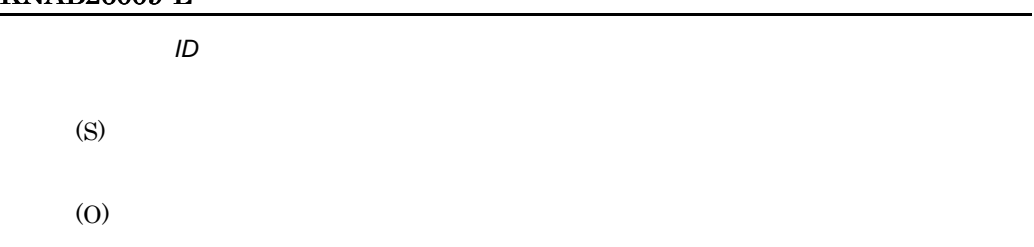

# KNAB26011-E

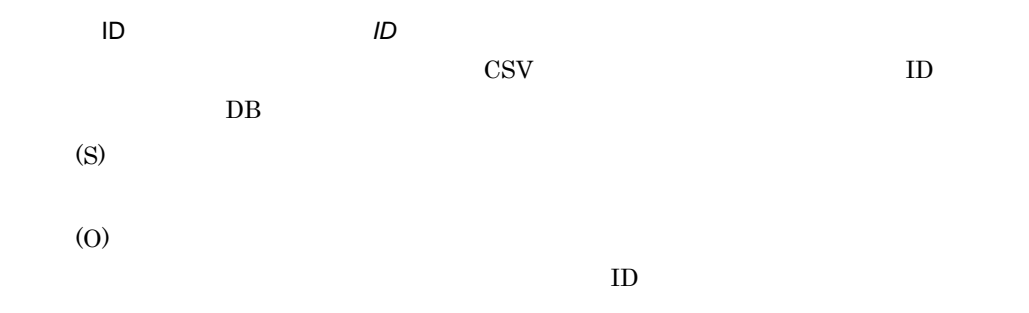

# KNAB26012-E

 $\text{CSV}\phantom{X}$ 

 $12-9$ 

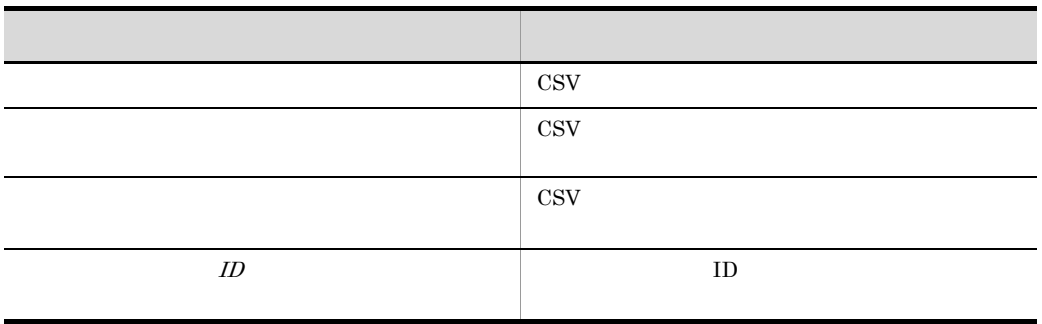

(S)
# KNAB26013-E

#### $\cos$

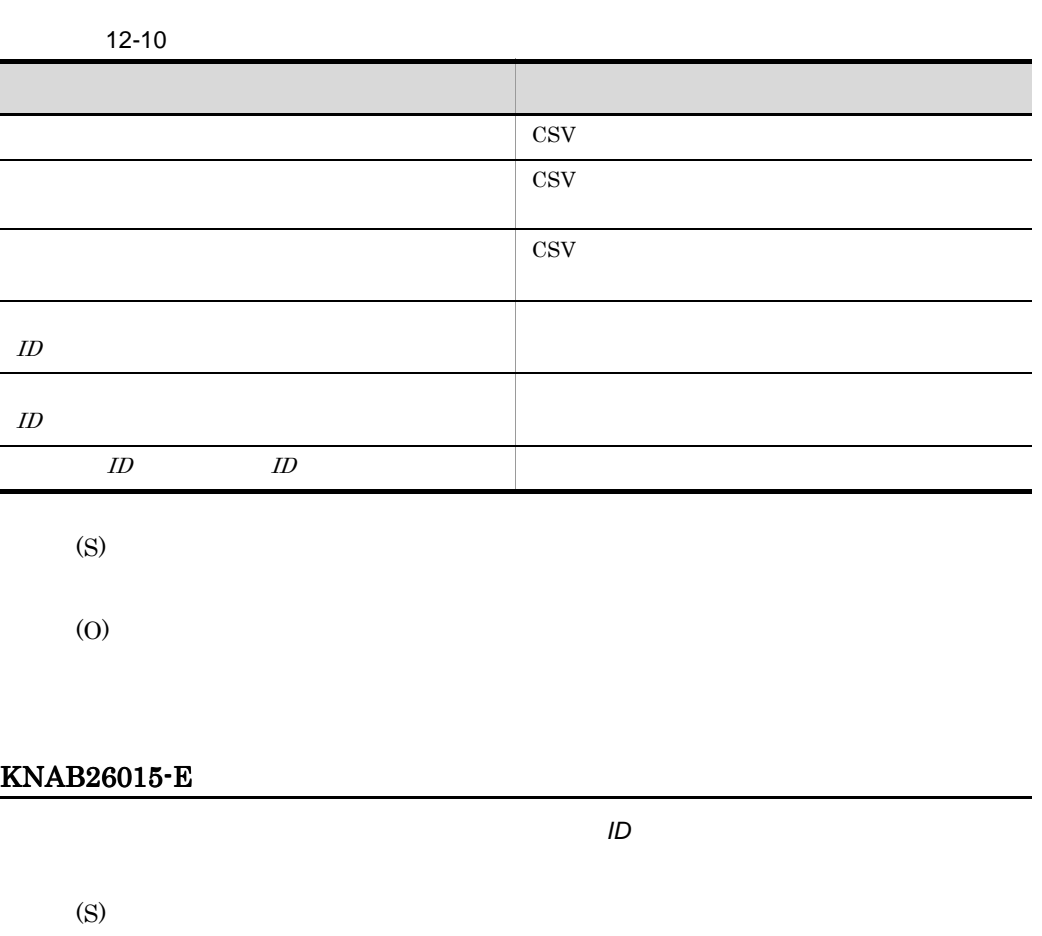

(O)

# KNAB26016-E

JP1/IM - Service Support

(O)

### KNAB26017-E

JP1/IM - Service Support (S) (O)  $jssdelrec$ jssdelrec KNAB26019-E (S) (O) jssdelrec jssdelrec KNAB26020-E (S) (O) jssitemhistory jssitemlist  $\blacksquare$ 

### KNAB26021-E

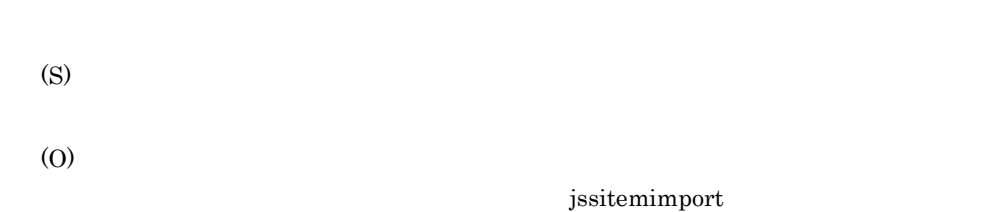

#### KNAB26022-E

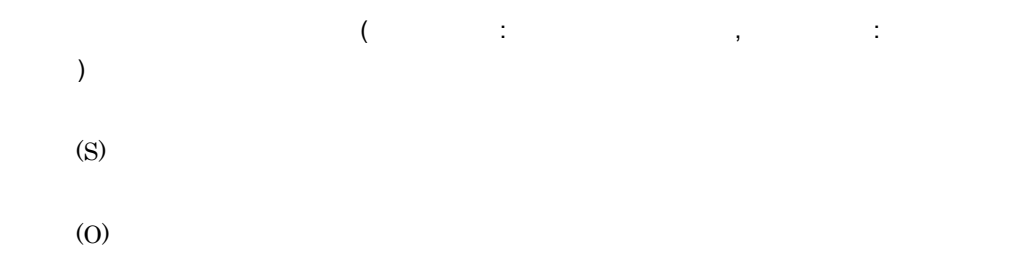

### KNAB26023-E

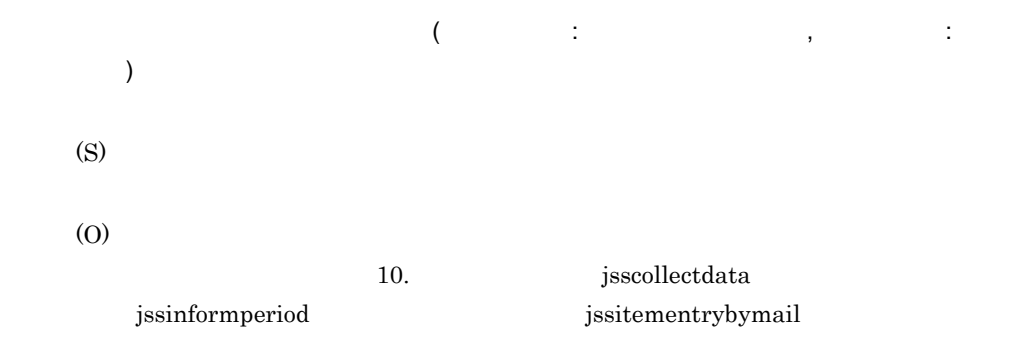

#### KNAB26024-E

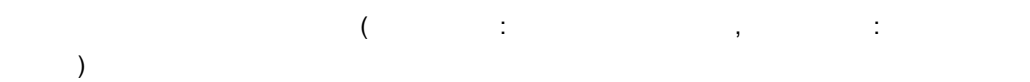

(S) (O)

KNAB26025-E

(S)

(O)

# KNAB26026-E

(S)

(O)

jp1imss\_mail\_setting.conf

hptl\_jp1\_imss\_mail\_pop3\_server hptl\_jp1\_imss\_mail\_pop3\_port hptl\_jp1\_imss\_mail\_pop3\_user hptl\_jp1\_imss\_mail\_pop3\_password

### KNAB26027-E

(S)

# KNAB26028-E

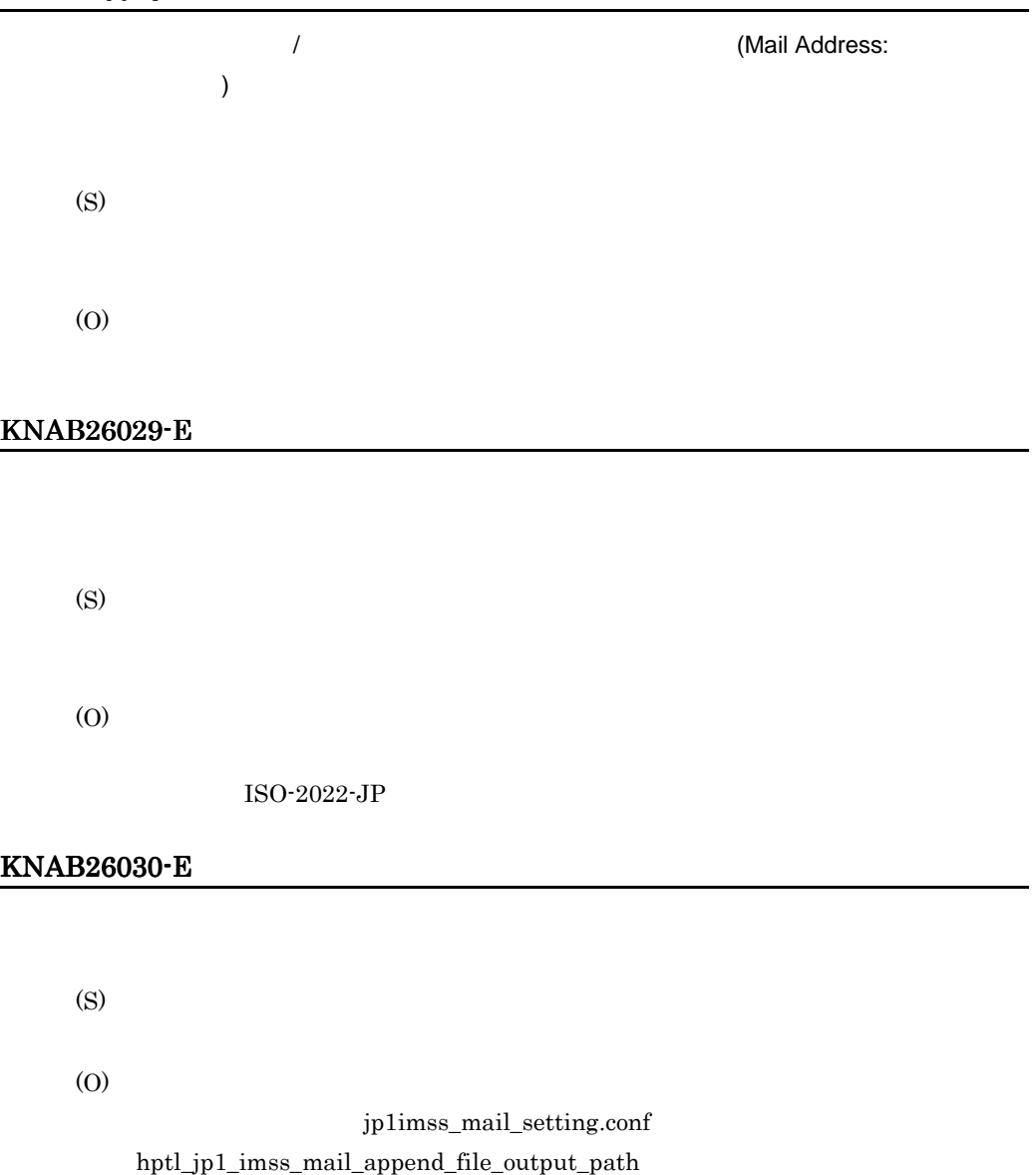

# KNAB26031-E

(S)

# KNAB26032-E

(S)

(O)

 $100$ 

# KNAB26033-E

(S)

(O)

### KNAB26034-E

(S)

(O)

# KNAB26036-E

(S)

# KNAB26037-E

(S) (O) KNAB26038-E  $($  $-1$  $-2$ (S) (O) KNAB26039-E (S) (O)

# KNAB26040-E

(O)

# KNAB26041-E

(S)

(O)

### KNAB26042-E

(S)

(O)

# KNAB26043-E

(S)

(O)

# KNAB26044-E

# KNAB26045-E

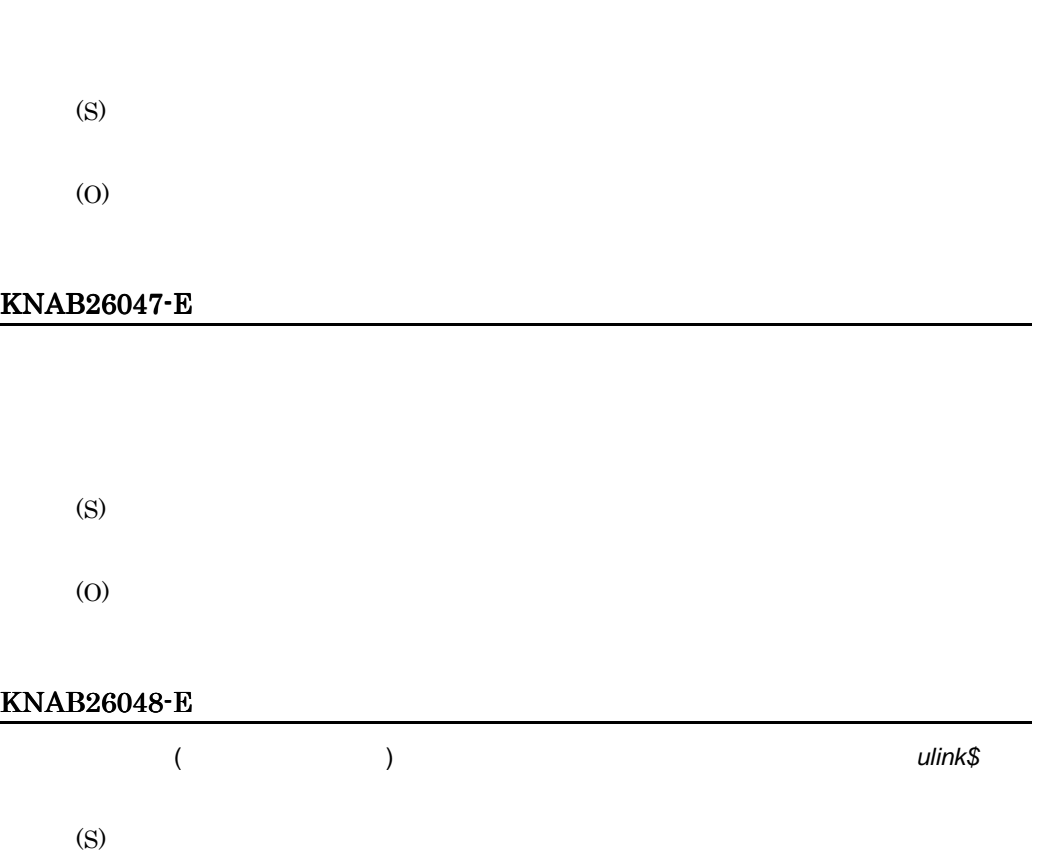

(O)

# KNAB26049-E

(S)

# KNAB26050-E

(S) (O)

KNAB26051-E

(S) (O)

# KNAB26052-E

(S) (O)

# KNAB26054-E

(S)

# KNAB26055-E

(S)

(O) KNAB26056-E (S) (O) KNAB26057-E (S) (O) KNAB26058-E (S) (O) KNAB26059-E

(O)

# KNAB26060-E

(S)

(O)

### KNAB26061-E

(S)

(O)

# KNAB26062-E

(S) (O)

# KNAB26063-E

(S)

# (O)

# KNAB26071-E 編集者ログイン *ID* には案件編集権限がありません (S) (O) KNAB26072-E 編集者ログイン *ID* には案件承認または案件クローズ権限がありません (S)

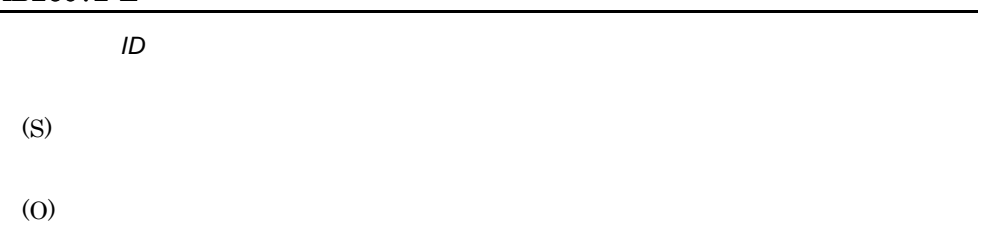

#### KNAB26073-E

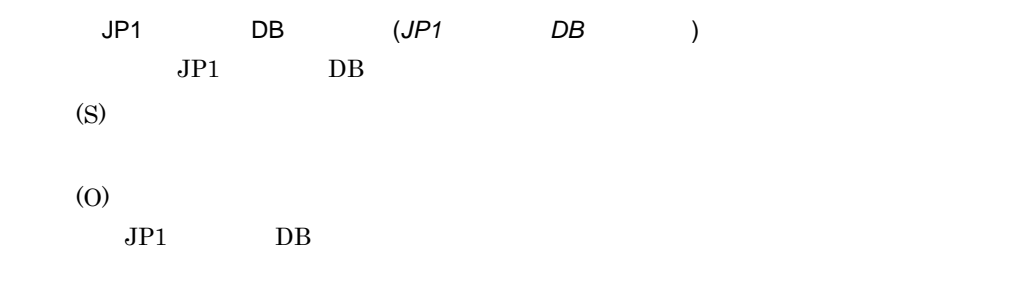

# KNAB26074-E

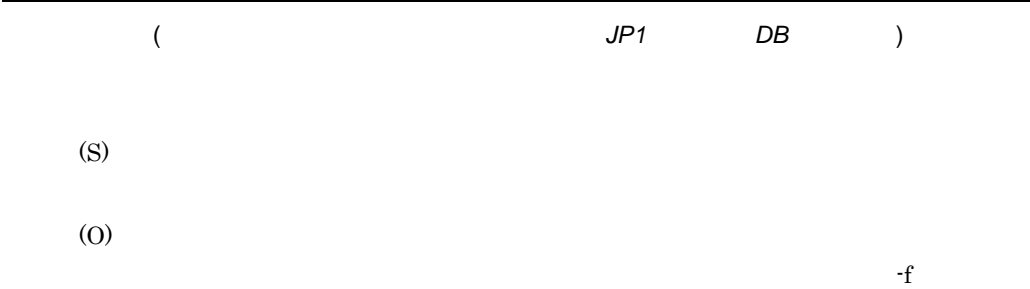

743

L

# KNAB26081-E

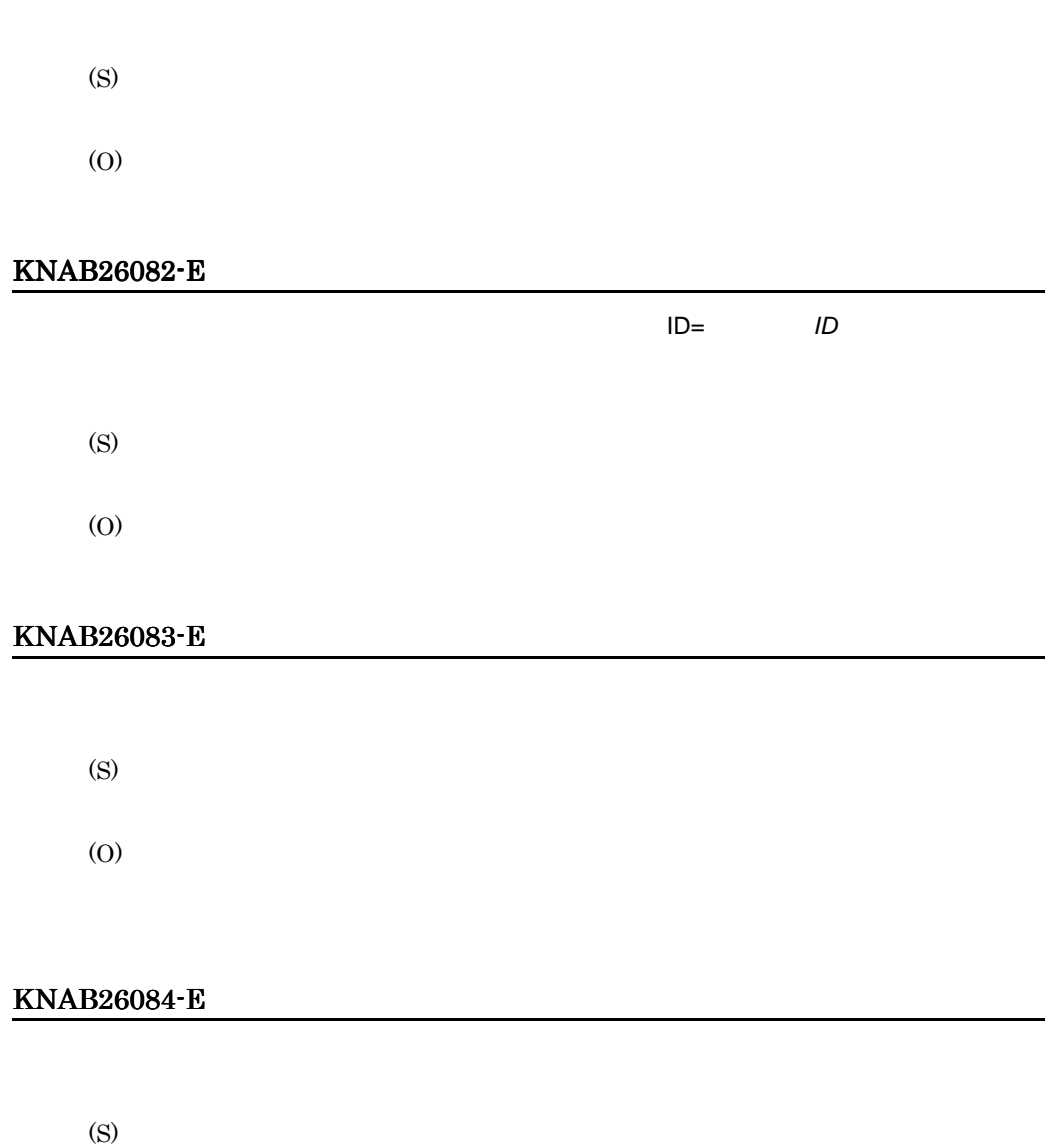

(O)

# KNAB26086-E

(S) (O)

# KNAB26087-E

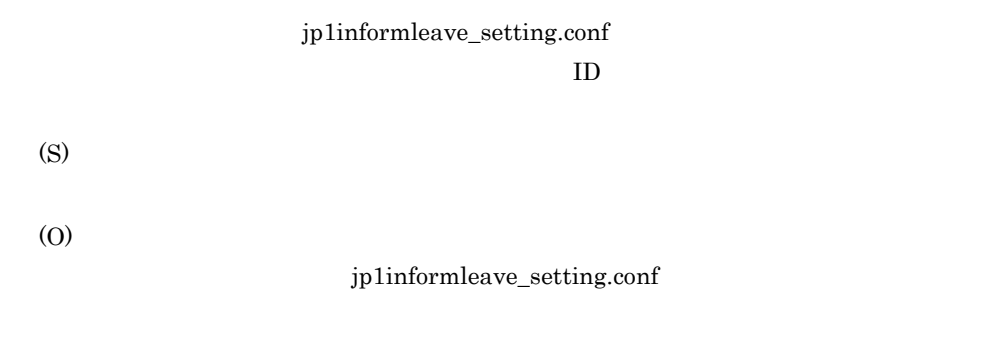

# KNAB26088-E

jp1informleave\_setting.conf

(O)

#### jp1informleave\_setting.conf

# KNAB26089-E

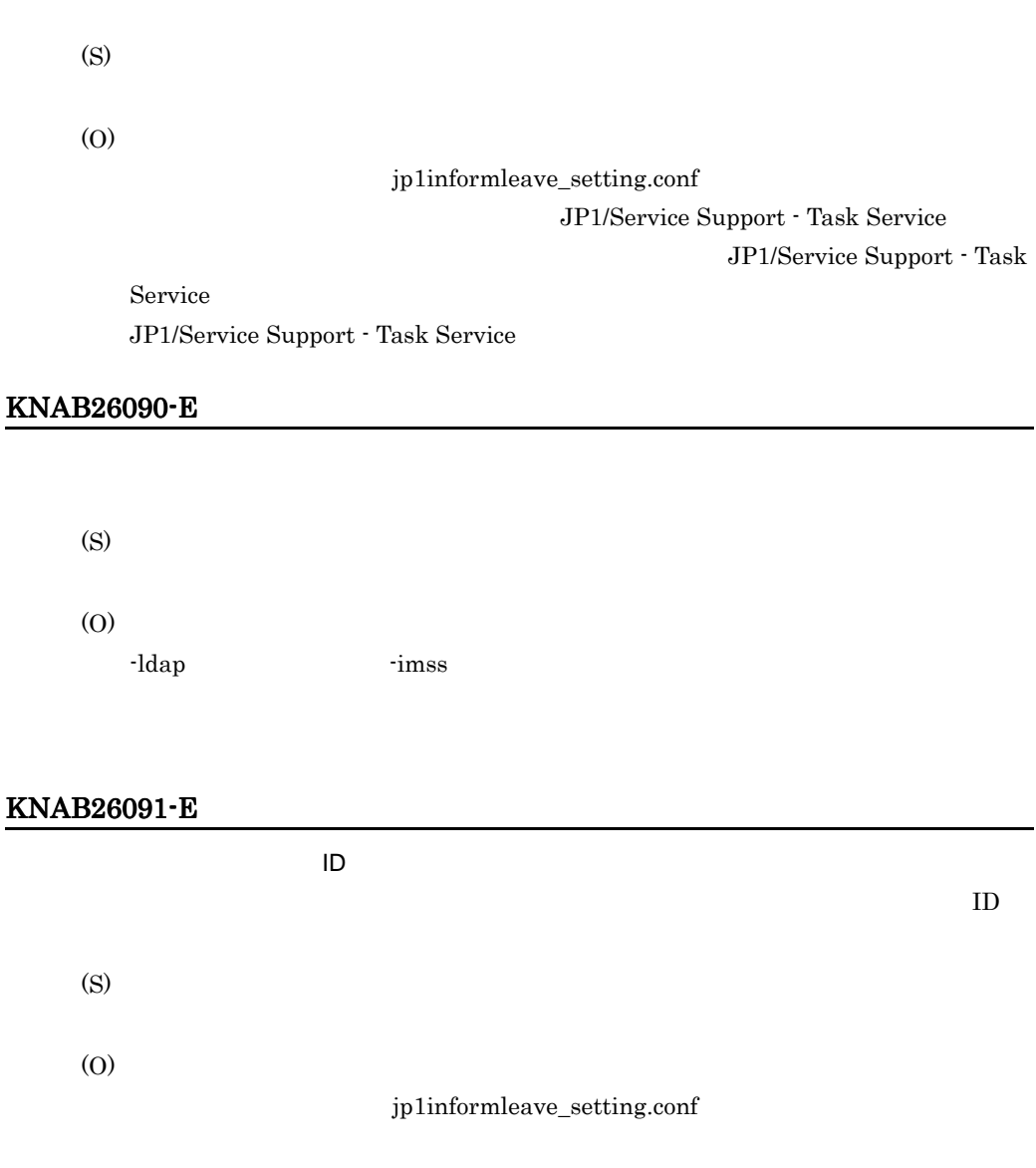

# KNAB26101-E

JP1/IM - Service Support

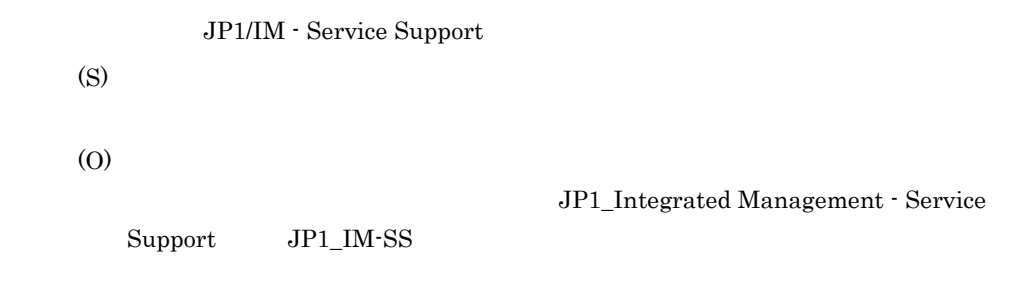

 $12.$ 

# KNAB26102-E

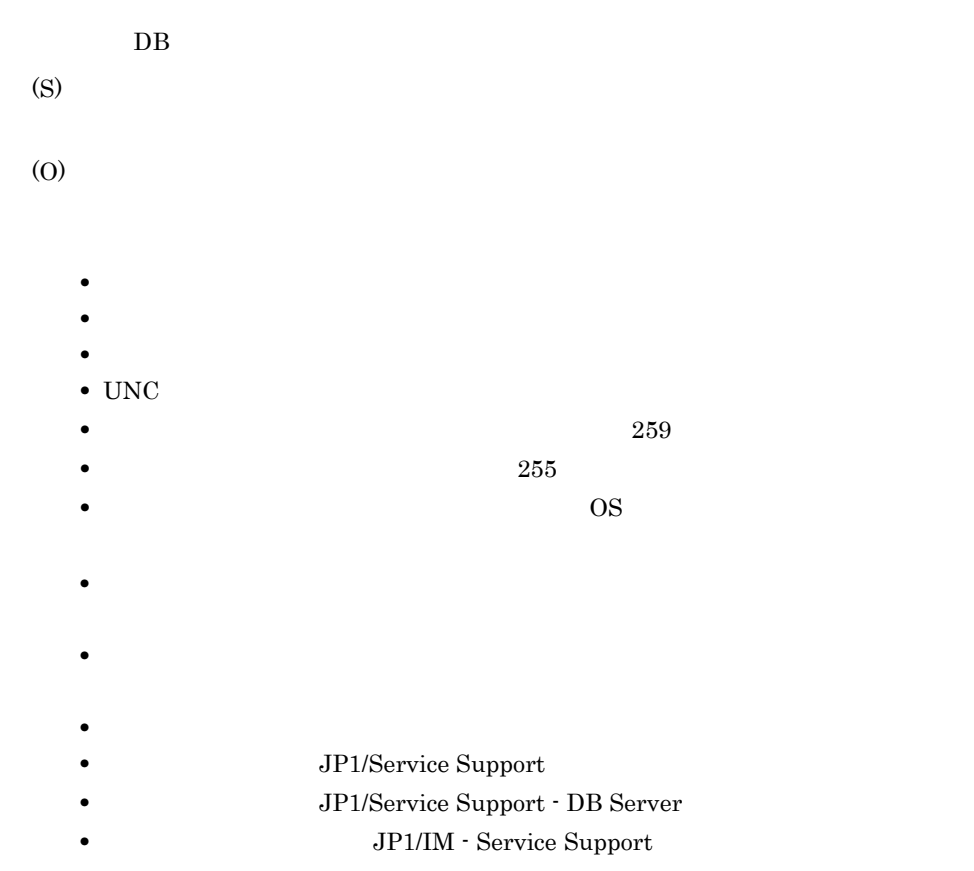

# KNAB26103-E

 $DB$ 

(S)

- **•** <u>• Transference</u> • <sub>\*</sub> • <sub>•</sub> <sub>\*</sub> • UNC • 259 году — 259 году — 259 году — 259 году — 259 году — 259 году — 259 году — 259 году — 259 году — 259 году — 259 году — 259 году — 259 году — 259 году — 259 году — 259 году — 259 году — 259 году — 259 году — 259 году — • 255 году — 255 году — 255 году — 255 году — 255 году — 255 году — 255 году — 255 году — 255 году — 255 году — 255 году — 255 году — 255 году — 255 году — 255 году — 255 году — 255 году — 255 году — 255 году — 255 году — • **OS** •<br>• <sub>The S</sub>energy Senergy Senergy Senergy Senergy Senergy Senergy Senergy Senergy Senergy Senergy Senergy Senergy Senergy **•** バックアップファイルの出力先に指定したドライブが使用できる状態になってい • **JP1/Service Support** • **• JP1/Service Support - DB Server** • **JP1/IM - Service Support** • **• •**  $\mathbb{R}^n$ 
	- $DB$ 
		- $1.$  $2.$  -vup
		- $3.$
		- $1.$ 2. JP1/IM - Service Support  $3.$

•<br>•<br>• <sub>\*</sub>

- 
- $4.$
- $5.$
- 6. -vup

#### KNAB26104-E

(S)

(O)

JP1/IM - Service Support

# KNAB26105-E

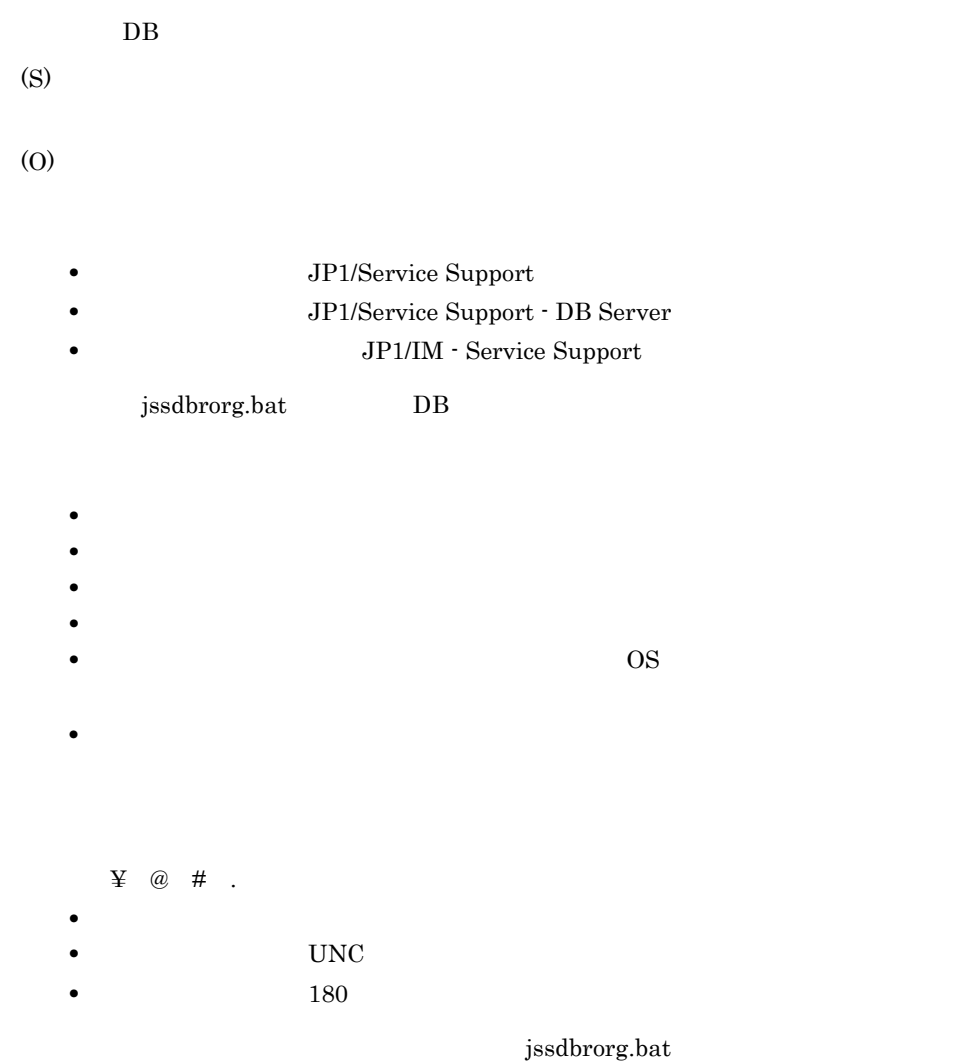

jssdbrorg.bat

jssitemdeletion  ${\bf j} {\bf s} {\bf d} {\bf e} {\bf l} {\bf re} {\bf c} \qquad \qquad {\bf j} {\bf s} {\bf d} {\bf b} {\bf r} {\bf o} {\bf r} {\bf g}.$ 

# KNAB26106-E

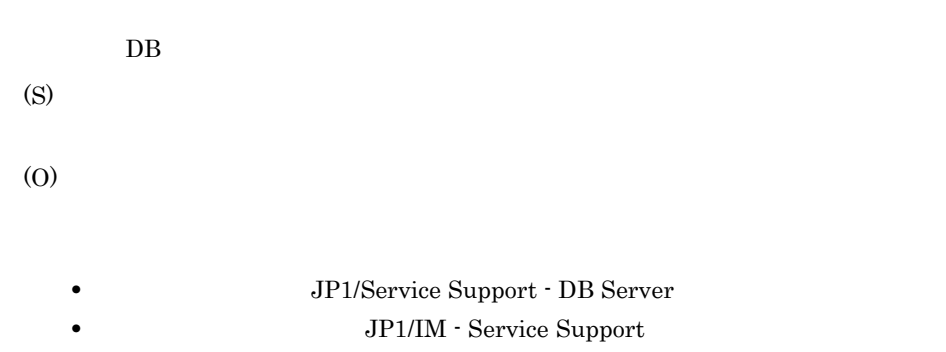

### KNAB26107-E

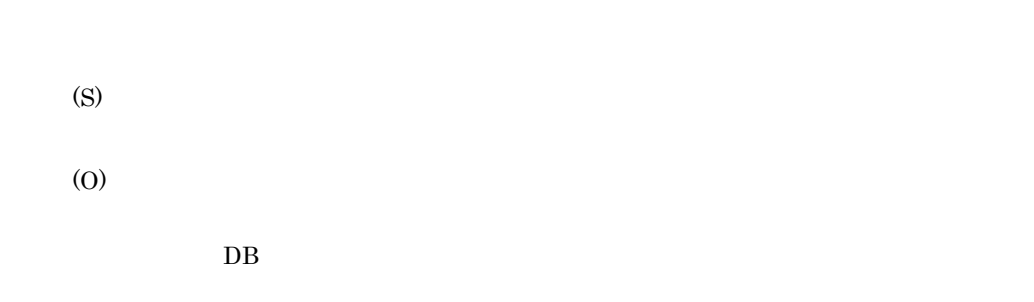

# KNAB26108-E

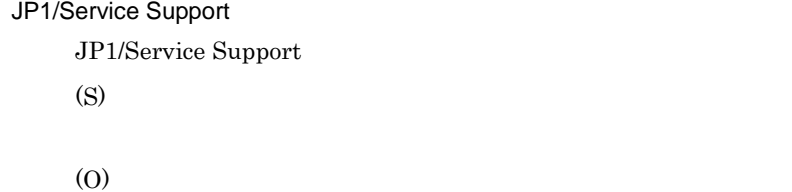

 $\rm JP1/Service$  Support

# KNAB26109-E

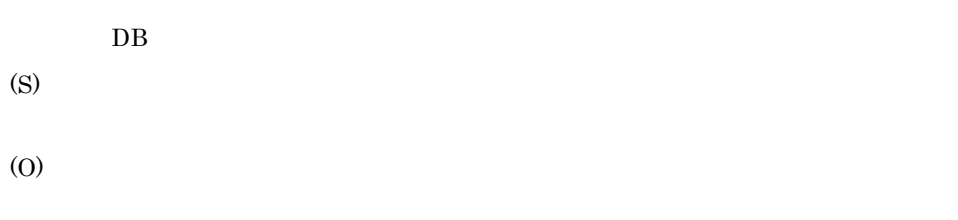

# KNAB26110-E

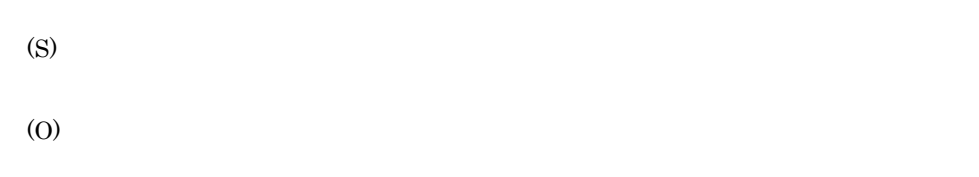

# KNAB26111-E

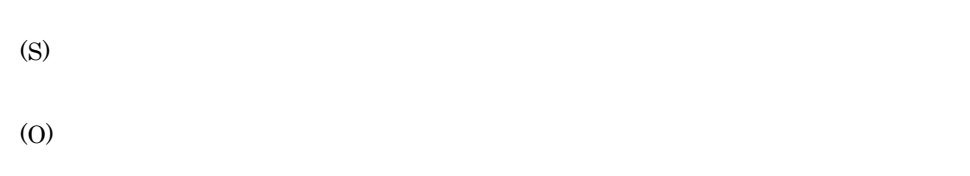

# KNAB26112-E

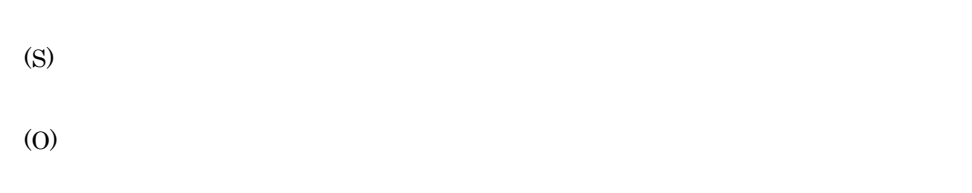

# KNAB26113-E

 $DB$ 

(S)

(O)

# KNAB26114-E

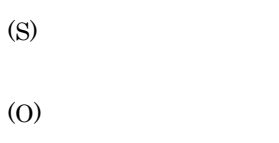

# KNAB26115-E

(S)

(O)

# KNAB26116-E

(S) (O)

#### KNAB26117-E

Administrators

Administrators

 $12.$ 

(S) (O)

Administrators

# KNAB26118-E

(S)

(O)

jsshasetup

 $IP$ 

# KNAB26119-E

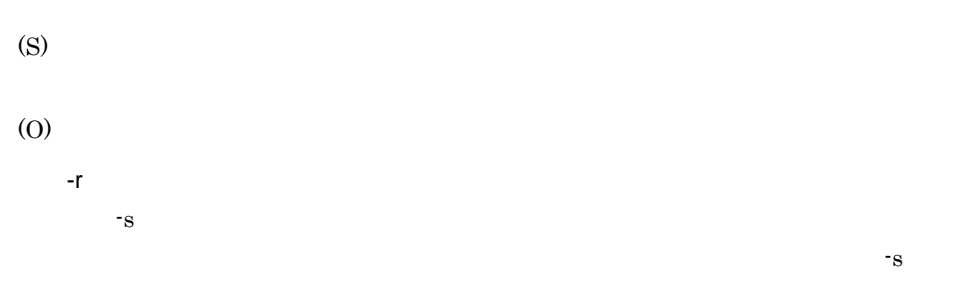

# KNAB26120-E

**WWW WWW**  (S) (O)

KNAB26121-E

(S)

(O)

# KNAB26122-E

(S)

(O)

# KNAB26123-E

(S)

(O)

# KNAB26124-E

(S)

# KNAB26125-E

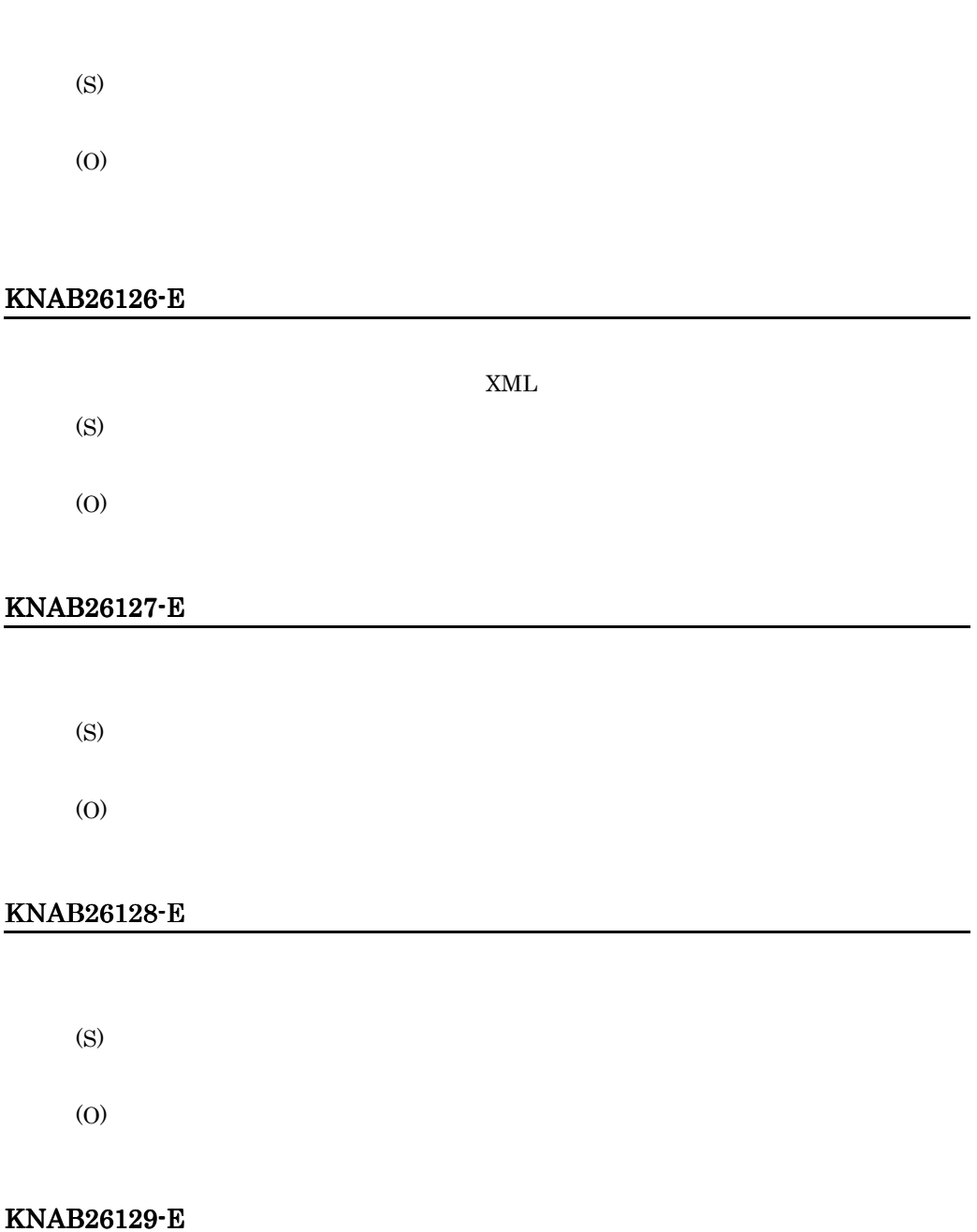

(O)

# KNAB26130-E

#### Windows

(S)

Windows

(O)

Windows

# KNAB26131-E

(S)

(O)

# KNAB26132-E

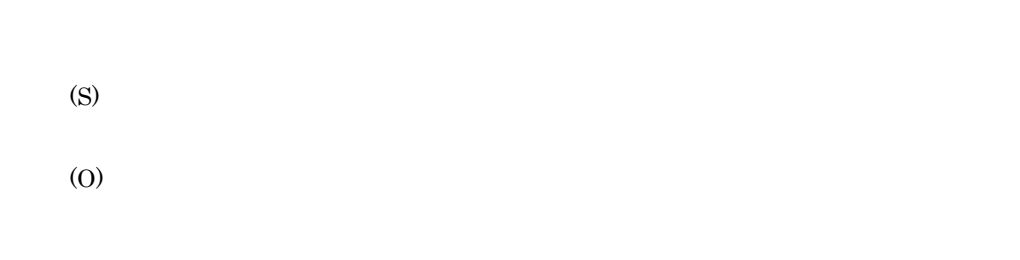

### KNAB26133-E

 $\{$   $|$   $\rangle$ 

(S) (O)

# KNAB26134-E

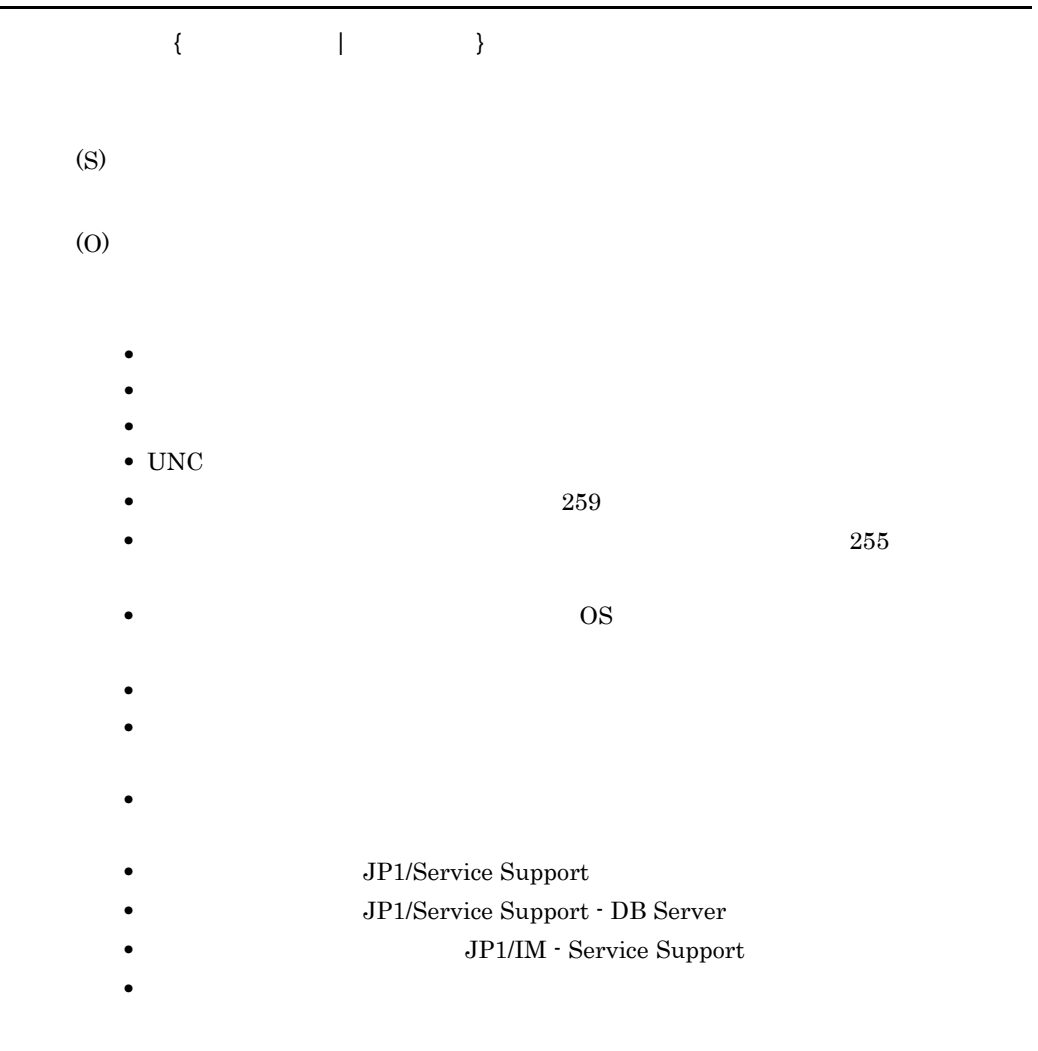

**•** 拡張用バックアップ実行時のサイズより小さいサイズで拡張用リカバリーを実行

 $1.$  $2.$  $3.$ 

# KNAB26135-E

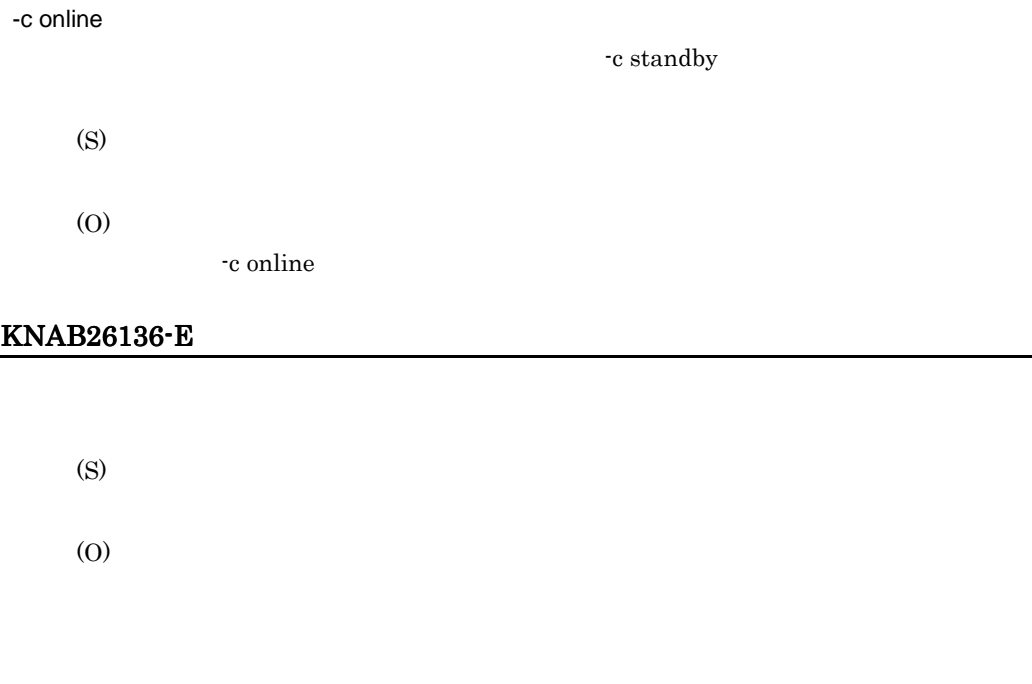

# KNAB26137-E

(S)

# KNAB26138-E

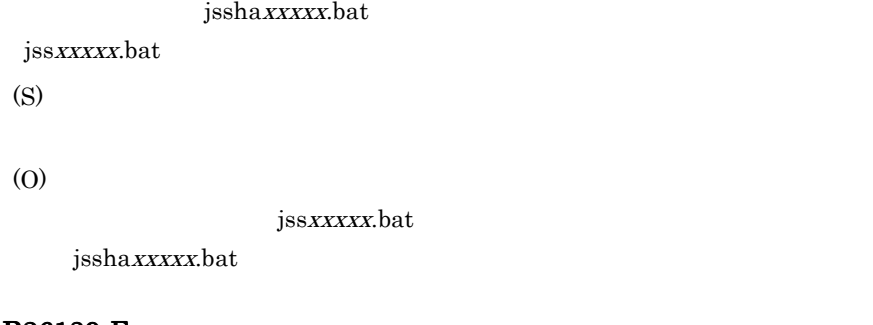

# KNAB26139-E

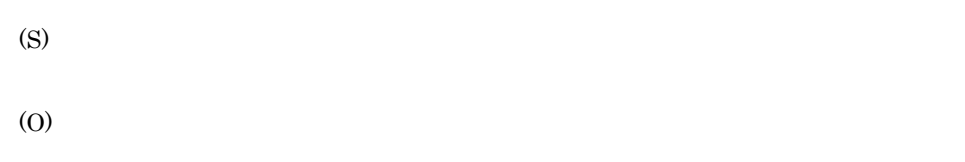

#### KNAB26140-E

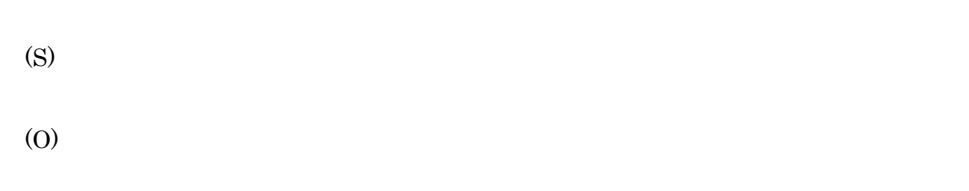

#### KNAB26141-E

(S)

### KNAB26142-E

(S) (O)

# KNAB26143-E

(S) (O)

# KNAB26144-E

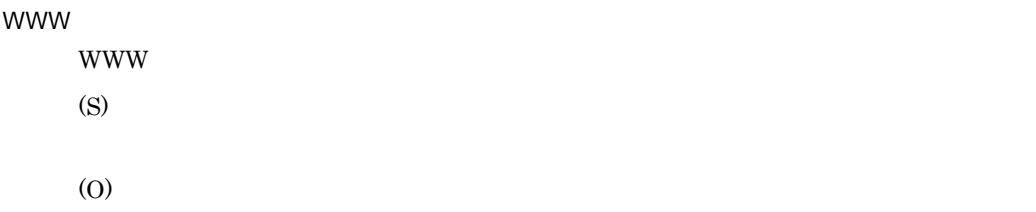

#### KNAB26145-E

JP1/IM - Service Support JP1/IM - Service Support

(S)

(O)

# KNAB26147-E

(S)

(O)

jsshadbinit.bat

 $IP$ 

# KNAB26148-W

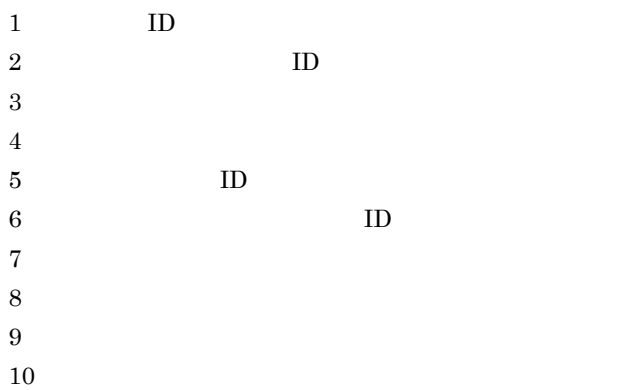

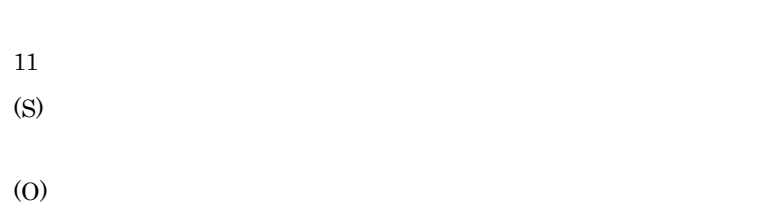

5 6 10

#### KNAB26149-E

JP1/Service Support - Task Service JP1/Service Support - Task Service (S) JP1/Service Support - Task Service (O) JP1/Service Support - Task Service

#### KNAB26150-E

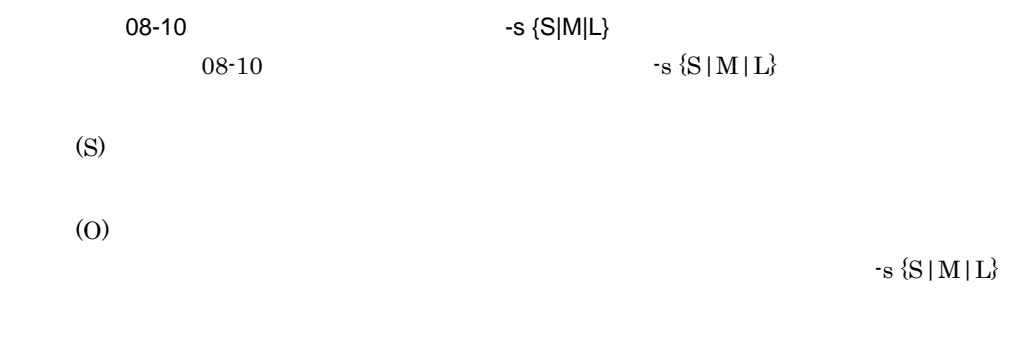

#### KNAB26151-W

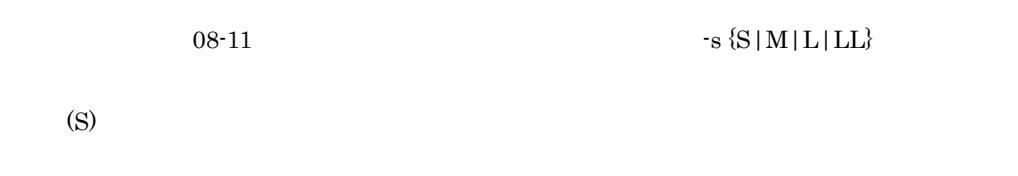

### KNAB26152-E

JP1/Service Support-DB Cluster Service JP1/Service Support-DB Cluster Service

(O)

JP1/Service Support-DB Cluster Service

### KNAB26153-E

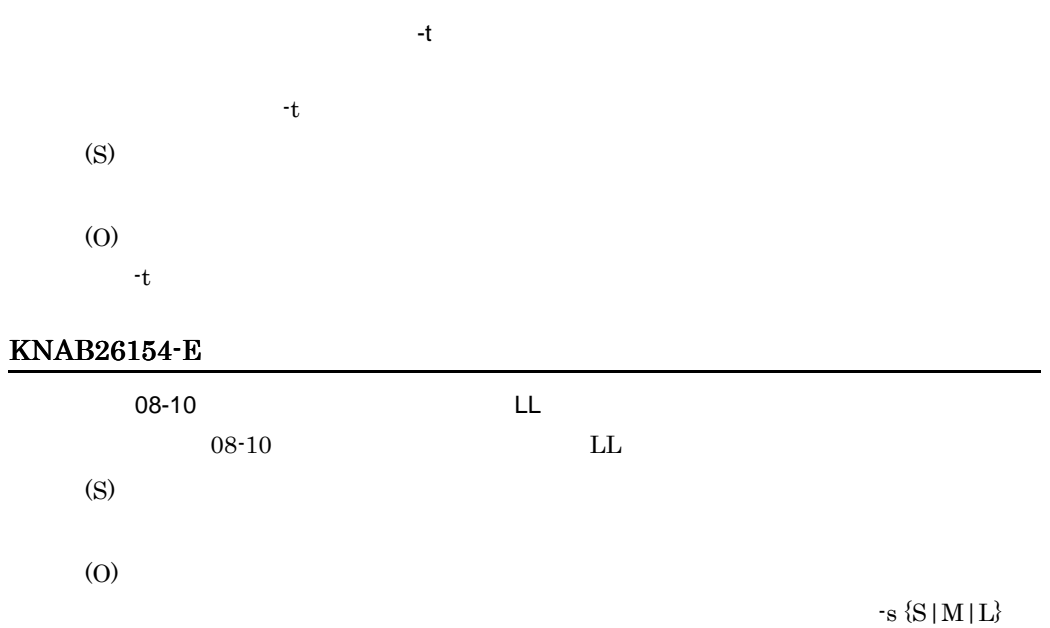

# KNAB26201-E

(S) (O)

#### KNAB26202-E

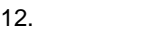

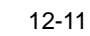

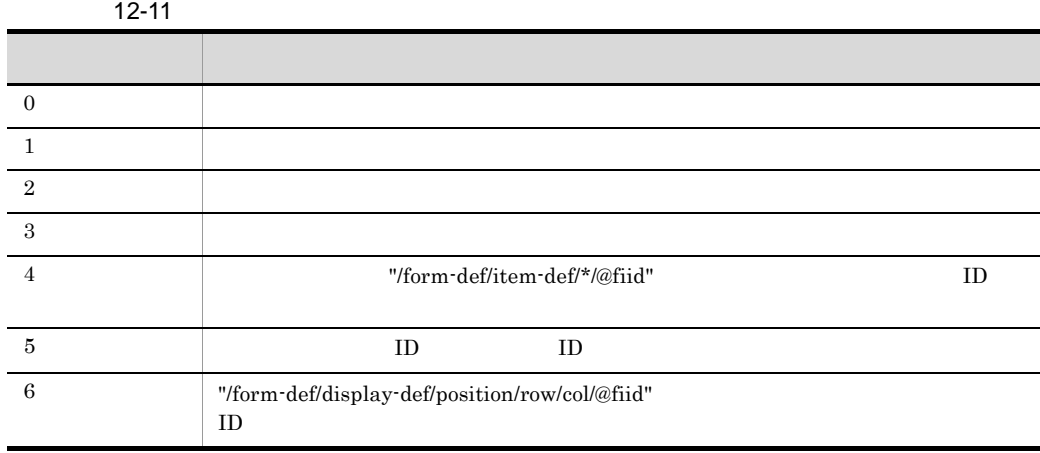

 $\overline{a}$  $1$ 

 $12 - 12$ 

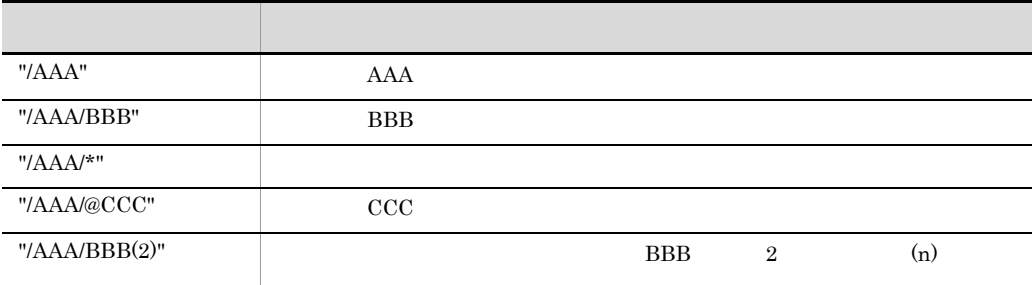

(S)

(O)

# KNAB26203-E

(S)

#### KNAB26204-E

(S) (O)

#### KNAB26205-E

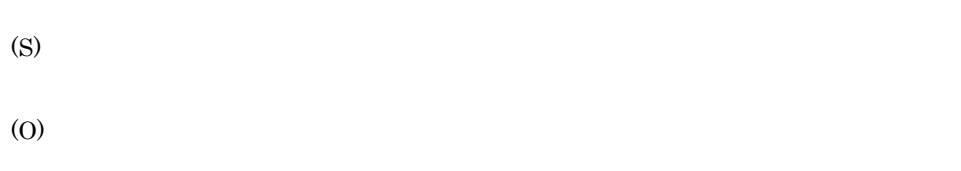

## KNAB26208-E

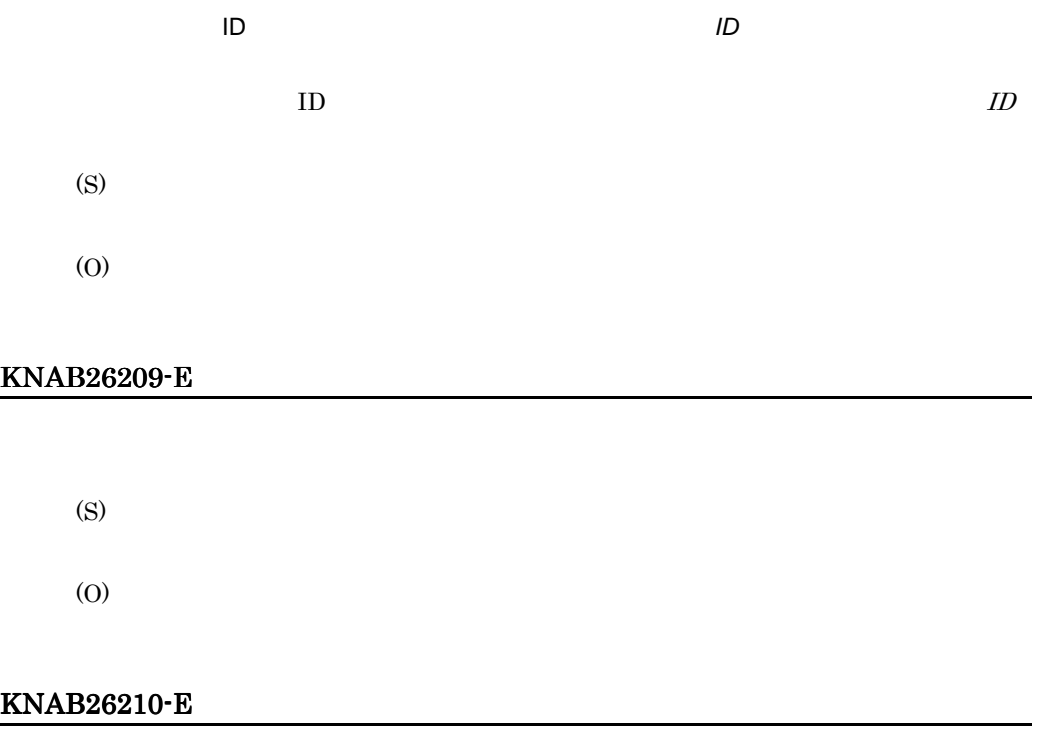

(O)

# KNAB26213-E

(S)

(O)

# KNAB26214-E

(S)

(O)

# KNAB26215-E

(S)

(O)

# KNAB28001-E

Administrators

(S)
$12.$ 

(O)

Administrators

#### KNAB28002-E

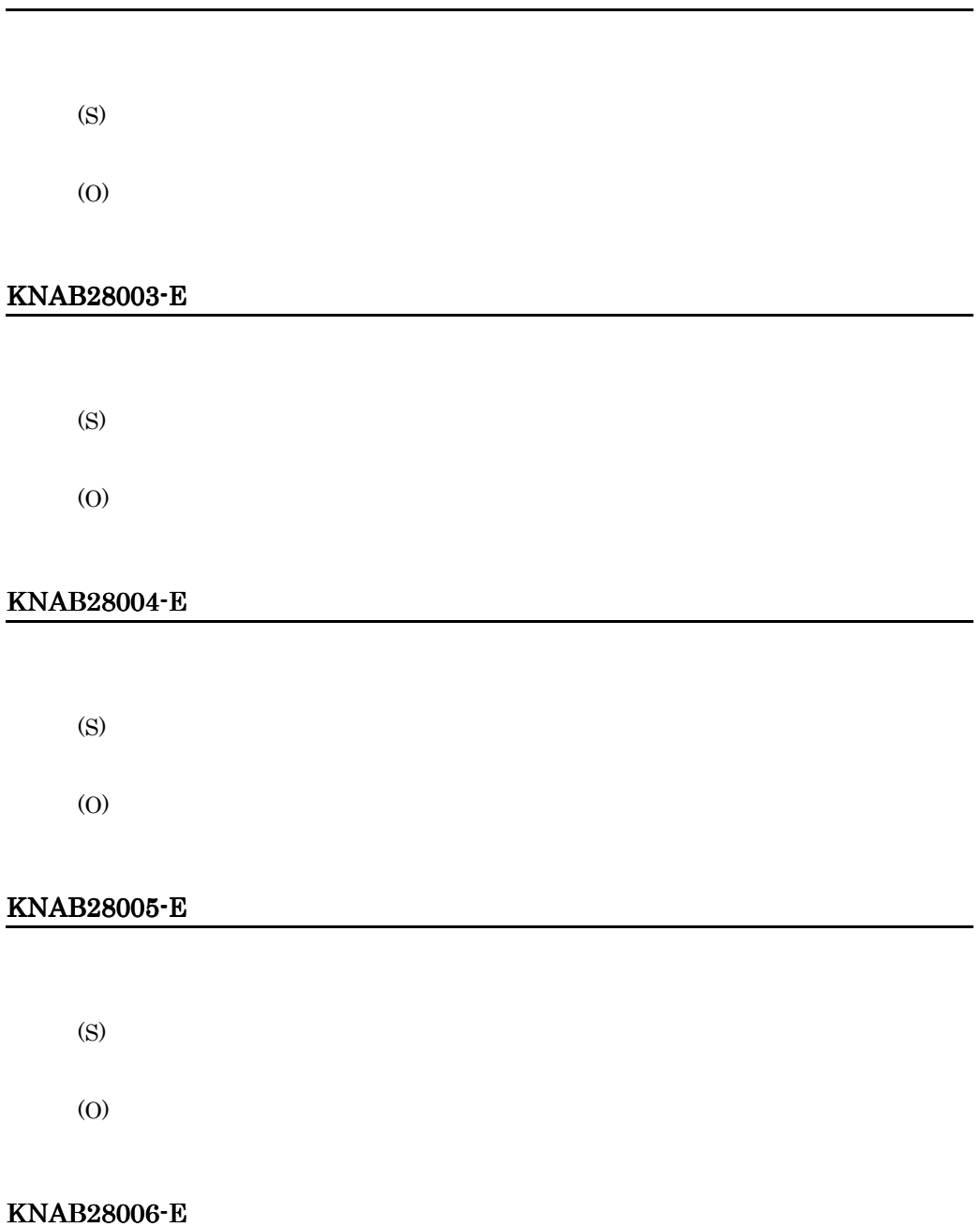

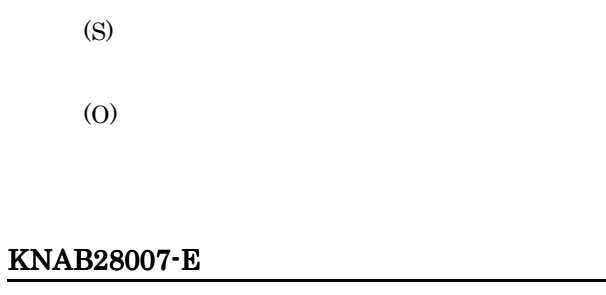

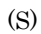

### KNAB28008-E

(S)

(O)

#### KNAB28010-E

(S)

(O)

Lage Usage 2014

#### KNAB28011-E

(S)

(O)

#### KNAB28012-E

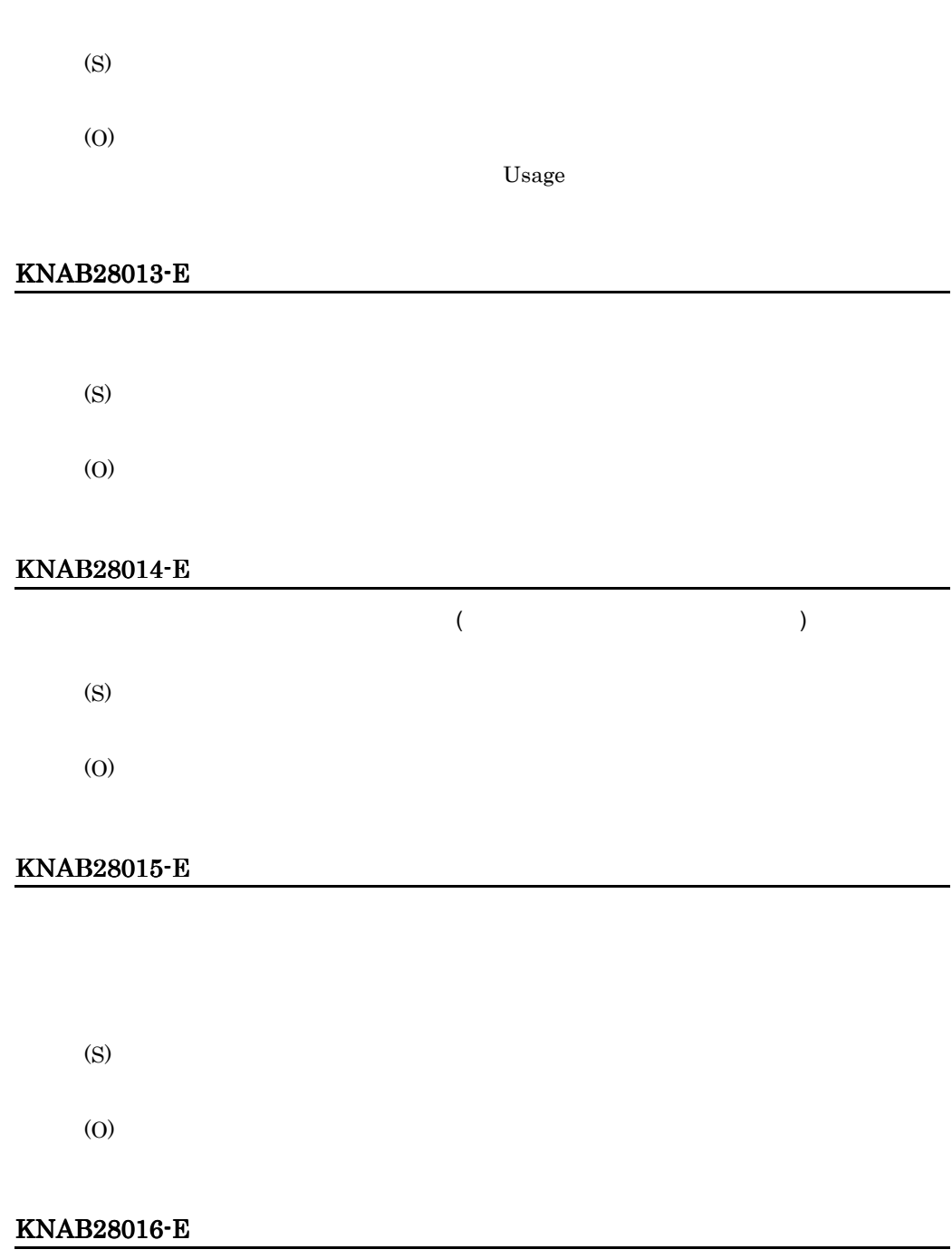

*,* <sub>,</sub> *, MessageID* 

(S) (O) KNAB28017-E

<sub>,</sub> *, MessageID* (S) (O)  $ID$ jp1imss\_mail\_setting.conf hptl\_jp1\_imss\_mail\_messageid\_maxlen KNAB28018-E

 ${\rm MessageID} \hspace{2.5cm} {\rm MIME}$ (S) (O) KNAB28020-E  $MIME$  $MIME$ (S) (O)

#### KNAB28021-E

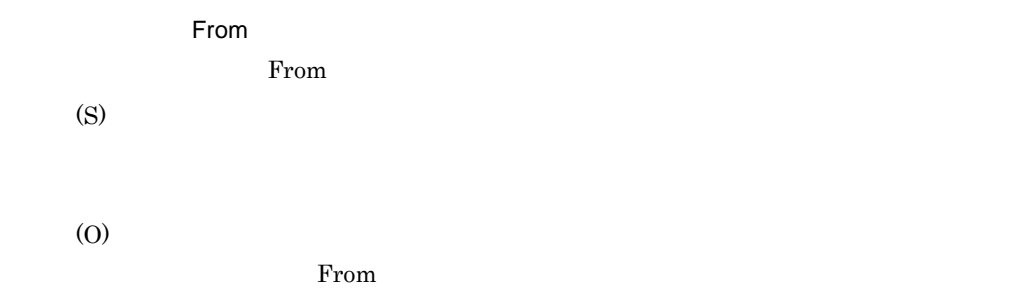

#### KNAB28022-E

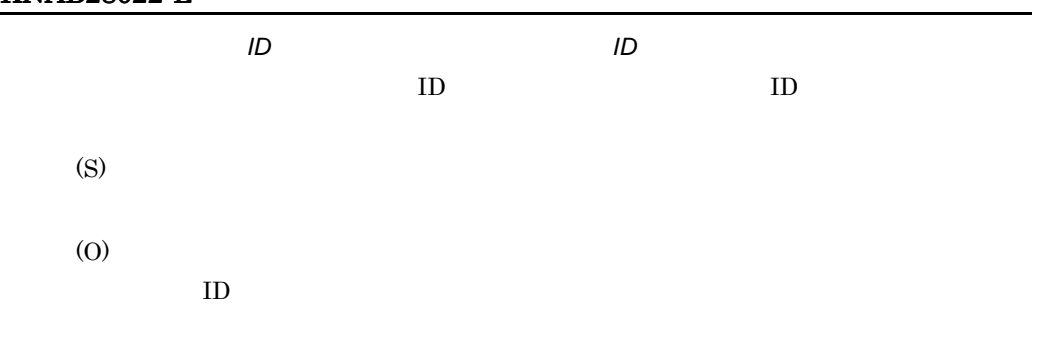

#### KNAB28023-E

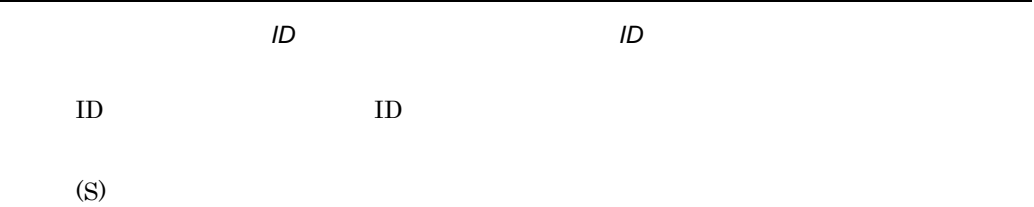

 $ID$  ID  $ID$  $1$  64

#### KNAB28024-E

(S)

(O)

#### KNAB28101-E

(S)

(O)

jsshasetup.bat

 $IP$ 

#### KNAB28102-E

(S)

#### KNAB28103-E

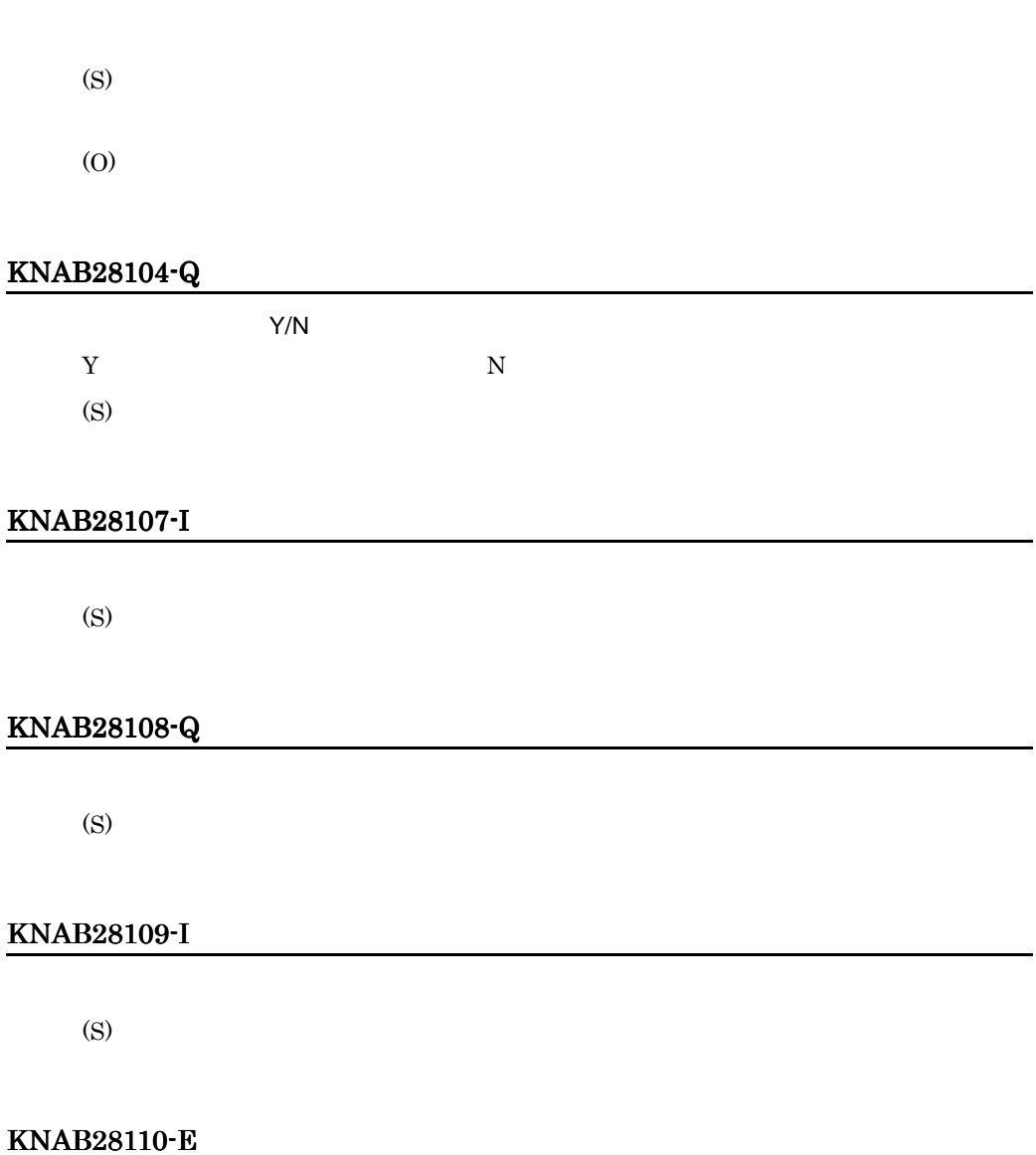

(S)

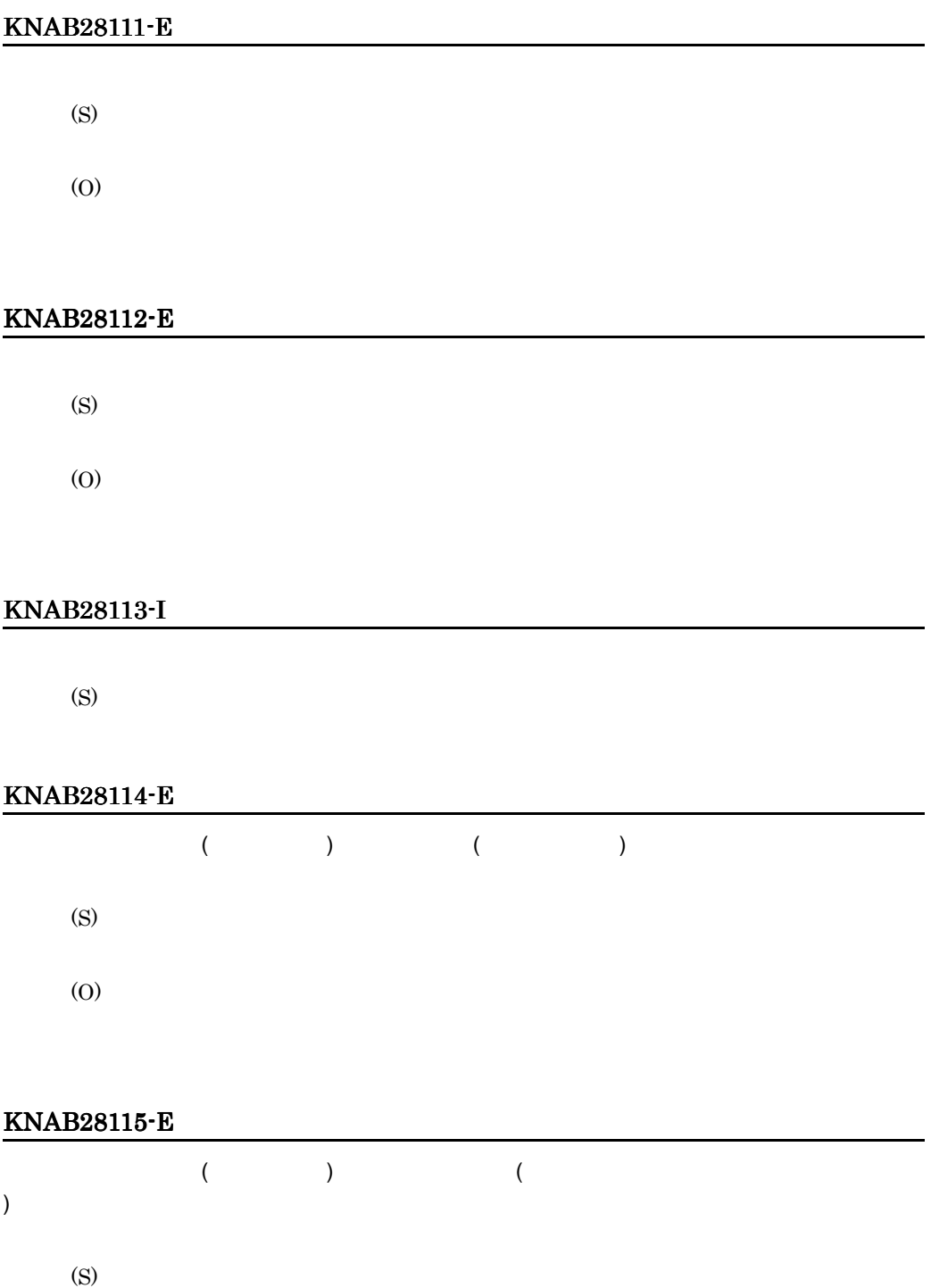

#### KNAB28116-E

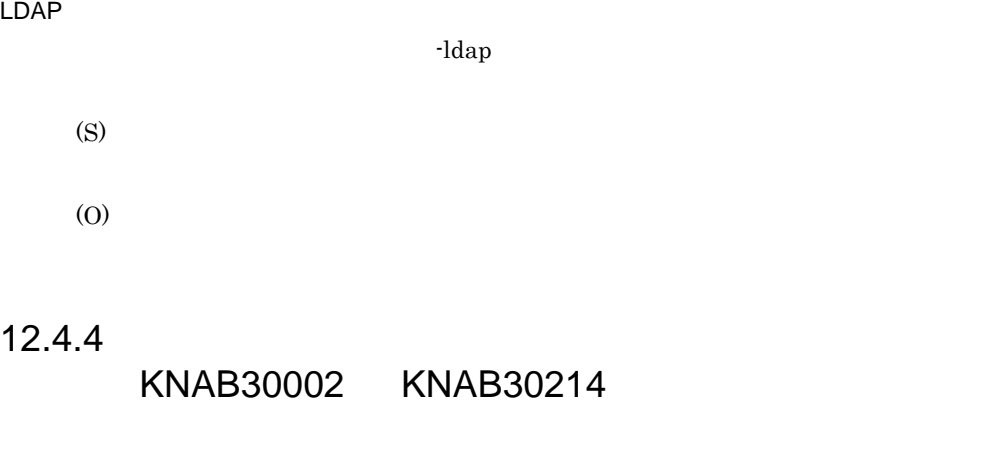

#### KNAB30002-E

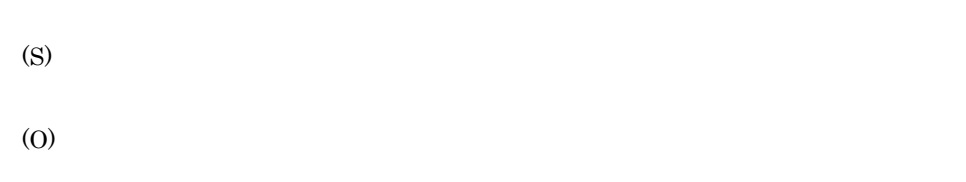

#### KNAB30003-E

(S) (O)

#### KNAB30004-E

(S)

#### KNAB30005-I

(S)

#### KNAB30006-E

(S)

(O)

#### KNAB30007-E

(S)

(O)

#### KNAB30008-E

(S)

(O)

#### KNAB30012-I

(S)

#### KNAB30013-I

(S)

#### KNAB30105-E

(S) (O)

#### KNAB30106-E

(S) (O)

#### KNAB30107-E

 $1 \t3$ 

(S)

(O)

#### KNAB30108-E

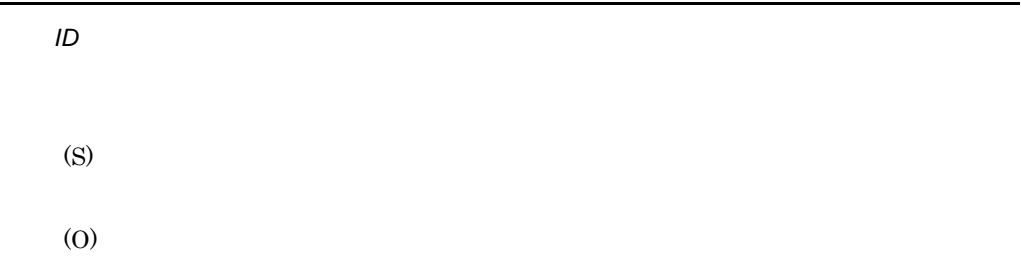

#### KNAB30109-E

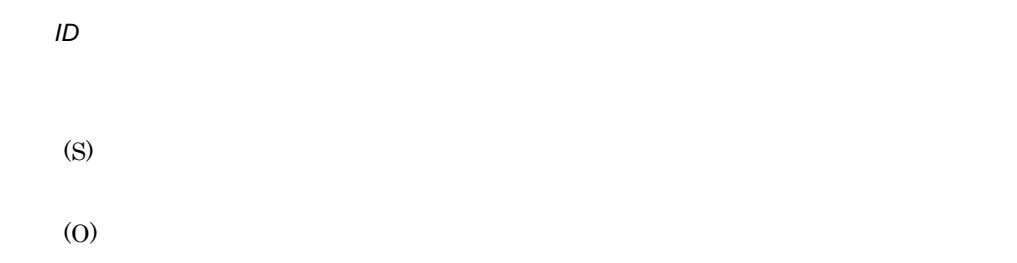

#### KNAB30111-E

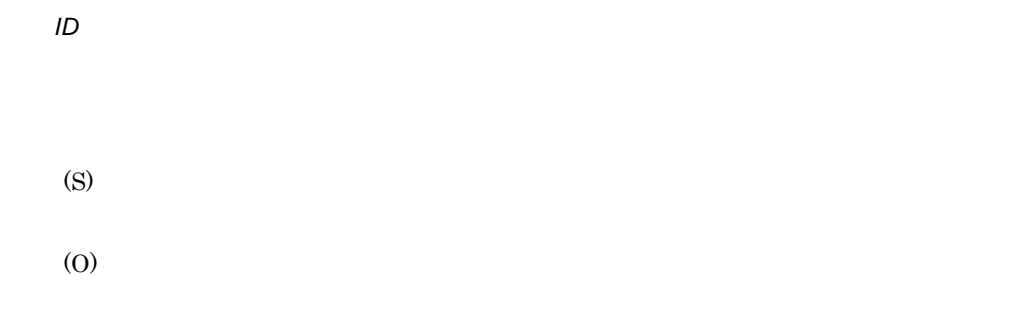

#### KNAB30112-E

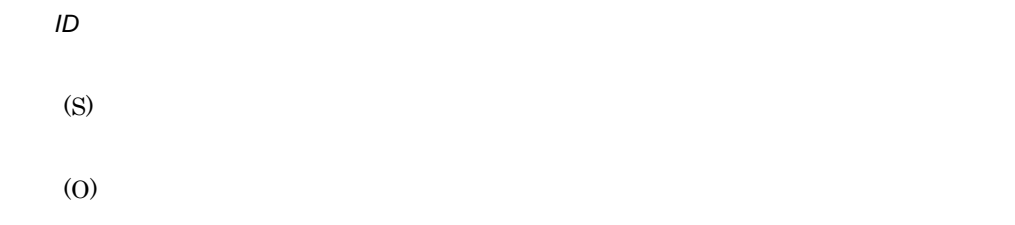

#### KNAB30114-E

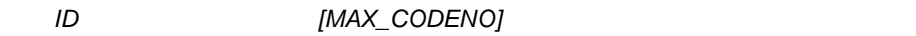

(S)

(O)

#### KNAB30155-E

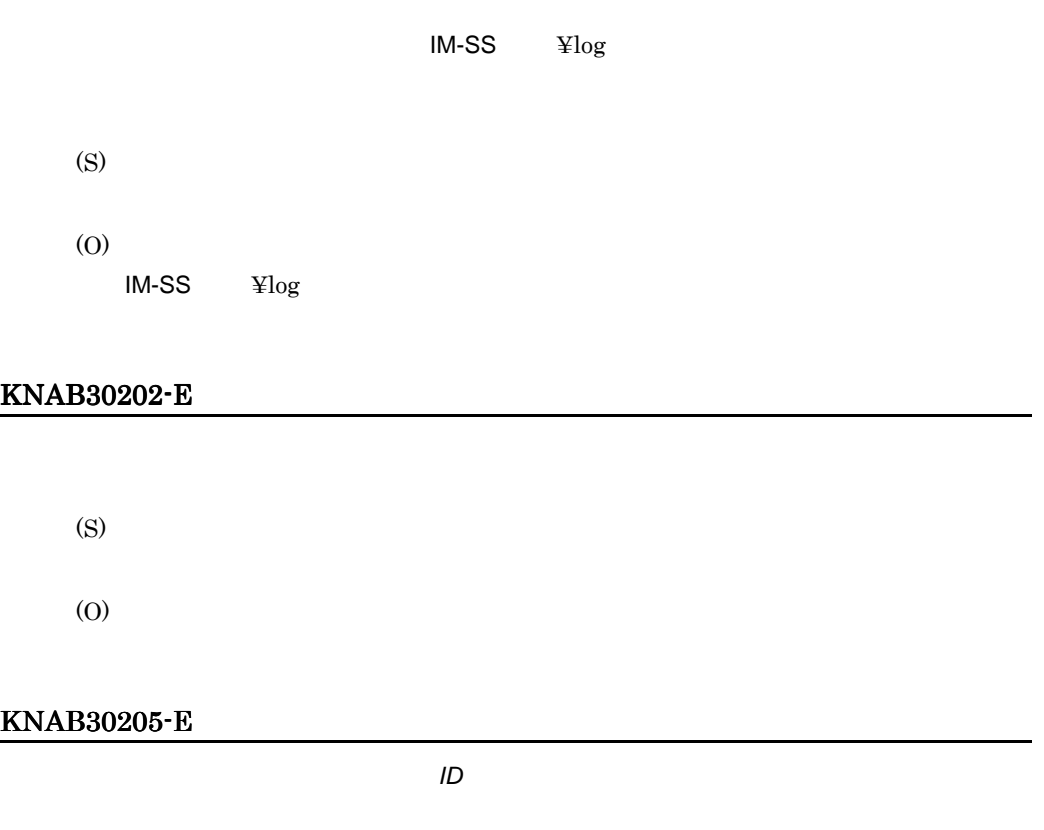

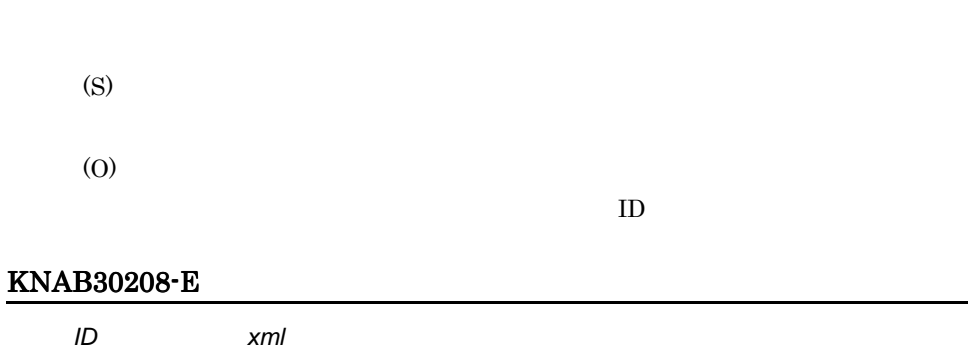

.

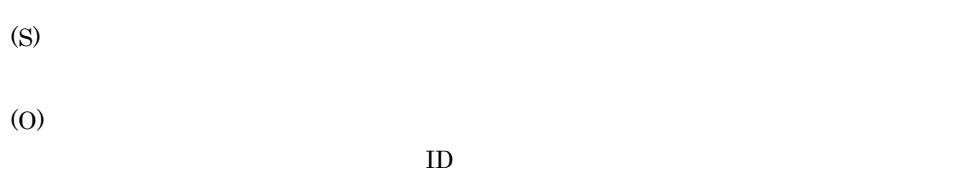

#### KNAB30210-E

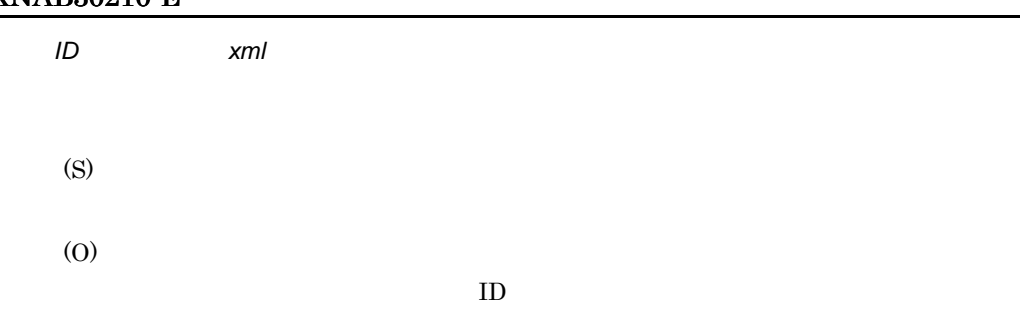

#### KNAB30211-E

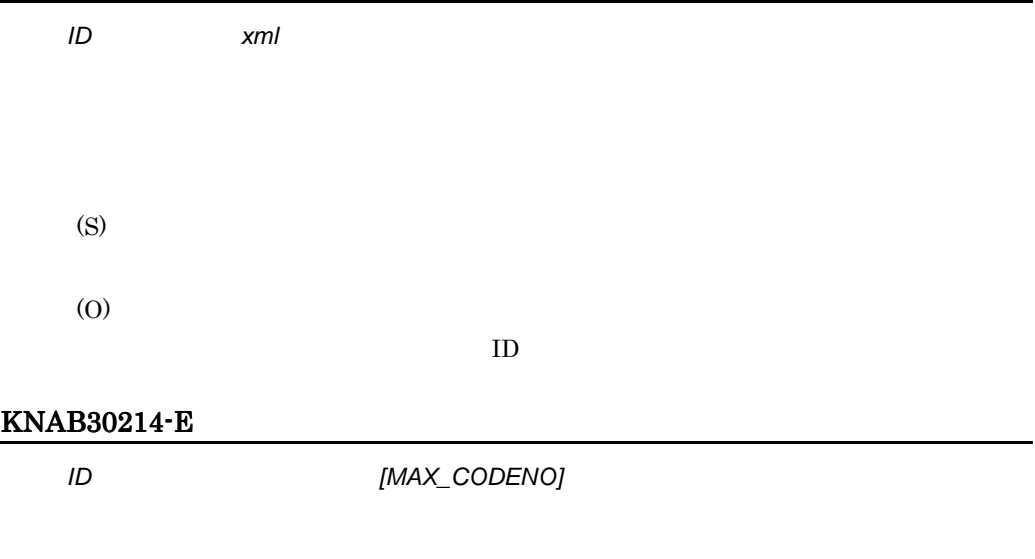

(S)

(O)

 $ID$ 

#### 12.4.5 KNAB99001

KNAB99099

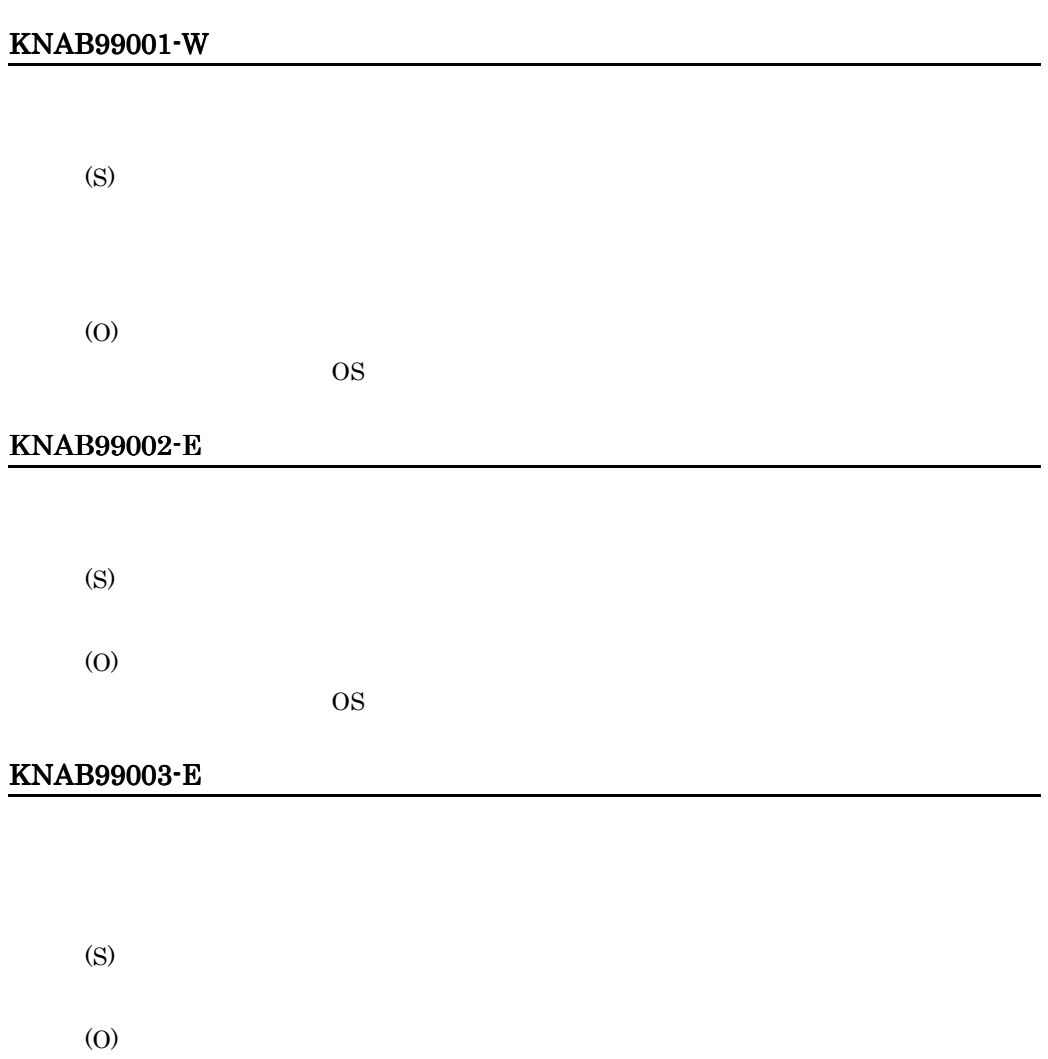

#### KNAB99006-W

(S)

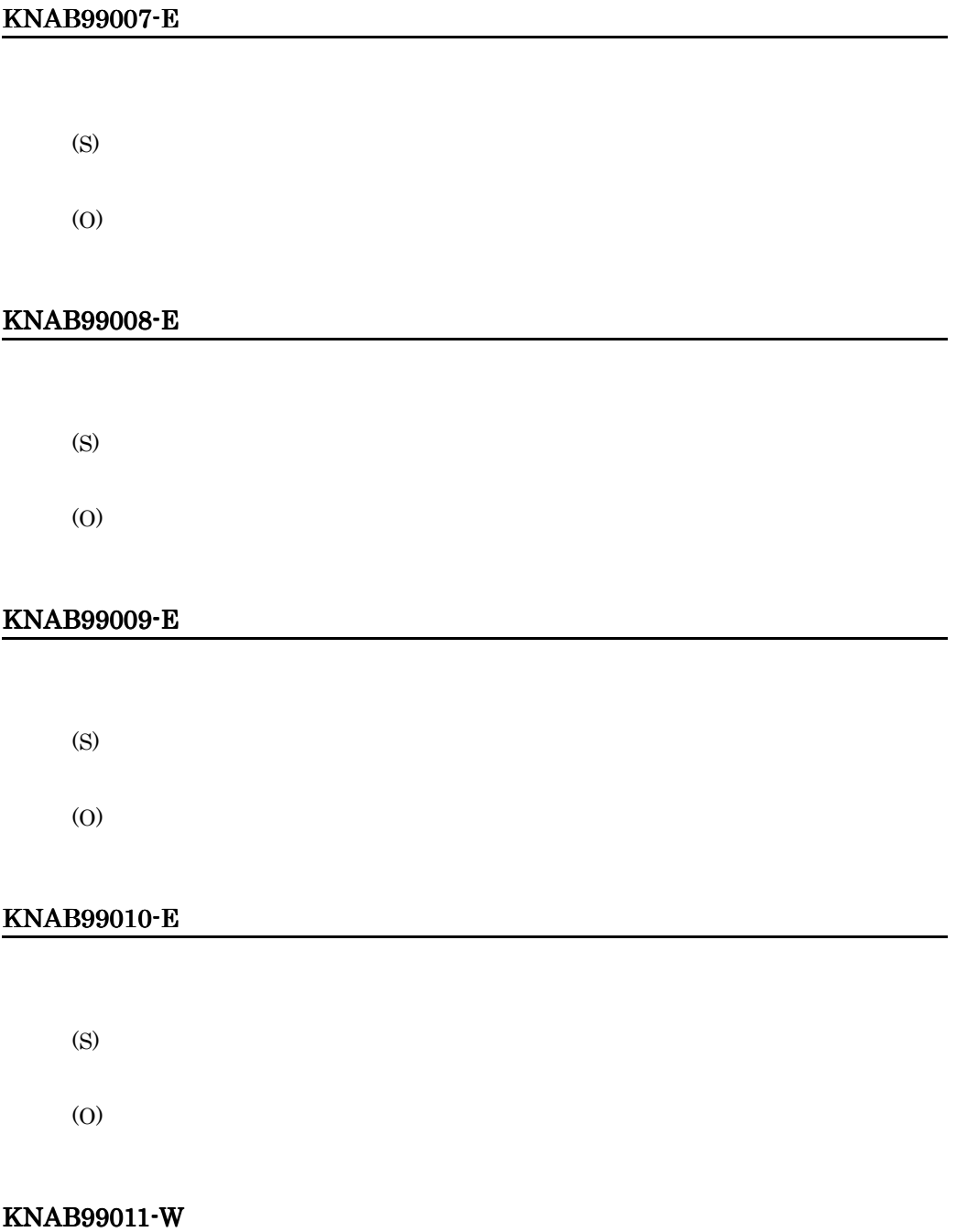

 $12.$ 

(S)

(O)

#### KNAB99012-E

(S) (O)

#### KNAB99013-E

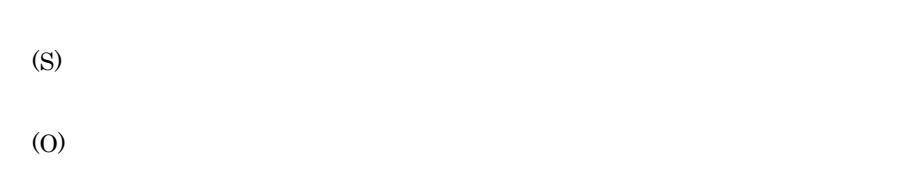

#### KNAB99014-E

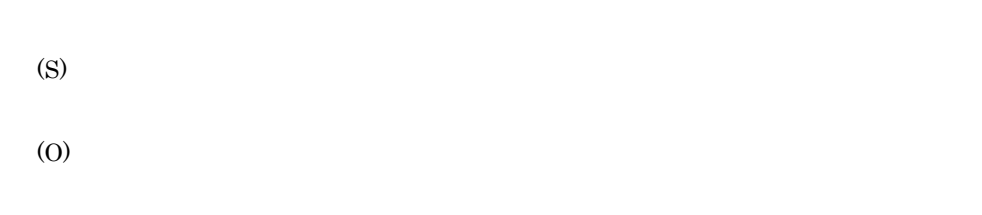

#### KNAB99015-E

#### KNAB99017-W

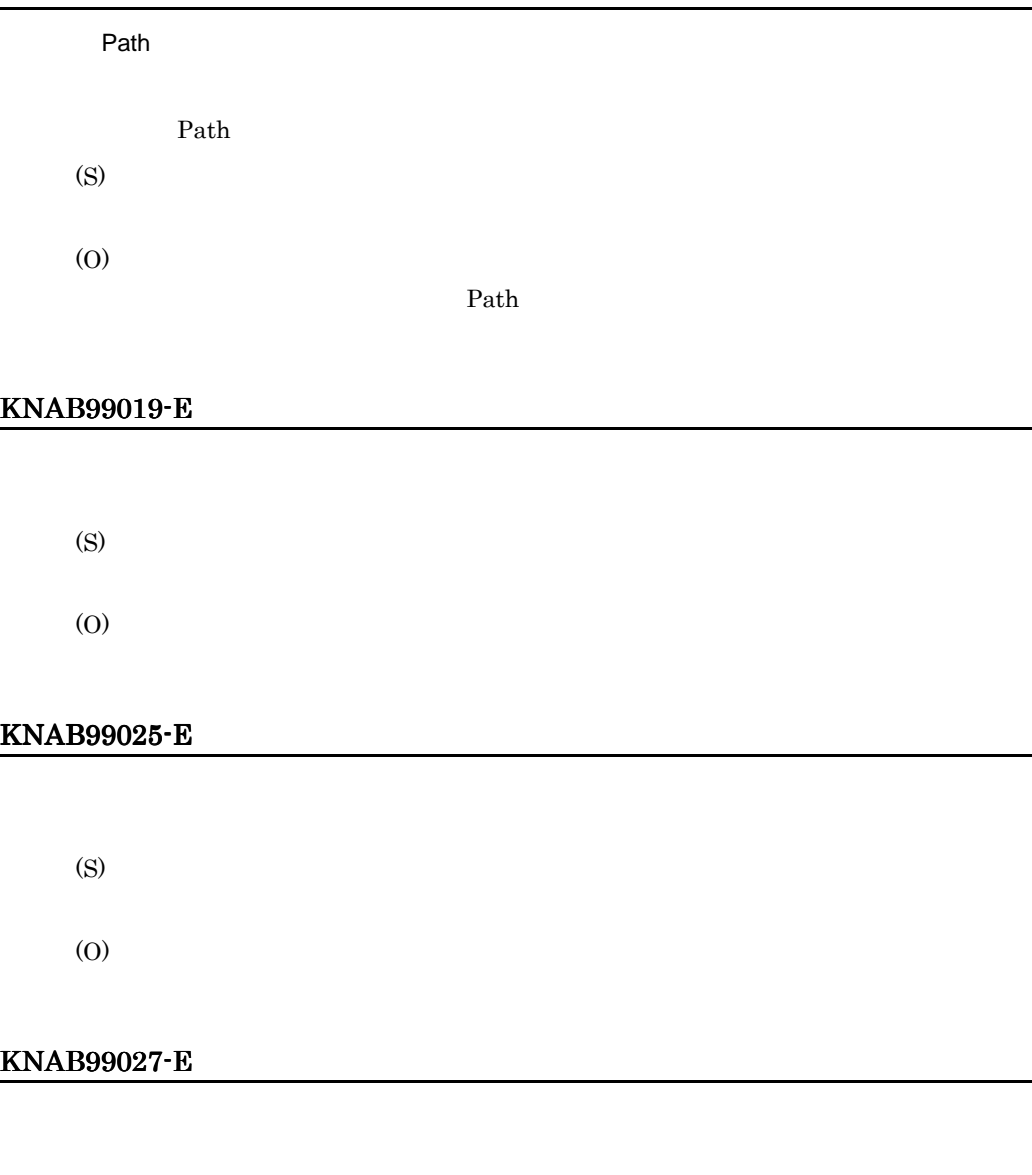

(S)

(O)

#### KNAB99028-E

(S)

(O)

#### KNAB99030-E

(S) (O)

#### KNAB99031-E

(S) (O)

#### KNAB99032-E

(S) (O)

#### KNAB99034-W

Path

Path

(S)

 $Path$ 

#### KNAB99035-E

(S)

(O)

#### KNAB99037-W

(S)

(O)

#### KNAB99040-W

, ; \* ? " < > | \$ % & ' ` / ^ ! # { } [ ] + - = @ ~ : \\

 $\frac{1}{2}$ ; \* ? " < > | \$ % & ' ` / ^ ! #

 $\{\}\ [\ ] + - \equiv \varpi \sim : \mathfrak{X} \mathfrak{X}$ (S) (O)

#### KNAB99041-W

 $\overline{39}$  39  $39$ 

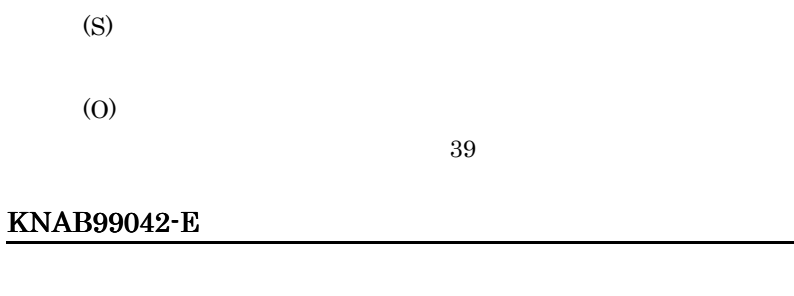

(S)

(O)

#### KNAB99043-E

(S)

(O)

#### KNAB99044-E

#### **WWW**

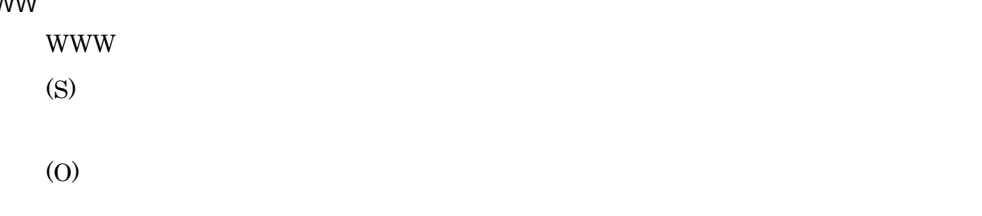

 $256$ 

#### KNAB99045-W

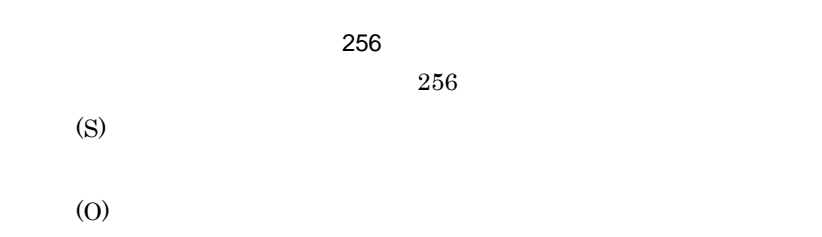

#### KNAB99046-W

(5)  
\n
$$
f: \mathfrak{f} \times \mathfrak{g} \times \mathfrak{g} \times \mathfrak
$$

#### KNAB99047-E

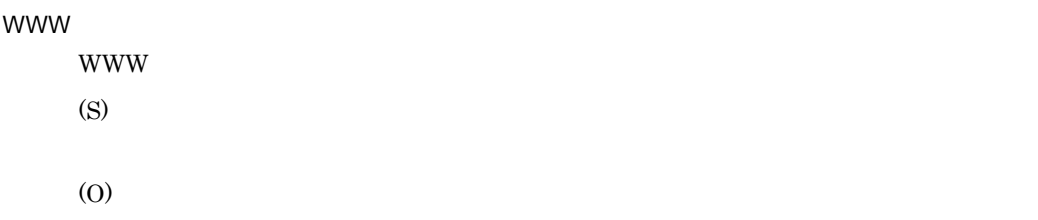

#### KNAB99048-E

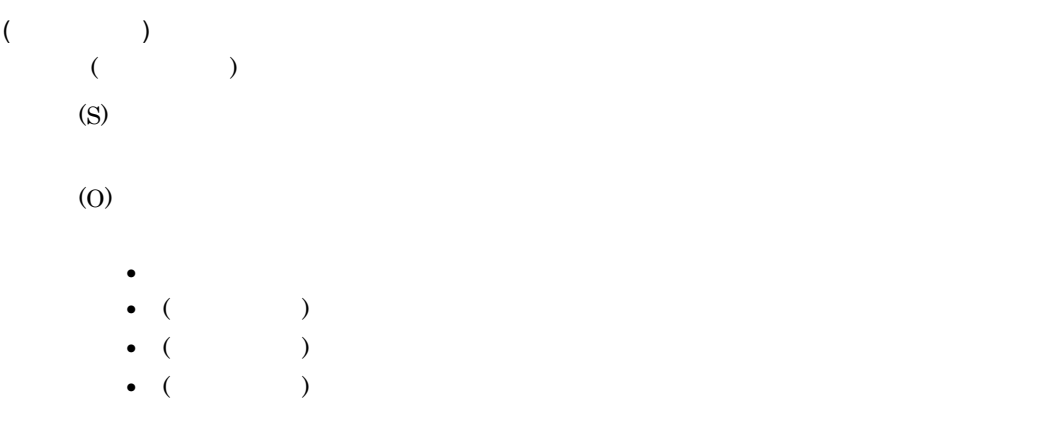

#### KNAB99049-E

(S)

(O)

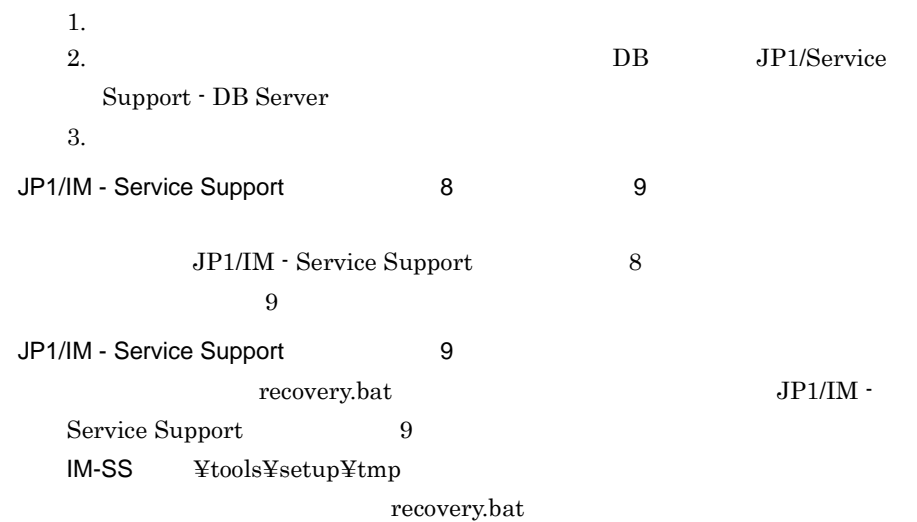

#### KNAB99090-E

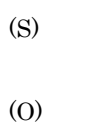

#### KNAB99091-E

(S) (O)

#### KNAB99098-E

HCD\_INST.EXE

(S)

 $HCD$ \_INST.EXE

#### KNAB99099-E

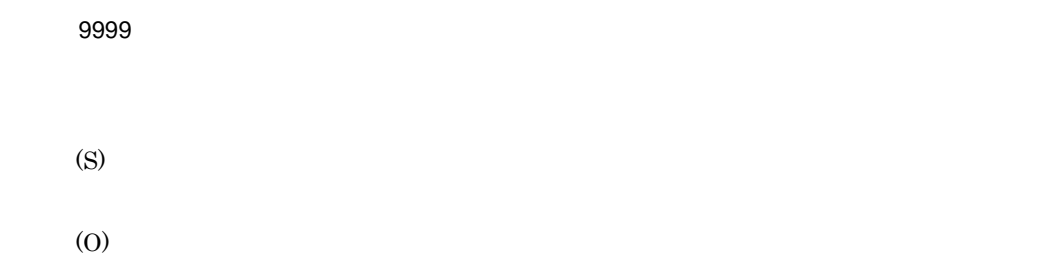

# *13*トラブルシューティング

 $\rm JP1/IM$  - Service Support

 $7$ 

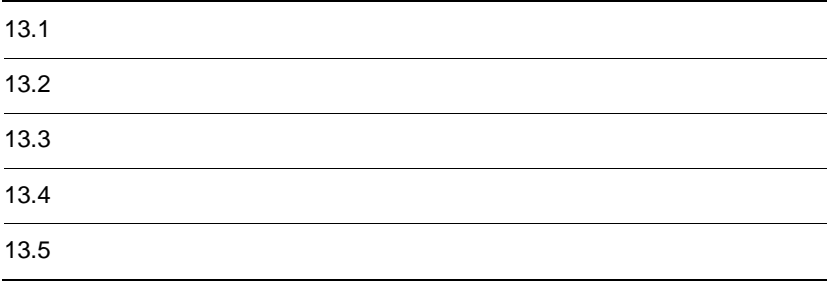

## $13.1$

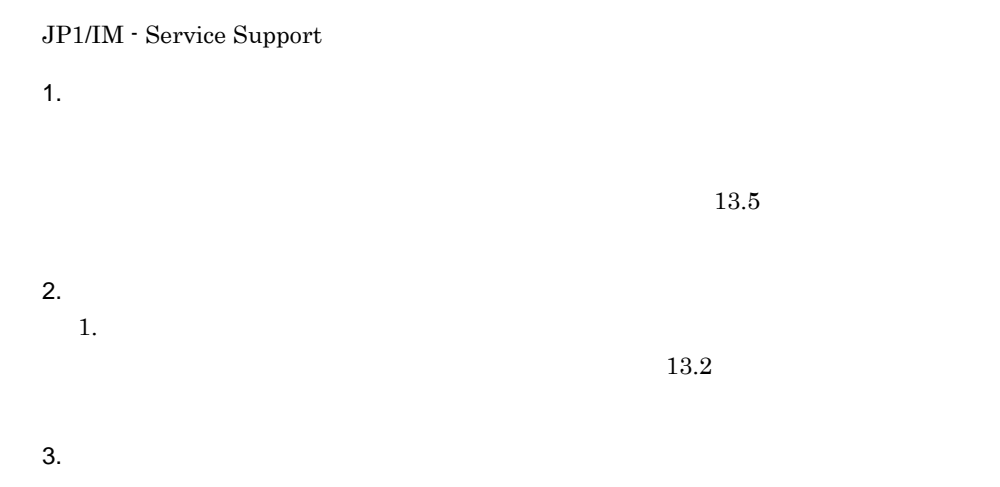

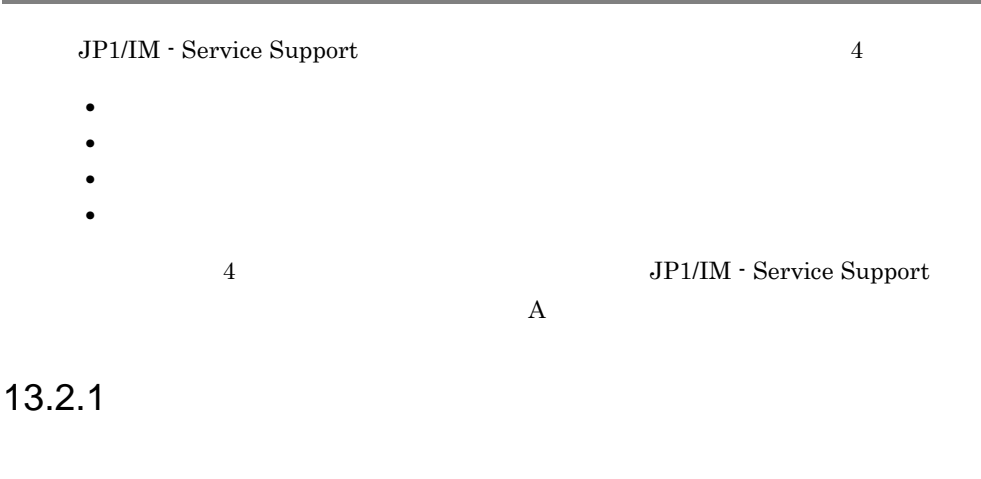

Windows

 $13.2.2$ 

HNTRLib<sub>2</sub>

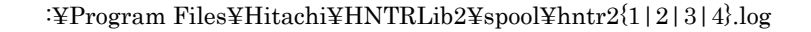

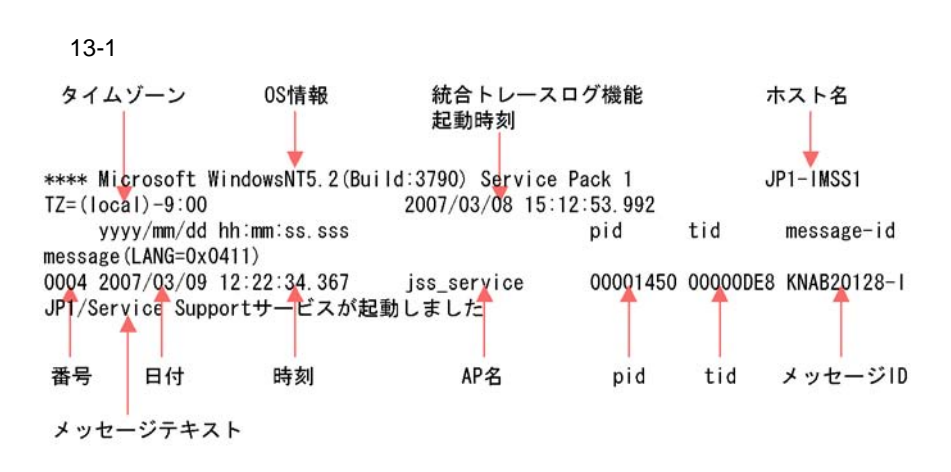

 $13-1$ 

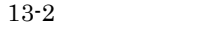

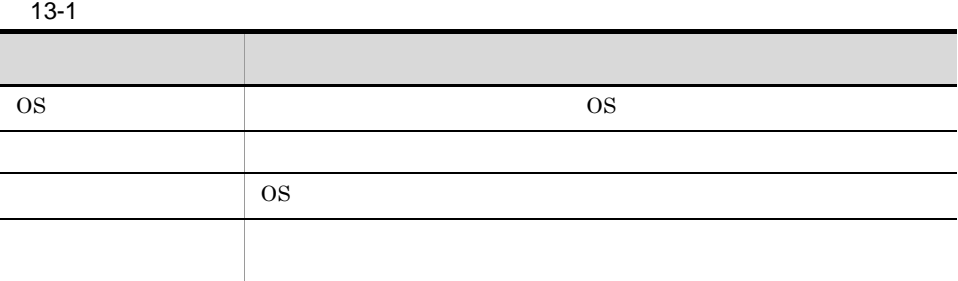

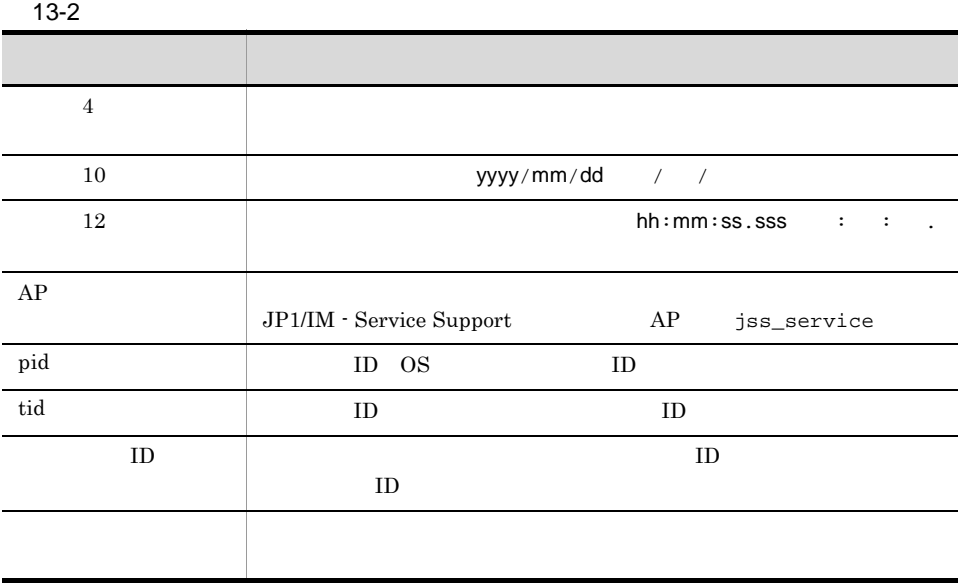

13.2.3

| $13 - 3$     |                                                  |
|--------------|--------------------------------------------------|
|              |                                                  |
| JP1/IM-UCMDB | hptl_jp1_imss_ci_link_setting.properties         |
| JPI          | JPI<br>hptl_jp1_imss_jp1event_setting.properties |

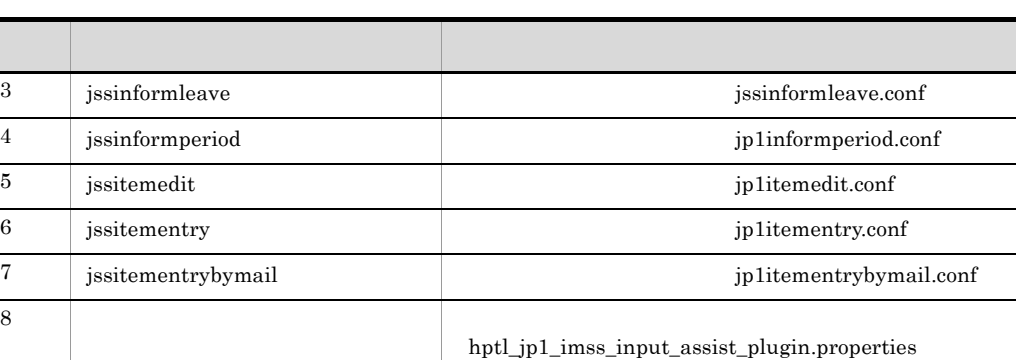

er and the set of the set of the set of the set of the set of the set of the set of the set of the set of the set of the set of the set of the set of the set of the set of the set of the set of the set of the set of the se

13.2.4

JP1/IM - Service Support

#### 13.

## 13.3

 $JPI$  $\overline{OS}$  JP1 1 OS

OS <sup>e</sup>

13-4 OS

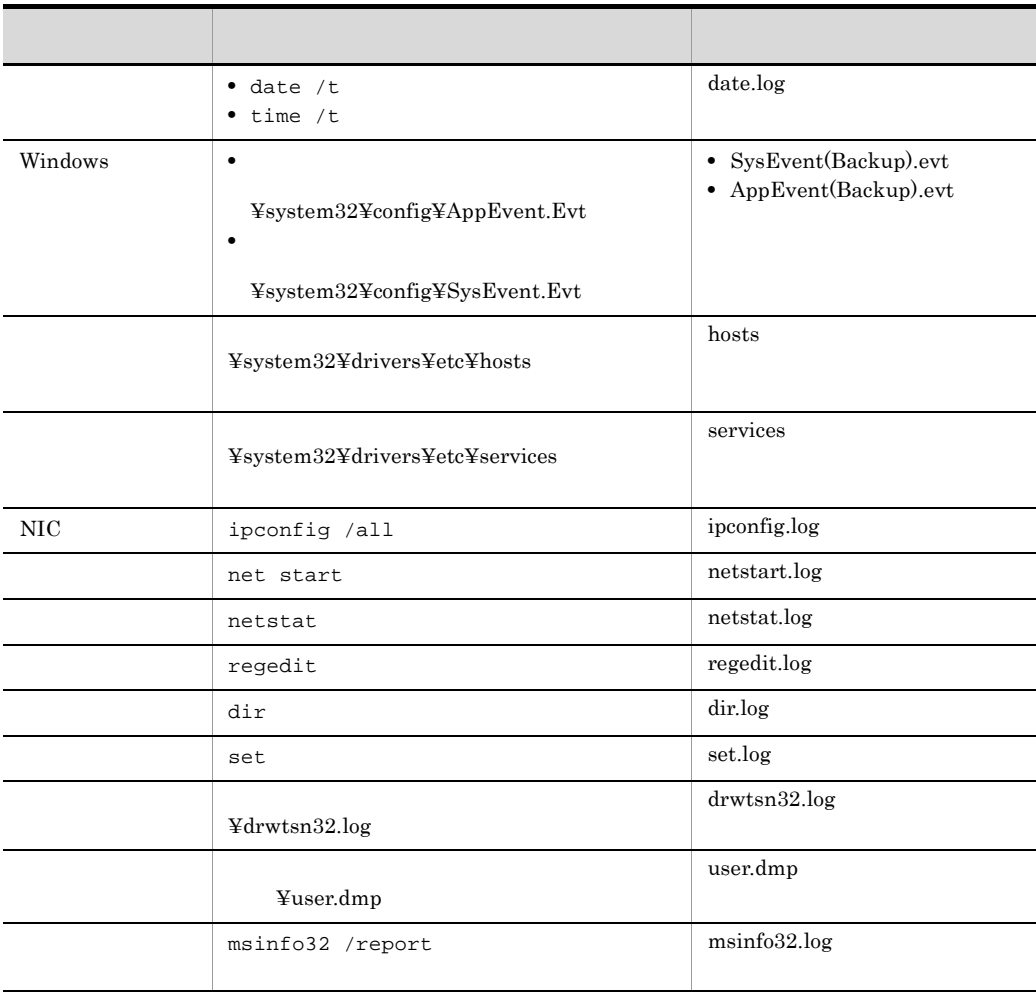

13.

 $j\mathrm{ss\_log}.b$ at

#### 2 JP1

 $JPI$ 

#### 13-5 JP1

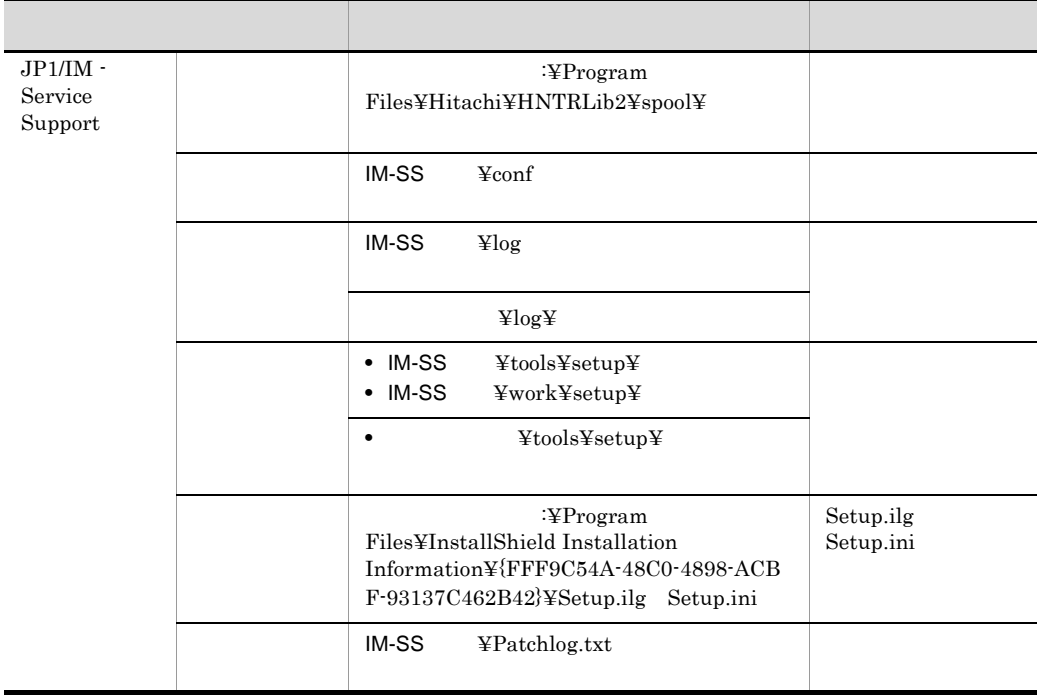

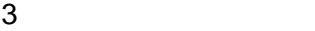

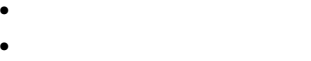

- **•** 発生時刻
	-

**•** ログインユーザー名

**•** 再現性

• **•** OS OS  $JP1/IM$  - Service Support

 $4 \overline{a}$ 

• JP1/IM - Service Support OS

• コマンドが出力しているメッセージのメッセージのスター<br>コマンド

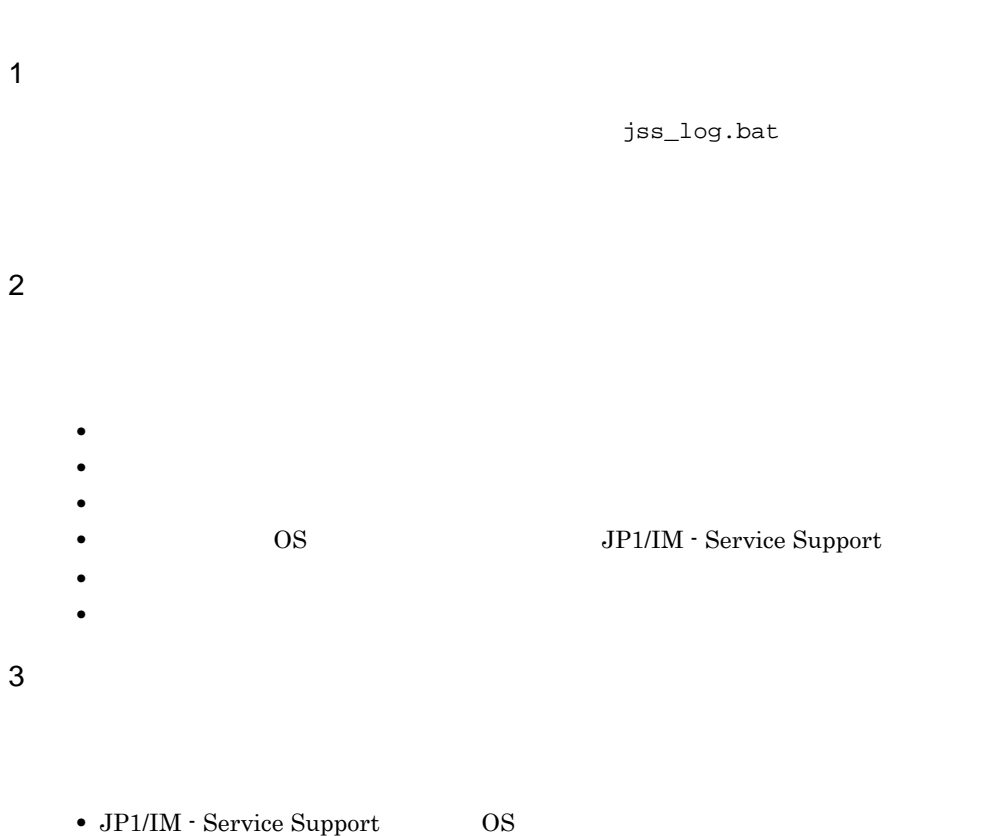

• コマンドが出力しているメッ<mark>セージ</mark>

## 13.5

 $13-6$ 

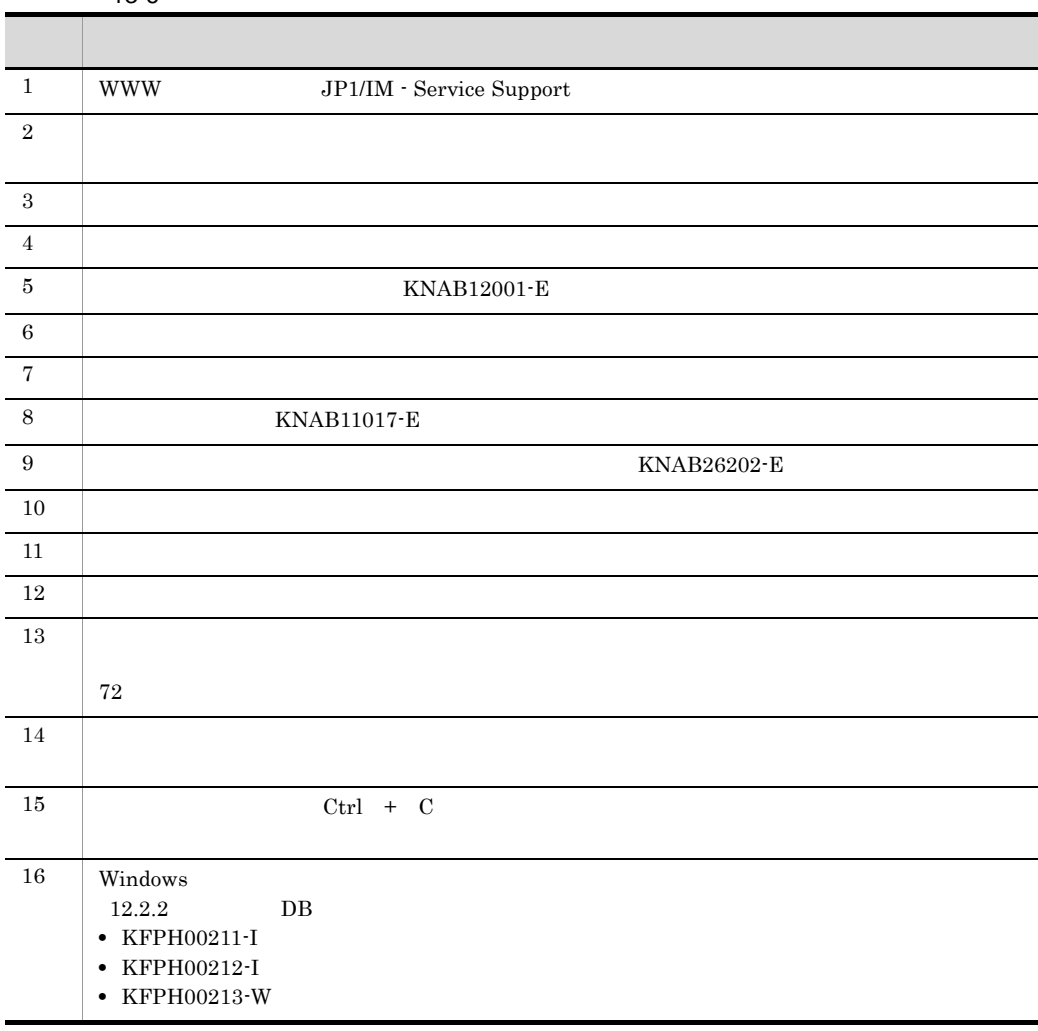

## 1 WWW JP1/IM - Service Support

- JP1/Service Support JP1/Service Support Web Service
- WWW JP1/IM Service Support

**•** 指定したポート番号に誤りがある。

800

- JP1/Service Support JP1/Service Support Web Service
- Ping  $\overline{\phantom{a}}$
- telnet  $\bullet$

 $2$ 

 $3$ 

 $4$ 

5 KNAB12001-E

- JP1/Service Support · DB Server
- **•** クライアント環境変数グループの設定が誤っている。
- DB 08
- **•** マシンに多大な負荷が掛かっている。
- **•** jssdbbackup.bat コマンド,jssdbrecovery.bat コマンド,jssdbrorg.bat コマンド, jssdbreclaim.bat
- JP1/Service Support <sup>-</sup> DB Server
- HiRDB **IM-SS** ¥dbms¥db¥CLIENT¥UTL¥pdcltadm.exe)を起動し,次の項目についてクライ
	- **•**  $\bullet$
	- **•**  $\mathbf{r} = \mathbf{r} \cdot \mathbf{r} + \mathbf{r} \cdot \mathbf{r} + \mathbf{r} \cdot \mathbf{r} + \mathbf{r} \cdot \mathbf{r} + \mathbf{r} \cdot \mathbf{r} + \mathbf{r} \cdot \mathbf{r} + \mathbf{r} \cdot \mathbf{r} + \mathbf{r} \cdot \mathbf{r} + \mathbf{r} \cdot \mathbf{r} + \mathbf{r} \cdot \mathbf{r} + \mathbf{r} \cdot \mathbf{r} + \mathbf{r} \cdot \mathbf{r} + \mathbf{r} \cdot \mathbf{r} + \mathbf{r} \cdot \mathbf{r$
	- **•**  $\mathbf{r} = \mathbf{r} \cdot \mathbf{r} \cdot \mathbf{r}$

#### HiRDB *HiRDB*

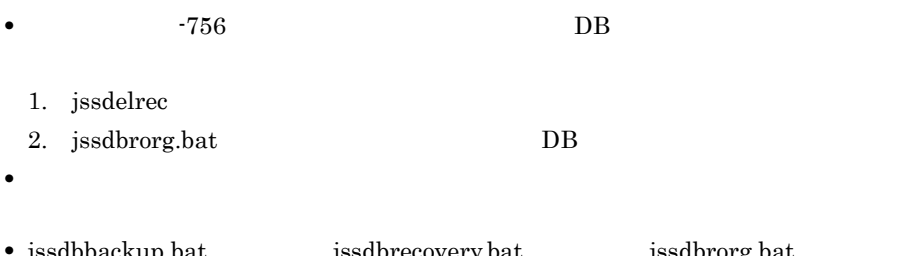

 ${\bf j} {\bf s} {\bf d} {\bf b} {\bf a} {\bf c} {\bf k} {\bf u} {\bf p}.{\bf b} {\bf a} {\bf t} \qquad \qquad {\bf j} {\bf s} {\bf d} {\bf b} {\bf r} {\bf o} {\bf r} {\bf g}.{\bf b} {\bf a} {\bf t}$ jssdbreclaim.bat

•<br>•<br>Particular product in the Particular Particular Particular Particular Particular Particular Particular Particu

• **•**  $\mathbf{r} = \mathbf{r} \times \mathbf{r}$ 

 $6$ 

 $-$ n  $-$ n  $-$
$7$ 

#### $-$ n  $-$

#### 8 KNAB11017-E

- JP1/Service Support DB Server
- **•**  $\mathbf{P} = \mathbf{P} \times \mathbf{P}$
- **•** クライアント環境変数グループの設定が誤っている。
- **•** jssdbbackup.bat コマンド,jssdbrecovery.bat コマンド,jssdbrorg.bat コマンド, jssdbreclaim.bat

•<br>•<br>Particular product in the Particular Particular Particular Particular Particular Particular Particular Particu

• **•**  $\mathbf{r} = \mathbf{r} \times \mathbf{r}$ 

- Windows Server 2008  $IM-SS \qquad \hbox{\tt \AA} dbms \hbox{\tt \AA} db \hbox{\tt \AA} CLI EN T \hbox{\tt \AA} UTL \hbox{\tt \AA} p dcltadm.exe$
- JP1/Service Support · DB Server
- HiRDB **IM-SS** ¥dbms¥db¥CLIENT¥UTL¥pdcltadm.exe)を起動し,次の項目についてクライ
	- **•** システムグループではなくユーザーグループを作成していないか。
	- **•**  $\mathbf{r} = \mathbf{r} \cdot \mathbf{r}$
	- **•**  $\mathbf{r} = \mathbf{r} \cdot \mathbf{r} \cdot \mathbf{r}$

HiRDB *HiRDB* 

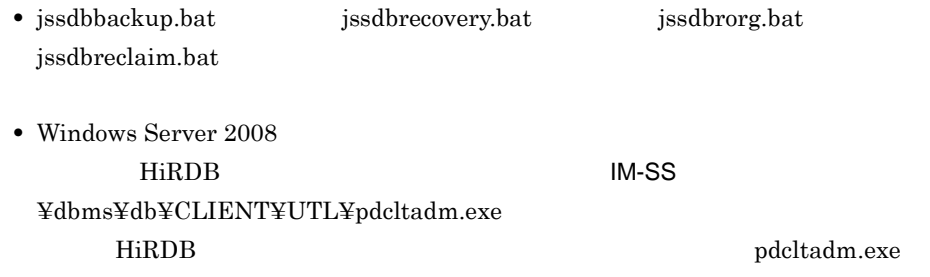

9 KNAB26202-E

- **• •**  $\mathbb{R}^n$
- セットとなっている開始タグとなっている開始タグとなっている開始 • ID
- **•**  $\mathcal{P}(\mathcal{P}(\mathcal{P$
- セットとなっている開始タグとなっている開始タグとなっている開始
- 0  $\qquad \qquad 0$   $\qquad \qquad$  ID

• **• •**  $\frac{1}{2}$  in the set of the set of the set of the set of the set of the set of the set of the set of the set of the set of the set of the set of the set of the set of the set of the set of the set of the set of t

 $10$ 

 $11$ 

**•** 定義内容が間違っている。 • JP1/IM - Service Support

**•** 検索対象の項目を六つ以上指定していないか。

 $13.$ 

• JP1/IM - Service Support **•** 重複している設定内容を削除してください。  $12$ JP1/IM - Service Support **•** メール定義ファイルで指定しているメール本文の文字列の最後に,「¥n」を追加し • **•**  $\mathbf{v} = \mathbf{v} - \mathbf{v}$ hptl\_jp1\_imss\_mail\_notice\_charaset hptl\_jp1\_imss\_mail\_charaset • **•**  $\bullet$  $11.$ jp1imss\_mail\_setting.conf

**•** 定義ファイル内に重複した設定内容を記述している。

• **•**  $\mathbf{r} = \mathbf{r} \cdot \mathbf{r}$ 

 $13$ 

 $72$ 

876,000

 $[1]$ 

876,000

 $14$ 

 $876,000$ 

876,000

15 Ctrl + C

 $[1]$ 

 $Ctrl + C$ 

•  $JP1$ \_IM-SS

• しばらく時間を空けてから,それぞう,それぞう,それぞう,もうではない。

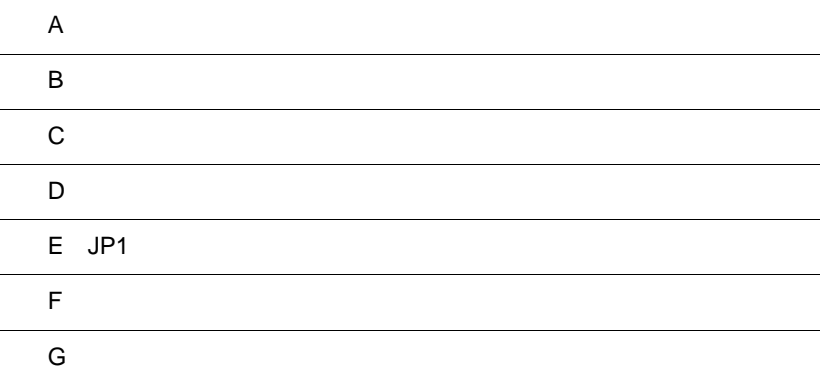

 $\overline{a}$ 

## 付録 A ファイル一覧

JP1/IM - Service Support JP1/IM - Service Support

#### 1 JP1/IM - Service Support

JP1/IM - Service Support

• フォルダは対する「参照」: フォルダは対する「参照」: フォルダは<br>-<br>- フォルダは、ライバの数約

**•** ファイルに対する「参照」:ファイルを開いての内容確認。

 $A-1$ 

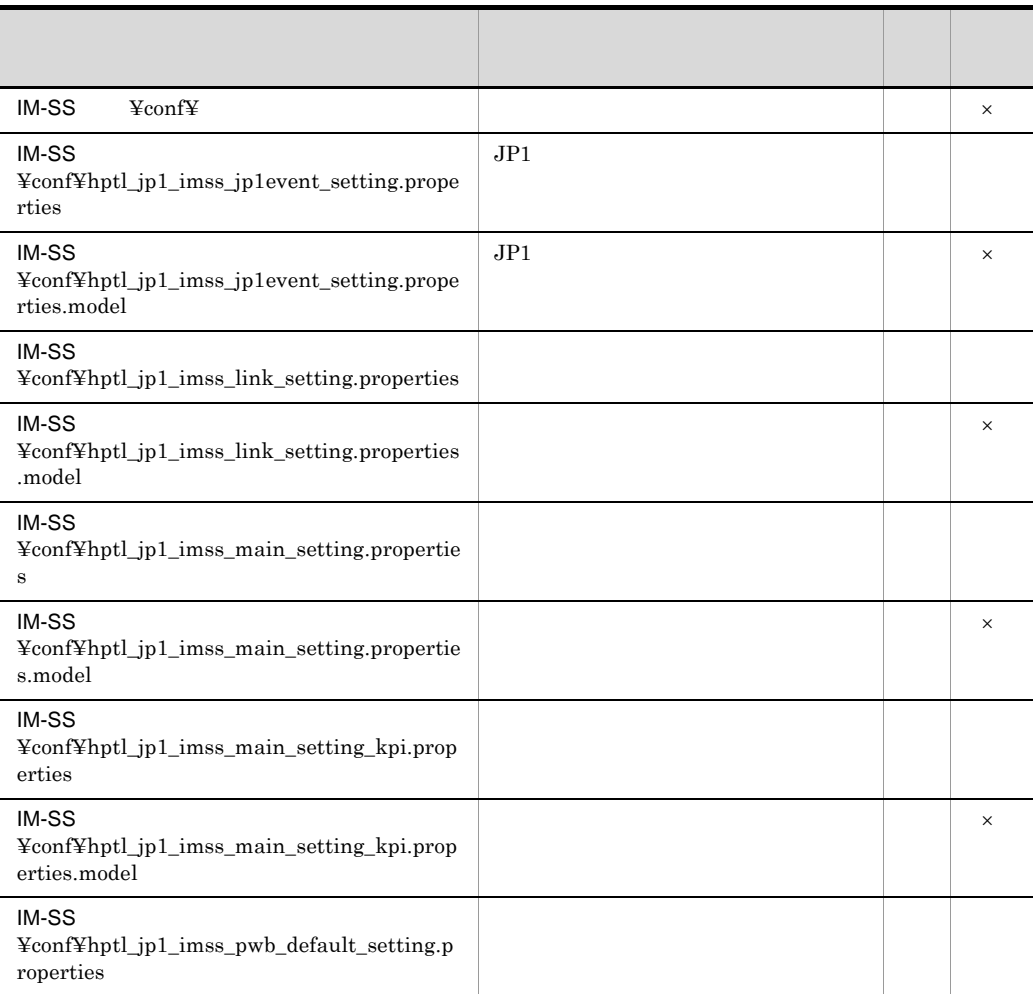

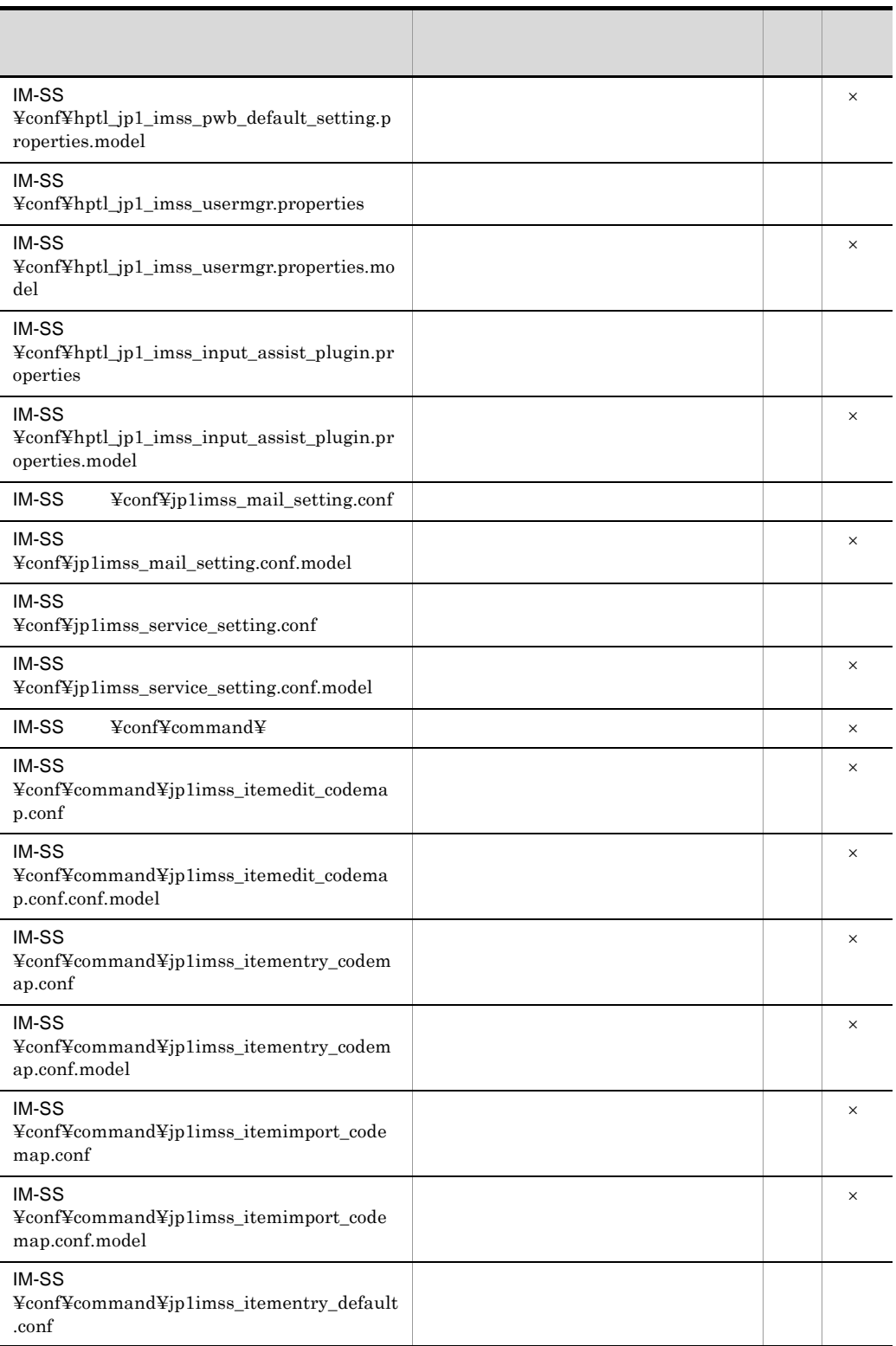

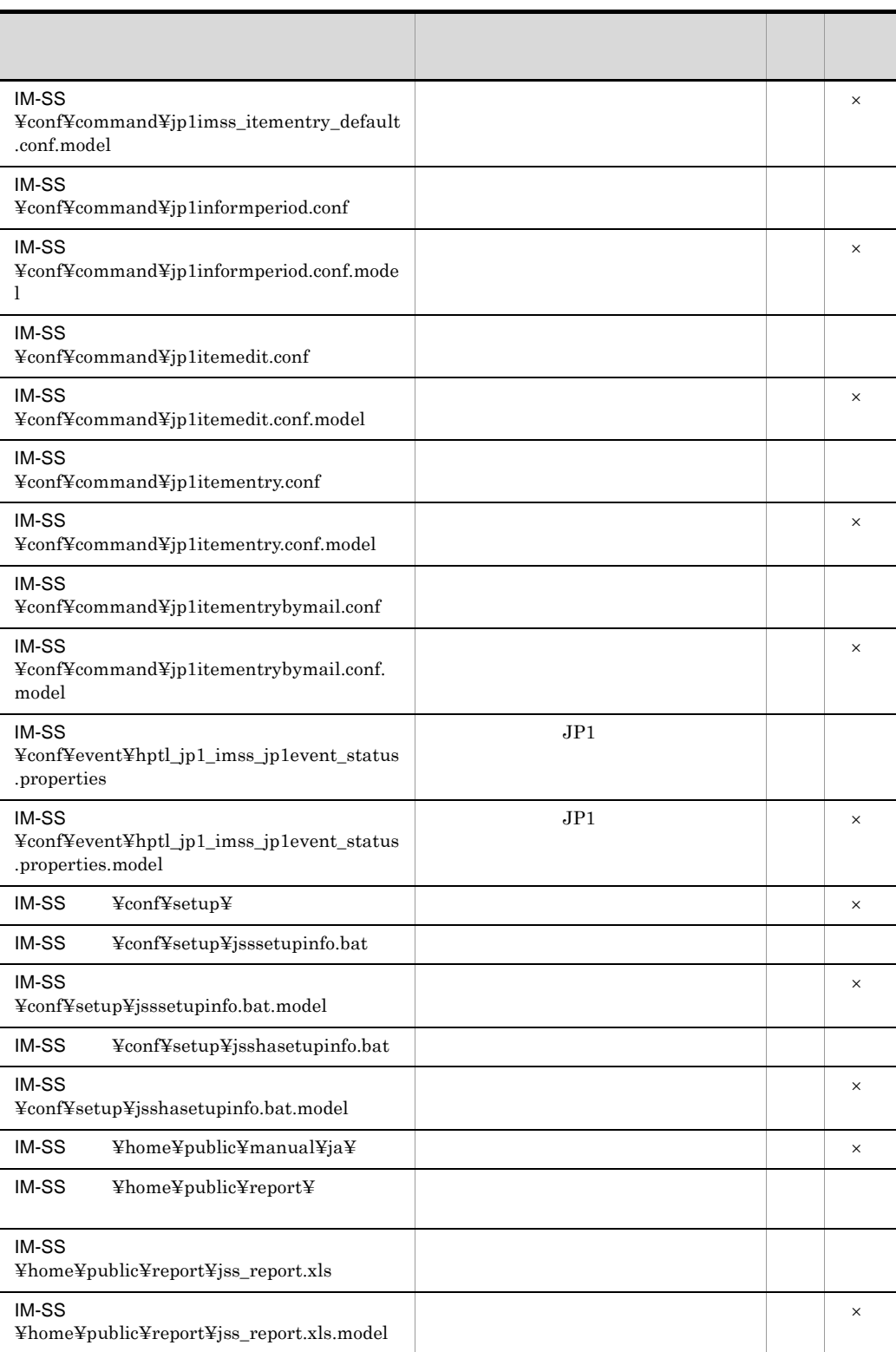

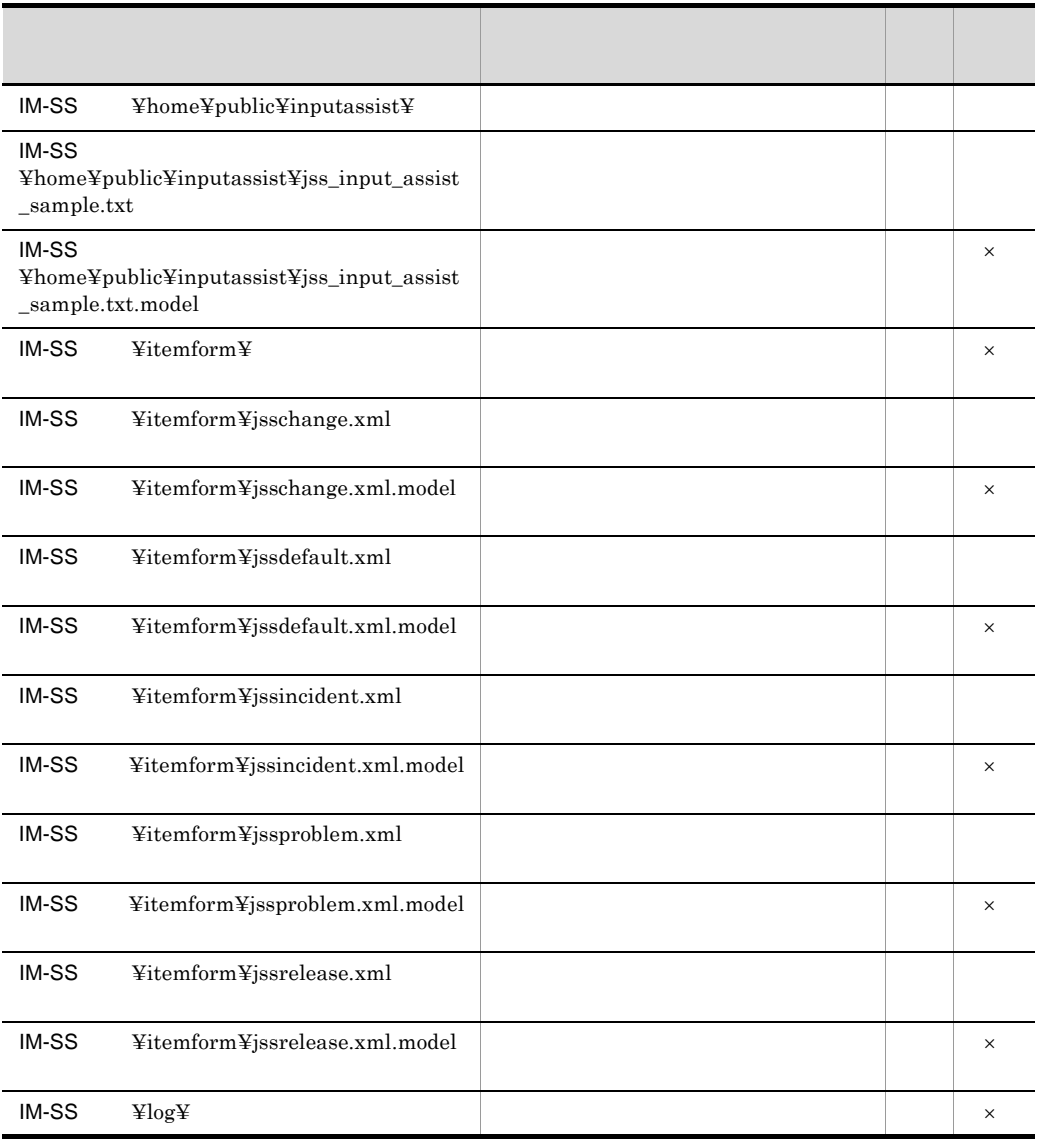

 $\times$ 

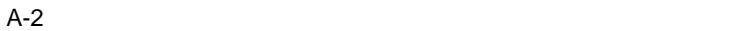

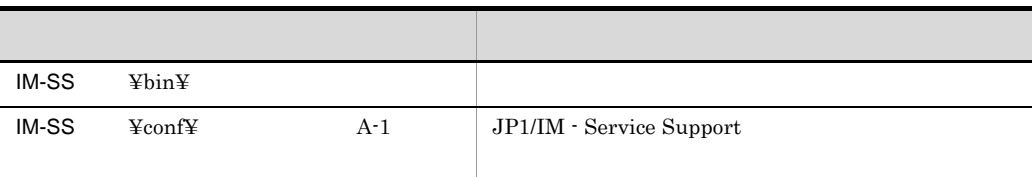

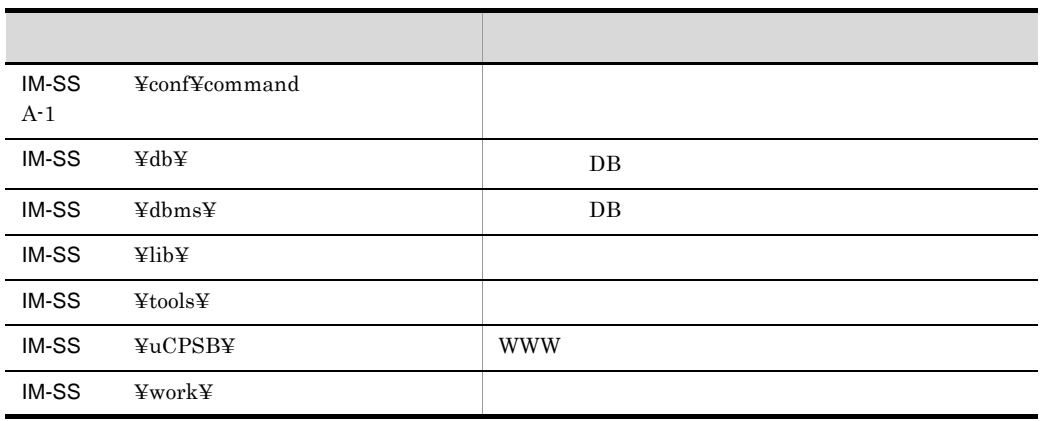

 $\begin{minipage}[c]{0.03\textwidth} \begin{tabular}{c} \textbf{D} & \textbf{D} & \textbf{D} & \textbf{D} & \textbf{D} & \textbf{D} \\ \textbf{D} & \textbf{D} & \textbf{D} & \textbf{D} & \textbf{D} & \textbf{D} & \textbf{D} \\ \textbf{D} & \textbf{D} & \textbf{D} & \textbf{D} & \textbf{D} & \textbf{D} & \textbf{D} & \textbf{D} & \textbf{D} & \textbf{D} & \textbf{D} \\ \textbf{D} & \textbf{D} & \textbf{D} & \textbf{D}$  $\Psi$ db

#### 2 JP1/IM - Service Support

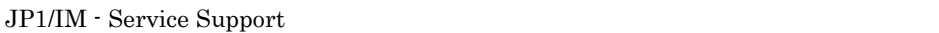

#### JP1/IM - Service Support

クラスタ運用時には,次の表中の「IM-SS パス ¥log¥」部分を「共有フォルダ ¥log¥」に

#### A-3 JP1/IM - Service Support

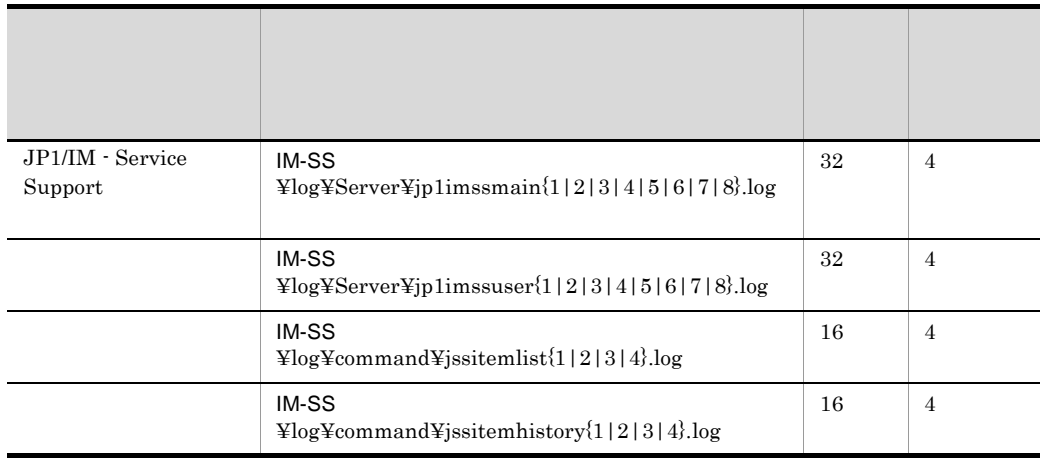

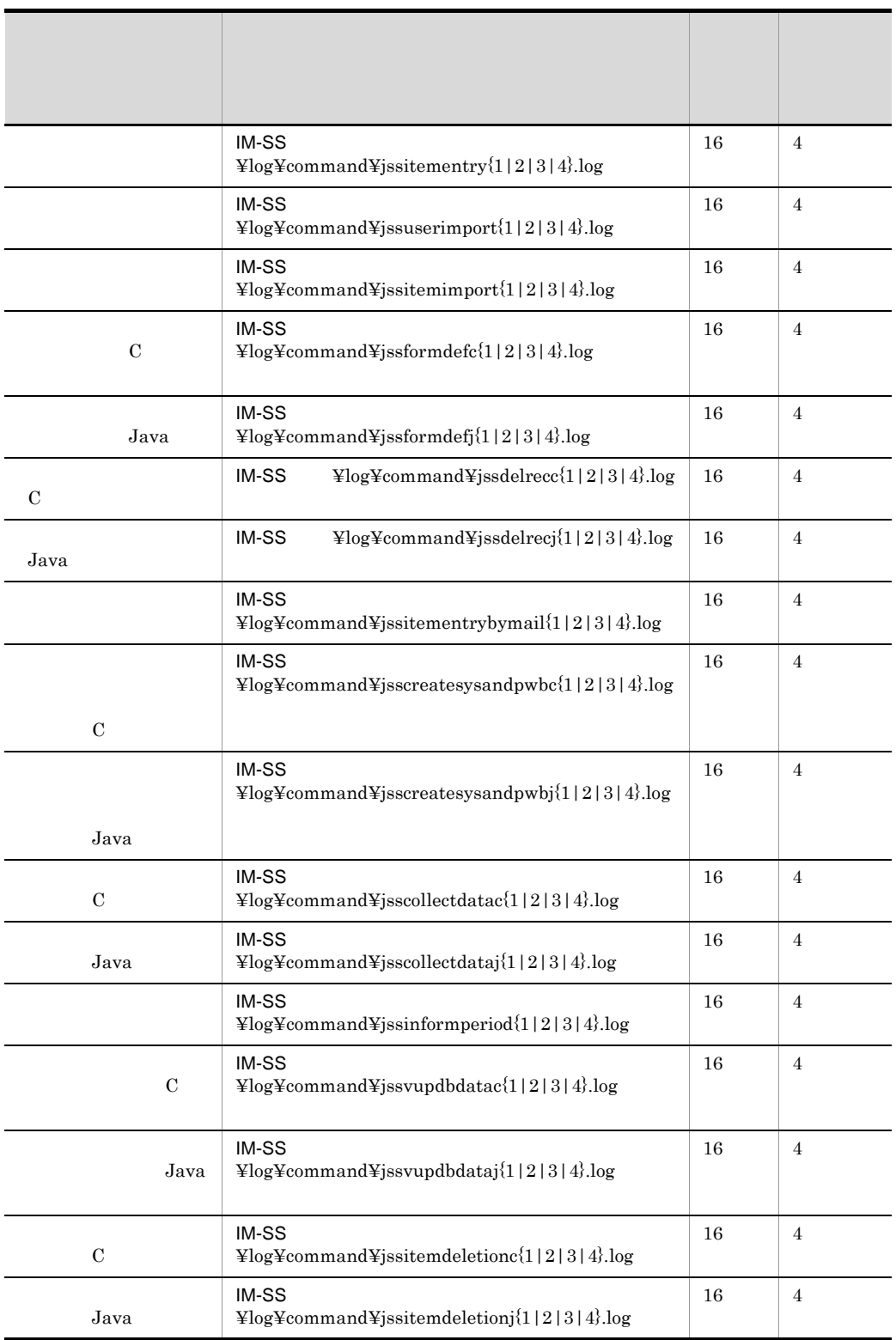

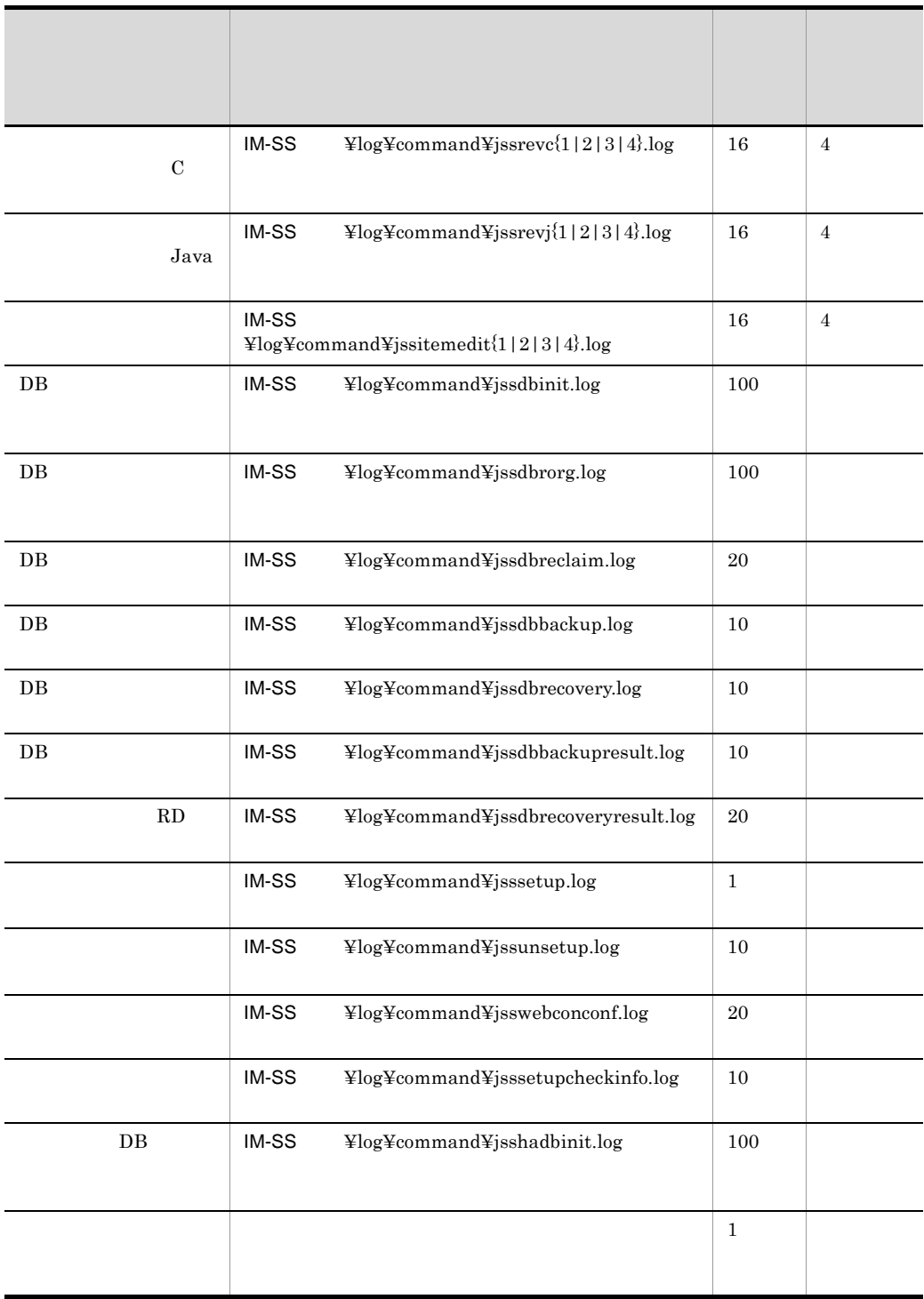

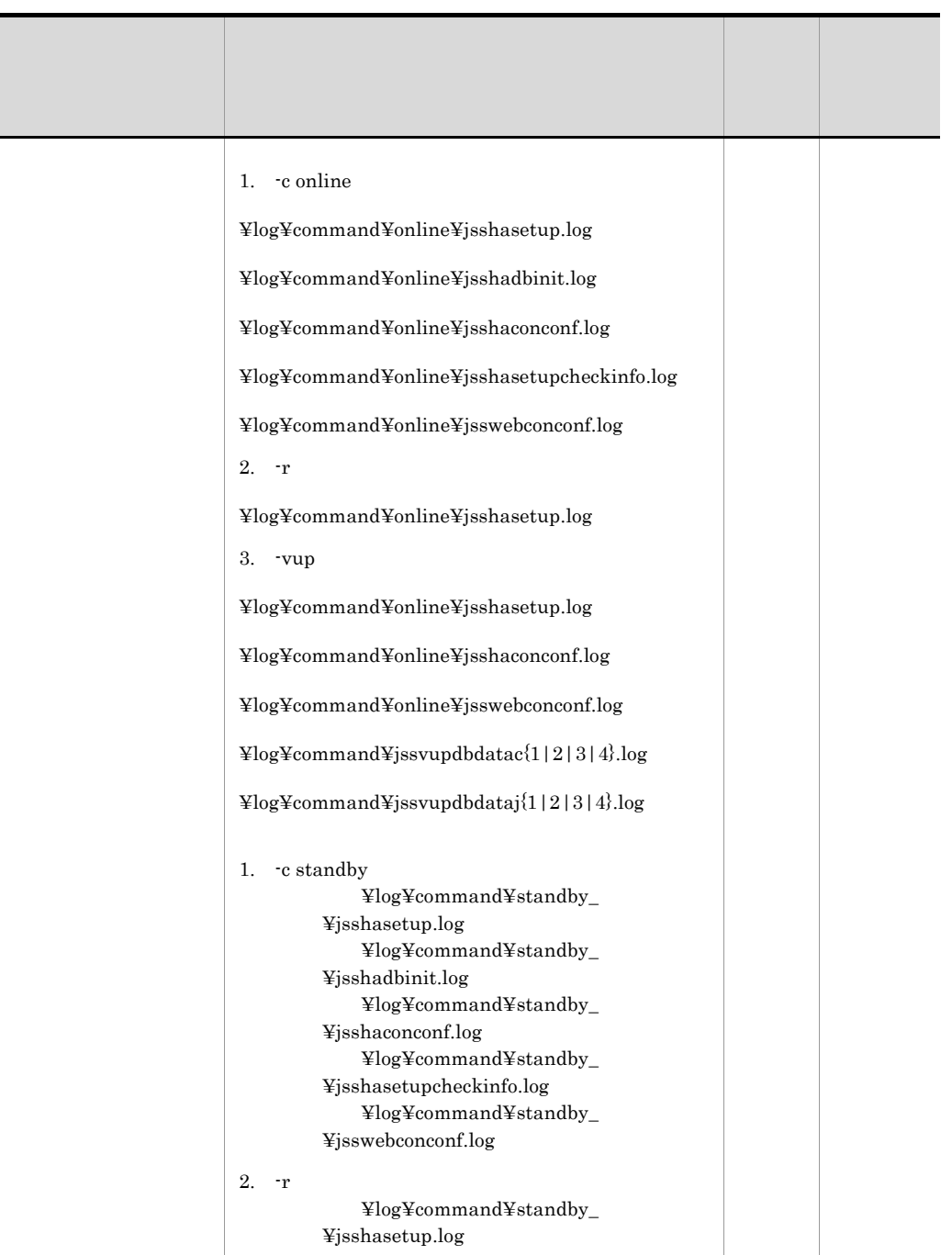

Ī

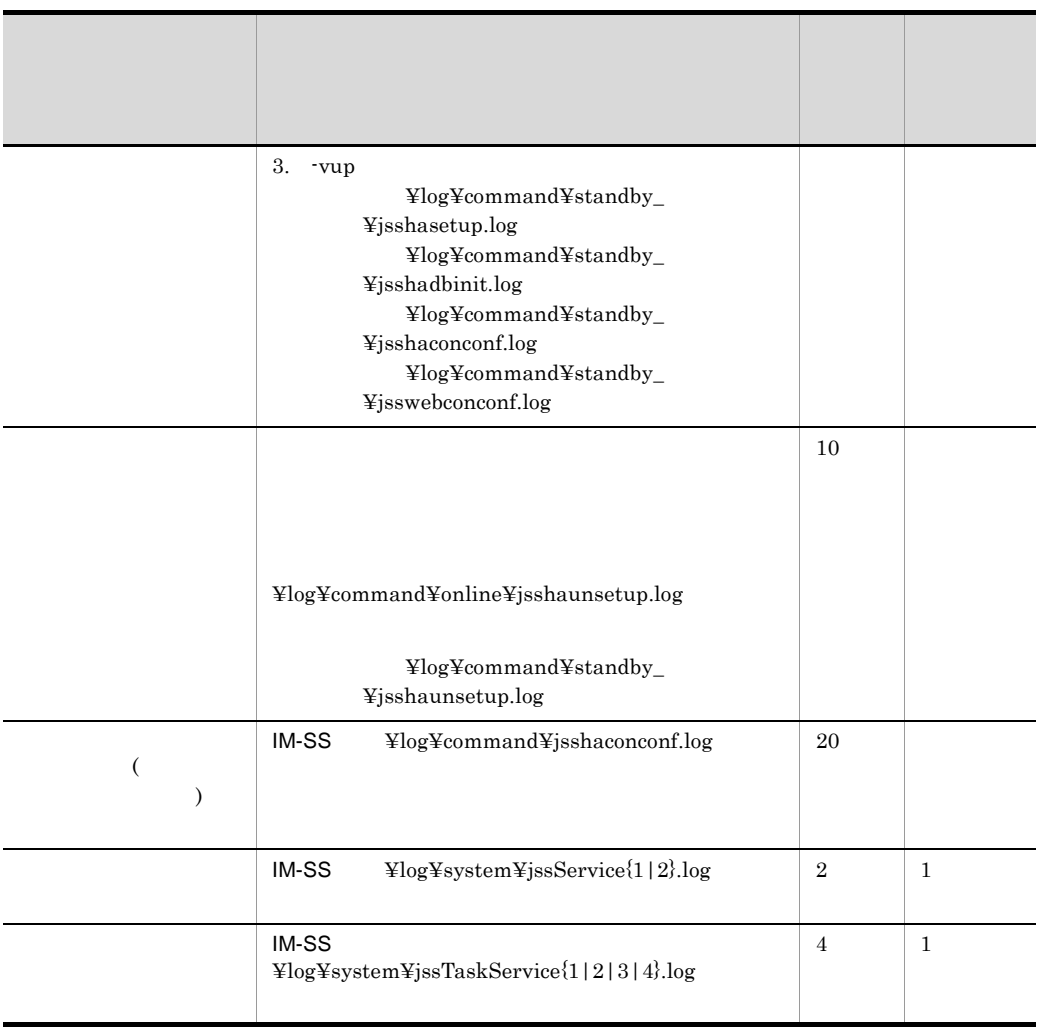

 $\angle \text{H} \text{log} \Psi$ 

JP1/IM - Service Support

|                | IM-SS<br>$\text{Ylog}$ command Y is sitementry Y is sitementry_info{<br>$1 2\rangle$ .log | 8,192 |       |
|----------------|-------------------------------------------------------------------------------------------|-------|-------|
|                | IM-SS<br>¥log¥public¥jssitementrybymail¥jssitementryby<br>mail_info ${1   2}$ .log        | 8,192 |       |
| JPI            | IM-SS<br>$\text{YlogYpublicY}$ jp1imssevent{1 2 3 4 5 6 7 8}.lo<br>g                      | 4,096 |       |
|                |                                                                                           |       | WRAP2 |
|                | IM-SS<br>$\text{YlogYpublicY}$ jssinformperiod_info{1 2}.log                              | 8,192 |       |
|                | IM-SS<br>$\text{YlogYpublicY}$ is sinput assist_info{1 2}.log                             | 8,192 |       |
|                |                                                                                           |       | WRAP2 |
| JP1/IM - UCMDB | IM-SS<br>$\frac{1}{2}log \frac{1}{2}$ public $\frac{1}{2}$ is pluginlog_info{1 2}.log     | 8,192 |       |
|                | IM-SS<br>$\frac{1}{2}$ log¥command¥jssitemedit¥jssitemedit_info{1 2<br>.log               | 8,192 |       |

A-4 JP1/IM - Service Support

 $JP1/B$ ase

 $JPI/Base$ 

Base

## 付録 B プロセス一覧

JP1/IM - Service Support

| jss_service.exe $(1)$     | JP1/IM - Service Support         |
|---------------------------|----------------------------------|
| cjstartweb.exe(1)         | <b>WWW</b>                       |
| cprfd.exe(1)              | <b>WWW</b>                       |
| pdpred.exe(1)             | $DB$                             |
| httpsd.exe $(2)$          | <b>WWW</b>                       |
| rotately 2.exe(2)         | <b>WWW</b>                       |
| pdsha.exe(1)              |                                  |
| hntr2srv.exe(1)           | (HNTRLib2)                       |
| hntr2mon.exe(1)           | (HNTRLib2)                       |
| $jss\_taskservice.exe(1)$ | JP1/Service Support Task Service |

B-1 JP1/IM - Service Support

## 付録 C ポート番号一覧

JP1/IM - Service Support TCP/IP JP1/IM - Service Support

## <span id="page-844-0"></span>C.1 JP1/IM - Service Support

JP1/IM - Service Support

C-1 JP1/IM - Service Support

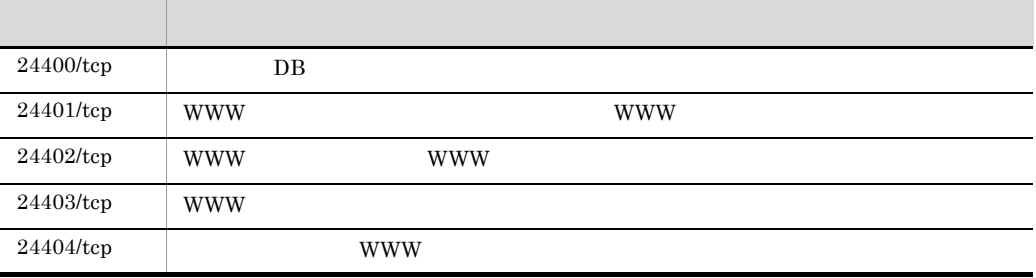

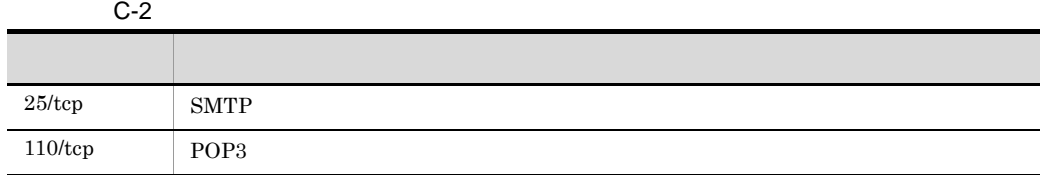

 $C.2$ 

JP1/IM - Service Support

C-3 ファイアウォールの通過方向

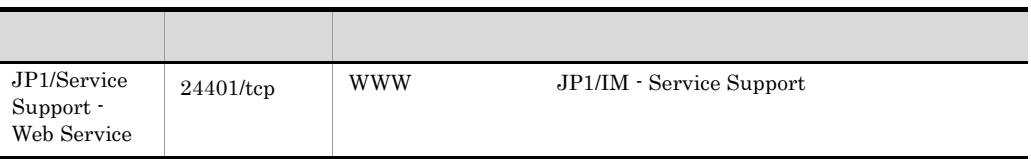

 $NAT$ 

## 付録 D 制限値一覧

JP1/IM - Service Support

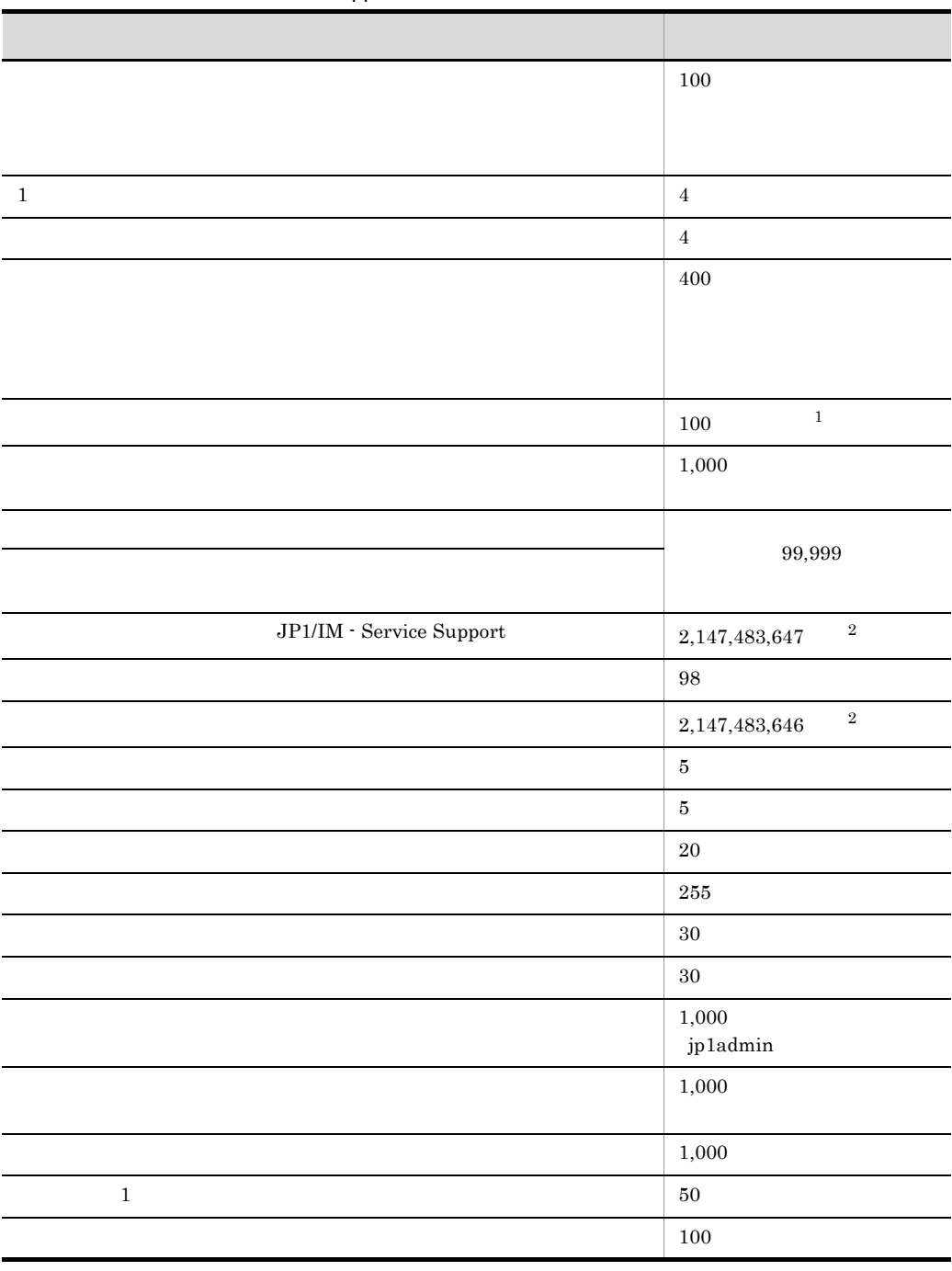

### D-1 JP1/IM - Service Support

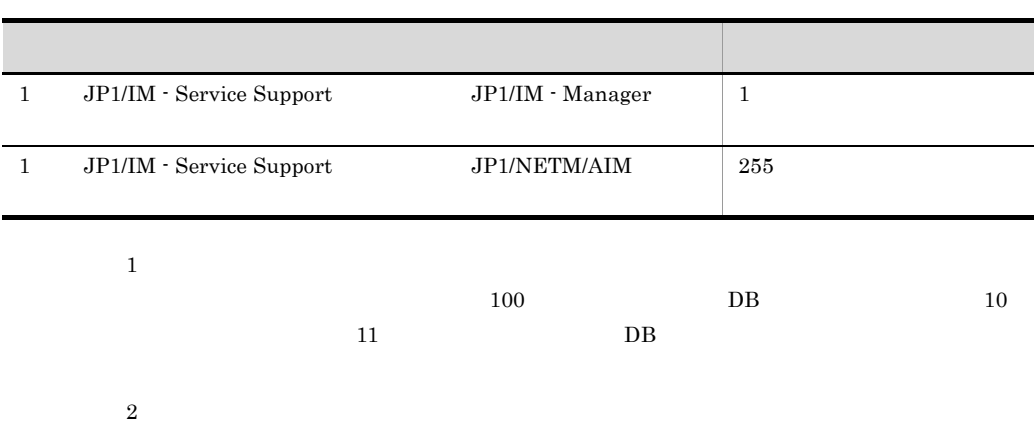

 $\overline{DB}$ 

# $E$  JP1

JP1/IM - Service Support JP1 JP1 ID

<span id="page-848-1"></span><span id="page-848-0"></span>

 $JP1$   $JP1/B$ ase

1 ID 00005F00

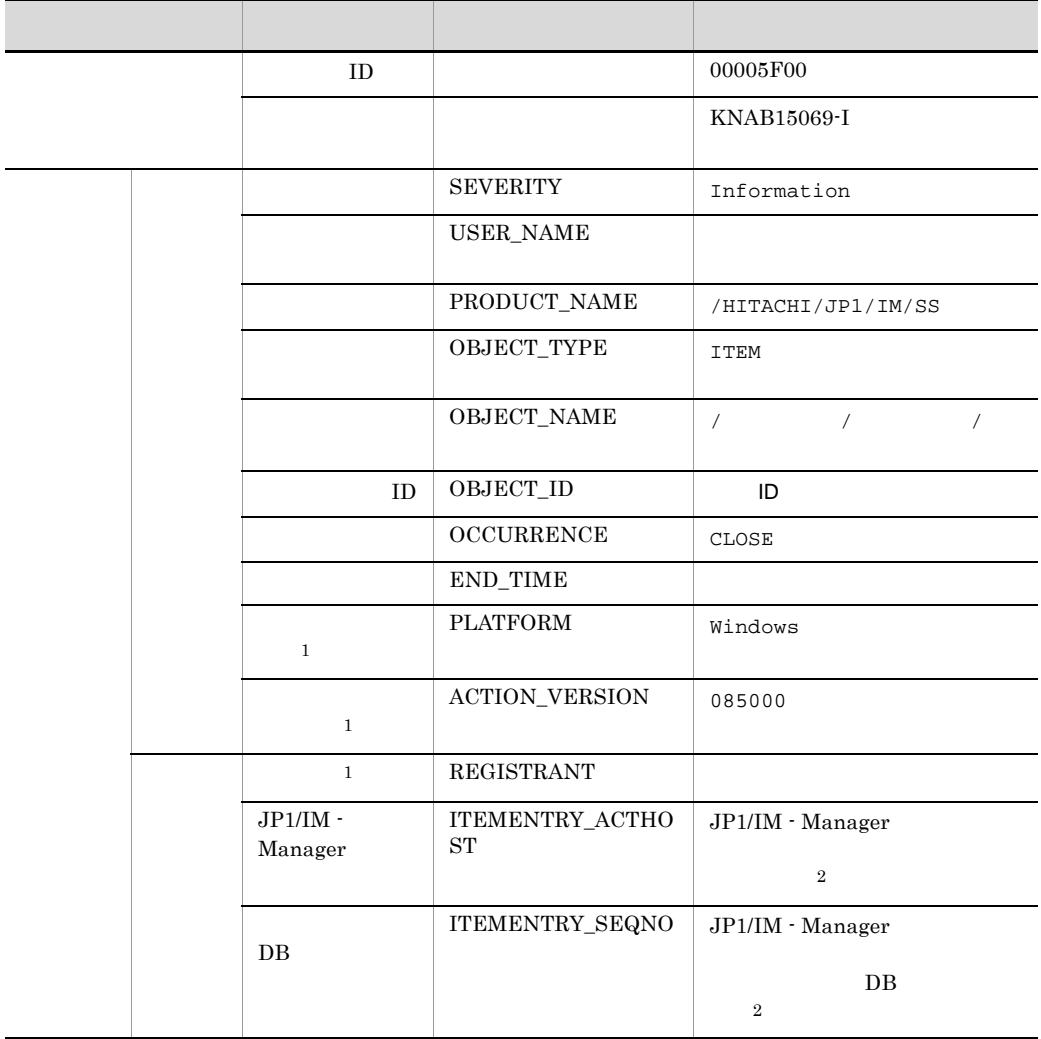

注※ 1 JP1/IM - View <span id="page-849-0"></span> $7.13.1$  JP1/IM - Manager

 $\,2\,$ 

 $JPI$ 

2 ID 00005F01

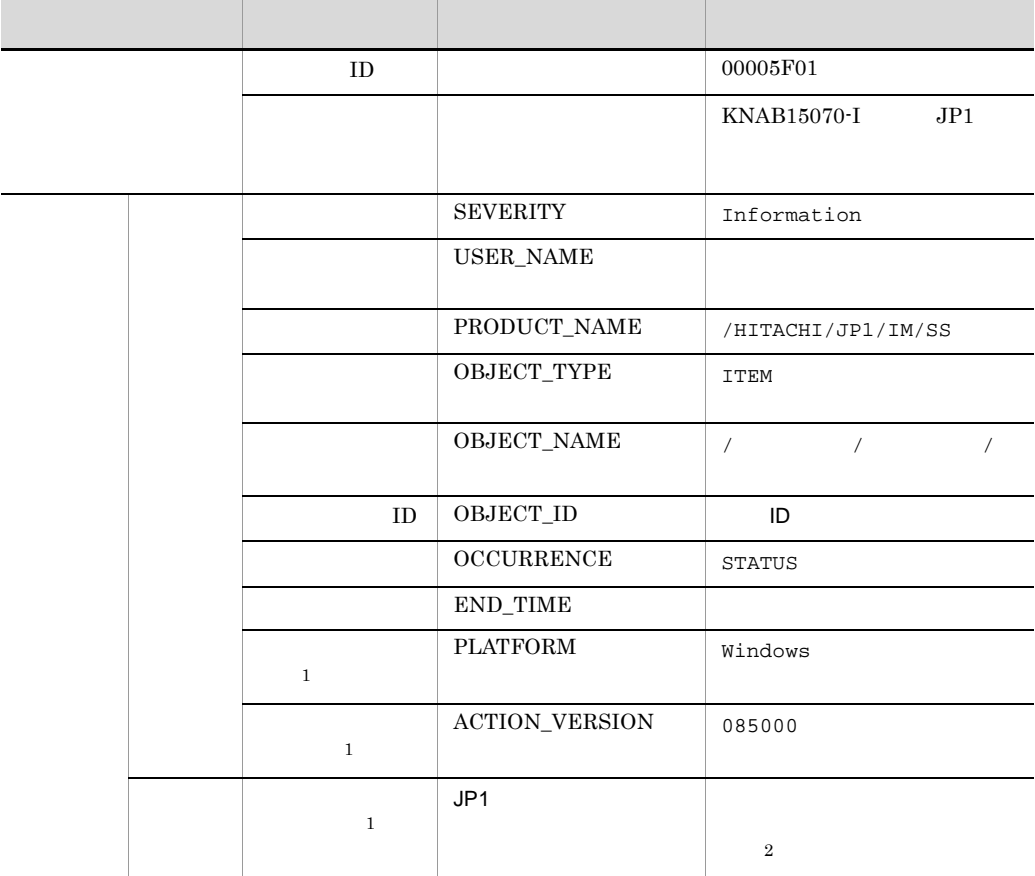

 $\,$  1  $JP1/IM$  - View  $\overline{2}$  $JPI$  and  $I1.$ JP1 hptl\_jp1\_imss\_jp1event\_status.properties

## 付録 F 各バージョンの変更内容

## <span id="page-850-1"></span>F.1 09-00

- OS Windows Server 2008
- 9 **•** JP1/Cm2/NNMi
- **•** 入力された文字が UTF-8 に変換されることを考慮し,操作手順で説明している画面上
- <sub>\*</sub> KNAB04005-I
- **•** 次のメッセージのオペレーターの処置を変更した。 KNAB22102-W
- **•**  $\mathcal{O}(\mathcal{O}_\mathcal{A})$ KNAB24205-E KNAB24209-E
- **•** 次のメッセージの説明文を変更した。 KNAB26151-W

## <span id="page-850-0"></span>F.2 08-51

- **•**  $\bullet$ **•** メイン画面のプロセスワークボード一覧で,ツリーを開閉できるようにした。
- **•** issitemdeletion issitemdeletion • OR extended on  $\overline{\text{OR}}$ **•**[案件作成]画面および[案件編集]画面で,担当者にロールのメンバーを指定できる • **•**  $\bullet$ **•** 案件の作成または編集時に,項目同士を連携させ,関連元の入力値にあわせて,関連 **•** 案件フォームの項目に対して,次のタイミングに情報を必ず入力する設定を追加した。 **•** 案件登録時 **•** 案件クローズ時 • **20** 100 • BB LL • WWW
- jssitemlist -d
- jssitemimport

付録 F 各バージョンの変更内容

**STATUS** 

```
hptl_jp1_imss_mail_server
 hptl_jp1_imss_mail_pop3_server localhost localhost
                  hptl_jp1_imss_mail_send_address
                        • INFORM_LOG b N \rightarrow Y
• 次のメッセージの出力先を変更した。
 KNAB20001-I KNAB28013-E
• • \mathcal{O}(\mathcal{O}_X)KNAB11040-E KNAB13004-W KNAB15074-W KNAB15082-W
 KNAB15084-W KNAB15087-I KNAB15088-I KNAB20237-I KNAB20244-I
 KNAB22018-W KNAB26056-E KNAB26062-E KNAB26152-E
 KNAB26154-E KNAB28024-E KNAB28107-I KNAB28113-I
• • \mathcal{R}KNAB26014-E KNAB26018-E
• ID \blacksquareKNAB26148-W KNAB99041-W
• 次のメッセージでオペレーターの処置を変更した。
 KNAB00002-E KNAB14007-I KNAB26026-E KNAB26029-E KNAB28023-E
• 次のメッセージの本文を変更した。
 KNAB20125-I KNAB20133-I KNAB26007-E
• 次のメッセージの説明文を変更した。
 KNAB20139-I KNAB26007-E KNAB26151-W KNAB28023-E
• 次のメッセージでシステムの処置を変更した。
 KNAB28023-E
• 80 400
• • \bullet255 1,000• 255 30
F.3 \quad 08-50• • \mathbf{z} = \mathbf{z} + \mathbf{z} + \mathbf{z• ステータスの表示<br>● ステータスの表示<br>『ステータスクマイズできるおうにした。
• • \bullet• 6 • Windows Vista
                                   Windows Internet Explorer 7
```
- **•**  $\bullet$
- **•**  $\blacksquare$
- 
- **•** 案件フォームを管理するため,次の機能を追加した。
- **•** The Terms of the Terms of the Terms of the Terms of the Terms of the Terms of the Terms of the Terms of the Terms of the Terms of the Terms of the Terms of the Terms of the Terms of the Terms of the Terms of the Term
- **•** プロセスの標準案件フォームの設定
- **•**  $\mathcal{A} = \{ \mathcal{A} \mid \mathcal{A} \leq \mathcal{A} \}$

 $JPI/Service Support -$ 

Task Service

- jsscollectdata
- issinformperiod
- issitementrybymail
- **•**  $\bullet$
- •<br>
•<br>
•
- •<br>• <sub>200</sub>0 × 2000 × 2000 × 2000 × 2000 × 2000 × 2000 × 2000 × 2000 × 2000 × 2000 × 2000 × 2000 × 2000 × 2000 × 2000
	- jssitementry
	- jssitemhistory
	- jssitemimport
	- jssitemlist
- jsssetup.bat
- **•**  $\mathbf{v} = \mathbf{v} \cdot \mathbf{v}$

KNAB11036-E

• **•**  $\mathbf{v} = \mathbf{v} \cdot \mathbf{v}$ 

KNAB11039-E KNAB12013-E KNAB15064-W KNAB15065-W KNAB15066-W KNAB15067-W KNAB15068-W KNAB15069-I KNAB15070-I KNAB15071-I KNAB20011-I KNAB20012-I KNAB20013-W KNAB20014-E KNAB20222-I KNAB20223-I KNAB20224-I KNAB20225-I KNAB20226-I KNAB20228-I KNAB20229-I KNAB20230-I KNAB20231-I KNAB20232-I KNAB20233-I KNAB20234-I KNAB20235-I KNAB20236-I KNAB22008-W KNAB22009-W KNAB22010-W KNAB22011-W KNAB22012-W KNAB22013-W KNAB22014-W KNAB22015-W KNAB22016-W KNAB22017-W KNAB22114-W KNAB24007-E KNAB24204-E KNAB26022-E KNAB26023-E KNAB26024-E KNAB26025-E KNAB26026-E KNAB26027-E KNAB26028-E KNAB26029-E KNAB26030-E KNAB26031-E KNAB26032-E KNAB26033-E KNAB26034-E KNAB26036-E KNAB26037-E KNAB26038-E KNAB26039-E KNAB26040-E KNAB26041-E

```
付録 F 各バージョンの変更内容
```

```
KNAB26042-E KNAB26043-E KNAB26044-E KNAB26045-E
 KNAB26047-E KNAB26048-E KNAB26049-E KNAB26050-E
 KNAB26051-E KNAB26052-E KNAB26054-E KNAB26055-E
 KNAB26148-E KNAB26149-E KNAB26150-E KNAB26151-W
 KNAB26153-E KNAB28014-E KNAB28015-E KNAB28016-E
 KNAB28017-E KNAB28018-E KNAB28020-E KNAB28021-E
 KNAB28022-E KNAB28023-E
• メッセージの処置を変更した。
 KNAB11035-E KNAB24104-E KNAB26105-E KNAB26113-E
 KNAB26118-E KNAB26147-E KNAB28010-E KNAB28011-E
 KNAB28012-E KNAB28101-E KNAB99041-W
```
### <span id="page-853-0"></span> $F.4$  08-11

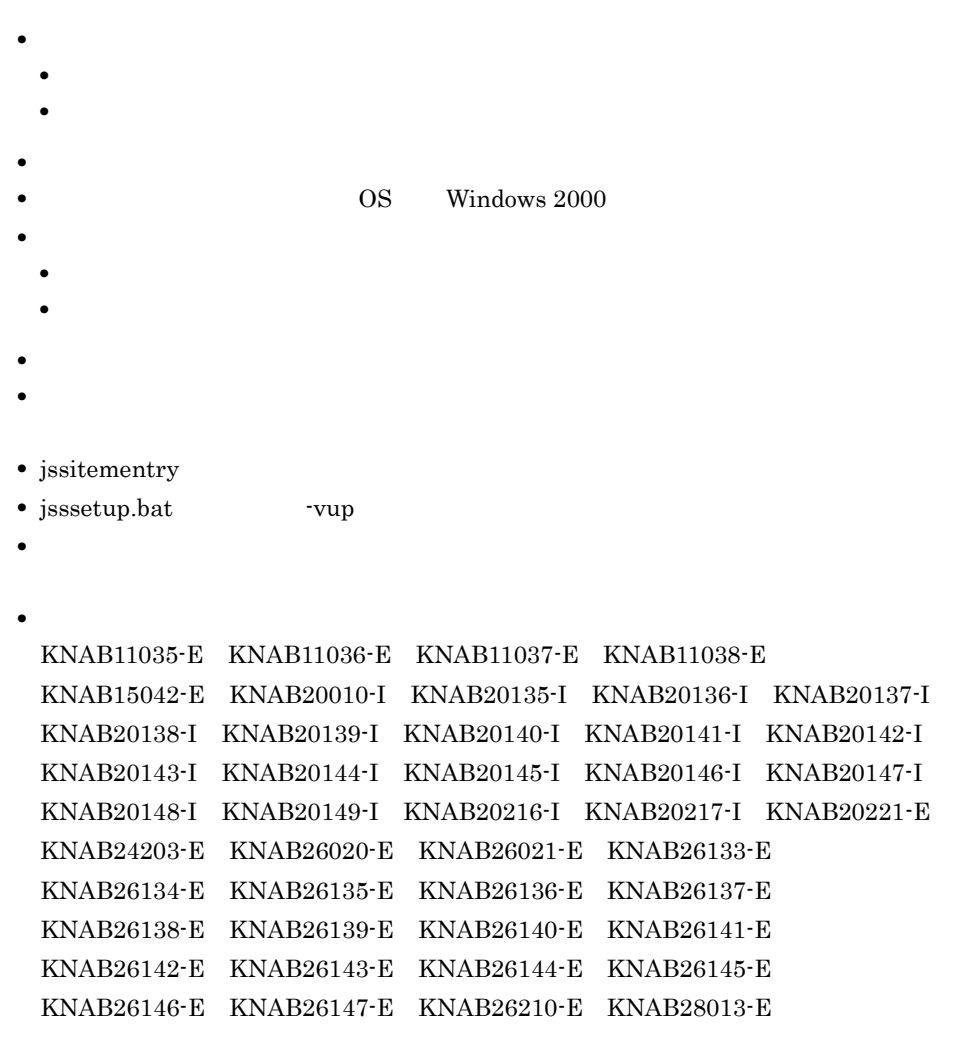

付録 F 各バージョンの変更内容

# $\overline{G}$

<span id="page-855-8"></span><span id="page-855-7"></span><span id="page-855-6"></span><span id="page-855-5"></span><span id="page-855-4"></span><span id="page-855-3"></span><span id="page-855-2"></span><span id="page-855-1"></span><span id="page-855-0"></span>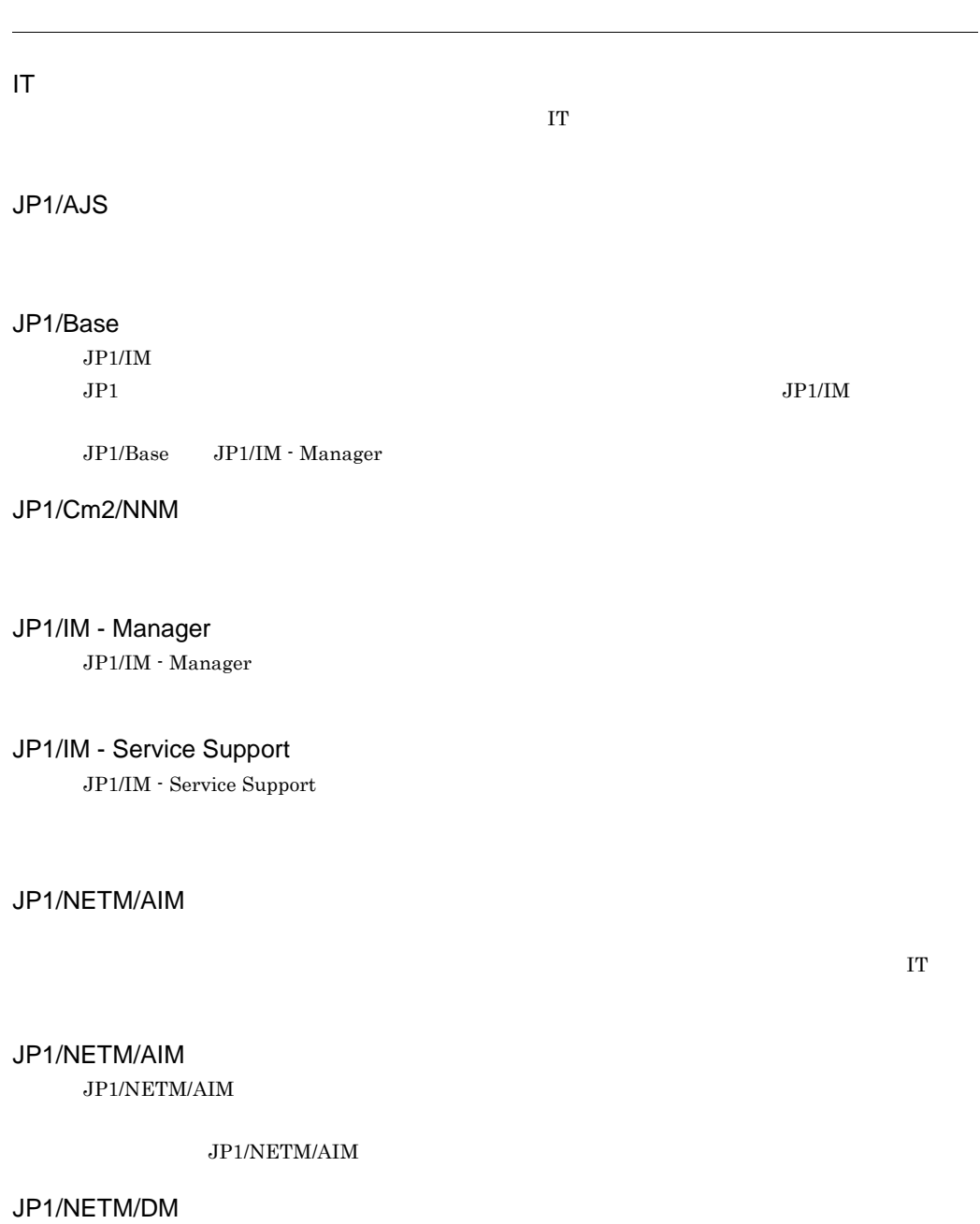

<span id="page-856-2"></span><span id="page-856-1"></span><span id="page-856-0"></span>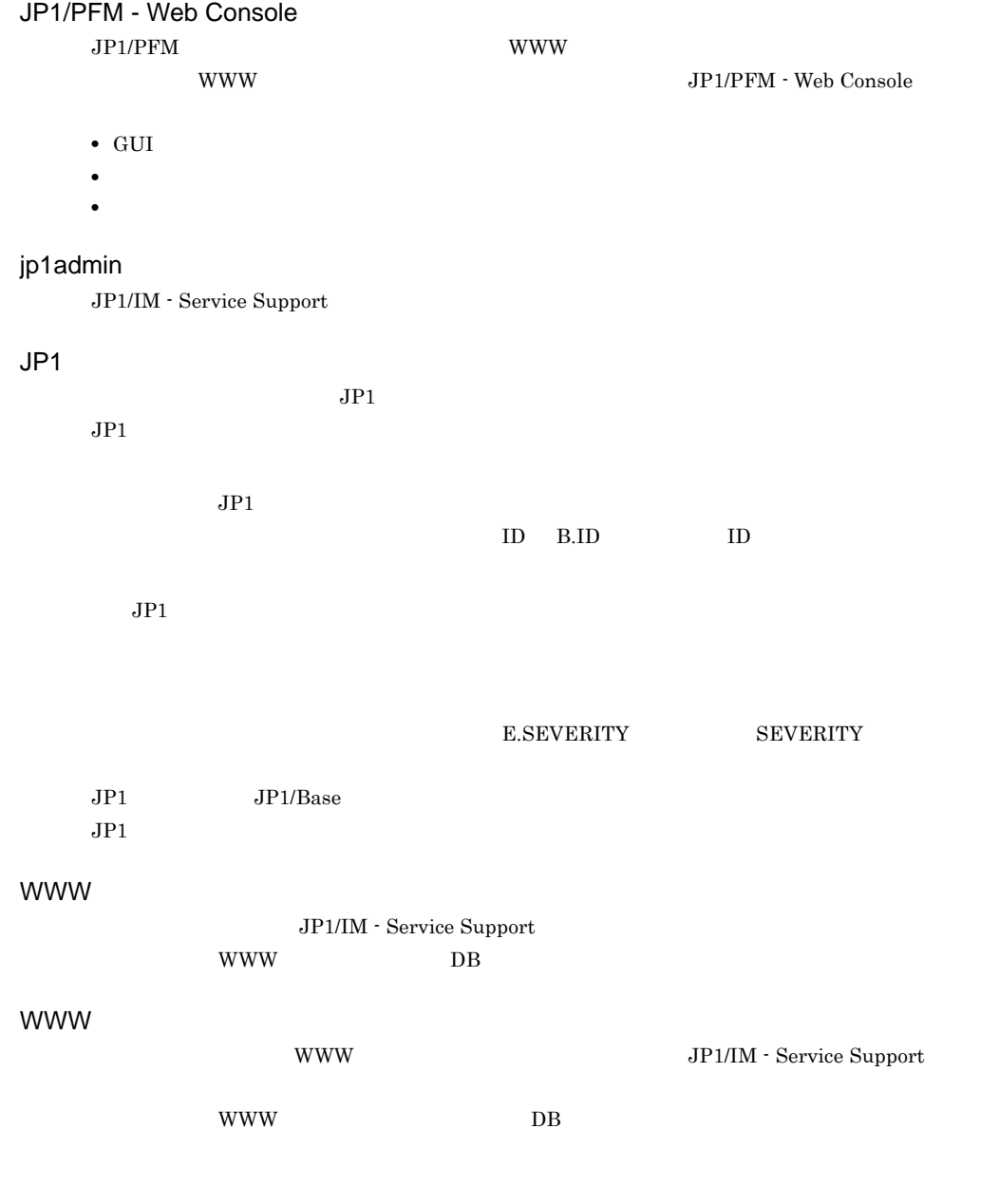

**•** インシデント管理プロセスに登録される案件:インシデント

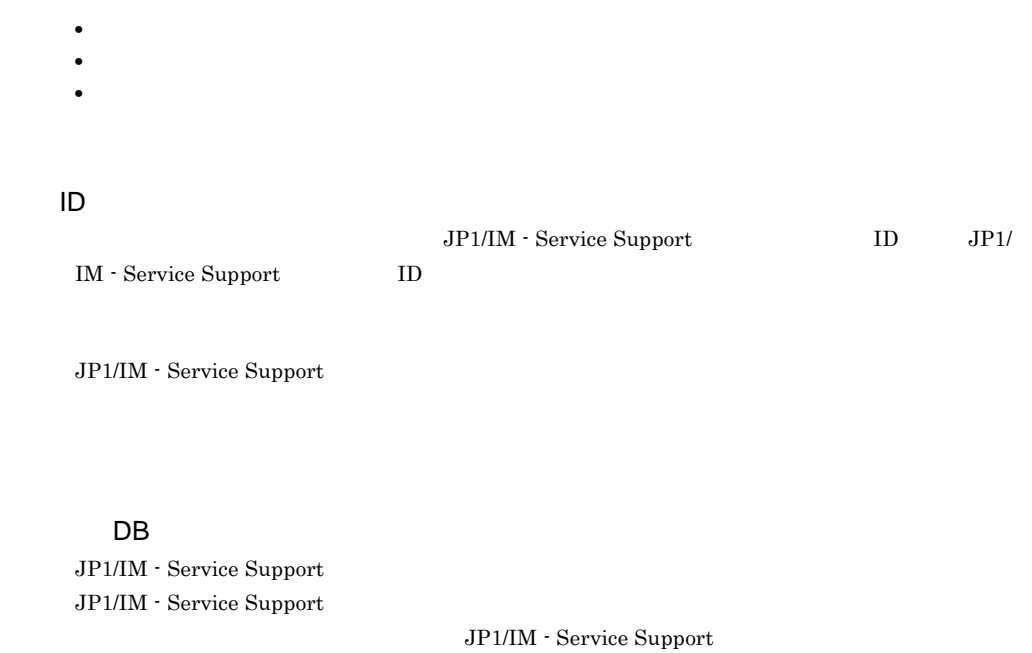

 $DB$ 

案件管理 DB サーバ

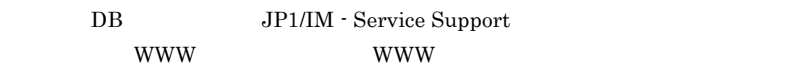

WWW JP1/IM - Service Support

JP1/IM - Service Support <u>DB WWW ブラウザー かんしょうことに</u>

 $\mathbf{DB}$ 

 $JP1/B$ ase  $JP1$  $JPI$  JP1/IM - Service Support

 $JP1/IM$  - Manager  $JP1/Base$ 

- Service Support

 $\rm JP1/IM$ 

JP1/IM - Service Support

 $ID \quad \dot{\exists} p1$ 

#### ステータス ID

JP1/IM - Service Support ID  $\text{ID} \quad 8$   $\text{ID}$  $10$ • ASCII  $0x00$   $0x1F$   $0x7F$ 

 $JPI$ 

 $\label{eq:JP1/IM} \text{JP1/IM}\cdot\text{Service Support}$ 

 $JP1/IM$  - Manager

JP1/IM - Manager

 $JPI$   $JPI$ 

 $JPI$ 

• JP1/IM - Service Support

**•** 製品が動作するための内部プログラム

 $\overline{4}$ 

プロセス間 ID

 $ID$ 

JP1/IM - Service Support ID

IT the contract of the contract of the contract of the contract of the contract of the contract of the contract of the contract of the contract of the contract of the contract of the contract of the contract of the contrac

JP1/IM - Service Support

JP1/IM - Service Support

JP1/IM - Service Support

JP1/IM - Service Support

#### $IT$

JP1/IM - Service Support

JP1/IM - Service Support

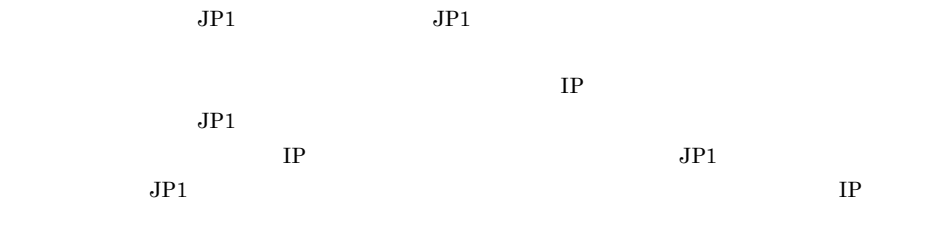

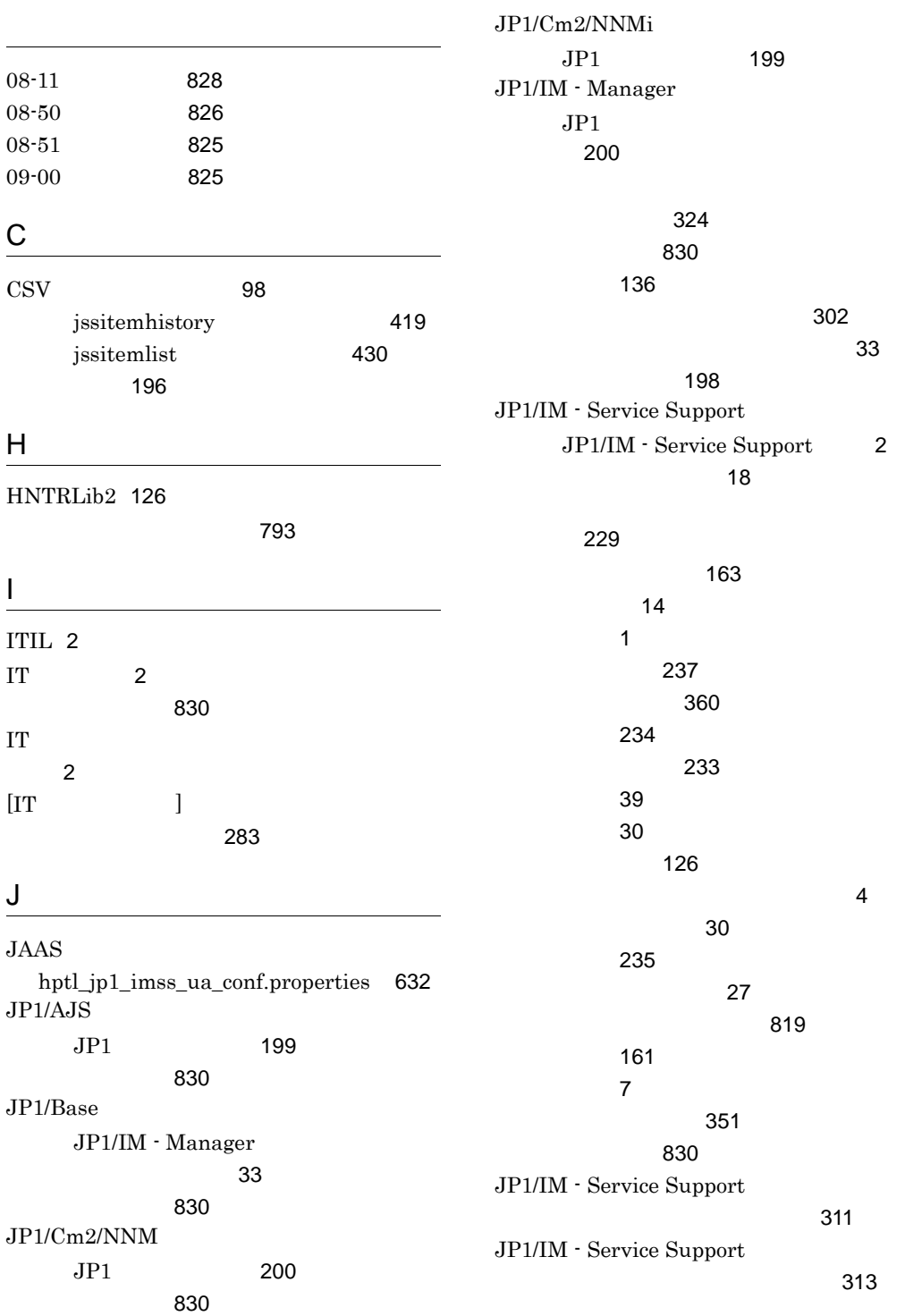

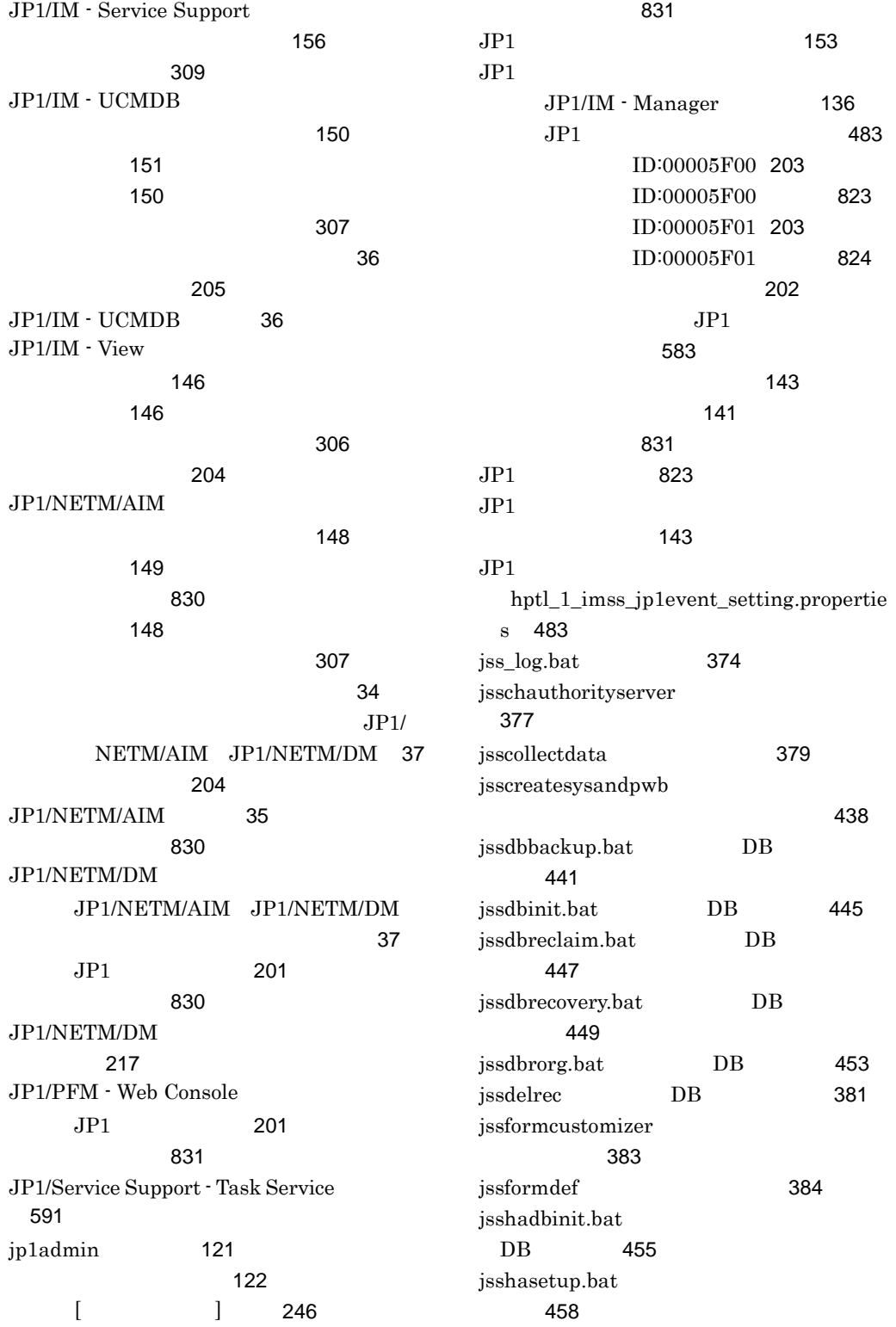
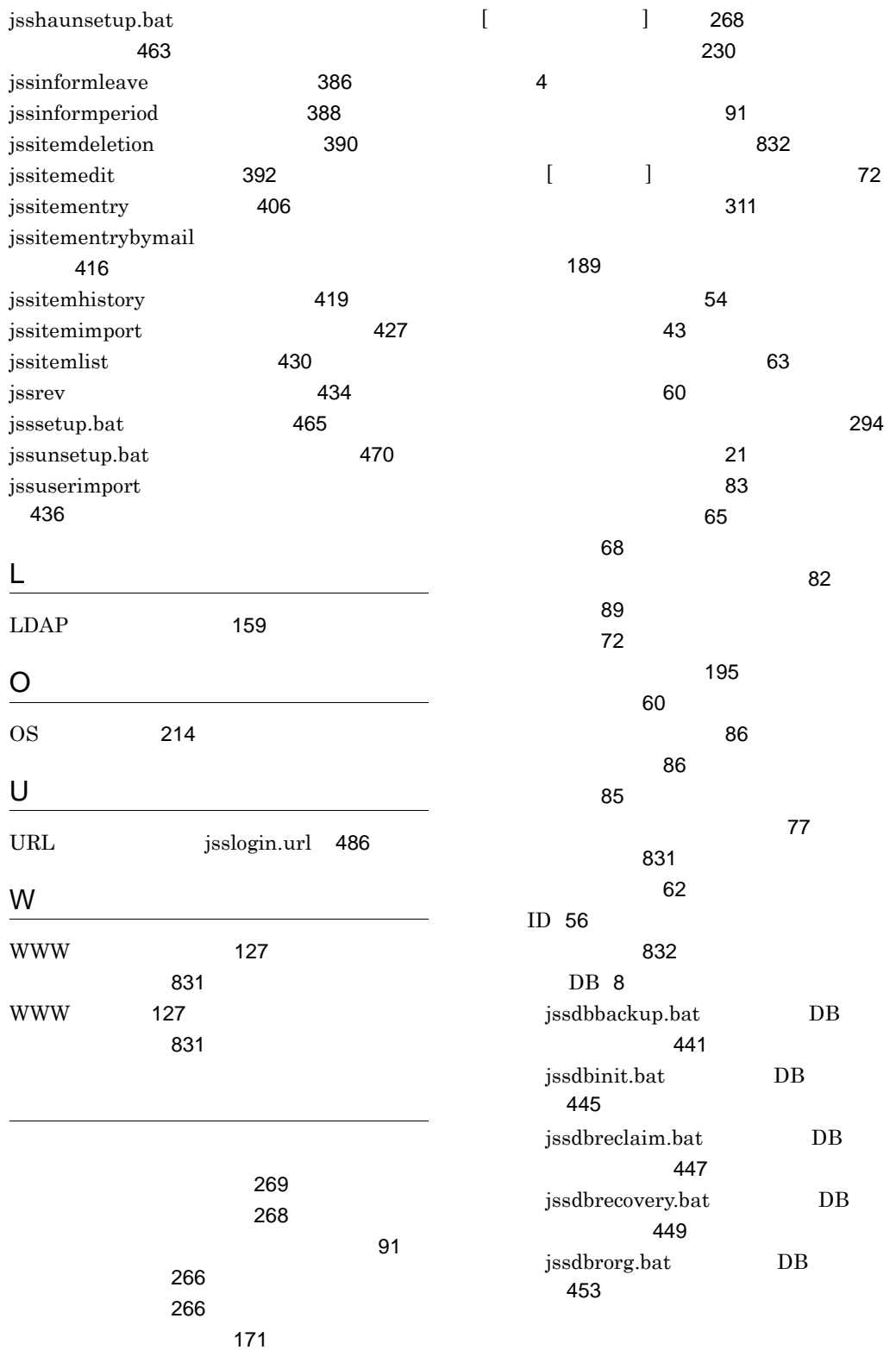

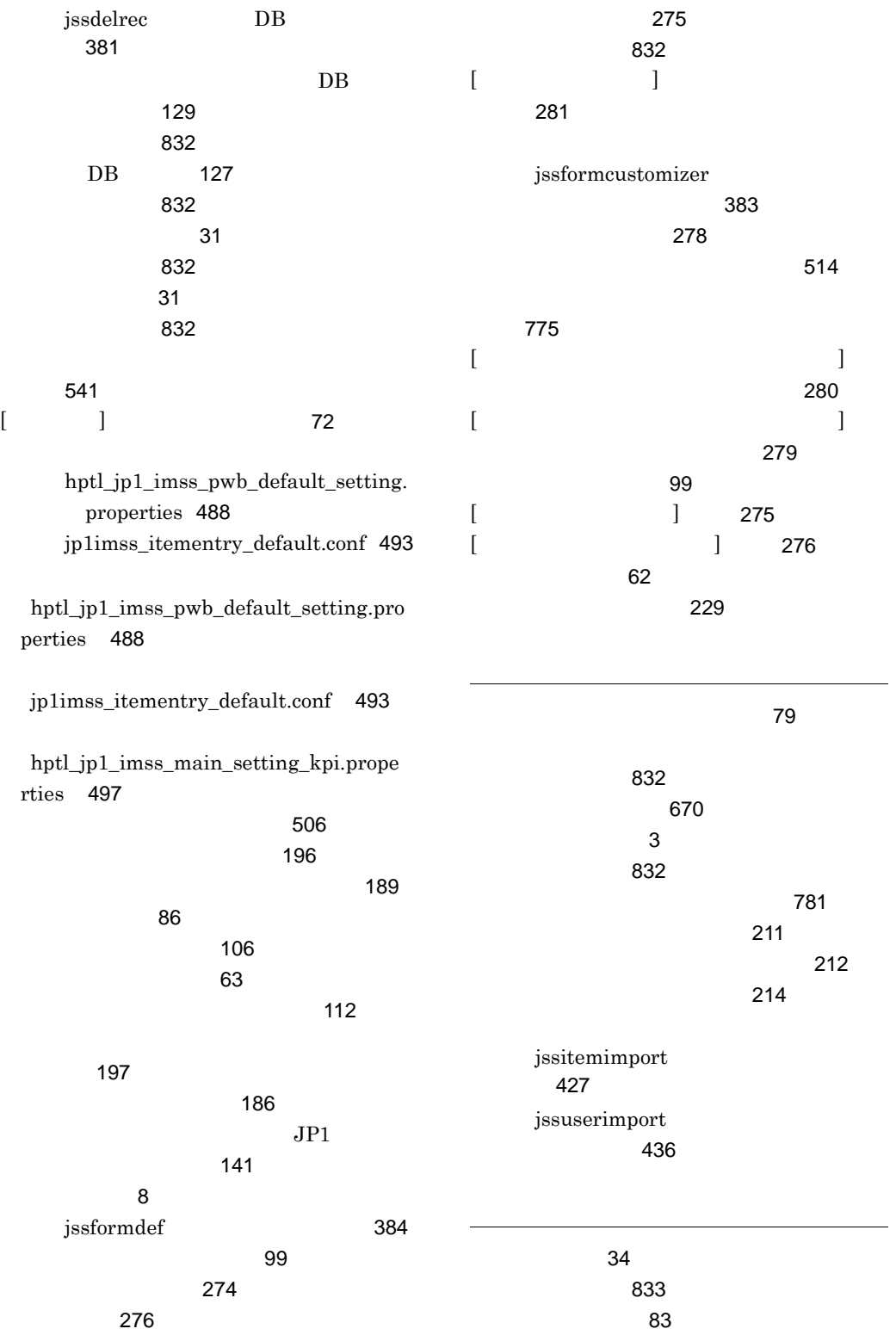

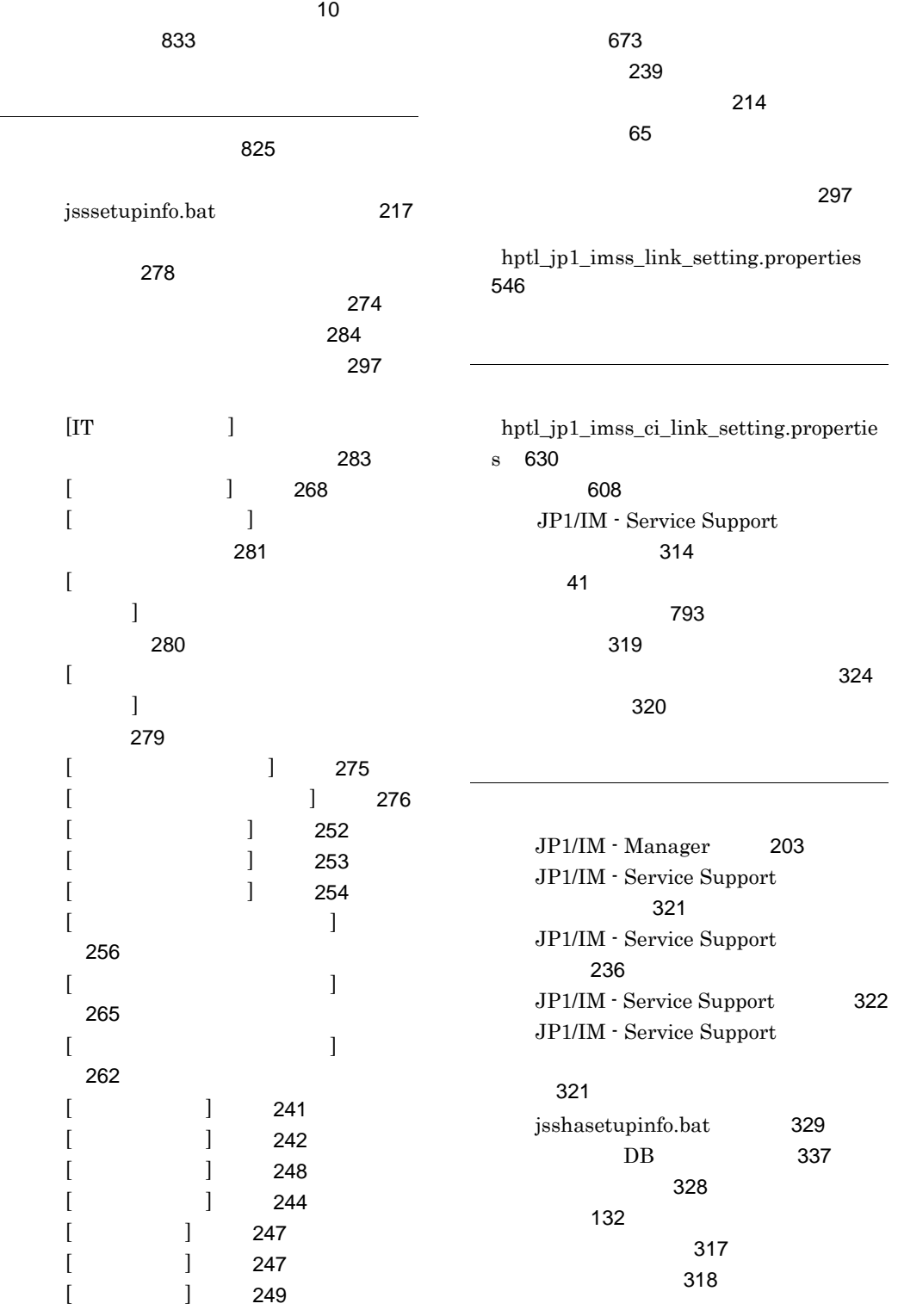

 $\sim$  [679](#page-704-0)

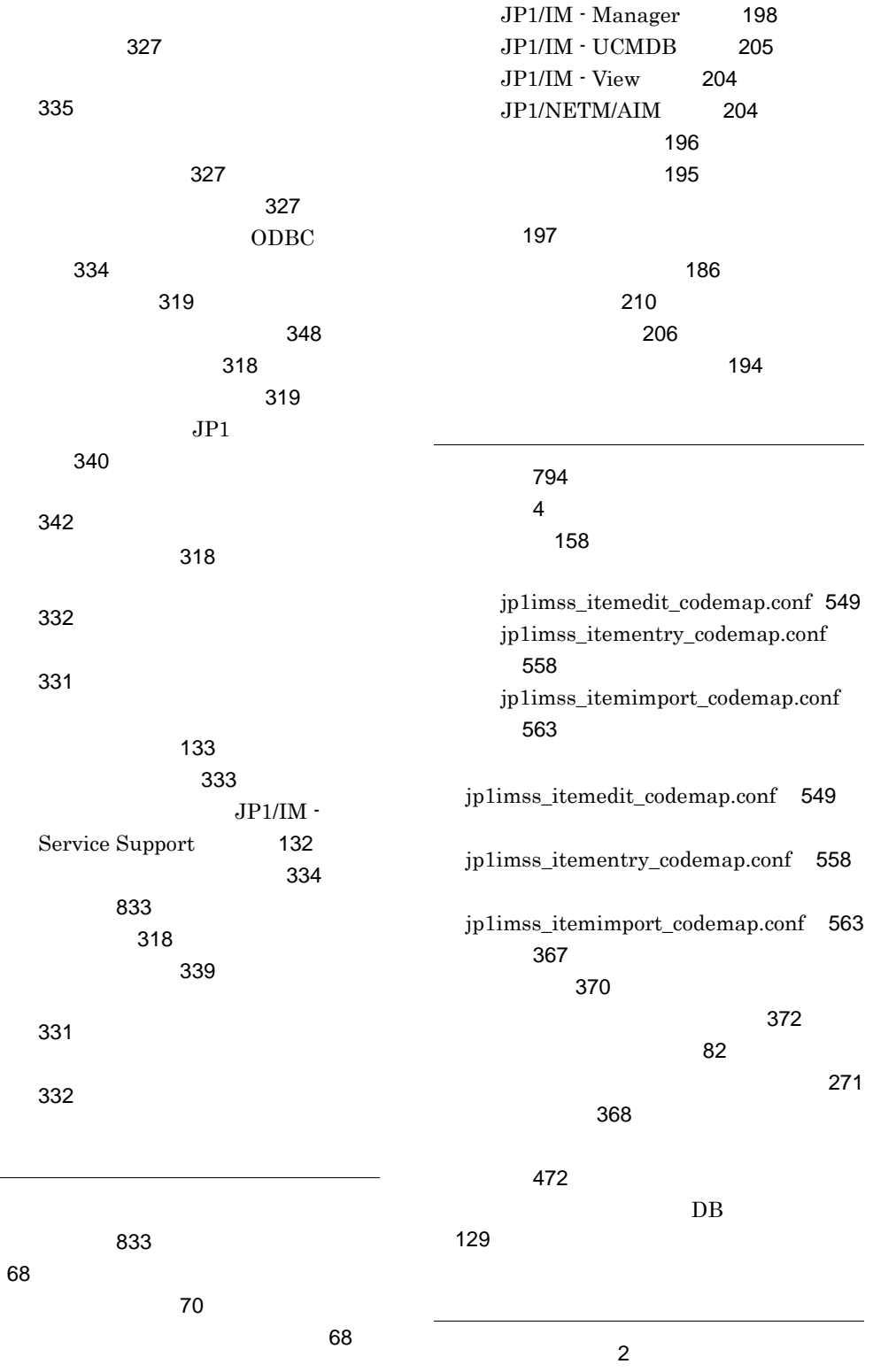

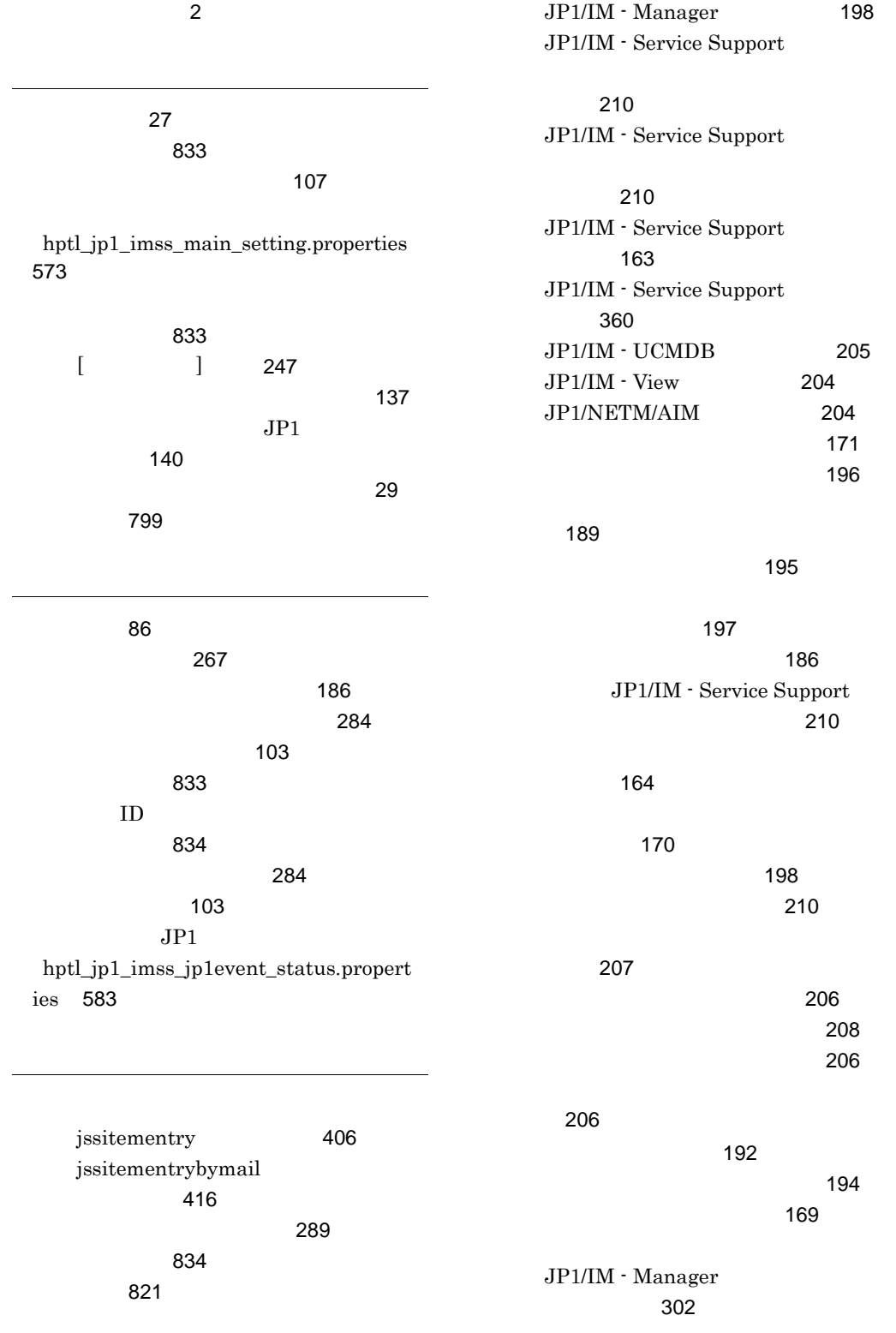

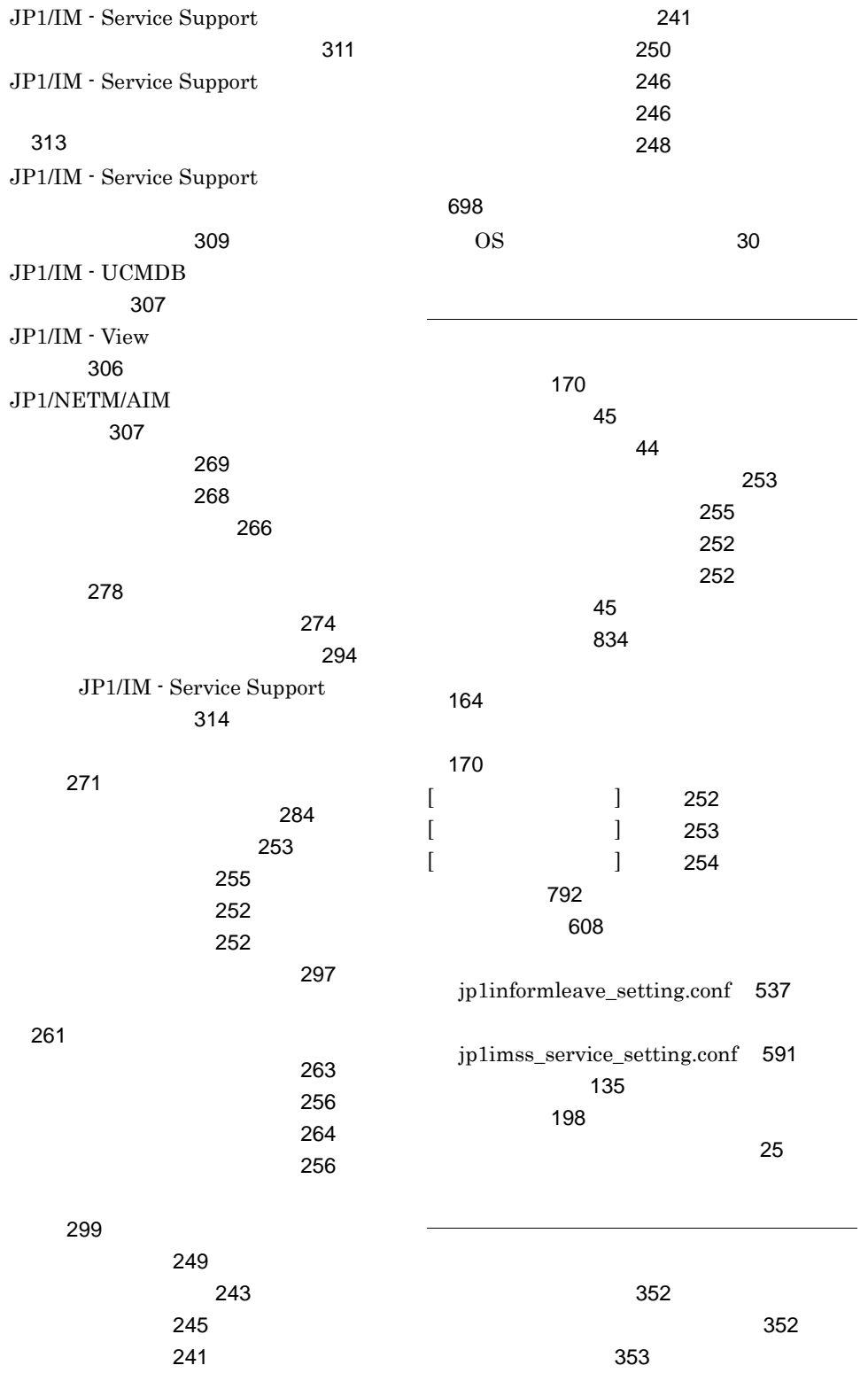

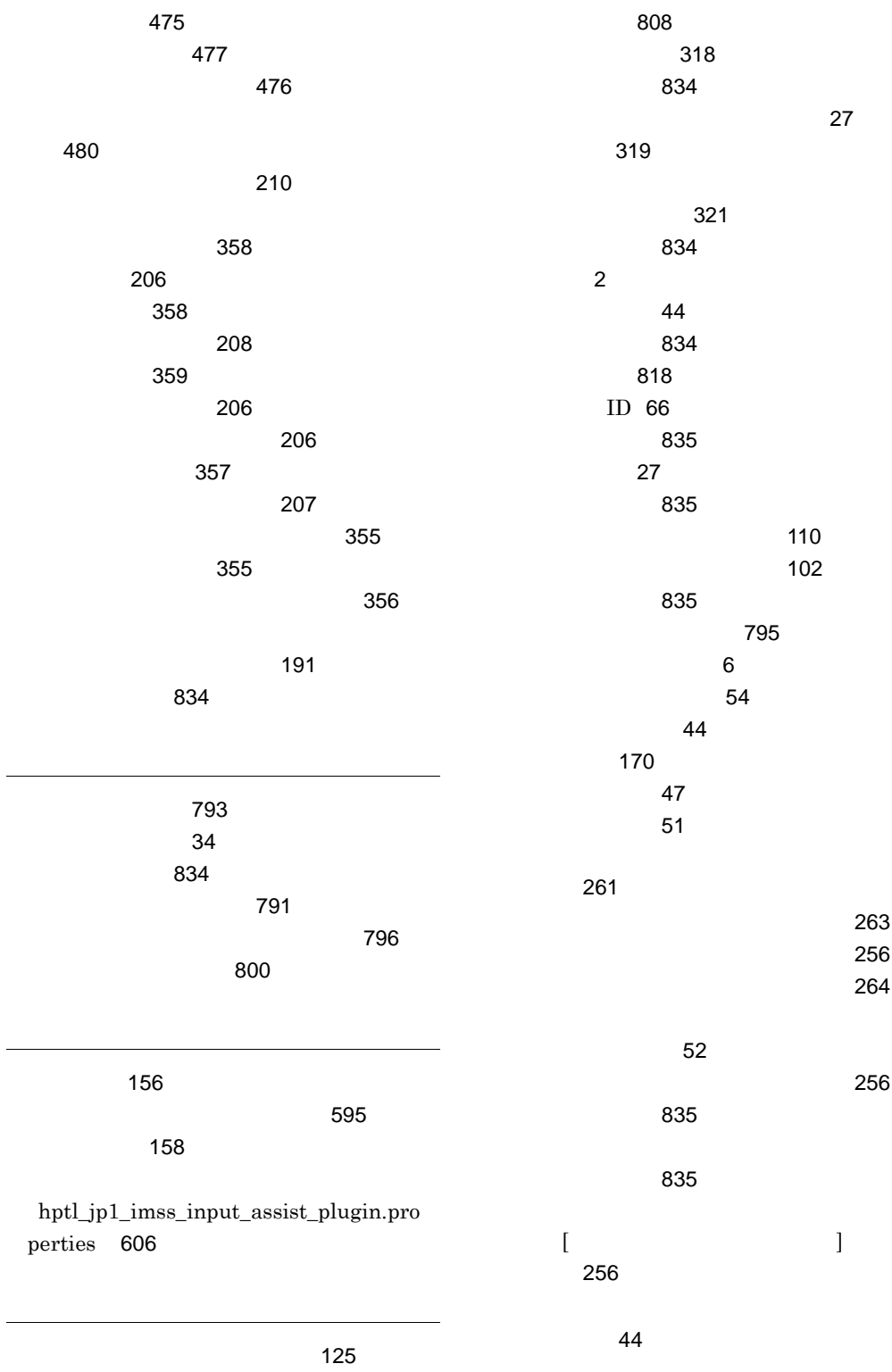

[819](#page-844-0)

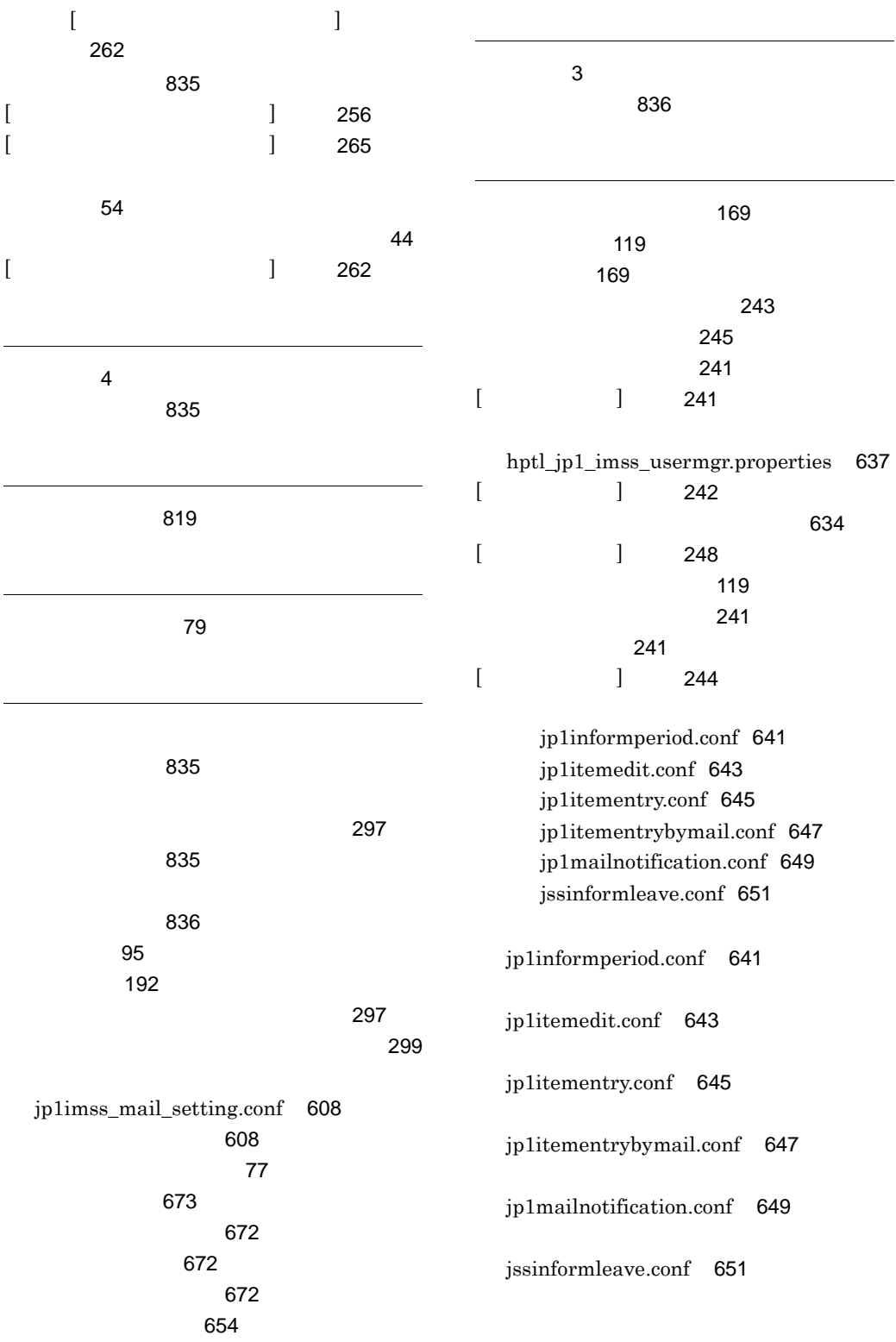

[830](#page-855-0)

 $\overline{4}$  $\overline{4}$  $\overline{4}$ 用語解説 [836](#page-861-2)

JP1/IM - Manager [136](#page-161-0) JP1/IM - UCMDB [150](#page-175-0) JP1/IM - View [146](#page-171-0) JP1/NETM/AIM [148](#page-173-0)  $JP1$  [153](#page-178-0)  $JPI$ [302](#page-327-1)

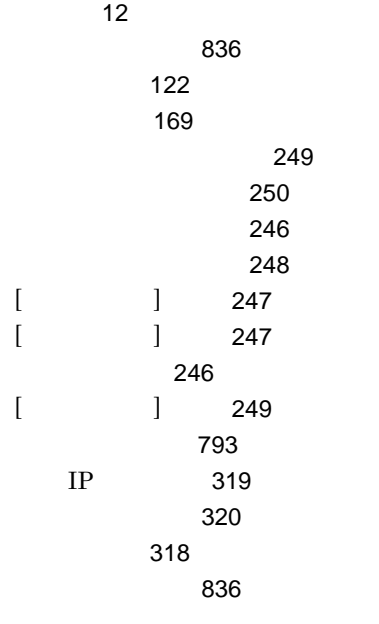

論理ホスト環境の前提条件 [320](#page-345-2)